# **SYBASE®**

DataWindow**®** Reference

## **PowerBuilder®**

11.0

### DOCUMENT ID: DC37783-01-1100-01

### LAST REVISED: May 2007

Copyright © 1991-2007 by Sybase, Inc. All rights reserved.

This publication pertains to Sybase software and to any subsequent release until otherwise indicated in new editions or technical notes. Information in this document is subject to change without notice. The software described herein is furnished under a license agreement, and it may be used or copied only in accordance with the terms of that agreement.

To order additional documents, U.S. and Canadian customers should call Customer Fulfillment at (800) 685-8225, fax (617) 229-9845.

Customers in other countries with a U.S. license agreement may contact Customer Fulfillment via the above fax number. All other international customers should contact their Sybase subsidiary or local distributor. Upgrades are provided only at regularly scheduled software release dates. No part of this publication may be reproduced, transmitted, or translated in any form or by any means, electronic, mechanical, manual, optical, or otherwise, without the prior written permission of Sybase, Inc.

Sybase trademarks can be viewed at the Sybase trademarks page at<http://www.sybase.com/detail?id=1011207>. Sybase and the marks listed are trademarks of Sybase, Inc. ® indicates registration in the United States of America.

Java and all Java-based marks are trademarks or registered trademarks of Sun Microsystems, Inc. in the U.S. and other countries.

Unicode and the Unicode Logo are registered trademarks of Unicode, Inc.

All other company and product names mentioned may be trademarks of the respective companies with which they are associated.

Use, duplication, or disclosure by the government is subject to the restrictions set forth in subparagraph (c)(1)(ii) of DFARS 52.227-7013 for the DOD and as set forth in FAR 52.227-19(a)-(d) for civilian agencies.

Sybase, Inc., One Sybase Drive, Dublin, CA 94568.

## **Contents**

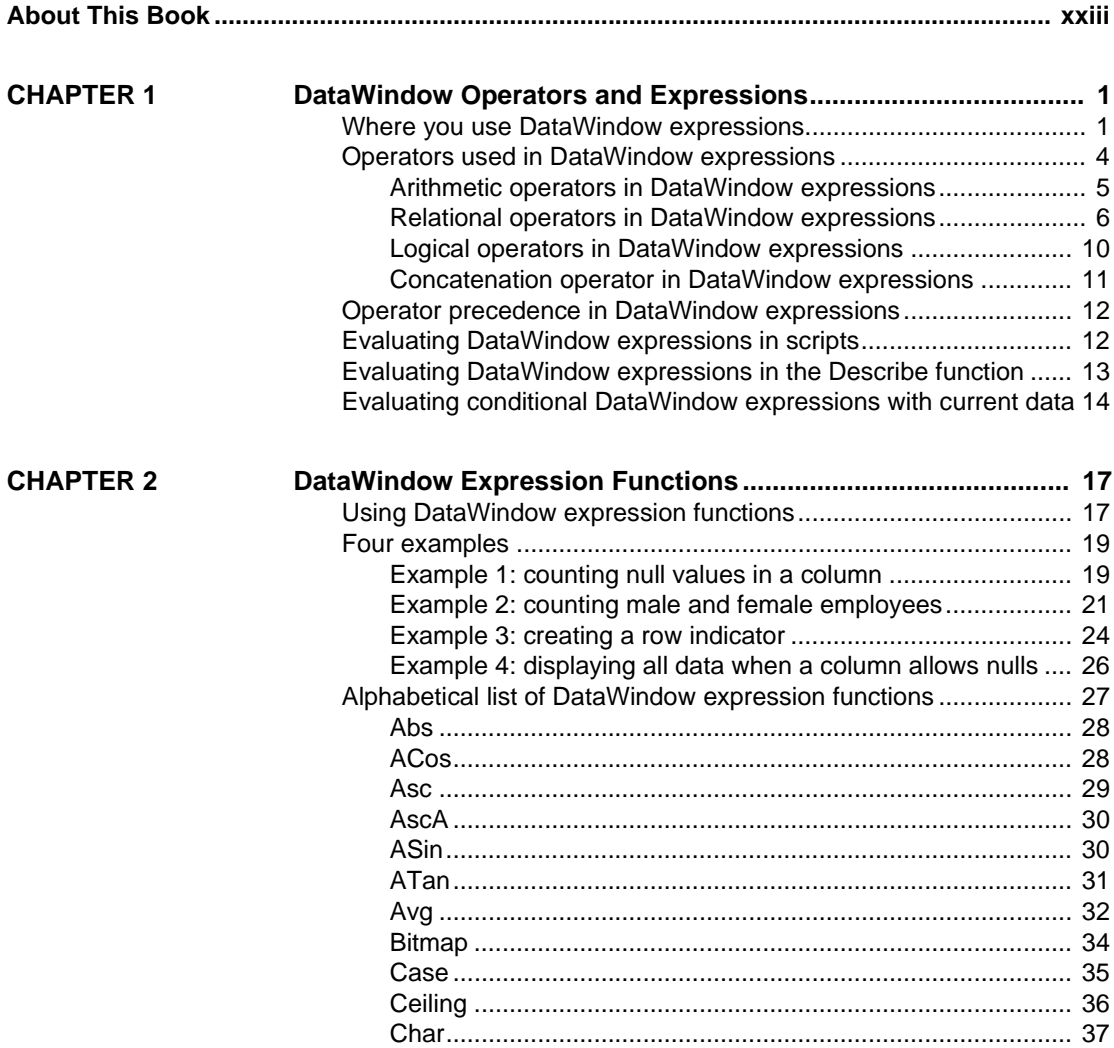

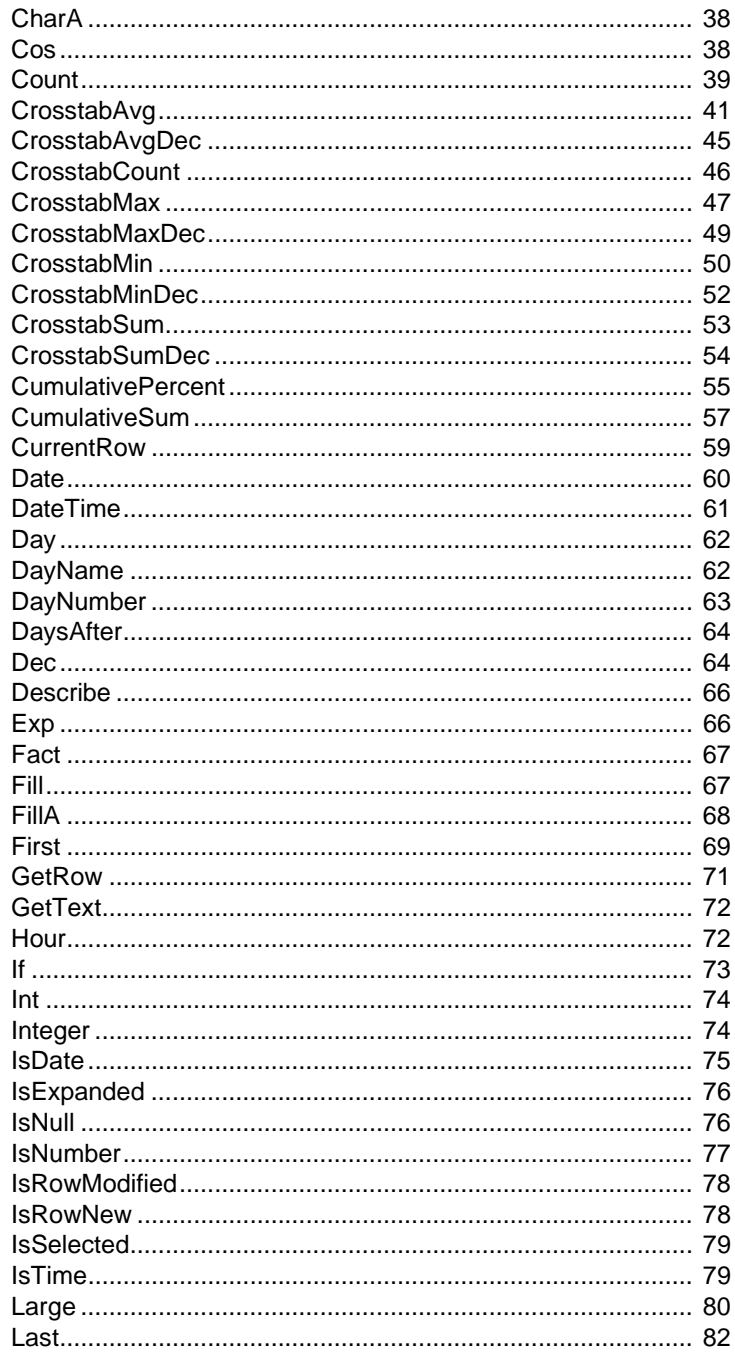

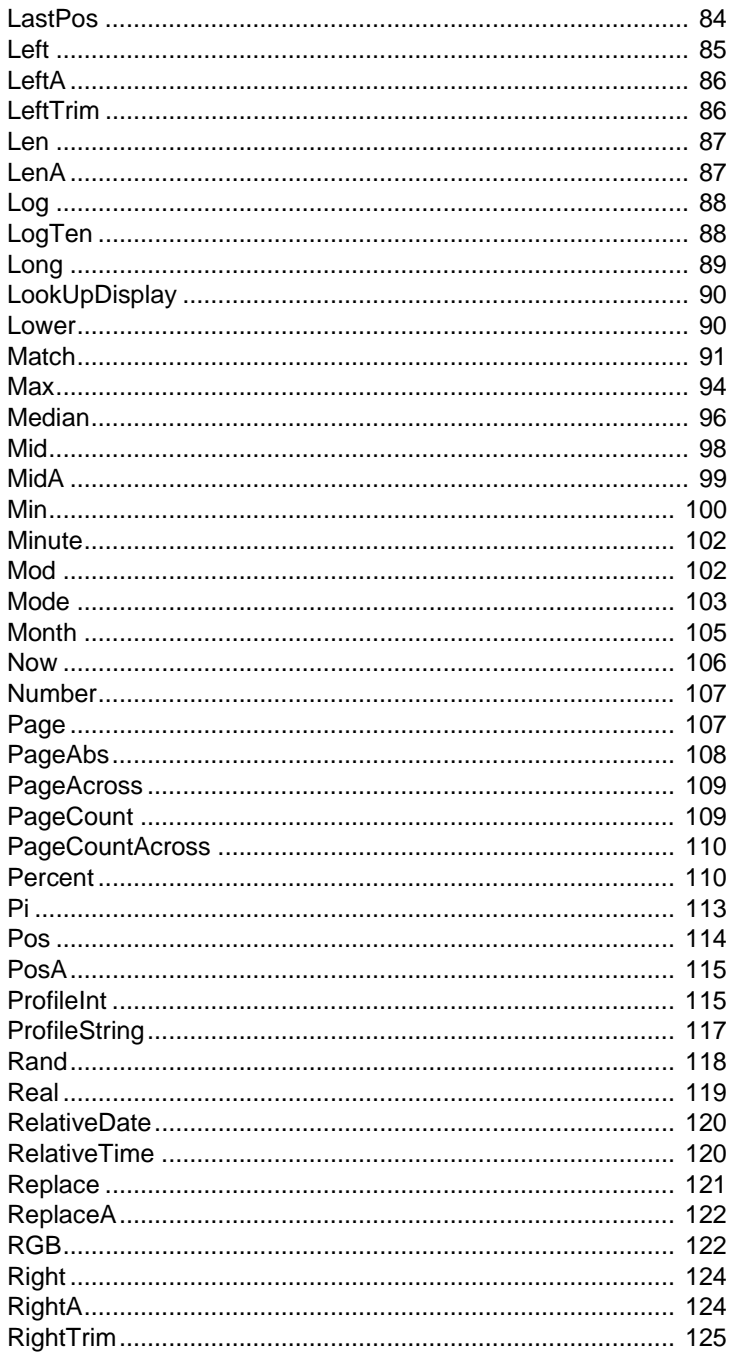

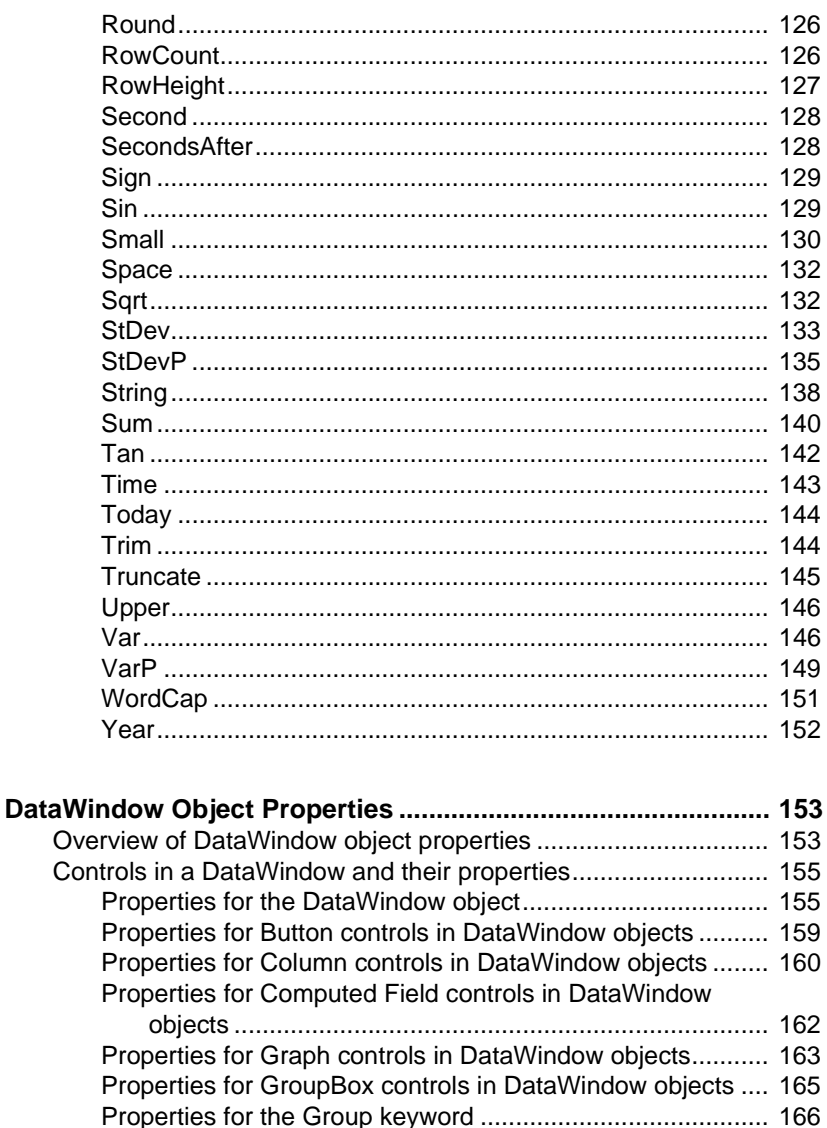

Properties for InkPicture controls in DataWindow objects..... 166 Properties for Line controls in DataWindow objects.............. 167 Properties for OLE Object controls in DataWindow objects.. 167

Properties for Picture controls in DataWindow objects ......... 169 Properties for Report controls in DataWindow objects.......... 170 

Properties for Oval, Rectangle, and RoundRectangle

**CHAPTER 3** 

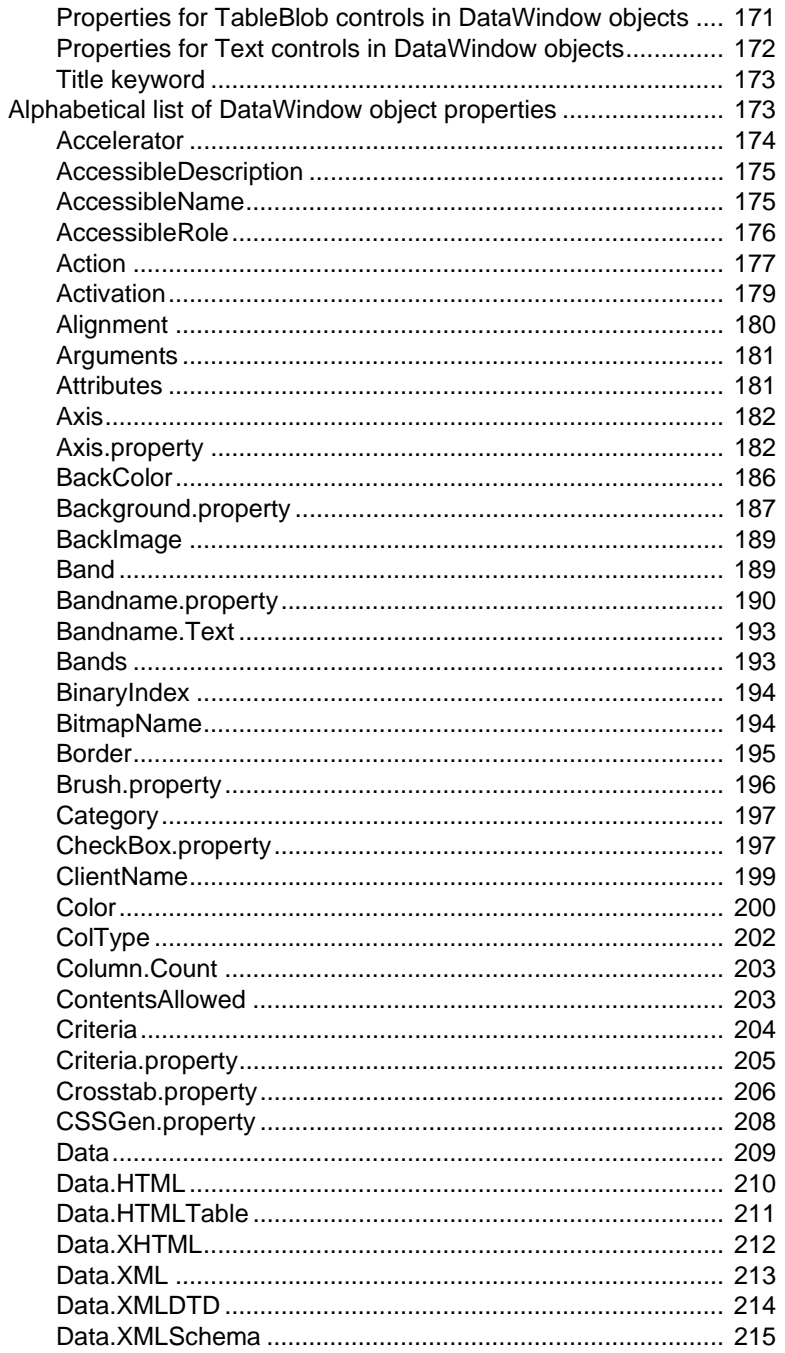

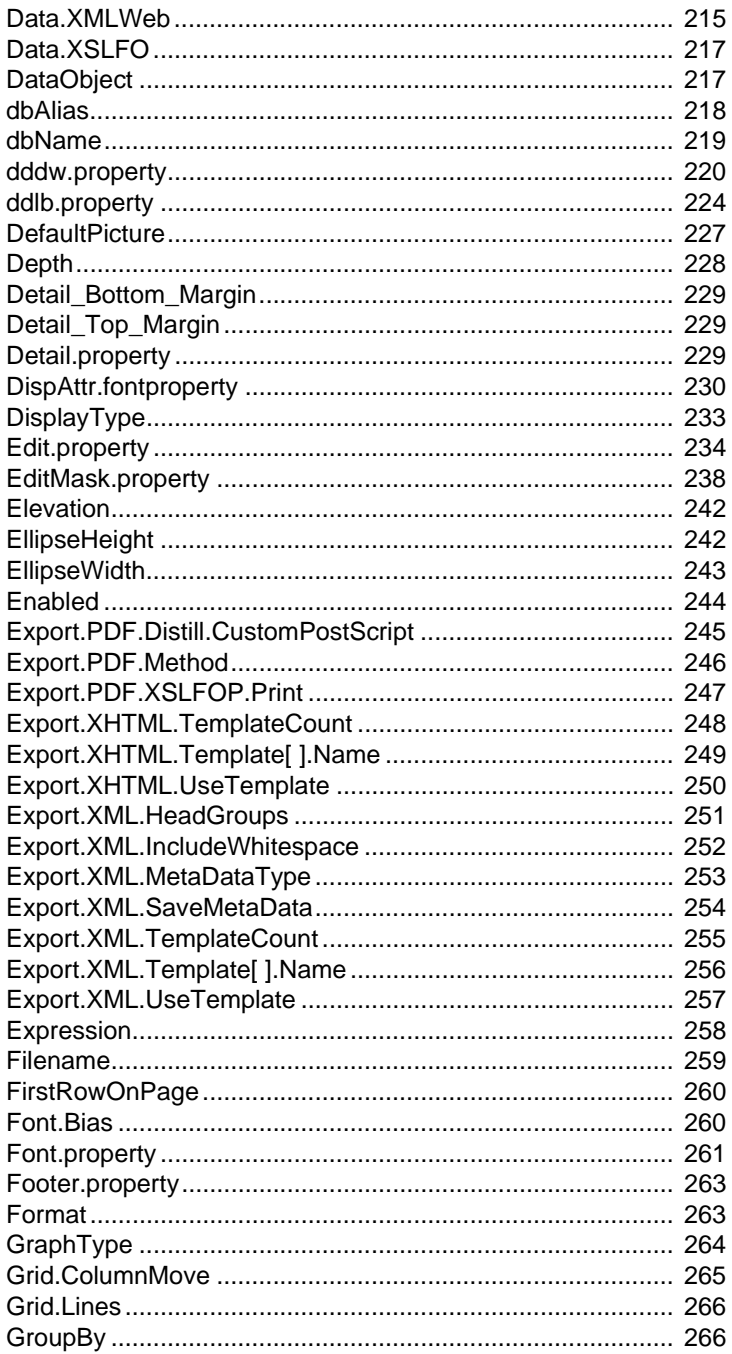

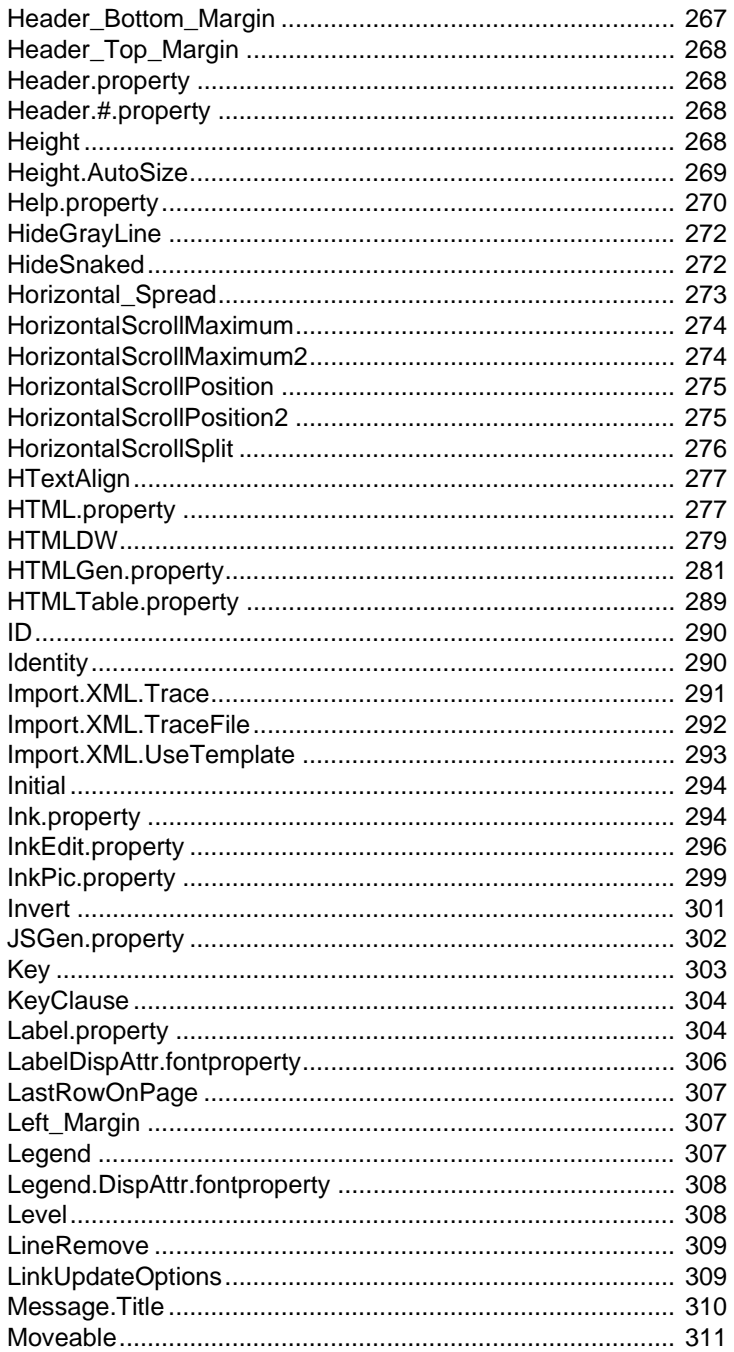

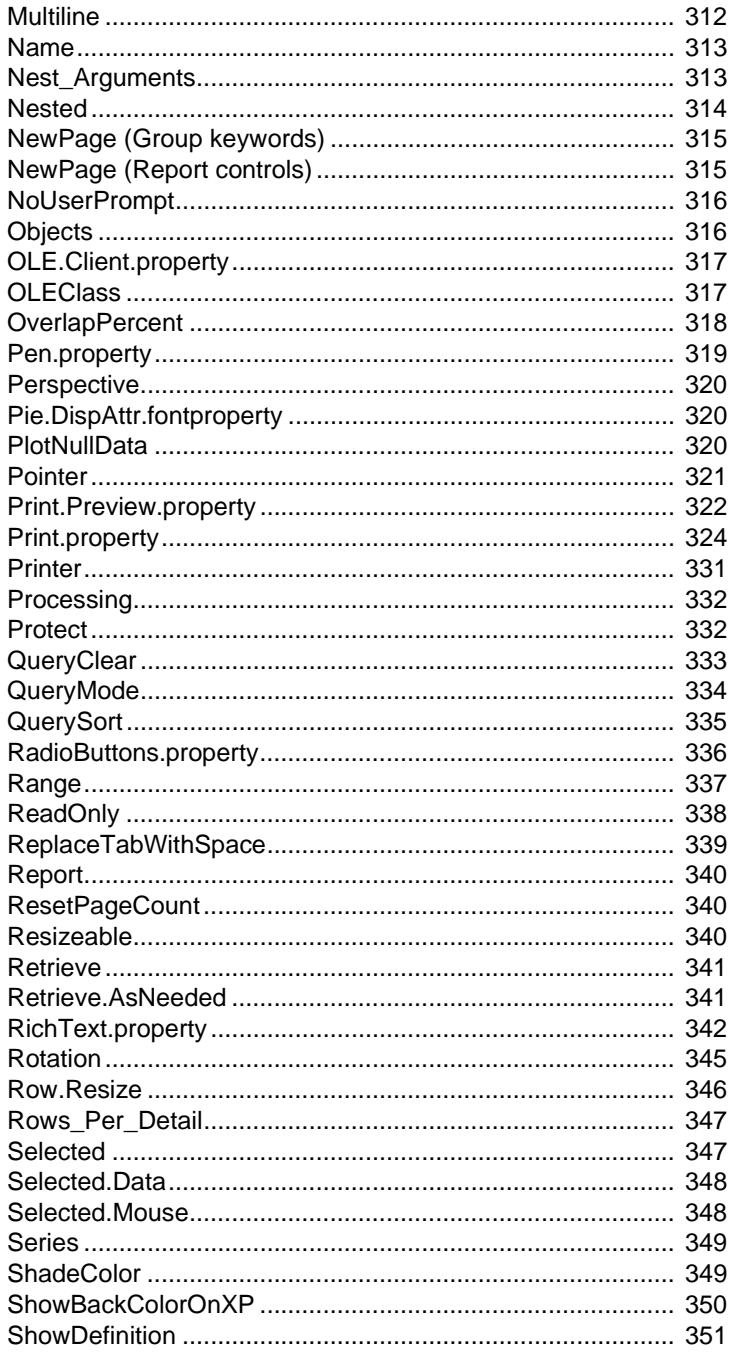

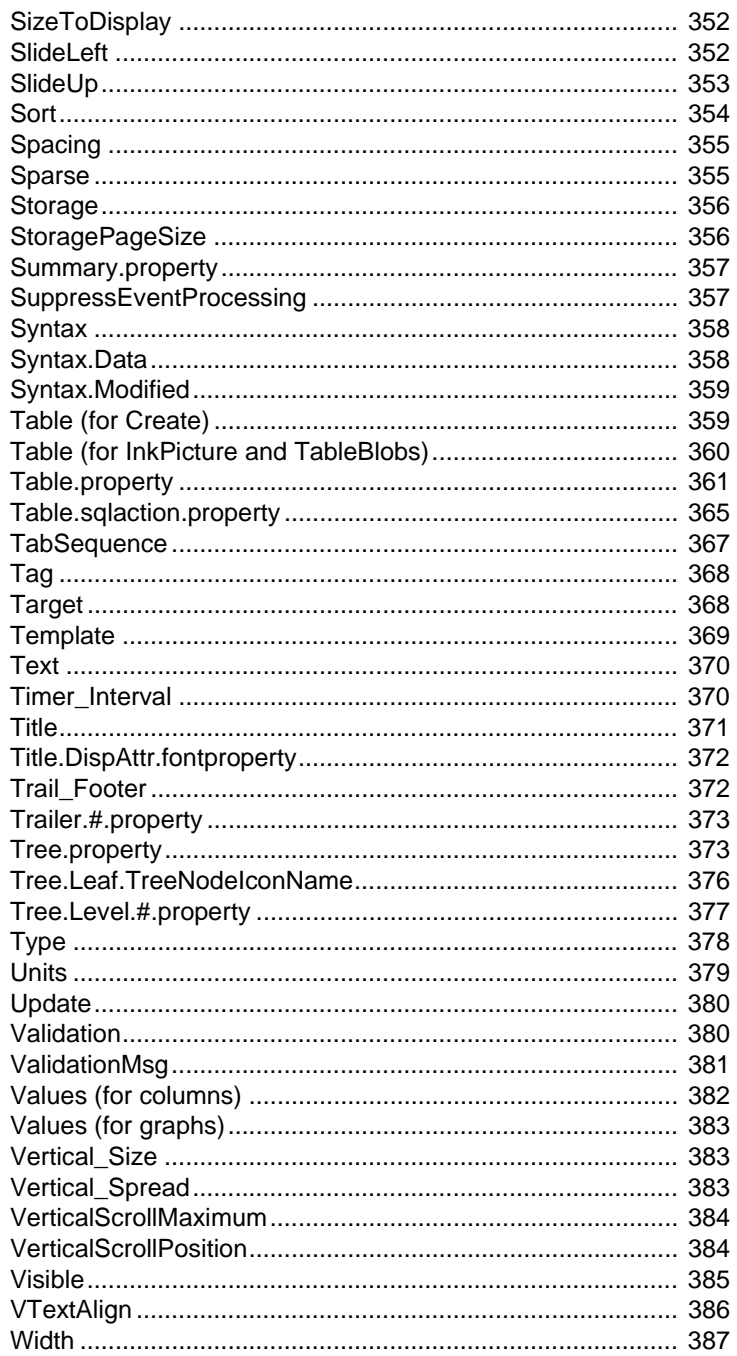

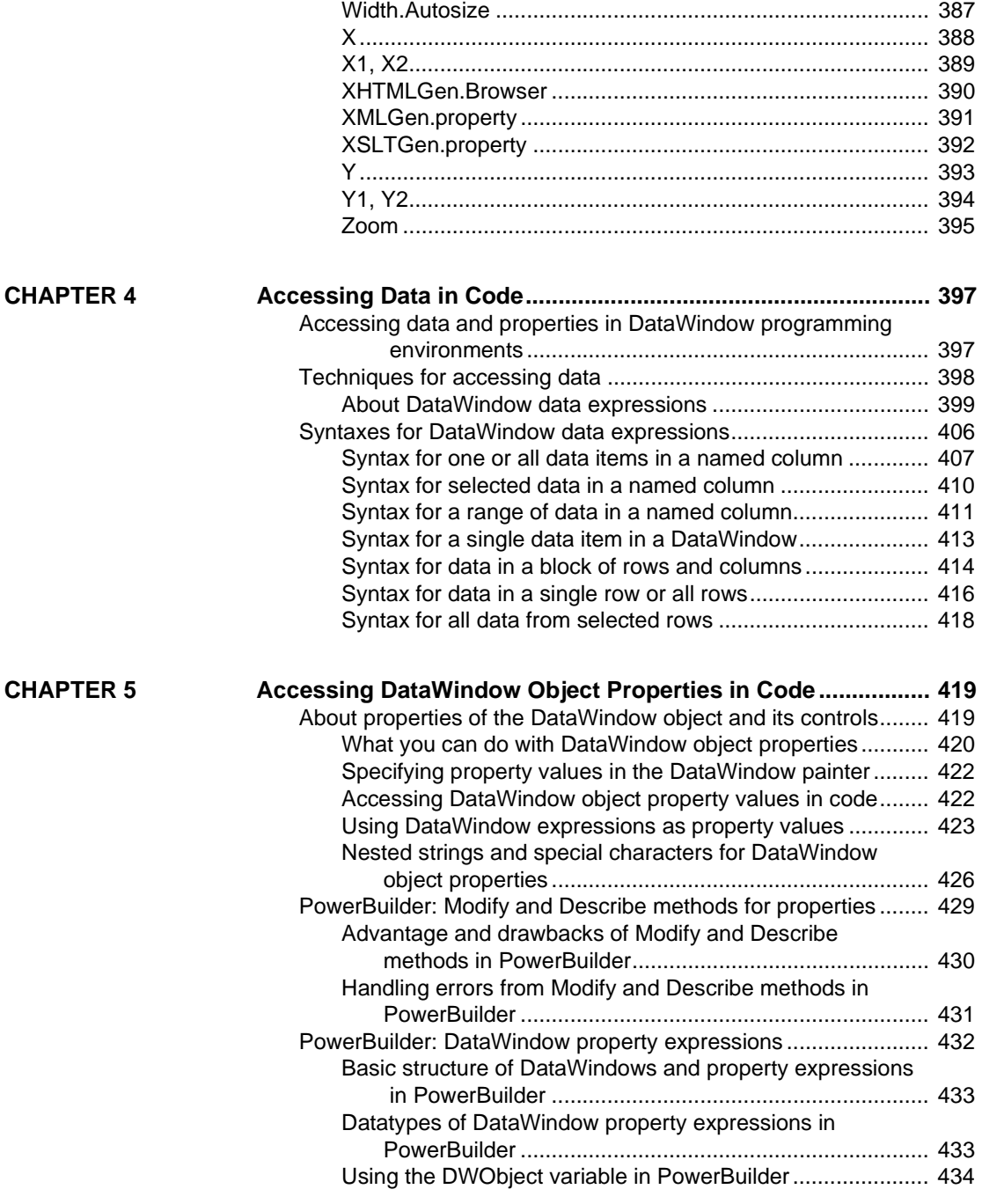

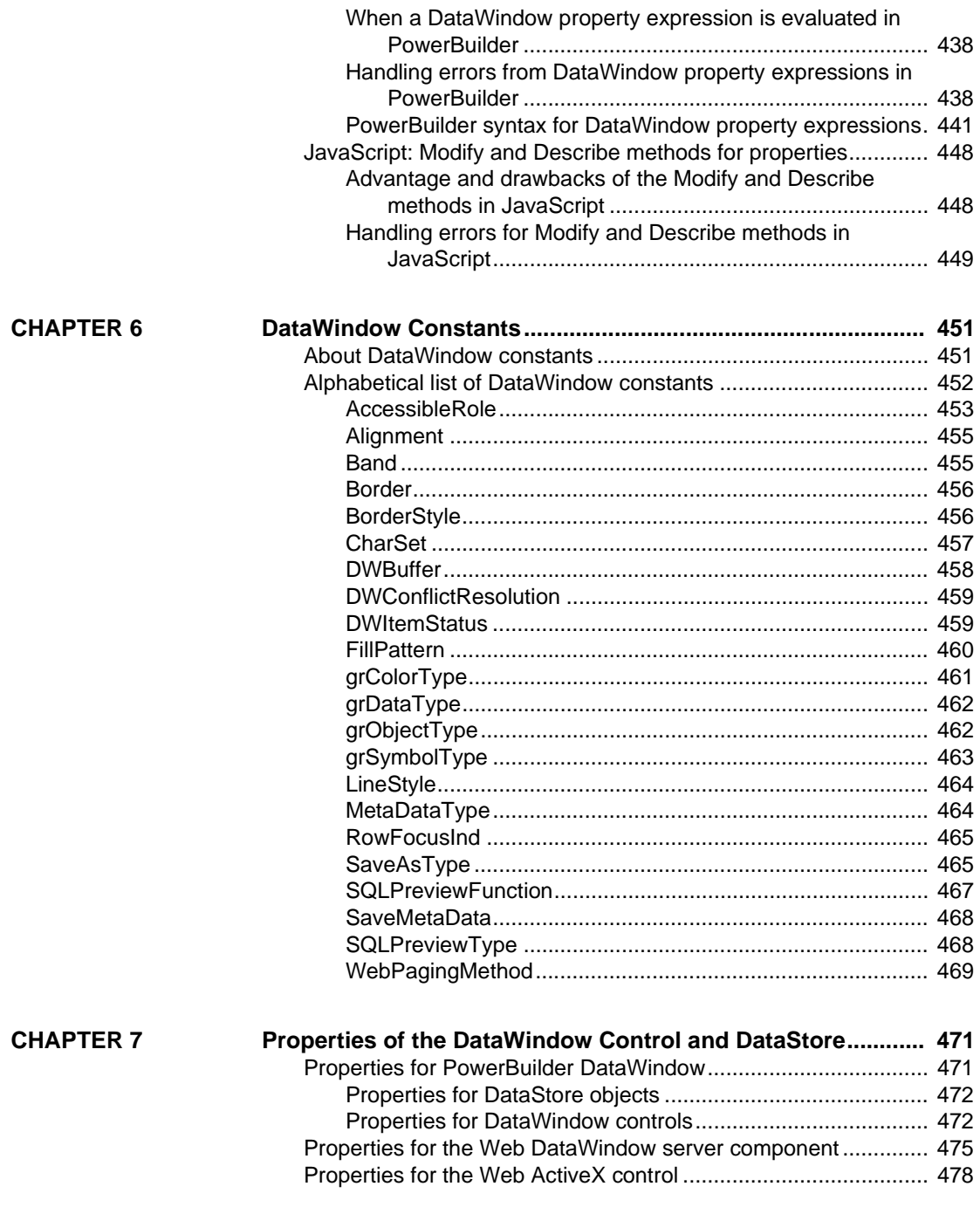

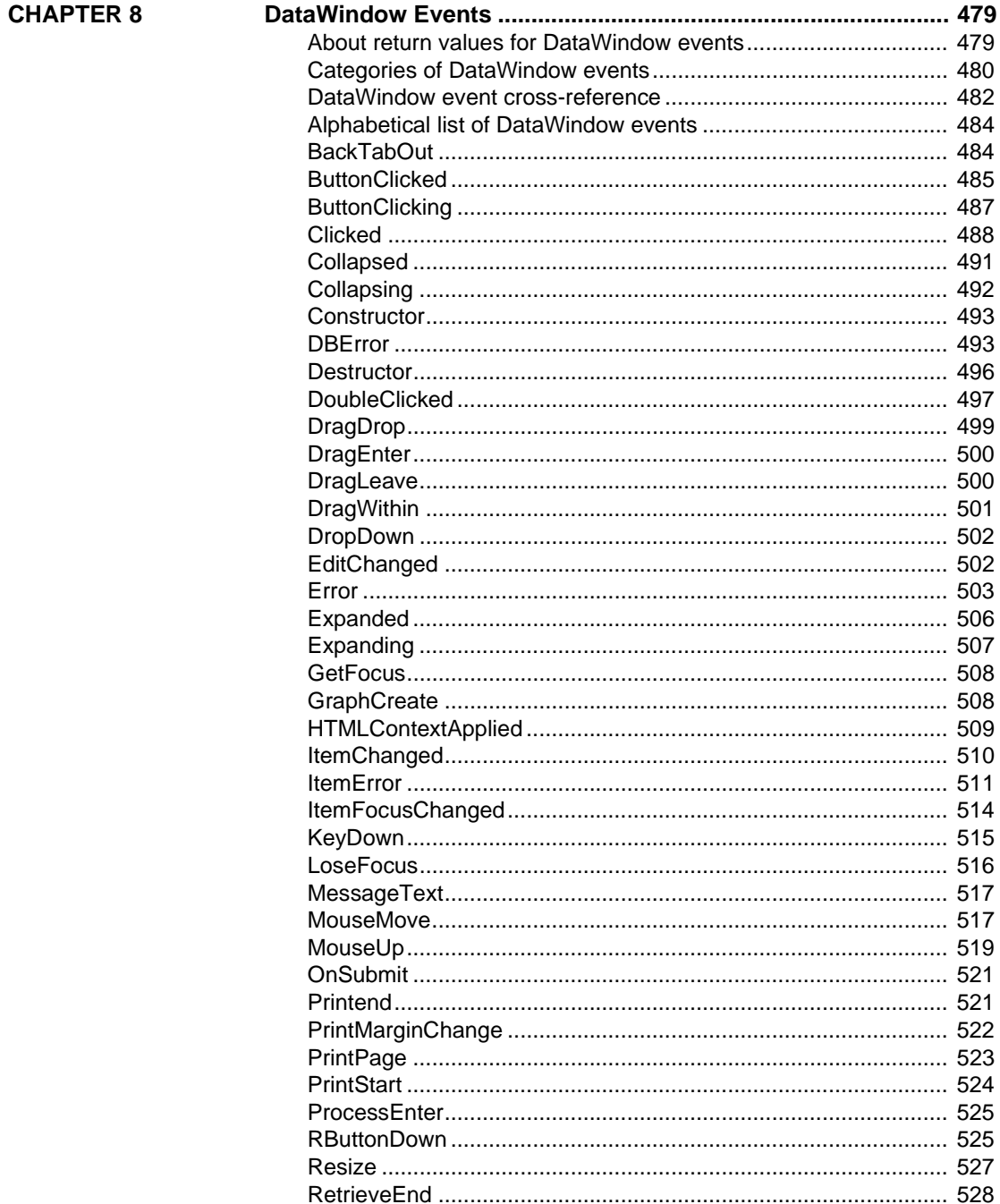

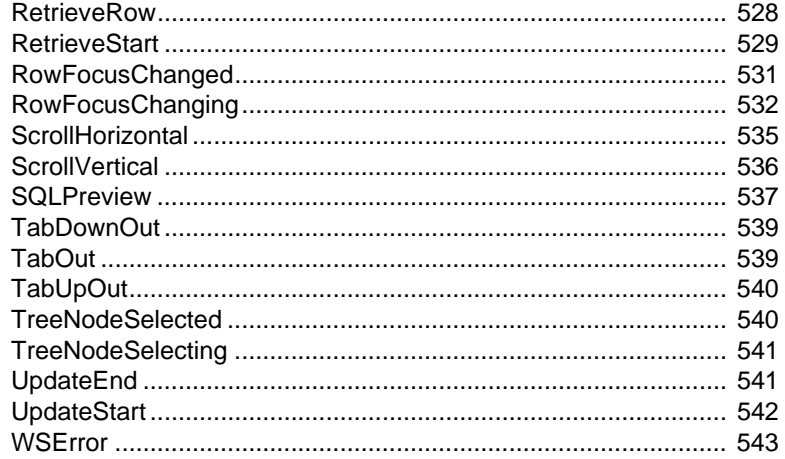

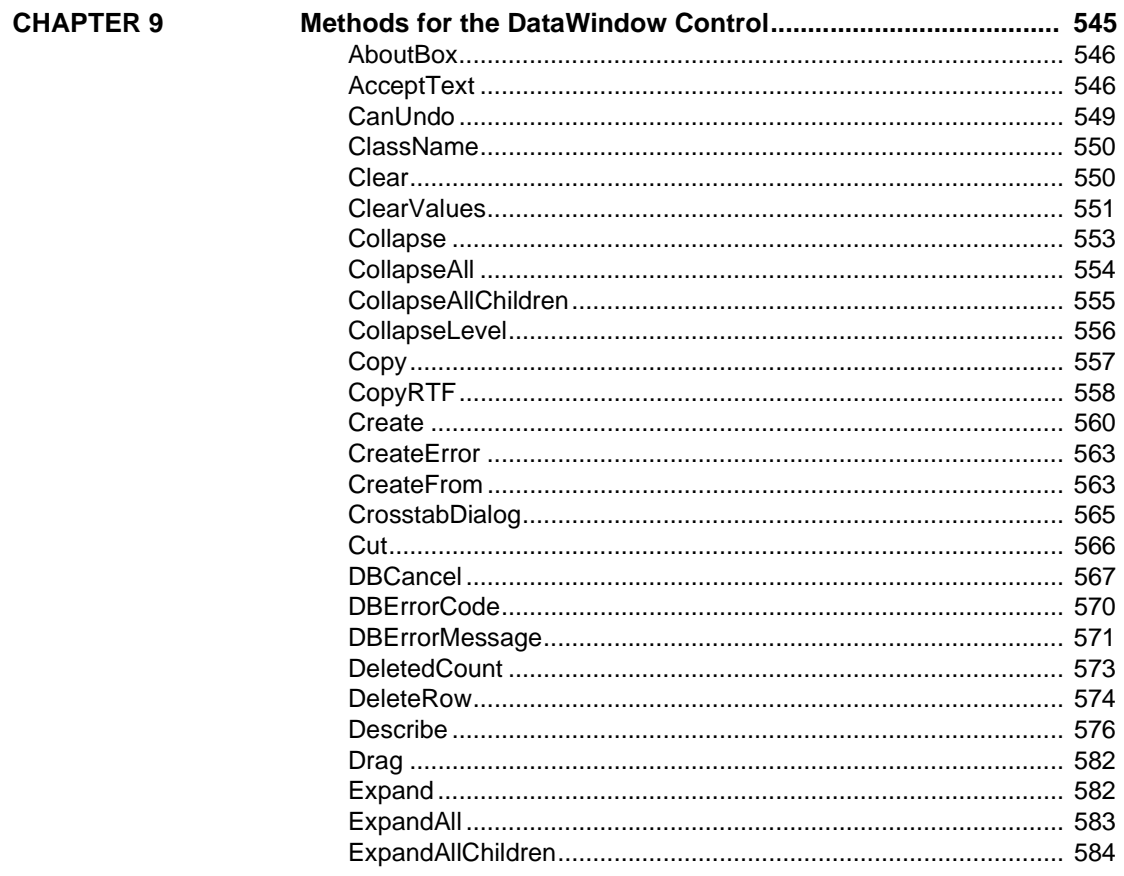

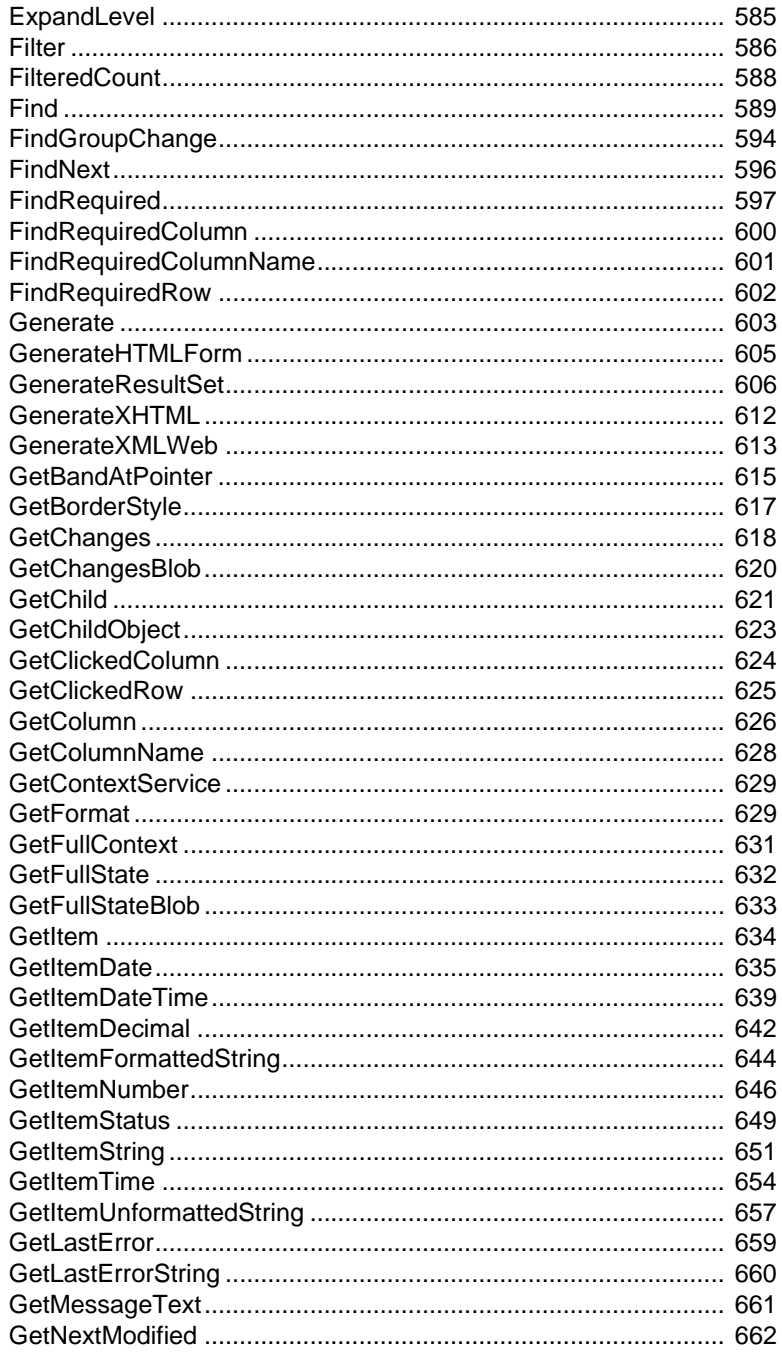

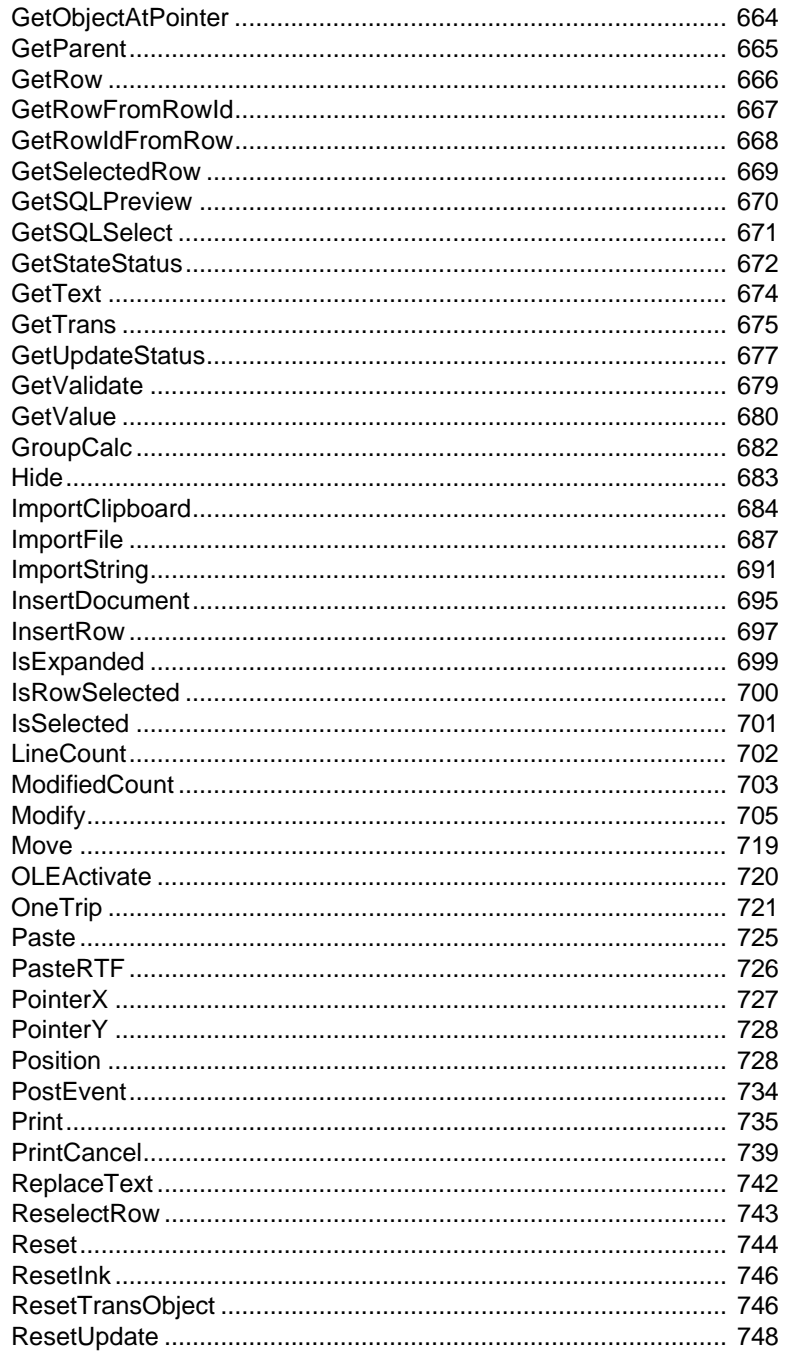

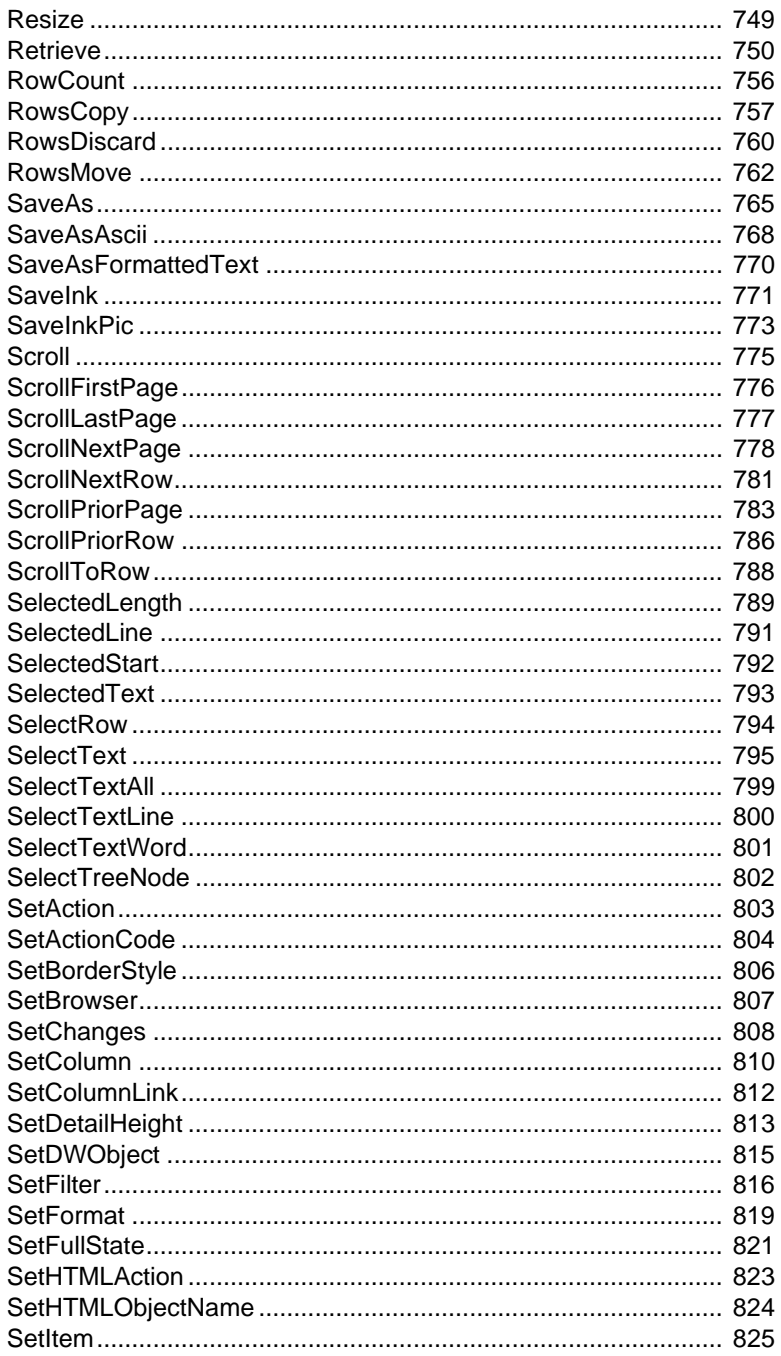

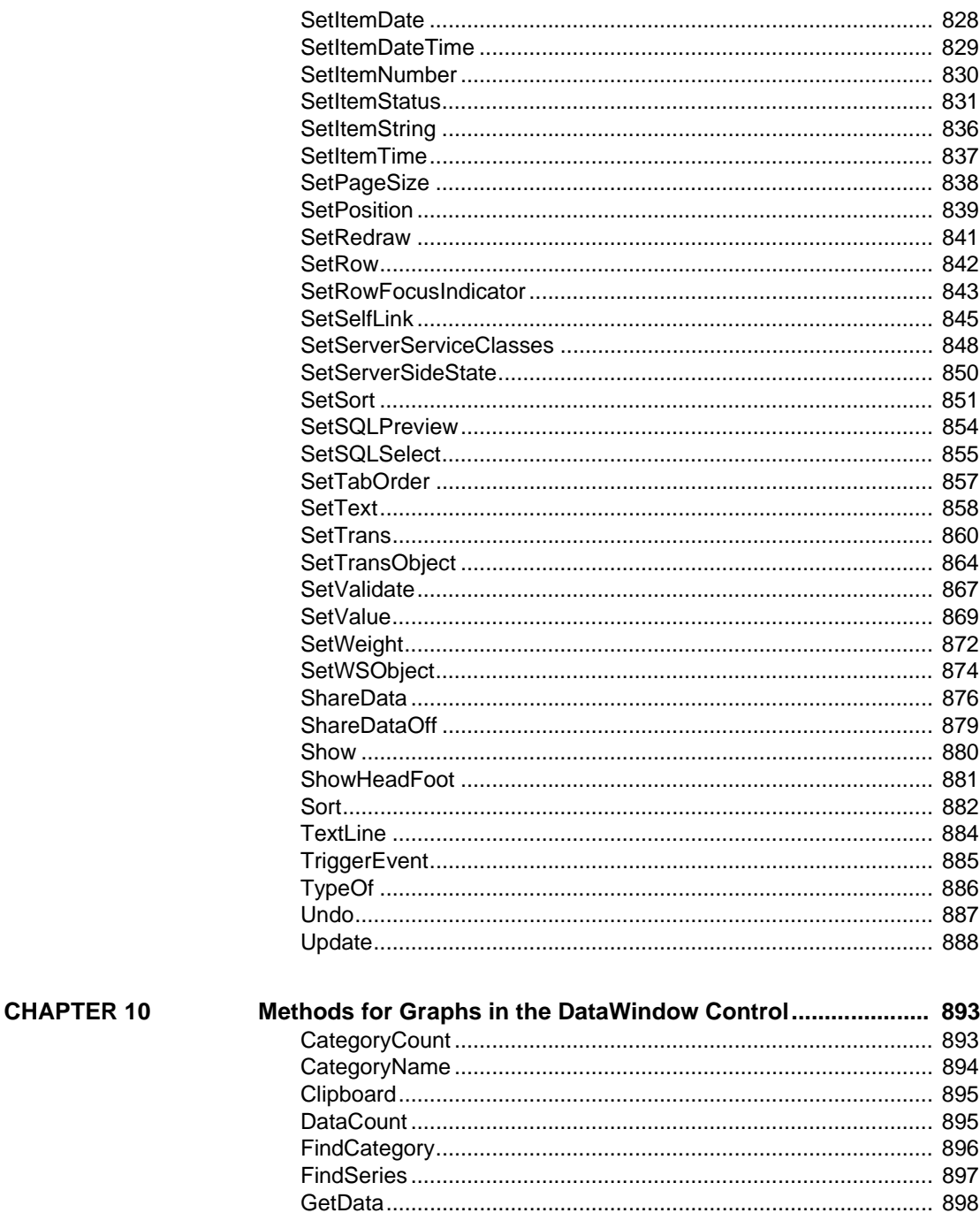

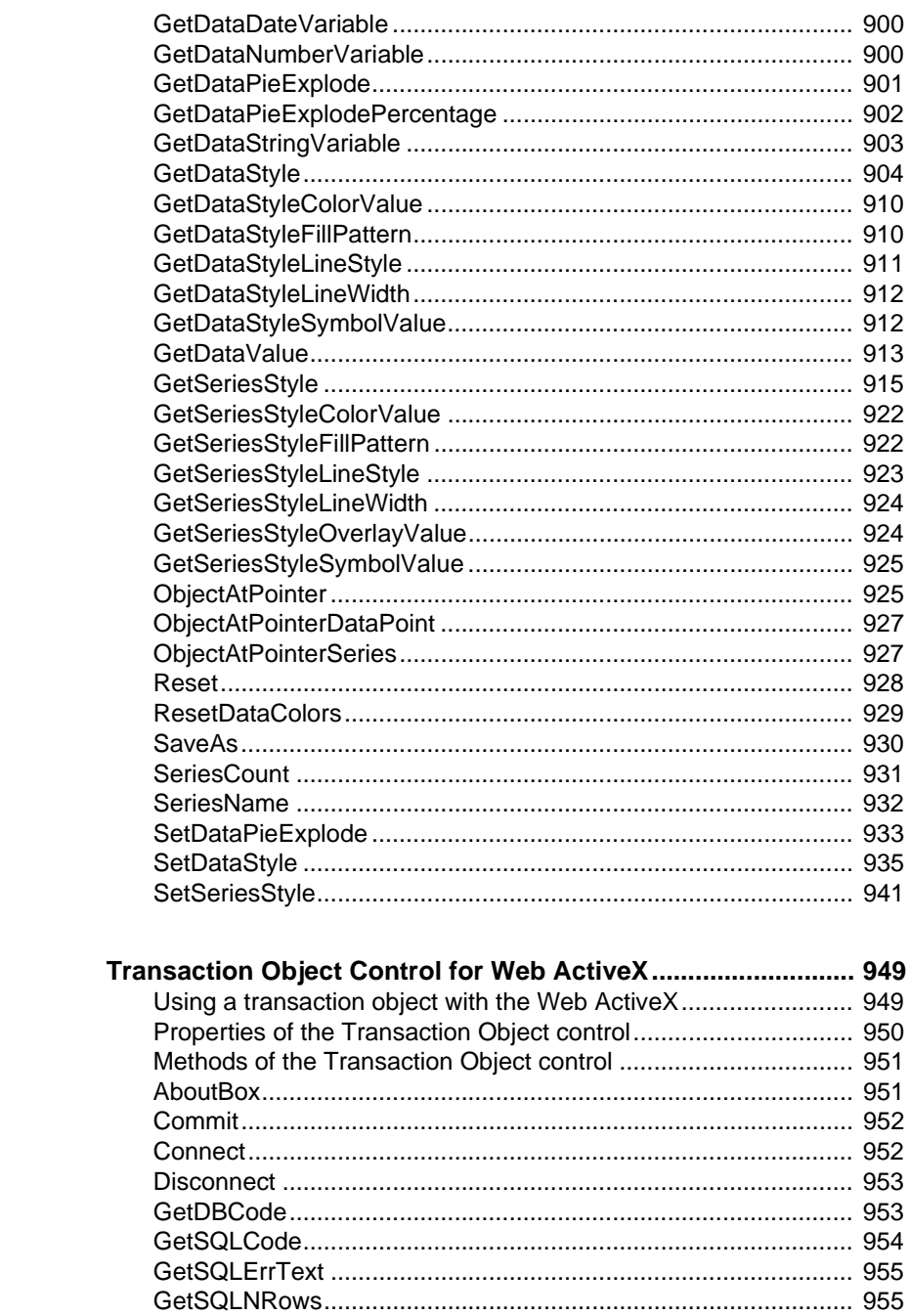

**CHAPTER 11** 

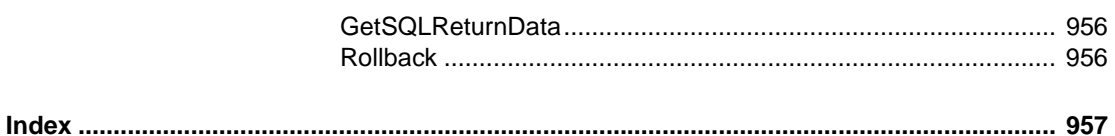

## <span id="page-22-0"></span>**About This Book**

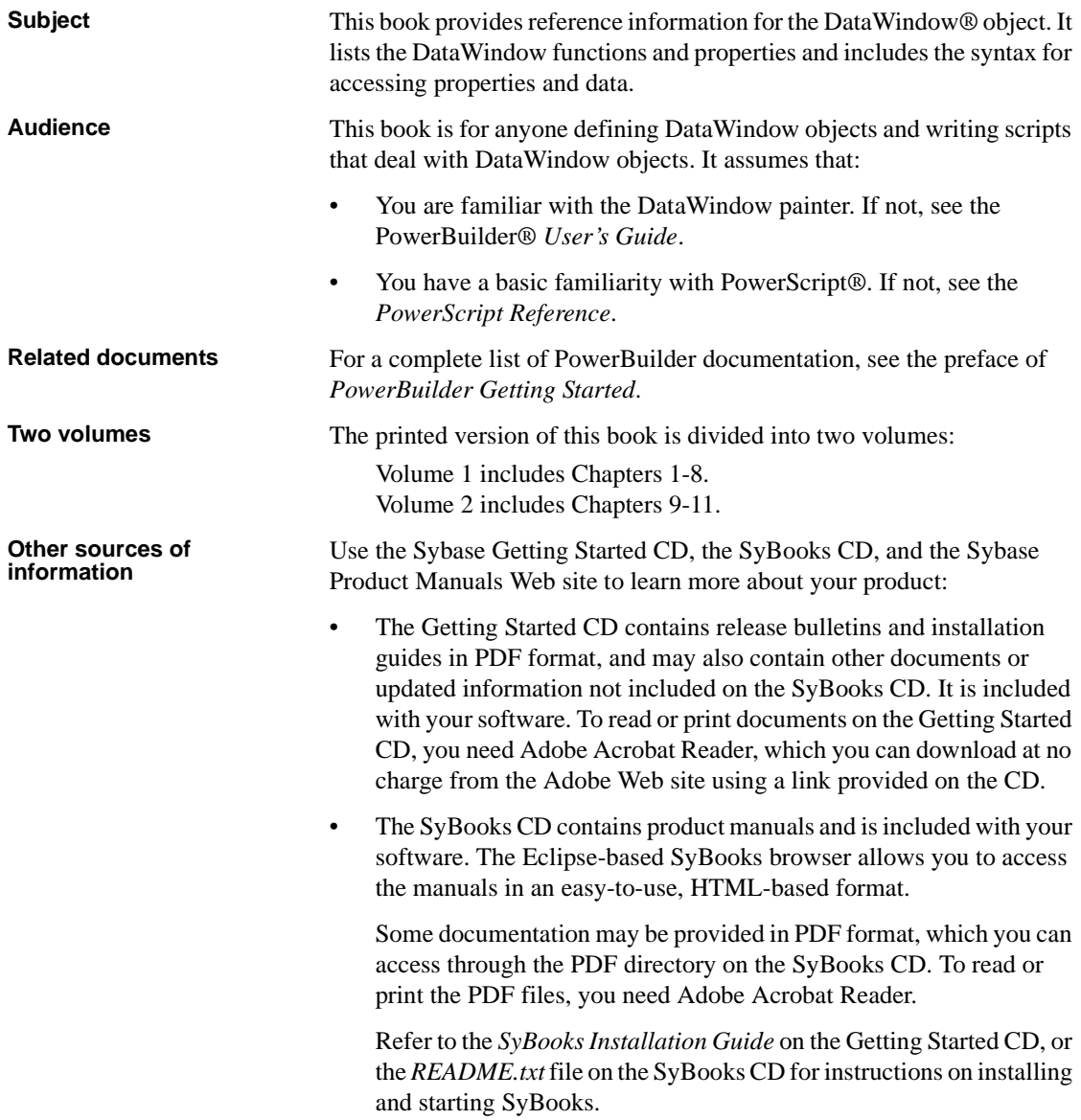

• The Sybase Product Manuals Web site is an online version of the SyBooks CD that you can access using a standard Web browser. In addition to product manuals, you will find links to EBFs/Maintenance, Technical Documents, Case Management, Solved Cases, newsgroups, and the Sybase Developer Network.

> To access the Sybase Product Manuals Web site, go to Product Manuals at [http://www.sybase.com/support/manuals/](http://www.sybase.com/support/manuals).

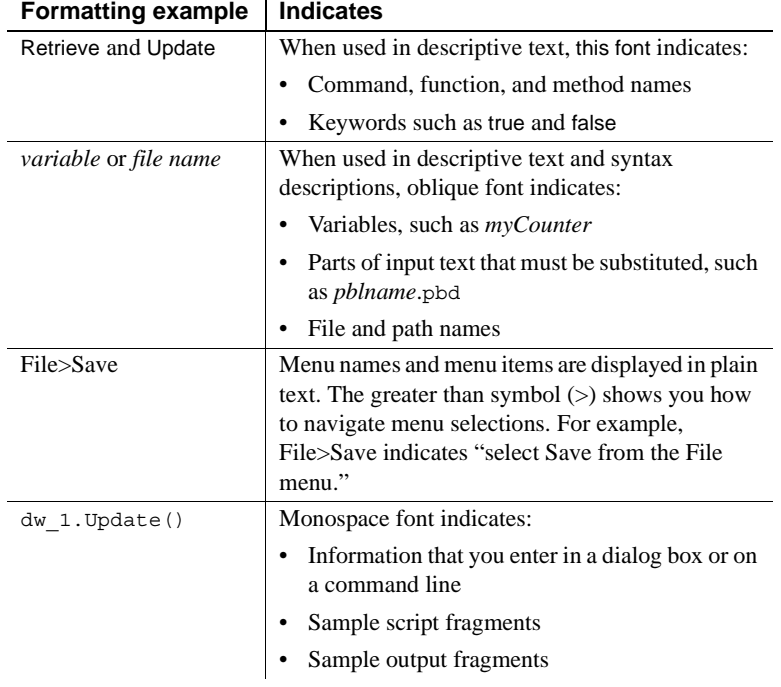

**Conventions** The formatting conventions used in this manual are:

### **If you need help** Each Sybase installation that has purchased a support contract has one or more designated people who are authorized to contact Sybase Technical Support. If you cannot resolve a problem using the manuals or online help, please have the designated person contact Sybase Technical Support or the Sybase subsidiary in your area.

## <span id="page-24-0"></span>CHAPTER 1 **DataWindow Operators and Expressions**

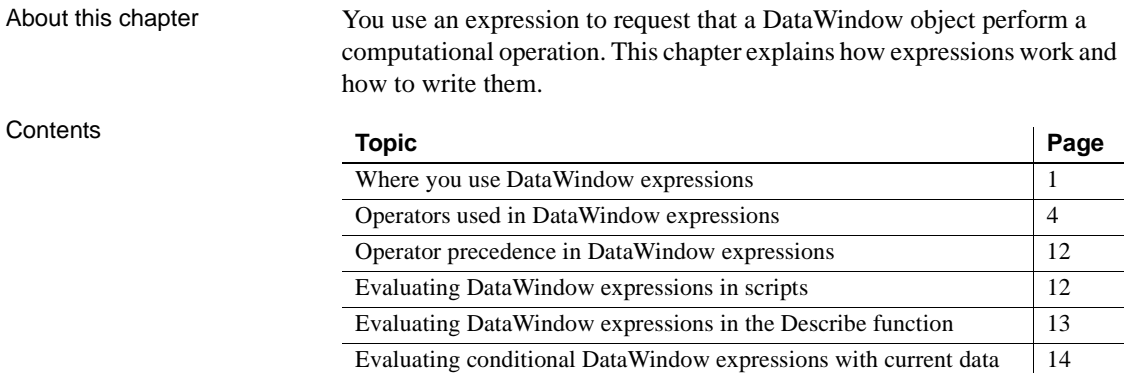

## <span id="page-24-2"></span><span id="page-24-1"></span>**Where you use DataWindow expressions**

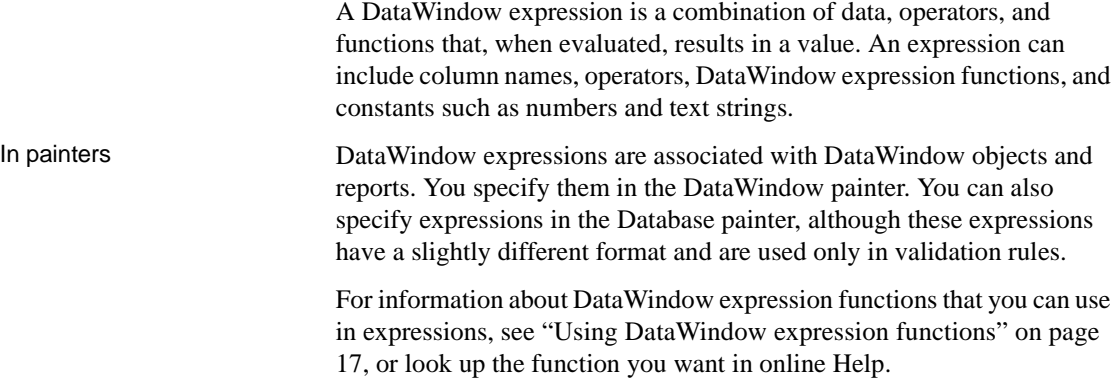

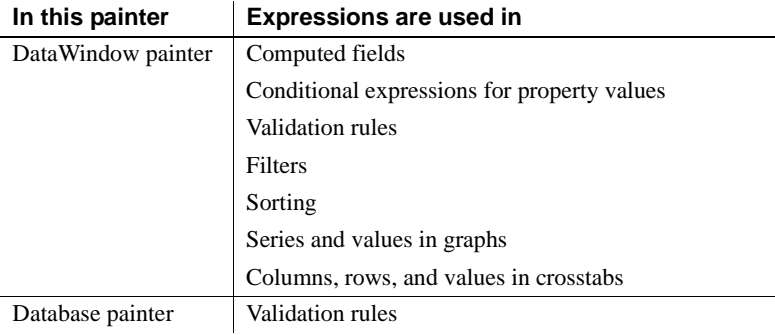

In painters, you use expressions in these ways:

### *Table 1-1: Using DataWindow expressions in painters*

### **Other types of expressions you use**

You also use expressions in Quick Select, SQL Select, and the Query painter to specify selection criteria, and in SQL Select and the Query painter to create computed columns. In these painters you are using SQL operators and DBMS-specific functions, not DataWindow expression operators and functions, to create expressions.

You can access and change the value of DataWindow data and properties in code. The format for expressions you specify in code is different from the same expression specified in the painter. These differences are described in [Chapter](#page-420-0)  [4, "Accessing Data in Code"](#page-420-0) and [Chapter 5, "Accessing DataWindow Object](#page-442-0)  [Properties in Code."](#page-442-0)

Some of the specific places where you use expressions are described here.

In computed fields Expressions for computed fields can evaluate to any value. The datatype of the expression becomes the datatype of the computed field:

| <b>Expression</b>        | <b>Description</b>                                                          |
|--------------------------|-----------------------------------------------------------------------------|
| Today $( )$              | Displays the date using the Today function                                  |
| Salary/12                | Computes the monthly salary                                                 |
| Sum (Salary for group 1) | Computes the salary for the first group using the Sum<br>aggregate function |
| Price*Quantity           | Computes the total cost                                                     |

*Table 1-2: Using expressions in computed fields*

### **Expressions for graphs and crosstabs**

You can use similar expressions for series and values in graphs and for columns, rows, and values in crosstabs.

In filters Filter expressions are boolean expressions that must evaluate to true or false:

| <b>Expression</b>                                   | <b>Description</b>                                                                                          |
|-----------------------------------------------------|----------------------------------------------------------------------------------------------------|
| Academics = "*****" AND<br>$Cost = "$$$             | Displays data only for colleges with both a 5-star<br>academic rating and a \$\$\$ cost rating              |
| $Emp\_sal < 50000$                                  | Displays data for employees with salaries less<br>than \$50,000                                             |
| $Salary > 50000$ AND Dept id<br>BETWEEN 400 AND 700 | Displays data for employees in departments 400,<br>500, 600, and 700 with salaries greater than<br>\$50,000 |
| Month(Bdate) = $9 \text{ OR}$<br>Month(Bdate) = $2$ | Displays data for people with birth dates in<br>September or February                                       |
| Match (Lname, "[ ^ABC ]" )                          | Displays data for people whose last name begins<br>with $A$ , $B$ , or $C$                                  |

*Table 1-3: Using expressions with filters*

## In validation rules for<br>table columns

Validation rules are boolean expressions that compare column data with values and that use relational and logical operators. When the validation rule evaluates to false, the data in the column is rejected.

**In the DataWindow painter** When you specify a validation rule in the DataWindow painter, you should validate the newly entered value. To refer to the newly entered value, use the GetText function. Because GetText returns a string, you also need a data conversion function (such as Integer or Real) if you compare the value to other types of data.

If you include the column name in the expression, you get the value that already exists for the column instead of the newly entered value that needs validating.

**In the Database painter** When you specify the validation rule in the Database painter, you are defining a general rule that can be applied to any column. Use @placeholder to stand for the newly entered value. The name you use for @placeholder is irrelevant. You can assign the rule to any column that has a datatype appropriate for the comparison.

When you define a DataWindow object, a validation rule assigned to a column is brought into the DataWindow object and converted to DataWindow object syntax. @placeholder is converted to GetText and the appropriate datatype conversion function.

**Other columns in the rule** You can refer to values in other columns for the current row by specifying their names in the validation rule:

| <b>Expression in</b><br>Database painter                                     | <b>Expression in</b><br><b>DataWindow painter</b>                            | <b>Description</b>                                                                                                    |
|------------------------------------------------------------------------------|------------------------------------------------------------------------------|----------------------------------------------------------------------------------------------------|
| @column $\geq 10000$                                                         | $Integer(GetText()) \geq$<br>10000                                           | If a user enters a salary below<br>\$10,000, an error message<br>displays.                                                                                                    |
| $@$ column IN $(100,$<br>200, 300)                                           | $Integer(GetText())$ IN<br>(100, 200, 300)                                   | If a user does not enter a<br>department ID of 100, 200, or<br>300, an error message displays.                                                                                       |
| @salary $> 0$                                                                | Long(GetText()) > 0                                                          | If a user does not enter a positive<br>number, an error message<br>displays.                                                                                                    |
| Match(@disc_price,<br>" $[0-9]+\$$ ") and<br>@disc_price $\lt$<br>Full Price | Match(GetText(),<br>" $[0-9]+\$$ ") and<br>$Real(GetText())$ <<br>Full Price | If a user enters any characters<br>other than digits, or the resulting<br>number is greater than or equal<br>to the value in the Full Price<br>column, an error message<br>displays. |

*Table 1-4: Using expressions with values from other columns*

## <span id="page-27-1"></span><span id="page-27-0"></span>**Operators used in DataWindow expressions**

An operator is a symbol or word in an expression that performs an arithmetic calculation or logical operation; compares numbers, text, or values; or manipulates text strings.

Four types of operators are available:

**Arithmetic** for numeric datatypes. See "Arithmetic operators in [DataWindow expressions" on page 5](#page-28-1).

- **Relational** for all datatypes. See ["Relational operators in DataWindow](#page-29-1)  [expressions" on page 6](#page-29-1).
- **Logical** for all datatypes. See ["Logical operators in DataWindow](#page-33-1)  [expressions" on page 10](#page-33-1).
- **Concatenation** for string datatypes. See "Concatenation operator in [DataWindow expressions" on page 11.](#page-34-1)

## <span id="page-28-1"></span><span id="page-28-0"></span>**Arithmetic operators in DataWindow expressions**

When you write an expression, you can use the following arithmetic operators:

| <b>Operator</b> | <b>Meaning</b> | <b>Example</b>          |
|-----------------|----------------|-------------------------|
|                 | Addition       | $SubTotal + Tax$        |
|                 | Subtraction    | Price - Discount        |
| $\ast$          | Multiplication | <b>Quantity</b> * Price |
|                 | Division       | Discount / Price        |
| $\wedge$        | Exponentiation | Rating $\land$ 2.5      |

*Table 1-5: Using expressions with arithmetic operators*

Multiplication and<br>division

Multiplication and division are carried out to full precision (16–18 digits). Values are rounded:

| Expression            | Value            |
|-----------------------|------------------|
| 20.0/3                | 6.66666666666667 |
| $3*(20.0/3)$          | 20               |
| Truncate $(20.0/3,4)$ | 6.6666           |

*Table 1-6: Value rounding in DataWindow expressions*

Calculations with null When you form an arithmetic expression that contains a null value, the expression becomes null. Thinking of null as *undefined* makes this easier to understand. For example, when a null column is multiplied by 5, the entire expression also evaluates to null. Use the IsNull function to explicitly check for the null value.

> Boolean expressions that contain a null value evaluate to false rather than to null. For more information, see ["Relational operators in DataWindow](#page-29-1)  [expressions" next](#page-29-1).

## <span id="page-29-1"></span><span id="page-29-0"></span>**Relational operators in DataWindow expressions**

You use relational operators to compare a value with other values. The result is a boolean expression whose value is always true or false.

Since the result of a boolean expression is always true or false, a relational operator that compares a value to null evaluates to false. For example, the expression "column > 5" evaluates to false (and "NOT column > 5" evaluates to true) when the column value is null.

When you write an expression, you can use the following relational operators (more information about LIKE, IN, and BETWEEN follows the table):

| <b>Operator</b>    | <b>Meaning</b>                | <b>Example</b>                 |
|--------------------|-------------------------------|--------------------------------|
| $=$                | Is equal to                   | Price = $100$                  |
| >                  | Is greater than               | Price $> 100$                  |
| $\lt$              | Is less than                  | Price $< 100$                  |
| $\Leftrightarrow$  | Is not equal to               | Price $\langle$ 2 100          |
| $>=$               | Greater than or equal to      | Price $\ge$ = 100              |
| $\leq$             | Less than or equal to         | Price $\leq 100$               |
| $NOT =$            | Is not equal to               | Price $NOT = 100$              |
| <b>LIKE</b>        | Matches this specified        | Emp_lname LIKE 'C% ' OR        |
|                    | pattern.                      | Emp_lname LIKE 'G%'            |
| IN                 | Is in this set of values.     | Dept_id IN (100, 200, 500)     |
| <b>BETWEEN</b>     | Is within this range of       | Price BETWEEN 1000 AND         |
|                    | values. The range includes    | 3000                           |
|                    | the first and last values.    |                                |
| <b>NOT LIKE</b>    | Does not match this           | Emp_Iname NOT LIKE 'C%'        |
|                    | specified pattern.            | AND Emp_lname NOT LIKE         |
|                    |                               | ' G% '                         |
| NOT IN             | Is not in this set of values. | Dept_id NOT IN (100, 200, 500) |
| <b>NOT BETWEEN</b> | Is outside this range of      | Price NOT BETWEEN 1000         |
|                    | values. The range includes    | <b>AND 2000</b>                |
|                    | the first and last values.    |                                |

*Table 1-7: Using expressions with relational operators*

Special characters for<br>operations with strings

You can use the following special characters with relational operators that take string values:

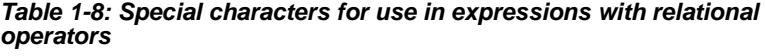

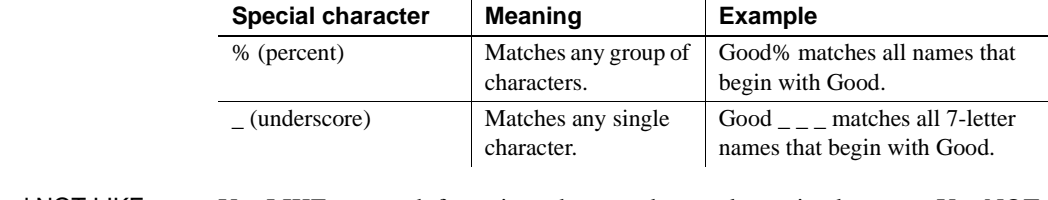

LIKE and NOT LIKE operators

Use LIKE to search for strings that match a predetermined pattern. Use NOT LIKE to search for strings that do not match a predetermined pattern. When you use LIKE or NOT LIKE, you can use the *%* or *\_* characters to match unknown characters in a pattern.

For example, the following expression for the Background.Color property of the Salary column displays salaries in red for employees with last names beginning with F and displays all other salaries in white:

If(emp\_lname LIKE'F%',RGB(255,0,0),RGB(255,255,255))

Escape keyword If you need to use the % or *\_* characters as part of the string, you can use the escape keyword to indicate that the character is part of the string. For example, the \_ character in the following filter string is part of the string to be searched for, but is treated as a wildcard:

comment LIKE ~'%o\_a15progress%~'

The escape keyword designates any character as an escape character (do not use a character that is part of the string you want to match). In the following example, the asterisk (\*) character is inserted before the \_ character and designated as an escape character, so that the \_ character is treated as part of the string to be matched:

```
comment like ~'%o*_a15progress%~' escape ~'*~'
```
BETWEEN and NOT<br>BETWEEN operators Use BETWEEN to check if a value is within a range of values. Use NOT BETWEEN to check if a value is *not* in a range of values. The range of values includes the boundary values that specify the range.

> For example, the following expression for the Background.Color property of the Salary column displays salaries in red when an employee's salary is between \$50,000 and \$100,000 and displays all other salaries in white:

```
If(salary BETWEEN 50000 AND 100000, RGB(255,0,0), 
RGB(255,255,255))
```
You can use the BETWEEN and NOT BETWEEN operators with string values. For example, if the following expression is used for the Visual property of a column, column values display only for departments listed alphabetically between Finance and Sales:

If(dept\_name BETWEEN 'Finance' AND 'Sales',1,0)

The *%* or *\_* characters can be used when you are using string values with the BETWEEN and NOT BETWEEN operators. This example might include more department listings than the previous example:

```
If(dept name BETWEEN 'F%' AND 'S%',1,0)
```
You can also use the BETWEEN and NOT BETWEEN operators with methods. For example:

GetRow( ) BETWEEN 5 AND 8

IN and NOT IN operators Use IN to check if a value is in a set of values. Use NOT IN to check if a value is *not* in a set of values.

> For example, the following expression for the Background.Color property of the Salary column displays salaries in red for employees in department 300 or 400 having a salary between \$50,000 and \$100,000, and displays all other salaries in white:

If(dept id IN (300,400) and salary BETWEEN 50000 AND 100000, RGB(255,0,0), RGB(255,255,255))

### **Comparing strings in DataWindow expressions**

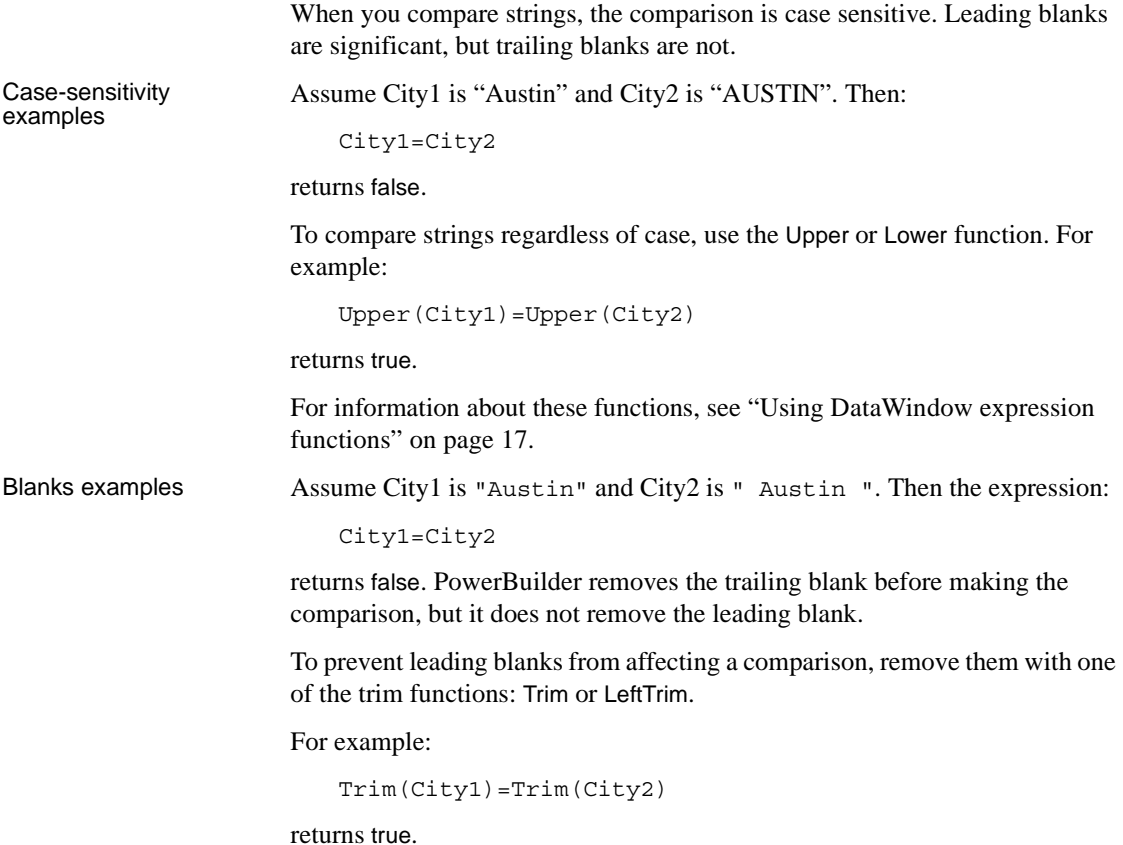

To compare strings when trailing blanks are significant, use an expression such as the following to ensure that any trailing blanks are included in the comparison:

 $City1 + ">'" = City2 + ">'"$ 

For information about these functions, see ["Using DataWindow expression](#page-40-1)  [functions" on page 17](#page-40-1).

## <span id="page-33-1"></span><span id="page-33-0"></span>**Logical operators in DataWindow expressions**

You use logical operators to combine boolean expressions into a larger boolean expression. The result is always true or false:

| <b>Operator</b> | <b>Meaning</b>                                                                                | <b>Example</b>                         |
|-----------------|-----------------------------------------------------------------------------------------------|----------------------------------------|
| <b>NOT</b>      | Logical negation.                                                                             | NOT Price $= 100$                      |
|                 | If A is true, NOT A is false. If A is false,<br>NOT A is true.                                |                                        |
| <b>AND</b>      | Logical and.                                                                                  | $\text{Tax} > 3$ AND $\text{Ship} < 5$ |
|                 | A AND B is true if both are true. A AND B<br>is false if either is false.                     |                                        |
| <b>OR</b>       | Logical or.                                                                                   | $Tax > 3$ OR Ship $< 5$                |
|                 | A OR B is true if either is true or both are<br>true. A OR B is false only if both are false. |                                        |

*Table 1-9: Using expressions with logical operators*

When you combine two or more boolean expressions to form a new expression, the new expression is either true or false. The following truth table shows how true and false expressions are evaluated to form an expression that is either true or false.

For example, if "My dog has fleas" is true and "My hair is brown" is false, then "My dog has fleas OR my hair is brown" is true, and "My dog has fleas AND my hair is brown" is false:

*Table 1-10: Combining expressions with logical operators*

| If one expression<br>has this value | And the<br>logical<br>operator is | And if another<br>expression has<br>this value | The resulting<br>expression has<br>this value |
|-------------------------------------|-----------------------------------|------------------------------------------------|-----------------------------------------------|
| <b>TRUE</b>                         | <b>AND</b>                        | TRUE                                           | <b>TRUE</b>                                   |
| <b>TRUE</b>                         | <b>AND</b>                        | <b>FALSE</b>                                   | <b>FALSE</b>                                  |
| <b>FALSE</b>                        | <b>AND</b>                        | TRUE                                           | <b>FALSE</b>                                  |

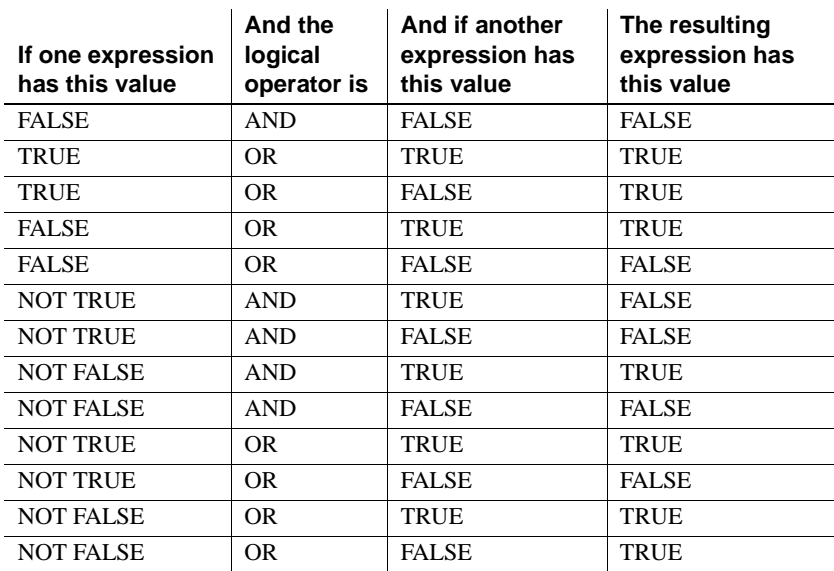

If you use a logical operator with a boolean function that returns null, the term with the null return value is evaluated as false. If you use the NOT logical operator with a boolean function that returns null, the complete term evaluates to true. For example, NOT gf boolean () evaluates to true when gf\_boolean returns null.

## <span id="page-34-1"></span><span id="page-34-0"></span>**Concatenation operator in DataWindow expressions**

The concatenation operator joins the contents of two variables of the same type to form a longer value. You can concatenate strings and blobs.

To concatenate values, you use the plus sign (+) operator.

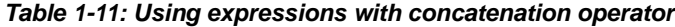

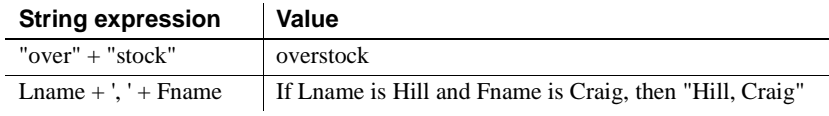

### **Using quotes**

You can use either single or double quotes in string expressions. For example, the expression "over" + "stock" is equivalent to the expression 'over' + 'stock'.

## <span id="page-35-2"></span><span id="page-35-0"></span>**Operator precedence in DataWindow expressions**

To ensure predictable results, operators in DataWindow expressions are evaluated in a specific order of precedence. When operators have the same precedence, they are evaluated from left to right.

The following table lists the operators in descending order of precedence:

| <b>Operator</b>            | <b>Purpose</b>                                 |
|----------------------------|------------------------------------------------|
| $\left( \right)$           | Grouping                                       |
| $\wedge$                   | Exponentiation                                 |
| $*$ /                      | Multiplication and division                    |
| $+$ , $-$                  | Addition and subtraction; string concatenation |
| <b>IN,LIKE,BETWEEN</b>     | SQL SELECT statement conditions                |
| $=, >, <, \leq, >=, \leq)$ | Relational operators                           |
| AND, OR                    | Logical <i>and</i> and logical <i>or</i>       |
| <b>NOT</b>                 | Logical negation                               |

*Table 1-12: Operator precedence in DataWindow expressions*

Overriding the

Since expressions in parentheses are evaluated first, to override the precedence order, enclose expressions in parentheses. You can also use parentheses to clarify the order of evaluation. Within each set of parentheses, precedence order applies.

In the expression  $x+y*a+b$ , y is first multiplied by a (because multiplication has a higher precedence than addition). The result of the multiplication is then added to x and this result is then added to b (because the  $+$  operators are evaluated left to right).

To force evaluation in a different order, group expressions with parentheses. For example, in the expression  $x+(y*(a+b))$ ,  $a+b$  is evaluated first. The sum  $a+b$ is then multiplied by y, and this product is added to x.

## <span id="page-35-3"></span><span id="page-35-1"></span>**Evaluating DataWindow expressions in scripts**

In a script, you use functions and data expressions for the DataWindow control to get information about the state of the DataWindow: the current row, the highlighted row, values of particular items. You can get other information by accessing properties of the DataWindow object, either with the Describe function or with property expressions.
For example, if you need to find the current row in a DataWindow, use the DataWindow control function, GetRow:

ll\_rownum = dw1.GetRow()

If you need to find the first row on the current page in a DataWindow, there is no function to return this information, but you can find it in the appropriate DataWindow object property:

```
ls_first = dw1.Object.DataWindow.FirstRowOnPage
ls_last = dw1.Object.DataWindow.LastRowOnPaged
w 1.Title = "Rows " + ls first + " to " + ls last
```
In some cases, however, information you need might not be available either by using DataWindow control functions or by accessing DataWindow object properties.

DataWindow expression functions sometimes provide information that is available in no other way. These functions, which are available within a DataWindow expression, are documented in ["Using DataWindow expression](#page-40-0)  [functions" on page 17](#page-40-0).

### **Evaluating DataWindow expressions in the Describe function**

The Describe function provides a way to evaluate DataWindow expressions outside their usual context. The Evaluate function, which is used only within Describe, allows you to evaluate DataWindow expressions within a script using data in the DataWindow.

Evaluate has the following syntax:

```
dwcontrol .Describe ("Evaluate ( 'expression' , rownumber ) " )
```
Expression is the expression you want to evaluate and rownumber is the number of the row for which you want to evaluate the expression. The expression can include DataWindow expression functions that cannot be called in a script.

This example displays in the title of the DataWindow control the current page for the current row in the DataWindow:

string 1s modstring, 1s rownum ls\_rownum = String(dw1.GetRow())

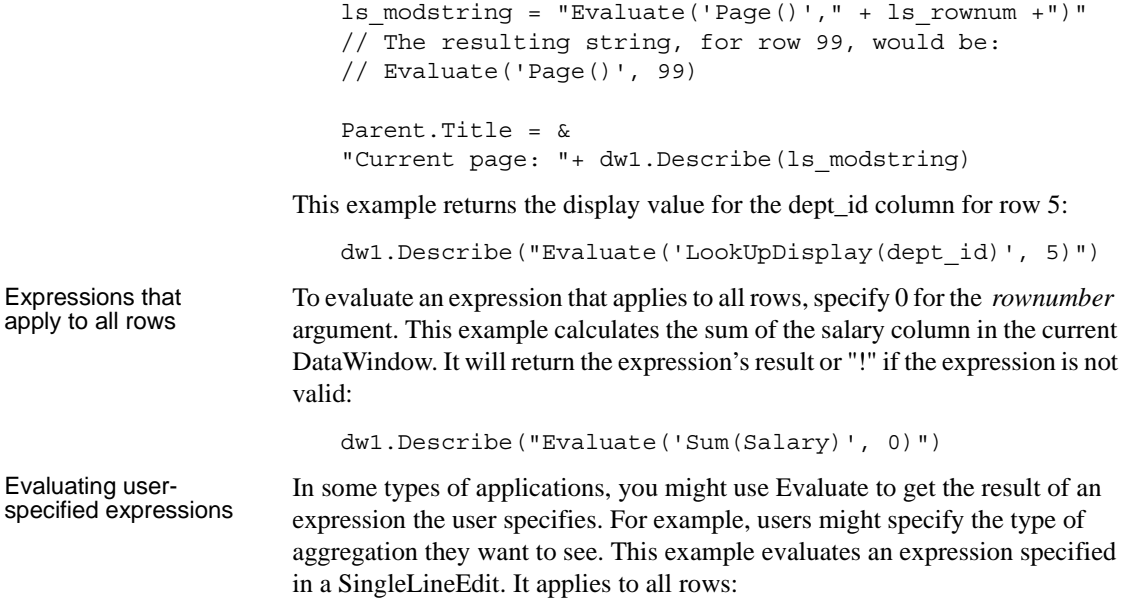

```
dw1.Describe("Evaluate('" + sle_expr.Text + "', 0)")
```
# **Evaluating conditional DataWindow expressions with current data**

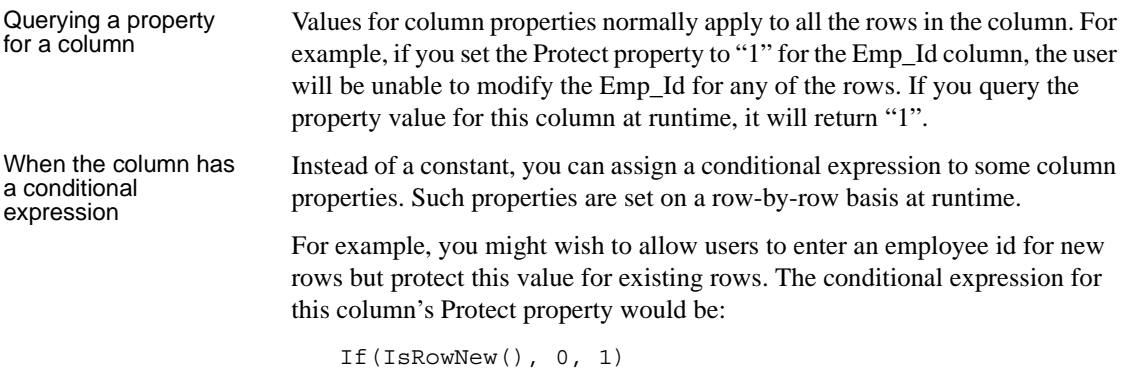

When you query the Protect property at runtime, the result in this case would be the actual expression (preceded by a default value and a tab character and enclosed in quotes) instead of the property value. The value for the Protect property would be:

"0 <tab> If(IsRowNew(), 0, 1)"

Getting a property value for a particular row

To obtain the actual value of the Protect property for a particular row, you need to strip off the default value and the tab and evaluate the returned expression for the desired row. After stripping off the extra information, you can construct an expression for Describe that uses the Evaluate function.

This example checks whether the value of the Protect property for emp\_id is a constant or a conditional expression. If it is a conditional expression, the script builds a string for the Describe function that uses Evaluate to get the value for of Protect for the current row:

```
string ls protect, ls eval
long ll_row
ll_row = dw1.GetRow()
ls_protect = dw1.Object.id.Protect
IF NOT IsNumber(ls_protect) THEN
      // Get the expression following the tab (-t)ls protect = Right(ls protect, &
          Len(ls_protect) - Pos(ls_protect, "~t"))
      // Build string for Describe. Include a leading
       // quote to match the trailing quote that remains
          ls eval = "Evaluate(~-"" + ls protect + ", " &
          + String(11 row) + ")"
      ls protect = dw1.Describe(ls eval)
END IF
// Display result
```
st\_result.Text = ls\_protect

# CHAPTER 2 **DataWindow Expression Functions**

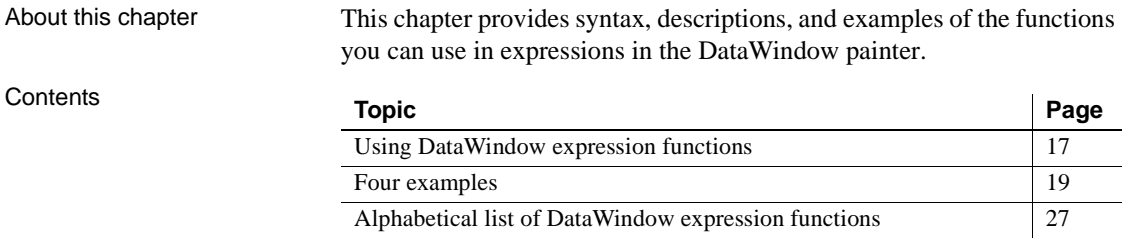

### <span id="page-40-1"></span><span id="page-40-0"></span>**Using DataWindow expression functions**

In the DataWindow painter, you can use DataWindow expression functions in expressions for computed fields, filters, validation rules, and graphed data, with some exceptions.

The dialog boxes in which you define expressions include a list box that lists the available functions and their arguments. The dialog boxes make it easy to insert a function into the expression.

For information about expressions, see [Chapter 1, "DataWindow](#page-24-0)  [Operators and Expressions."](#page-24-0)

Return values for functions<br>and expressions

DataWindow expression functions can return the following datatypes:

Double Decimal String DateTime Time

Within an expression, a function can return other datatypes (such as boolean, date, or integer), but the final value of an expression is converted to one of these datatypes.

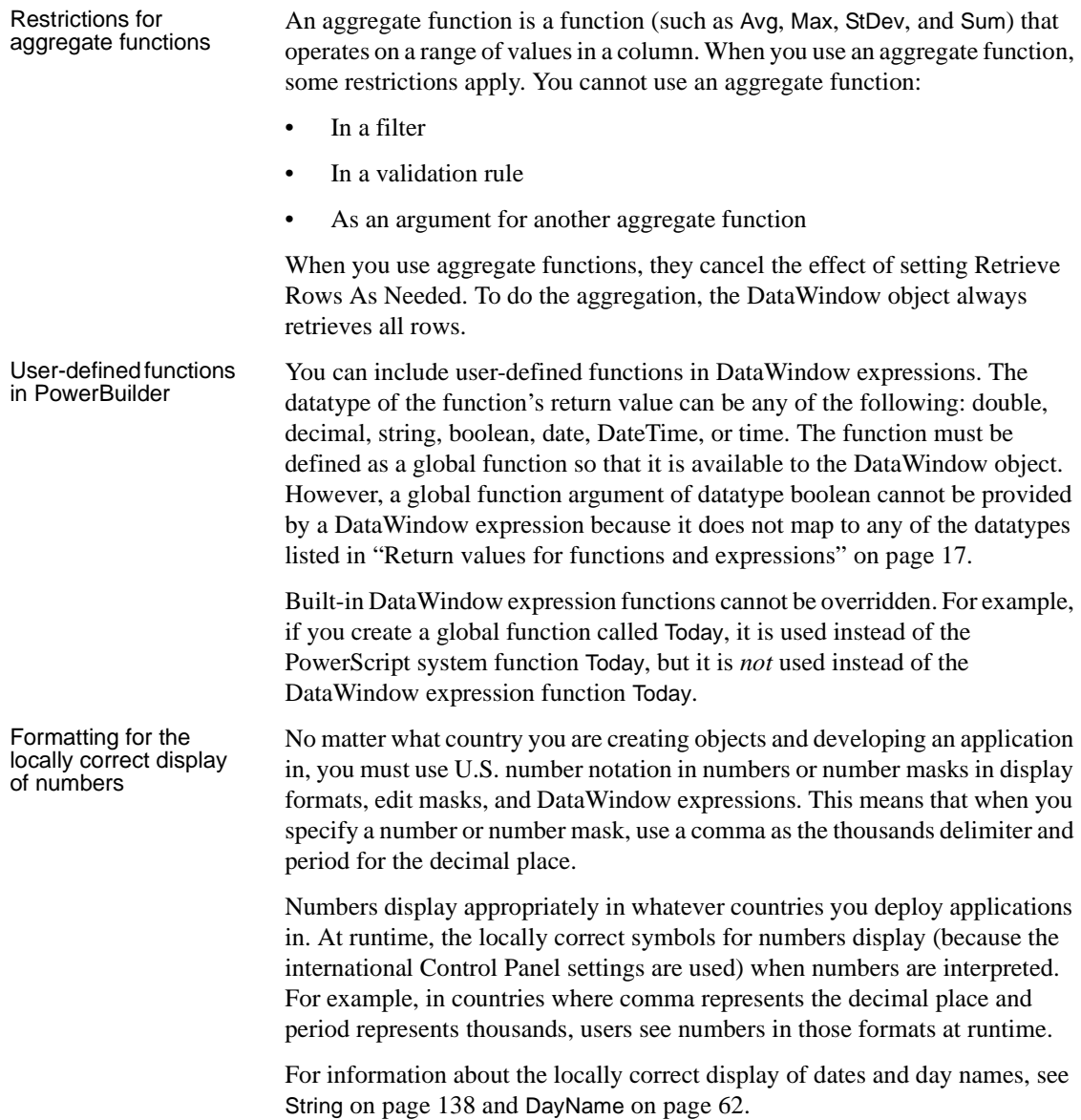

### <span id="page-42-0"></span>**Four examples**

### <span id="page-42-1"></span>**Example 1: counting null values in a column**

A null value is a marker used to fill a place in a column where data is missing for any reason. The value might not be applicable, or it might be missing or unknown. When a database table is created, each column in the table either allows null values or does not allow them. The column or set of columns that define the primary key cannot allow null values. Sometimes it is useful to know how many null values there are in a particular column.

What you want to do Supppose you are working with the Fin code table in the Enterprise Application Sample Database. The Fin\_code table has three columns:

| Column      | What the column is                                                               | <b>Allows null</b><br>values? |
|-------------|----------------------------------------------------------------------------------|-------------------------------|
| Code        | Unique financial identifier (primary key)                                        | N <sub>0</sub>                |
| Type        | Code type: expense or revenue                                                    | N <sub>0</sub>                |
| Description | Code description: the department incurring<br>the expense or getting the revenue | Yes                           |

*Table 2-1: Columns in the Fin\_code table*

You create a DataWindow object using the Code and Description columns. You want to know the number of null values in the Description column.

### How to do it In the DataWindow object, you create a computed field that uses functions to display the number of null values in the Description column.

For the sake of demonstrating the use of functions, the following computed fields are created in the Summary band of the DataWindow object (with text objects that tell you what information each computed field is providing):

```
Count(description for all)
```
counts the number of descriptions (that are not null);

```
Sum(If(IsNull(description), 1, 0))
```
returns a 1 if the description column is null, a 0 if the description column is not null, and then adds the total;

Count(id for all)

counts the number of IDs (which is also the number of rows);

```
Sum(If(IsNull(description), 1, 1))
```
adds the number of nulls and not nulls in the description column (which is the total number of rows) and should match the result of the Count( id for all ) function; and

```
IsNull(description)
```
evaluates whether the last row in the table has a description that is null. The return value of the IsNull function is true or false.

What you get Here is the design for the DataWindow object.

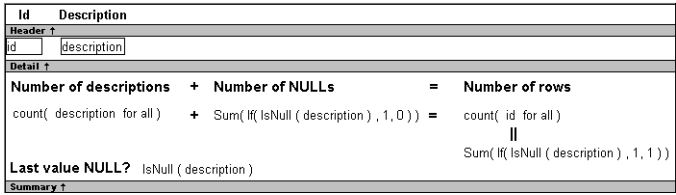

Here is the DataWindow object showing eight descriptions, three of which are null and five of which are not null. The last description for Id=8 is null.

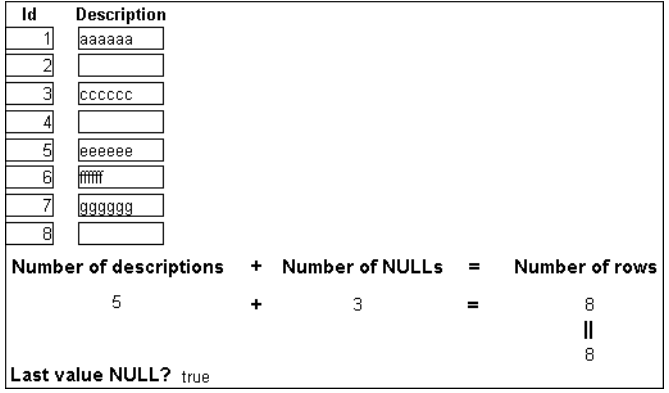

### **Example 2: counting male and female employees**

Example 1 demonstrates the use of the Sum and Count functions. Sum and Count are two examples of a class of functions called aggregate functions.

An aggregate function is a function that operates on a range of values in a column. The aggregate functions are:

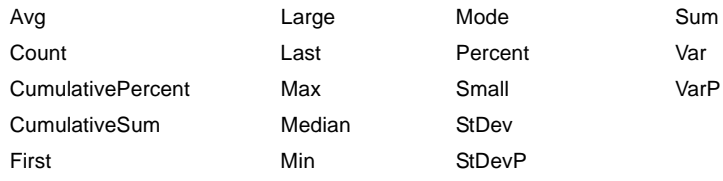

#### **About crosstab functions**

Although the crosstab functions (CrosstabAvg, CrosstabAvgDec, CrosstabCount, CrosstabMax, CrosstabMaxDec, CrosstabMin, CrosstabMinDec, CrosstabSum, and CrosstabSumDec) behave like aggregate functions, they are not included on the list because they are for crosstabs only and are designed to work in the crosstab matrix.

A few restrictions apply to the use of aggregate functions. You cannot use an aggregate function:

- In a filter
- In a validation rule
- As an argument for another aggregate function

This example demonstrates the use of the Sum aggregate function.

What you want to do Using the employee table in the EAS Demo DB as the data source, you create a DataWindow object using at least the Emp\_id and the Sex columns. You want the DataWindow object to display the number of male employees and female employees in the company.

### How to do it In the summary band in the workspace, add two computed fields to the DataWindow object that use the Sum and If functions:

 $Sum(If(sex = "M", 1, 0))$ 

counts the number of males in your company;

 $Sum(If(sex = "F", 1, 0))$ 

counts the number of females in your company.

By clicking the Page computed field button, you can also add a Page computed field in the footer band to display the page number and total pages at the bottom of each page of the DataWindow object.

What you get **Here is what the design of the DataWindow object looks like.** 

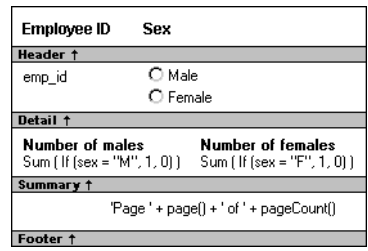

Here is the last page of the DataWindow object, with the total number of males and females in the company displayed.

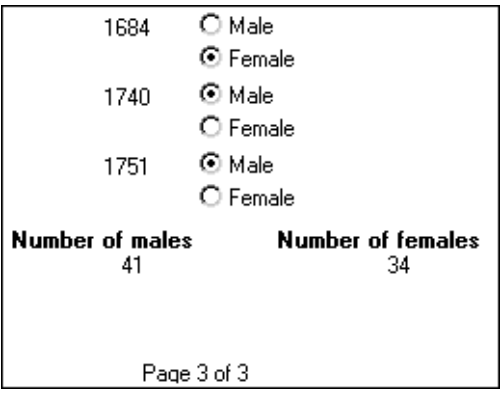

If you want more<br>information

What if you decide that you also want to know the number of males and females in each department in the company?

### ❖ **To display the males and females in each department:**

- 1 Select Design>Data Source from the menu bar so that you can edit the data source.
- 2 Select Design>Select tables from the menu bar and open the Department table in the Select painter workspace, which currently displays the Employee table with the Emp\_id and Sex columns selected.
- 3 Select the department\_dept\_name column to add it to your data source.
- 4 Select Rows>Create Group from the menu bar to create a group and group by department name.

5 In the trailer group band, add two additional computed fields:

 $Sum(If(sex = "M", 1, 0) for group 1)$ 

counts the number of males in each department;

 $Sum(If(sex = "F", 1, 0) for group 1)$ 

counts the number of females in each department.

Here is what the design of the grouped DataWindow object looks like.

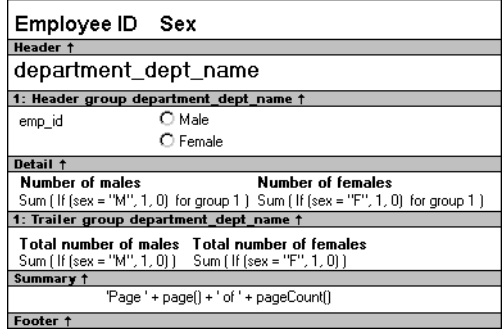

Here is the last page of the DataWindow object with the number of males and females in the shipping department displayed, followed by the total number of males and females in the company.

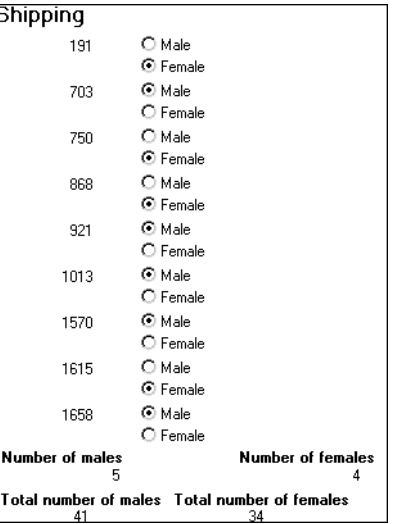

### <span id="page-47-0"></span>**Example 3: creating a row indicator**

This example demonstrates the use of several functions: Bitmap, Case, CurrentRow, GetRow, and RGB.

What you want to do Using the Employee table in the Enterprise Application Sample Database, you create a DataWindow object using the Emp\_id, Emp\_fname, Emp\_lname, and Salary columns.

> In the painter, you want to display a number of items such as the number of the current row, an arrow that is an indicator of the current row, and the salary for an employee with a background color that depends on what the salary is.

How to do it In the workspace, add the following:

- A computed field CurrentRow( ), which displays the number of the current row.
- A picture object, which is a right-arrow, for which you define an expression for the arrow's visible property:

If(CurrentRow() =  $GetRow()$ , 1, 0)

The expression causes an arrow to display in the current row and no arrow to display in other rows.

• A computed field using the If, CurrentRow, and GetRow functions:

If(CurrentRow() = GetRow(),"Current","Not current")

displays the word "Current" when the row is the current row and "Not current" for all other rows.

• A computed field (typed on one line) using the Bitmap, CurrentRow, and GetRow functions:

```
Bitmap(If(CurrentRow()= GetRow(),
"c:\sampl\ex\code\indicatr.bmp", " "))
```
displays an arrow bitmap for the current row and no bitmap for all other rows.

• An expression for the Background.Color property of the salary column:

Case(salary WHEN IS >60000 THEN RGB(192,192,192) WHEN IS >40000 THEN RGB(0,255,0) ELSE RGB(255,255,255))

The expression causes a salary above \$40,000 to display in green, a salary above \$60,000 to display in gray, and all other salaries to display in white. What you get **Here is what the design of the DataWindow object looks like:** 

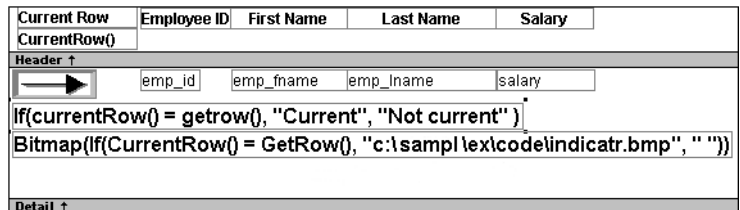

Here is what the data looks like with the second row current.

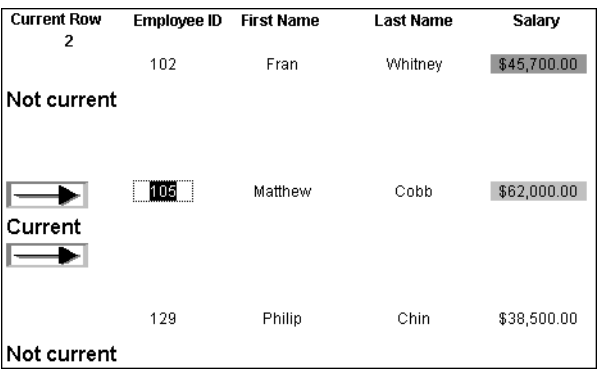

Notice that the number of the current row is 2; the first row and the third row are "Not current" (and therefore display no bitmap); and the second row, which is the current row, displays the arrow row indicator.

On your screen, the salary in the first row has a green background because it is more than \$40,000; the salary in the second row has a gray background because it is more than \$60,000; and the salary in the third row has a white background, which matches the background of the DataWindow object.

### **Example 4: displaying all data when a column allows nulls**

When you create an arithmetic expression that has a null value, the value of the expression is null. This makes sense, since null means essentially undefined and the expression is undefined, but sometimes this fact can interfere with what you want to display.

What you want to do A table in your database has four columns: Id, Corporation, Address1, and Address2. The Corporation, Address1, and Address2 columns allow null values. Using this table as the data source, you create a DataWindow object using the four columns. You now want the DataWindow object to display both parts of the address, separated by a comma.

> You create a computed field to concatenate Address1 and Address2 with a comma separator. Here is the expression that defines the computed field:

 $address1 + ", " + address2$ 

When you preview the DataWindow object, if either Address1 or Address2 is null, no part of the address displays because the value of the expression is null. To display a part of the address, you need to create a computed field that forces evaluation even if Address2 is null. Note that Address2 is assumed to have data only if Address1 has data for a particular row.

How to do it In the detail band, create a computed field that uses the If and IsNull functions:

If(IsNull(address1 + address2), address1, address1 + ", " + address2)

The computed field says this: if the concatenation of the addresses is null (because address2 is null), then display address1, and if it is not null, display both parts of the address separated by a comma.

What you get Here is what the design of the DataWindow object looks like. It includes both the computed field that does not work and the one that does.

```
Id Corporation
                             Address1
                                                 Address<sup>7</sup>
Header t
                                                 address<sup>2</sup>
id corporation
                             address1
                             .<br>"address1 +" " + address2
                             If (IsNull (address1 + address2), address1, address1 + "
                                                                                                  + address2
Detail 1
```
When you preview the DataWindow object, notice that the first computed field displays null for ABC Corporation and XYZ Corporation. The second computed field displays the first part of the address, which is not null.

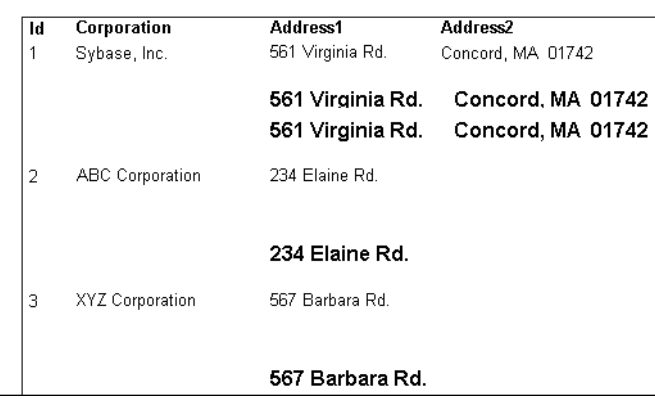

## <span id="page-50-0"></span>**Alphabetical list of DataWindow expression functions**

The list of DataWindow expression functions follows in alphabetical order.

# **Abs**

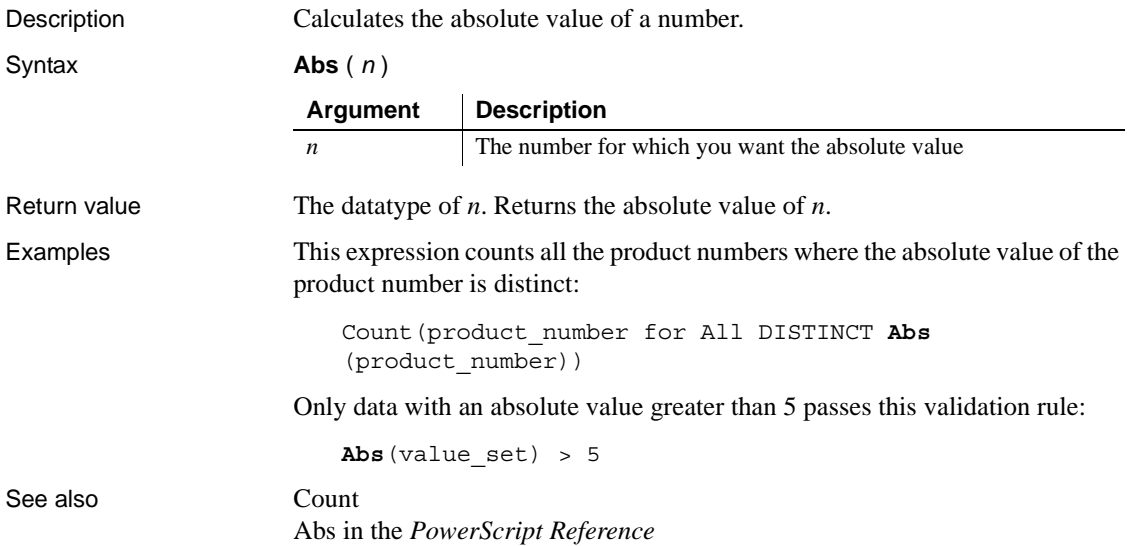

# <span id="page-51-0"></span>**ACos**

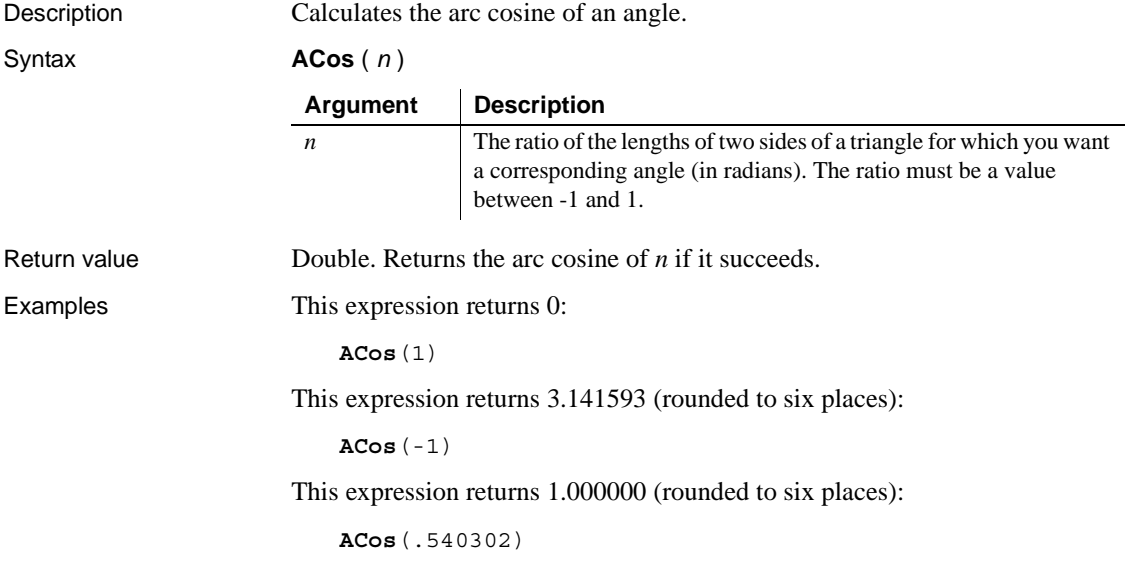

### See also [Cos](#page-61-0)

[ASin](#page-53-0) [ATan](#page-54-0) ACos in the *PowerScript Reference*

### <span id="page-52-0"></span>**Asc**

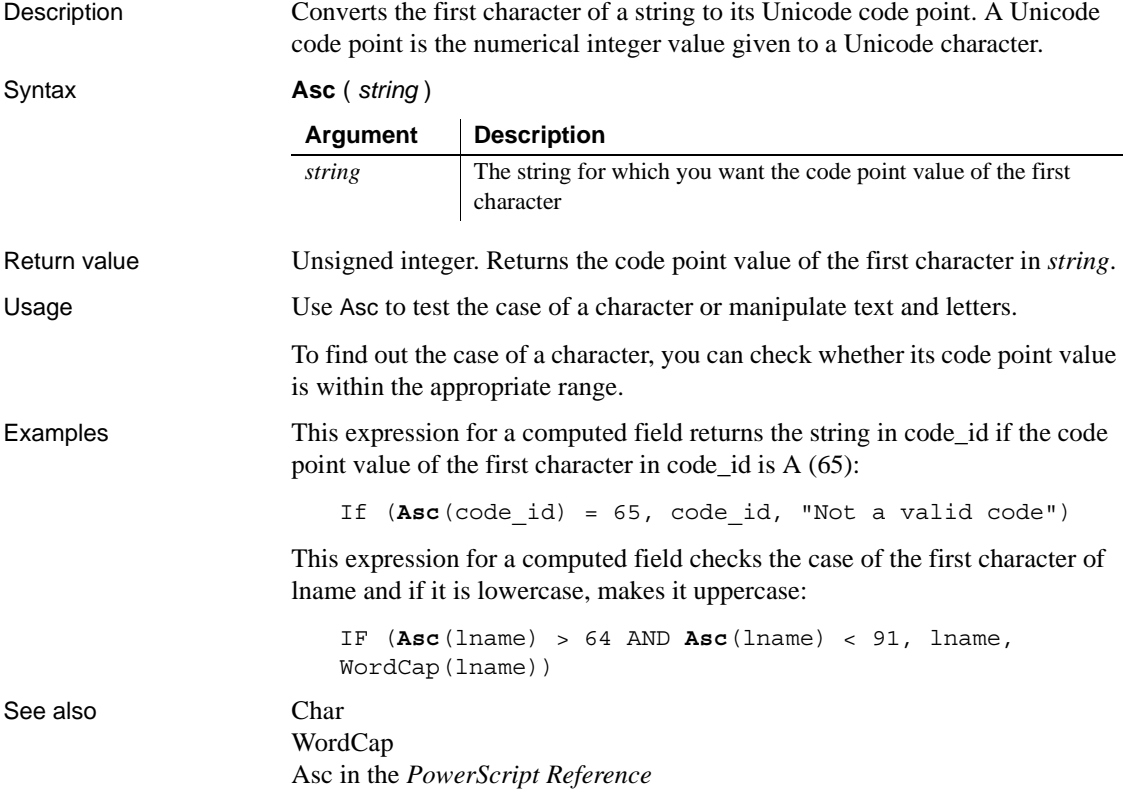

# <span id="page-53-1"></span>**AscA**

Description Converts the first character of a string to its ASCII integer value. Syntax **AscA** ( *string* ) Return value Integer. Returns the ASCII value of the first character in *string*. Usage Use AscA to test the case of a character or manipulate text and letters. To find out the case of a character, you can check whether its ASCII value is within the appropriate range. Examples This expression for a computed field returns the string in code\_id if the ASCII value of the first character in code id is  $A (65)$ : If  $(AscA(codeid) = 65, codeid, "Not a valid code")$ This expression for a computed field checks the case of the first character of lname and if it is lowercase, makes it uppercase: IF (**Asc**A(lname) > 64 AND **AscA**(lname) < 91, lname, WordCap(lname)) See also [CharA](#page-61-1) [WordCap](#page-174-0) AscA in the *PowerScript Reference* **Argument Description** *string* The string for which you want the ASCII value of the first character

# <span id="page-53-0"></span>**ASin**

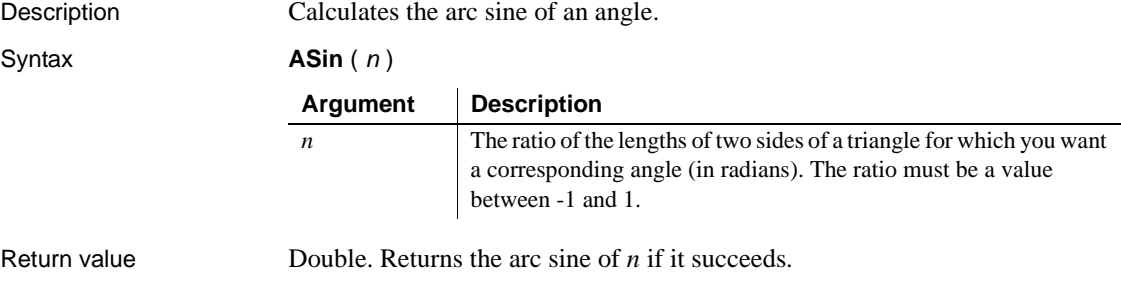

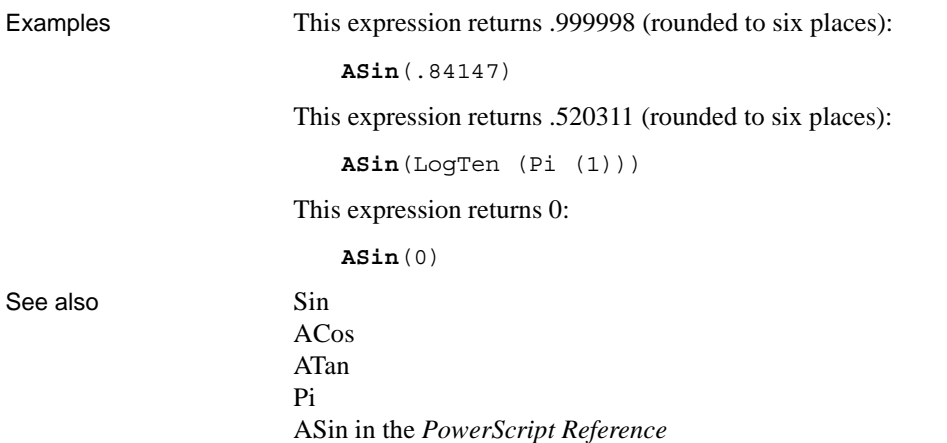

# <span id="page-54-0"></span>**ATan**

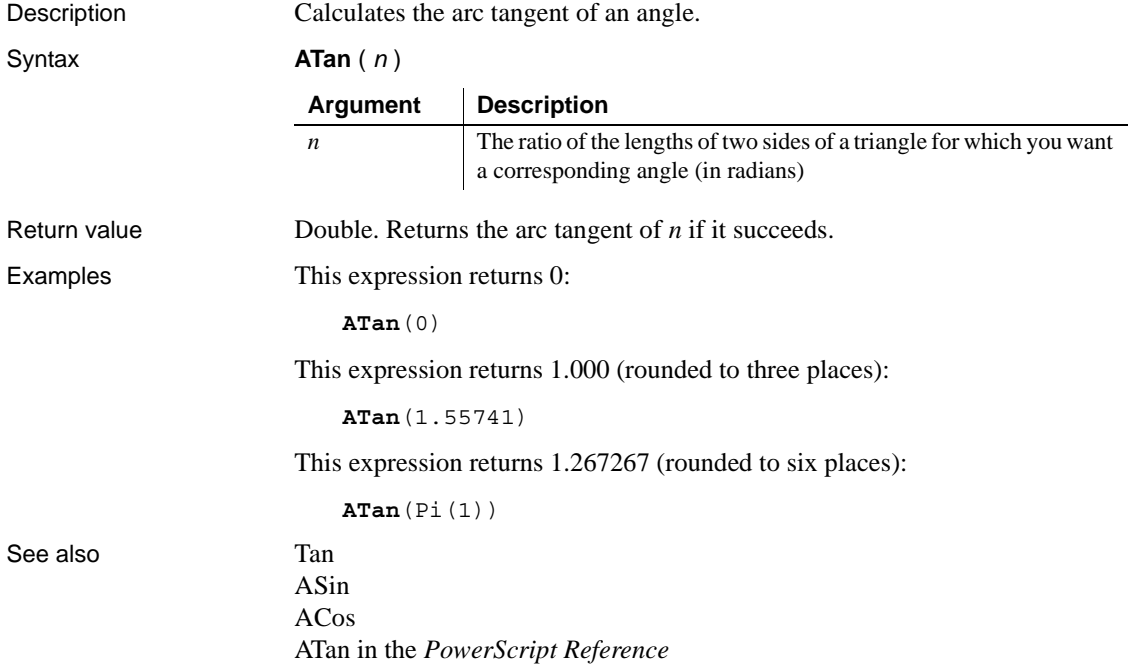

# **Avg**

Description Calculates the average of the values of the column.

Syntax **Avg** ( *column* { FOR *range* { DISTINCT { *expres1* {, *expres2* {, ... } } } } )

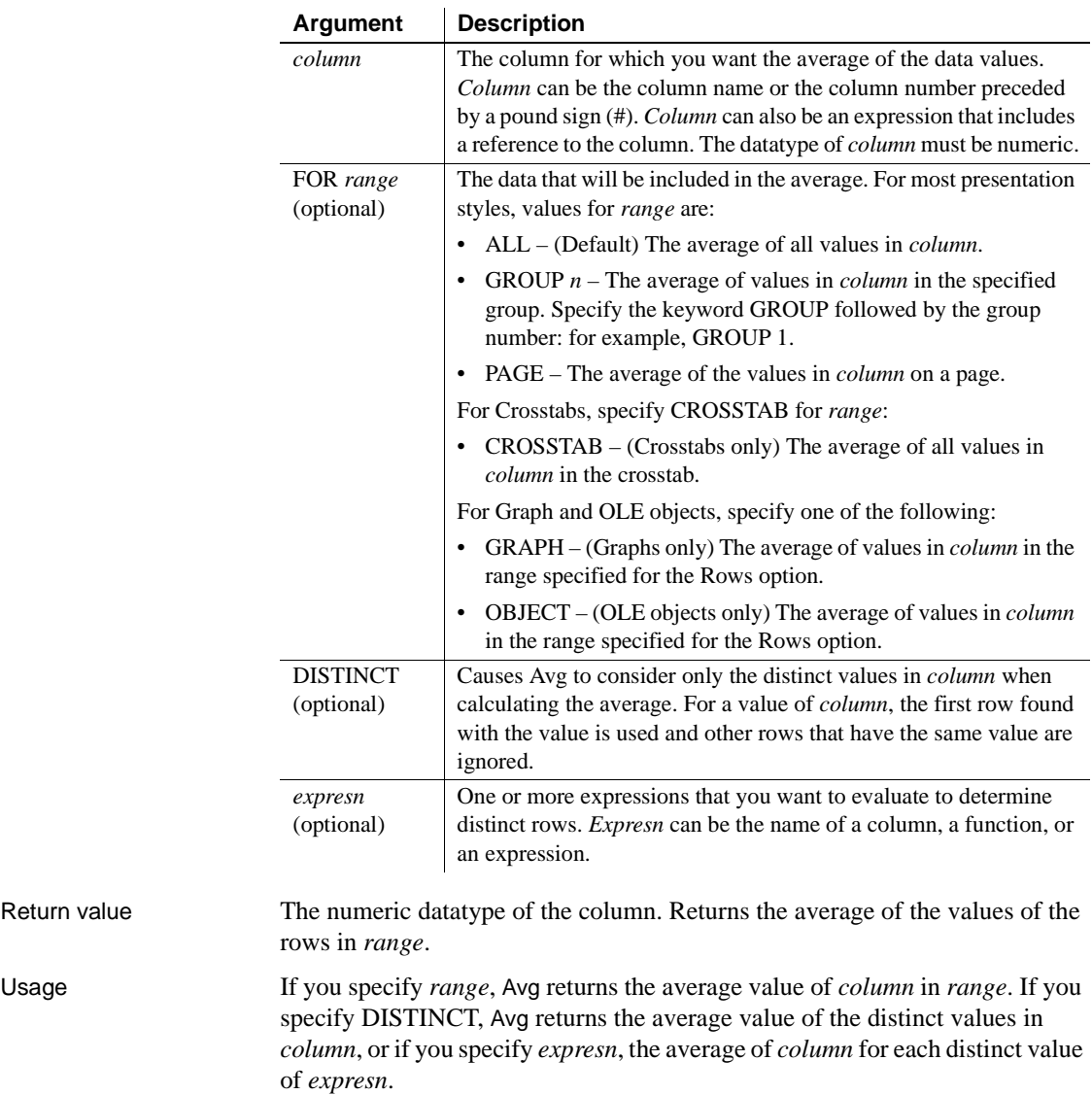

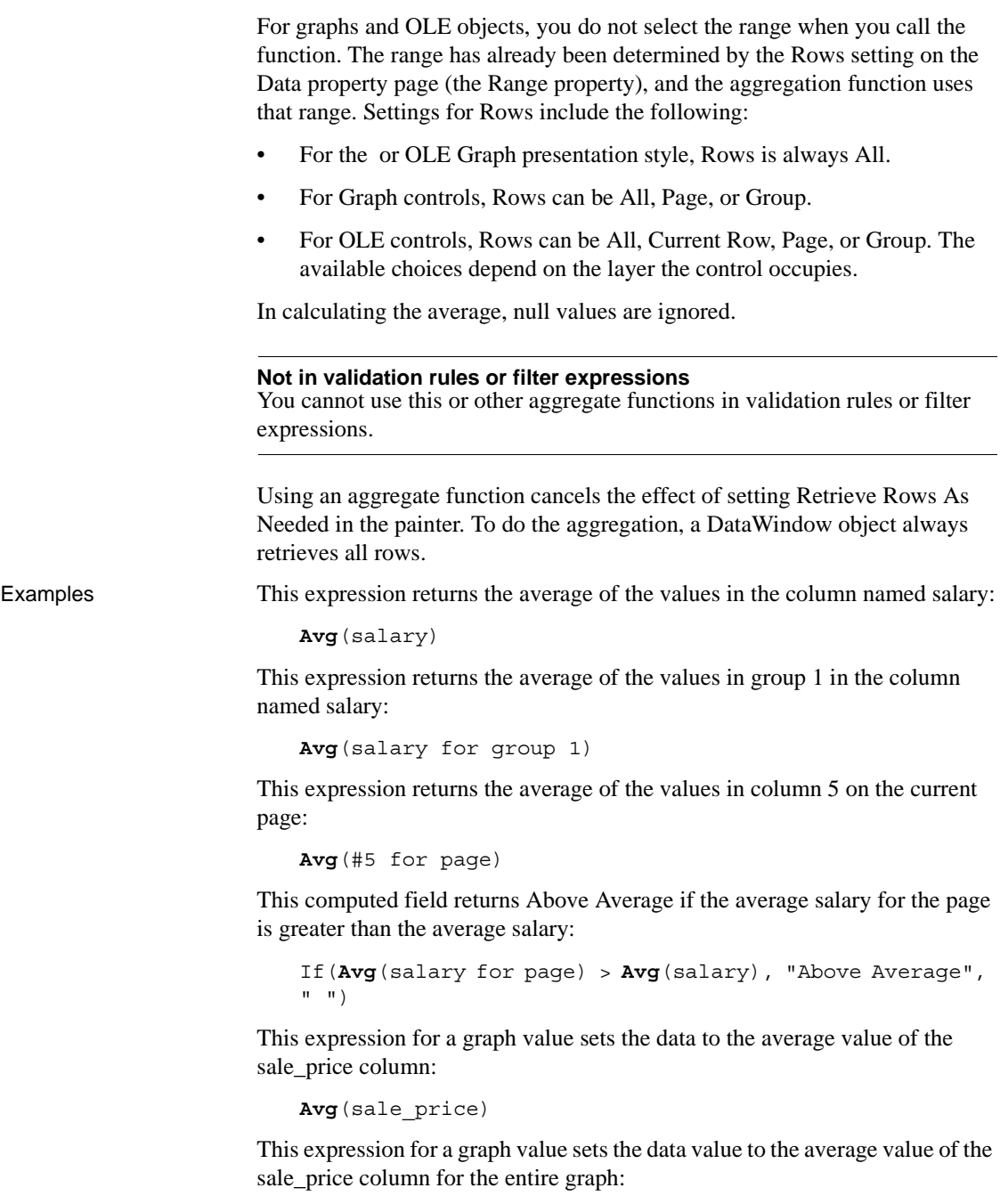

```
Avg(sale_price for graph)
```
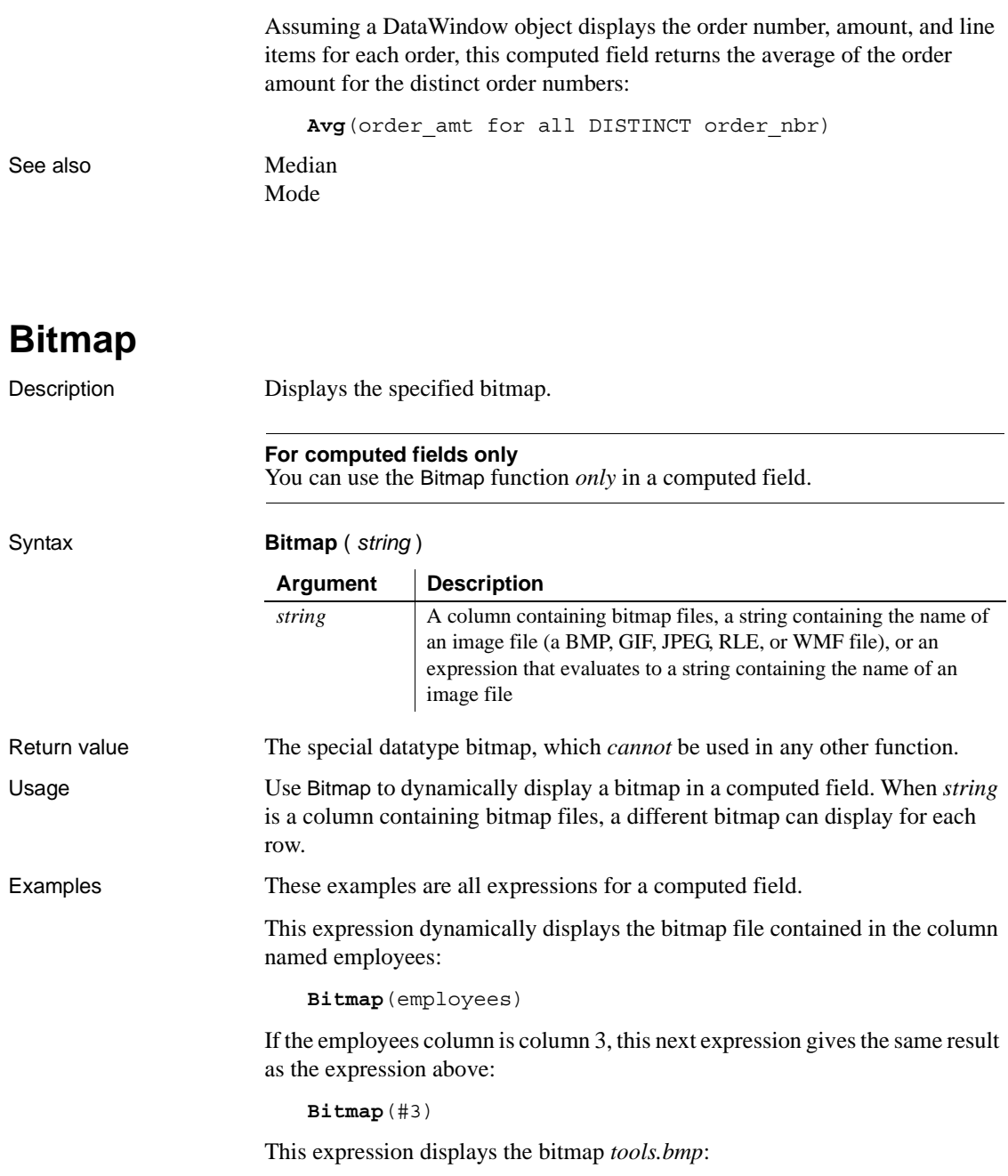

**Bitmap**("TOOLS.BMP")

This expression tests the value in the column named password and then uses the value to determine which bitmap to display:

**Bitmap**(If(password = "y", "yes.bmp", "no.bmp"))

See also ["Example 3: creating a row indicator" on page 24](#page-47-0)

## **Case**

Description Tests the values of a column or expression and returns values based on the results of the test.

Syntax **Case** ( *column* WHEN *value1* THEN *result1* { WHEN *value2* THEN *result2* { ... } } { ELSE *resultelse* } )

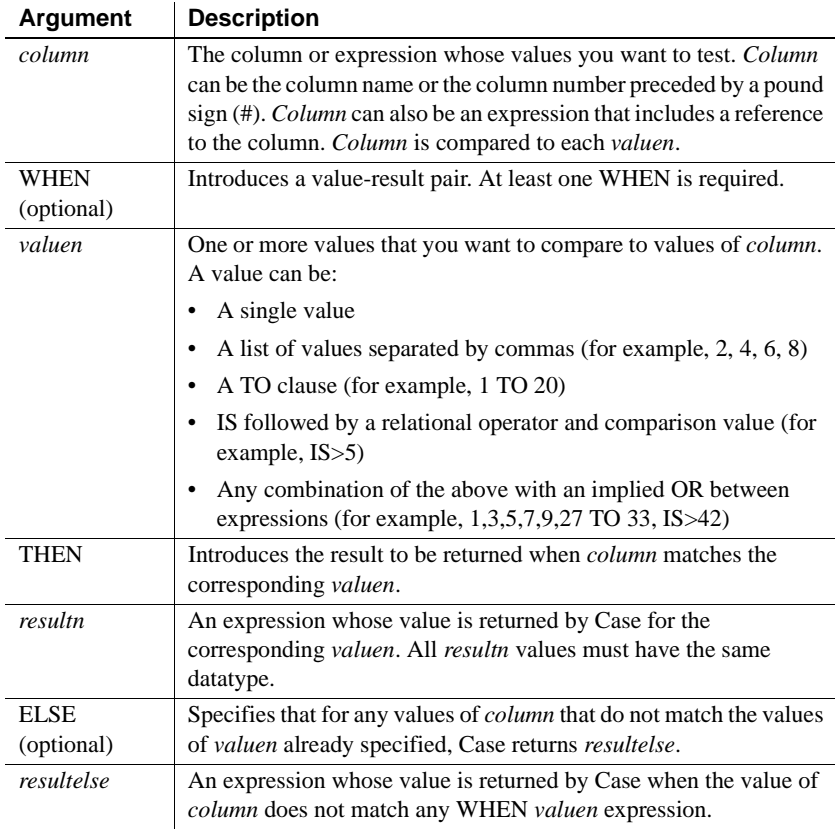

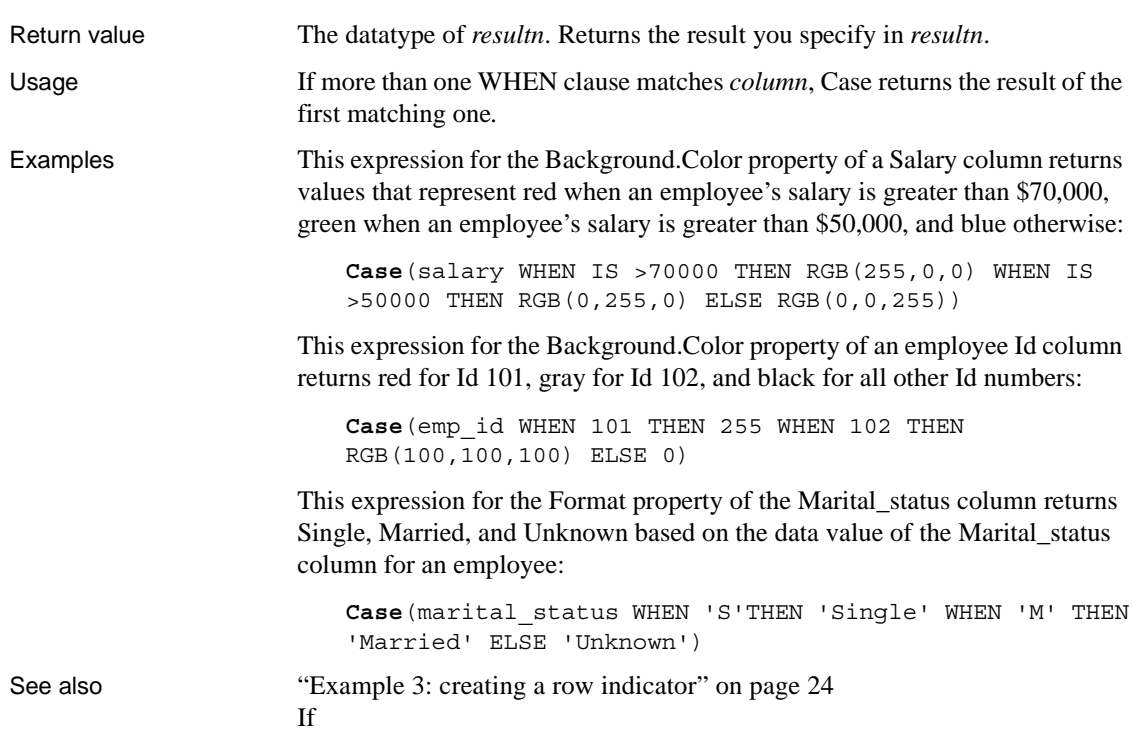

**Ceiling**

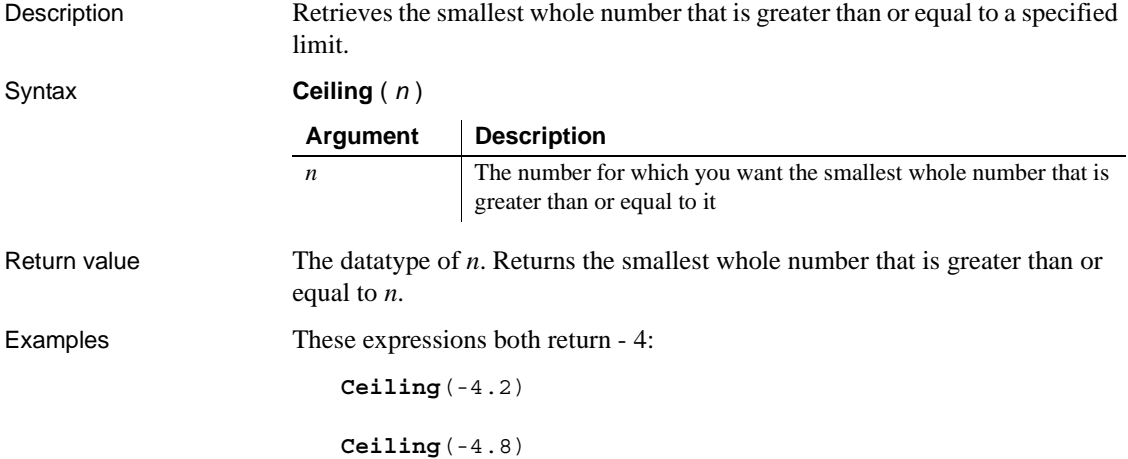

This expression for a computed field returns ERROR if the value in discount\_amt is greater than the smallest whole number that is greater than or equal to discount\_factor times price. Otherwise, it returns discount\_amt:

```
If(discount_amt <= Ceiling(discount_factor * price),
String(discount amt), "ERROR")
```
To pass this validation rule, the value in discount\_amt must be less than or equal to the smallest whole number that is greater than or equal to discount\_factor times price:

```
discount amt <= Ceiling(discount factor * price)
```
See also **[Int](#page-97-0)** 

[Round](#page-149-0) [Truncate](#page-168-0) Ceiling in the *PowerScript Reference*

# <span id="page-60-0"></span>**Char**

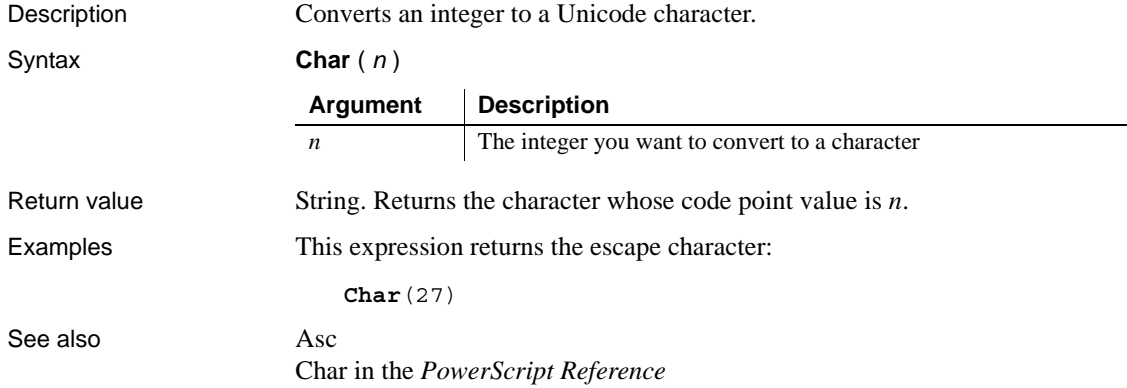

# <span id="page-61-1"></span>**CharA**

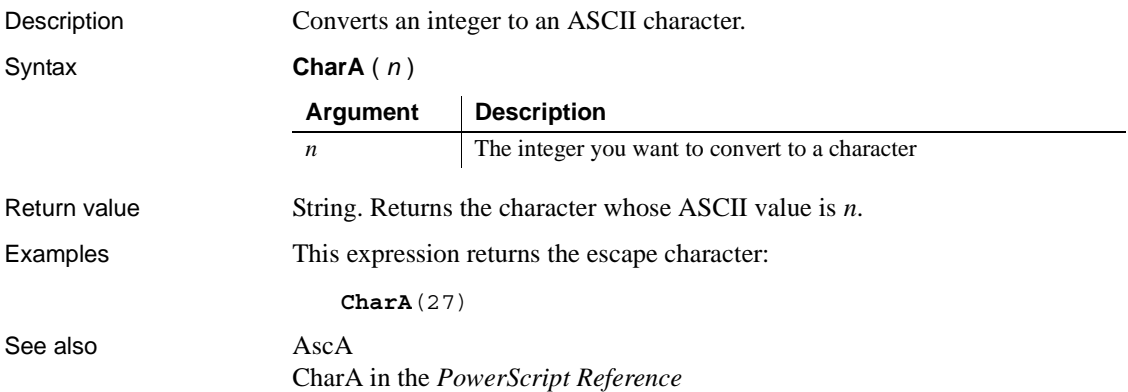

<span id="page-61-0"></span>**Cos**

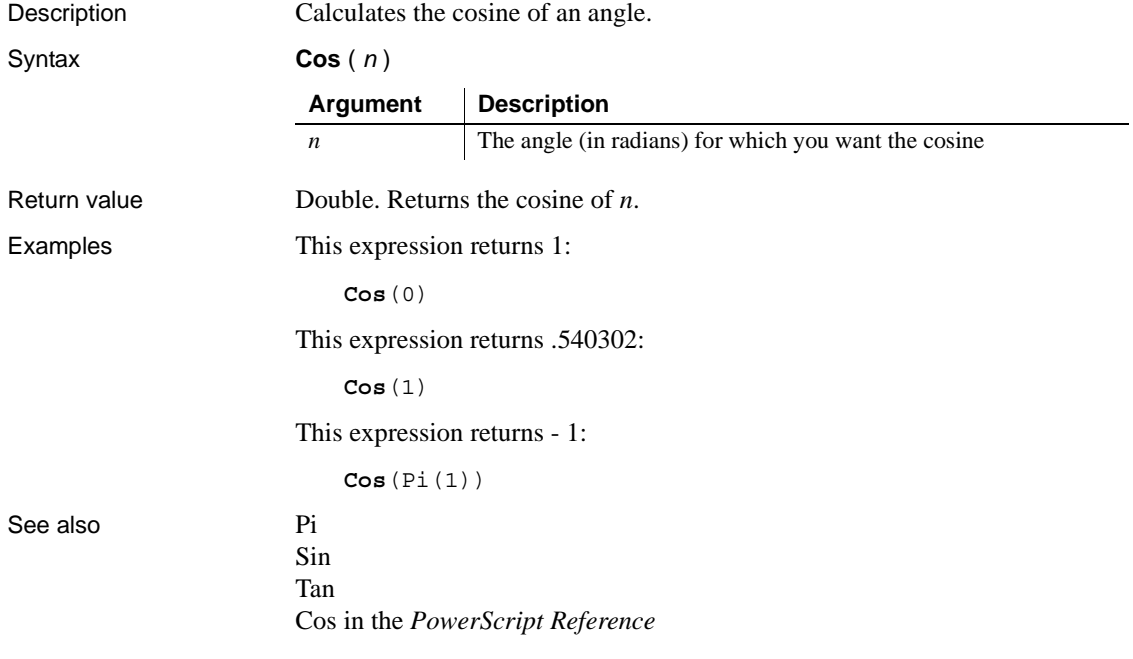

# <span id="page-62-0"></span>**Count**

Description Calculates the total number of rows in the specified column.

Syntax **Count** ( *column* { FOR *range* { DISTINCT { *expres1* {, *expres2* {, ... } } } } } )

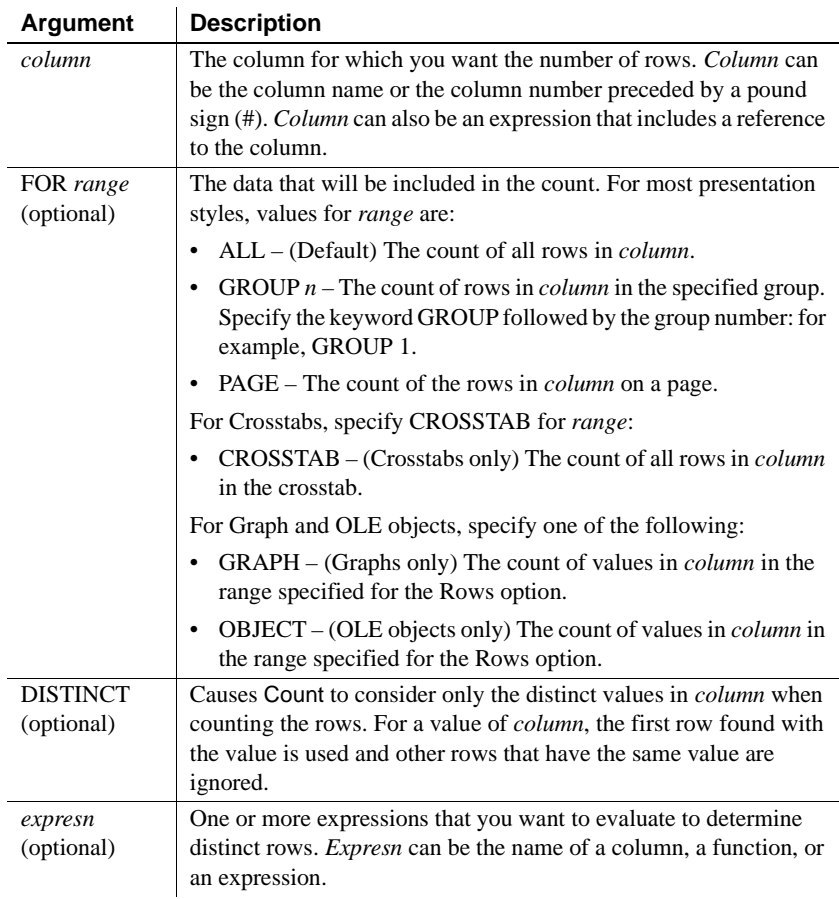

Usage If you specify *range*, Count determines the number of rows in *column* in *range*. If you specify DISTINCT, Count returns the number of the distinct rows displayed in *column*, or if you specify *expresn*, the number of rows displayed in *column* where the value of *expresn* is distinct.

> For graphs and OLE objects, you do not select the range when you call the function. The range has already been determined by the Rows setting on the Data property page (the Range property), and the aggregation function uses that range.

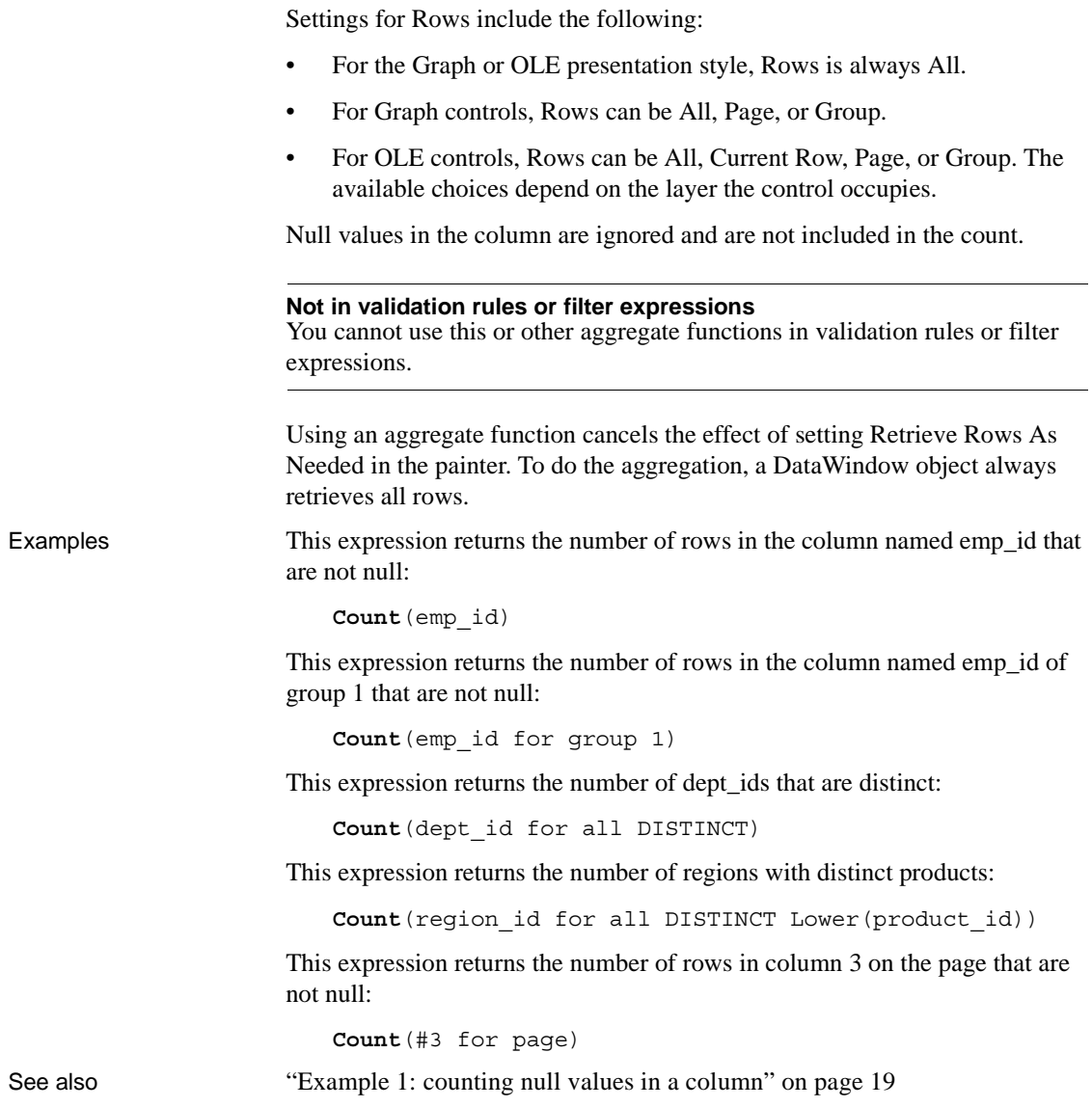

## <span id="page-64-0"></span>**CrosstabAvg**

Description Calculates the average of the values returned by an expression in the values list of the crosstab. When the crosstab definition has more than one column, CrosstabAvg can also calculate averages of the expression's values for groups of column values.

### **For crosstabs only**

You can use this function *only* in a crosstab DataWindow object.

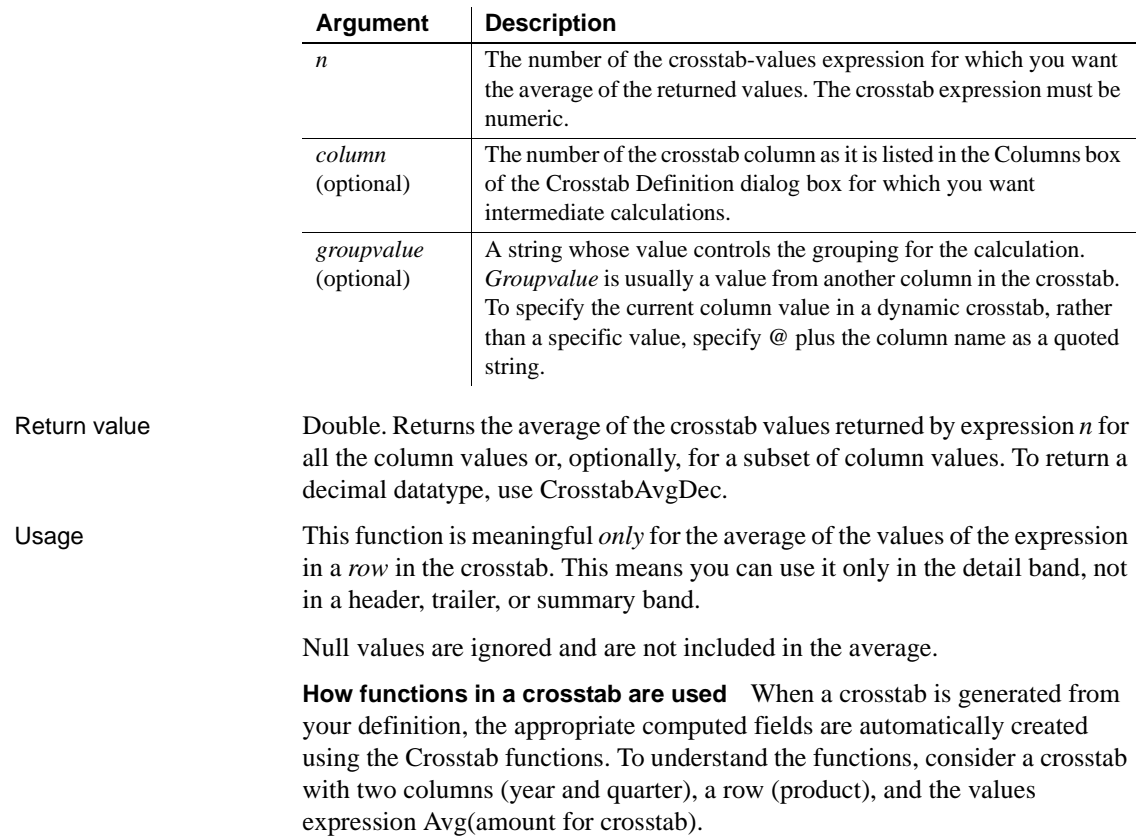

#### Syntax **CrosstabAvg** ( *n* {, *column*, *groupvalue* } )

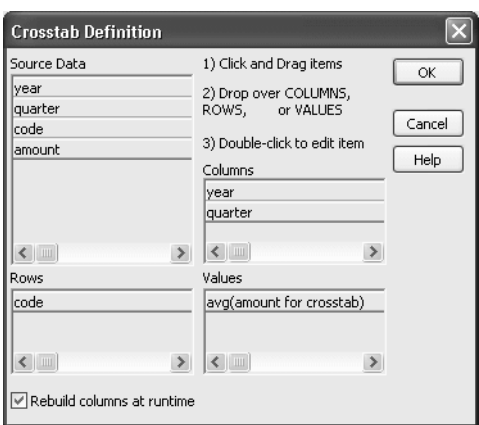

The Crosstab Definition dialog box looks like this.

When you define the crosstab described above, the painter automatically creates the appropriate computed fields. A computed field named avg\_amount returns the average of the quarterly figures for each year. Its expression is:

**CrosstabAvg**(1, 2, "@year")

A second computed field named grand\_avg\_amount computes the average of all the amounts in the row. Its expression is:

```
CrosstabAvg(1)
```
Other computed fields in the summary band use the Avg function to display the average of the values in the amount column, the yearly averages, and the final average.

The crosstab in the Design view looks like this.

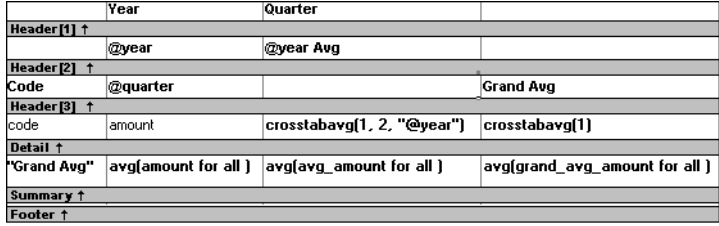

Each row in the crosstab (after adjusting the column widths) has cells for the amounts in the quarters, a repeating cell for the yearly average, and a grand average. The crosstab also displays averages of the amounts for all the financial codes in the quarters in the summary band at the bottom.

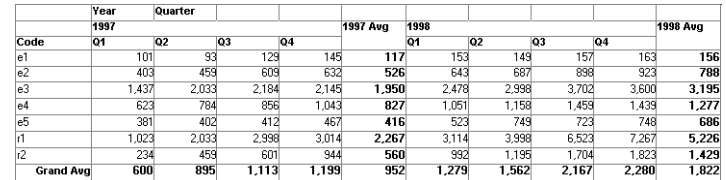

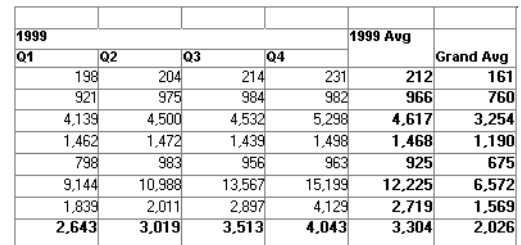

**What the function arguments mean** When the crosstab definition has more than one column, you can specify column qualifiers for any of the Crosstab functions, so that the crosstab displays calculations for groups of column values. As illustrated previously, when year and quarter are the columns in the crosstab, the expression for the computed field is:

```
CrosstabAvg(1, 2, "@year")
```
The value 2 refers to the quarter column (the second column in the Crosstab Definition dialog) and "@year" specifies grouping values from the year column (meaning the function will average values for the quarters within each year). The value 1 refers to the crosstab-values expression that will be averaged. In the resulting crosstab, the computed field repeats in each row after the cells for the quarters within each year.

**Tips for defining crosstabs** When you define a crosstab with more than one column, the order of the columns in the Columns box of the Crosstab Definition dialog box governs the way the columns are grouped. To end up with the most effective expressions, make the column that contains the grouping values (for example, year or department) the first column in the Columns box and the column that contains the values to be grouped (for example, quarter or employee) second.

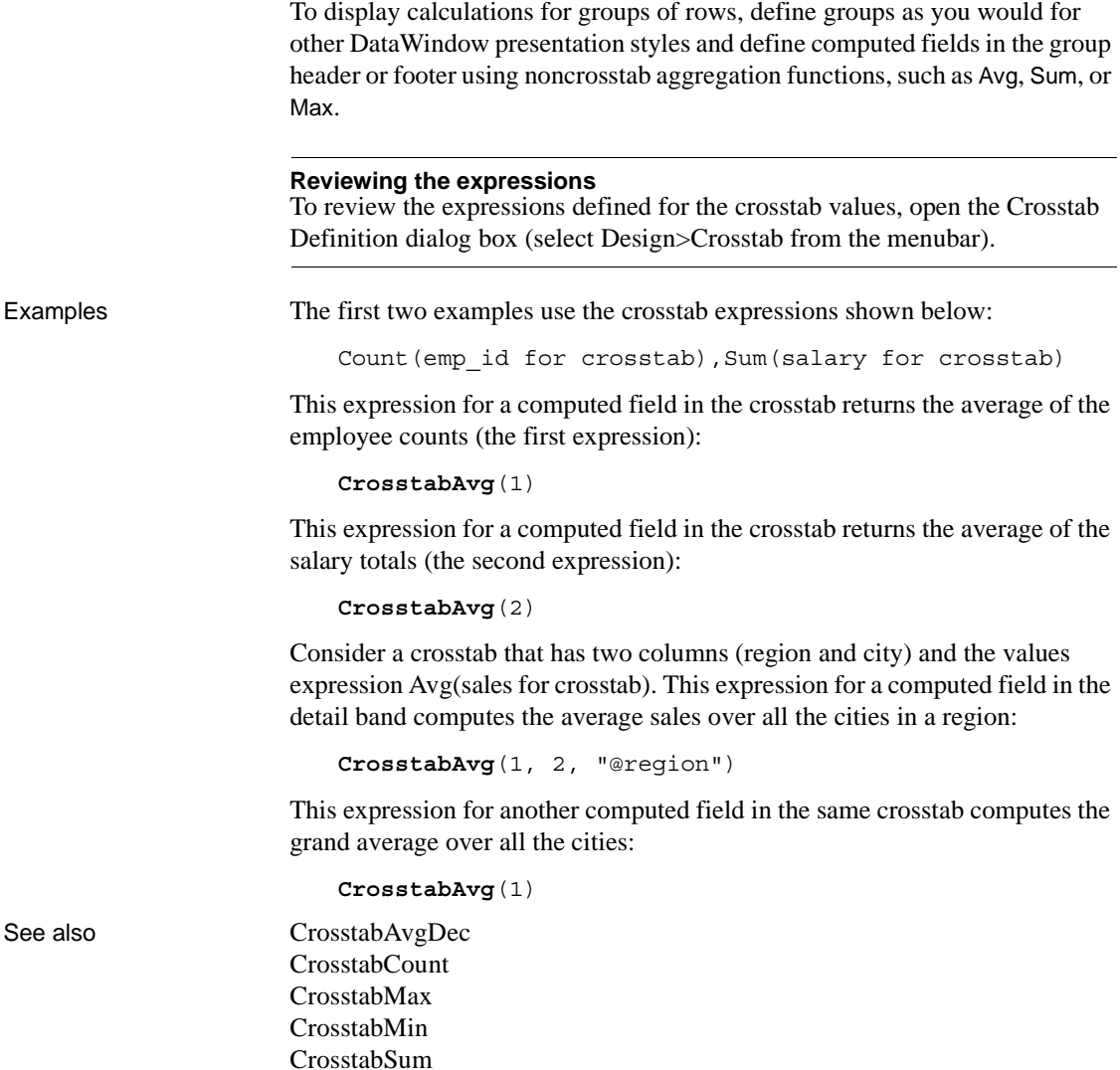

### <span id="page-68-0"></span>**CrosstabAvgDec**

Description Calculates the average of the values returned by an expression in the values list of the crosstab and returns a result with the decimal datatype. When the crosstab definition has more than one column, CrosstabAvgDec can also calculate averages of the expression's values for groups of column values.

#### **For crosstabs only**

You can use this function *only* in a crosstab DataWindow object.

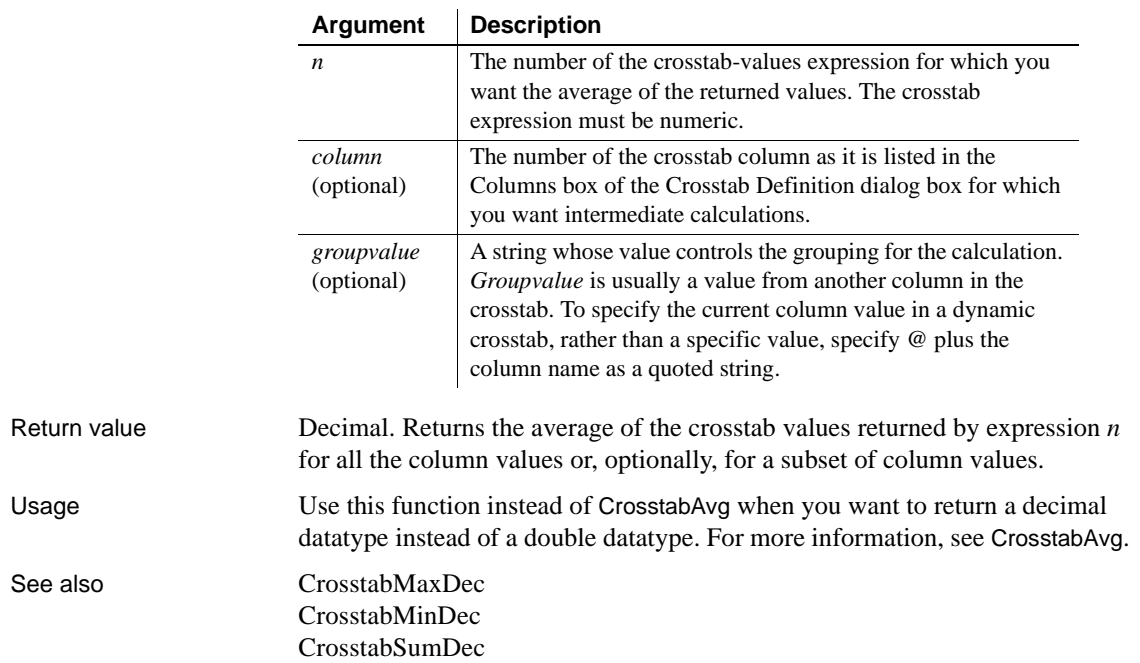

#### Syntax **CrosstabAvgDec** ( *n* {, *column*, *groupvalue* } )

## <span id="page-69-0"></span>**CrosstabCount**

Description Counts the number of values returned by an expression in the values list of the crosstab. When the crosstab definition has more than one column, CrosstabCount can also count the number of the expression's values for groups of column values.

#### **For crosstabs only**

You can use this function *only* in a crosstab DataWindow object.

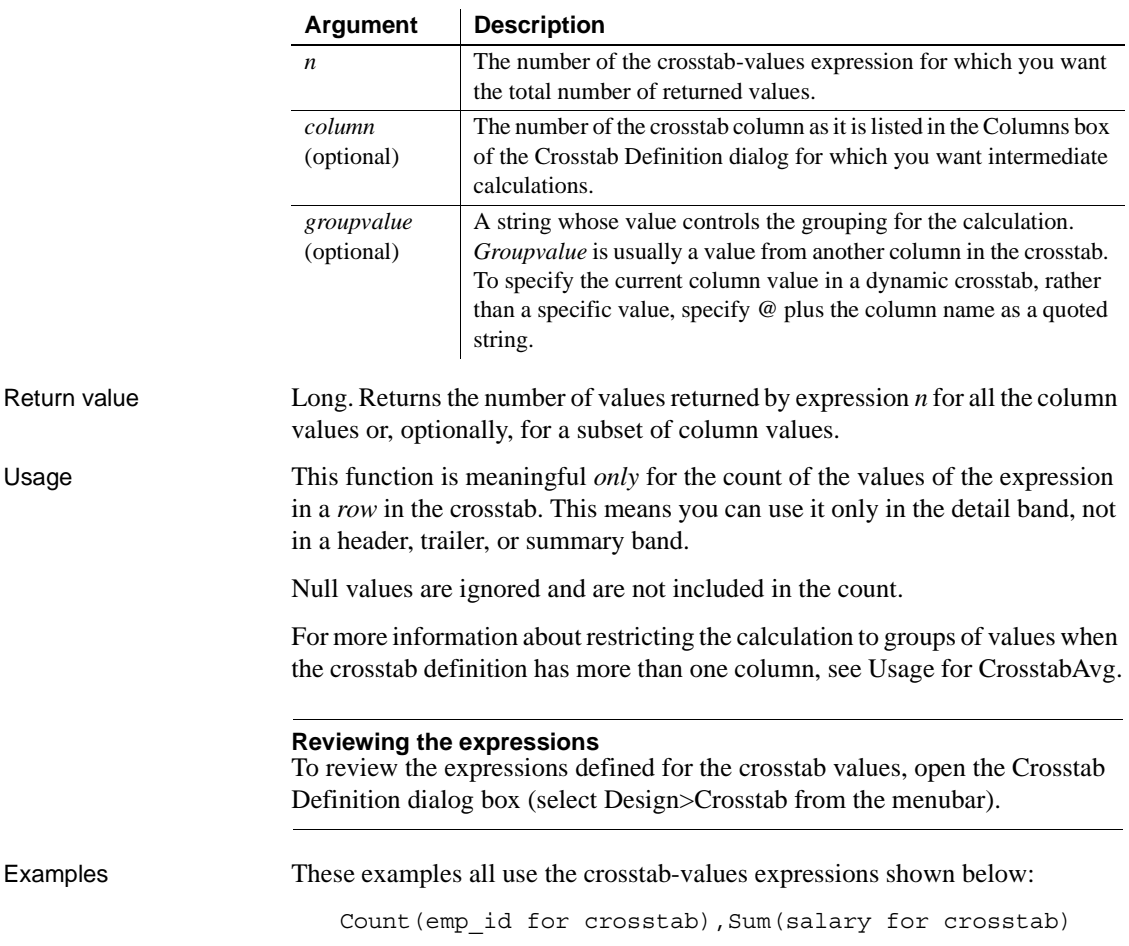

Syntax **CrosstabCount** (  $n \{$ , *column*, *groupvalue*  $\})$ 

This expression for a computed field in the crosstab returns the count of the employee counts (the first expression):

```
CrosstabCount(1)
```
This expression for a computed field in the crosstab returns the count of the salary totals (the second expression):

```
CrosstabCount(2)
```
The next two examples use a crosstab with two columns (year and quarter), a row (product), and the values expression Avg(sales for crosstab).

This expression for a computed field returns the count of the sales for each year:

```
CrosstabCount(1, 2, "@year")
```
This expression for a computed field returns the count of all the sales in the row:

```
CrosstabCount(1)
```
For an example illustrating how the painter automatically defines a crosstab by creating computed fields using the Crosstab functions, see CrosstabAvg.

See also [CrosstabAvg](#page-64-0) [CrosstabMax](#page-70-0) [CrosstabMin](#page-73-0) [CrosstabSum](#page-76-0)

# <span id="page-70-0"></span>**CrosstabMax**

Description Calculates the maximum value returned by an expression in the values list of the crosstab. When the crosstab definition has more than one column, CrosstabMax can also calculate the maximum of the expression's values for groups of column values.

#### **For crosstabs only**

You can use this function *only* in a crosstab DataWindow object.

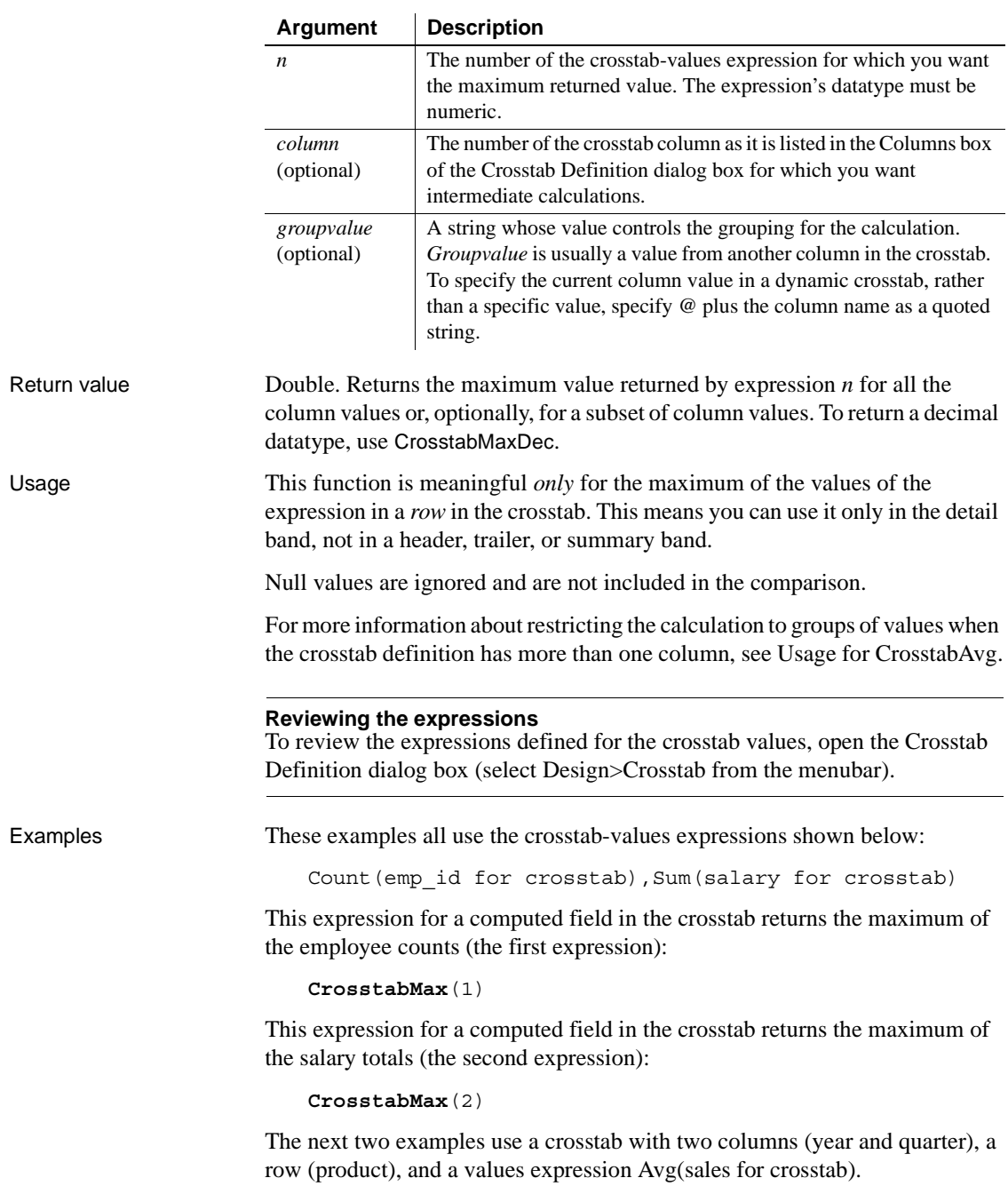

### Syntax **CrosstabMax** (  $n$  {, *column*, *groupvalue* } )
This expression for a computed field returns the largest of the quarterly average sales for each year:

**CrosstabMax**(1, 2, "@year")

This expression for a computed field returns the maximum of all the average sales in the row:

**CrosstabMax**(1)

For an example illustrating how the painter automatically defines a crosstab by creating computed fields using the Crosstab functions, see [CrosstabAvg](#page-64-0).

See also [CrosstabAvg](#page-64-0) [CrosstabCount](#page-69-0) [CrosstabMaxDec](#page-72-0) [CrosstabMin](#page-73-0) [CrosstabSum](#page-76-0)

### <span id="page-72-0"></span>**CrosstabMaxDec**

Description Calculates the maximum value returned by an expression in the values list of the crosstab and returns a result with the decimal datatype. When the crosstab definition has more than one column, CrosstabMaxDec can also calculate the maximum of the expression's values for groups of column values.

#### **For crosstabs only**

You can use this function *only* in a crosstab DataWindow object.

#### Syntax **CrosstabMaxDec** ( *n* {, *column*, *groupvalue* } )

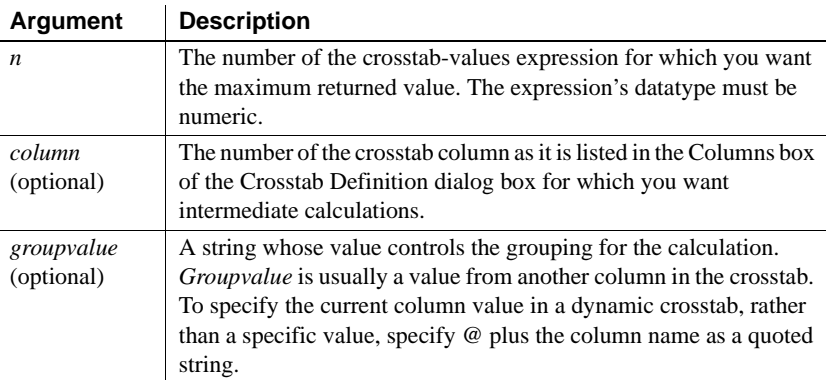

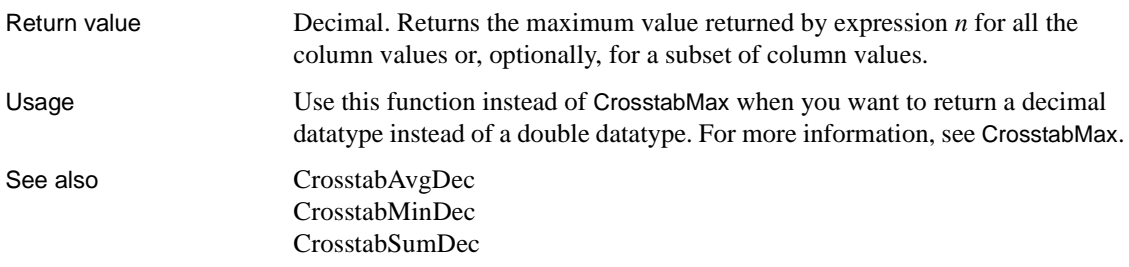

### <span id="page-73-0"></span>**CrosstabMin**

Description Calculates the minimum value returned by an expression in the values list of the crosstab. When the crosstab definition has more than one column, CrosstabMin can also calculate the minimum of the expression's values for groups of column values.

#### **For crosstabs only**

You can use this function *only* in a crosstab DataWindow object.

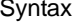

#### **CrosstabMin** (  $n$  {, column, groupvalue } )

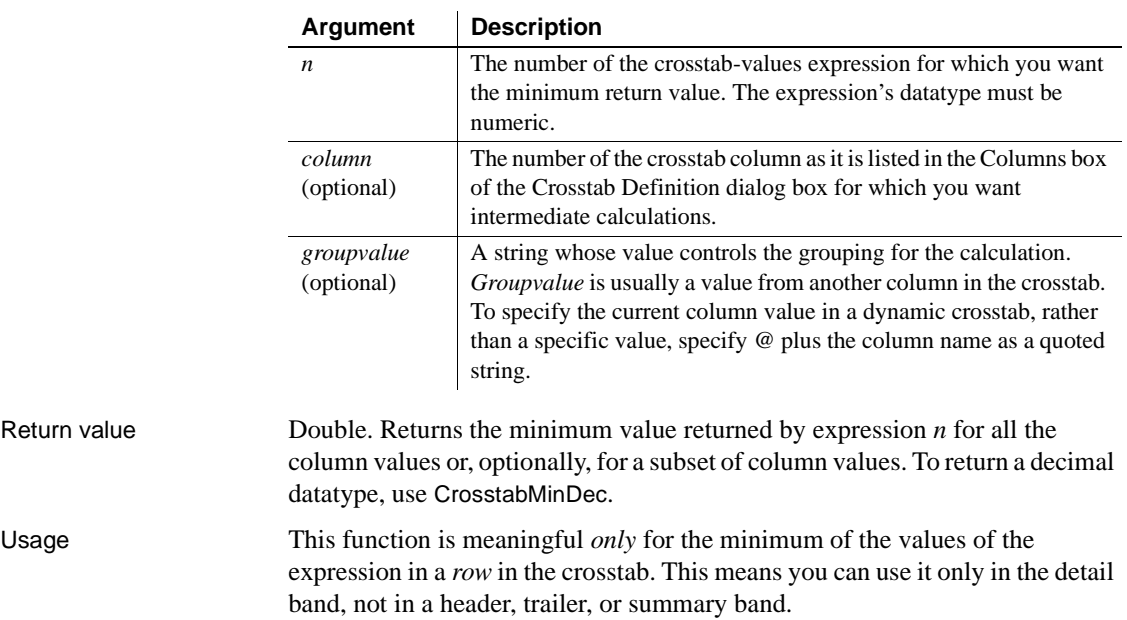

Null values are ignored and are not included in the comparison.

For more information about restricting the calculation to groups of values when the crosstab definition has more than one column, see Usage for CrosstabAvg.

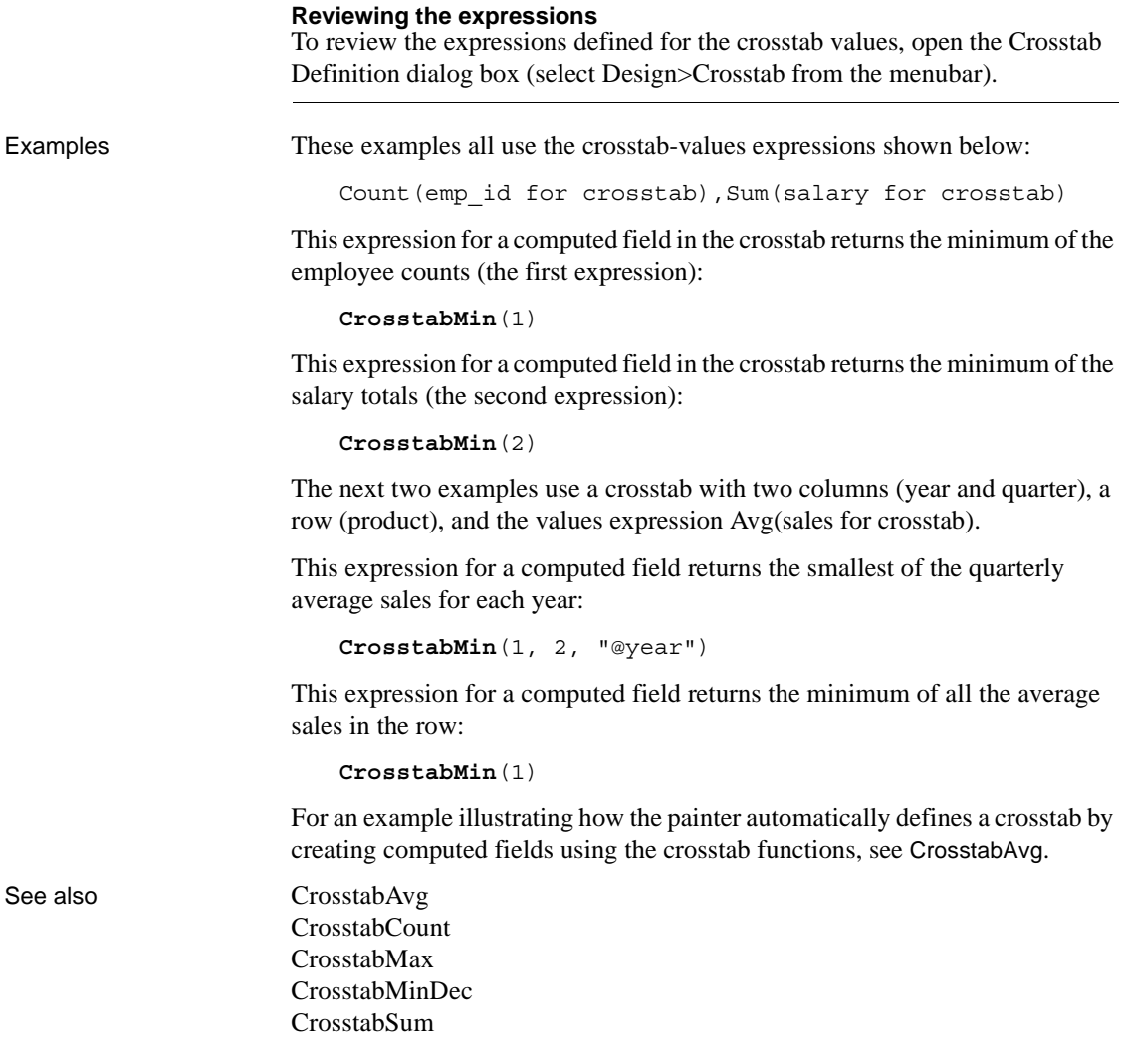

### <span id="page-75-0"></span>**CrosstabMinDec**

Description Calculates the minimum value returned by an expression in the values list of the crosstab and returns a result with the decimal datatype. When the crosstab definition has more than one column, CrosstabMinDec can also calculate the minimum of the expression's values for groups of column values.

#### **For crosstabs only**

You can use this function *only* in a crosstab DataWindow object.

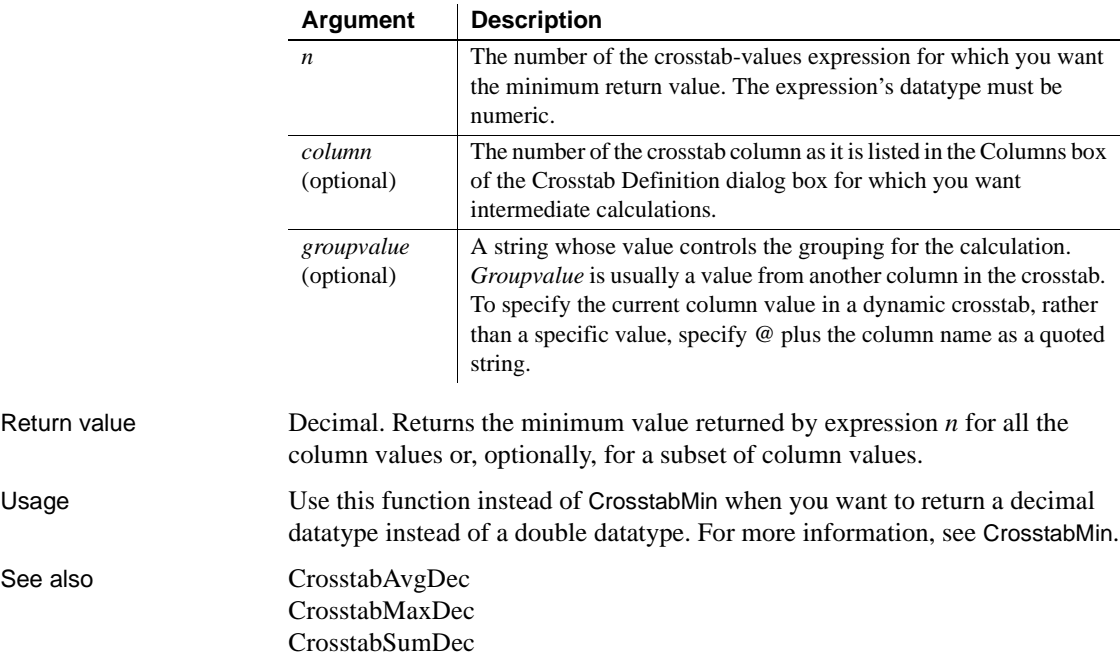

Syntax **CrosstabMinDec** ( *n* {, *column*, *groupvalue* } )

### <span id="page-76-0"></span>**CrosstabSum**

Description Calculates the sum of the values returned by an expression in the values list of the crosstab. When the crosstab definition has more than one column, CrosstabSum can also calculate the sum of the expression's values for groups of column values.

#### **For crosstabs only**

You can use this function *only* in a crosstab DataWindow object.

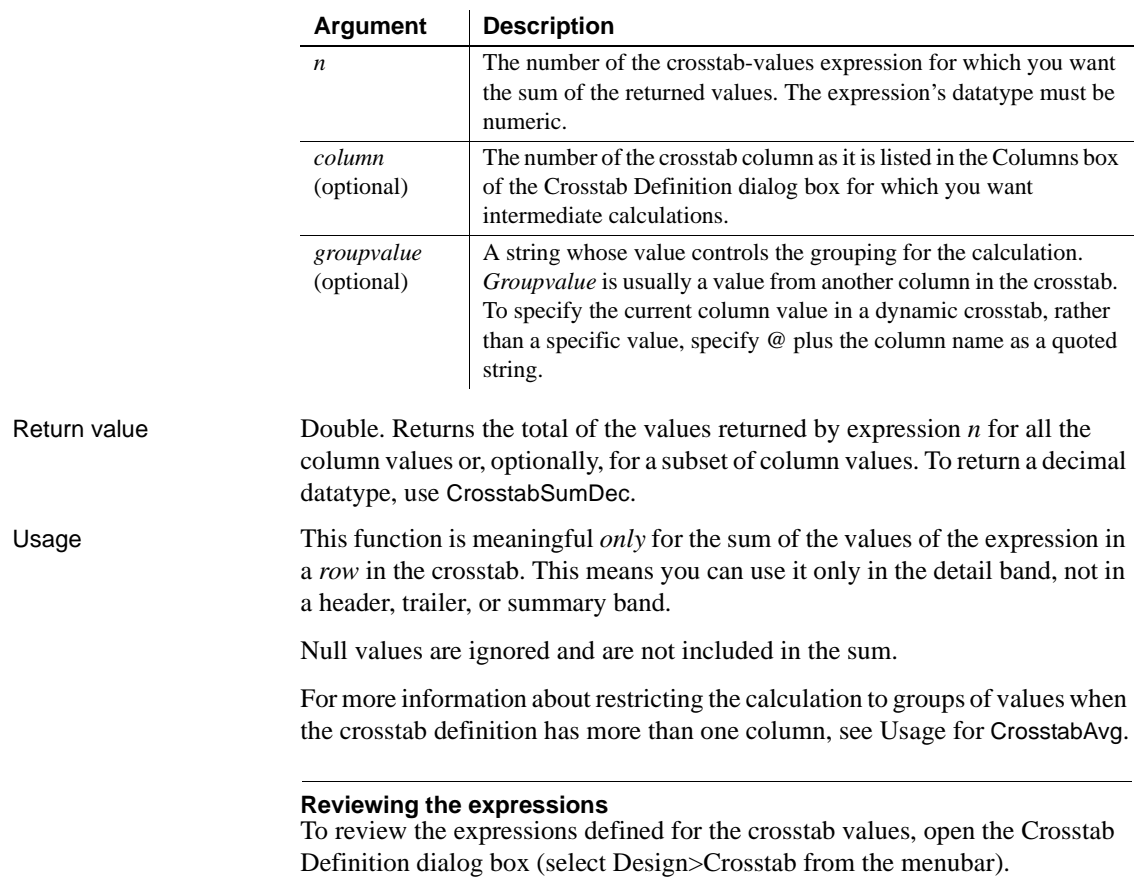

#### Syntax **CrosstabSum** (  $n \{$ , *column*, *groupvalue*  $\})$

#### *CrosstabSumDec*

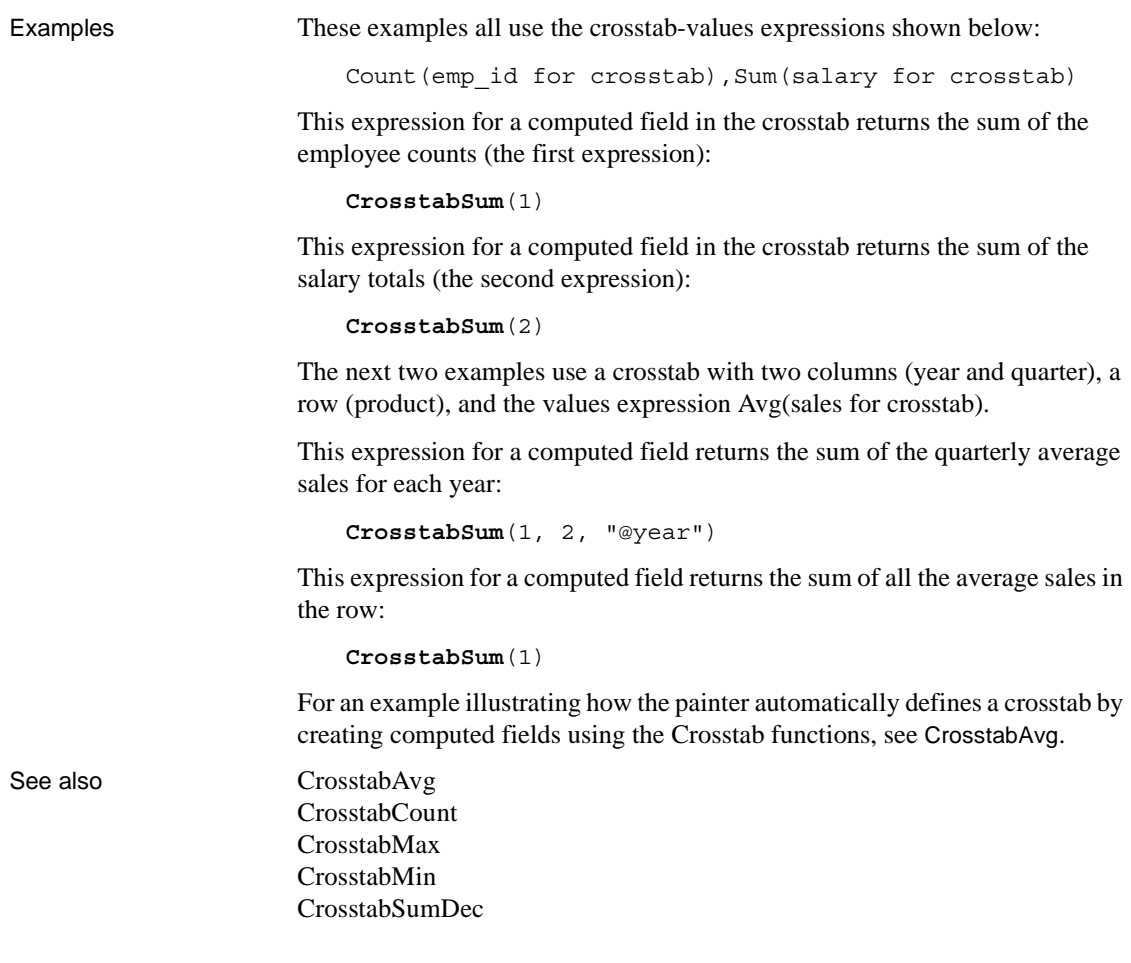

#### <span id="page-77-0"></span>**CrosstabSumDec**

Description Calculates the sum of the values returned by an expression in the values list of the crosstab and returns a result with the decimal datatype. When the crosstab definition has more than one column, CrosstabSumDec can also calculate the sum of the expression's values for groups of column values.

#### **For crosstabs only**

You can use this function *only* in a crosstab DataWindow object.

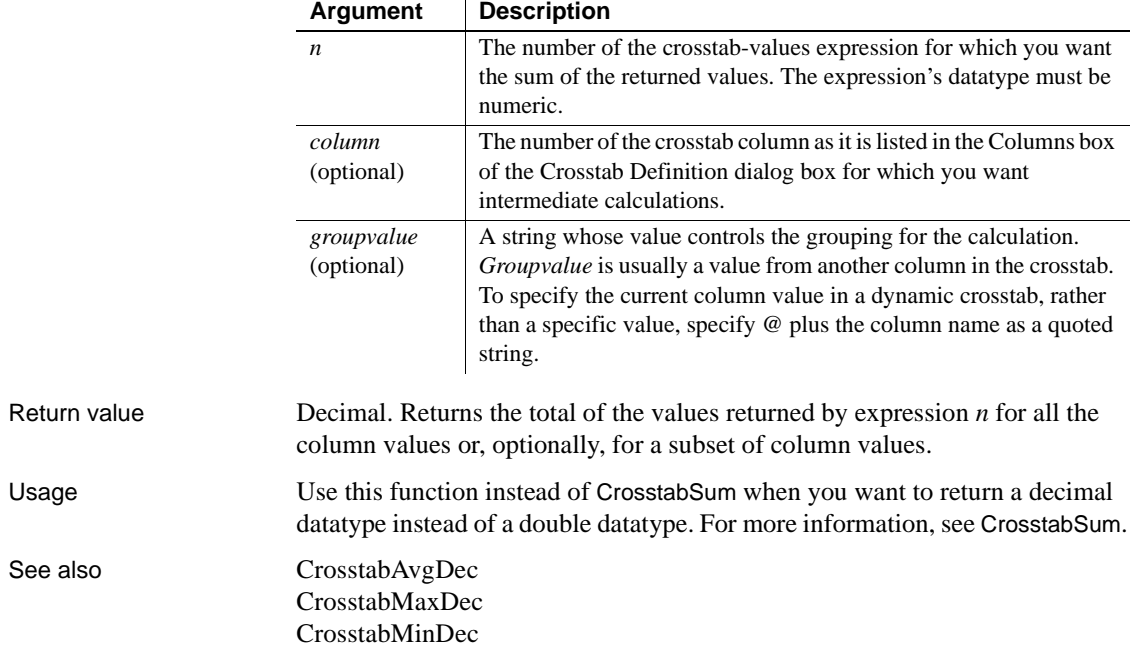

#### Syntax **CrosstabSumDec** ( *n* {, *column*, *groupvalue* } )

### <span id="page-78-0"></span>**CumulativePercent**

Description Calculates the total value of the rows up to and including the current row in the specified column as a percentage of the total value of the column (a running percentage).

#### Syntax **CumulativePercent** ( *column* { FOR *range* } )

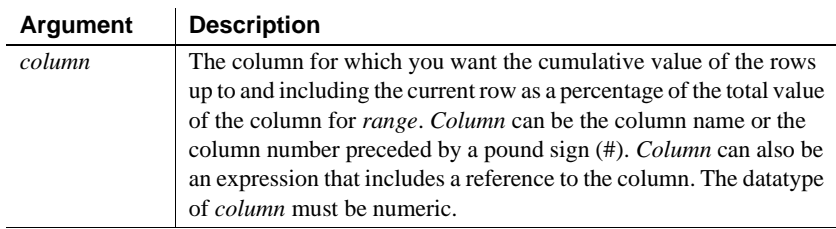

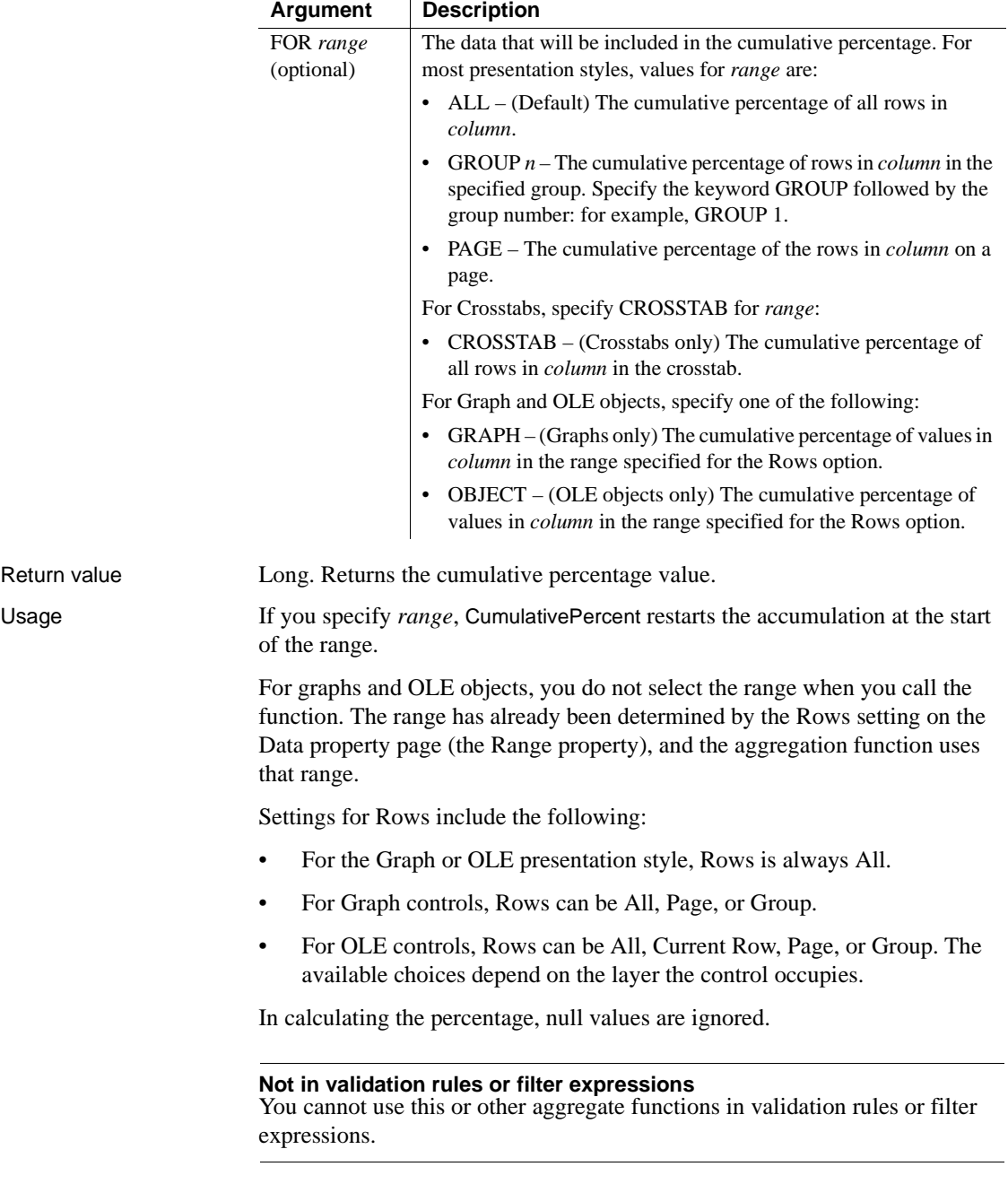

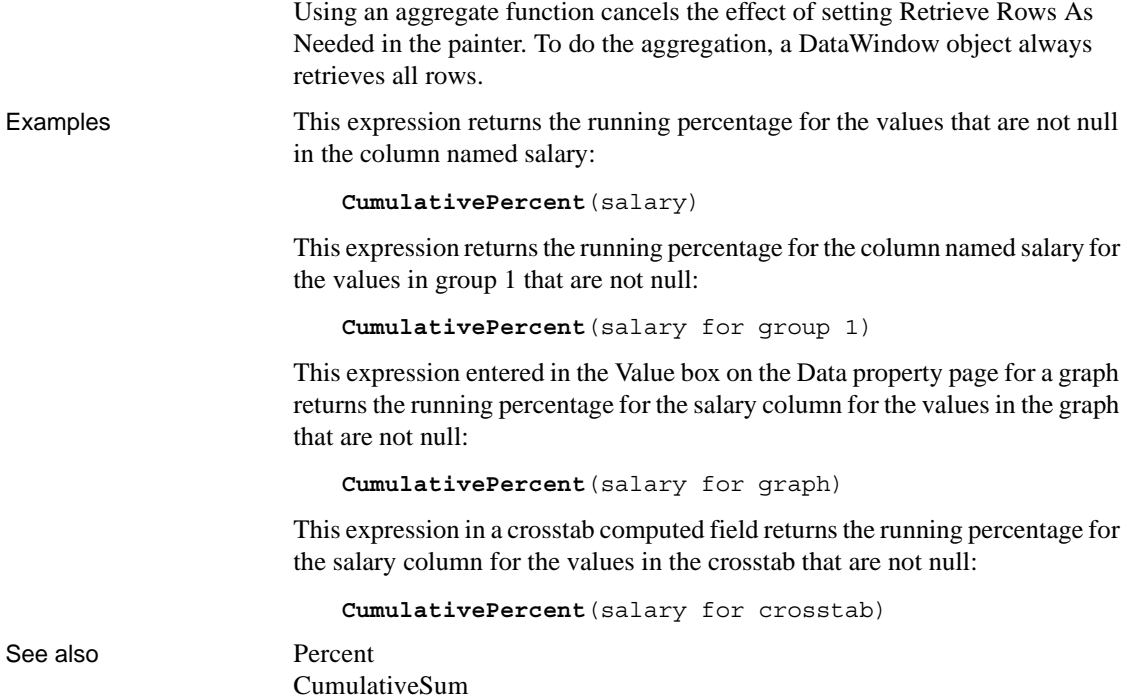

<span id="page-80-0"></span>**CumulativeSum**

Description Calculates the total value of the rows up to and including the current row in the specified column (a running total).

#### Syntax **CumulativeSum** ( *column* { FOR *range* } )

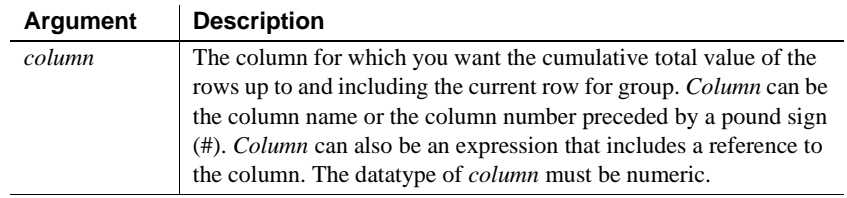

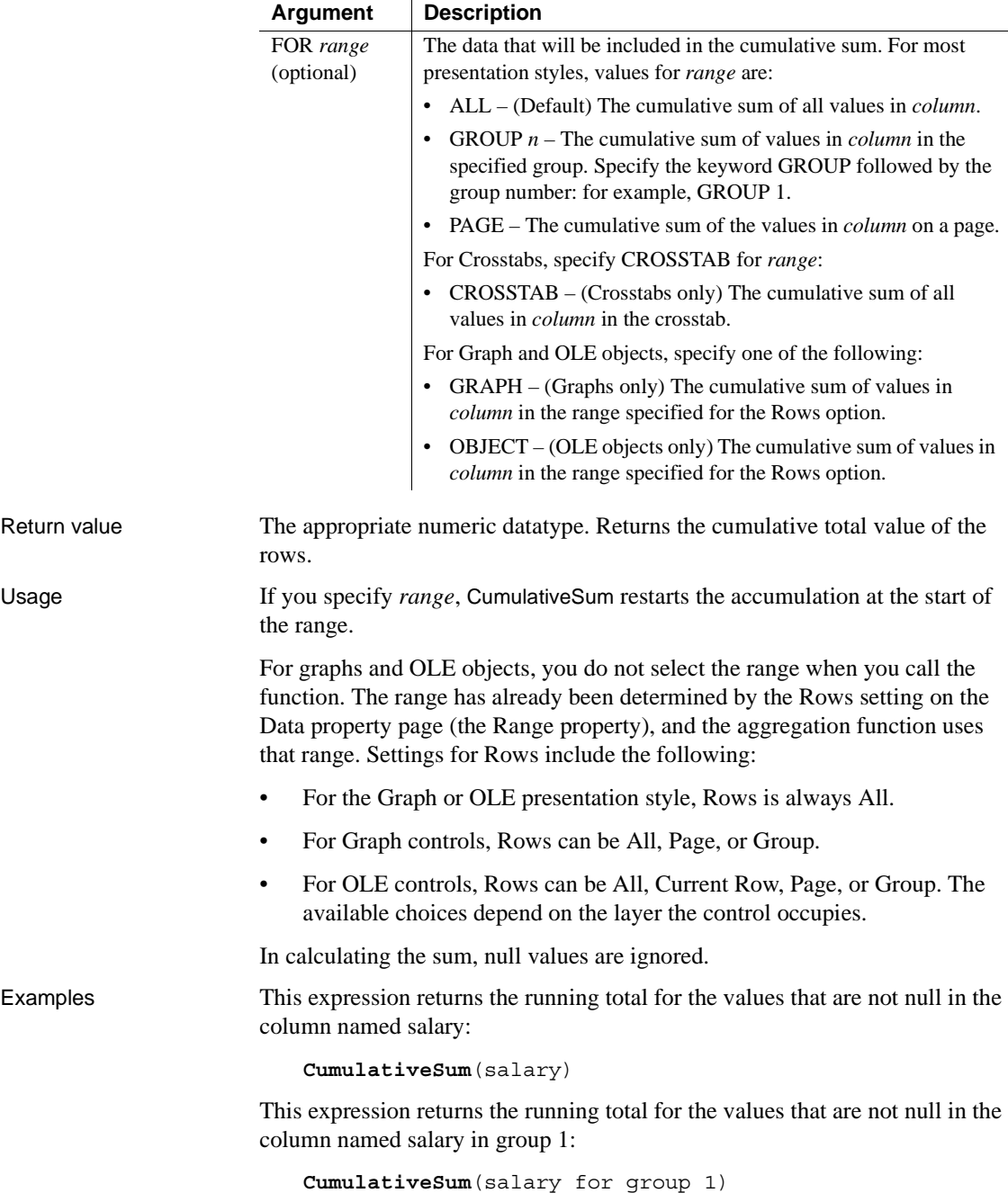

This expression entered in the Value box on the Data property page for a graph returns the running total for the salary column for the values in the graph that are not null:

**CumulativeSum**(salary for graph)

This expression in a crosstab computed field returns the running total for the salary column for the values in the crosstab that are not null:

**CumulativeSum**(salary for crosstab)

See also [CumulativePercent](#page-78-0) 

### <span id="page-82-0"></span>**CurrentRow**

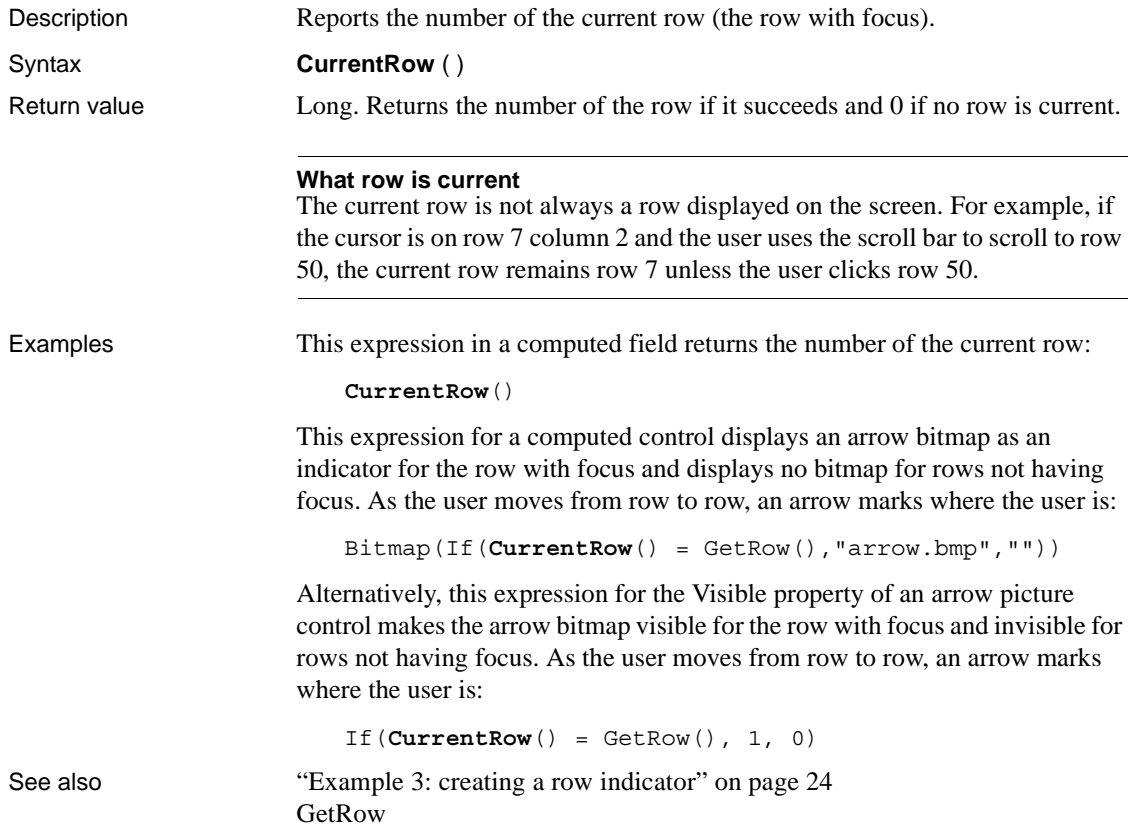

### <span id="page-83-0"></span>**Date**

Description Converts a string whose value is a valid date to a value of datatype date.

Syntax **Date** ( *string* ) Return value Date. Returns the date in *string* as a date. If *string* does not contain a valid date, Date returns null. **Regional Settings** To make sure you get correct return values for the year, you must verify that yyyy is the Short Date Style for year in the Regional Settings of the user's Control Panel. Your program can check this with the RegistryGet function. If the setting is not correct, you can ask the user to change it manually or to have the application change it (by calling the RegistrySet function). The user might need to reboot after the setting is changed. Usage The value of the string must be a valid date. **Valid dates** Valid dates can include any combination of day (1–31), month  $(1-12)$  or the name or abbreviation of a month), and year (two or four digits). Leading zeros are optional for month and day. If the month is a name or an abbreviation, it can come before or after the day; if it is a number, it must be in the month location specified in the Windows control panel. A 4-digit number is assumed to be a year. If the year is two digits, the assumption of century follows this rule: for years between 00 and 49, the first two digits are assumed to be 20; for years between 50 and 99, the first two digits are assumed to be 19. If your data includes dates before 1950, such as birth dates, always specify a four-digit year to ensure the correct interpretation. The function handles years from 1000 to 3000 inclusive. An expression has a more limited set of datatypes than the functions that can be part of the expression. Although the Date function returns a date value, the whole expression is promoted to a DateTime value. Therefore, if your expression consists of a single Date function, it will appear that Date returns the wrong datatype. To display the date without the time, choose an appropriate display format. (See ["Using DataWindow expression functions" on page 17](#page-40-0).) **Argument Description** *string* A string containing a valid date (such as Jan 1, 2004, or 12-31-99) that you want returned as a date

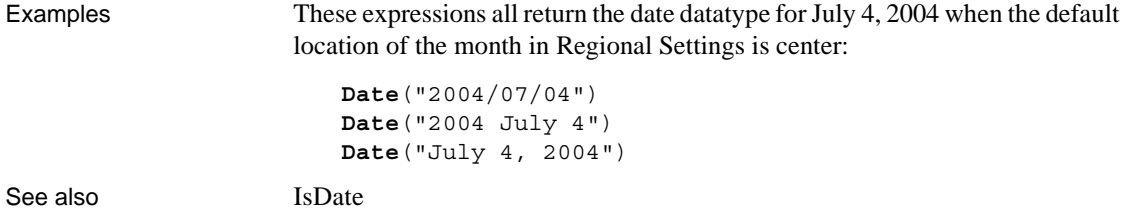

Date in the *PowerScript Reference*

### **DateTime**

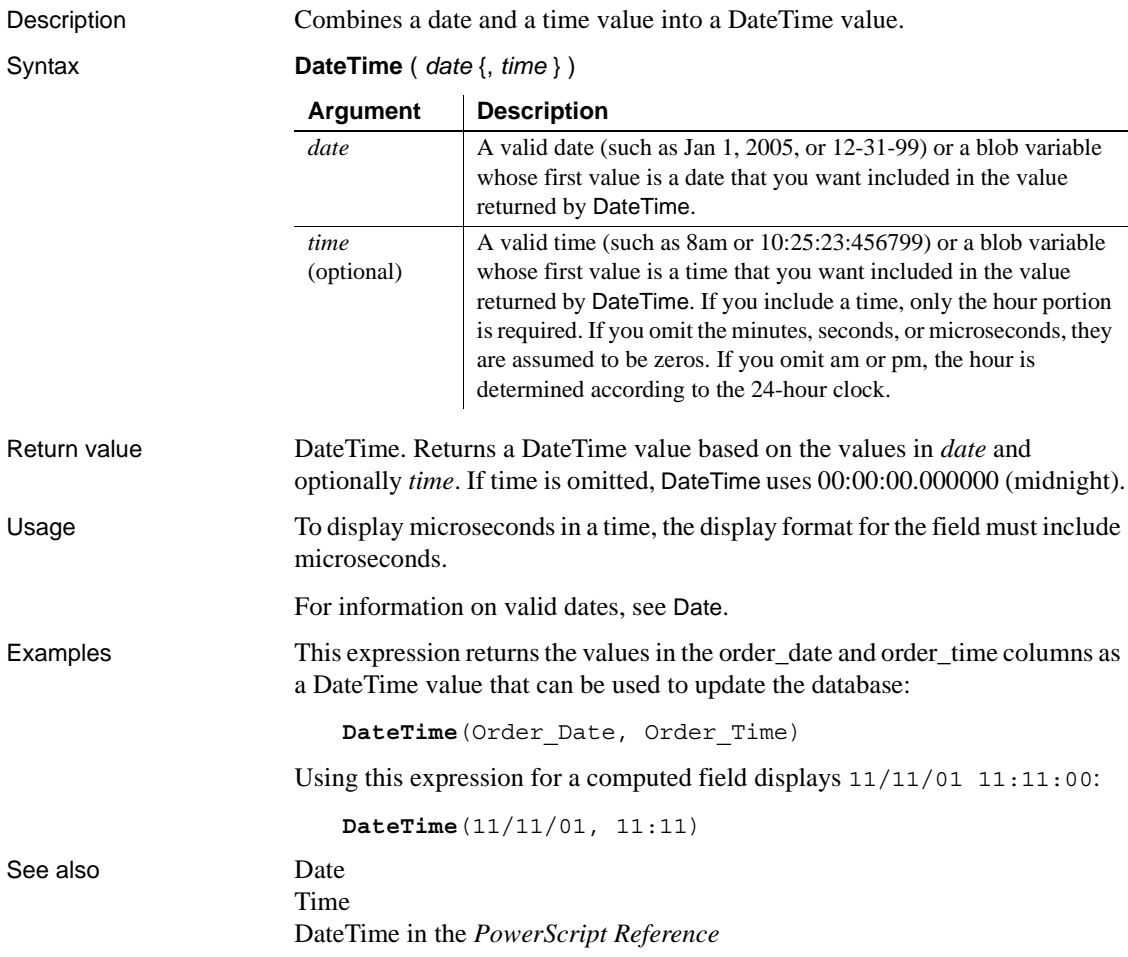

# <span id="page-85-0"></span>**Day**

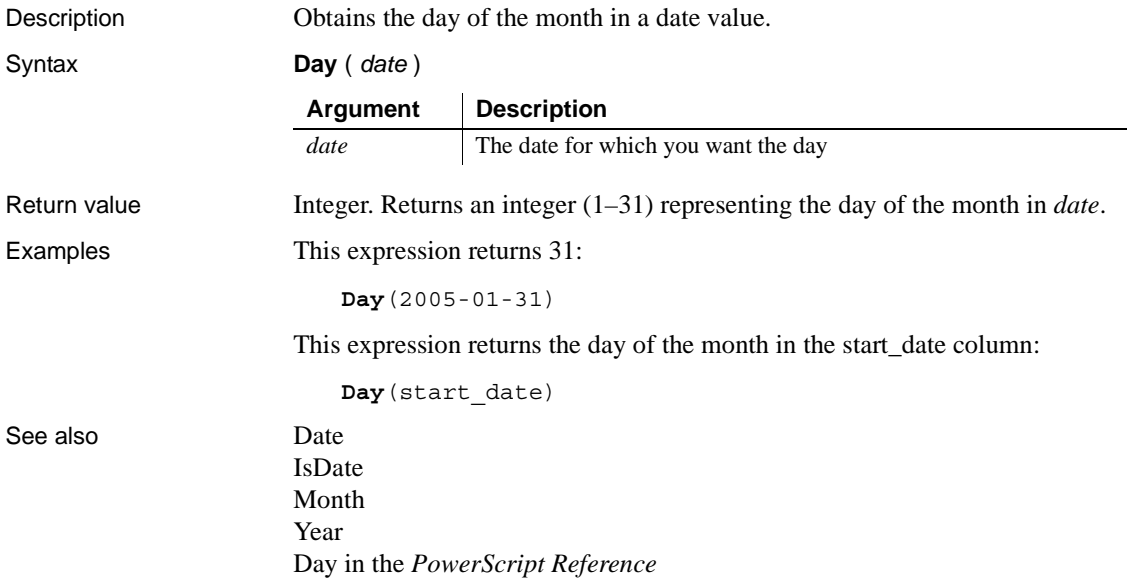

# <span id="page-85-1"></span>**DayName**

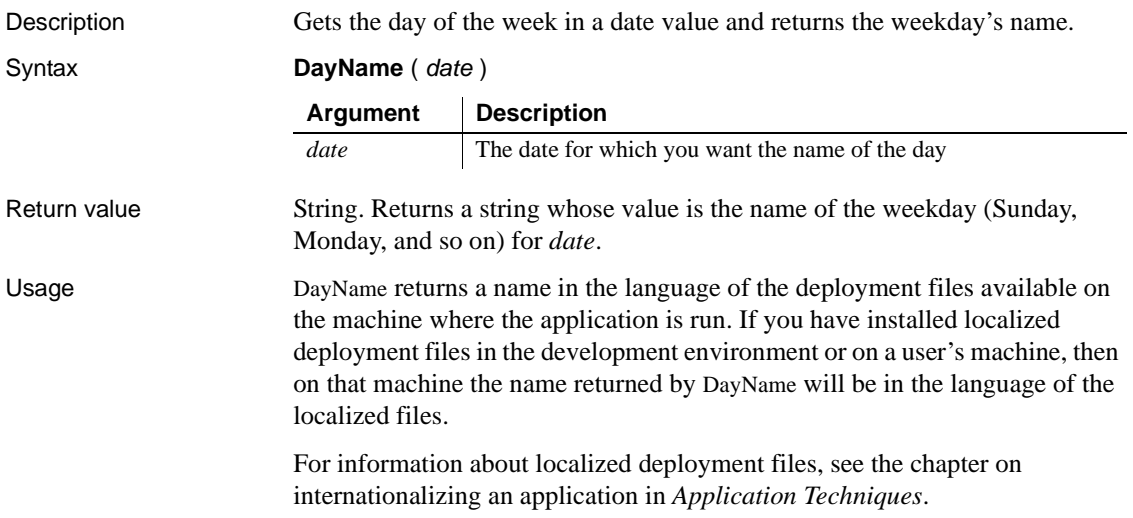

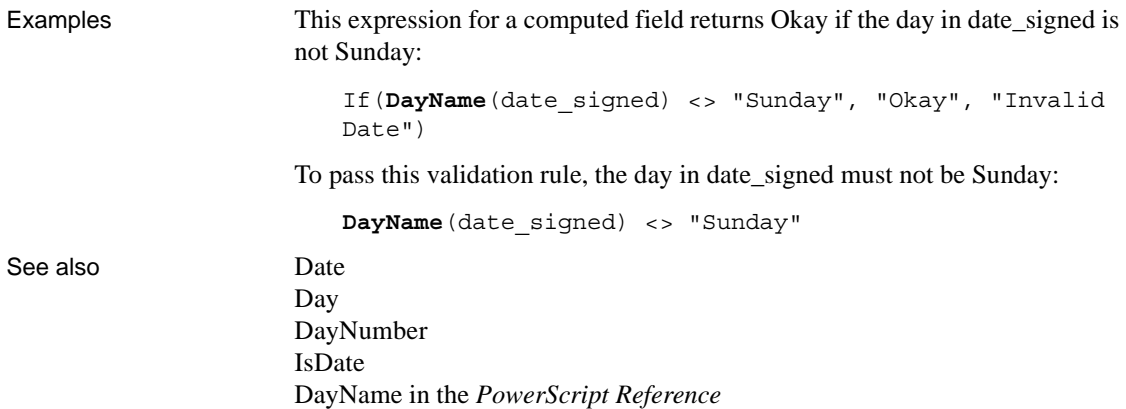

# <span id="page-86-0"></span>**DayNumber**

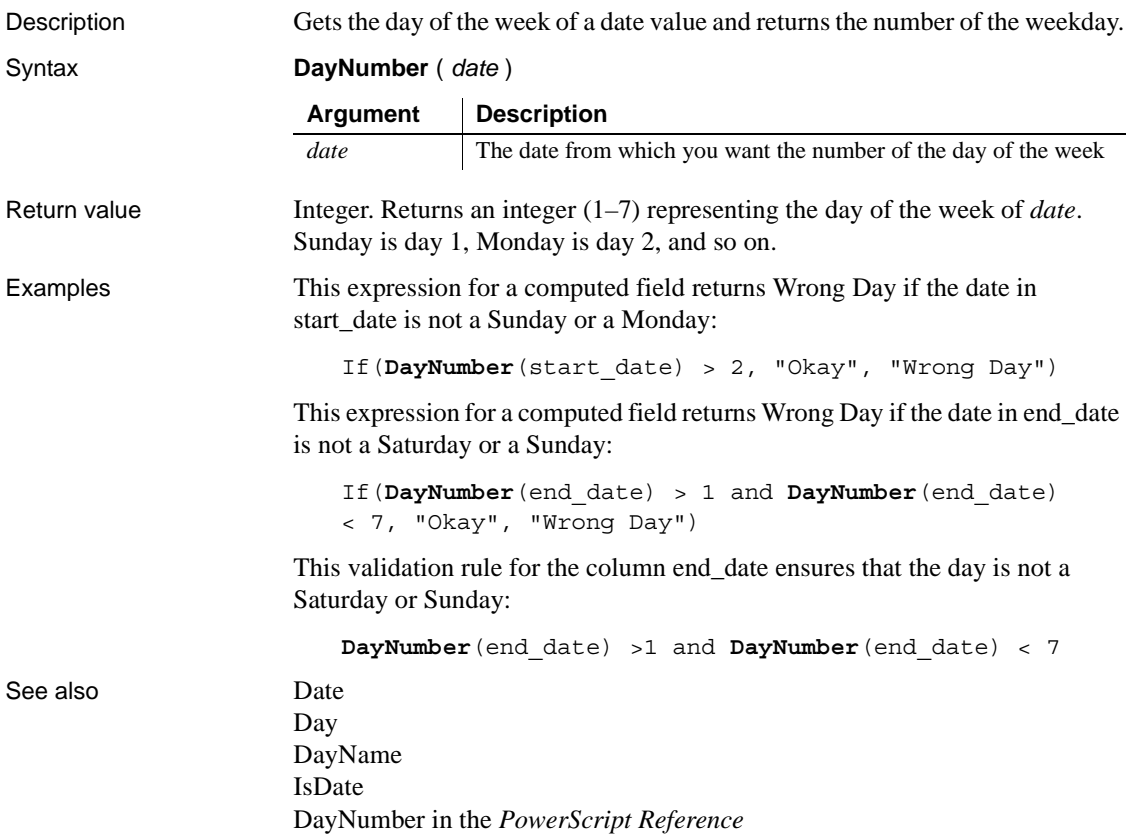

# **DaysAfter**

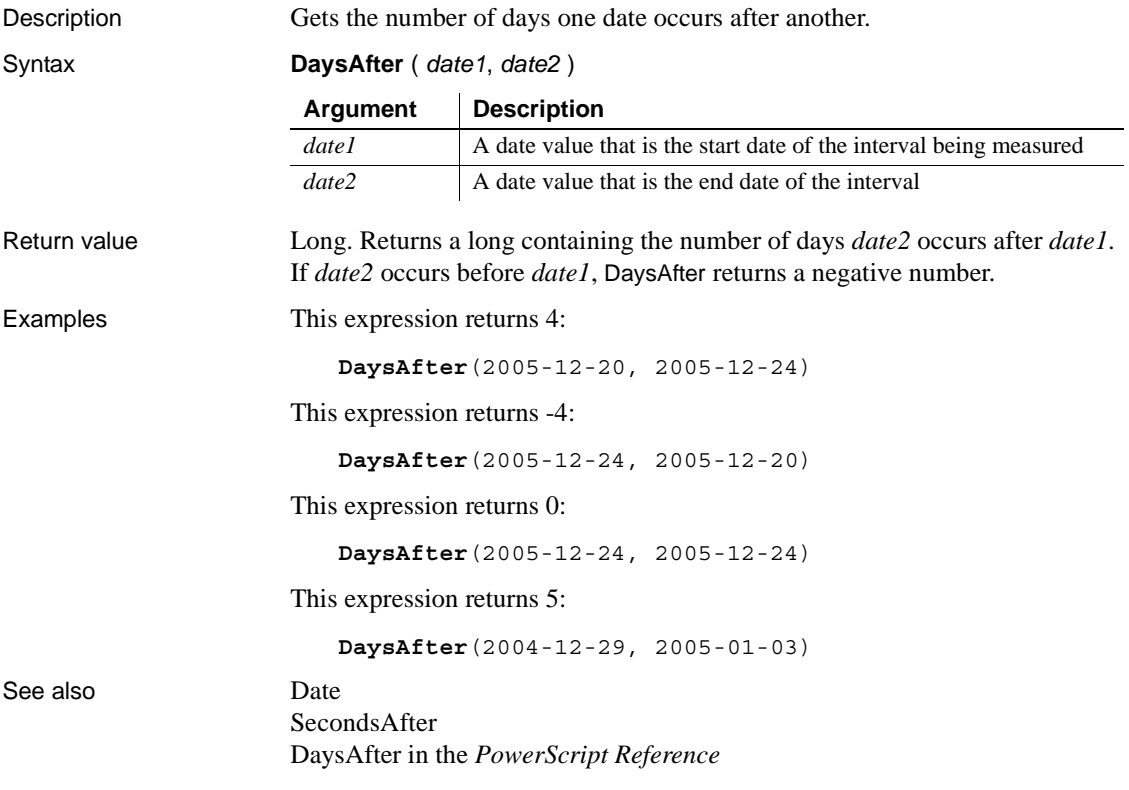

### **Dec**

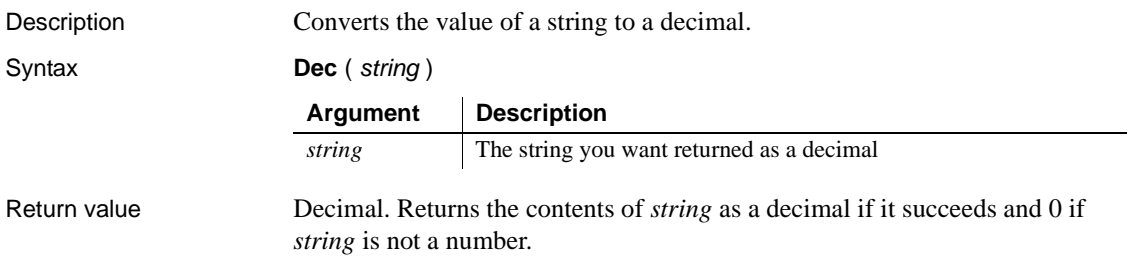

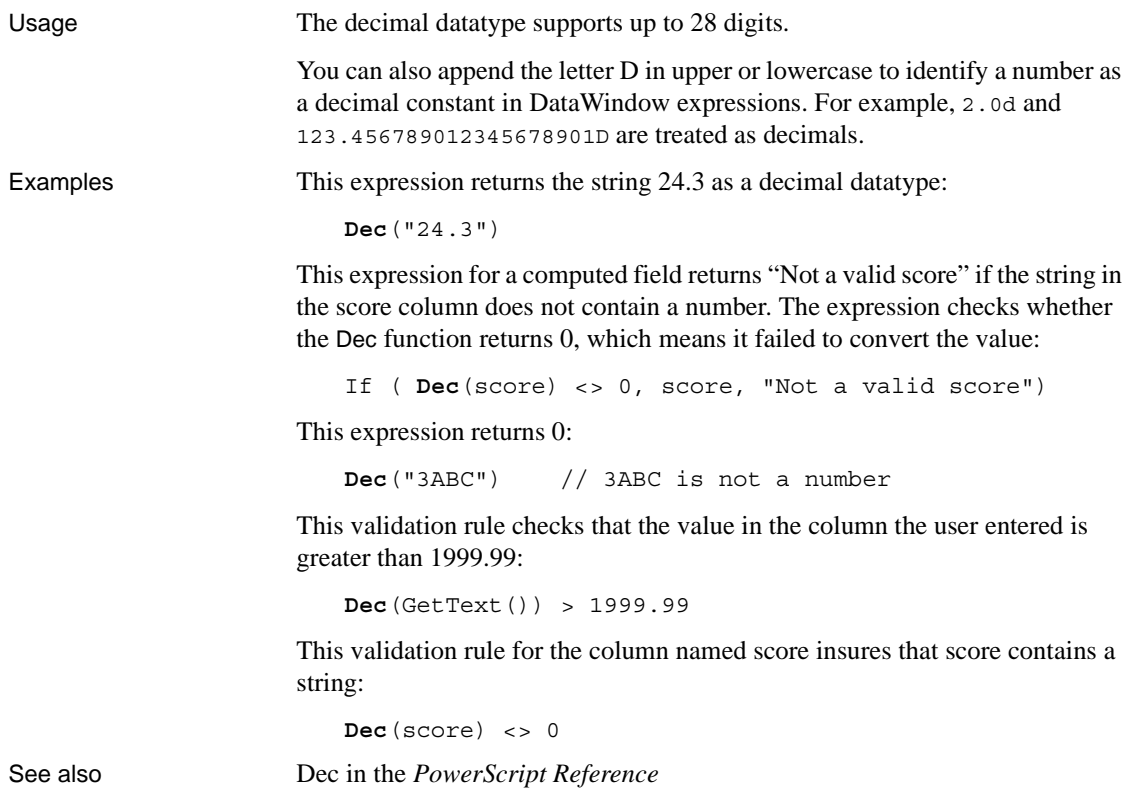

# **Describe**

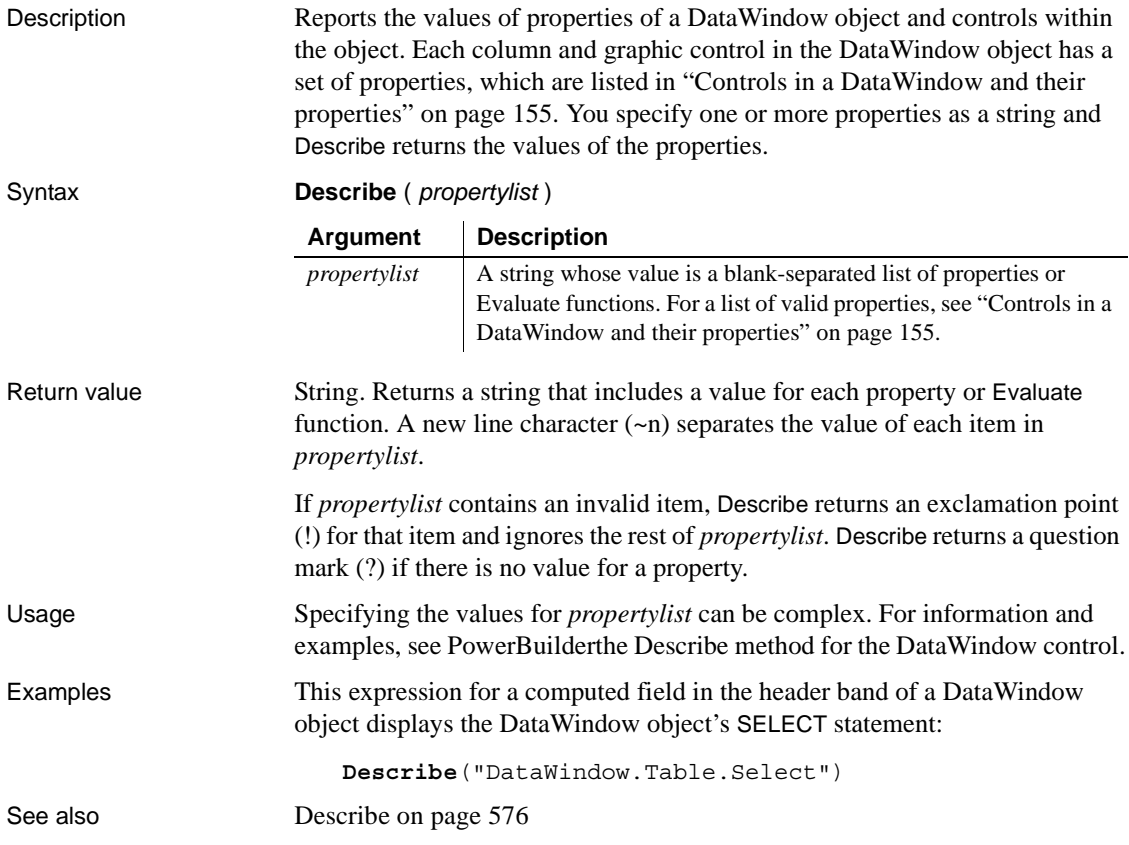

# **Exp**

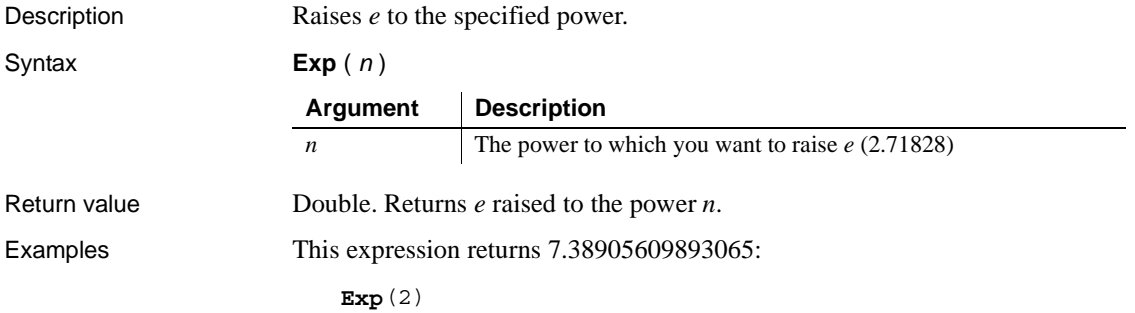

See also [Log](#page-111-0)

[LogTen](#page-111-1) Exp in the *PowerScript Reference*

## **Fact**

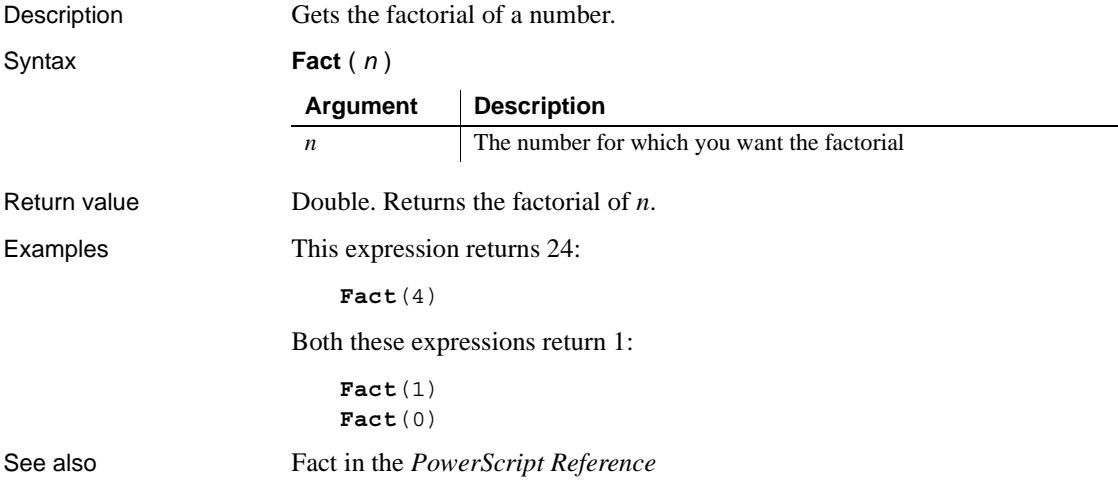

### <span id="page-90-0"></span>**Fill**

Description Builds a string of the specified length by repeating the specified characters until the result string is long enough.

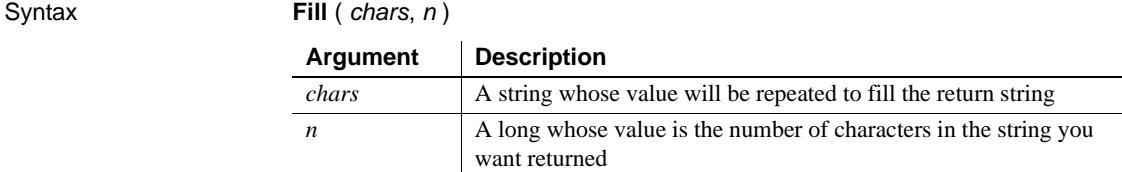

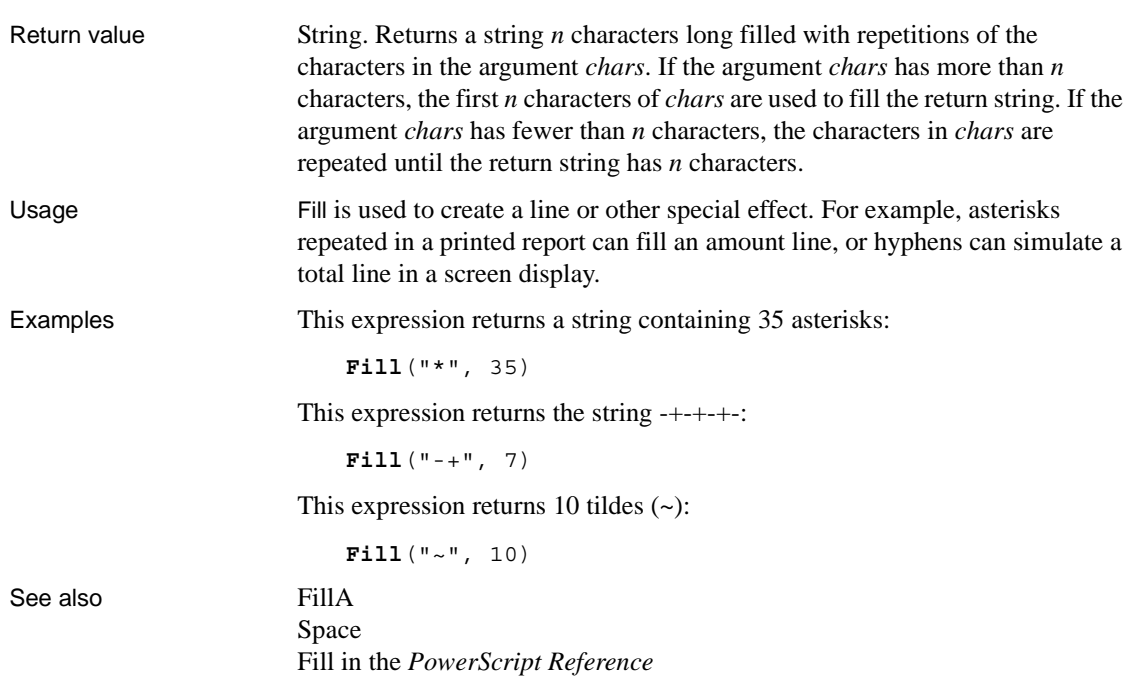

# <span id="page-91-0"></span>**FillA**

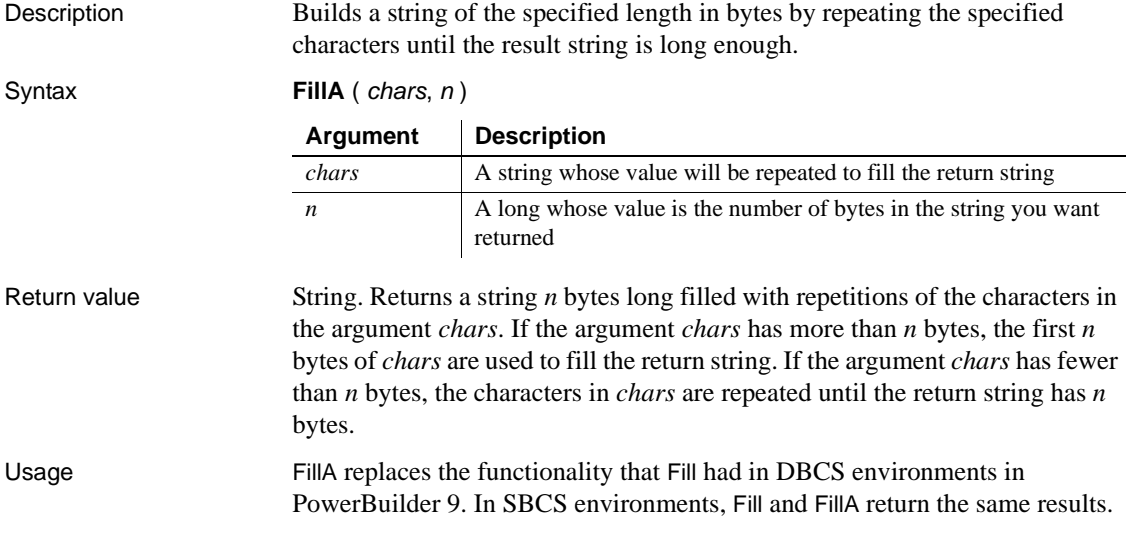

See also [Fill](#page-90-0)

FillA in the *PowerScript Reference*

# <span id="page-92-0"></span>**First**

Description Reports the value in the first row in the specified column.

Syntax **First** ( *column* { FOR *range* { DISTINCT { *expresn* {, *expres2* {, ... } } } } } )

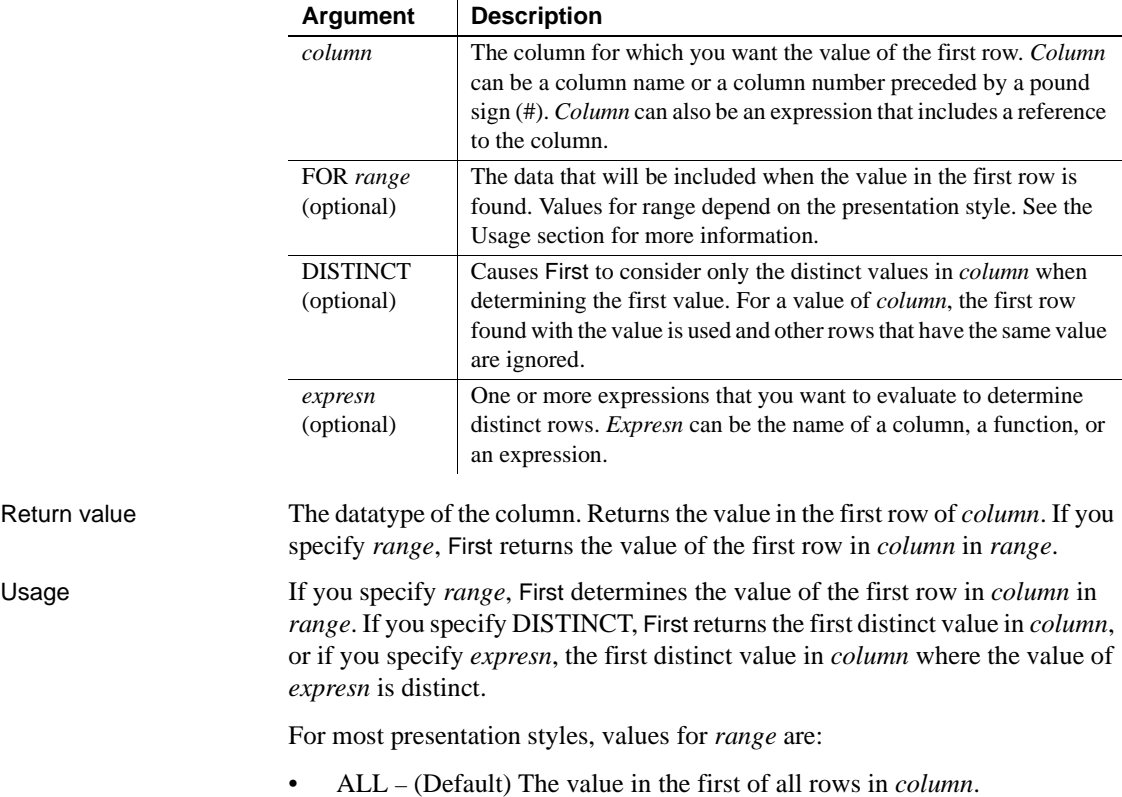

- GROUP *n* The value in the first of rows in *column* in the specified group. Specify the keyword GROUP followed by the group number: for example, GROUP 1.
- PAGE The value in the first of the rows in *column* on a page.

For Crosstabs, specify CROSSTAB for *range* to indicate the first of all rows in *column* in the crosstab.

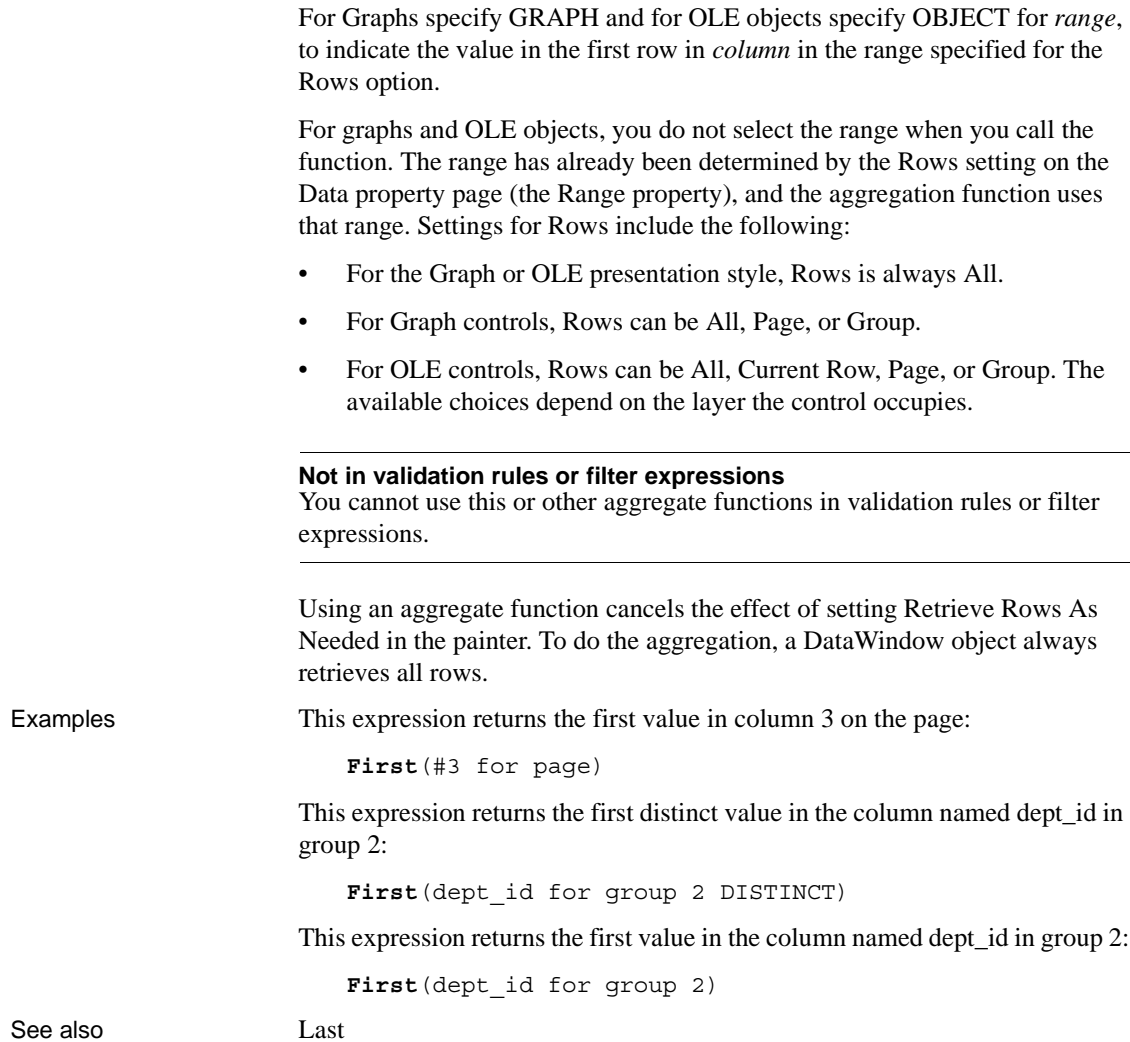

# <span id="page-94-1"></span><span id="page-94-0"></span>**GetRow**

Description Reports the number of a row associated with a band in a DataWindow object. Syntax **GetRow** ( ) Return value Long. Returns the number of a row if it succeeds, 0 if no data has been retrieved or added, and -1 if an error occurs. Where you call GetRow determines what row it returns, as follows: Examples This expression for a computed field in the detail band displays the number of each row: **GetRow**() This expression for a computed field in the header band checks to see if there is data. It returns the number of the first row on the page if there is data, and otherwise returns No Data: If(**GetRow**()= 0, "No Data", String(**GetRow**())) See also ["Example 3: creating a row indicator" on page 24](#page-47-0) **[CurrentRow](#page-82-0)** [GetRow on page 666](#page-689-0)  **If the control in the DataWindow object is in this band GetRow returns** Header First row on the page Group header First row in the group Detail The row in which the expression occurs Group trailer Last row in the group Summary Last row in the DataWindow object Footer Last row on the page

# **GetText**

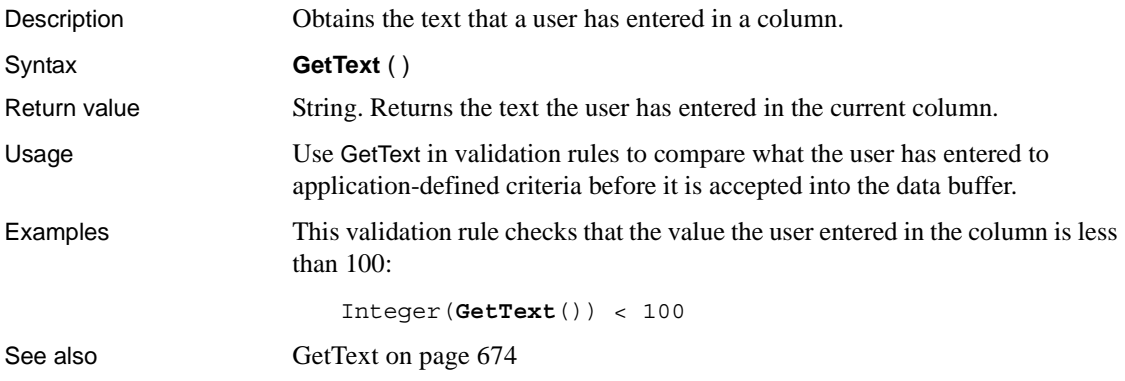

# **Hour**

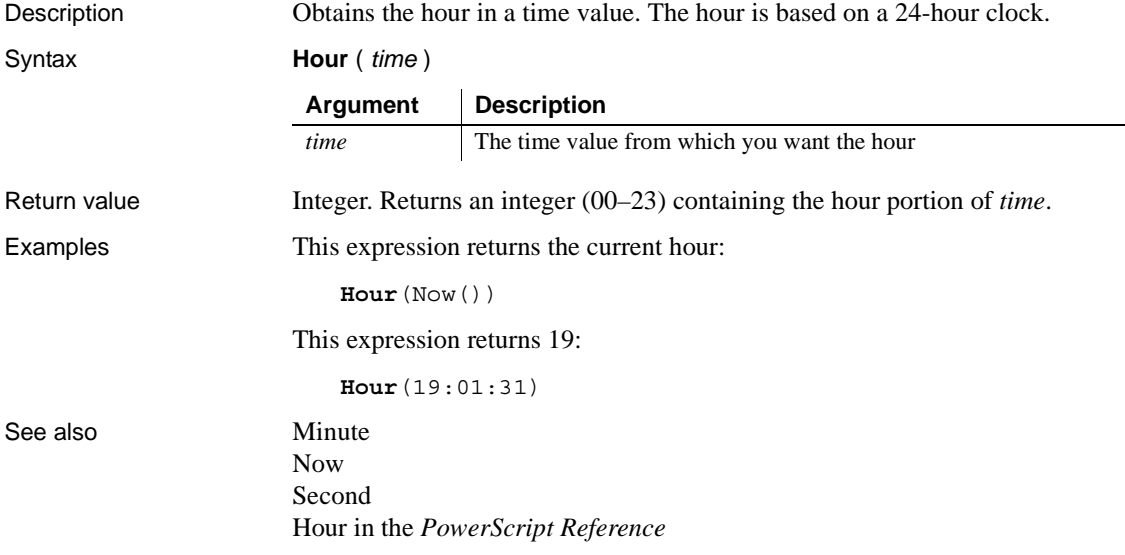

# **If**

Description Evaluates a condition and returns a value based on that condition.

Syntax **If** ( *boolean*, *truevalue*, *falsevalue* )

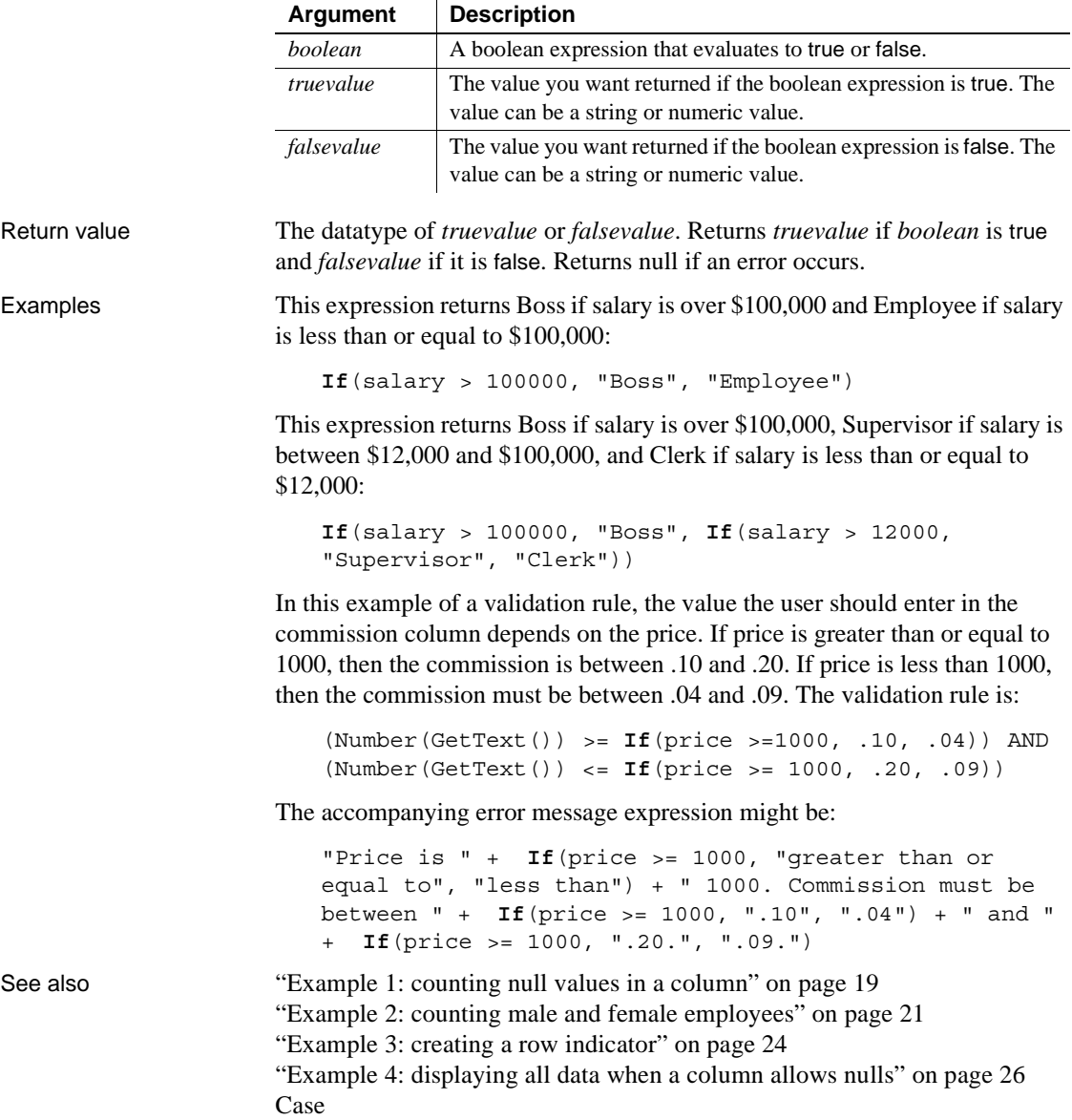

# **Int**

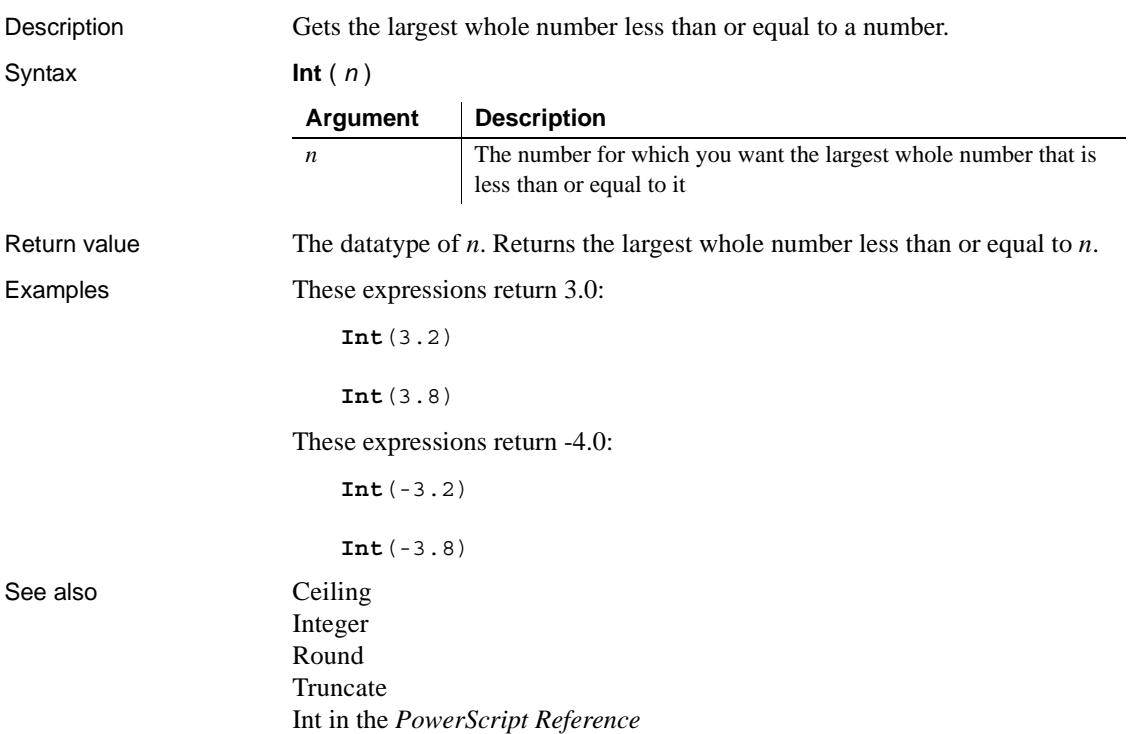

# <span id="page-97-0"></span>**Integer**

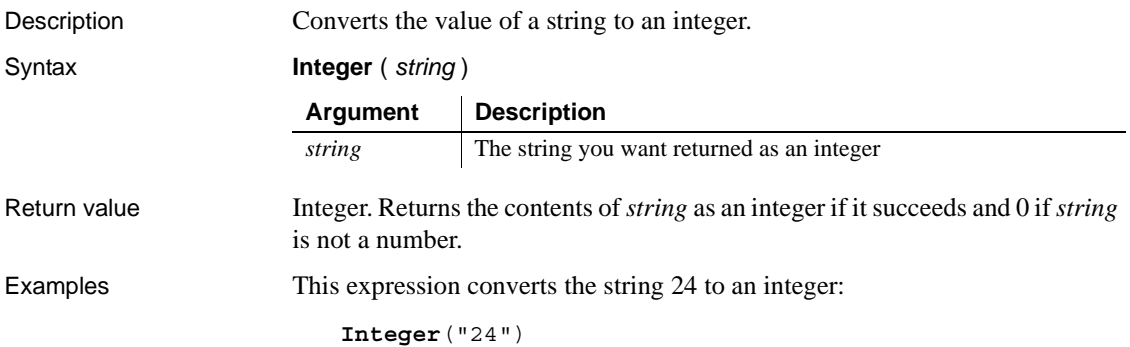

This expression for a computed field returns "Not a valid age" if age does not contain a number. The expression checks whether the Integer function returns 0, which means it failed to convert the value:

```
If (Integer(age) <> 0, age, "Not a valid age")
```
This expression returns 0:

**Integer**("3ABC") // 3ABC is not a number

This validation rule checks that the value in the column the user entered is less than 100:

**Integer**(GetText()) < 100

This validation rule for the column named age insures that age contains a string:

```
Integer(age) <> 0
```
See also **[IsNumber](#page-100-0)** 

Integer in the *PowerScript Reference*

#### <span id="page-98-0"></span>**IsDate**

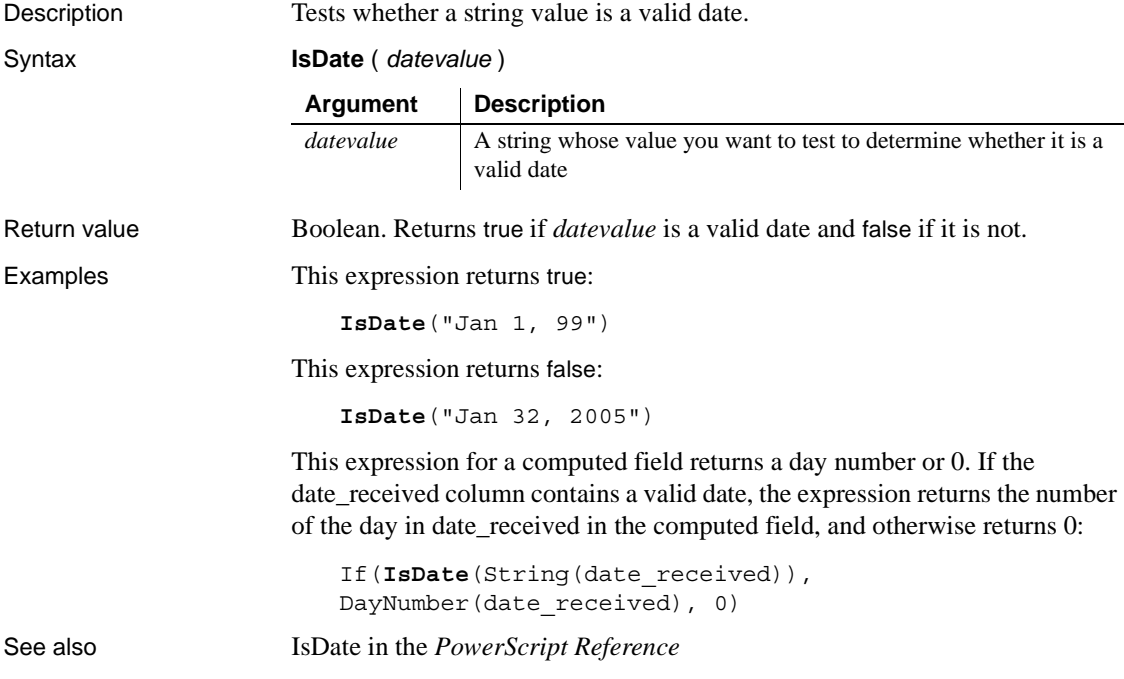

# **IsExpanded**

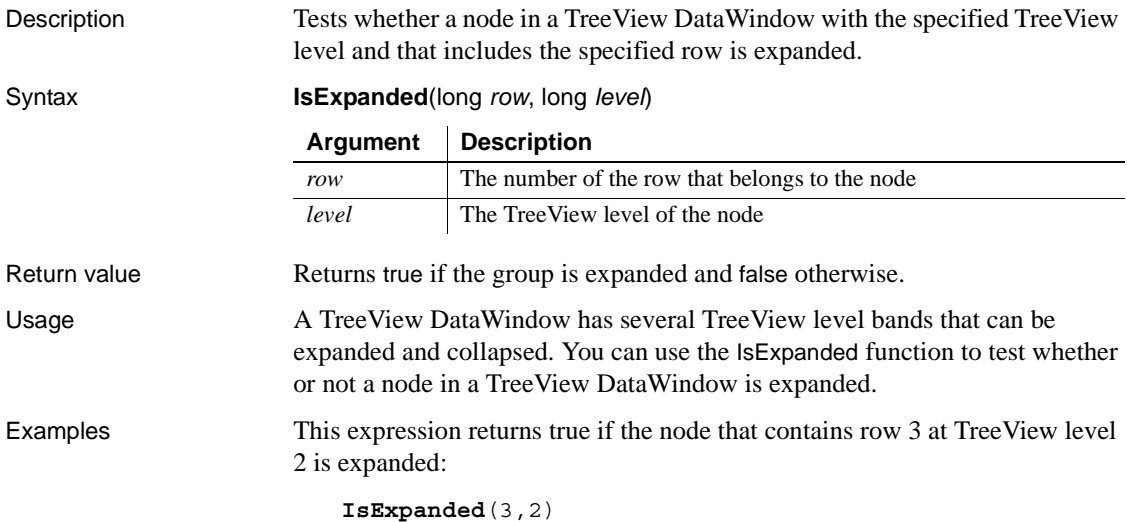

# **IsNull**

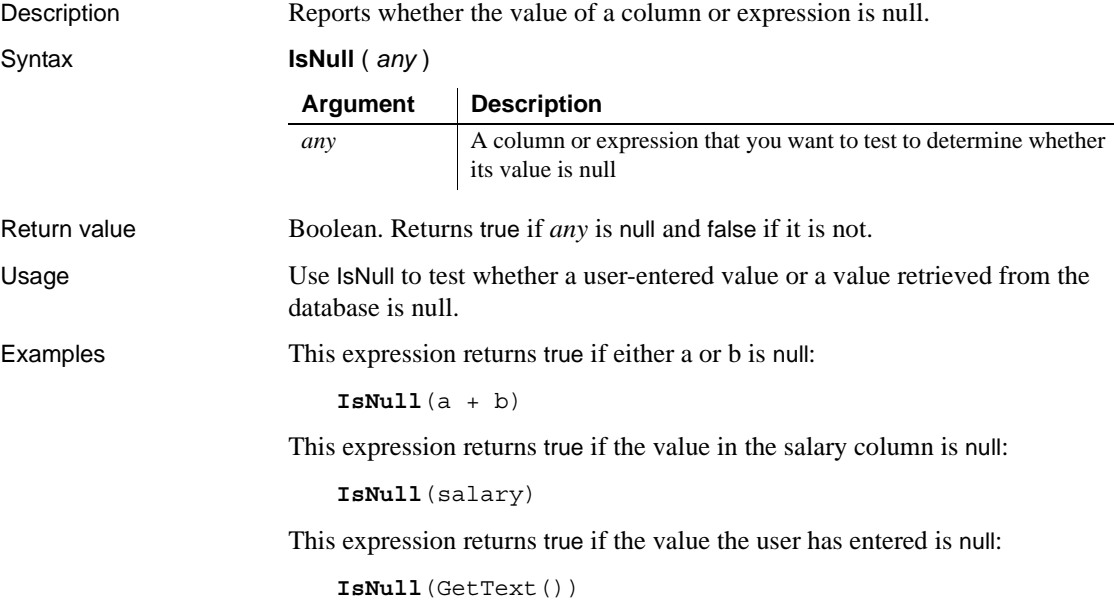

See also ["Example 1: counting null values in a column" on page 19](#page-42-0) ["Example 4: displaying all data when a column allows nulls" on page 26](#page-49-0) IsNull in the *PowerScript Reference*

#### <span id="page-100-0"></span>**IsNumber**

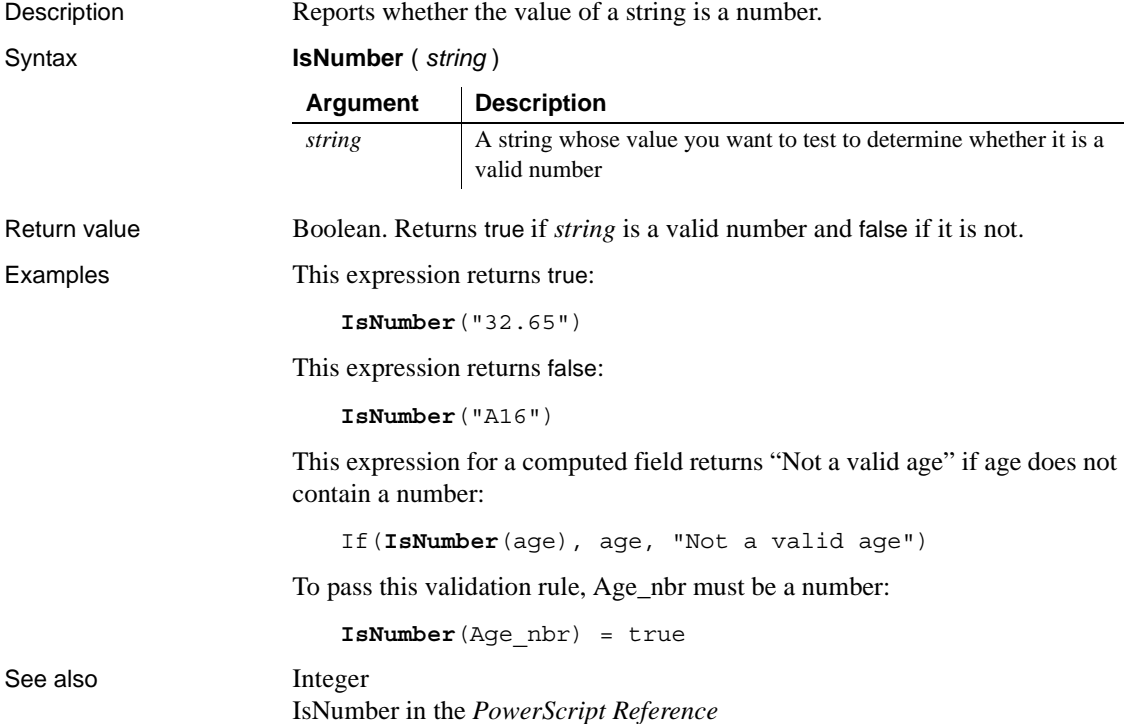

# **IsRowModified**

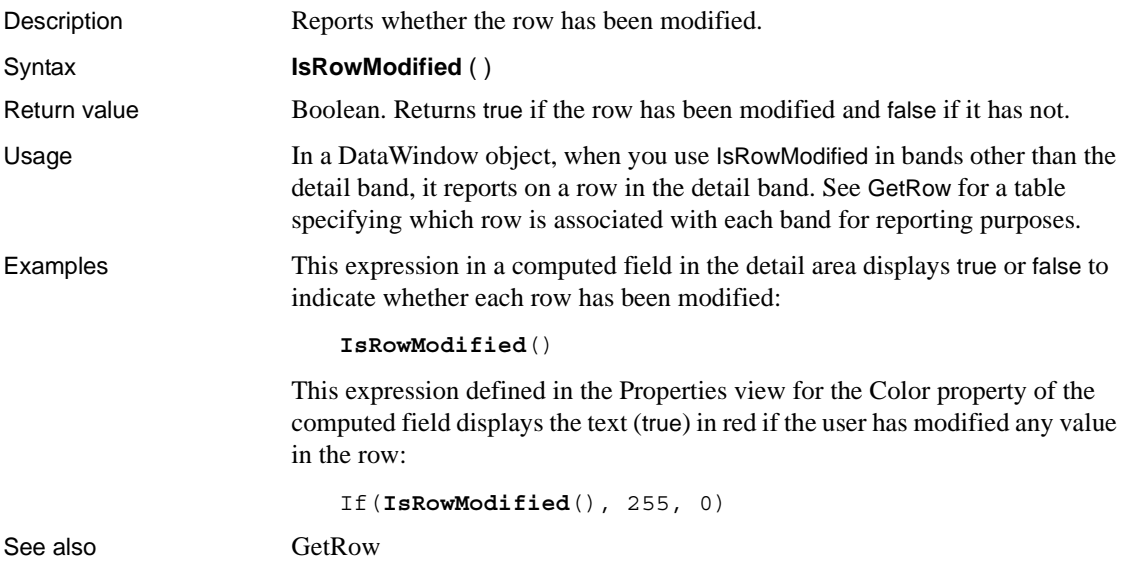

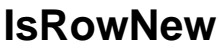

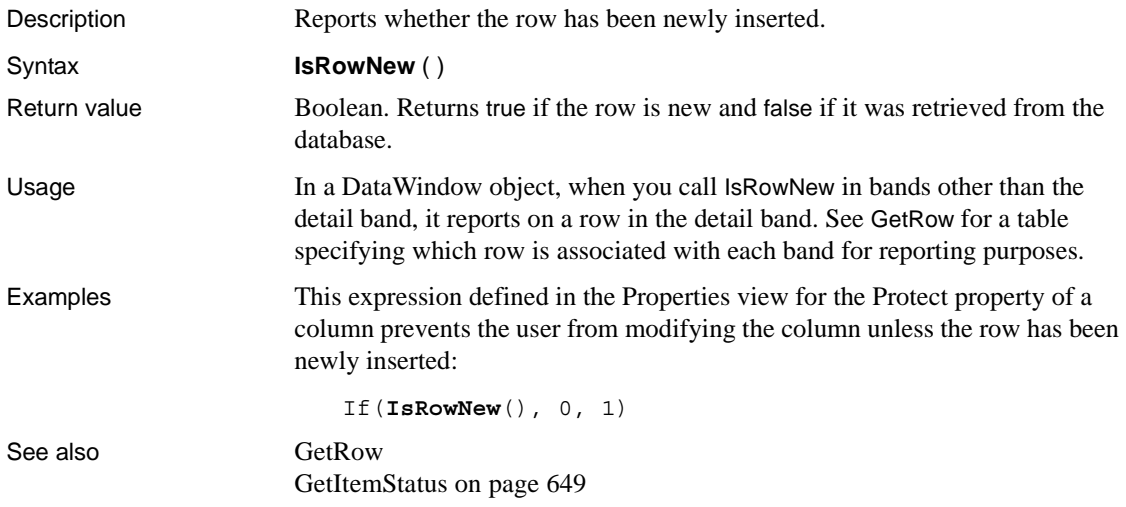

### **IsSelected**

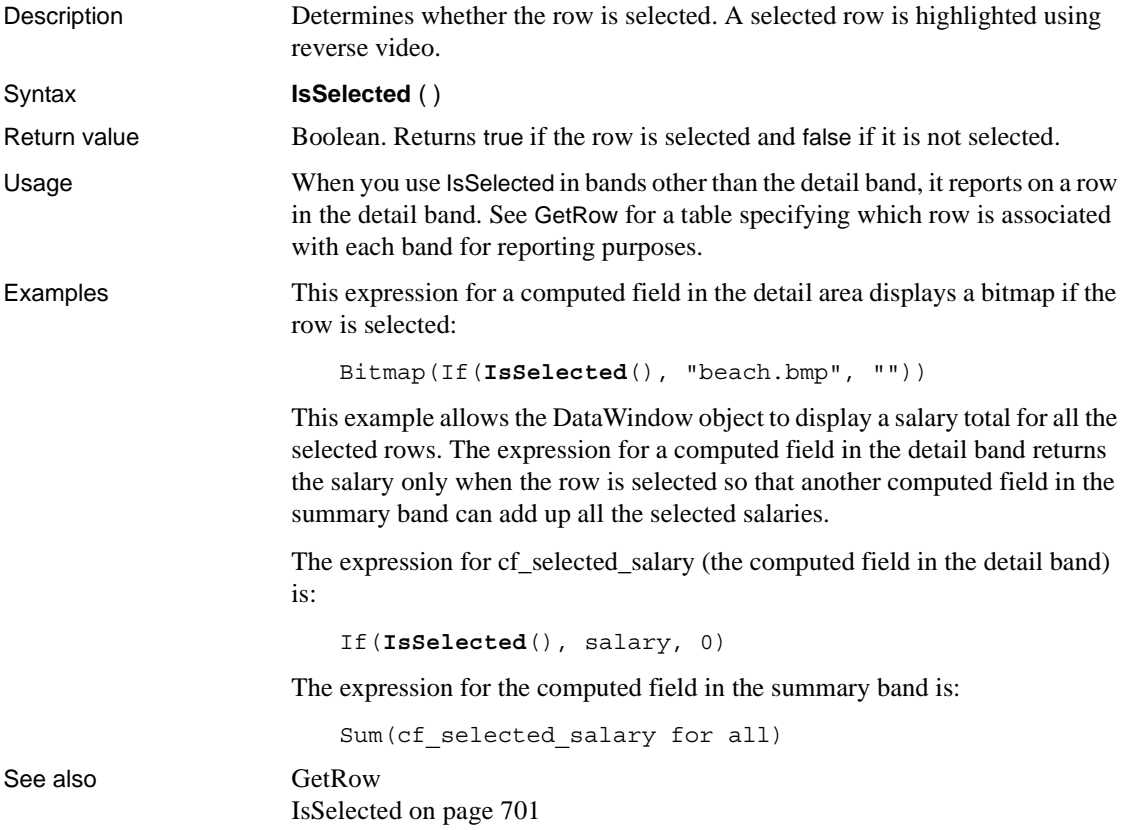

# **IsTime**

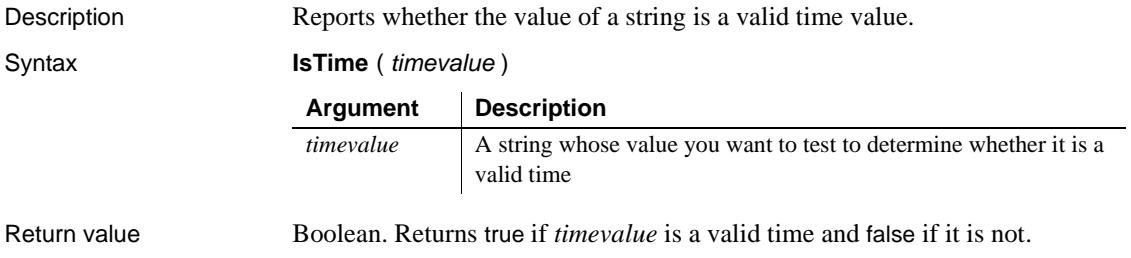

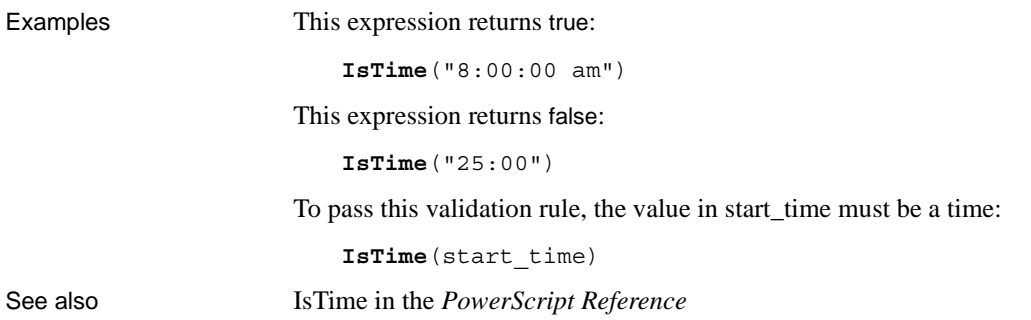

### **Large**

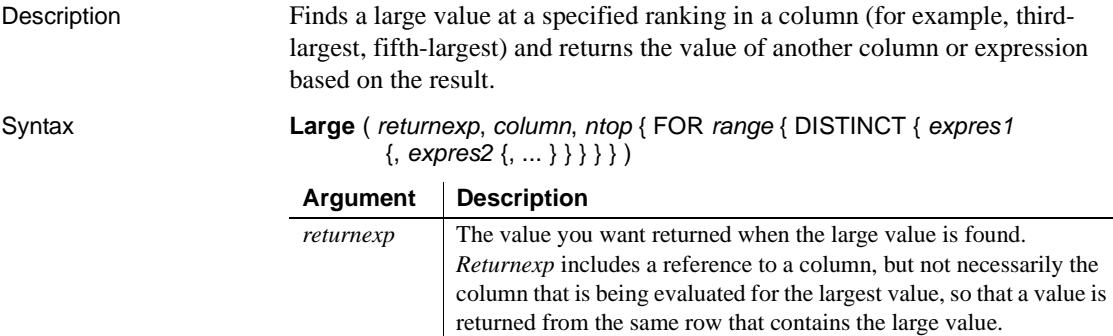

value.

*column* The column that contains the large value you are searching for.

*ntop* The ranking of the large value in relation to the column's largest

*Column* can be a column name or a column number preceded by a pound sign (#). *Column* can also be an expression that includes a reference to the column. The datatype of *column* must be numeric.

value. For example, when *ntop* is 2, Large finds the second-largest

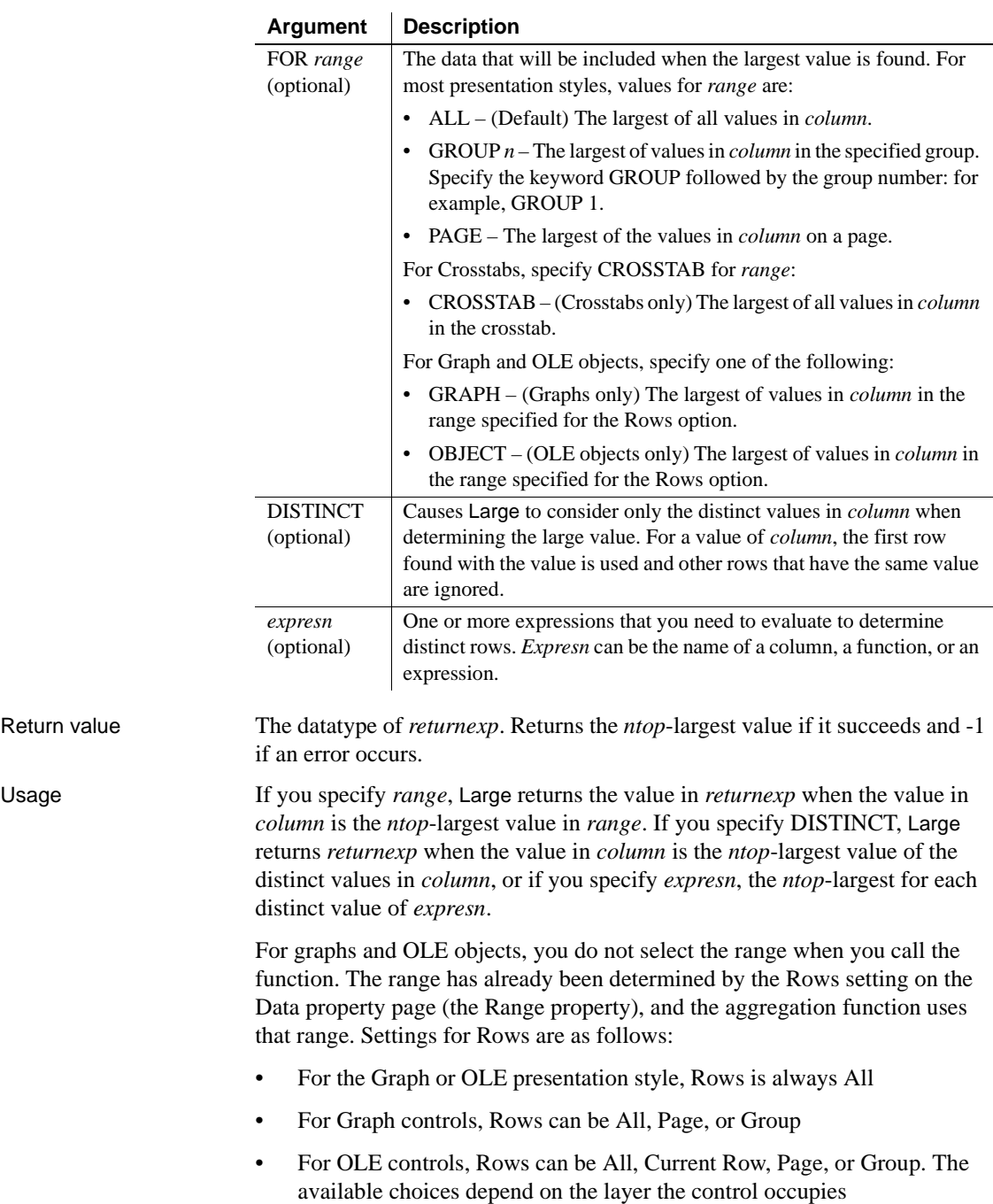

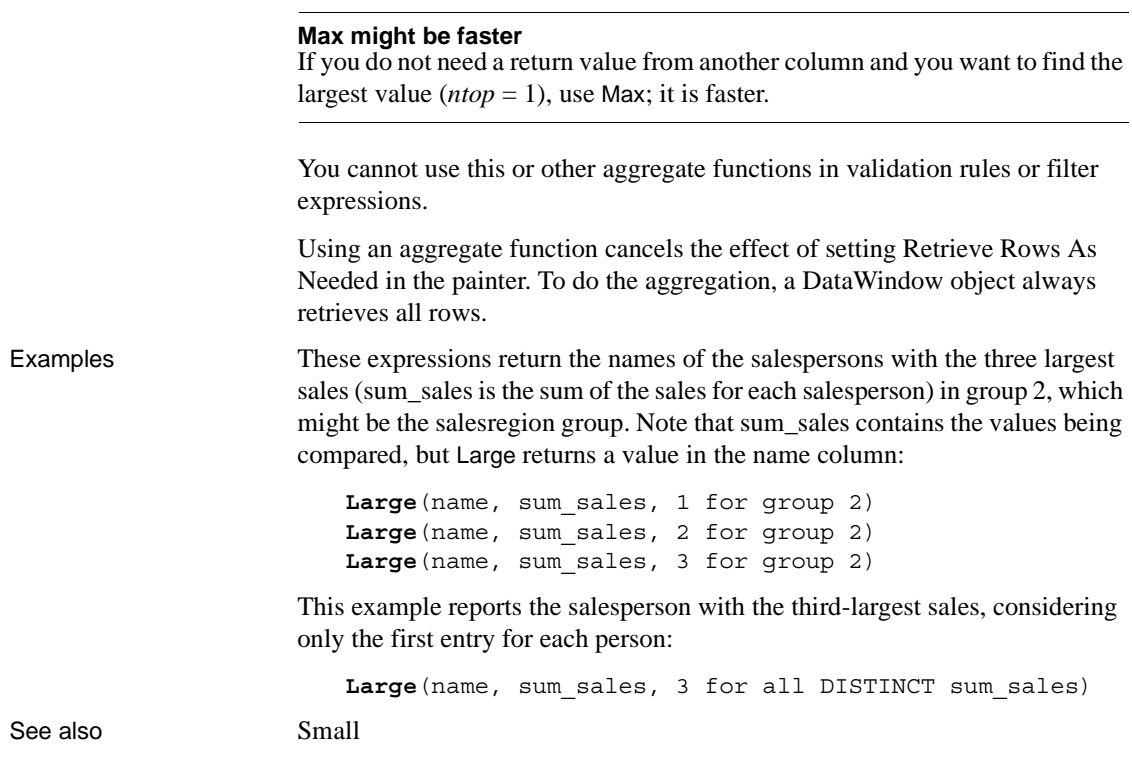

### <span id="page-105-0"></span>**Last**

Description Gets the value in the last row in the specified column.

Syntax **Last** ( *column* { FOR *range* { DISTINCTT { *expres1* {, *expres2* {, ... } } } } } )

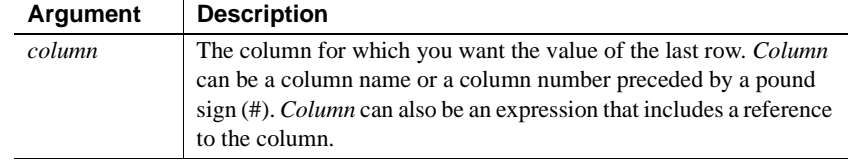

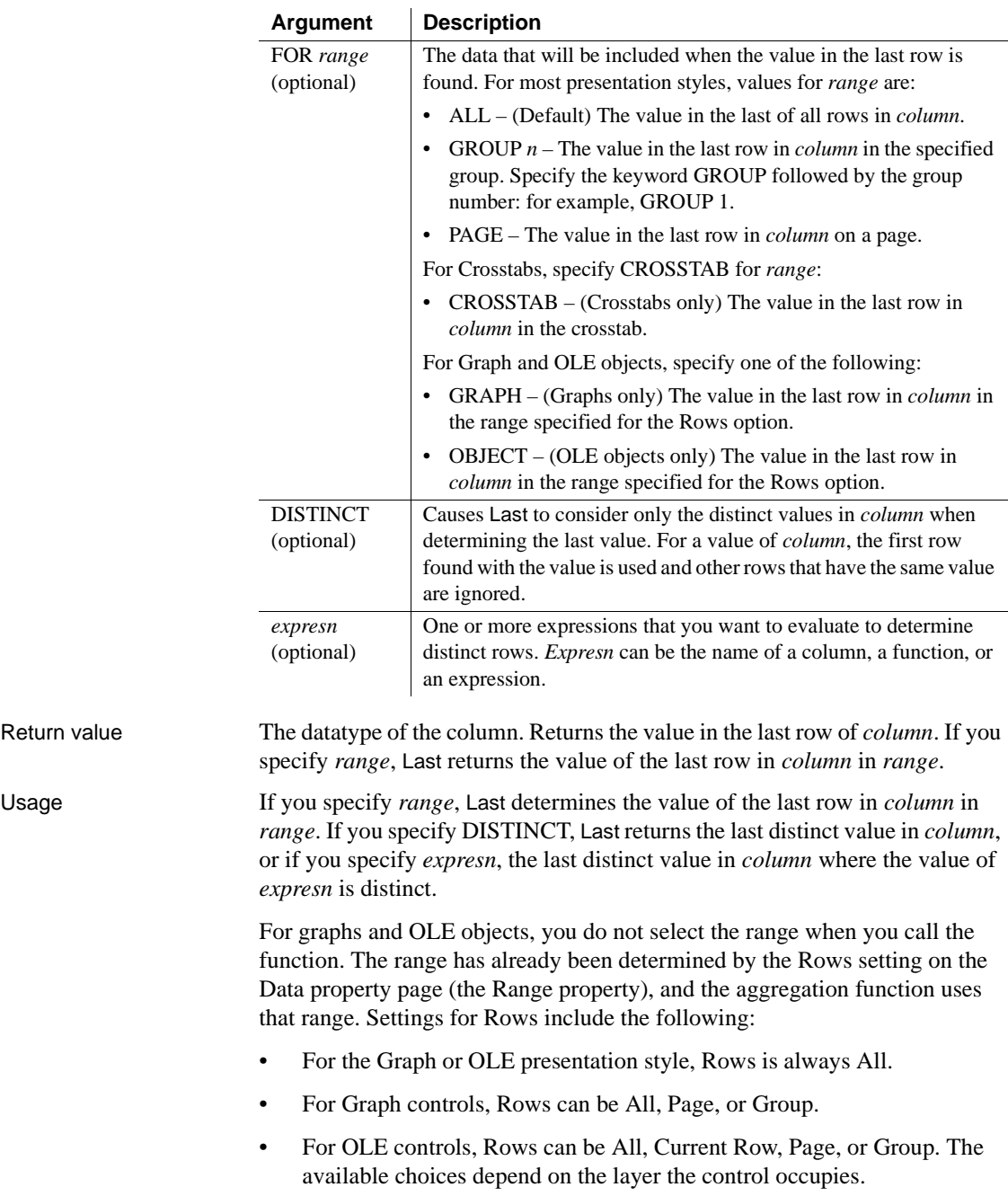

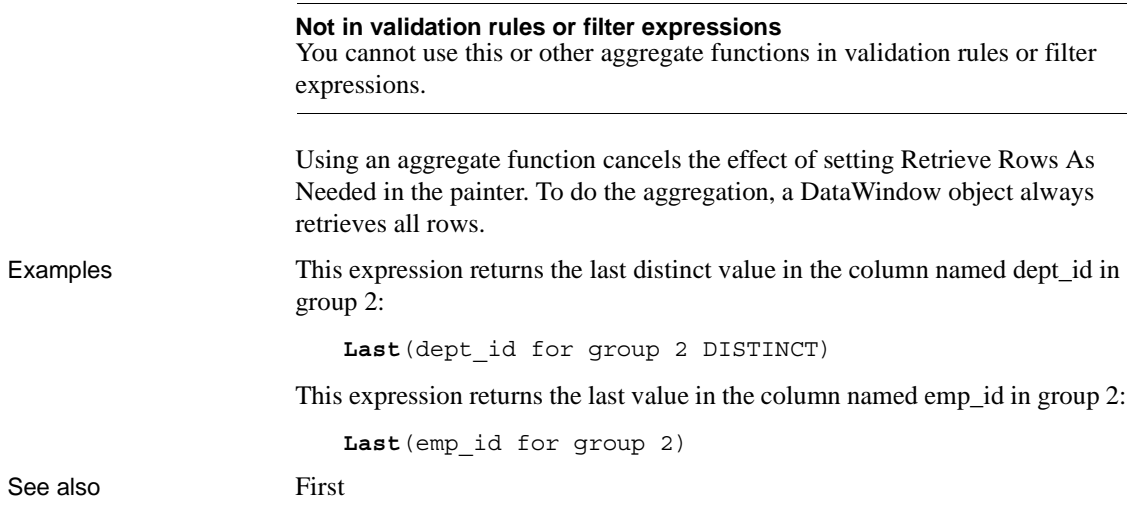

# **LastPos**

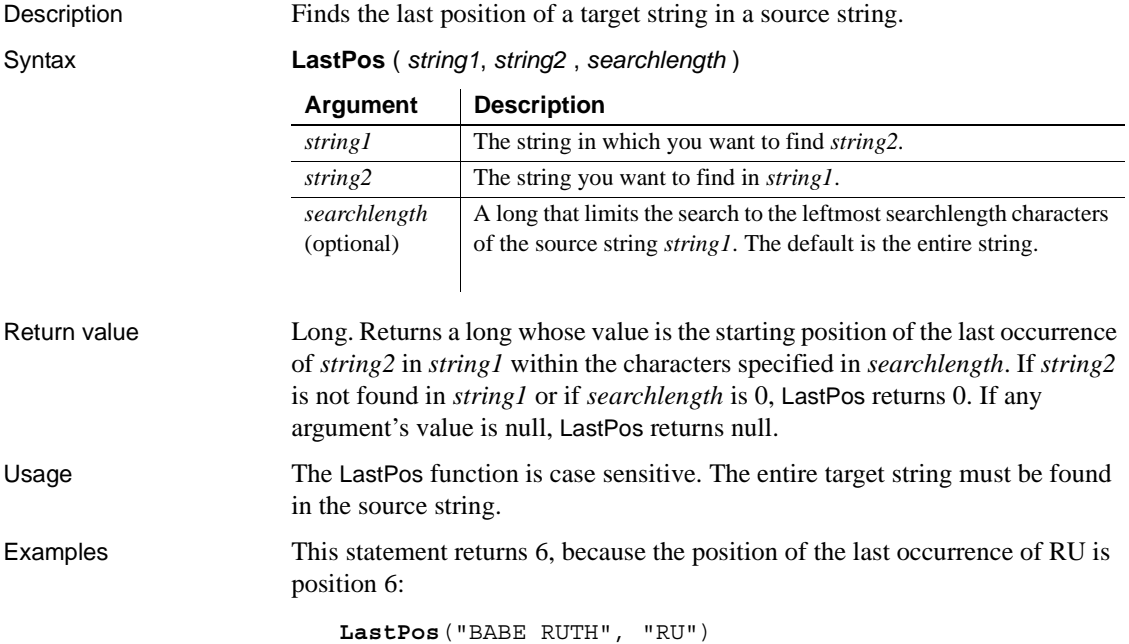
This statement returns 3:

**LastPos**("BABE RUTH", "B")

This statement returns 0, because the case does not match:

**LastPos**("BABE RUTH", "be")

This statement searches the leftmost 4 characters and returns 0, because the only occurrence of RU is after position 4:

**LastPos**("BABE RUTH", "RU", 2)

See also **[Pos](#page-137-0)** 

#### <span id="page-108-0"></span>**Left**

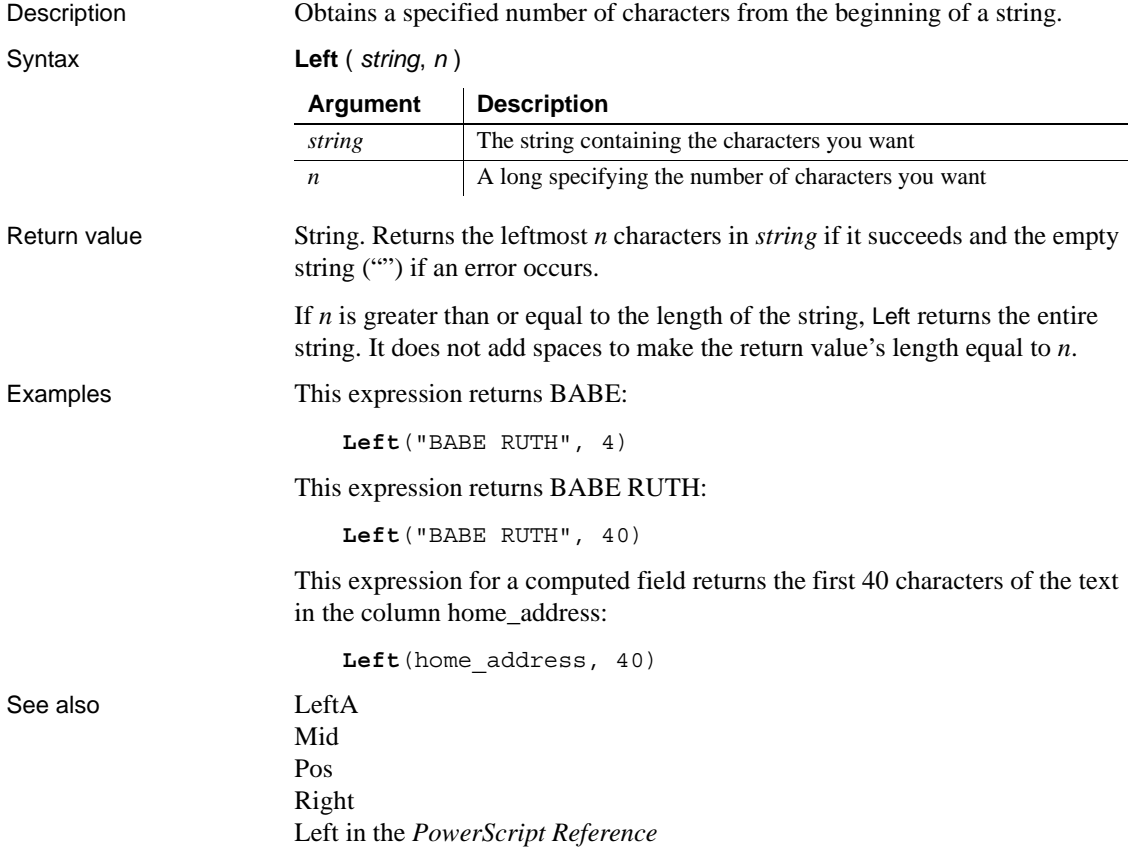

# <span id="page-109-0"></span>**LeftA**

Description Obtains a specified number of bytes from the beginning of a string.

Syntax **LeftA** ( *string*, *n* )

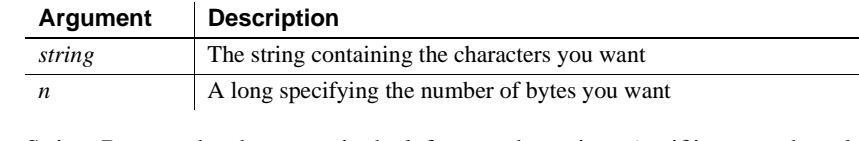

Return value String. Returns the characters in the leftmost *n* bytes in *string* if it succeeds and the empty string ("") if an error occurs.

> If *n* is greater than or equal to the length of the string, LeftA returns the entire string. It does not add spaces to make the return value's length equal to *n*.

Usage LeftA replaces the functionality that Left had in DBCS environments in PowerBuilder 9. In SBCS environments, Left and LeftA return the same results.

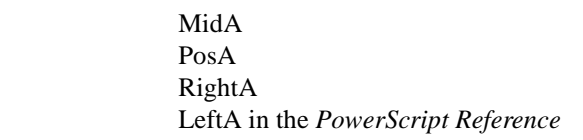

# **LeftTrim**

See also

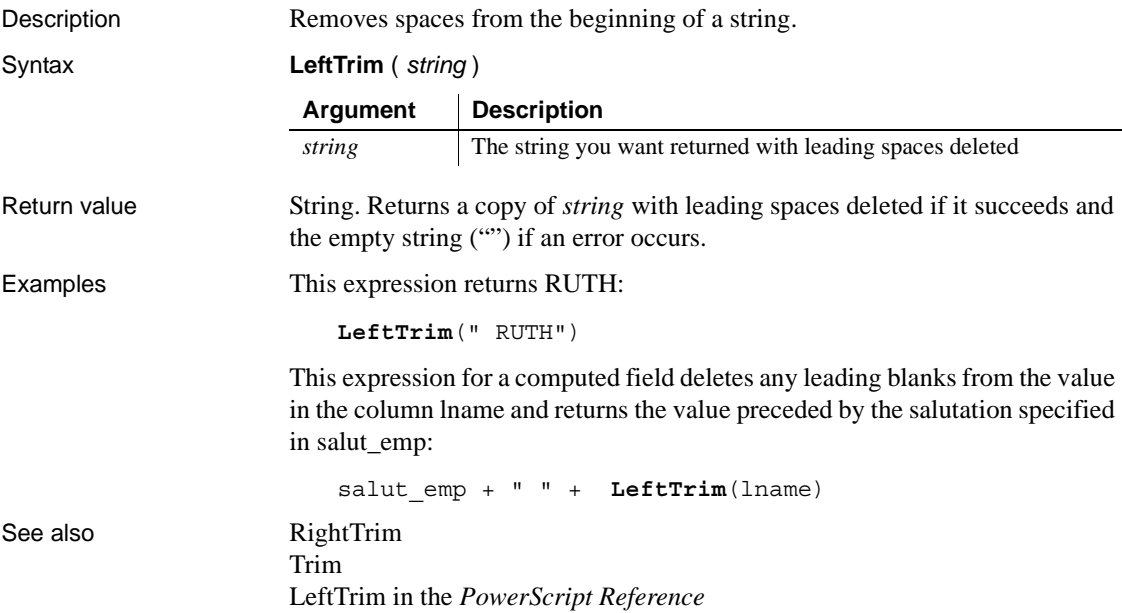

# <span id="page-110-1"></span>**Len**

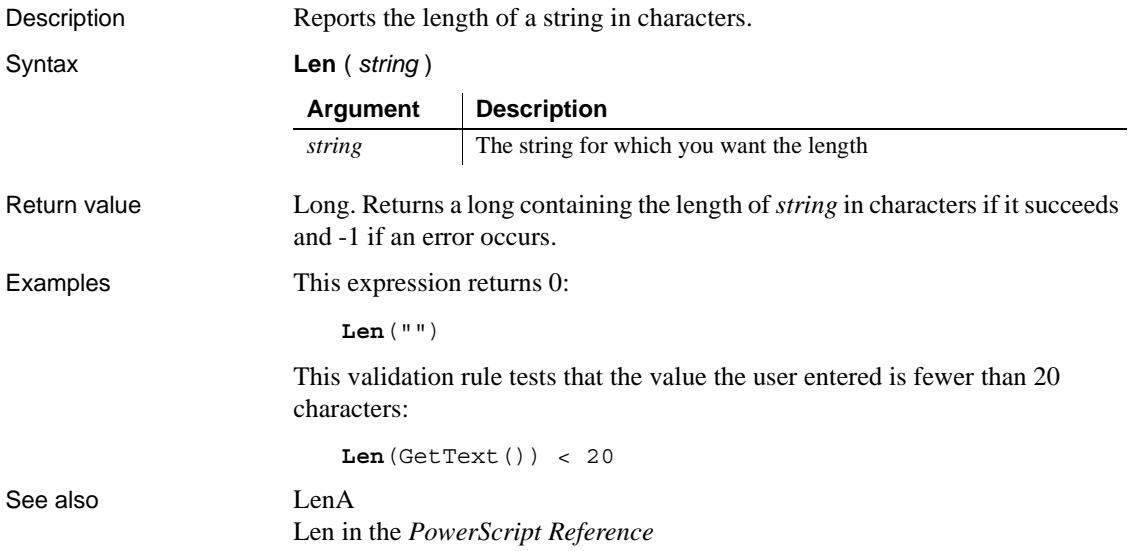

# <span id="page-110-0"></span>**LenA**

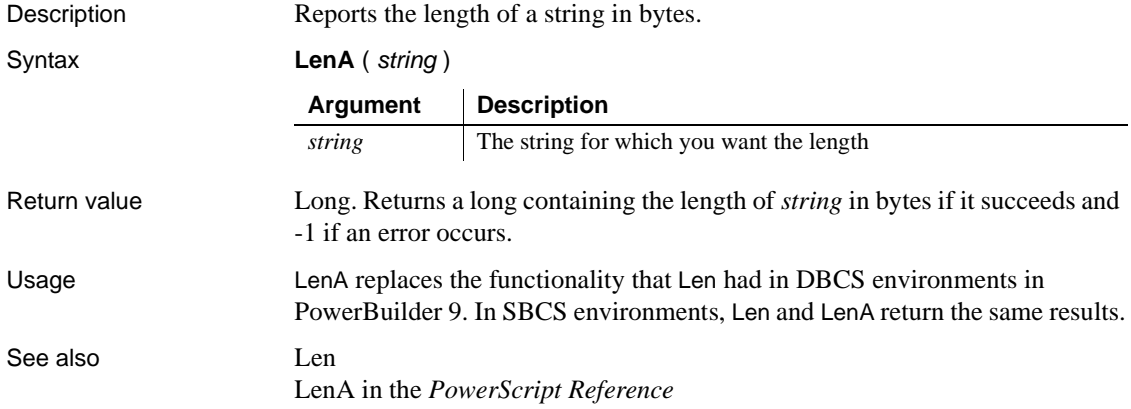

# <span id="page-111-1"></span>**Log**

Description Gets the natural logarithm of a number.

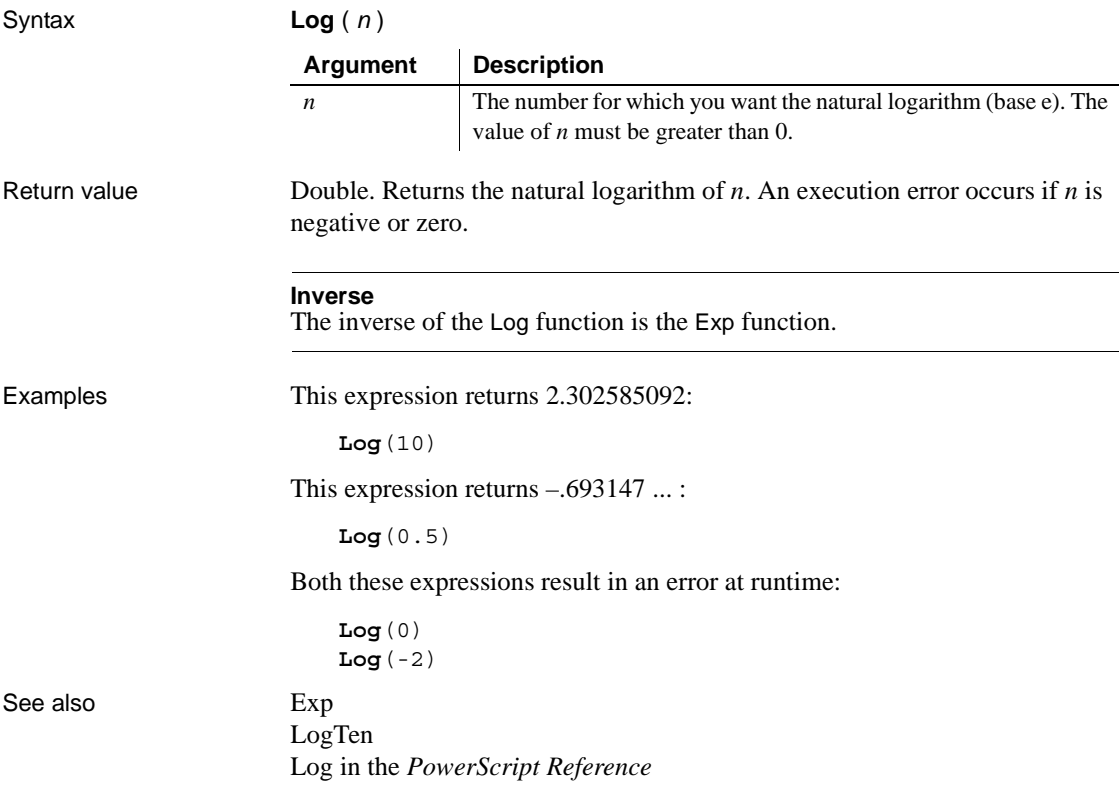

# <span id="page-111-0"></span>**LogTen**

Description Gets the base 10 logarithm of a number.

Syntax **LogTen** ( *n* )

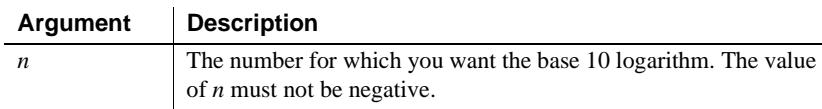

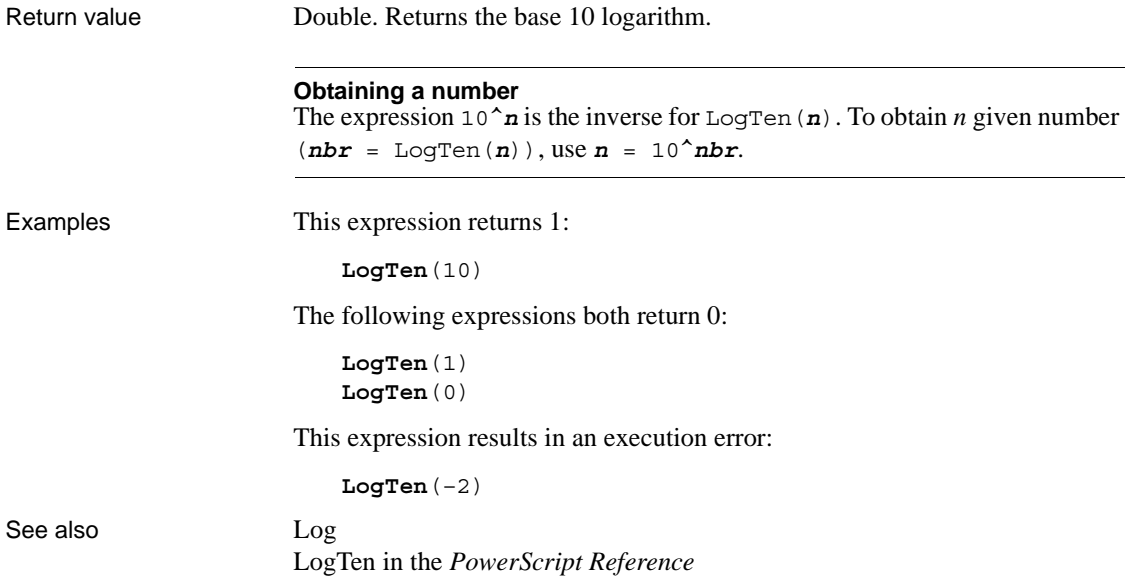

# **Long**

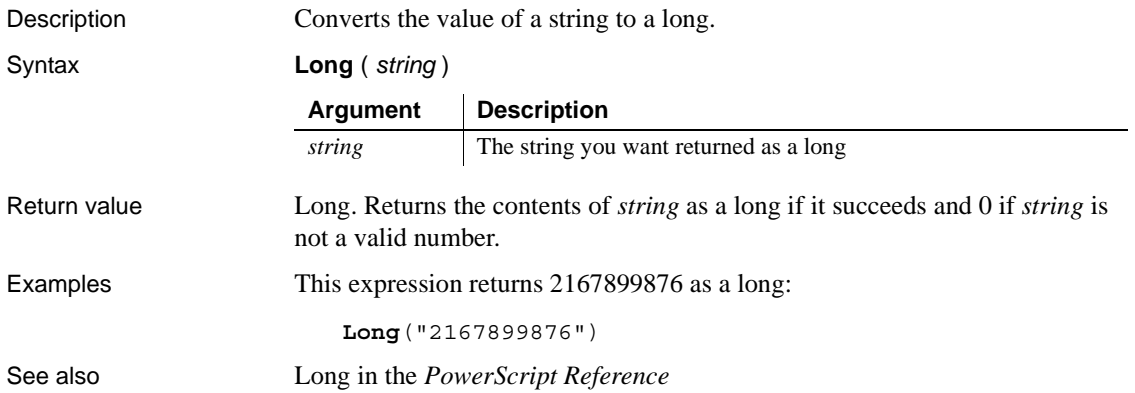

# **LookUpDisplay**

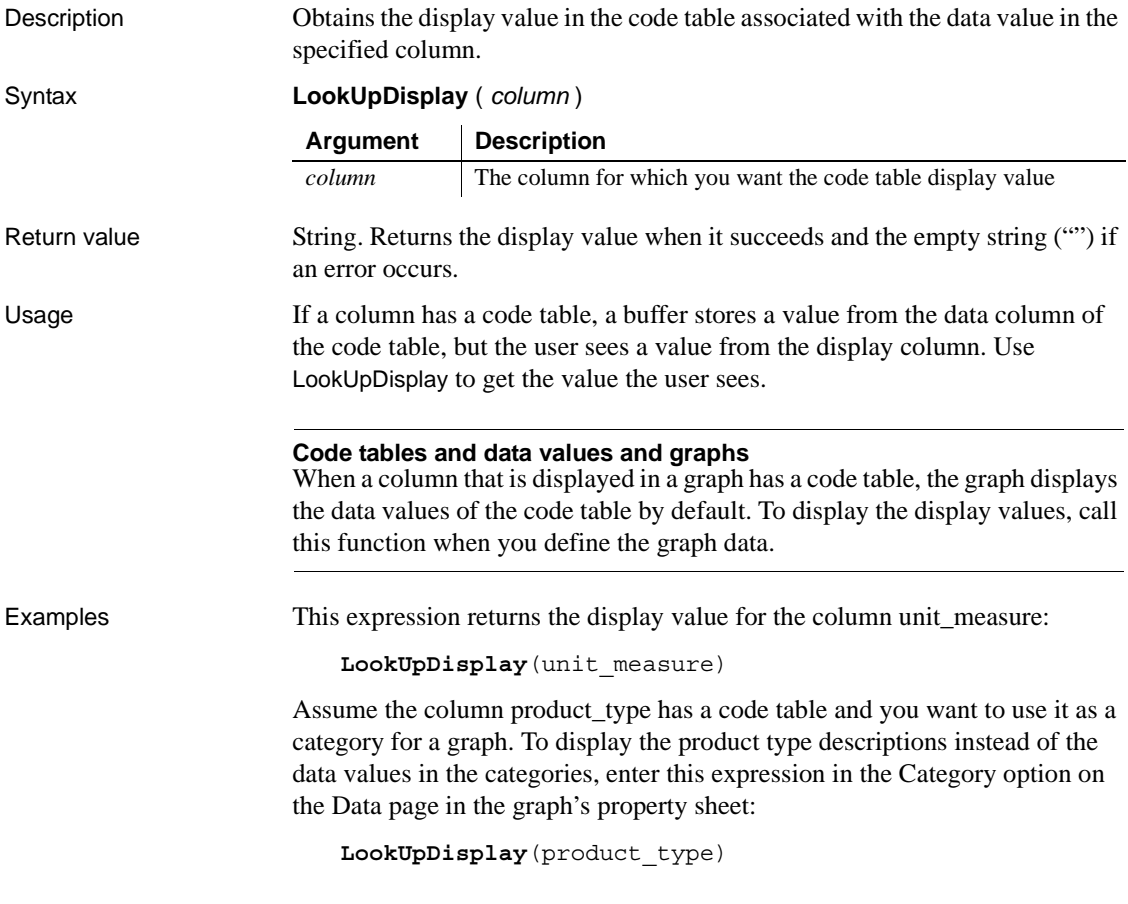

**Lower**

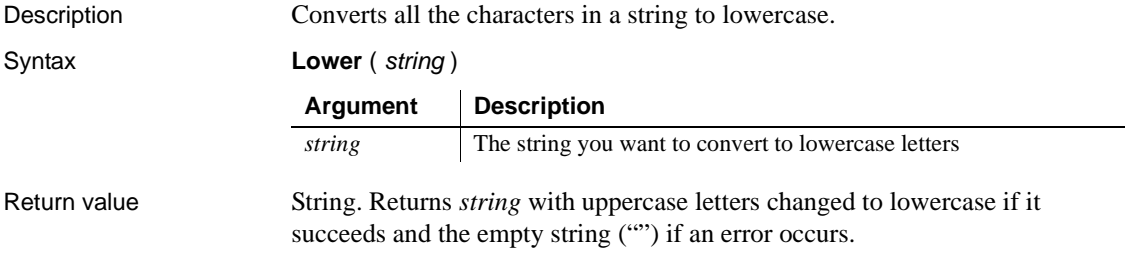

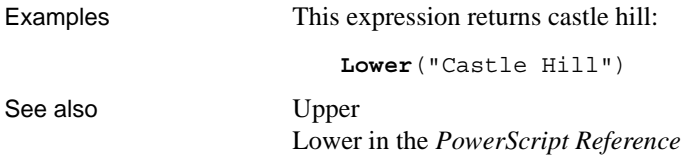

## **Match**

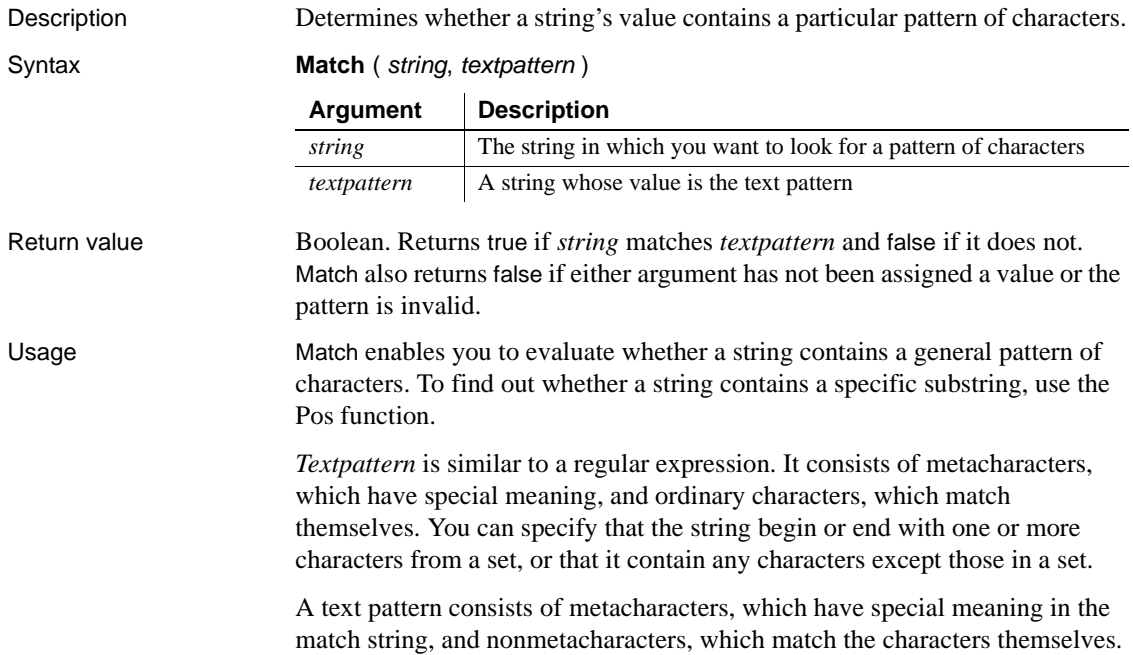

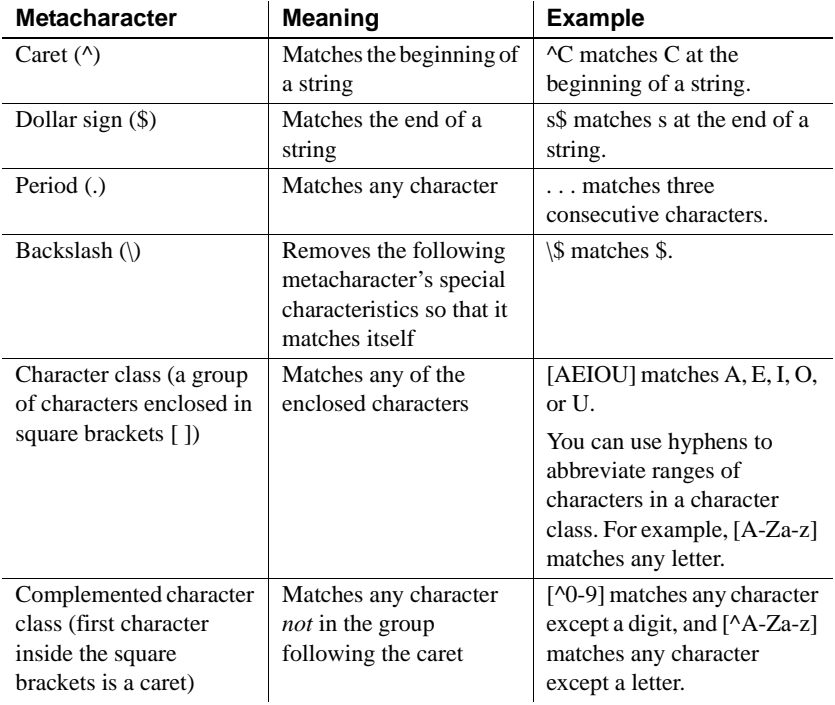

The following tables explain the meaning and use of these metacharacters:

The metacharacters asterisk (\*), plus (+), and question mark (?) are unary operators that are used to specify repetitions in a regular expression:

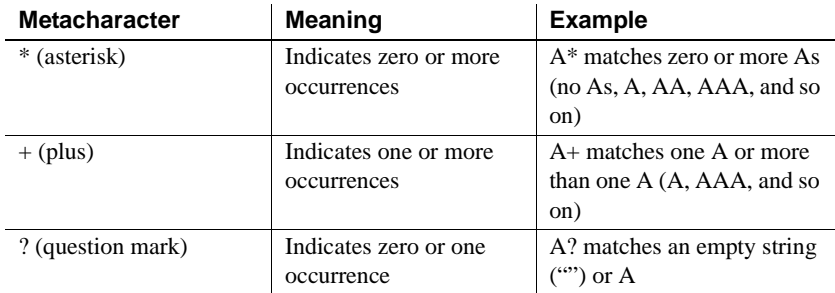

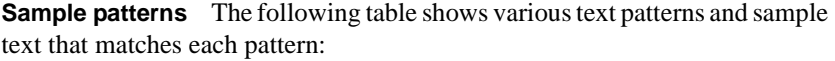

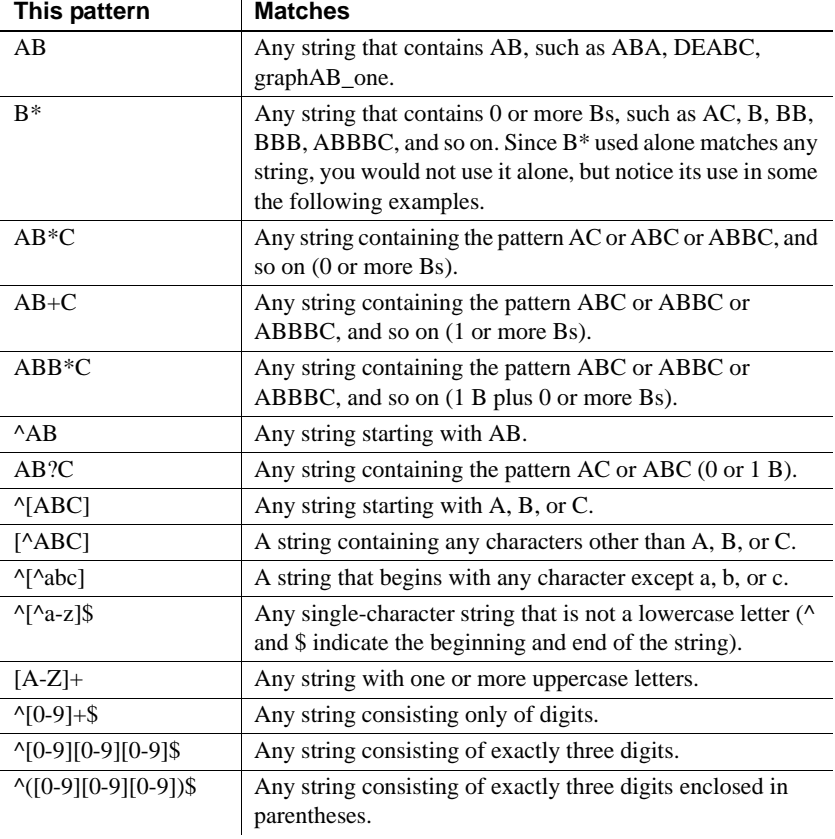

Examples This validation rule checks that the value the user entered begins with an uppercase letter. If the value of the expression is false, the data fails validation:

**Match**(GetText(), "^[A-Z]")

See also [Pos](#page-137-0)

Match in the *PowerScript Reference*

# <span id="page-117-0"></span>**Max**

Description Gets the maximum value in the specified column.

Syntax **Max** ( *column* { FOR *range* { DISTINCT { *expres1* {, *expres2* {, ... } } } } )

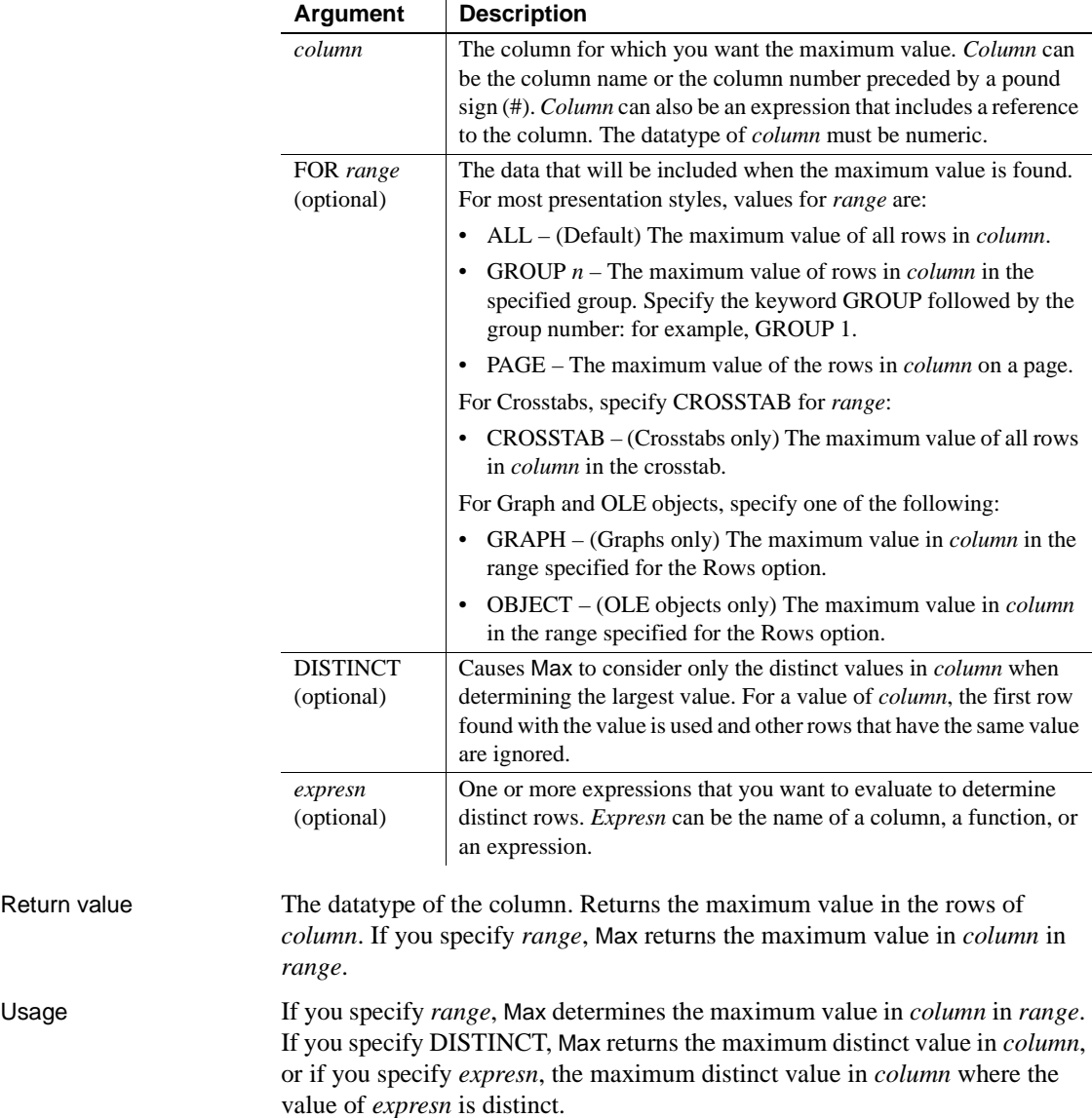

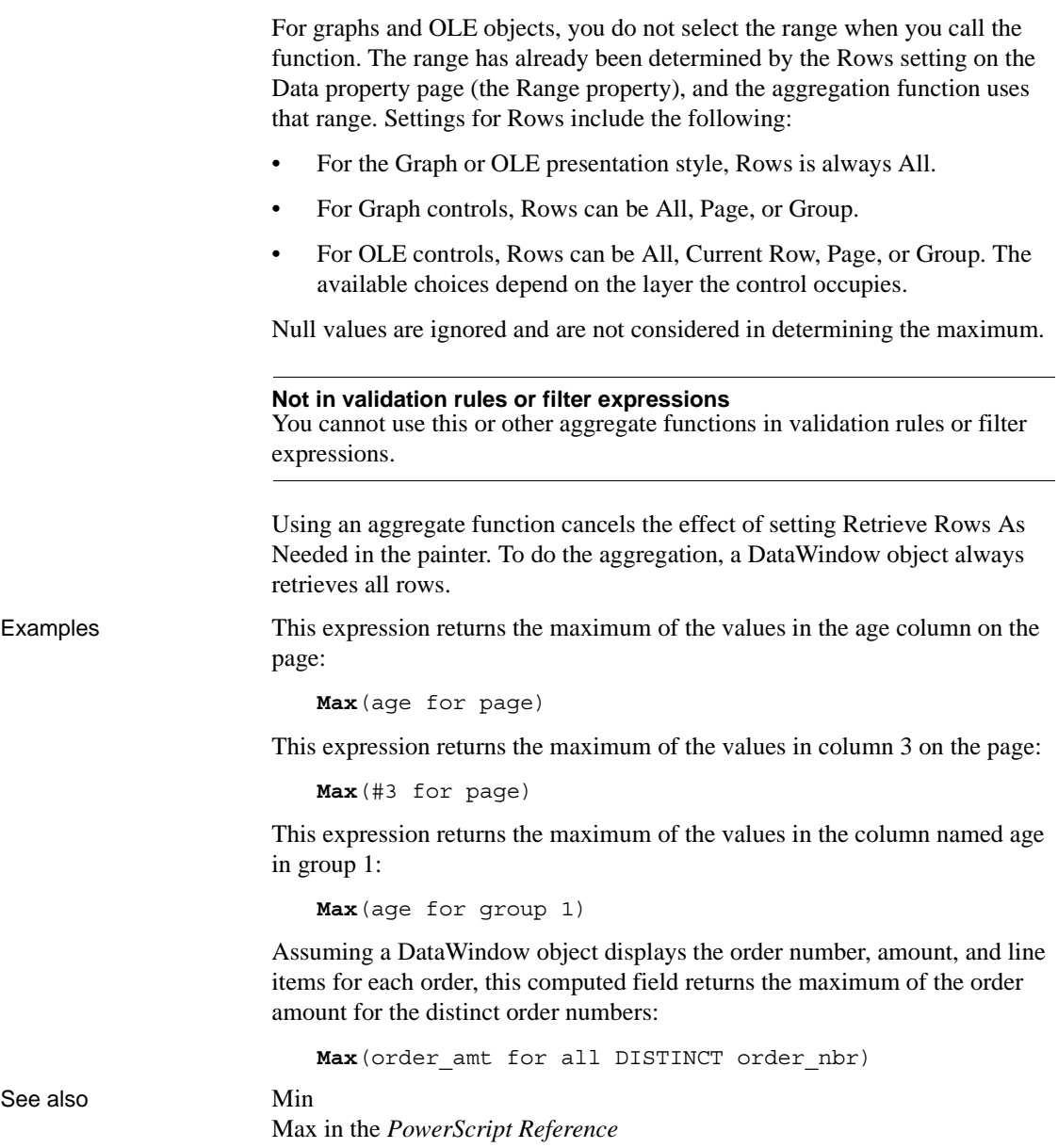

#### <span id="page-119-0"></span>**Median**

Description Calculates the median of the values of the column. The median is the middle value in the set of values, for which there is an equal number of values greater and smaller than it.

Syntax **Median** ( *column* { FOR *range* { DISTINCT { *expres1* {, *expres2* {, ... } } } } )

|              | <b>Argument</b>                                                                                                    | <b>Description</b>                                                                                                    |  |
|--------------|----------------------------------------------------------------------------------------------------|----------------------------------------------------------------------------------------------------|--|
|              | column                                                                                                    | The column for which you want the median of the data values.<br>Column can be the column name or the column number preceded<br>by a pound sign $(\#)$ . <i>Column</i> can also be an expression that includes<br>a reference to the column. The datatype of <i>column</i> must be numeric. |  |
|              | FOR range<br>(optional)                                                                                                    | The data that will be included in the median. For most presentation<br>styles, values for <i>range</i> are:                                                                                                    |  |
|              |                                                                                                    | $ALL - (Default)$ The median of all values in <i>column</i> .<br>$\bullet$                                                                                                    |  |
|              |                                                                                                    | GROUP $n-$ The median of values in <i>column</i> in the specified<br>group. Specify the keyword GROUP followed by the group<br>number: for example, GROUP 1.                                                                                                    |  |
|              |                                                                                                    | • PAGE – The median of the values in <i>column</i> on a page.                                                                                                    |  |
|              |                                                                                                    | For Crosstabs, specify CROSSTAB for range:                                                                                                    |  |
|              |                                                                                                    | • CROSSTAB – (Crosstabs only) The median of all values in<br><i>column</i> in the crosstab.                                                                                                    |  |
|              |                                                                                                    | For Graph and OLE objects, specify one of the following:                                                                                                    |  |
|              |                                                                                                    | • GRAPH – (Graphs only) The median of values in <i>column</i> in the<br>range specified for the Rows.                                                                                                    |  |
|              |                                                                                                    | OBJECT – (OLE objects only) The median of values in <i>column</i><br>in the range specified for the Rows option.                                                                                                    |  |
|              | <b>DISTINCT</b><br>(optional)                                                                                                    | Causes Median to consider only the distinct values in <i>column</i> when<br>determining the median. For a value of <i>column</i> , the first row found<br>with the value is used and other rows that have the same value are<br>ignored.                                                   |  |
|              | expresn<br>(optional)                                                                                                    | One or more expressions that you want to evaluate to determine<br>distinct rows. <i>Expresn</i> can be the name of a column, a function, or<br>an expression.                                                                                                    |  |
| Return value | The numeric datatype of the column. Returns the median of the values of the<br>rows in range if it succeeds and -1 if an error occurs.                                                                                                    |                                                                                                    |  |
| Usage        | If you specify range, Median returns the median value of column in range. If<br>you specify DISTINCT, Median returns the median value of the distinct values<br>in column, or if you specify expresn, the median of column for each distinct<br>value of expresn. |                                                                                                    |  |

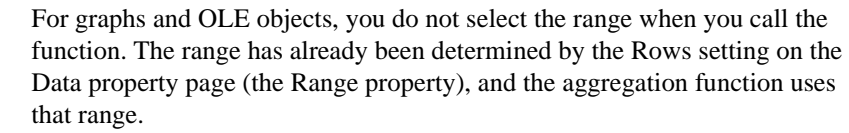

Settings for Rows include the following:

- For the Graph or OLE presentation style, Rows is always All.
- For Graph controls, Rows can be All, Page, or Group.
- For OLE controls, Rows can be All, Current Row, Page, or Group. The available choices depend on the layer the control occupies.

In calculating the median, null values are ignored.

#### **Not in validation rules or filter expressions**

You cannot use this or other aggregate functions in validation rules or filter expressions.

Using an aggregate function cancels the effect of setting Retrieve Rows As Needed in the painter. To do the aggregation, a DataWindow object always retrieves all rows.

Examples This expression returns the median of the values in the column named salary:

```
Median(salary)
```
This expression returns the median of the values in the column named salary of group 1:

**Median**(salary for group 1)

This expression returns the median of the values in column 5 on the current page:

**Median**(#5 for page)

This computed field returns Above Median if the median salary for the page is greater than the median for the report:

```
If(Median(salary for page) > Median(salary), "Above
Median", " ")
```
This expression for a graph value sets the data value to the median value of the sale\_price column:

**Median**(sale\_price)

This expression for a graph value entered on the Data page in the graph's property sheet sets the data value to the median value of the sale\_price column for the entire graph:

**Median**(sale\_price for graph)

Assuming a DataWindow object displays the order number, amount, and line items for each order, this computed field returns the median of the order amount for the distinct order numbers:

**Median**(order\_amt for all DISTINCT order\_nbr)

See also [Avg](#page-55-0)

[Mode](#page-126-0) 

#### <span id="page-121-0"></span>**Mid**

Description Obtains a specified number of characters from a specified position in a string. Syntax **Mid** ( *string*, *start* {, *length* } )

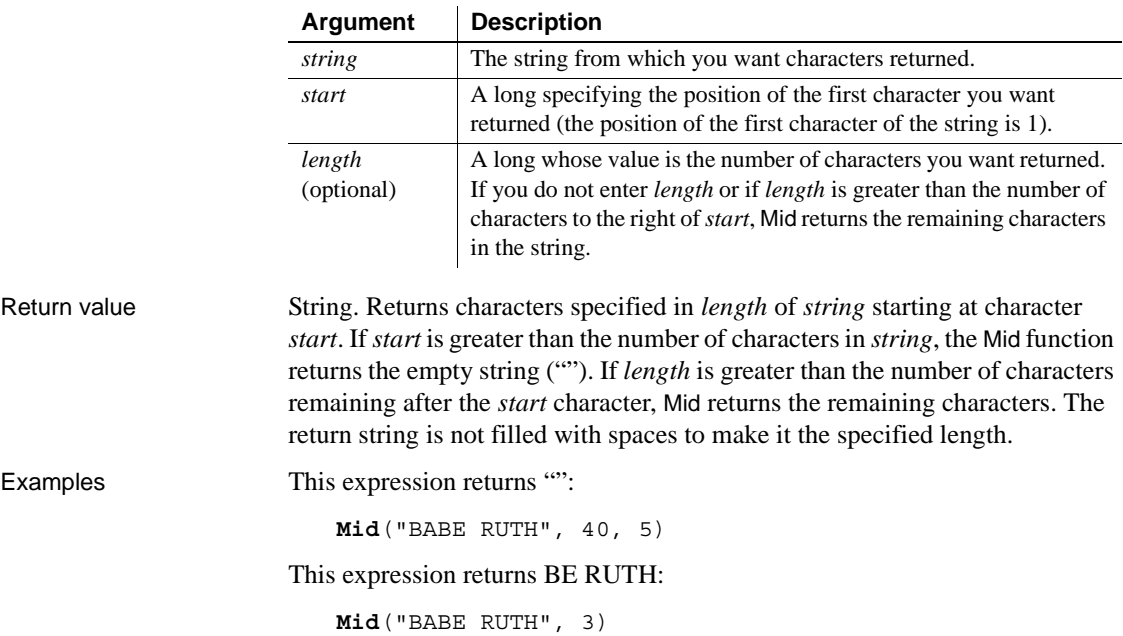

This expression in a computed field returns ACCESS DENIED if the fourth character in the column password is not R:

If(**Mid**(password, 4, 1) = "R", "ENTER", "ACCESS DENIED")

To pass this validation rule, the fourth character in the column password must be 6:

**Mid**(password, 4, 1) = "6" See also Mid in the *PowerScript Reference*

#### <span id="page-122-0"></span>**MidA**

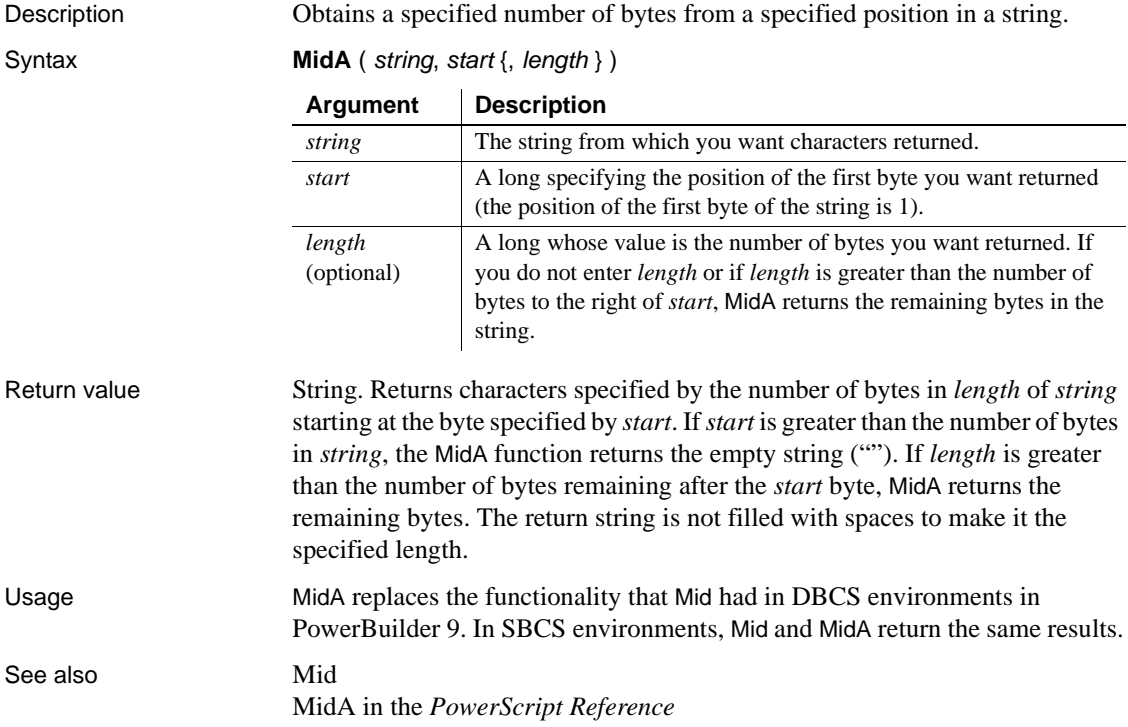

# <span id="page-123-0"></span>**Min**

Description Gets the minimum value in the specified column.

Syntax **Min** ( *column* { FOR *range* { DISTINCT { *expres1* {, *expres2* {, ... } } } } } )

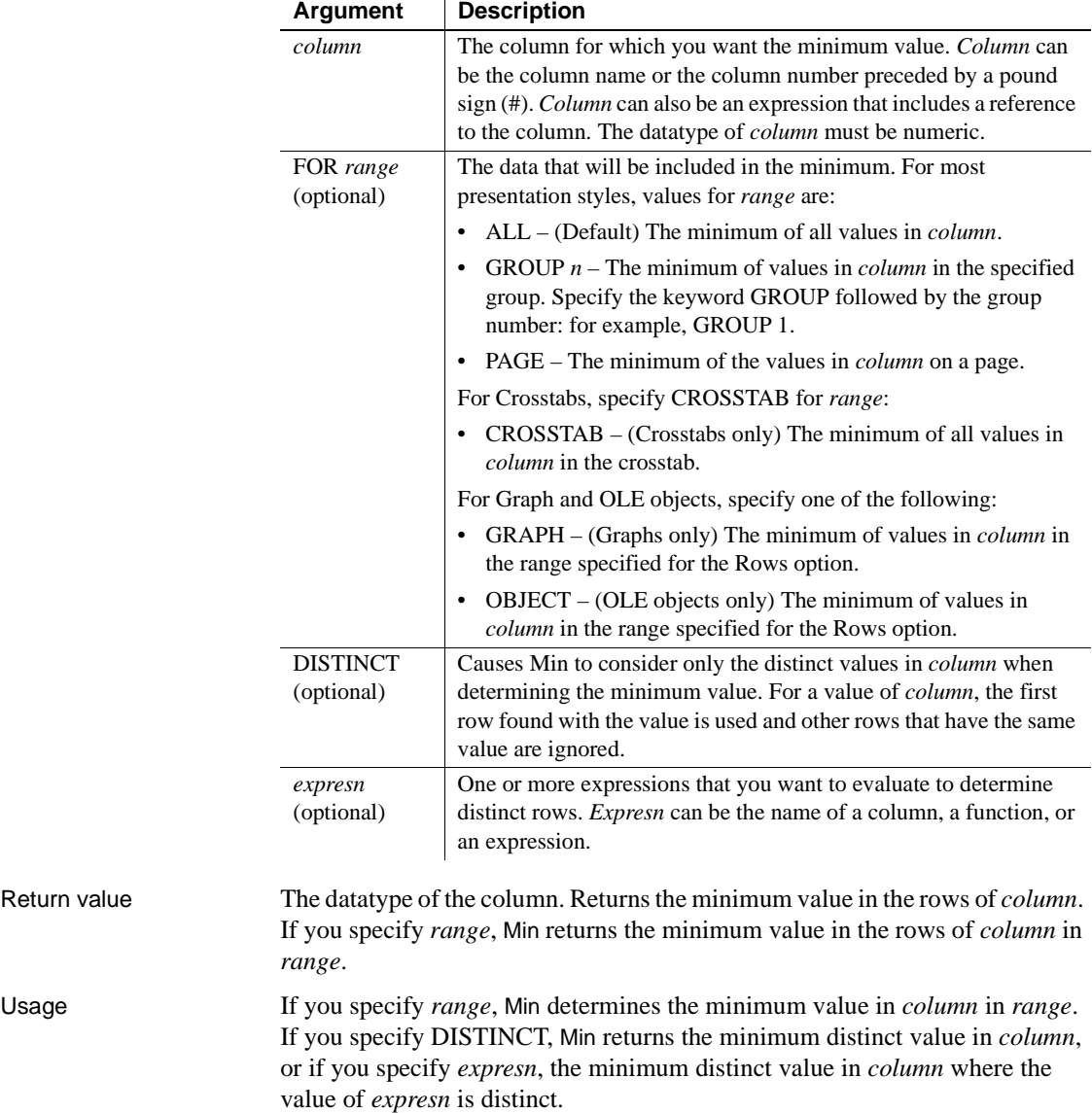

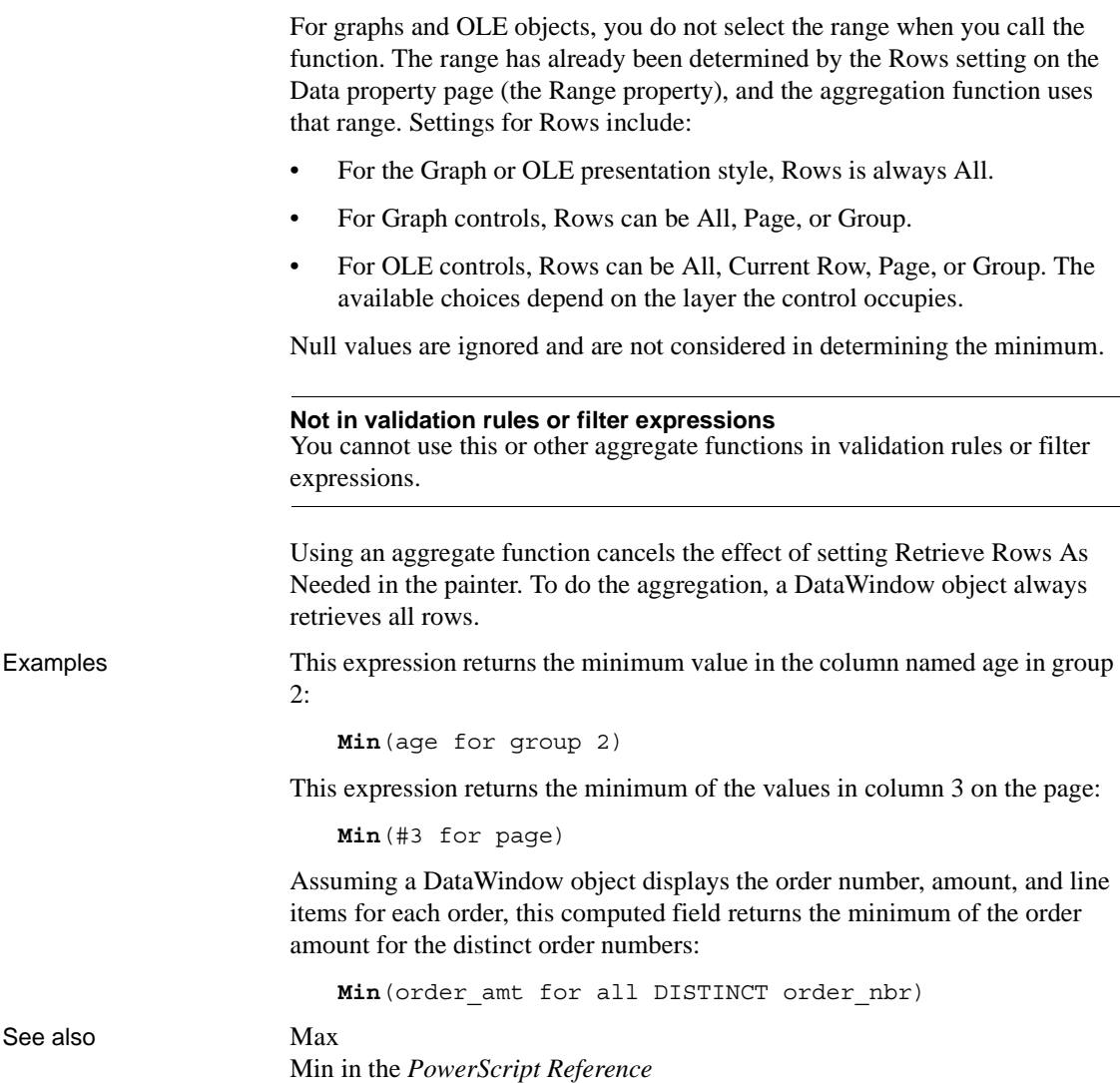

# **Minute**

Description Obtains the number of minutes in the minutes portion of a time value.

Syntax **Minute** ( *time* )

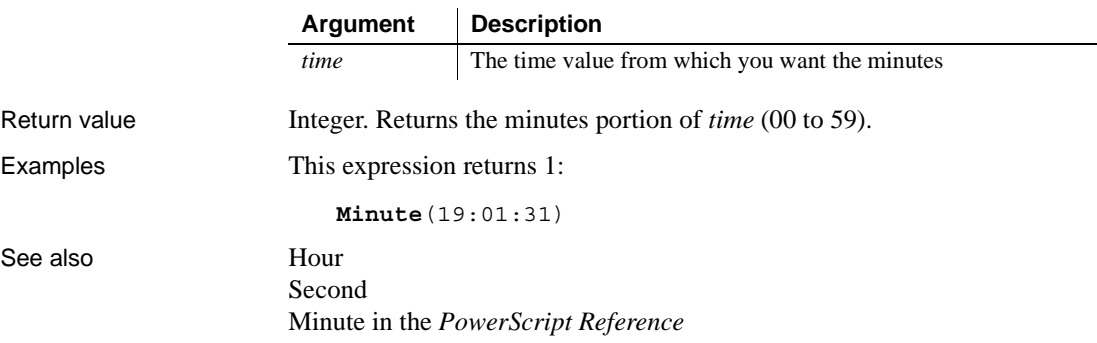

## **Mod**

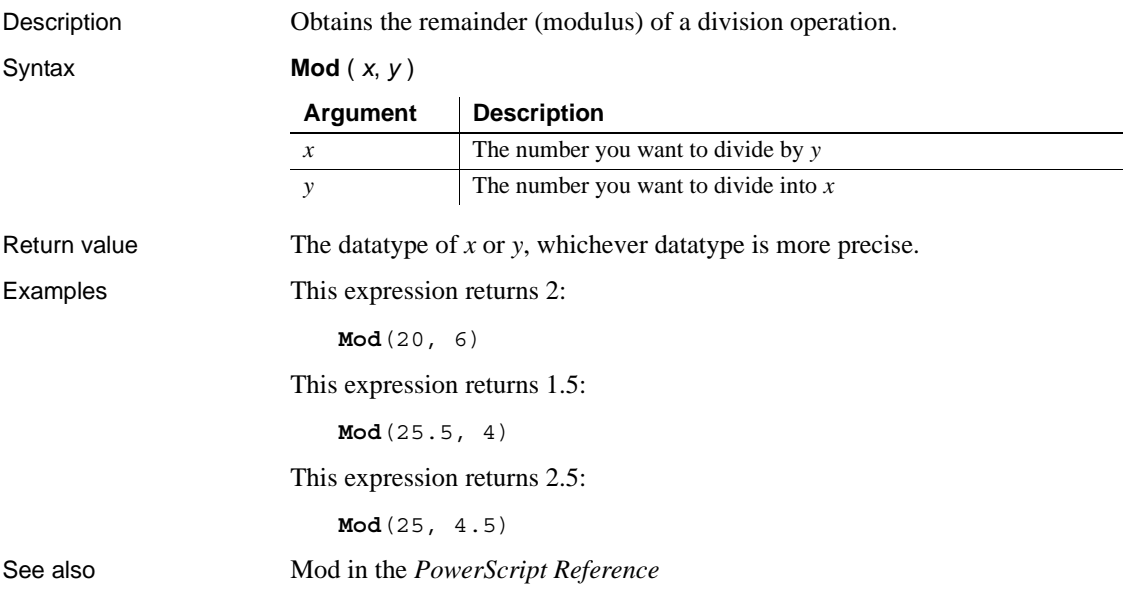

## <span id="page-126-0"></span>**Mode**

Description Calculates the mode of the values of the column. The mode is the most frequently occurring value.

Syntax **Mode** (  $column$  { FOR *range* { DISTINCT {  $expres1$  {,  $expres2$  {, ... } } } } )

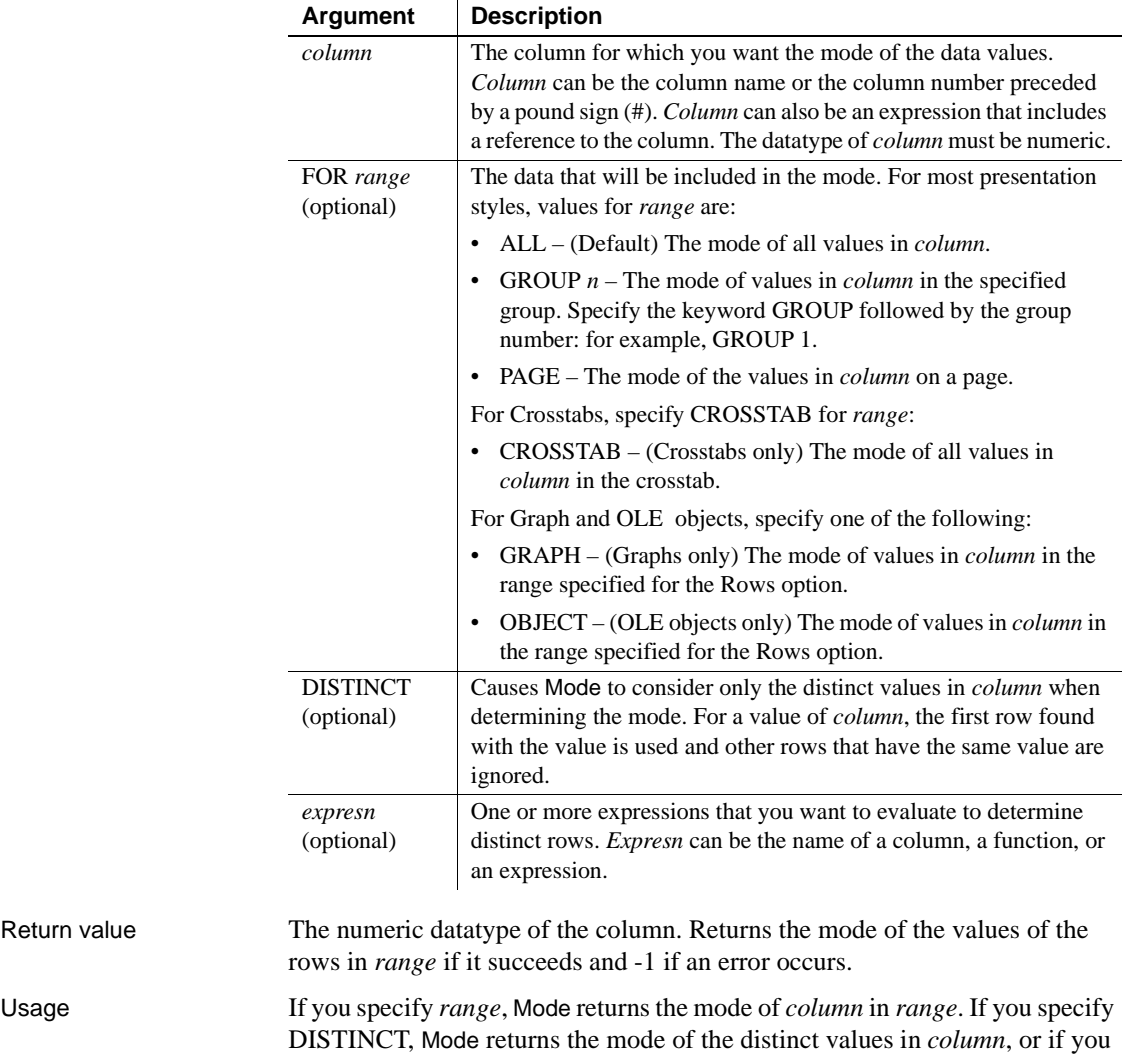

specify *expresn*, the mode of *column* for each distinct value of *expresn*.

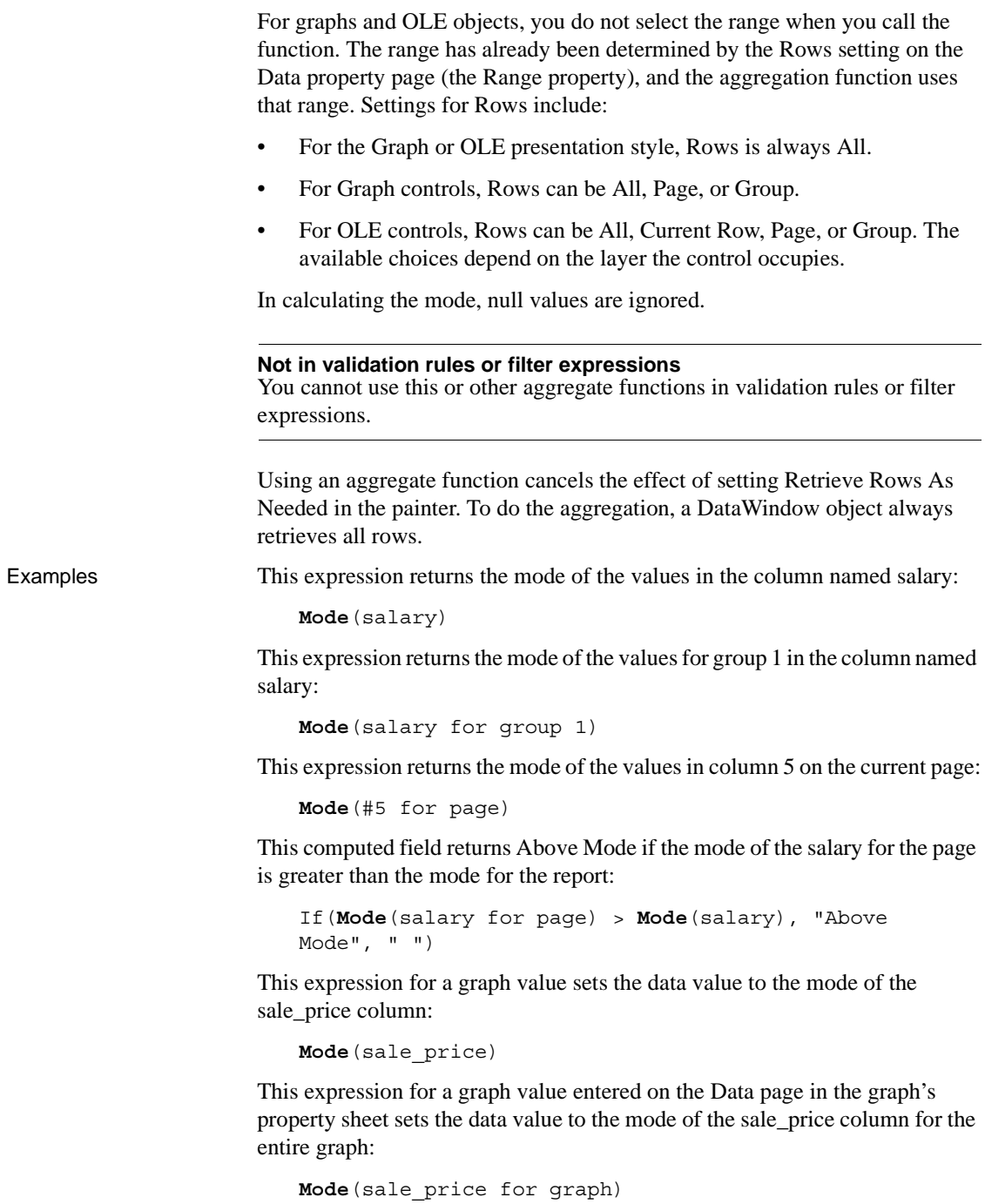

Assuming a DataWindow object displays the order number, amount, and line items for each order, this computed field returns the mode of the order amount for the distinct order numbers:

**Mode**(order\_amt for all DISTINCT order\_nbr)

See also [Avg](#page-55-0)

[Median](#page-119-0)

#### **Month**

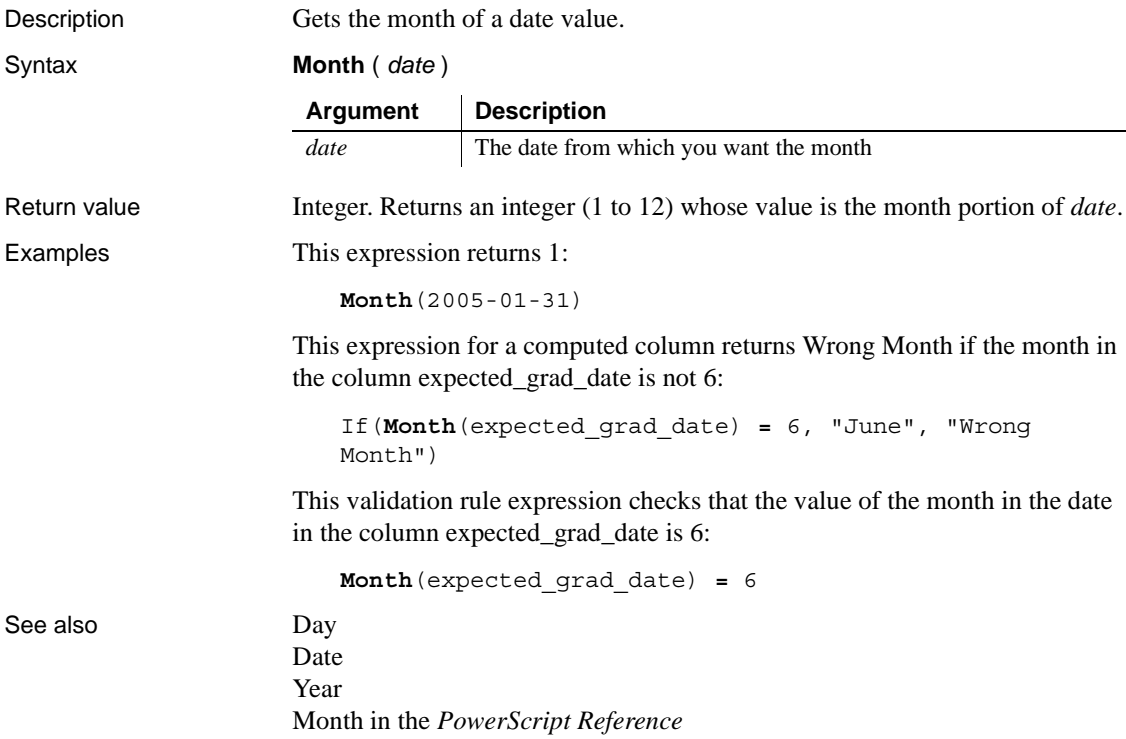

### **Now**

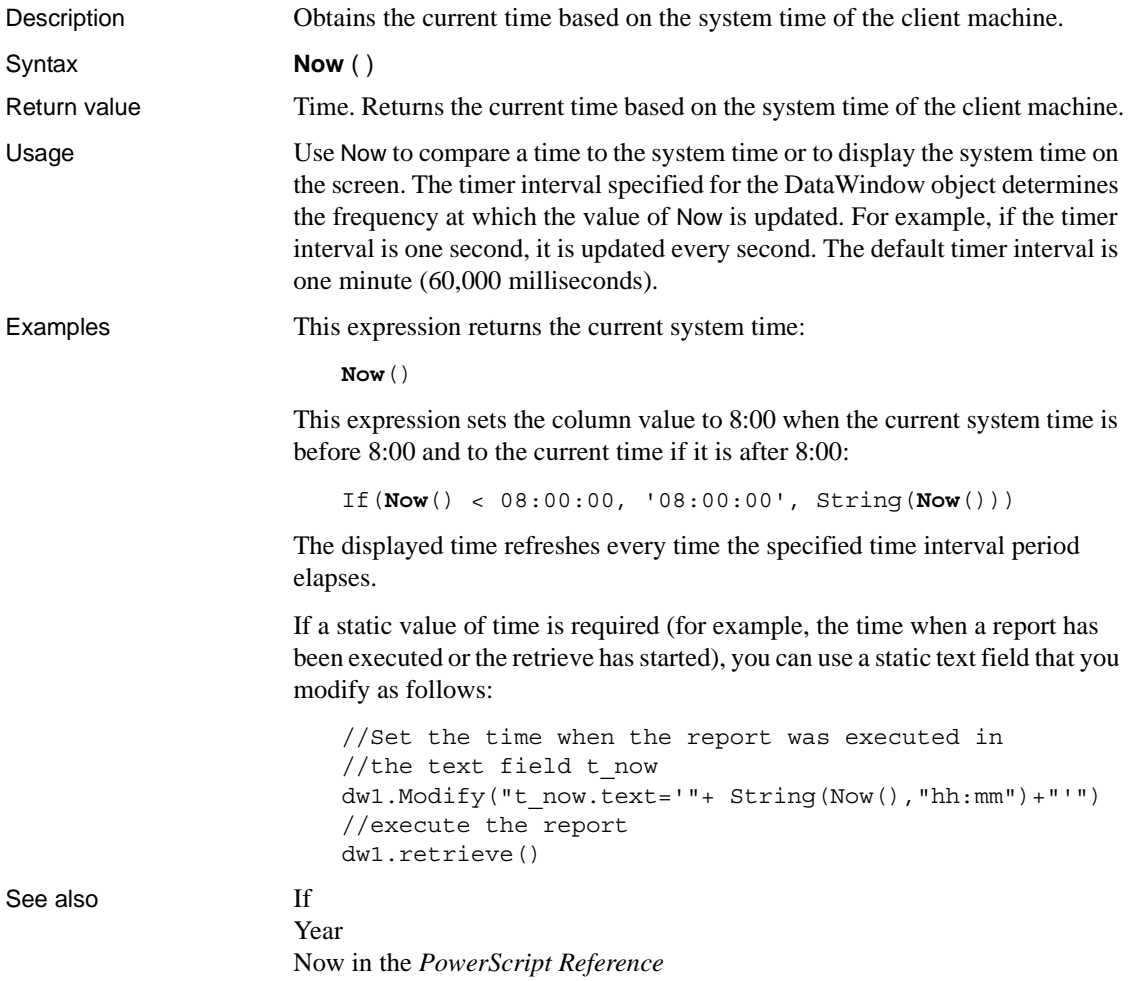

### **Number**

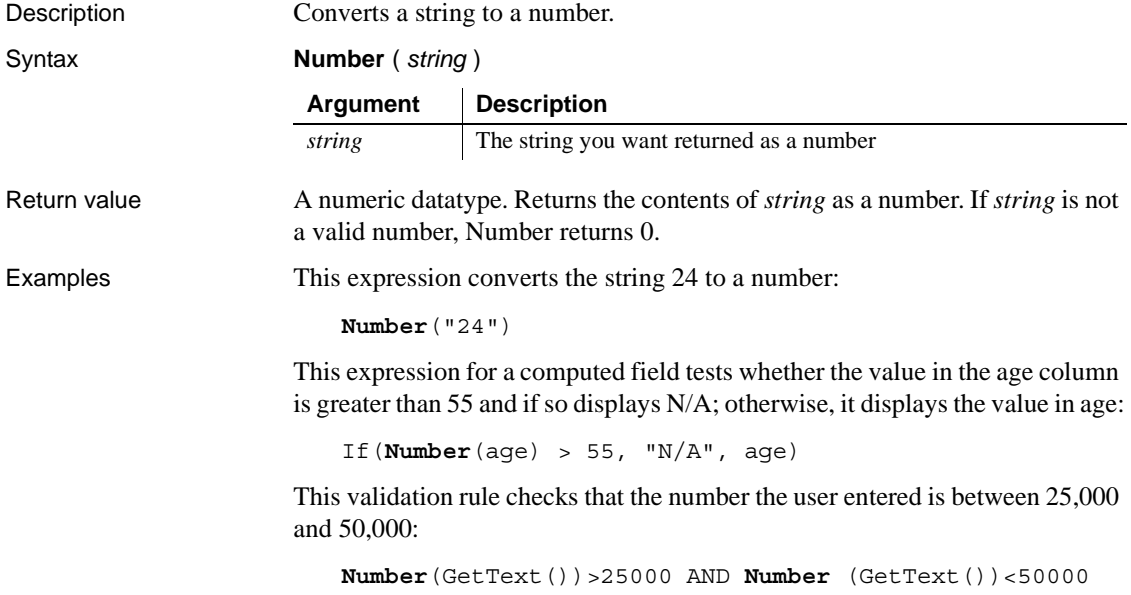

```
Page
```
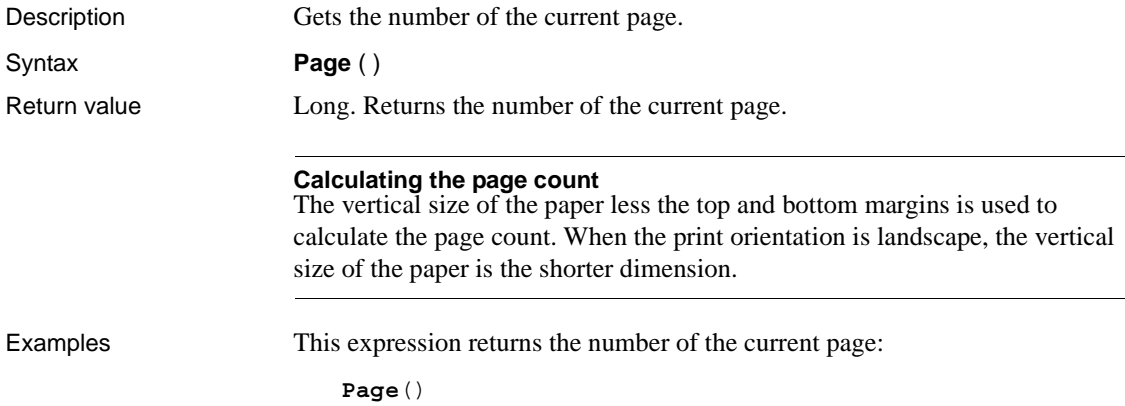

In the DataWindow object's footer band, this expression for a computed field displays a string showing the current page number and the total number of pages in the report. The result has the format Page *n* of *total*:

**'**Page ' + **Page**() + ' of ' + PageCount() See also [PageAbs](#page-131-0) [PageAcross](#page-132-0) [PageCount](#page-132-1) [PageCountAcross](#page-133-0)

#### <span id="page-131-0"></span>**PageAbs**

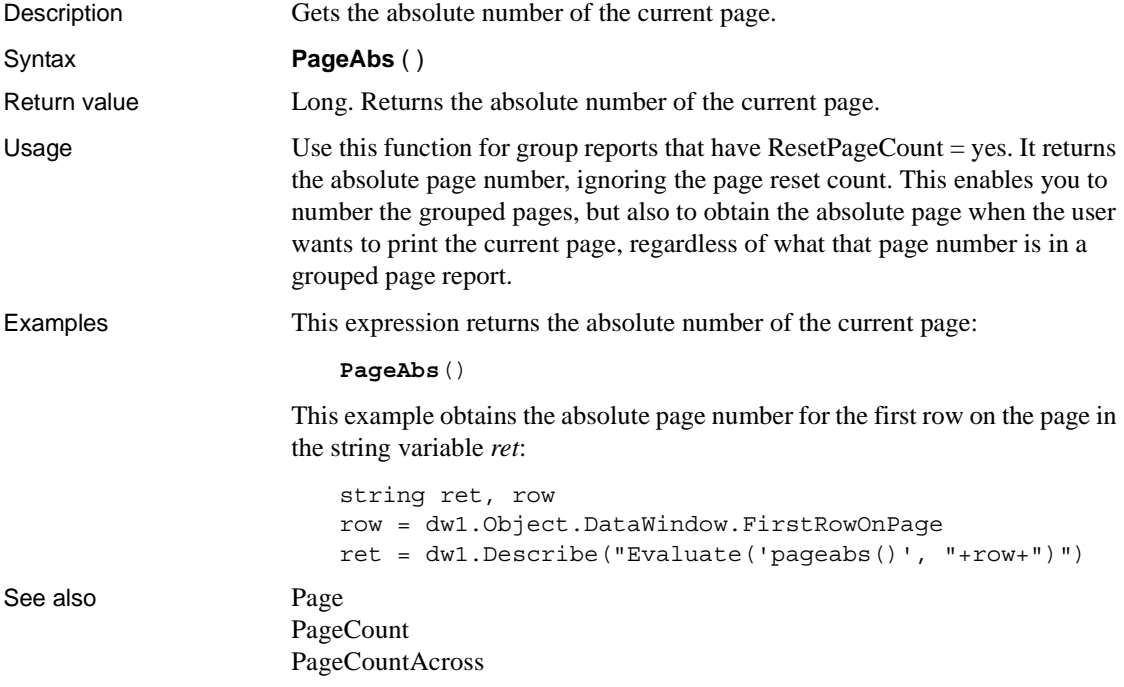

#### <span id="page-132-0"></span>**PageAcross**

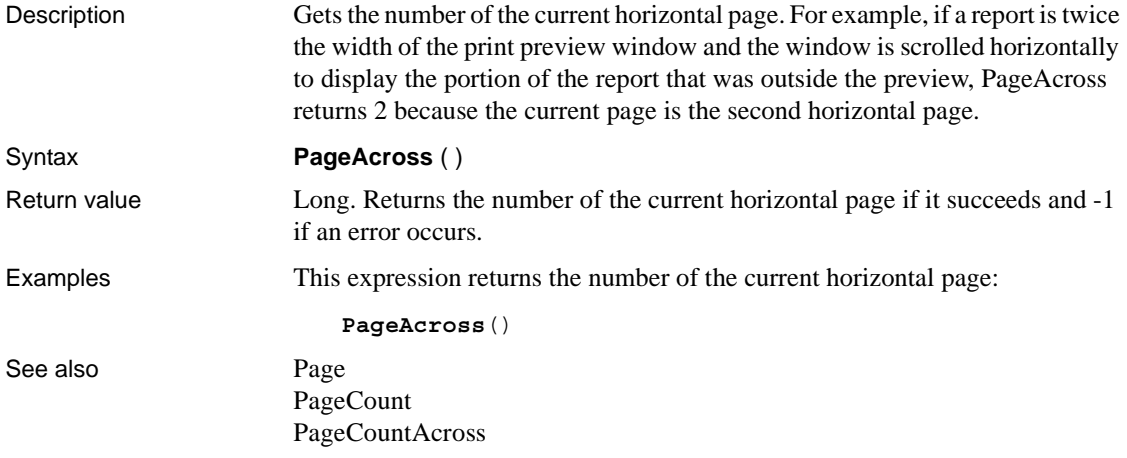

# <span id="page-132-1"></span>**PageCount**

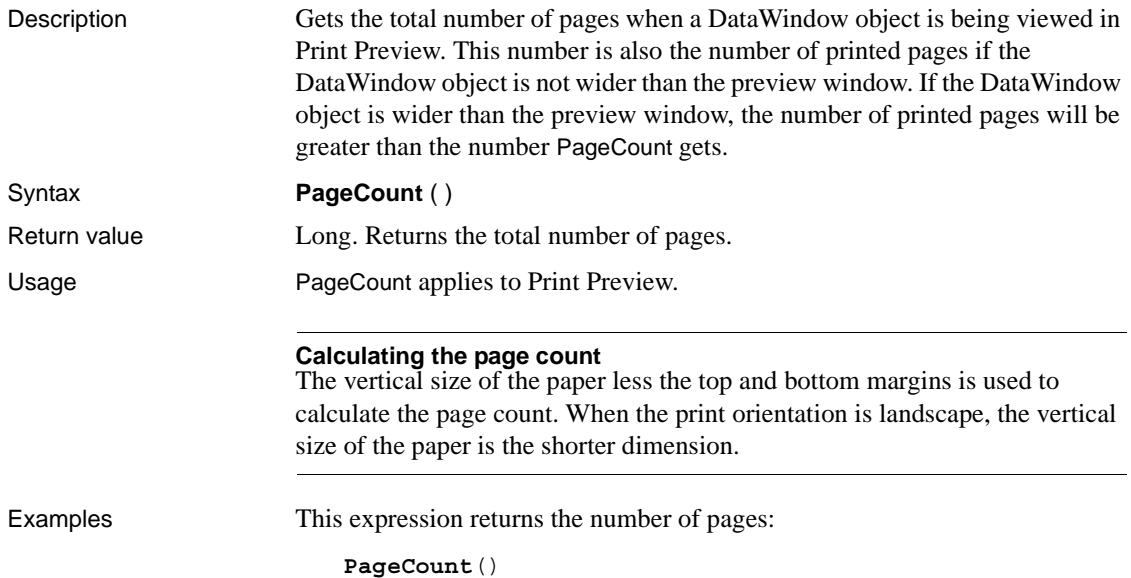

In the DataWindow object's footer band, this expression for a computed field displays a string showing the current page number and the total number of pages in the report. The result has the format *Page n of total*:

See also [Page](#page-130-0)

**'**Page ' + Page() + ' of ' + **PageCount**() [PageAcross](#page-132-0) [PageCountAcross](#page-133-0)

#### <span id="page-133-0"></span>**PageCountAcross**

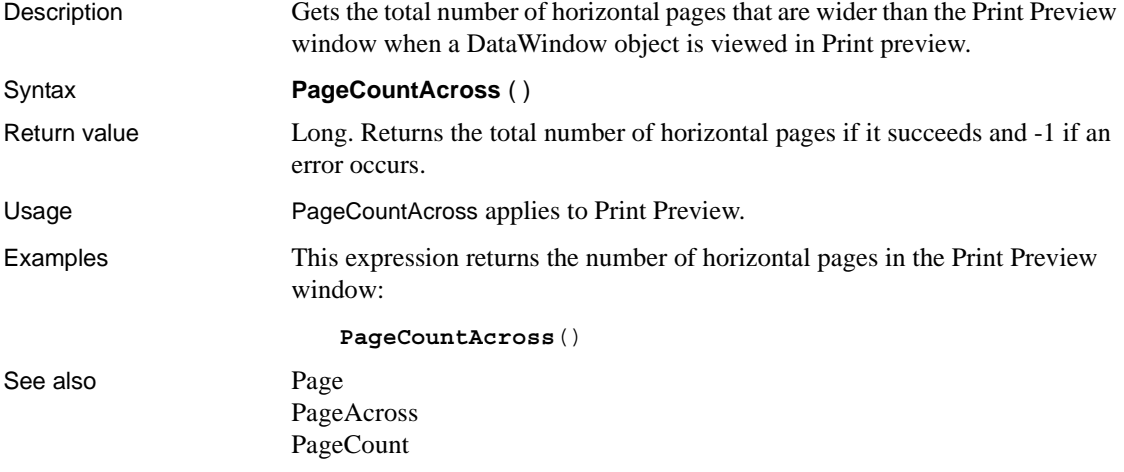

#### **Percent**

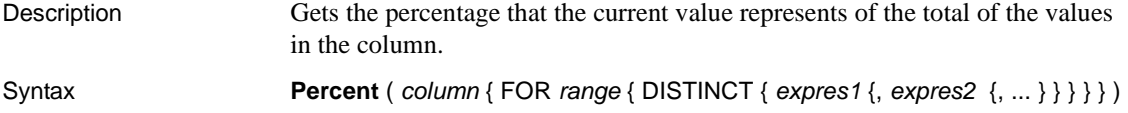

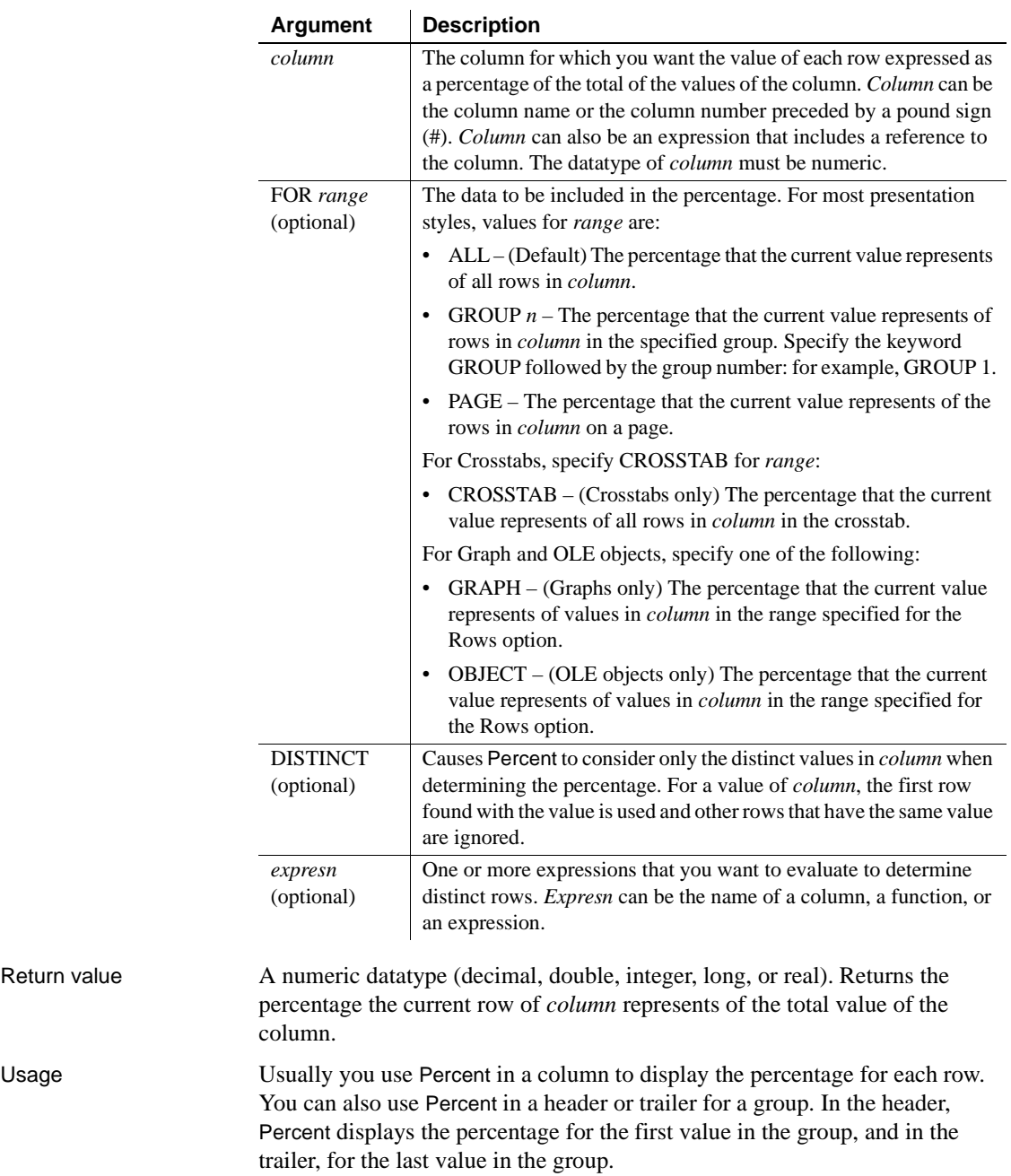

Return value

If you specify *range*, Percent returns the percentage that the current row of *column* represents relative to the total value of *range*. For example, if column 5 is salary, Percent(#5 for group 1) is equivalent to salary/(Sum(Salary for group 1)).

If you specify DISTINCT, Percent returns the percent that a distinct value in *column* represents of the total value of *column*. If you specify *expresn*, Percent returns the percent that the value in *column* represents of the total for *column* in a row in which the value of *expresn* is distinct.

#### **Formatting the percent value**

The percentage is displayed as a decimal value unless you specify a format for the result. A display format can be part of the computed field's definition.

For graphs and OLE objects, you do not select the range when you call the function. The range has already been determined by the Rows setting on the Data property page (the Range property), and the aggregation function uses that range. Settings for Rows include the following:

- For the Graph or OLE presentation style, Rows is always All.
- For Graph controls, Rows can be All, Page, or Group.
- For OLE controls, Rows can be All, Current Row, Page, or Group. The available choices depend on the layer the control occupies.

Null values are ignored and are not considered in the calculation.

#### **Not in validation rules, filter expressions, or crosstabs**

You cannot use Percent or other aggregate functions in validation rules or filter expressions. Percent does not work for crosstabs; specifying "for crosstab" as a range is not available for Percent.

Using an aggregate function cancels the effect of setting Retrieve Rows As Needed in the painter. To do the aggregation, a DataWindow object always retrieves all rows.

#### Examples This expression returns the value of each row in the column named salary as a percentage of the total of salary:

```
Percent(salary)
```
This expression returns the value of each row in the column named cost as a percentage of the total of cost in group 2:

```
Percent(cost for group 2)
```
This expression entered in the Value box on the Data tab page in the Graph Object property sheet returns the value of each row in the qty\_ordered as a percentage of the total for the column in the graph:

**Percent**(qty\_ordered for graph)

Assuming a DataWindow object displays the order number, amount, and line items for each order, this computed field returns the order amount as a percentage of the total order amount for the distinct order numbers:

Percent(order amt for all DISTINCT order nbr)

See also [CumulativePercent](#page-78-0) 

#### **Pi**

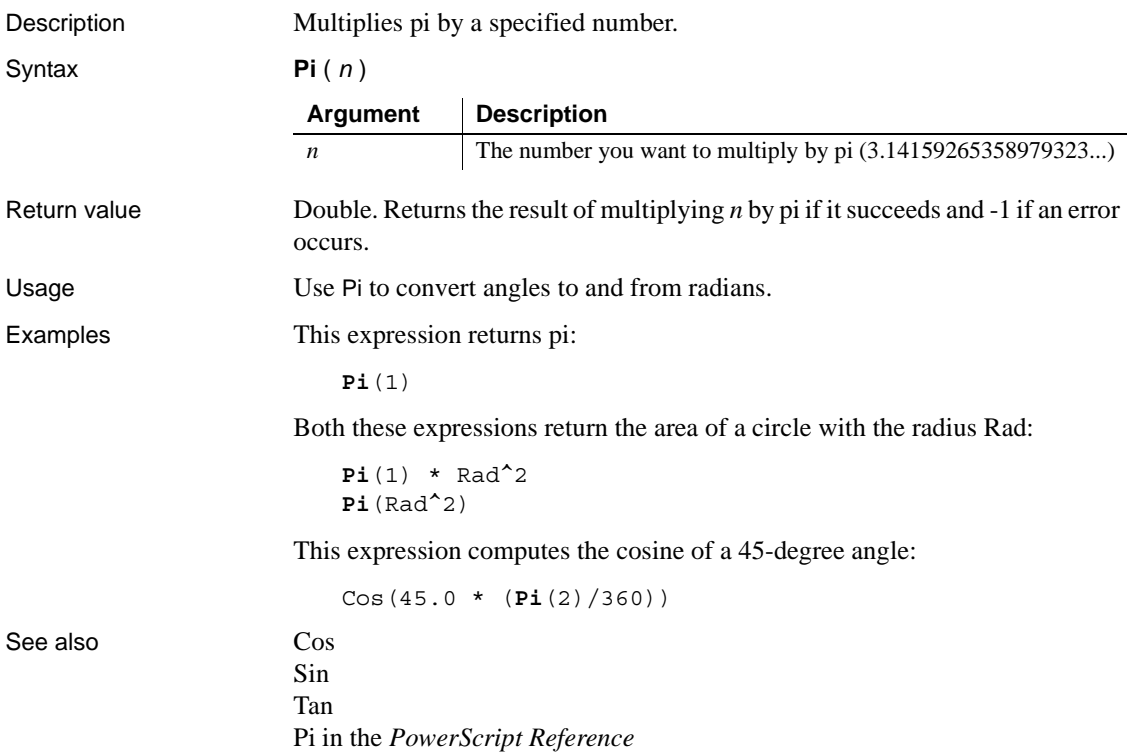

# <span id="page-137-0"></span>**Pos**

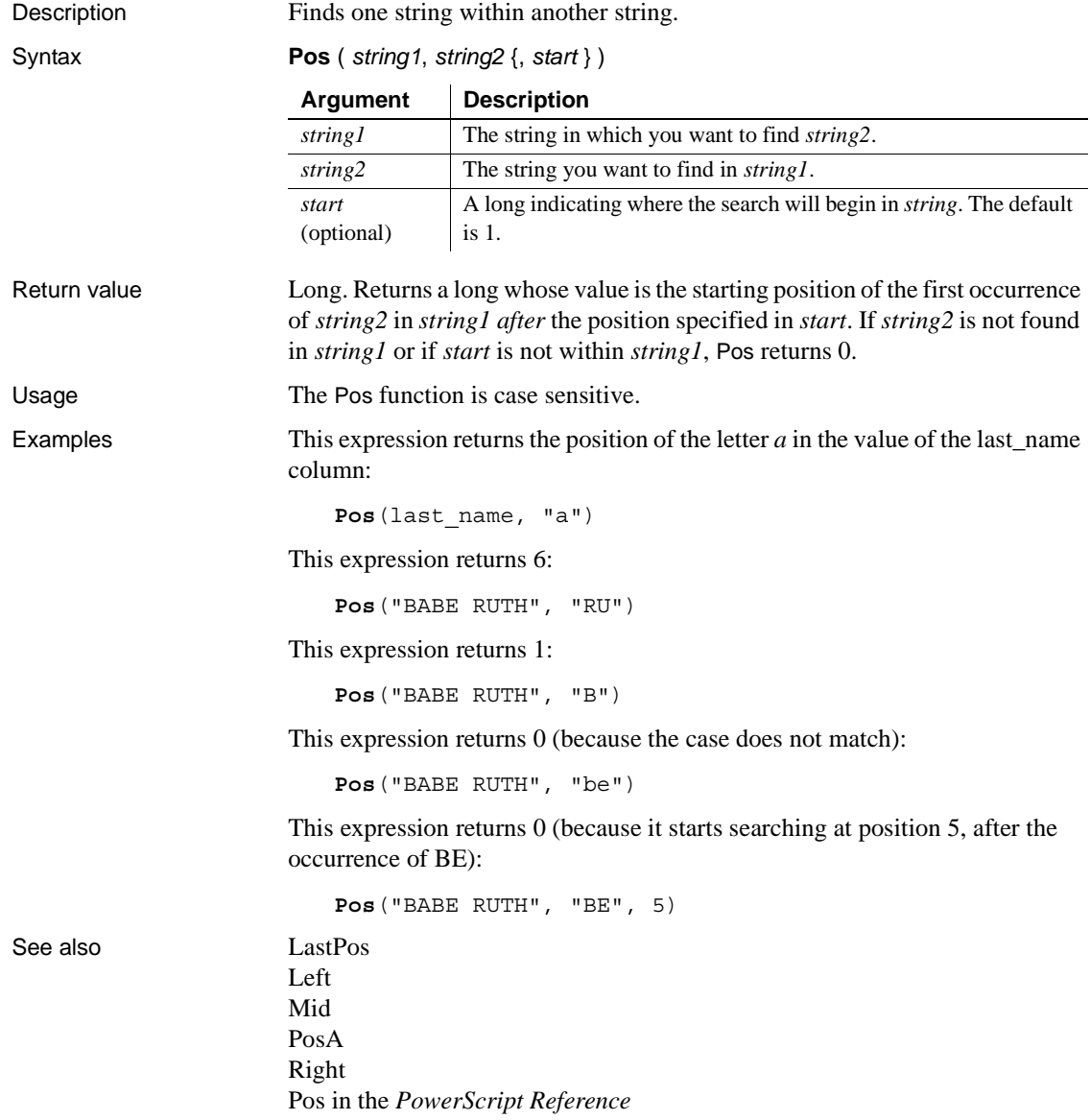

# <span id="page-138-0"></span>**PosA**

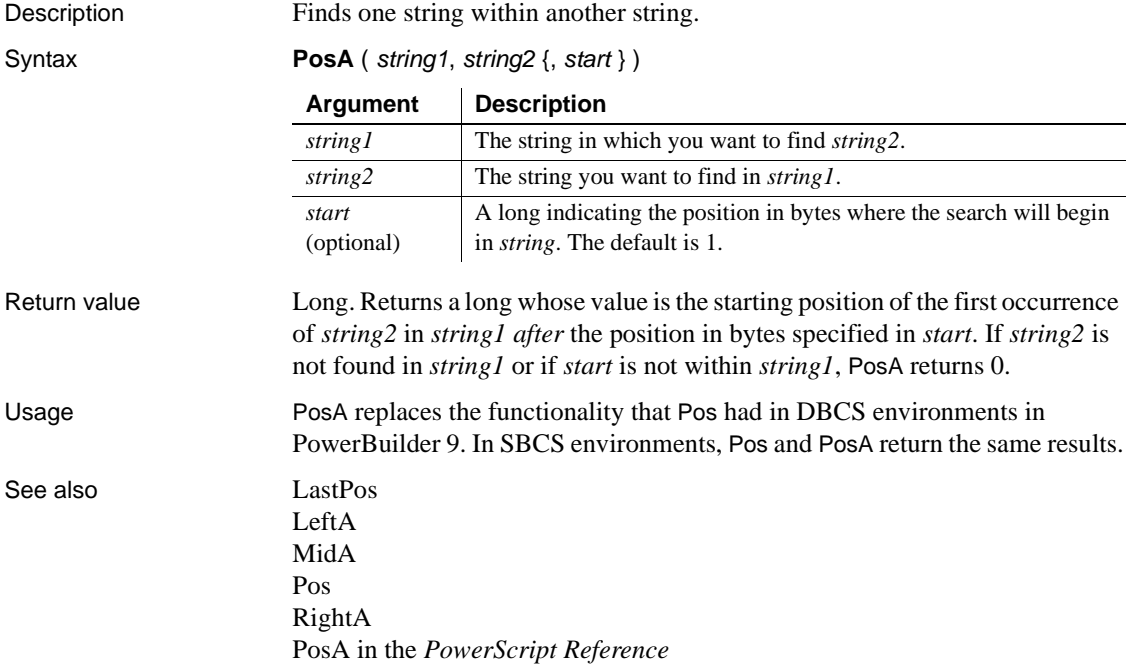

## <span id="page-138-1"></span>**ProfileInt**

Description Obtains the integer value of a setting in the specified profile file.

Syntax **ProfileInt** ( *filename*, *section*, *key*, *default* )

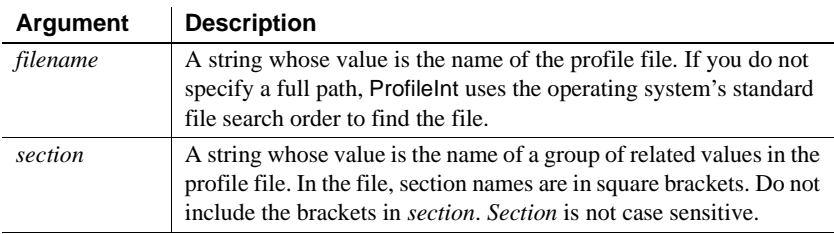

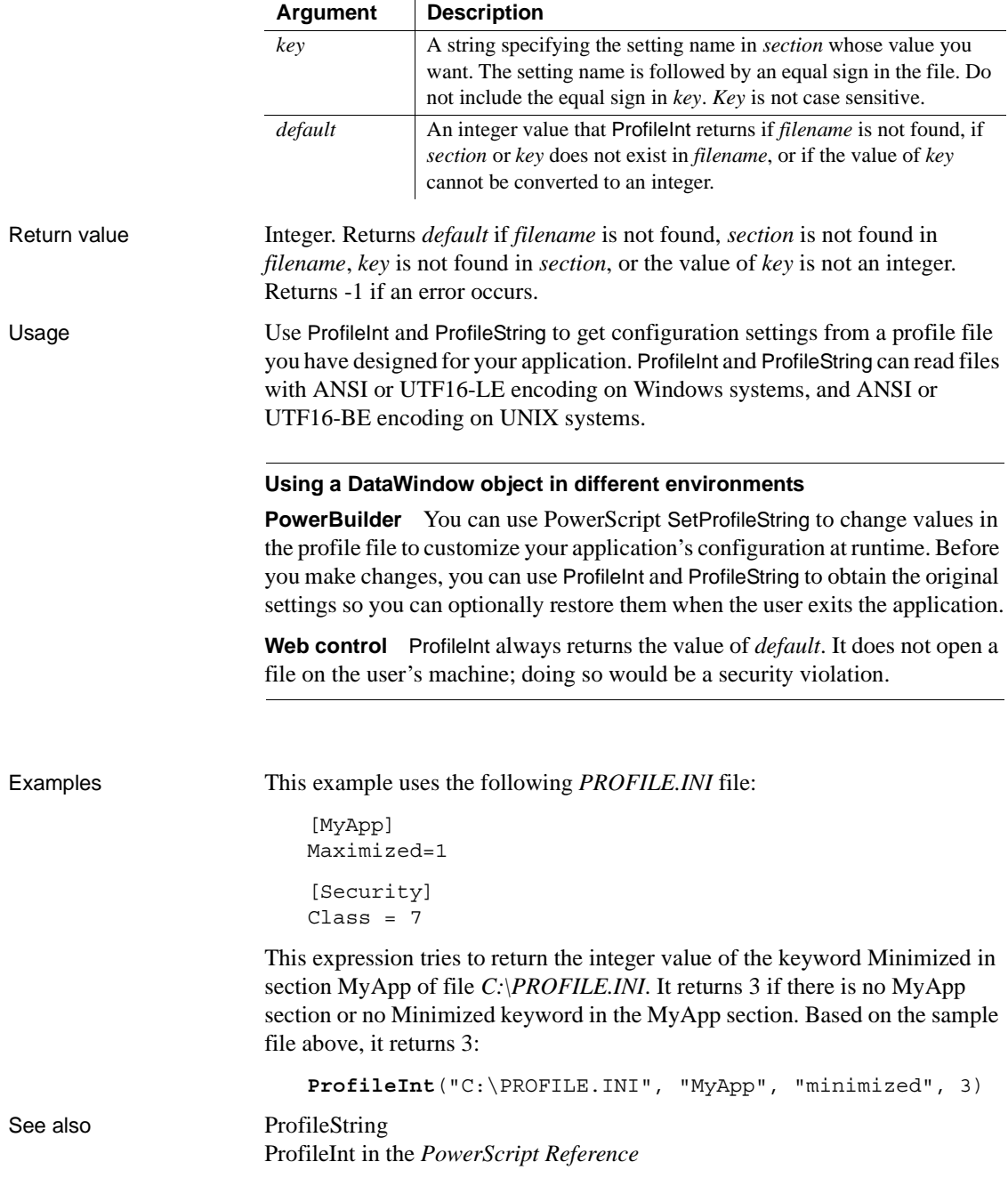

## <span id="page-140-0"></span>**ProfileString**

Description Obtains the string value of a setting in the specified profile file.

Syntax **ProfileString** ( *filename*, *section*, *key*, *default* )

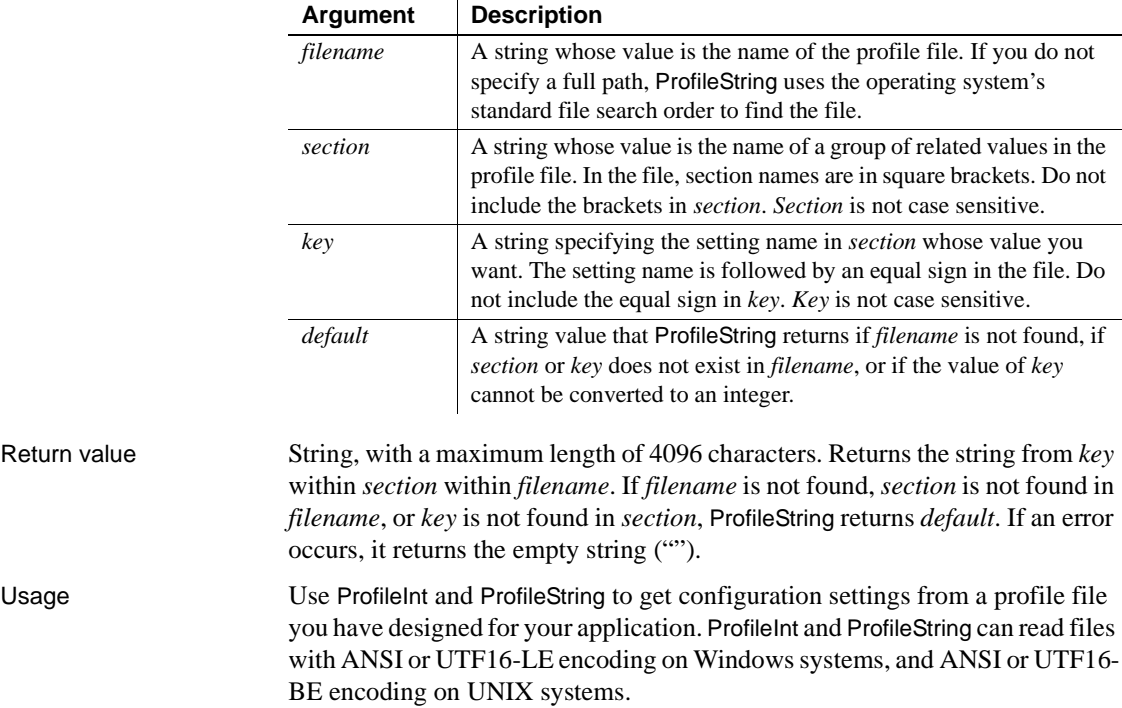

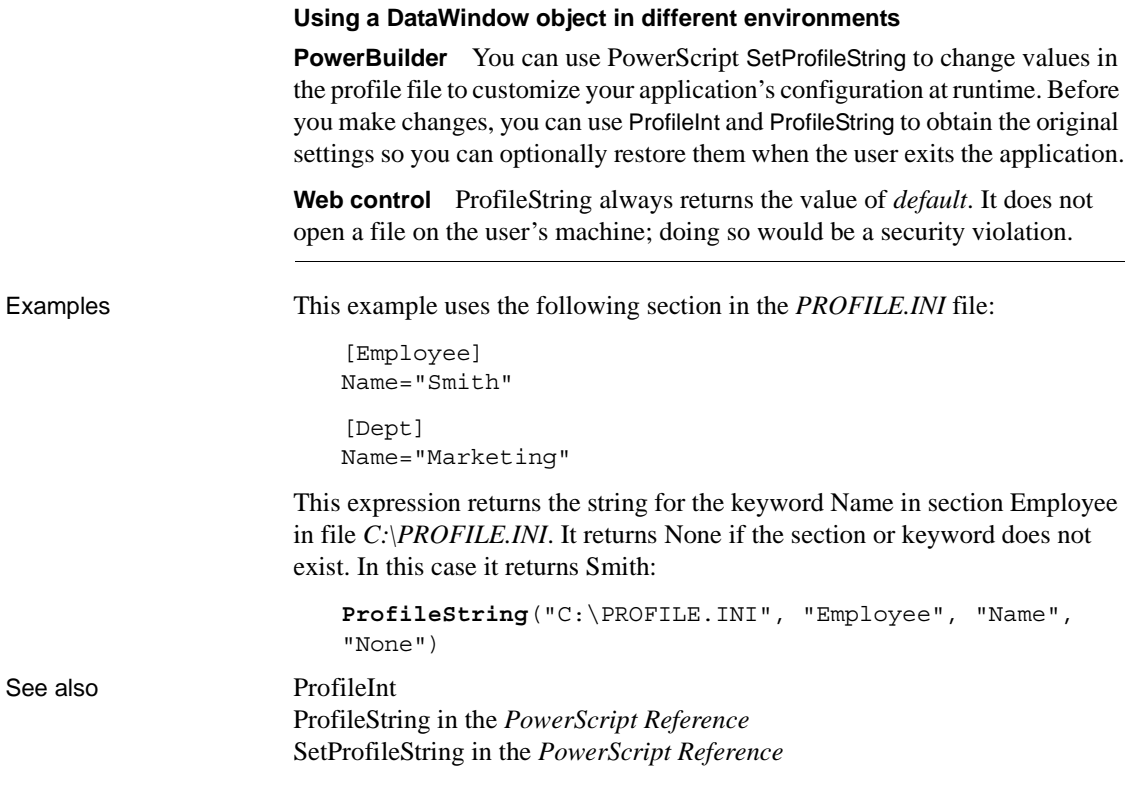

# **Rand**

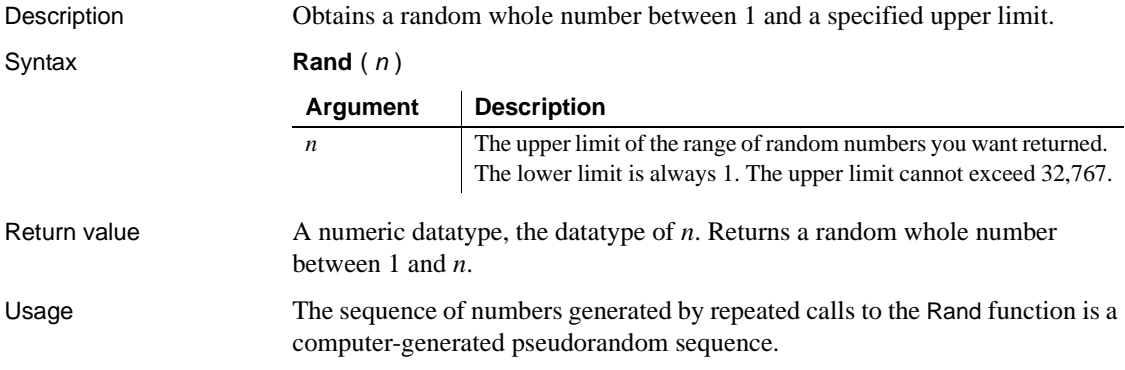

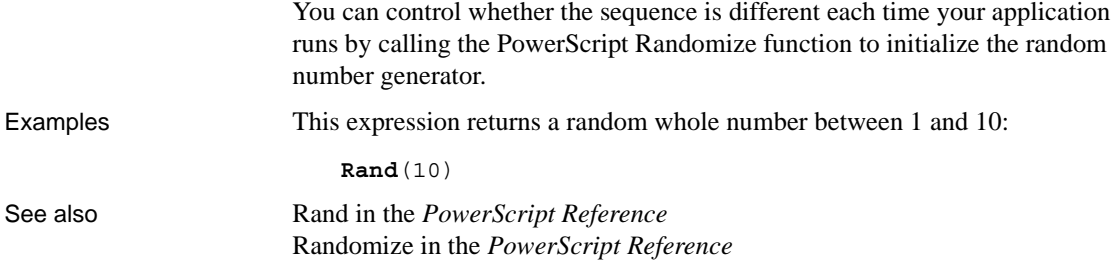

#### **Real**

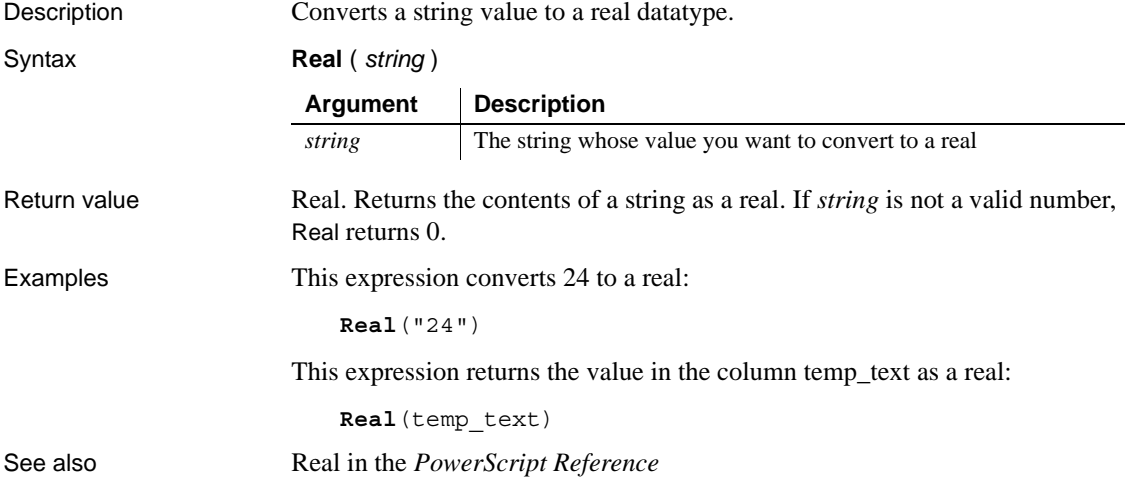

#### **RelativeDate**

Description Obtains the date that occurs a specified number of days after or before another date.

Syntax **RelativeDate** ( *date*, *n* )

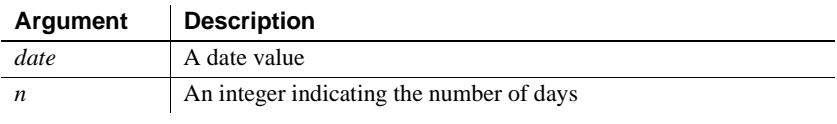

Return value Date. Returns the date that occurs *n* days after *date* if *n* is greater than 0. Returns the date that occurs *n* days before *date* if *n* is less than 0.

Examples This expression returns 2005-02-10:

**RelativeDate**(2005-01-31, 10)

This expression returns 2005-01-21:

**RelativeDate**(2005-01-31, -10)

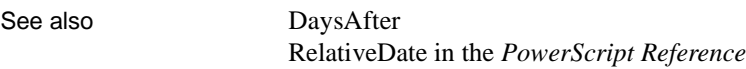

## **RelativeTime**

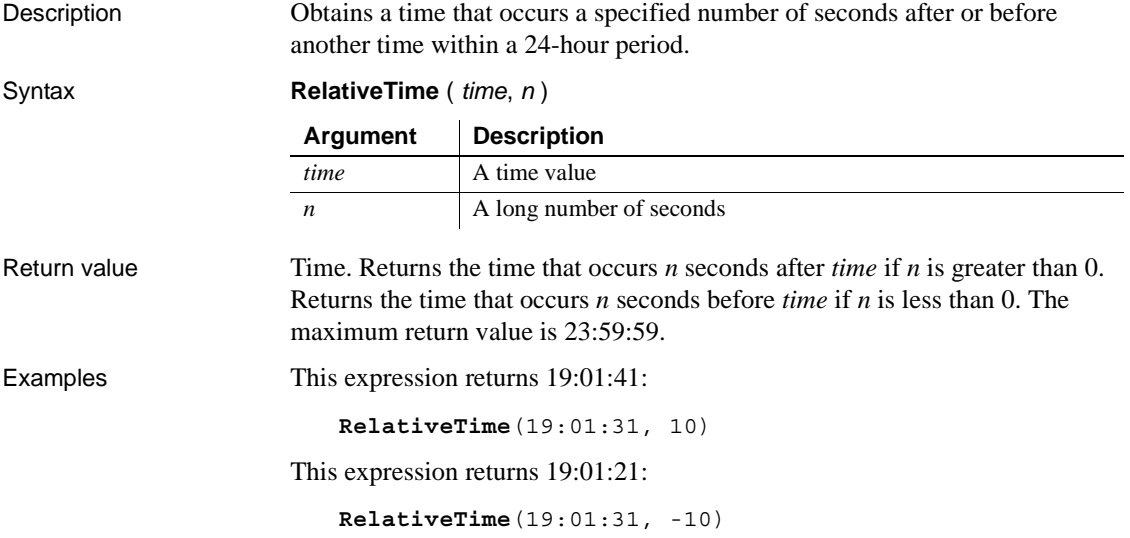
See also [SecondsAfter](#page-151-0) RelativeTime in the *PowerScript Reference*

### <span id="page-144-0"></span>**Replace**

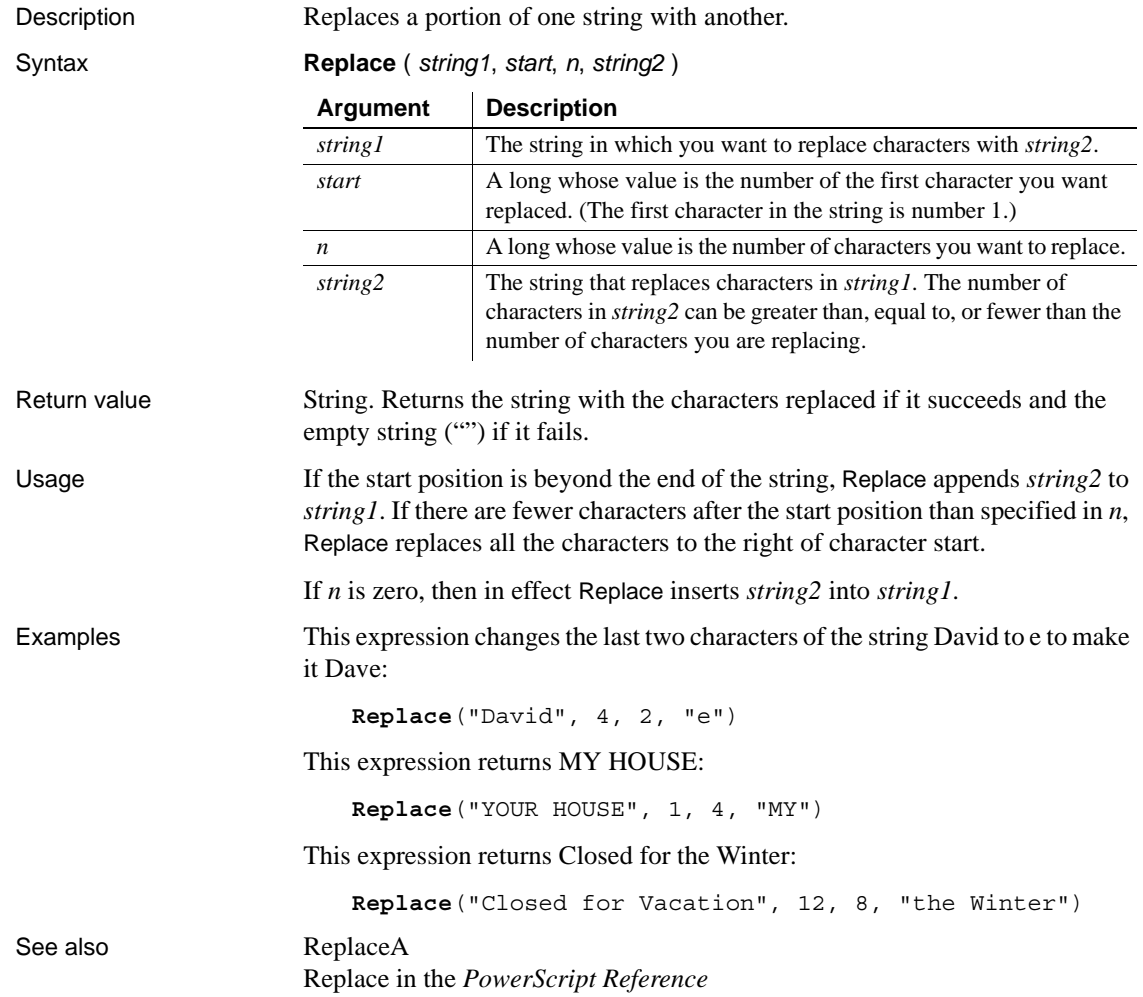

## <span id="page-145-0"></span>**ReplaceA**

Description Replaces a portion of one string with another.

Syntax **ReplaceA** ( *string1*, *start*, *n*, *string2* )

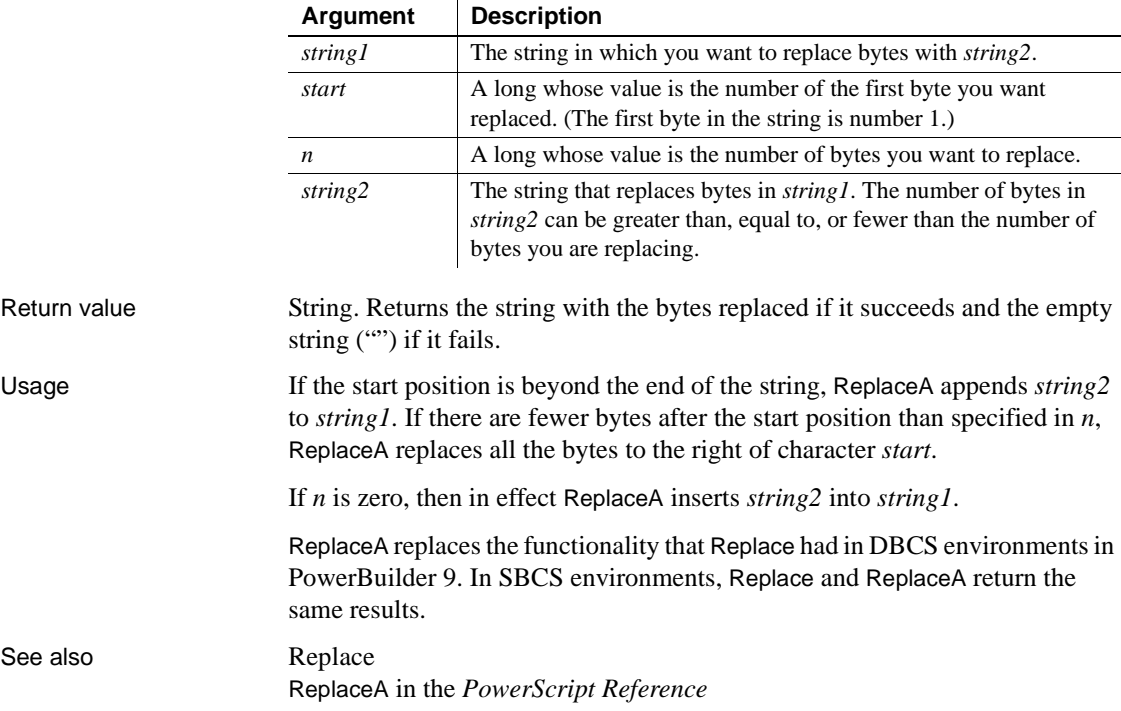

## **RGB**

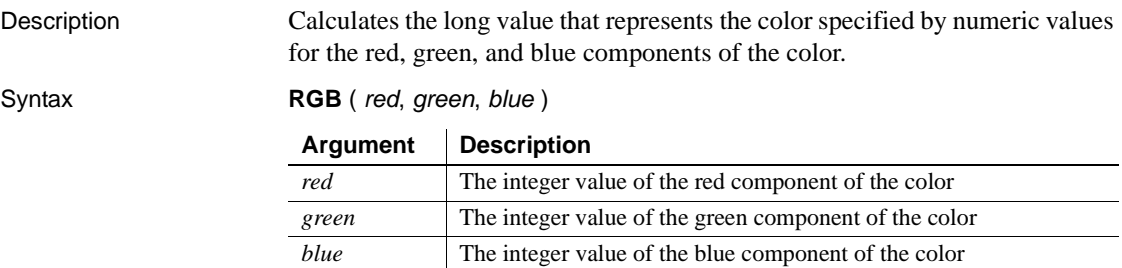

Return value Long. Returns the long that represents the color created by combining the values specified in red, green, and blue. If an error occurs, RGB returns null.

Usage The formula for combining the colors is:

 $Red + (256 * Green) + (65536 * Blue)$ 

Use RGB to obtain the long value required to set the color for text and drawing objects. You can also set an object's color to the long value that represents the color. The RGB function provides an easy way to calculate that value.

**Determining color components** The value of a component color is an integer between 0 and 255 that represents the amount of the component that is required to create the color you want. The lower the value, the darker the color; the higher the value, the lighter the color.

The following table lists red, green, and blue values for the 16 standard colors:

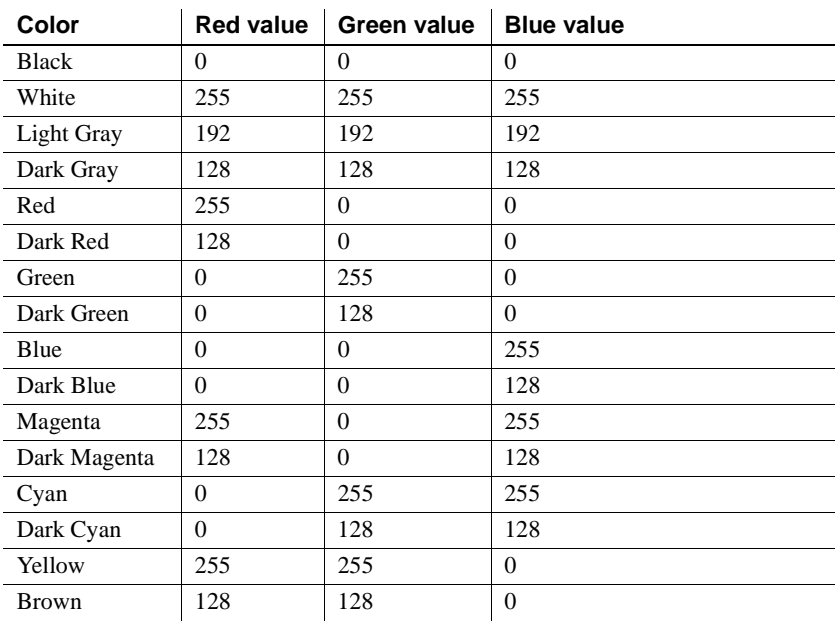

Examples This expression returns as a long 8421376, which represents dark cyan:

**RGB**(0,128,128)

This expression for the Background.Color property of a salary column returns a long that represents red if an employee's salary is greater than \$50,000 and white if salary is less than or equal to \$50,000:

If(salary>50000, **RGB**(255,0,0), **RGB**(255,255,255))

<span id="page-147-0"></span>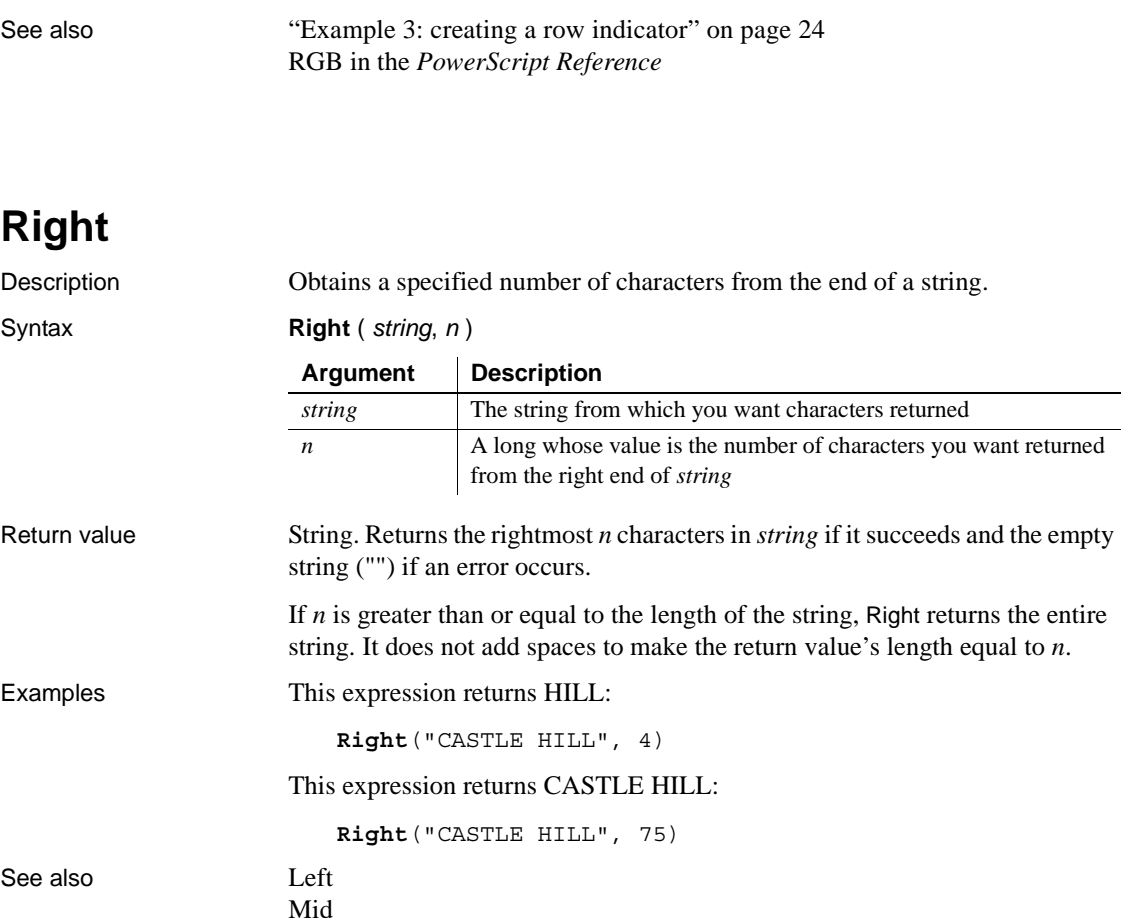

**RightA**

Description Obtains a specified number of characters from the end of a string.

Syntax **Right** (*string, n*)

Right in the *PowerScript Reference*

[Pos](#page-137-0)

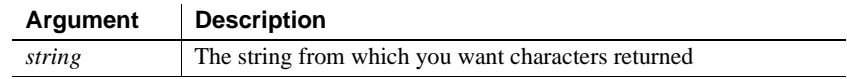

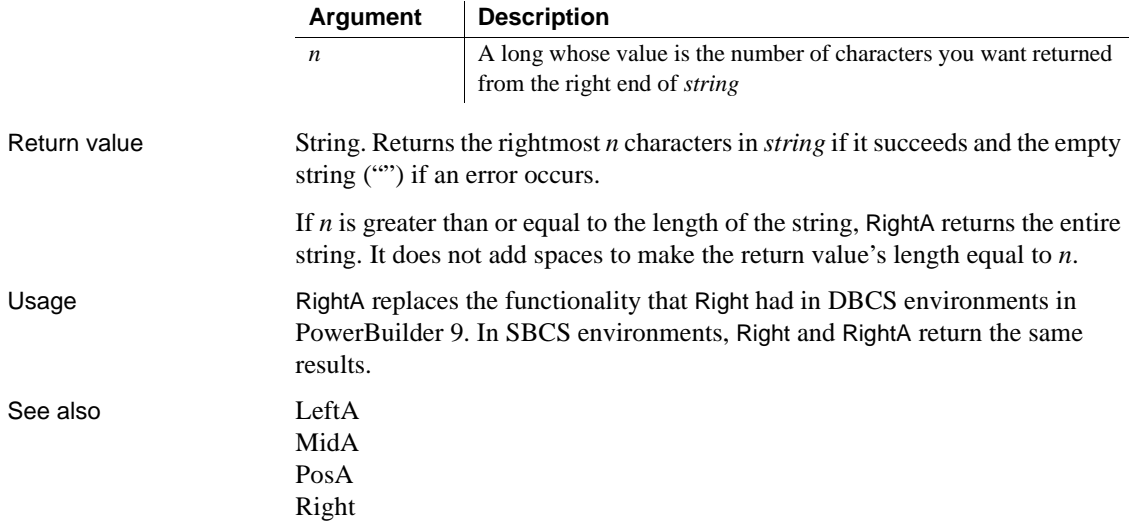

## <span id="page-148-0"></span>**RightTrim**

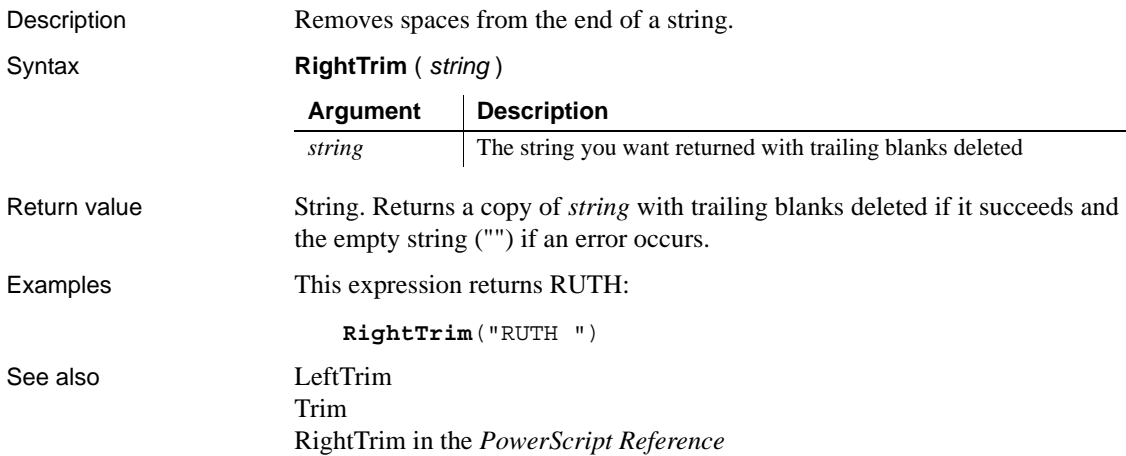

## <span id="page-149-0"></span>**Round**

Description Rounds a number to the specified number of decimal places.

Syntax **Round** (*x*, *n*)

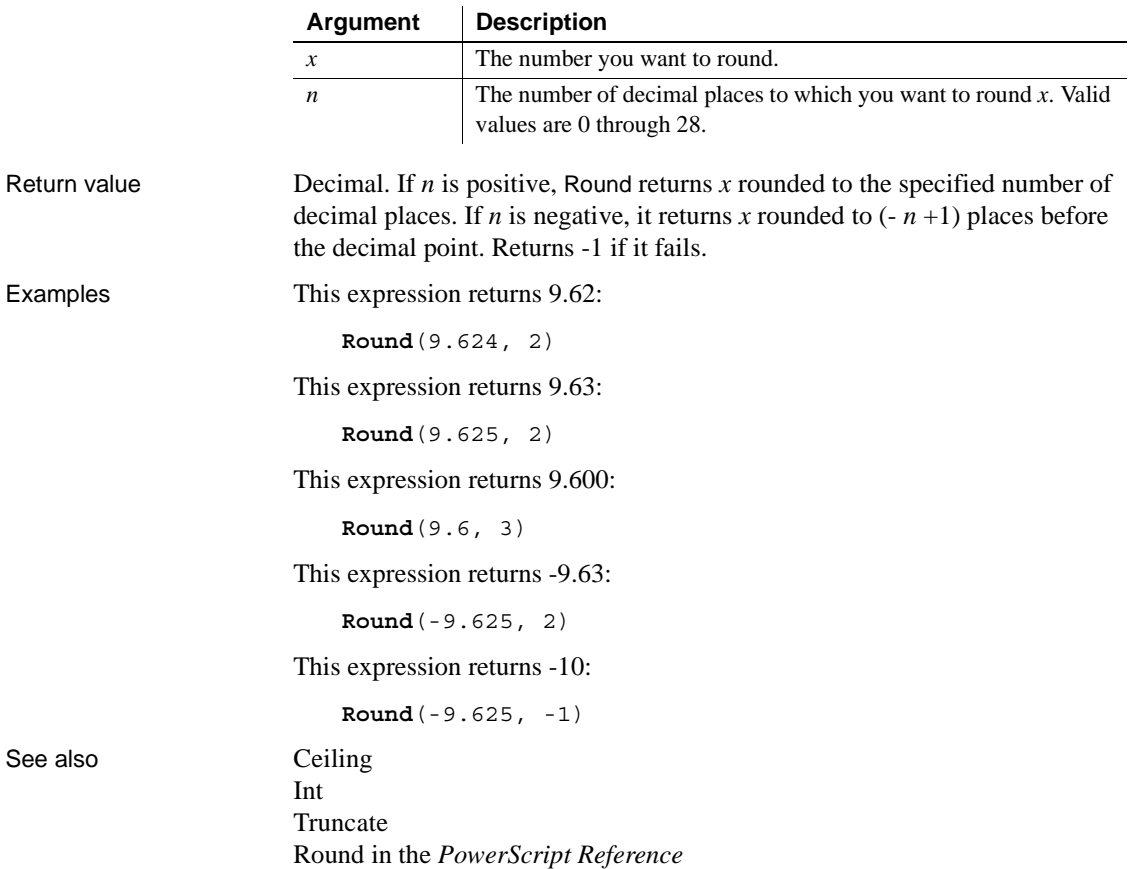

#### **RowCount**

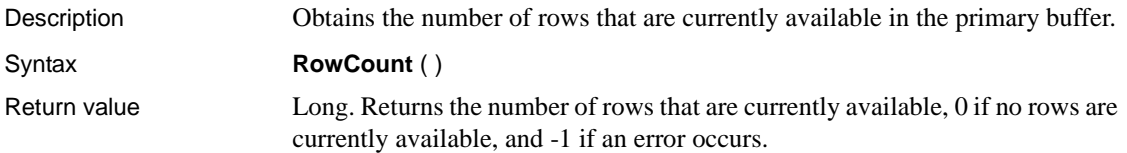

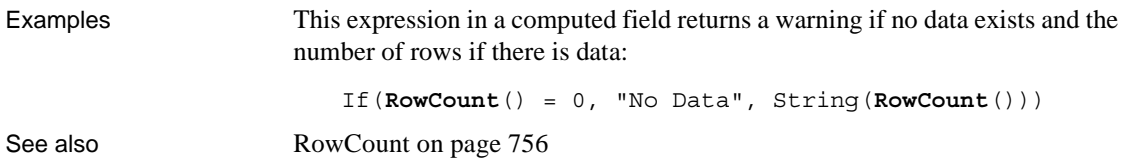

## **RowHeight**

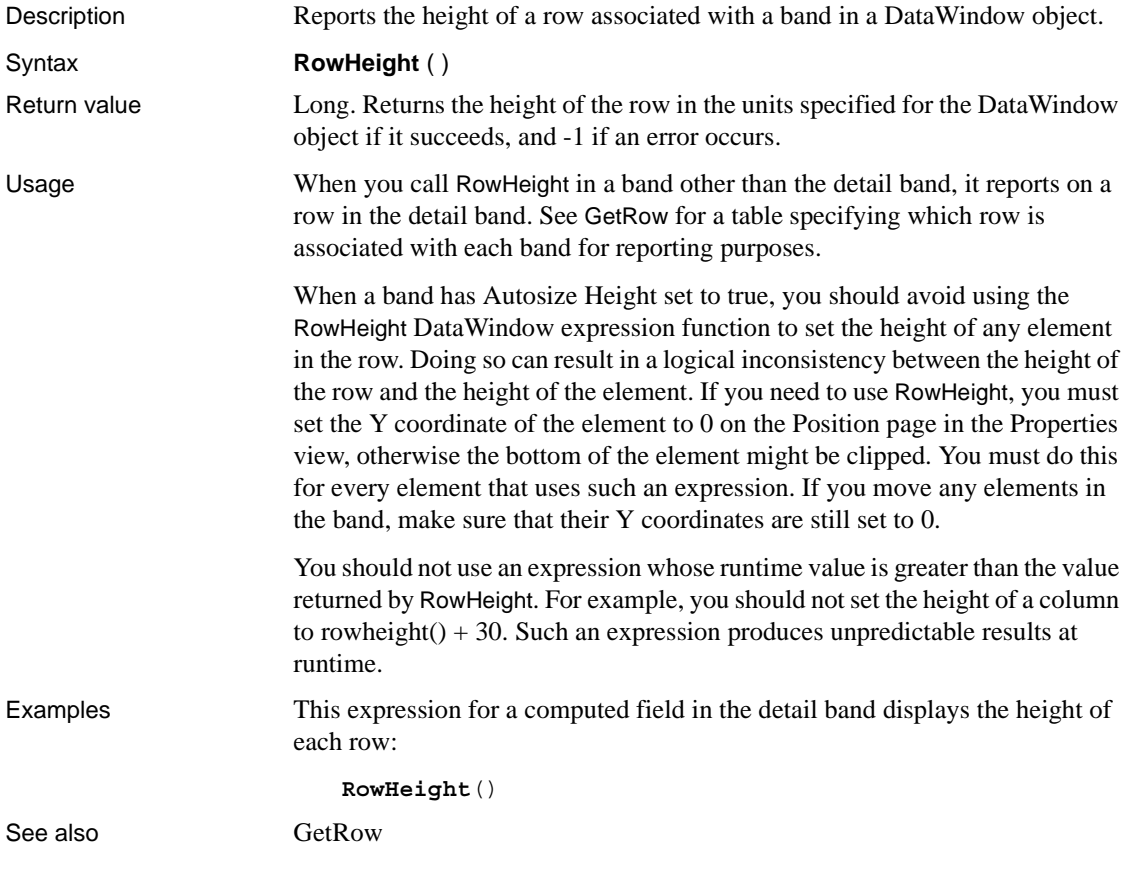

#### **Second**

Description Obtains the number of seconds in the seconds portion of a time value.

Syntax **Second** ( *time* )

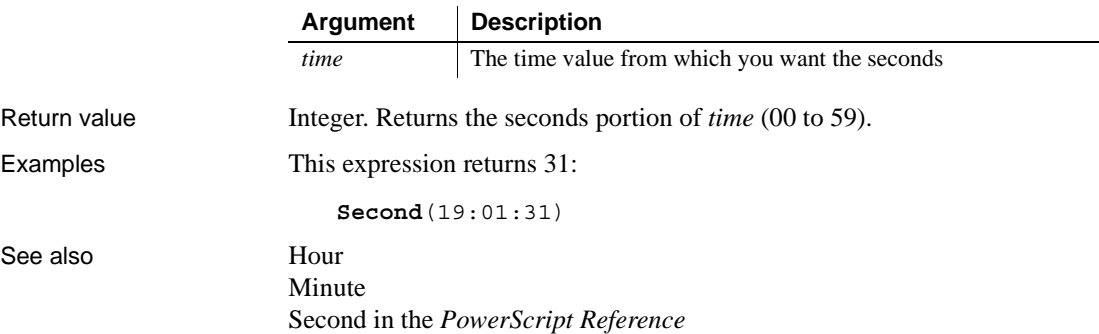

#### <span id="page-151-0"></span>**SecondsAfter**

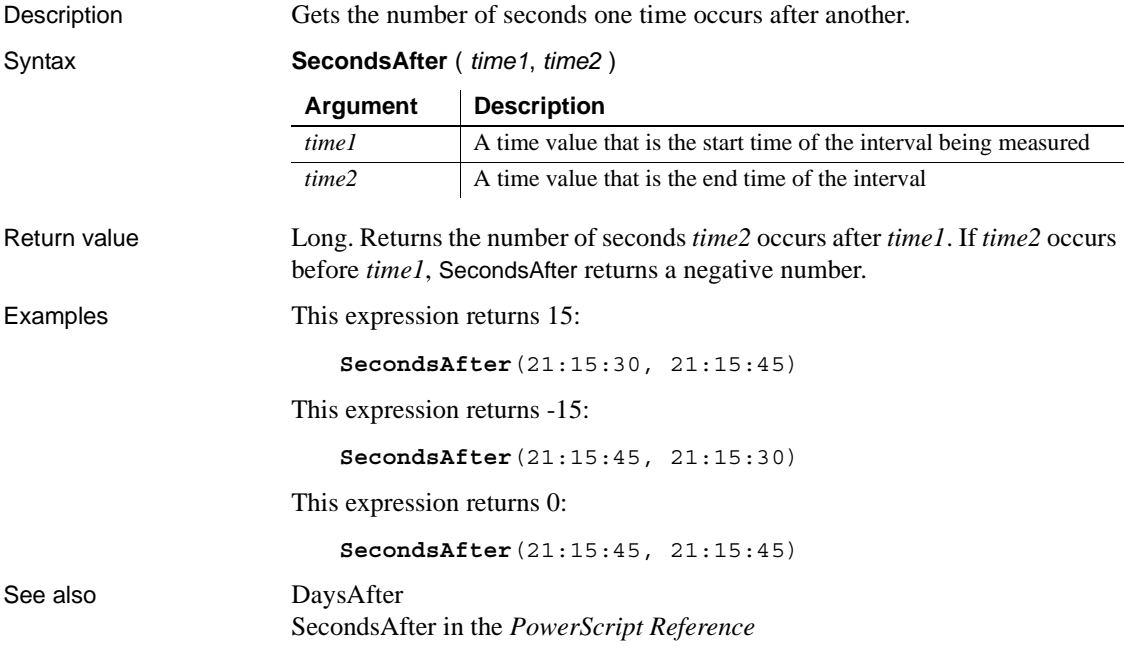

# **Sign**

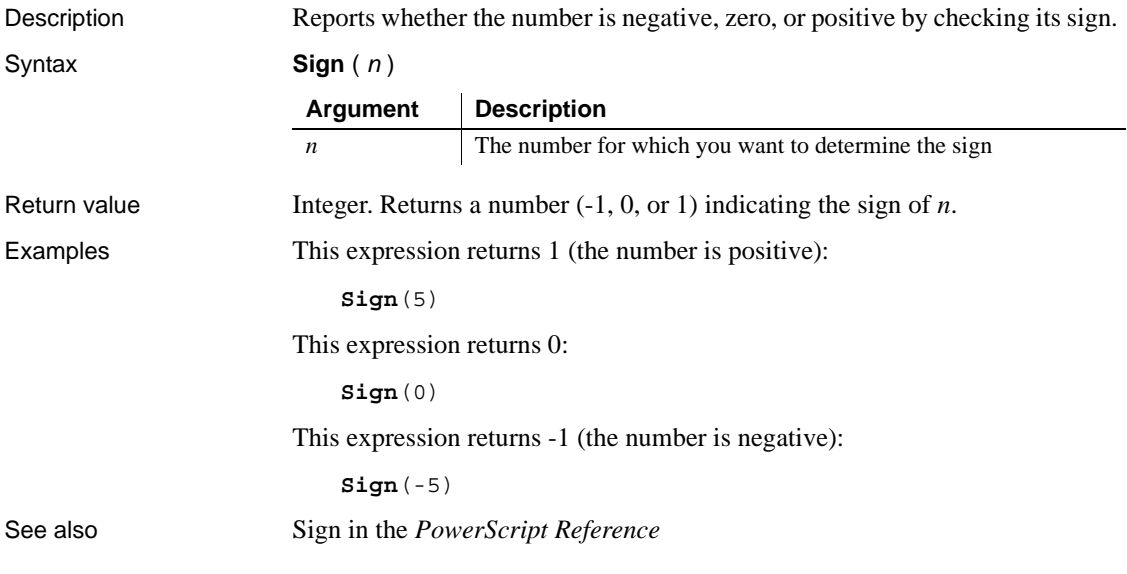

## <span id="page-152-0"></span>**Sin**

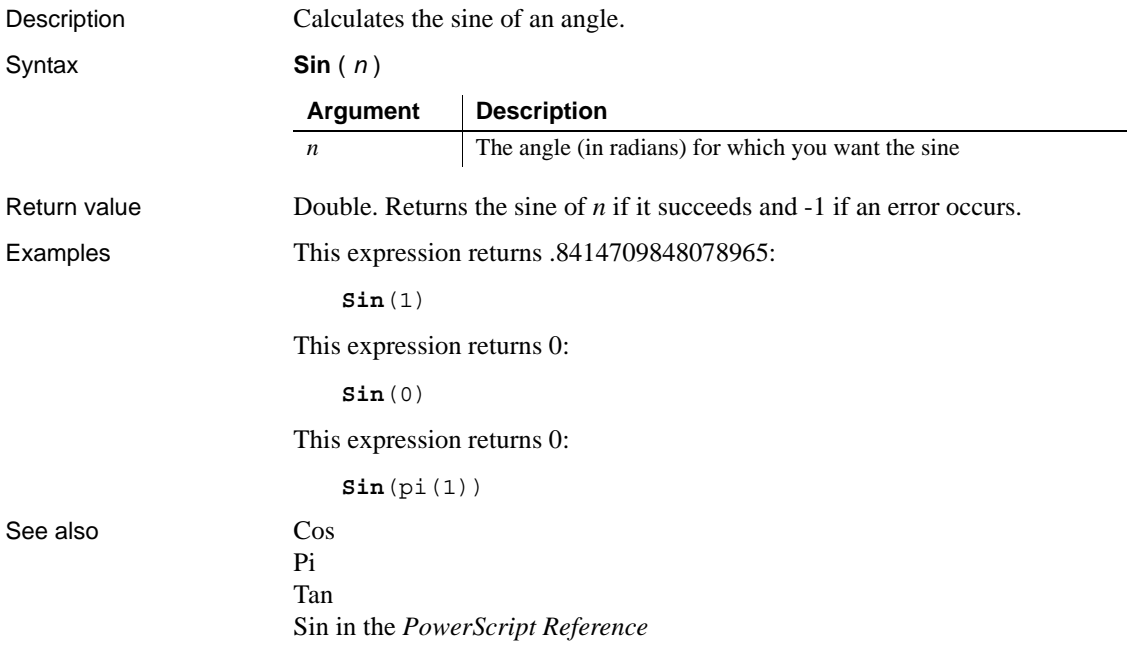

#### **Small**

Description Finds a small value at a specified ranking in a column (for example, thirdsmallest, fifth-smallest) and returns the value of another column or expression based on the result.

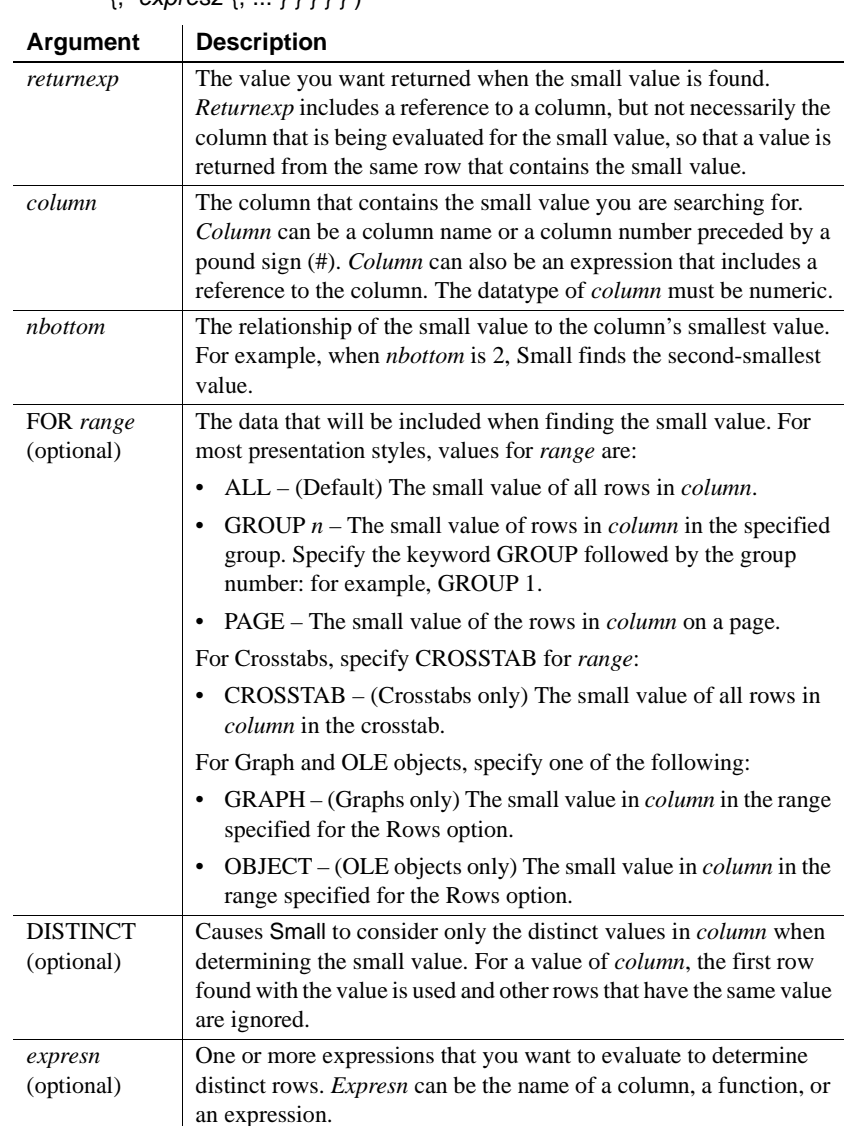

Syntax **Small** ( *returnexp*, *column*, *nbottom* { FOR *range* { DISTINCT { *expres1* {, *expres2* {, ... } } } } } )

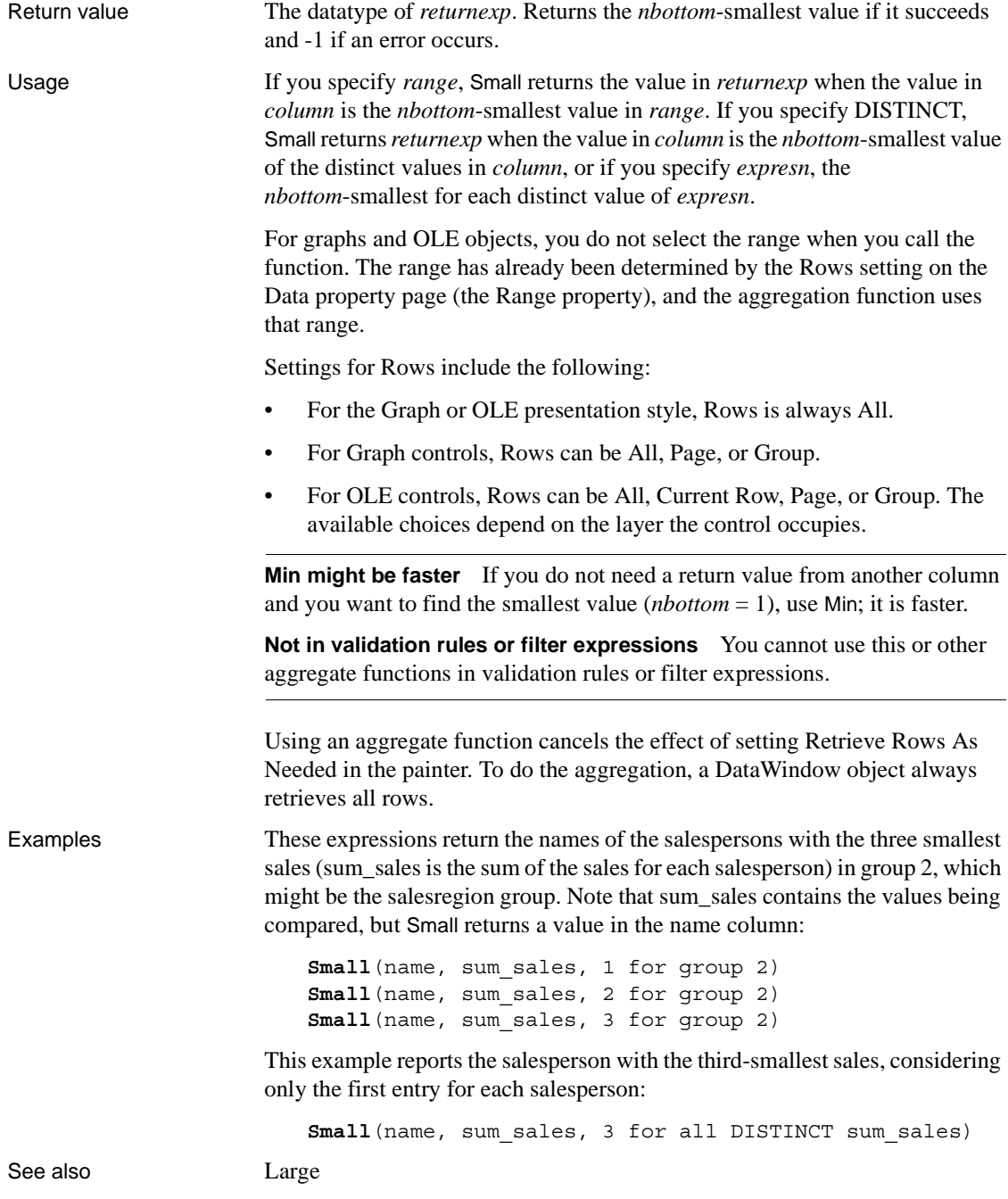

## **Space**

Description Builds a string of the specified length whose value consists of spaces.

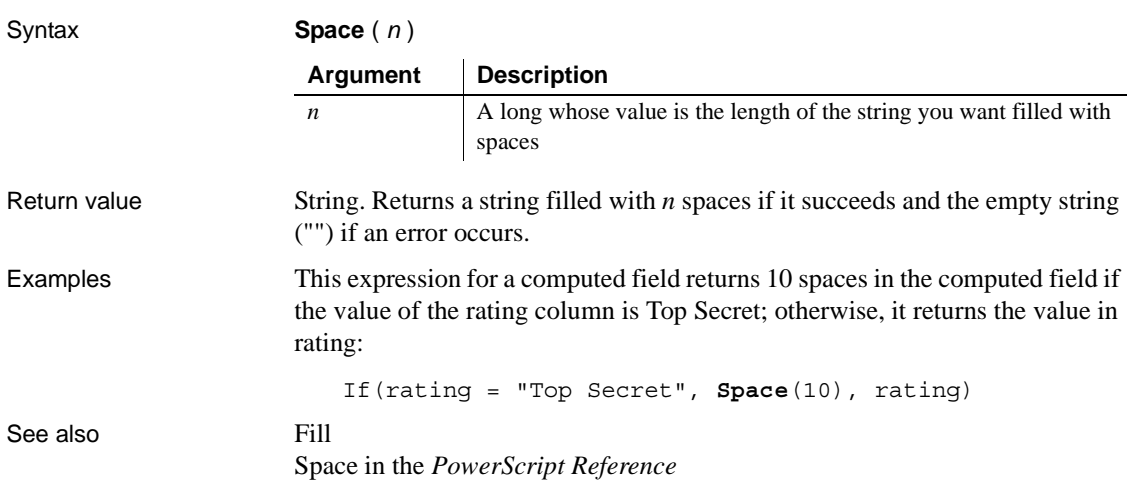

## **Sqrt**

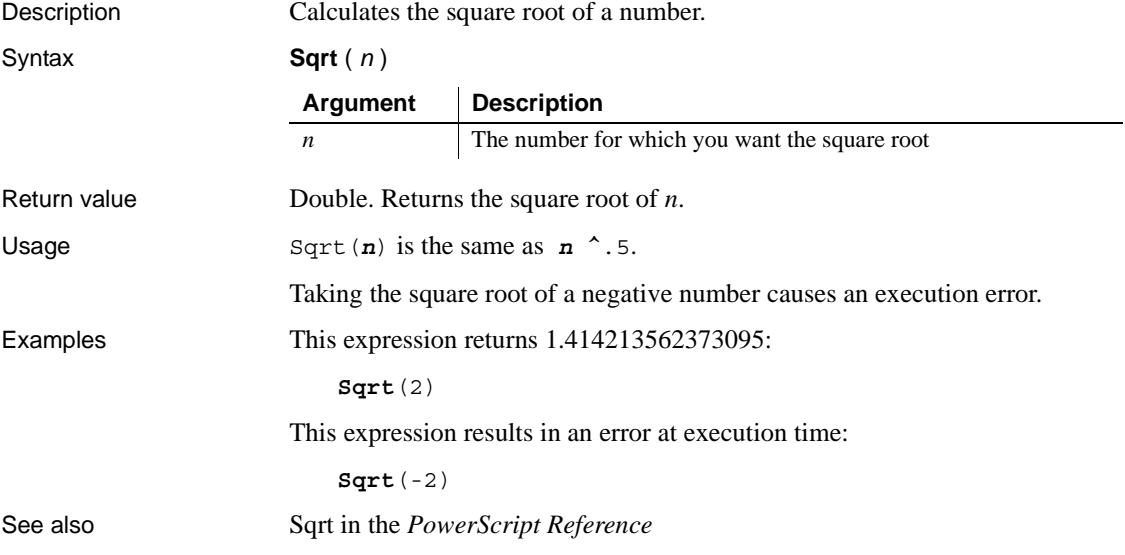

## <span id="page-156-0"></span>**StDev**

Description Calculates an estimate of the standard deviation for the specified column. Standard deviation is a measurement of how widely values vary from average.

Syntax **StDev** ( *column* { FOR *range* { DISTINCT { *expres1* {, *expres2* {, ... } } } } } )

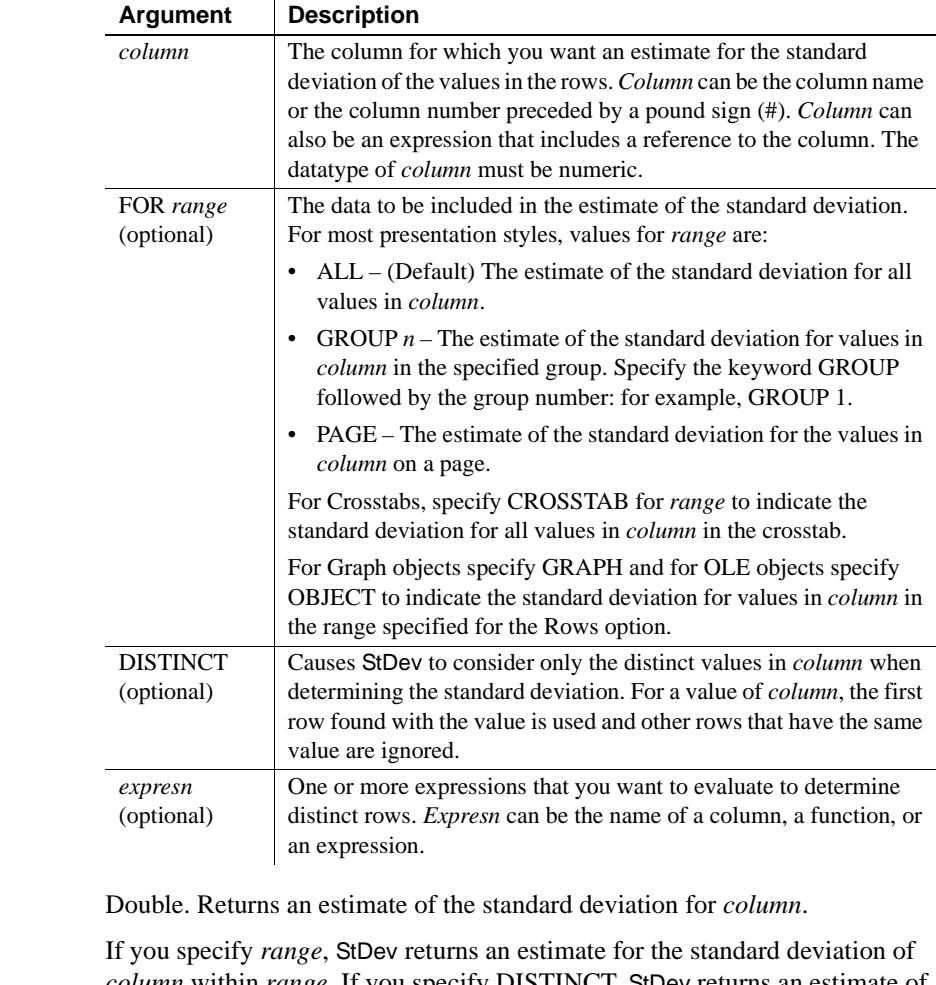

Usage If you specify *range*, StDev returns an estimate for the standard deviation of *column* within *range*. If you specify DISTINCT, StDev returns an estimate of the standard deviation for the distinct values in *column*, or if you specify *expresn*, the estimate of the standard deviation of the rows in *column* where the value of *expresn* is distinct.

**Return value** 

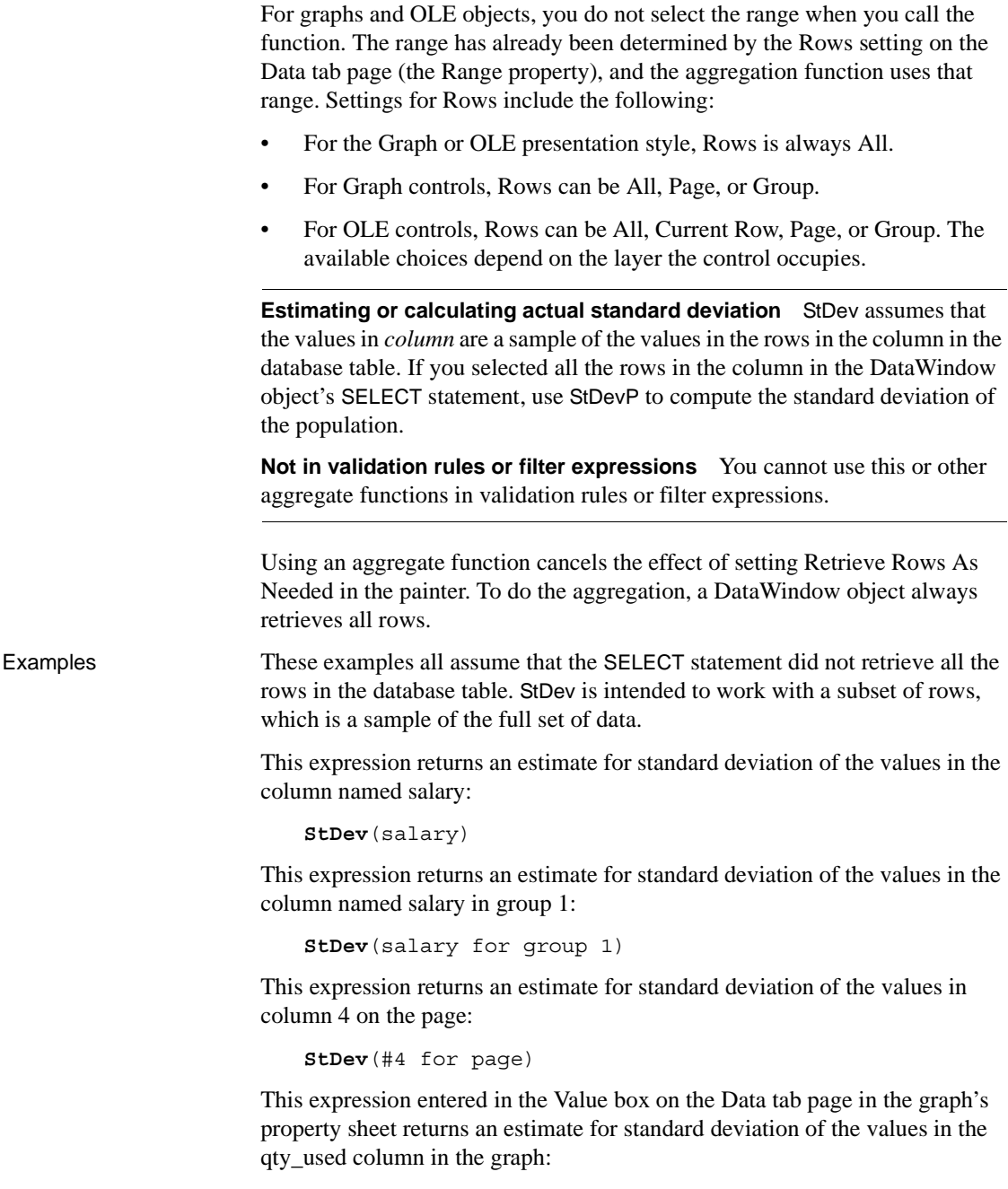

```
StDev(qty_used for graph)
```
This expression for a computed field in a crosstab returns the estimate for standard deviation of the values in the qty\_ordered column in the crosstab:

```
StDev(qty ordered for crosstab)
```
Assuming a DataWindow object displays the order number, amount, and line items for each order, this computed field returns the estimated standard deviation of the order amount for the distinct order numbers:

```
StDev(order_amt for all DISTINCT order_nbr)
Var
```
See also [StDevP](#page-158-0)

#### <span id="page-158-0"></span>**StDevP**

Description Calculates the standard deviation for the specified column. Standard deviation is a measurement of how widely values vary from average.

Syntax **StDevP** ( *column* { FOR *range* { DISTINCT { *expres1* {, *expres2* {, ... } } } } } )

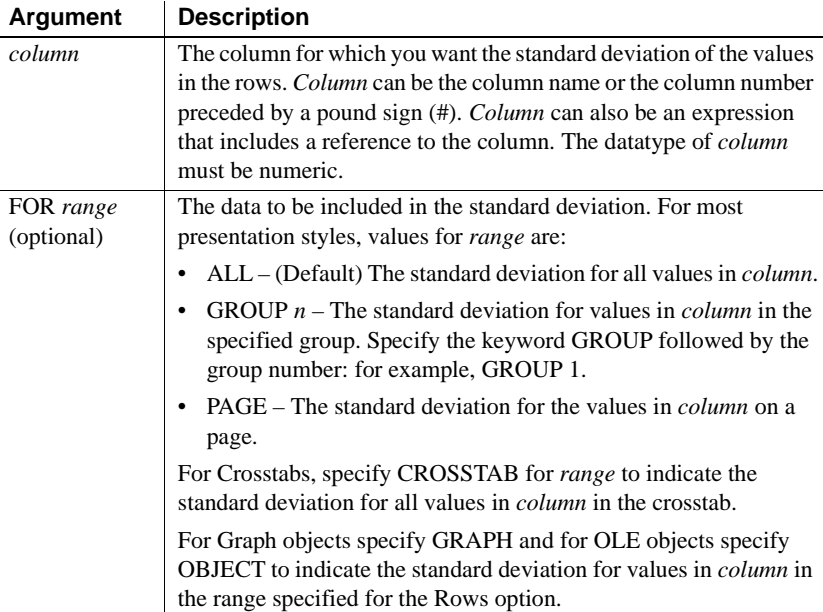

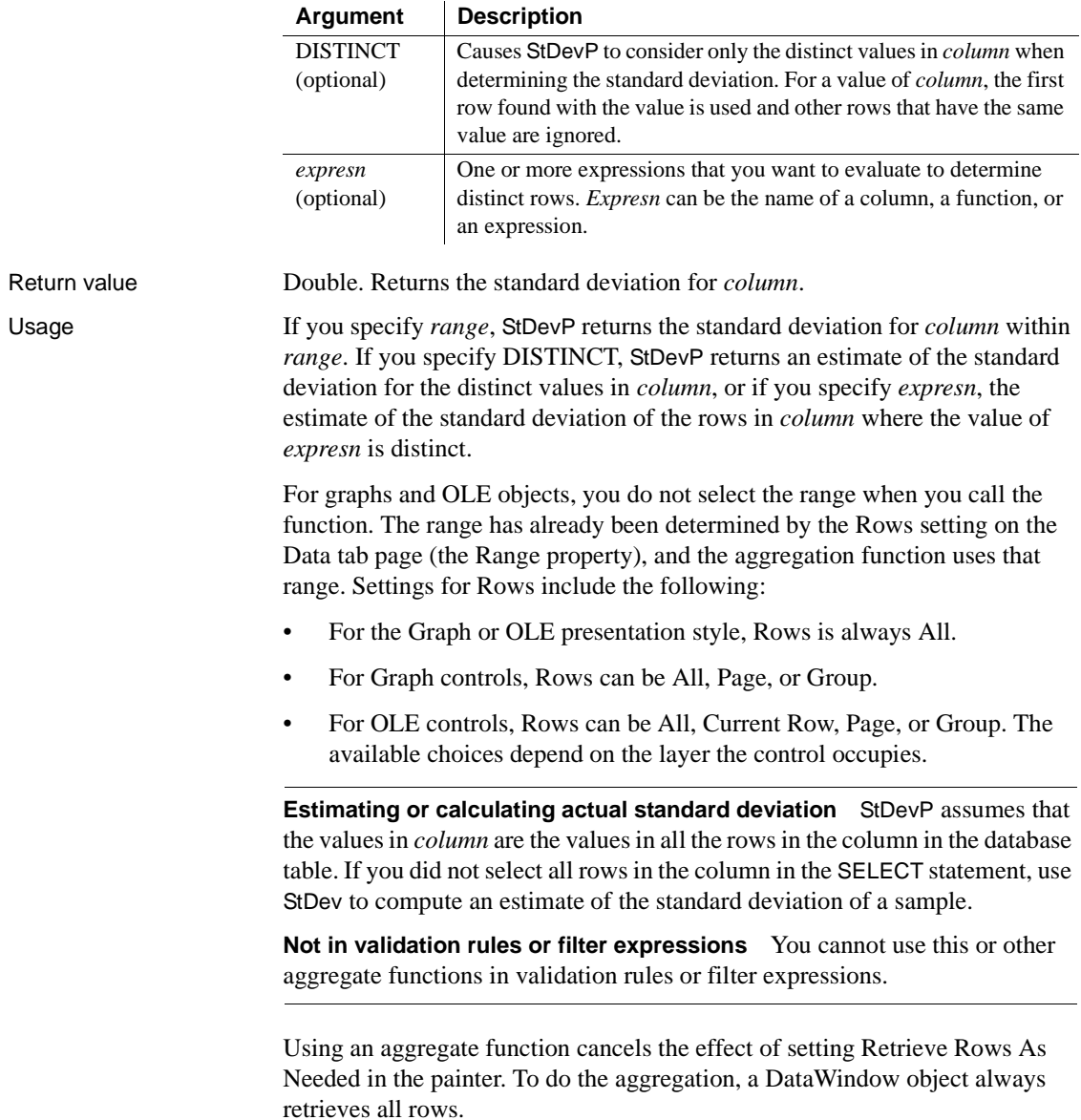

Examples These examples all assume that the SELECT statement retrieved all rows in the database table. StDevP is intended to work with a full set of data, not a subset.

> This expression returns the standard deviation of the values in the column named salary:

```
StDevP(salary)
```
This expression returns the standard deviation of the values in group 1 in the column named salary:

**StDevP**(salary for group 1)

This expression returns the standard deviation of the values in column 4 on the page:

**StDevP**(#4 for page)

This expression entered in the Value box on the Data tab page in the graph's property sheet returns the standard deviation of the values in the qty\_ordered column in the graph:

**StDevP**(qty ordered for graph)

This expression for a computed field in a crosstab returns the standard deviation of the values in the qty\_ordered column in the crosstab:

**StDevP**(qty\_ordered for crosstab)

Assuming a DataWindow object displays the order number, amount, and line items for each order, this computed field returns the standard deviation of the order amount for the distinct order numbers:

```
StDevP(order_amt for all DISTINCT order_nbr)
```
See also [StDev](#page-156-0)

[VarP](#page-172-0)

## **String**

Description Formats data as a string according to a specified display format mask. You can convert and format date, DateTime, numeric, and time data. You can also apply a display format to a string. Syntax **String** ( *data* {, *format* } ) Return value String. Returns *data* in the specified format if it succeeds and the empty string ("") if the datatype of *data* does not match the type of display mask specified or *format* is not a valid mask. Usage For date, DateTime, numeric, and time data, the system's default format is used for the returned string if you do not specify a format. For numeric data, the default format is the [General] format. For string data, a display format mask is required. (Otherwise, the function would have nothing to do.) The format can consist of one or more masks: • Formats for date, DateTime, string, and time data can include one or two masks. The first mask is the format for the data; the second mask is the format for a null value. • Formats for numeric data can have up to four masks. A format with a single mask handles both positive and negative data. If there are additional masks, the first mask is for positive values, and the additional masks are for negative, zero, and null values. A format can include color specifications. If the display format does not match the datatype, the attempt to apply the mask produces unpredictable results. For information on specifying display formats, see the *User's Guide*. **Argument Description** *data* The data you want returned as a string with the specified formatting. *Data* can have a date, DateTime, numeric, time, or string datatype. *format* (optional) A string of the display masks you want to use to format the data. The masks consist of formatting information specific to the datatype of *data*. If *data* is type string, *format* is required. The format string can consist of more than one mask, depending on the datatype of *data*. Each mask is separated by a semicolon. See Usage for details on each datatype.

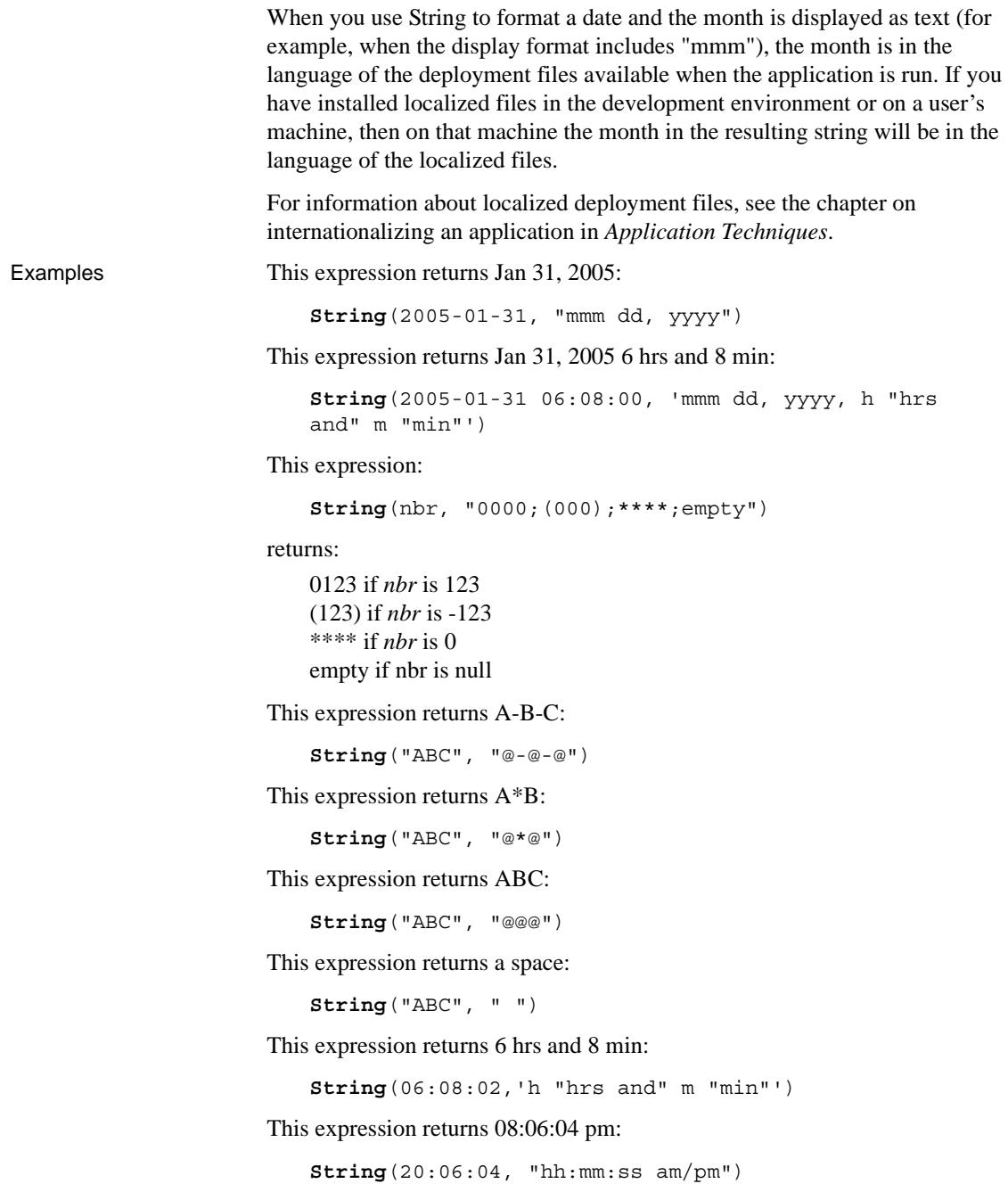

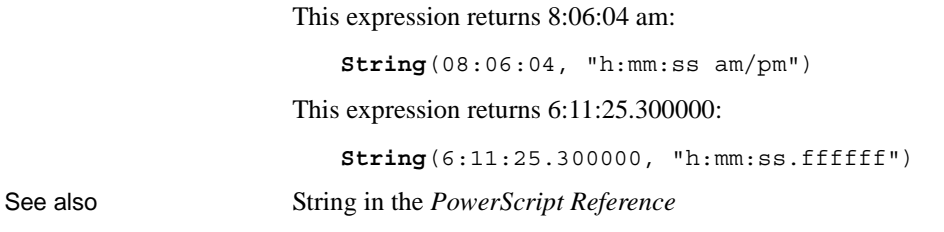

**Sum**

Description Calculates the sum of the values in the specified column.

Syntax **Sum** ( *column* { FOR *range* { DISTINCT { *expres1* {, *expres2* {, ... } } } } } )

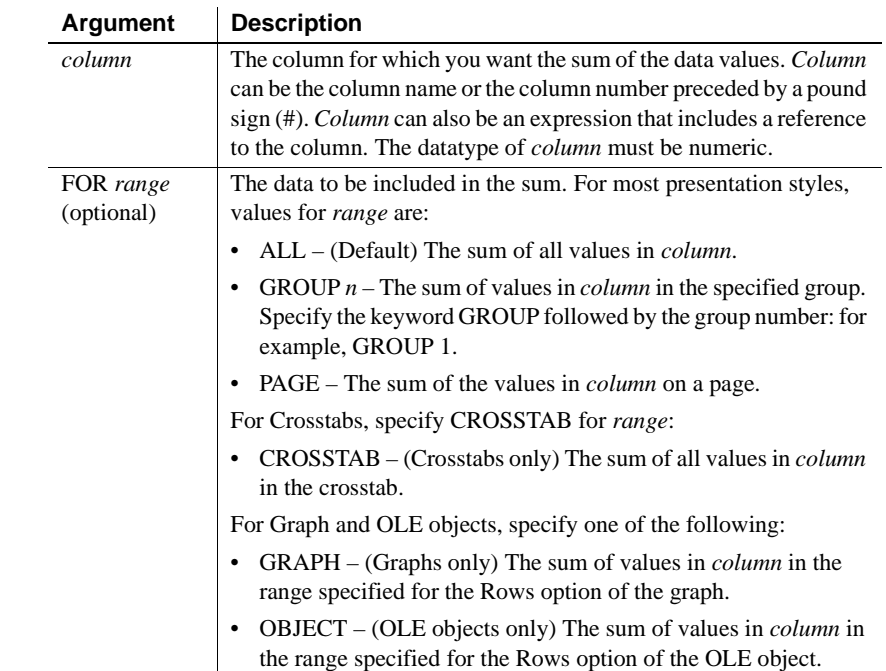

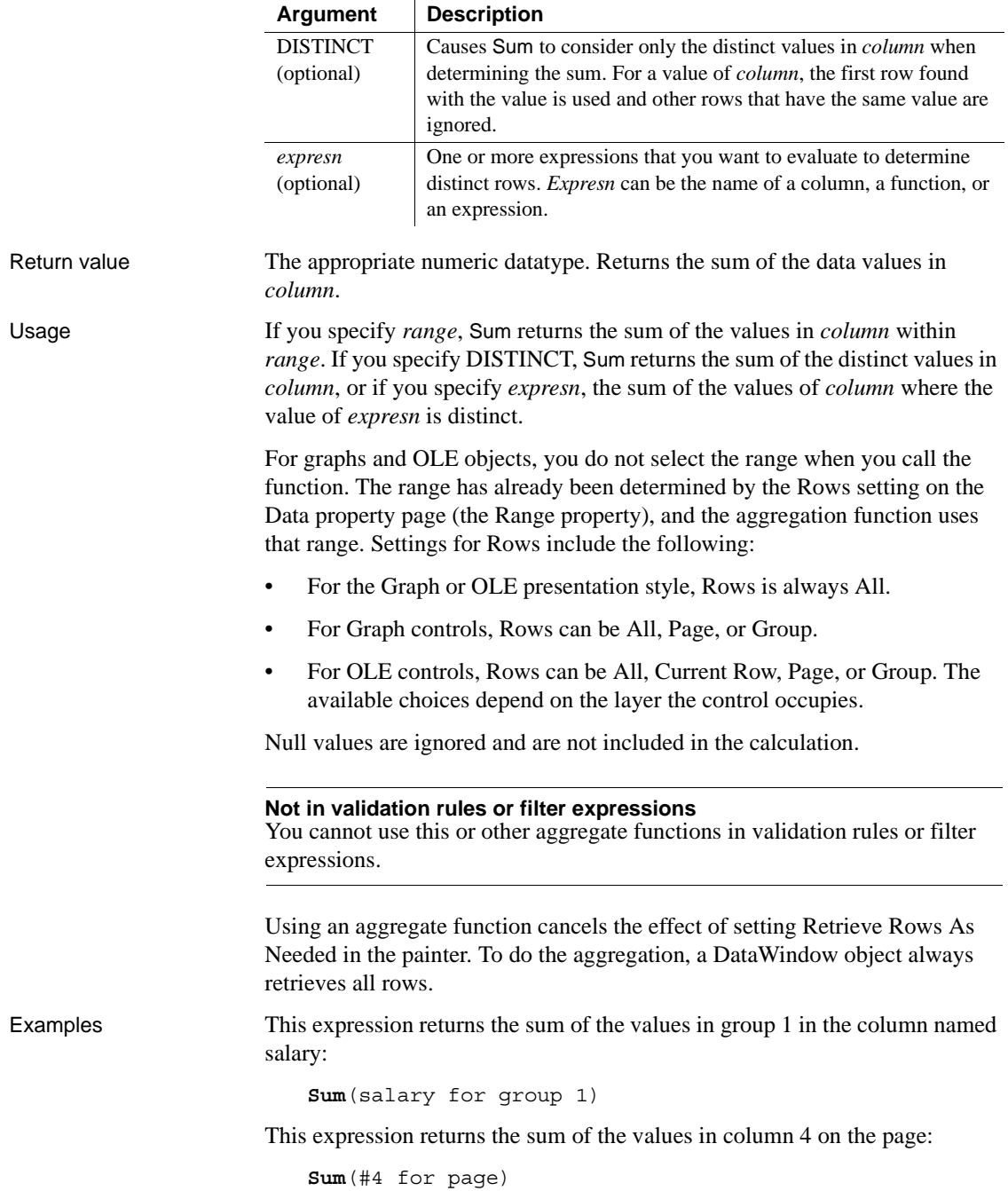

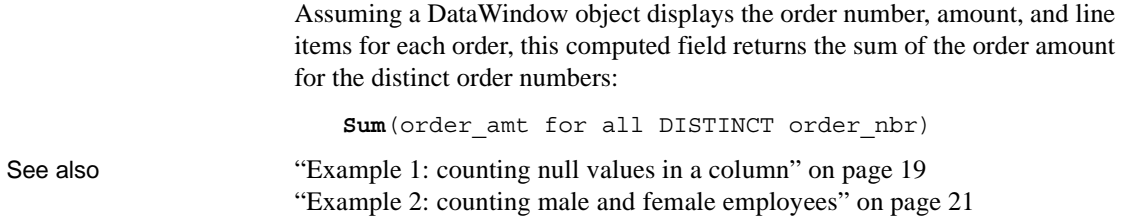

## <span id="page-165-0"></span>**Tan**

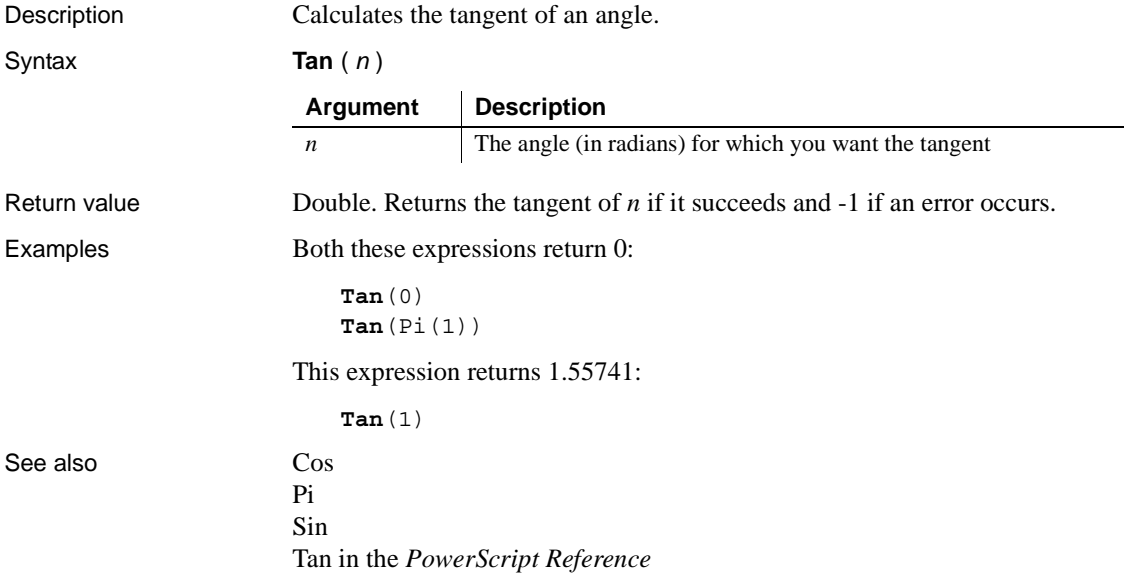

# **Time**

Description **Converts** a string to a time datatype. Syntax **Time** ( *string* ) Return value Time. Returns the time in *string* as a time datatype. If *string* does not contain a valid time, Time returns 00:00:00. Examples This expression returns the time datatype for 45 seconds before midnight (23:59:15): **Time**("23:59:15") This expression for a computed field returns the value in the time\_received column as a value of type time if time\_received is not the empty string. Otherwise, it returns 00:00:00: If(time received =  $" " , 00:00:00,$ **Time**(time\_received)) This example is similar to the previous one, except that it returns 00:00:00 if time\_received contains a null value: If(IsNull(time\_received), 00:00:00, **Time**(time\_received)) See also Time in the *PowerScript Reference* **Argument Description** *string* A string containing a valid time (such as 8 AM or 10:25) that you want returned as a time datatype. Only the hour is required; you do not have to include the minutes, seconds, or microseconds of the time or AM or PM. The default value for minutes and seconds is 00 and for microseconds is 000000. AM or PM is determined automatically.

# **Today**

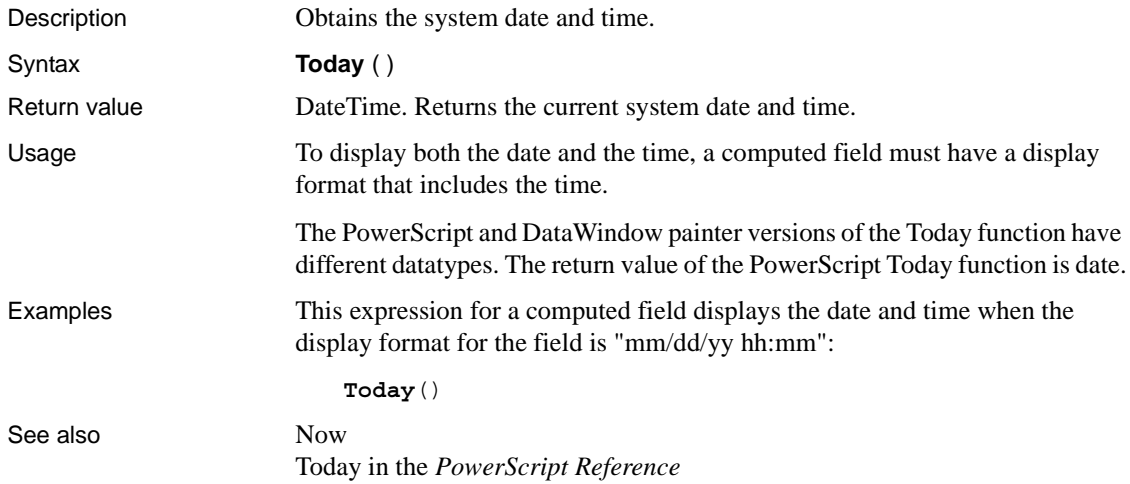

## <span id="page-167-0"></span>**Trim**

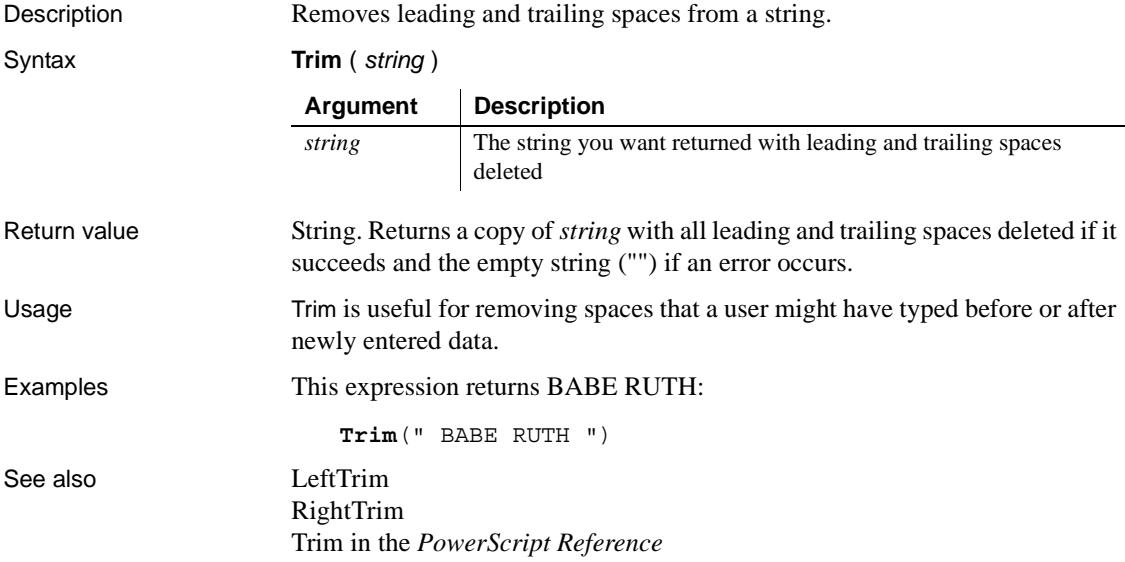

#### <span id="page-168-0"></span>**Truncate**

Description Truncates a number to the specified number of decimal places.

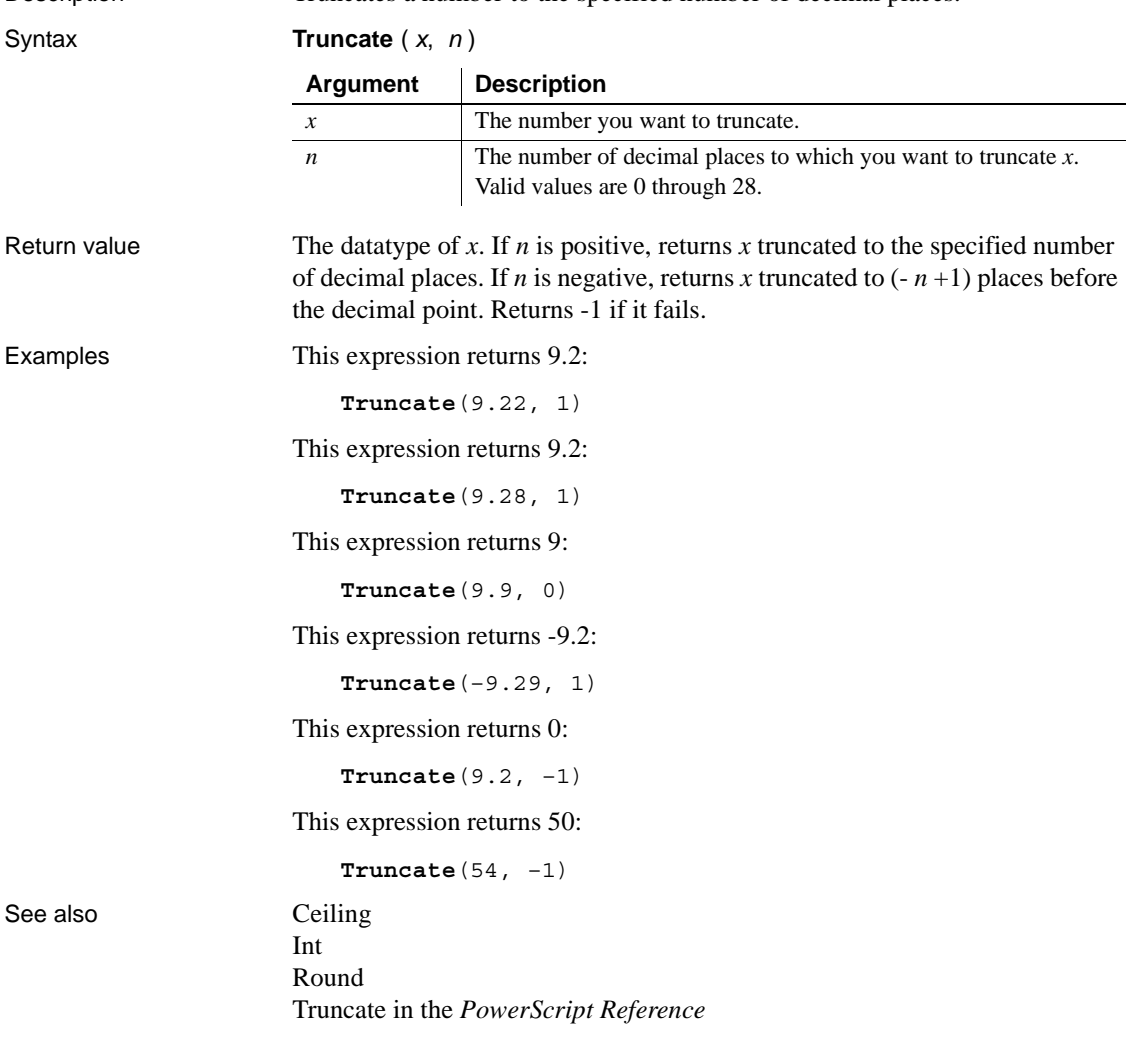

## **Upper**

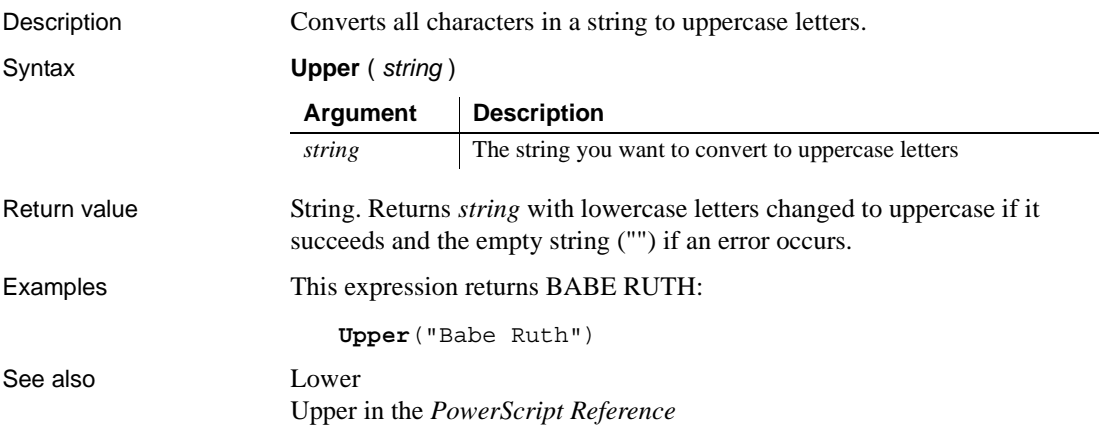

#### <span id="page-169-0"></span>**Var**

Description Calculates an estimate of the variance for the specified column. The variance is the square of the standard deviation. Syntax **Var** ( *column* { FOR *range* { DISTINCT { *expres1* {, *expres2* {, ... } } } } )

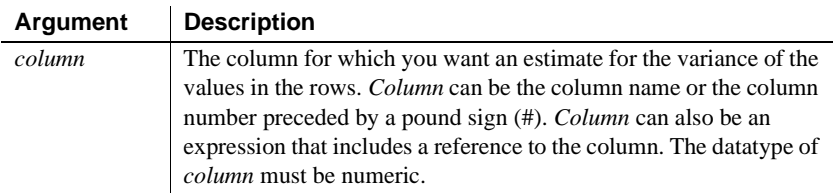

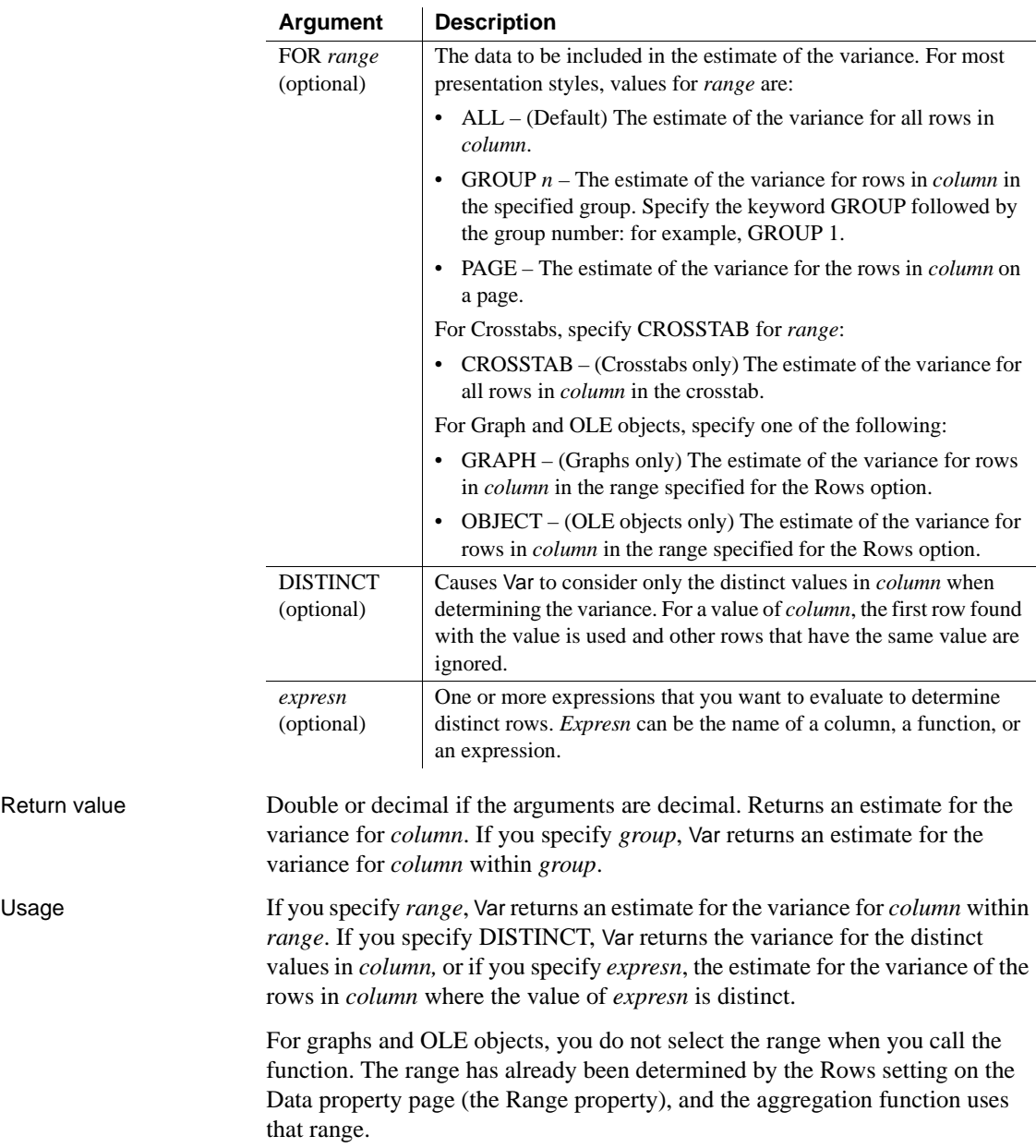

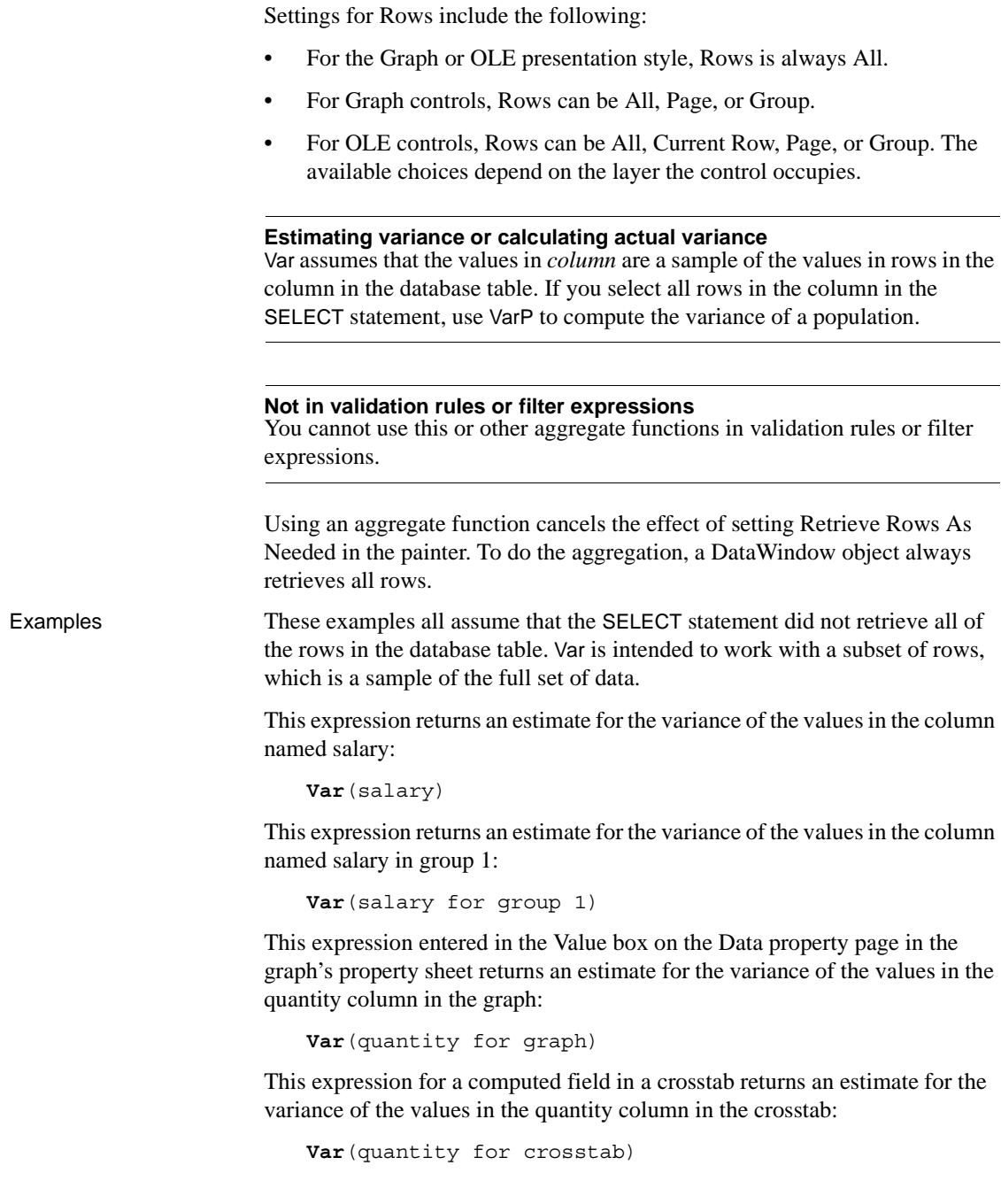

Assuming a DataWindow object displays the order number, amount, and line items for each order, this computed field returns the estimate for the variance of the order amount for the distinct order numbers:

**Var**(order amt for all DISTINCT order nbr)

See also [StDev](#page-156-0)

[VarP](#page-172-0)

#### <span id="page-172-0"></span>**VarP**

Description Calculates the variance for the specified column. The variance is the square of the standard deviation.

Syntax **VarP** ( *column* { FOR *range* { DISTINCT { *expres1* {, *expres2* {, ... } } } } } )

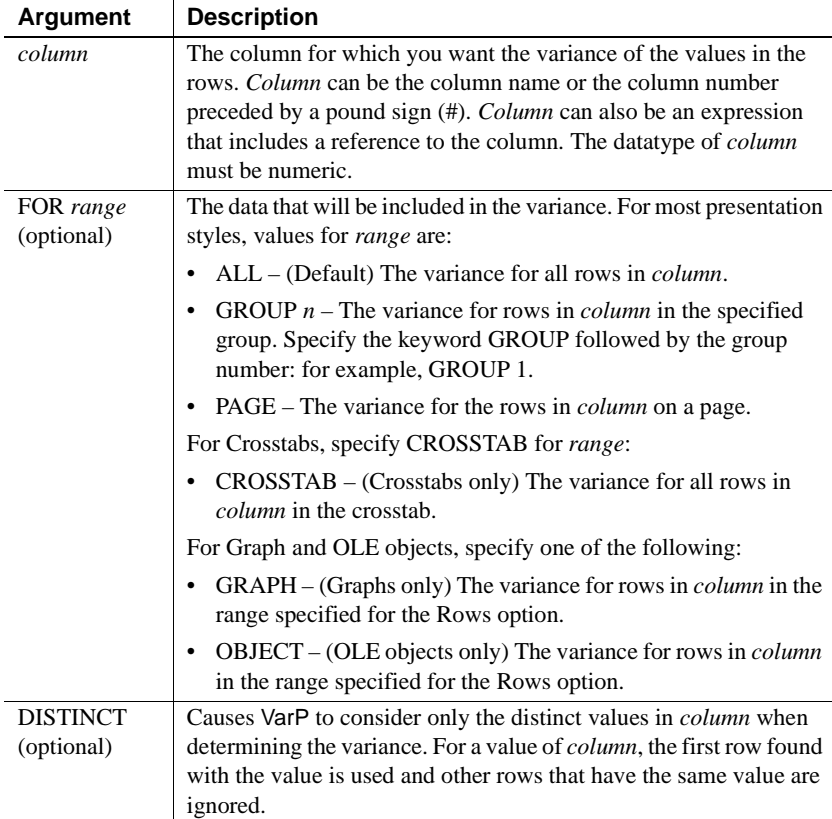

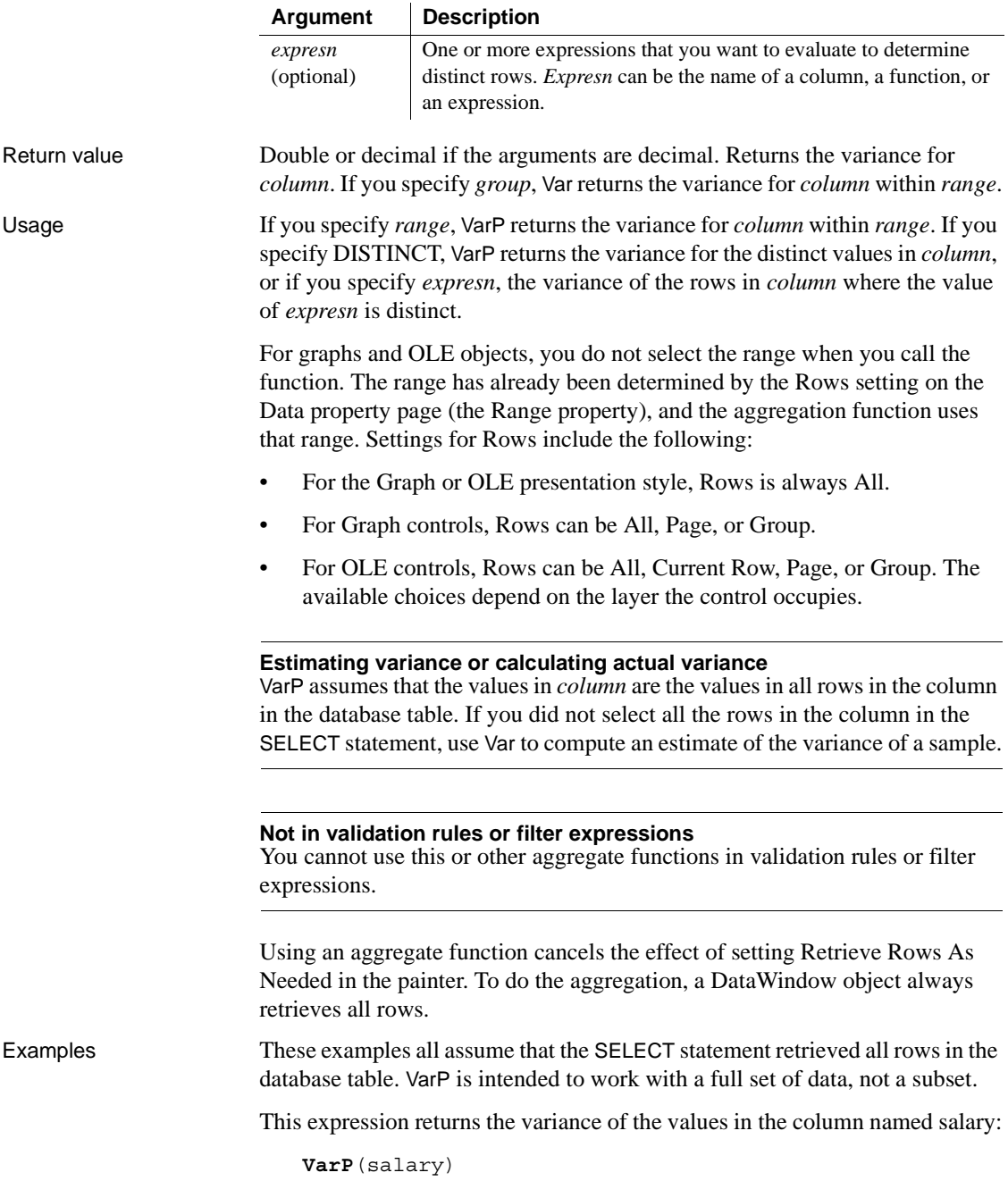

This expression returns the variance of the values in group 1 in the column named salary:

**VarP**(salary for group 1)

This expression returns the variance of the values in column 4 on the page:

**VarP**(#4 for page)

[Var](#page-169-0)

This expression entered in the Value box on the Data property page in the graph's property sheet returns the variance of the values in the quantity column in the graph:

**VarP**(quantity for graph)

This expression for a computed field in a crosstab returns the variance of the values in the quantity column in the crosstab:

**VarP**(quantity for crosstab)

Assuming a DataWindow object displays the order number, amount, and line items for each order, this computed field returns the variance of the order amount for the distinct order numbers:

```
VarP(order amt for all DISTINCT order nbr)
```
See also [StDevP](#page-158-0)

```
WordCap
Description Sets the first letter of each word in a string to a capital letter and all other letters 
                        to lowercase (for example, ROBERT E. LEE would be Robert E. Lee).
Syntax WordCap ( string )
Return value String. Returns string with the first letter of each word set to uppercase and the 
                        remaining letters lowercase if it succeeds, and null if an error occurs.
Examples This expression returns Boston, Massachusetts:
                            WordCap("boston, MASSACHUSETTS")
                         Argument Description
                         string A string or expression that evaluates to a string that you want to
                                       display with initial capital letters (for example, Monday Morning)
```
This expression concatenates the characters in the emp\_fname and emp\_lname columns and makes the first letter of each word uppercase:

**WordCap**(emp\_fname + " " + emp\_lname)

#### **Year**

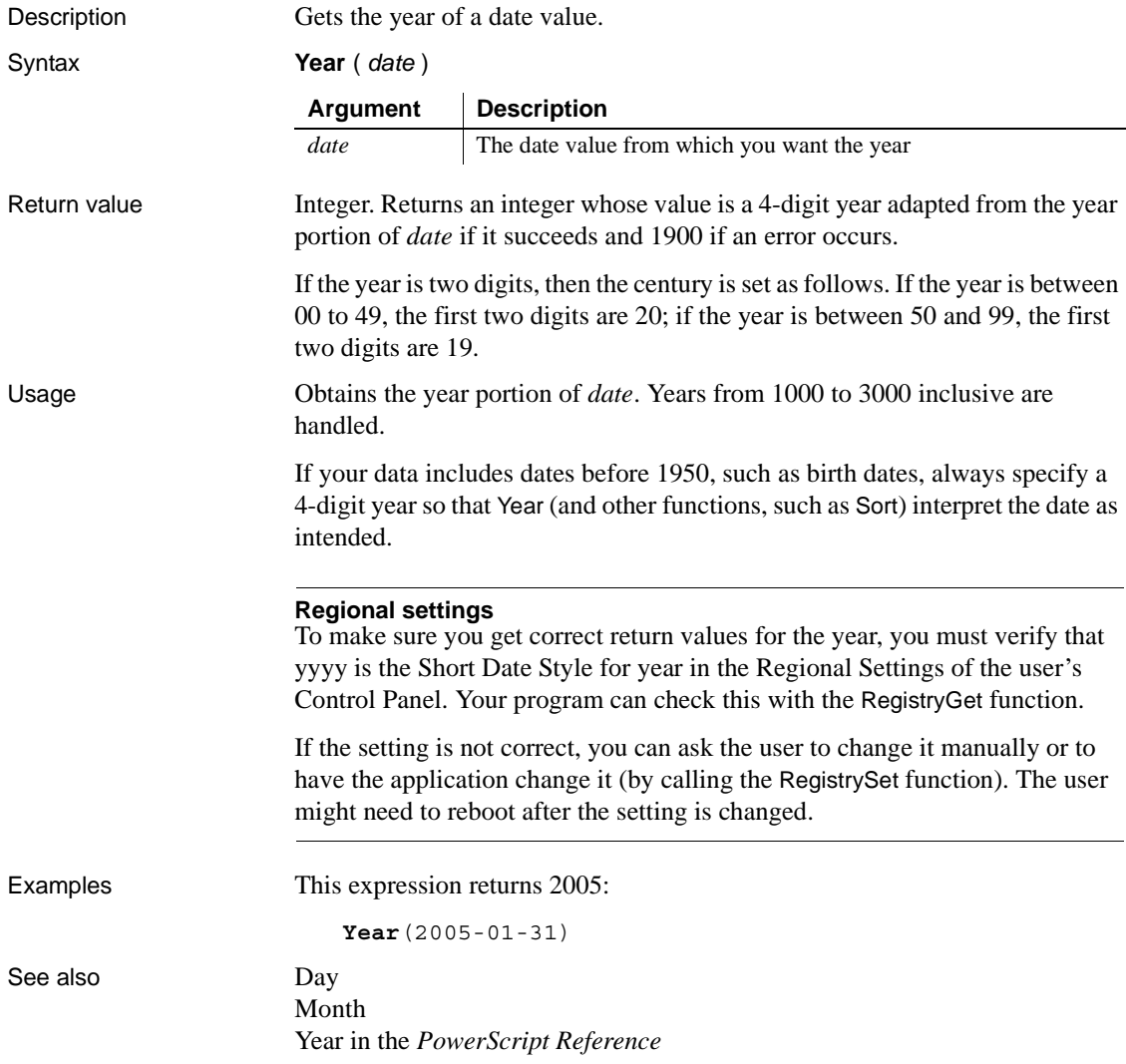

#### CHAPTER 3 **DataWindow Object Properties**

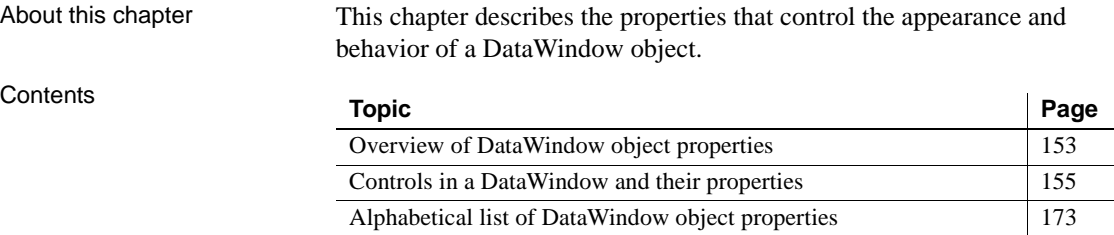

#### <span id="page-176-0"></span>**Overview of DataWindow object properties**

DataWindow object properties apply to the DataWindow object itself, not to the DataWindow control or DataStore that contains it. There are several ways you can affect the values of DataWindow object properties at runtime:

- Use the general-purpose Describe and Modify methods to get and set property values.
- Use methods that get and set specific properties.
- Use methods that get and set specific properties.
- For many properties, enter expressions in the painter that set properties conditionally at runtime.
- You can use the SyntaxFromSQL method on a transaction object to generate DataWindow source code that sets some DataWindow properties. You can use the generated code in the Create method to create new DataWindows.

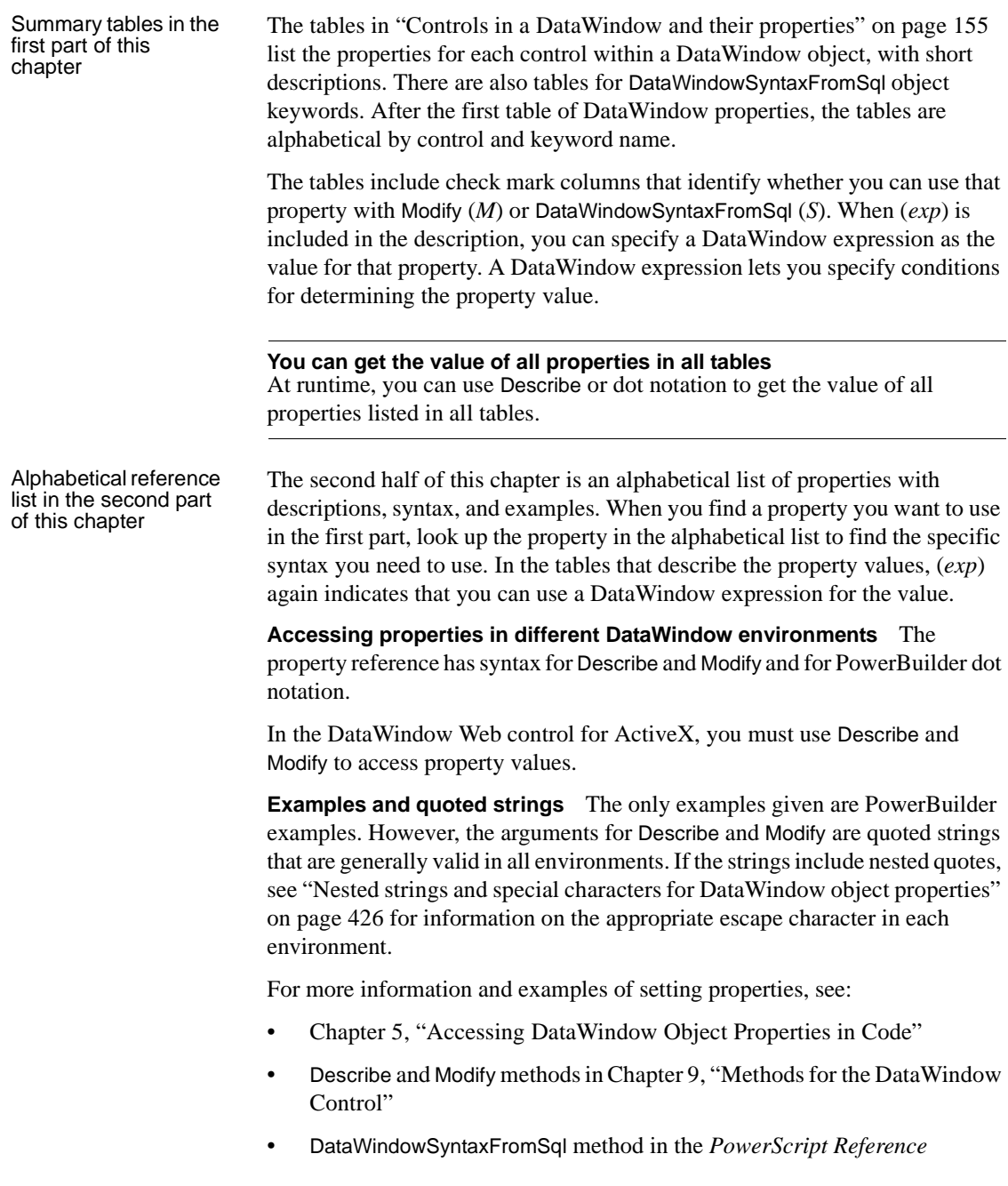

#### <span id="page-178-0"></span>**Controls in a DataWindow and their properties**

The tables in this section list the properties that apply to DataWindow objects and DataWindowSyntaxFromSql (Group, Style, and Title) keywords.

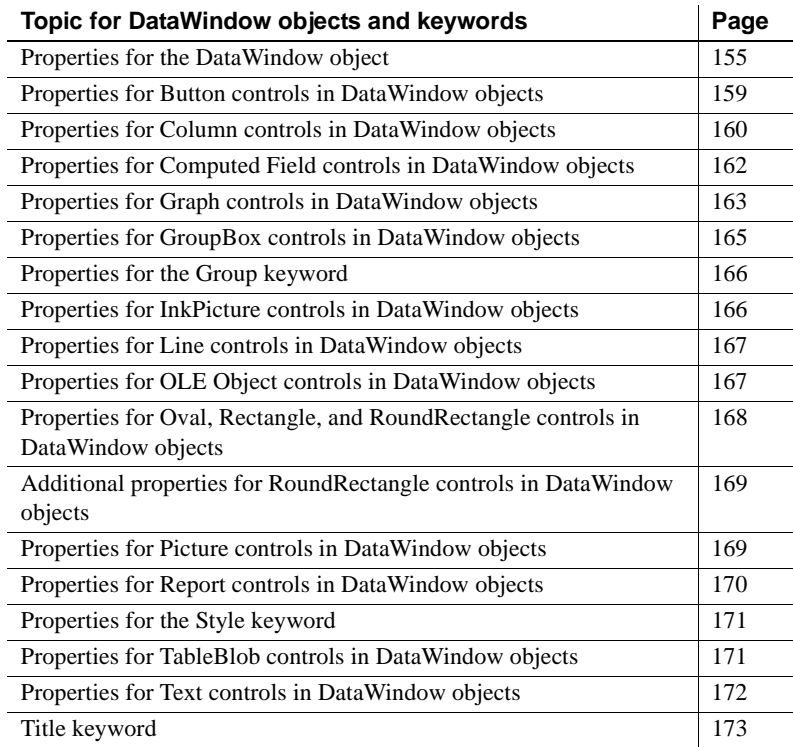

#### <span id="page-178-1"></span>**Properties for the DataWindow object**

An x in the M (Modify) column means you can change the property. An x in the S column means you can use the property with the DataWindowSyntaxFromSql method. When (*exp*) is included in the description, you can specify a DataWindow expression as the value for that property.

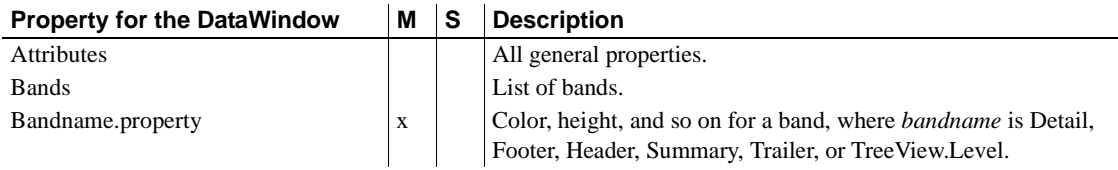

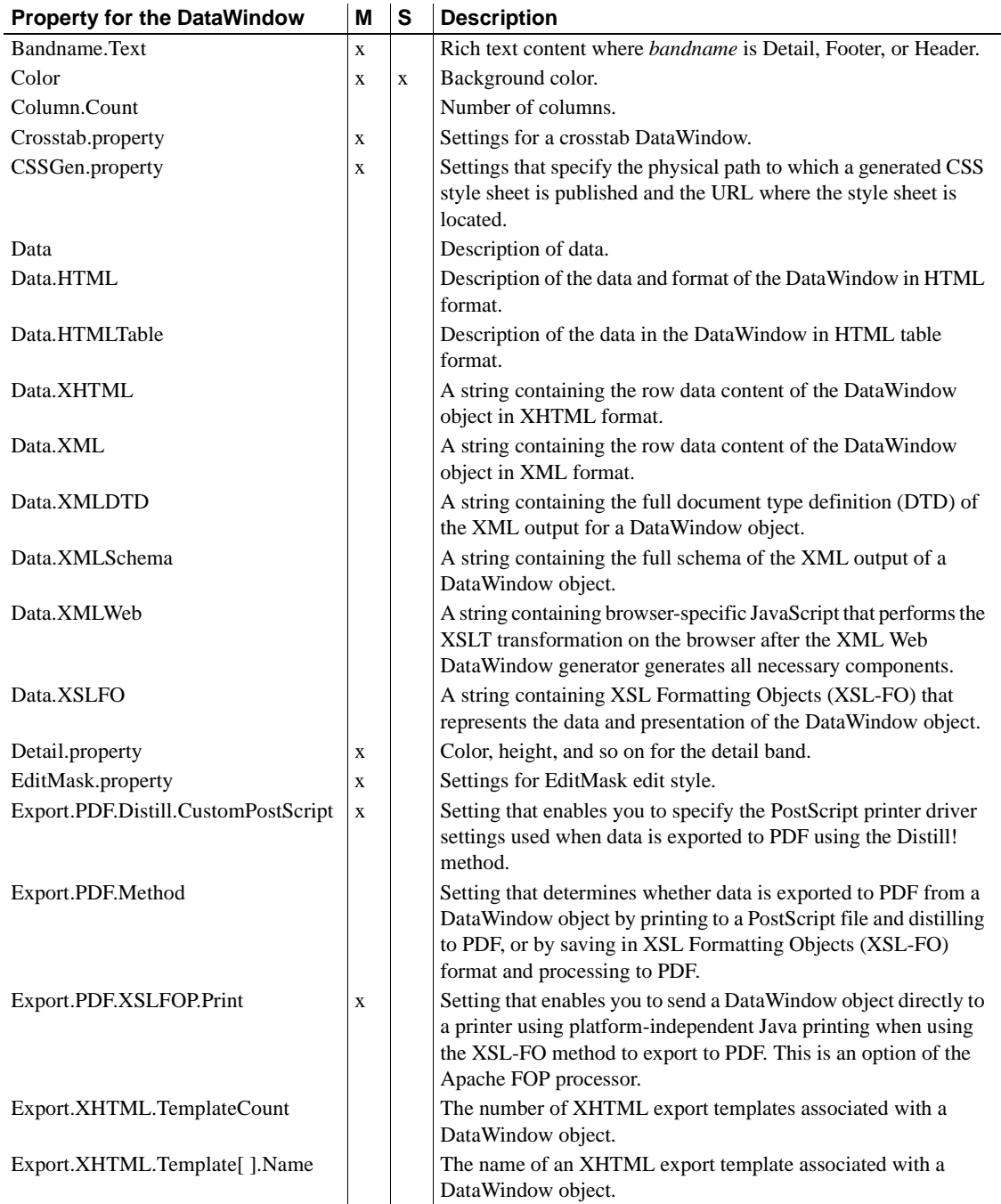
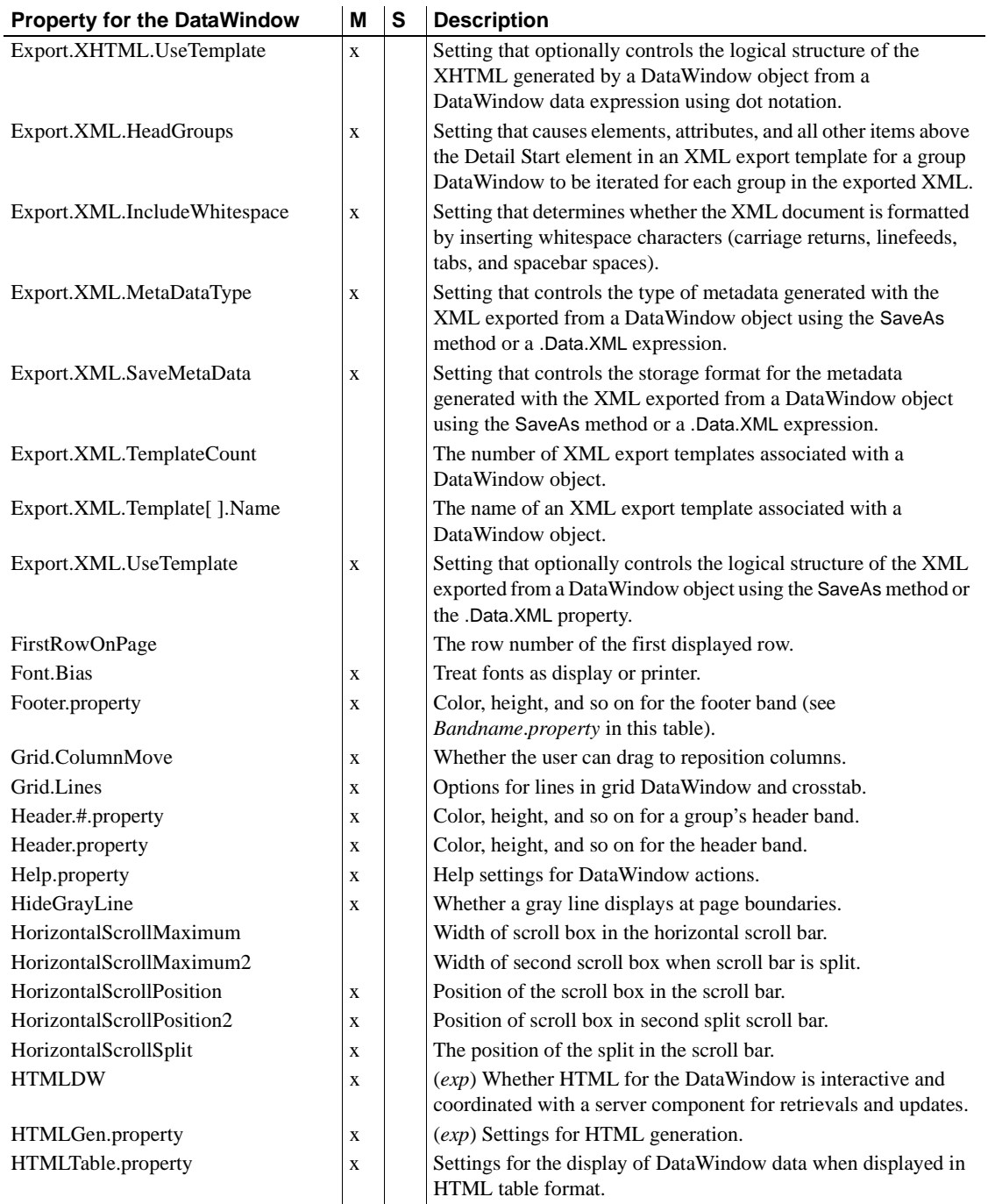

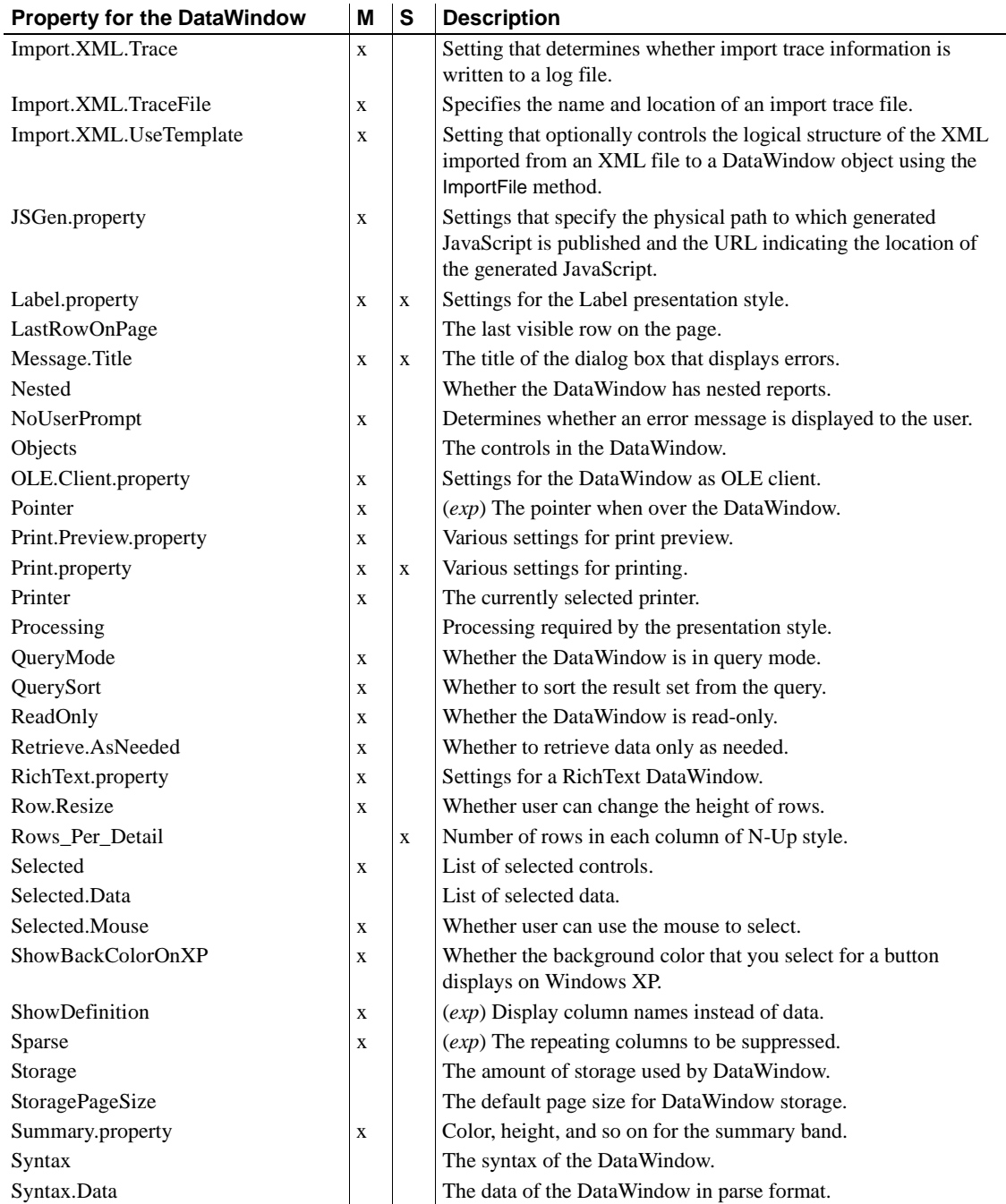

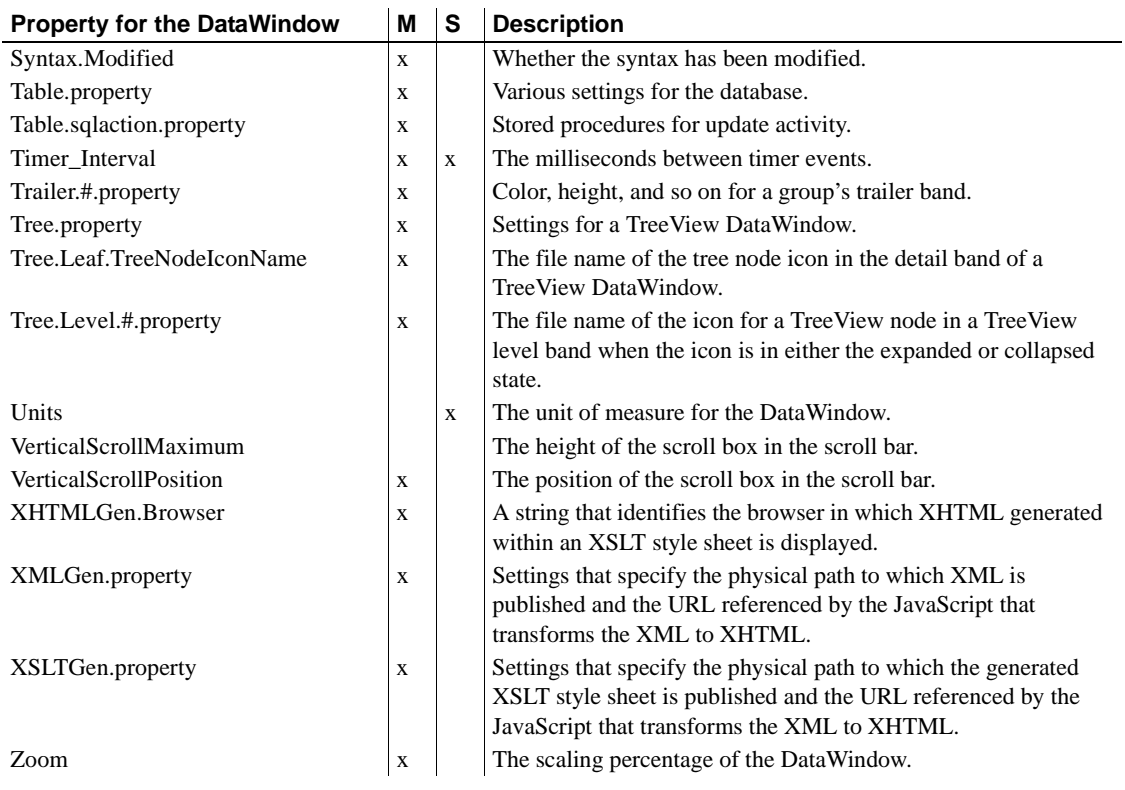

### **Properties for Button controls in DataWindow objects**

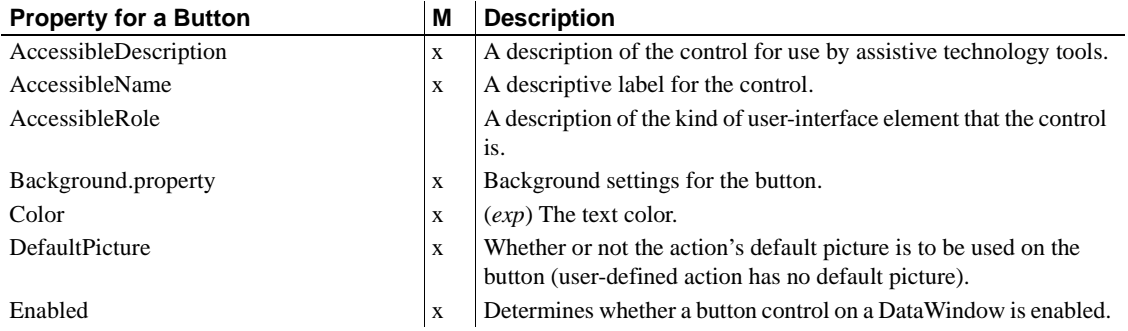

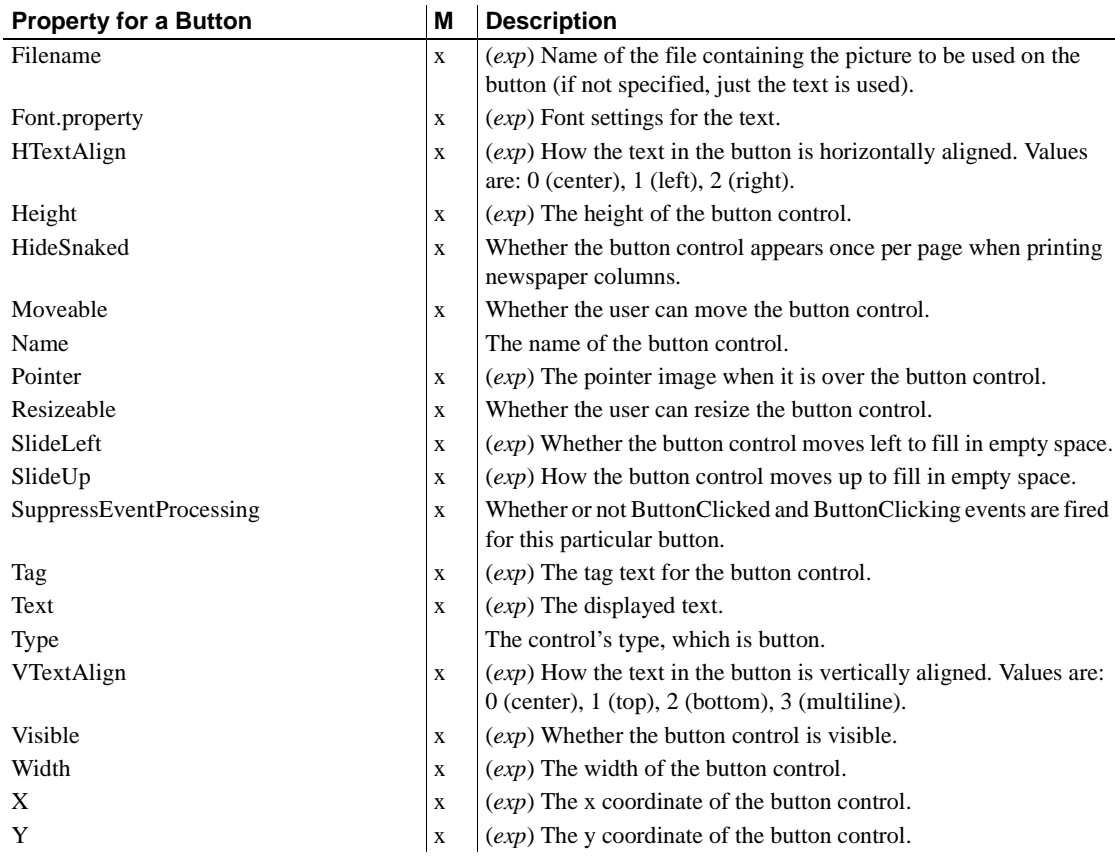

### **Properties for Column controls in DataWindow objects**

An x in the M (Modify) column means you can change the property. An x in the S column means you can use the property with the SyntaxFromSQL method. When (*exp*) is included in the description, you can specify a DataWindow expression as the value for that property.

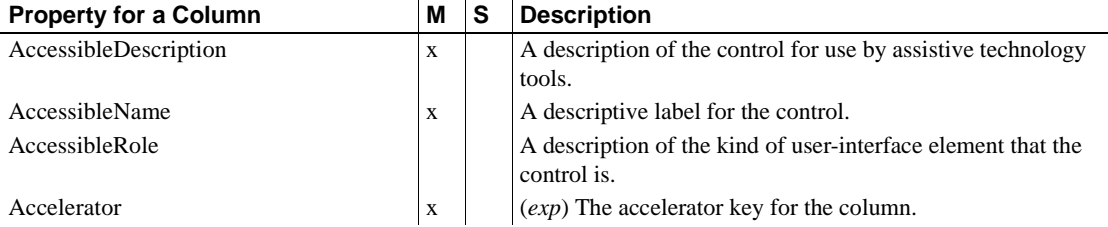

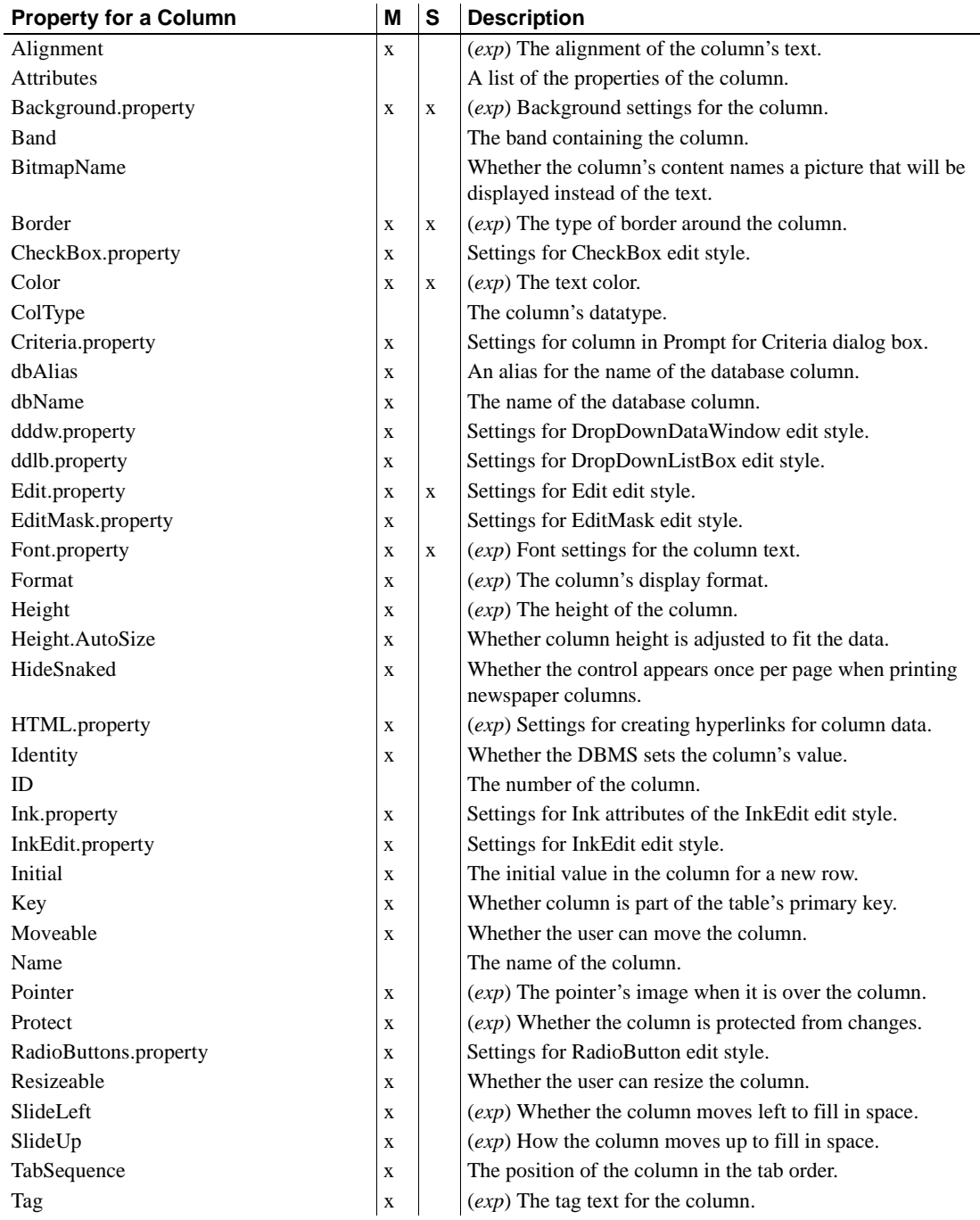

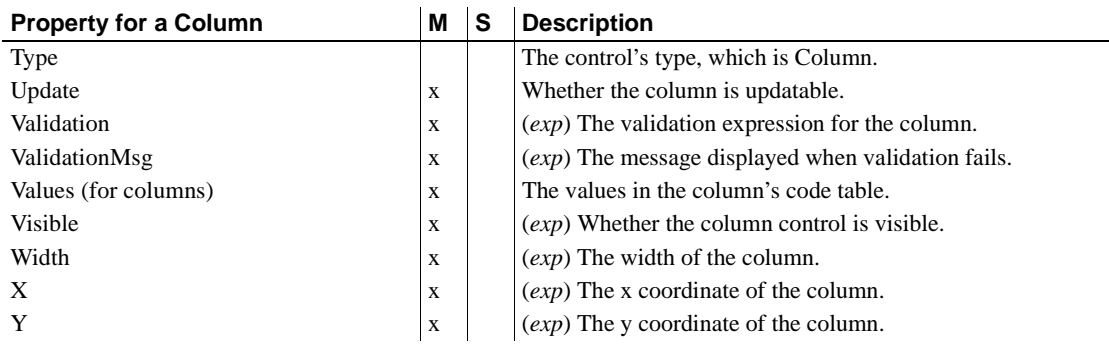

### **Properties for Computed Field controls in DataWindow objects**

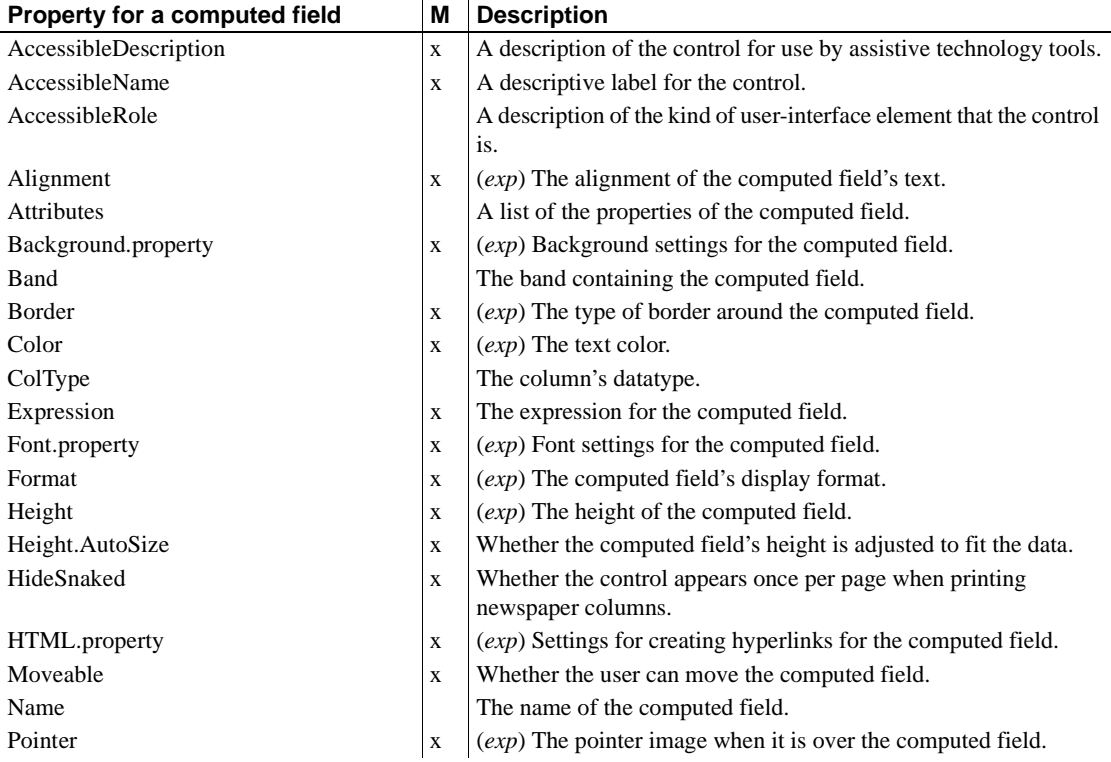

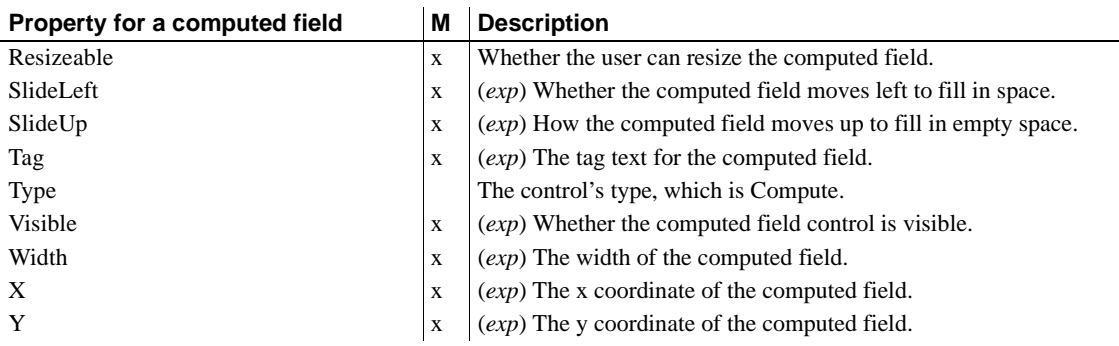

### **Properties for Graph controls in DataWindow objects**

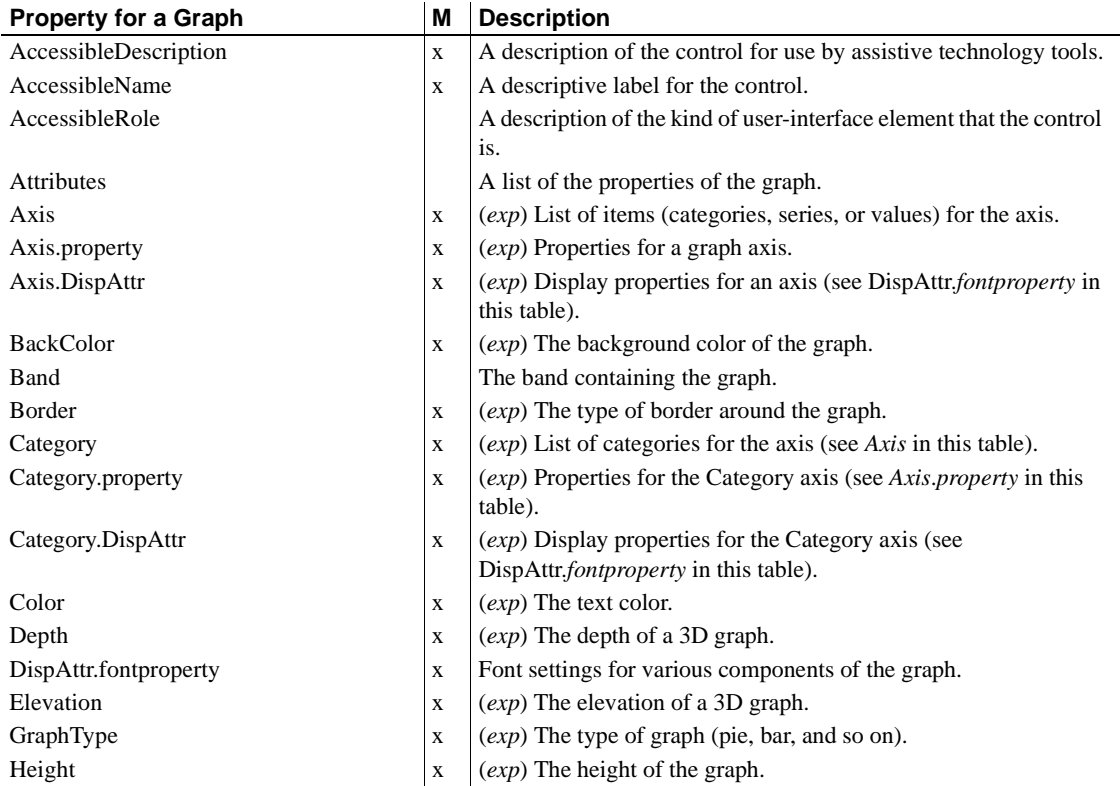

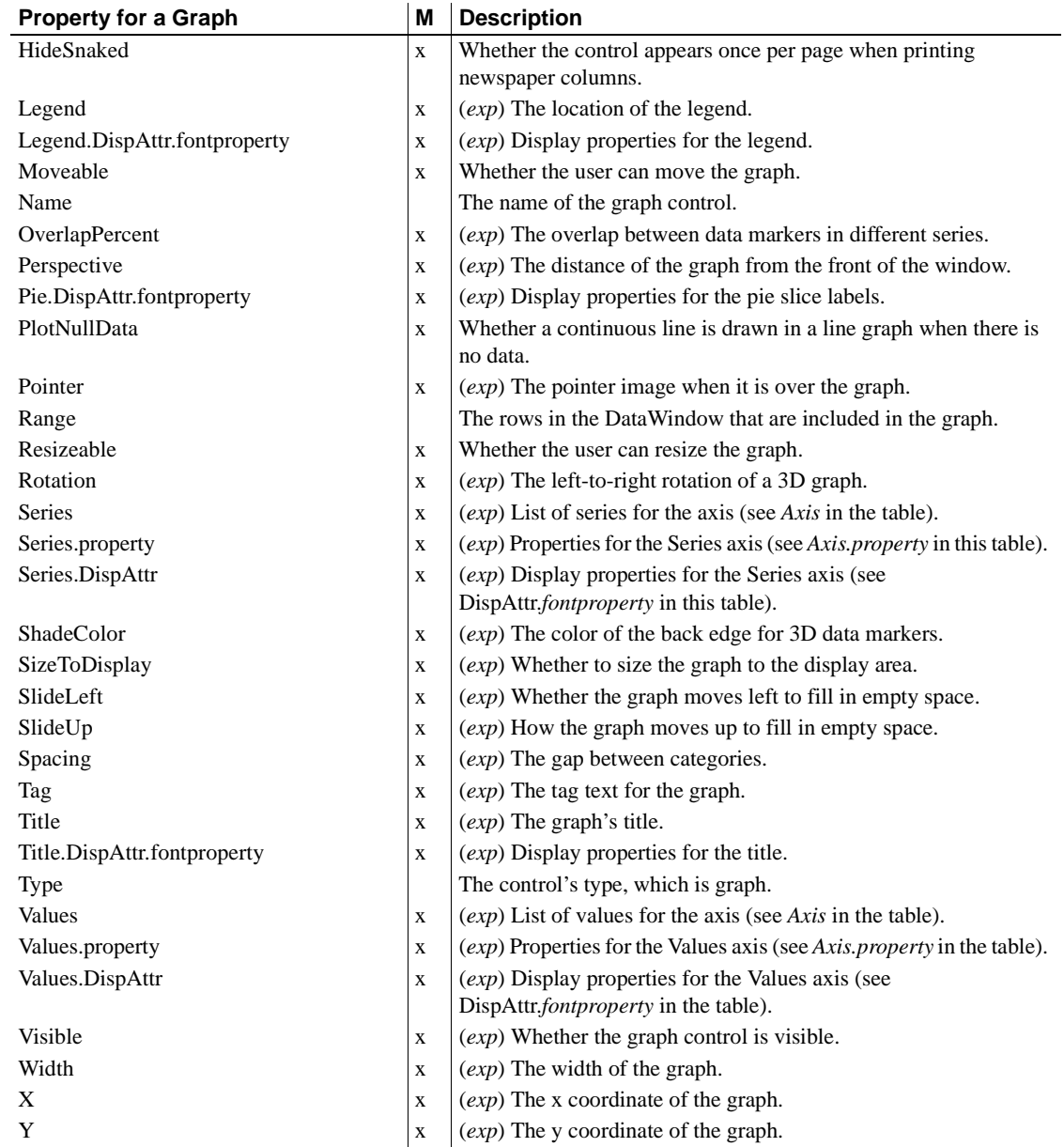

### **Properties for GroupBox controls in DataWindow objects**

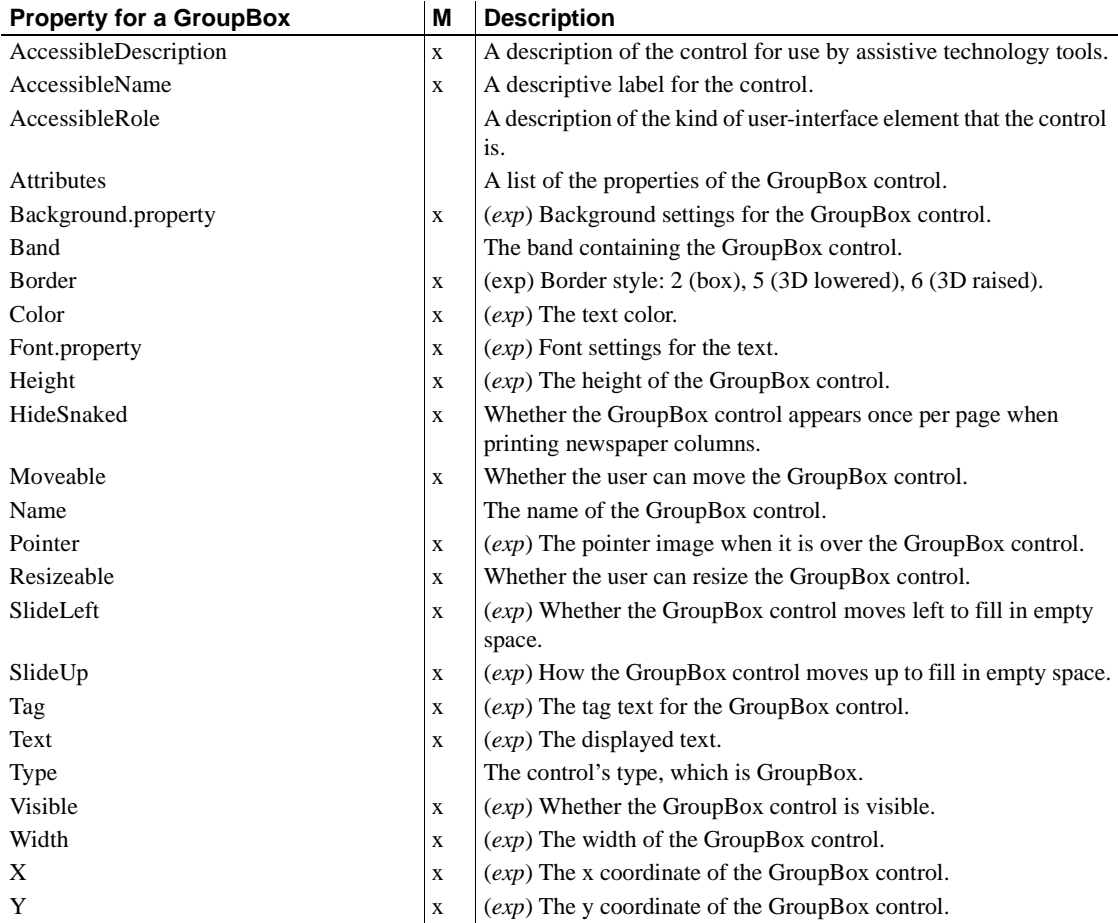

### **Properties for the Group keyword**

You use these properties when generating DataWindow source code with the DataWindowSyntaxFromSql method.

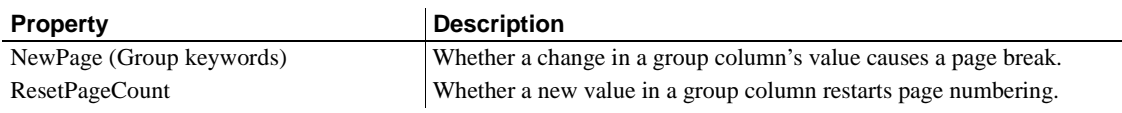

### **Properties for InkPicture controls in DataWindow objects**

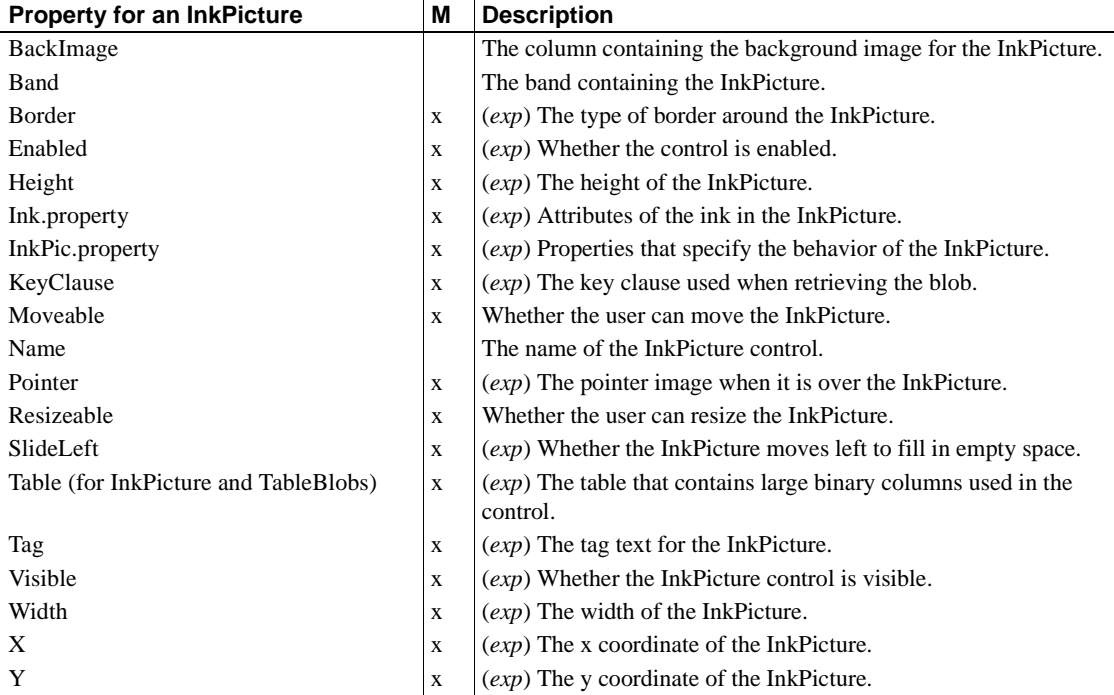

# **Properties for Line controls in DataWindow objects**

An x in the M (Modify) column means you can change the property. When (*exp*) is included in the description, you can specify a DataWindow expression as the value for that property.

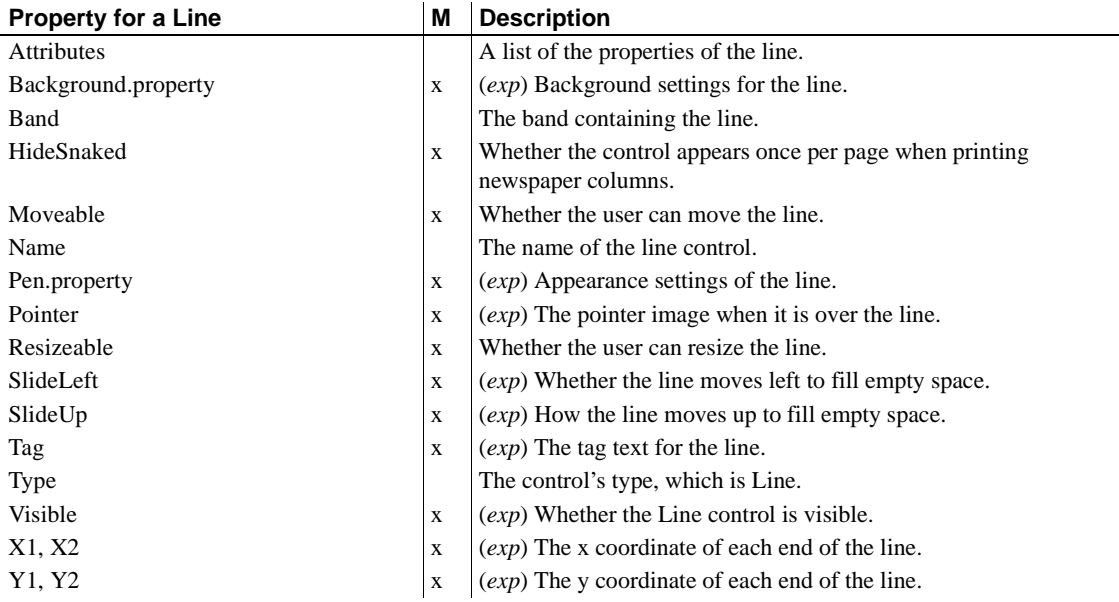

### **Properties for OLE Object controls in DataWindow objects**

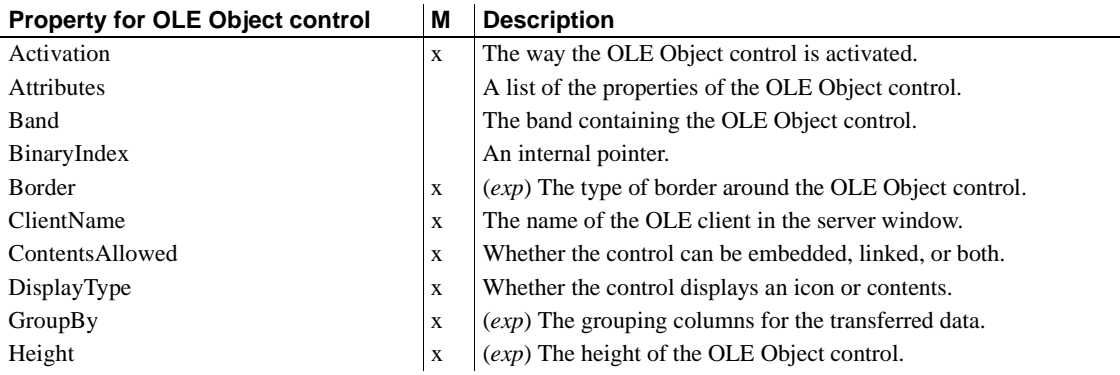

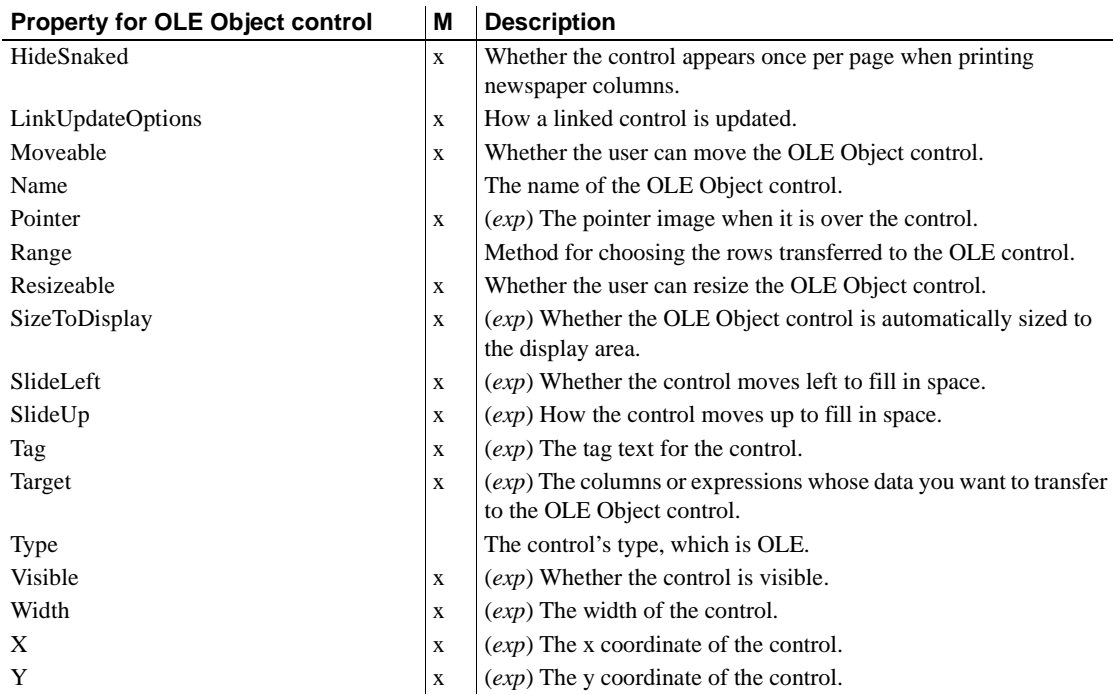

#### <span id="page-191-0"></span>**Properties for Oval, Rectangle, and RoundRectangle controls in DataWindow objects**

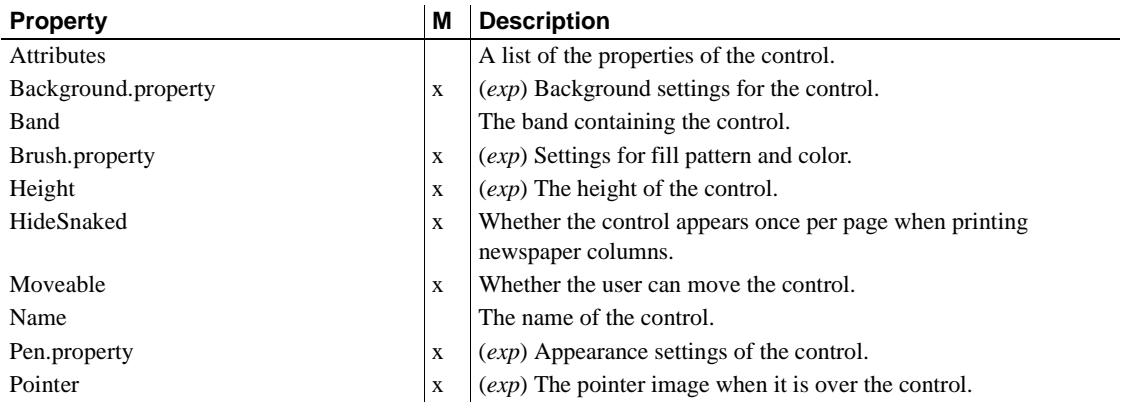

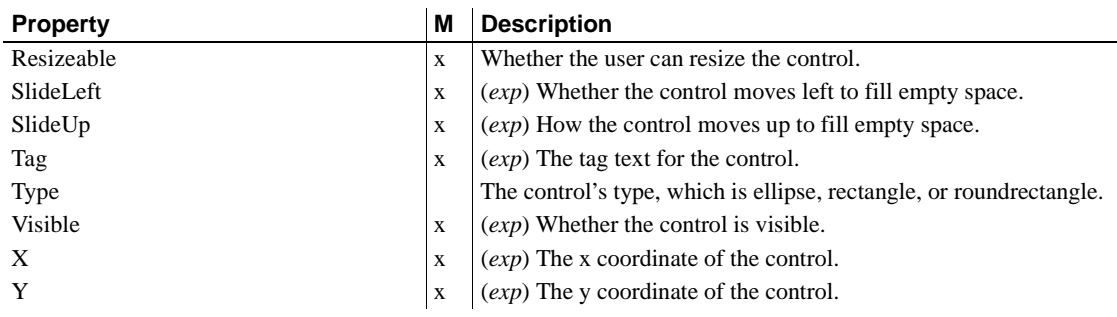

#### **Additional properties for RoundRectangle controls in DataWindow objects**

An x in the M (Modify) column means you can change the property. When (*exp*) is included in the description, you can specify a DataWindow expression as the value for that property.

[Properties for Oval, Rectangle, and RoundRectangle controls in DataWindow](#page-191-0)  [objects](#page-191-0) also apply to RoundRectangle controls.

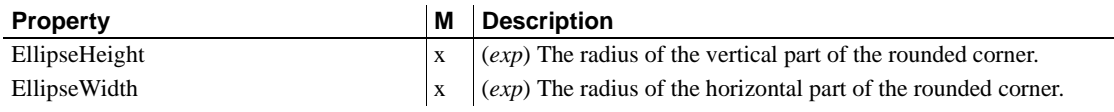

### **Properties for Picture controls in DataWindow objects**

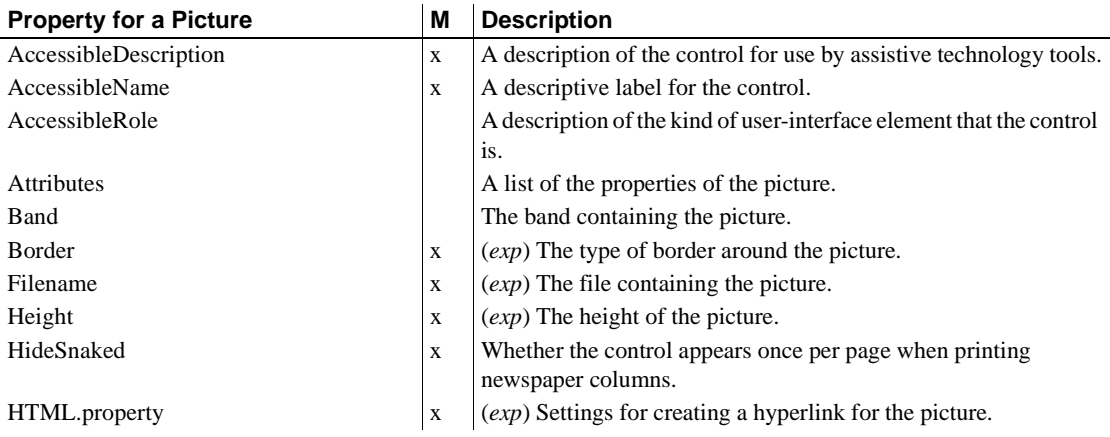

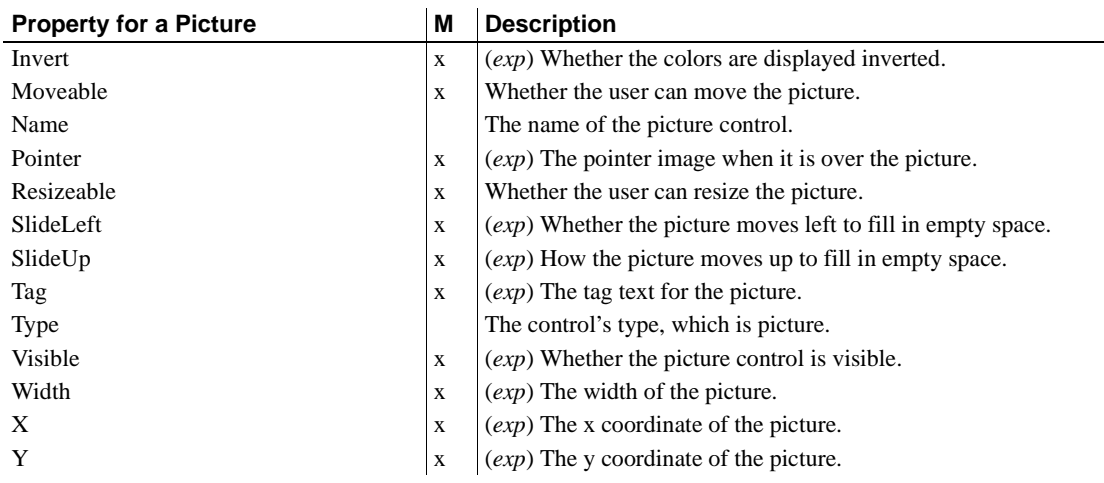

### **Properties for Report controls in DataWindow objects**

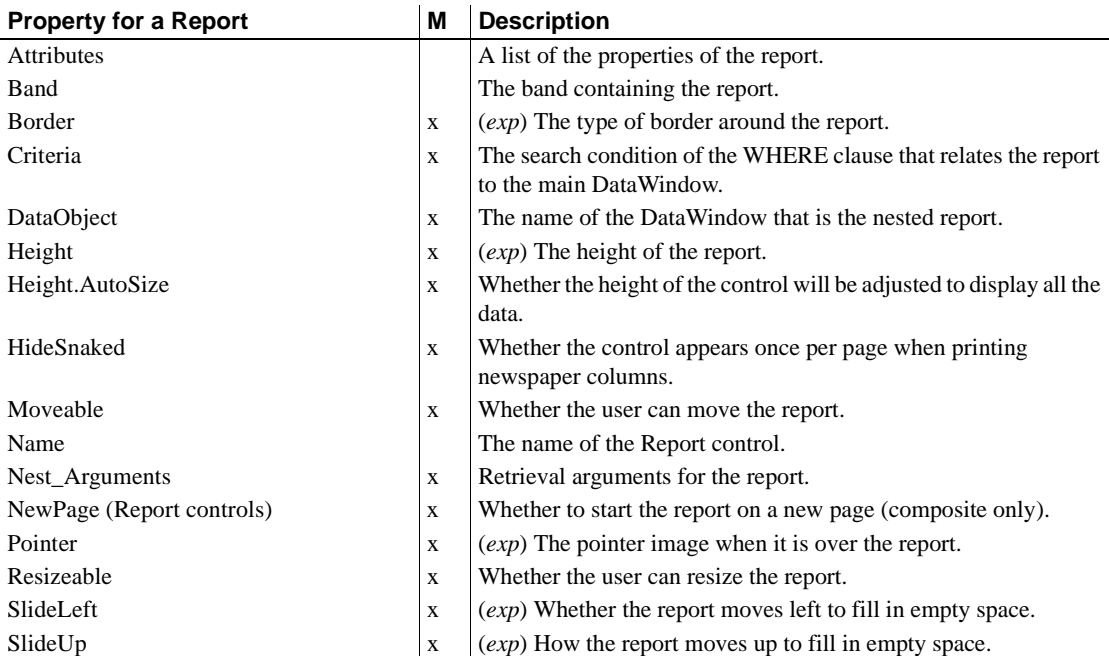

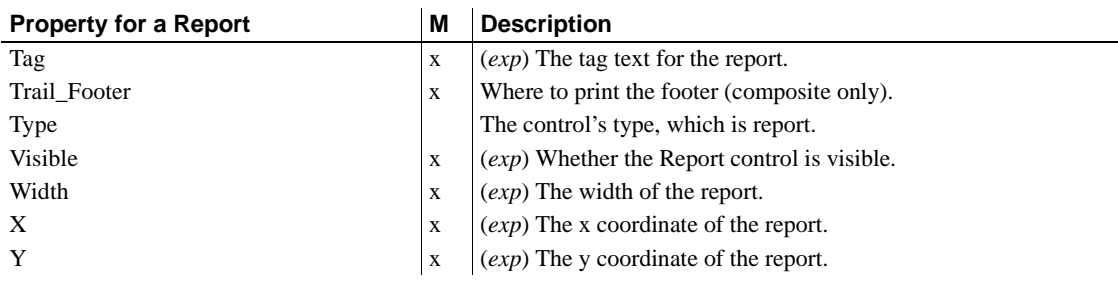

### **Properties for the Style keyword**

You use these properties when generating DataWindow source code with the DataWindowSyntaxFromSql method.

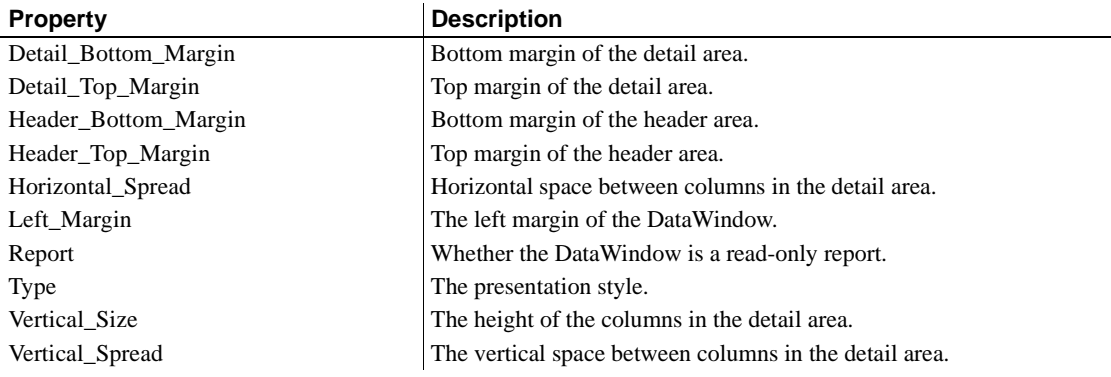

### **Properties for TableBlob controls in DataWindow objects**

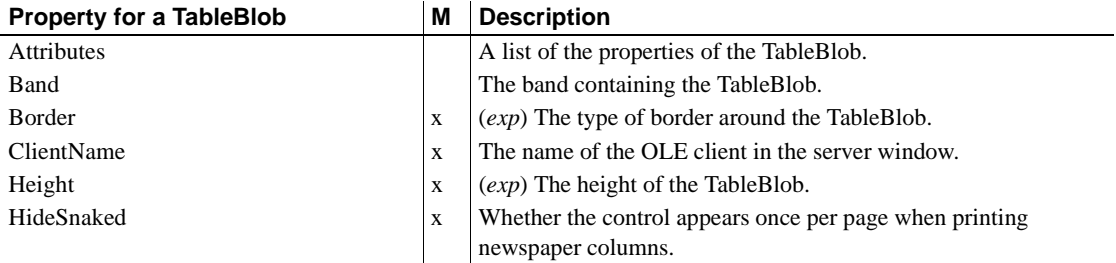

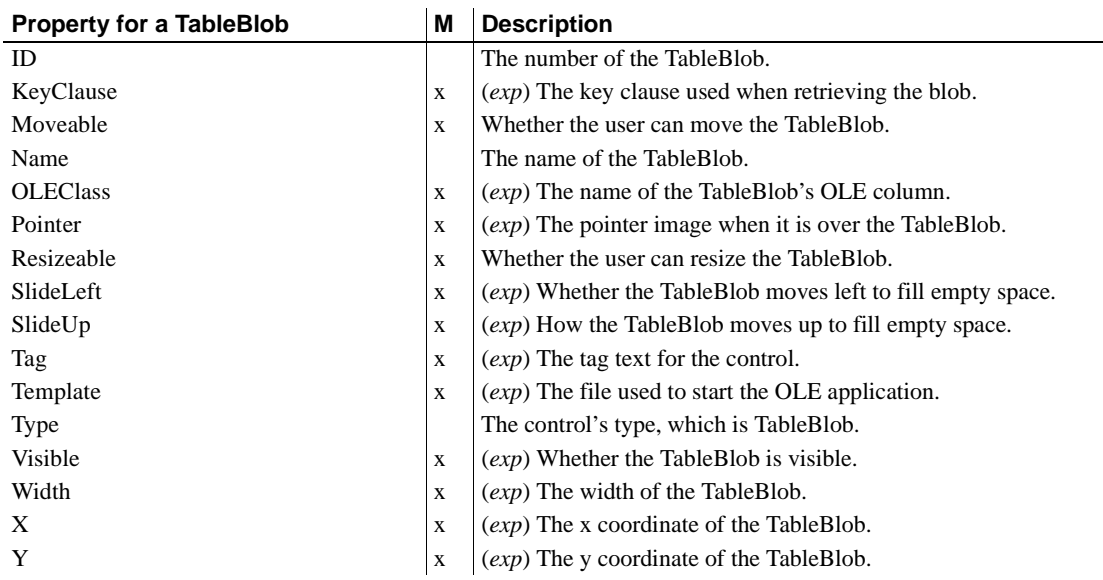

# **Properties for Text controls in DataWindow objects**

An x in the M (Modify) column means you can change the property. An x in the S column means you can use the property with the SyntaxFromSQL method. When (*exp*) is included in the description, you can specify a DataWindow expression as the value for that property.

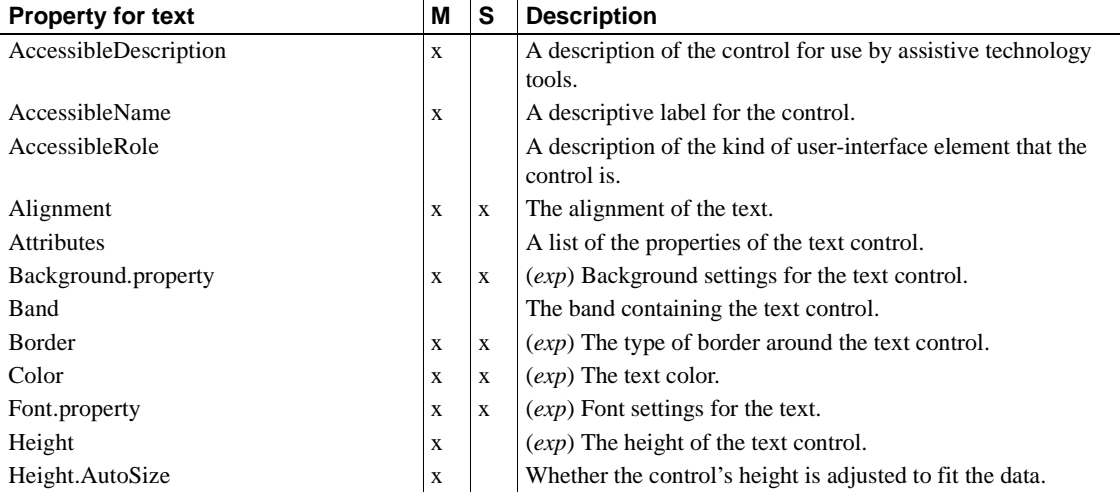

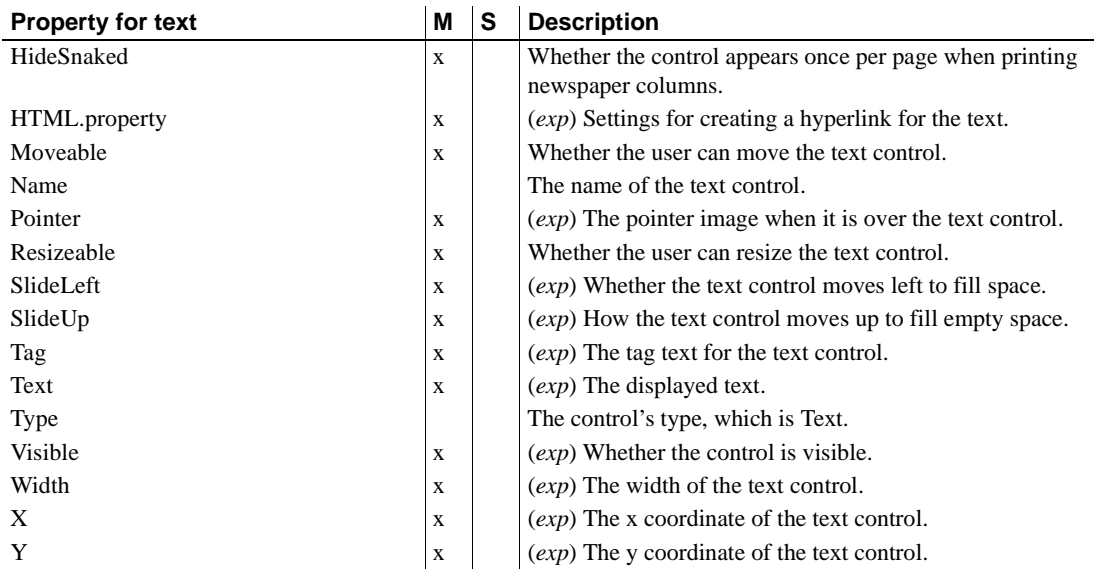

### **Title keyword**

You use this property when generating DataWindow source code with the DataWindowSyntaxFromSql method.

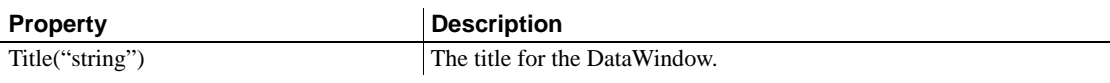

# **Alphabetical list of DataWindow object properties**

The properties for DataWindow objects and controls within a DataWindow object follow in alphabetical order.

The simple Visual Basic example shown for most properties can be used in C# by adding a semicolon to the end of each statement.

To see the properties organized by type of control or syntax keyword, see ["Controls in a DataWindow and their properties" on page 155.](#page-178-0)

### **Accelerator**

Description The accelerator key that a user can press to select a column in the DataWindow object. Applies to Column controls Syntax PowerBuilder dot notation: *dw\_control*.Object.*columnname*.Accelerator Describe and Modify argument: "*columnname*.Accelerator { = '*acceleratorkey* ' }" Usage An accelerator key for a column allows users to select a column (change focus) with a keystroke rather than with the mouse. The user changes focus by pressing the accelerator key in combination with the Alt key. **In the painter** Select the control and set the value in the Properties view, Edit tab. **Displaying the accelerator** The column does not display the key. To let users know what key to use, you can include an underlined letter in a text control that labels the column. When you enter the text control's label, precede the character you want underlined with an ampersand  $(\&)$ . **Accelerator keys and edit styles** To use an accelerator key with the CheckBox or RadioButton edit style, select the Edit edit style and specify the accelerator there. Examples dw1.Object.emp\_name.Accelerator = 'A' ls\_data = dw1.Describe("emp\_name.Accelerator") dw1.Modify("emp\_name.Accelerator='A'") **Parameter** Description *columname* The name of the column for which you want to get or set the accelerator key. *acceleratorkey* (*exp*) A string expression whose value is the letter that will be the accelerator key for *columnname*. *Acceleratorkey* can be a quoted DataWindow expression.

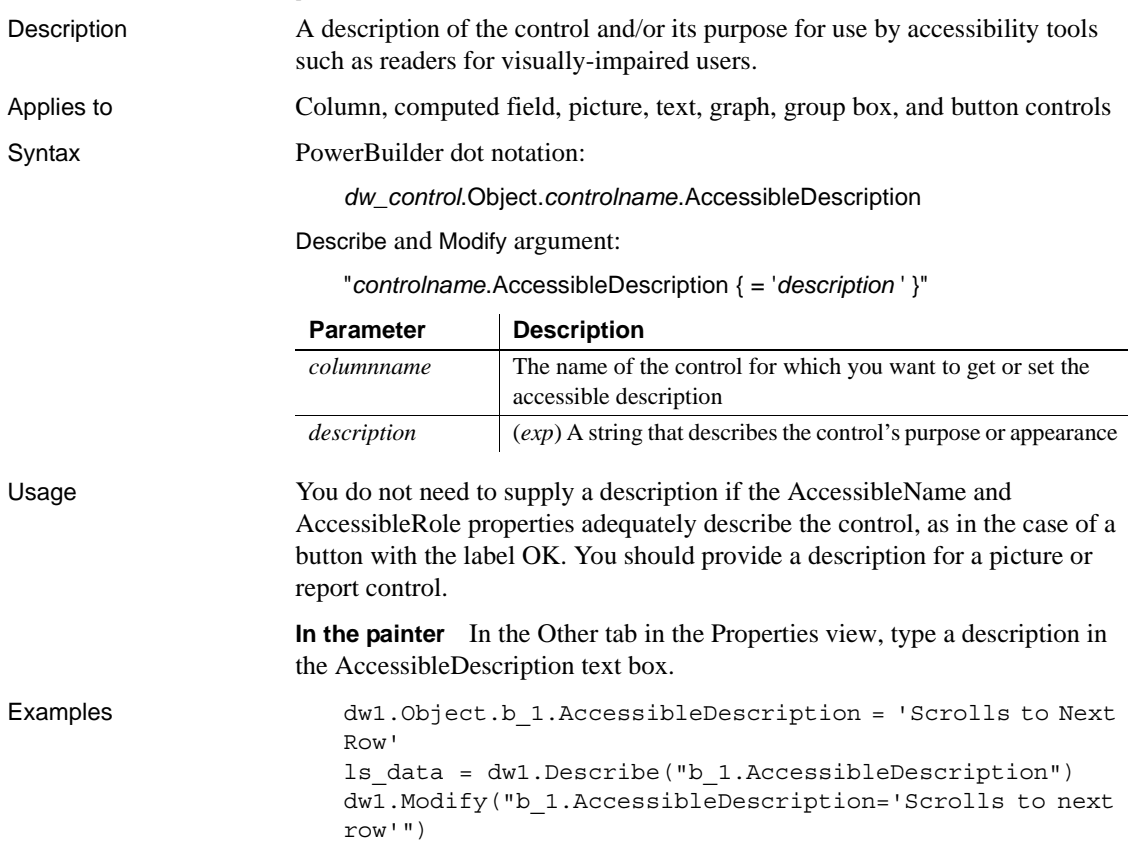

# <span id="page-198-0"></span>**AccessibleDescription**

# <span id="page-198-1"></span>**AccessibleName**

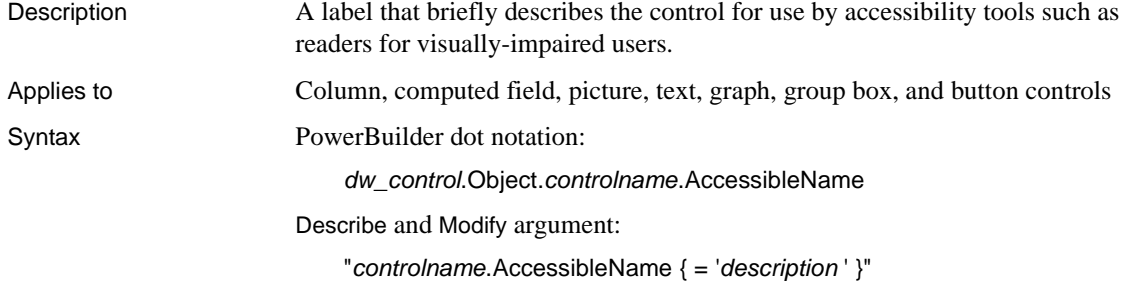

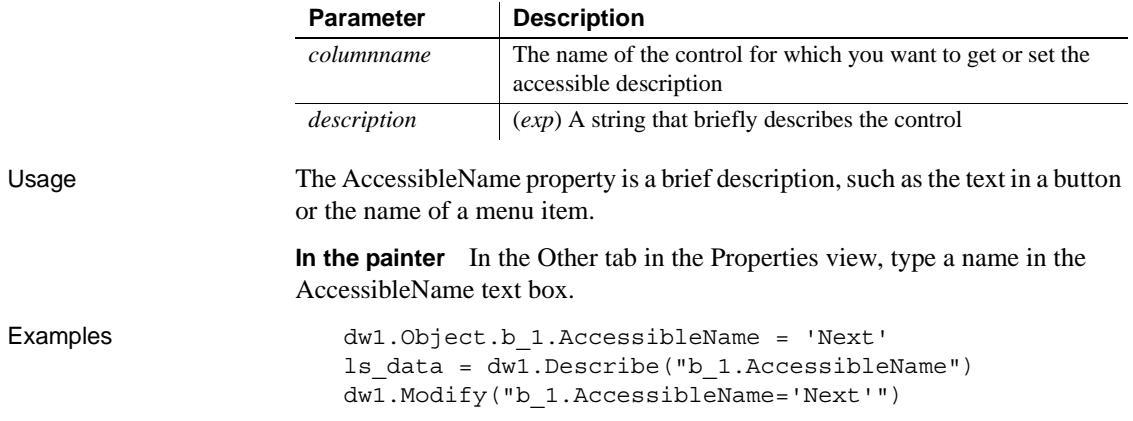

# <span id="page-199-0"></span>**AccessibleRole**

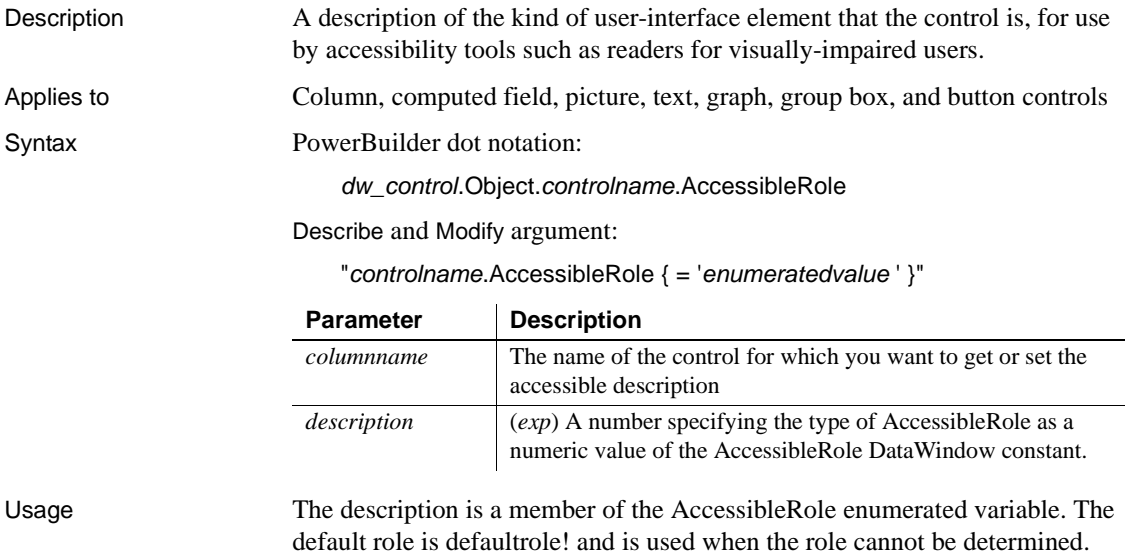

| Control        | <b>AccessibleRole</b> |
|----------------|-----------------------|
| <b>Button</b>  | pushbuttonrole!       |
| Column         | textrole!             |
| Computed field | statictextrole!       |
| Graph          | diagramrole!          |
| Group box      | groupingrole!         |
| Picture        | graphicrole!          |
| Text           | statictextrole!       |

*Table 3-1: AccessibleRole values for DataWindow controls*

**In the painter** In the Other tab in the Properties view, select a value in the AccessibleRole drop-down list.

Examples ls\_data = dw1.Object.b\_1.AccessibleRole ls\_data = dw1.Describe("b\_1.AccessibleRole")

# **Action**

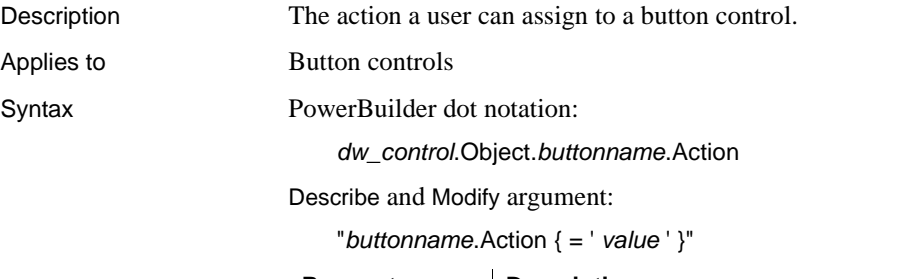

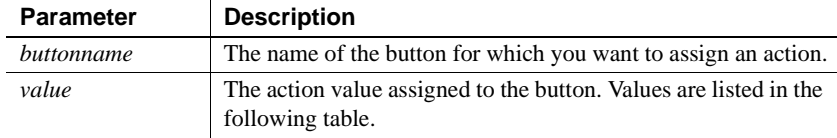

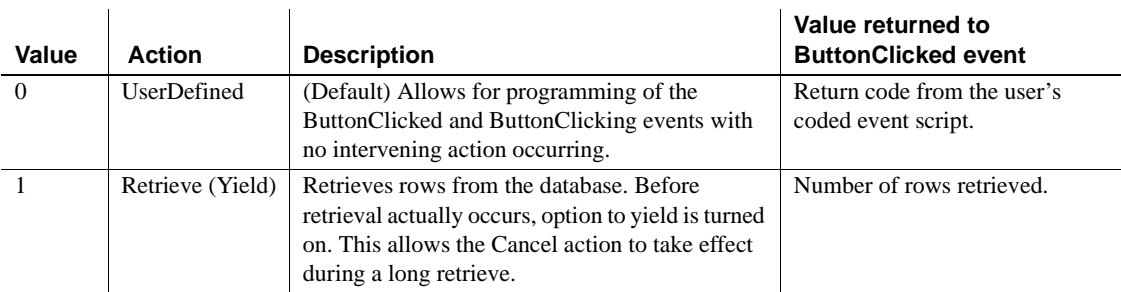

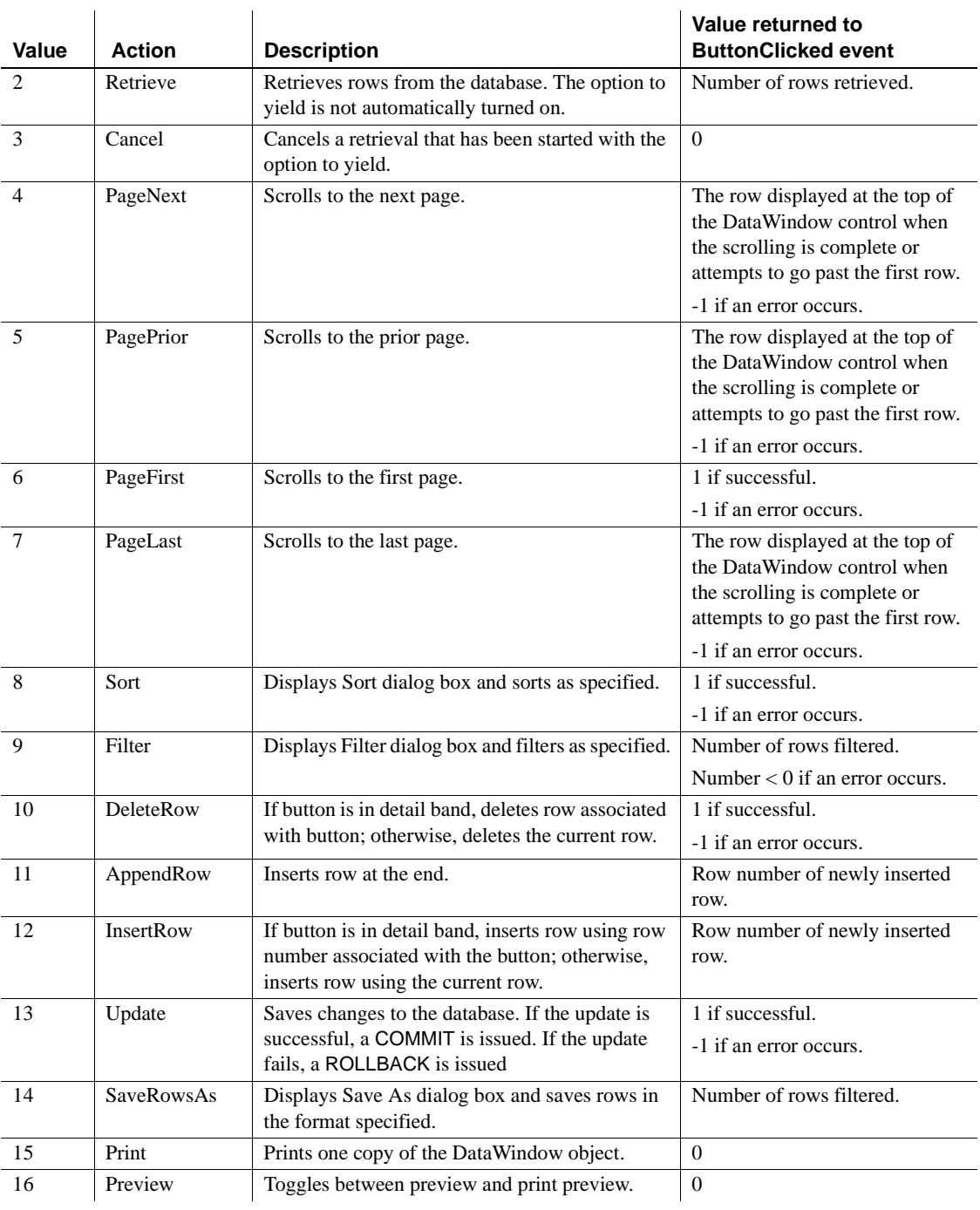

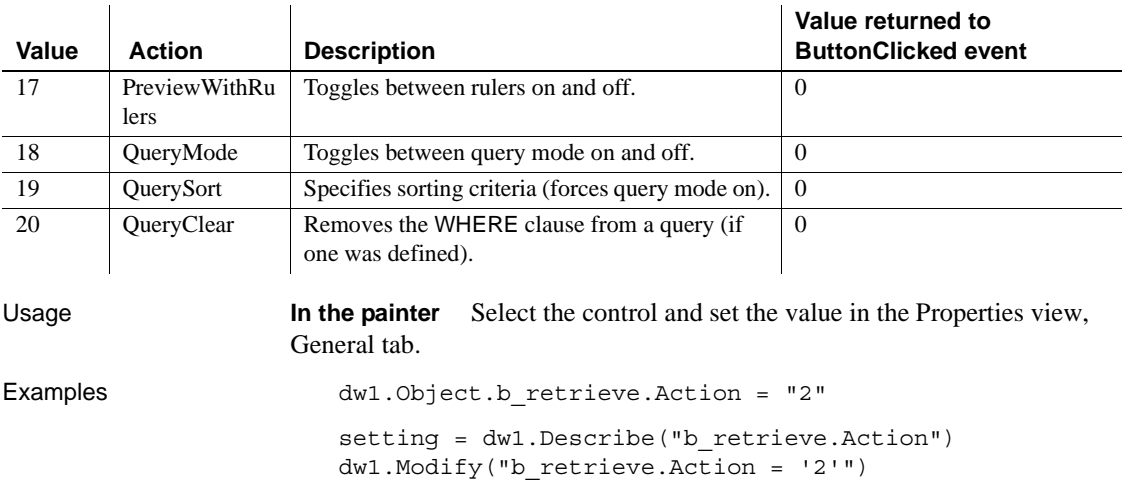

### <span id="page-202-0"></span>**Activation**

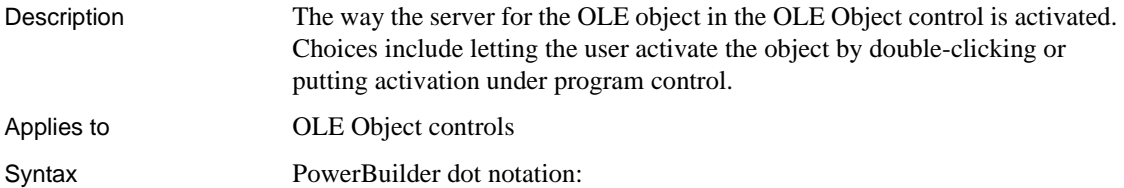

*dw\_control*.Object.*olecontrolname*.Activation

Describe and Modify argument:

"*olecontrolname*.Activation { = ' *activationtype* ' }"

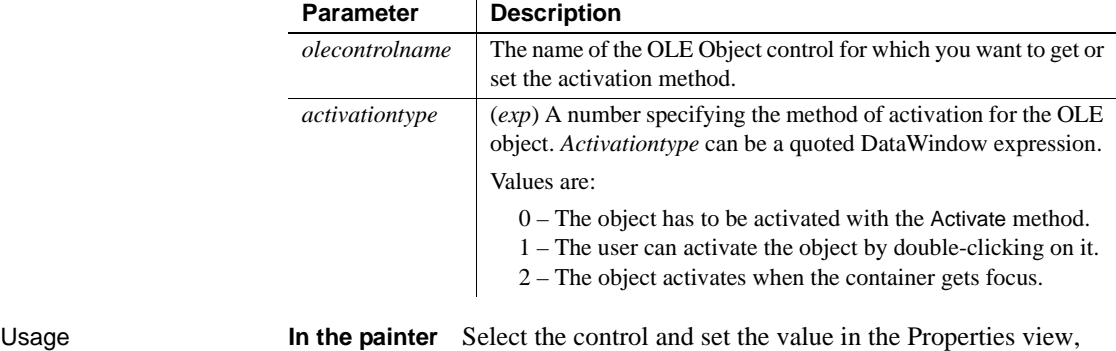

Options tab.

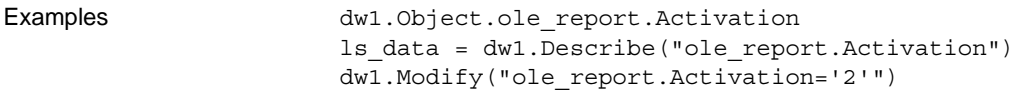

# <span id="page-203-0"></span>**Alignment**

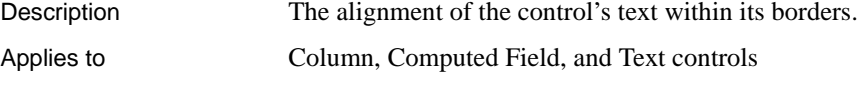

Syntax PowerBuilder dot notation:

*dw\_control*.Object.*controlname*.Alignment

Describe and Modify argument:

"*controlname*.Alignment { = ' *alignmentvalue* ' }"

DataWindowSyntaxFromSql:

Text ( ... Alignment = *alignmentvalue* ... )

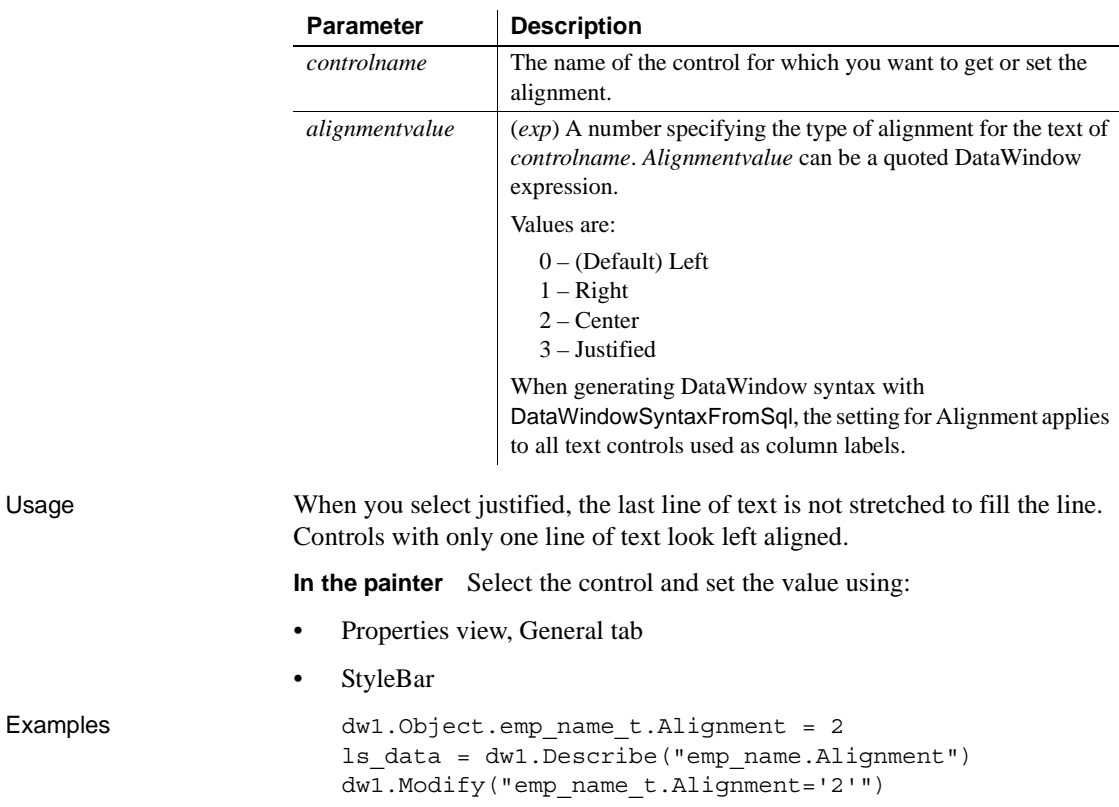

<span id="page-204-0"></span>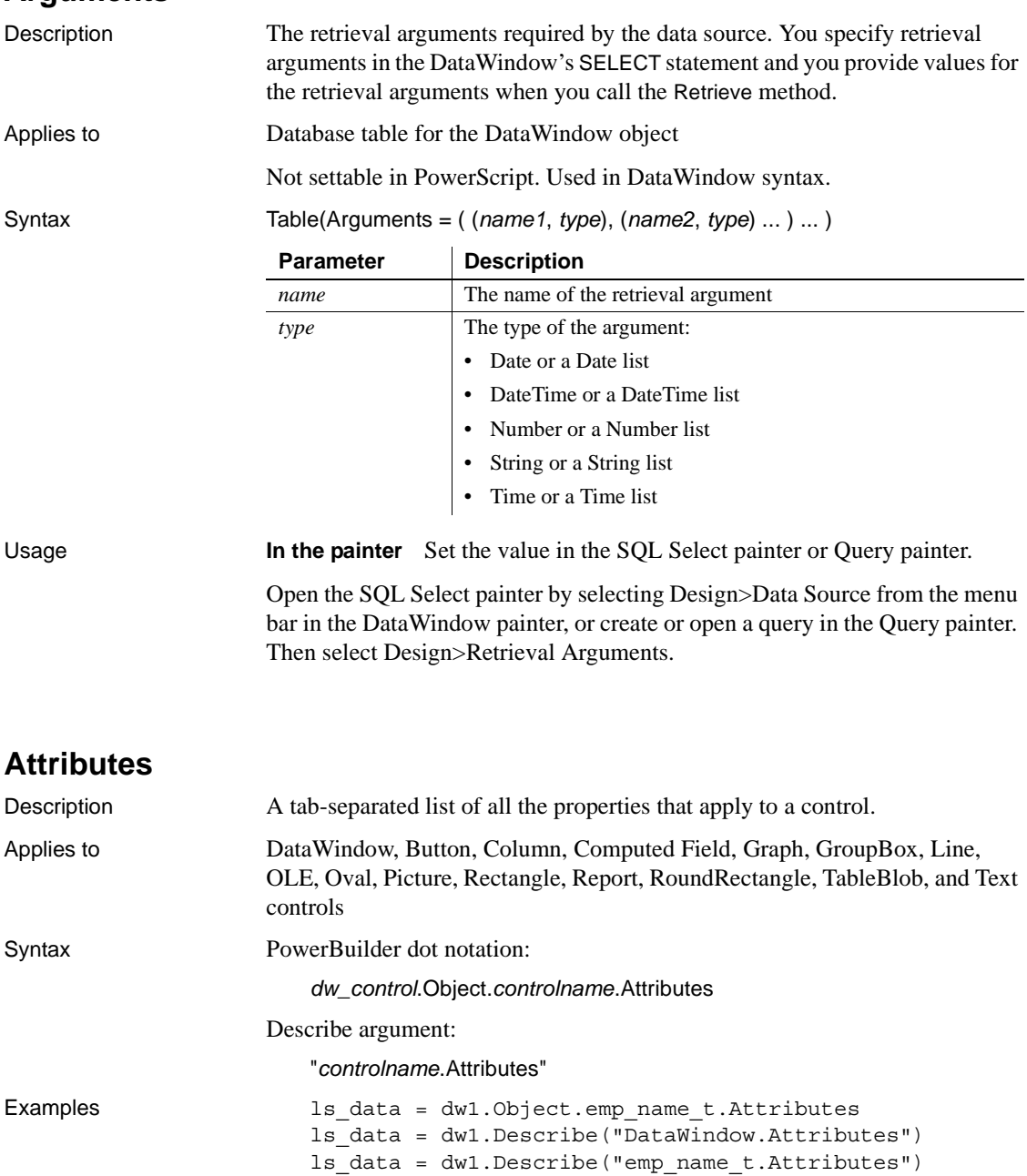

<span id="page-205-0"></span>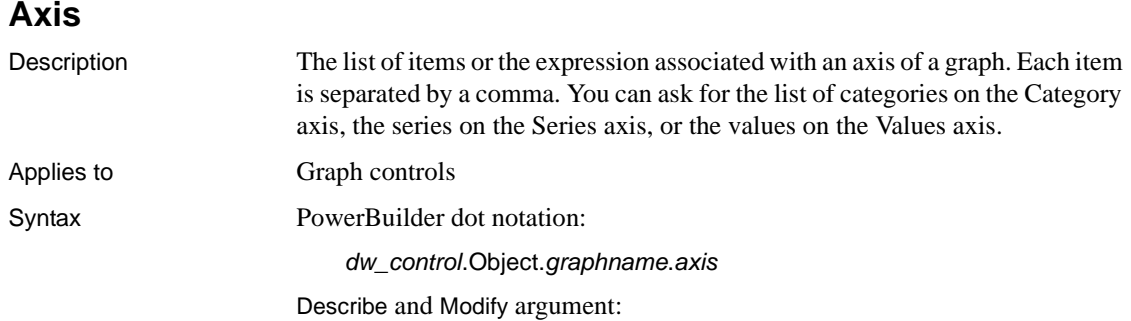

"*graphname*.*axis* { = ' *list* ' }"

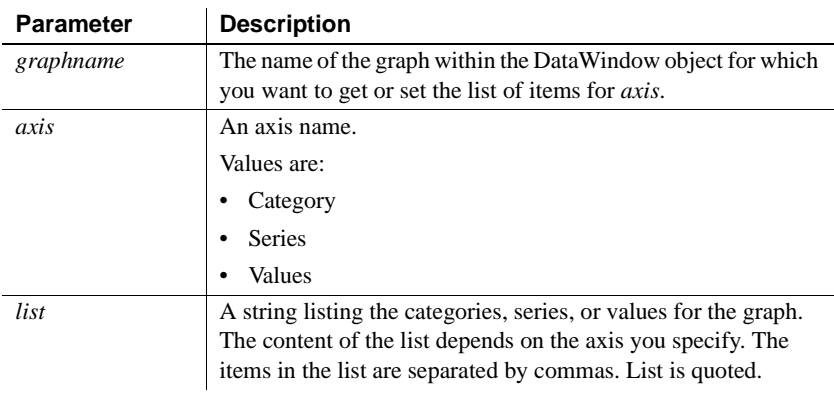

Usage **In the painter** Select the graph control and set the value by selecting a column or expression for each axis in the Properties view, Data tab.

```
Examples ls data = dw1.Object.gr 1.Values
          dw1.Object.gr_1.Series = "Actual, Budget"
          ls_data = dw1.Describe("gr_1.Category")
          ls_data = dw1.Describe("gr_1.Series")
          ls_data = dw1.Describe("gr_1.Values")
          dw1.Modify("gr_1.Series='Actual, Budget'")
```
#### <span id="page-205-1"></span>**Axis.property**

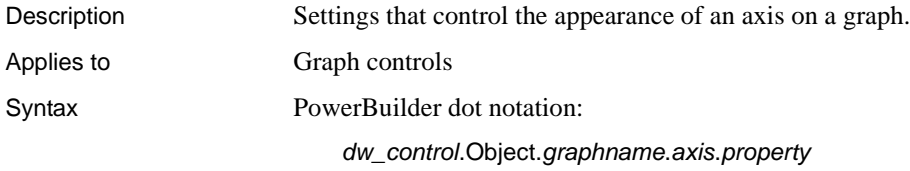

Describe and Modify argument:

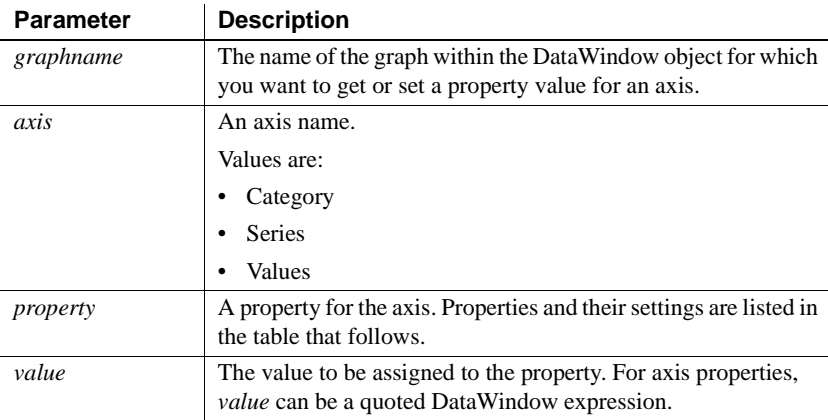

"*graphname*.*axis*.*property* { = *value* }"

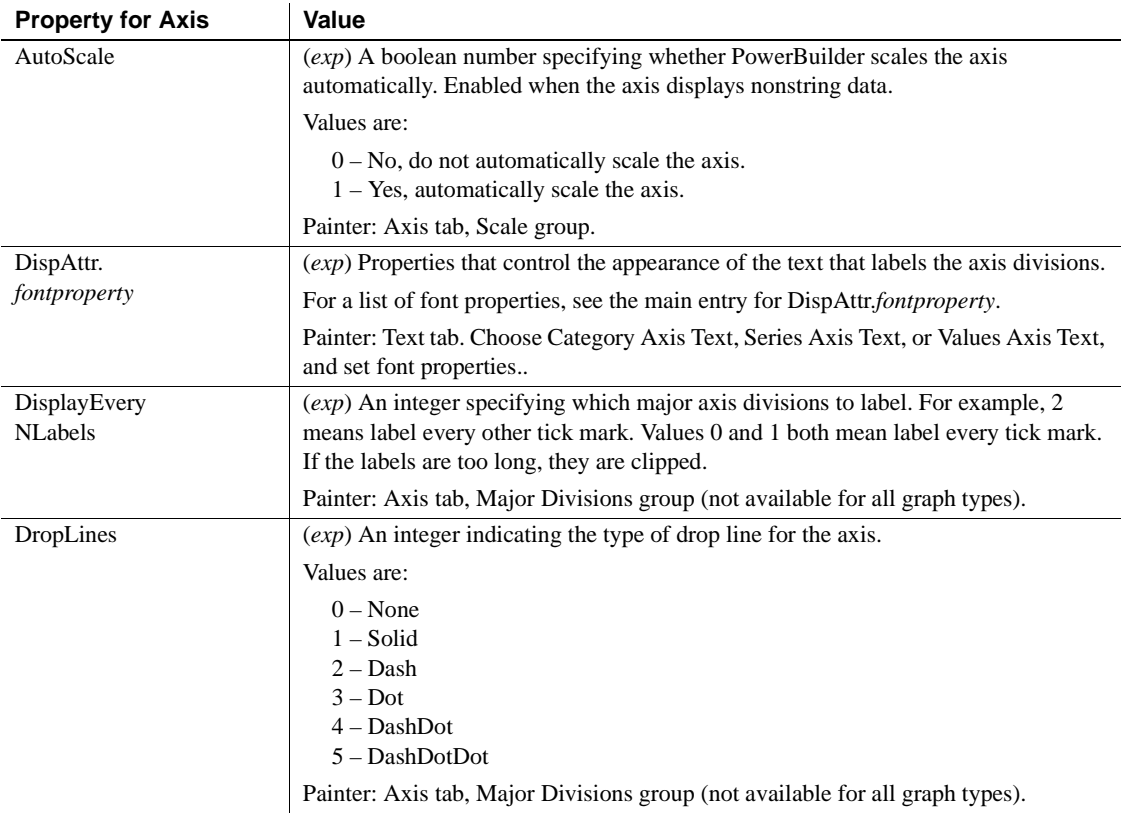

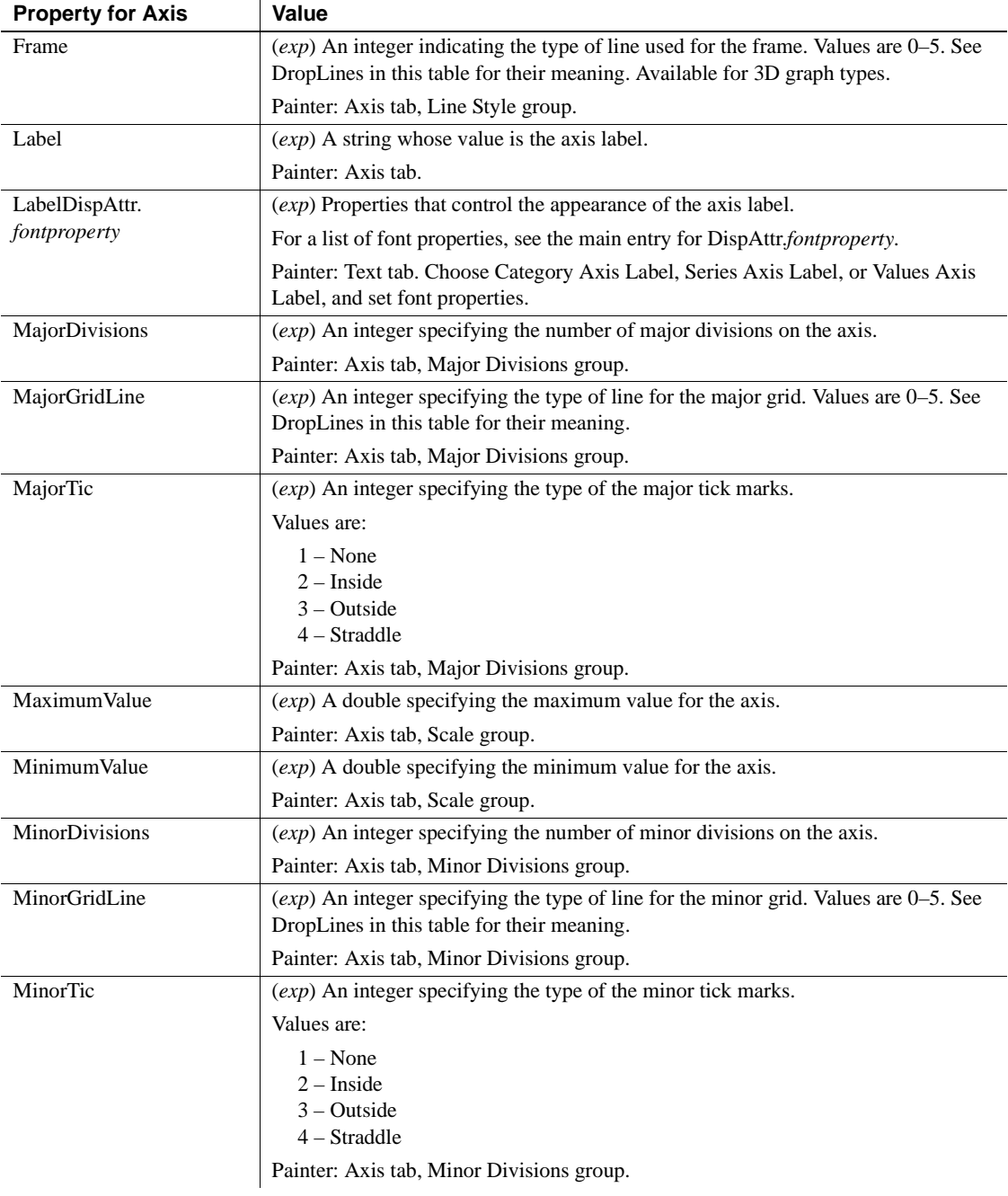

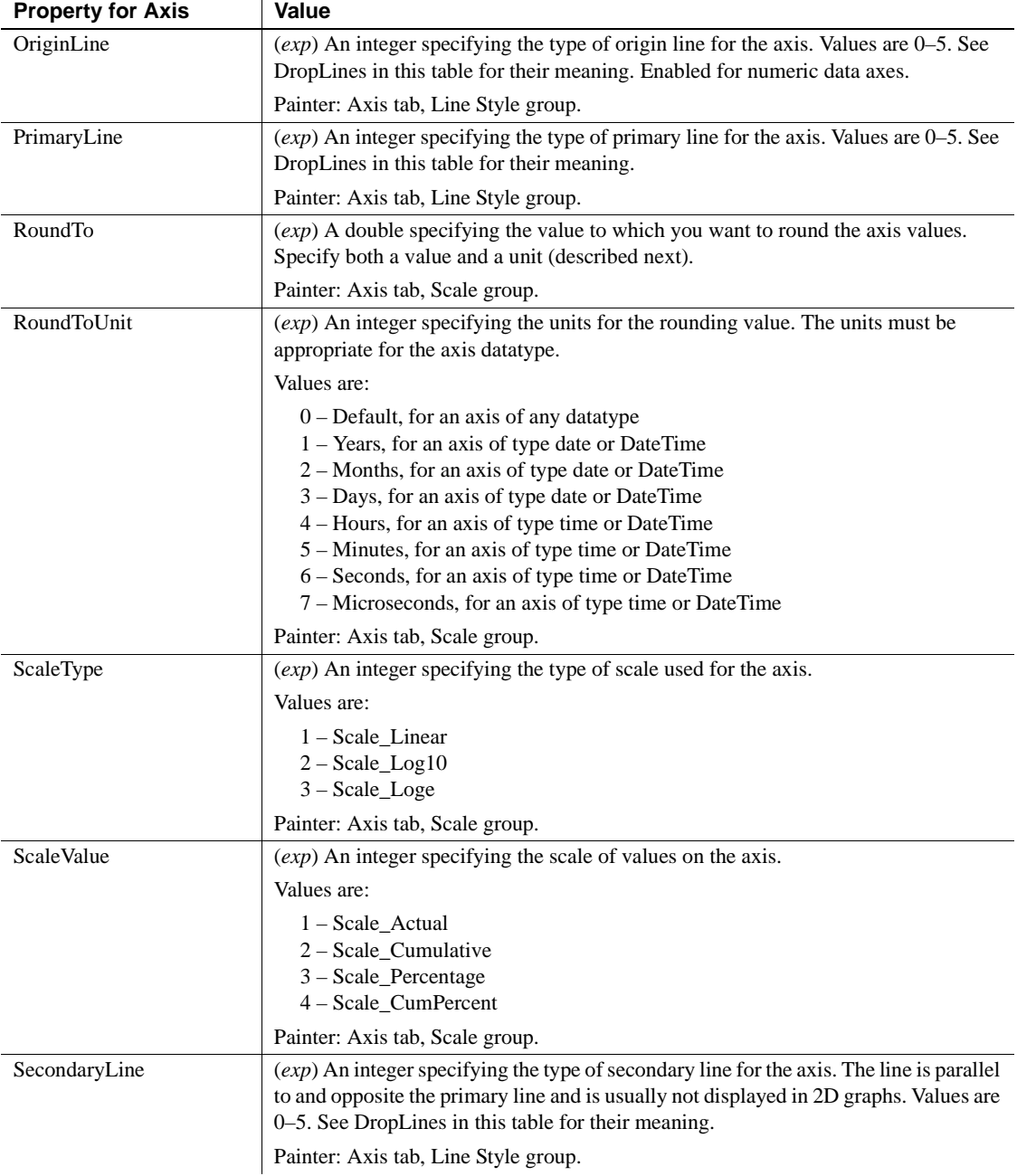

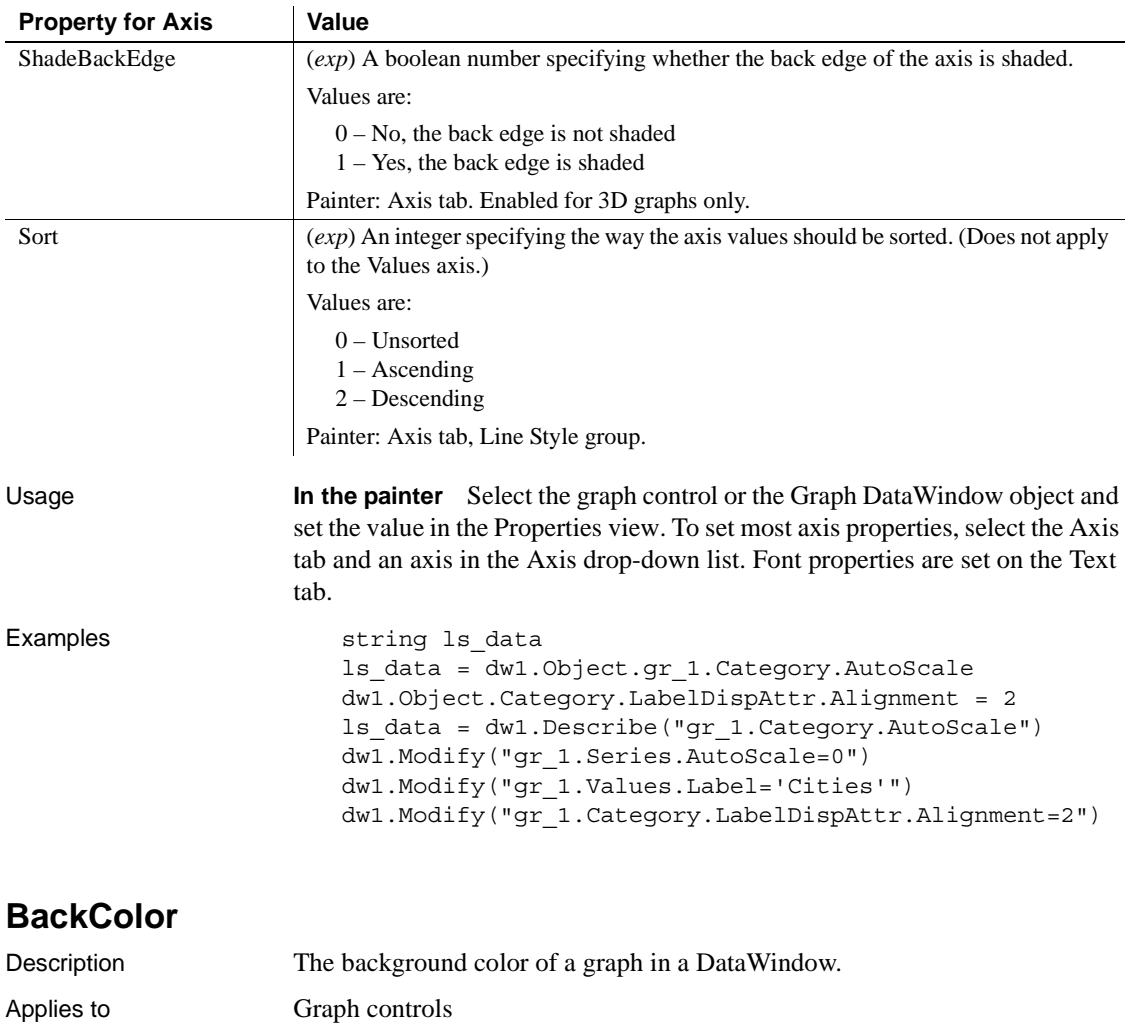

<span id="page-209-0"></span>Syntax PowerBuilder dot notation:

*dw\_control*.Object.*graphname*.BackColor

Describe and Modify argument:

"*graphname*.BackColor { = *long* }"

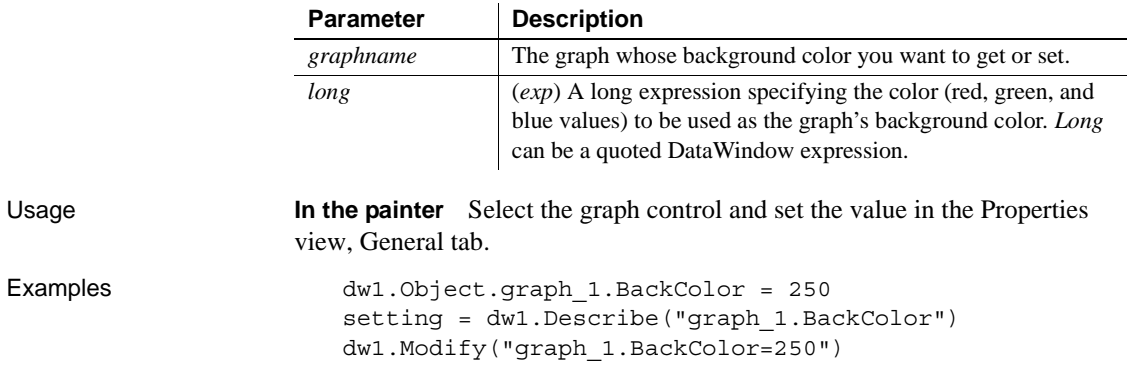

# <span id="page-210-0"></span>**Background.***property*

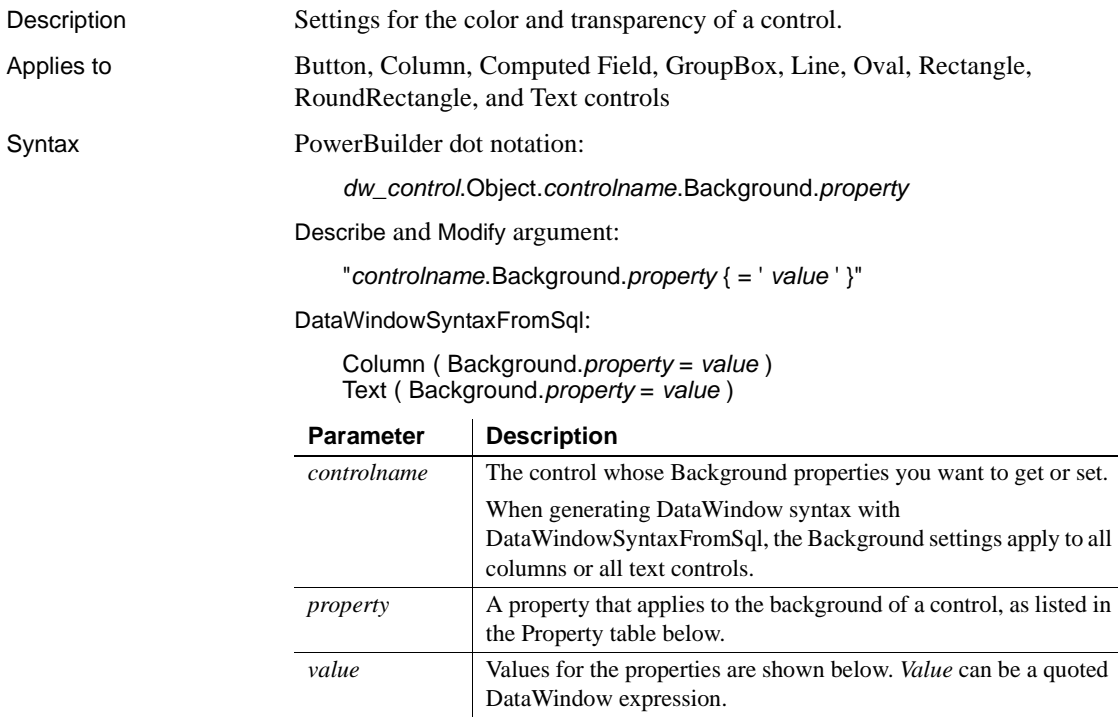

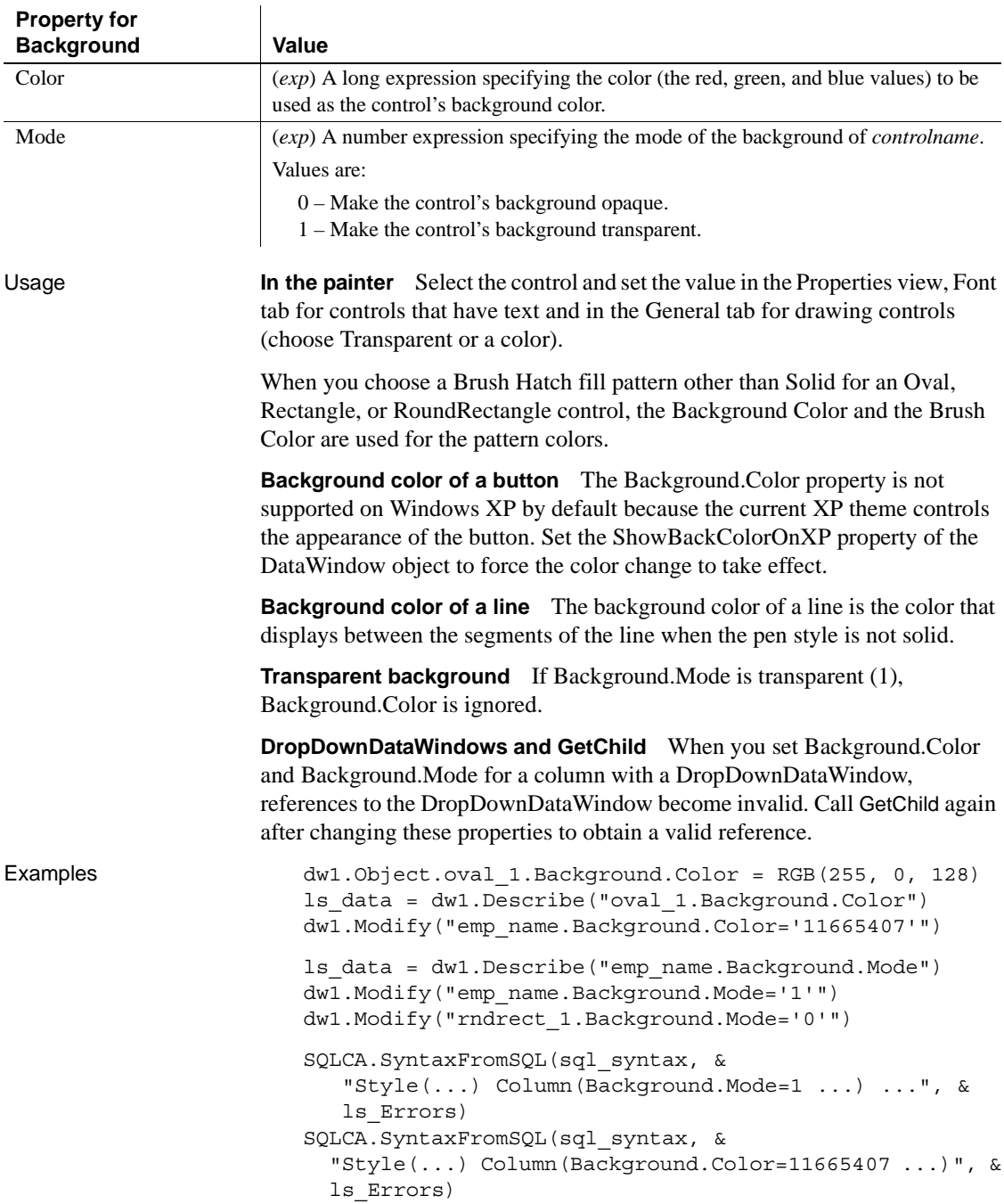

<span id="page-212-0"></span>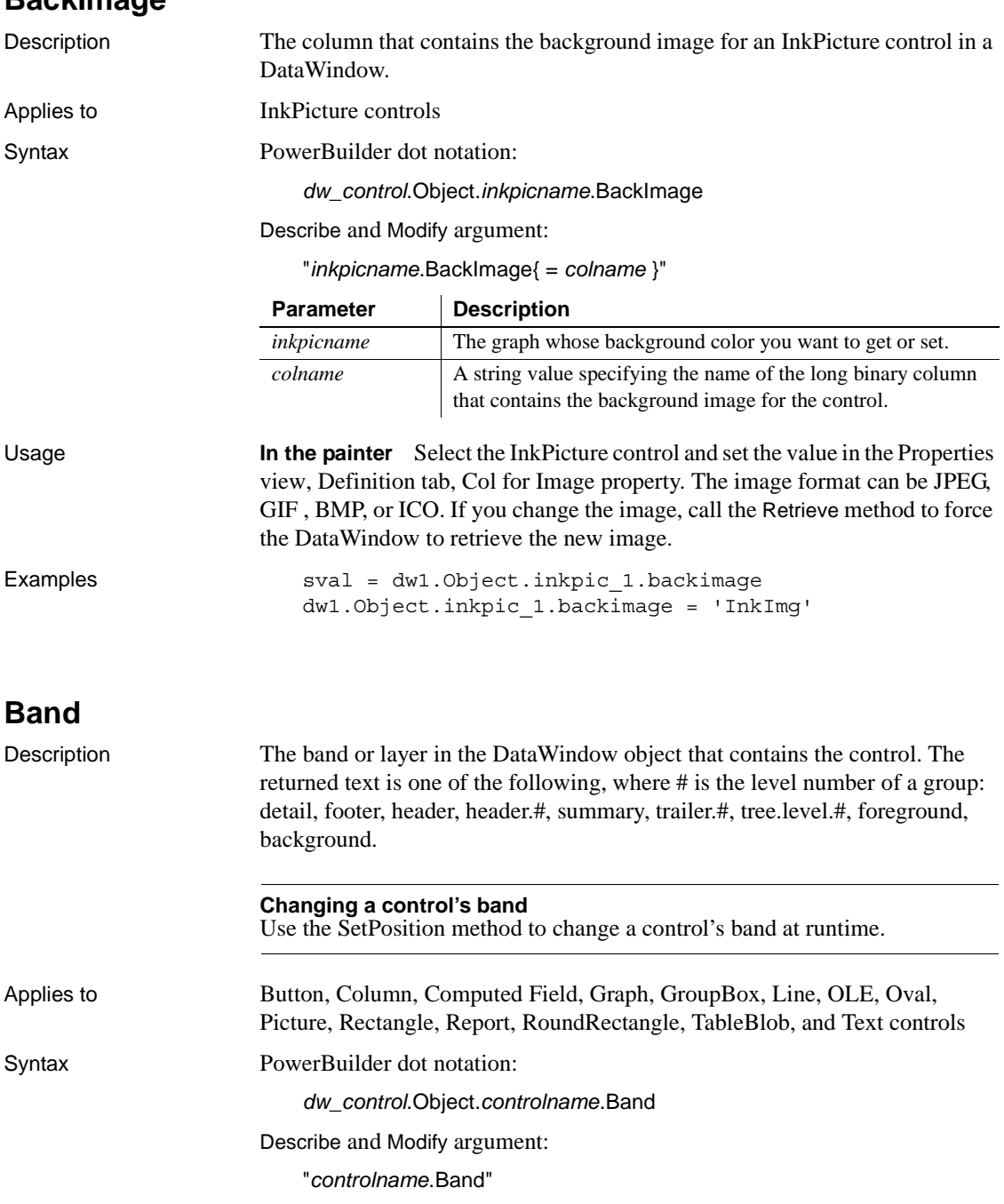

# <span id="page-212-1"></span>**BackImage**

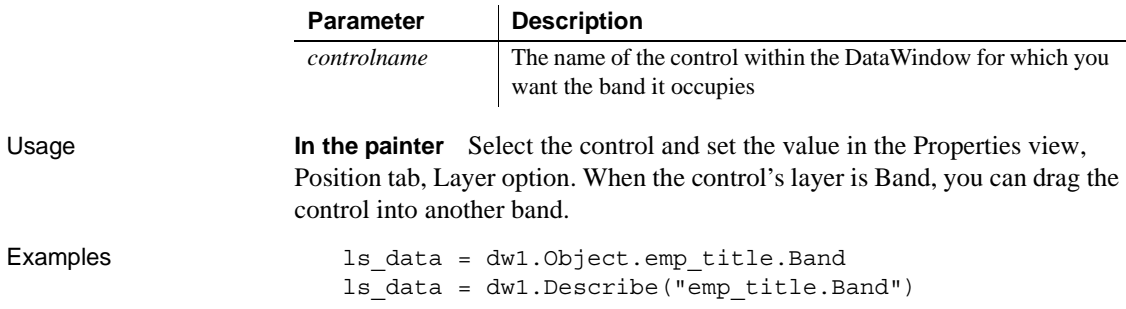

### *Bandname.property*

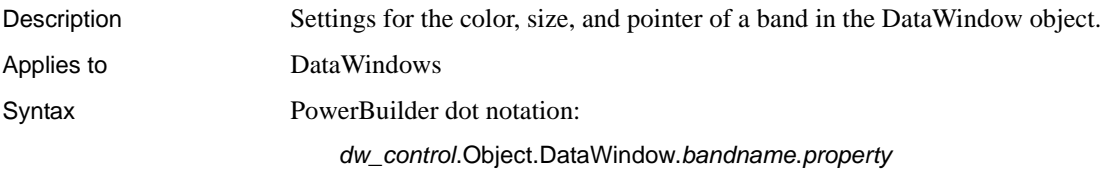

Describe and Modify argument:

 $\mathcal{L}$ 

"DataWindow.*bandname*{.#}.*property* { = *value* }"

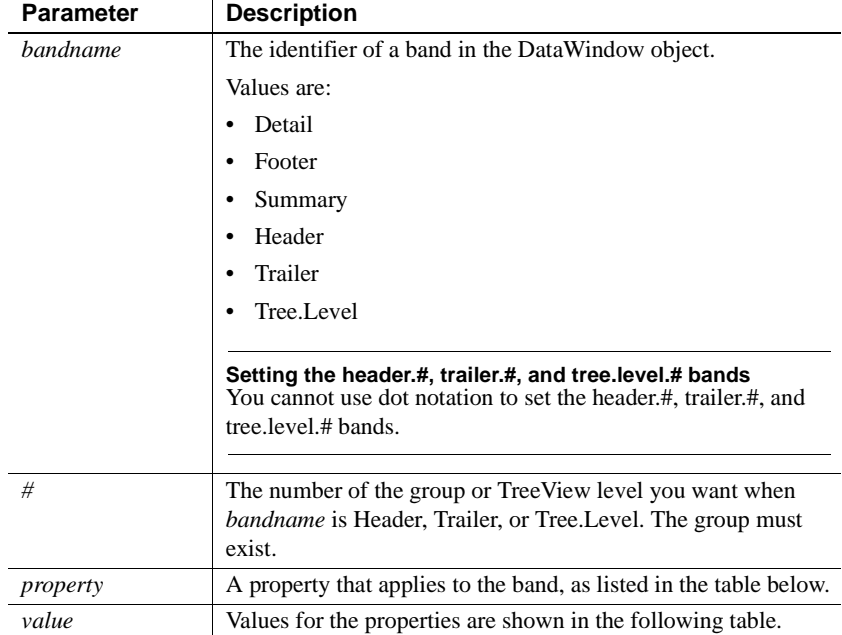

| Color           | $(exp)$ A long specifying the color (the red, green, and blue values) to be used as the<br>band's background color. Value can be a quoted DataWindow expression.                                                                                                    |
|-----------------|----------------------------------------------------------------------------------------------------|
|                 | Painter: General tab.                                                                                                    |
| Height          | An integer specifying the height of the detail area in the unit of measure specified for<br>the DataWindow.                                                                                                    |
|                 | Painter: General tab.                                                                                                    |
|                 | For another way of setting the height of the detail band, see the SetDetailHeight<br>method.                                                                                                    |
| Height.AutoSize | Allows the band to grow to display a row, picture, or nested report without cutting off<br>any of its content. In the detail band, selecting this property sets the minimum height<br>for all rows to the size specified by the Height property for the band.                                                                                    |
|                 | Values are:                                                                                                    |
|                 | No – Fixes the band height to the size set for the Height property of the band.<br>Yes - Adjusts the band height to accomodate the full content of a row or the<br>controls in the band. However, the band height cannot be reduced below the value<br>set for the Height property of the band.                                                  |
|                 | This property can be especially useful to set on the detail band when it contains rows<br>with a text column that you want to display without cutting off any of the text. The<br>height of the detail band must not grow larger than a page, except when it contains<br>nested DataWindows with the Report.Height.AutoSize property set to Yes. |
|                 | You can set this property on individual columns and controls as well as on the band<br>itself. For more information, see the Height. AutoSize property for DataWindow<br>objects.                                                                                                    |
|                 | There are some limitations on the use of this property:                                                                                                    |
|                 | • The Height. Autosize property is not supported on DataWindows with Graph,<br>Label, OLE, or Rich Text presentation styles.                                                                                                    |
|                 | • Nested report overflow to the next page is supported in detail bands only.                                                                                                    |
|                 | Bands cannot be autosized if autosizing would preclude the display of at least one<br>detail band row per page.                                                                                                    |
|                 | Painter: General tab when the band is selected.                                                                                                    |
| Pointer         | $(exp)$ A string specifying a value of the Pointer enumerated datatype or the name of<br>a cursor file (.CUR) to be used for the pointer. See the SetPointer method for a list<br>of Pointer values. Pointername can be a quoted DataWindow expression. This<br>property is not supported in Web DataWindows.                                    |
|                 | Painter: Pointer tab.                                                                                                    |

**Property for Bandname | Value** 

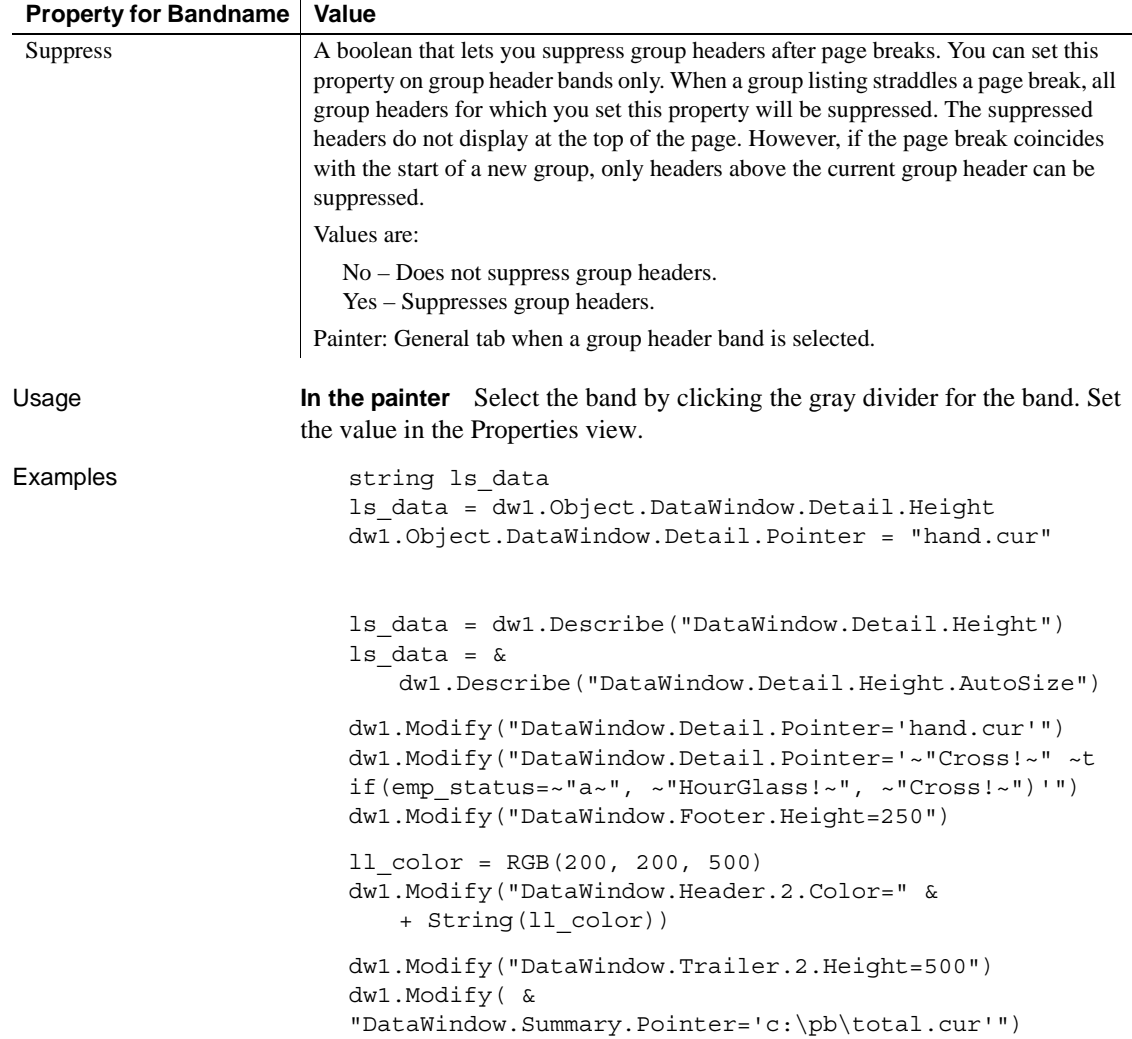
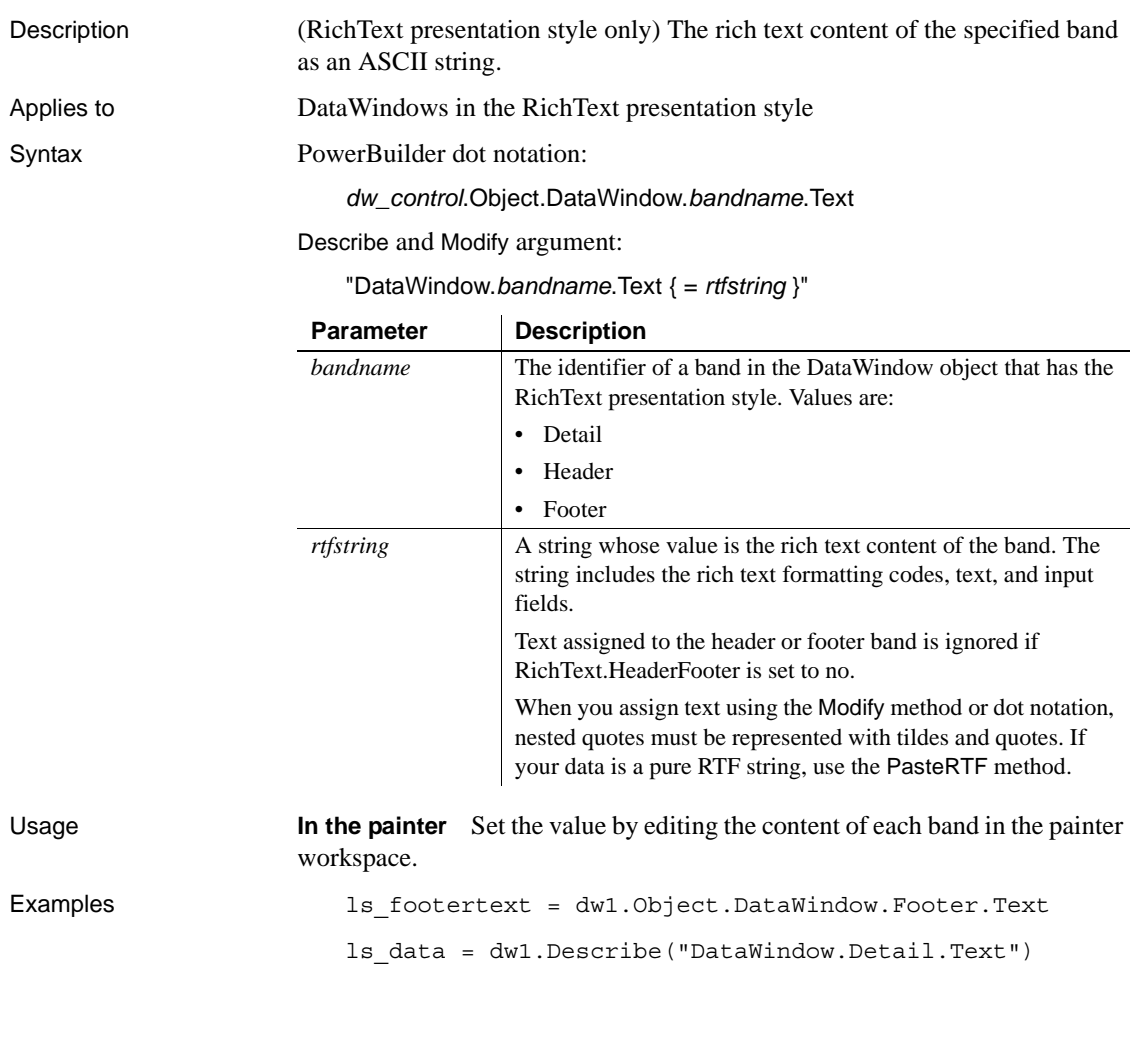

*Bandname***.Text**

## **Bands**

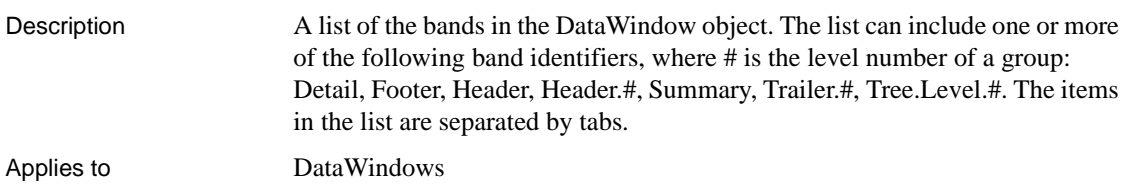

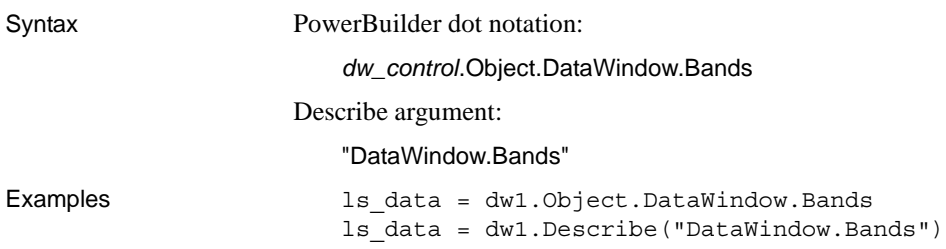

# **BinaryIndex**

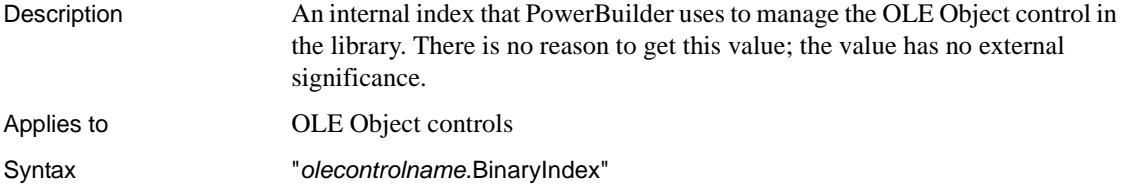

# **BitmapName**

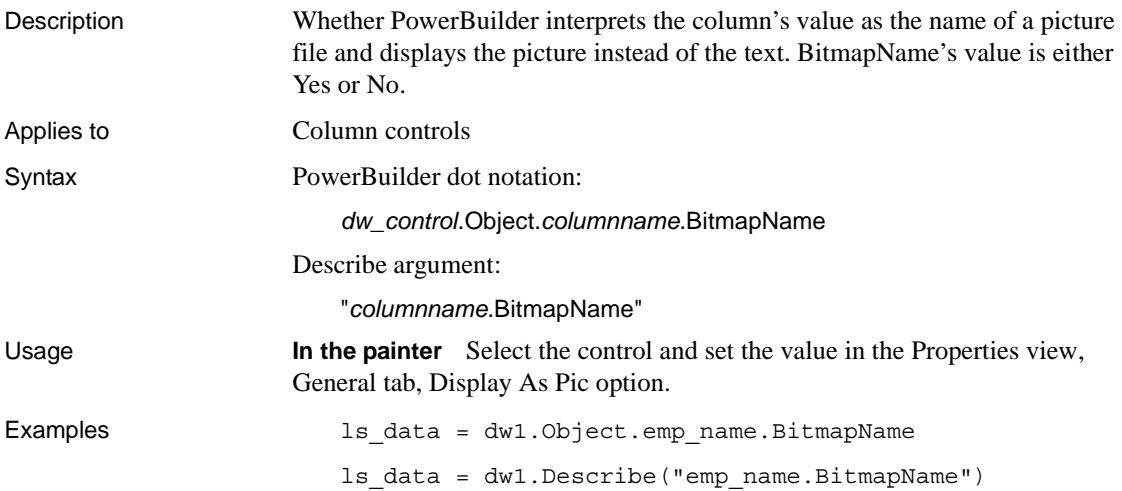

### **Border**

Description The type of border for the control.

Applies to Column, Computed Field, Graph, GroupBox, OLE, Picture, Report, TableBlob, and Text controls

Syntax PowerBuilder dot notation:

*dw\_control*.Object.*controlname*.Border

Describe and Modify argument:

"*controlname*.Border { = ' *value* ' }"

DataWindowSyntaxFromSql:

Column ( ... Border = *value ...* )

Text ( ... Border = *value ...* )

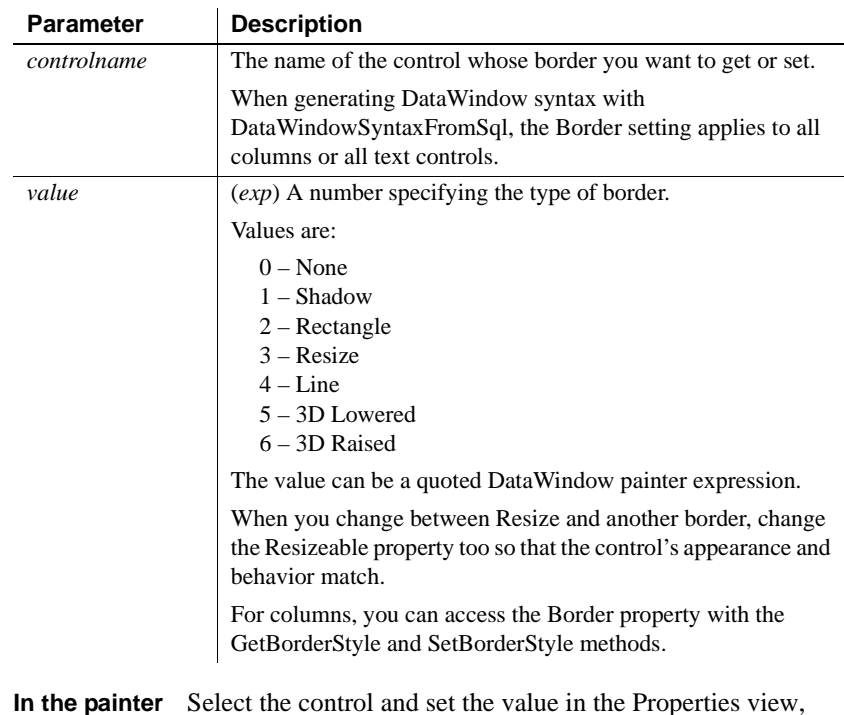

Usage **In the painter** Select the control and set the value in the Properties view, General tab.

> Changing the Border setting between Resize and another border affects the Resizeable option on the Position tab. To make another border resizable, choose the border then set Resizeable on the Position tab.

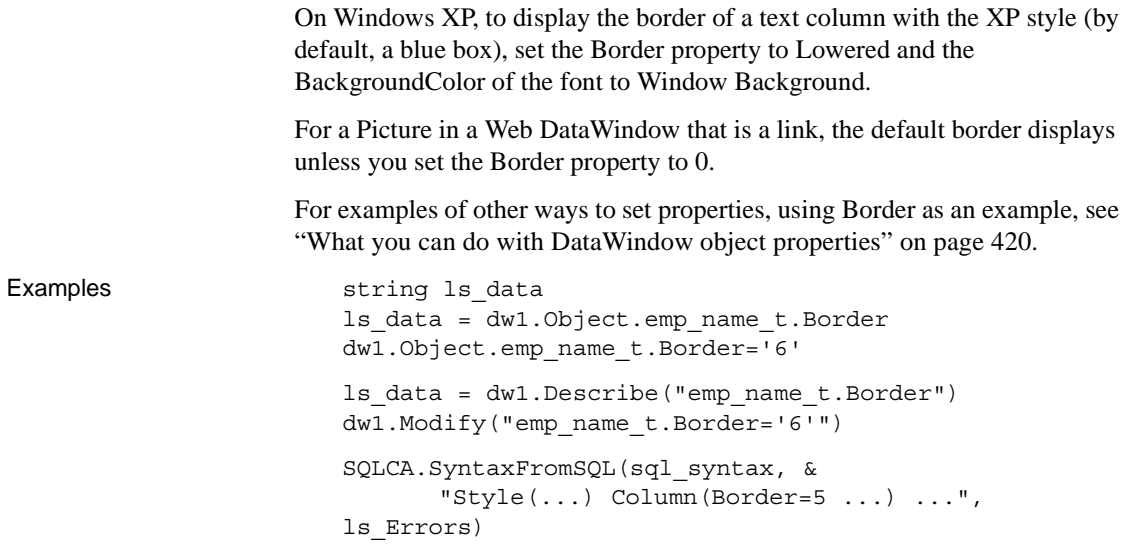

#### **Brush.***property*

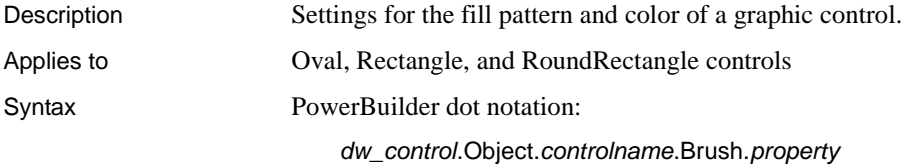

Describe and Modify argument:

"*controlname*.Brush.*property* { = ' *value* ' }"

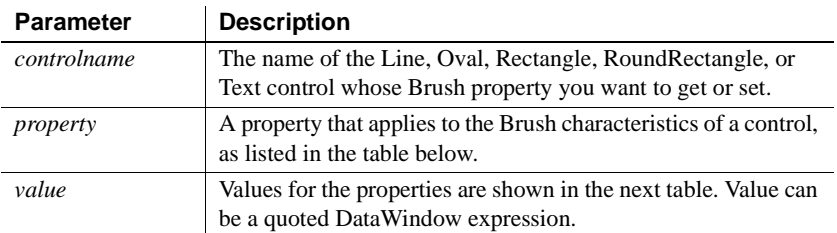

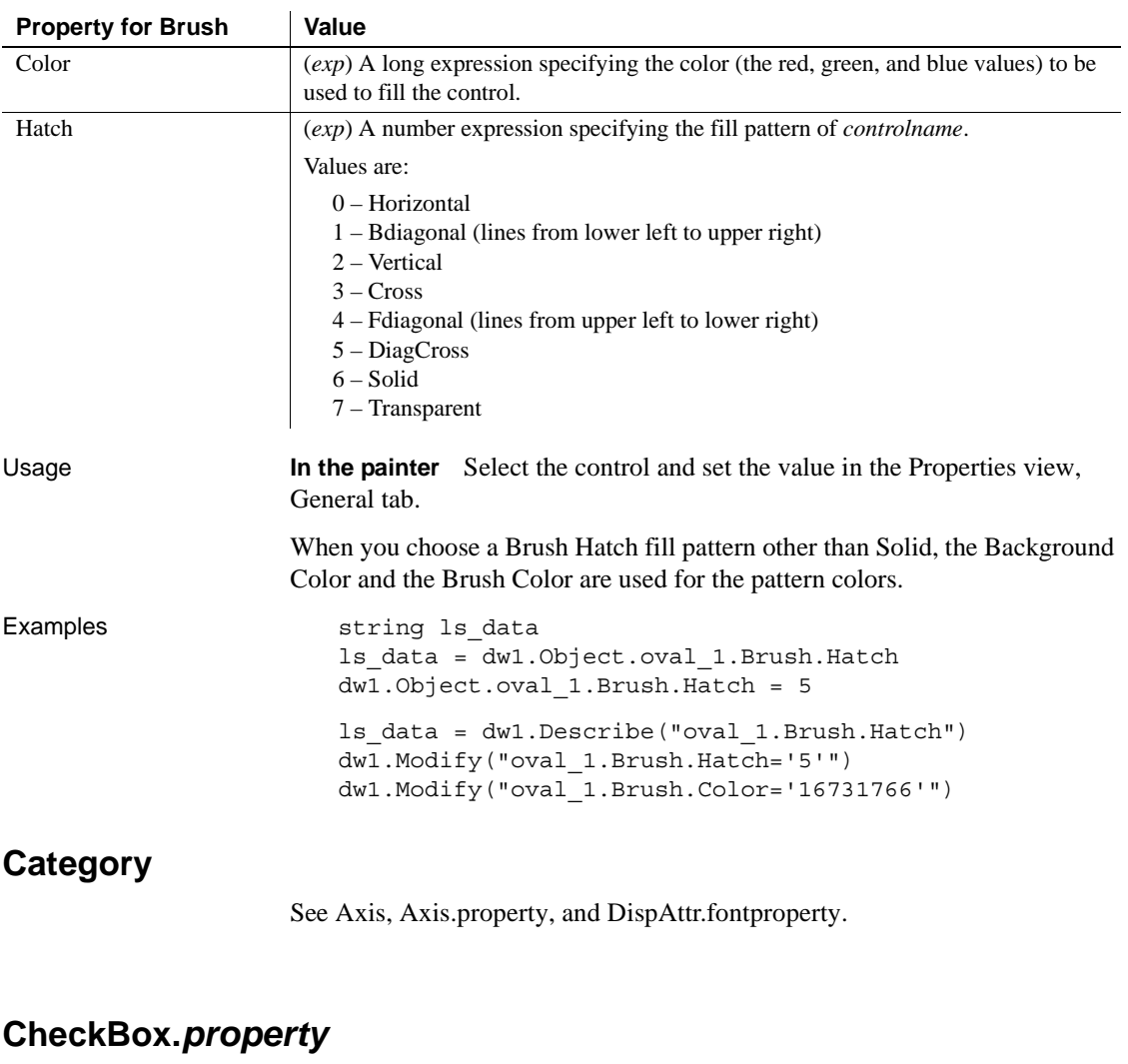

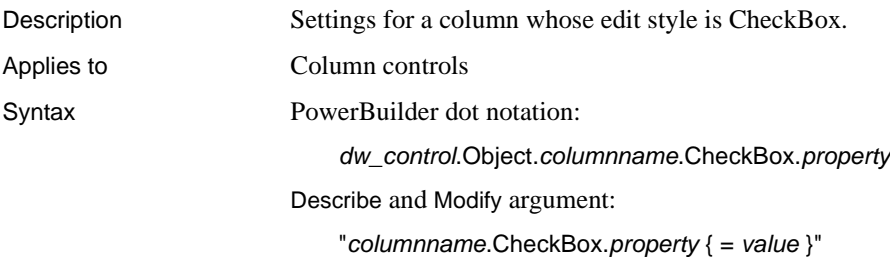

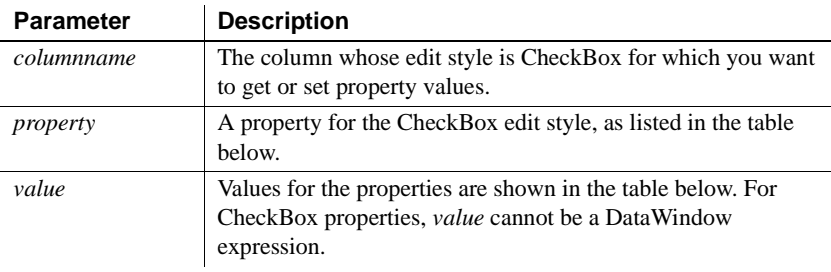

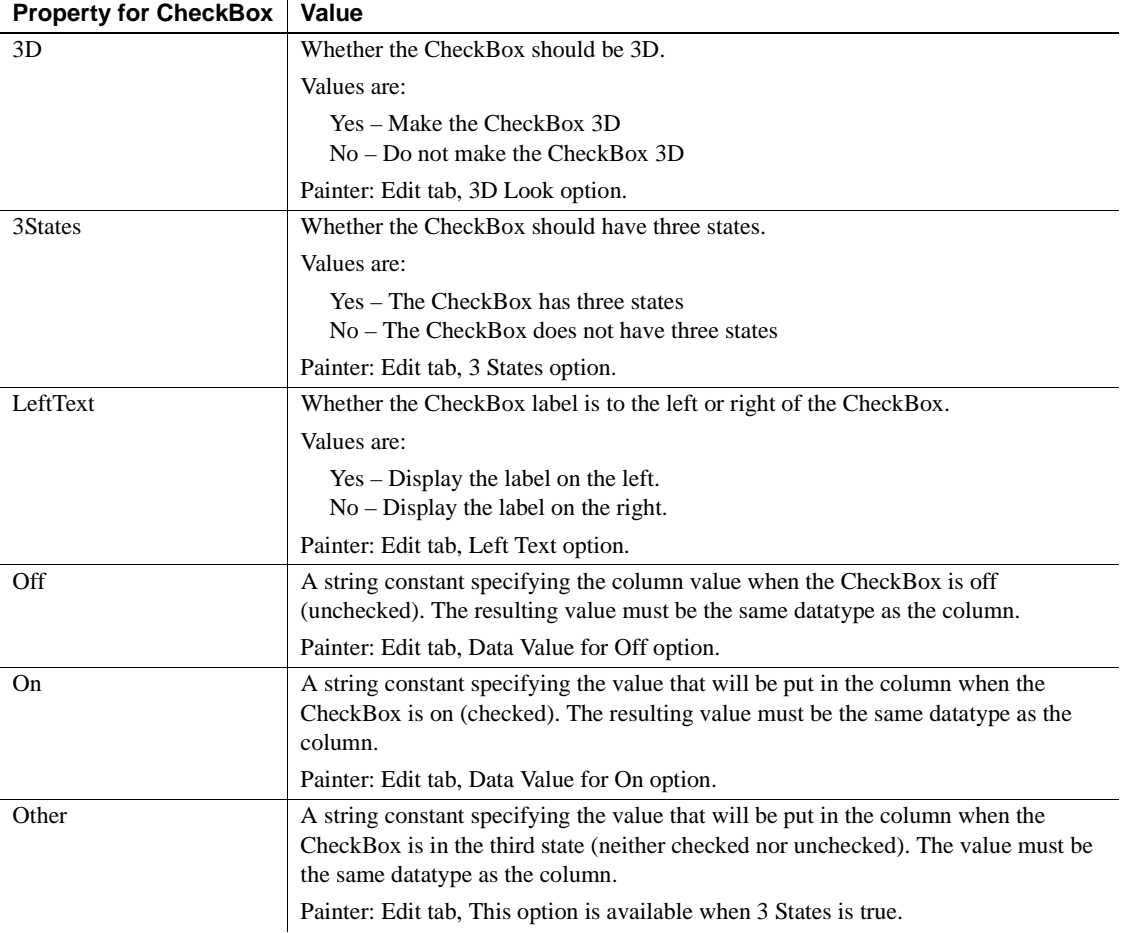

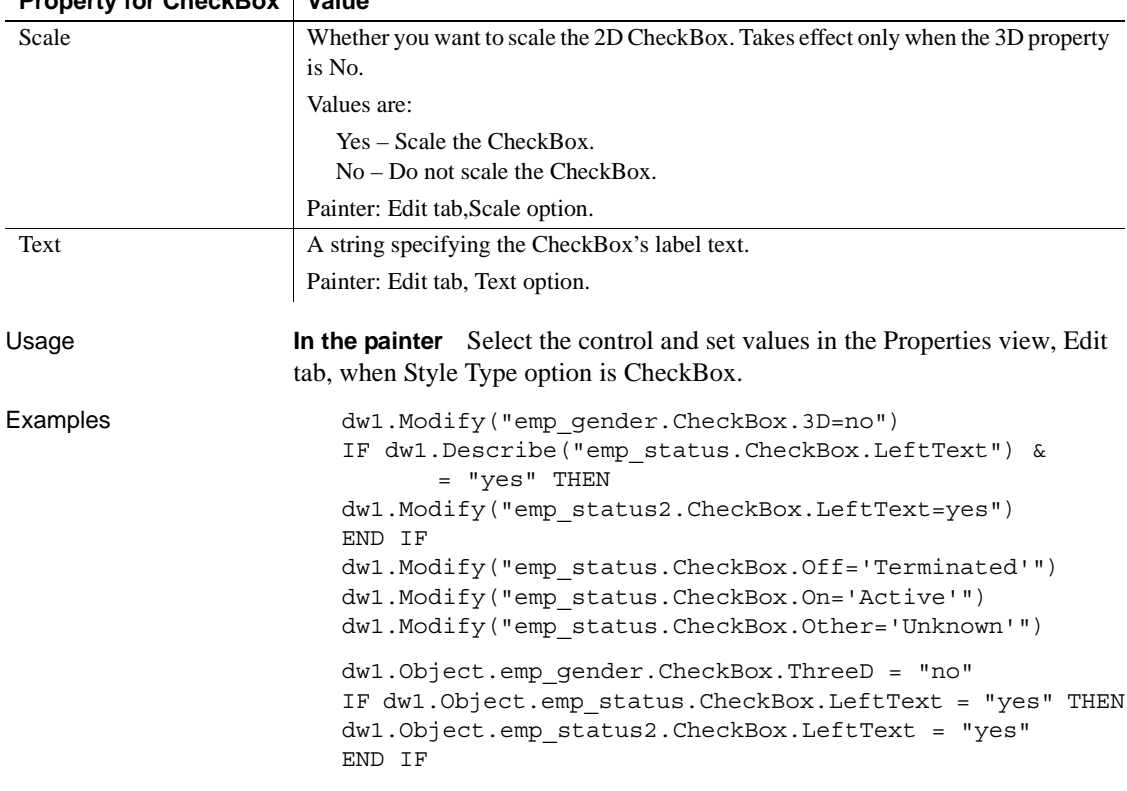

#### **Property for CheckBoy | Value**

## **ClientName**

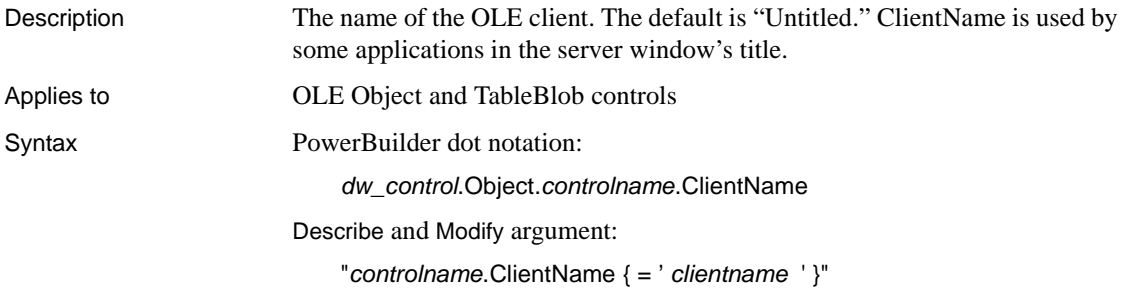

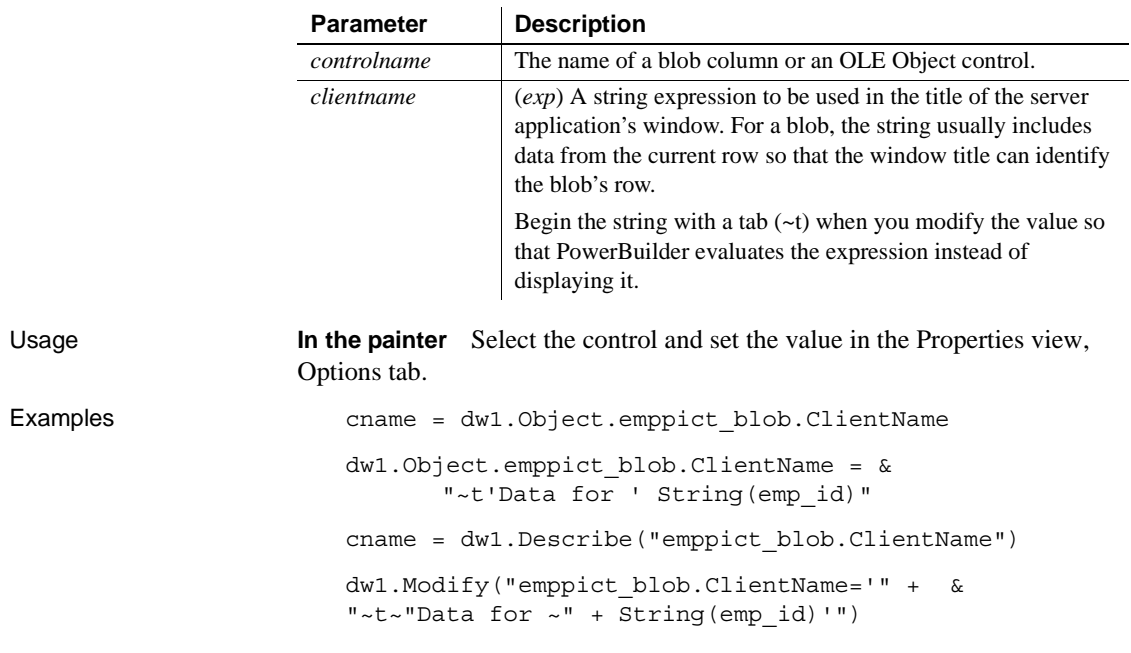

**Color**

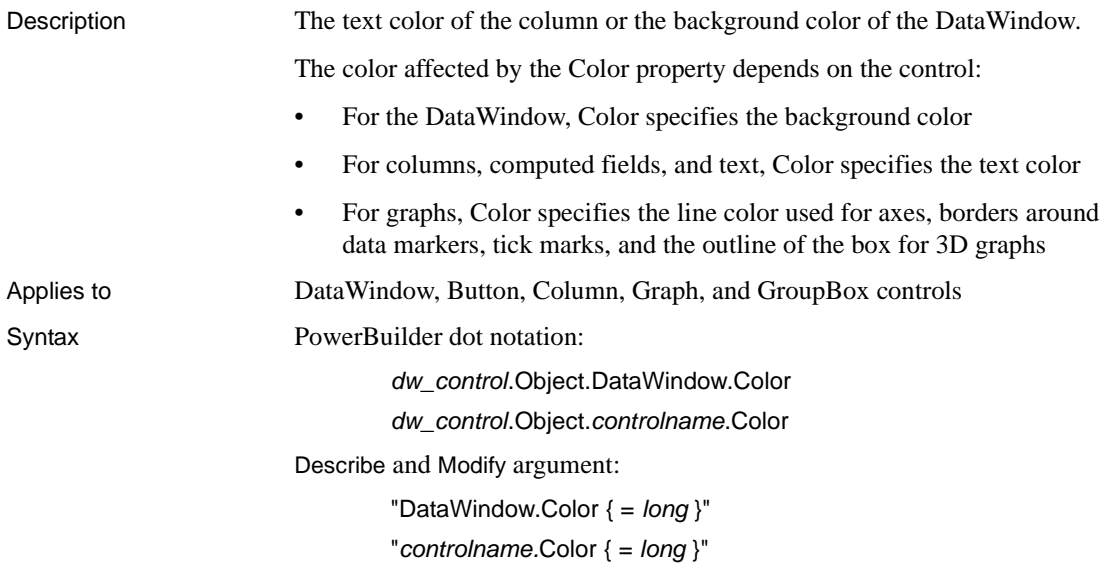

#### DataWindowSyntaxFromSql:

DataWindow ( Color = *long* )

Column ( Color = *long* )

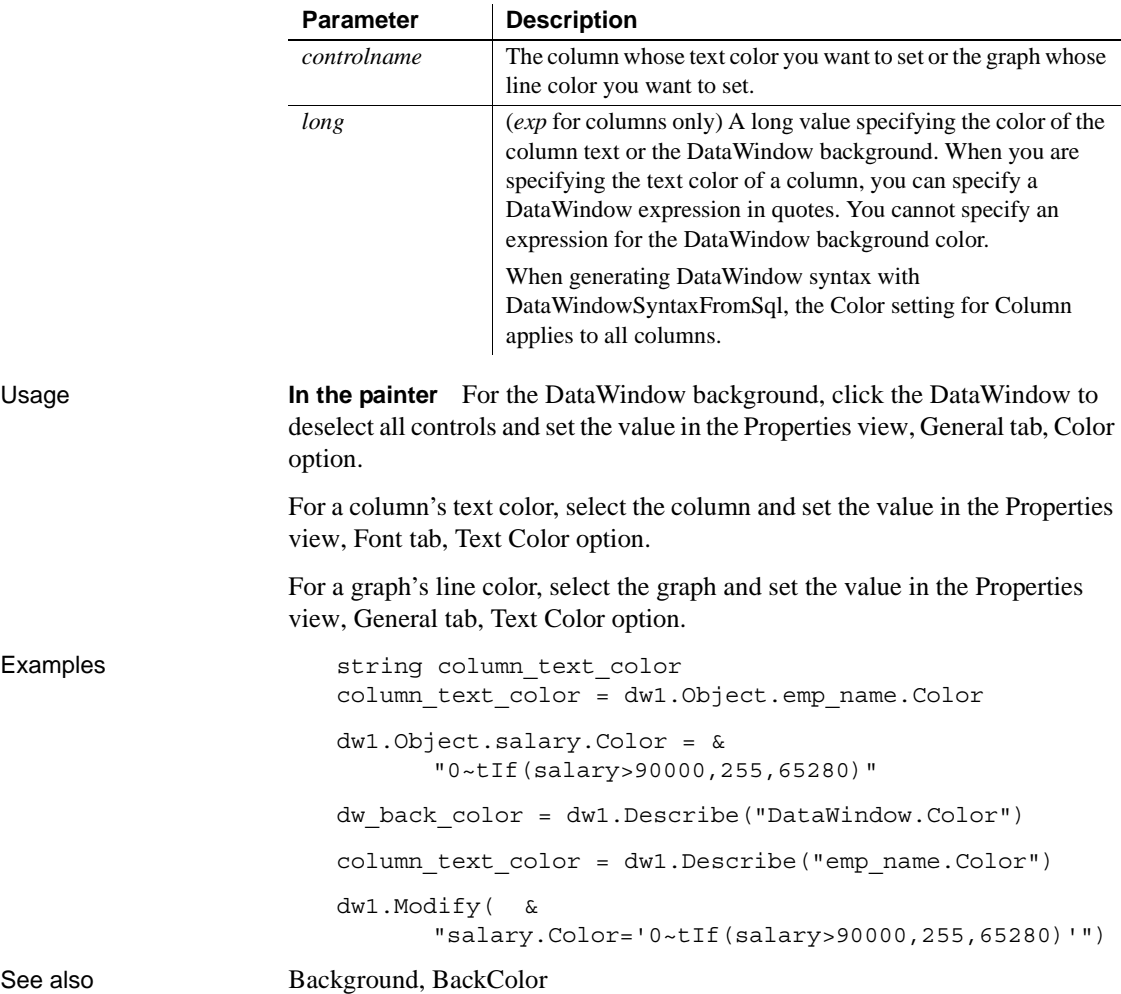

## **ColType**

Description The datatype of the column or computed field.

Applies to Column and Computed Field controls

Syntax PowerBuilder dot notation:

*dw\_control*.Object.*controlname*.ColType

Describe argument:

"*controlname*.ColType"

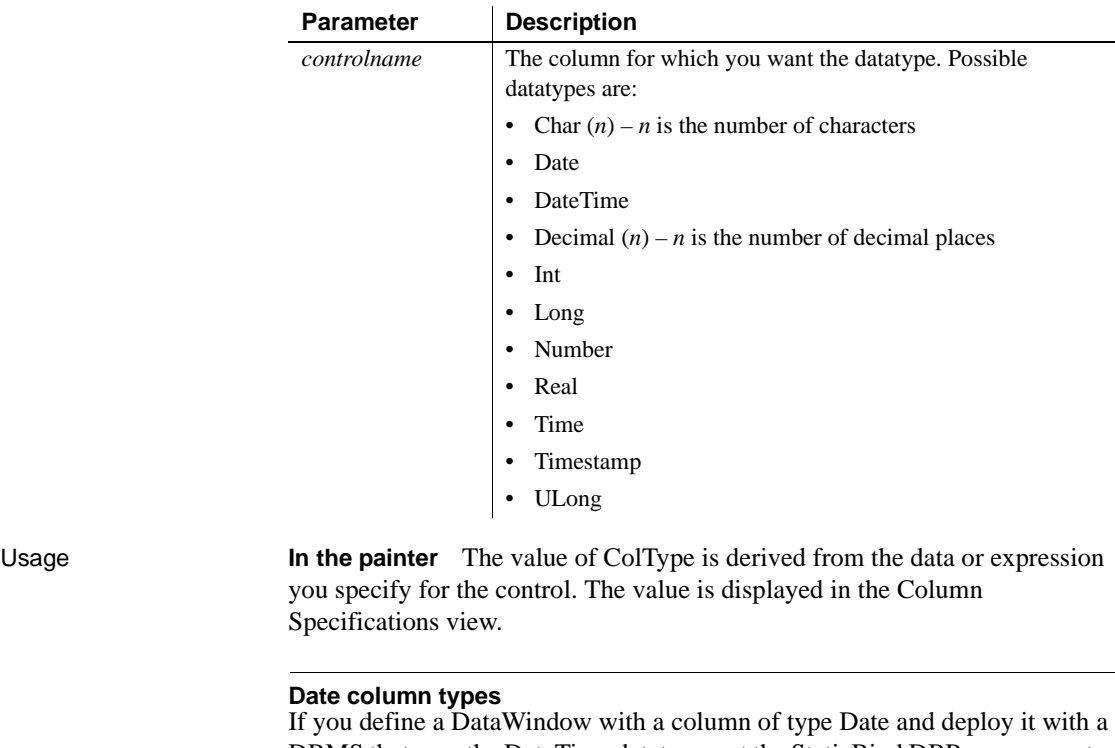

DBMS that uses the DateTime datatype, set the StaticBind DBParm parameter to 0 or No. This forces PowerBuilder to get a result set description before retrieving data and adjust the bind information if necessary.

For more information, see the StaticBind DBParm parameter in the online Help.

Examples string 1s coltype ls\_coltype = dw1.Object.emp\_id.ColType ls\_coltype = dw1.Describe("emp\_id.ColType")

## **Column.Count**

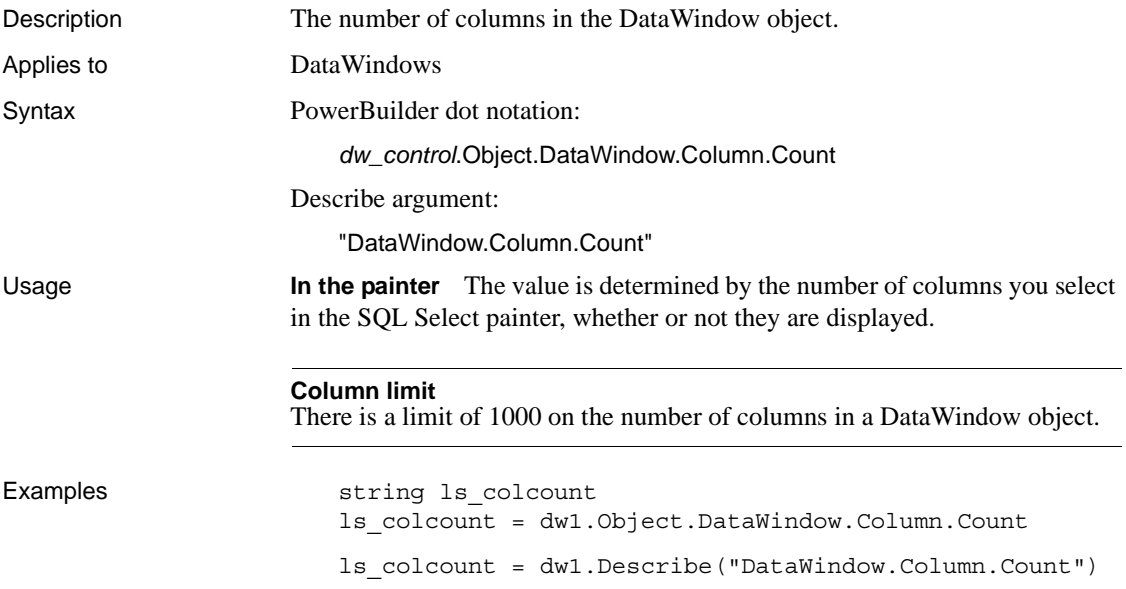

## **ContentsAllowed**

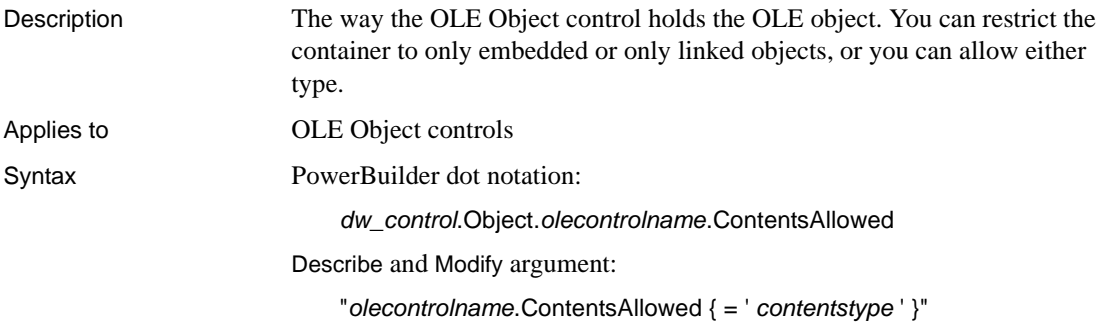

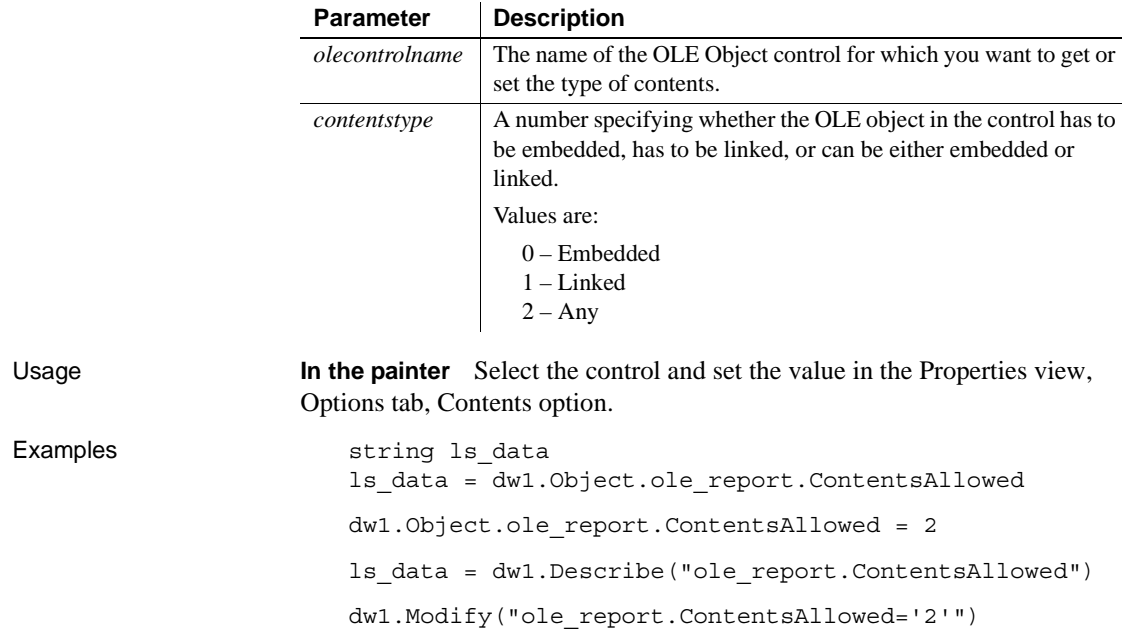

## **Criteria**

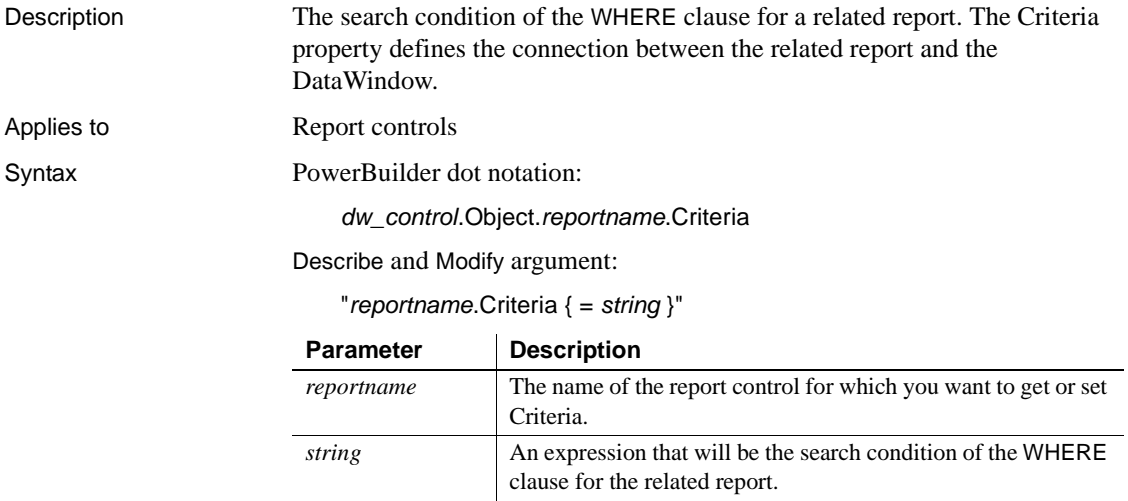

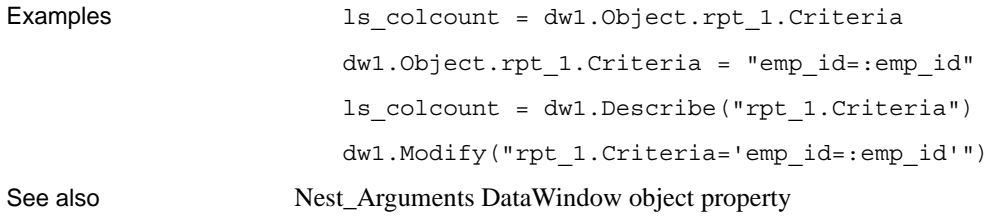

#### **Criteria.***property*

Description Settings for the Prompt for Criteria dialog box. When Prompt for Criteria is enabled, PowerBuilder prompts the user to specify criteria for retrieving data whenever the Retrieve method is called. Note that the Required property also affects query mode.

Syntax PowerBuilder dot notation:

*dw\_control*.Object.*columnname*.Criteria.*property*

Describe and Modify argument:

"*columnname*.Criteria.*property* { = *value* }"

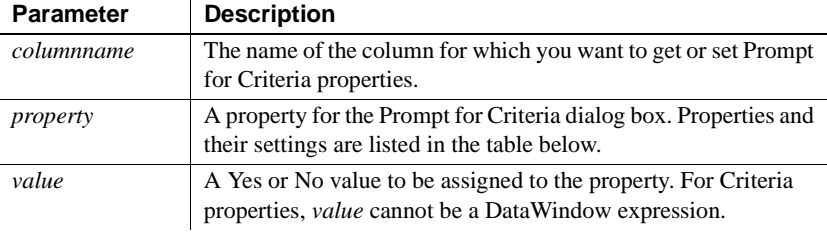

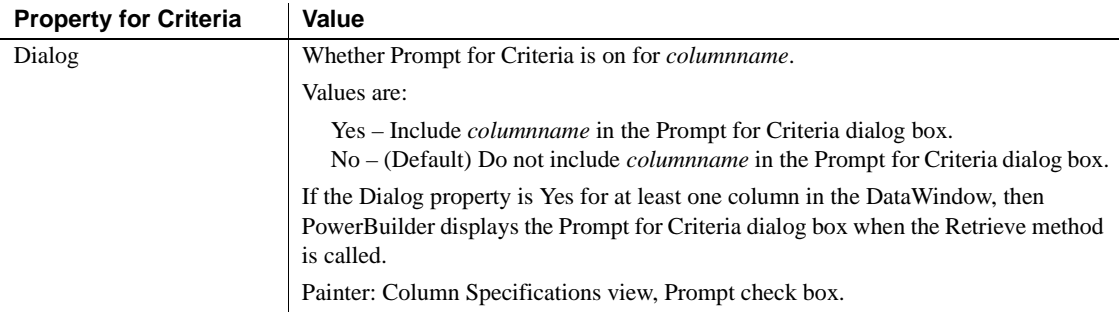

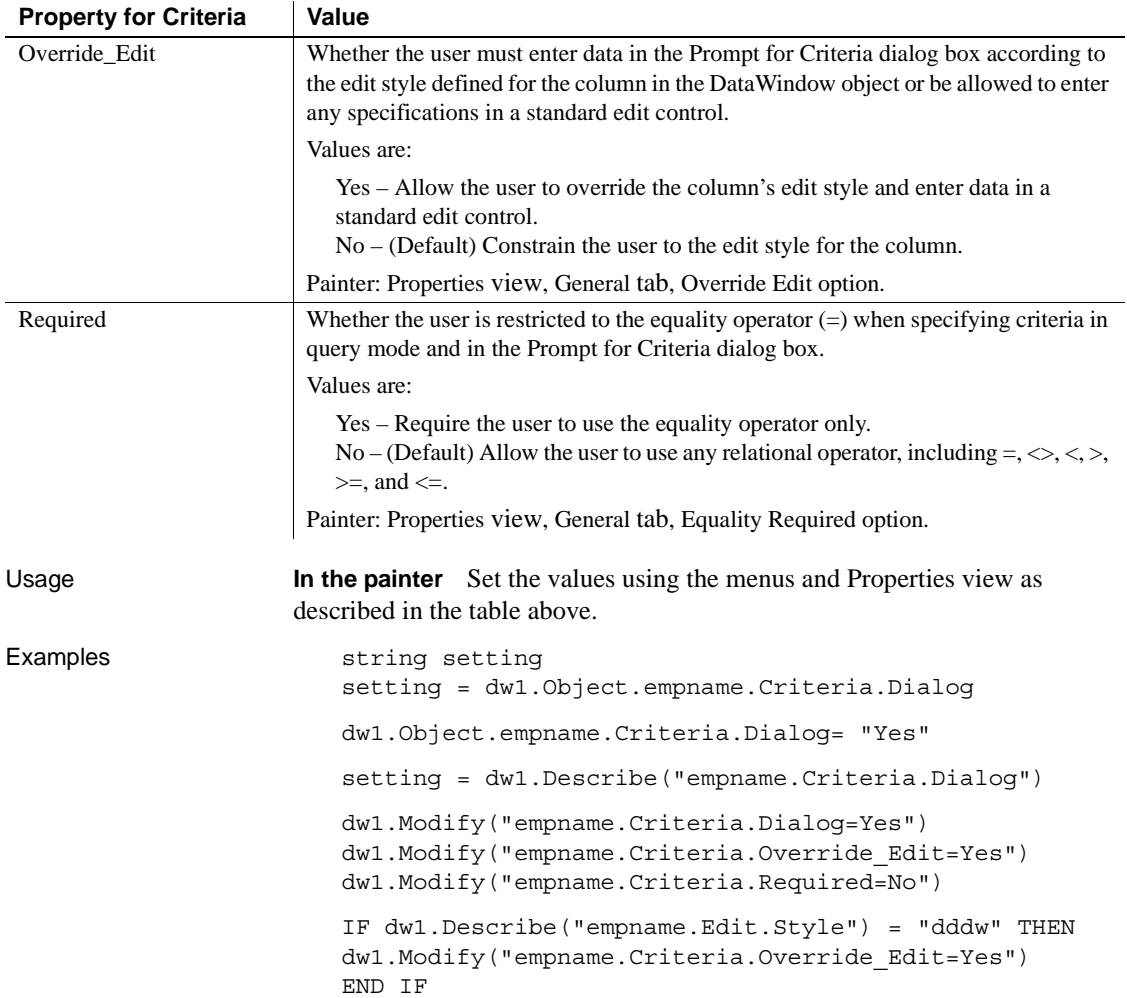

## **Crosstab.***property*

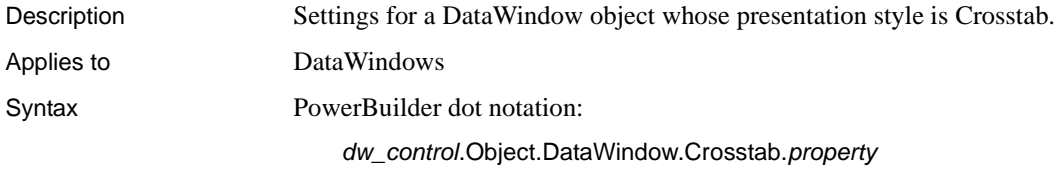

Describe and Modify argument:

"DataWindow.Crosstab.*property* { = *value* }"

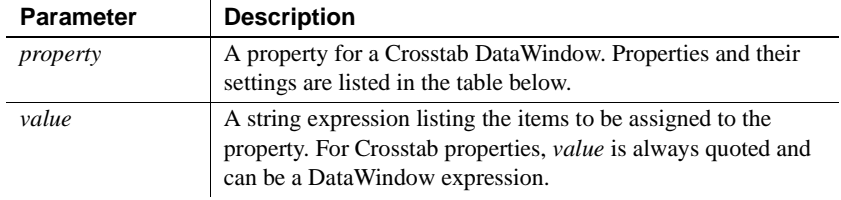

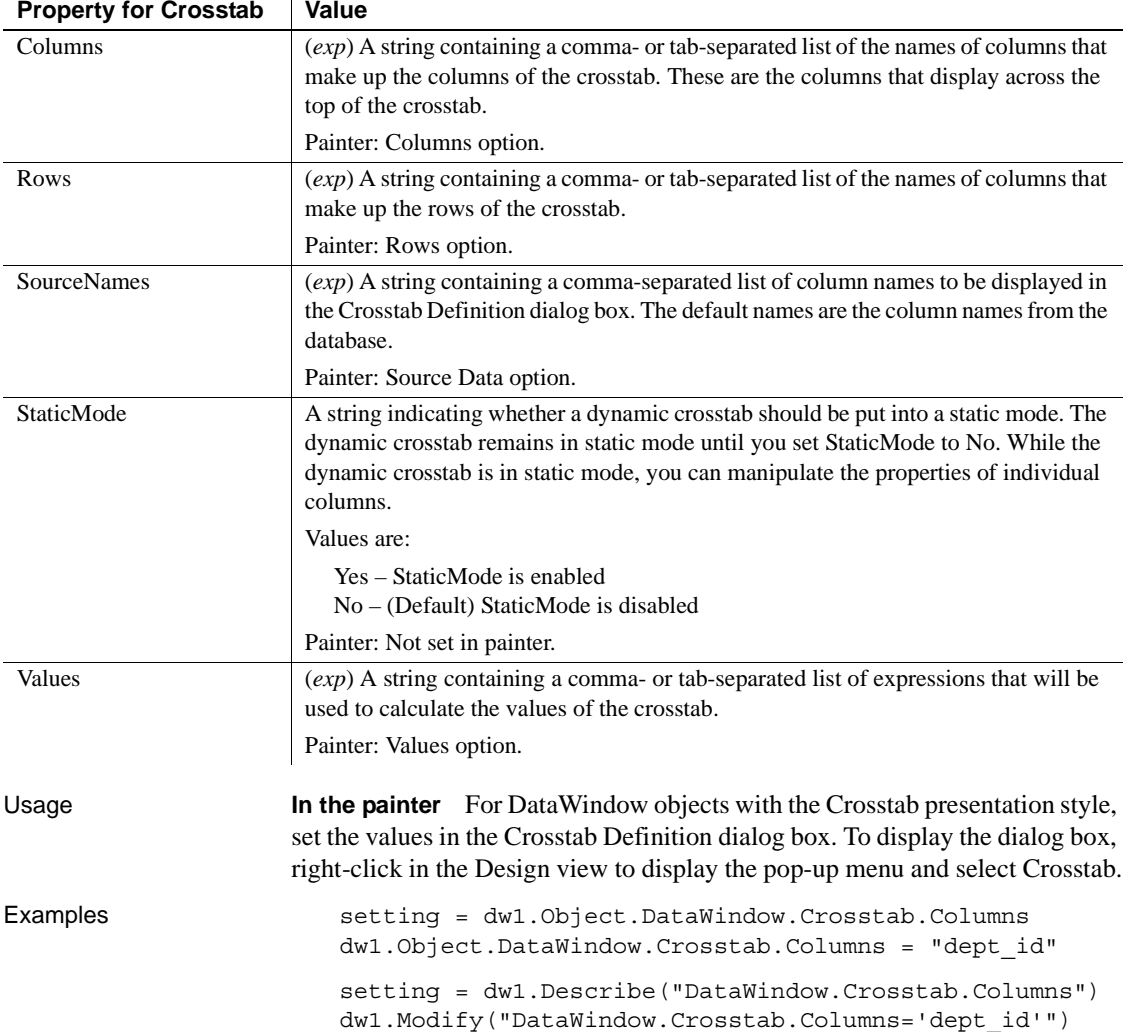

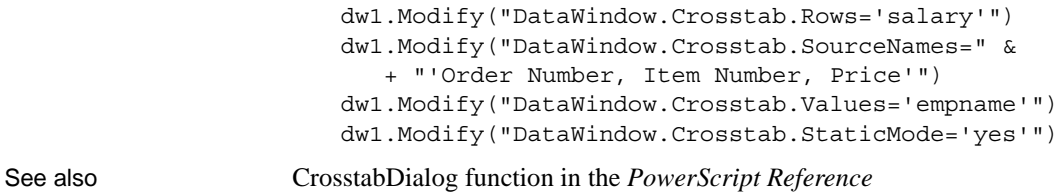

#### **CSSGen.***property*

Description Settings that specify the physical path to which a generated CSS style sheet is published and the URL where the style sheet is located.

Applies to DataWindow objects

Syntax PowerBuilder dot notation:

*dw\_control*.Object.DataWindow.CSSGen.*property*

Describe and Modify argument:

"DataWindow.CSSGen.*property* { = ' *value* ' }"

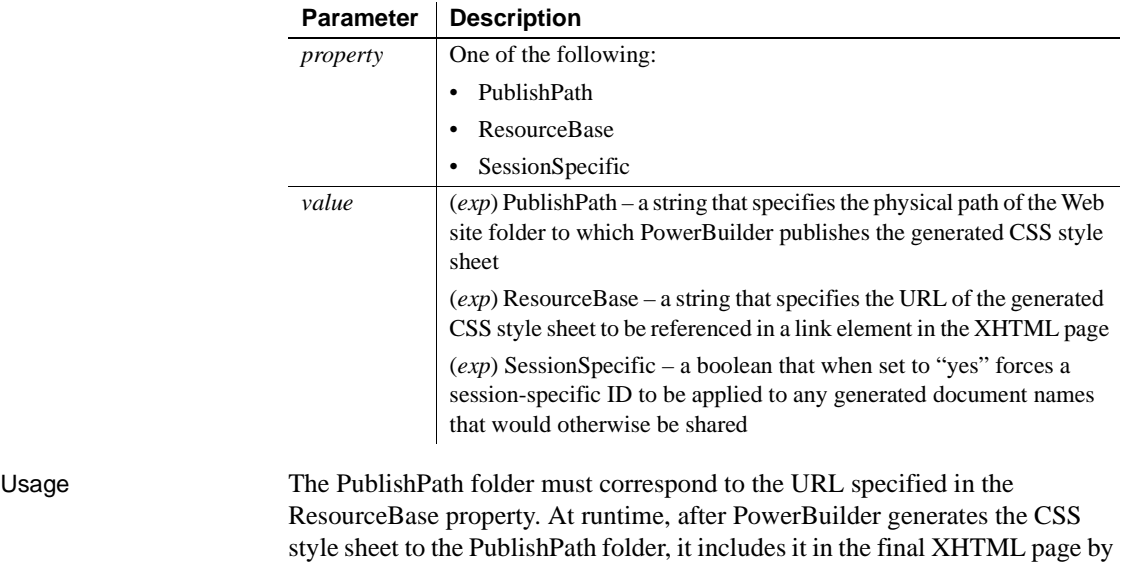

referencing it with the ResourceBase property in a <link> element.

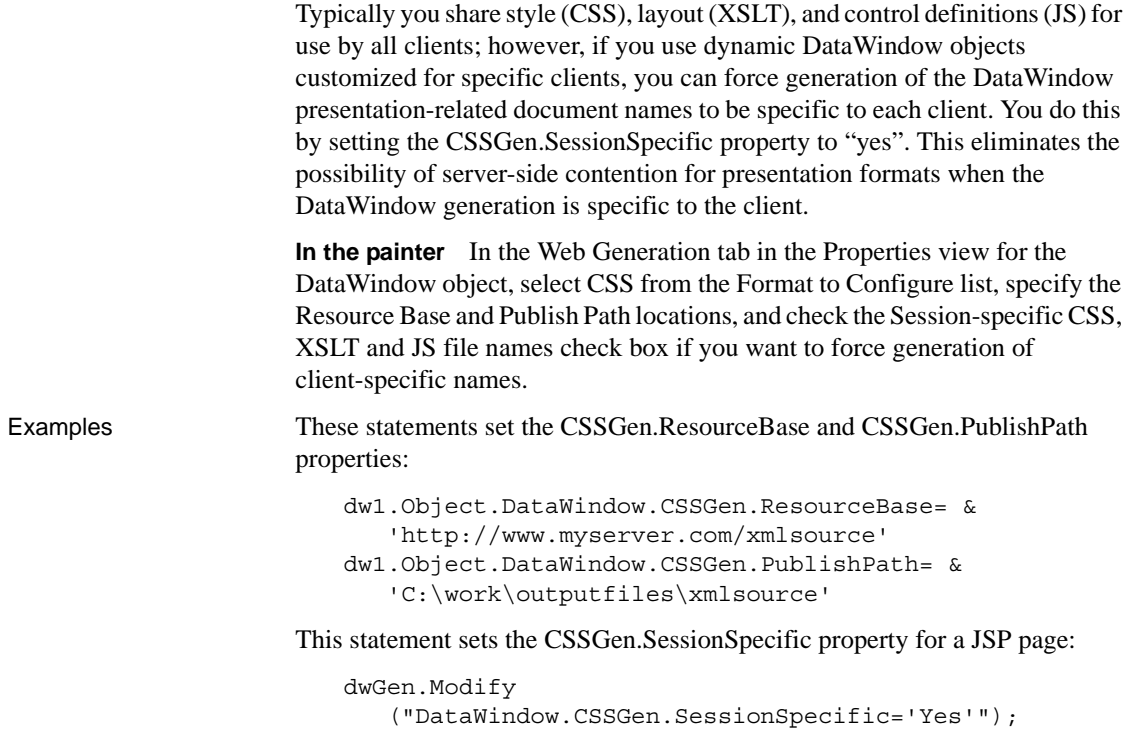

## **Data**

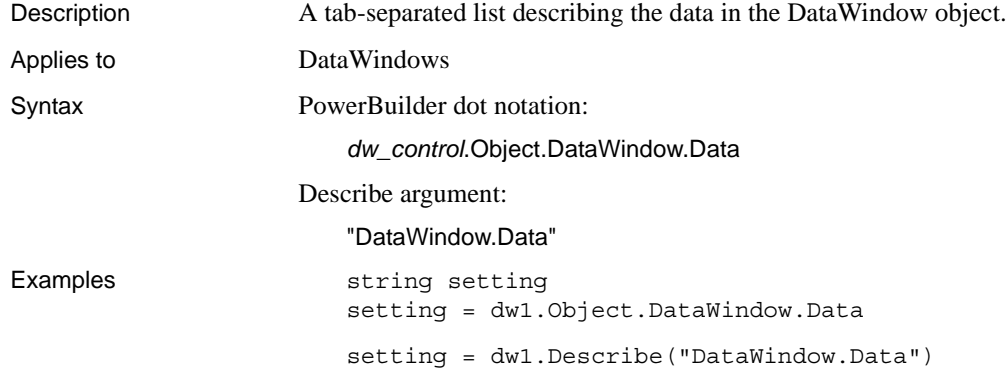

#### **Data.HTML**

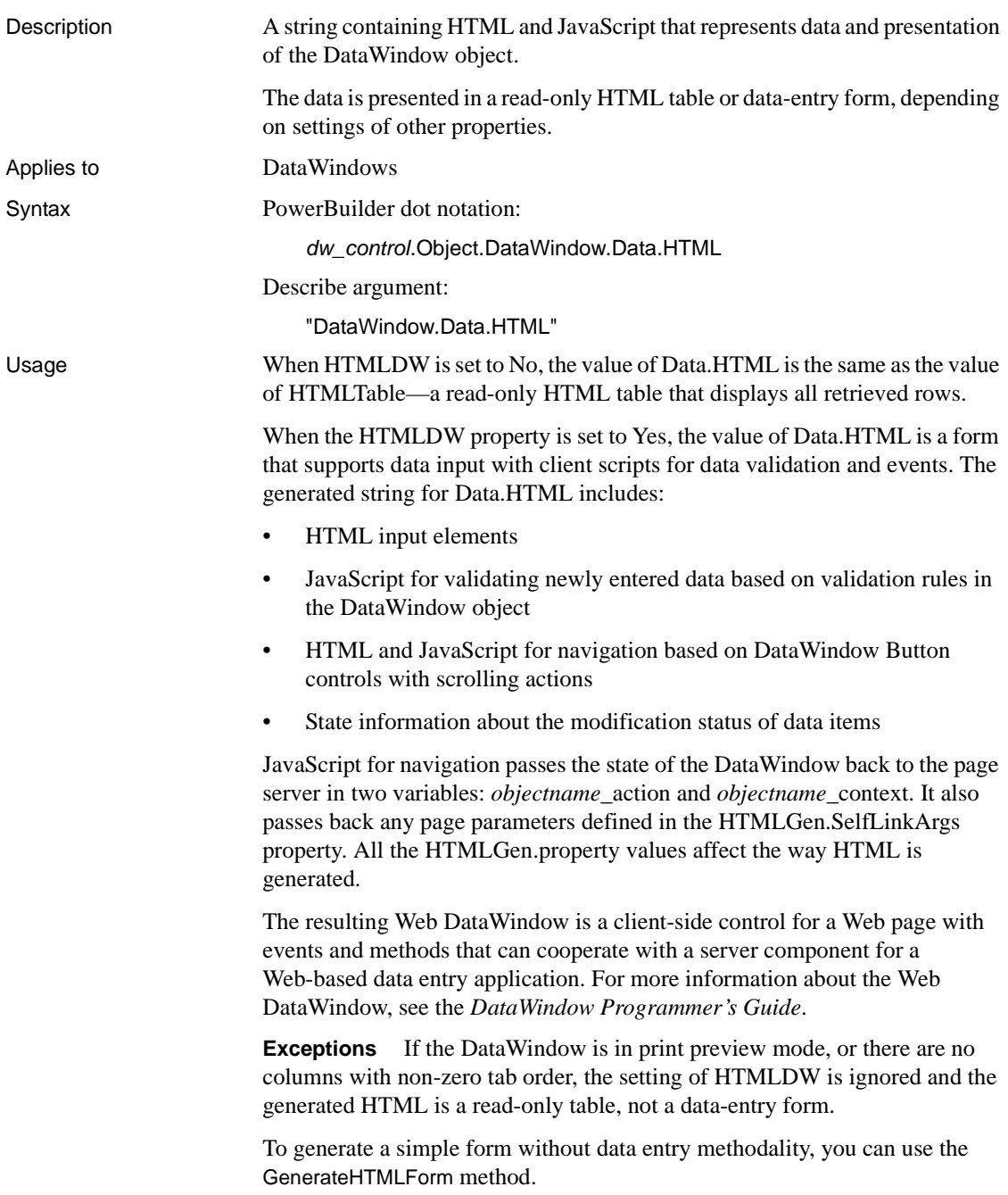

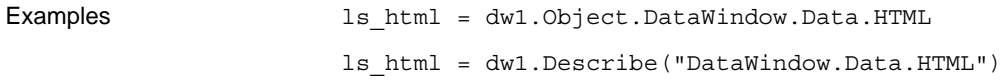

#### **Data.HTMLTable**

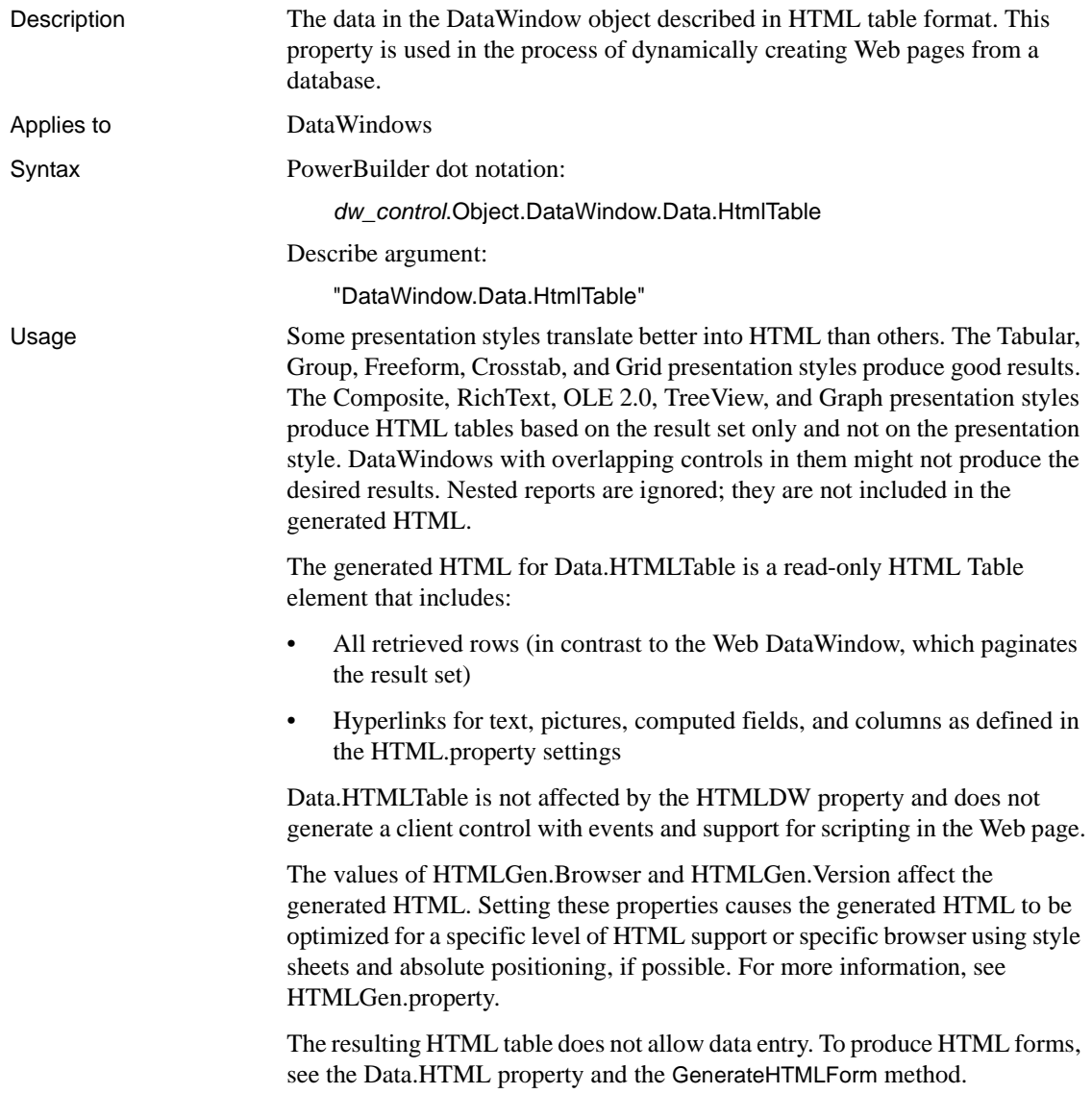

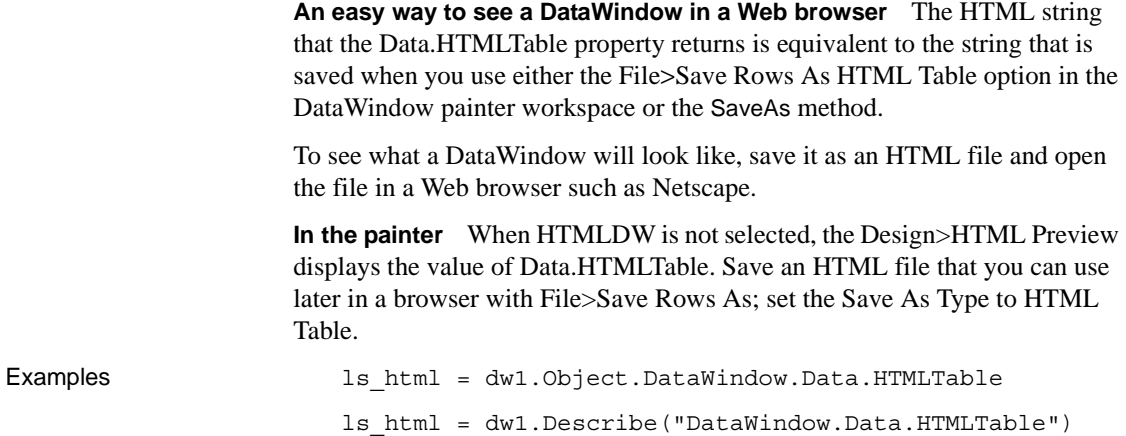

#### **Data.XHTML**

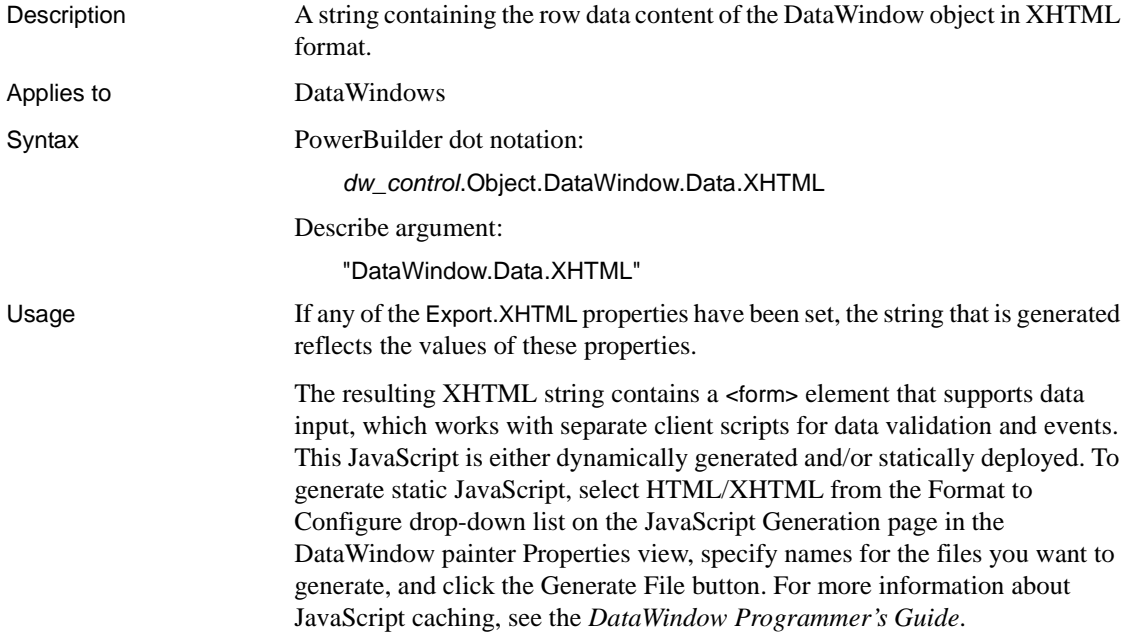

The generated XHTML string also includes:

- XHTML input elements
- XHTML and JavaScript for navigation based on DataWindow button controls with scrolling actions
- State information about the modification status of data items

JavaScript for navigation passes the state of the DataWindow back to the page server in two variables: *objectname\_action* and *objectname\_context*. It also passes back any page parameters defined in the HTMLGen.SelfLinkArgs property. All applicable HTMLGen.property values also affect the way the XHTML is generated.

The resulting XML Web DataWindow is a client-side control for a Web page, such as a JSP page, with events and methods that can cooperate with a server component for a Web-based data entry application.

Examples The following statements set the template used by the DataWindow dw1 to t\_report and return the generated XHTML document to the string ls\_XHTML. To generate the string, the final statement invokes the XML Web DataWindow generator to generate the XHTML, CSS, and JavaScript components, applying the t\_report template to the generated XHTML and CSS style sheet.

```
string ls_XHTML
dw1.Modify("DataWindow.Export.XHTML.UseTemplate =
   't_report'")
ls_XHTML = dw1.Object.DataWindow.Data.XHTML
```
#### **Data.XML**

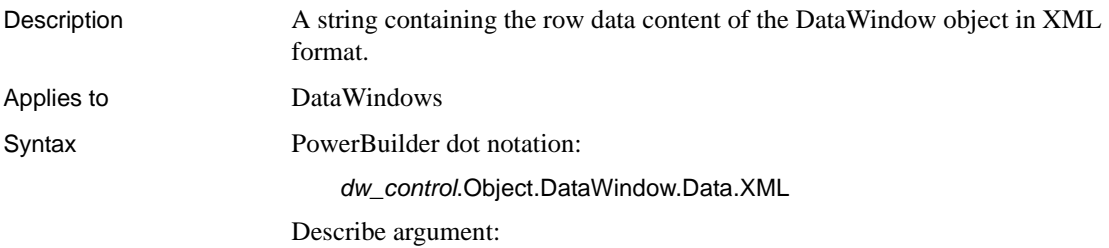

"DataWindow.Data.XML"

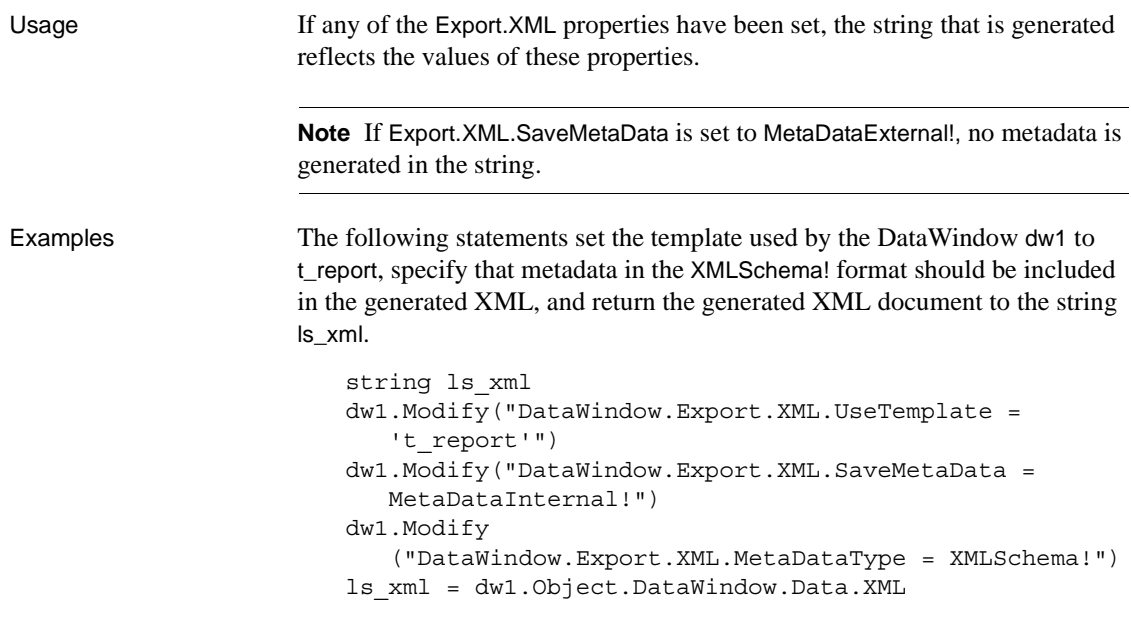

**Data.XMLDTD**

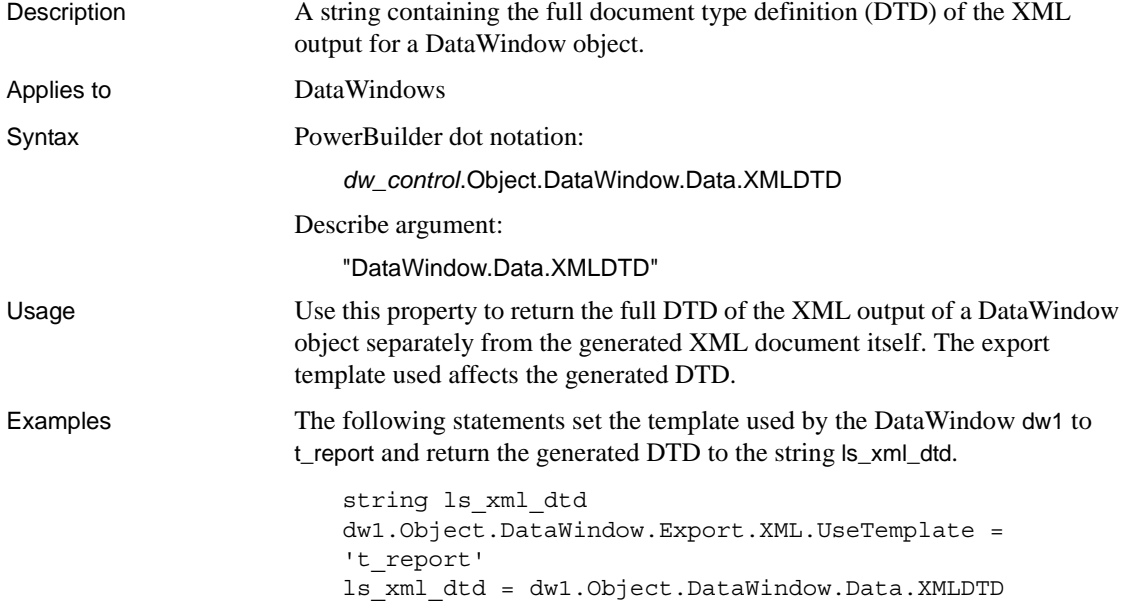

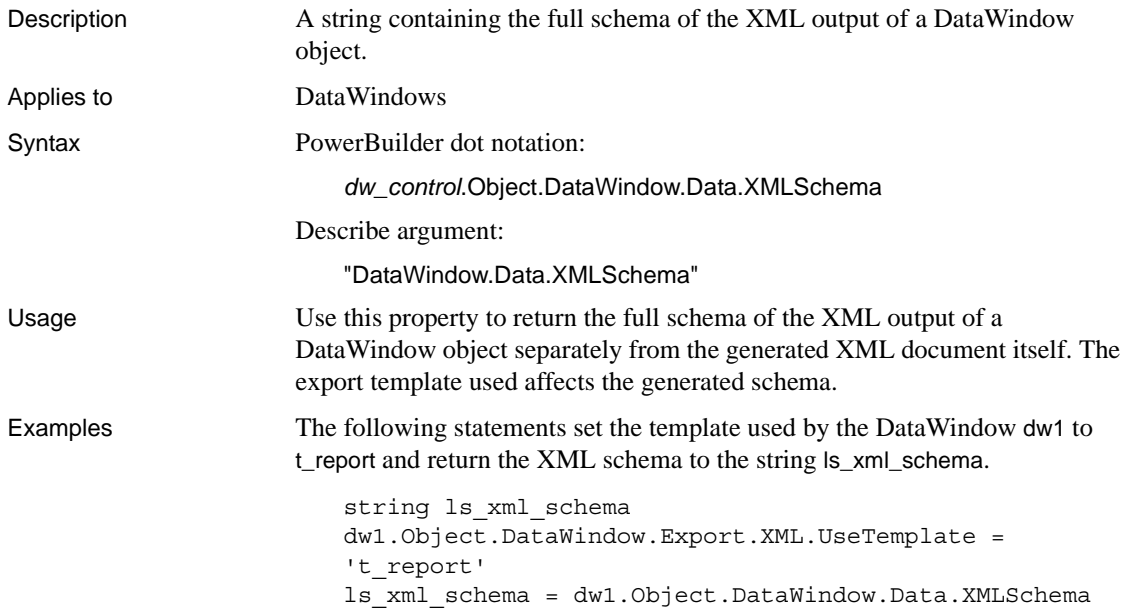

## **Data.XMLSchema**

## **Data.XMLWeb**

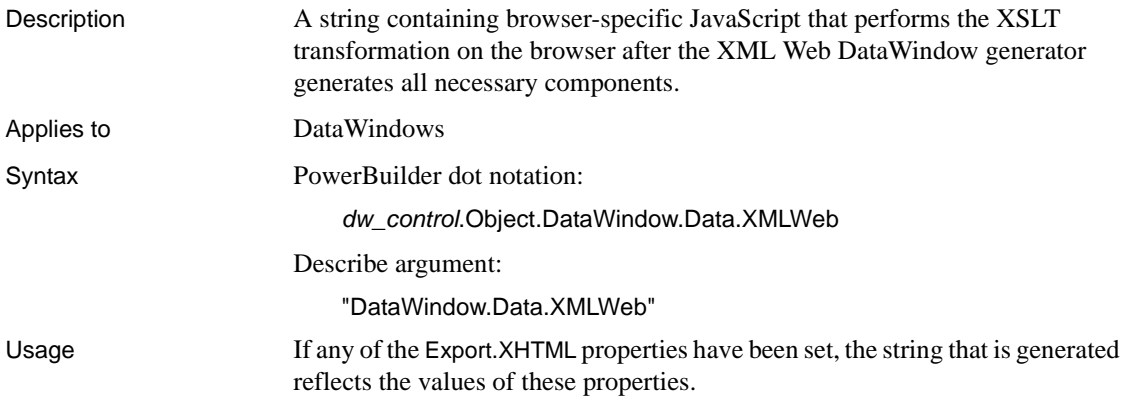

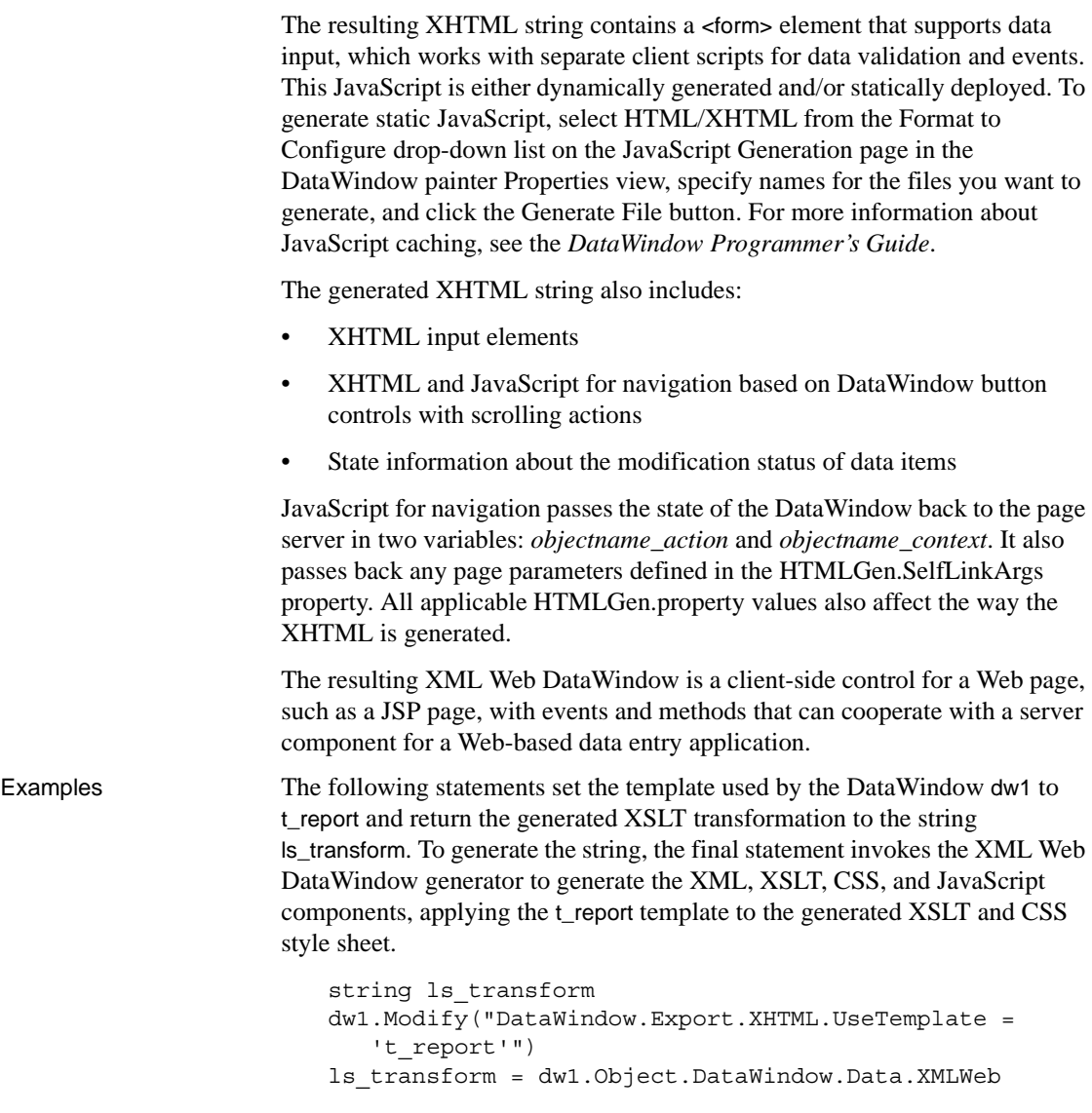

## **Data.XSLFO**

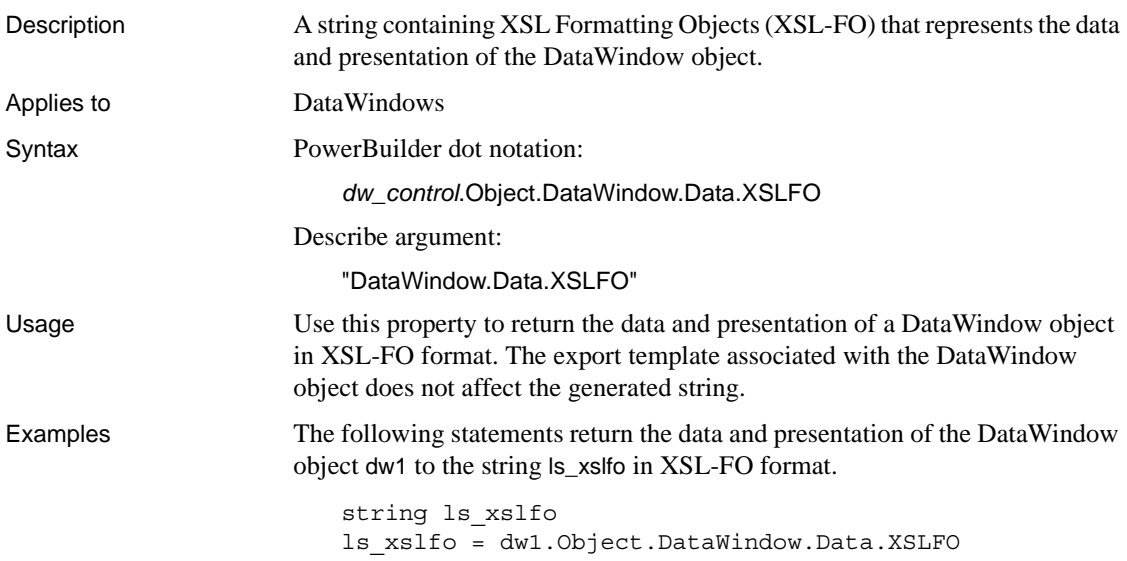

# **DataObject**

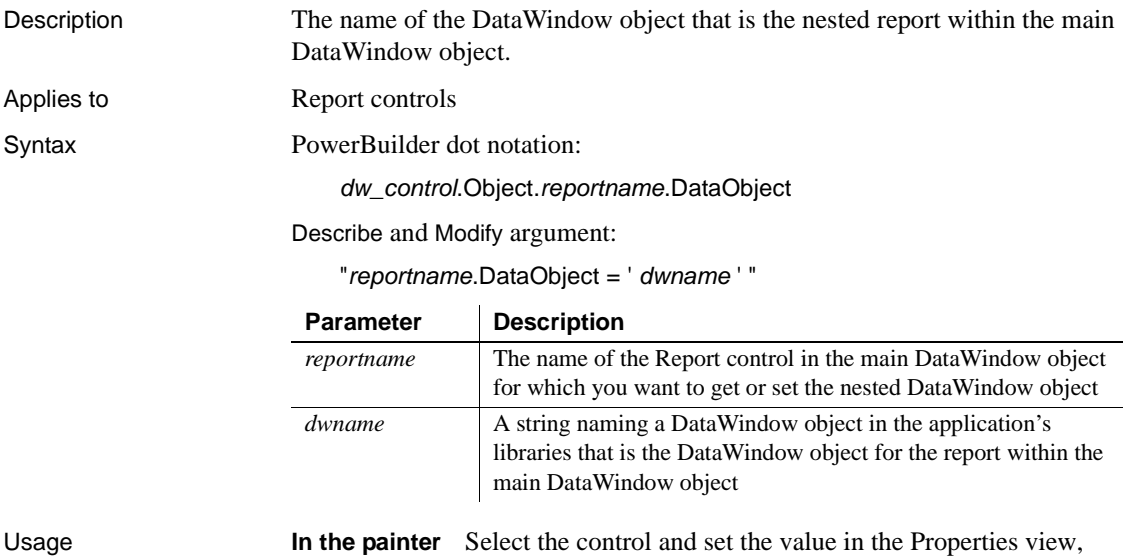

General tab, Report option.

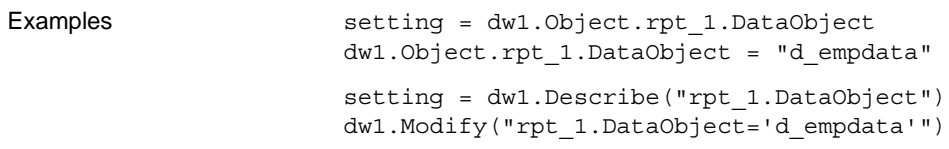

#### <span id="page-241-0"></span>**dbAlias**

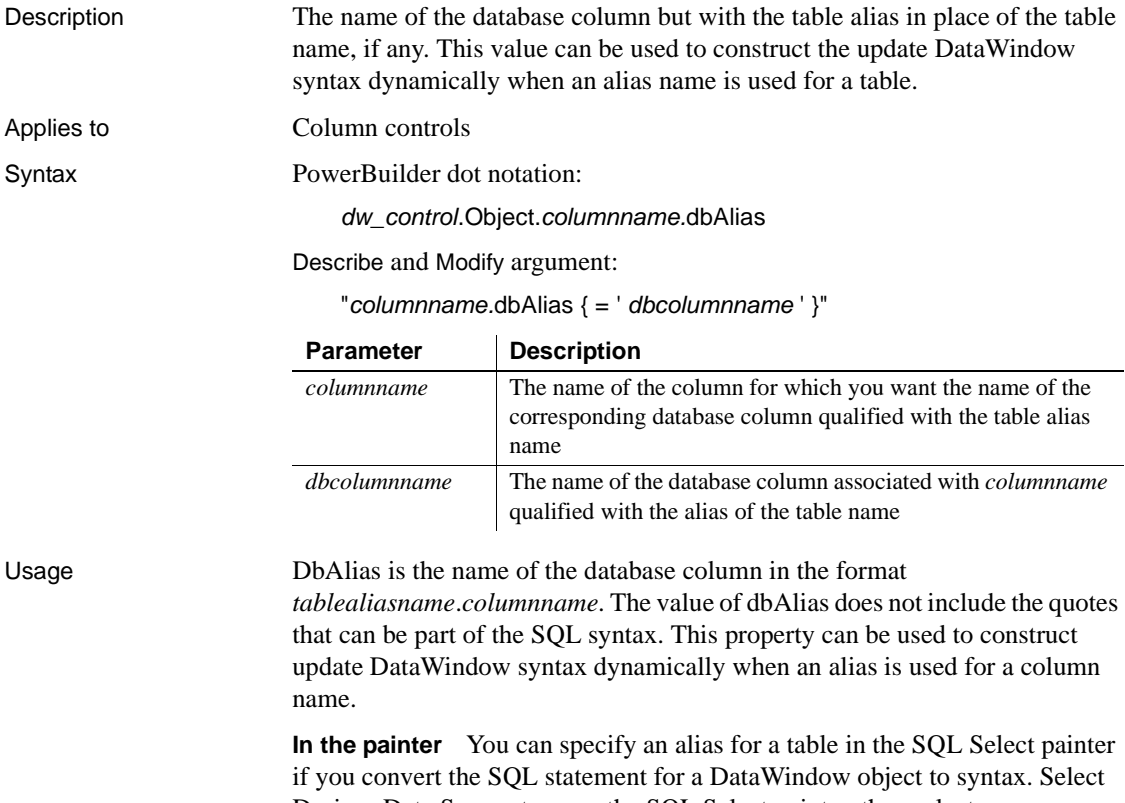

Design>Data Source to open the SQL Select painter, then select Design>Convert to Syntax. In the text window that displays, add the alias name to the FROM clause using the syntax:

FROM *tablename tablealiasname*

Examples Suppose a DataWindow object has the following SQL Select syntax, with the alias "emp" for the table "employee":

```
SELECT "emp"."emp_id",
       "emp"."emp_fname",
       "emp"."emp_lname"
       "emp"."dept_id"
       "emp"."salary"
FROM "employee" "emp" 
WHERE ( "emp"."salary" > 50000 )
```
Then the following statements would return the string "employee.emp\_id" in *ls\_name* and the string "emp.emp\_id" in *ls\_alias*:

string ls alias, ls name ls\_name = dw1.Object.emp\_id.dbName ls\_alias = dw1.Object.emp\_id.dbAlias ls\_name = dw1.Describe("emp\_id.dbName") ls\_alias = dw1.Describe("emp\_id.dbAlias")

See also [dbName](#page-242-0)

<span id="page-242-0"></span>**dbName**

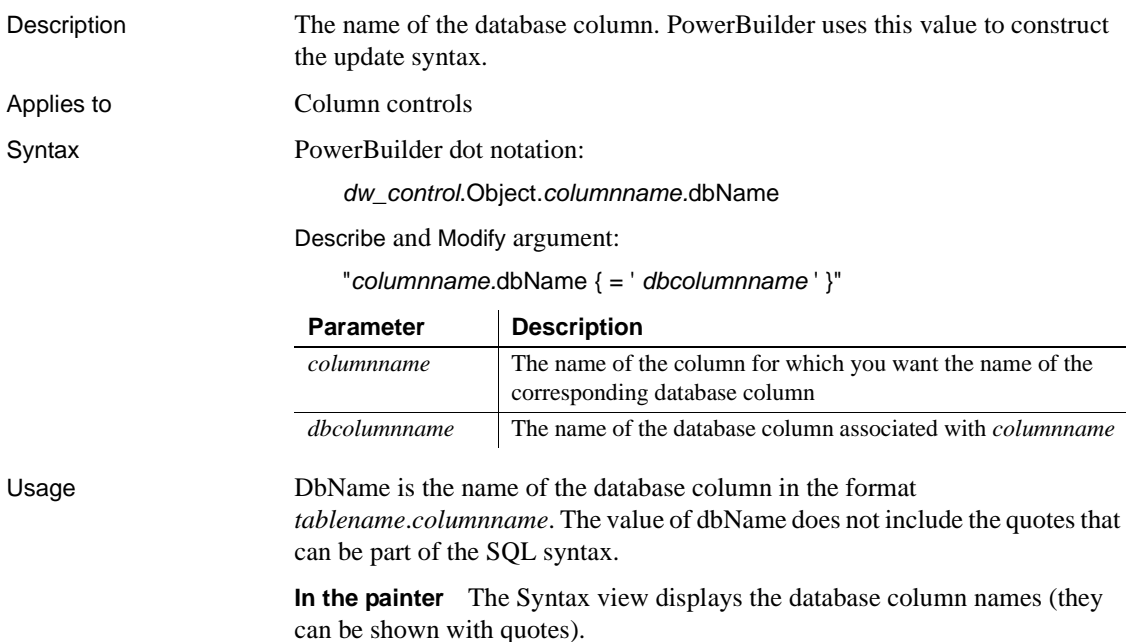

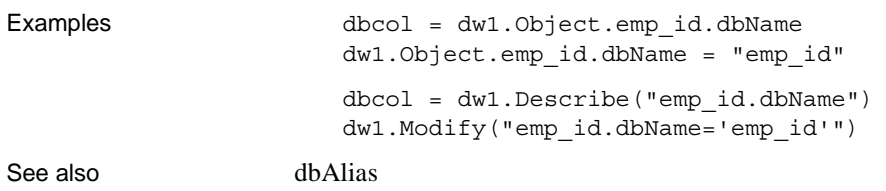

#### **dddw.***property*

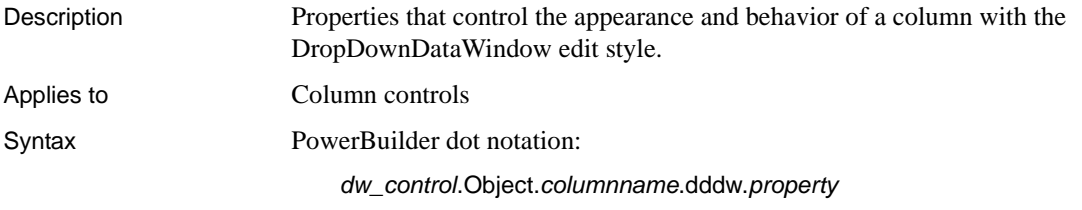

Describe and Modify argument:

"*columnname*.dddw.*property* { = *value* }"

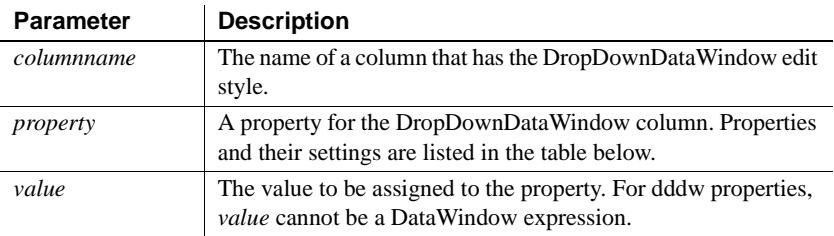

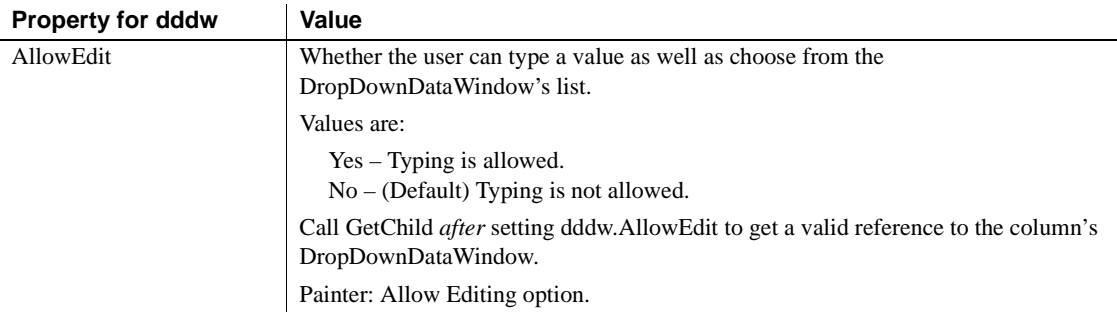

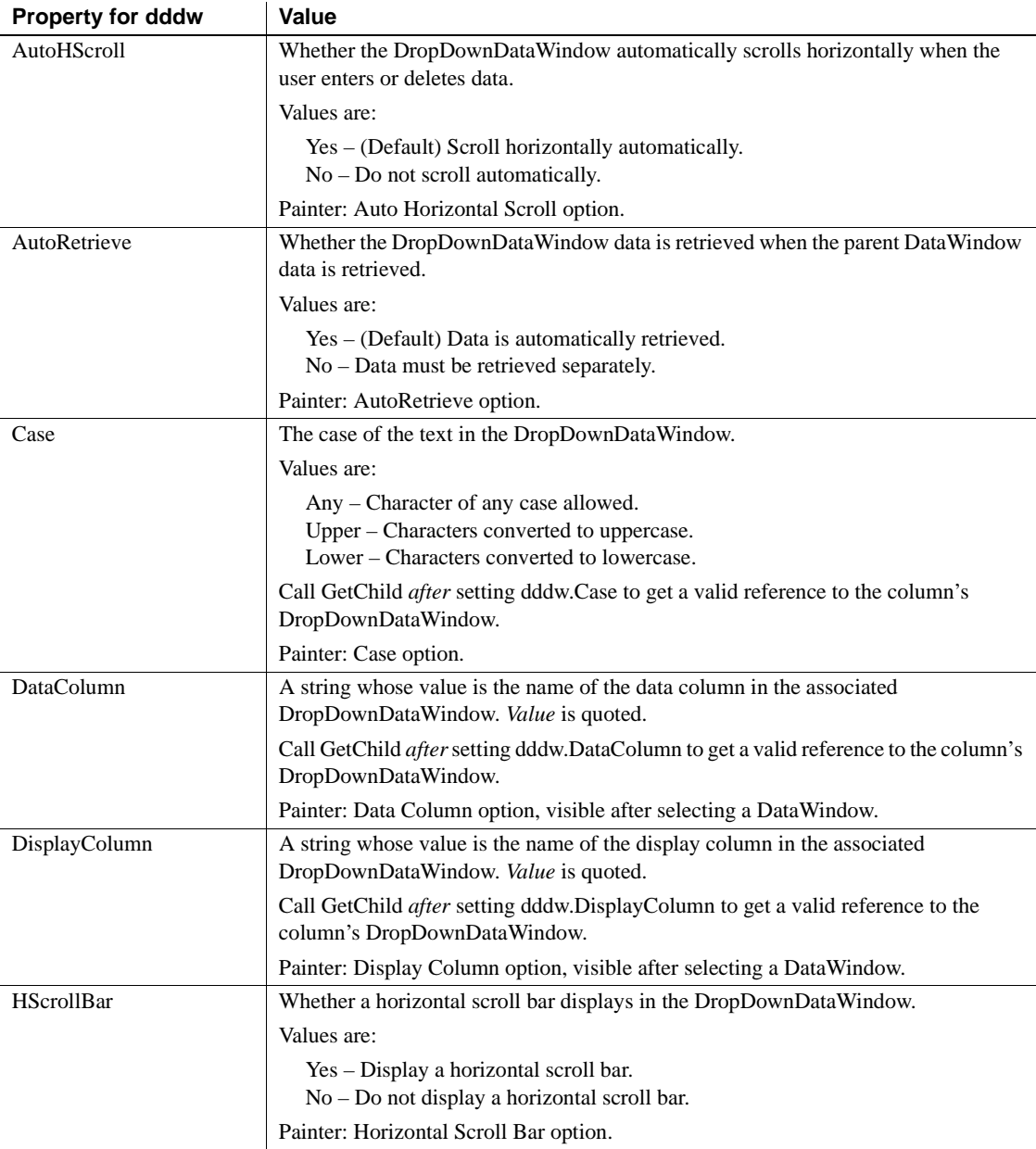

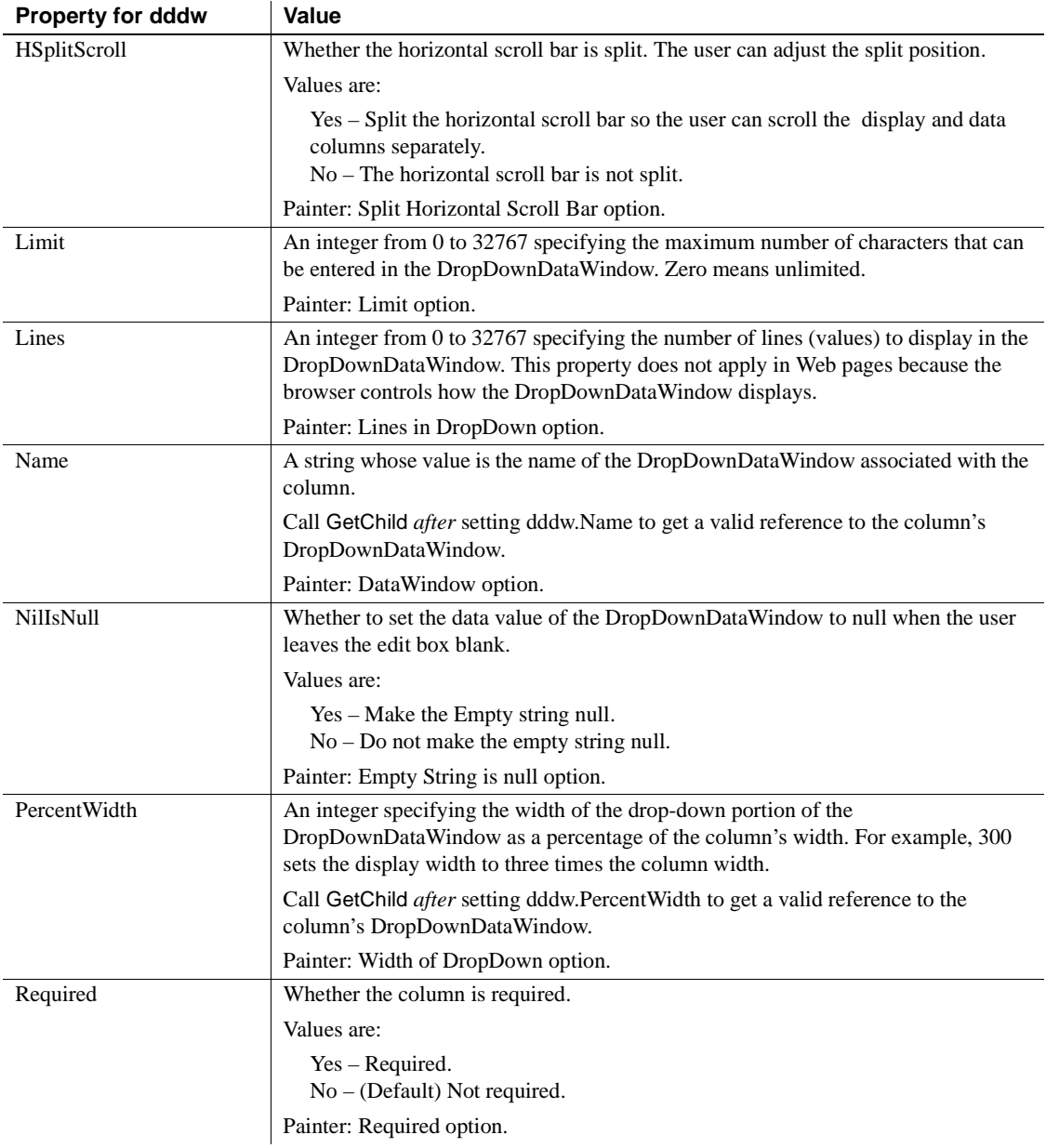

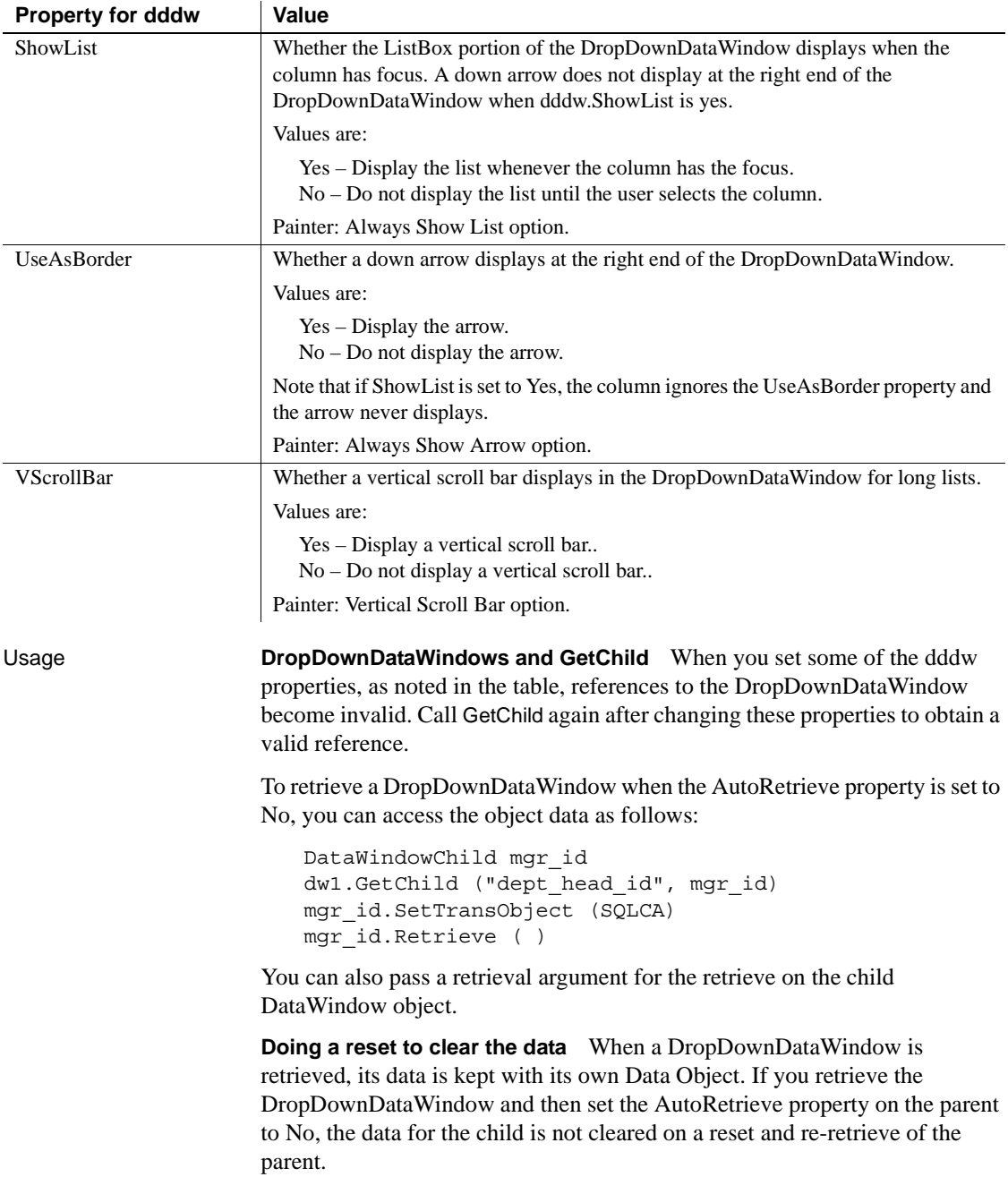

To clear data from a DropDownDataWindow, you must call Reset on the child DataWindow object:

dw1.GetChild ("dept\_head\_id", mgr\_id) mgr\_id.reset ( )

**In the painter** Select the control and set values in the Properties view, Edit tab, when Style Type is DropDownDW.

```
Examples ls_data = dw1.Describe("emp_status.dddw.AllowEdit")
                       dw1.Modify("emp_status.dddw.Case='Any'")
                       dw1.Modify("emp_status.dddw.DataColumn='status_id'")
                       dw1.Modify("emp_status.dddw.Limit=30")
                       dw1.Modify("emp_status.dddw.Name='d_status'")
                       dw1.Modify("emp_status.dddw.PercentWidth=120")
                       dw1.Object.emp_status.dddw.Case = "Any"
                       string ls_data
                       ls_data = dw1.Object.emp_status.dddw.AllowEdit")
```
#### **ddlb.***property*

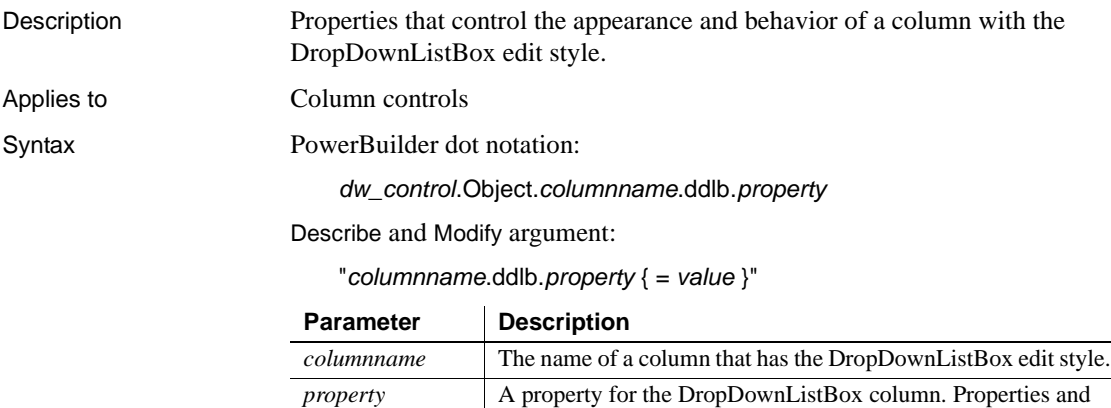

*value* The value to be assigned to the property. For ddlb properties, value cannot be a DataWindow expression.

their settings are listed in the table below.

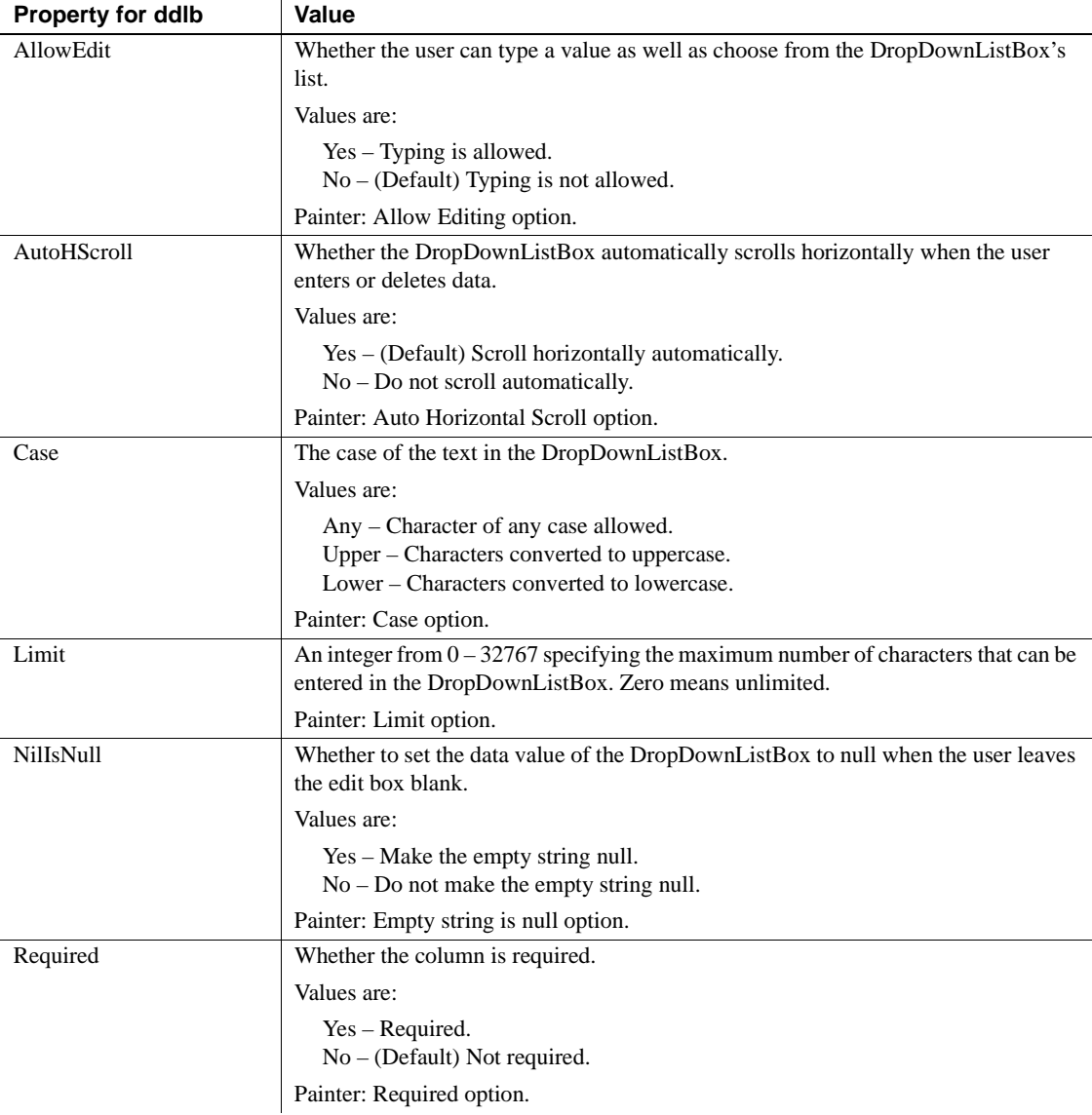

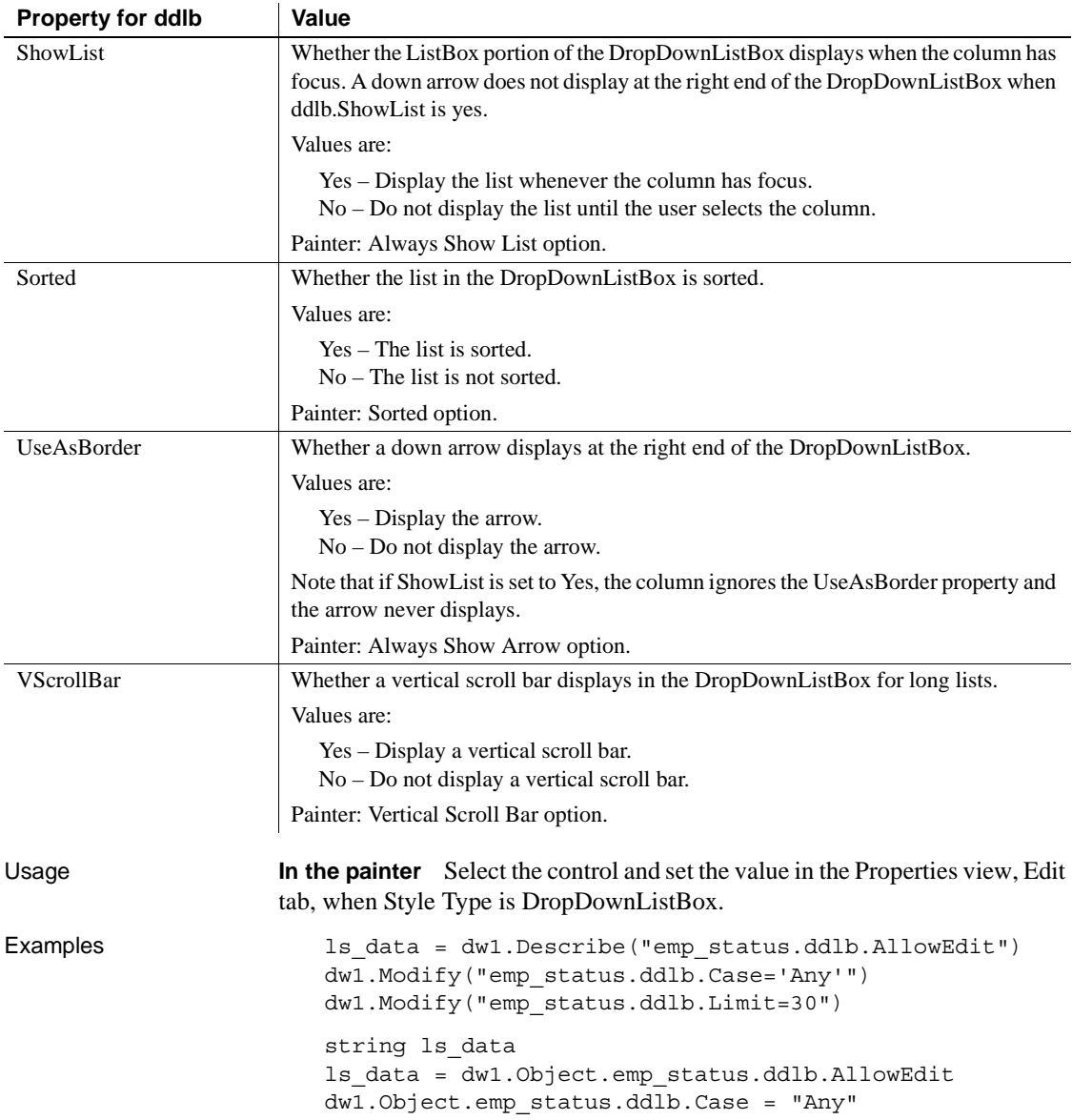

<span id="page-250-0"></span>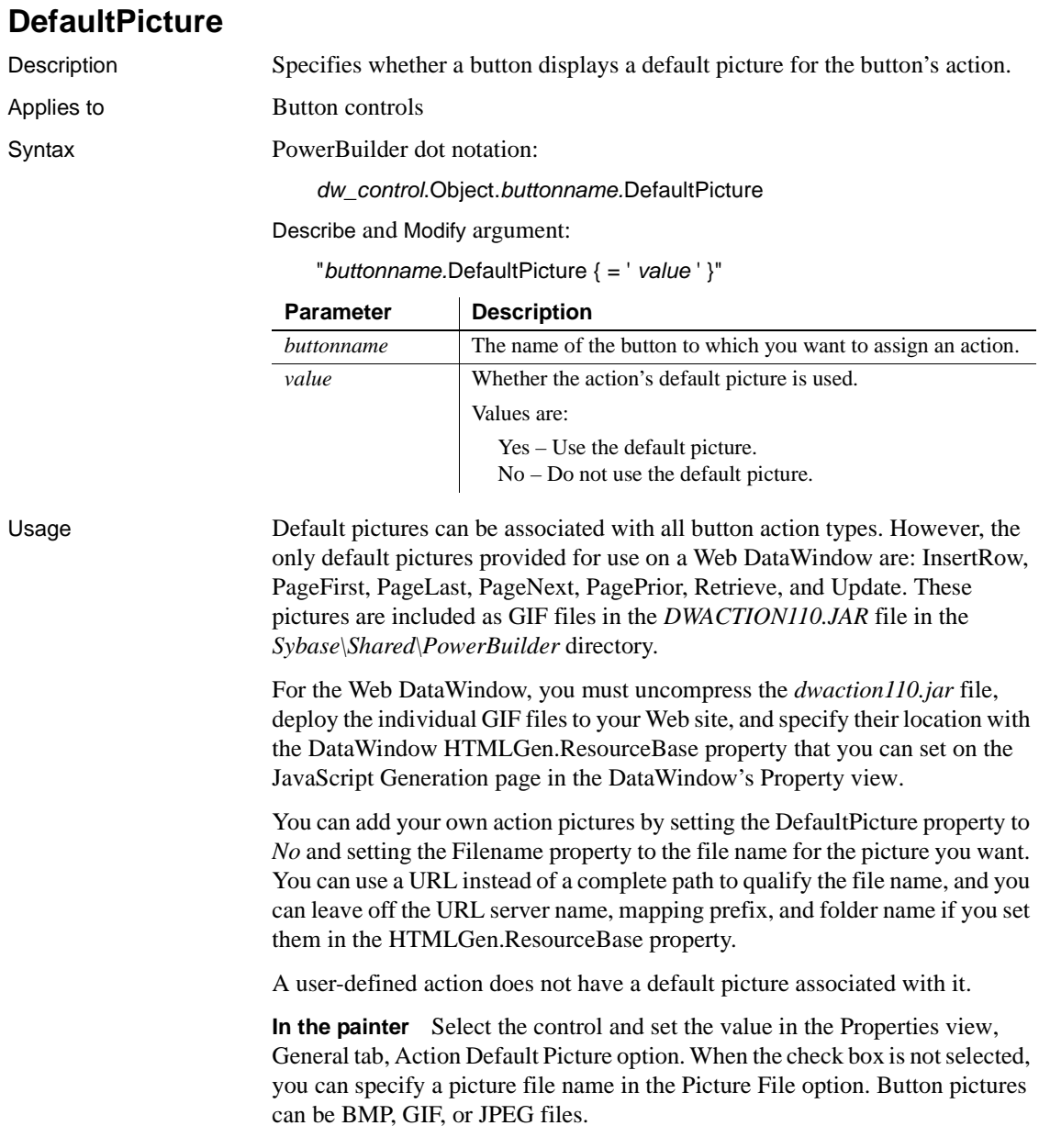

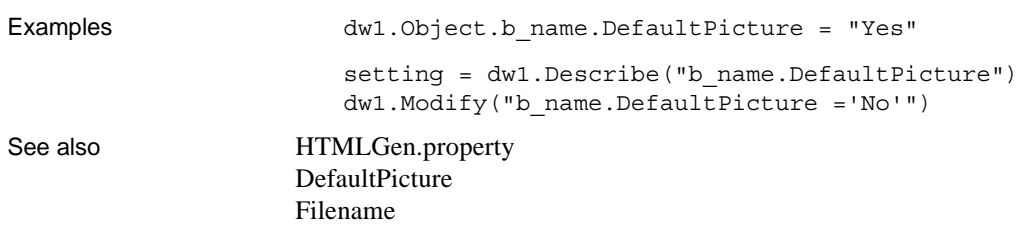

# **Depth**

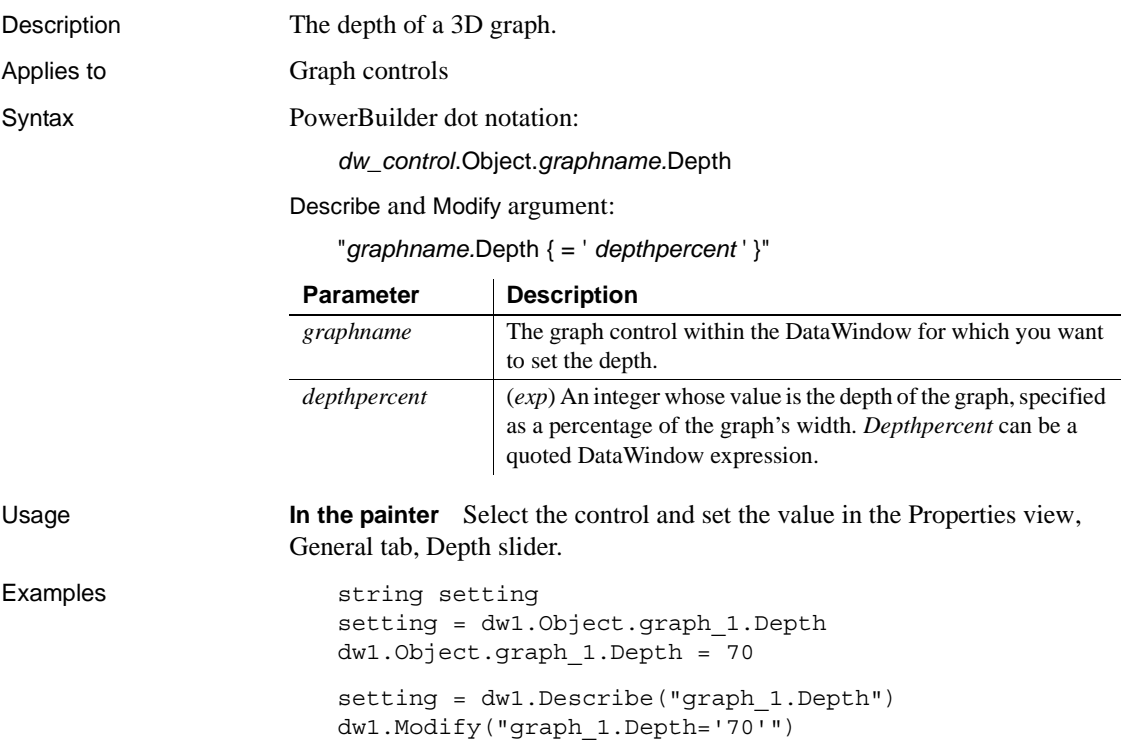
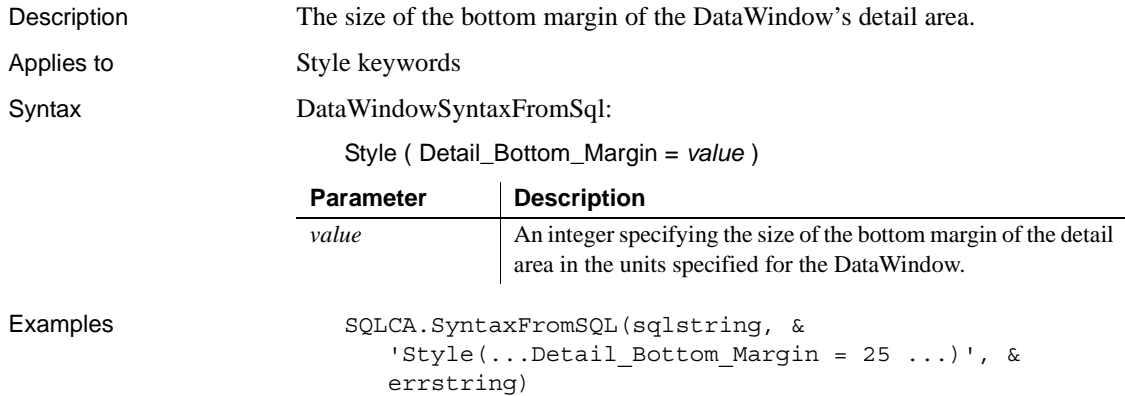

## **Detail\_Bottom\_Margin**

#### **Detail\_Top\_Margin**

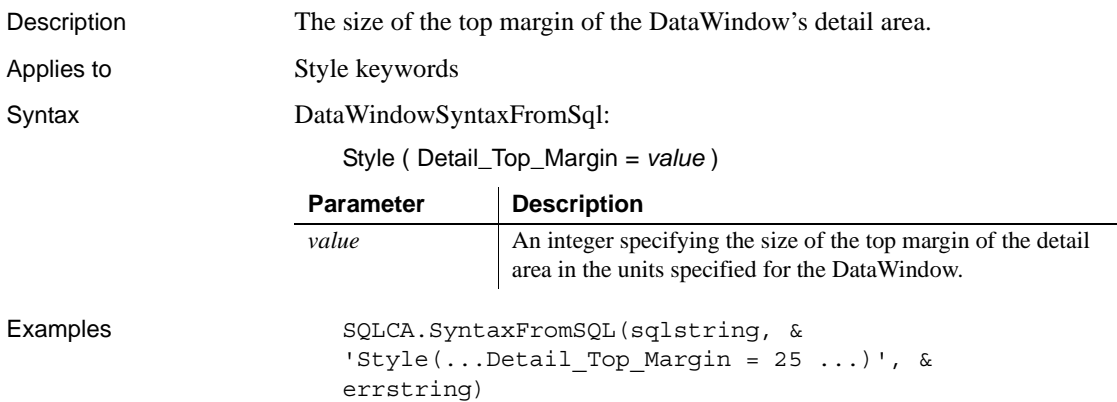

## **Detail.***property*

See [Bandname.property](#page-213-0).

#### **DispAttr.***fontproperty*

Description Settings for the appearance of various text components of a graph. Applies to Properties of Graph controls, as noted throughout this discussion Syntax PowerBuilder dot notation:

*dw\_control*.Object.*graphname*.*property*.DispAttr.*fontproperty*

Describe and Modify argument:

"*graphname*.*property*.DispAttr.*fontproperty* { = *value* }"

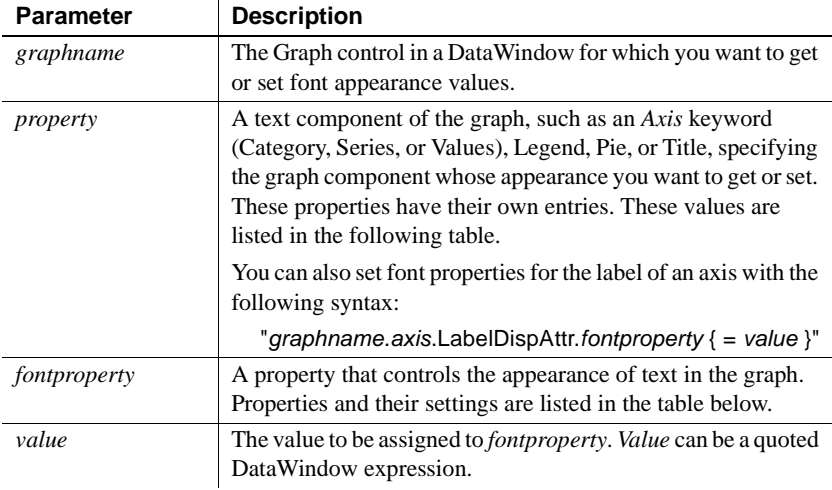

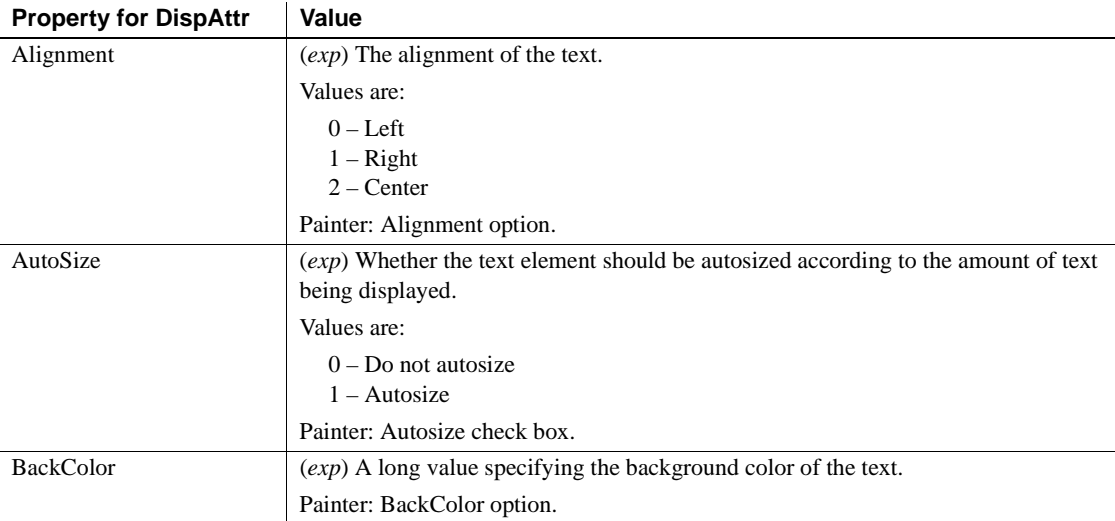

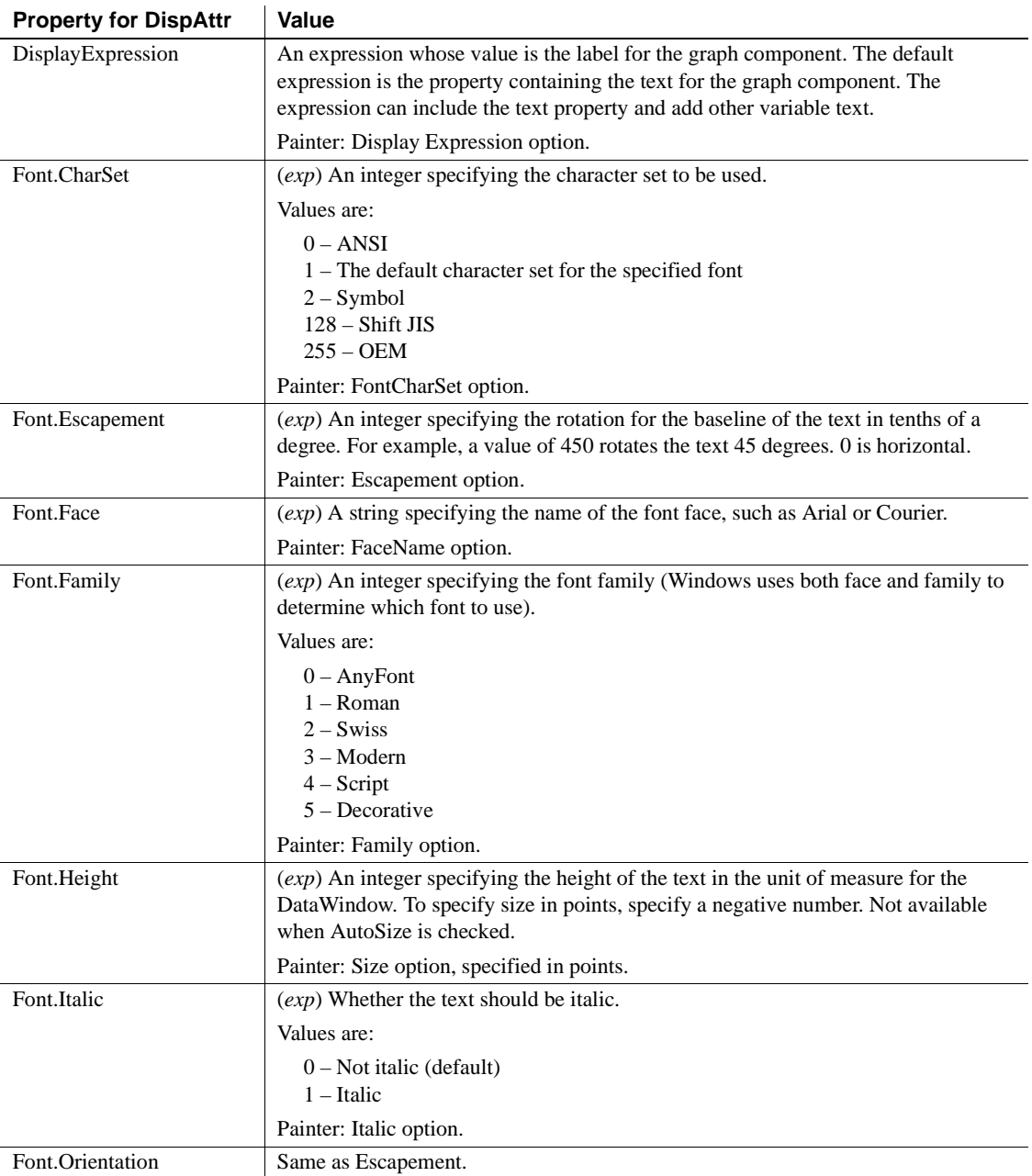

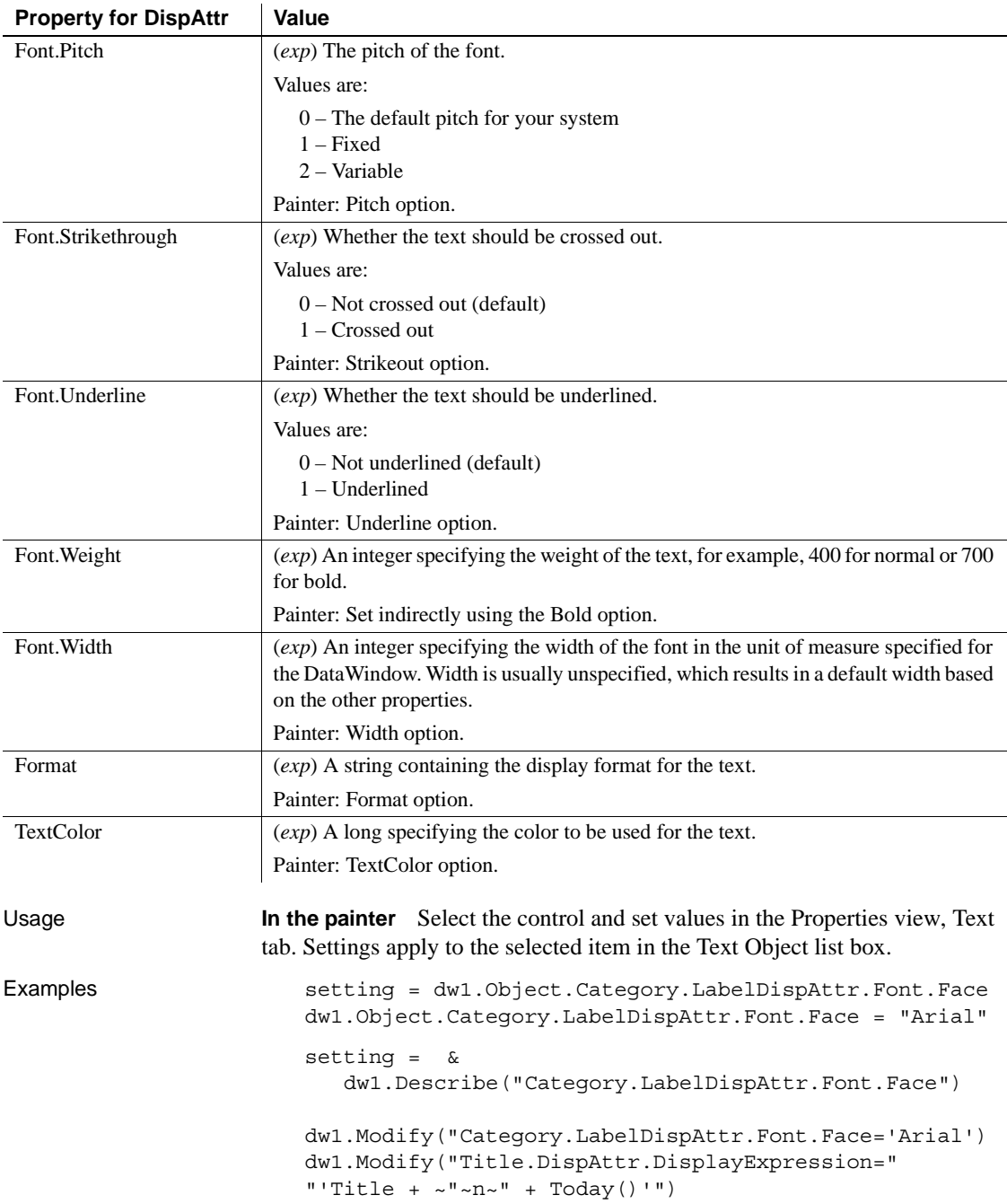

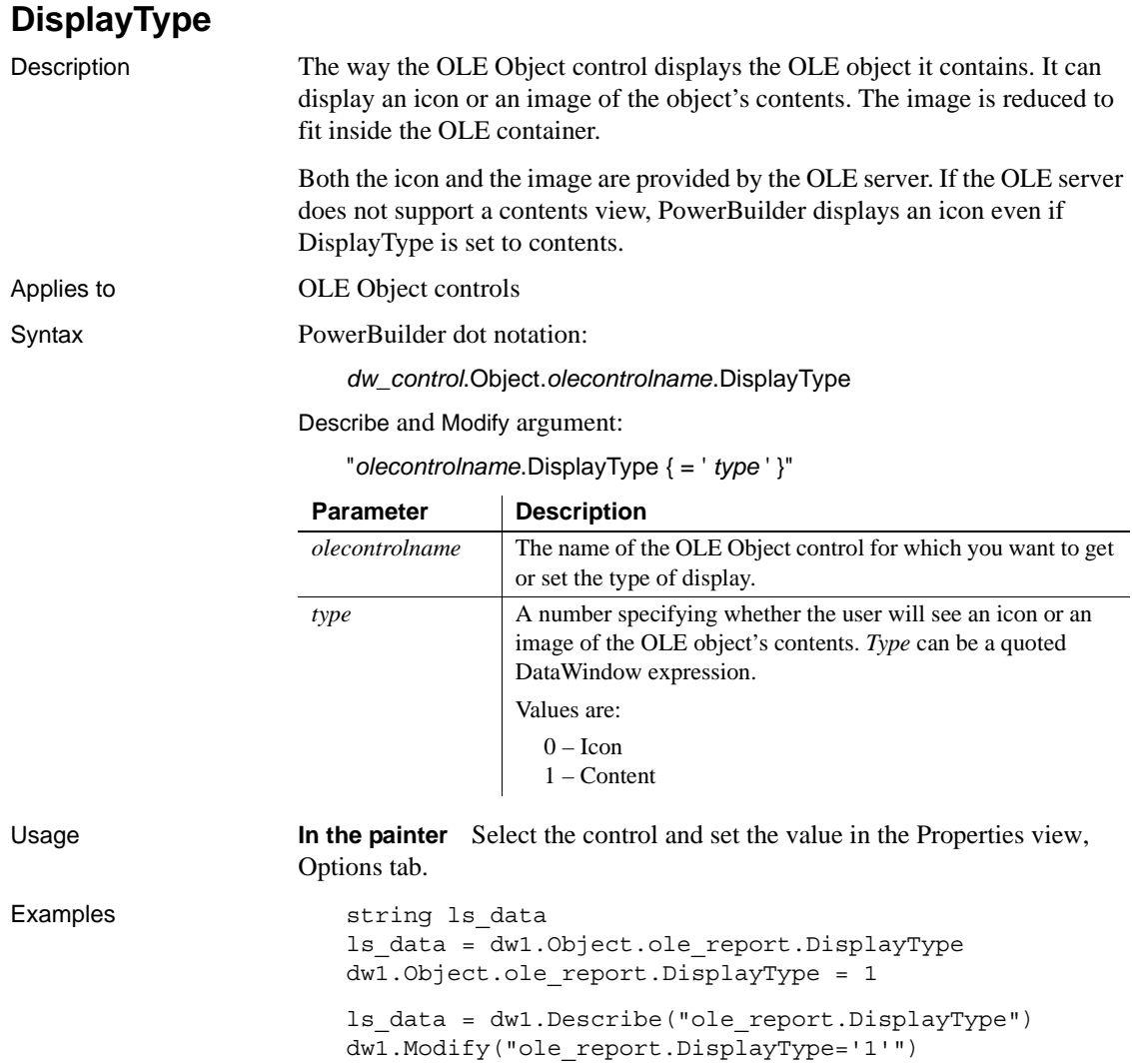

## **Edit.***property*

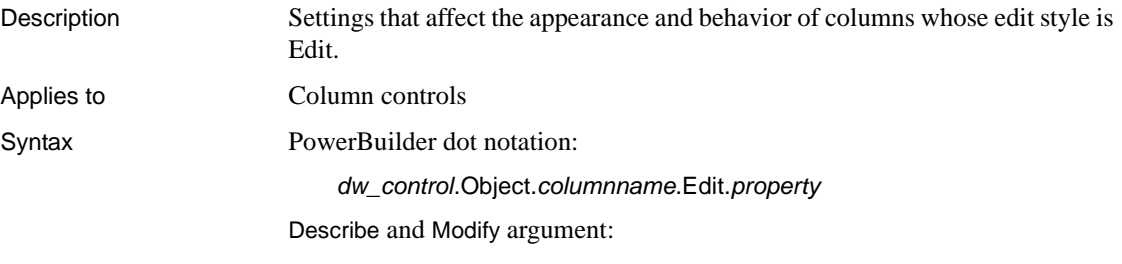

"*columnname*.Edit.*property* { = *value* }"

DataWindowSyntaxFromSql:

Column ( Edit.*property* = *value* )

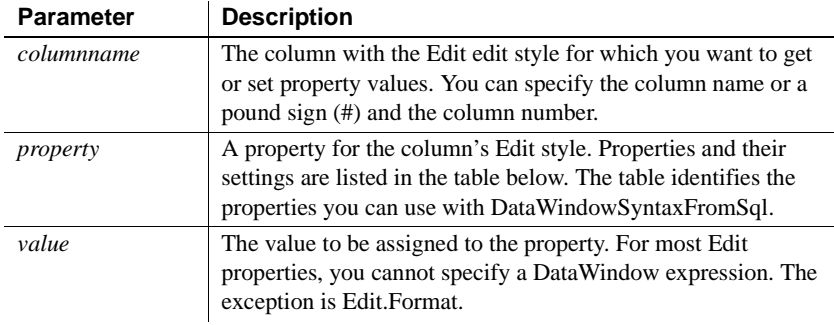

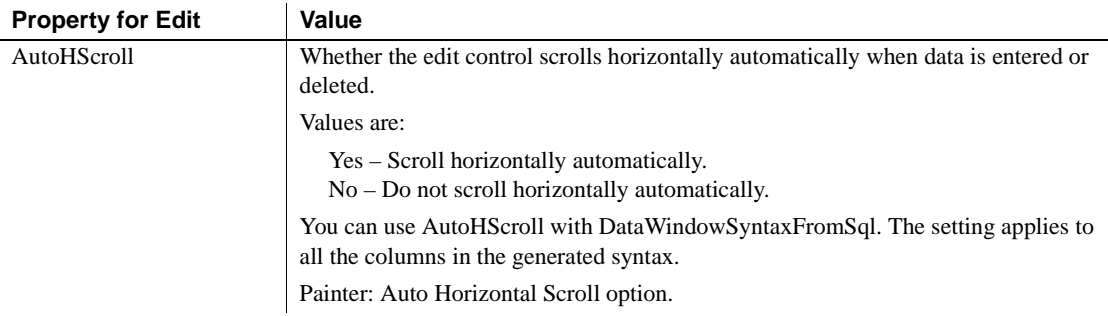

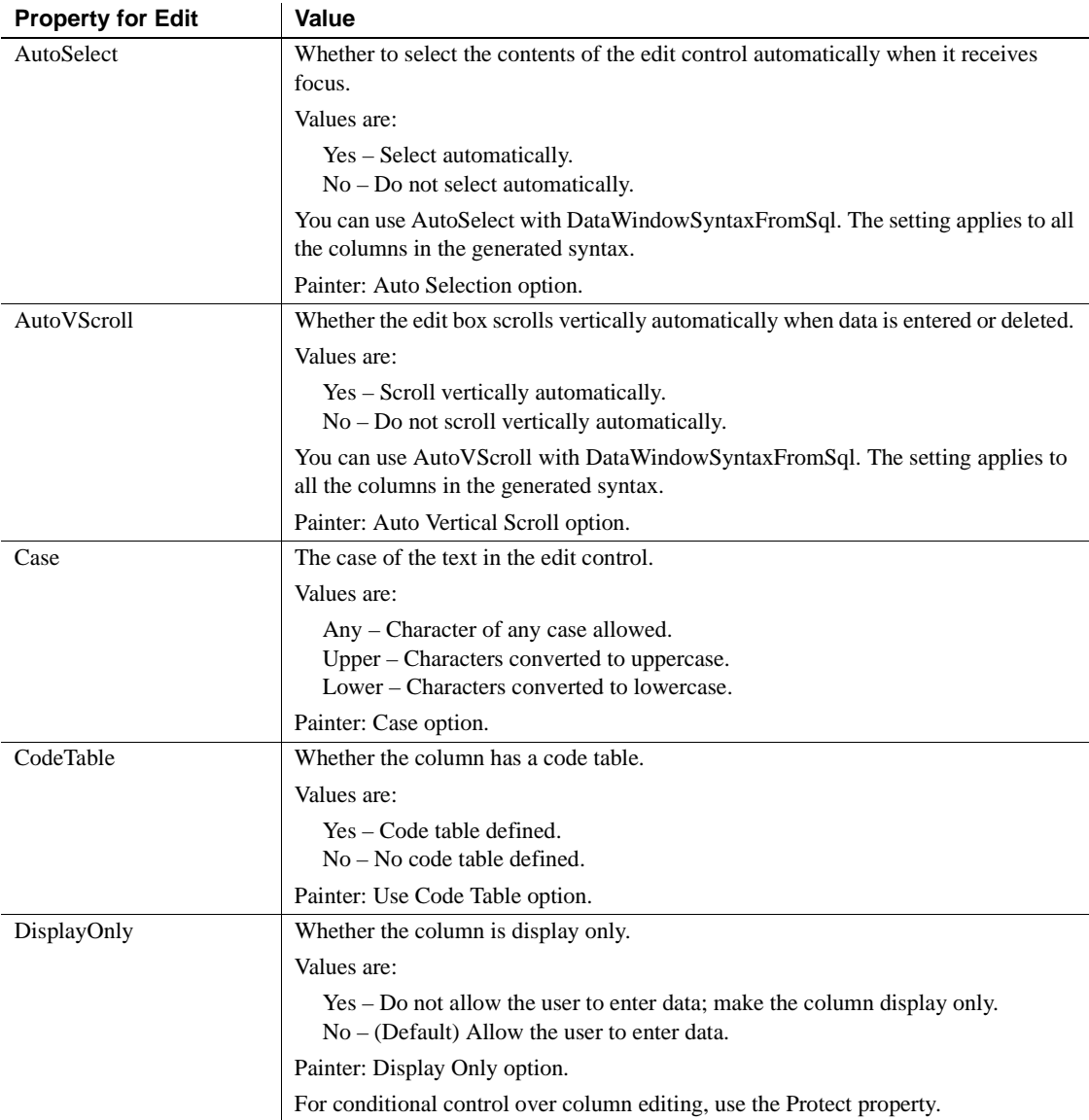

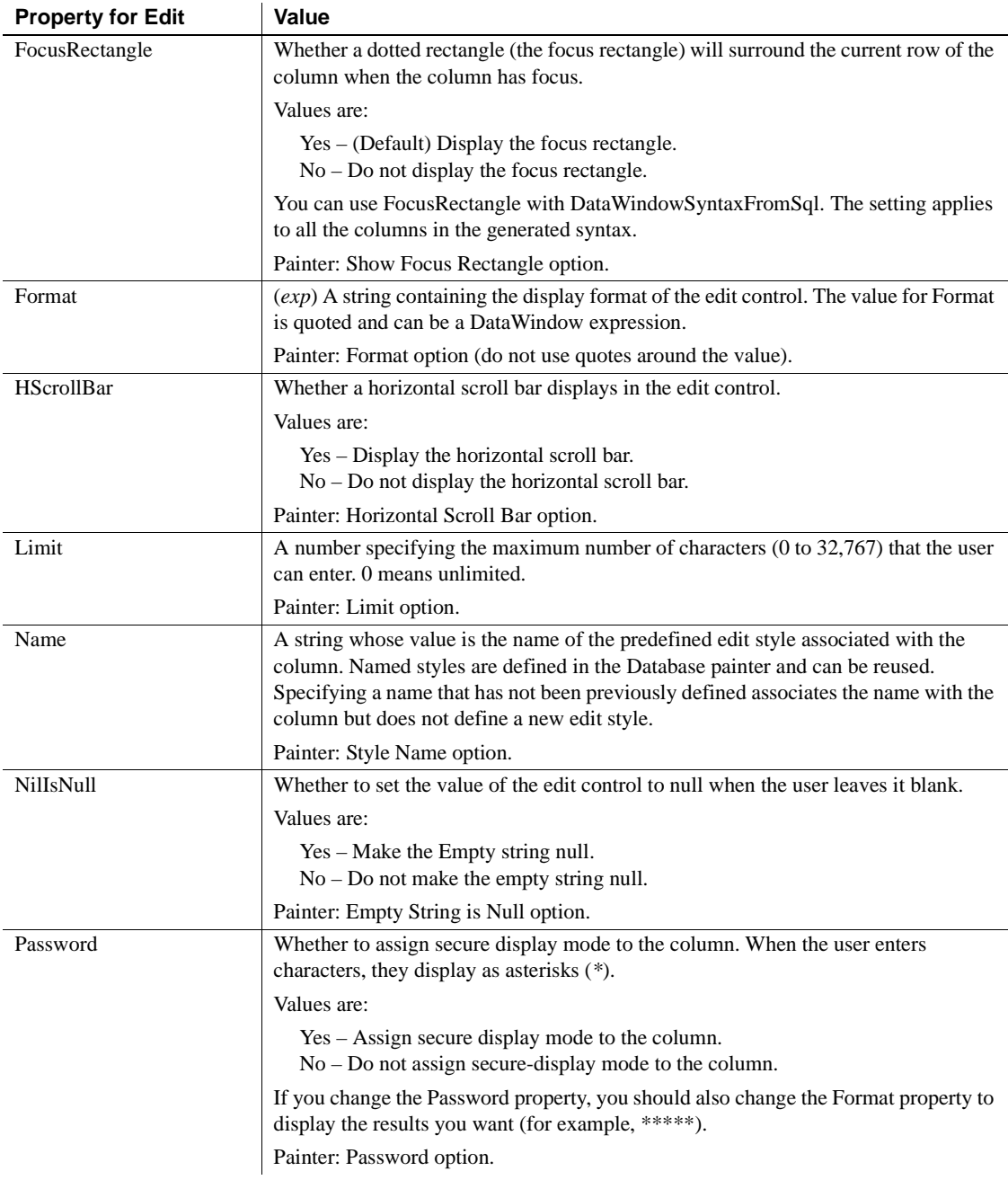

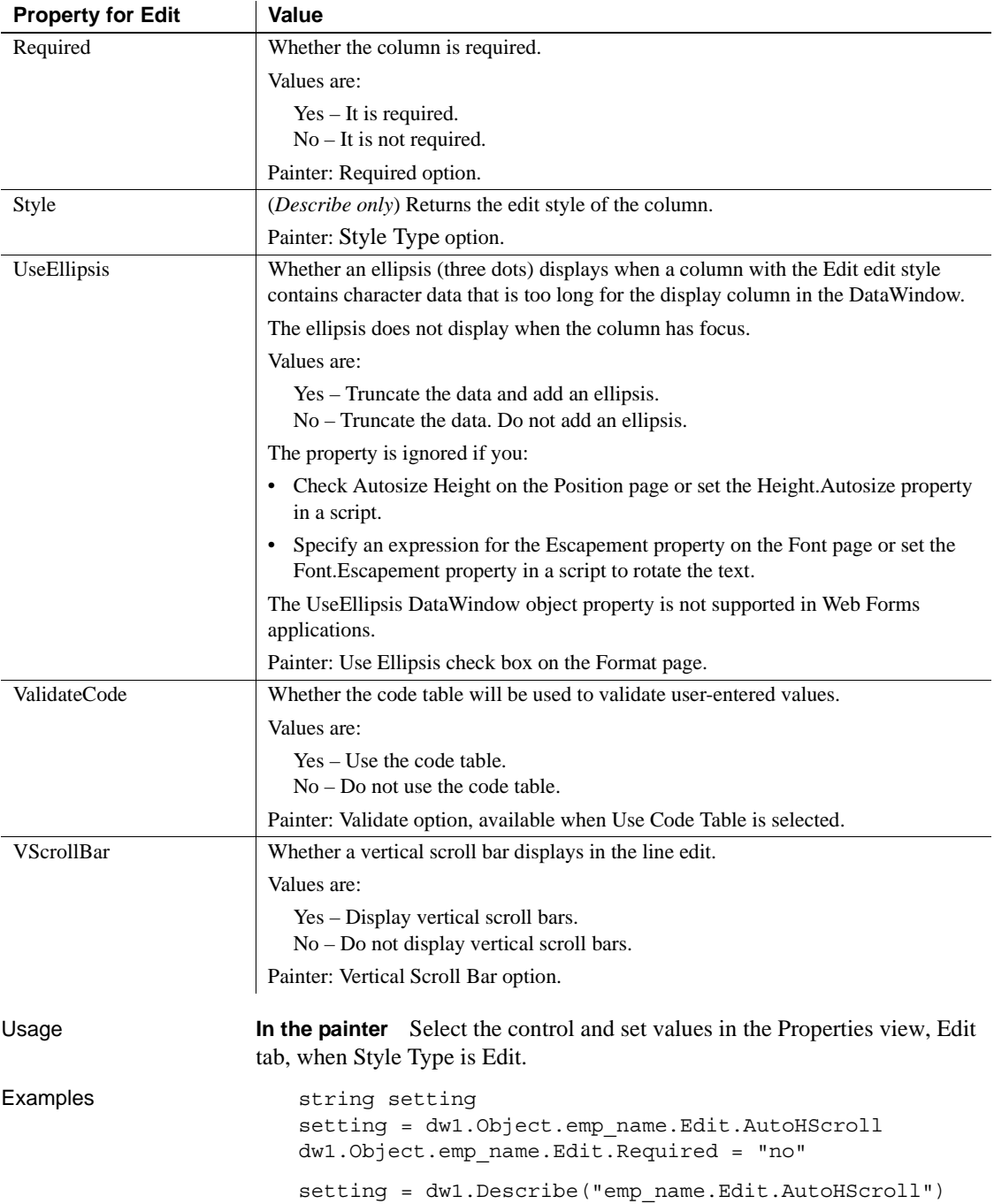

dw1.Modify("emp\_name.Edit.Required=no") dw1.Object.col1.Edit.UseEllipsis = Yes dw1.Modify("col1.Edit.UseEllipsis=Yes")

#### **EditMask.***property*

Description Settings that affect the appearance and behavior of columns with the EditMask edit style.

Applies to Column controls

Syntax PowerBuilder dot notation:

*dw\_control*.Object.*columnname*.EditMask.*property*

Describe and Modify argument:

"*columnname*.EditMask.*property* { = *value* }"

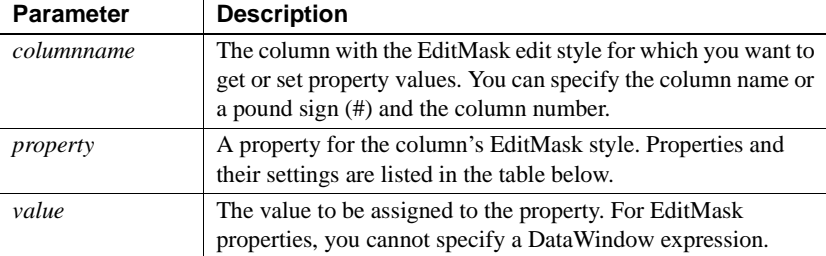

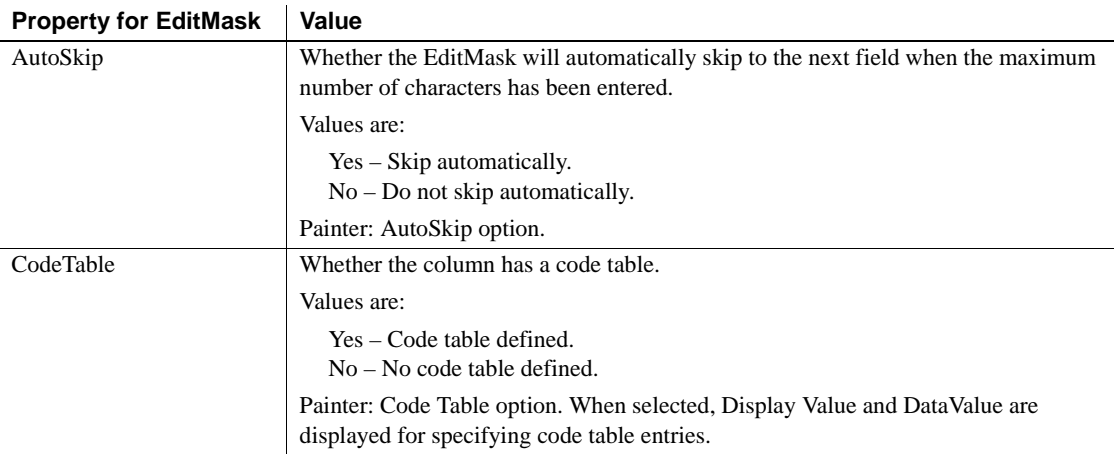

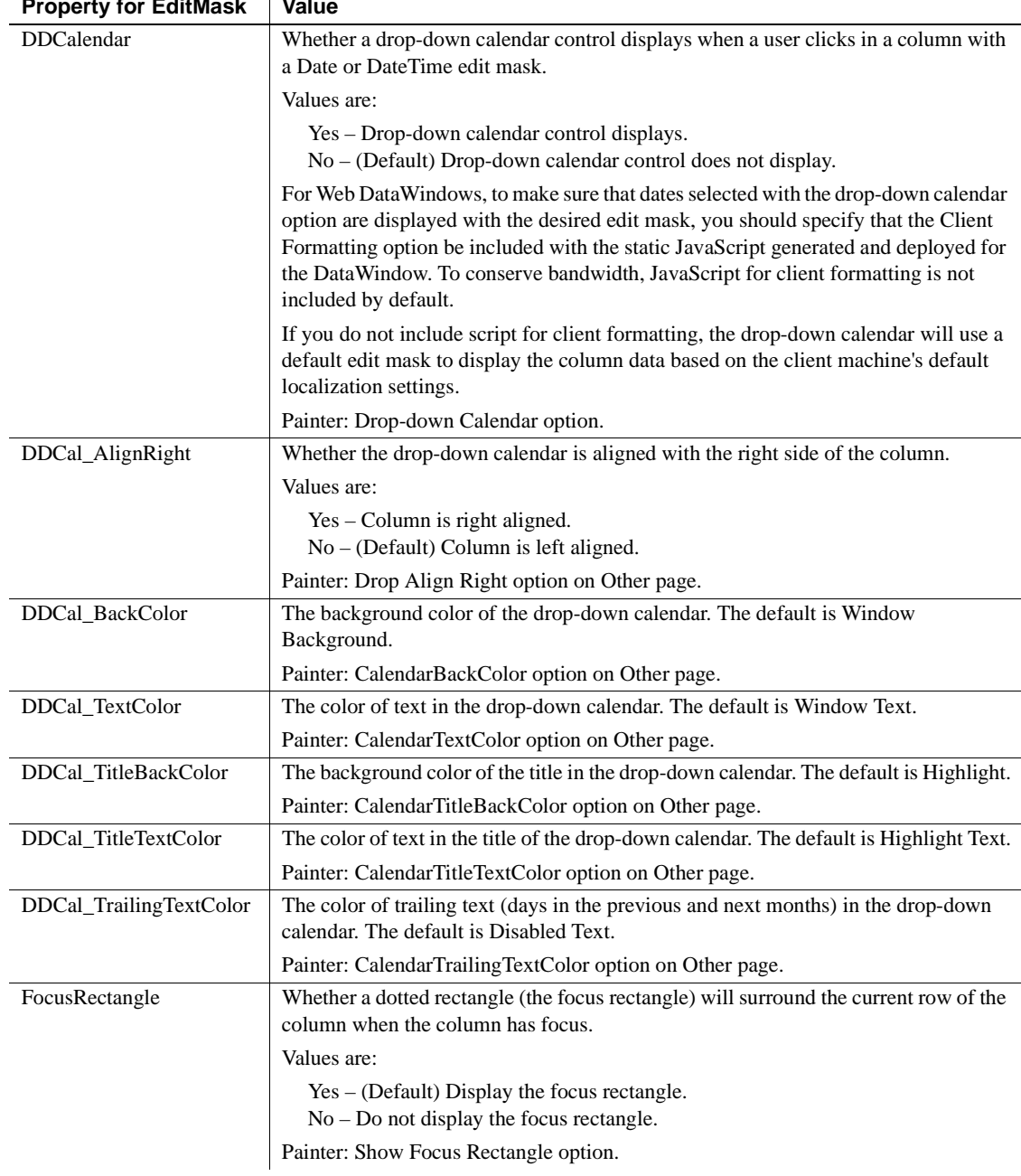

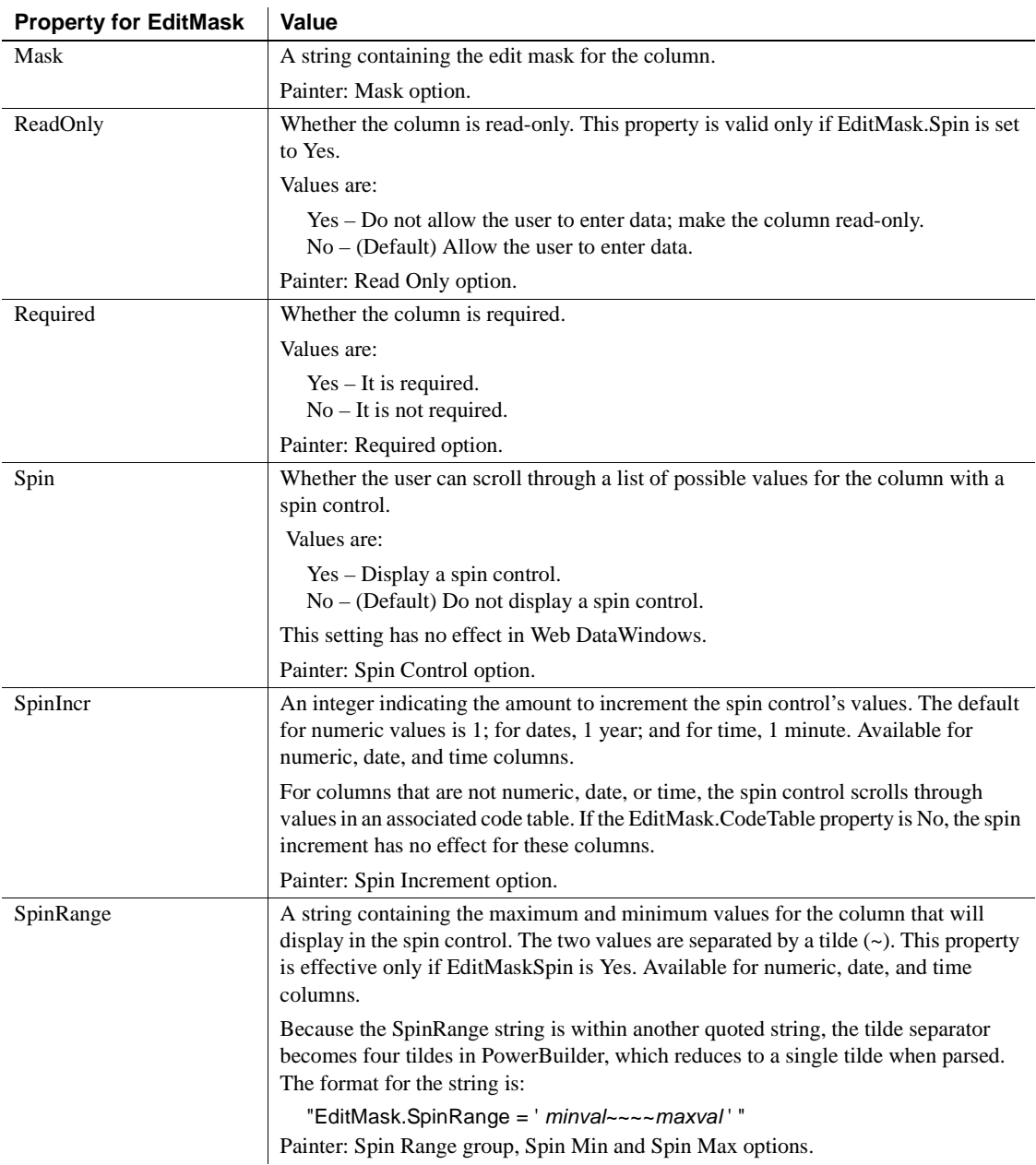

| <b>Property for Editiviask</b> | value                                                                                                    |
|--------------------------------|----------------------------------------------------------------------------------------------------|
| UseEllipsis                    | Whether an ellipsis (three dots) displays when a column with the EditMask edit style<br>contains character data that is too long for the display column in the DataWindow. |
|                                | The ellipsis does not display when the column has focus.                                                                                                    |
|                                | Values are:                                                                                                    |
|                                | Yes – Truncate the data and add an ellipsis.<br>No – Truncate the data. Do not add an ellipsis.                                                                            |
|                                | The property is ignored if you:                                                                                                    |
|                                | • Check Autosize Height on the Position page or set the Height. Autosize property<br>in a script.                                                                          |
|                                | Specify an expression for the Escapement property on the Font page or set the<br>$\bullet$<br>Font. Escapement property in a script to rotate the text.                    |
|                                | The UseEllipsis DataWindow object property is not supported in Web Forms<br>applications.                                                                                  |
|                                | Painter: Use Ellipsis check box on the Format page.                                                                                                    |
| UseFormat                      | Whether a Format Display mask is used for a column's display. A Format Display<br>mask is used only when the column does not have focus.                                   |
|                                | Values are:                                                                                                    |
|                                | Yes - Use a Format Display mask.                                                                                                    |
|                                | No - (Default) Do not use a Format Display mask.                                                                                                    |
|                                | Painter: Use Format option.                                                                                                    |
| Usage                          | In the painter Select the control and set values in the Properties view, Edit<br>tab, when Style is EditMask.                                                              |
| Examples                       | setting = dw1.Describe("emp status.EditMask.Spin")<br>dw1.Modify("empBonus.EditMask.SpinIncr=1000")<br>dw1.Modify("empBonus.EditMask.SpinRange='0~~~~5000'")               |
|                                | string setting<br>setting = dw1.Object.emp status.EditMask.Spin<br>dw1.Object.emp_bonus.EditMask.SpinIncr = 1000<br>dw1.Object.id.EditMask.SpinRange = "0~~~~10"           |
|                                | dw1.Object.col1.EditMask.UseEllipsis = Yes<br>dw1.Modify("col1.EditMask.UseEllipsis=Yes")                                                                                  |

**Property for EditMask Value**

## **Elevation**

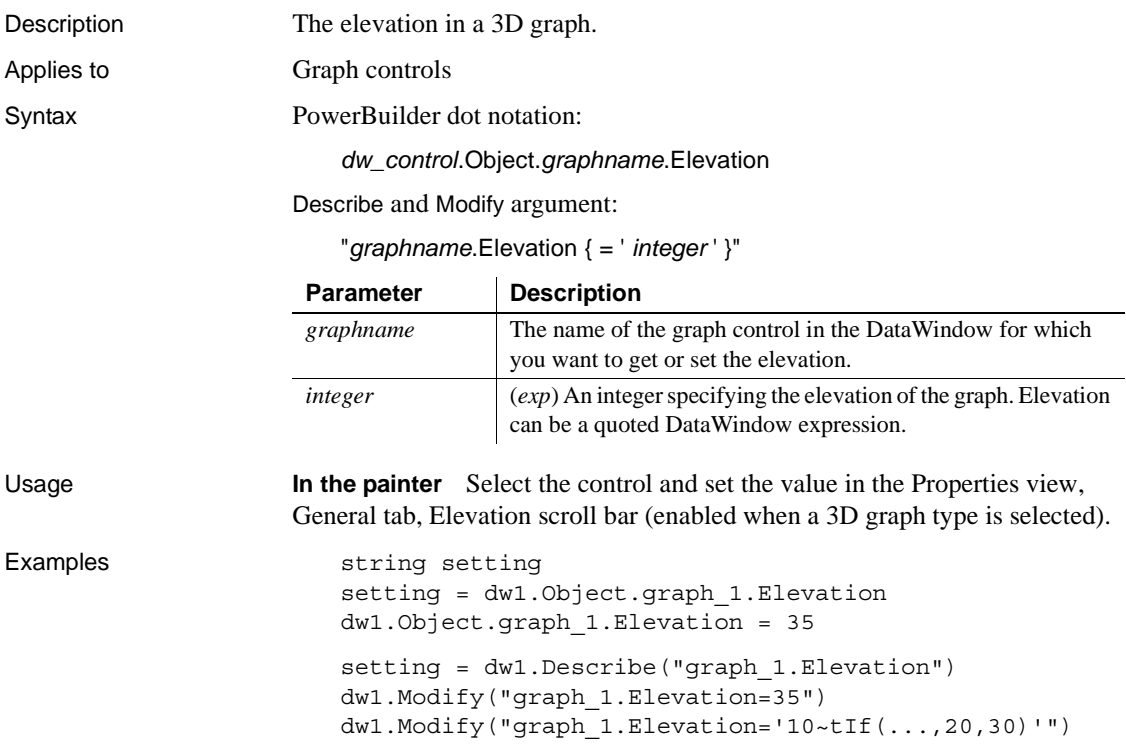

# **EllipseHeight**

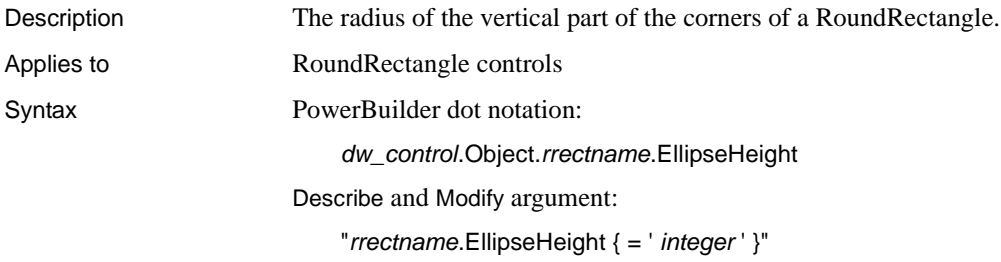

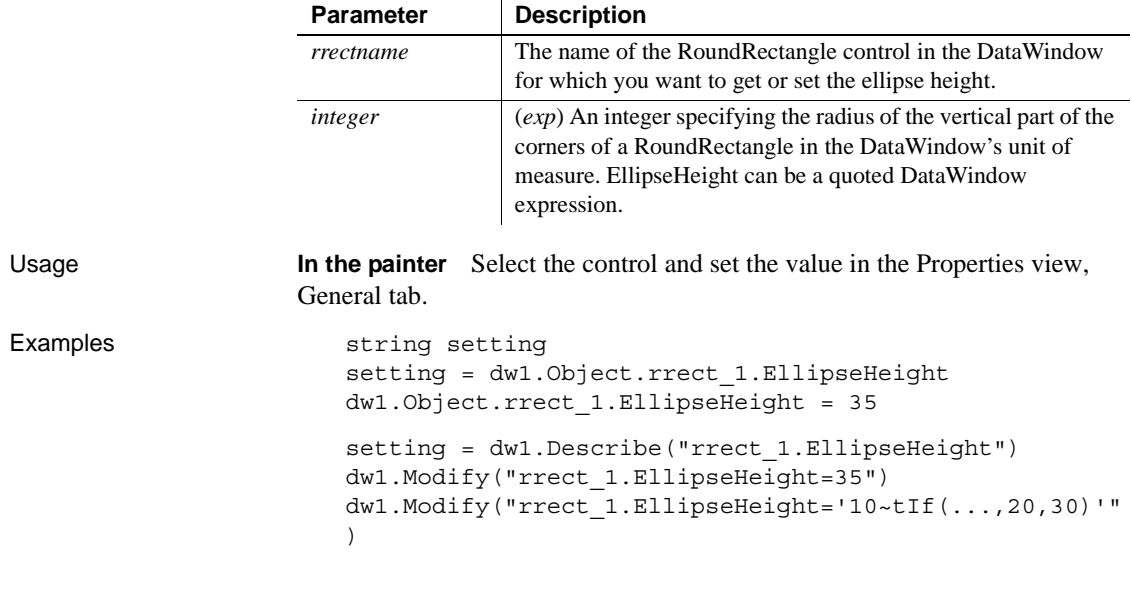

 $\ddot{\phantom{a}}$ 

## **EllipseWidth**

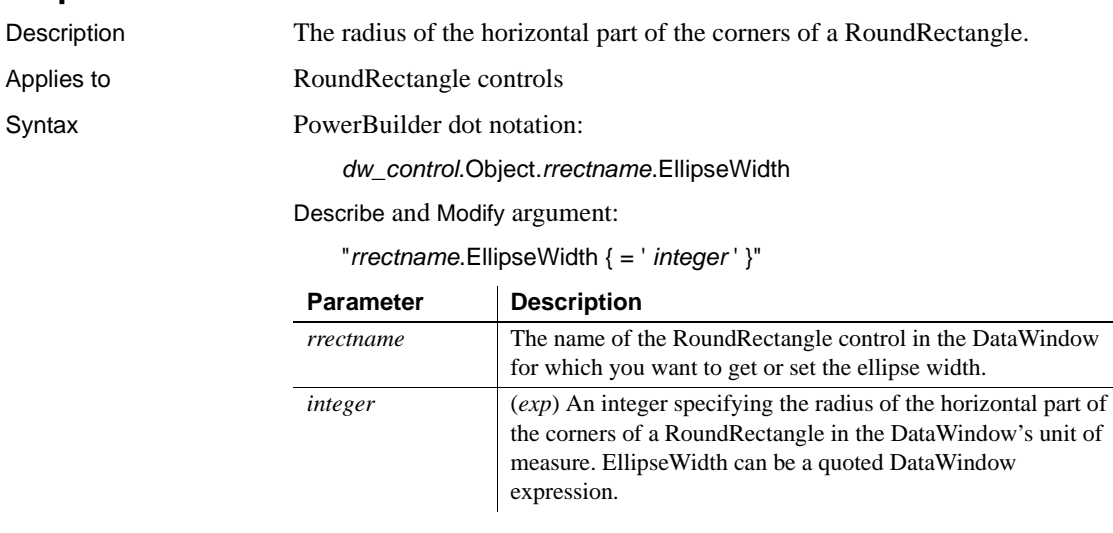

Usage **In the painter** Select the control and set the value in the Properties view, General tab.

#### Examples string setting setting = dw1.Object.rrect 1.EllipseWidth dw1.Object.rrect\_1.EllipseWidth = 35 setting = dw1.Describe("rrect 1.EllipseWidth") dw1.Modify("rrect\_1.EllipseWidth=35") dw1.Modify("rrect\_1.EllipseWidth='10~tIf(...,20,30)'")

## **Enabled**

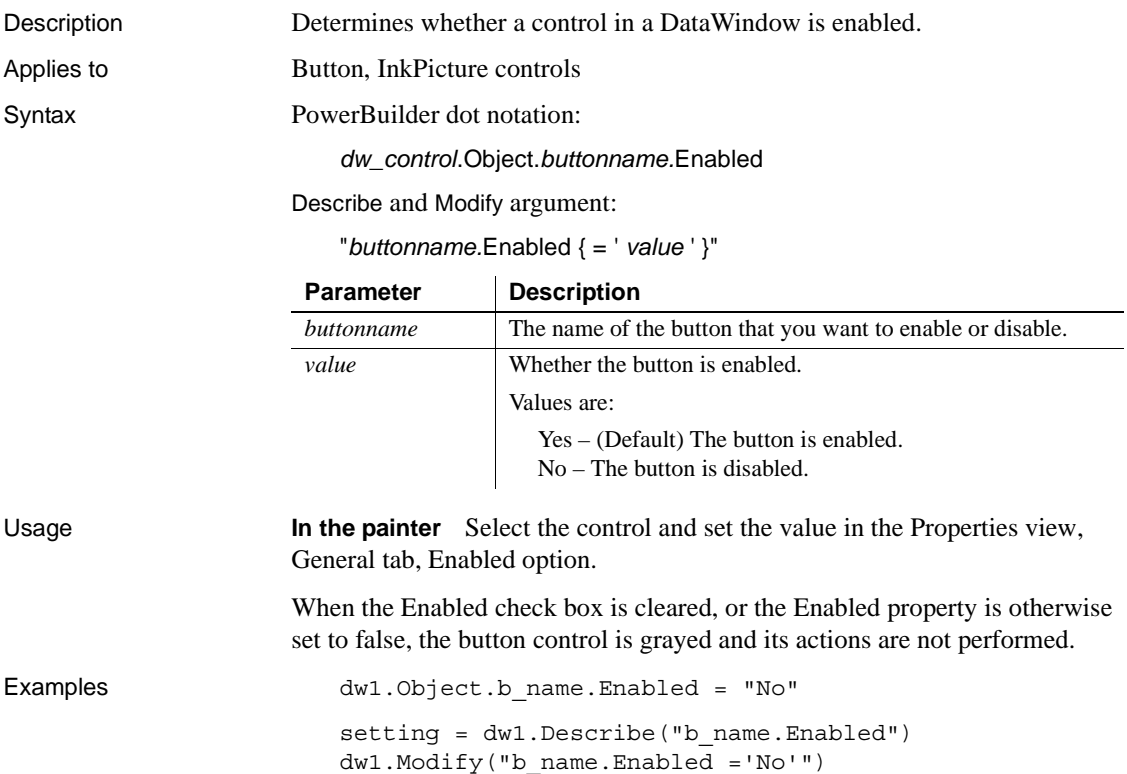

# <span id="page-268-0"></span>**Export.PDF.Distill.CustomPostScript**

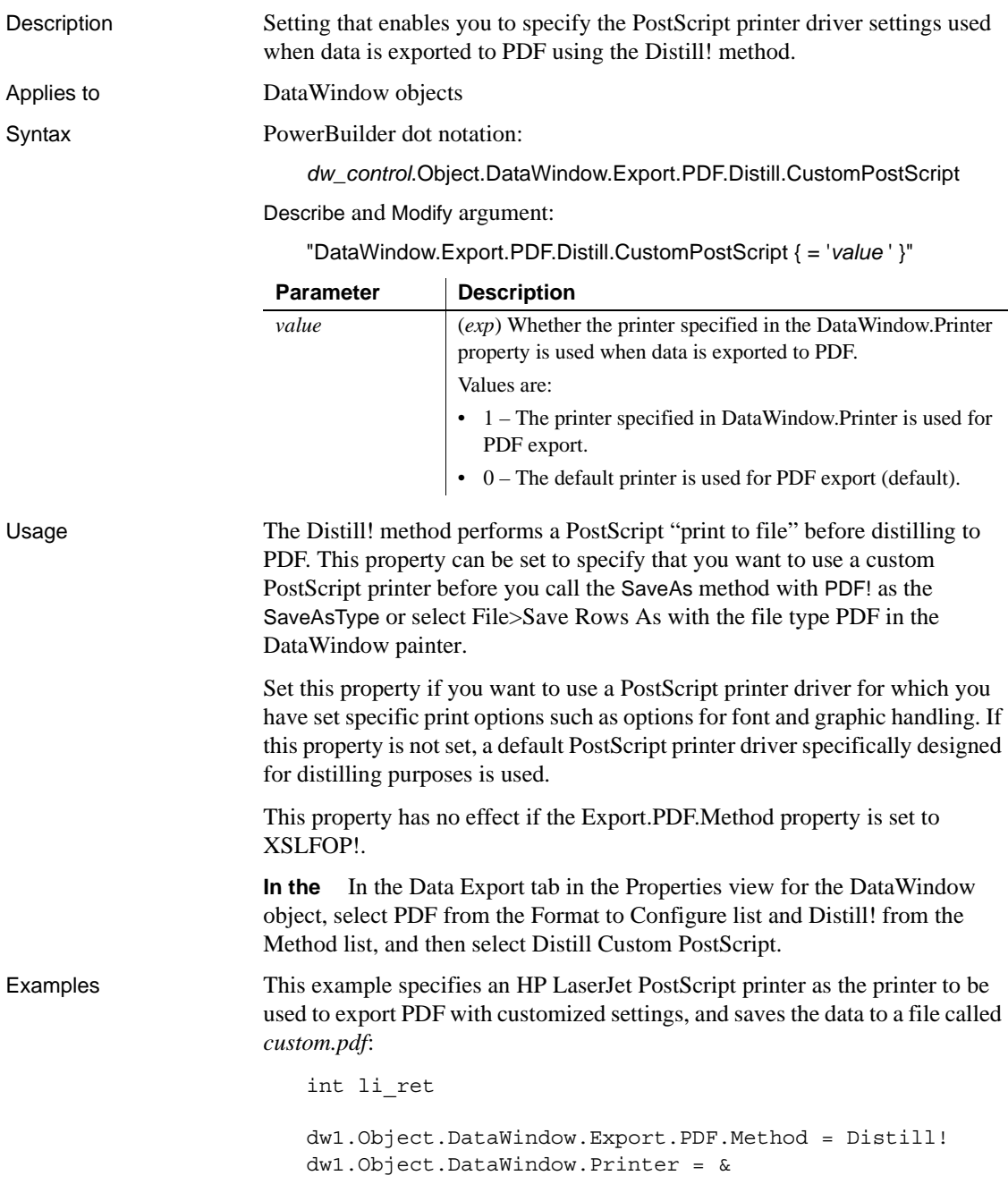

```
"HP LaserJet 4Si/4Si MX PostScript"
dw1.Object.DataWindow.Export.PDF. &
  Distill.CustomPostScript="1"
li_ret = dw1.SaveAs("custom.pdf", PDF!, true)
```
This example uses Modify to set the PDF export properties and specify a network printer:

```
dw1.Modify("DataWindow.Export.PDF.Method = Distill!")
dw1.Modify("Printer = '\\print-server\pr-18' ")
dw1.Modify &
("DataWindow.Export.PDF.Distill.CustomPostScript='1'")
```

```
Export.PDF.Method
```
## <span id="page-269-0"></span>**Export.PDF.Method**

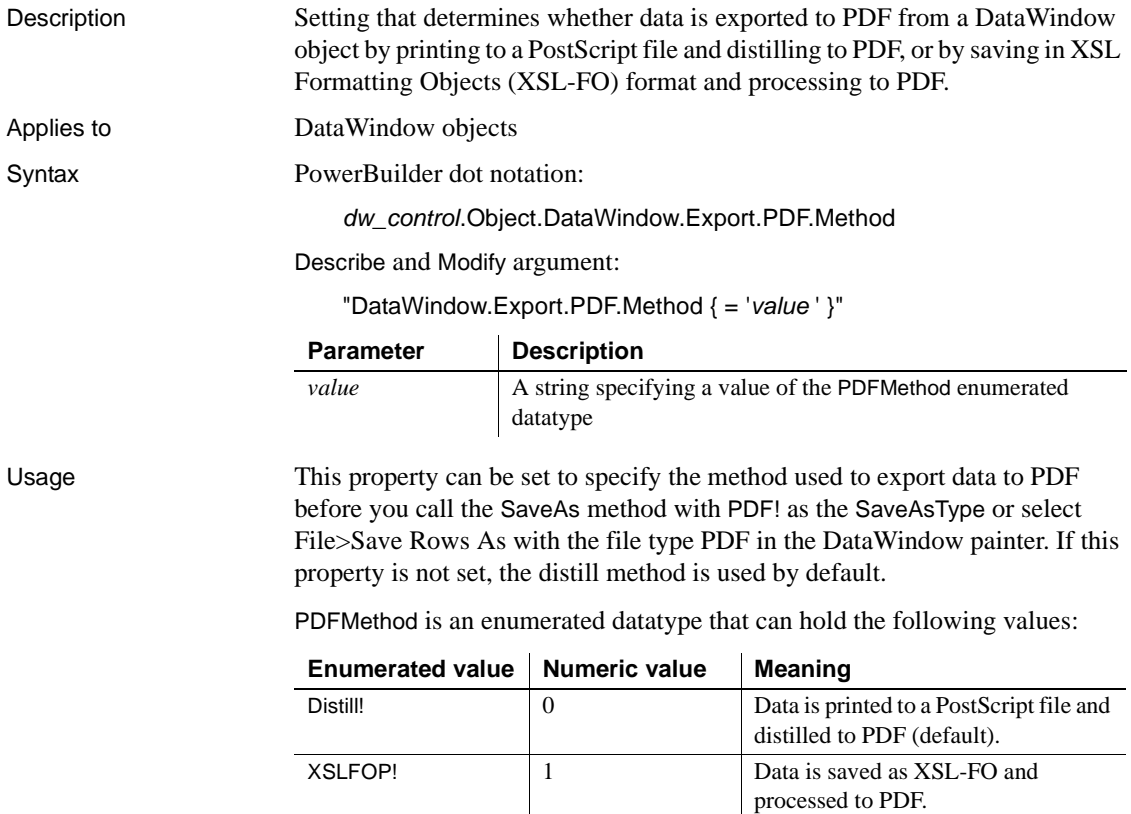

The distill method provides a robust solution that can save all types of DataWindow objects on the Windows platform. The XSL-FO method uses a platform-independent Java process, and is particularly useful for printing DataWindow objects in EAServer on a UNIX operating system.

#### **Saving as XSL-FO**

You can also save the data in a DataWindow object in XSL-FO format and customize the filters used to convert it to PDF and other output formats. To do so, use XSLFO! as the SaveAsType parameter when you call SaveAs, or select XSL-FO as the file type when you save rows in the DataWindow painter.

**Deployment requirements** If your application uses the distill method, you must distribute the GNU Ghostscript files and default PostScript printer driver and related files (if using the default printer) with your application. If your application uses the XSL-FO method, you must distribute Apache FOP files and the Java Runtime Environment (JRE) with your application. For more information, see the chapter on deploying your application in *Application Techniques*.

**In the painter** On the Data Export page in the Properties view for the DataWindow object, select PDF from the Format to Configure list and Distill! or XSLFOP! from the Method list.

Examples This statement specifies that data is exported to PDF using XSL-FO: dw1.Modify("DataWindow.Export.PDF.Method = XSLFOP! ") See also [Export.PDF.Distill.CustomPostScript](#page-268-0) [Export.PDF.XSLFOP.Print](#page-270-0)

#### <span id="page-270-0"></span>**Export.PDF.XSLFOP.Print**

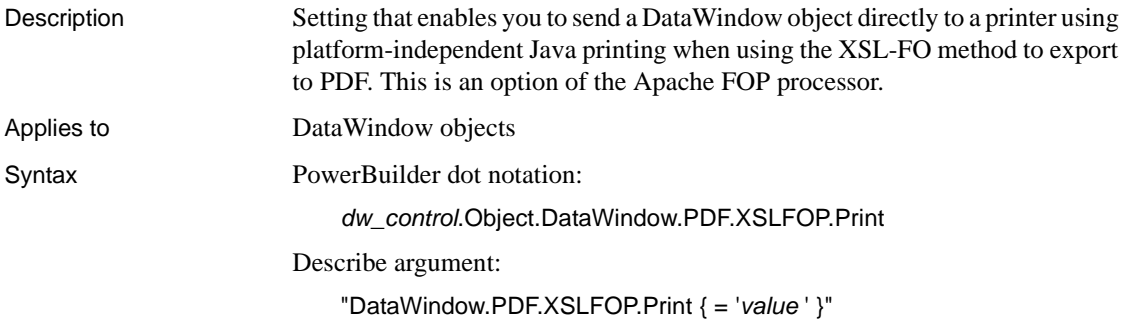

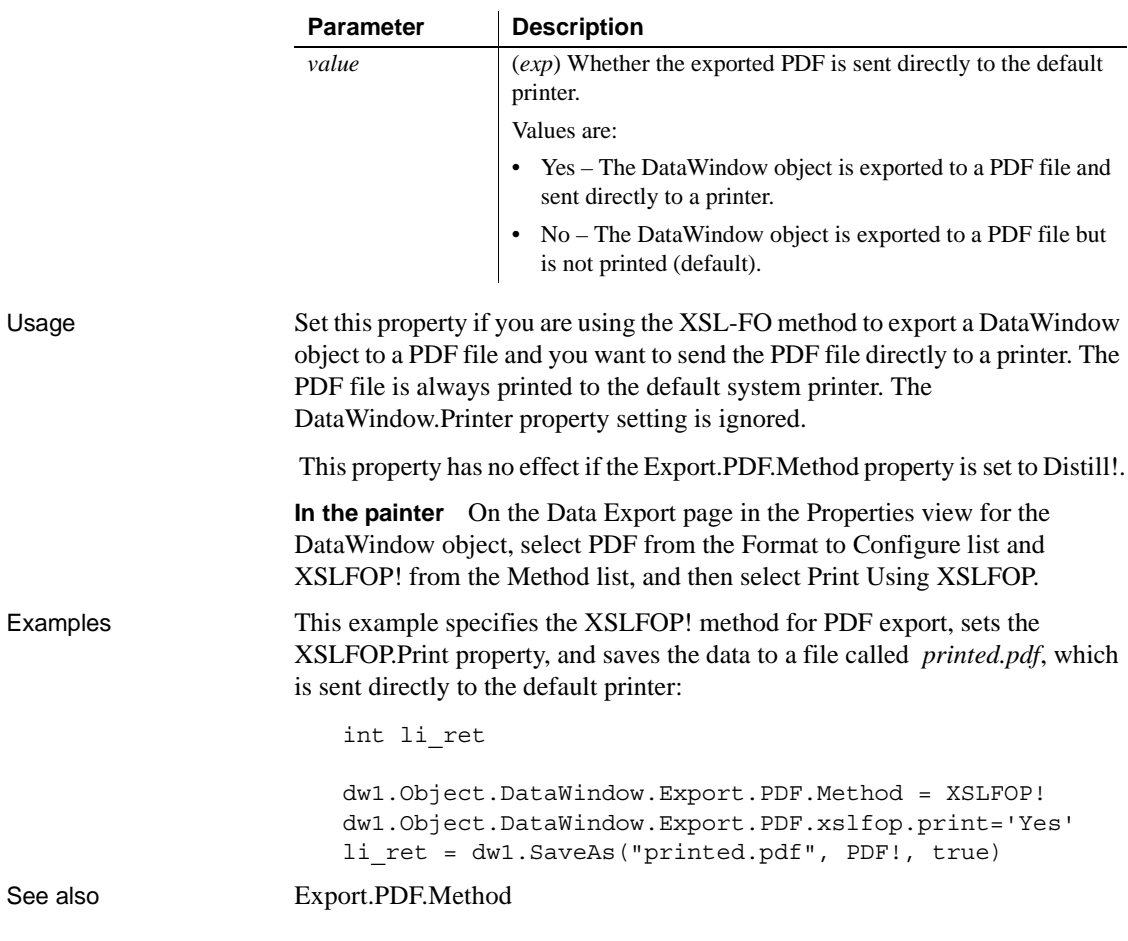

# <span id="page-271-0"></span>**Export.XHTML.TemplateCount**

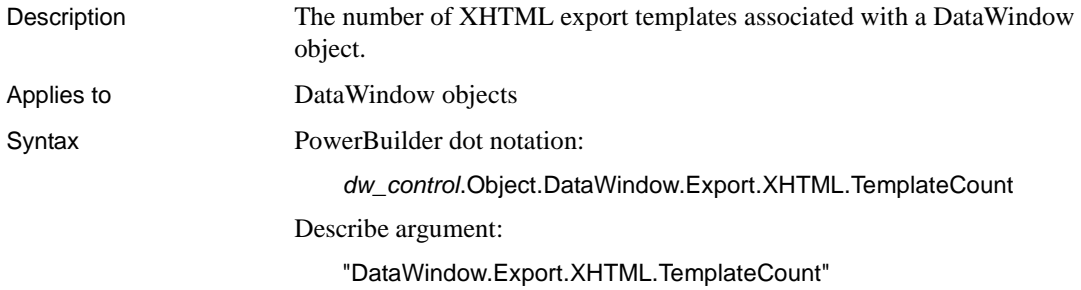

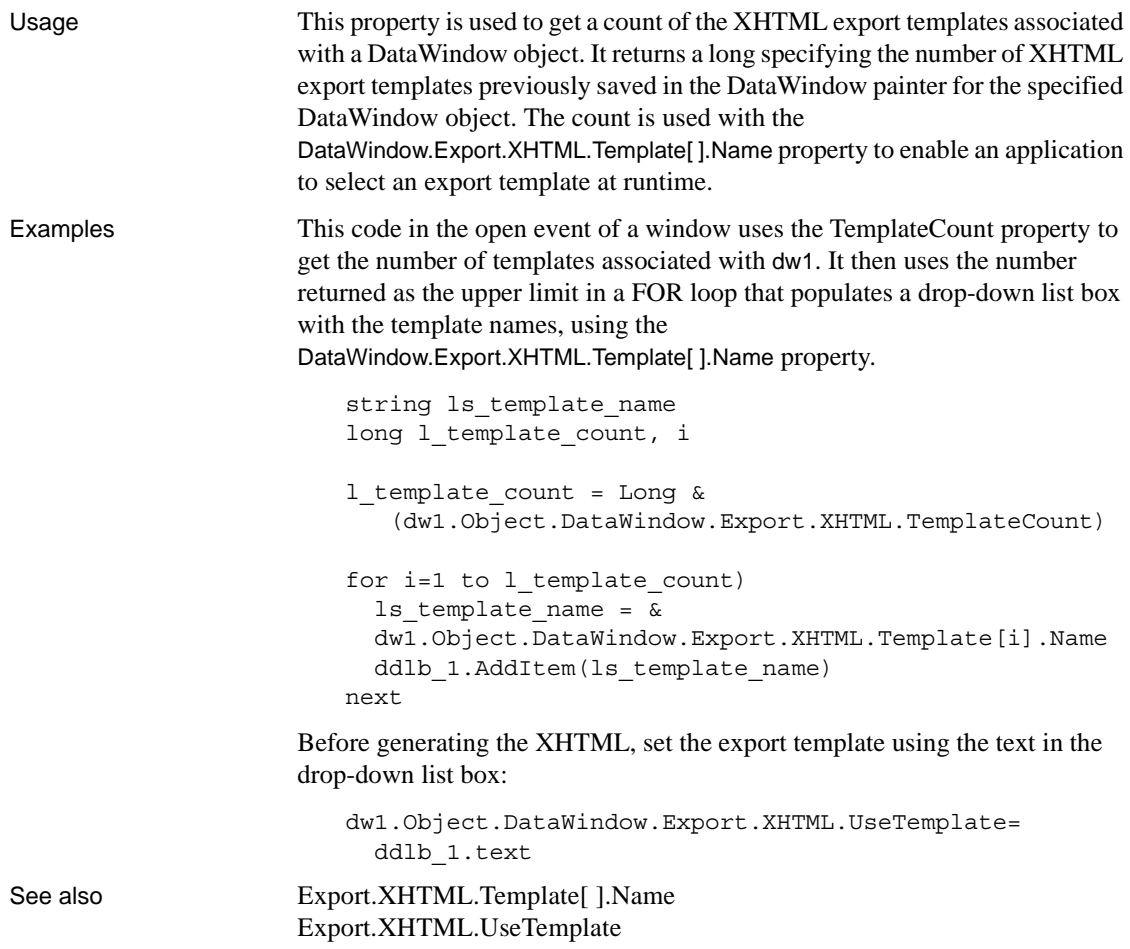

# <span id="page-272-0"></span>**Export.XHTML.Template[ ].Name**

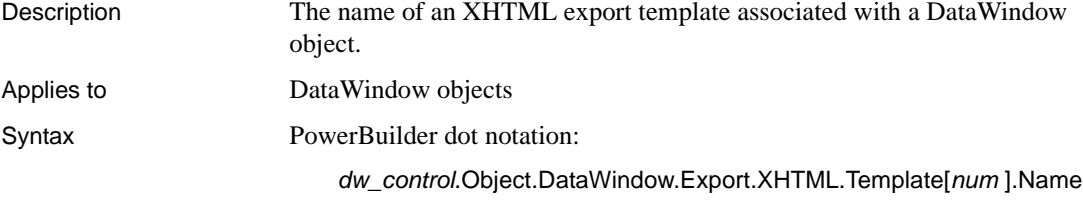

Describe argument:

"DataWindow.Export.XHTML.Template[*num* ]Name"

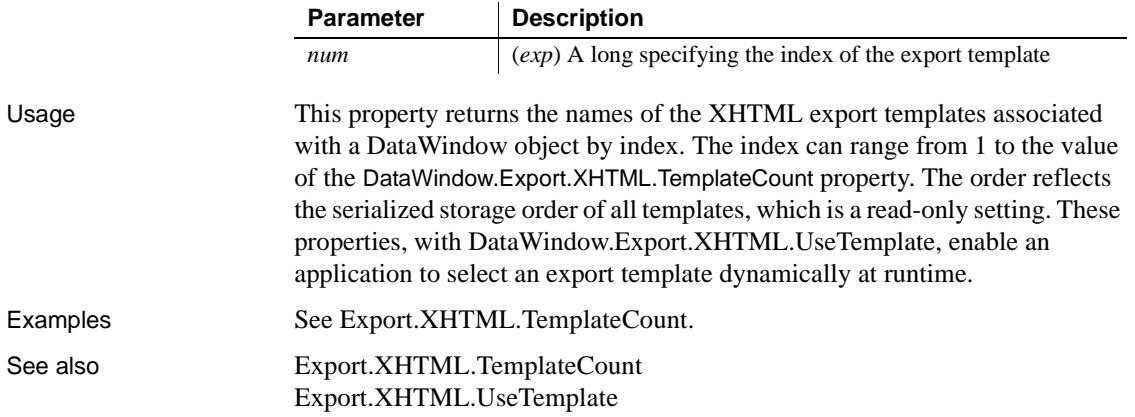

## <span id="page-273-0"></span>**Export.XHTML.UseTemplate**

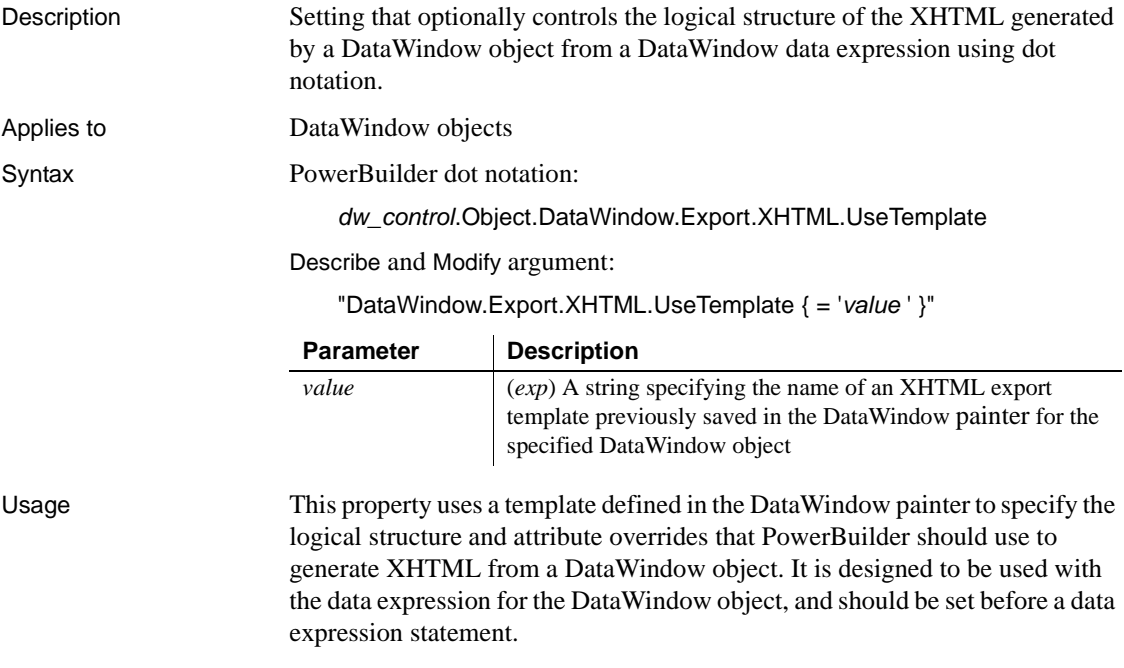

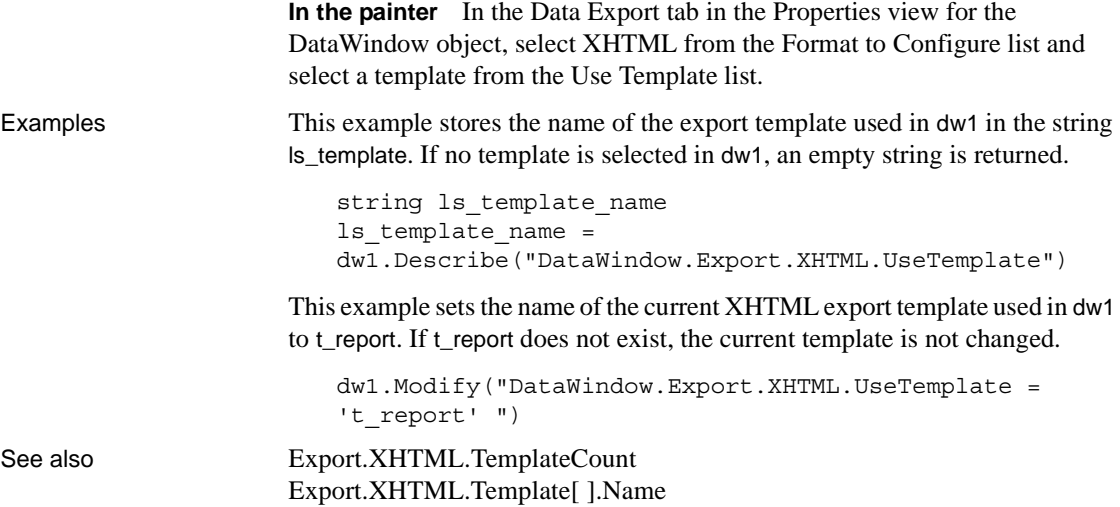

# **Export.XML.HeadGroups**

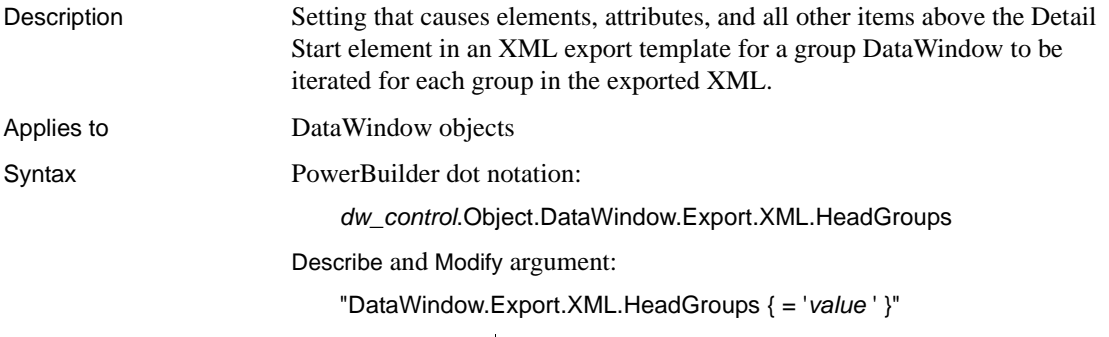

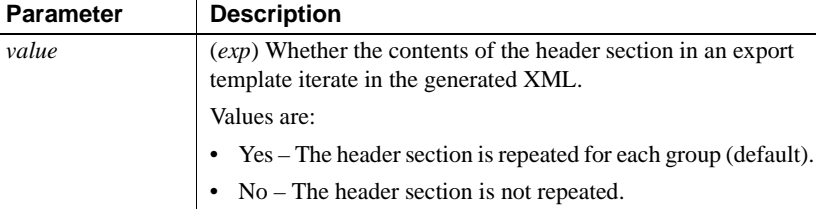

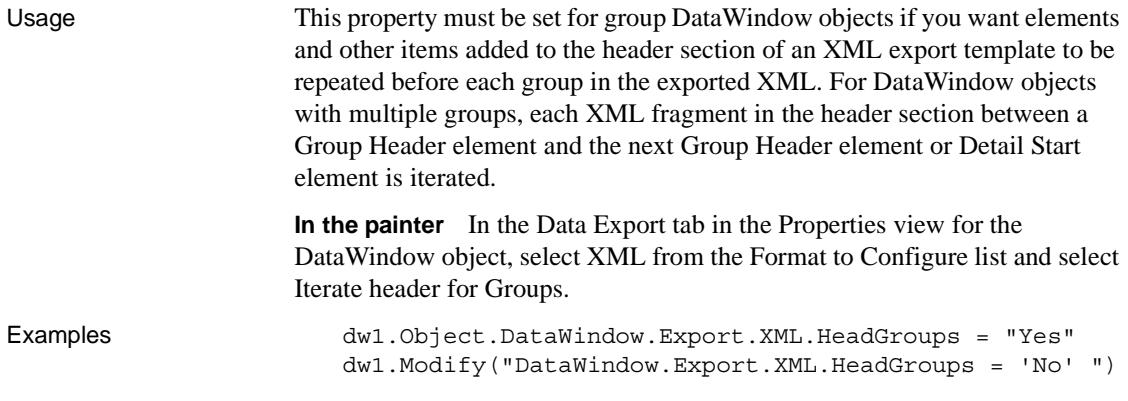

# **Export.XML.IncludeWhitespace**

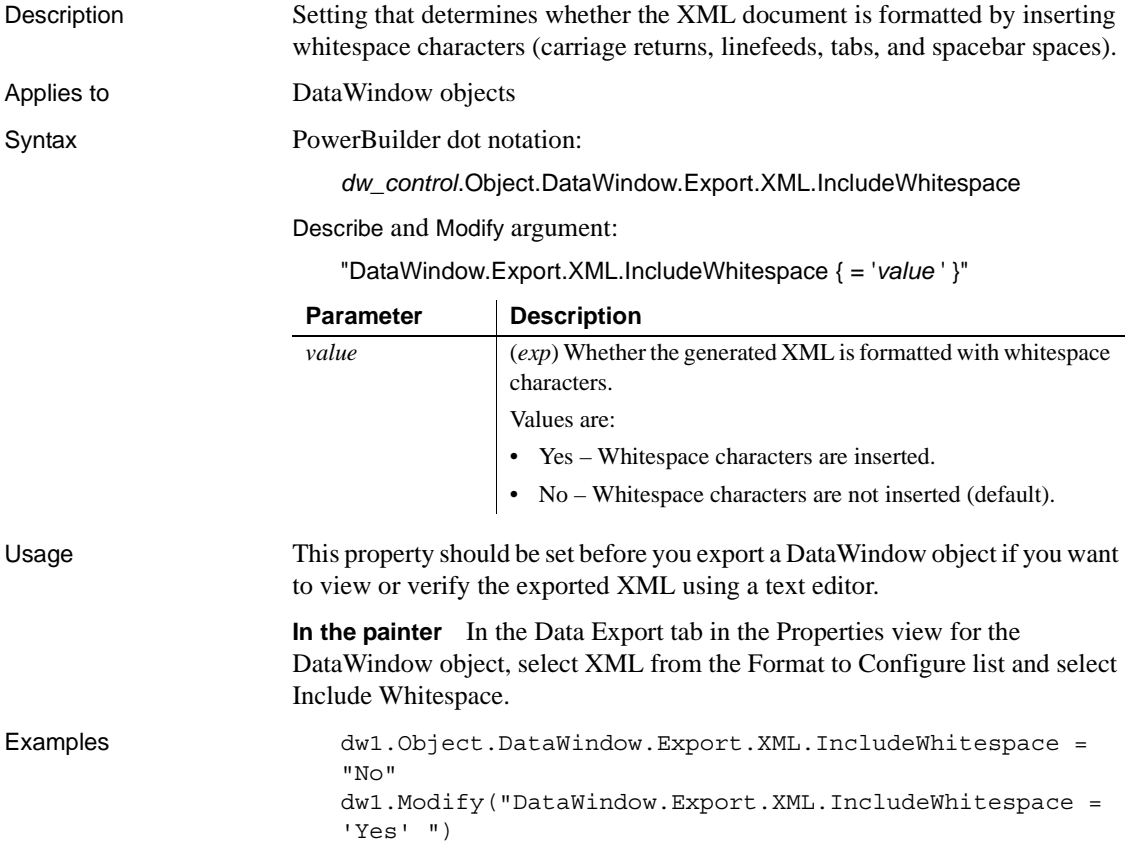

<span id="page-276-0"></span>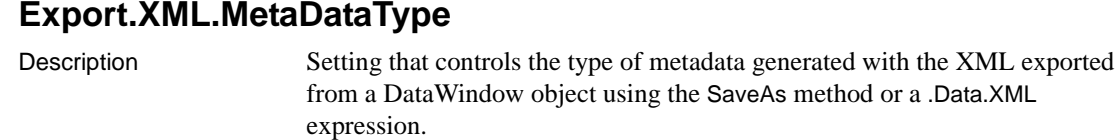

Applies to DataWindow objects

Syntax PowerBuilder dot notation:

*dw\_control*.Object.DataWindow.Export.XML.MetaDataType

Describe and Modify argument:

"DataWindow.Export.XML.MetaDataType { = '*value* ' }"

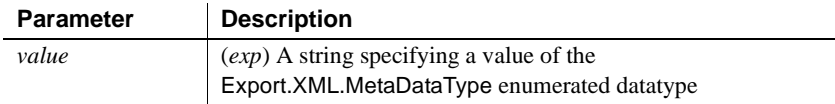

Usage This property must be set to specify the type of metadata generated before you call the SaveAs method with XML! as the SaveAsType to save data as an XML document, or use the .Data.XML expression to save data as an XML string. The metadata is saved into the exported XML itself or into an associated file, depending on the value of the Export.XML.SaveMetaData property.

> The Export.XML.MetaDataType property is an enumerated datatype that can hold the following values:

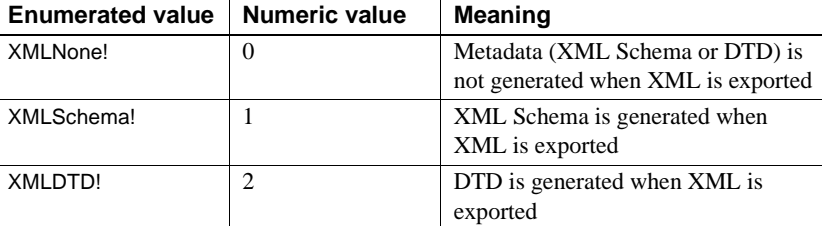

**In the painter** In the Data Export tab in the Properties view for the DataWindow object, select XML from the Format to Configure list and select a value from the Meta Data Type list.

Examples This statement specifies that no metadata will be generated when the DataWindow is exported to XML:

> dw1.Object.DataWindow.Export.XML.MetaDataType = XMLNone!

These statements export the contents of dw1 to the file *c:\myxml.xml* using the XML export template called t\_schema, and generate an external XML schema file at *c:\myxml.xsd*:

```
dw1.Modify("DataWindow.Export.XML.UseTemplate = 
't_schema'")
dw1.Modify("DataWindow.Export.XML.MetaDataType = 1")
dw1.Modify("DataWindow.Export.XML.SaveMetaData = 1")
dw1.SaveAs("c:\myxml.xml", XML!, false)
```
See also [Export.XML.SaveMetaData](#page-277-0)

#### <span id="page-277-0"></span>**Export.XML.SaveMetaData**

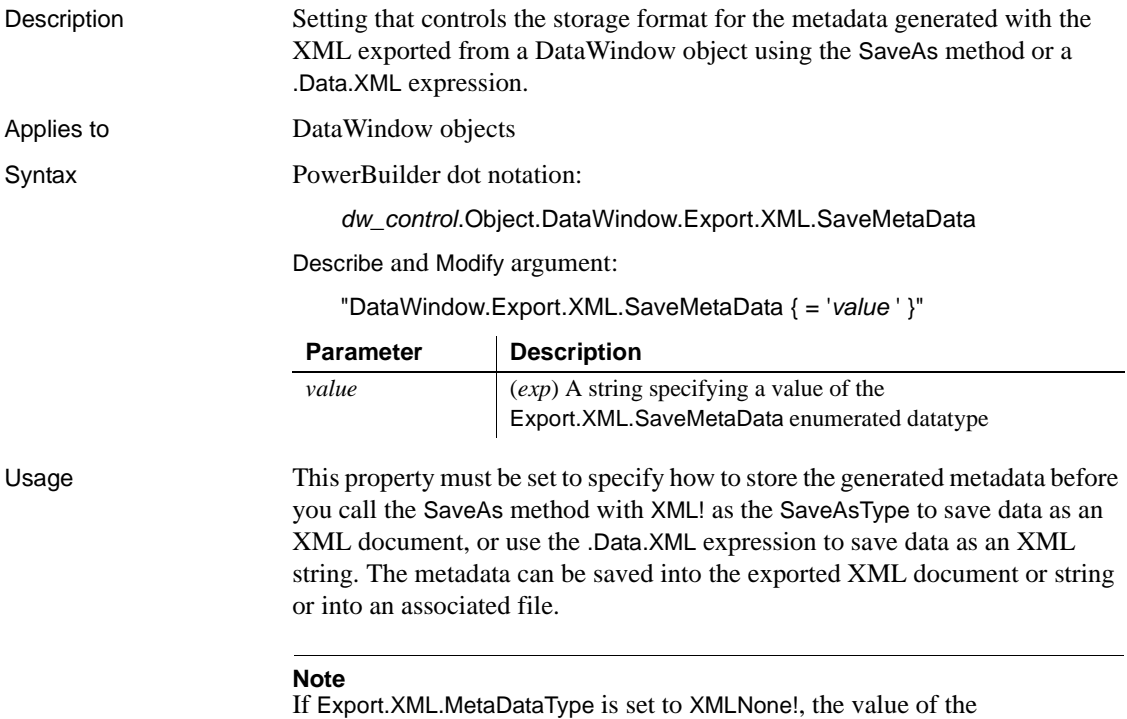

Export.XML.SaveMetaData property is not used.

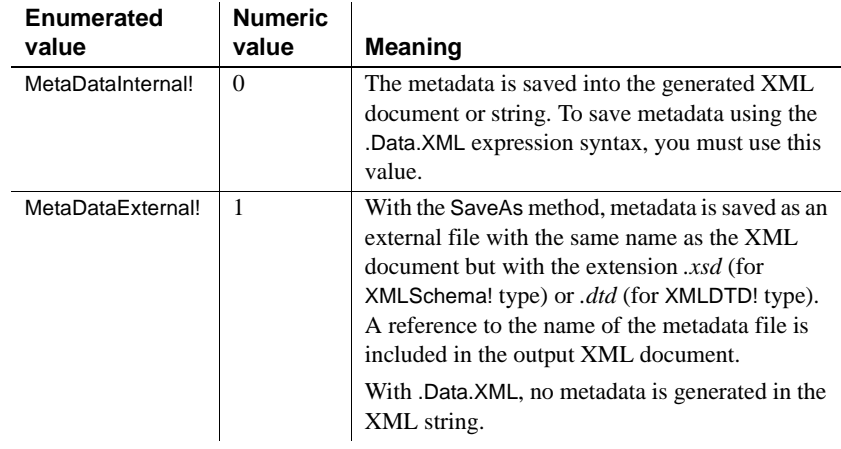

The Export.XML.SaveMetaData property is an enumerated datatype that can hold the following values:

**In the painter** In the Data Export tab in the Properties view for the DataWindow object, select XML from the Format to Configure list and select a value from the Save Meta Data list.

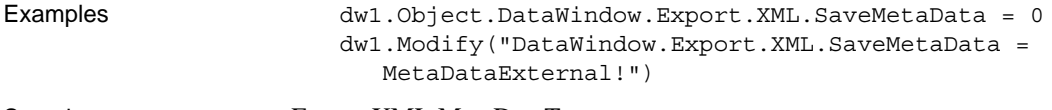

See also [Export.XML.MetaDataType](#page-276-0)

#### <span id="page-278-0"></span>**Export.XML.TemplateCount**

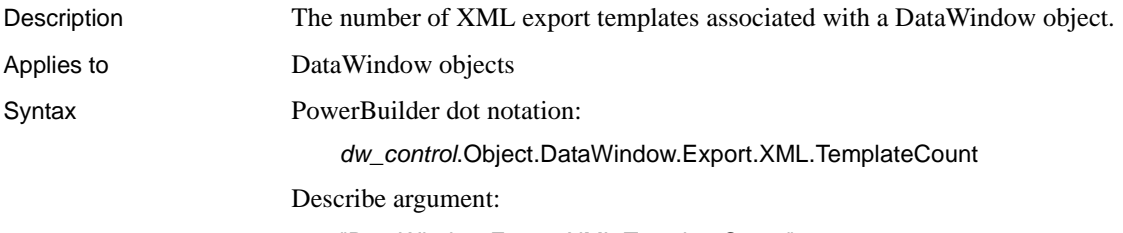

"DataWindow.Export.XML.TemplateCount"

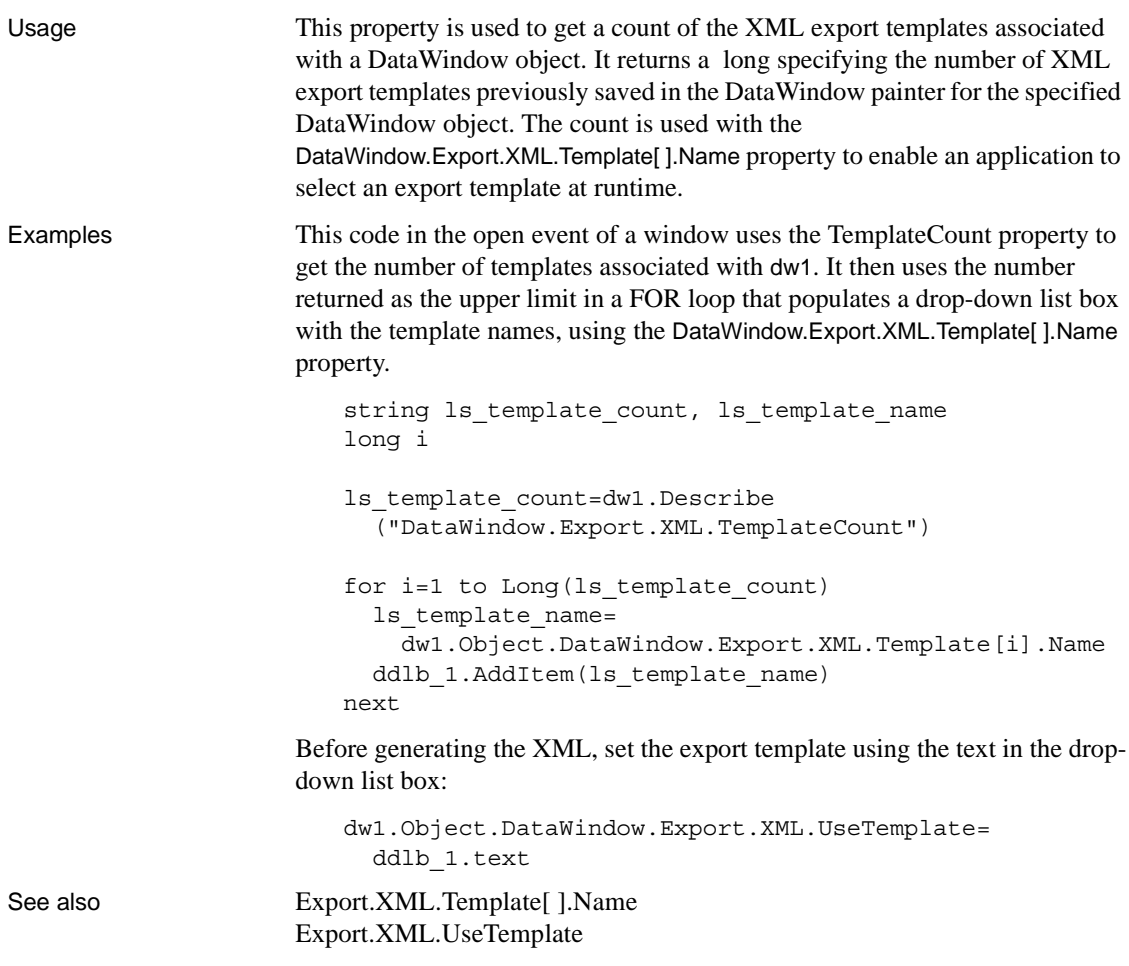

# <span id="page-279-0"></span>**Export.XML.Template[ ].Name**

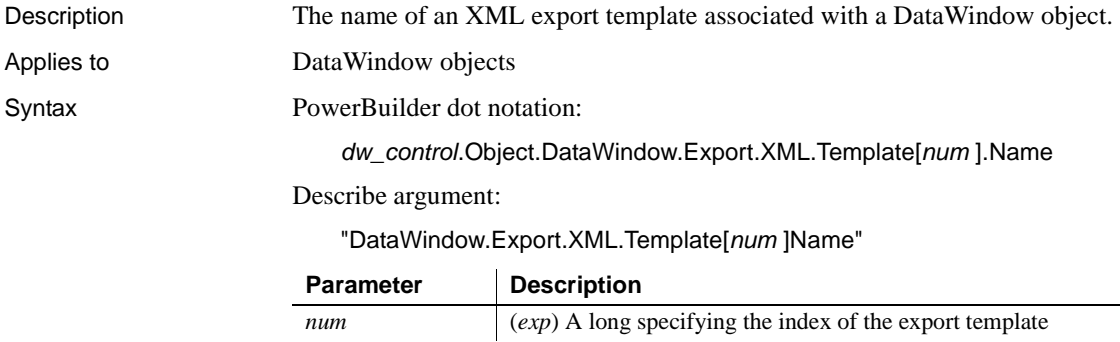

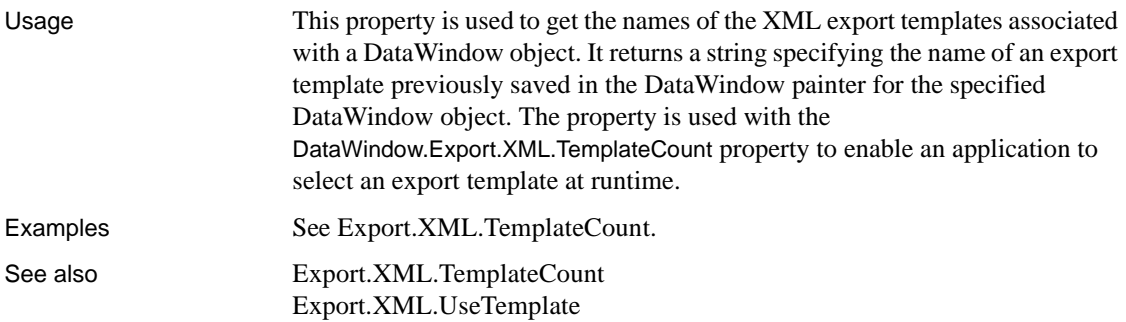

# <span id="page-280-0"></span>**Export.XML.UseTemplate**

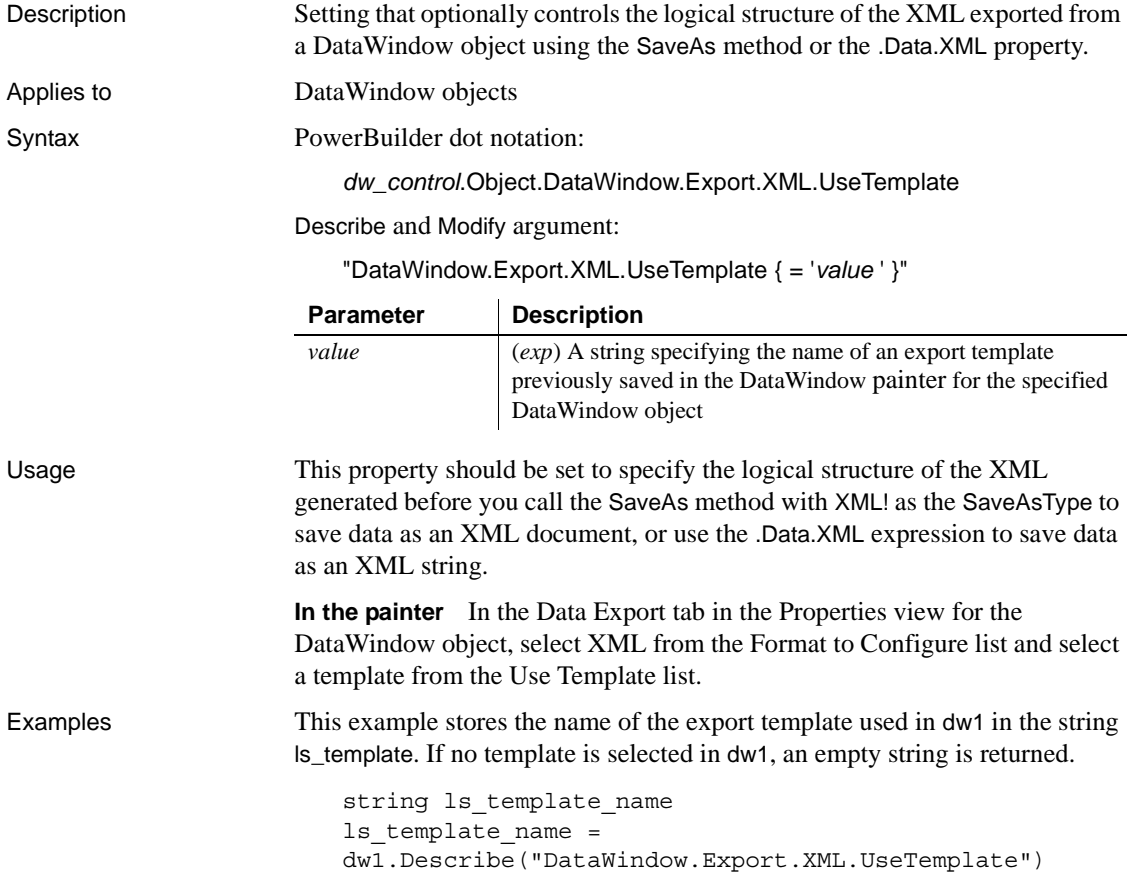

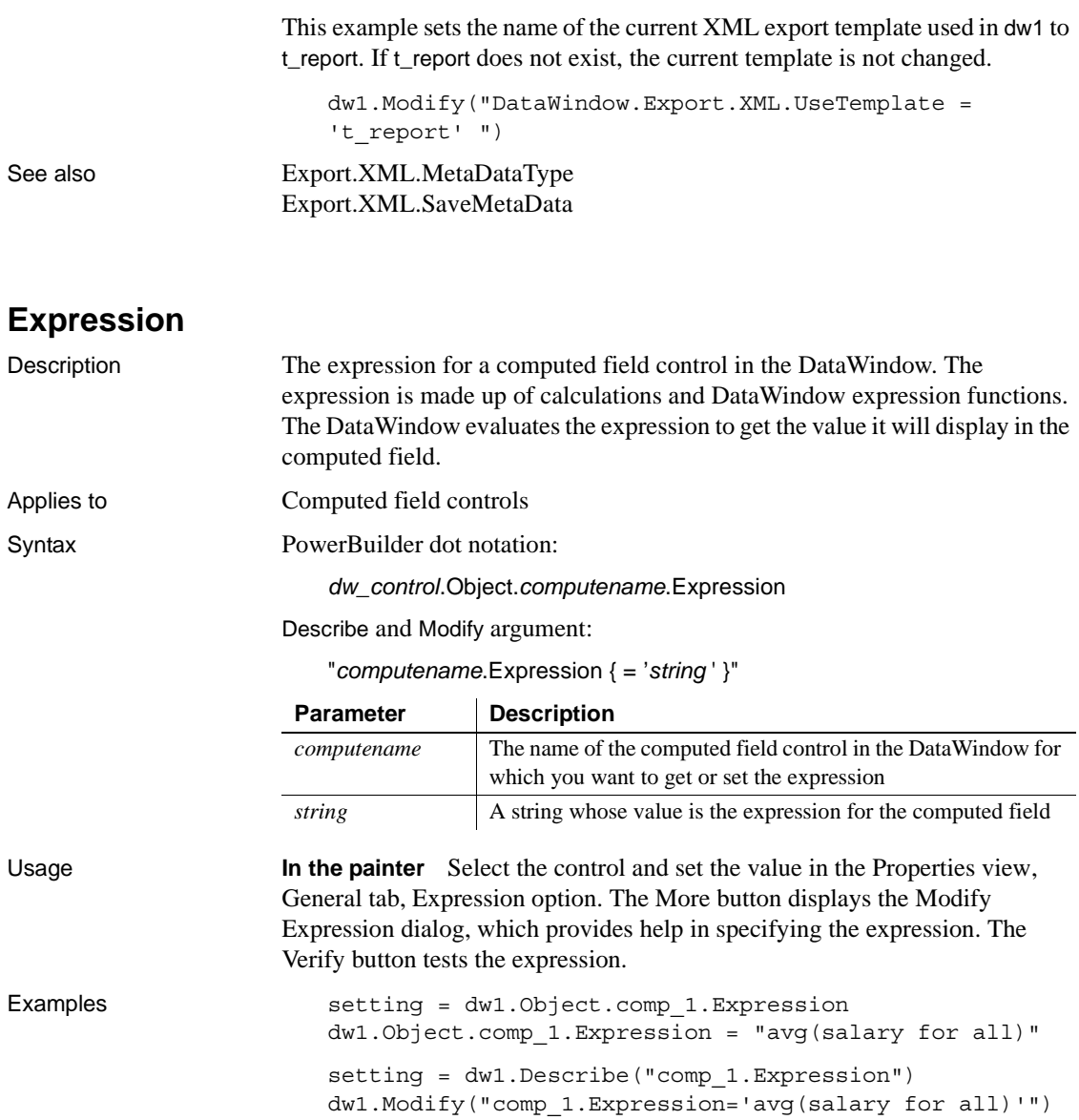

## **Filename**

Description The file name containing the image for a Picture or Button control in the DataWindow. If no image is specified for a Button control, only text is used for the button label.

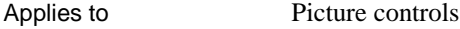

Syntax PowerBuilder dot notation:

*dw\_control*.Object.*controlname*.Filename

Describe and Modify argument:

"*controlname*.Filename { = ' *filestring* ' }"

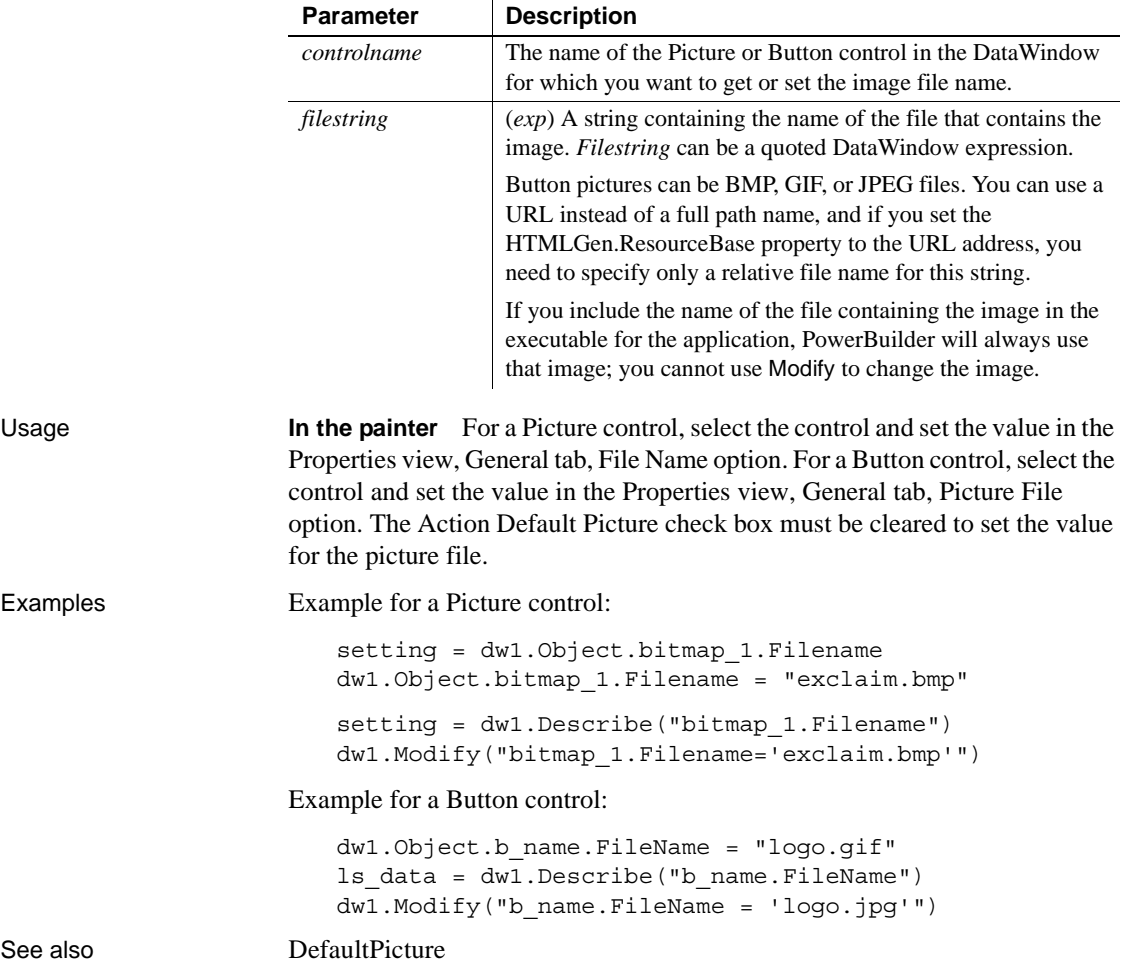

# **FirstRowOnPage**

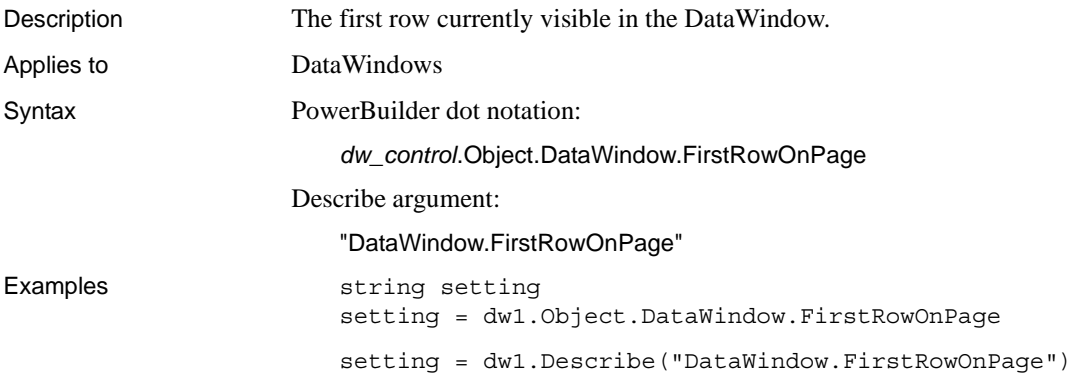

## **Font.Bias**

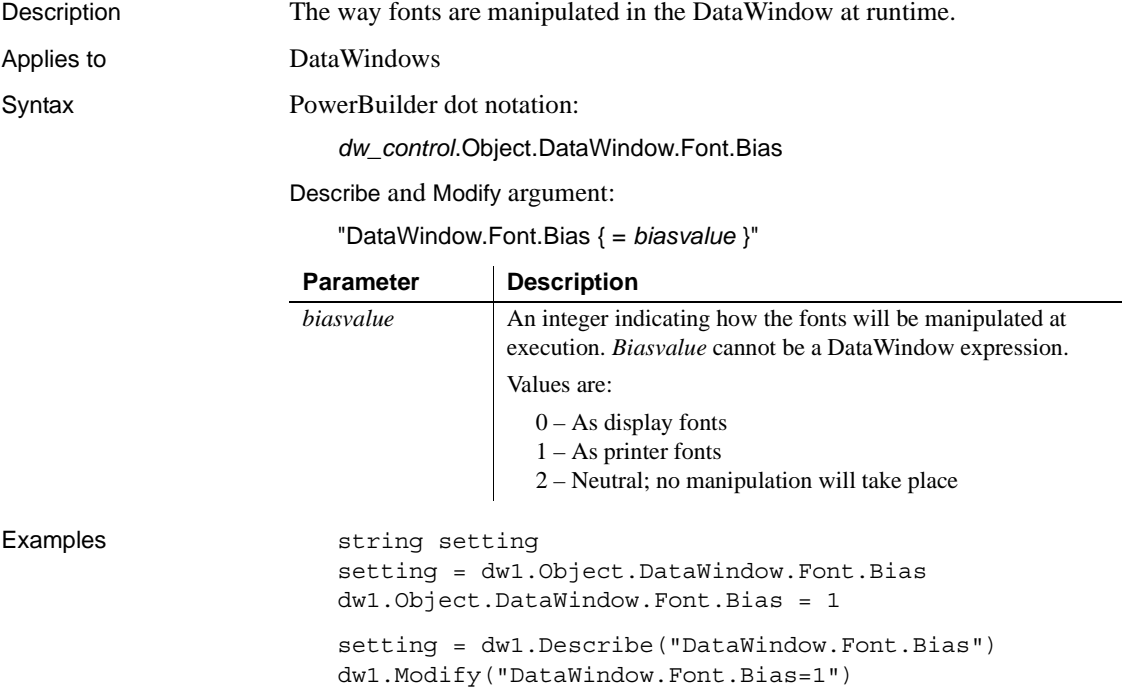

#### **Font.***property*

Description Settings that control the appearance of fonts within a DataWindow, except for graphs, which have their own settings (see DispAttr). Applies to Button, Column, Computed Field, GroupBox, and Text controls Syntax PowerBuilder dot notation: *dw\_control*.Object.*controlname*.Font.*property* Describe and Modify argument:

"*controlname*.Font.*property* { = ' *value* ' }"

DataWindowSyntaxFromSql:

Column(Font.*property* = *value*)

Text(Font.*property* = *value*)

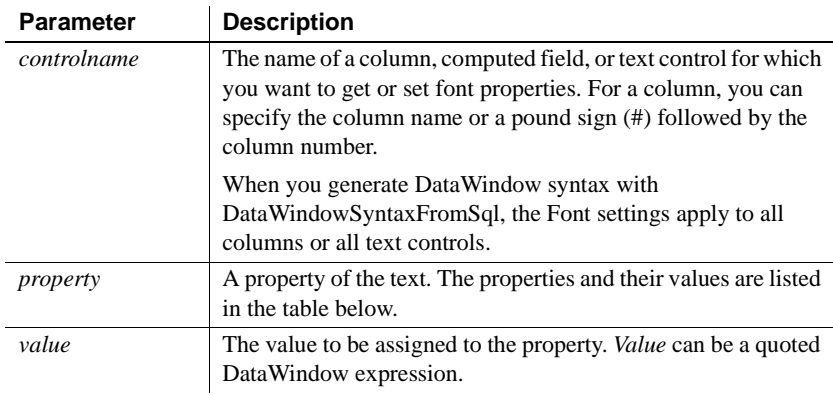

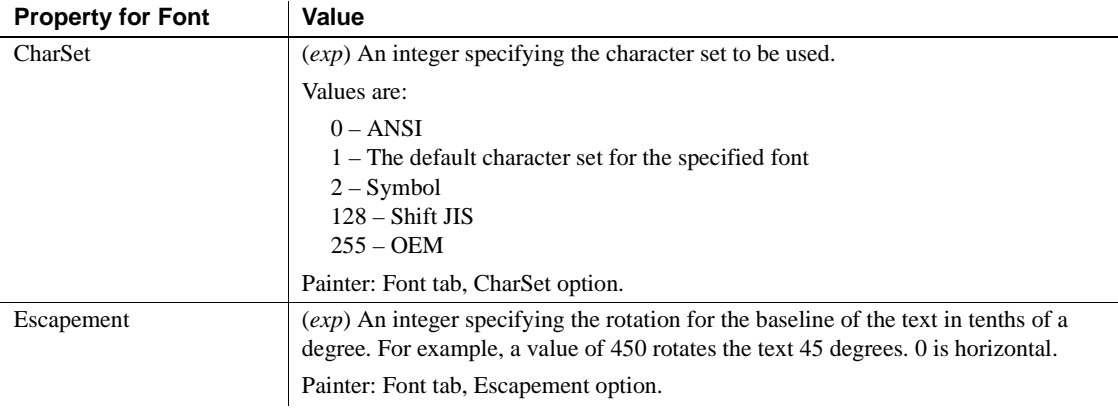

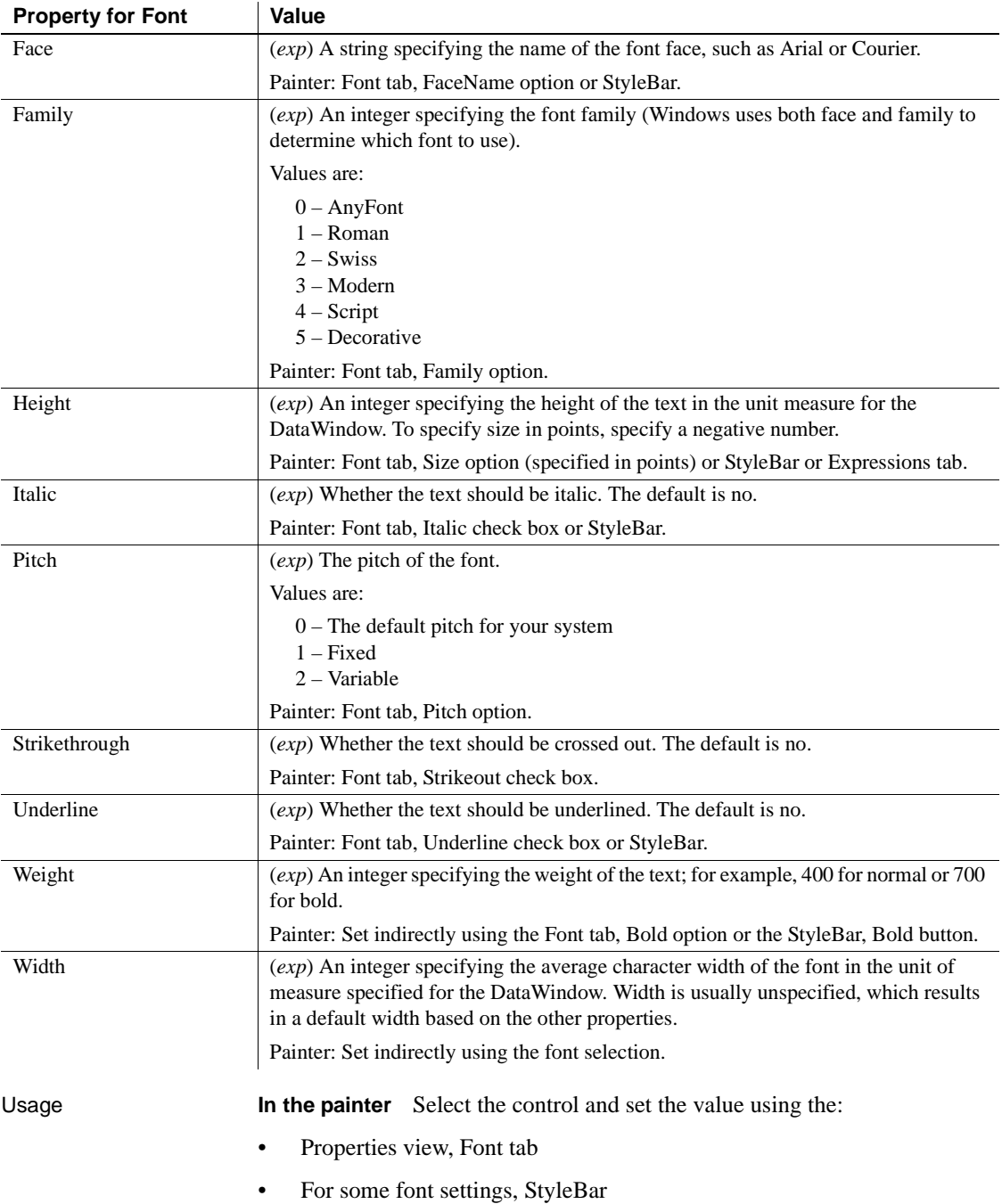

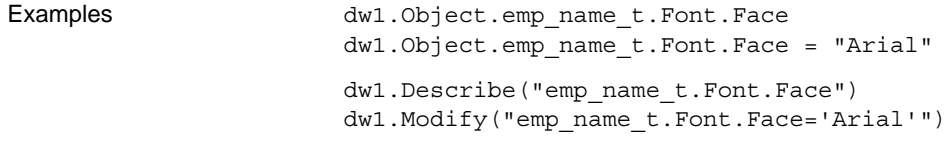

#### **Footer.***property*

See [Bandname.property](#page-213-0).

#### **Format**

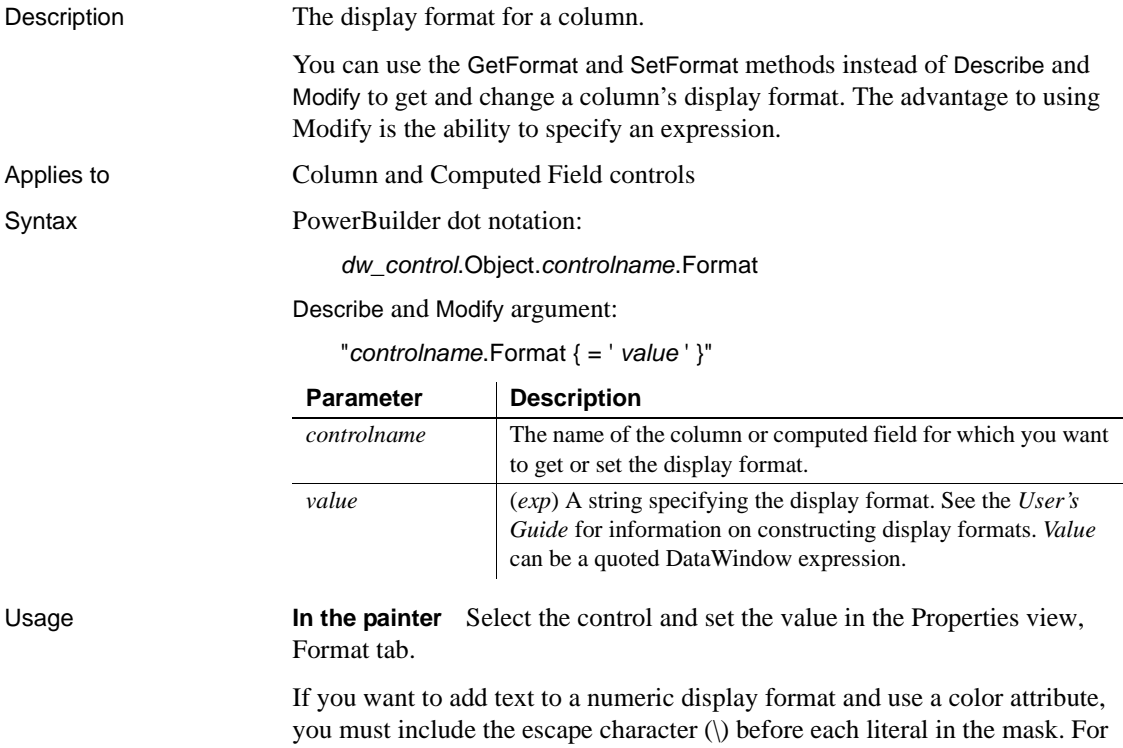

example:

 $[red]\D\e\p\t\;:\; \# \#$ 

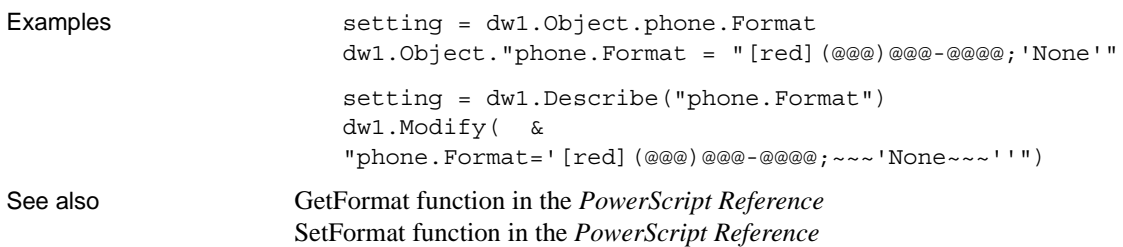

## **GraphType**

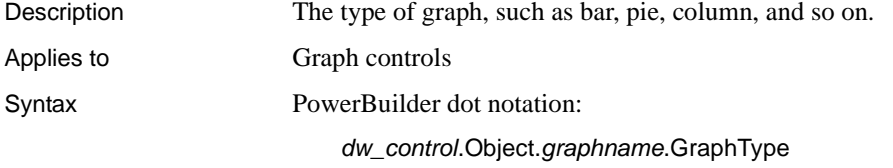

Describe and Modify argument:

"*graphname*.GraphType { = ' *typeinteger* ' }"

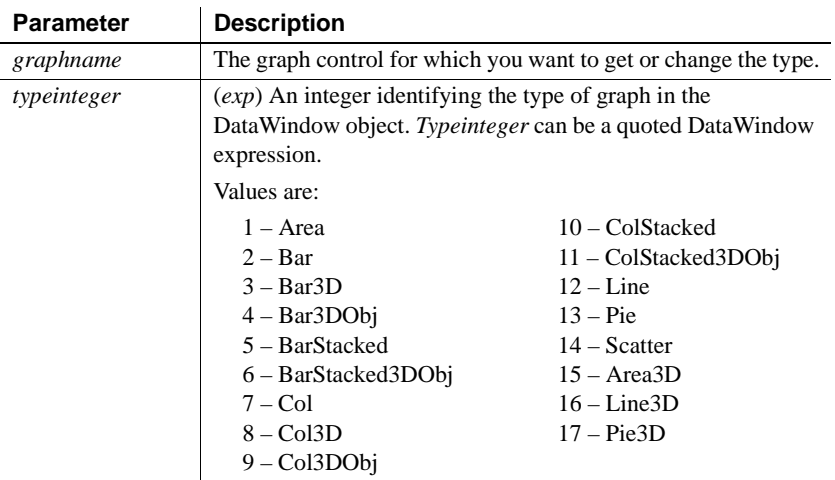

Usage **In the painter** Select the control and set the value in the Properties view, General tab.
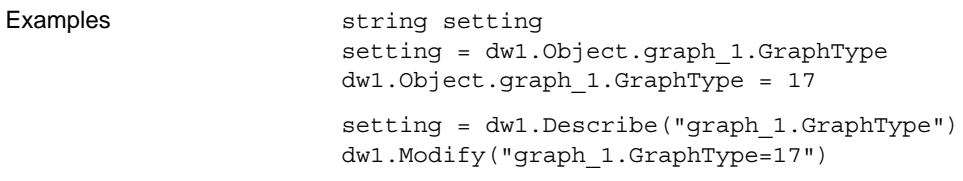

## **Grid.ColumnMove**

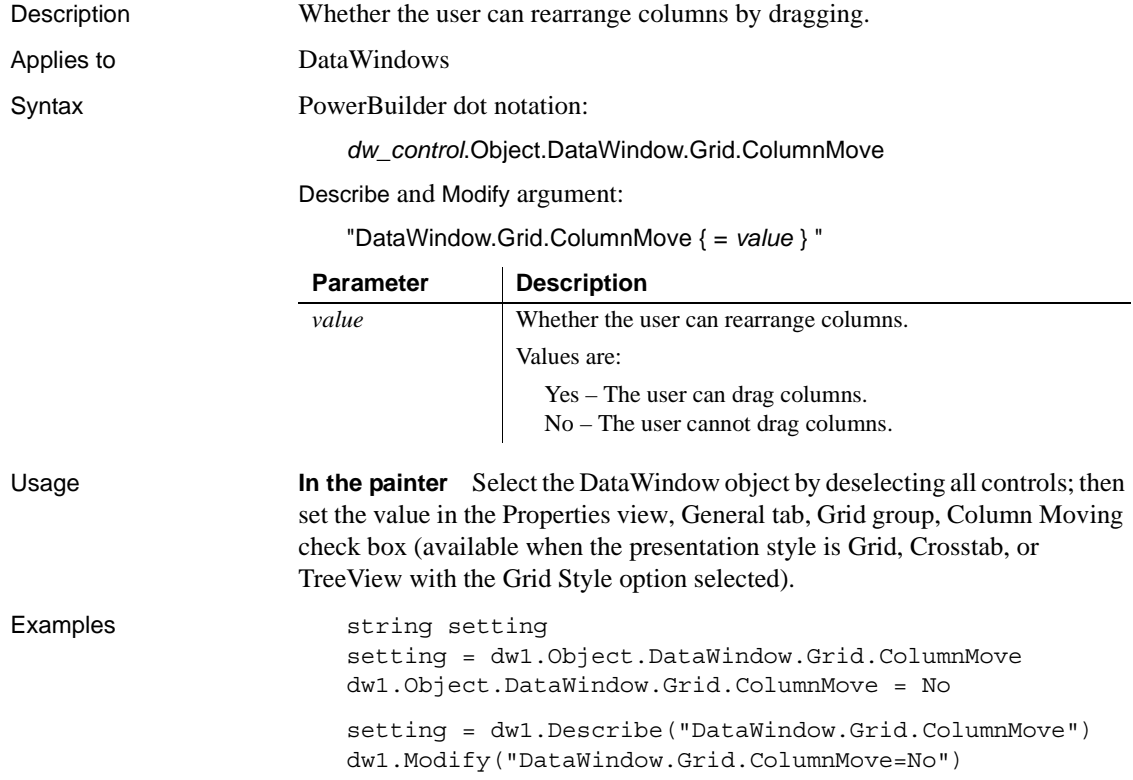

# **Grid.Lines**

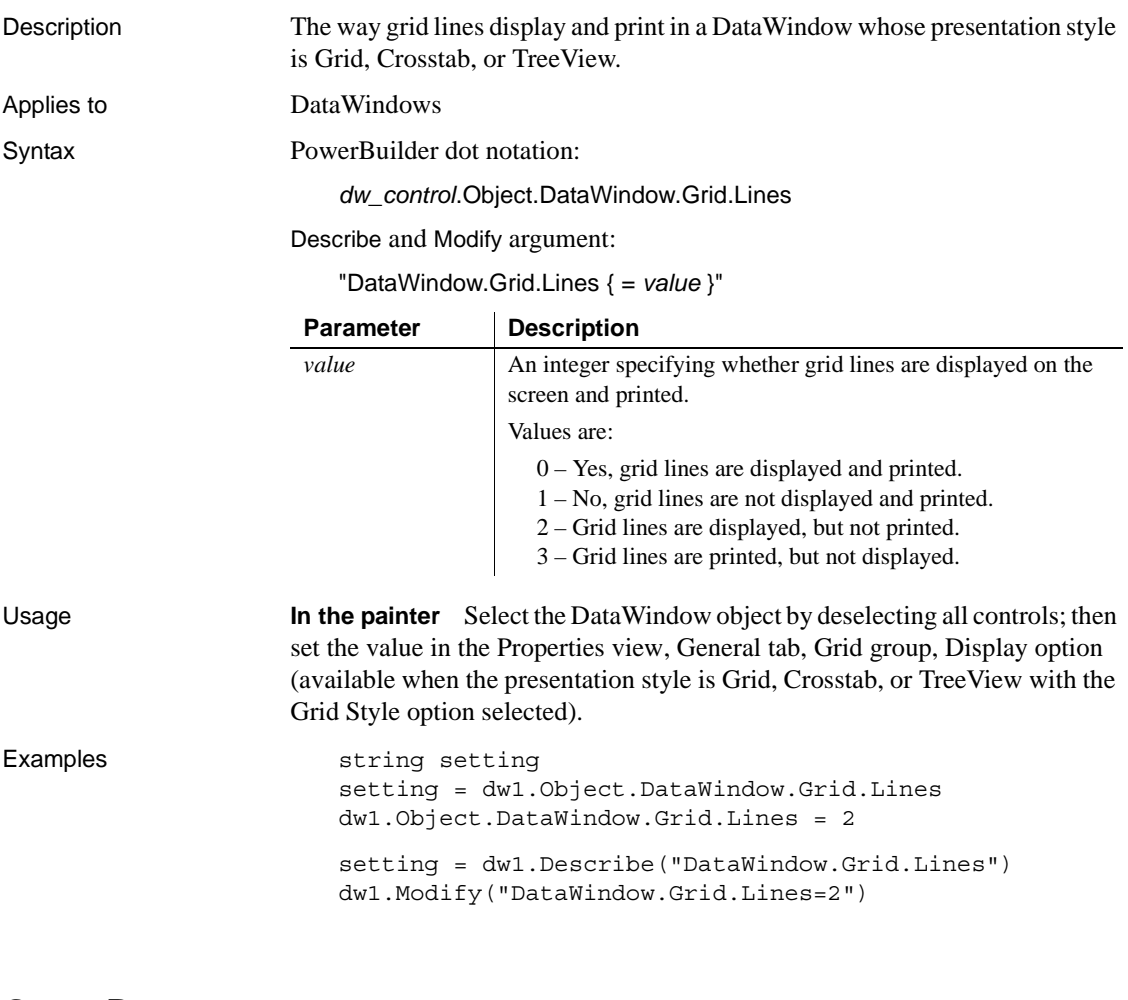

# **GroupBy**

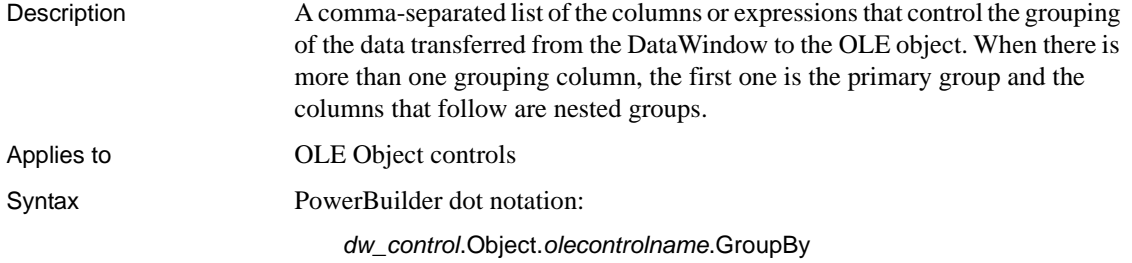

Describe and Modify argument:

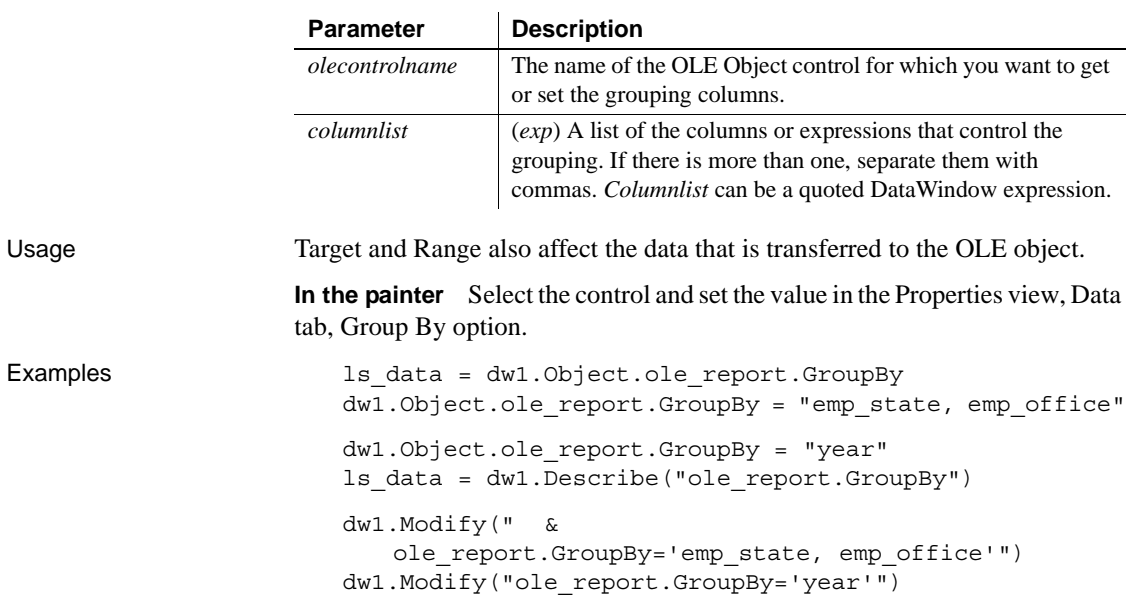

"*olecontrolname*.GroupBy { = ' *columnlist* ' }"

#### **Header\_Bottom\_Margin**

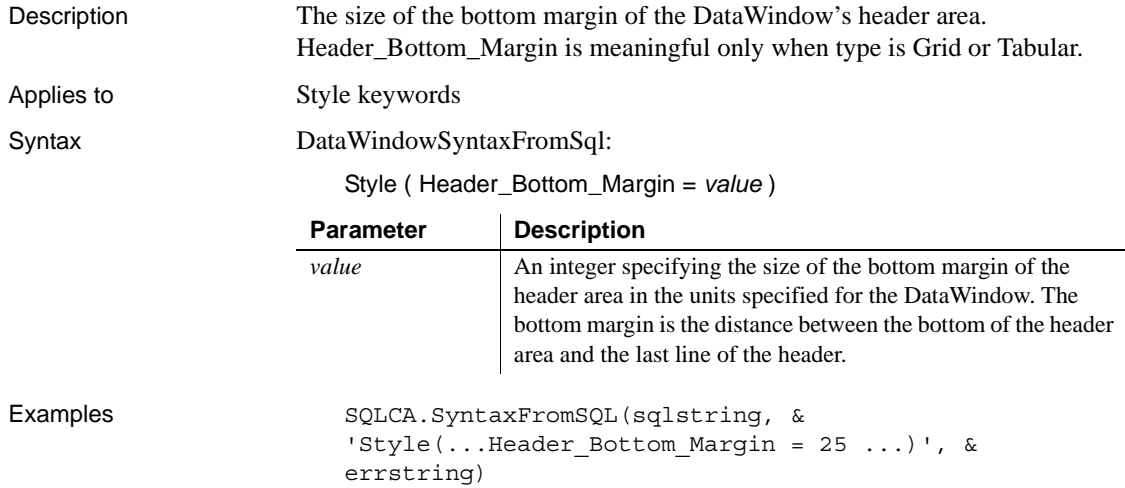

## **Header\_Top\_Margin**

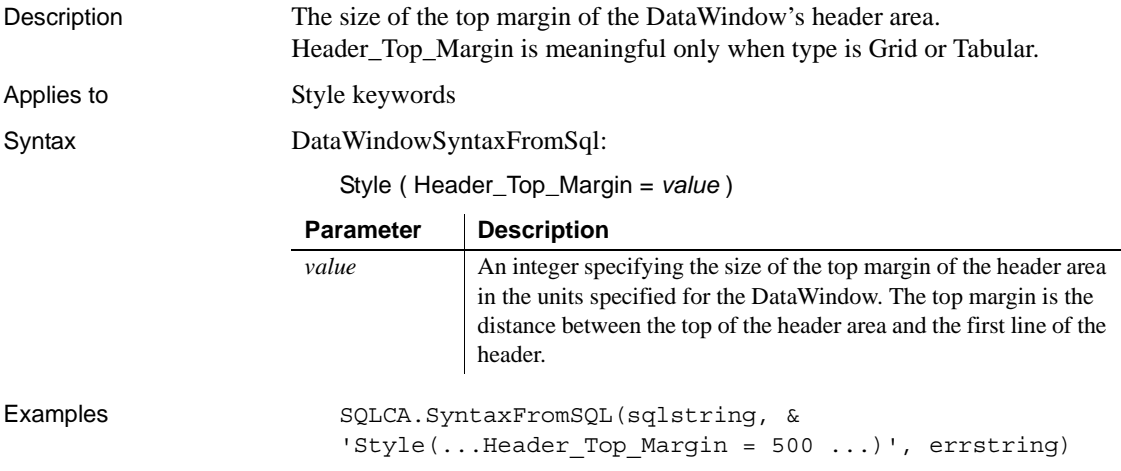

#### **Header.***property*

See [Bandname.property.](#page-213-0)

#### **Header.***#.property*

See [Bandname.property.](#page-213-0)

# **Height**

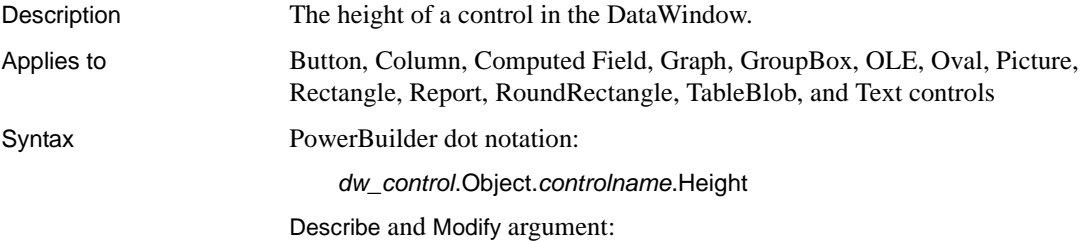

"*controlname*.Height { = ' *value* ' }"

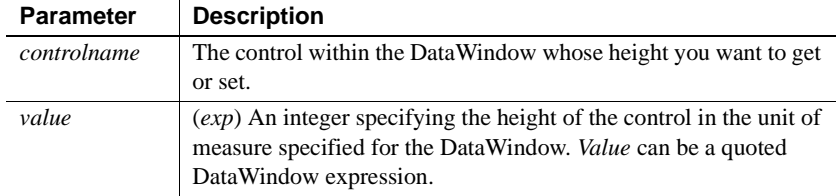

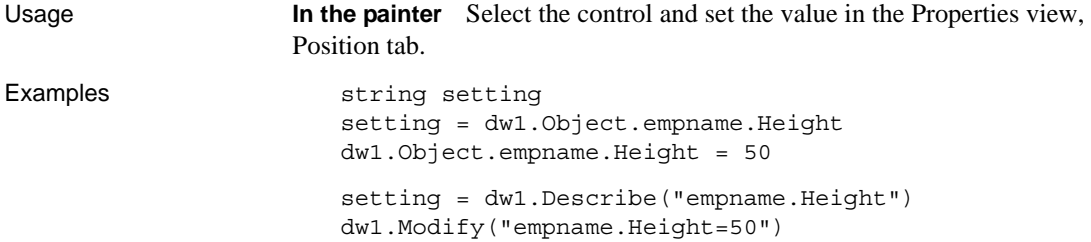

#### **Height.AutoSize**

Description Whether the control's width should be held constant and its height adjusted so that all the data is visible. This property is for use with read-only controls and printed reports. It should not be used with data entry fields or controls.

Applies to Column, Computed Field, Report, and Text controls

Syntax PowerBuilder dot notation:

*dw\_control*.Object.*controlname*.Height.AutoSize

Describe and Modify argument:

"*controlname*.Height.AutoSize { = *value* }"

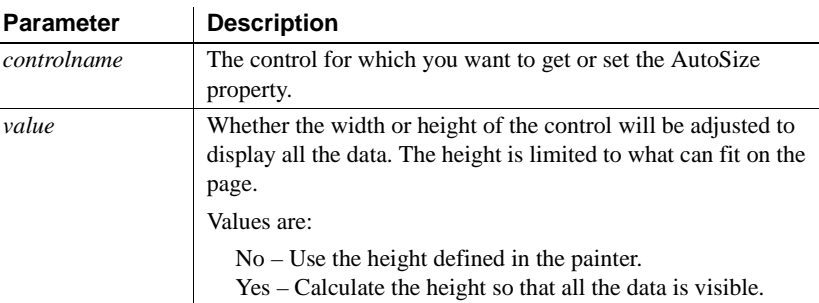

Usage **In the painter** Select the control and set the value in the Properties view, Position tab, Autosize Height check box.

> **Minimum height** The height of the column, computed field, or text will never be less than the minimum height (the height selected in the painter).

> When the band has Autosize Height set to true, you should avoid using the RowHeight DataWindow expression function to set the height of any element in the row. Doing so can result in a logical inconsistency between the height of the row and the height of the element. For more information, see the RowHeight function description.

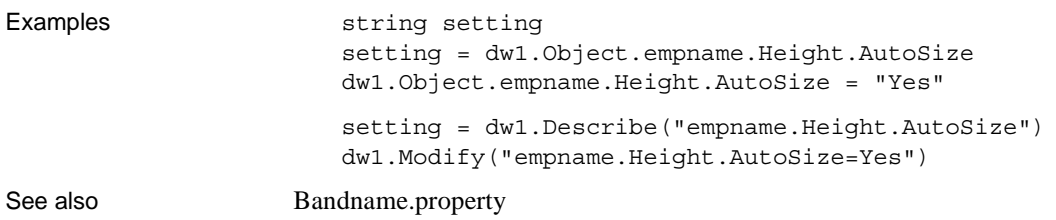

# **Help.***property*

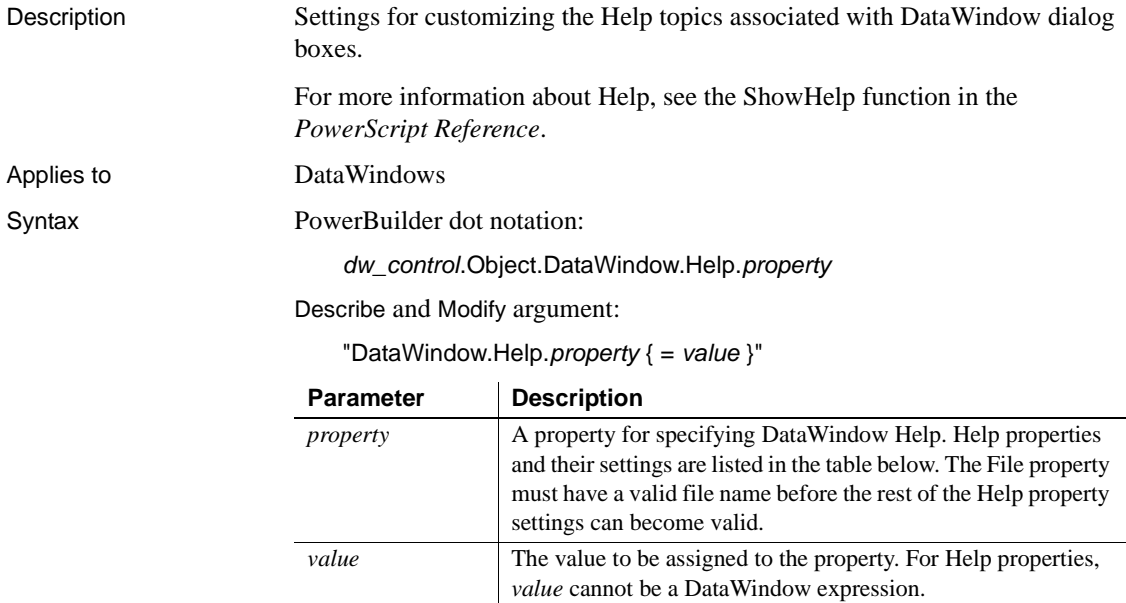

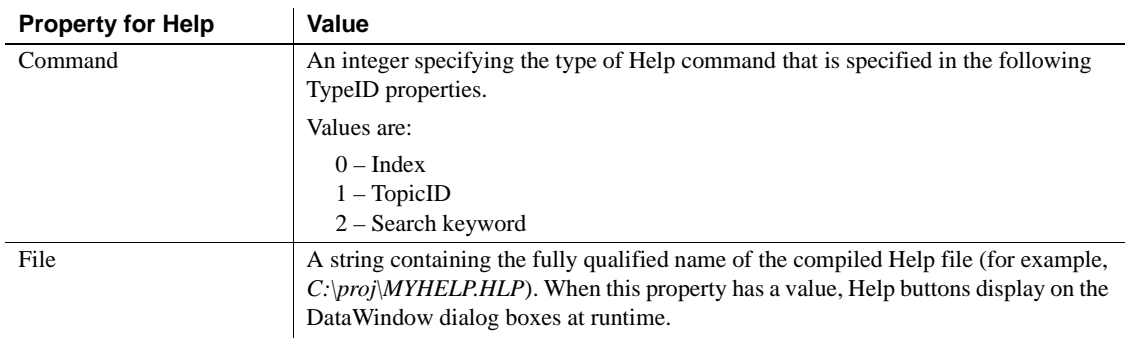

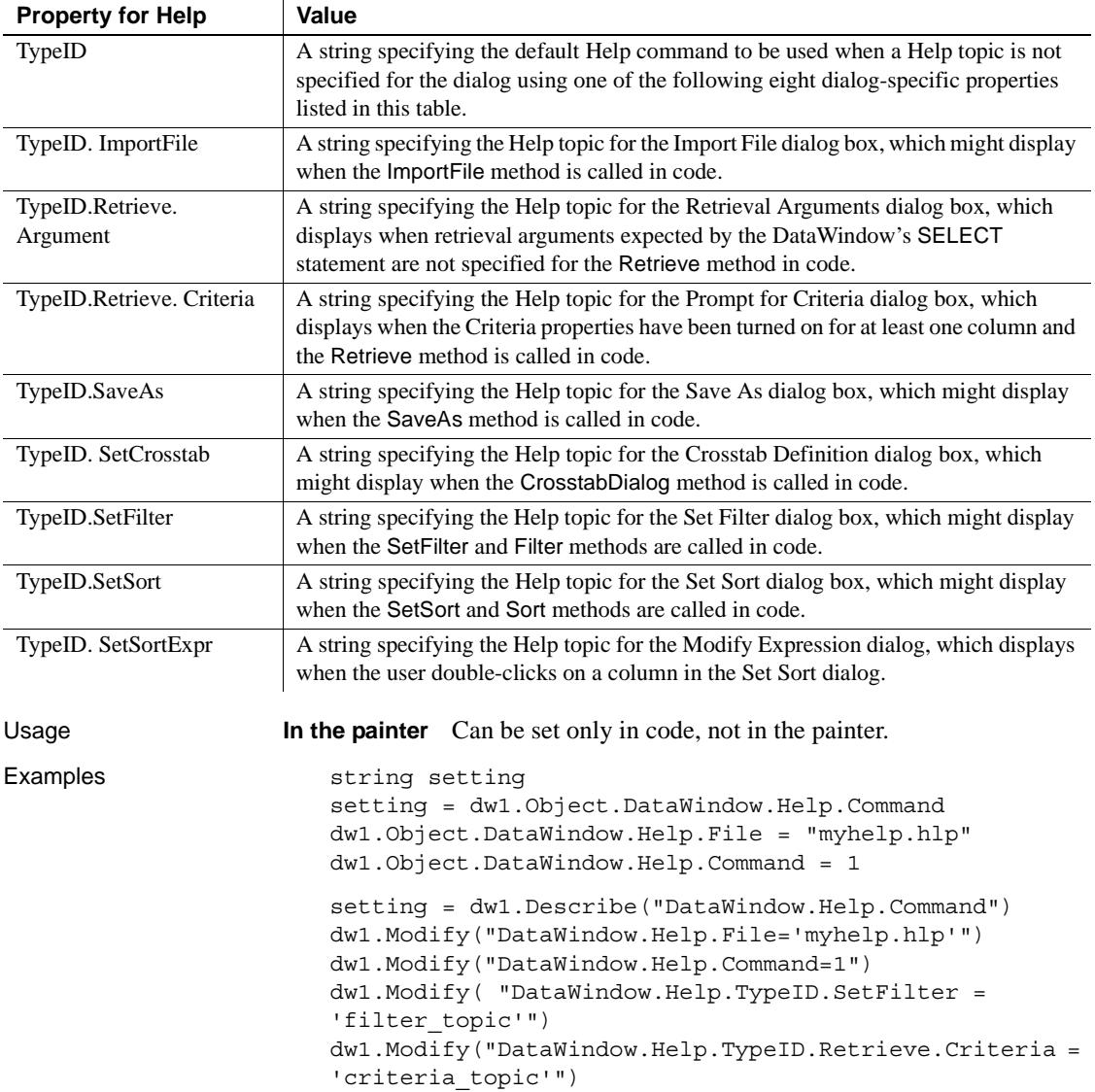

# **HideGrayLine**

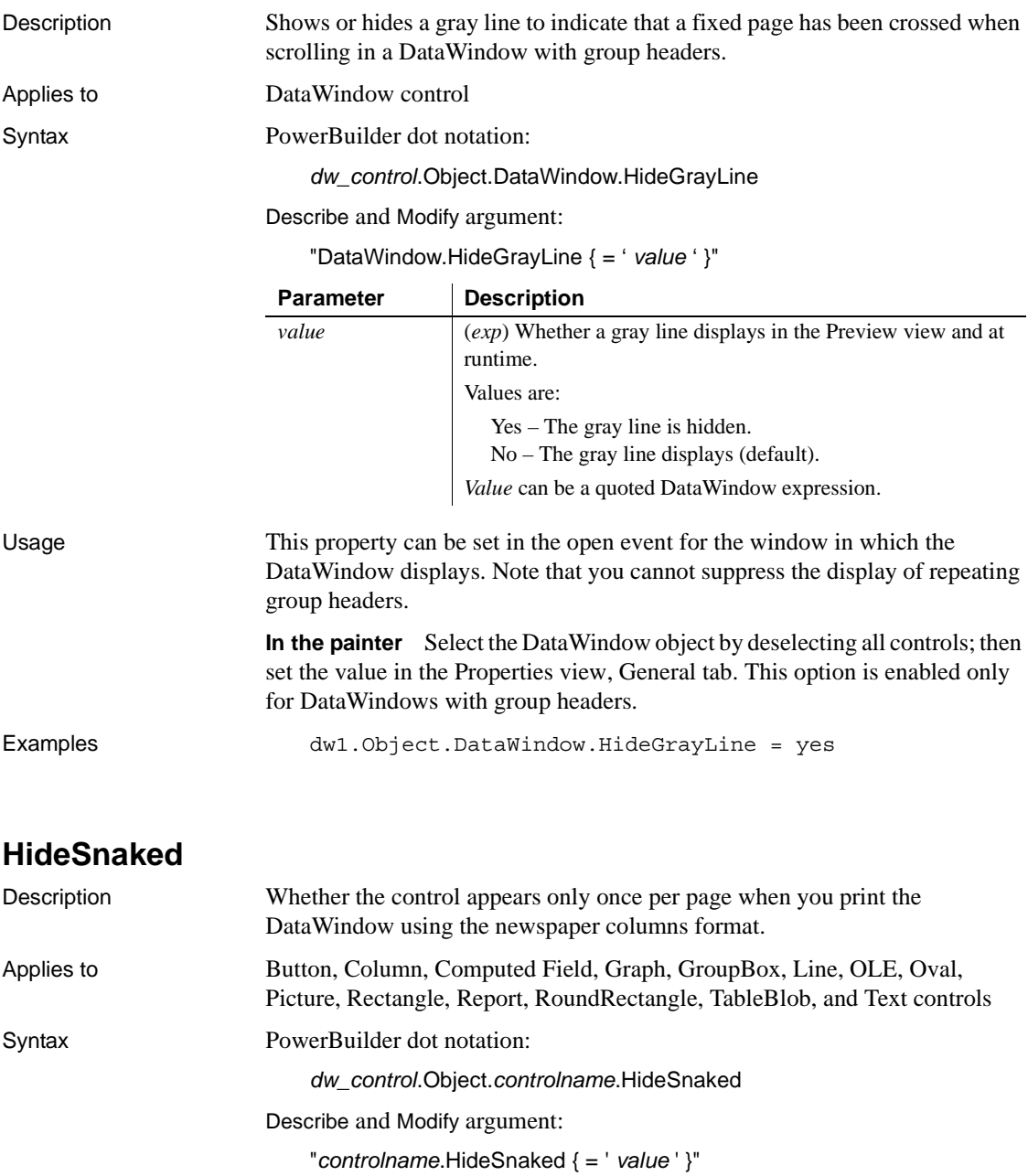

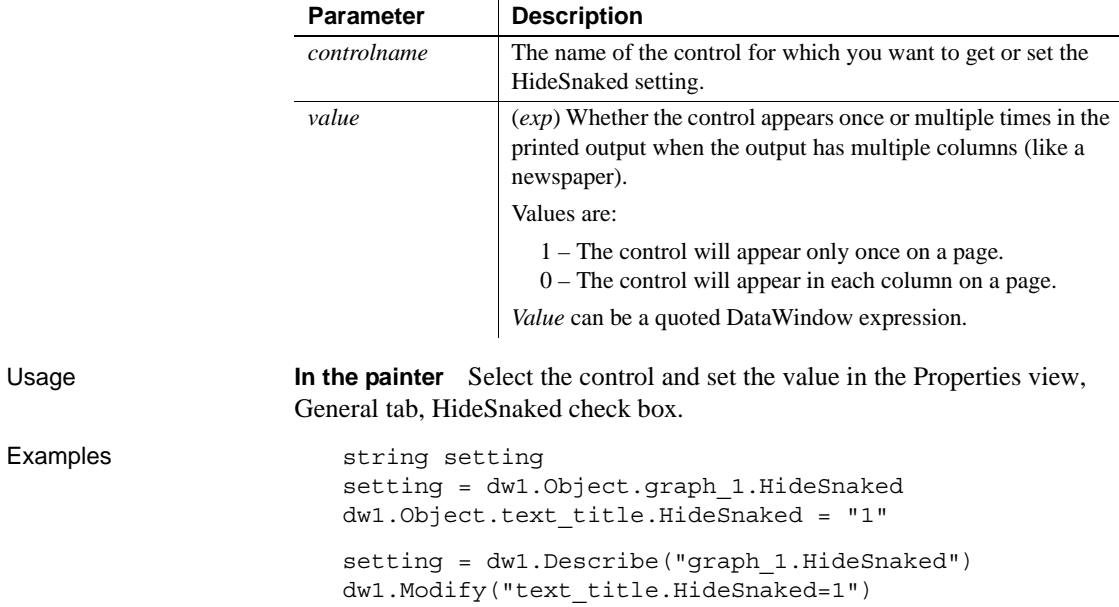

# **Horizontal\_Spread**

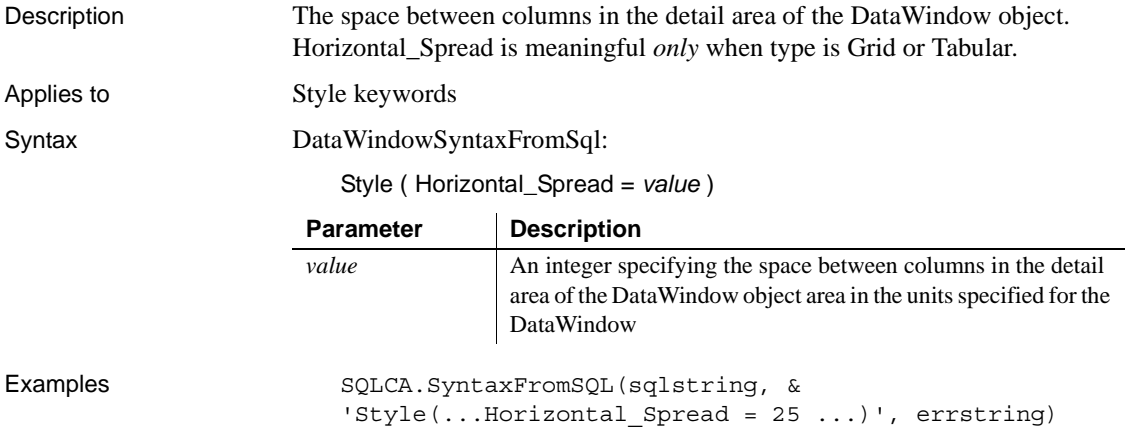

# **HorizontalScrollMaximum**

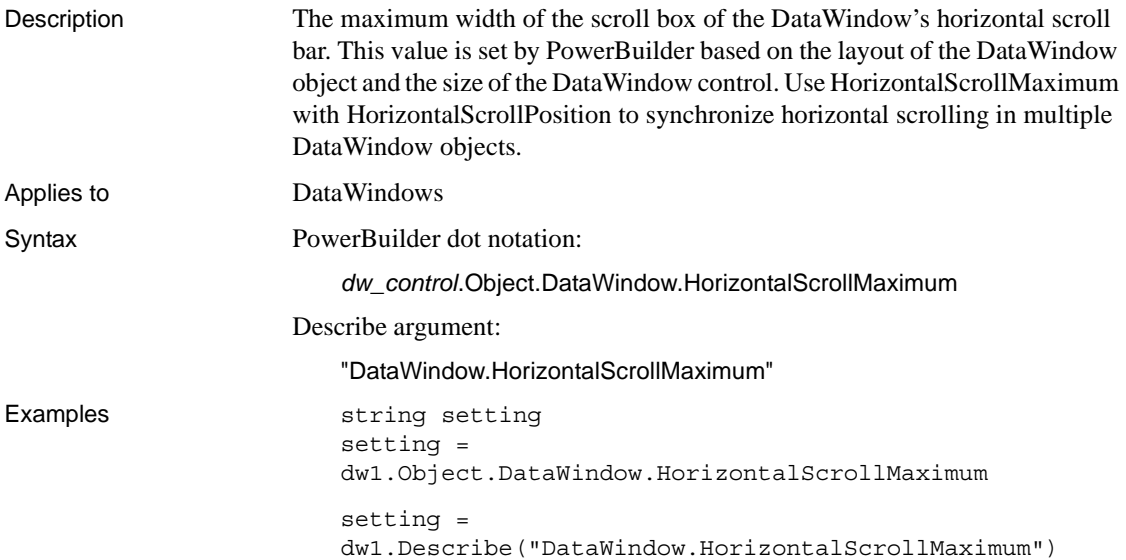

# **HorizontalScrollMaximum2**

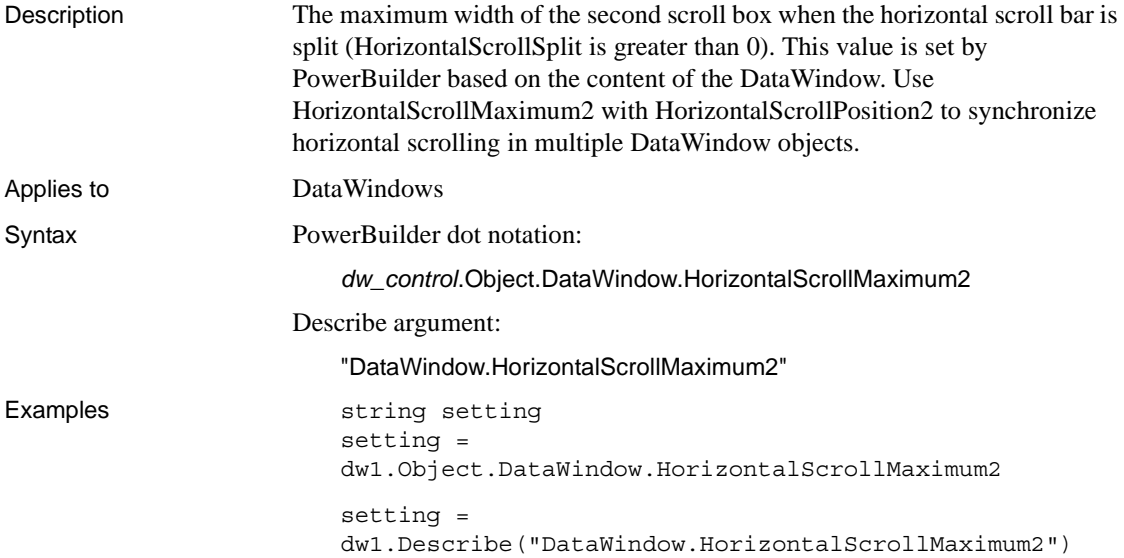

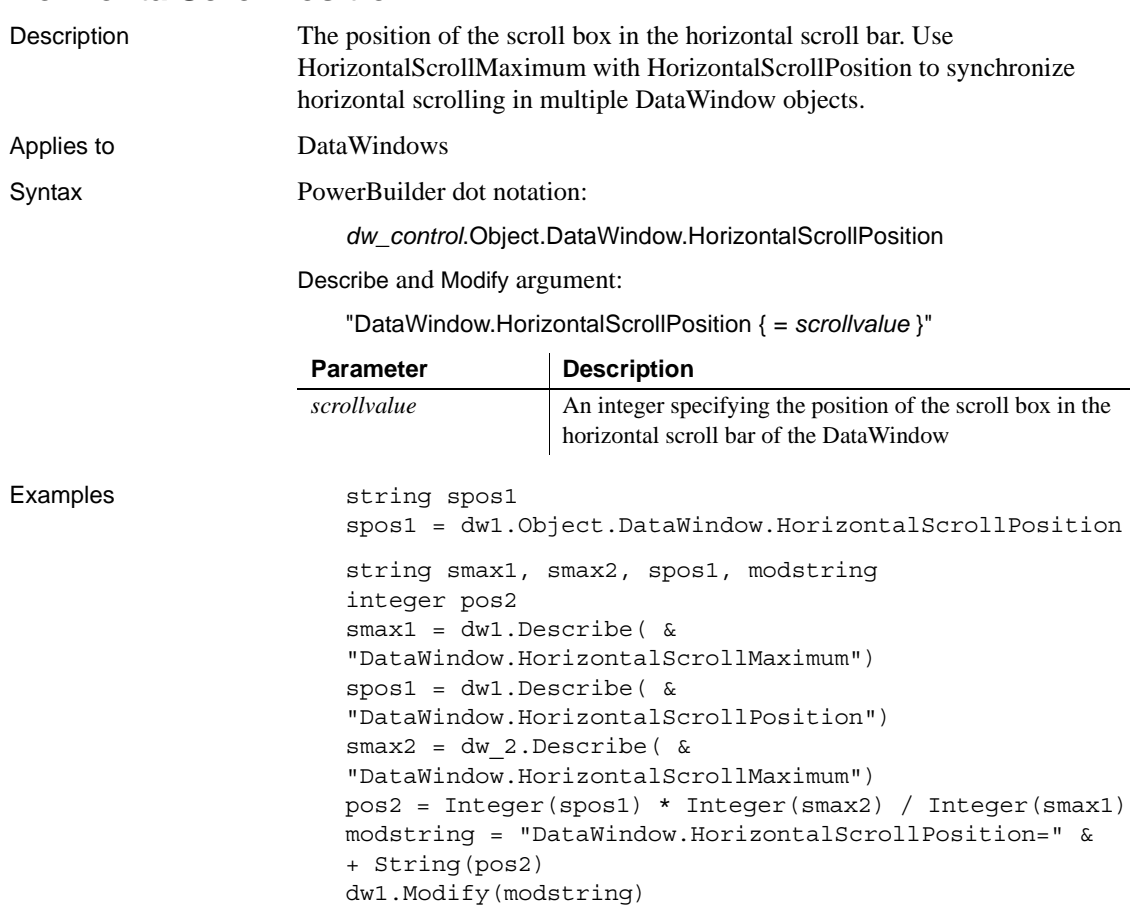

# **HorizontalScrollPosition2**

**HorizontalScrollPosition**

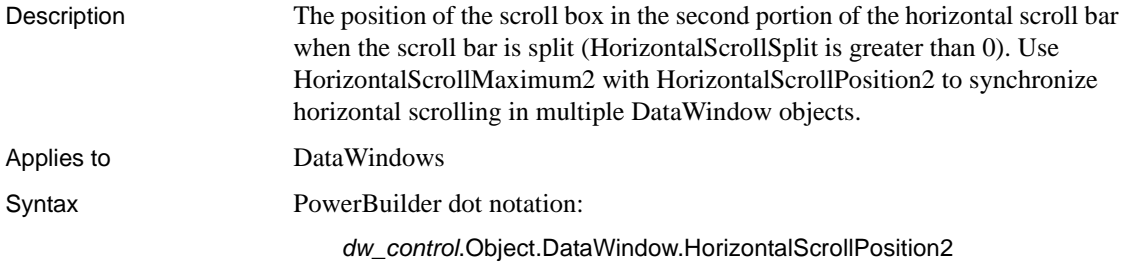

Describe and Modify argument:

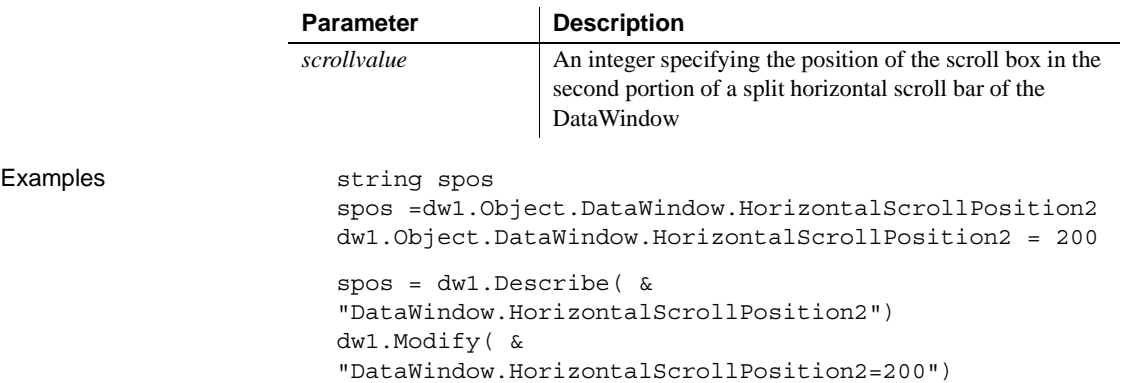

"DataWindow.HorizontalScrollPosition2 { = *scrollvalue* }"

# **HorizontalScrollSplit**

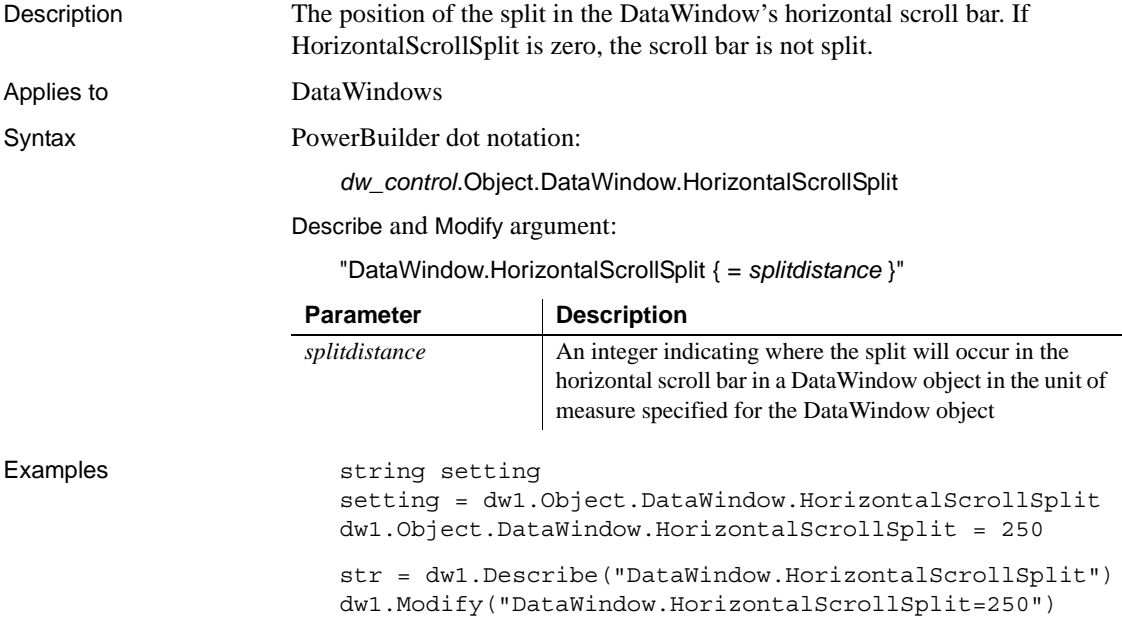

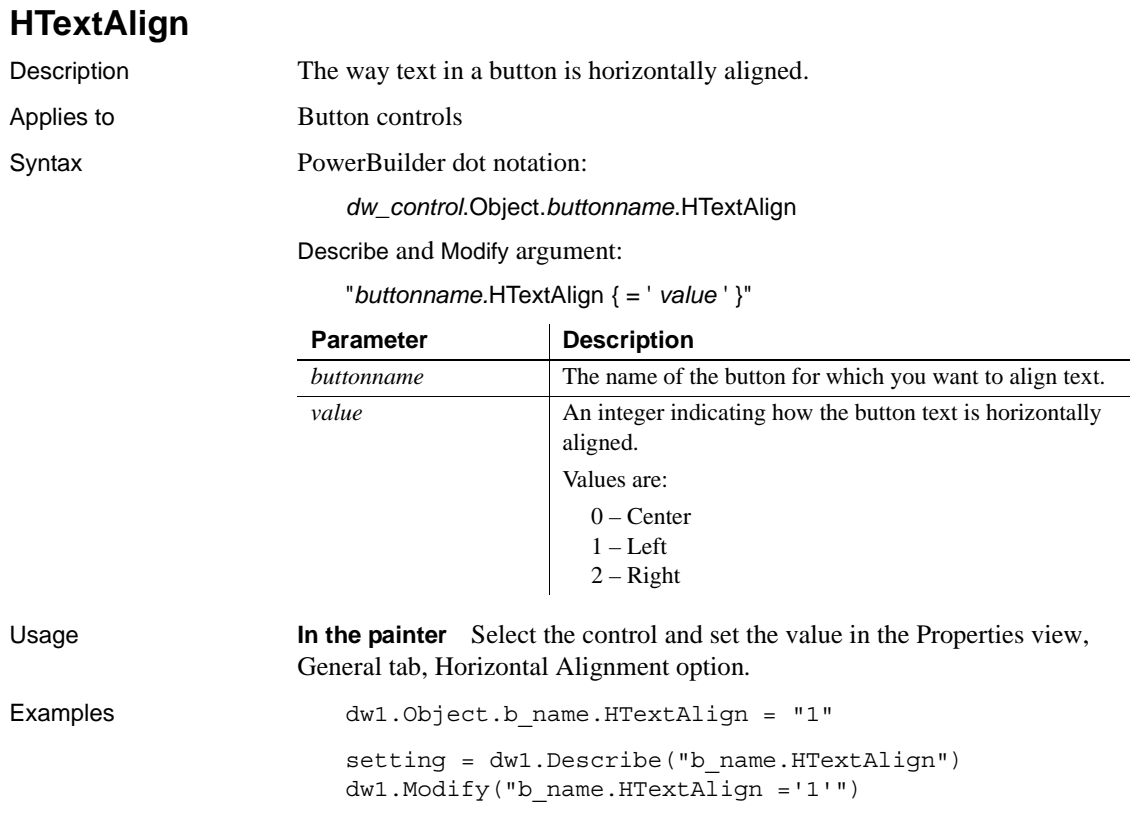

### **HTML.***property*

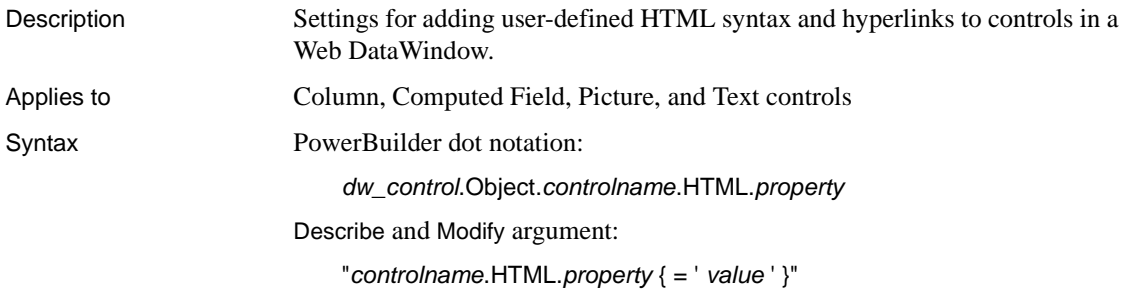

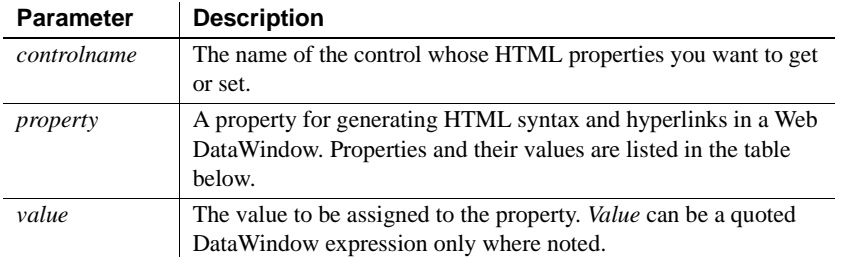

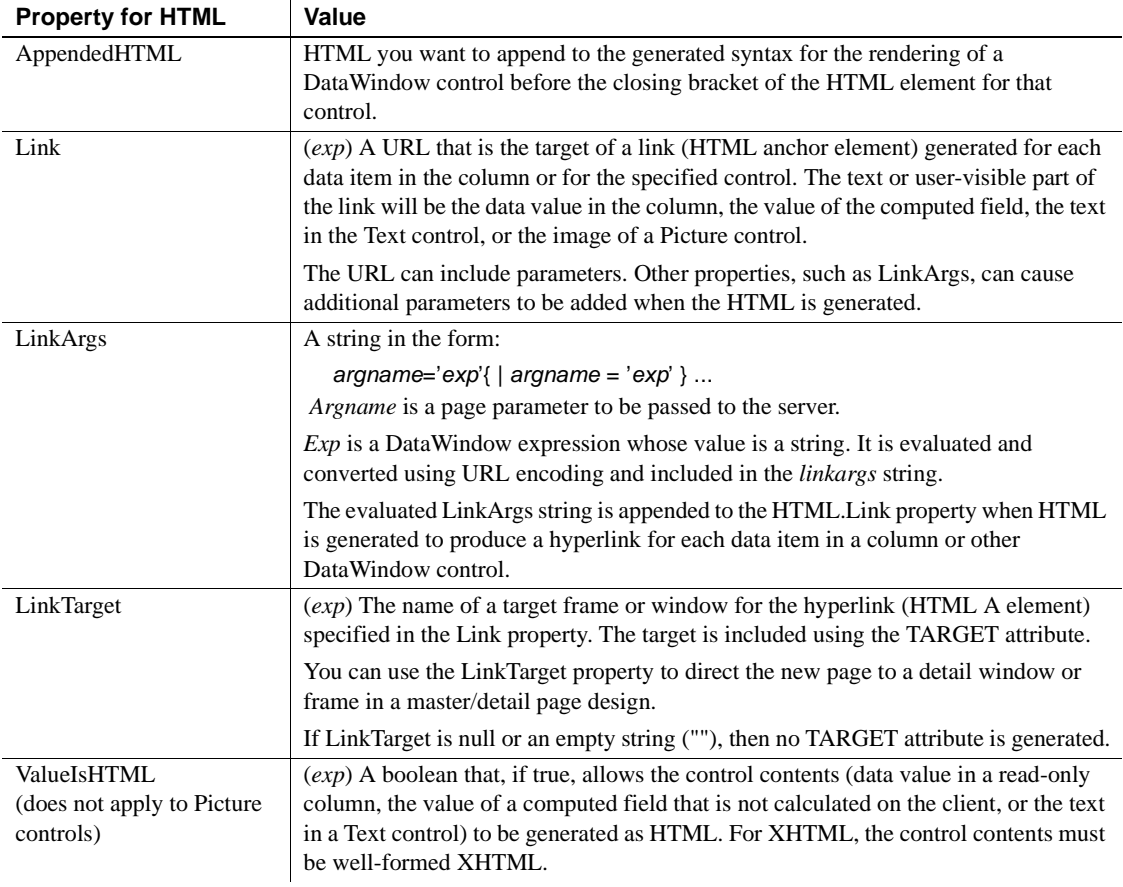

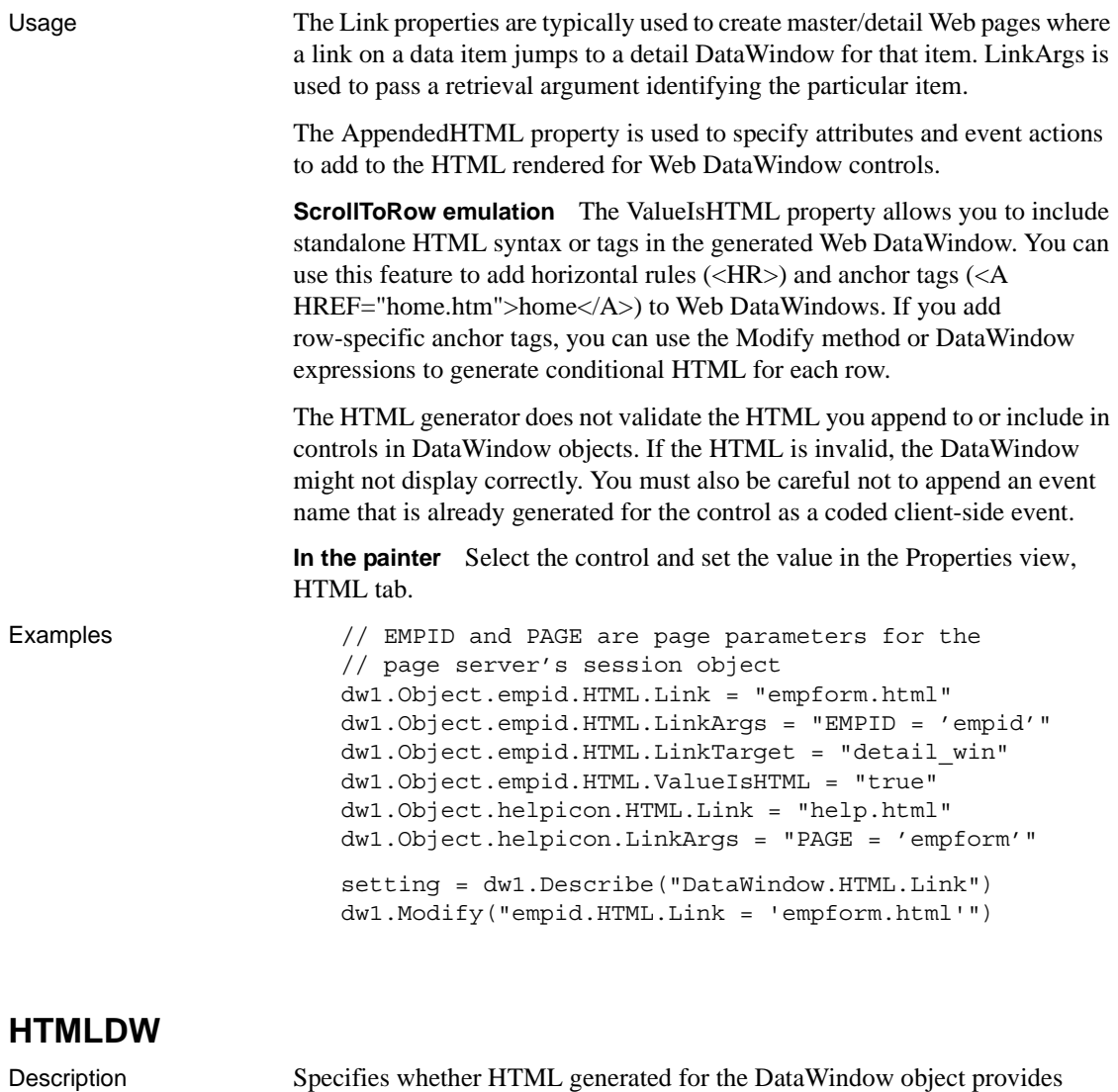

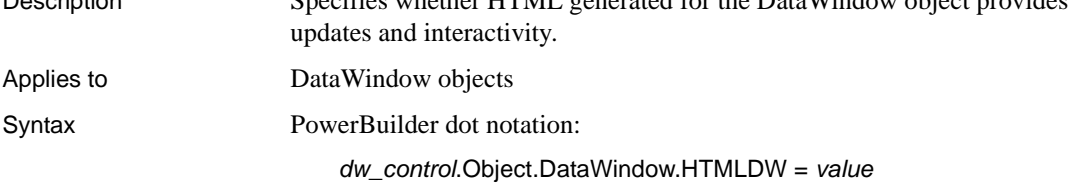

Describe and Modify argument:

"DataWindow.HTMLDW { = ' *value* ' }"

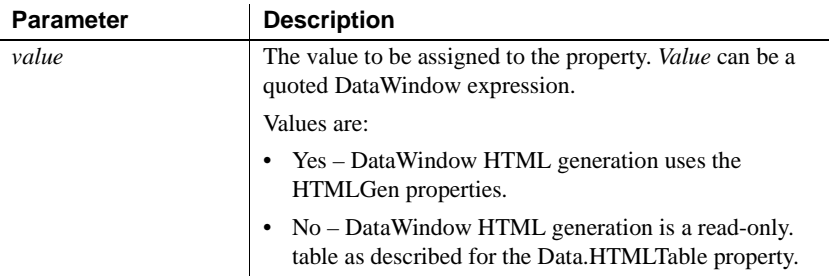

Usage When HTMLDW is set to Yes, the generated HTML supports data entry and takes advantage of browser features that enable user interaction when used with a page server (as described for the Data.HTML property). The generated HTML can be used to produce a page that displays a subset of retrieved rows and can include JavaScript code requesting additional pages with other subsets of the retrieved rows.

> The resulting HTML can be used as a Web DataWindow control, which is a cooperation between a server component, a page server, and a client Web browser. The server component produces the HTML and the page server incorporates it into a Web page.

#### **HTMLDW set to Yes**

The HTMLDW property is set to Yes automatically when you create an instance of the generic Web DataWindow server component (DataWindow/HTMLGenerator110 for EAServer or PowerBuilder.HTMLDataWindow for COM). In this case, you do not need to set this property in the DataWindow painter or in a script.

The user interacts with the DataWindow in the client browser, and actions produced by buttons in the DataWindow object are sent back to the page server. The page server calls methods of the server component to request processing for the data in the DataWindow object, including applying actions, updating data, and scrolling to other subsets.

For more information, see the *DataWindow Programmer's Guide*. To affect the level of DataWindow features in the resulting HTML, or to produce master/detail links between two Web DataWindow controls, see [HTMLGen.property](#page-304-0).

DataWindow features that will not be rendered into HTML include:

- Graph, OLE, and RichText presentation styles and controls.
- Client-side expressions that include aggregate functions. Aggregate functions cannot be evaluated in the browser. Instead, they will be evaluated on the server and the resulting value included in the HTML.
- Resizable and movable controls.
- Sliding of controls to fill empty space.
- Autosizing of height or width.
- EditMasks for column data entry.

**In the painter** Select the DataWindow object by deselecting all controls; then select or clear the Web DataWindow check box on the General tab in the Properties view.

```
Examples dw1.Object.DataWindow.HTMLDW = "yes"
         setting = dw1.Describe
                ("DataWindow.HTMLDW")
         dw1.Modify("DataWindow.HTMLDW = 'yes'")
```
#### <span id="page-304-0"></span>**HTMLGen.***property*

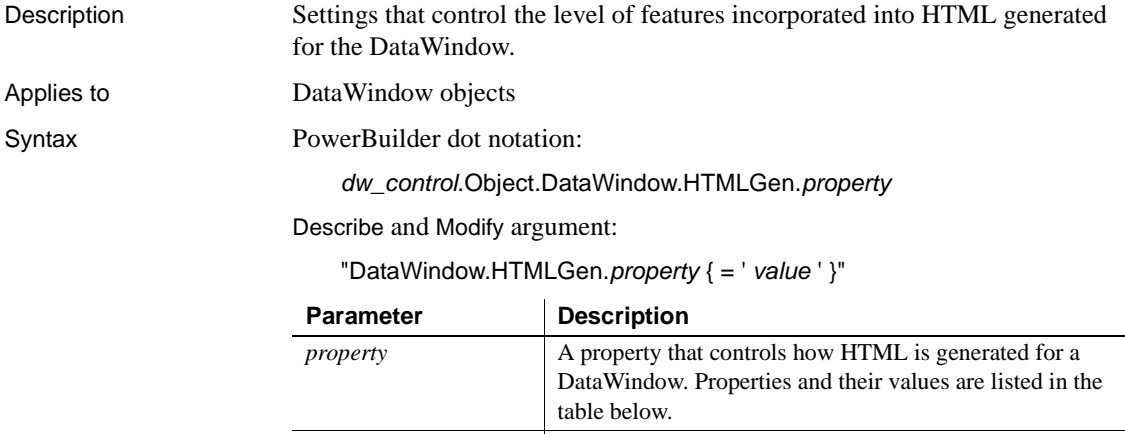

*value* The value to be assigned to the property. *Value* can be a quoted DataWindow expression where noted.

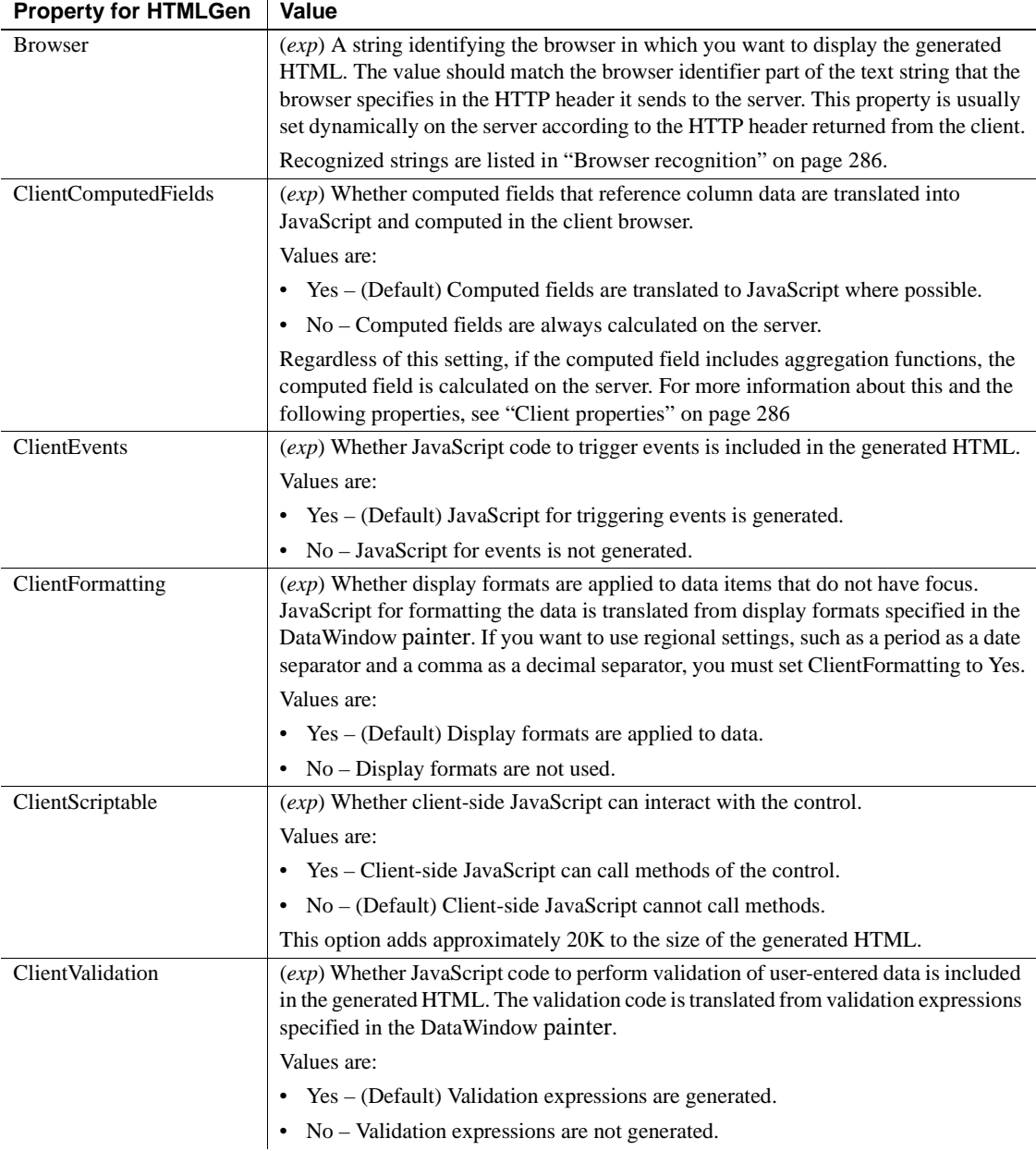

| CommonJSFile              | (exp) Cache file name for common JavaScript functions required by Web<br>DataWindows at runtime. If you set this property, the file is downloaded to the<br>browser client once per session for use by all Web DataWindows. You can prefix the<br>file name to a URL, or you can use the URL that you set with the<br>HTMLGen.ResourceBase property. See "JavaScript caching" on page 287. |
|---------------------------|----------------------------------------------------------------------------------------------------|
| DateJSFile                | (exp) Cache file name for common Web DataWindow functions that use a date<br>format. If you set this property, the file is downloaded to the browser client once per<br>session for use by all Web DataWindows. You can prefix the file name with a URL,<br>or you can use the URL that you set with the HTMLGen.ResourceBase property. See<br>"JavaScript caching" on page 287.           |
| EncodeSelfLinkArgs        | (exp) A switch to disable HTML 4 encoding of the evaluated<br>HTMLGen.SelfLinkArgs expressions that are generated as hidden fields. The<br>standard encoding limits character replacement to: $\&$ quot;, $\&$ amp;, $\&$ lt;, and $\&$ gt;.<br>Disabling the standard encoding allows you to encode additional characters, but you<br>must encode the argument expressions yourself.      |
|                           | Values are:                                                                                                    |
|                           | • Yes – (Default) Encoding performed by PowerBuilder.                                                                                                    |
|                           | • No – Encoding not performed.                                                                                                    |
| <b>GenerateDDDWFrames</b> | (exp) Specifies whether drop-down DataWindows are generated using inline frames<br>(iFrames). The use of iFrames enhances the display so that the drop-down<br>DataWindow displays in a Web application as it would in a Windows application.<br>Using iFrames increases the volume of markup generated.                                                                                   |
|                           | Values are:                                                                                                    |
|                           | • Yes – (Default) Drop-down DataWindows are generated in formatted div elements<br>over an iFrame.                                                                                                    |
|                           | • No - Drop-down DataWindows are generated in HTML select elements.                                                                                                    |
|                           | The use of the GenerateDDDWFrames option for drop-down DataWindows is<br>supported only in the Internet Explorer browser. In other browsers, the HTML select<br>element is always used.                                                                                                    |
| GenerateJavaScript        | (exp) Specifies whether to generate JavaScript if the browser is not recognized. Keep<br>in mind that without JavaScript, updating of data is not available. Navigation links<br>are still supported.                                                                                                    |
|                           | Values are:                                                                                                    |
|                           | • Yes – (Default) JavaScript is generated even if the browser is not recognized. The<br>resulting JavaScript is portable and does not use browser-specific features.                                                                                                    |
|                           | No - JavaScript is not generated unless the browser is recognized                                                                                                    |

**Property for HTMLGen | Value** 

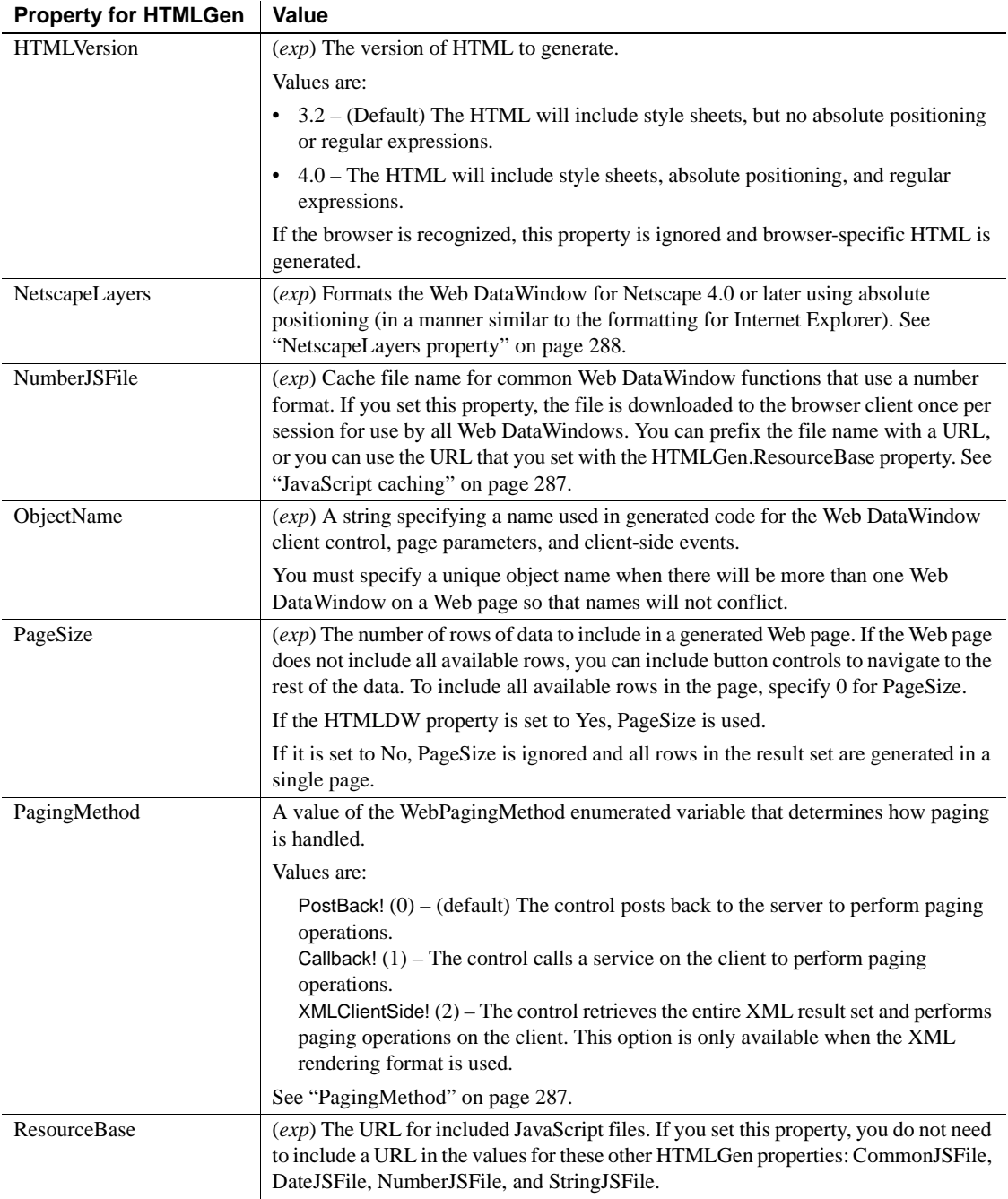

| <b>PIOPERY TOF FIRE CHI</b> | value                                                                                                    |
|-----------------------------|----------------------------------------------------------------------------------------------------|
| SelfLink                    | $(exp)$ A string specifying the URL for the current page. It cannot include parameters.<br>Parameters specified in SelfLinkArgs can be added when HTML is generated.                                                                                                    |
|                             | SelfLink is used to generate URLs for navigation buttons that obtain additional rows<br>from the result set and for other buttons that reload the page, such as Update and<br>Retrieve.                                                                                                    |
| SelfLinkArgs                | A string in the form:                                                                                                    |
|                             | $argname='exp'{  argname='exp'}.$                                                                                                    |
|                             | Argname is a page parameter to be passed to the server.                                                                                                    |
|                             | $Exp$ is a DataWindow expression whose value is a string. The DataWindow in the<br>server component evaluates it, converts it using URL encoding, and includes it in the<br>SelfLinkArgs string.                                                                                                    |
|                             | The evaluated SelfLinkArgs expressions are included in the generated HTML as<br>hidden fields. The arguments supply information that the server needs to render<br>additional pages of the result set, such as retrieval arguments.                                                                                                    |
| StringJSFile                | (exp) Cache file name for common Web DataWindow functions that use a string<br>format. If you set this property, the file is downloaded to the browser client once per<br>session for use by all Web DataWindows. You can prefix the file name with a URL,<br>or you can use the URL that you set with the HTMLGen.ResourceBase property. See<br>"JavaScript caching" on page 287.                                                                |
| TabIndexBase                | (exp) Sets the starting tab order number for a Web DataWindow. This property is<br>useful for a Web page with multiple Web DataWindows when you can tab between<br>columns of the DataWindows. Setting this property has no effect on page<br>functionality when the page is viewed in a browser that does not support the tab index<br>attribute. The maximum tab index allowed for a page is 32767. See "TabIndexBase<br>property" on page 288. |
| UserJSFile                  | (exp) Cache file name for user-defined Web DataWindow functions. If you set this<br>property, the file is downloaded to the browser client once per session for use by all<br>Web DataWindows. You can prefix the file name to a URL, or you can use the URL<br>that you set with the HTMLGen.ResourceBase property. See "JavaScript caching"<br>on page 287.                                                                                     |
| Usage                       | Most of these properties are considered only when the HTMLDW property is<br>set to Yes.                                                                                                    |
|                             | <b>HTMLDW</b> set to Yes<br>The HTMLDW property is set to Yes automatically when you create an<br>instance of the generic Web DataWindow server component<br>(DataWindow/HTMLGenerator110 for EAServer or<br>PowerBuilder.HTMLDataWindow for COM). In this case, you do not need to<br>set this property in the DataWindow painter or in a script.                                                                                                |

**Property for HTMLGen Value**

**Browser recognition** The Browser and HTMLVersion properties are always considered when HTML is generated, regardless of the HTMLDW setting.

Browser identification strings are sent by the client to the server in the HTTP header. The server component can assign the HTTP\_USER\_AGENT value from the HTTP header to the Browser property. If the string specifies a browser that the DataWindow engine supports, the DataWindow will generate HTML optimized for that browser. Browser-specific HTML is generated only for Microsoft Internet Explorer and Netscape browsers.

If the browser is not recognized or not specified, then the generated HTML will use the HTMLVersion and GenerateJavaScript properties to decide what features to include. DataWindow HTML generation recognizes these browsers:

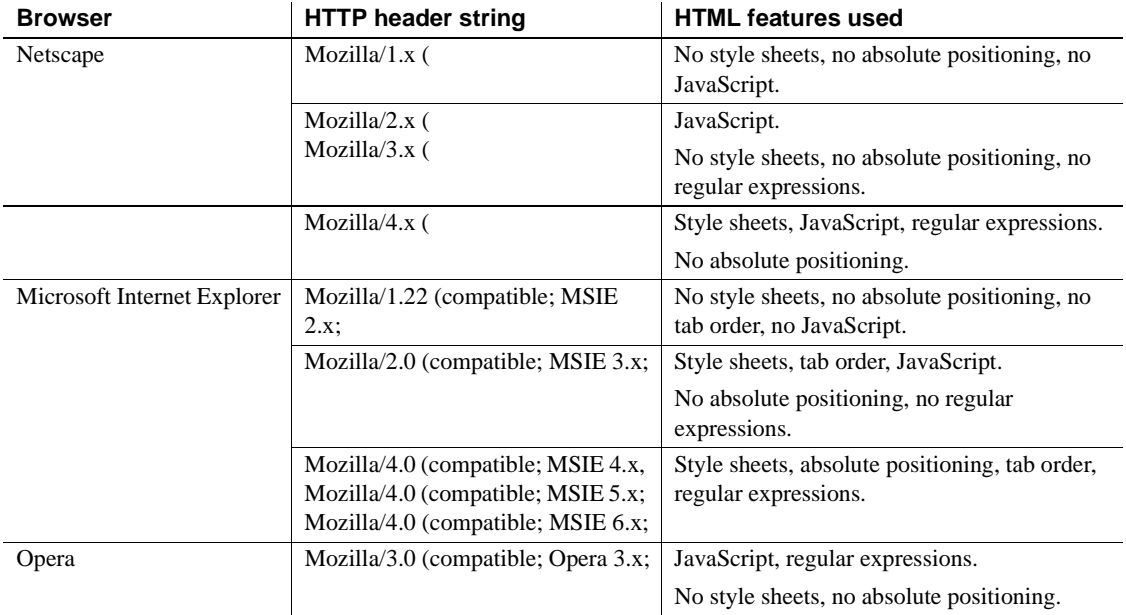

**Client properties** The ClientEvents, ClientFormatting, ClientValidation, ClientComputedFields, and ClientScriptable properties control the amount of JavaScript that is generated for the Web DataWindow, which impacts the size of the page that is downloaded to the browser. You can reduce the size of the generated HTML by setting one or more of the properties to No.

**JavaScript caching** You can also reduce the size of the generated HTML by setting up cache files for common Web DataWindow client-side methods. You can generate these files using the JavaScript Generation wizard that you launch from a button on the JavaScript Generation tab of the Properties view in the DataWindow painter.

Once you generate these files, you can set the file names as values for the CommonJSFile, DateJSFile, NumberJSFile, and/or StringJSFile properties. When you set these properties, the methods defined in the referenced files will not be generated with the HTML in any Web DataWindow pages that are sent to the page server and client browser.

With JavaScript caching, you improve performance after the first Web DataWindow page is generated—as long as the browser on the client machine is configured to use cached files. With caching enabled, the browser loads the JS files from the Web server into its cache, and these become available for all the Web DataWindow pages in your application. There is no performance gain if the browser does not find the JS files in its cache since, in this case, it reloads the files from the Web server.

**PagingMethod** The PagingMethod property determines whether the control uses the client-side script callback mechanism introduced in the .NET Framework 2.0 to execute server-side code without posting and refreshing the current page.

The default is to post back to the server (PostBack!).

The Callback! option uses script callbacks to retrieve the next page of XML data. It corresponds to the Microsoft GridView control's EnableSortingAndPagingCallback property, but applies only to paging. Client-side sorting is handled by another mechanism.

For the XML rendering format, the design of the Callback! option requires that a reusable XSLT stylesheet be generated so that the browser can cache it. The benefit from this requirement is that only the XML data for the next requested page need be returned by the callback. This XML data is always trivial in size (about a 1 to 20 ratio), resulting in significant bandwidth savings. This is unlike other implementations, where the entire presentation is always regenerated and downloaded again from every callback.

The generated XSLT stylesheet is not reusable, and therefore cannot be cached by the browser, if the DataWindow layout is inconsistent page-to-page, or it does not contain a complete first page of data. In these scenarios, the Callback! option defers to PostBack! until a stylesheet can be generated that is reusable, and can therefore be cached in the browser.

The XMLClientSide! option is only available with the XML rendering format. It retrieves the entire XML result set and uses XSLT re-transformation of the cached stylesheet to perform paging on the client. This option can currently be used only if the presentation style is uniform from page to page. For example, it cannot handle a summary band on the last page.

When PagingMethod is set to XMLClientSide!, InsertRow, AppendRow, and DeleteRow actions do not require a postback or callback to the server. However, computed fields in the DataWindow that are dependednt on the RowCount method are not refreshed until an action such as Update or Retrieve forces a postback to the server.

**NetscapeLayers property** Even if you set the NetscapeLayers property to true, certain functionality in a Netscape browser using absolute positioning might not be identical to the functionality available with Internet Explorer. For example, you cannot tab between DataWindow columns using a Netscape browser on an NT machine (although you can do this using a Netscape browser on a Solaris machine).

**TabIndexBase property** If you add Web DataWindows to a page that already has a Web DataWindow on it, you can set the TabIndexBase property for each Web DataWindow you add.

For a page with two Web DataWindows, setting the tab index base for the second DataWindow to a number greater than the tab index for the last column of the first DataWindow allows the user (using an Internet Explorer browser) to tab through all the columns of the first DataWindow before tabbing to the second DataWindow. Otherwise, pressing the Tab key could cause the cursor and focus to jump from one DataWindow to another instead of tabbing to the next column in the DataWindow that initially had focus.

**In the painter** Select the DataWindow object by deselecting all controls; then set the values in the Properties view, Web Generation tab or JavaScript Generation tab. Select HTML/XHTML from the Format to Configure list to display the properties.

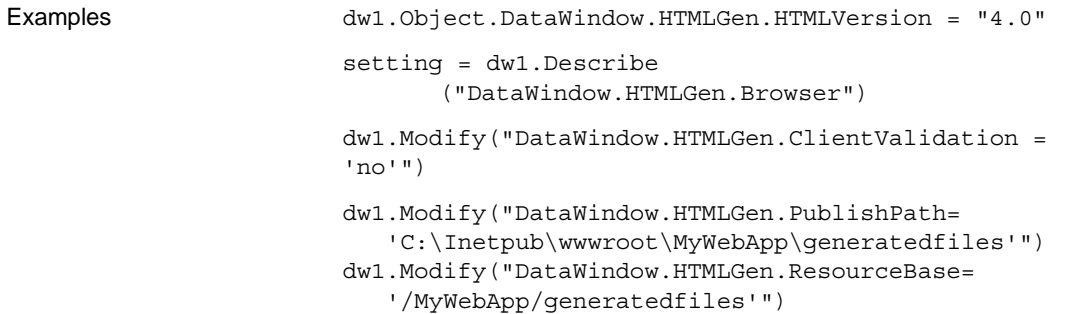

This statement sets the XMLGen.Paging property so that the complete result set is downloaded to the client and paging takes place on the client:

dw1.Modify("DataWindow.HTMLGen.PagingMethod=XMLClientS ide!")

This statement sets the HTMLGen.PagingMethod property to use script callbacks:

dw1.Object.DataWindow.HTMLGen.PagingMethod=1

#### **HTMLTable.***property*

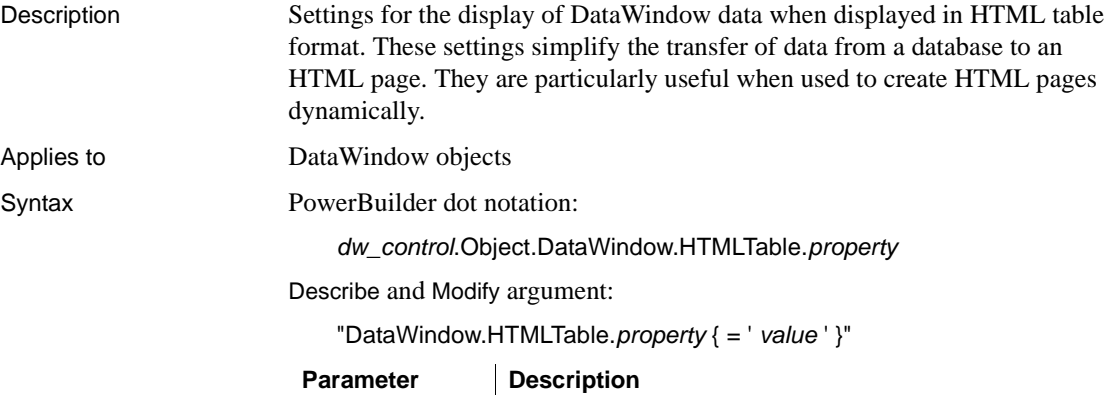

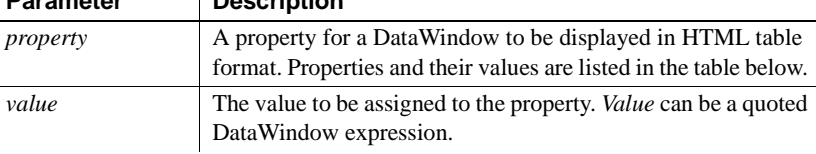

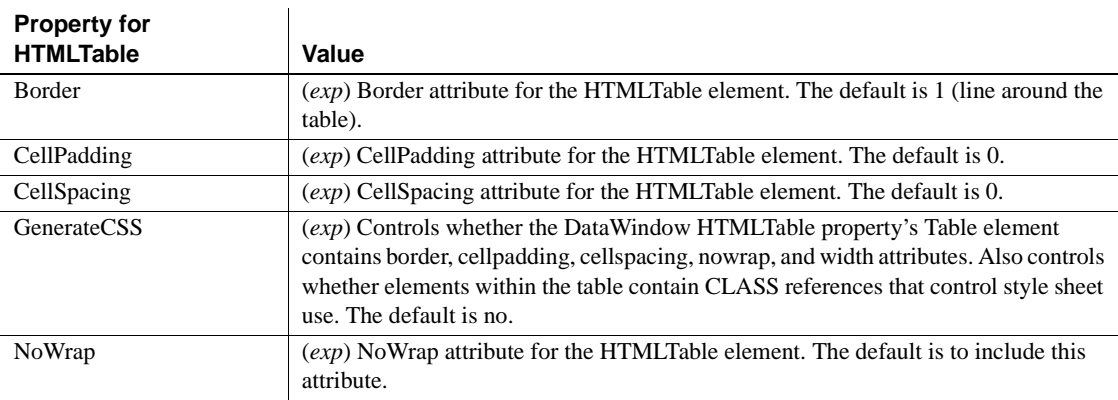

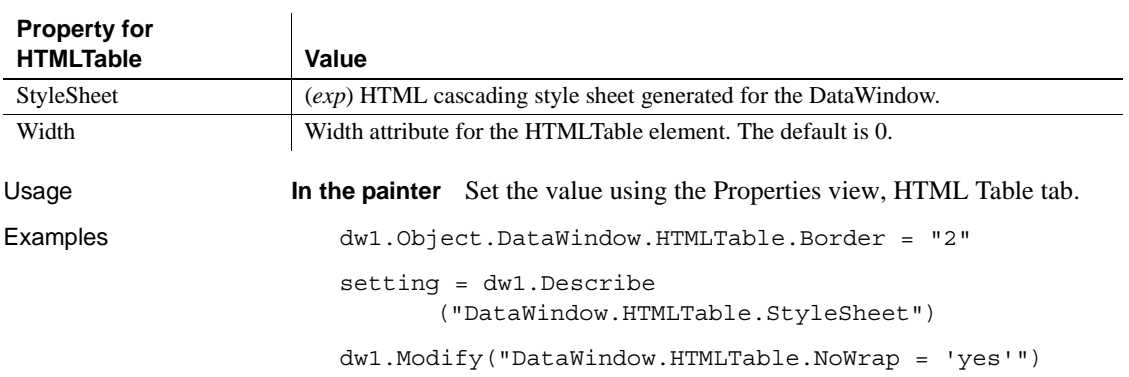

**ID**

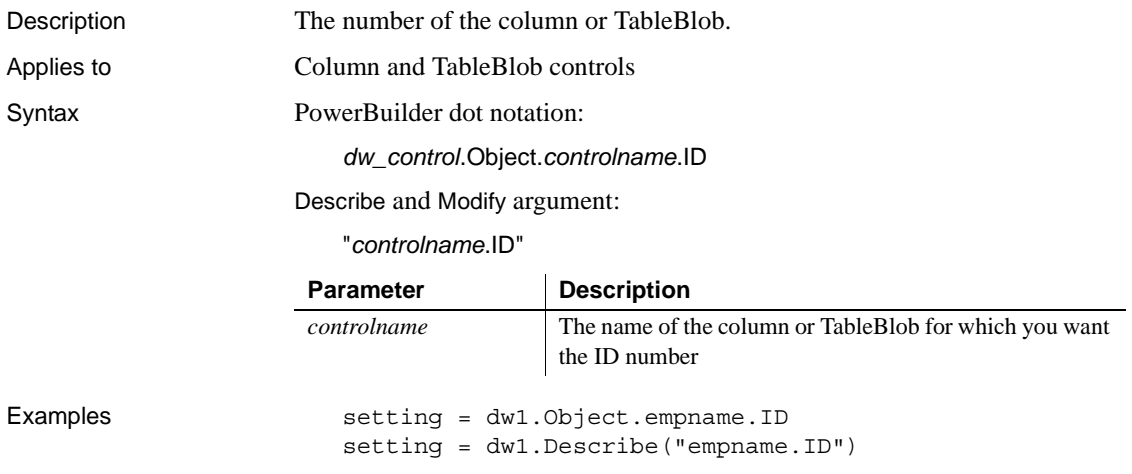

# **Identity**

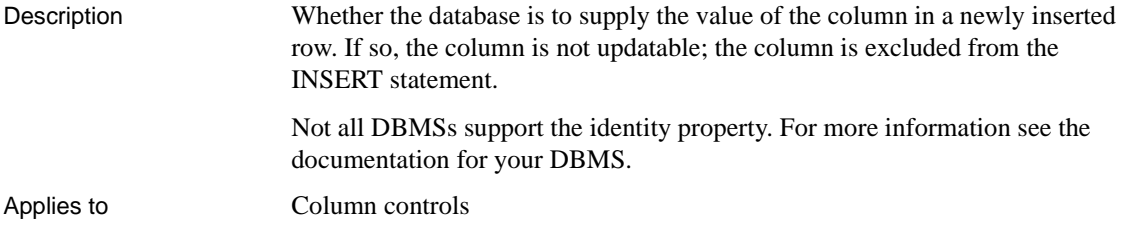

Syntax PowerBuilder dot notation:

*dw\_control*.Object.*columnname*.Identity

Describe and Modify argument:

"*columnname*.Identity { = ' *value* ' }"

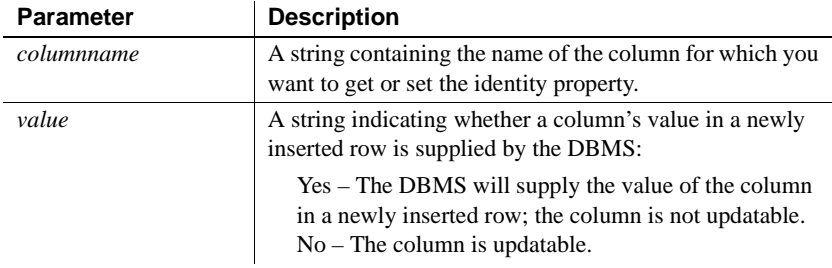

Examples dw1.Object.empid.Identity = "yes" dw1.Modify("empid.Identity='yes'")

#### <span id="page-314-0"></span>**Import.XML.Trace**

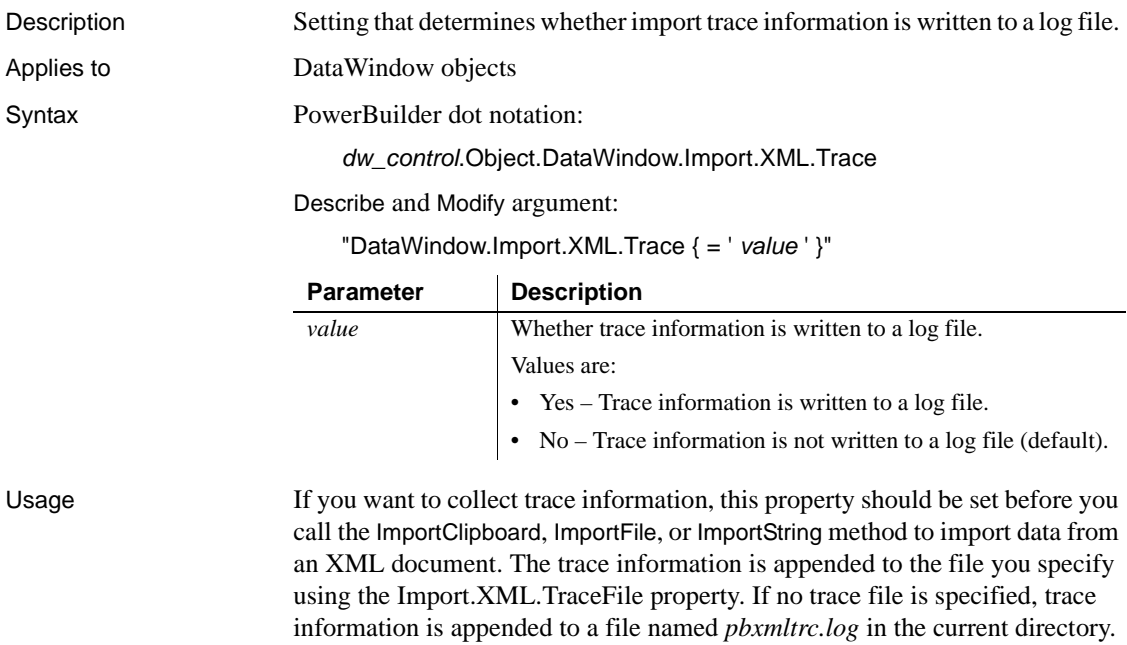

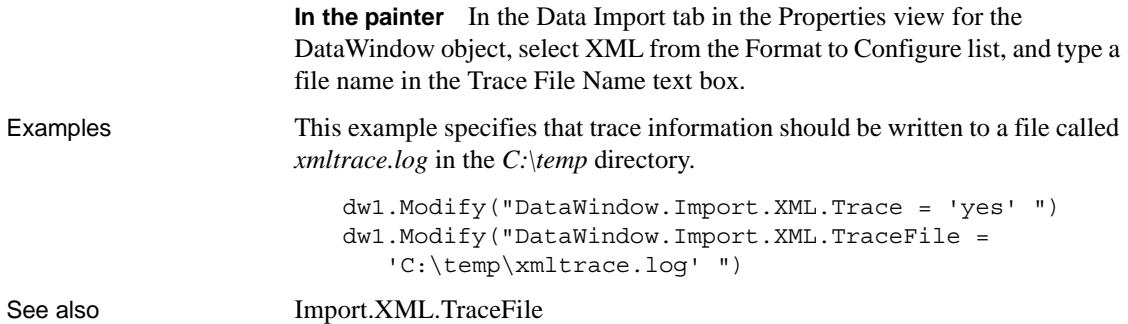

# <span id="page-315-0"></span>**Import.XML.TraceFile**

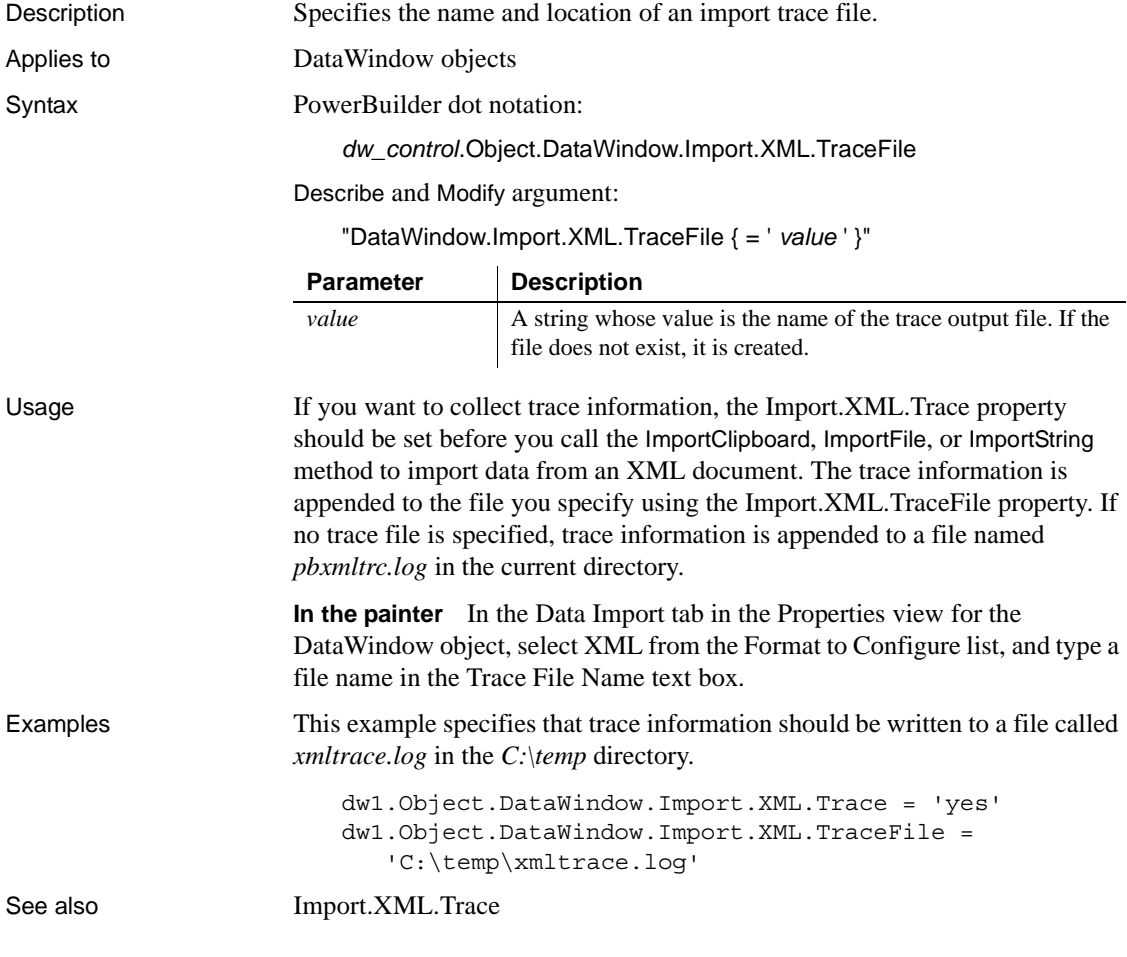

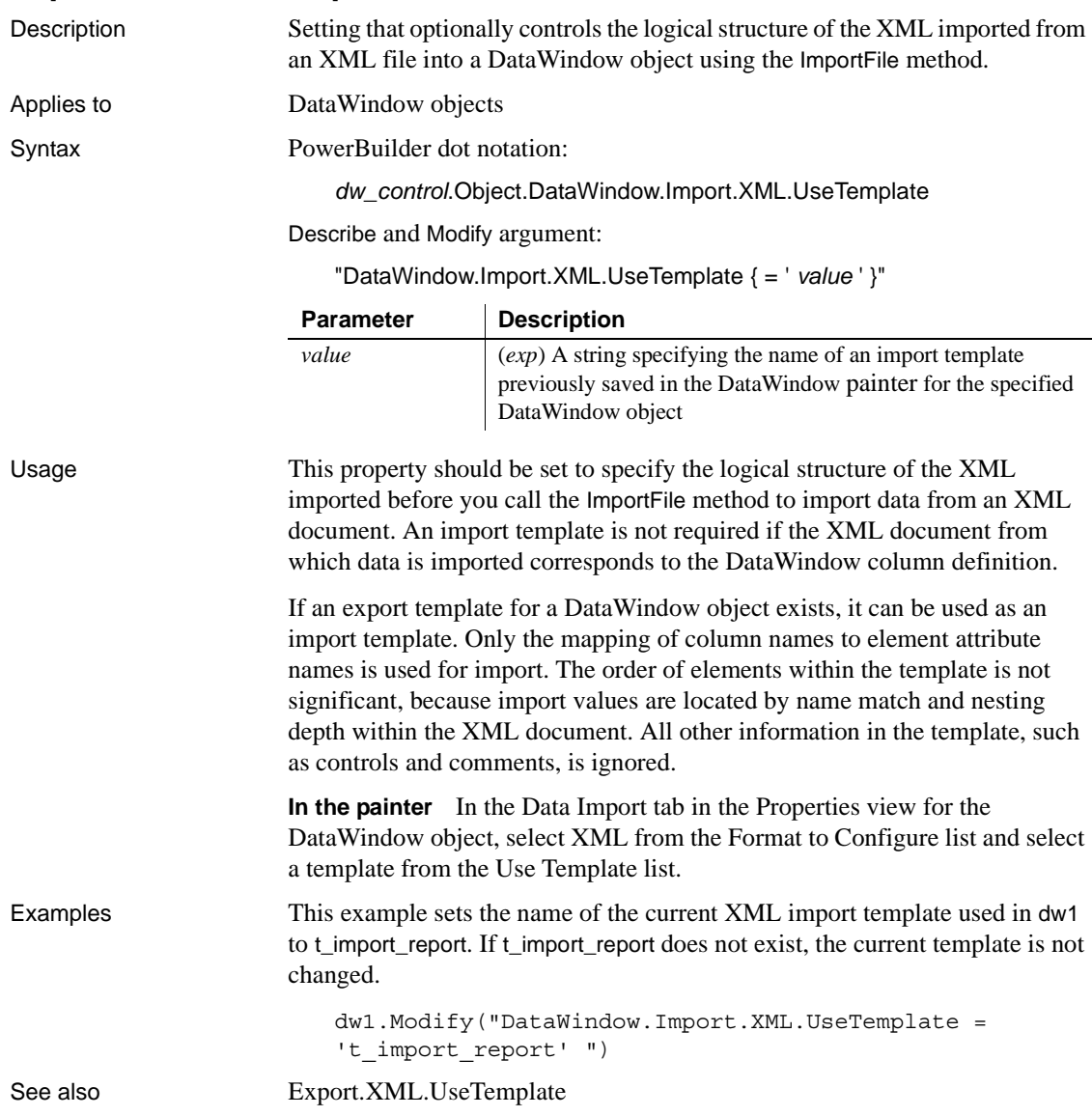

# **Import.XML.UseTemplate**

# **Initial**

Description The initial value of the column in a newly inserted row.

Applies to Column controls

Syntax PowerBuilder dot notation:

*dw\_control*.Object.*columnname*.Initial

Describe and Modify argument:

"*columnname*.Initial { = ' *initialvalue* ' }"

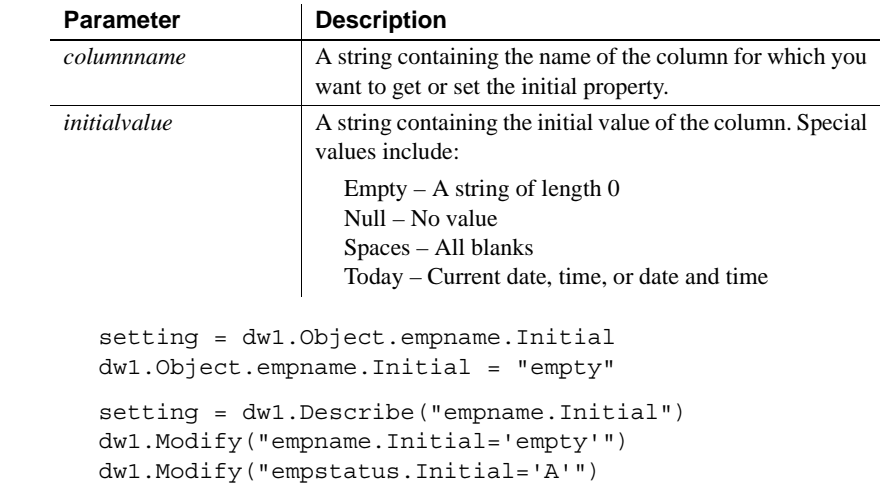

#### <span id="page-317-0"></span>**Ink.***property*

Examples

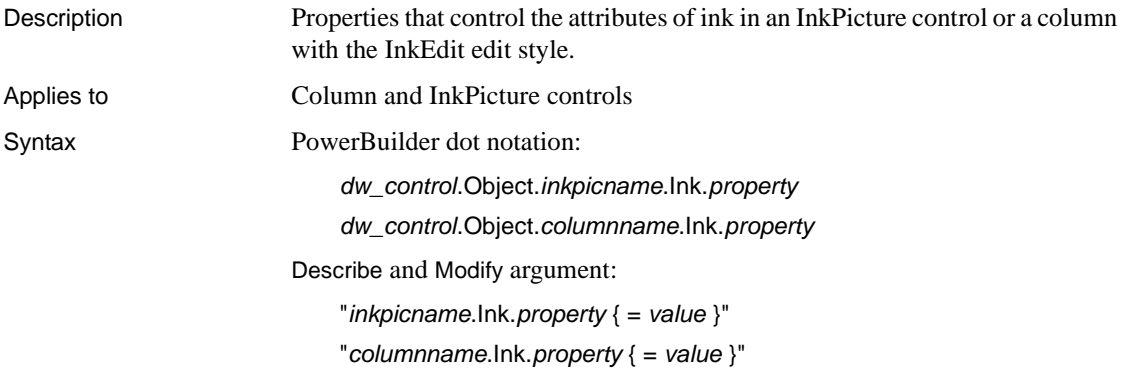

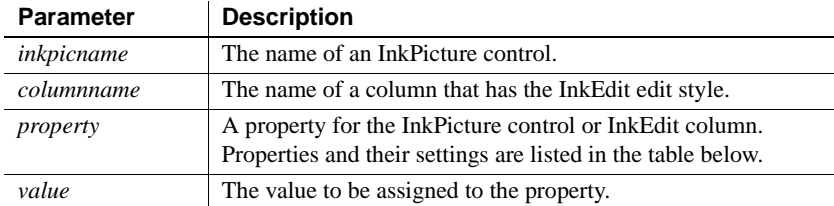

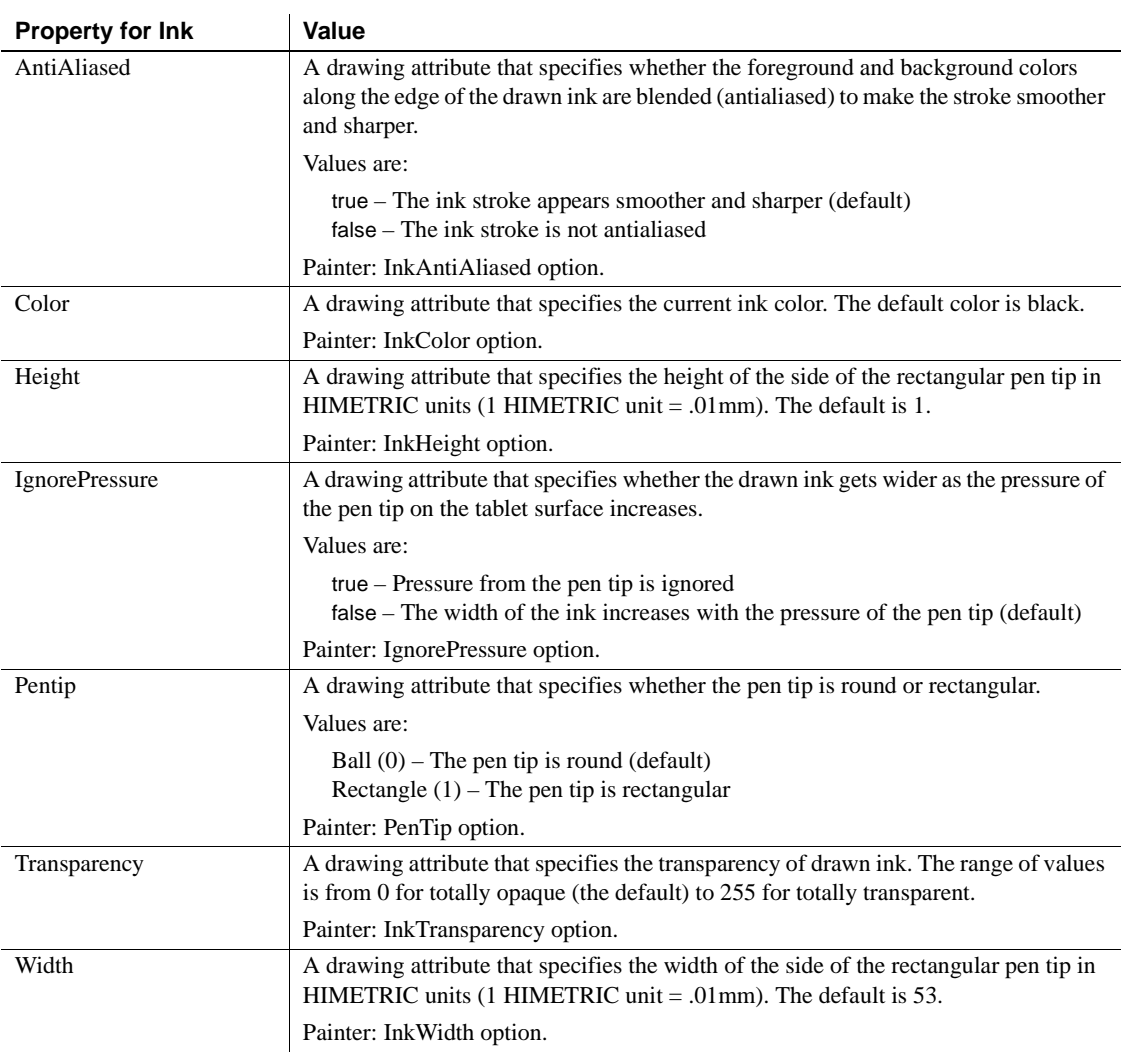

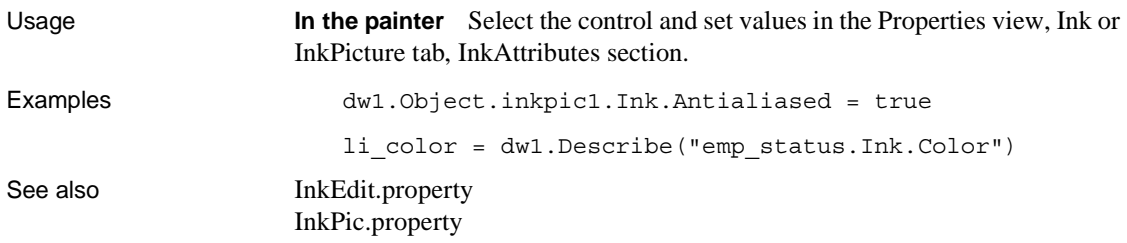

# <span id="page-319-0"></span>**InkEdit.***property*

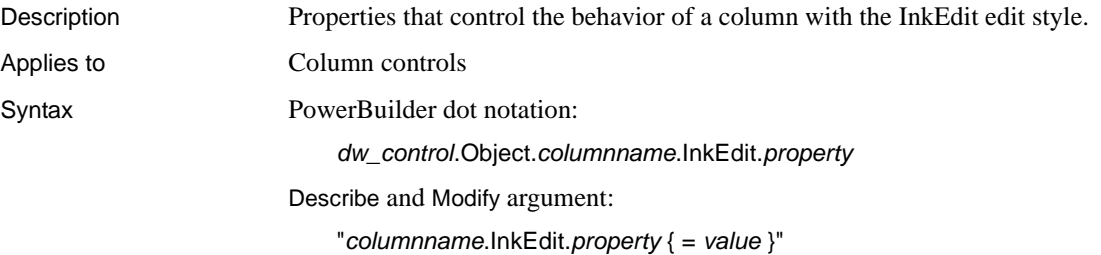

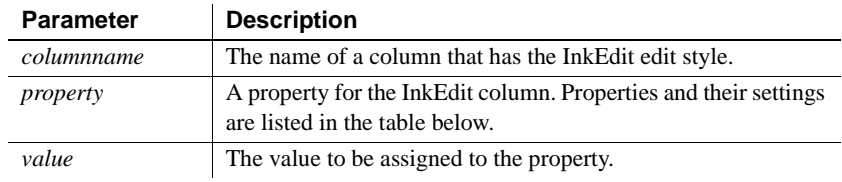

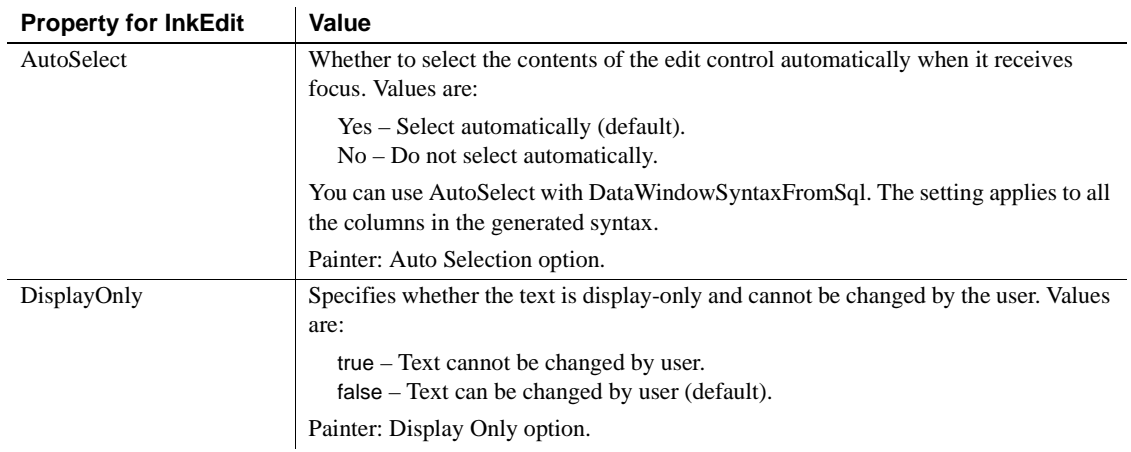

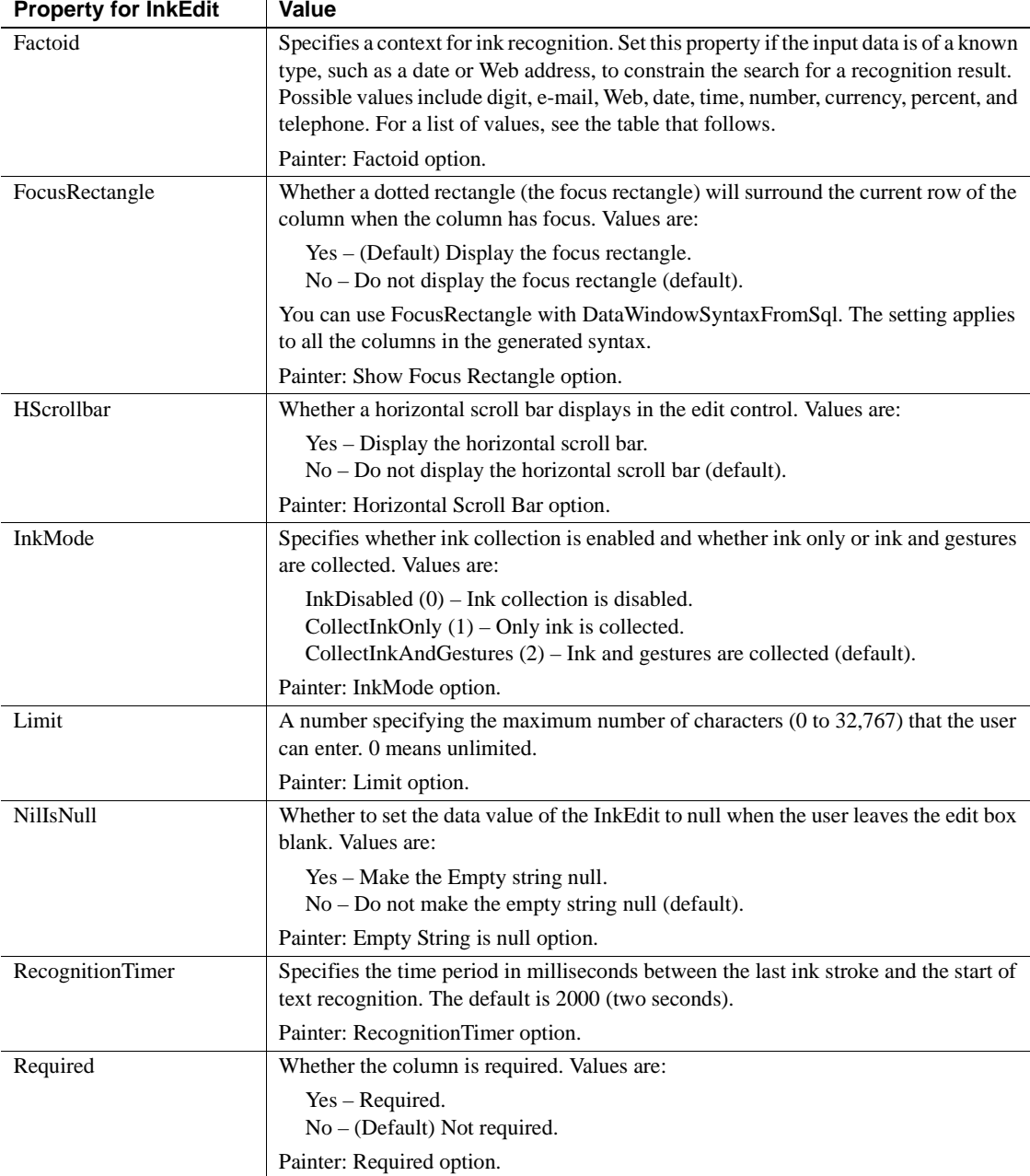

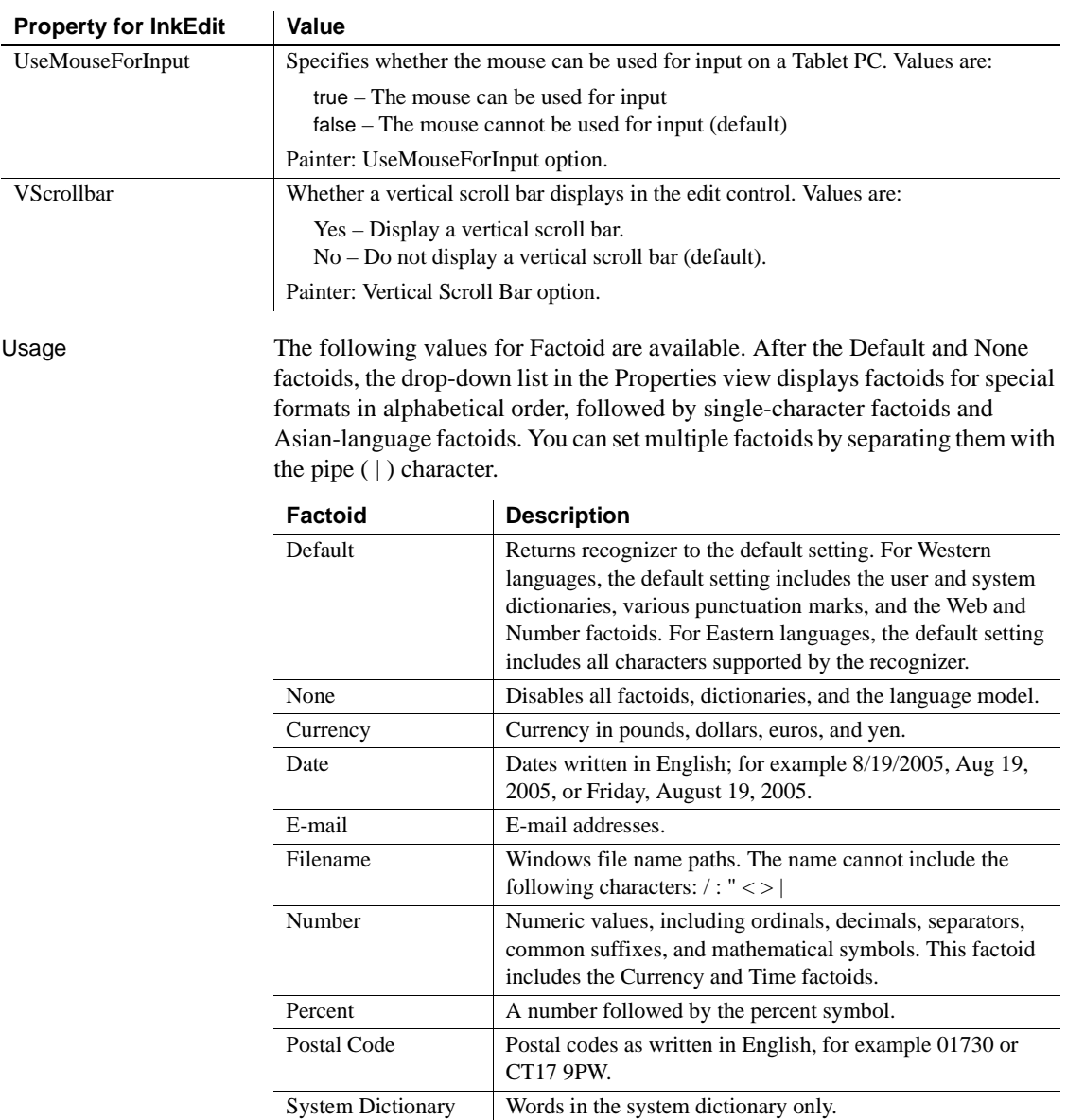

Telephone Telephone numbers as writen in English, for example (555) 555 5555 or +44 1234 123456. Time Times as written in English, for example 15:05 or 3:05 pm.

Web Various URL formats.

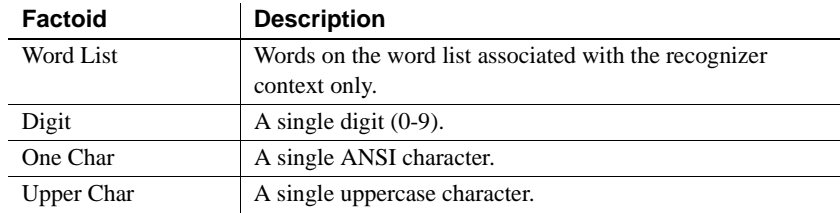

In addition, the following Asian-language factoids are available:

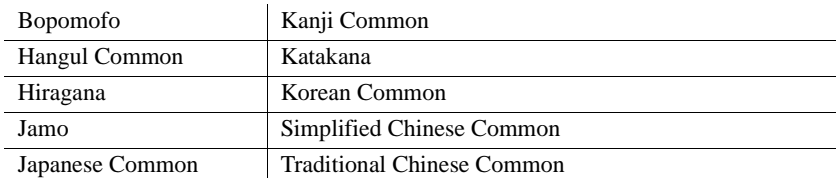

**In the painter** Select the control and set values in the Properties view, Ink tab, InkEdit section for properties relating to Ink, or the Edit tab for properties common to other edit styles. The Style Type on the Edit tab must be set to InkEdit.

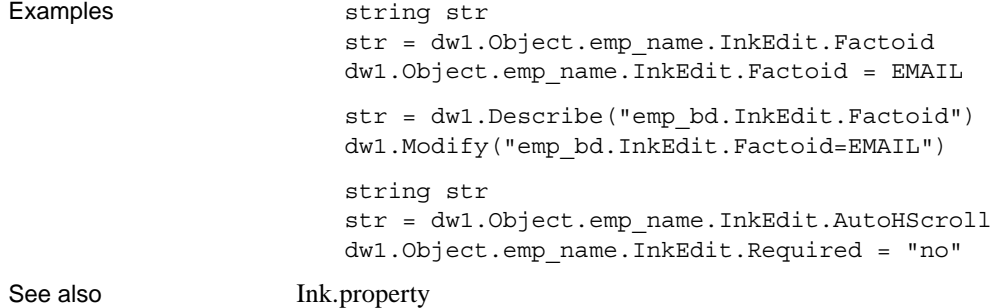

#### <span id="page-322-0"></span>**InkPic.***property*

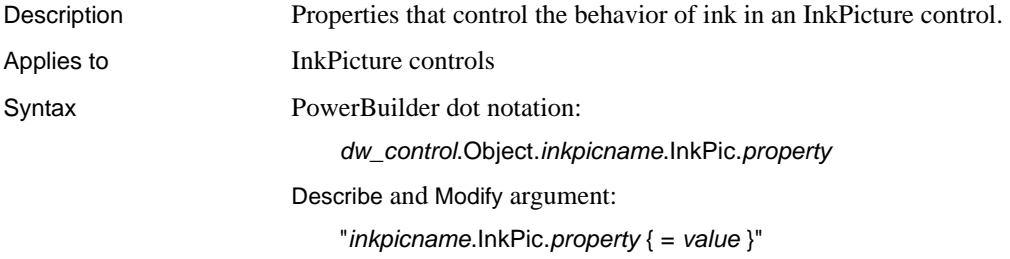

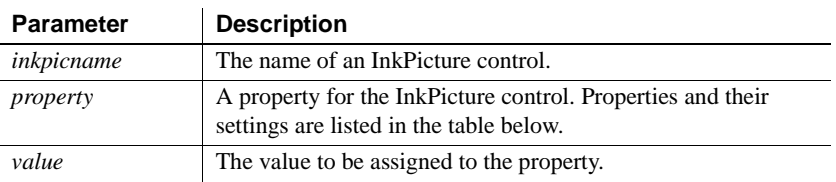

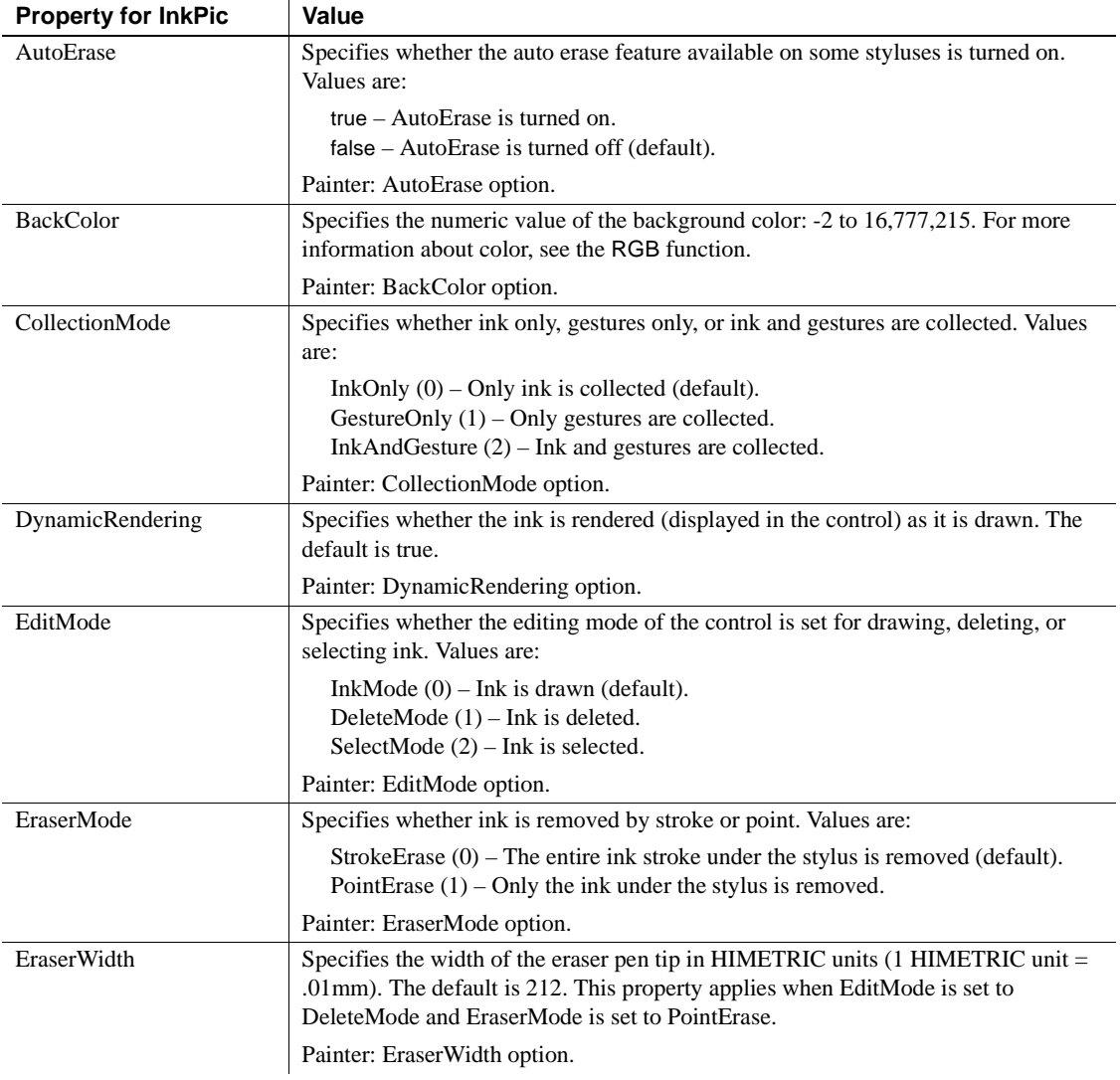
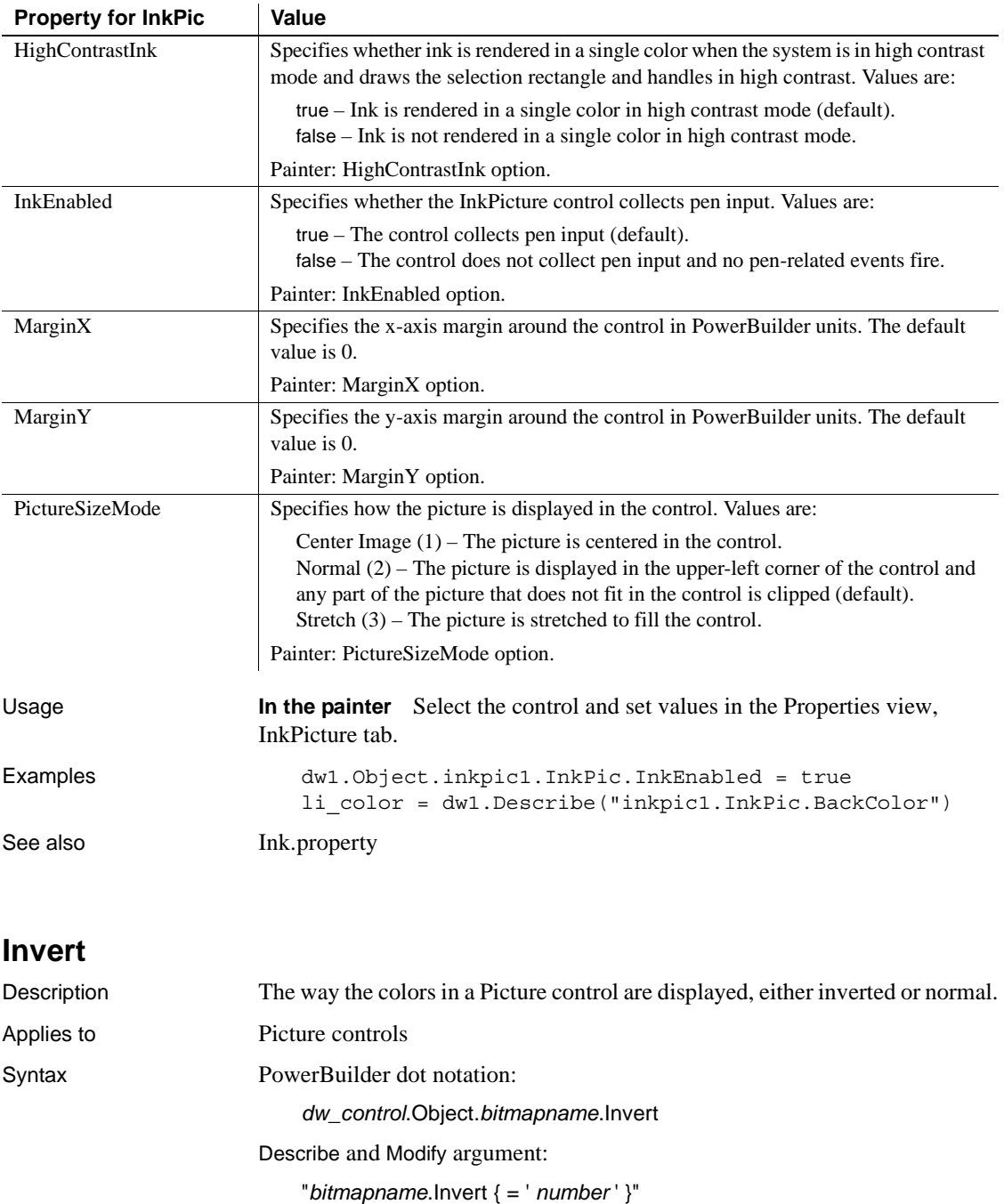

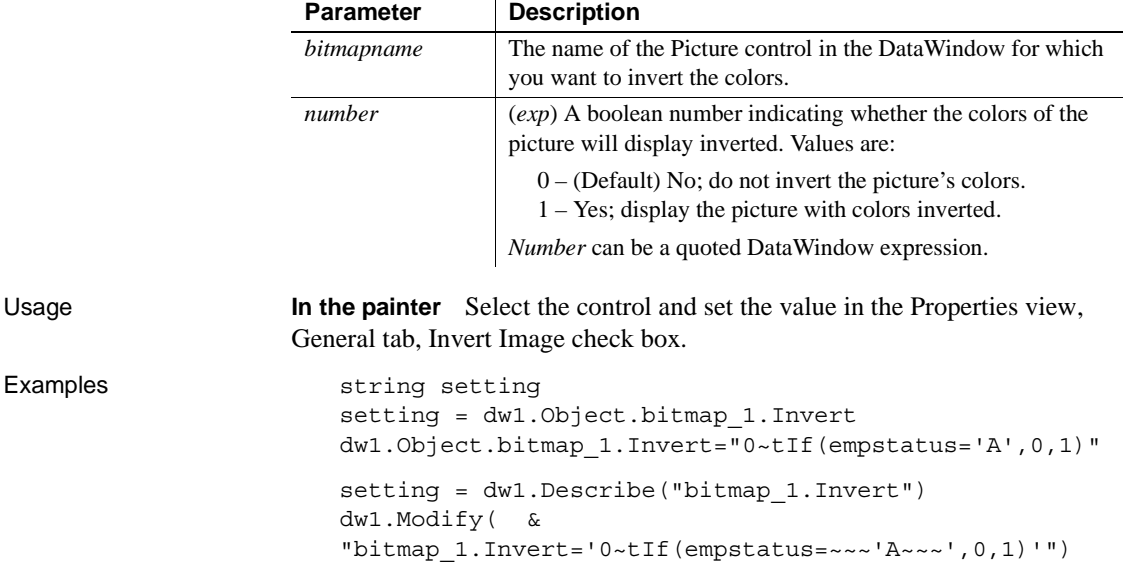

# **JSGen.***property*

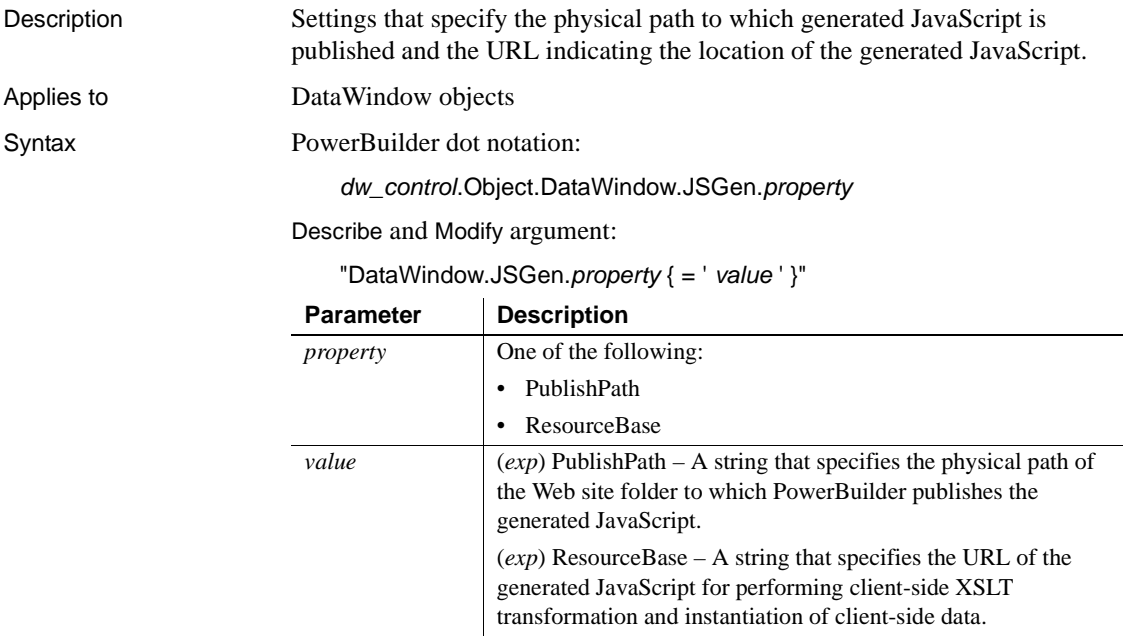

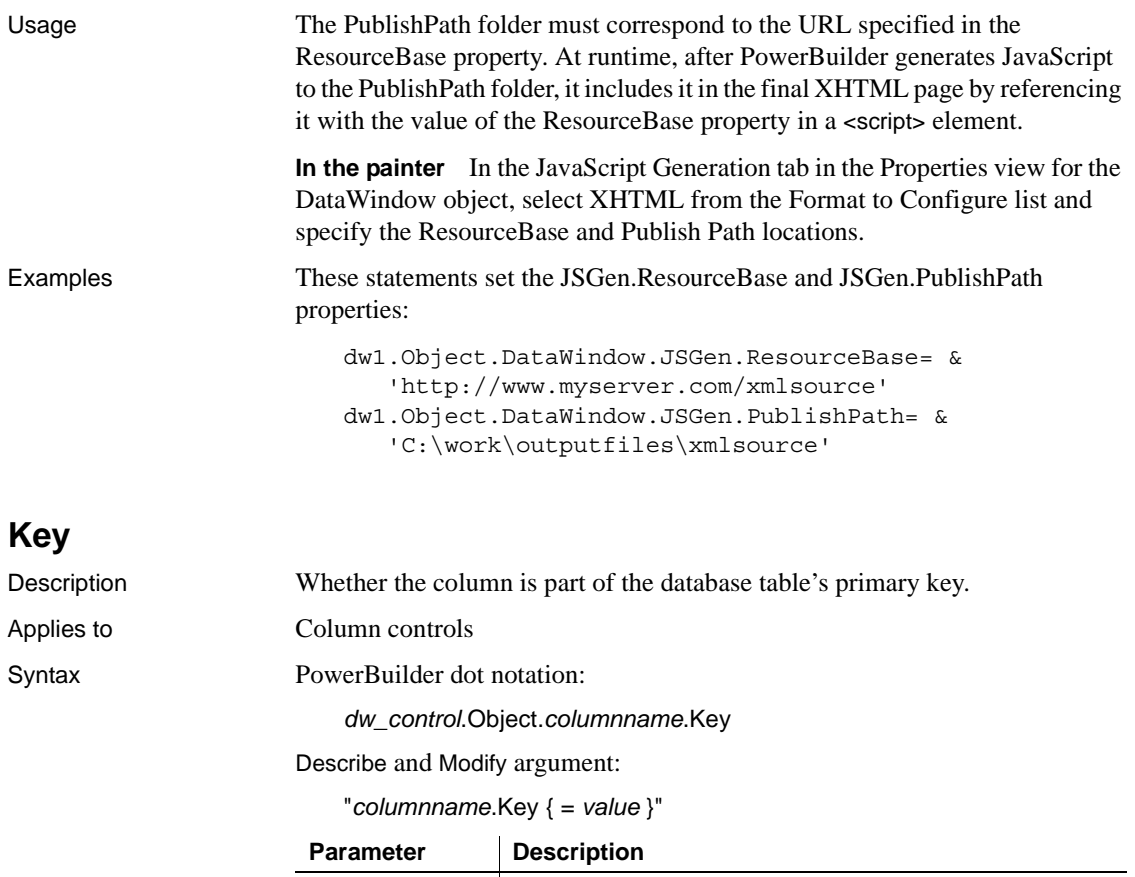

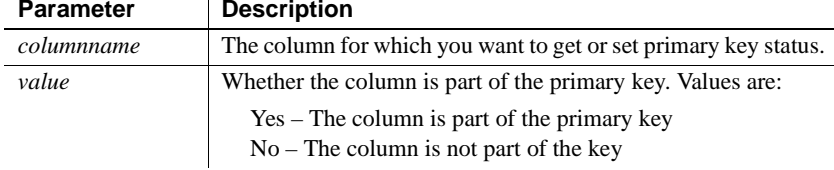

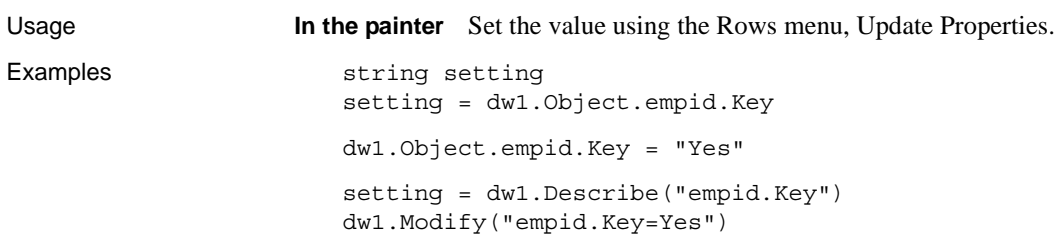

## **KeyClause** Description An expression to be used as the key clause when retrieving the blob. Applies to TableBlob controls Syntax PowerBuilder dot notation: *dw\_control*.Object.*tblobname*.KeyClause Describe and Modify argument: "*tblobname*.KeyClause { = ' *keyclause* ' }" Usage **In the painter** Select the control and set the value in the Properties view, Definition tab, Key Clause option. Examples With the following setting, the value of key\_col will be put in col2 when PowerBuilder constructs the WHERE clause for the SELECTBLOB statement: dw1.Modify(blob\_1.KeyClause='Key\_col = :col2'") **Parameter Description** *tblobname* The name of the TableBlob for which you want to specify a key clause. *keyclause* (*exp*) A string that will be built into a key clause using the substitutions provided. The key clause can be any valid WHERE clause. *Keyclause* can be a quoted DataWindow expression.

## **Label.***property*

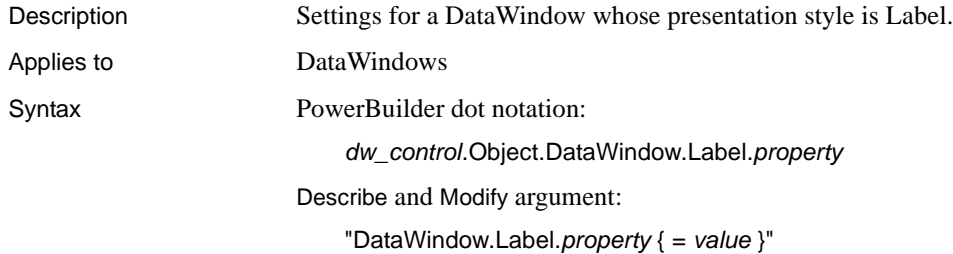

#### DataWindowSyntaxFromSql:

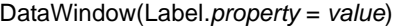

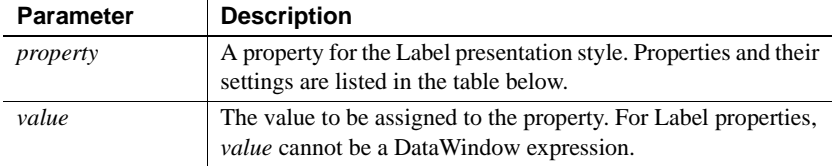

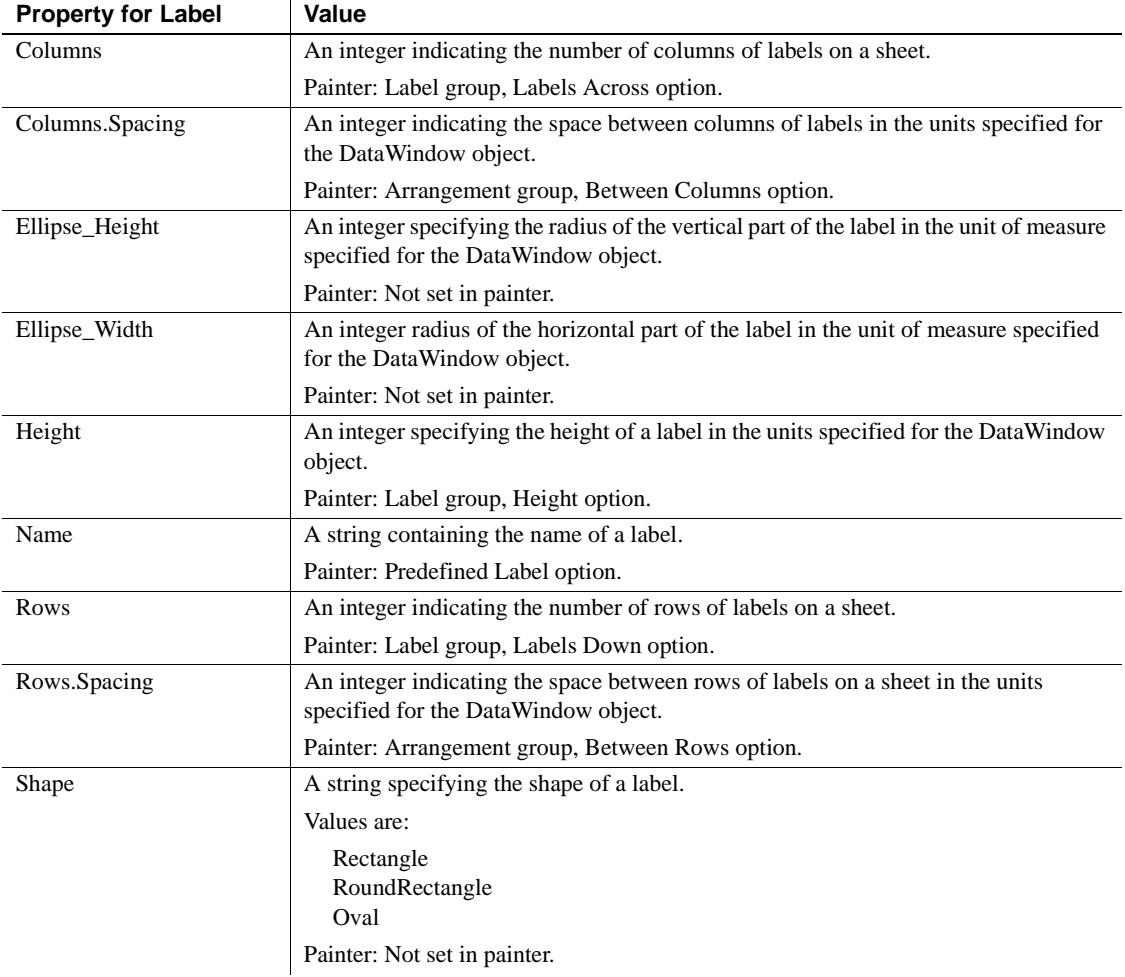

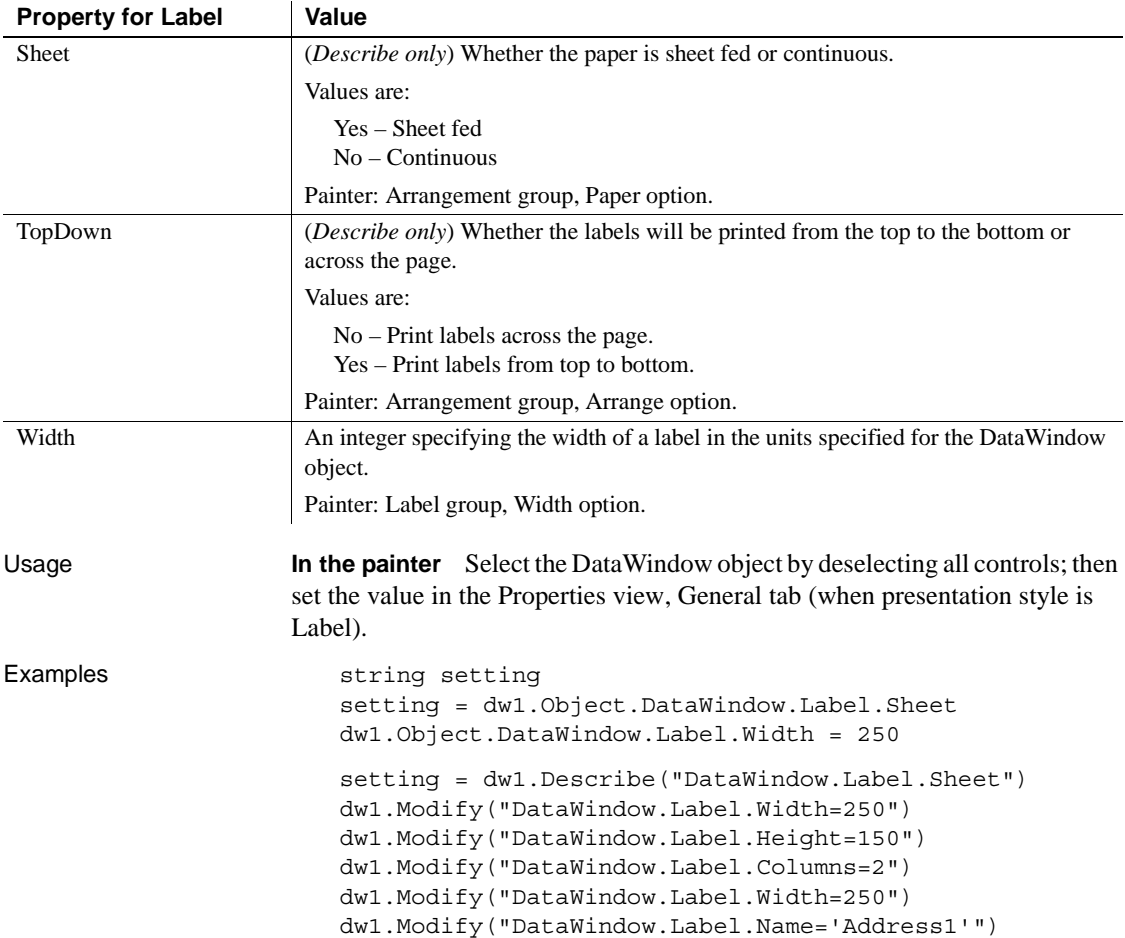

# **LabelDispAttr.***fontproperty*

See [DispAttr.fontproperty.](#page-253-0)

# **LastRowOnPage**

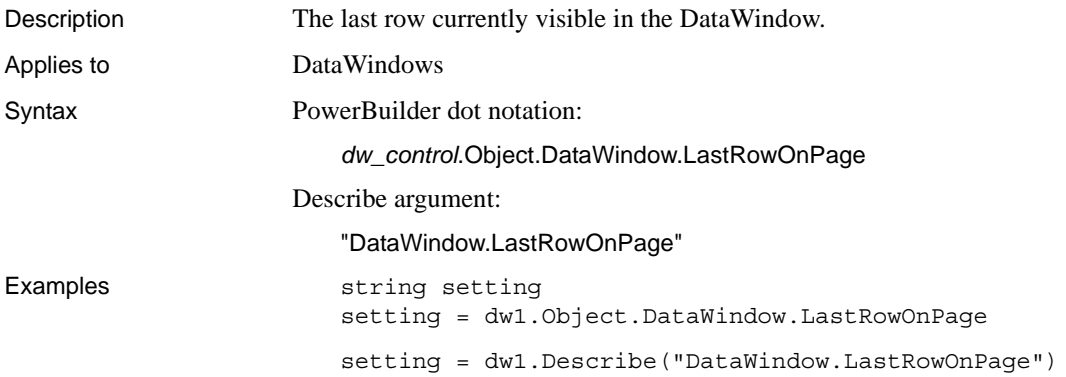

## **Left\_Margin**

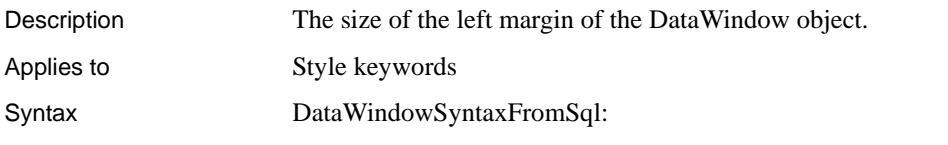

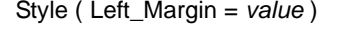

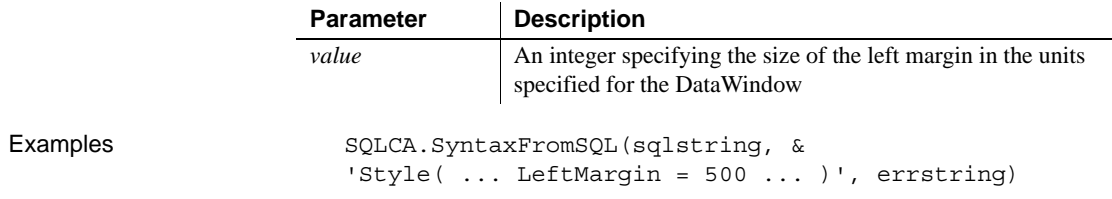

## **Legend**

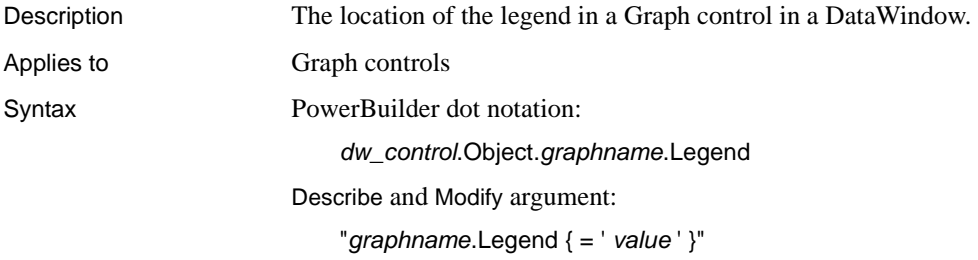

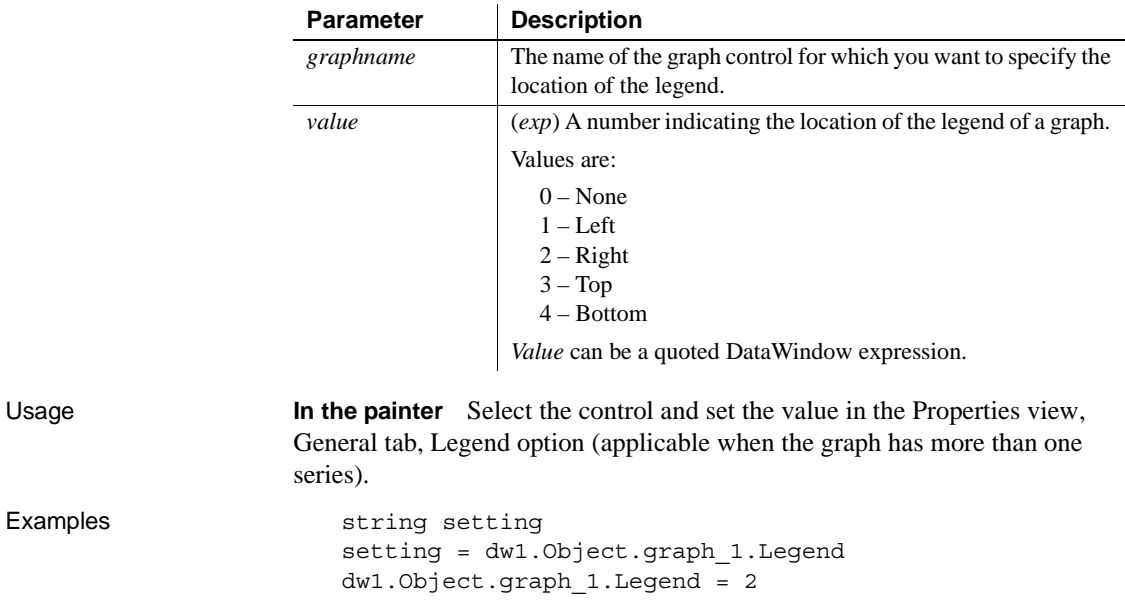

setting = dw1.Describe("graph\_1.Legend") dw1.Modify("graph\_1.Legend=2") dw1.Modify("graph\_1.Legend='2~tIf(dept\_id=200,0,2)'")

## **Legend.DispAttr.***fontproperty*

See [DispAttr.fontproperty.](#page-253-0)

#### **Level**

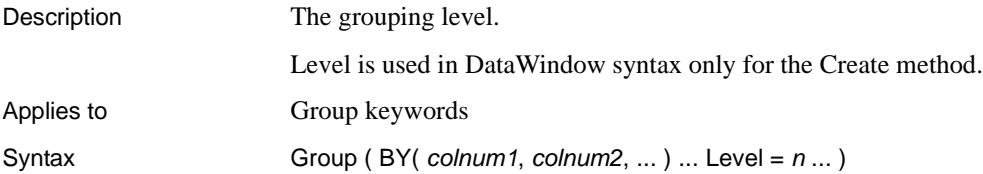

### **LineRemove**

Description (RichText presentation style only) Whether the line of text that contains the input field for the column or computed field is removed when the input field is empty. LineRemove is similar to the SlideUp property for controls in other presentation styles. Applies to Column and Computed Field controls in the RichText presentation style Syntax PowerBuilder dot notation:

*dw\_control*.Object.*controlname*.LineRemove

Describe and Modify argument:

"*controlname*.LineRemove { = ' *value* ' }"

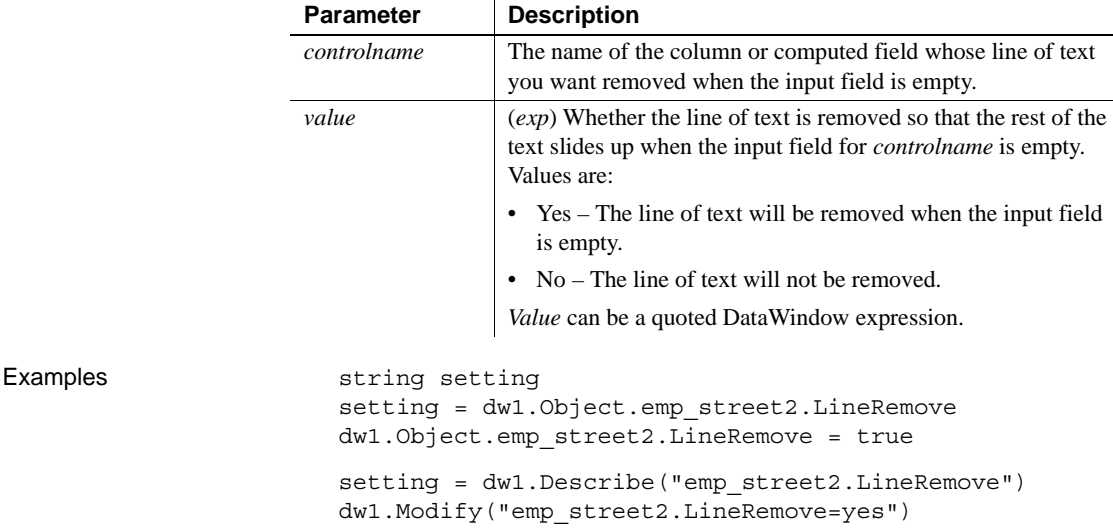

## **LinkUpdateOptions**

Description When the OLE Object control is linked, the method for updating the link information. If the user tries to activate the OLE object and PowerBuilder cannot find the linked file, which breaks the link, LinkUpdateOptions controls whether PowerBuilder automatically displays a dialog box prompting the user to find the file. If you turn off the automatic dialog box, you can reestablish the link by calling the LinkTo or LinkUpdateDialog in code. Applies to **OLE Object controls** 

Syntax PowerBuilder dot notation:

*dw\_control*.Object.*olecontrolname*.LinkUpdateOptions

Describe and Modify argument:

"*olecontrolname*.LinkUpdateOptions { = ' *updatetype* ' }"

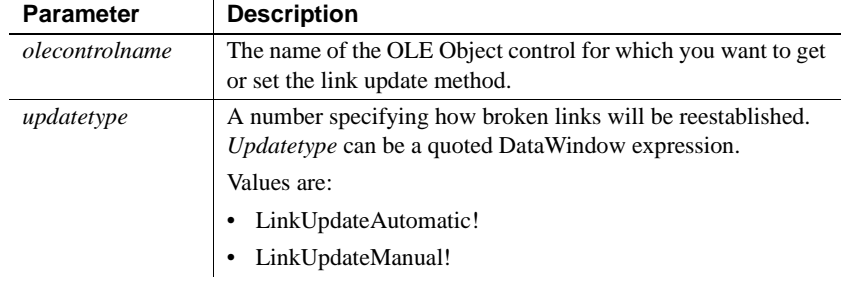

Usage **In the painter** Select the control and set the value in the Properties view, Options tab, Link Update option.

Examples string 1s data ls\_data = dw1.Object.ole\_report.LinkUpdateOptions dw1.Object.ole report.LinkUpdateOptions = 0 ls\_data = dw1.Describe("ole\_report.LinkUpdateOptions") dw1.Modify("ole\_report.LinkUpdateOptions='0'")

#### **Message.Title**

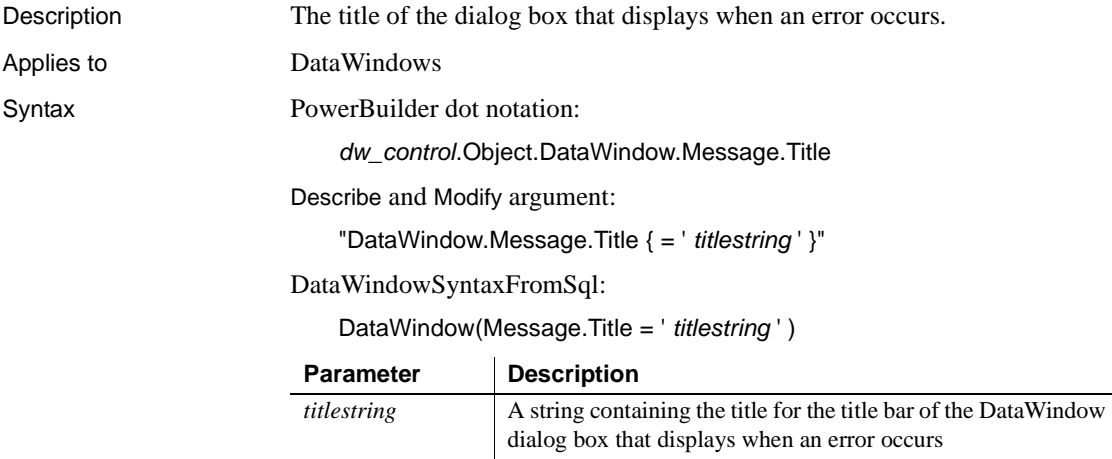

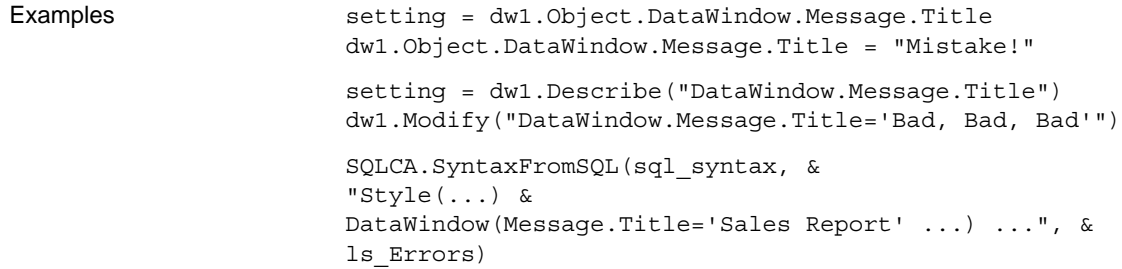

#### **Moveable**

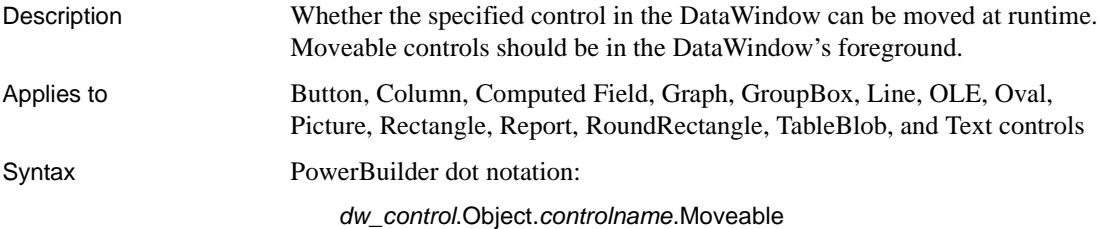

Describe and Modify argument:

"*controlname*.Moveable { = *number* }"

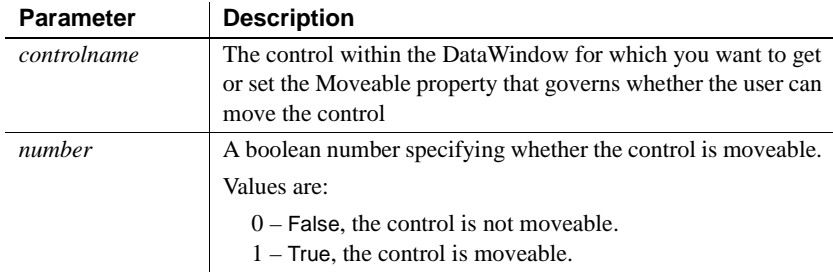

Usage **In the painter** Select the control and set the value in the Properties view, Position tab.

Examples string setting setting = dw1.Object.bitmap\_1.Moveable dw1.Object.bitmap\_1.Moveable = 1 setting = dw1.Describe("bitmap\_1.Moveable") dw1.Modify("bitmap\_1.Moveable=1")

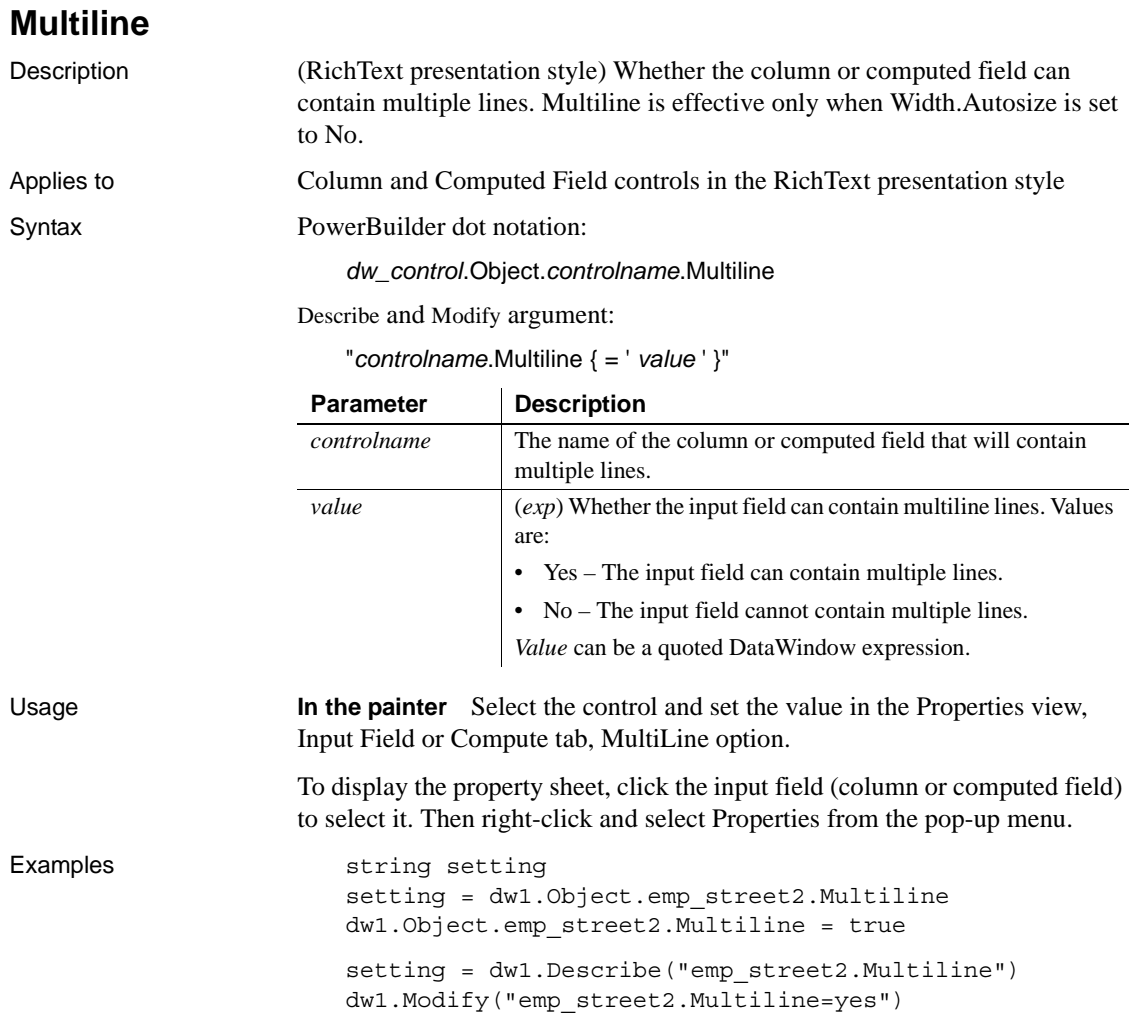

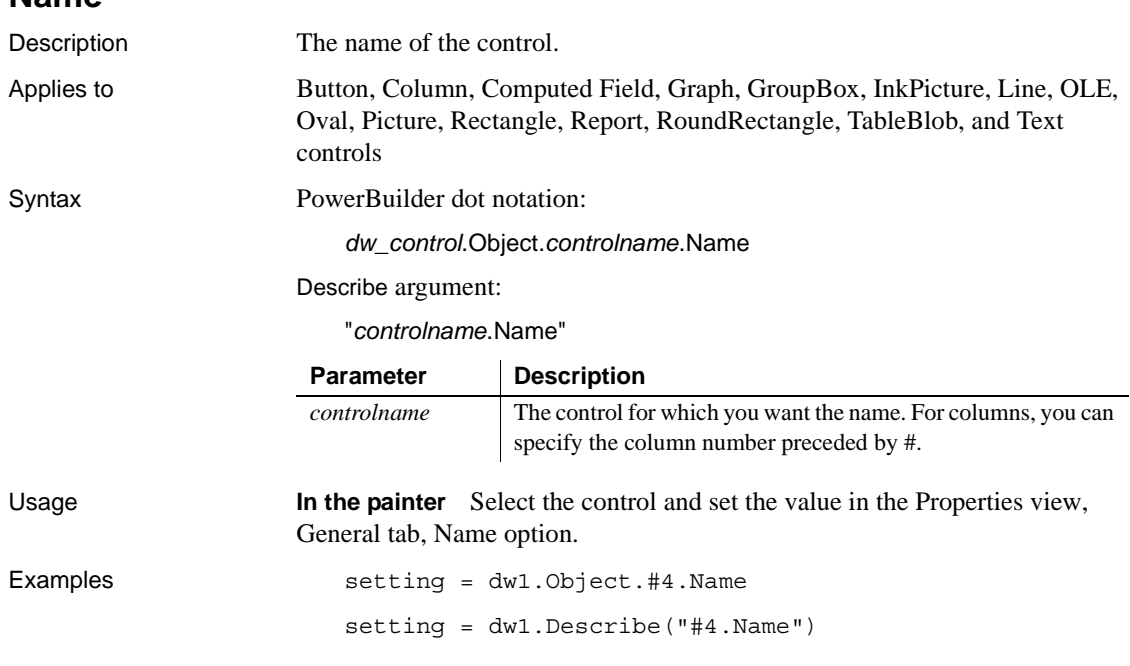

## **Nest\_Arguments**

**Name**

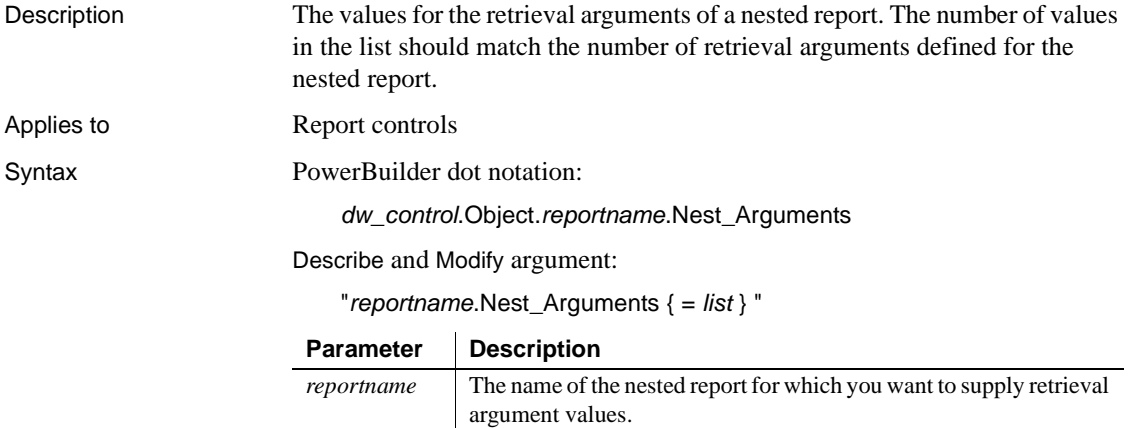

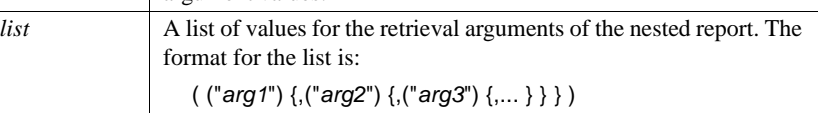

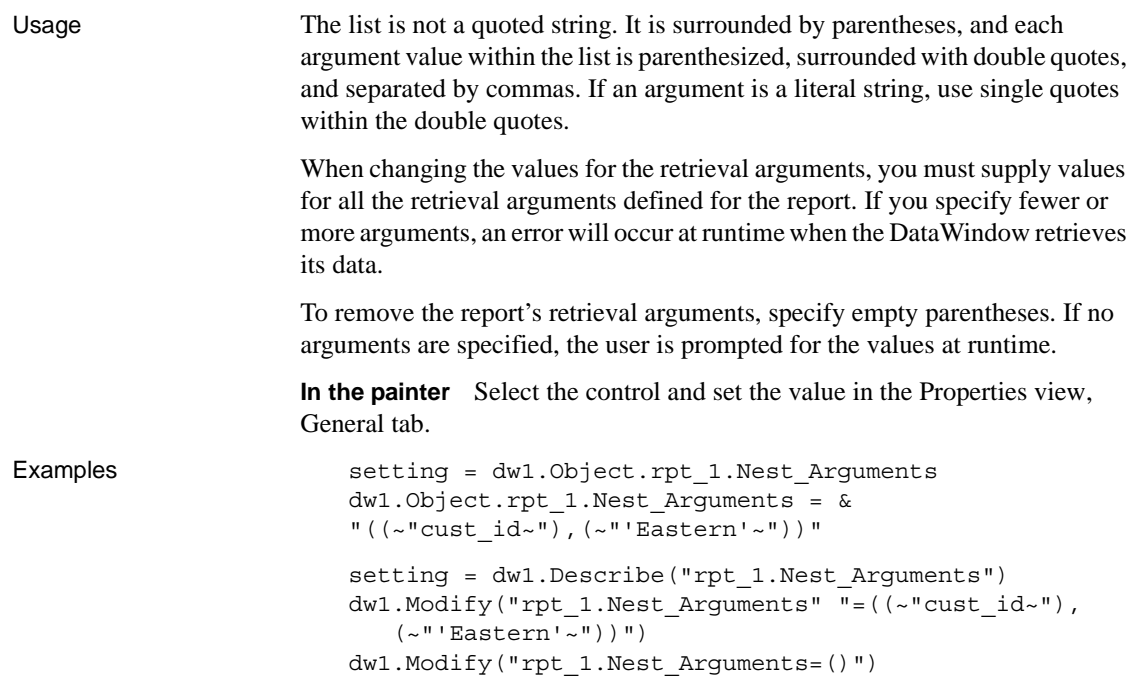

## **Nested**

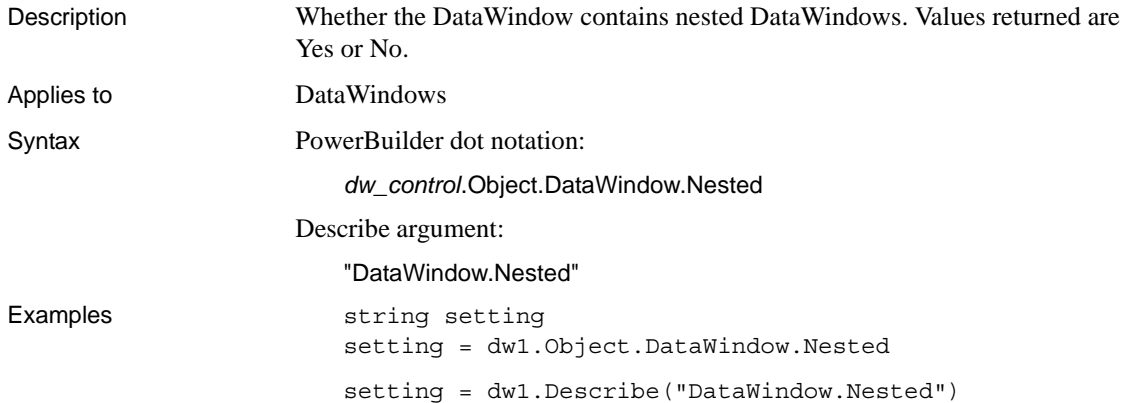

### **NewPage (Group keywords)**

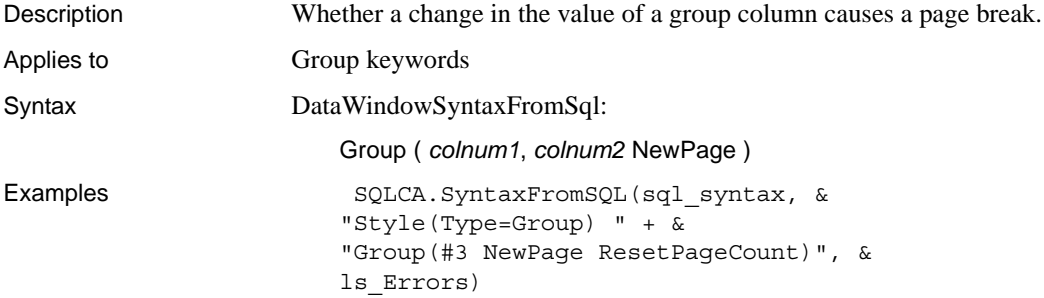

## **NewPage (Report controls)**

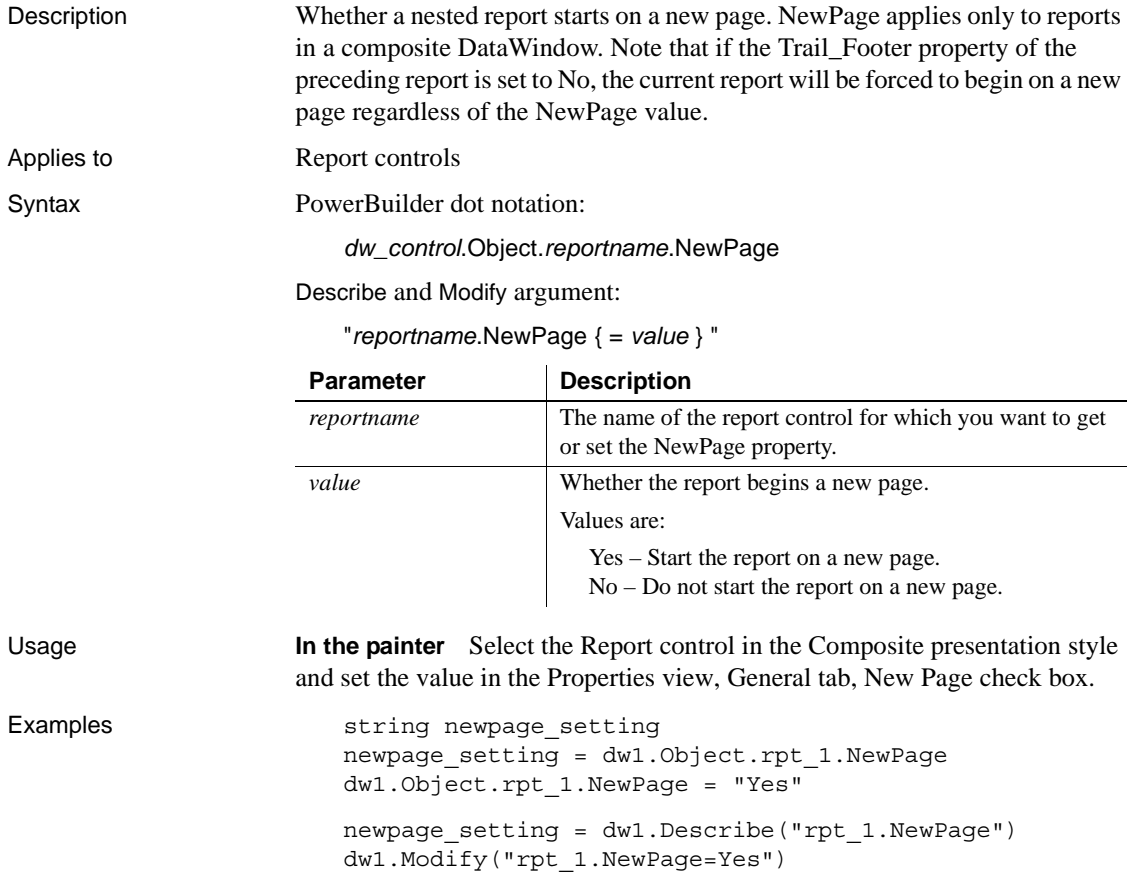

## **NoUserPrompt**

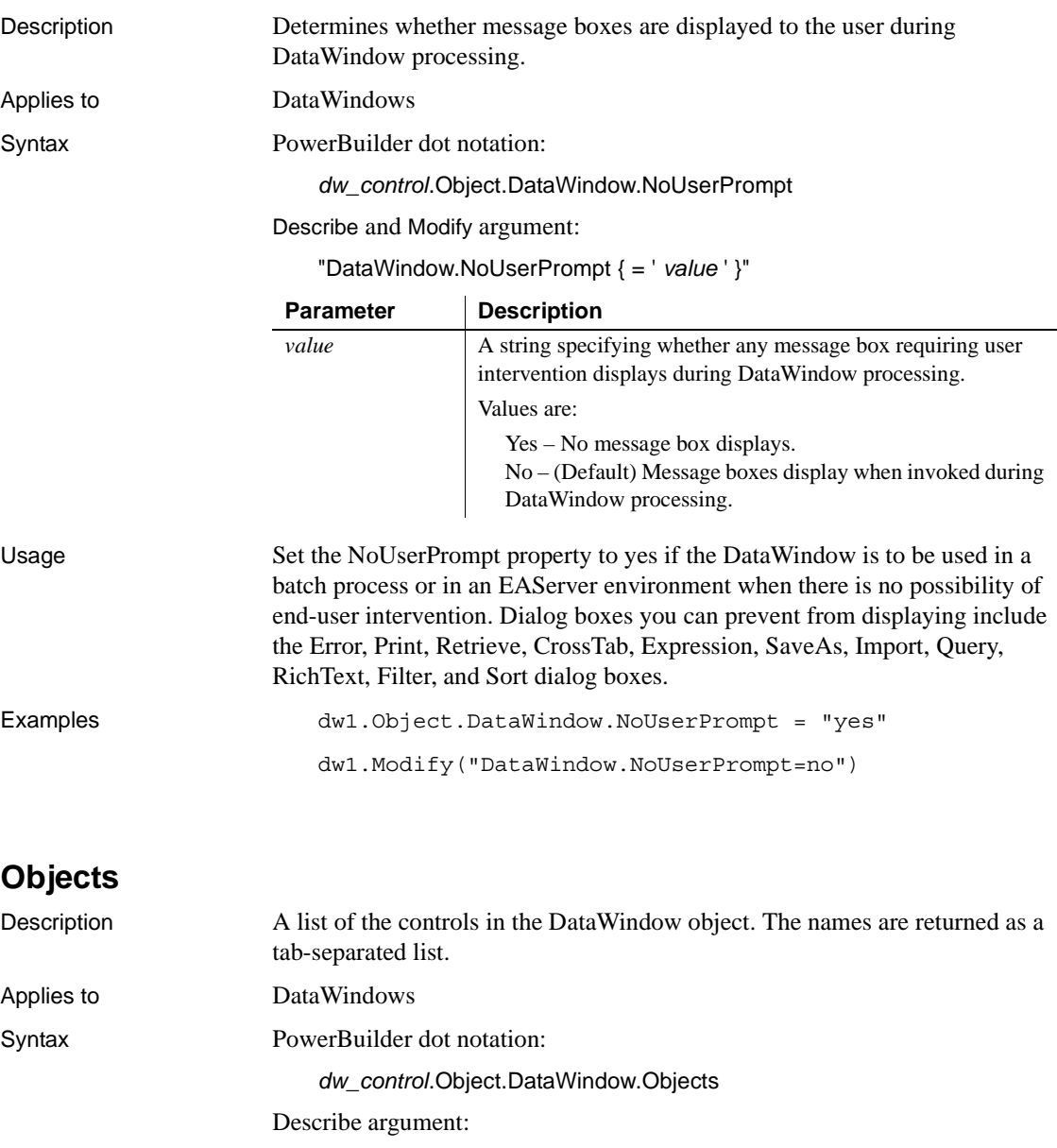

"DataWindow.Objects"

Examples setting = dw1.Describe("DataWindow.Objects")

## **OLE.Client.***property*

Description Settings that some OLE server applications use to identify the client's information. The property values can be used to construct the title of the server window.

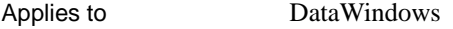

Syntax PowerBuilder dot notation:

*dw\_control*.Object.DataWindow.OLE.Client.*property*

Describe and Modify argument:

"DataWindow.OLE.Client.*property* { = ' *value* ' }"

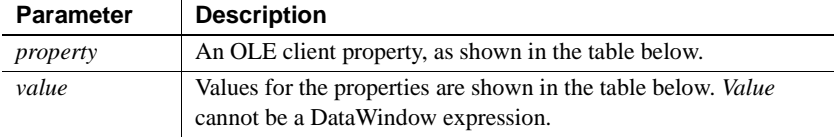

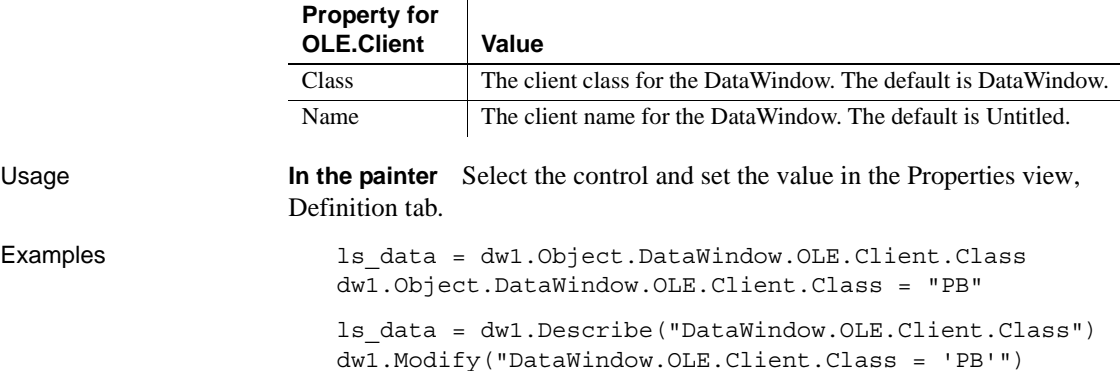

## **OLEClass**

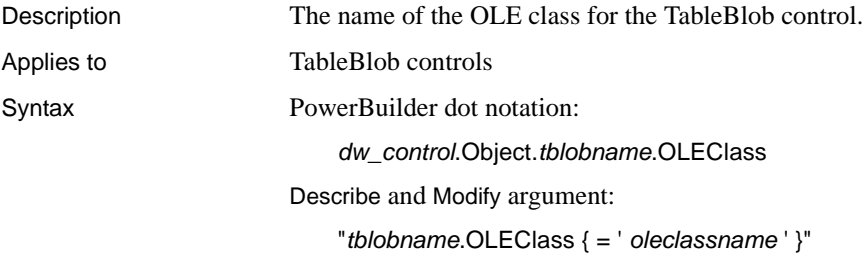

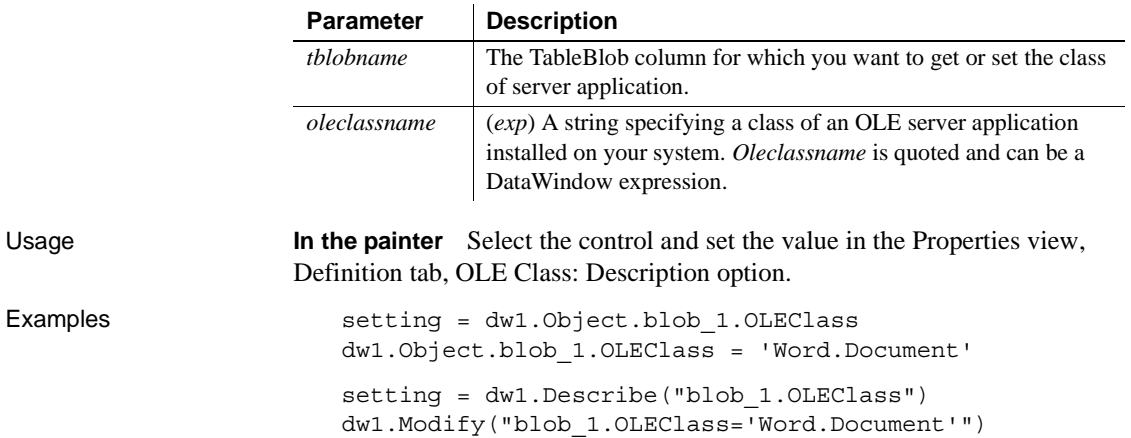

# **OverlapPercent**

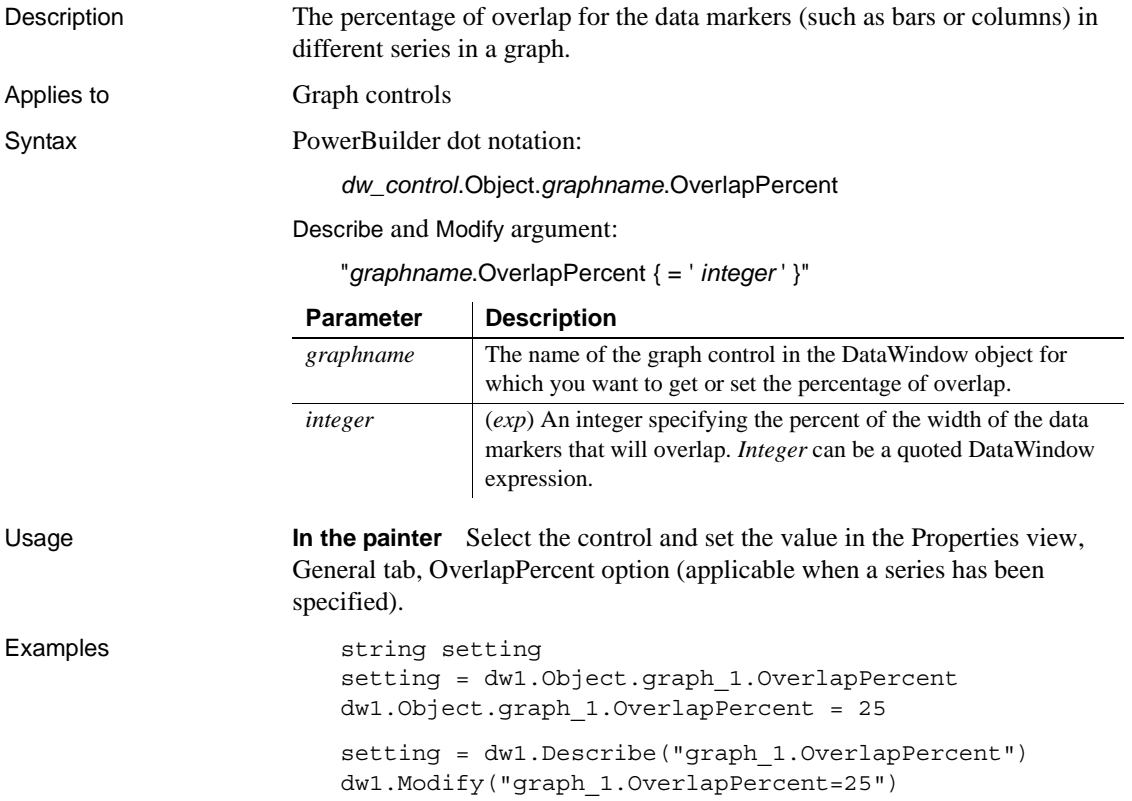

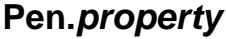

Description Settings for a line or the outline of a control.

Applies to Line, Oval, Rectangle, and RoundRectangle controls

Syntax PowerBuilder dot notation:

*dw\_control*.Object.*controlname*.Pen.*property*

Describe and Modify argument:

"*controlname*.Pen.*property* { = *value* }"

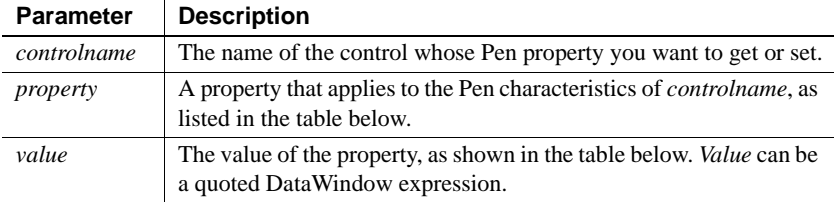

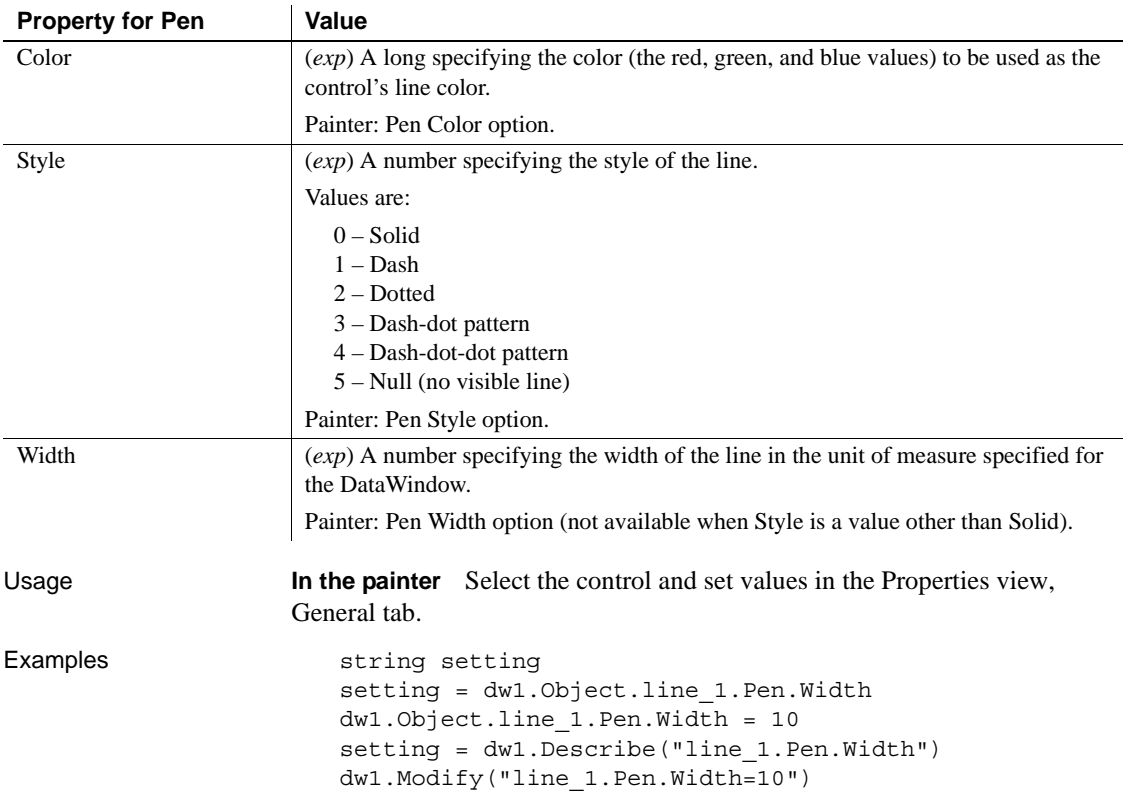

## **Perspective**

Description The distance from the front of the window at which the graph appears.

Applies to Graph controls

Syntax PowerBuilder dot notation:

*dw\_control*.Object.*graphname*.Perspective

Describe and Modify argument:

"*graphname*.Perspective { = ' *integer* ' }"

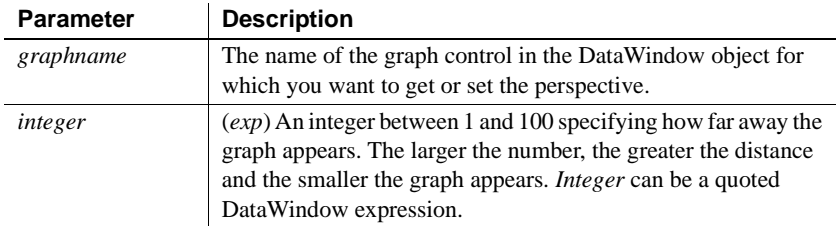

Usage **In the painter** Select the control and set the value in the Properties view, General tab, Perspective scroll bar (available when a 3D graph type is selected).

Examples string setting setting = dw1.Object.graph\_1.Perspective dw1.Object.graph\_1.Perspective = 20 setting = dw1.Describe("graph\_1.Perspective") dw1.Modify("graph\_1.Perspective=20")

#### **Pie.DispAttr.***fontproperty*

See DispAttr.fontproperty.

## **PlotNullData**

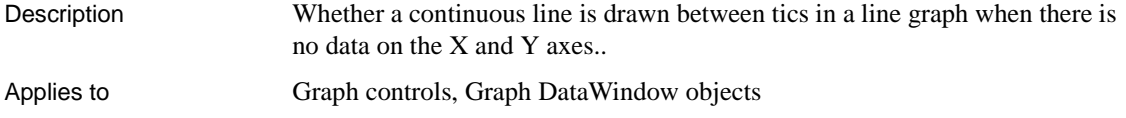

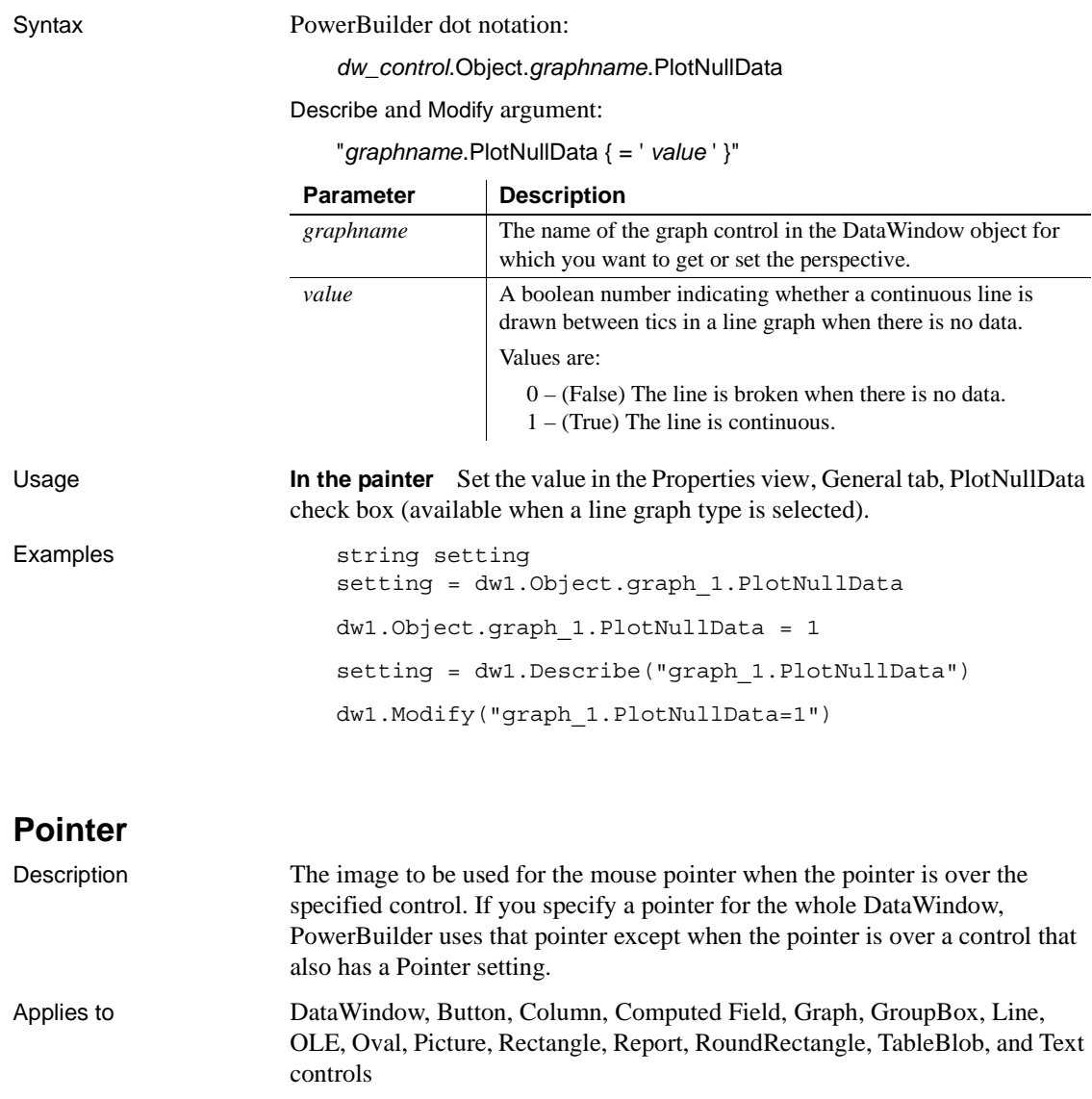

Syntax PowerBuilder dot notation:

*dw\_control*.Object.*controlname*.Pointer

Describe and Modify argument:

"*controlname*.Pointer { = ' *pointername* ' }"

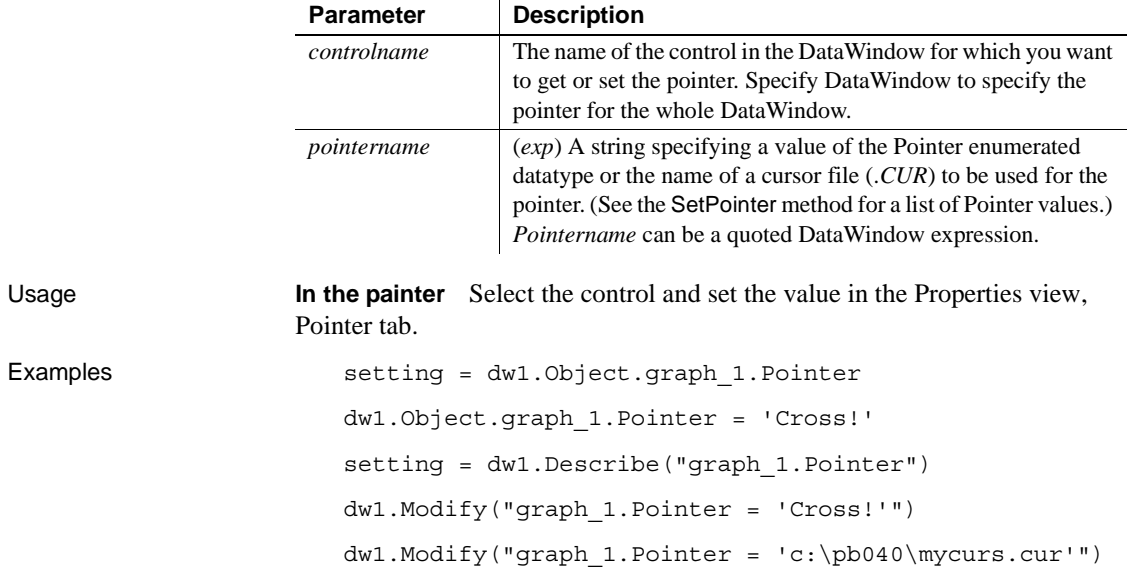

## <span id="page-345-0"></span>**Print.Preview.***property*

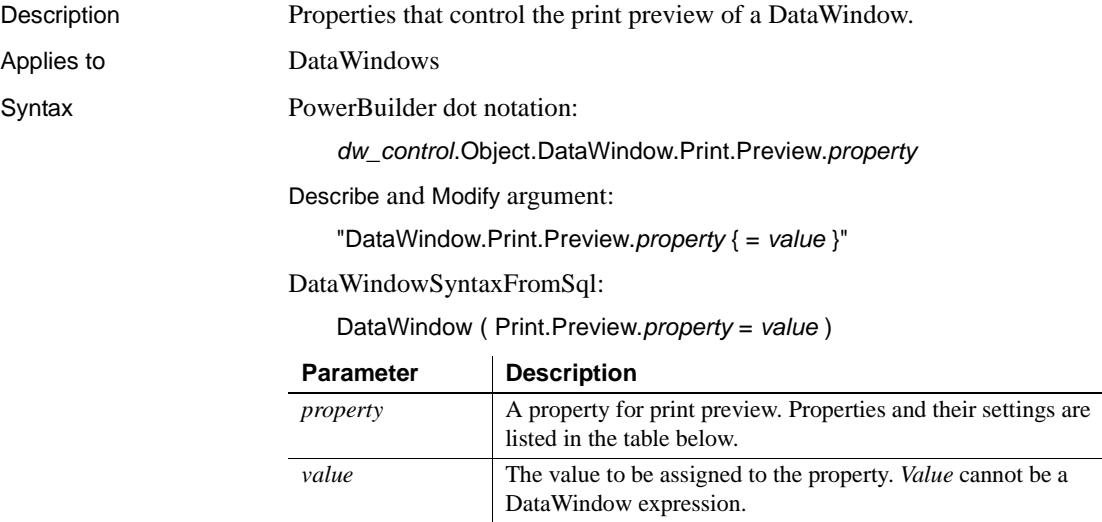

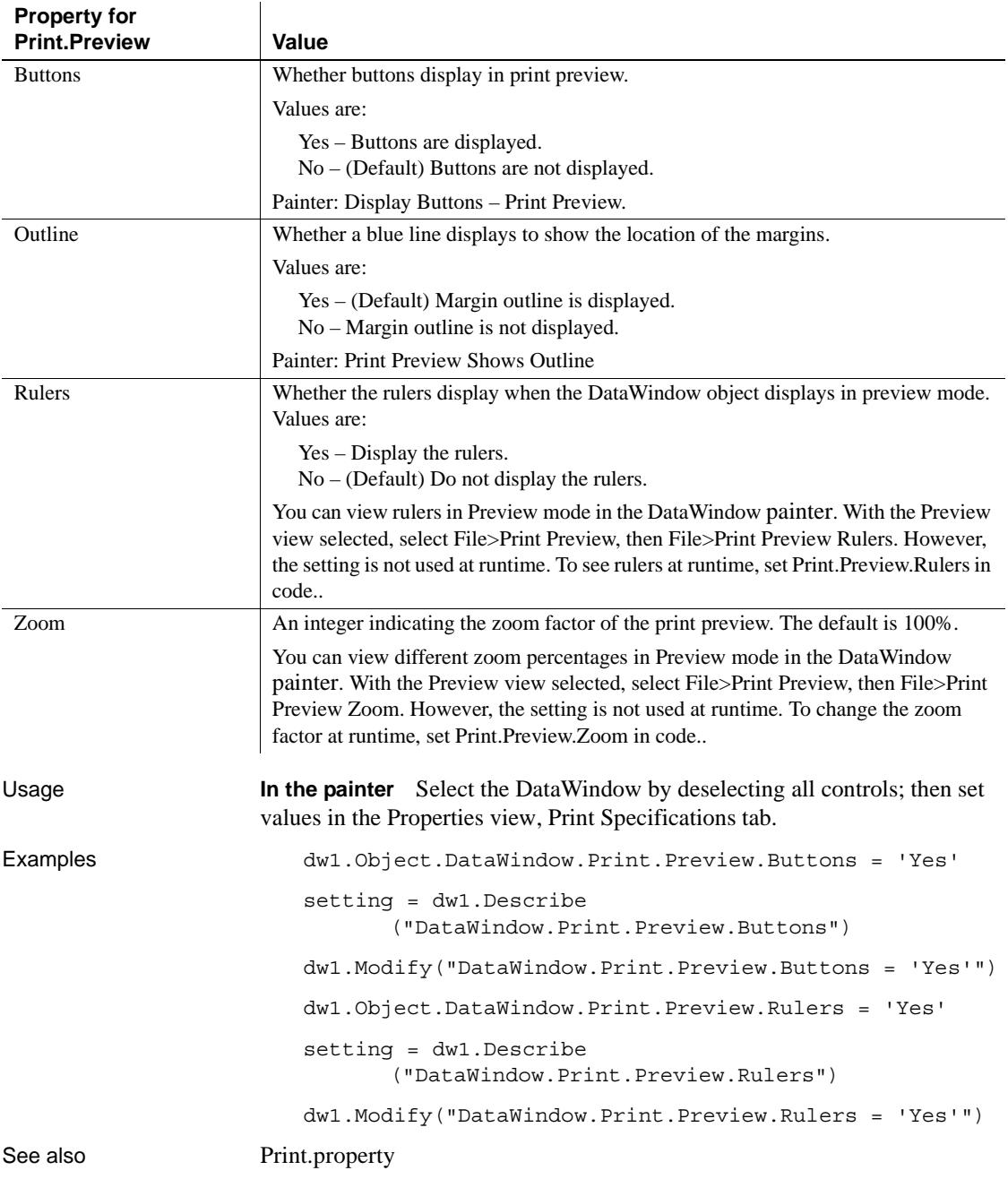

## <span id="page-347-0"></span>**Print.***property*

Description Properties that control the printing of a DataWindow.

Applies to DataWindows

Syntax PowerBuilder dot notation:

*dw\_control*.Object.DataWindow.Print.*property*

Describe and Modify argument:

"DataWindow.Print.*property* { = *value* }"

DataWindowSyntaxFromSql:

DataWindow ( Print.*property* = *value* )

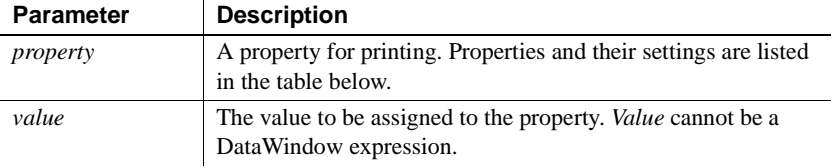

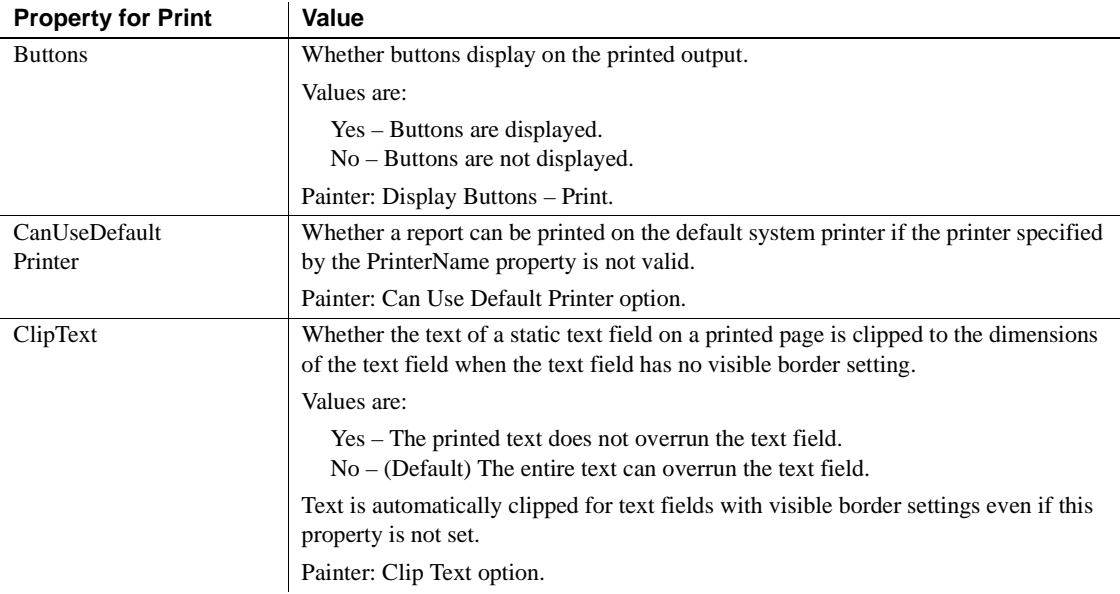

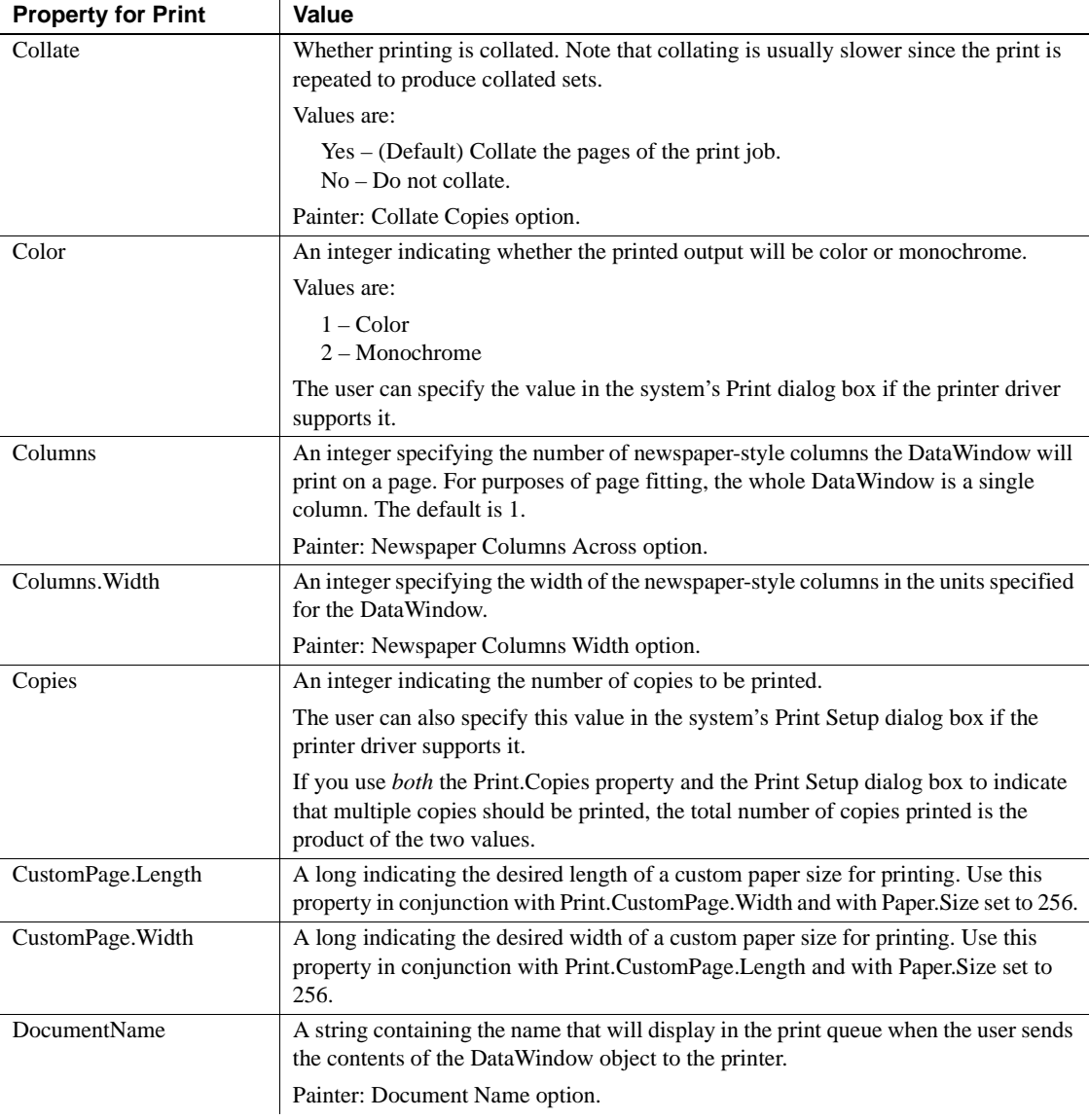

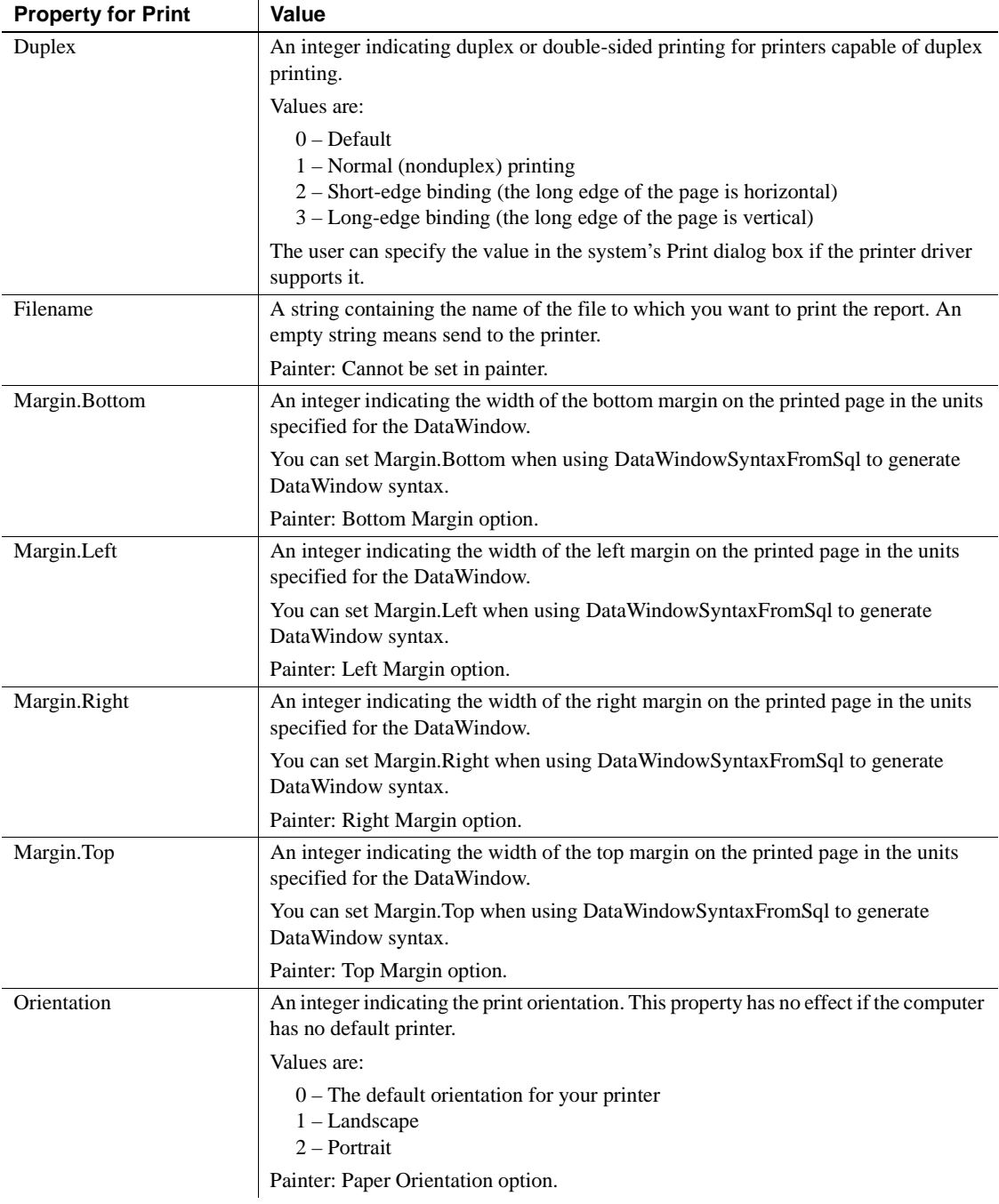

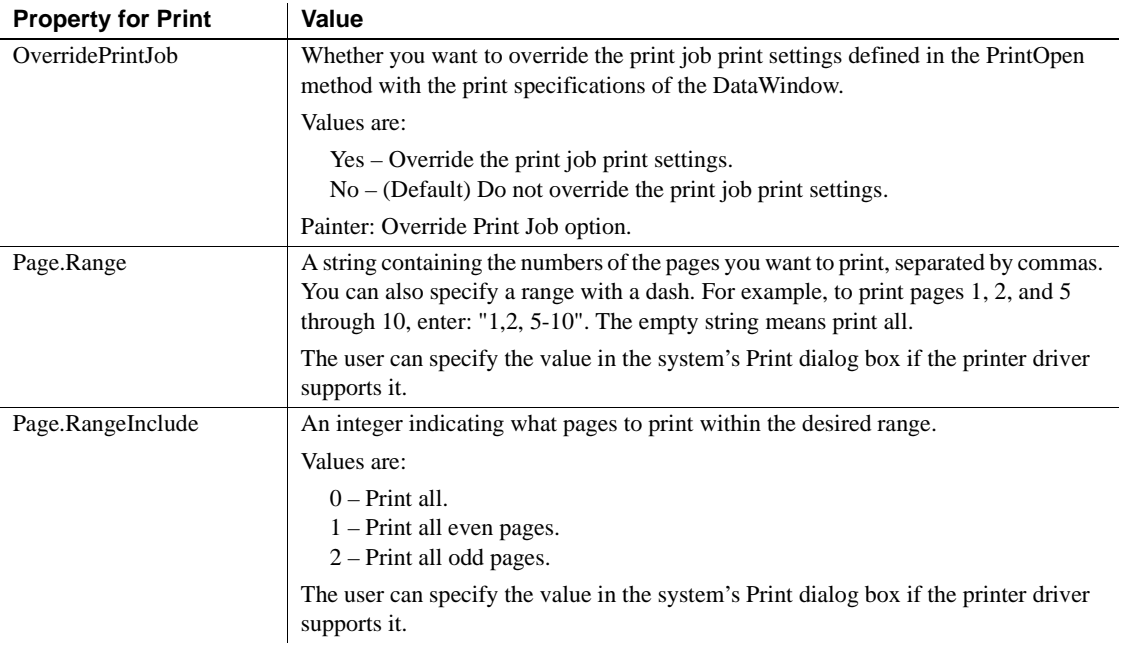

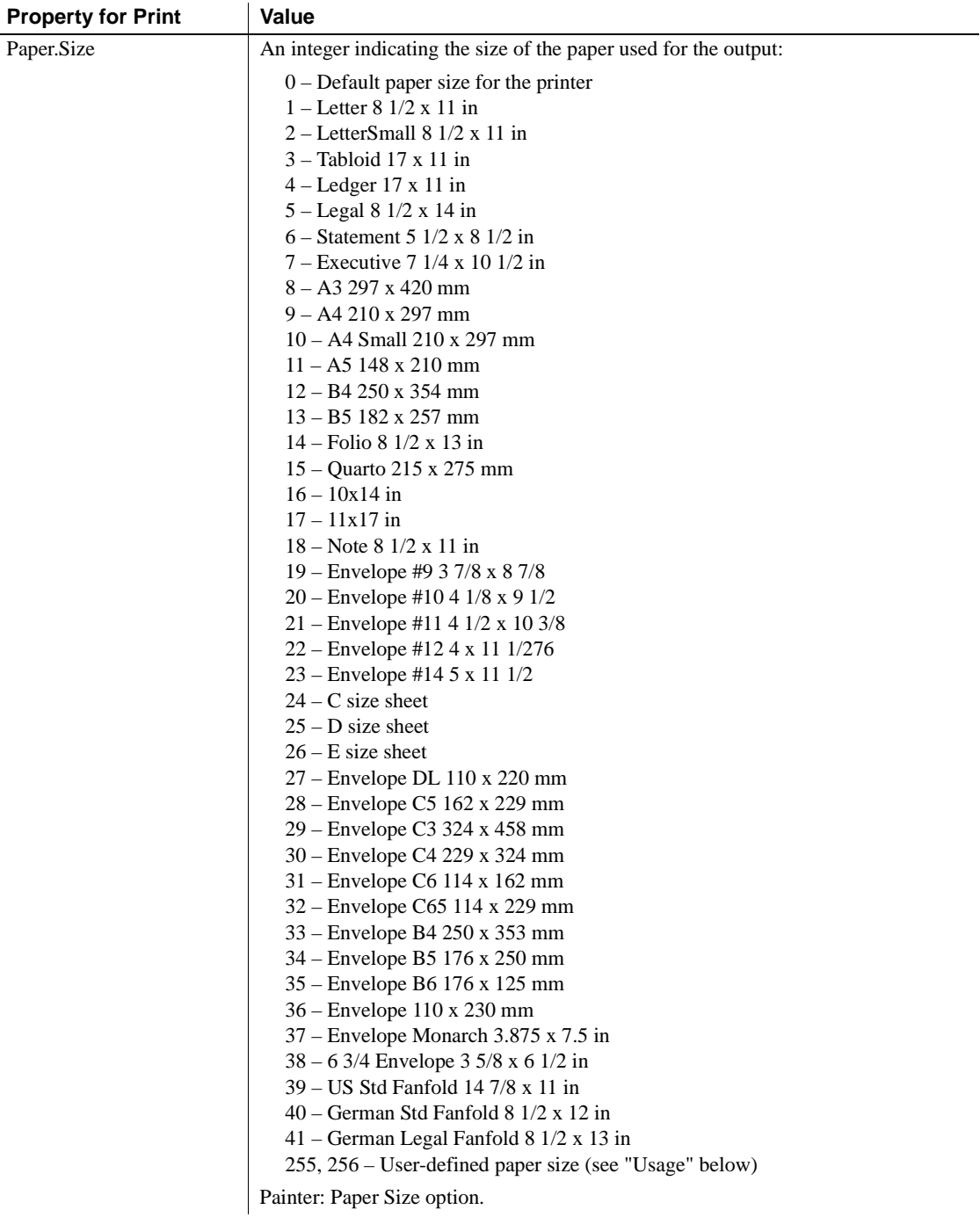

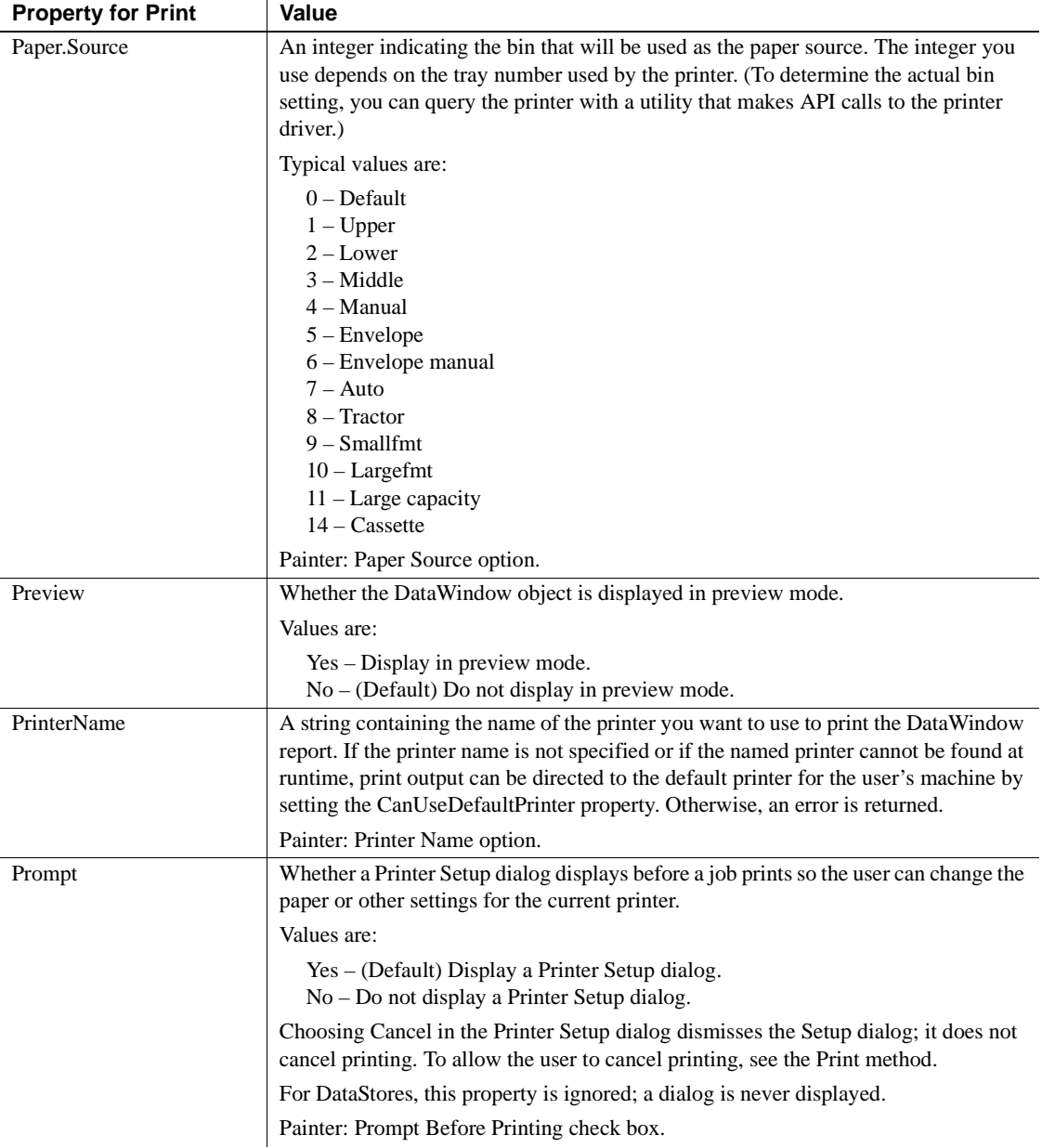

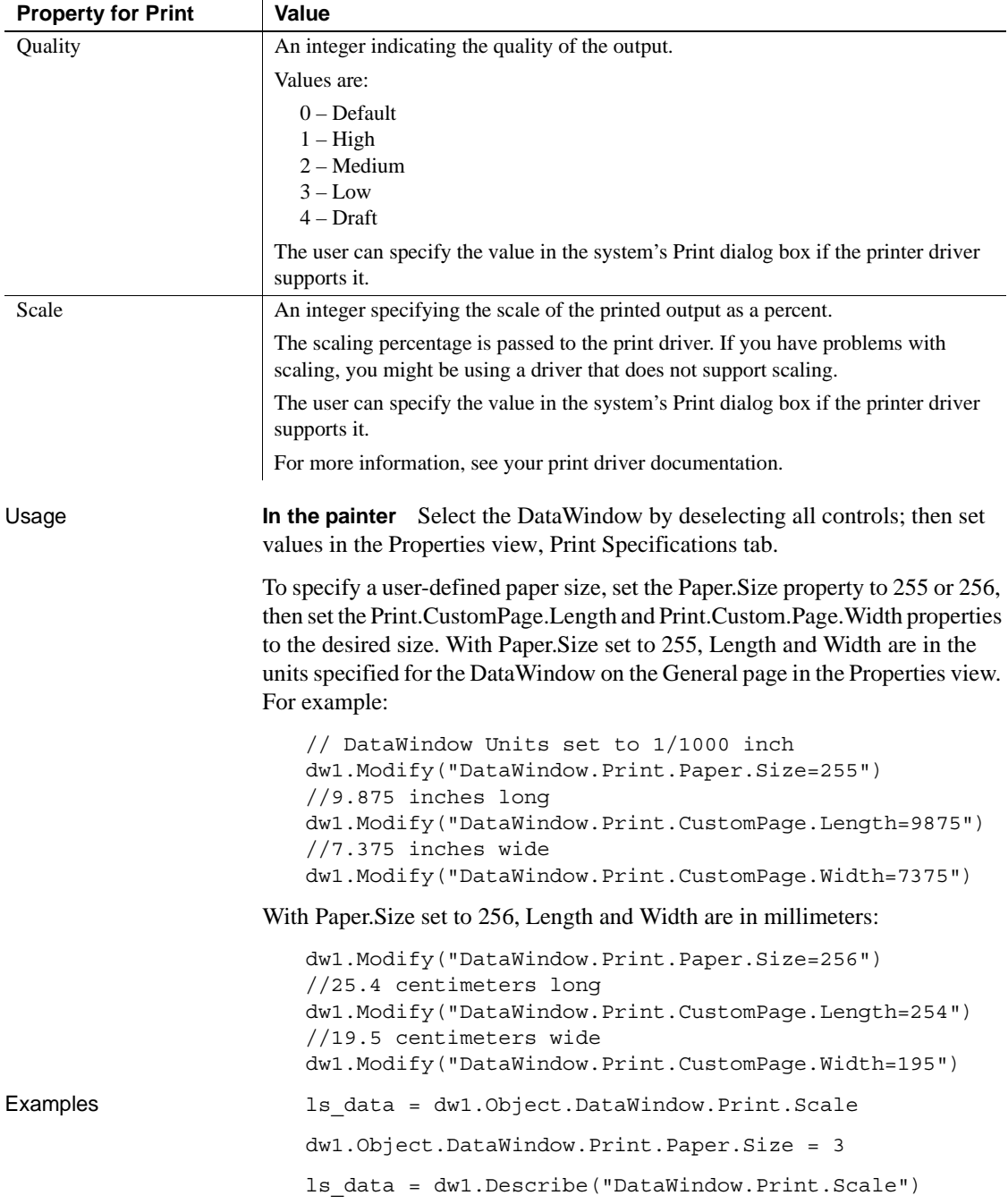

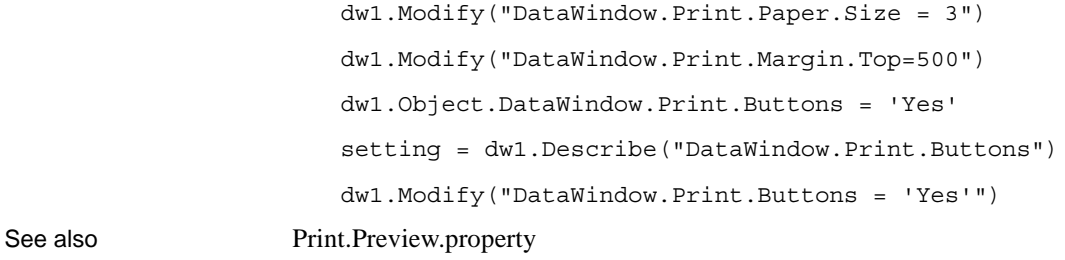

## **Printer**

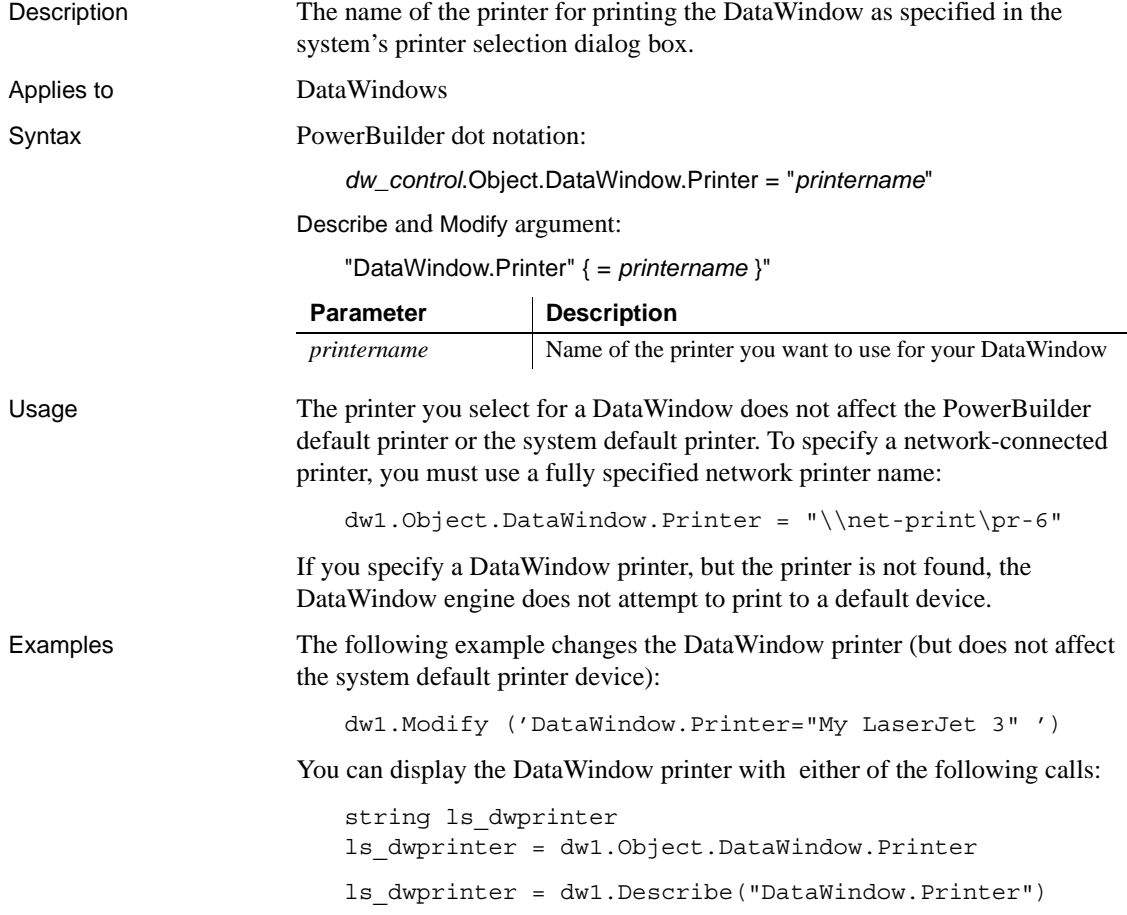

# **Processing**

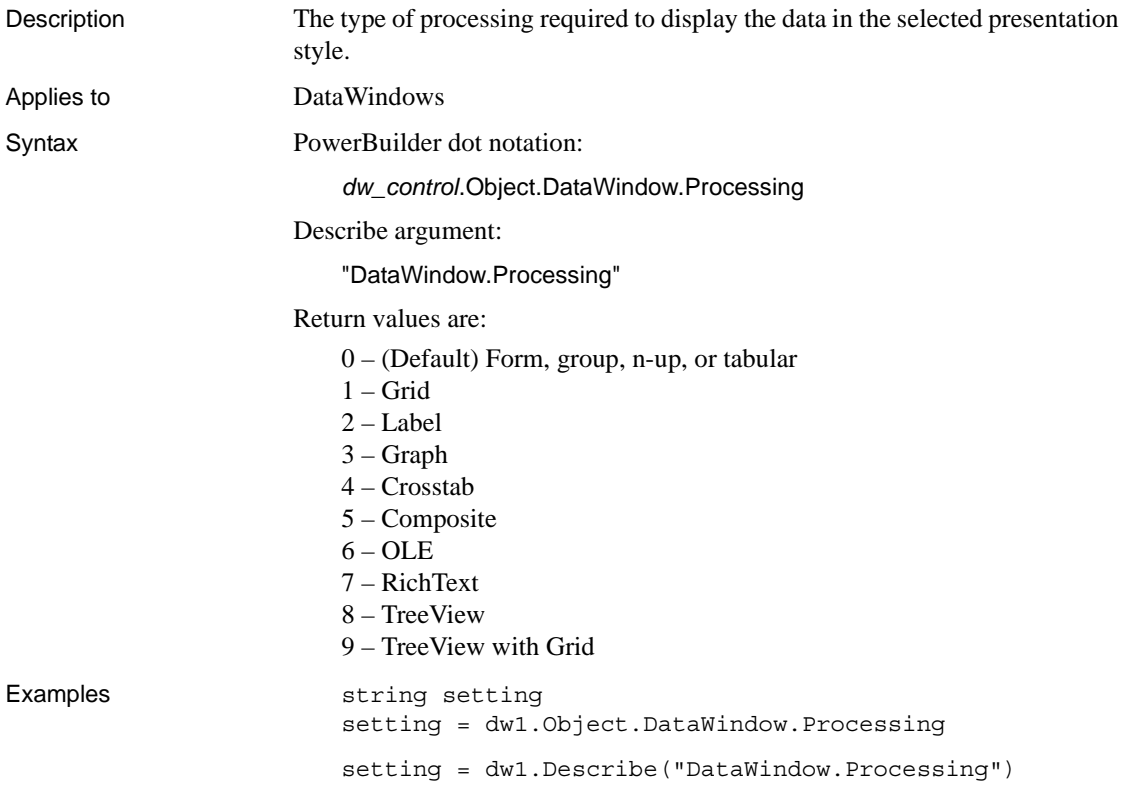

## **Protect**

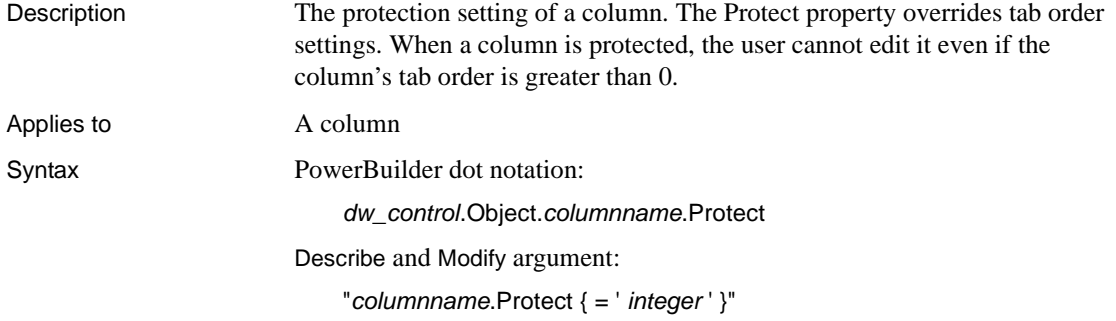

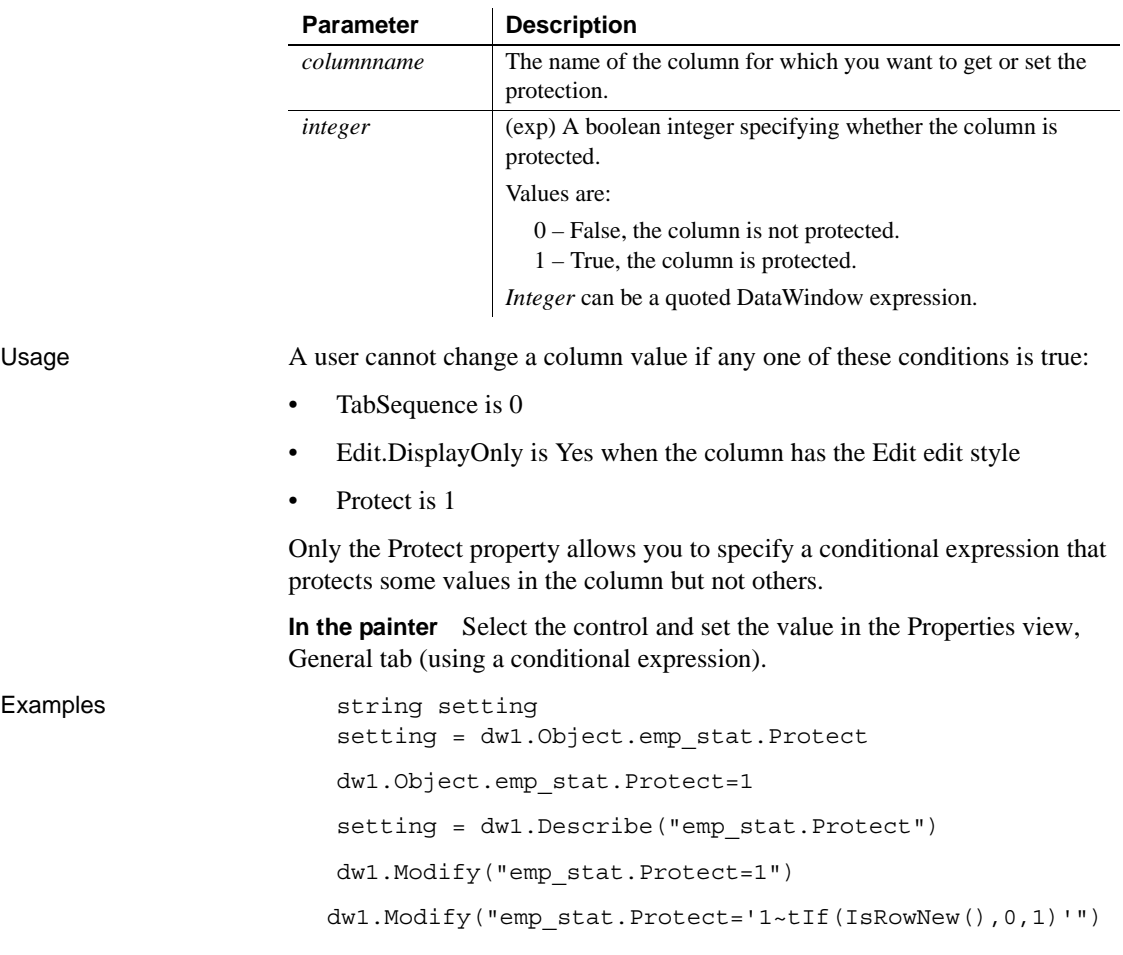

## **QueryClear**

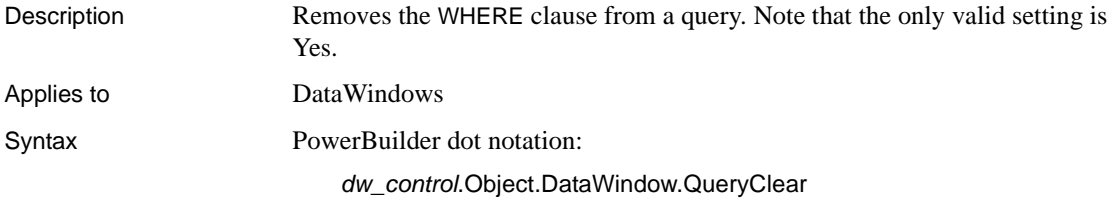

#### Modify argument:

"DataWindow.QueryClear { = *value* }"

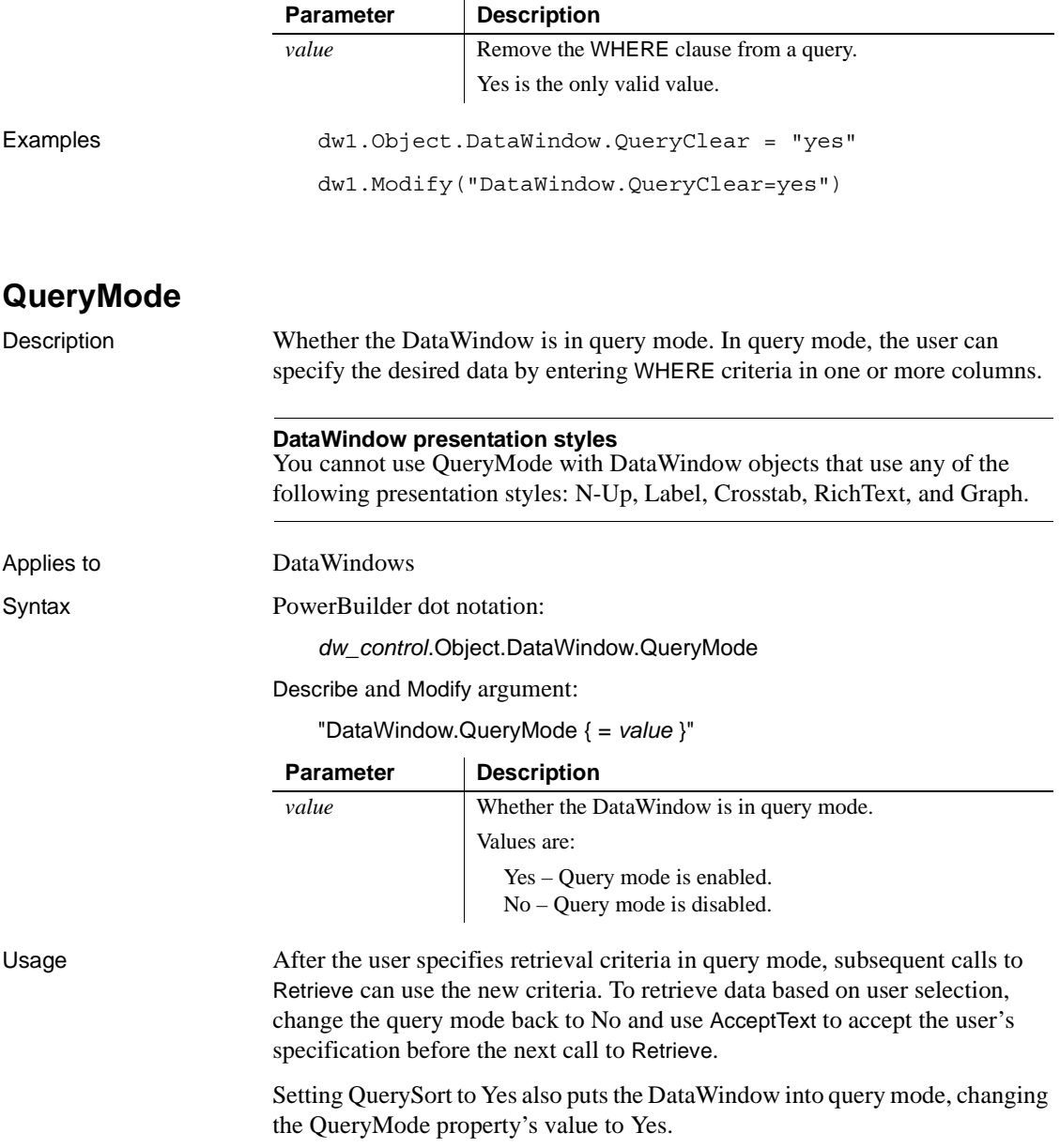

**Query mode and secondary DataWindows** When you are sharing data, you cannot turn on query mode for a secondary DataWindow. Trying to set the QueryMode or QuerySort properties results in an error.

**Buffer manipulation and query mode** A DataWindow *cannot* be in query mode when you call the RowsCopy method.

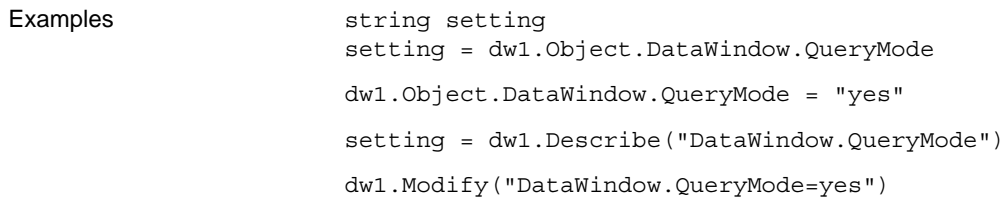

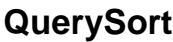

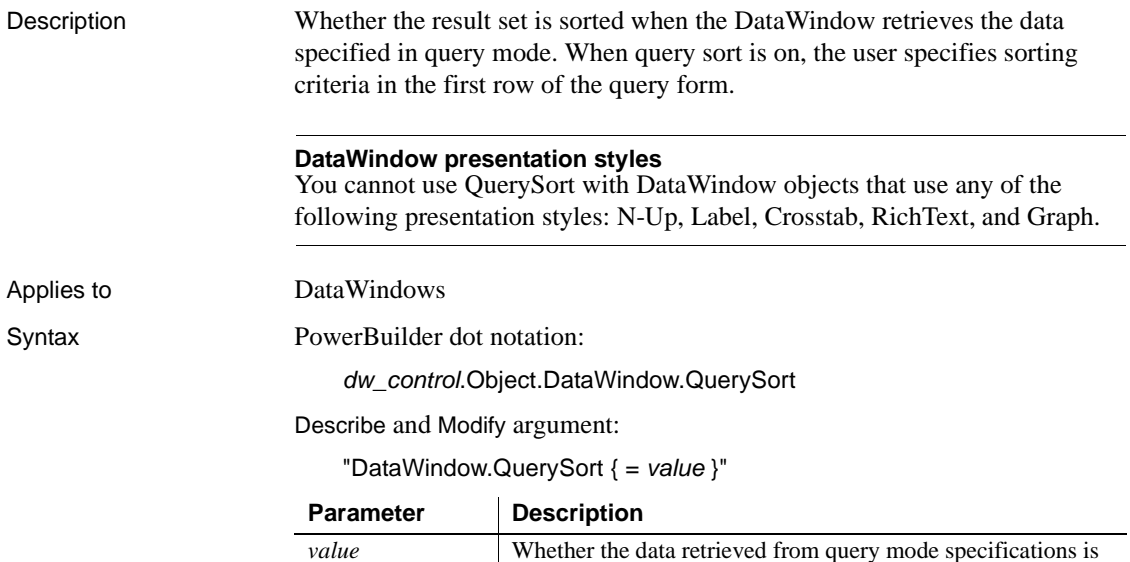

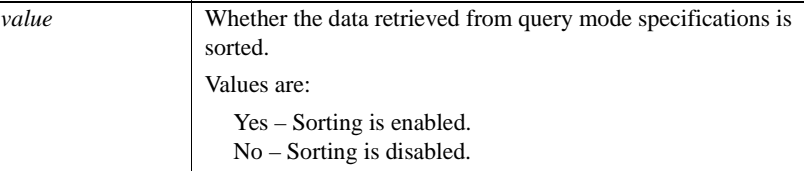

Usage If the DataWindow is not already in query mode, setting QuerySort to Yes also sets QueryMode to Yes, putting the DataWindow in query mode.

When you set QuerySort to No, the DataWindow remains in query mode until you also set QueryMode to No.

**Query mode and secondary DataWindows** When you are sharing data, you cannot turn on query mode for a secondary DataWindow. Trying to set the QueryMode or QuerySort properties results in an error.

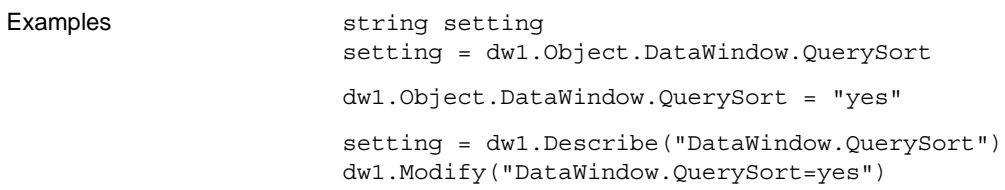

#### **RadioButtons.***property*

Description Properties that control the appearance and behavior of a column with the RadioButton edit style.

Applies to Column controls

Syntax PowerBuilder dot notation:

*dw\_control*.Object.*columnname*.RadioButtons.*property*

Describe and Modify argument:

"*columnname*.RadioButtons.*property* { = *value* }"

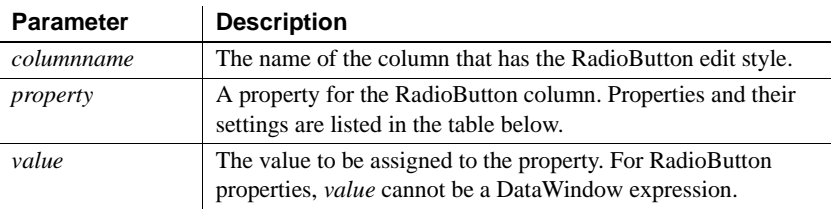

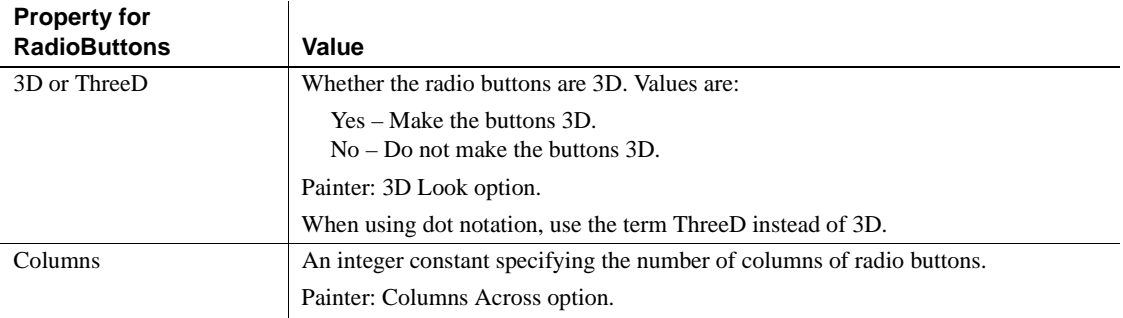
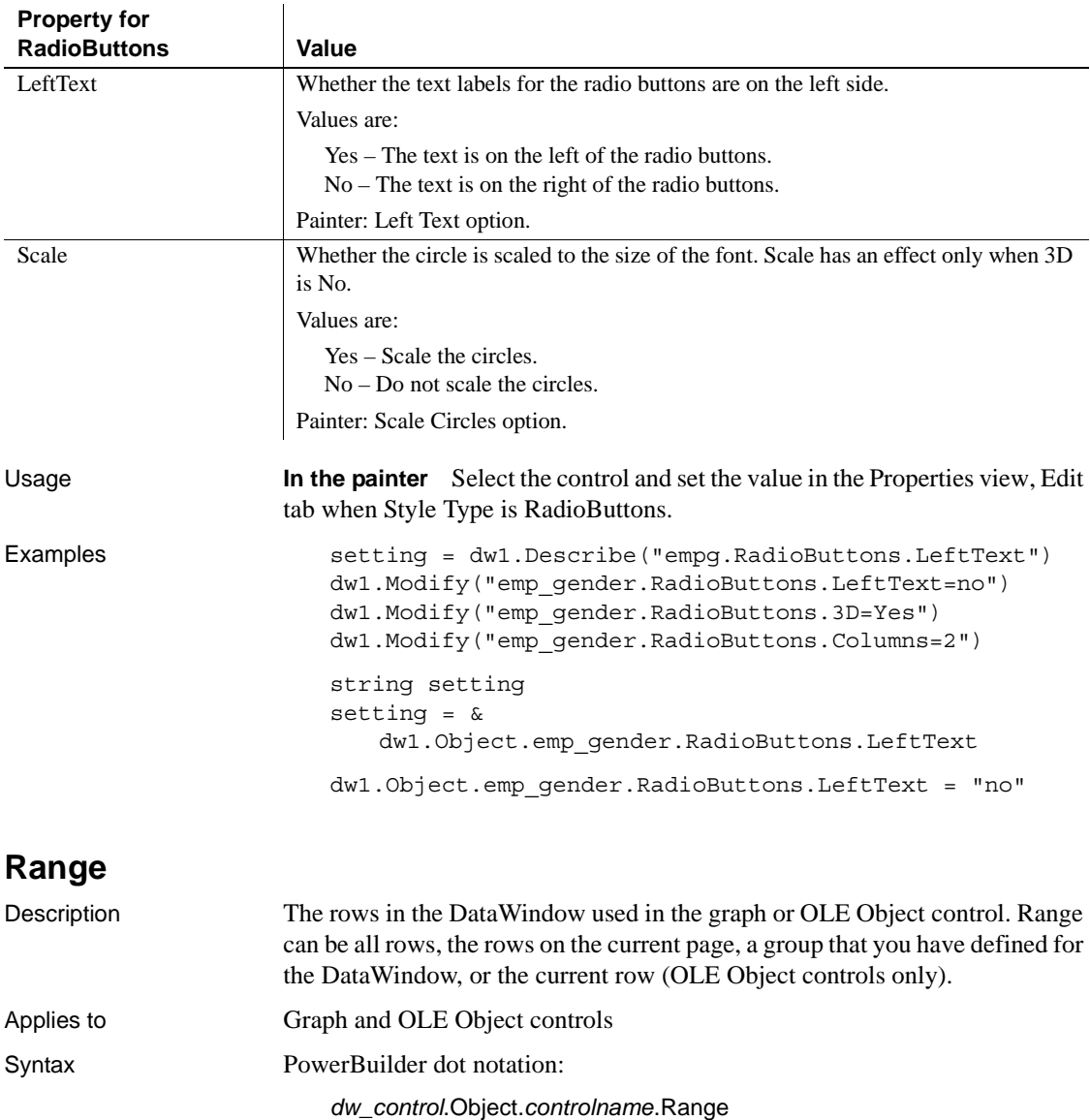

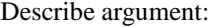

"*controlname*.Range"

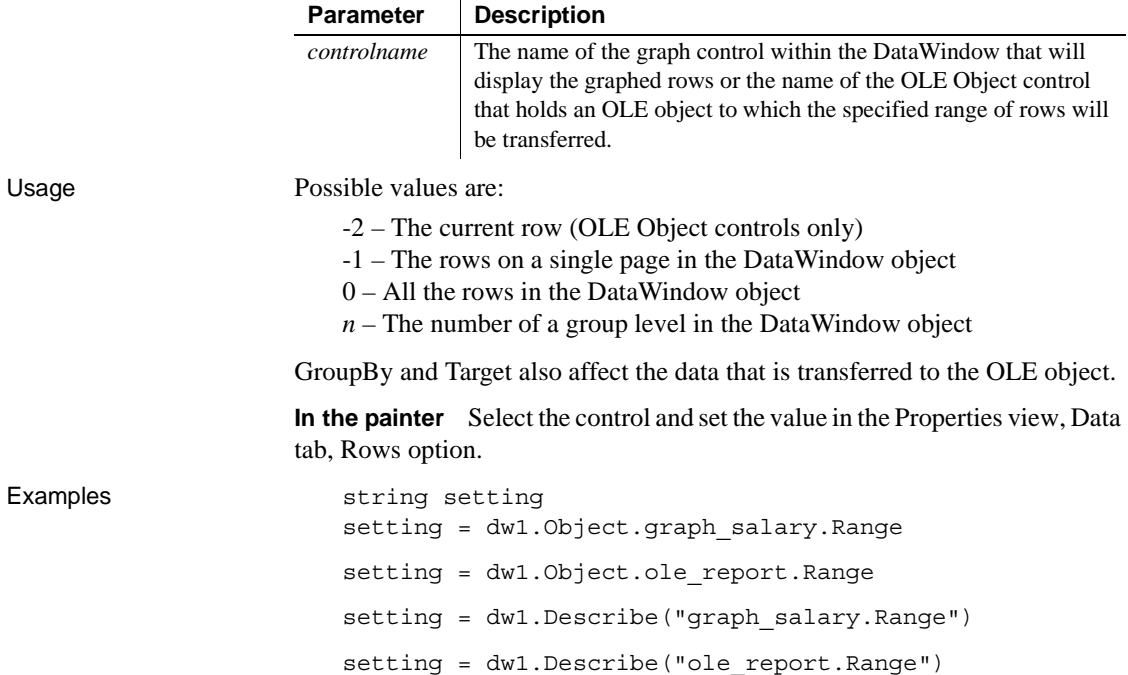

# **ReadOnly**

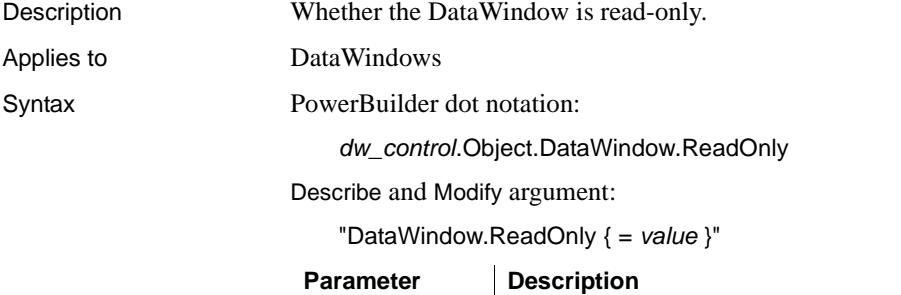

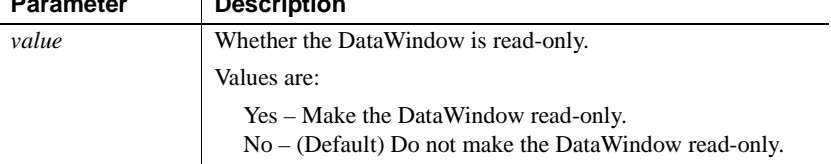

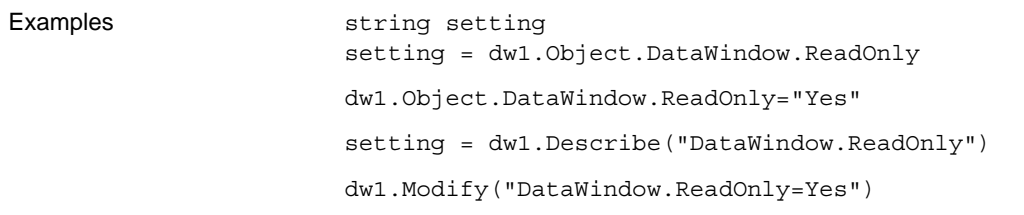

# **ReplaceTabWithSpace**

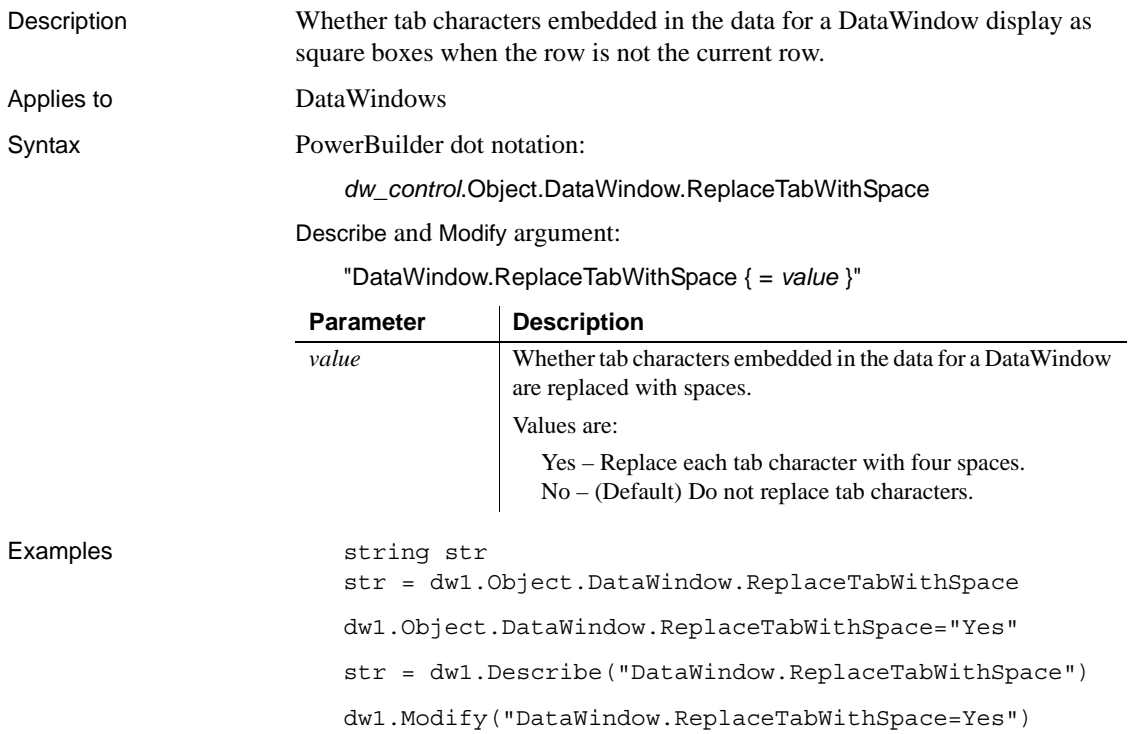

## **Report**

Description Whether the DataWindow is a read-only report.

Applies to Style keywords

Syntax DataWindowSyntaxFromSql:

Style ( Report = *value* )

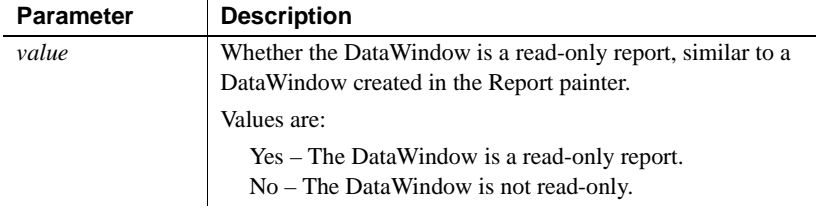

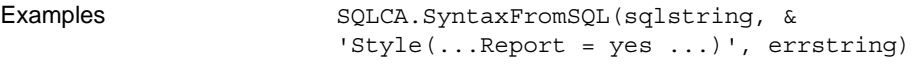

## **ResetPageCount**

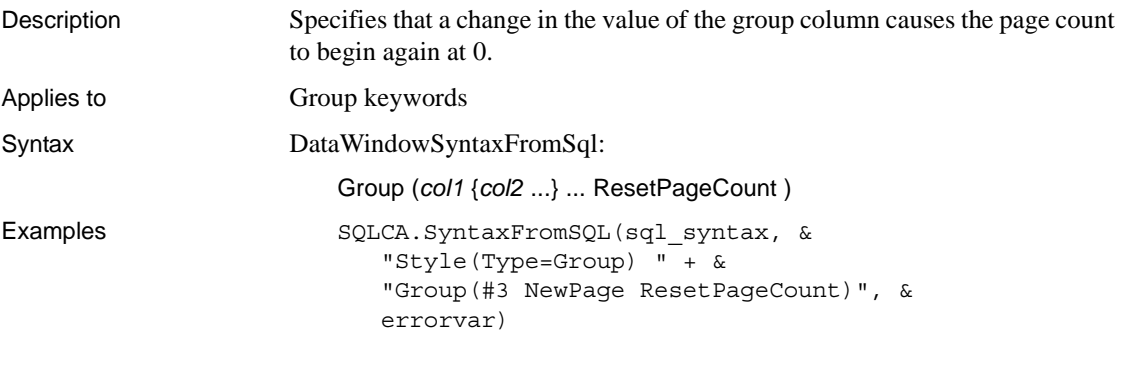

## **Resizeable**

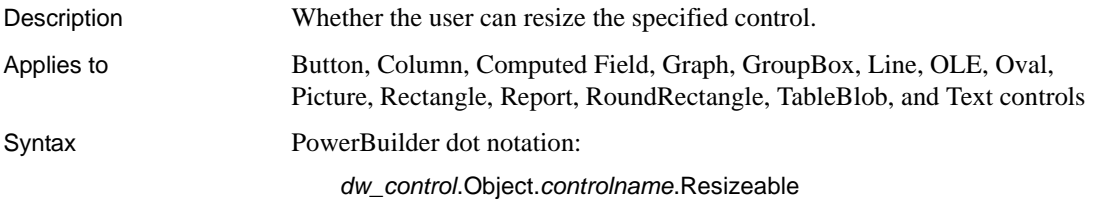

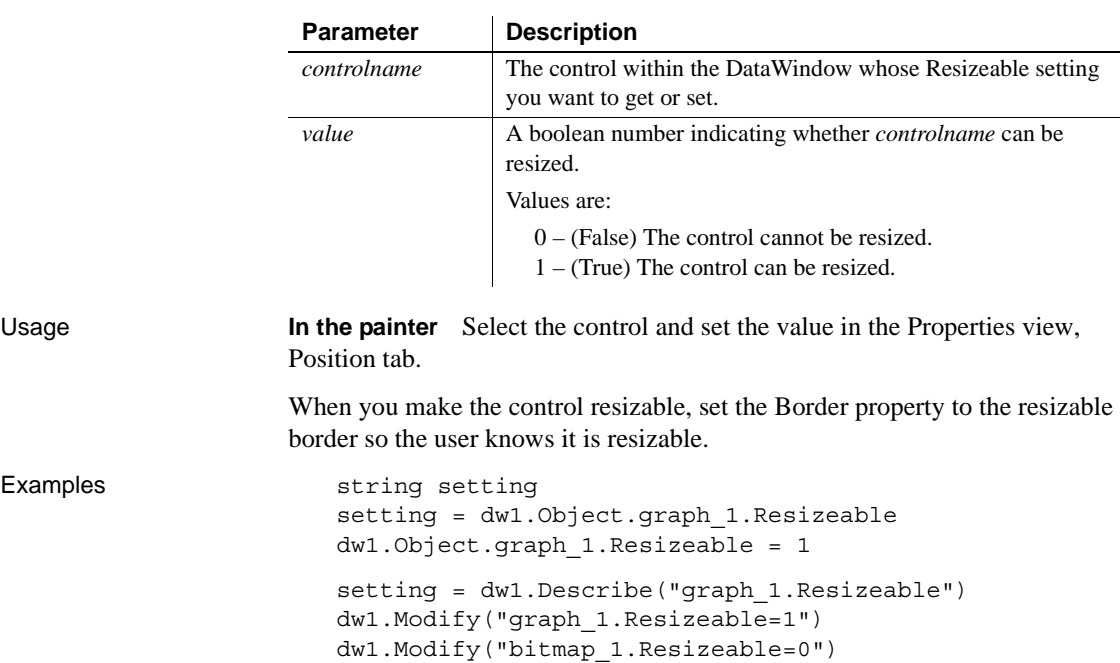

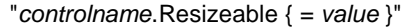

## **Retrieve**

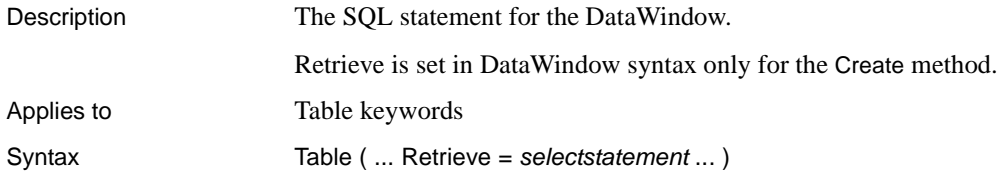

## **Retrieve.AsNeeded**

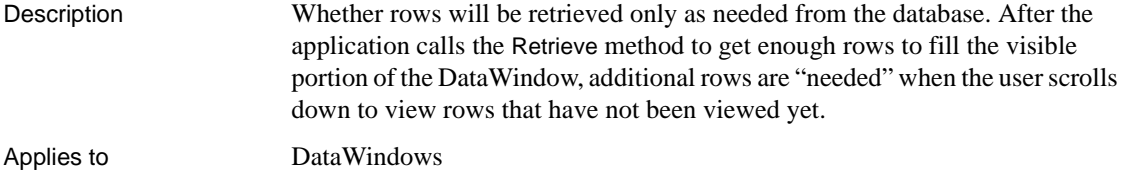

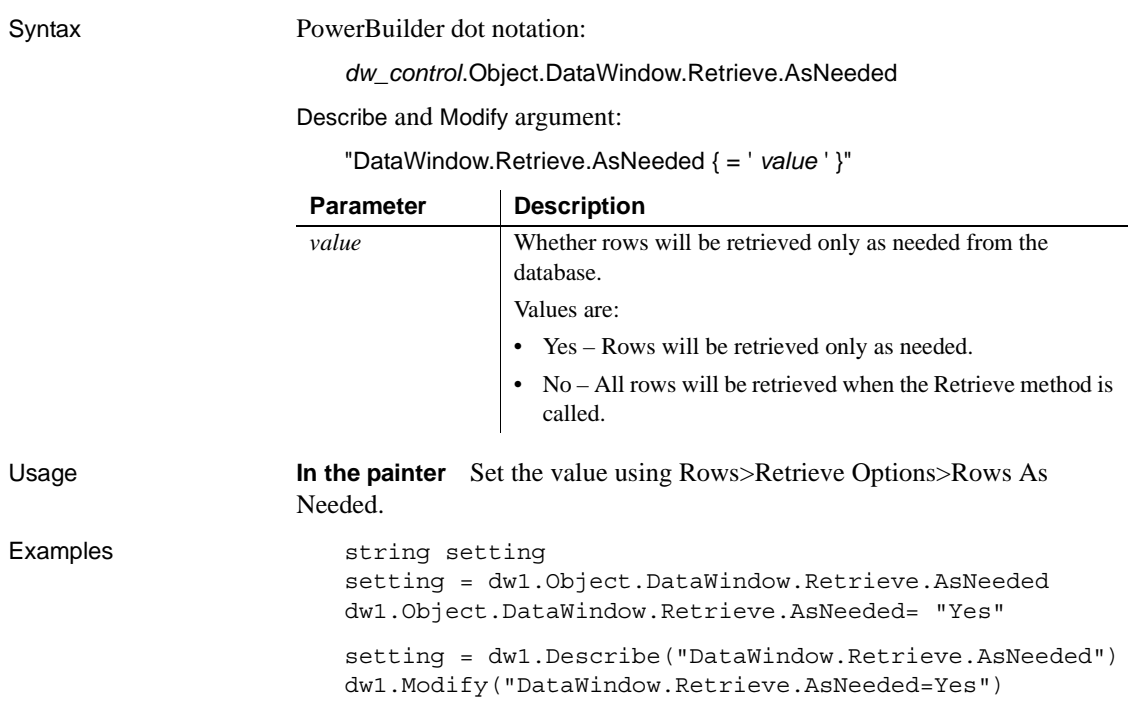

# **RichText.***property*

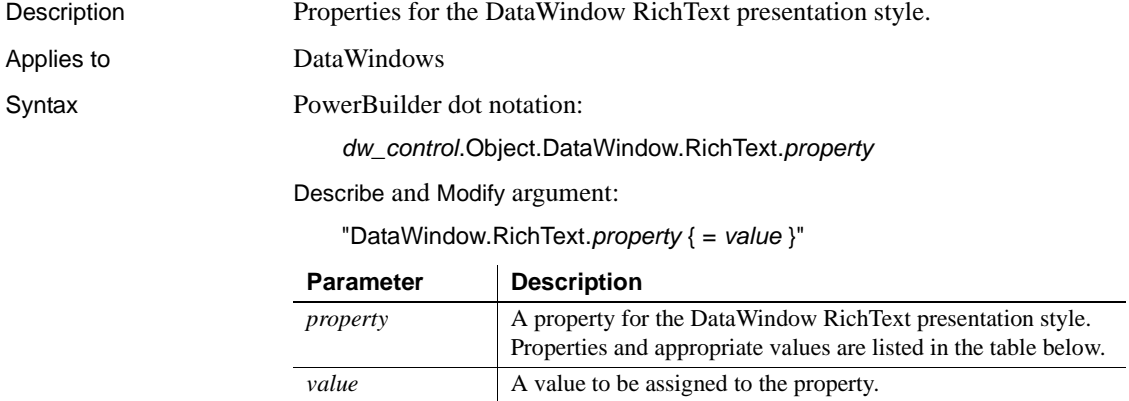

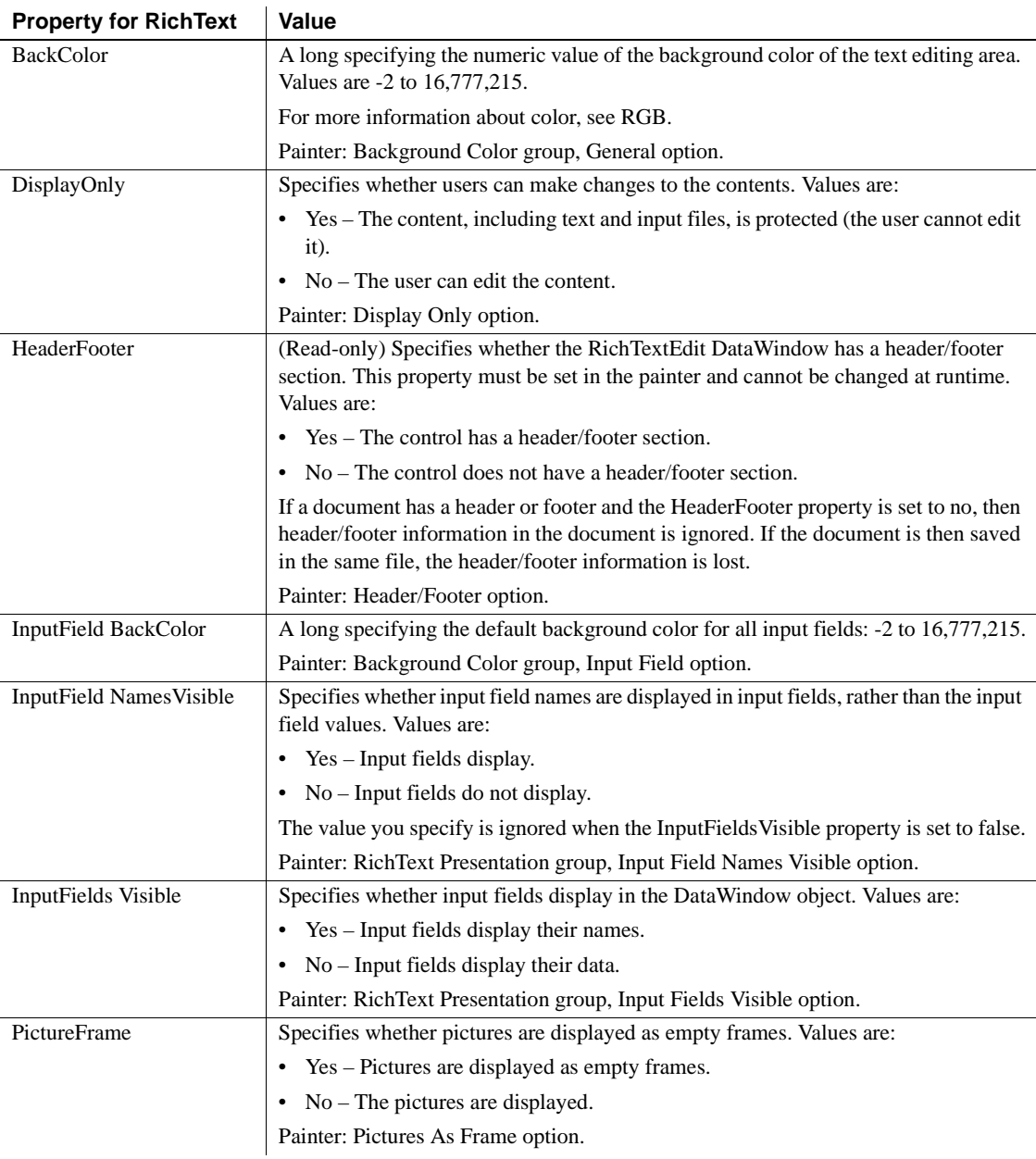

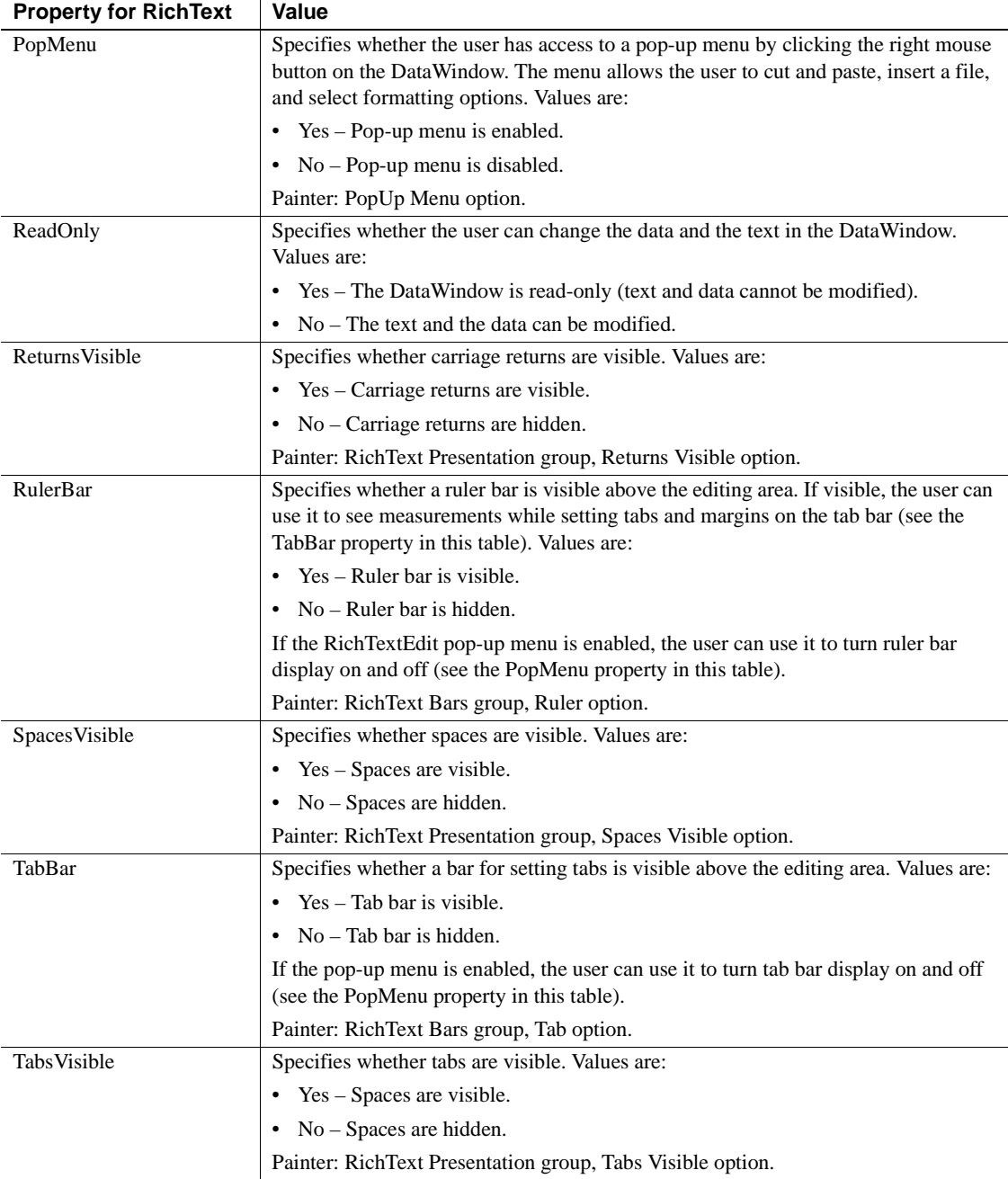

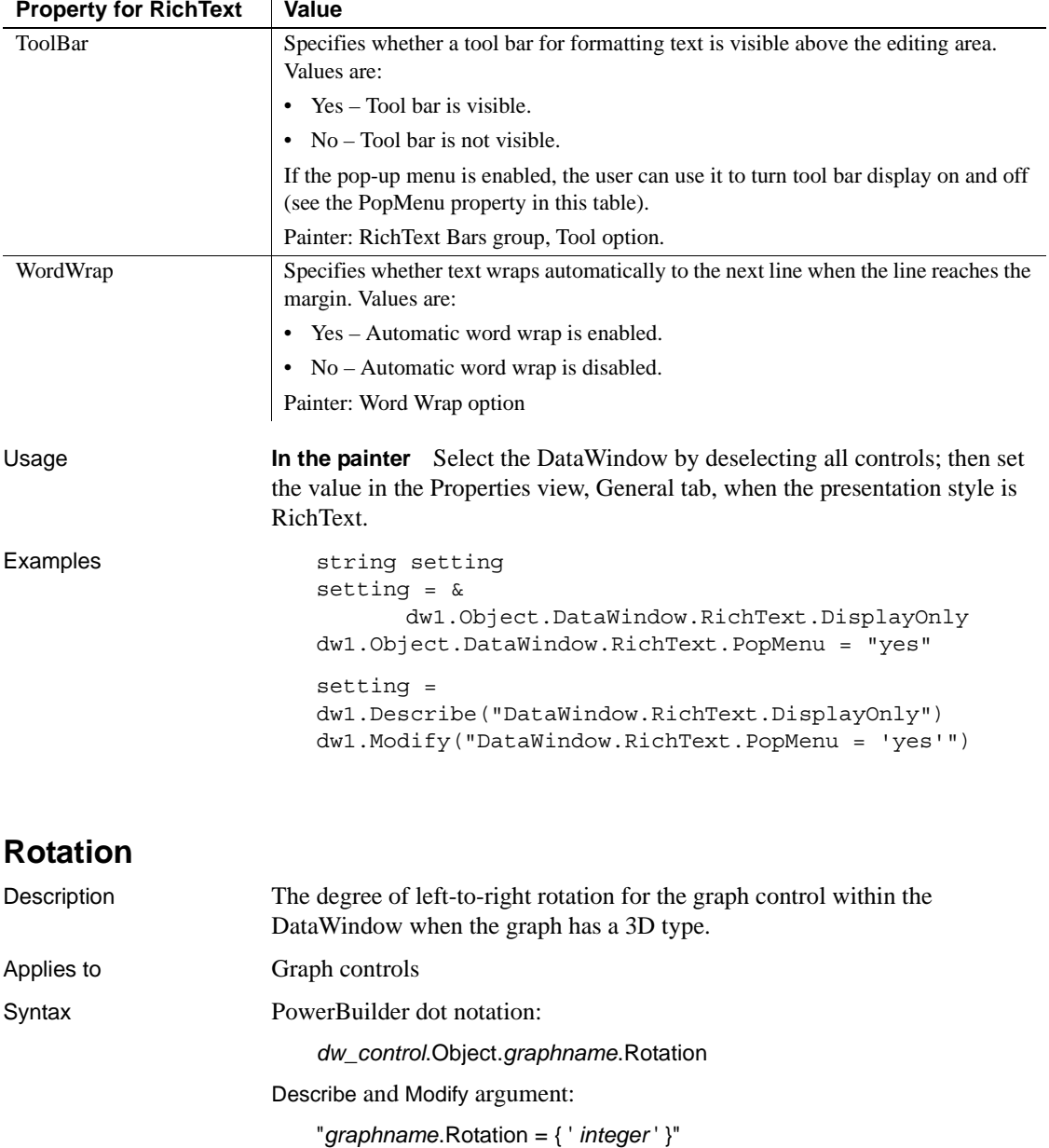

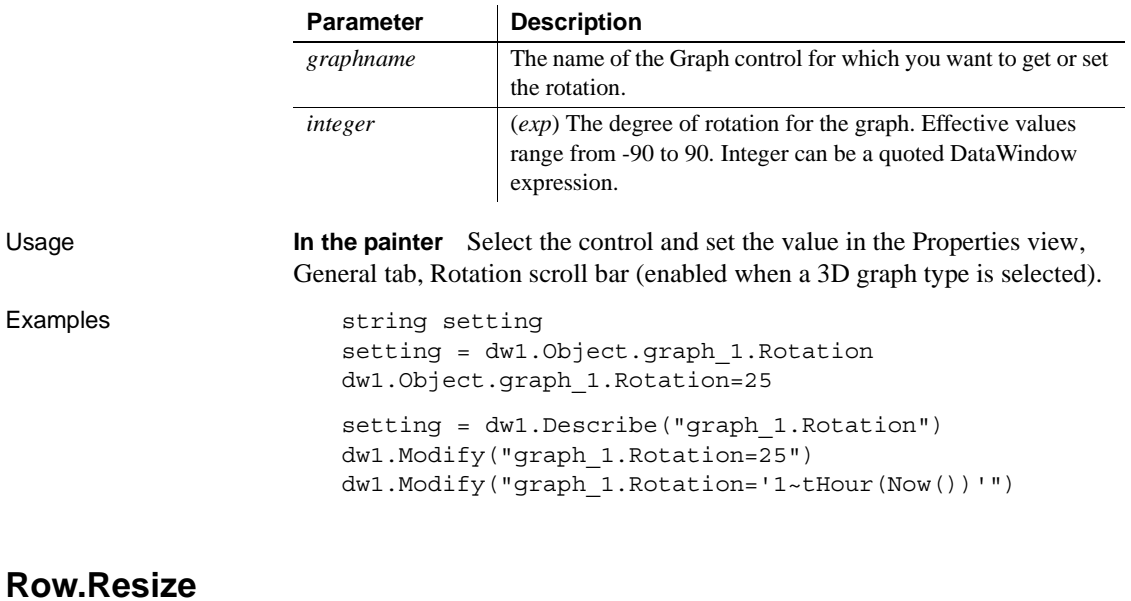

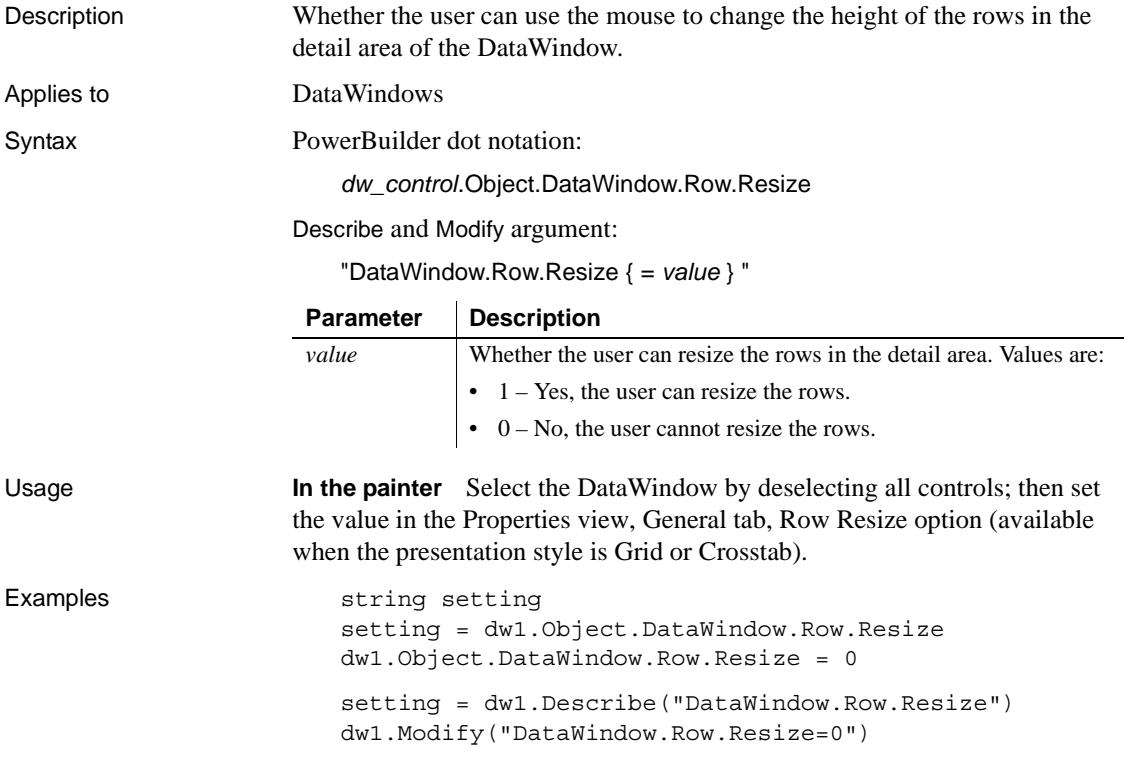

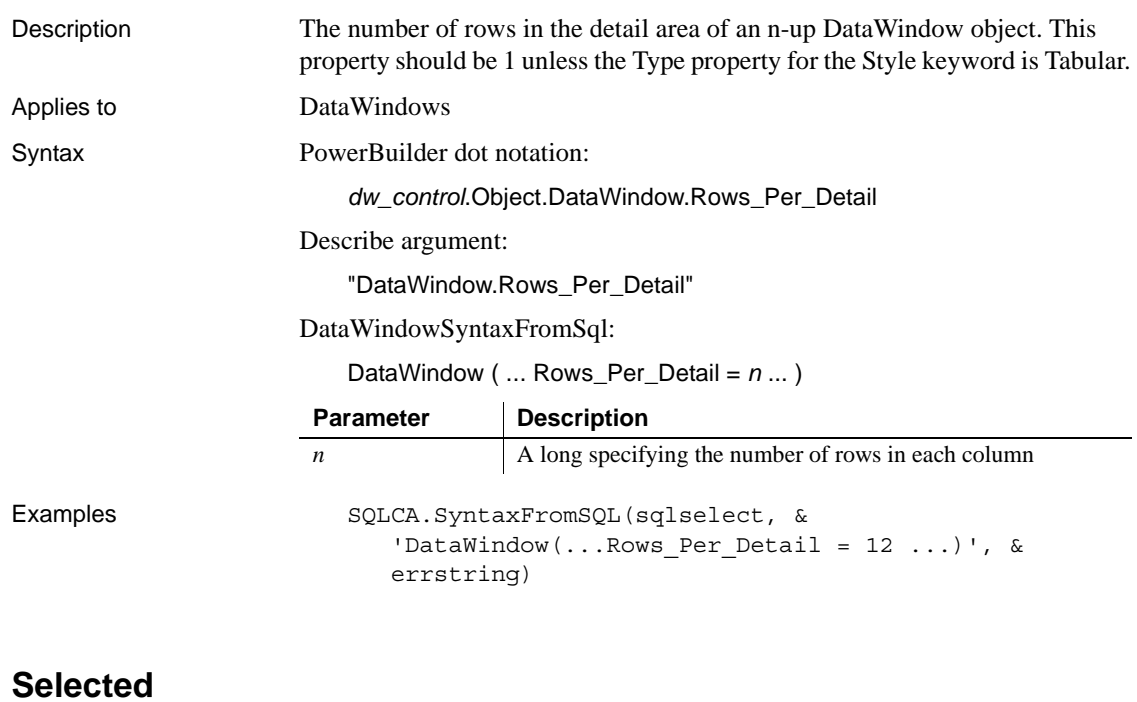

#### **Rows\_Per\_Detail**

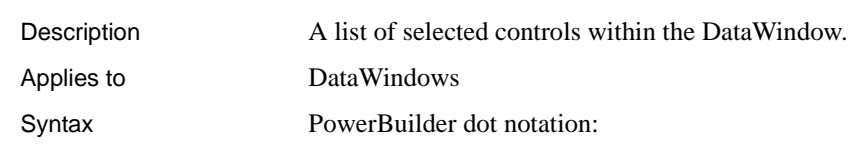

*dw\_control*.Object.DataWindow.Selected

Describe and Modify argument:

"DataWindow.Selected = ' *list* ' "

#### **Parameter Description**

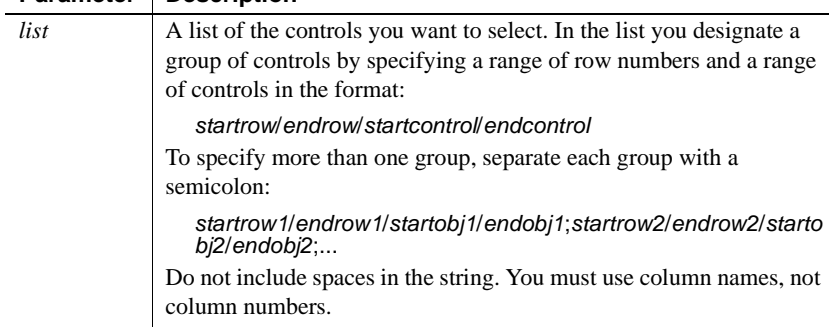

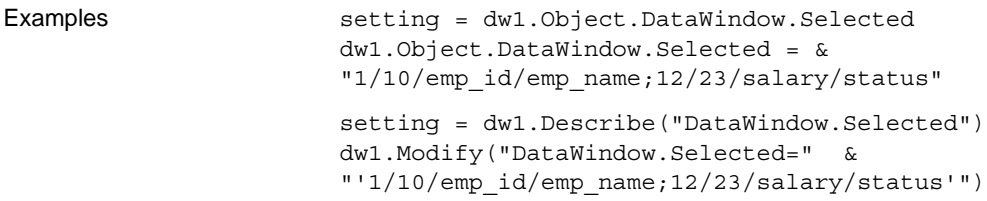

## **Selected.Data**

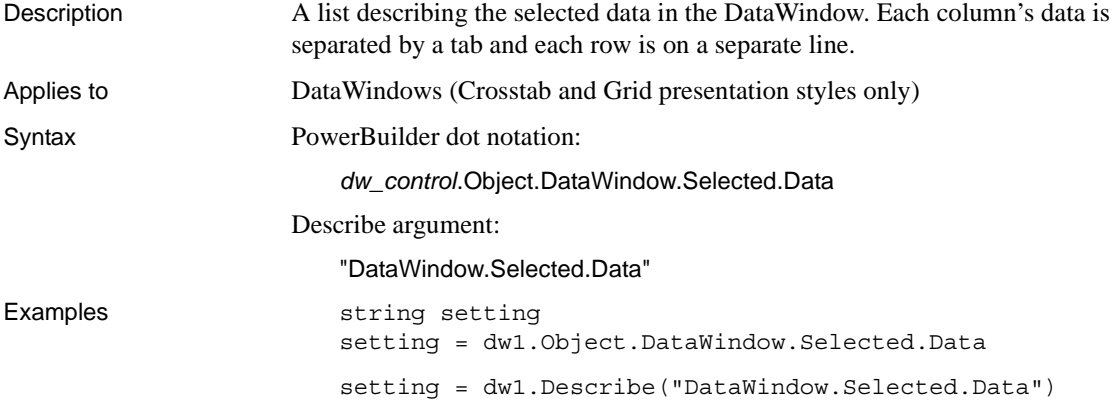

## **Selected.Mouse**

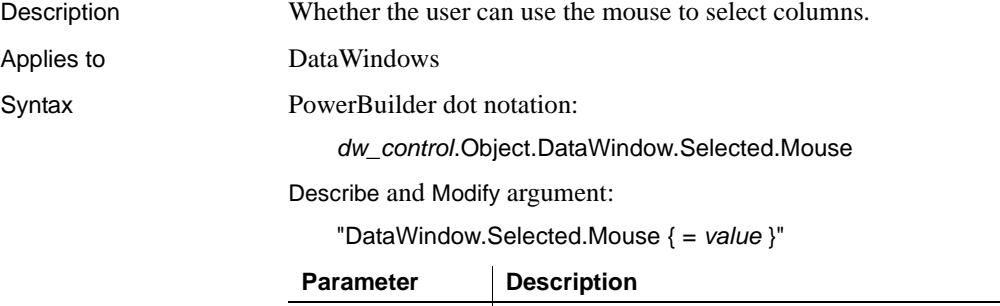

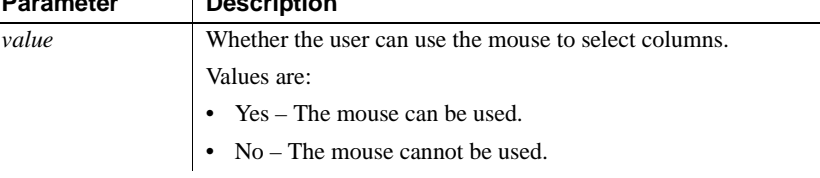

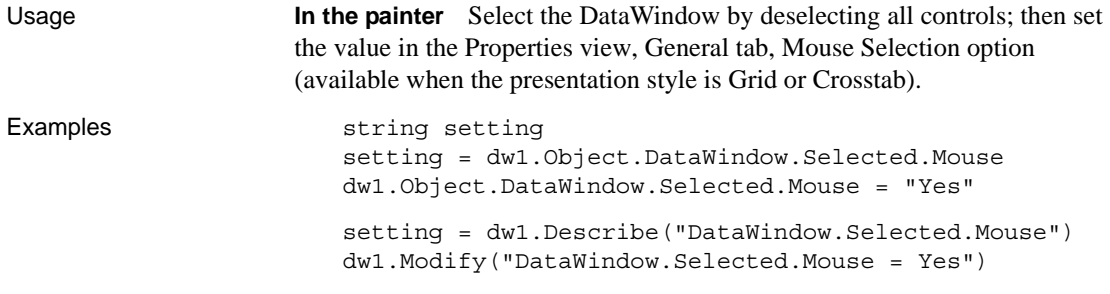

#### **Series**

See [Axis](#page-205-0), [Axis.property](#page-205-1), and DispAttr.fontproperty.

### **ShadeColor**

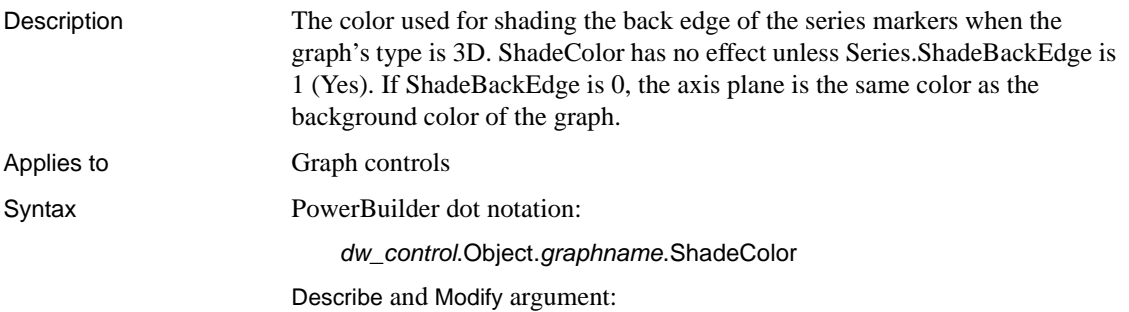

"*graphname*.ShadeColor { = ' *long* ' }"

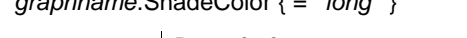

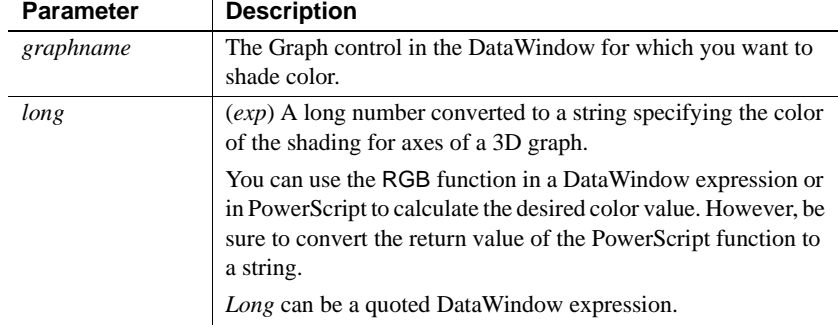

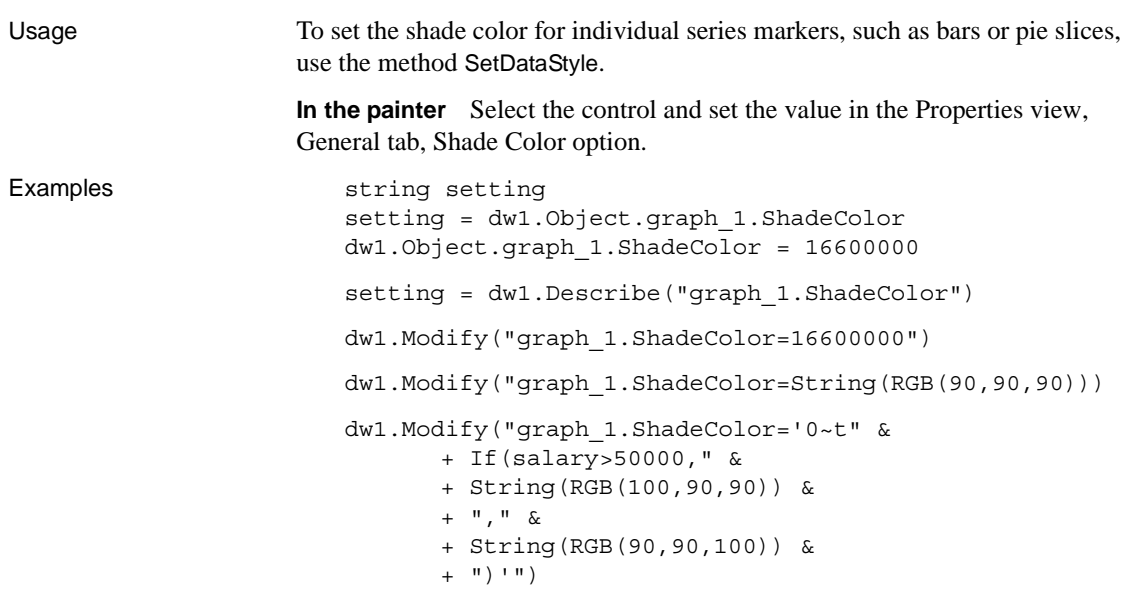

#### **ShowBackColorOnXP**

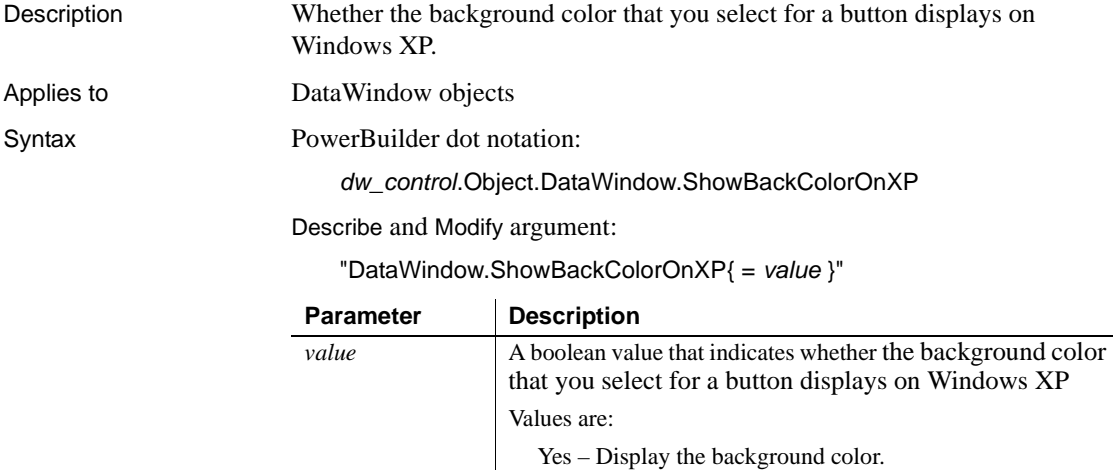

 $\overline{\phantom{a}}$ 

No – Do not display the background color (default).

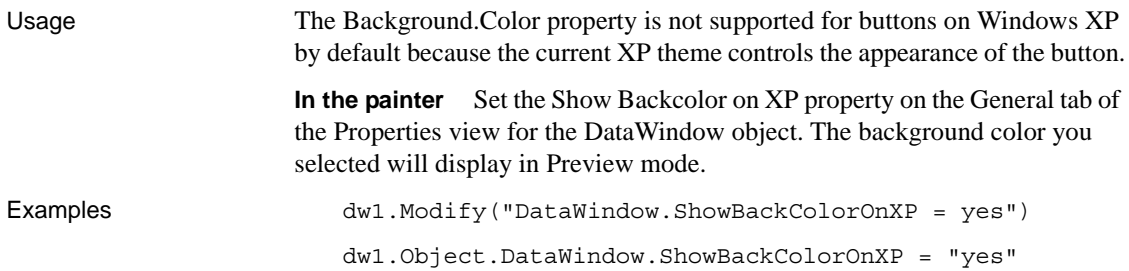

## **ShowDefinition**

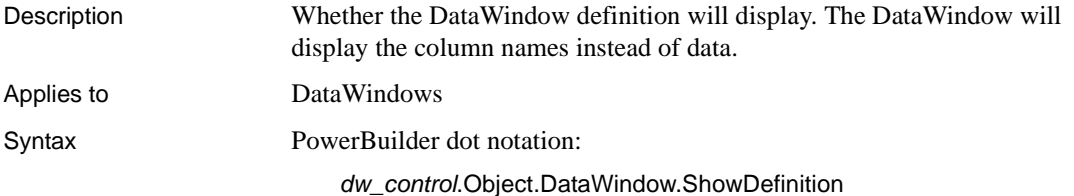

Describe and Modify argument:

"DataWindow.ShowDefinition { = ' *value* ' }"

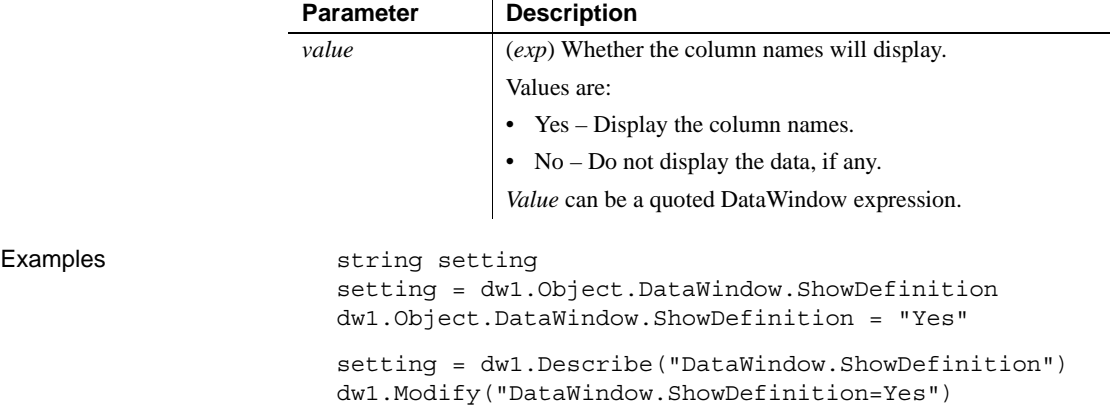

## **SizeToDisplay**

Description Whether the graph should be sized automatically to the display area.

Applies to Graph controls

Syntax PowerBuilder dot notation:

*dw\_control*.Object.*graphname*.SizeToDisplay

Describe and Modify argument:

"*graphname*.SizeToDisplay { = ' *value* ' }"

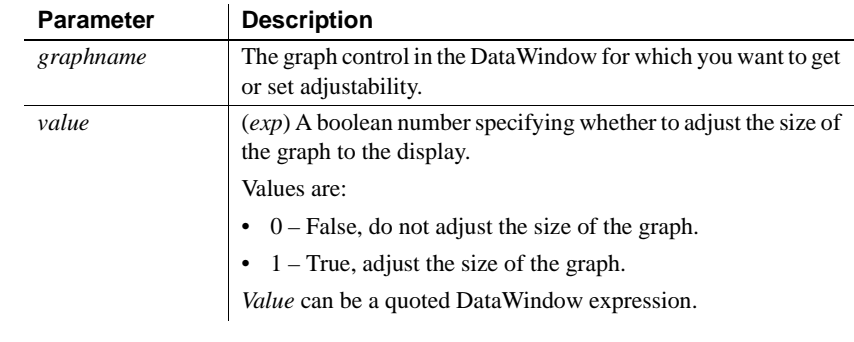

Usage **In the painter** Select the control and set the value in the Properties view, General tab, Size To Display option.

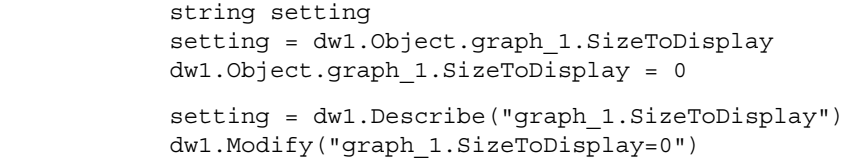

### **SlideLeft**

Examples

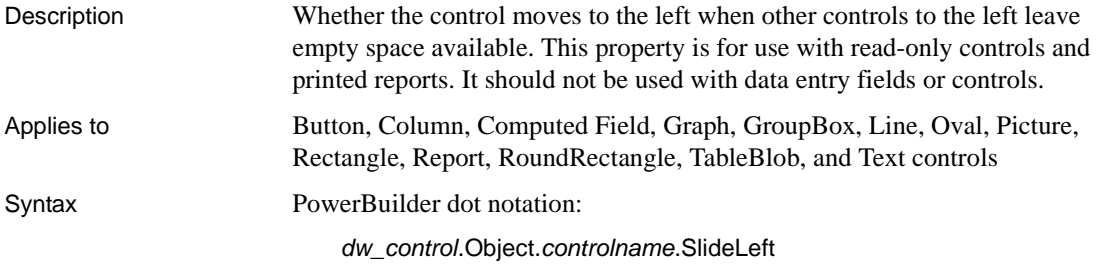

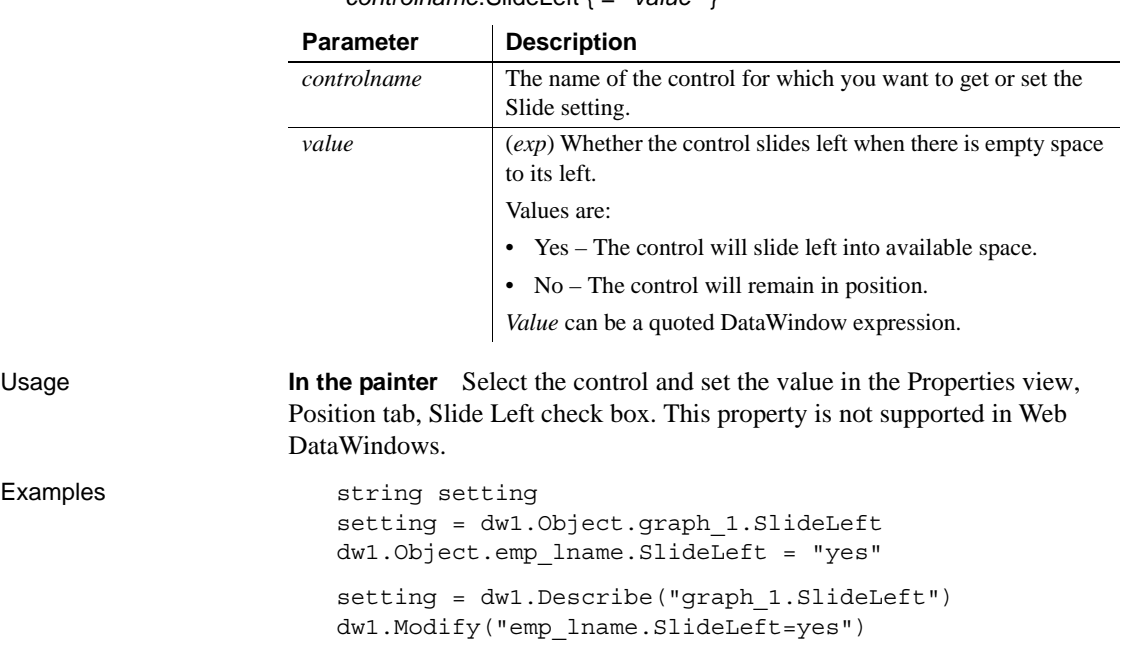

"*controlname*.SlideLeft { = ' *value* ' }"

## **SlideUp**

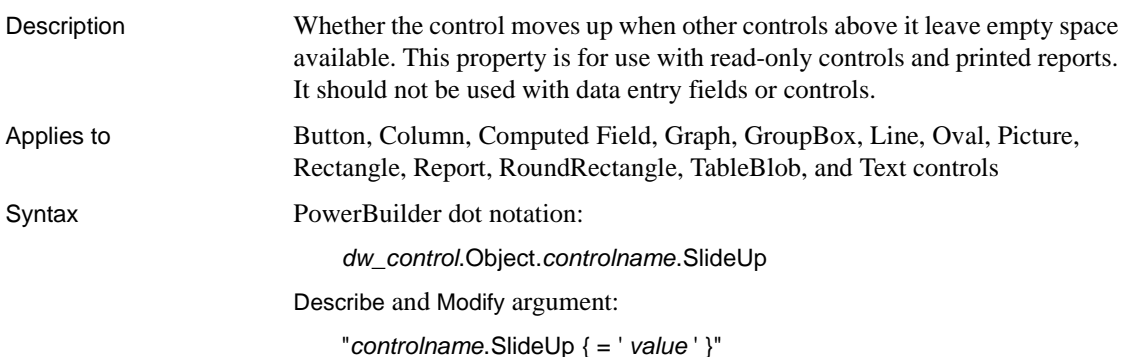

DataWindow Reference Volume 1 **353**

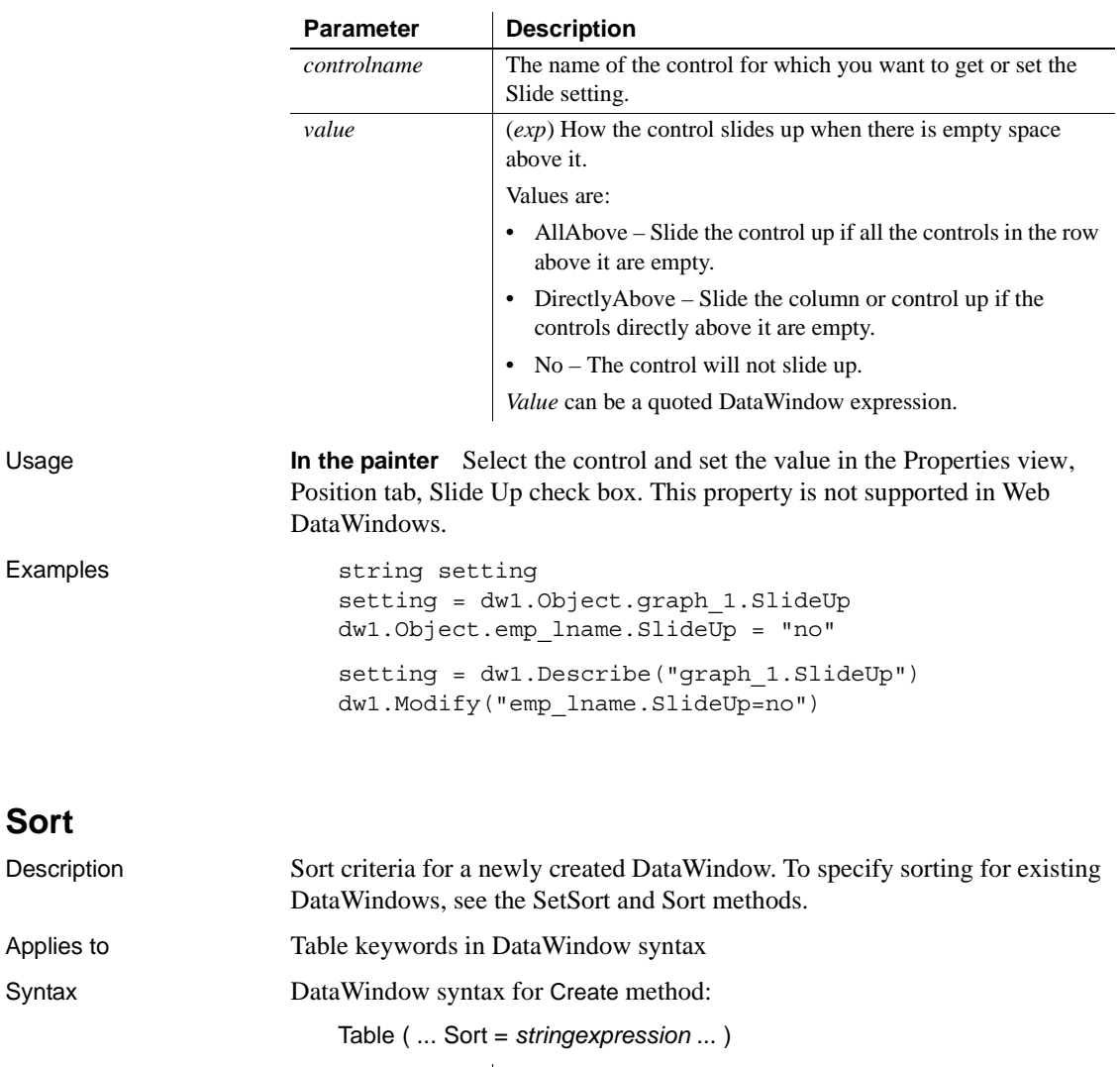

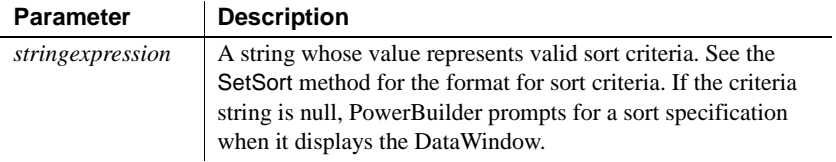

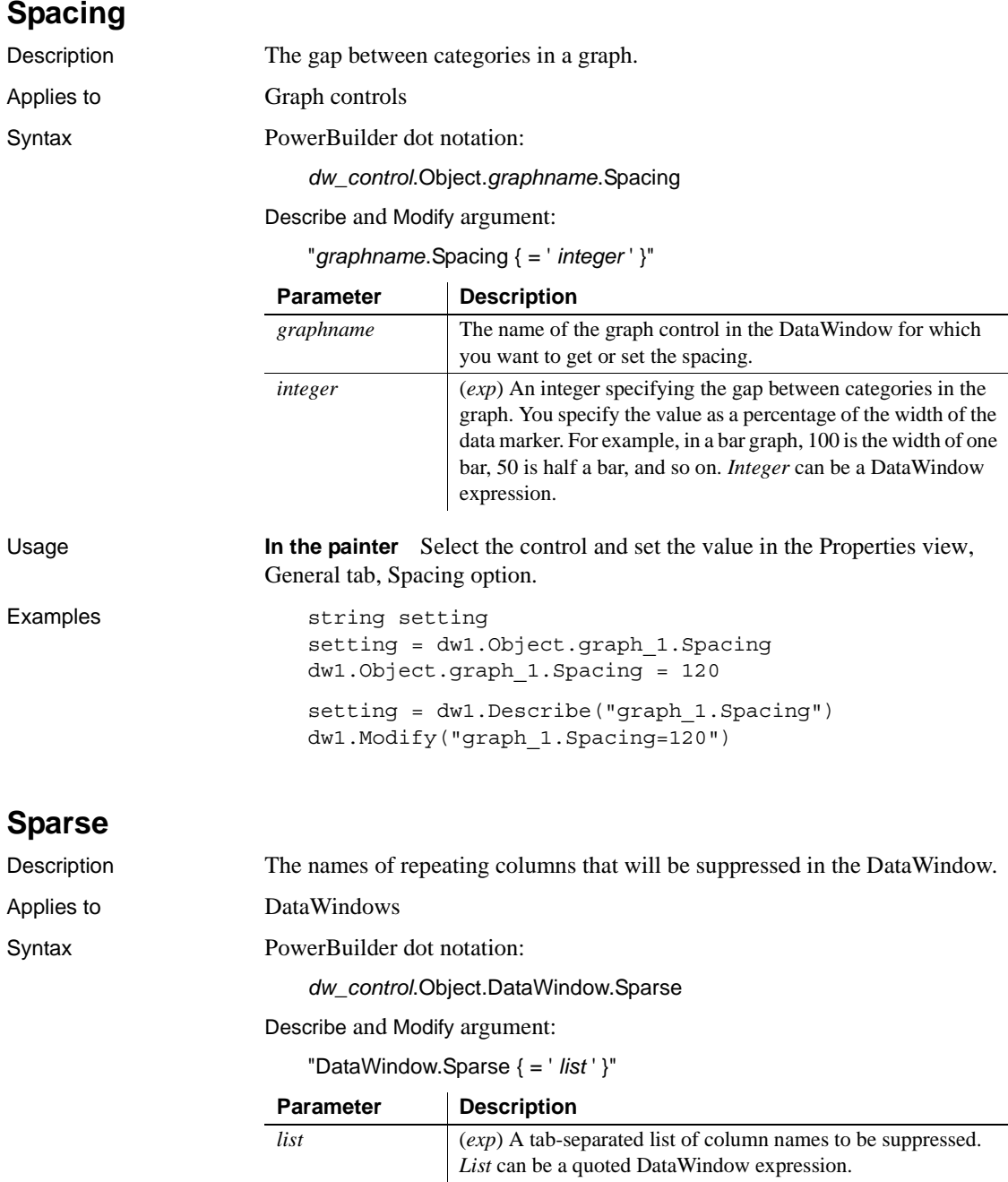

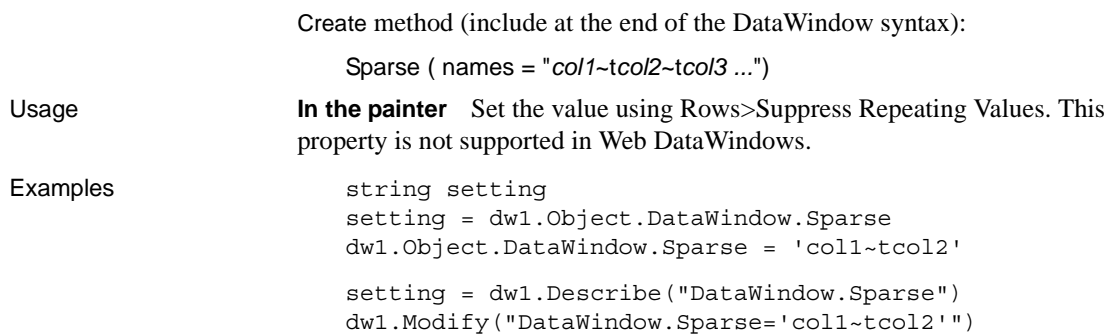

#### **Storage**

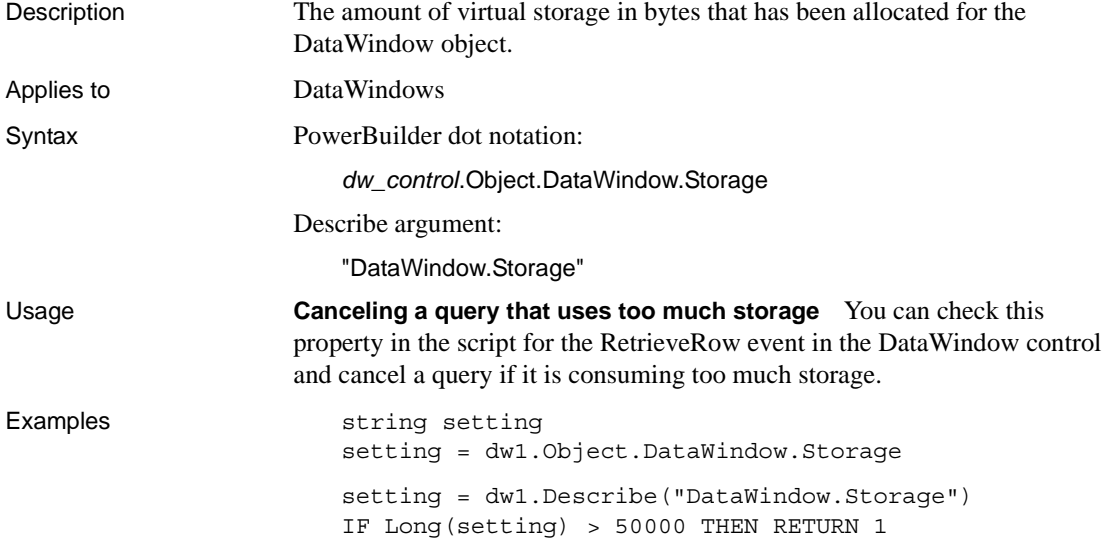

# **StoragePageSize**

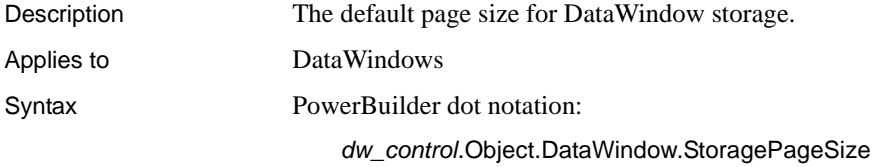

"DataWindow.StoragePageSize { = ' *size* ' }"

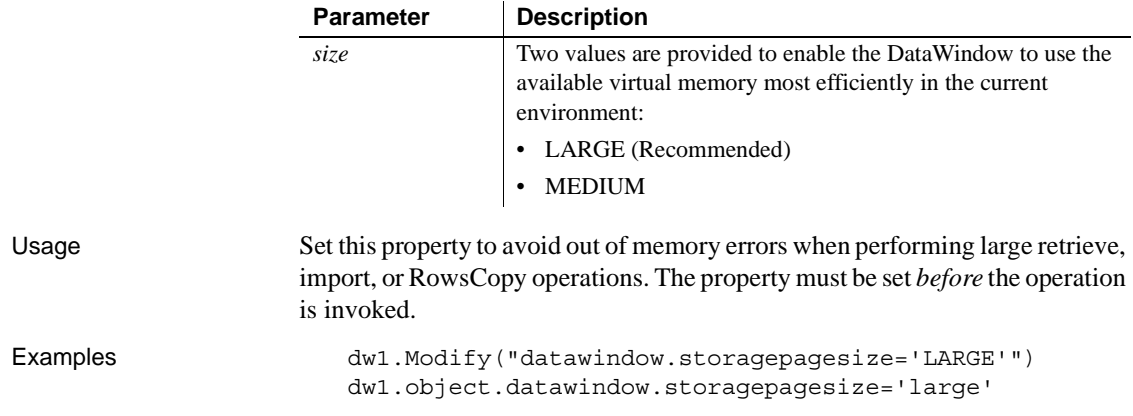

#### **Summary.***property*

See [Bandname.property](#page-213-0).

#### **SuppressEventProcessing**

Description Whether the ButtonClicked or ButtonClicking event is fired for this particular button.

Applies to Button controls

Syntax PowerBuilder dot notation:

*dw\_control*.Object.*buttonname*.SuppressEventProcessing

Describe and Modify argument:

"*buttonname*.SuppressEventProcessing { = ' *value* ' }"

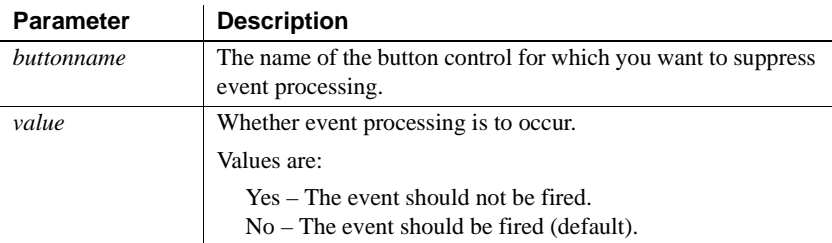

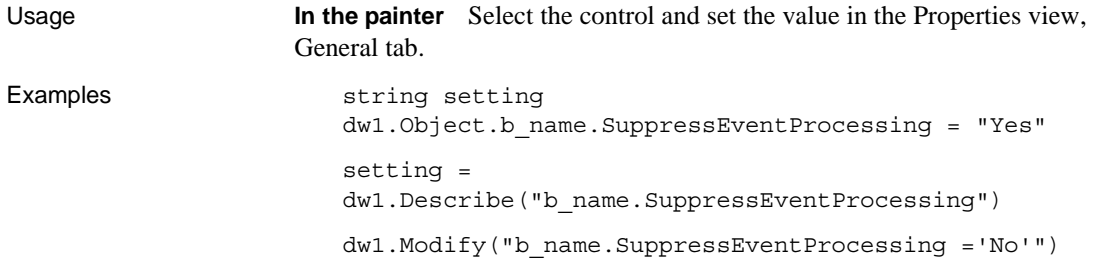

## **Syntax**

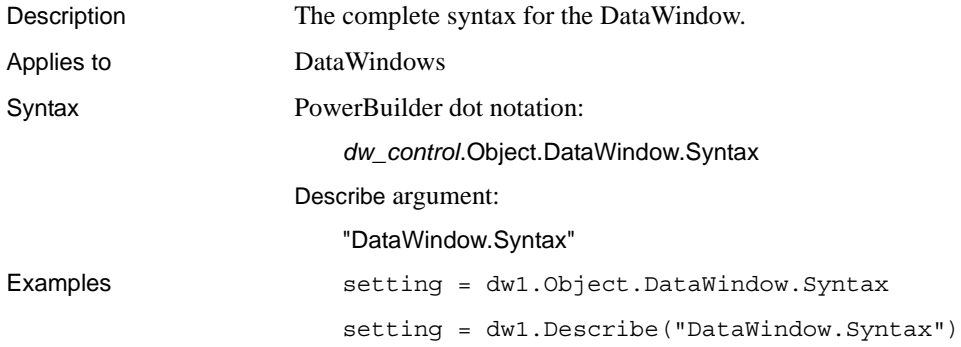

# **Syntax.Data**

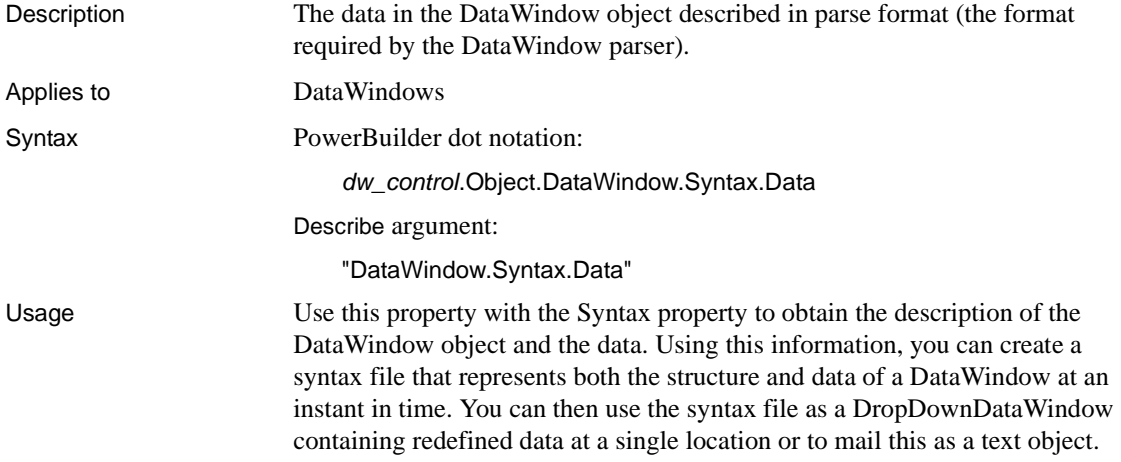

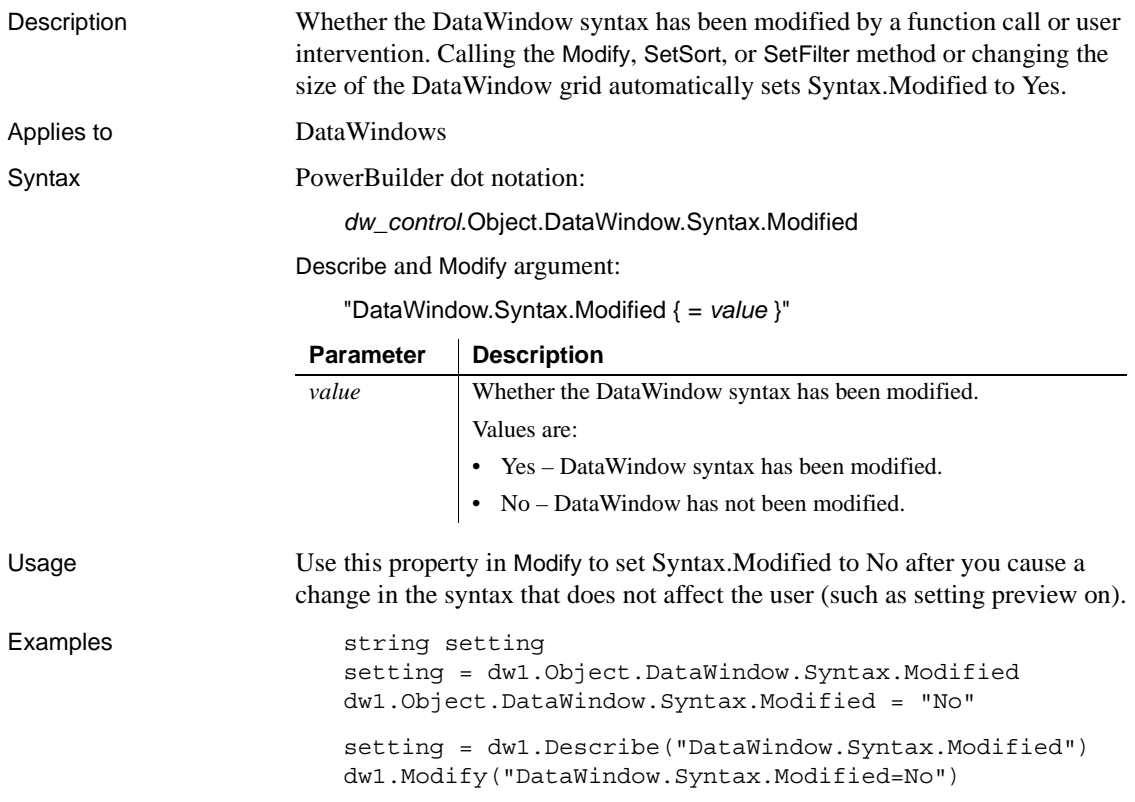

# **Syntax.Modified**

# **Table (for Create)**

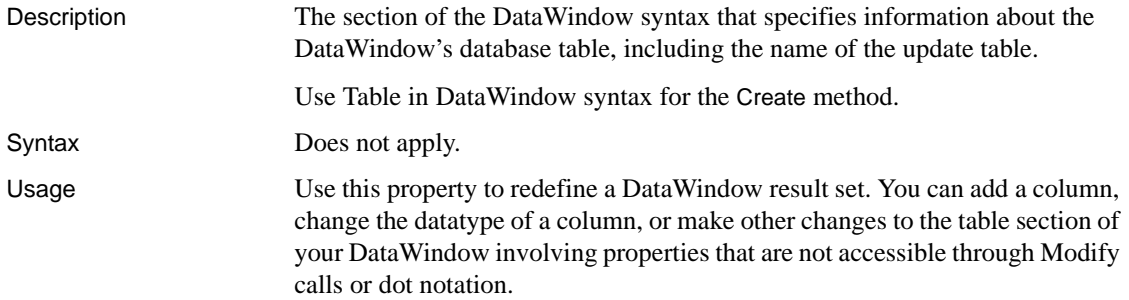

#### **Caution**

When you use this property to redefine the result set, you must redefine the table section in its entirety.

You can call the GetItem and SetItem methods to access columns added using this property, but the columns do not display in the DataWindow unless you call Modify("create column(...)") to add them.

To redefine your table section:

- 1 Export your DataWindow object to a DOS file.
- 2 Copy only the table section into your script.
- 3 Modify the table section to meet your needs.
- 4 Put the new table definition into a string variable. Change existing double quotation marks (") in the string to single quotation marks (') and change the tilde quotation marks to tilde tilde single quotation marks  $(\sim)$ .
- 5 Call Modify. Modifying the table section of your DataWindow causes the DataWindow to be reset.
- 6 (Optionally) Call Modify to add the column to the DataWindow display.

#### **Table (for InkPicture and TableBlobs)**

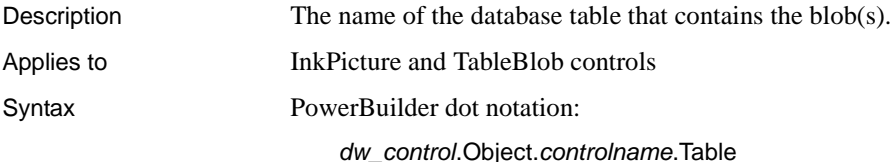

"*controlname*.Table { = ' *tablename* ' }"

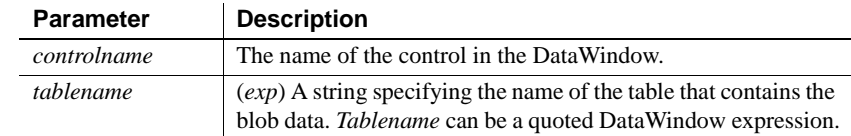

Usage **In the painter** Select the control and set the value in the Properties view, Definition tab, Table option. For InkPicture controls, the table contains a large binary column to store ink overlay data and a large binary column to hold a background image for the InkPicture control. For TableBlob controls, the table contains the large binary database object you want to insert into the DataWindow.

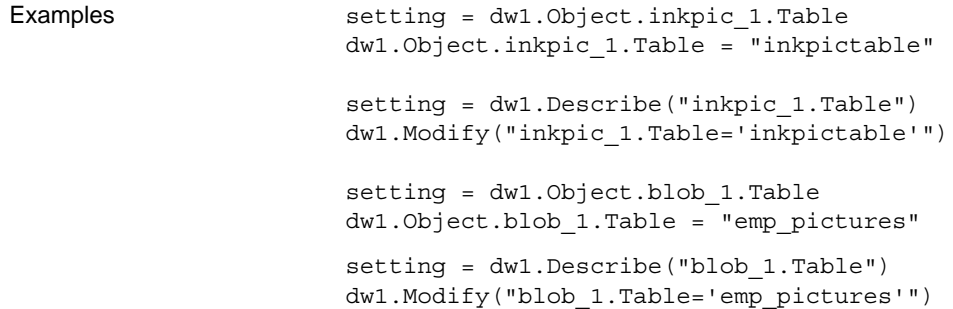

#### **Table.***property*

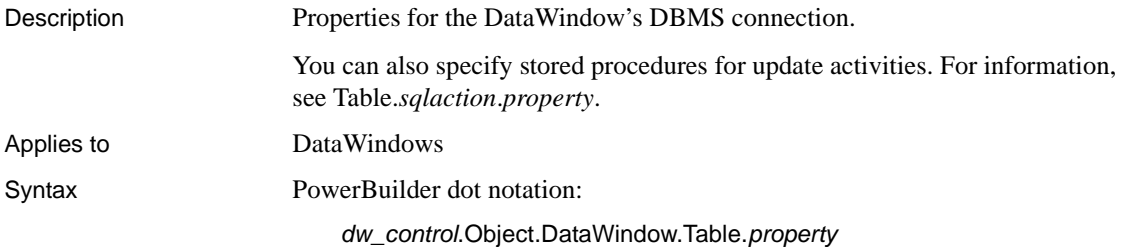

"DataWindow.Table.*property* { = *value* }"

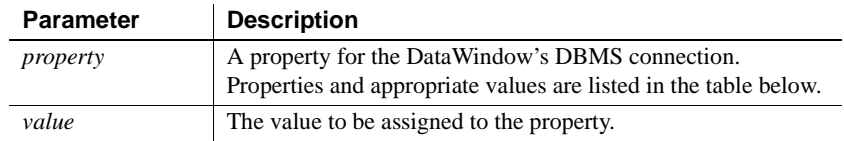

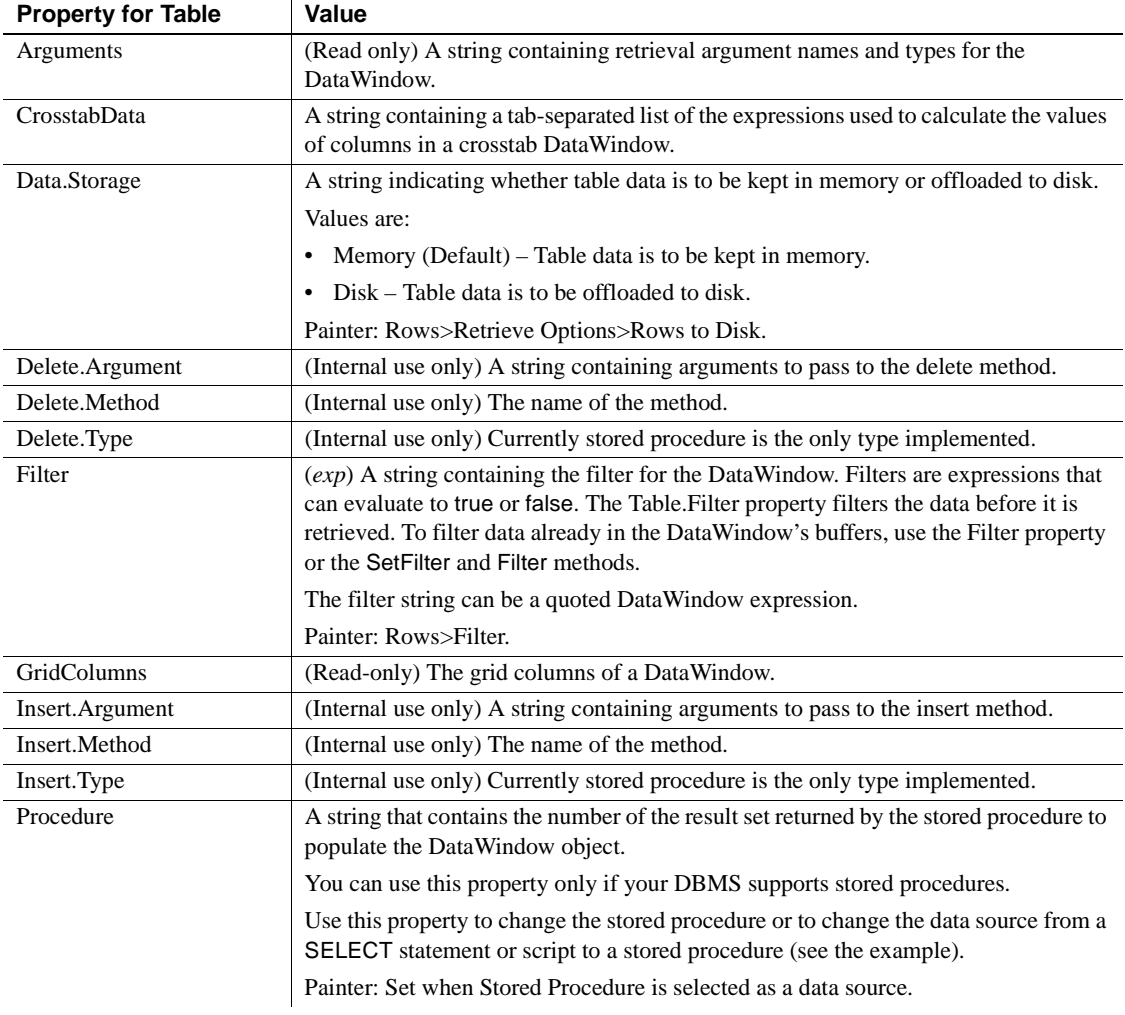

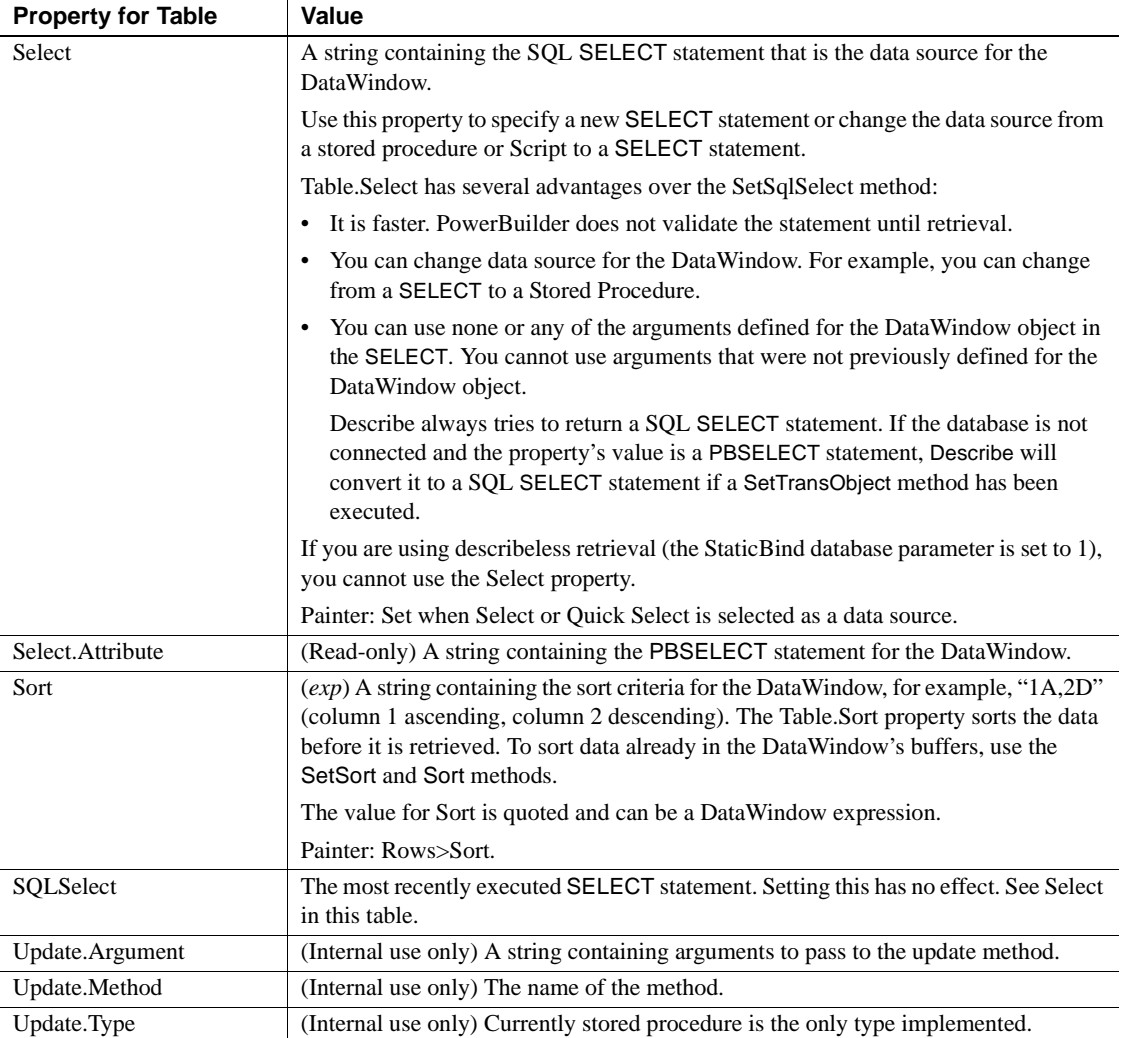

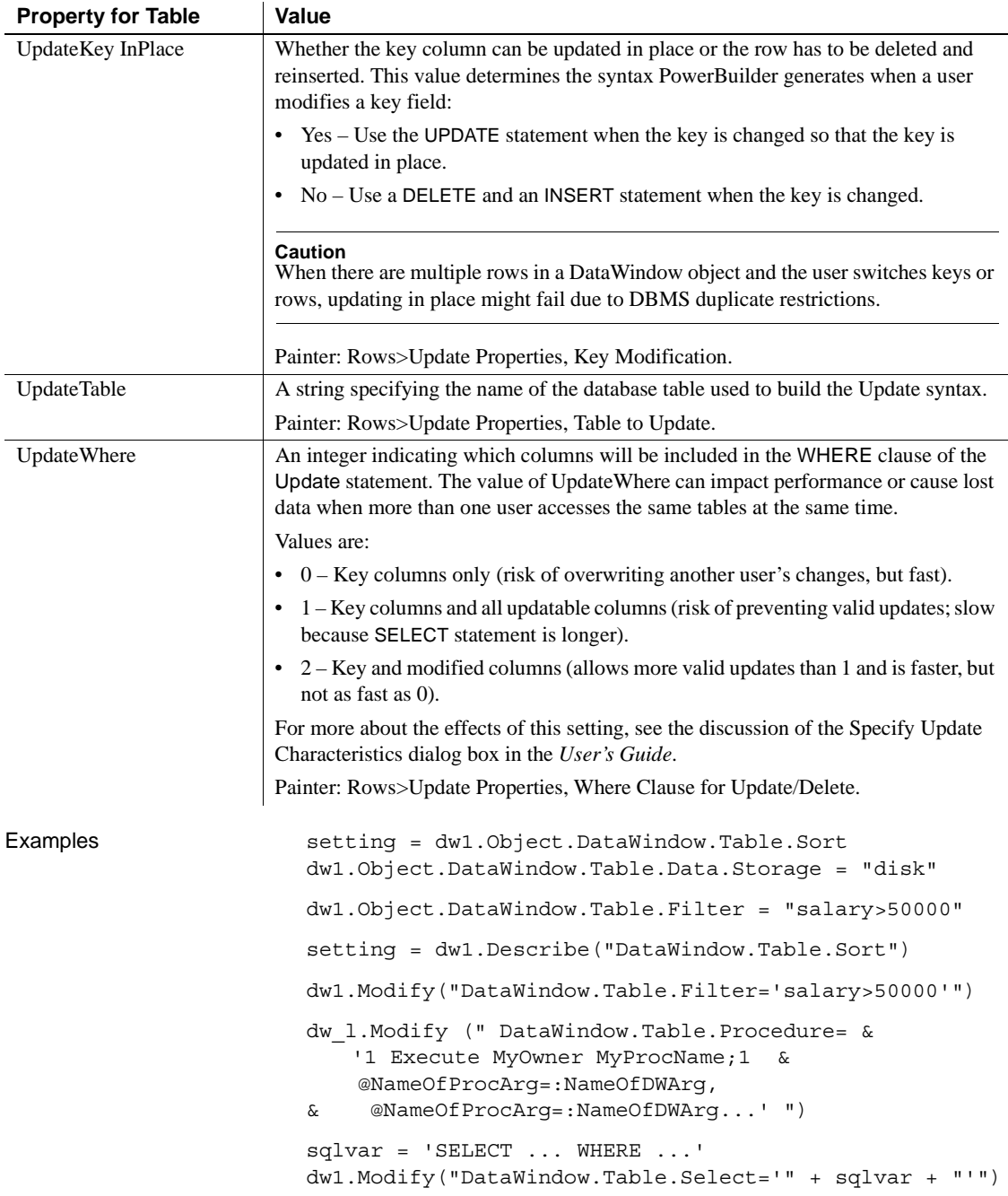

### **Table.***sqlaction.property*

Description The way data is updated in the database. When the Update method is executed, it can send UPDATE, INSERT, and DELETE SQL statements to the DBMS. You can specify that a stored procedure be used instead of the default SQL statement for each type of data modification.

Applies to DataWindows

Syntax PowerBuilder dot notation:

*dw\_control*.Object.DataWindow.Table.*sqlaction*.*property*

Describe and Modify argument:

"DataWindow.Table.*sqlaction*.*property* { = *value* }"

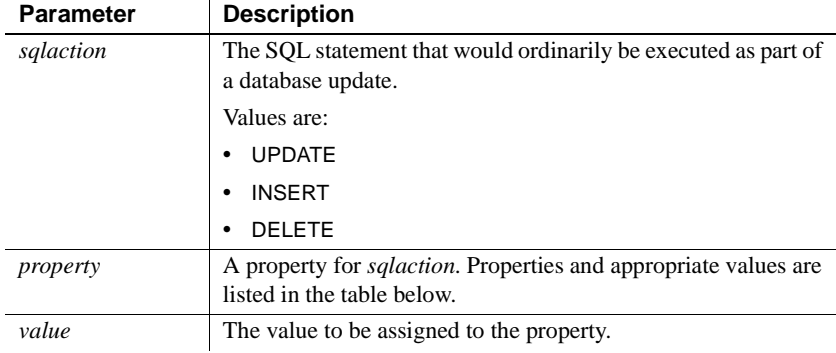

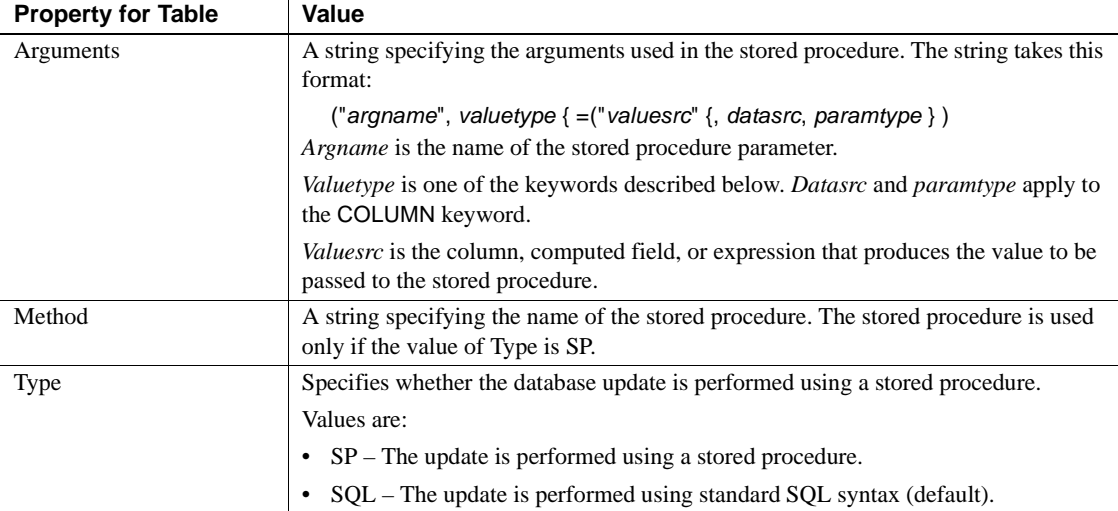

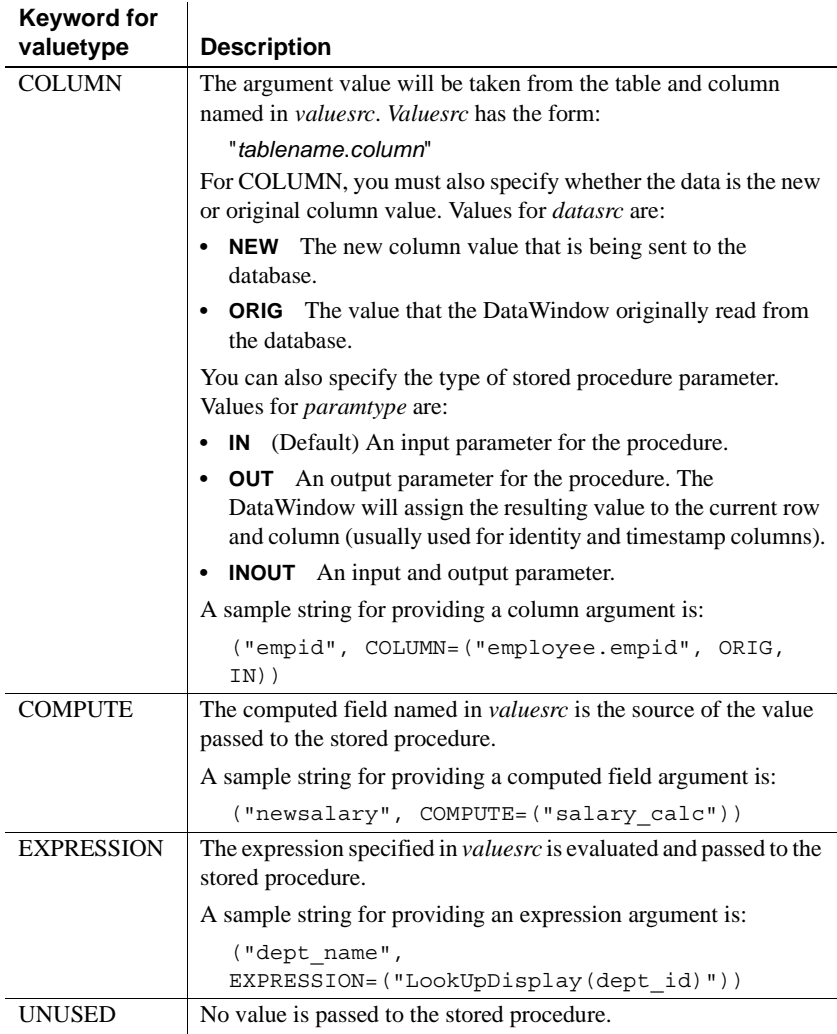

Usage **In the painter** Set the values using Rows>Stored Procedure Update. Select the tab page for the SQL command you want to associate with a stored procedure.

> **In code** If you enable a DataWindow object to use stored procedures to update the database when it is not already using stored procedures, you must change Type to SP first. Setting Type ensures that internal structures are built before you set Method and Arguments. If you do not change Type to SP, then setting Method or Arguments will fail.

When the values you specify in code are nested in a longer string, you must use the appropriate escape characters for quotation marks.

Examples Each is all on one line:

dw\_x.Describe("DataWindow.Table.Delete.Method") dw\_x.Describe("DataWindow.Table.Delete.Arguments") dw\_x.Modify("DataWindow.Table.Delete.Type=SP") dw\_x.Modify("DataWindow.Table.Delete.Arguments= ((~"id~", COLUMN=(~"department.dept\_id!~", ORIG)))") dw\_x.Modify("DataWindow.Table.Delete.Method= ~"spname~"")

## **TabSequence**

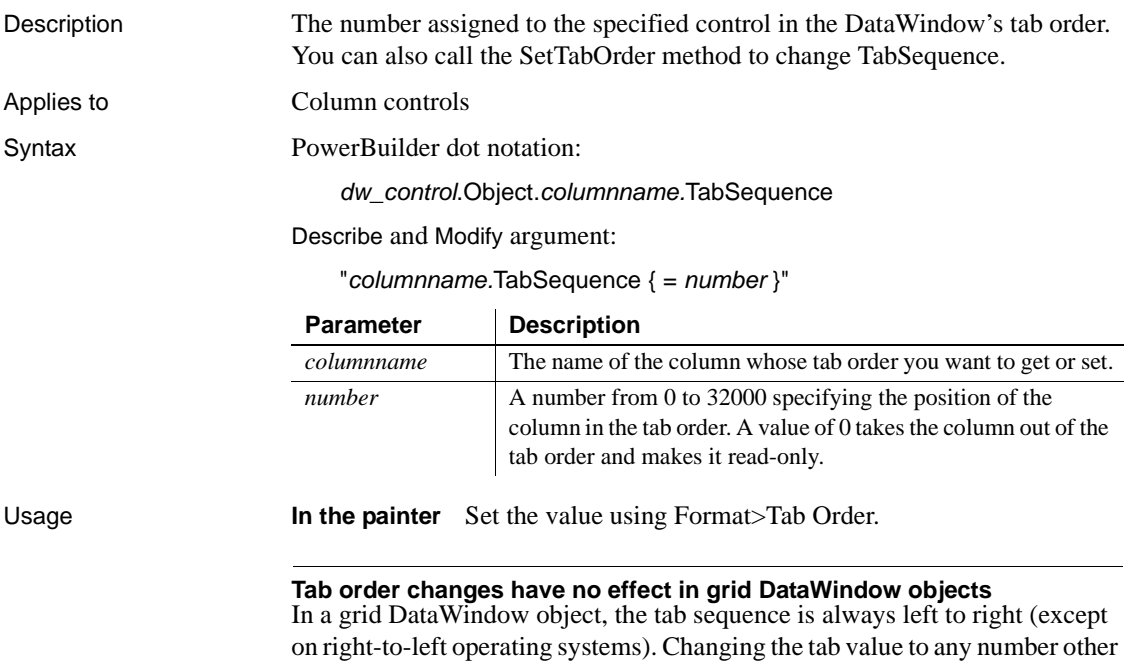

than 0 has no effect.

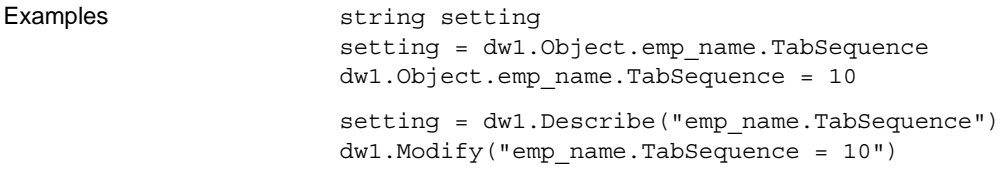

# **Tag**

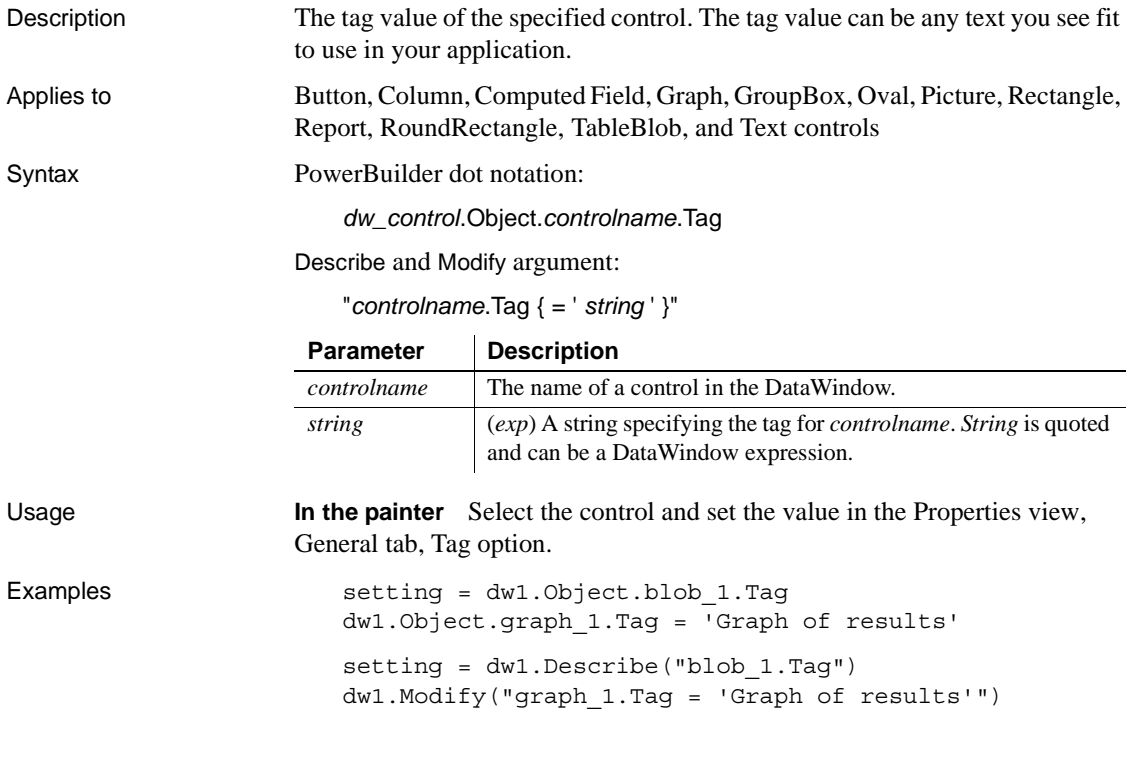

# **Target**

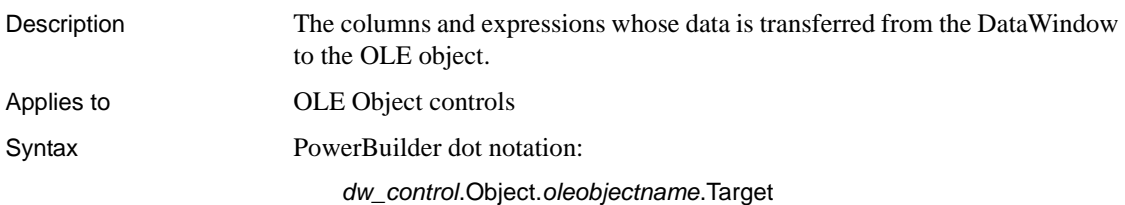

"*oleobjectname*.Target { = ' *columnlist* ' }"

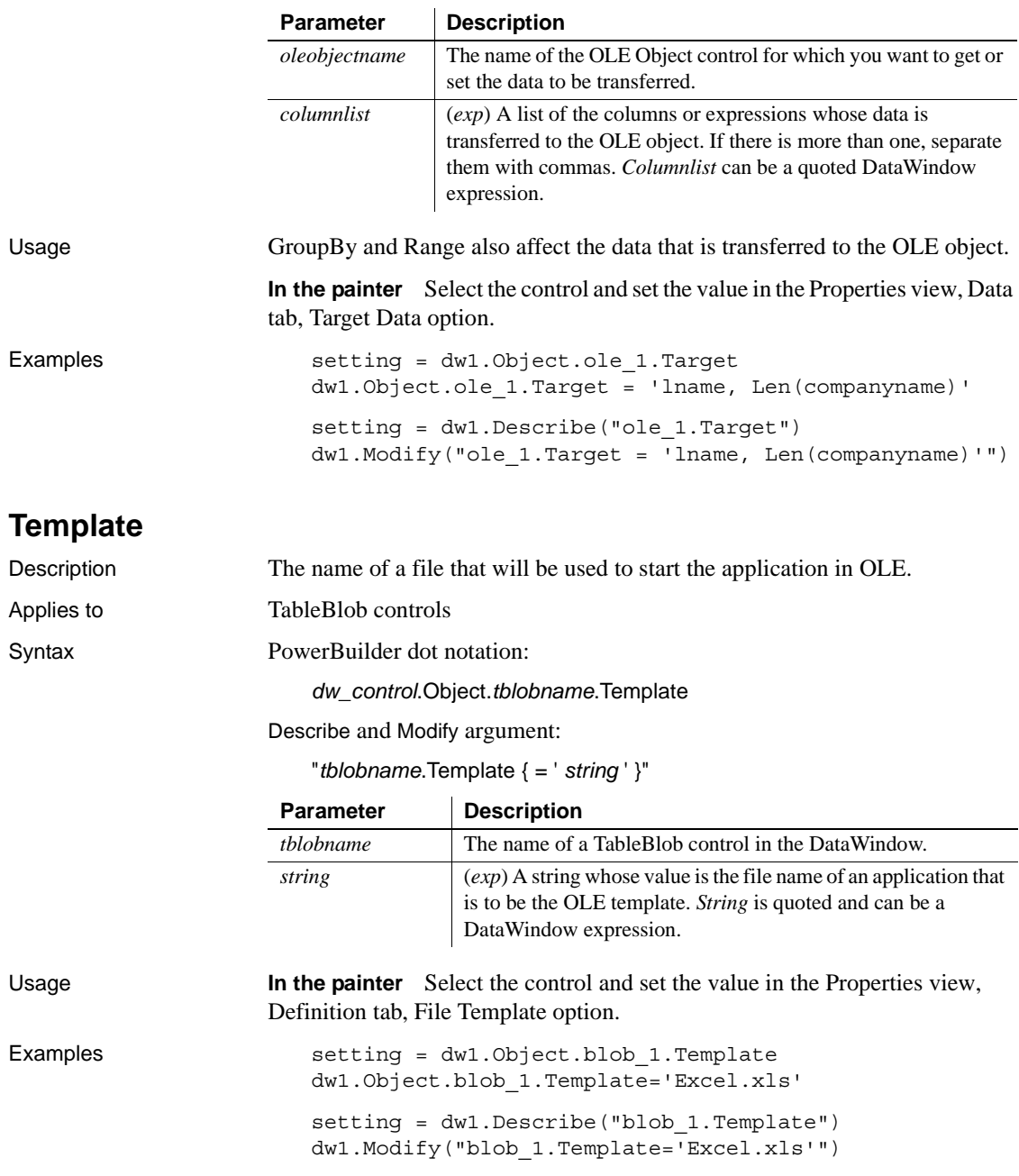

## **Text**

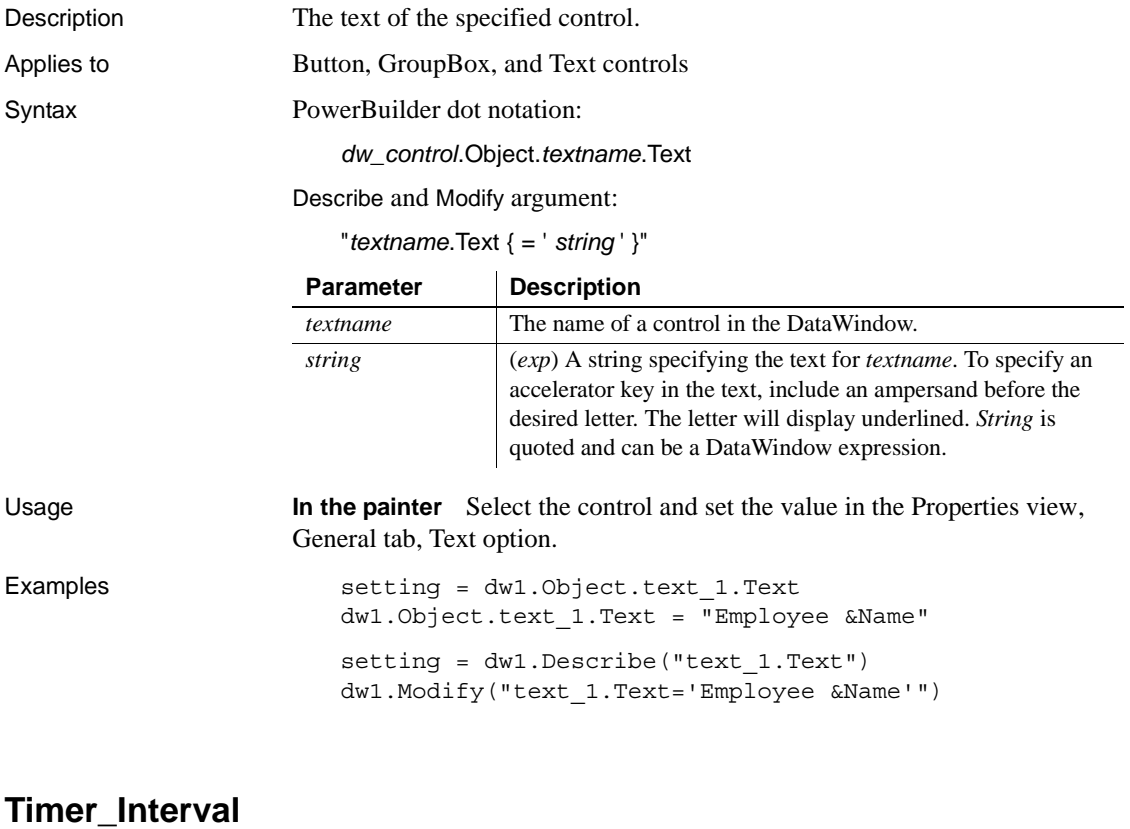

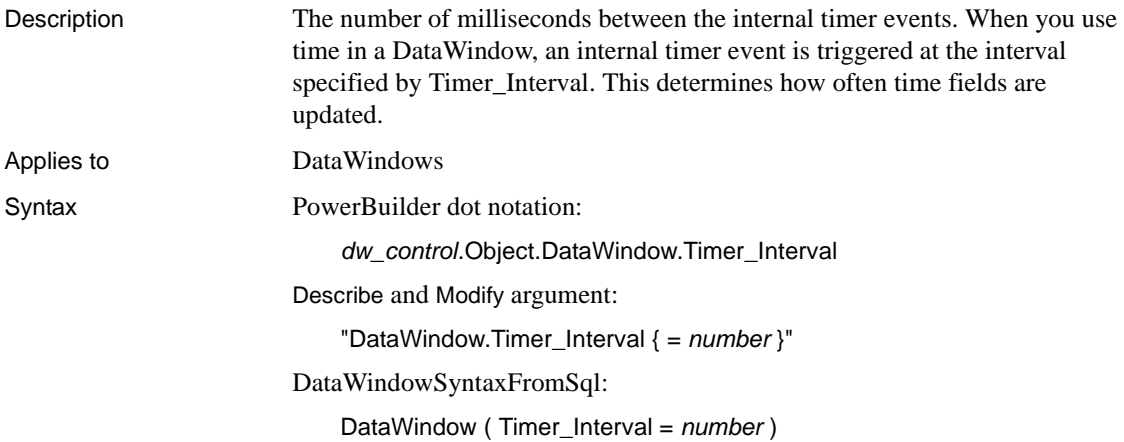

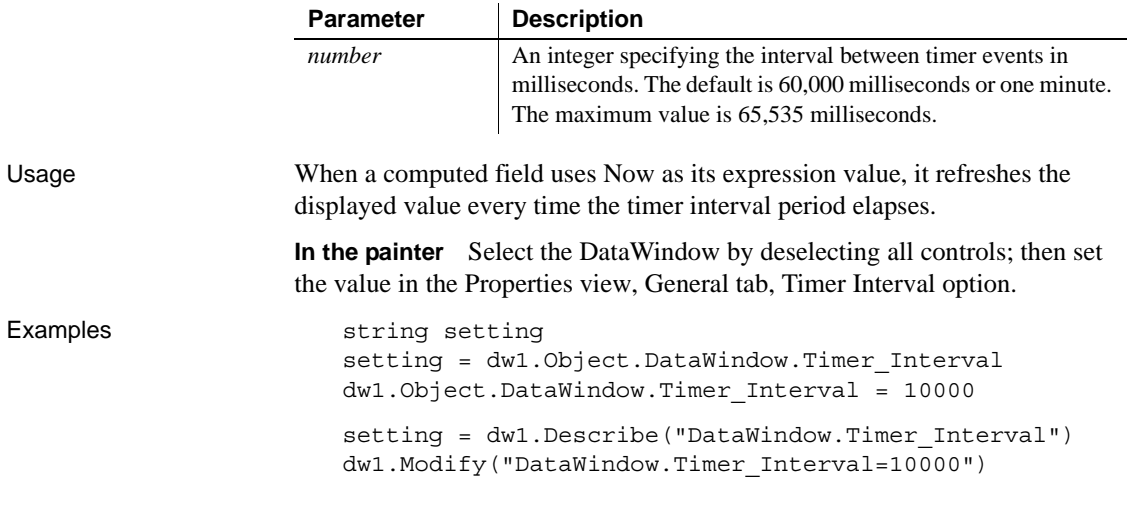

## **Title**

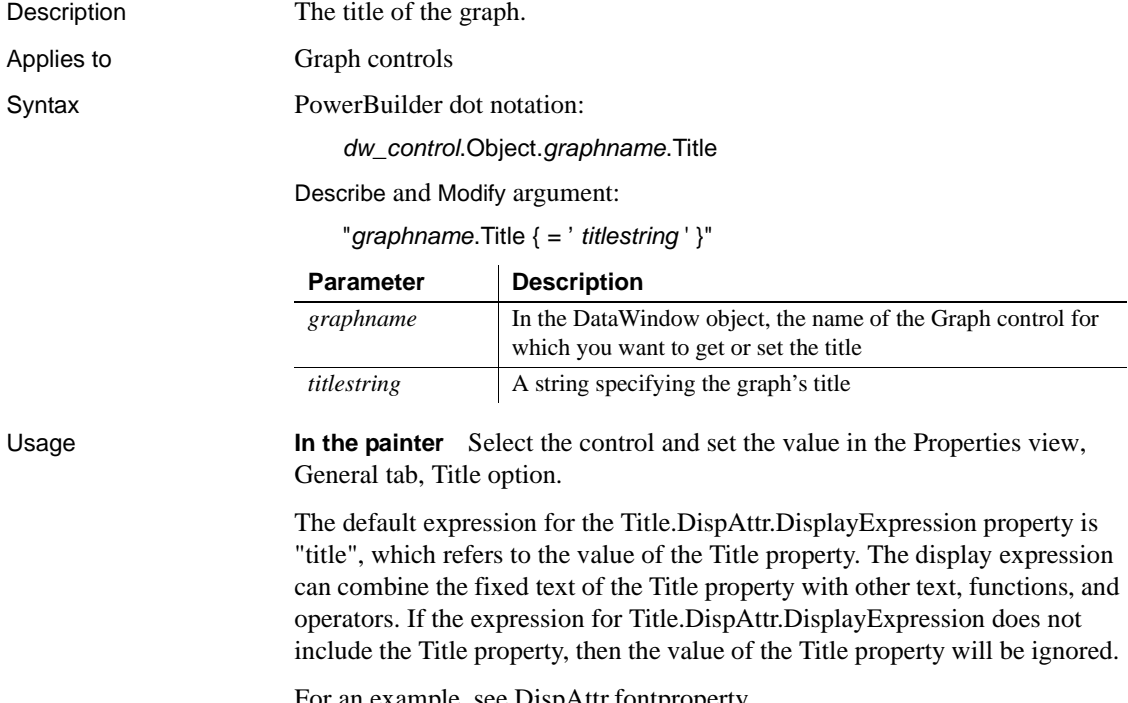

For an example, see DispAttr.fontproperty.

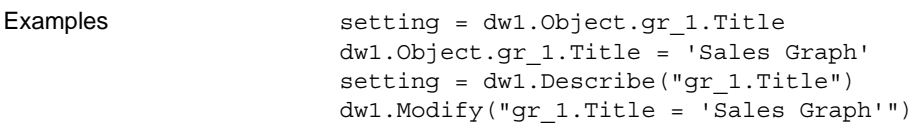

# **Title.DispAttr.***fontproperty*

See DispAttr.fontproperty.

## **Trail\_Footer**

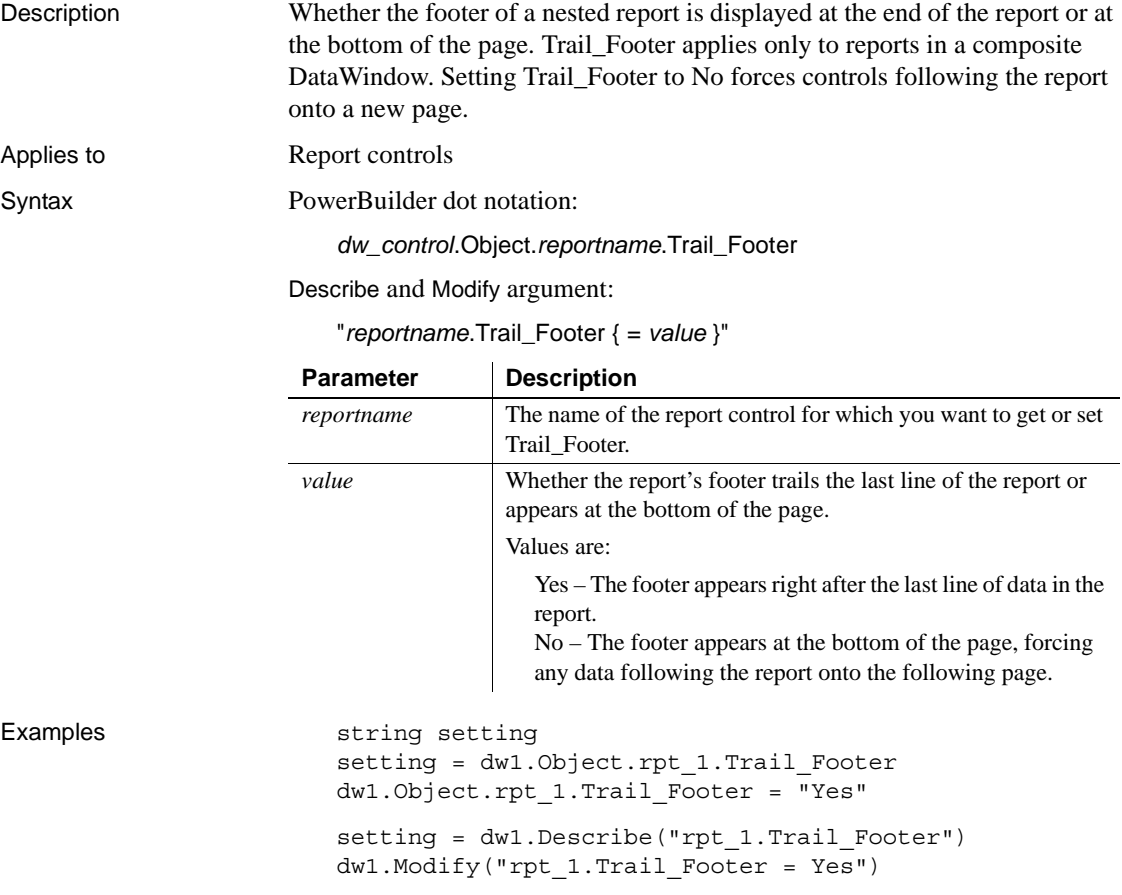
### **Trailer.***#.property*

See [Bandname.property](#page-213-0).

## **Tree.***property*

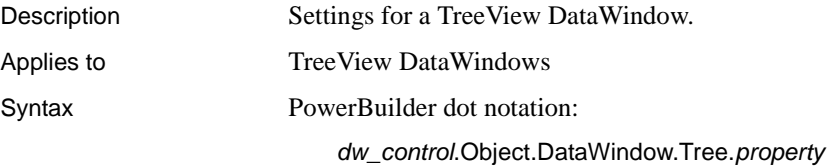

Describe and Modify argument:

"DataWindow.Tree.*property* { = *value* } "

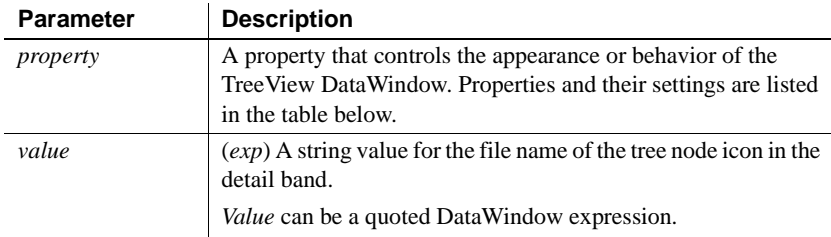

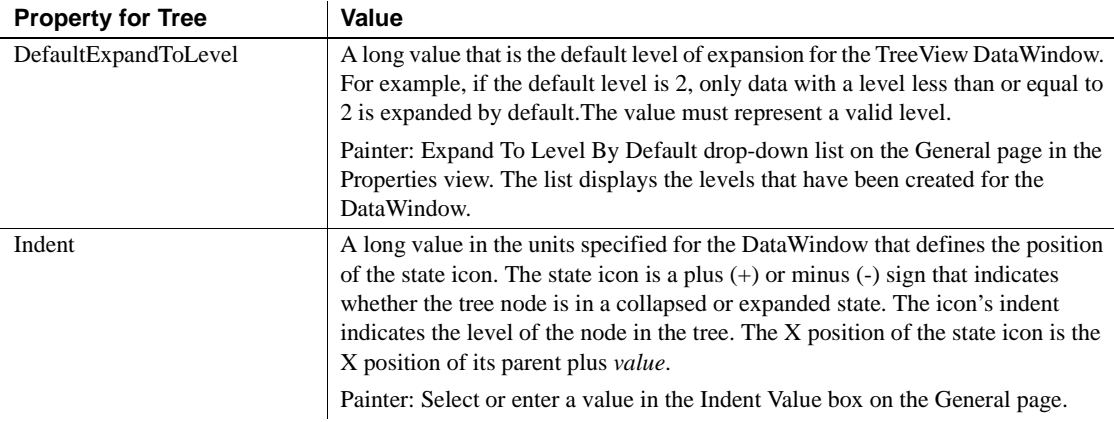

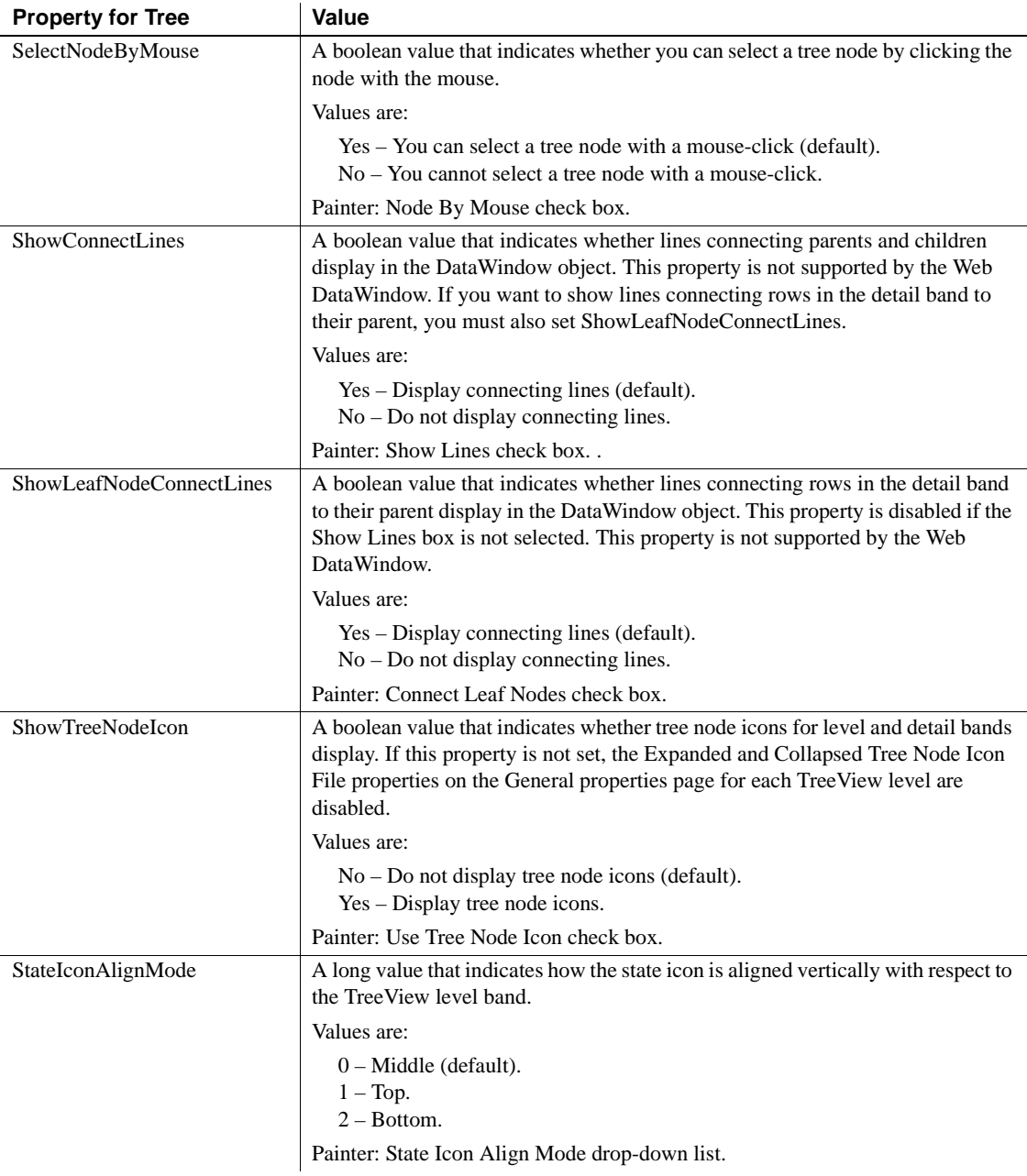

Usage **In the painter** Select the control and set values in the Properties view, General tab.

Examples The following code sets and gets the long value that determines how many levels of the TreeView are expanded by default:

```
long 11 expandlevel
dw1.Object.datawindow.tree.DefaultExpandToLevel = 1
11 expandlevel = &dw1.Object.DataWindow.Tree.DefaultExpandToLevel
```
The following code gets and sets the Indent value:

```
indentVal = dw1.Object.DataWindow.Tree.indent
dw1.Object.DataWindow.Tree.indent = 80
```
The following examples manipulate the SelectNodeByMouse property:

```
if cbx selectnodebymouse.checked then
   ls_selectnodebymouse='yes' 
else
   ls_selectnodebymouse='no'
end if
ls_ret=dw1.modify("datawindow.tree.selectnodebymouse='
"+ls_selectnodebymouse+"'")
if len(ls ret)>0 then Messagebox("",ls ret)
end if
ls_selectnodebymouse=dw1.Describe("datawindow.tree.
selectnodebymouse")
if lower(ls_selectnodebymouse)='no' then
   cbx_selectnodebymouse.checked=false
else
   cbx_selectnodebymouse.checked=true
end if
dw1.modify("datawindow.tree.selectnodebymouse='yes'")
dw1.Describe("datawindow.tree.selectnodebymouse")
```
The following examples manipulate the show connecting lines properties:

```
boolean lb_ShowLines, lb_ShowLeafLines
lb ShowLines = &dw1.Object.DataWindow.Tree.ShowConnectLines
dw1.Object.DataWindow.Tree.ShowConnectLines='yes'
lb_ShowLeafLines = dw1.Object.DataWindow.Tree.
ShowLeafNodeConnectLines
dw1.Object.DataWindow.Tree.ShowLeafNodeConnectLines =&
   'yes'
```
The following example gets the current value of the StateIconAlignMode property and sets it to be aligned at the top:

```
ls_StateIconAlignMode = 
dw1.Object.DataWindow.Tree.StateIconAlignMode
//Align Top 
dw1.Object.DataWindow.Tree.StateIconAlignMode = 1
```
### **Tree.Leaf.TreeNodeIconName**

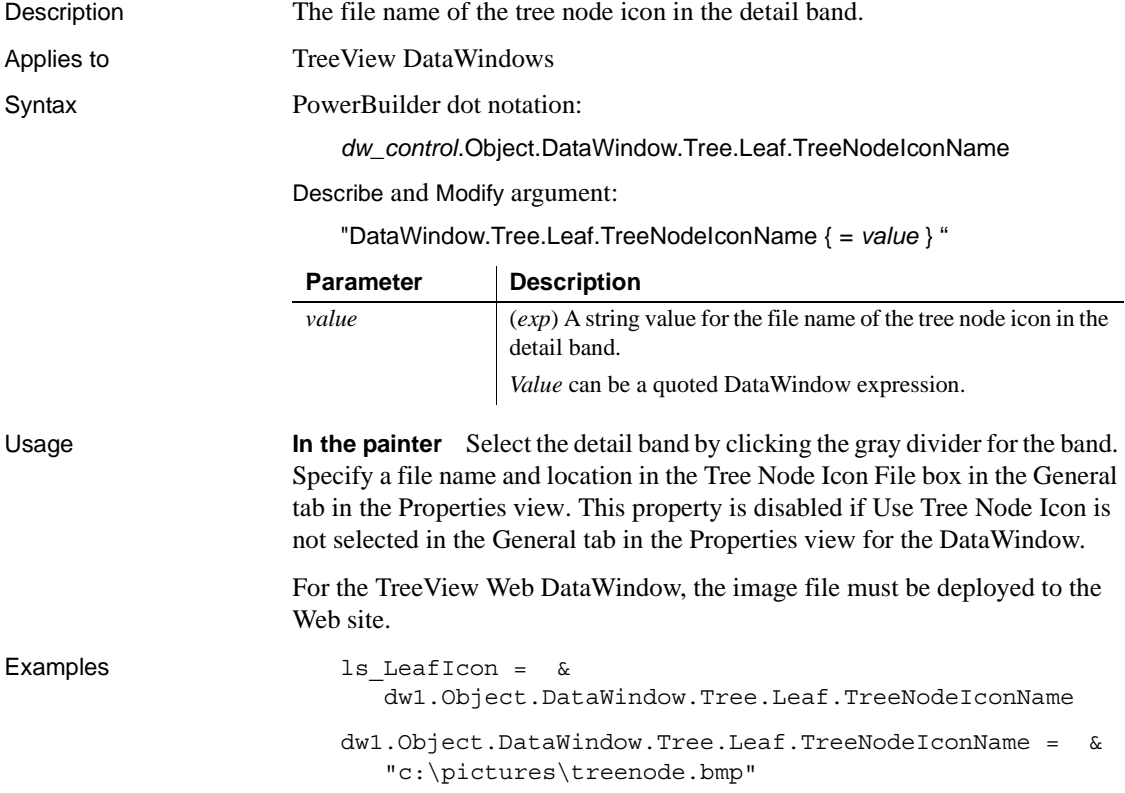

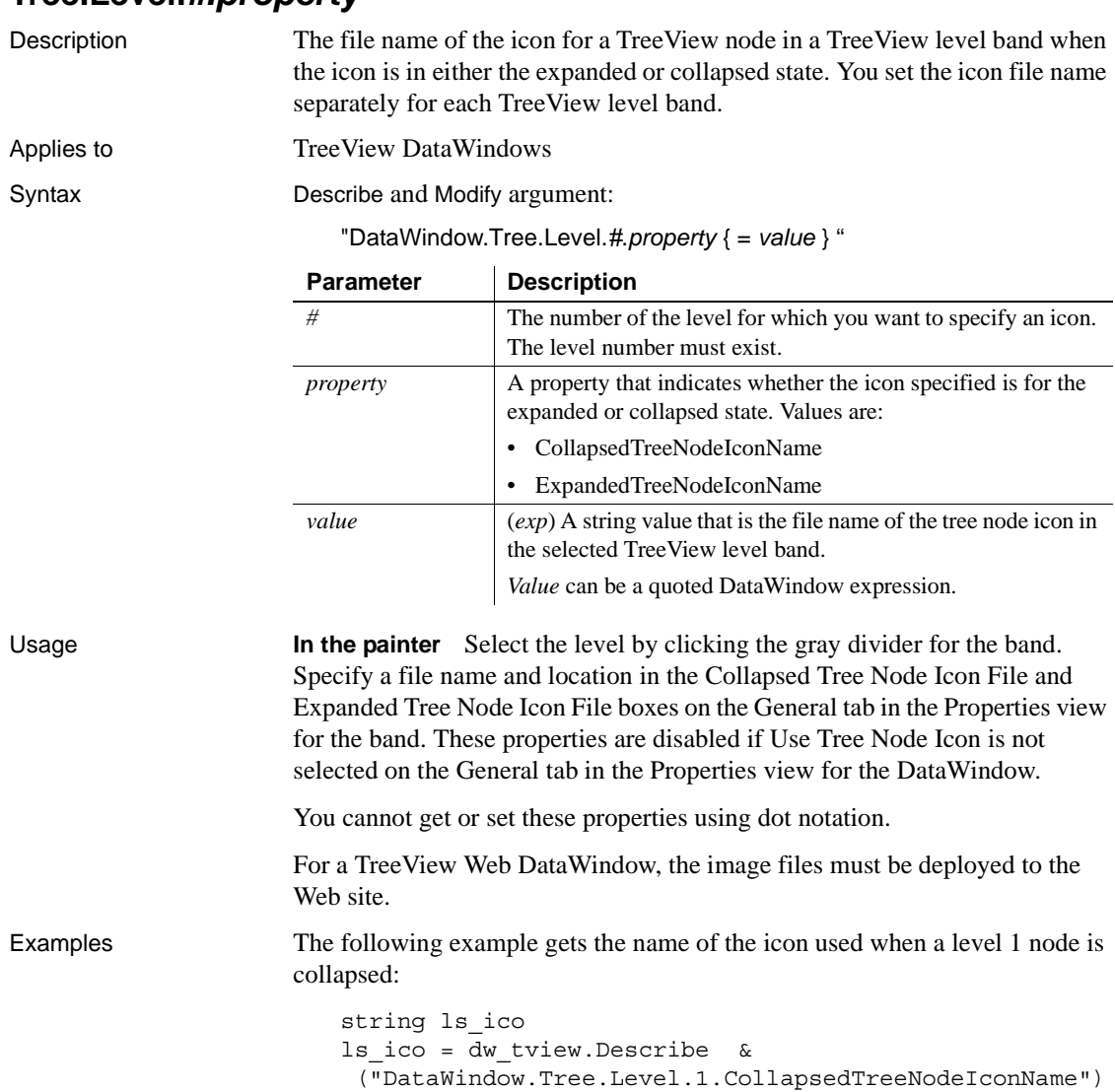

# **Tree.Level.***#.property*

# **Type**

Description The type of the control (for Describe) or the type of presentation style (for DataWindowSyntaxFromSql).

Syntax PowerBuilder dot notation:

*dw\_control*.Object.*controlname*.Type

#### Describe argument:

"*controlname*.Type"

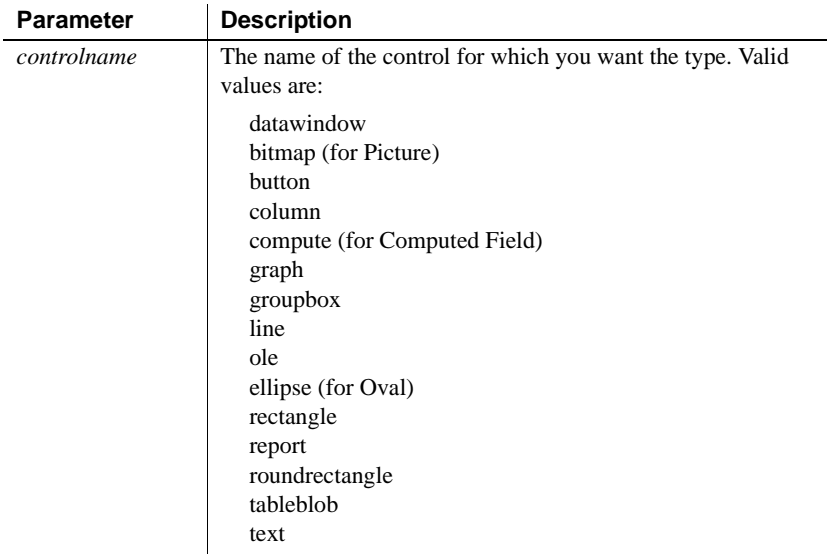

DataWindowSyntaxFromSql:

Style ( Type = *value* )

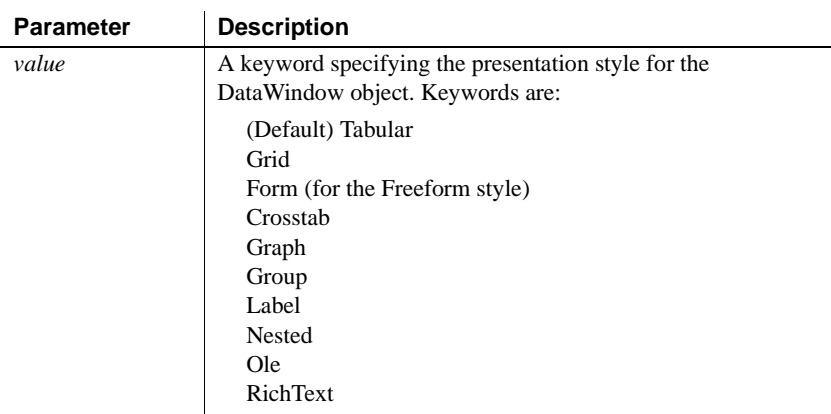

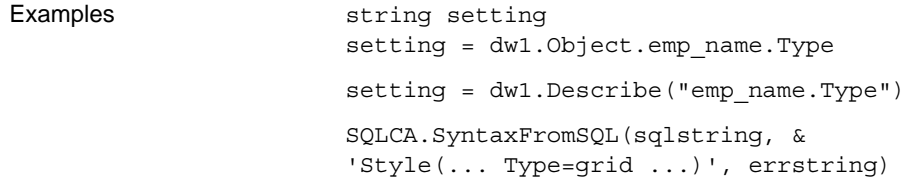

# **Units**

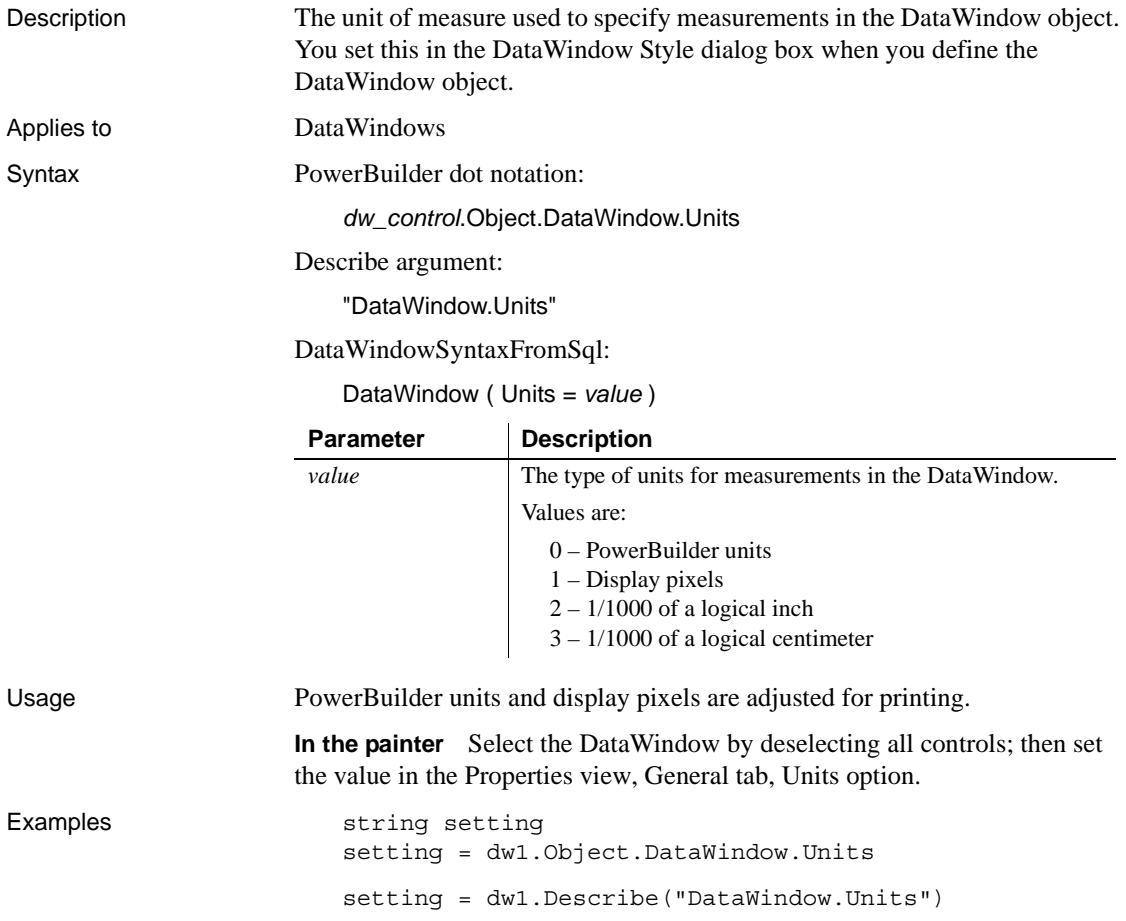

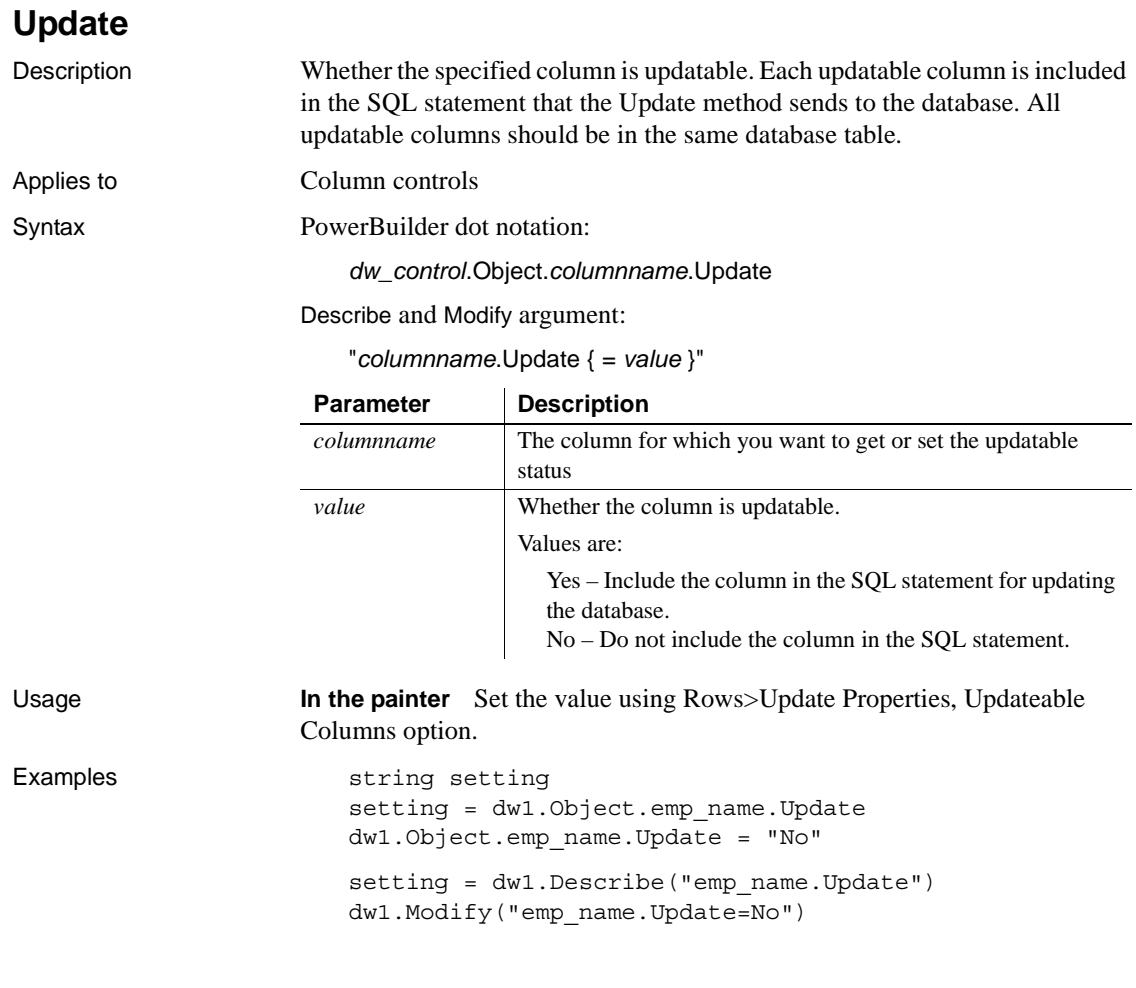

# **Validation**

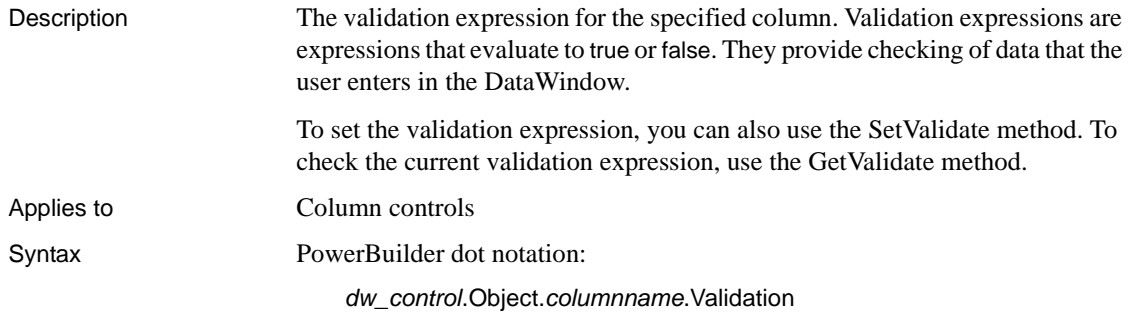

Describe and Modify argument:

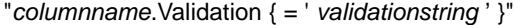

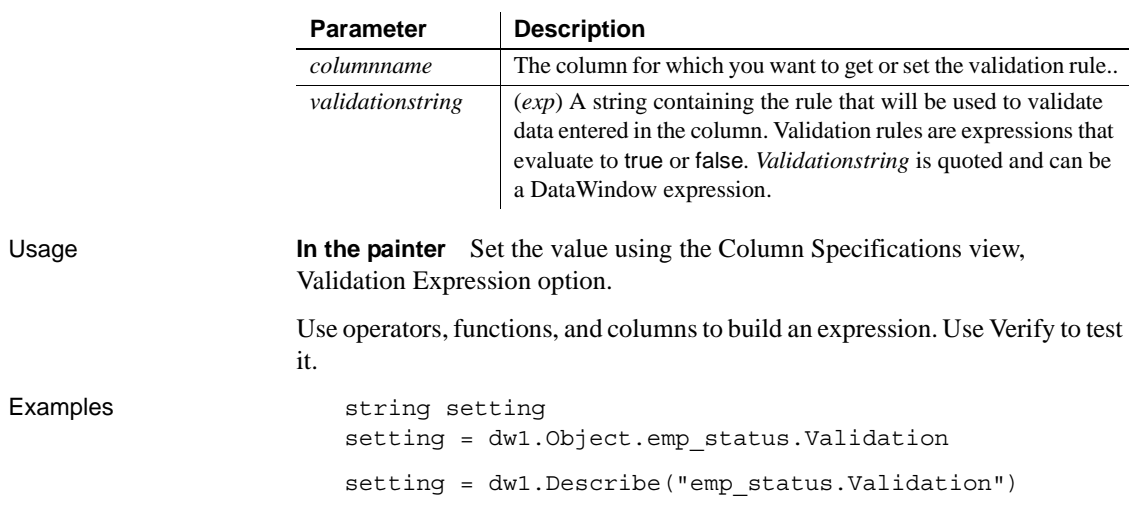

# **ValidationMsg**

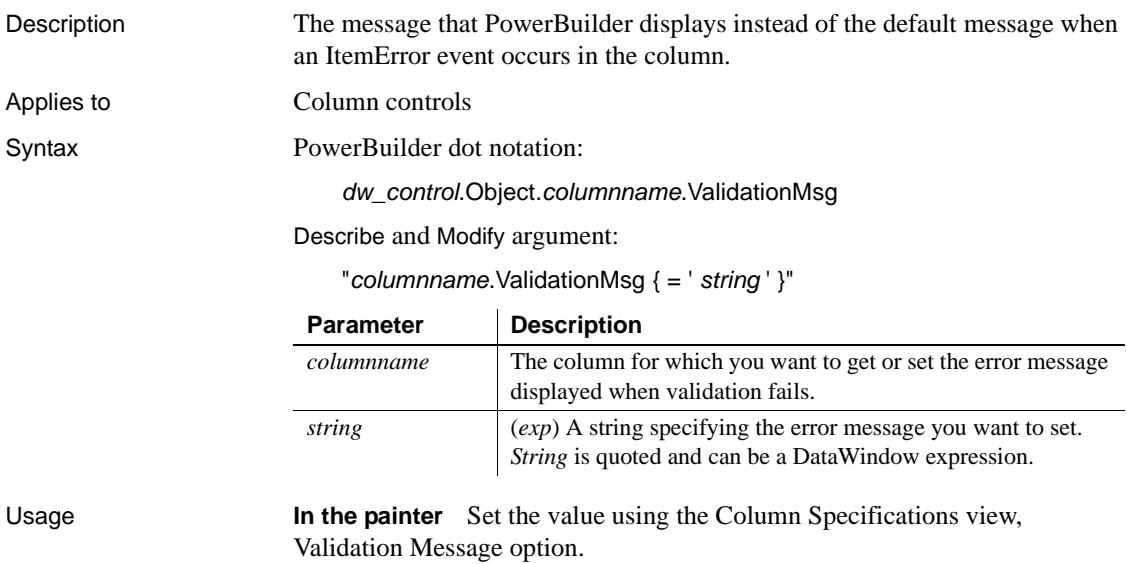

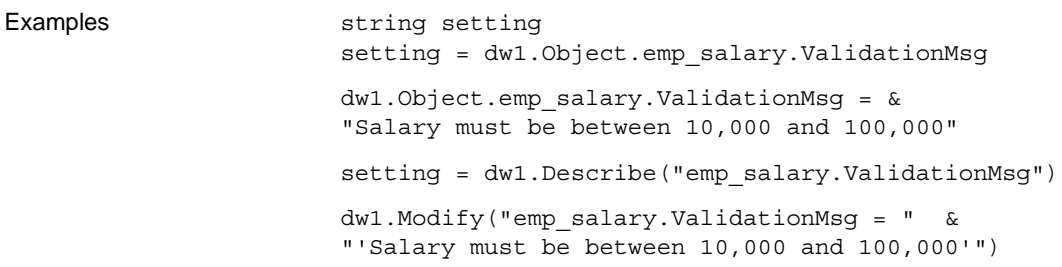

## **Values (for columns)**

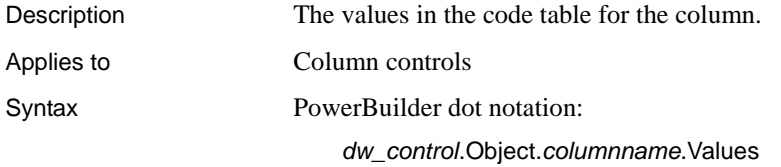

Describe and Modify argument:

"*columnname*.Values { = ' *string* ' }"

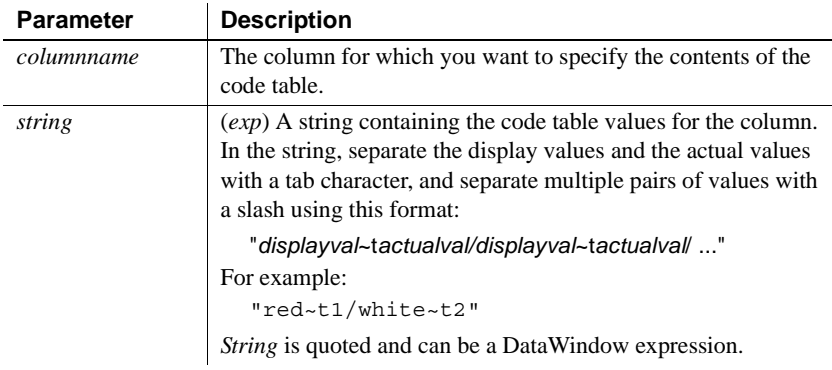

Usage **In the painter** Select the control and set the value in the Properties view, Edit tab.

> When Style Type is DropDownListBox, fill in the Display Value and Data Value columns for the code table.

When Style is Edit or EditMask, select the Use Code Table or Code Table check box and fill in the Display Value and Data Value columns for the code table.

```
Examples setting = dw1.Object.emp status.Values
                      dw1.Object.emp_status.Values = &
                             "Active~tA/Part Time~tP/Terminated~tT"
                      setting = dw1.Describe("emp_status.Values")
                      dw1.Modify("emp_status.Values = 
                      'Active~tA/Part Time~tP/Terminated~tT'")
```
### **Values (for graphs)**

See [Axis](#page-205-0), [Axis.property](#page-205-1), and DispAttr.fontproperty.

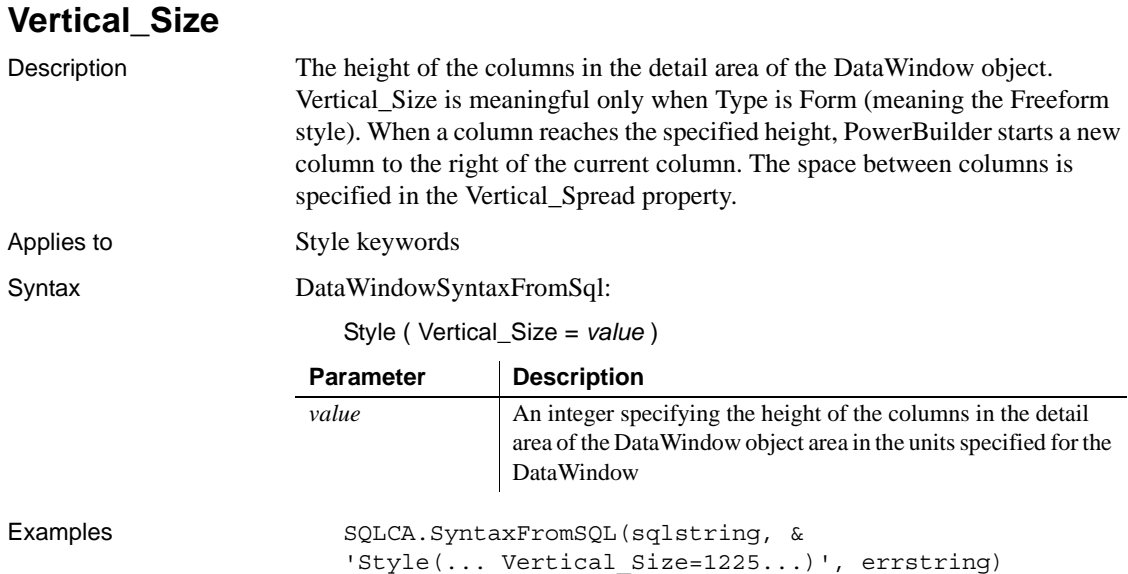

## **Vertical\_Spread**

Description The vertical space between columns in the detail area of the DataWindow object. Vertical\_Spread is meaningful only when Type is Form (meaning the Freeform style). The Vertical\_Size property determines when to start a new column. Applies to Style keywords

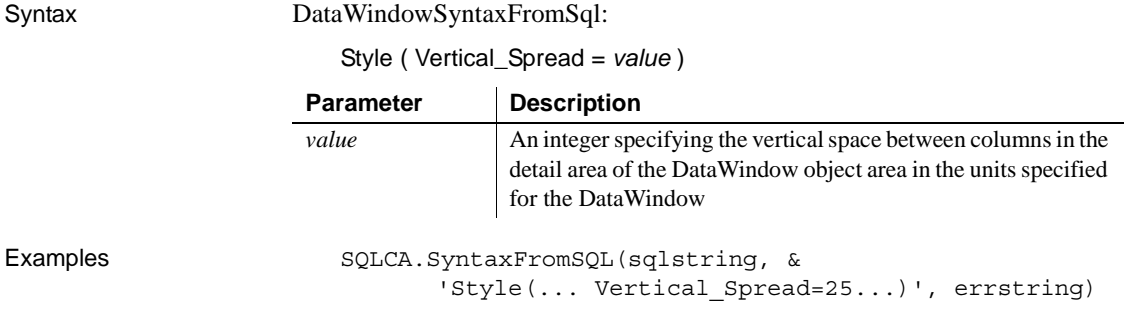

# **VerticalScrollMaximum**

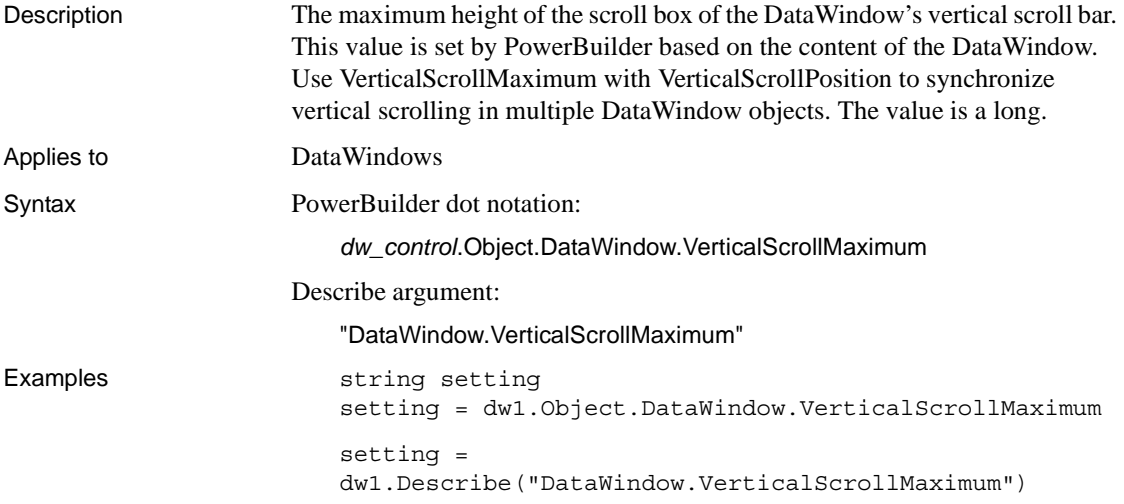

# **VerticalScrollPosition**

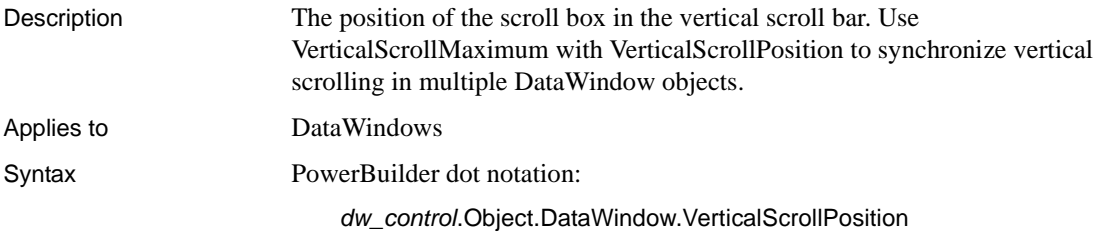

Describe and Modify argument:

"DataWindow.VerticalScrollPosition { = *scrollvalue* }"

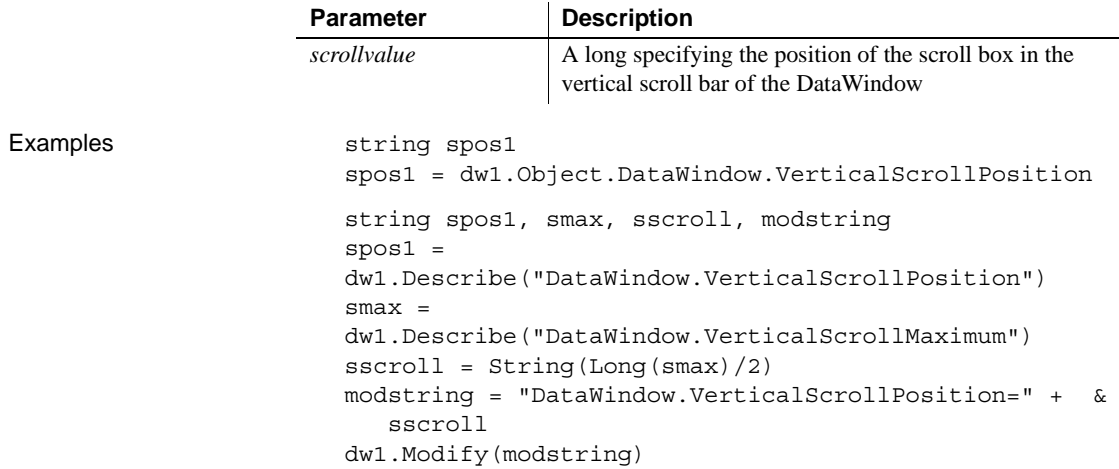

# **Visible**

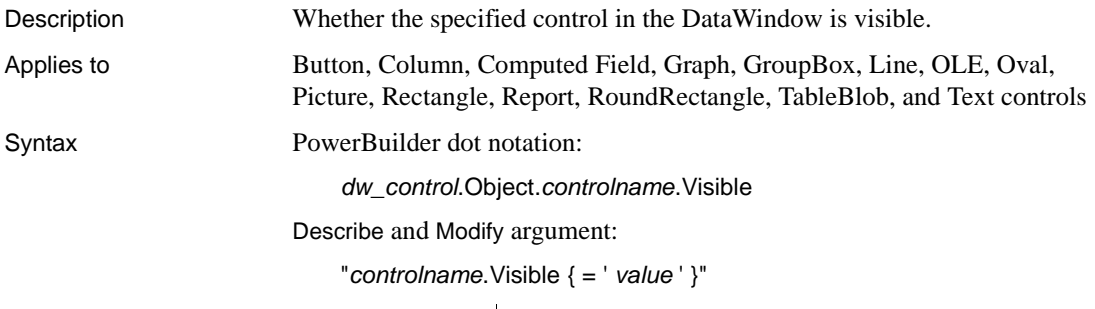

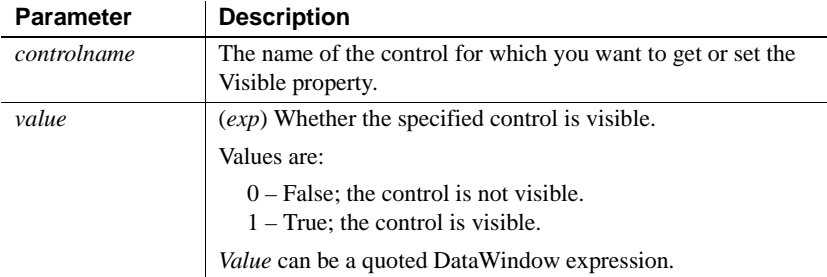

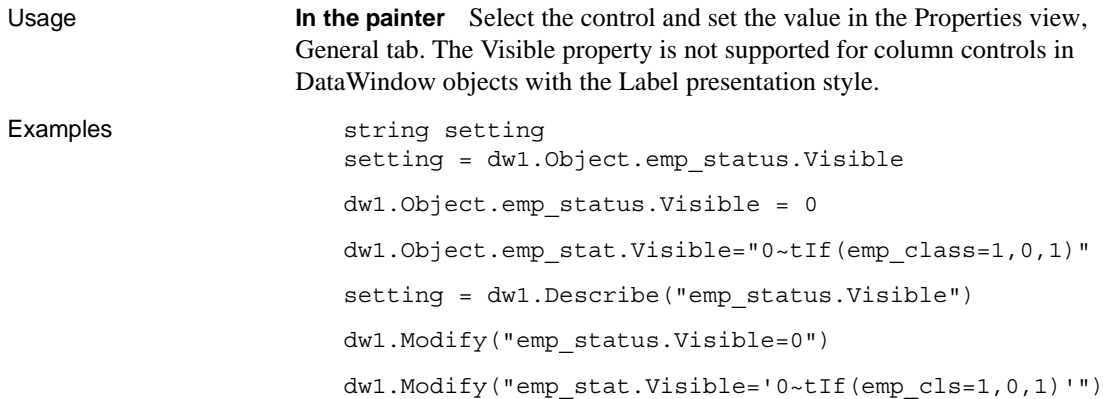

### **VTextAlign**

Description The way text in a button is vertically aligned.

Applies to Button controls

Syntax PowerBuilder dot notation:

*dw\_control*.Object.*buttonname*.VTextAlign

Describe and Modify argument:

"*buttonname*.VTextAlign { = ' *value* ' }"

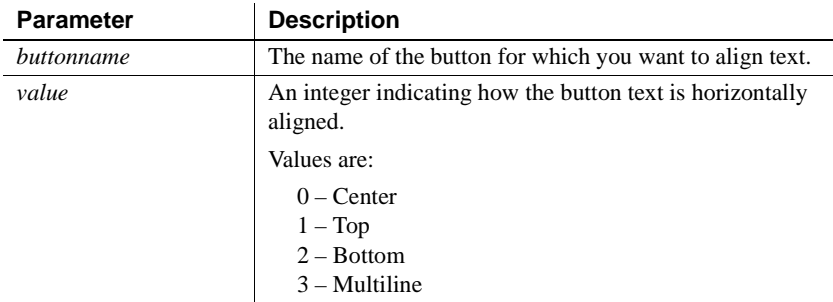

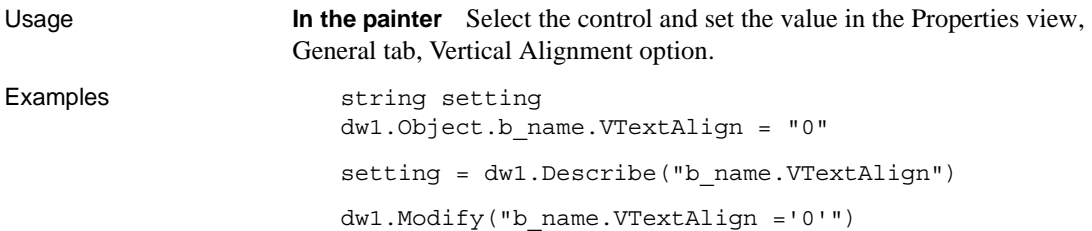

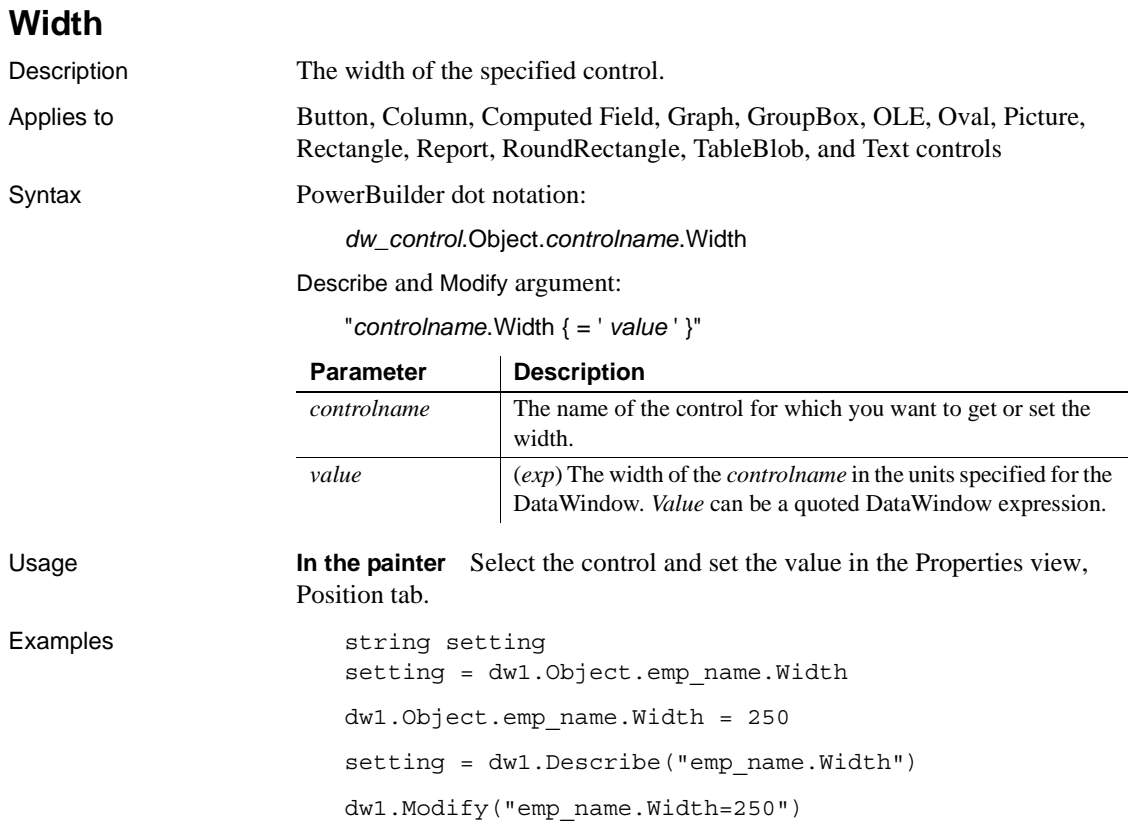

# **Width.Autosize**

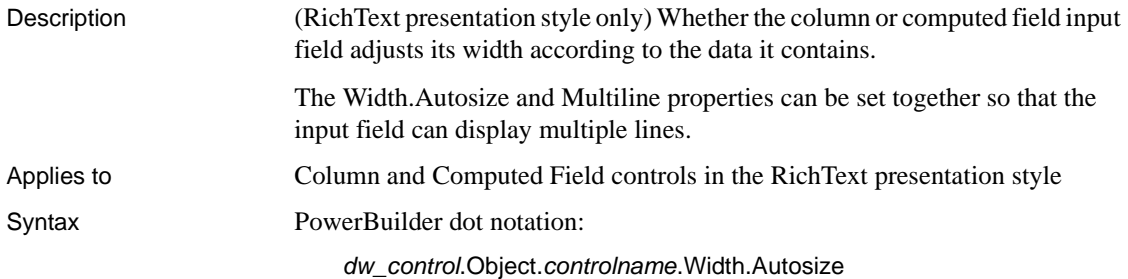

Describe and Modify argument:

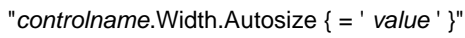

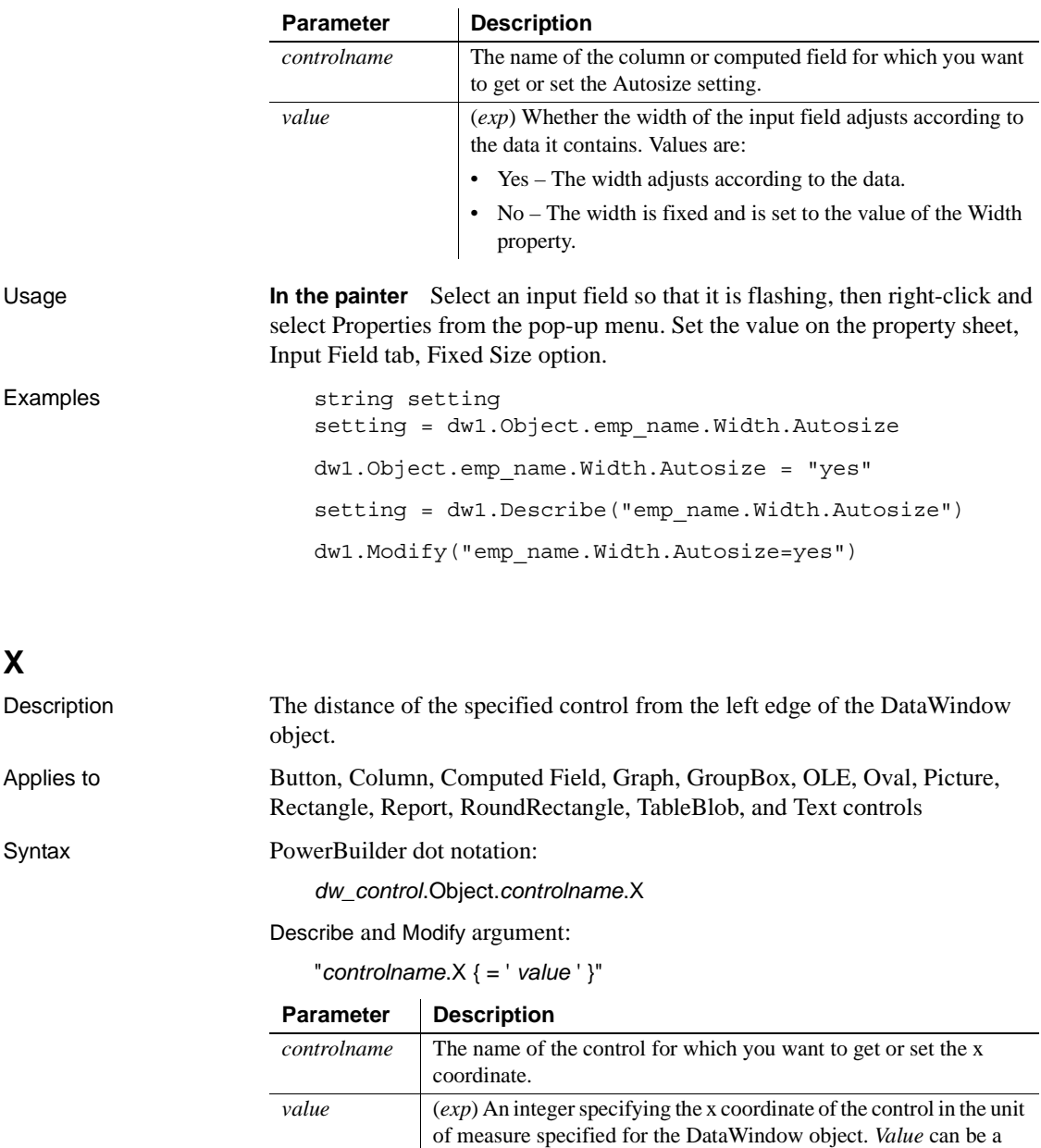

quoted DataWindow expression.

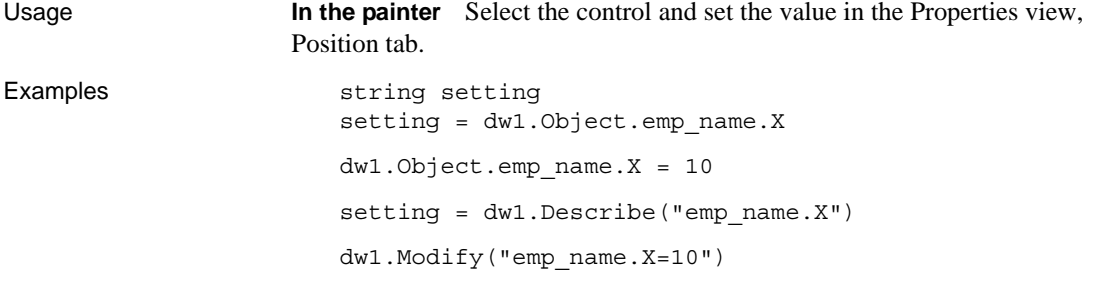

# **X1, X2**

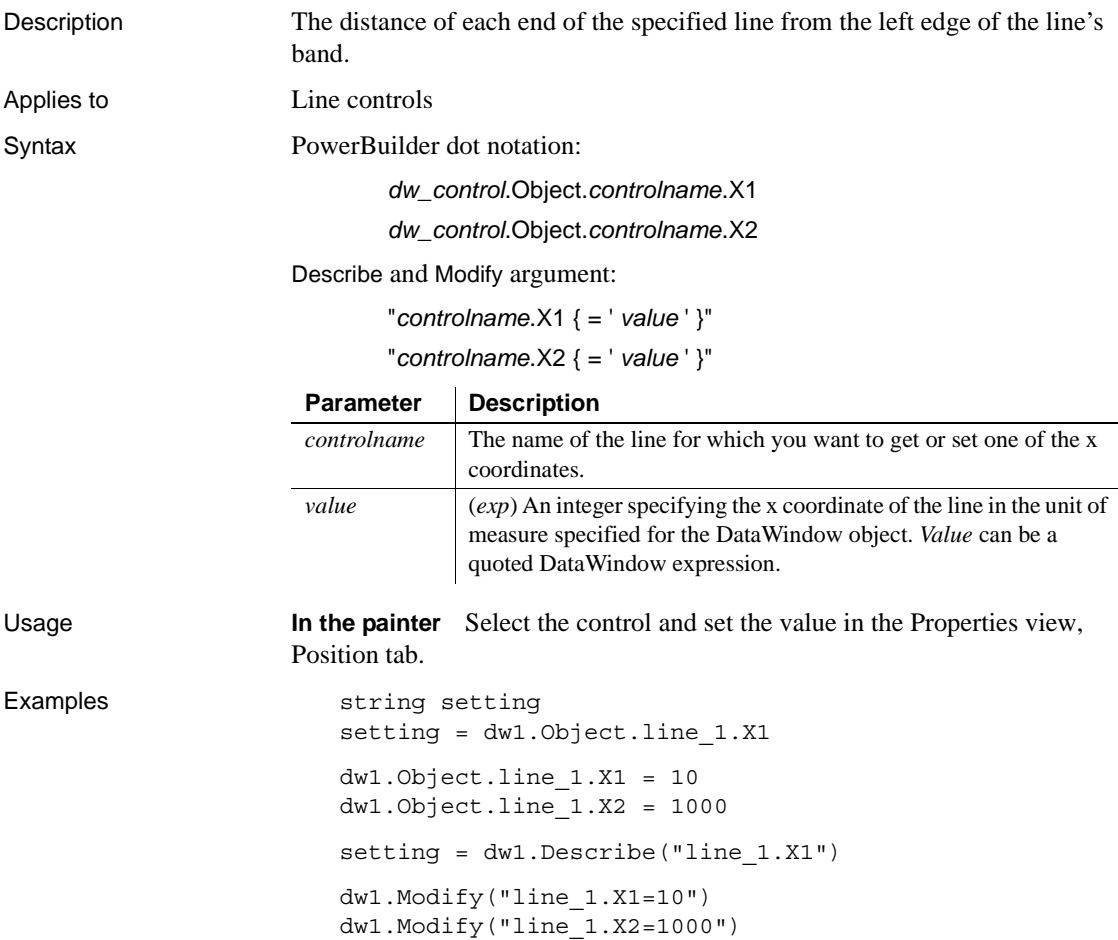

#### **XHTMLGen.Browser**

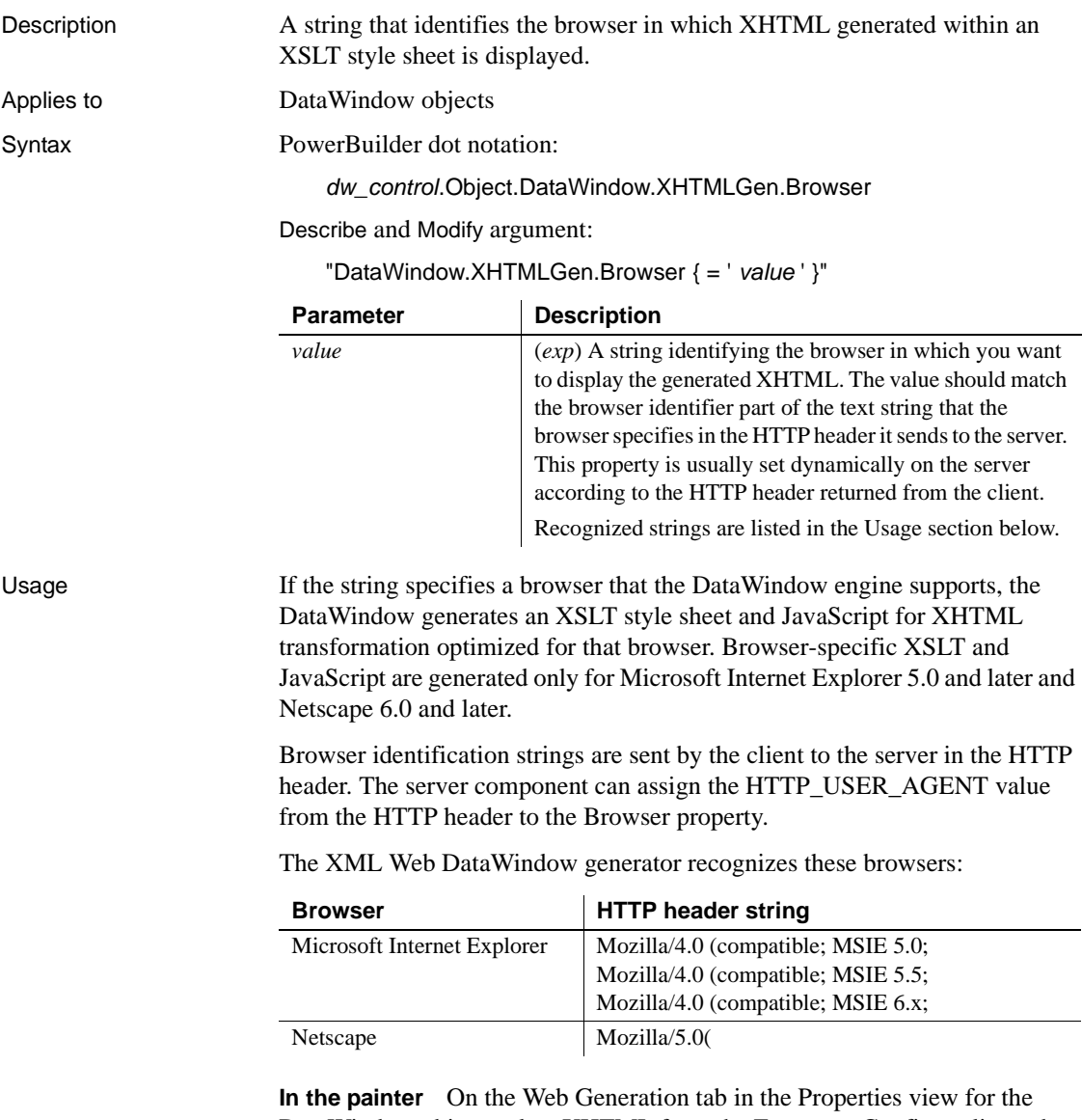

DataWindow object, select XHTML from the Format to Configure list and select a browser from the list.

#### **XMLGen.***property*

Description Settings that specify how XML is generated, whether client-side, postback, or callback paging is used, the the physical path to which XML is published, and the URL referenced by the JavaScript that transforms the XML to XHTML.

Applies to DataWindow objects

Syntax PowerBuilder dot notation:

*dw\_control*.Object.DataWindow.XMLGen.*property*

Describe and Modify argument:

"DataWindow.XMLGen.*property* { = *value* }"

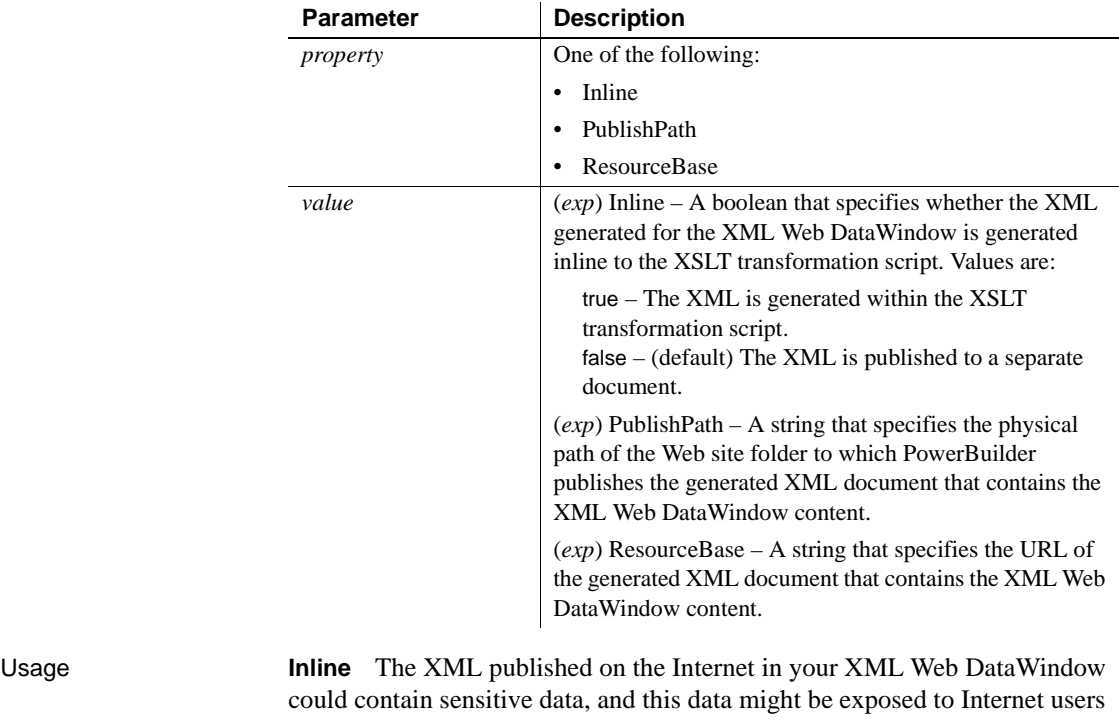

when published to a separate document. For increased security, if the Inline property to set to true, the XML is generated "inline" to the XSLT transformation script in the page that renders the control. If only authenticated users have access to this script, the security of the XML is ensured. Setting this property should have no adverse side effects on the caching efficiency of the

control.

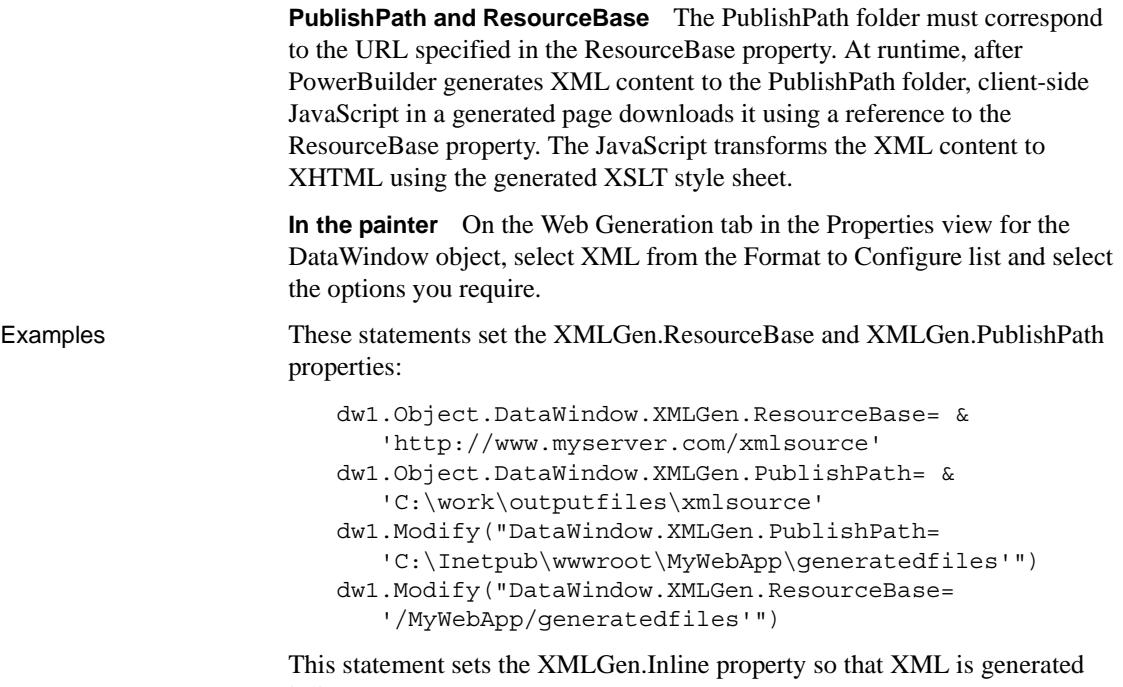

inline:

dw1.Modify("DataWindow.XMLGen.Inline='1'")

# **XSLTGen.***property*

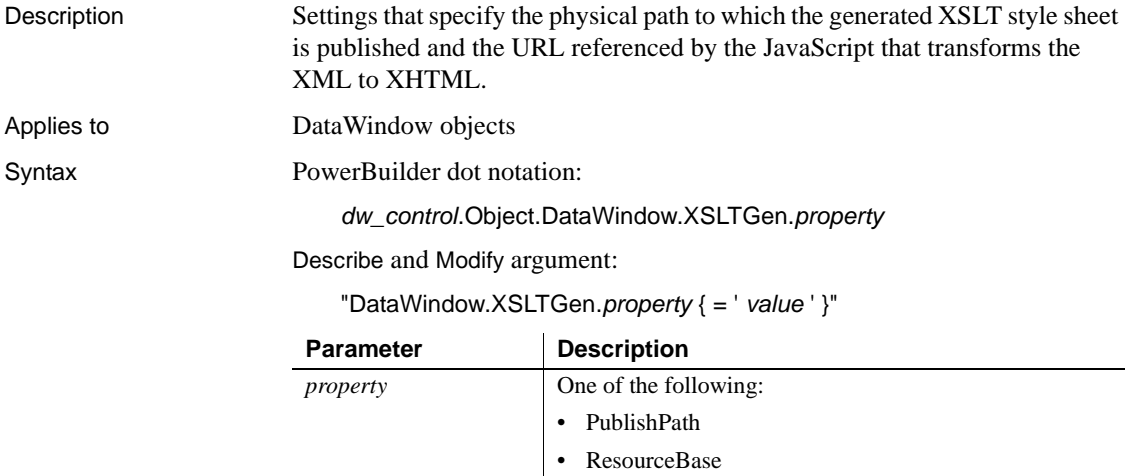

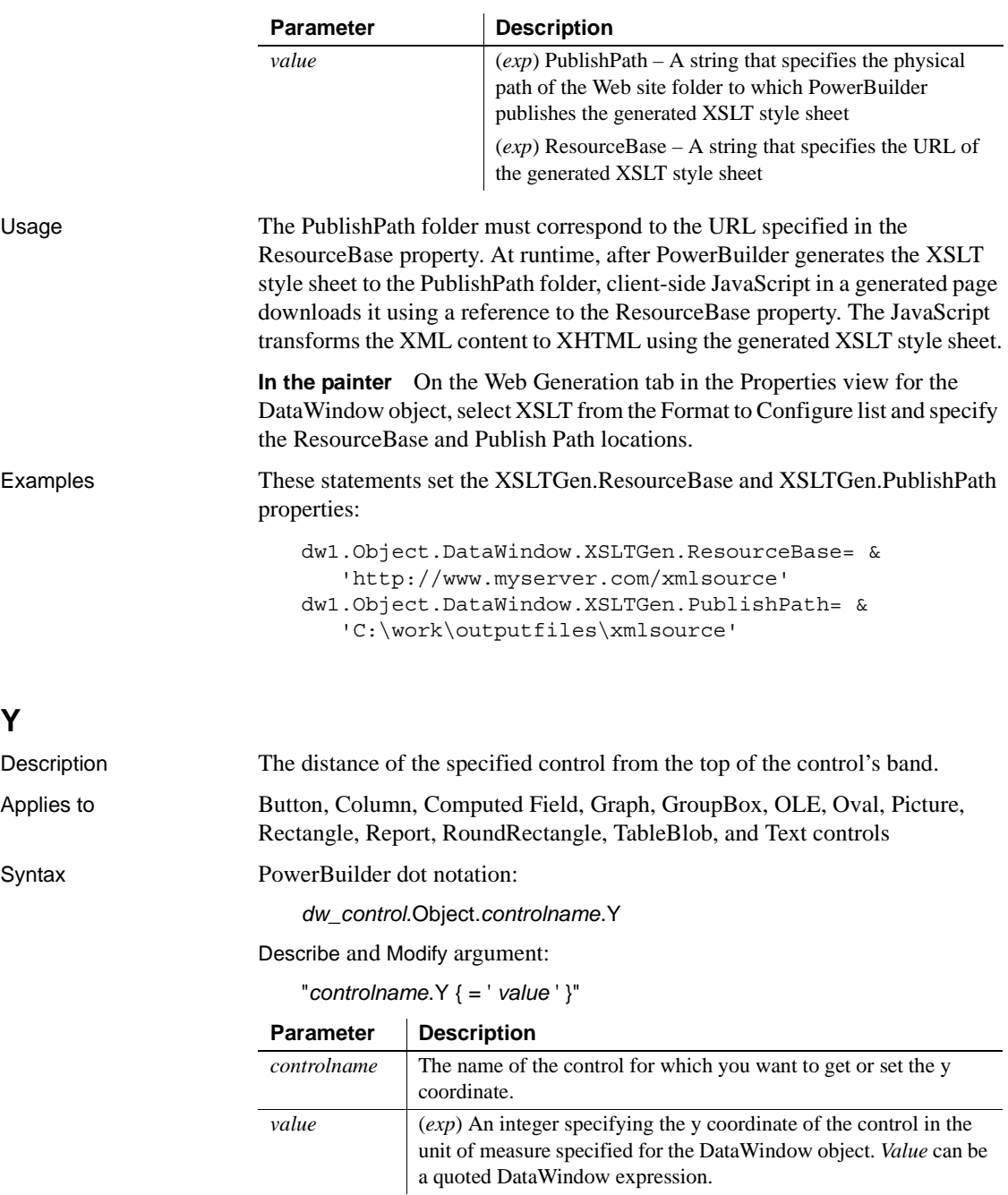

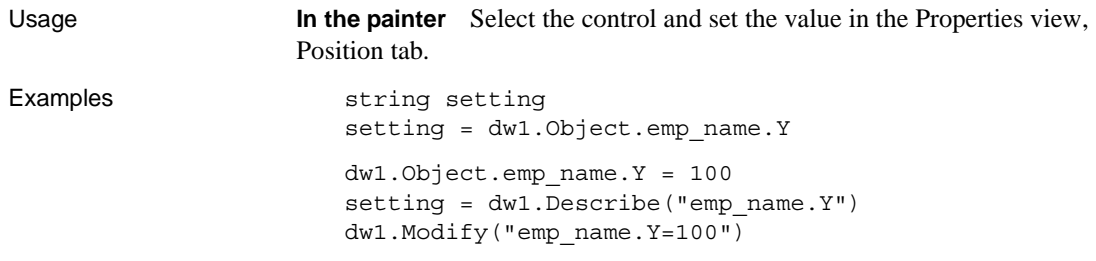

## **Y1, Y2**

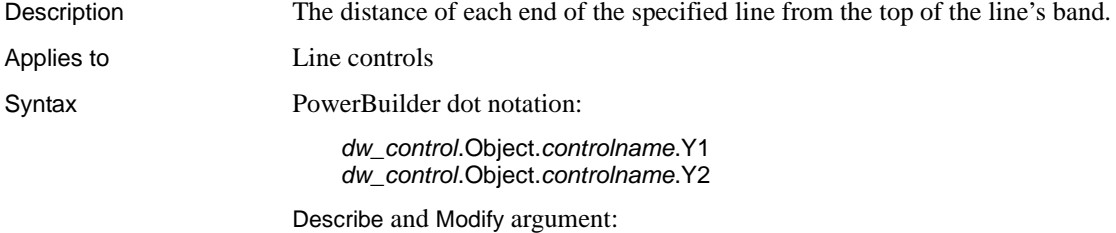

"*controlname*.Y1 { = ' *value* ' }" *"controlname*.Y2 { = ' *value* ' }"

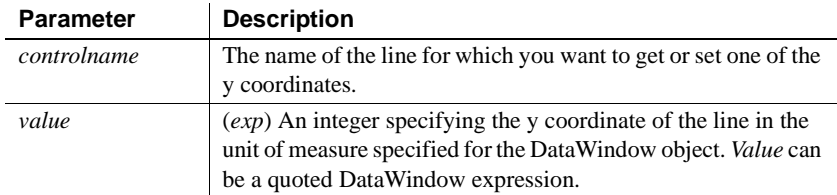

Usage **In the painter** Select the control and set the value in the Properties view, Position tab.

```
Examples string setting
                      setting = dw1.Object.line_1.Y1
                      dw1.Object.line_1.Y1 = 50
                      dw1.Object.line_1.Y2 = 50
                      setting = dw1.Describe("line 1.Y1")
                      dw1.Modify("line_1.Y1=50")
                      dw1.Modify("line_1.Y2=50")
```
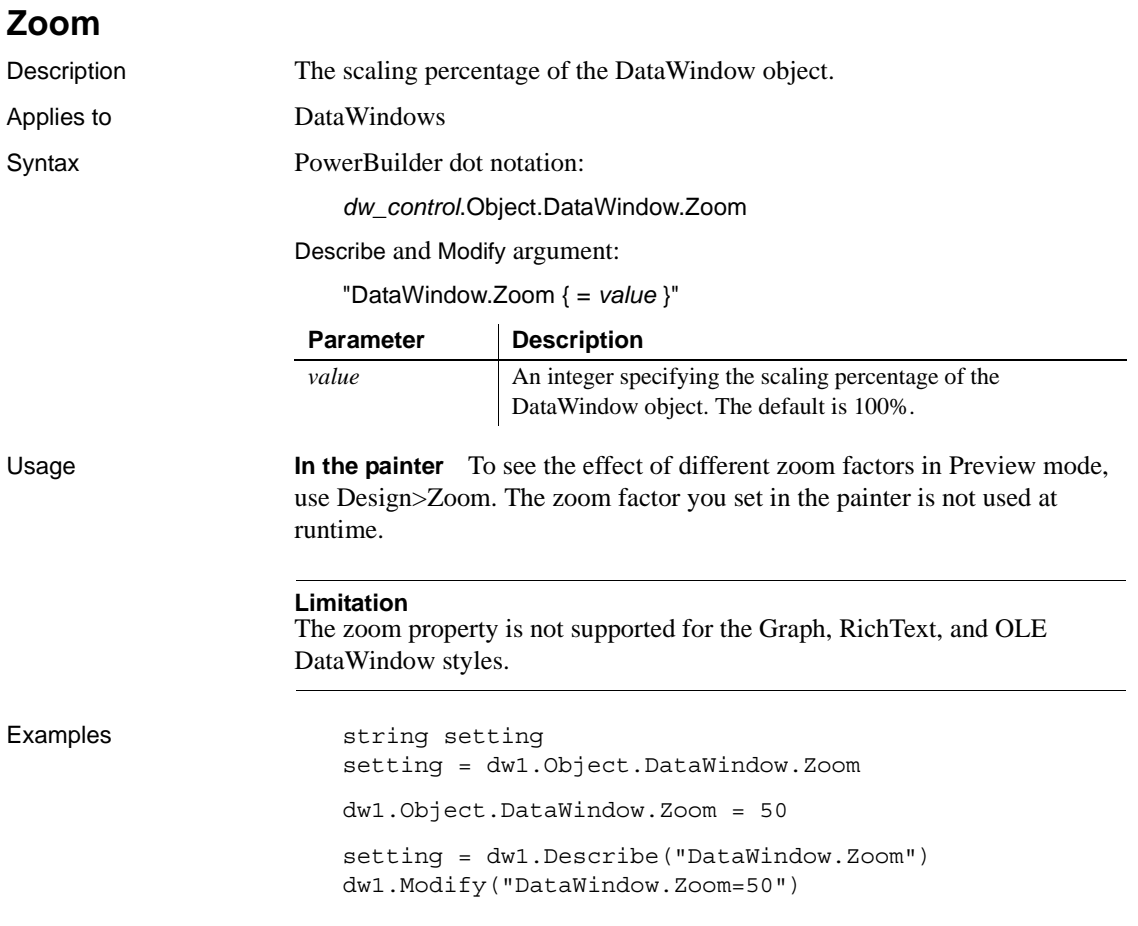

# CHAPTER 4 **Accessing Data in Code**

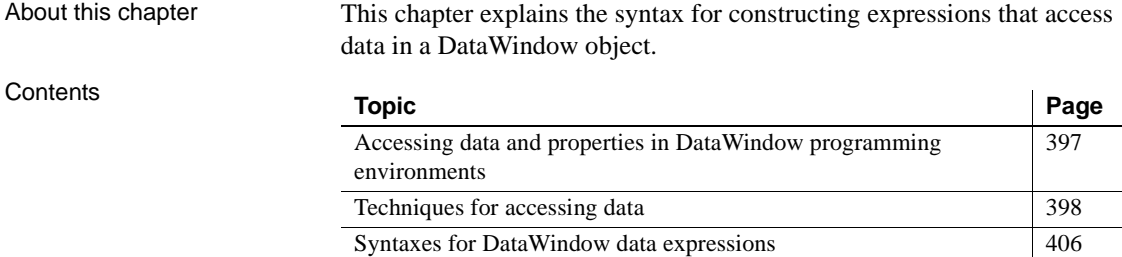

# <span id="page-420-0"></span>**Accessing data and properties in DataWindow programming environments**

In each programming environment, you can use methods and sometimes expressions to access the data and properties of a DataWindow object.

**Data Methods for single items of data These include GetItemString for data** and Describe and Modify for properties. These methods are available in all environments.

> **DataWindow data expressions** These let you access single items and blocks of data. You can access data in a single column, data in selected rows, and ranges of rows and columns.

> Data expressions have a variety of syntaxes depending on the amount of data you want to access. Data expressions are not supported by the DataWindow Web Control for ActiveX.

You can get and set data values using the following syntax:

*dwcontrol*.**Object.Data** [ *startrownum, startcolnum, endrownum, endcolnum* ]

For a list of syntaxes, see ["Syntaxes for DataWindow data expressions"](#page-429-0)  [on page 406](#page-429-0).

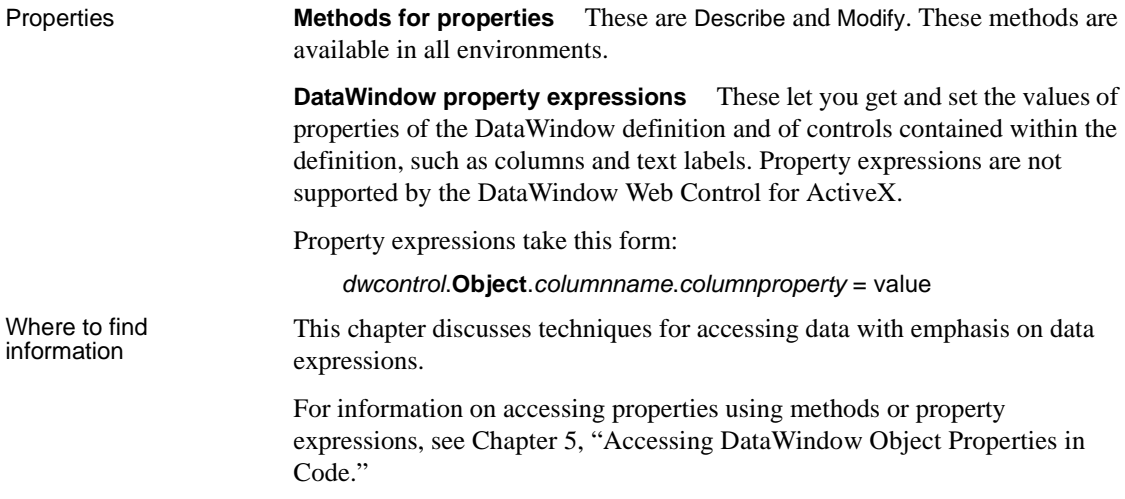

# <span id="page-421-0"></span>**Techniques for accessing data**

Two techniques There are two ways to access data values in a DataWindow control:

• Methods SetItem and the group of GetItem methods access single values in specific rows and columns. For example:

```
dw_1.SetItem(1, "empname", "Phillips")
ls name = dw 1.GetItemString(1, "empname")
```
**• Expressions** DataWindow data expressions use dot notation and can refer to single items, columns, blocks of data, selected data, or the whole DataWindow control. For example:

> dw\_1.Object.empname[1] = "Phillips"  $dw$  1.Object.Data $[1,1]$  = "Phillips"

Both methods allow you to access data in any buffer and to get original or current values.

Which technique to use

The technique you use depends on how much data you are accessing and whether you know the names of the DataWindow columns when the script is compiled:

*Table 4-1: Which technique to use when accessing data*

|                               | If you want to access                                                                                                    | <b>Use</b>                                                                                                    |
|-------------------------------|----------------------------------------------------------------------------------------------------|----------------------------------------------------------------------------------------------------|
|                               | A single item                                                                                                    | Either an expression or a method. Both are<br>equally efficient when referring to single<br>items.                                                                                               |
|                               |                                                                                                    | <b>Exception</b><br>If you want to use a column's name rather<br>than its number, and the name is not known<br>until runtime, use a method; methods allow<br>you to name the column dynamically. |
|                               | More than one item, such as:                                                                                                    | An expression. Specifying the data you want                                                                                                    |
|                               | All the data in a column<br>$\bullet$<br>A block of data specified by<br>٠<br>ranges of rows and columns                                                                                                    | in a single statement is much more efficient<br>than calling the methods repeatedly in a<br>program loop.                                                                                        |
|                               |                                                                                                    |                                                                                                    |
|                               | Data in selected rows<br>$\bullet$                                                                                                    |                                                                                                    |
|                               | All the data in the DataWindow<br>$\bullet$                                                                                                    |                                                                                                    |
| What's in this section        | The rest of this section describes how to construct expressions for accessing<br>DataWindow data. The section "Syntaxes for DataWindow data expressions"<br>on page 406 provides reference information on the syntaxes for data<br>expressions. |                                                                                                    |
| For information on<br>methods | For information about using methods for accessing data, see SetItem,<br>GetItemDate, GetItemDateTime, GetItemDecimal, GetItemNumber,                                                                                                    |                                                                                                    |

[GetItemString](#page-674-0), and [GetItemTime](#page-677-0) in [Chapter 9, "Methods for the DataWindow](#page-568-0)  Control<sup>"</sup>

#### <span id="page-422-0"></span>**About DataWindow data expressions**

The Object property of the DataWindow control lets you specify expressions that refer directly to the data of the DataWindow object in the control. This direct data manipulation allows you to access small and large amounts of data in a single statement, without calling methods.

There are several variations of data expression syntax, divided into three groups. This section summarizes these syntaxes. The syntaxes are described in detail later in this chapter.

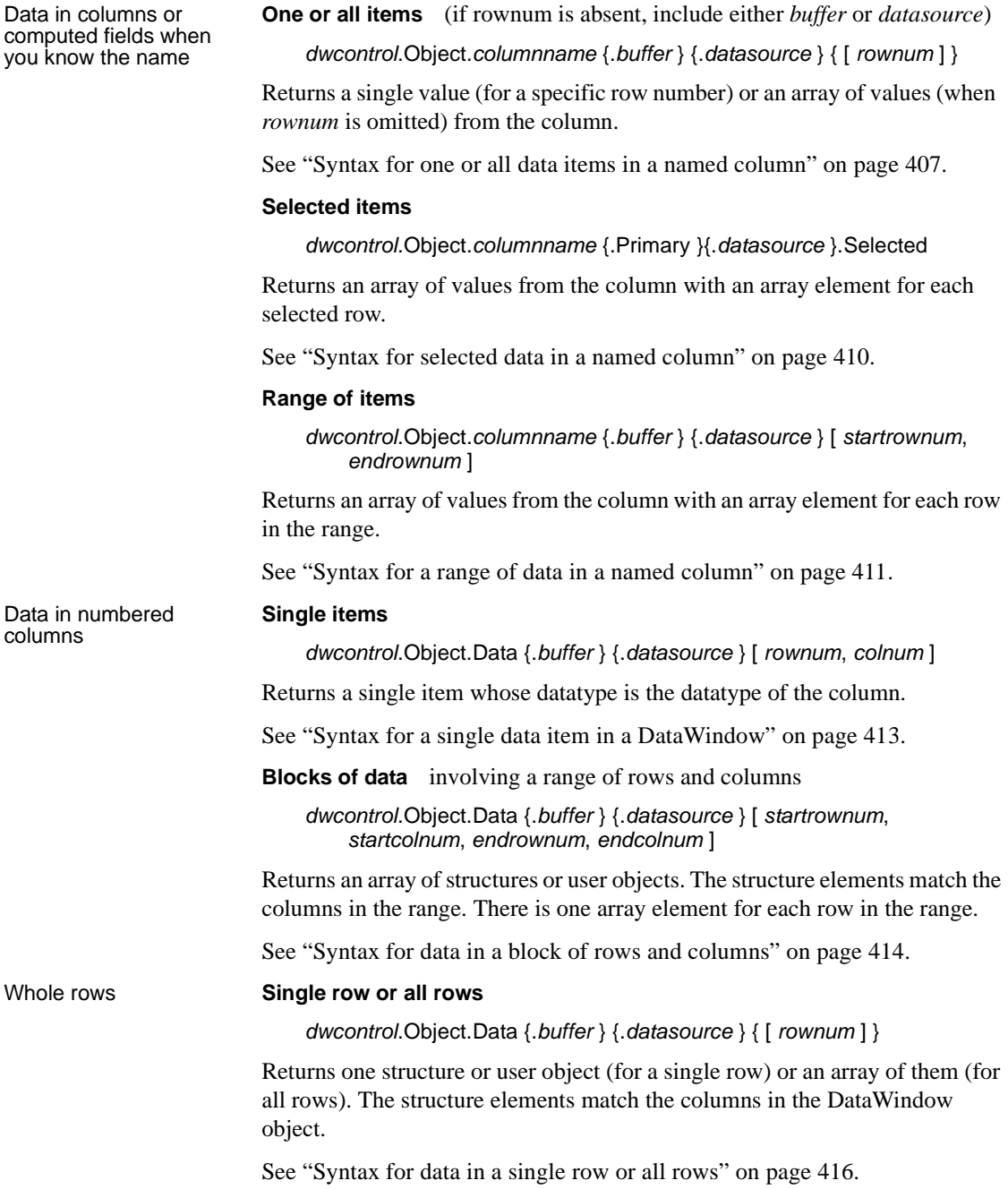

#### **Selected rows**

*dwcontrol*.Object.Data {.Primary } {.*datasource* } .Selected

Returns an array of structures or user objects. The structure elements match the columns in the DataWindow object. There is one array element for each selected row.

See ["Syntax for all data from selected rows" on page 418](#page-441-0).

Summary of syntaxes This diagram summarizes the variations in data expression syntax:

#### *Figure 4-1: Variations in data expression syntax*

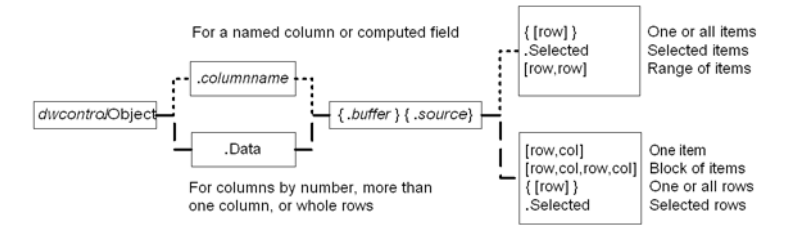

For information about getting and setting values of DataWindow object properties using a similar syntax, see [Chapter 5, "Accessing DataWindow](#page-442-0)  [Object Properties in Code."](#page-442-0)

#### **When a DataWindow data expression is evaluated**

Expressions that refer to DataWindow data are not verified until execution of your application.

No compiler checking When your script is compiled, PowerBuilder does not verify the parameters of the expression that follow the Object property. Your application can select or change the DataWindow object in a DataWindow control at runtime without invalidating the compiled script.

Potential execution errors If the datatype of the expression is not compatible with how the expression is used, or if the specified rows or columns do not exist, an error will occur at runtime.

> You can handle the error by surrounding the expression in a try-catch block and catching any DWRuntimeErrors, or by writing a script for the DataWindow control's Error event.

#### **Getting and storing the data from a DataWindow data expression**

A DataWindow data expression can return a large amount of data.

Data structures for data **Single row and column** When your data expression refers to a single row and column, you can assign the data to a variable whose data matches the column's datatype. When the expression refers to a single column but can refer to multiple rows, you must specify an array of the appropriate datatype.

> **More than one column** When the expression refers to more than one column, you can get or set the data with a structure or user object. When you create the definition, you must assign datatypes to the fields (in a structure) or instance variables (in a user object) that match the datatypes of the columns. When your expression refers to multiple rows, you get an array of the structure or user object.

> Likewise, if you want to set data in the DataWindow control, you will set up the data in structures or user objects whose elements match the columns referred to in the expression. An array of those structures or user objects will provide data for multiple rows.

> **Datatypes** For matching purposes, the datatypes should be appropriate to the data—for example, any numeric datatype matches any other numeric type.

Examples of data The following table presents some examples of data specified by an expression and the type of data structures you might define for storing the data:

| <b>Type of selection</b>  | Sample data storage                                                                                                    |  |
|---------------------------|----------------------------------------------------------------------------------------------------|--|
| A single item             | A single variable of the appropriate datatype.                                                                                      |  |
| A column of values        | An array of the appropriate data type.                                                                                              |  |
| A row                     | A structure whose elements have data types that<br>match the DataWindow object's columns.                                           |  |
|                           | A user object whose instance variables match the<br>DataWindow object's columns.                                                    |  |
| Selected rows or all rows | An array of the structure or user object defined for a<br>row.                                                                      |  |
| A block of values         | An array of structures or user objects whose elements<br>or instance variables match the columns included in<br>the selected range. |  |

*Table 4-2: Types of storage for data specified by an expression*

structures

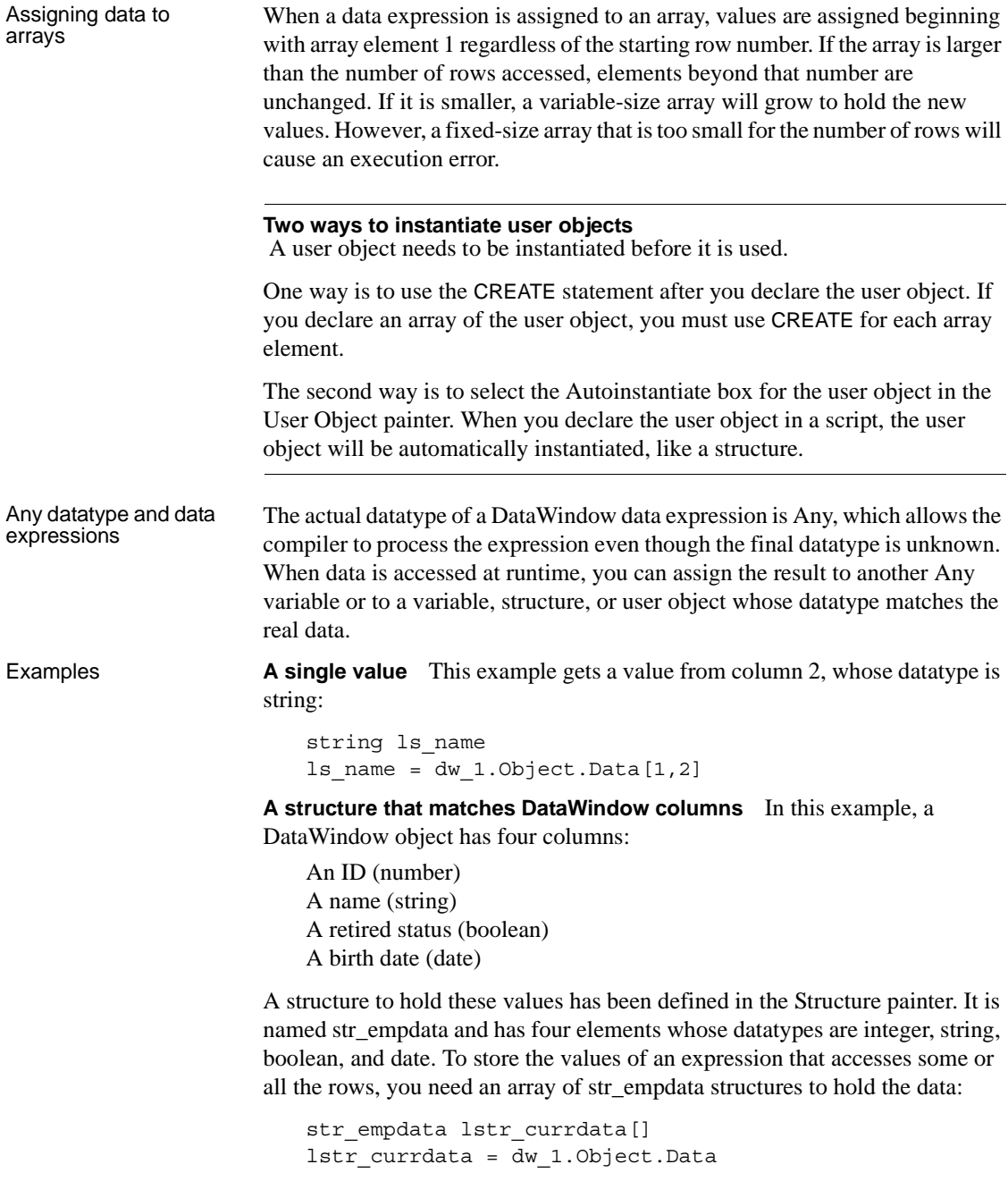

After this example executes, the upper bound of the array of structures, which is variable-size, is equal to the number of rows in the DataWindow control.

**A user object that matches DataWindow columns** If the preceding example involved a user object instead of a structure, then a user object defined in the User Object painter, called uo\_empdata, would have four instance variables, defined in the same order as the DataWindow columns:

```
integer id
string name
boolean retired
date birthdate
```
Before accessing three rows, three array elements of the user object have been created (you could use a FOR NEXT loop for this). The user object was not defined with Autoinstantiate enabled:

```
uo empdata luo empdata[3]
luo_empdata[1] = CREATE uo_empdata
luo empdata[2] = CREATE uo empdata
luo_empdata[3] = CREATE uo_empdata
luo_empdata = dw_1.Object.Data[1,1,3,4]
```
#### **Setting DataWindow data with a DataWindow data expression**

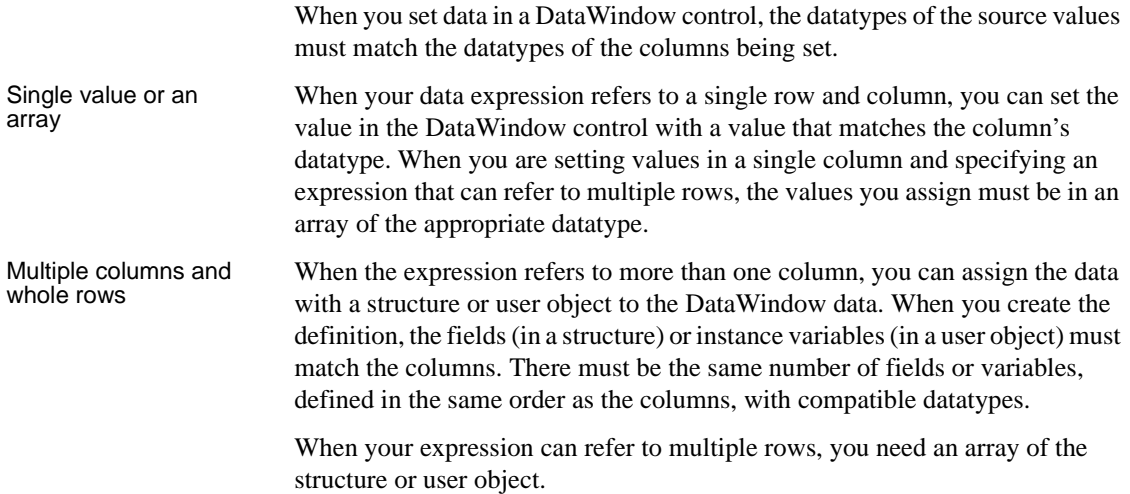

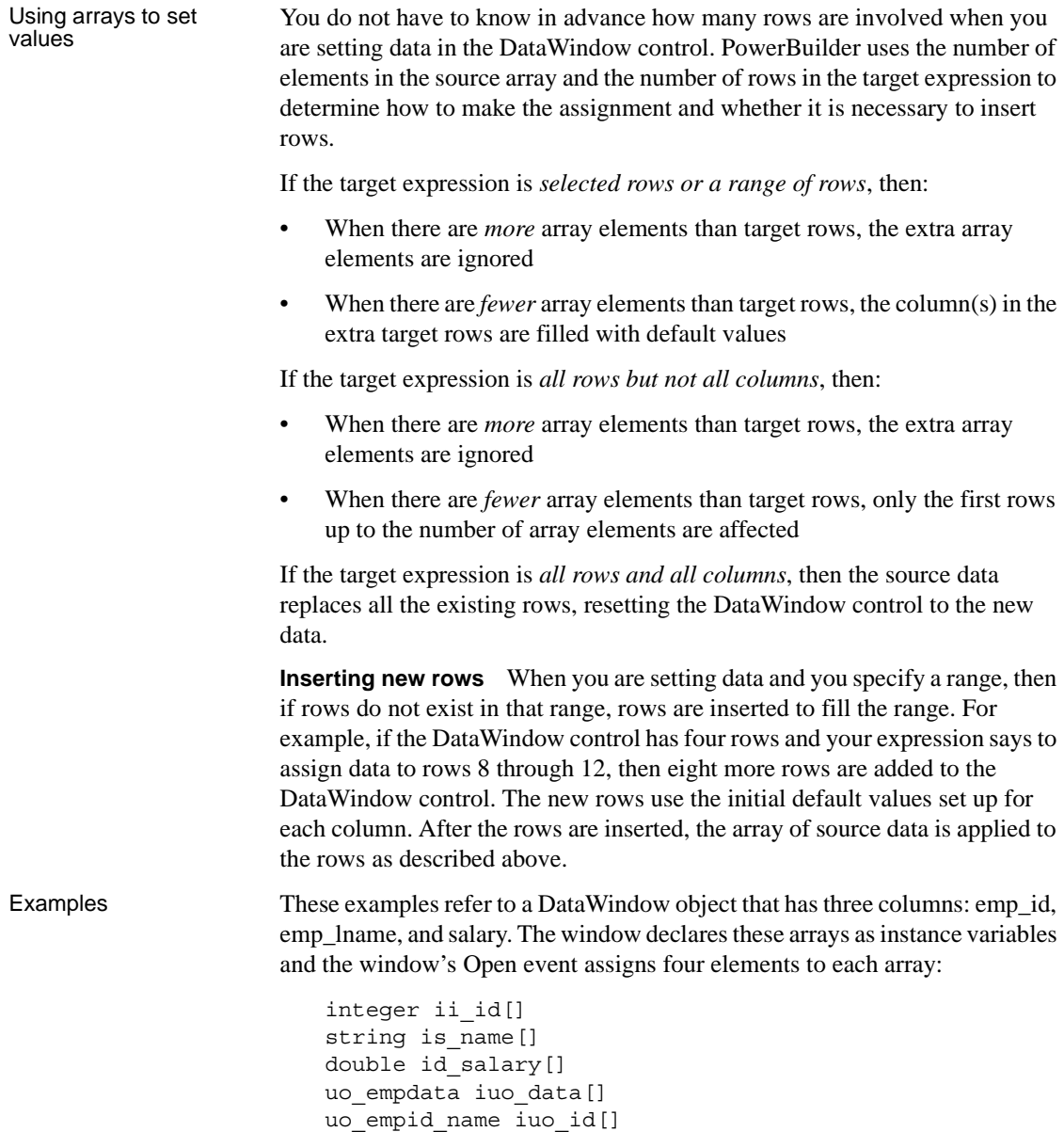

The uo\_empdata user object has three instance variables: id, name, and salary. The uo\_empid\_name user object has two instance variables: id and name.

This example sets emp\_lname in the selected rows to the values of is\_name, an array with four elements. If two rows are selected, only the first two values of the array are used. If six rows are selected, the last two rows of the selection are set to an empty string:

dw 1.Object.emp lname.Selected = is name

This example sets salary in rows 8 to 12 to the values in the array id\_salary. The id\_salary array has only four elements, so the extra row in the range is set to 0 or a default value:

dw\_1.Object.salary[8,12] = id\_salary

This statement resets the DataWindow control and inserts four rows to match the array elements of iuo\_data:

dw\_1.Object.Data.Primary = iuo\_data

This example sets columns 1 and 2 in rows 5 to 8 to the values in the array iuo\_id:

dw\_1.Object.Data.Primary[5,1, 8,2] = iuo\_id

This example sets emp\_id in the first four rows to the values in the ii\_id array. Rows 5 through 12 are not affected:

dw\_1.Object.emp\_id.Primary = ii\_id

# <span id="page-429-0"></span>**Syntaxes for DataWindow data expressions**

This section describes in detail the syntaxes that were summarized in ["About](#page-422-0)  [DataWindow data expressions" on page 399.](#page-422-0)

You can think of the syntaxes as grouped in three categories:

- Expressions with a named column or computed field
	- • ["Syntax for one or all data items in a named column" on page 407](#page-430-0)
	- • ["Syntax for selected data in a named column" on page 410](#page-433-0)
	- • ["Syntax for a range of data in a named column" on page 411](#page-434-0)
- Expressions with column numbers
	- • ["Syntax for a single data item in a DataWindow" on page 413](#page-436-0)
	- • ["Syntax for data in a block of rows and columns" on page 414](#page-437-0)
- Expressions that access whole rows
	- • ["Syntax for data in a single row or all rows" on page 416](#page-439-0)
	- • ["Syntax for all data from selected rows" on page 418](#page-441-0)

#### <span id="page-430-0"></span>**Syntax for one or all data items in a named column**

Description A DataWindow data expression can access a single item in a column or computed field when you specify the control name and a row number. It accesses all the data in the column when you omit the row number.

Syntax *dwcontrol*.Object.*columnname* {.*buffer* } {.*datasource* } { [ *rownum* ] }

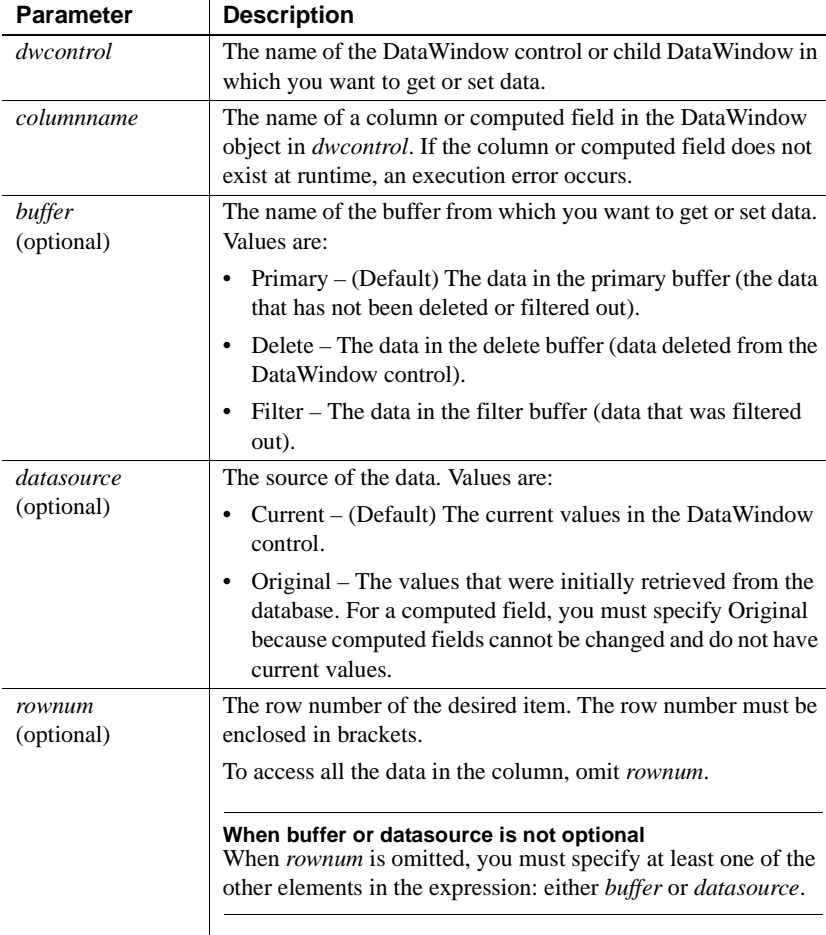

Return value The expression has a datatype of Any. The expression returns a single value (for a specific row number) or an array of values (when *rownum* is omitted). Each value has a datatype of *columnname*. Usage **Is the expression a DWObject or data?** When you want to access all the data in the column, remember to specify at least one of the other optional parameters. Otherwise, the expression you specify refers to the column *control*, not its data. This expression refers to the DWObject empname, not the data in the column: dw\_1.Object.empname In contrast, these expressions all refer to data in the empname column: dw\_1.Object.empname.Primary // All rows dw\_1.Object.empname[5] // Row 5 **Row numbers for computed fields** When you refer to a control in a band other than the detail band (usually a computed field) you still specify a row number. For the header, footer, or summary, specify a row number of 1. For the group header or trailer, specify the group number: dw\_1.Object.avg\_cf[1] If you specify nothing after the computed field name, you refer to the computed field DWObject, not the data. For a computed field that occurs more than once, you can get all values by specifying *buffer* or *datasource* instead of *rownum*, just as for columns. **When the expression is an array** When the expression returns an array (because there is no row number), you must assign the result to an array, even if you know there is only one row in the result. This expression returns an array, even if there is only one row in the DataWindow control: dw\_1.Object.empname.Primary This expression returns a single value: dw\_1.Object.empname[22] Examples Because the default setting is current values in the primary buffer, the following expressions are equivalent—both get the value in row 1 for the emp\_name column: dw\_1.Object.emp\_name[1] dw\_1.Object.emp\_name.Primary.Current[1]
This statement sets the emp\_name value in row 1 to Wilson:

dw\_1.Object.emp\_name[1] = "Wilson"

This statement gets values for all the emp\_name values that have been retrieved and assigns them to an array of strings:

```
string 1s namearray[]
ls_namearray = dw_1.Object.emp_name.Current
```
This statement gets current values of emp\_name from all rows in the filter buffer:

```
string 1s namearray[]
ls_namearray = dw_1.Object.emp_name.Filter
```
This statement gets original values of emp\_name from all rows in the filter buffer:

```
string ls_namearray[]
ls_namearray = dw_1.Object.emp_name.Filter.Original
```
This statement gets the current value of emp\_name from row 14 in the delete buffer:

```
string ls_name
ls_name = dw_1.Object.emp_name.Delete[14]
```
This statement gets the original value of emp\_name from row 14 in the delete buffer:

```
string ls_name
ls_name = dw_1.Object.emp_name.Delete.Original[14]
```
This statement gets all the values of the computed field review\_date:

```
string ld_review[]
ld_review = dw_1.Object.review_date.Original
```
### **Syntax for selected data in a named column**

Description A DataWindow data expression uses the Selected property to access values in a named column or computed field for the currently selected rows. Selected data is always in the primary buffer.

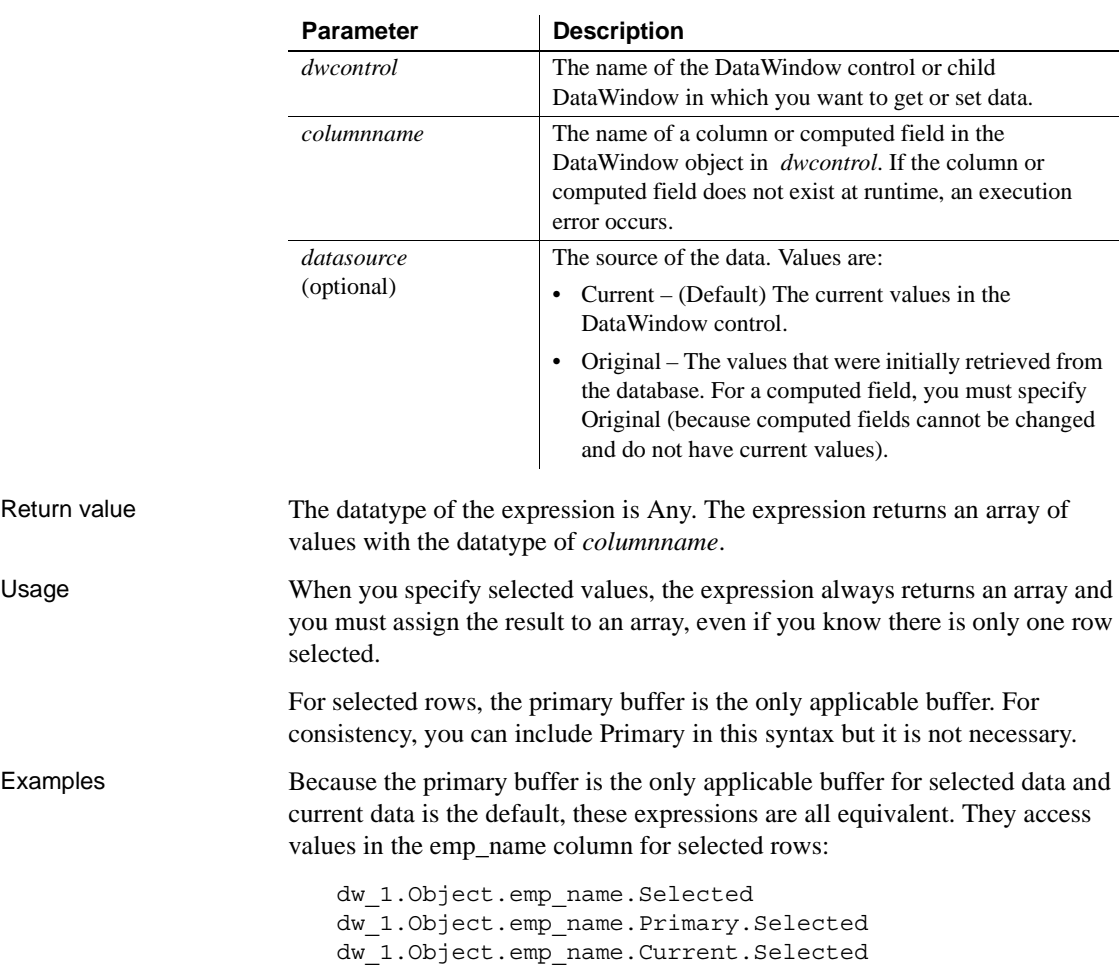

Syntax *dwcontrol*.Object.*columnname* {.Primary } {.*datasource* }.Selected

These expressions both access original values for selected rows:

dw\_1.Object.emp\_name.Original.Selected dw\_1.Object.emp\_name.Primary.Original.Selected

dw\_1.Object.emp\_name.Primary.Current.Selected

This example sets the emp\_name value in the first selected row to an empty string. The rest of the selected rows are set to a default value, which can be an empty string:

```
string ls_empty[]
ls empty[1] = ""dw_1.Object.emp_lname.Selected = ls_empty
```
This statement gets the original emp\_name values in selected rows and assigns them to an array of strings:

```
string 1s namearray[]
ls_namearray = dw_1.Object.emp_name.Original.Selected
```
### **Syntax for a range of data in a named column**

Description A DataWindow data expression accesses values in a named column or computed field for a range of rows when you specify the starting and ending row numbers.

Syntax *dwcontrol*.Object.*columnname* {.*buffer* } {.*datasource* } [ *startrownum*, *endrownum* ]

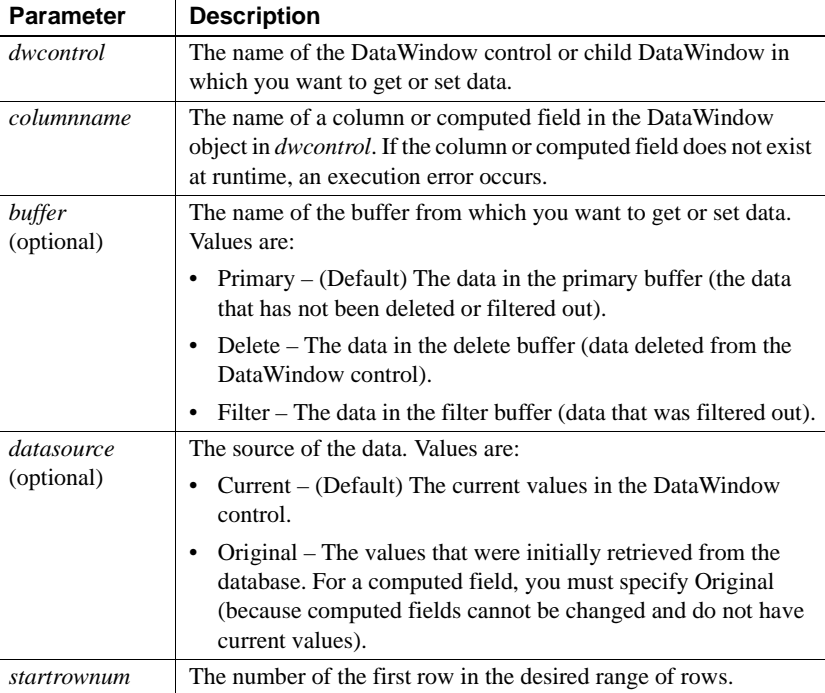

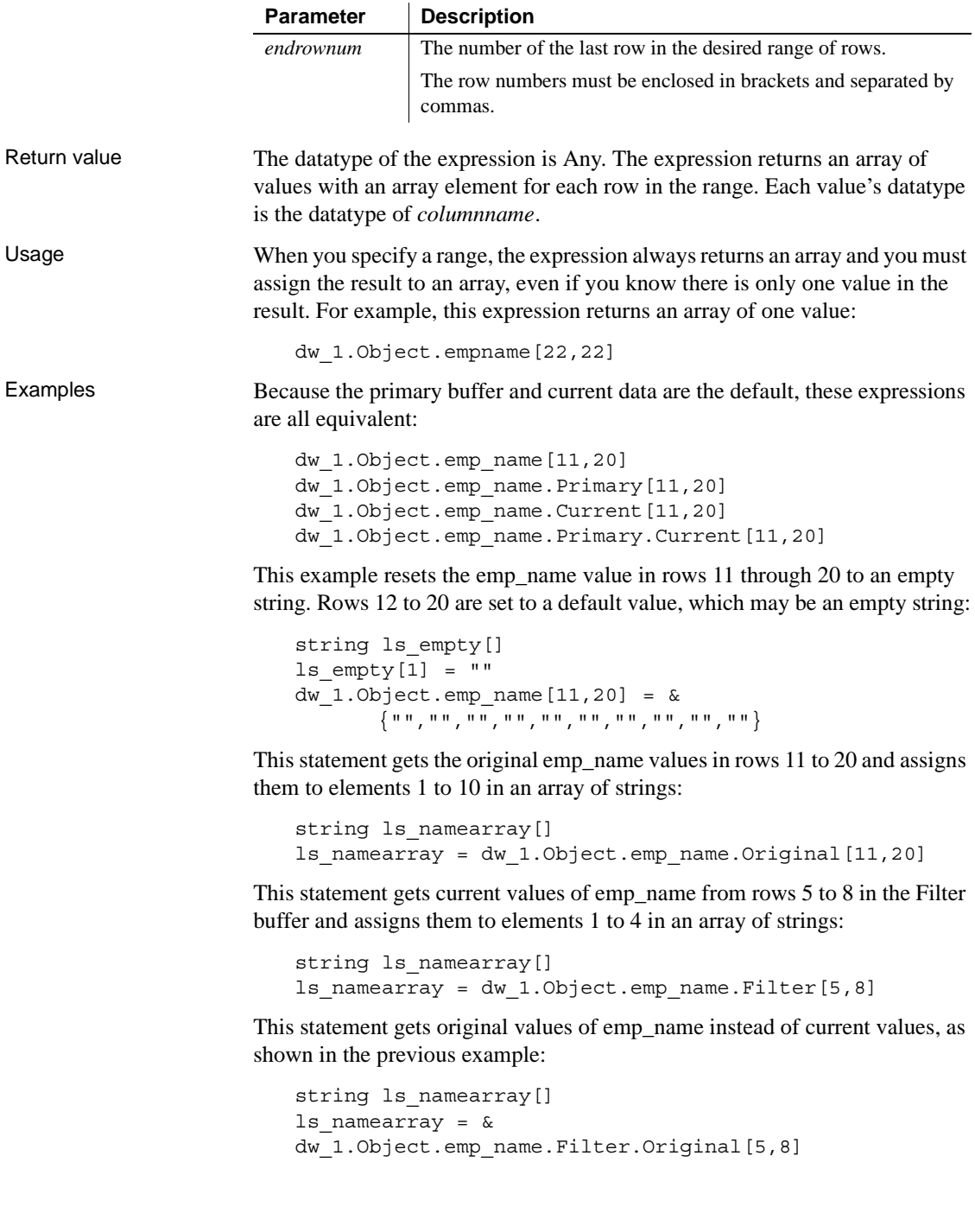

This statement gets current values of emp\_name from rows 50 to 200 in the delete buffer and assigns them to elements 1 to 151 in an array of strings:

```
string 1s namearray[]
ls_namearray = dw_1.Object.emp_name.Delete[50,200]
```
This statement gets original values of emp\_name instead of current values, as shown in the previous example:

```
string 1s namearray[]
ls namearray = &dw_1.Object.emp_name.Delete.Original[50,200]
```
### **Syntax for a single data item in a DataWindow**

Description A DataWindow data expression accesses a single data item when you specify its row and column number.

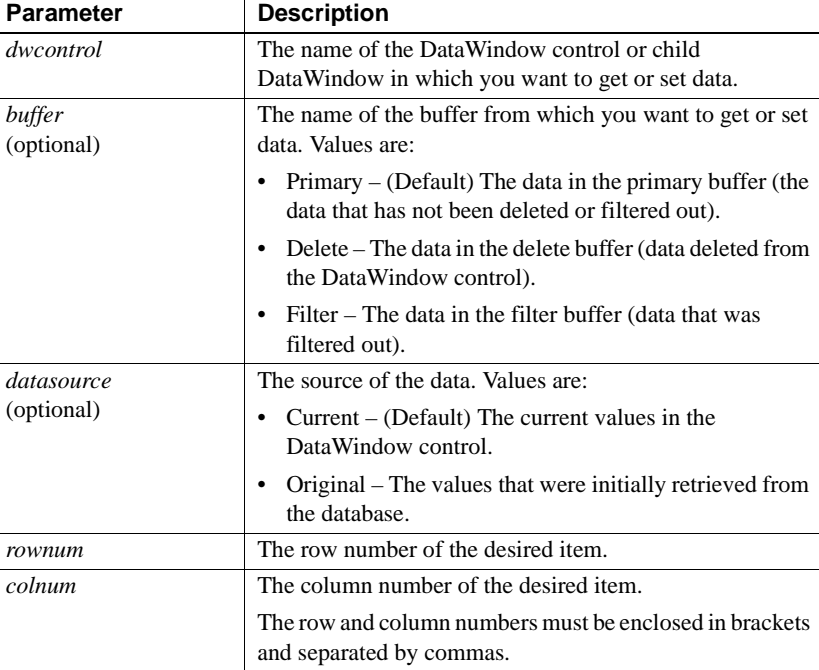

Syntax *dwcontrol*.Object.Data {.*buffer* } {.*datasource* } [ *rownum*, *colnum* ]

Return value The datatype of the expression is Any. The expression returns a single item in the DataWindow control. Its datatype is the datatype of the column.

Examples These expressions both refer to a single item in row 1, column 2. The expressions access current data in the primary buffer:

```
dw_1.Object.Data[1,2]
dw_1.Object.Data.Primary.Current[1,2]
```
This statement changes the value of the original data to 0 for the item in row 1, column 2 in the Filter buffer. Column 2 holds numeric data:

```
dw 1.Object.Data.Filter.Original[1,2] = 0
```
### **Syntax for data in a block of rows and columns**

Description A DataWindow data expression accesses data in a range of rows and columns when you specify the starting and ending row and column numbers.

Syntax *dwcontrol*.Object.Data {.*buffer* } {.*datasource* } [ *startrownum*, *startcolnum*, *endrownum*, *endcolnum* ]

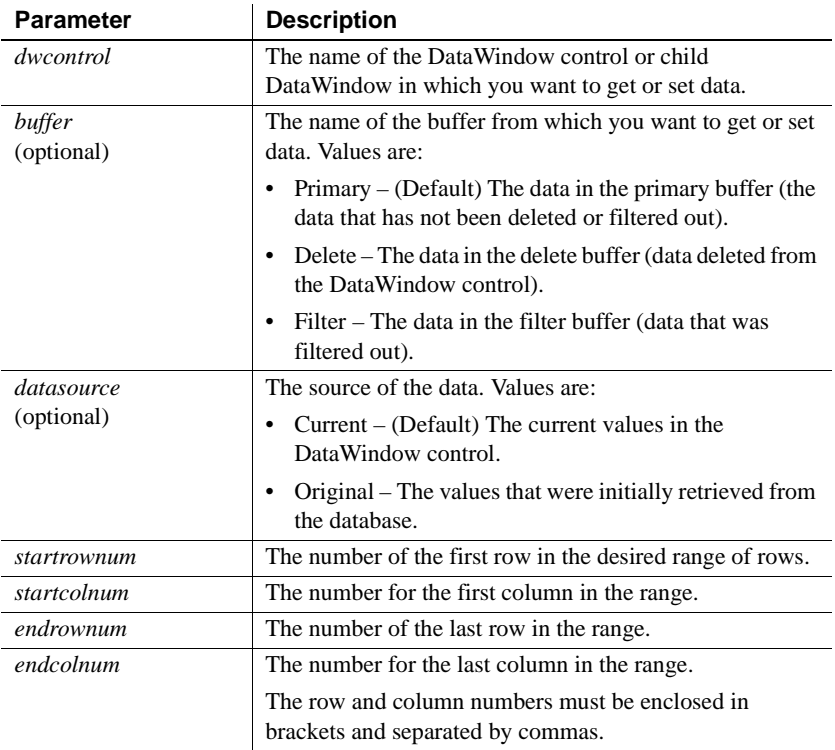

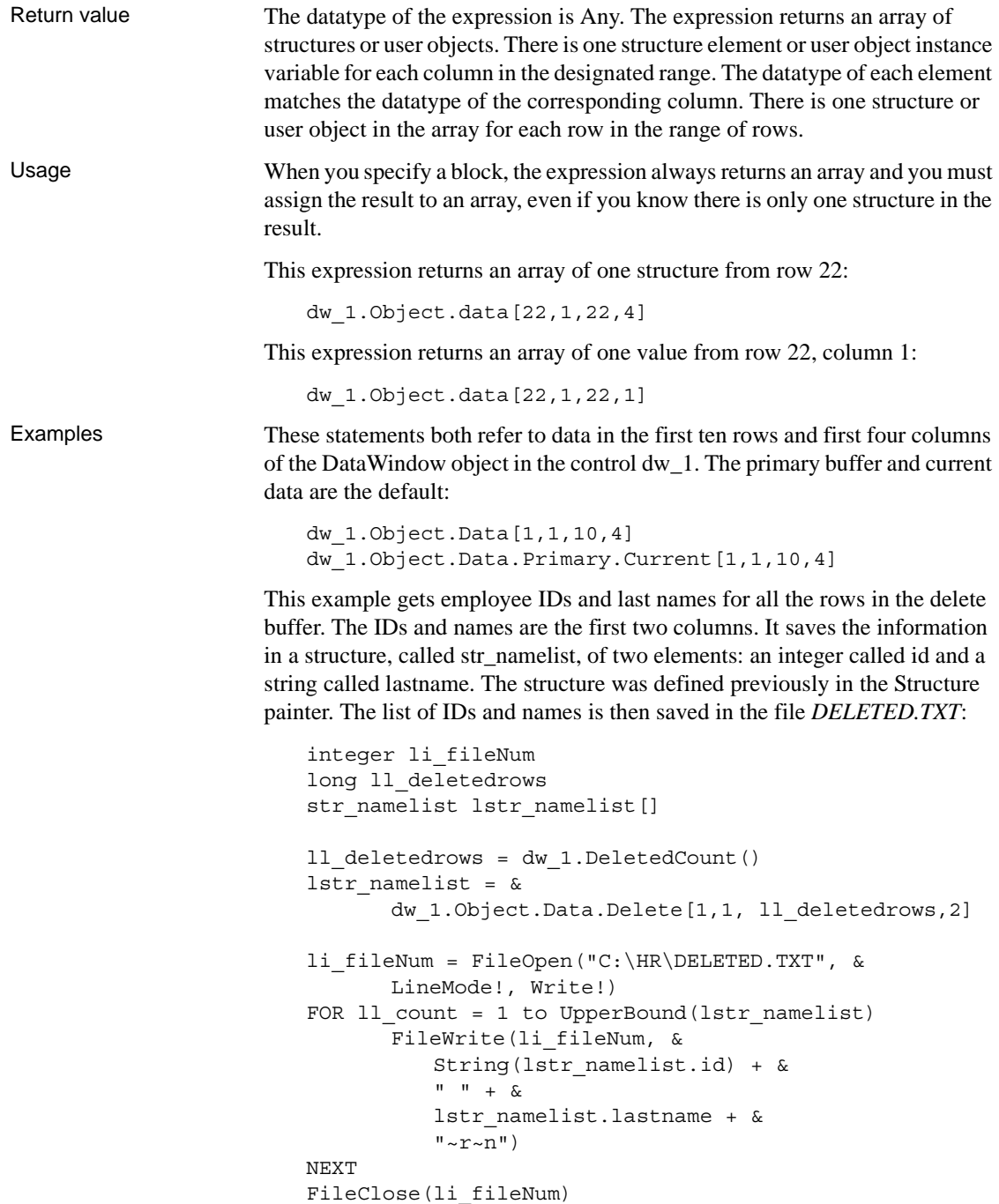

Using the structure from the previous example that holds IDs and last names, this example sets all the IDs and last names in the DataWindow control to null:

```
long 11 n
str_namelist_lstr_namelist[]
SetNull(lstr_namelist[1].id)
SetNull(lstr_namelist[1].lastname)
FOR 11 n = 2 to dw 1.RowCount()
      lstr_namelist[ll_n] = lstr_namelist[1]
NEXT
dw_1.Object.Data[1,1, dw_1.RowCount(),2] = lstr_data
```
### **Syntax for data in a single row or all rows**

Description A DataWindow data expression accesses a single row when you specify the row number. It accesses all the data in the DataWindow control when you omit the row number.

Syntax *dwcontrol*.Object.Data {.*buffer* } {.*datasource* } { [ *rownum* ] }

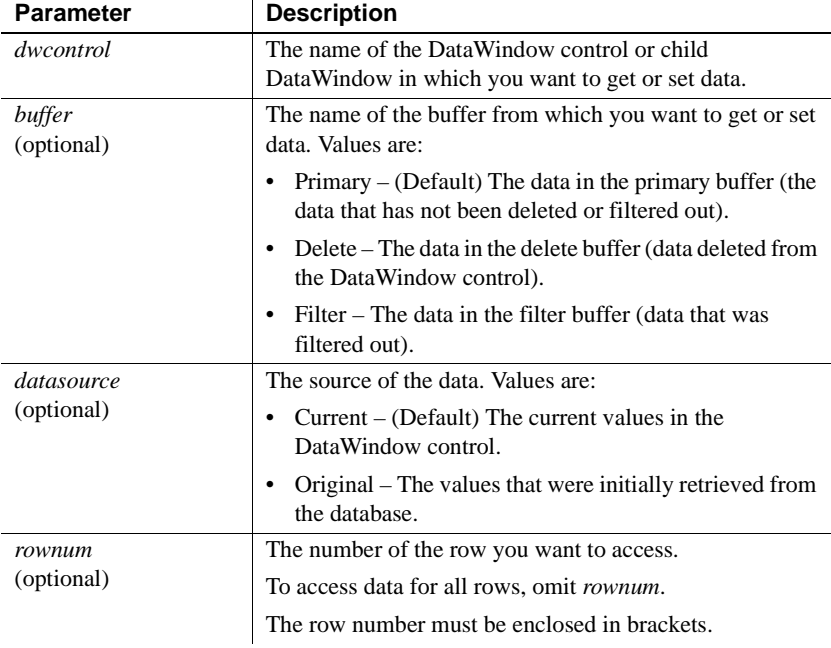

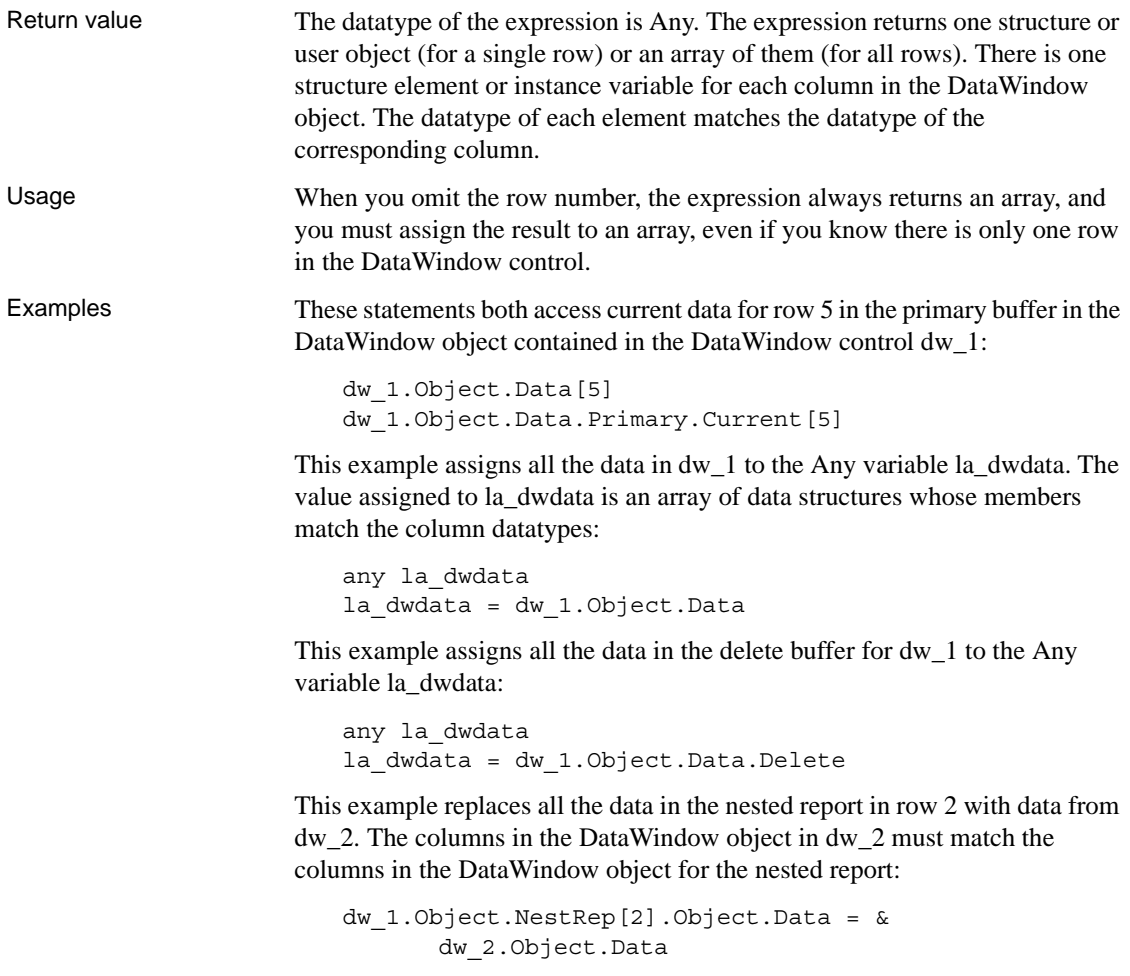

# **Syntax for all data from selected rows**

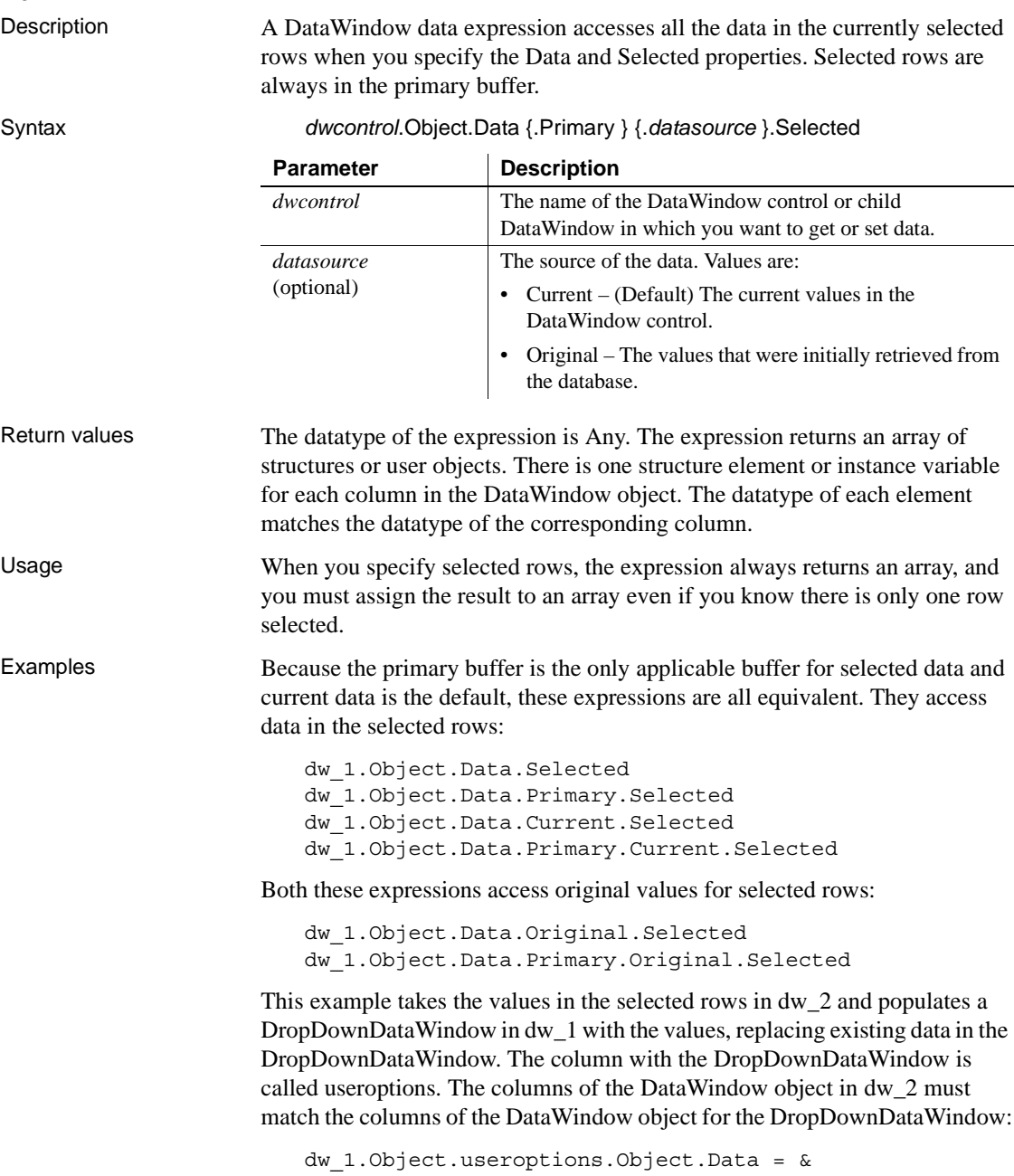

dw\_2.Object.Data.Selected

# CHAPTER 5 **Accessing DataWindow Object Properties in Code**

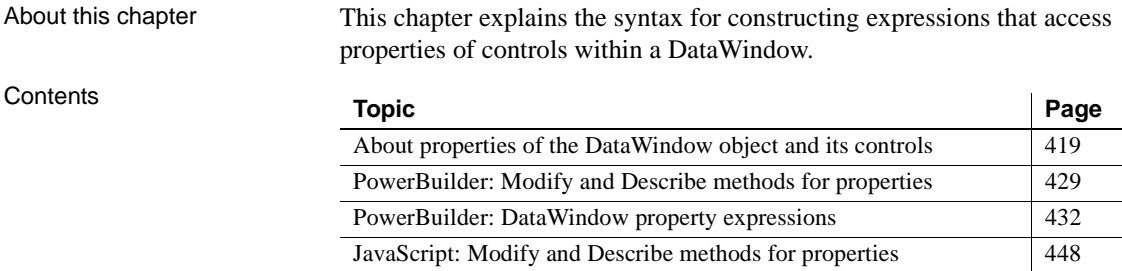

# <span id="page-442-0"></span>**About properties of the DataWindow object and its controls**

This section describes:

- • [What you can do with DataWindow object properties](#page-443-0)
- • [Specifying property values in the DataWindow painter](#page-445-0)
- • [Accessing DataWindow object property values in code](#page-445-1)
- • [Using DataWindow expressions as property values](#page-446-0)
- • [Nested strings and special characters for DataWindow object](#page-449-0)  [properties](#page-449-0)

### <span id="page-443-0"></span>**What you can do with DataWindow object properties**

The DataWindow object defines the way data is displayed in a DataWindow control. It contains controls that represent the columns, text labels, computed fields, and images.

The properties of the DataWindow object and its controls store the information that specifies the behavior of the DataWindow object. They are not properties of the DataWindow control, but of the DataWindow object displayed in the control.

#### **Terminology**

When you are programming for DataWindows, there are several types of expressions involved.

A **DataWindow expression** is an expression assigned as a value to a DataWindow property and is evaluated by the DataWindow engine. The expression can refer to column data and can have a different value for each row in the DataWindow.

A **DataWindow property expression** is an expression in your code that gets or sets the value of a DataWindow property. Its effects are equivalent to what the Describe and Modify methods do.

A **DataWindow data expression** is an expression in your code that gets or sets data in the DataWindow. Its effects are similar to what the SetItem and several GetItem methods do.

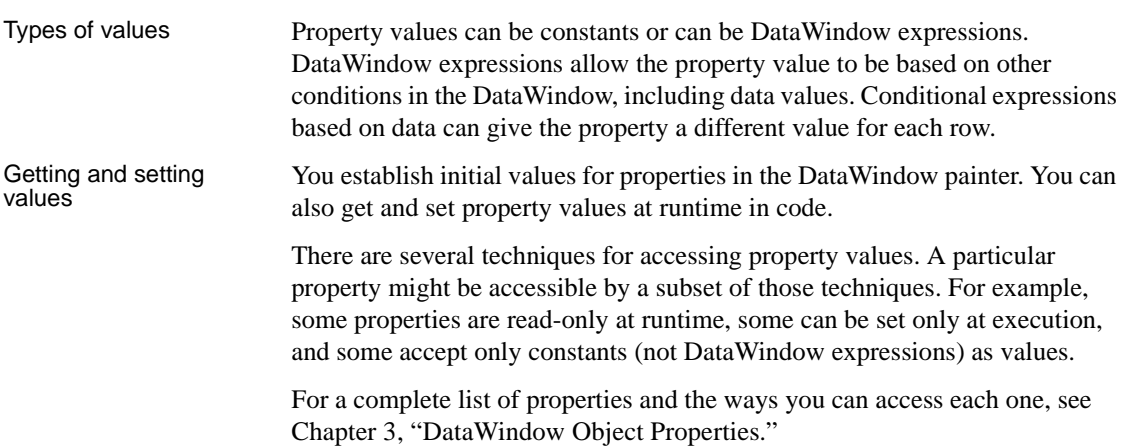

Examples: ways of setting the Border property

This table lists the ways you can access a property, using the Border property as an example:

| What you can do<br>with properties                                                                  | How to do it,<br>using the Border<br>property as an<br>example          | <b>What happens</b>                                                                                                    |
|----------------------------------------------------------------------------------------------------|-------------------------------------------------------------------------|----------------------------------------------------------------------------------------------------|
| Set the initial value<br>of the property in the<br>workspace                                        | Property sheet,<br>General tab, Border<br>hox                           | The Border property takes on the<br>value you set unconditionally. In the<br>Preview view and at runtime, the<br>control has the border you indicated<br>in the workspace unless you set the<br>Border property again in some way. |
| Specify the value of<br>the property at<br>runtime based on an<br>expression defined                | Property sheet,<br>General tab, Border<br>box, Expression<br>button     | In Preview and at runtime, the border<br>changes as specified in the<br>expression, which overrides the<br>setting on the property sheet.                                                                                          |
| for the control in the<br>workspace                                                                 |                                                                         | For example, an expression can give<br>the Salary column value a<br>ShadowBox border when the salary<br>exceeds \$70,000.                                                                                                    |
|                                                                                                    |                                                                         | To see the effect in the Preview view,<br>you might need to close Preview and<br>reopen it.                                                                                                    |
| Get the value of the<br>property at runtime<br>in code                                              | Property expression<br>for the Border<br>property or Describe<br>method | Both the expression and the Describe<br>method return the value of the Border<br>property for the specified control.                                                                                                    |
| Change the value of<br>the property at<br>runtime in code                                           | Property expression<br>for the Border<br>property or Modify<br>method   | At runtime, the value of the property<br>changes when the code executes. For<br>example, you could code Modify in<br>the Clicked event and change the<br>border of the control the user clicked.                                   |
| Set the initial value<br>of the property at<br>runtime in code for a<br>DataWindow being<br>created | SyntaxFromSQL<br>method                                                 | When SyntaxFromSQL executes, the<br>border value of all columns is set in<br>the generated syntax.<br>PowerBuilder SyntaxFromSQL is<br>a method of the Transaction object<br>and is described in the PowerScript                   |
|                                                                                                    |                                                                         | Reference.                                                                                                    |

*Table 5-1: Ways to access and change DataWindow object properties*  $\mathbf{r}$ 

 $\blacksquare$ 

### <span id="page-445-0"></span>**Specifying property values in the DataWindow painter**

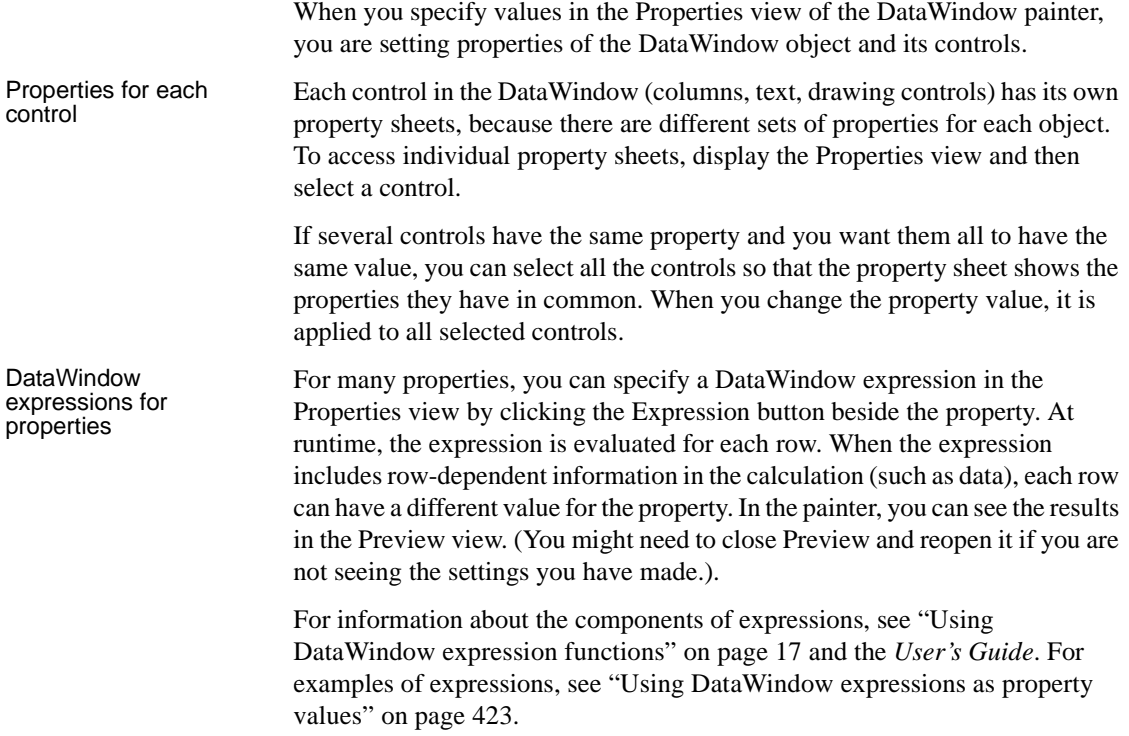

## <span id="page-445-1"></span>**Accessing DataWindow object property values in code**

Two techniques There are two ways to access property values in a DataWindow object:

**• Methods** The Describe and Modify methods use strings to specify the property names. For example:

```
dw_1.Describe("empname.Border")
dw_1.Modify("empname.Border=1")
```
**• Expressions** DataWindow property expressions use the Object property and dot notation. For example:

> dw\_1.Object.empname.Border = 1 li\_border = Integer(dw\_1.Object.empname.Border)

In JavaScript, only the Describe and Modify methods are available.

Which technique to use The technique you use depends on the type of error checking you want to provide and on whether you know the names of the controls and properties you want to access when the script is compiled.

*Table 5-2: Error handling in DataWindow property expressions*

| If you want to                                                                                                    | <b>Use</b>                                           |
|----------------------------------------------------------------------------------------------------|------------------------------------------------------|
| Use column and property names that are known when<br>the script is compiled                                          | An expression                                        |
| Avoid extra nested tildes (and you know the column<br>and property names you want to access)                         | An expression                                        |
| Build a string at runtime that names controls and<br>properties                                                      | A method                                             |
| Use the DWRuntimeError to handle problems with<br>incorrect control or property names                                | An expression in a try-catch<br>block                |
| Use the Error event to handle problems with incorrect<br>control or property names                                   | An expression and a script<br>for the Error event    |
| Avoid using the Error event (or DWRuntimeError) for<br>handling problems with incorrect control or property<br>names | A method and code that<br>evaluates its return value |

### <span id="page-446-0"></span>**Using DataWindow expressions as property values**

When a DataWindow object property's value can be an expression, you can make the control's appearance or other properties depend on other information in the DataWindow.

A DataWindow expression can include:

- **Operators**
- The names of controls within the DataWindow, especially column and computed field names
- DataWindow expression functions. Some functions, such as IsRowNew, refer to characteristics of an individual row
- User-defined functions

Different formats for When you assign an expression in the painter, you specify just the expression:

#### *DataWindowexpression*

When you assign an expression in code, you specify a default value, a tab, and the expression:

*defaultvalue* [tab] *DataWindowexpression*

**Examples In the painter** This expression for a column called emp\_lname is applied to the Background.Color property. It causes the name's background to be light gray (15790320) if the current row (person) uses the day care benefit. If not, the background color is set to white:

If (bene day care =  $'Y'$ , 15790320, 1677215)

**In code** The expression assigned to the Background.Color property includes a default value. Nested quotes complicate the syntax:

#### *PowerBuilder*

```
dw_1.Object.emp_lname.Background.Color = "16777215 ~t 
   If(bene_day_care = 'Y', 15790320, 16777215)"
JavaScript
```

```
dw 1.Modify("emp_lname.Background.Color = \"16777215 \t
If(bene day care = 'Y', 15790320, 16777215)\");
```
#### **More examples in the DataWindow painter and in code**

These examples illustrate the difference between the format for a DataWindow expression specified in the DataWindow painter versus in code.

**Border property** The expression applied to the Border property of the salary\_plus\_benefits column displays a border around salaries over \$60,000:

```
If(salary plus benefits > 60000, 1, 0)
```
This statement changes the expression in code:

```
dw 1.Object.salary plus benefits.Border = &"0 ~t If(salary plus benefits > 60000, 1, 0)"
```
**Font. Weight property for a column** To make out-of-state (not in Massachusetts) names and numbers bold in a phone list, apply this expression to the name and phone\_number columns. The state column must be part of the data source, but it does not have to be displayed:

If(state =  $|MA'$ , 400, 700)

This statement changes the expression in code:

```
dw 1. Object.name. Font. Weight = \&"700 ~t If(state = 'MA', 400, 700)"
dw 1.Object.phone number. Font. Weight = &"700 ~t If(state = 'MA', 400, 700)"
```
**Brush.Color property for a rectangle** This expression, applied to a rectangle drawn around all the columns in a tabular report, causes alternate rows to be shaded (a graybar effect). Make sure the columns and computed fields have a transparent background. The expression  $Mod(GetRow( )$ , 2) = 1 distinguishes odd rows from even rows:

```
If(Mod(GetRow(), 2) = 1, 16777215, 15790320)
```
This statement changes the expression in code:

```
dw_1.Object.rectangle_1.Brush.Color = &
       "0 ~t If(Mod(GetRow(), 2) = 1, 16777215, 
15790320)"
```
**Brush.Color and Brush.Hatch properties for a rectangle** To highlight employees whose review date is approaching, draw a rectangle behind the row. This expression for the rectangle's Brush.Color property makes the rectangle light gray for employees for whom the month of the start date matches the current month or the next month:

```
If(month(start date) = month(today())
or month(start date) = month(today()) + 1
or (month(today()) = 12 and month(start date) = 1),
12632256, 16777215)
```
A similar expression for the Brush.Hatch property makes the fill pattern of the rectangle Bdiagonal (1) for review dates that are approaching. Otherwise, the rectangle is transparent (7) so that it does not show:

```
If(month(start_date) = month(today())
or month(start date) = month(today()) + 1
or (month(today()) = 12 and month(start date) = 1),
1, 7)
```
You can also set the Pen.Color and Pen.Style properties to affect the outline of the rectangle.

If you wanted to change the Brush.Color property in code instead of setting it in the painter, the code would look like this:

```
dw_1.Object.rectangle_1.Brush.Color = &
       "'16777215 ~t " + &
       "If(month(start date) = month(today()) " + &
      "or month(start date) = month(today()) + 1 " + \&"or (month(today()) = 12 " + &"and month(start date) = 1), 12632256,
16777215)'"
```
**Font.Height property for a rectangle** This expression applied to the Font.Height property of a text control makes the text control in the first row of a DataWindow larger than it appears in other rows. Make sure the borders of the text control are large enough to accommodate the increased size:

If(GetRow() = 1, 500, 200)

This statement changes the expression for the text control t\_desc in code:

```
dw 1.Object.t desc. Font. Height = &"200 \sim t If (GetRow() = 1, 500, 200)"
```
For more information For more information about DataWindow expressions, see Chapter 1, ["DataWindow Operators and Expressions."](#page-24-0)

### <span id="page-449-0"></span>**Nested strings and special characters for DataWindow object properties**

DataWindow property values often involve specifying strings within strings. Embedded quotation marks need special treatment so that the strings are parsed correctly. This treatment varies depending on the programming language you are using.

*Table 5-3: Specifying property values in different scripting languages* **If you are using See**

| <b>II</b> yuu are usiily | .                                                                                                    |
|--------------------------|----------------------------------------------------------------------------------------------------|
| PowerScript              | "Nested strings and special characters for DataWindow object                                           |
|                          | properties" next.                                                                                      |
| JavaScript               | "Nested strings and special characters in JavaScript for<br>DataWindow object properties" on page 428. |
|                          |                                                                                                    |

### <span id="page-449-1"></span>**Nested strings and special characters for DataWindow object properties**

Tilde  $(\sim)$  is the escape character that allows you to nest quoted strings within other quoted strings and to specify special characters such as tabs and carriage returns. For DataWindow object properties, several levels of nested strings can create a complicated expression.

Techniques for Techniques for Both double and single quotes are valid delimiters for strings. You can use this quoting nested strings feat to simplify the specification of period strings fact to simplify the specification of nested strings.

There are two ways to embed a string within another string. You can:

Use the other type of quotation mark for the nested string. If the main string uses double quotes, the nested string can use single quotes.

```
"If(state='MA',255,0)"
```
Use the escape character to specify that a quote is part of the string instead the closure of a previous quote.

"If(state=~"MA~",255,0)"

If the string includes a third level of nested strings, you need to add another tilde which must be accompanied by its own escape character, a second tilde. This is the reason that tildes are usually specified in odd numbers (1, 3, or 5 tildes).

This Modify expression (entered on a single line in code) shows three levels of nested strings:

```
dw_1.Modify(
      "DataWindow.Color = '255 ~t If(state= 
~\sim'MA~\sim', 255, 0)'")
```
This version of the expression has more tildes because there are no single quotes:

```
dw 1.Modify("DataWindow.Color = ~\sim"255 ~t If(state=
\sim~~"MA~~~", 255, 0) ~"")
```
Strings can also include special characters, as shown in the previous example. This table lists the special characters that are most often used in DataWindow expressions.

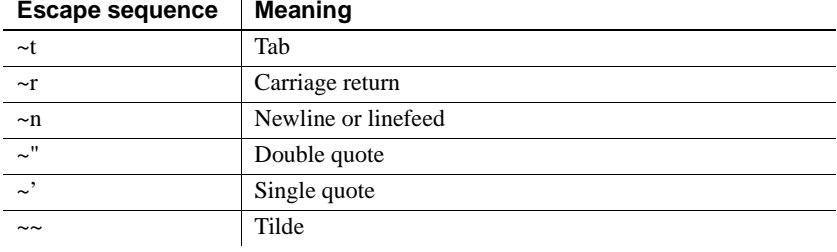

A line break is a carriage return plus a newline  $(\r \n\rceil n)$ .

Special use of tilde A special case of specifying tildes involves the EditMask.SpinRange property, whose value is two numbers separated by a tilde (not an escape character, simply a tilde). To specify this value in a script, you must use a nested string with four tildes, which is interpreted as a single tilde when parsed: dw\_1.Modify("benefits.EditMask.SpinRange='0~~~~10'") More information For more information about nested strings and special characters, see the *PowerScript Reference*.

Common special

#### <span id="page-451-0"></span>**Nested strings and special characters in JavaScript for DataWindow object properties**

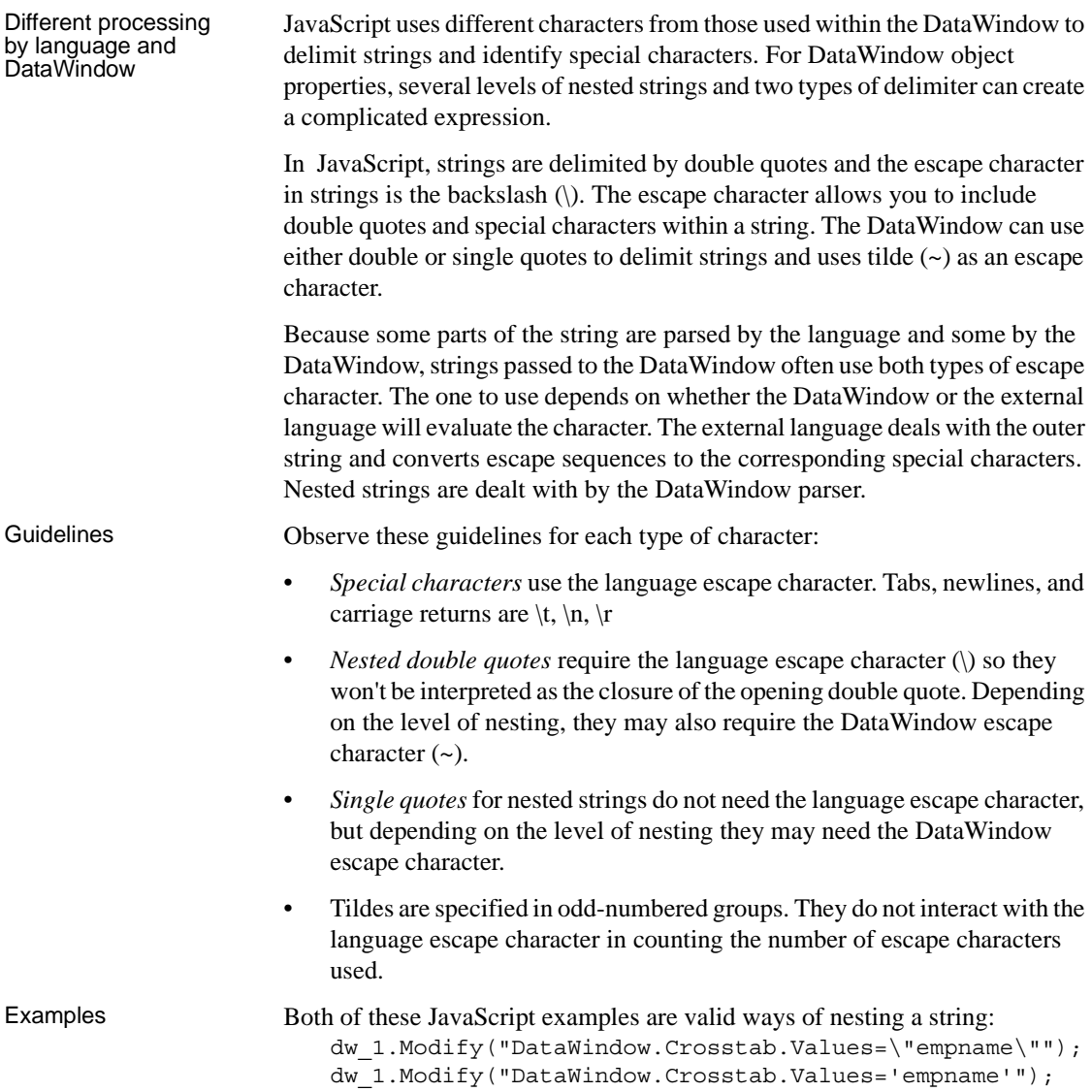

The following three JavaScript statements specify the same string. They show a string with three levels of nesting using different combinations of escape characters and quote types. In the first example, note the escaping of the inner quote with a tilde for the DataWindow and a backslash for the language:

```
dw_1.Modify("emp_id.Color=\"16777215 \t If 
                           (emp<sub>status=~</sub> \sqrt"A~\gamma'', 255, 16777215) \sqrt";
                           dw_1.Modify("emp_id.Color=\"16777215 \t If 
                           (emp_status='A',255,16777215)\"");
                           dw_1.Modify("emp_id.Color='16777215 \t If 
                           (emp_status=\"A\",255,16777215)'");
                       The corresponding example in PowerBuilder is:
                           dw 1.Modify("emp_id.Color = ~\sim"16777215 ~t If
                           (emp_status=~~~"A~~~",255,16777215)~"")
Special use of tilde A special case of specifying tildes involves the EditMask.SpinRange property,
```
whose value is two numbers separated by a tilde (not an escape character, simply a tilde). In code, the value is in a nested string and needs a tilde escape character. The two tildes are interpreted as a single tilde when parsed by the DataWindow:

```
dw_1.modify("benefits.EditMask.SpinRange='0~~10'");
```
# <span id="page-452-0"></span>**PowerBuilder: Modify and Describe methods for properties**

The following sections provide information about using Modify and Describe methods for DataWindow object properties:

- • [Advantage and drawbacks of Modify and Describe methods in](#page-453-0)  [PowerBuilder](#page-453-0)
- • [Handling errors from Modify and Describe methods in PowerBuilder](#page-454-0)

### <span id="page-453-0"></span>**Advantage and drawbacks of Modify and Describe methods in PowerBuilder**

In PowerBuilder, using the Describe and Modify methods to access DataWindow object property values has an advantage and some drawbacks. The examples here use Modify as illustrations, but similar considerations apply to Describe.

Advantage **Allows you to specify column and property names dynamically** In your script, you can build a string that specifies the column and property names.

> For example, the following code builds a string in which the default color value and the two color values in the If function are determined in the script. Notice how the single quotes around the expression are included in the first and last pieces of the string:

```
red_amount = Integer(sle_1.Text)
modstring = "emp_id.Color='" + &String(RGB(red amount, 0, 0)) + &
       "~tIf(emp status=~~'A~~'," + &
      String(RGB(255, 0, 0)) + &
       ", " + &
      String(RGB(red amount, 0, 0)) + &
       ")'"
Modify(modstring)
```
The resulting string when red amount is set to 128 is:

understand and debug scripts that do so.

emp\_id.Color='128~tIf(emp\_status=~'A~',255,128)'

The following is a simpler example without the If function. You do not need quotes around the value if you are not specifying an expression. Here the String and RGB functions result in a constant value in the resulting modstring:

Modify(ls columname + ".Color=" +  $\&$ String(RGB(red amount, 255, 255)))

Drawbacks **Setting several properties at once is possible but hard to debug** Although you can set several properties in a single method call, it is harder to

> For example, assume the following is entered on a single line in the script editor:

```
rtn = dw_1.Modify("emp_id.Font.Italic=0
oval_1.Background.Mode=0
oval_1.Background.Color=255")
```
**Less efficient than an expression** Using a DWObject variable in several property expressions is a little more efficient than setting several properties in a single call to Describe or Modify. However, if you want to be able to name controls dynamically, you might still choose to use Describe or Modify.

For examples of using a DWObject variable, see ["Using the DWObject](#page-457-0)  [variable in PowerBuilder" on page 434.](#page-457-0)

**Can require complex quoted strings** When you specify an expression for a property value, it is difficult to specify nested quotes correctly—the code is hard to understand and prone to error. For Describe, this is less of a drawback strings do not become as complex because they do not include an expression.

For example, this string entered on a single line in a script assigns a DataWindow expression to the Color property:

Modify("emp\_id.Color=~"16777215 ~t If(emp\_status=~~~"A~~~",255,16777215)~"")

For more information about quoted strings, see ["Nested strings and special](#page-449-0)  [characters for DataWindow object properties" on page 426](#page-449-0).

### <span id="page-454-0"></span>**Handling errors from Modify and Describe methods in PowerBuilder**

In PowerBuilder, no runtime error occurs when Describe and Modify try to access invalid controls or properties in the DataWindow object. The validity of the argument string is evaluated before the controls are accessed. Modify When the string that specifies the control and property to be accessed is invalid, Modify returns an error string, instead of the expected value, such as: Line 1 Column 12: incorrect syntax. You can use the error message to figure out what part of the string is incorrect. This is most useful when you are testing your scripts. The error message, which names the line and column number after which the string was not recognized, might not be helpful after your application is deployed. Describe When the string for Describe has an unrecognized property, Describe's return value ends with an exclamation point (!). Describe returns as many values as it recognizes up to the incorrect one.

When you specify a valid property but that property doesn't have a value (either because it hasn't been set or because its value is an expression that can't be evaluated), Describe returns a question mark (?) for that property. The property's actual value is null.

### **Always check for errors** You should include error-checking code that checks for these return values. Other errors can occur later if you depend on settings that failed to take effect. For more information For more information on syntax and usage, see [Describe](#page-599-0) and [Modify](#page-728-0) in Chapter [9, "Methods for the DataWindow Control."](#page-568-0)

# <span id="page-455-0"></span>**PowerBuilder: DataWindow property expressions**

In PowerBuilder, DataWindow property expressions use dot notation. These sections explain how to use the expressions and what syntax to use to construct them:

- • ["Basic structure of DataWindows and property expressions in](#page-456-0)  [PowerBuilder" on page 433](#page-456-0)
- • ["Datatypes of DataWindow property expressions in PowerBuilder" on](#page-456-1)  [page 433](#page-456-1)
- • ["Using the DWObject variable in PowerBuilder" on page 434](#page-457-0)
- • ["When a DataWindow property expression is evaluated in PowerBuilder"](#page-461-0)  [on page 438](#page-461-0)
- • ["Handling errors from DataWindow property expressions in](#page-461-1)  [PowerBuilder" on page 438](#page-461-1)
- • ["PowerBuilder syntax for DataWindow property expressions" on page](#page-464-0)  [441](#page-464-0)

### <span id="page-456-0"></span>**Basic structure of DataWindows and property expressions in PowerBuilder**

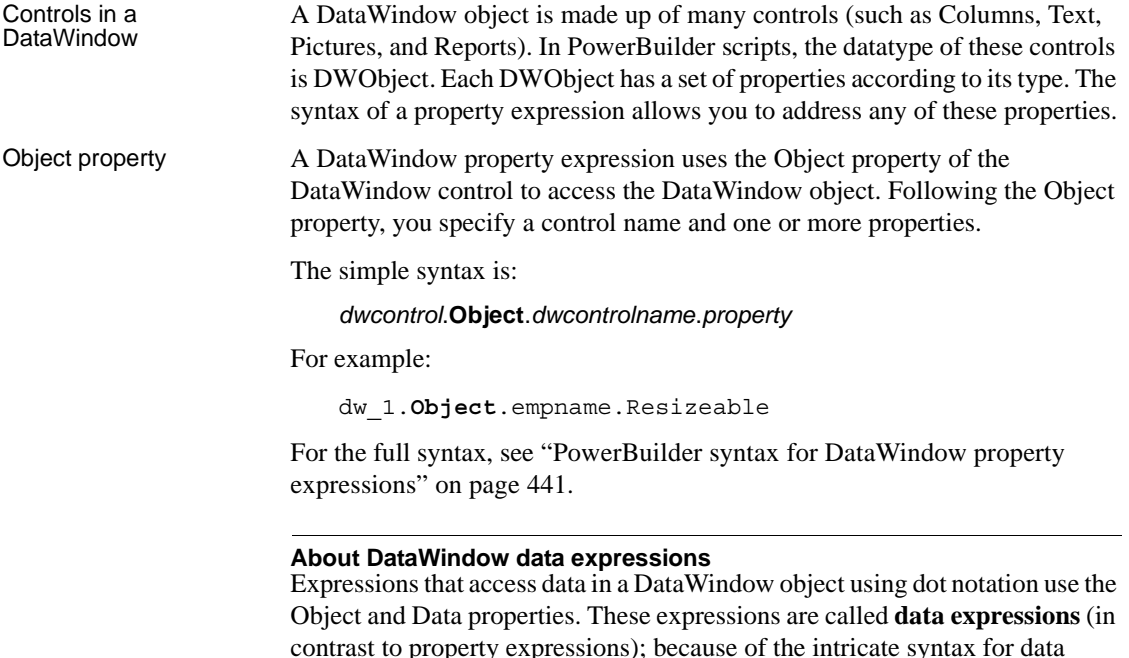

contrast to property expressions); because of the intricate syntax for data expressions, they are described separately, in [Chapter 4, "Accessing Data in](#page-420-0)  [Code."](#page-420-0)

## <span id="page-456-1"></span>**Datatypes of DataWindow property expressions in PowerBuilder**

DataWindow property<br>values

The values of DataWindow object properties are strings. These strings can contain numeric or yes/no values, but the values you access are strings, not integers or boolean values.

Although the property values are really strings, the PowerScript compiler allows you to assign numbers and boolean values to properties whose strings represent numeric values or contain yes/no strings. This does not mean the datatype is integer or boolean. It is just a convenience when assigning a value to the property.

For example, both of these statements are correct:

dw\_1.Object.empname.Border = 1 dw\_1.Object.empname.Border = '1'

DataWindow property In PowerBuilder, the datatype of a property expression is Any (not string), but the value of the data in the Any variable is a string. This may sound like an unnecessary distinction, but it does matter when you use a property expression as a method argument. If the method does not accept an Any variable as an argument, you might need to use the String function to cast the data to the correct datatype.

> For example, because the MessageBox function accepts a string argument not an Any datatype, the property expression is enclosed in a String conversion function:

```
MessageBox("Border", &
      String(dw_1.Object.empname.Border))
```
### <span id="page-457-0"></span>**Using the DWObject variable in PowerBuilder**

A PowerBuilder DWObject object is an object that exists within a DataWindow object. Each column, computed field, text control, or drawing control is a DWObject.

A DWObject reference allows you to refer directly to controls within a DataWindow.

You can use a DWObject variable to simplify DataWindow property and data expressions. A DWObject variable takes the place of several elements of the control's dot notation.

The following syntaxes and examples show how using a DWObject variable affects property and data expressions.

Property expressions The simple syntax for a property expression is:

dwcontrol.Object.*dwcontrolname*.*property*

You can use a DWObject variable to refer to *dwcontrolname*.

If the code declares a DWObject variable and assigns the control within the DataWindow to the variable, using syntax like this:

DWObject *dwobjectvar*

*dwobjectvar* = *dwcontrol*.Object.*dwcontrolname*

the syntax of the expression itself becomes:

*dwobjectvar*.*property*

For example, if the DataWindow had a column named empname, a text control named t\_emplabel, and a computed field named cf\_average, you could make the following assignments:

DWObject dwo\_column, dwo\_text, dwo\_compute dwo\_column = dw\_1.Object.empname dwo text = dw  $1.0$ bject.t emplabel dwo compute =  $dw1.0bject.cf$  average

Data expressions You can use a DWO bject variable to refer to a column in a data expression. For example, this syntax gets data for a single row and column:

*dwcontrol*.Object.*columnname* {.*buffer* } {.*datasource* } [ *rownum* ]

If the code declares a DWObject variable and assigns the control within the DataWindow to the variable, using syntax like this:

DWObject *dwobjectvar*

*dwobjectvar* = *dwcontrol*.Object.*columnname*

The syntax of the expression itself becomes:

*dwobjectvar*. {.*buffer* } {.*datasource* } [ *rownum* ]

#### **DWObject variables in PowerBuilder**

In PowerBuilder, you can get better performance by using a DWObject variable to resolve the object reference in a DataWindow property or data expression. Evaluating the reference once and reusing the resolved reference is more efficient than fully specifying the object reference again.

This technique yields the most benefit if your application uses compiled code or if you are using a DataWindow expression in a loop.

For example, this code is not optimized for best performance, because the fully specified data expression within the loop must be resolved during each pass:

```
integer li_data
FOR li cnt = 1 to 100li_data = dw_1.Object.emp_salary[li_cnt]
       .. // Code to process data value
NEXT
```
This code has been optimized. The reference to the control within the DataWindow (emp\_salary) is resolved once before the loop begins. The reference stored in the DWObject variable is reused repeatedly in the loop:

```
integer li_data
DWObject dwo_empsalary
dwo empsalary = dw 1.Object.emp salary
FOR li cnt = 1 to 100li data = dwo empsalary.Primary[li cnt]
       .. // Code to process data value
NEXT
```
#### **PowerBuilder DWObject versus data**

In a data expression for a column that refers to one item, the brackets for the row index identify the expression as a data expression (for information, see ["Syntax for one or all data items in a named column" on page 407\)](#page-430-0). However, if you assign the column control to a DWObject variable, the brackets incorrectly signify an array of objects. Therefore you must include a buffer name or data source to specify that you want data:

```
dw_1.Object.emp_salary[1] //Single data item
DWObject dwo_empsalary
dwo empsalary = dw 1.Object.emp salary
dwo_empsalary[1] // Incorrect: array of DWObject
dwo empsalary.Primary[1] // Single data item
```
### **DWObject arguments for DataWindow events in PowerBuilder**

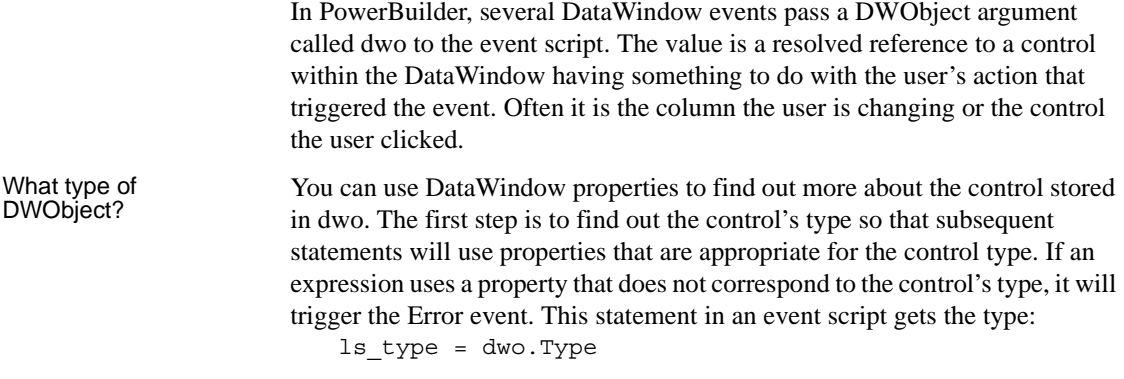

The possible values that can be assigned to ls\_type are:

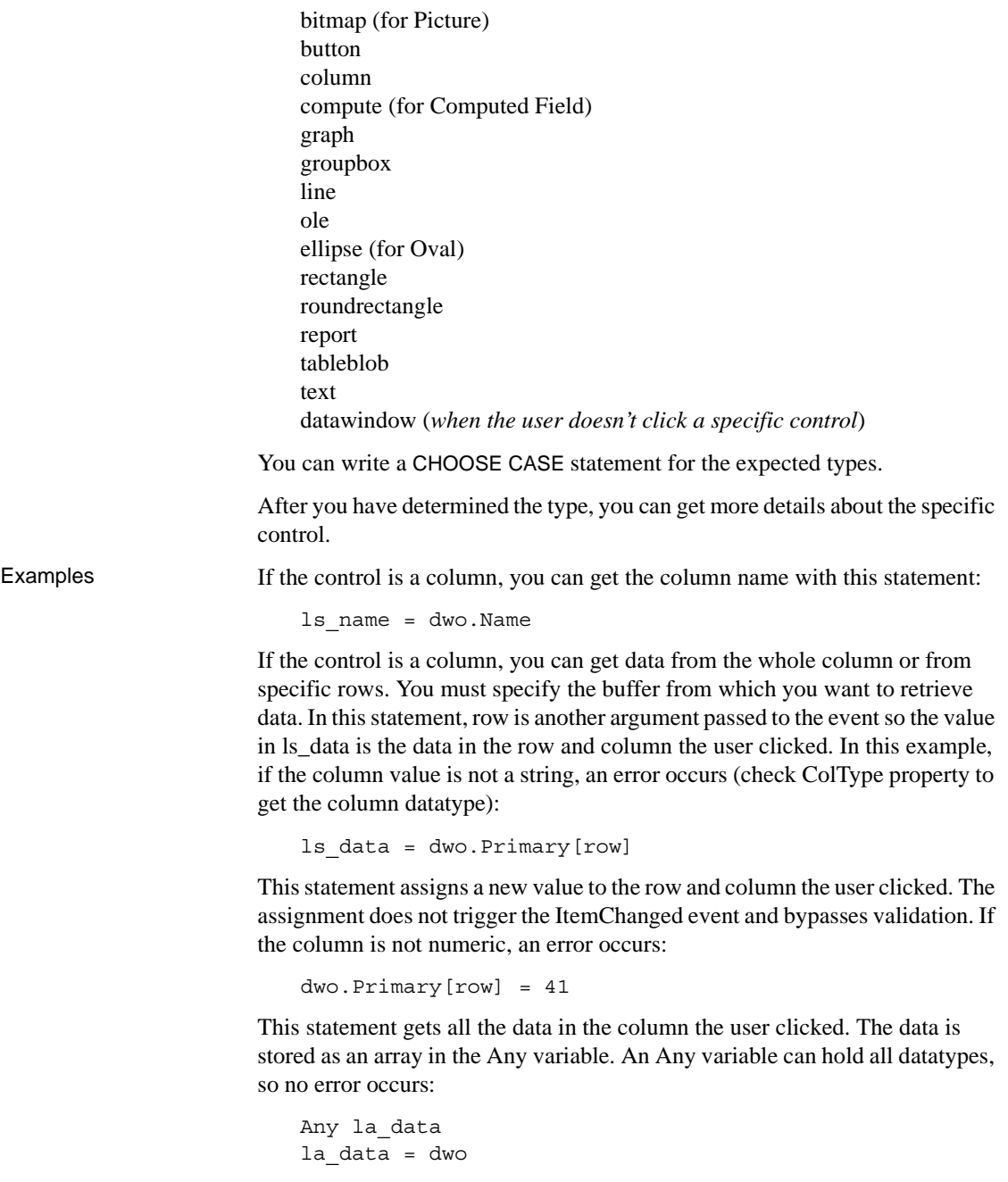

This statement gets data in the column from selected rows. The data is stored as an array in the Any variable:

```
Any la_data
la_data = dwo.Selected
```
### <span id="page-461-0"></span>**When a DataWindow property expression is evaluated in PowerBuilder**

In PowerBuilder, expressions that refer to DataWindow object properties and data are not verified until your application runs.

No compiler checking When your script is compiled, PowerBuilder does not verify the parameters of the expression that follow the Object property. Your application can select the DataWindow object in a DataWindow control at runtime without invalidating the compiled script.

Potential execution errors If the datatype of the expression is not compatible with how the expression is used, or if the specified rows or columns do not exist, then an error will occur at runtime.

> You can handle the error by surrounding the expression in a try-catch block or by writing a script for the DataWindow Error event.

### <span id="page-461-1"></span>**Handling errors from DataWindow property expressions in PowerBuilder**

What causes errors In PowerBuilder, an invalid DataWindow property expression causes a runtime error in your application. A runtime error causes the application to terminate unless you catch the error in a runtime error handler or unless there is a script for the Error event.

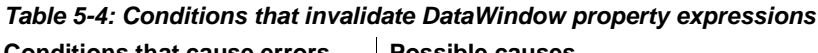

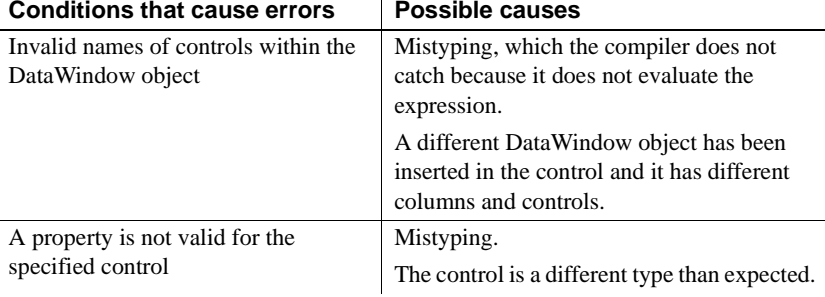

You can prevent the application from terminating by handling the error in the DataWindow control's Error event or by catching the error in a try-catch block.

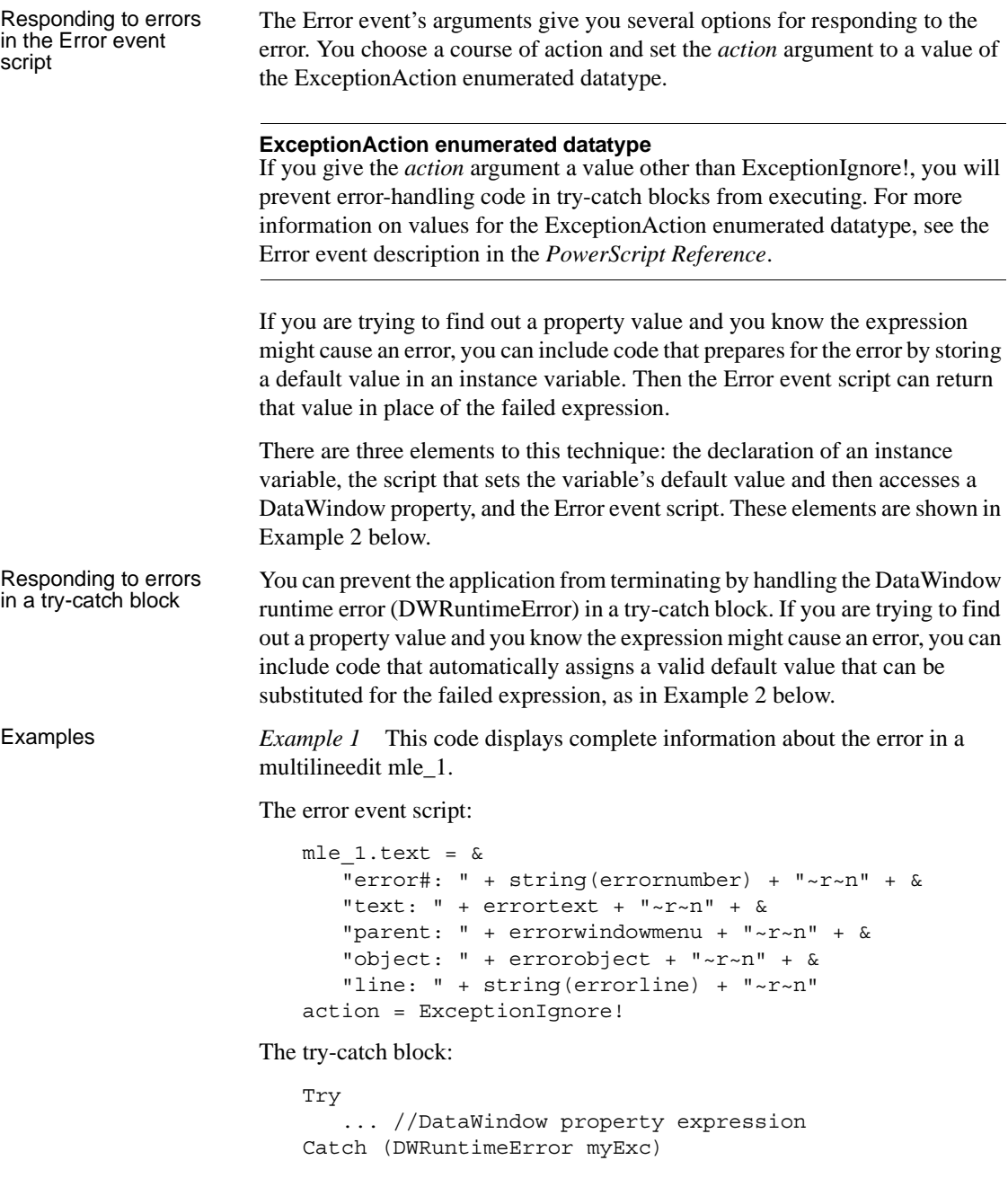

```
mle 1.text = &
   "error: " + string(myExc.number) + "~r~n" +&
   "text: " + m\nuExc.text + "~r~n" + &
   "script: " + myExc.routinename + "~r~n" + &
   "object: " + myExc.objectname + "~r~n" + &
   "line: " + string(myExc.line) + "~r~r~n"End Try
```
If the correct evaluation of the expression is not critical to the application, the application continues without terminating.

*Example 2* This example provides a return value that will become the expression's value if evaluation of the expression causes an error.

There are three elements to code in the error event script. The instance variable is a string:

```
string is dwvalue
```
This script for a button or other control stores a valid return value in an instance variable and then accesses a DataWindow property:

```
is dwvalue = "5"ls_border = dw_1.Object.id.Border
```
The Error event script uses the instance variable to provide a valid return value:

```
action = ExceptionSubstituteReturnValue!
returnvalue = is_dwvalue
```
The try-catch block:

```
try
   ls_border = dw_1.Object.id.Border
catch (DWRuntimeError myDWError)
   ls border = "5"end try
```
At runtime, if the id column does not exist or some other error occurs, then the expression returns a valid border value—here the string "5". If you are using the Error event instead of a try-catch block, you must first store the value in an instance variable.

### <span id="page-464-0"></span>**PowerBuilder syntax for DataWindow property expressions**

The following sections describe syntax for property expressions:

- • ["Basic syntax for DataWindow property expressions in PowerBuilder"](#page-464-1)  [on page 441](#page-464-1)
- • ["Syntax for nested objects in DataWindow property expressions in](#page-467-0)  [PowerBuilder" on page 444](#page-467-0)

### <span id="page-464-1"></span>**Basic syntax for DataWindow property expressions in PowerBuilder**

Description DataWindow property expressions in PowerBuilder use dot notation to specify the controls and properties that you want to access.

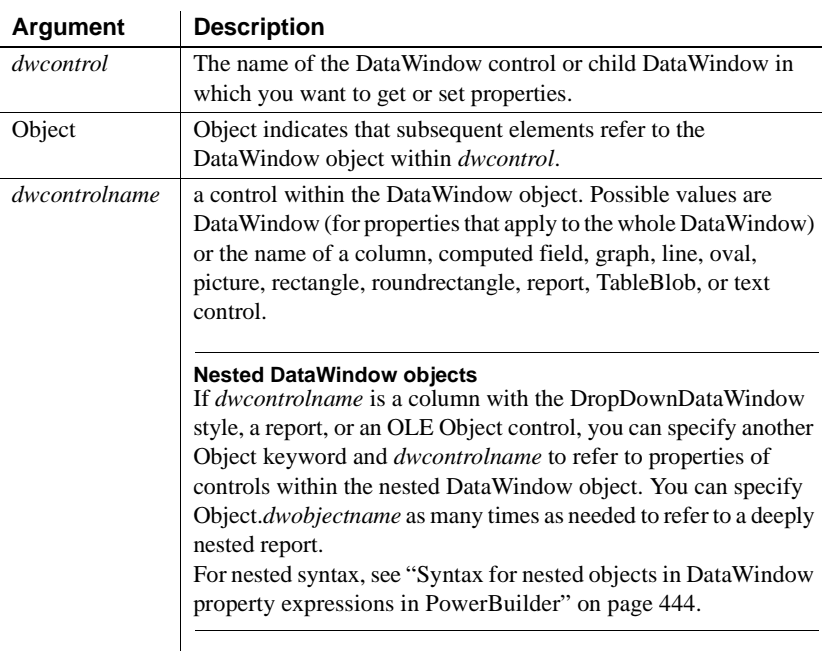

Syntax *dwcontrol*.**Object**.*dwcontrolname* { .*property* } .*property* { = value }

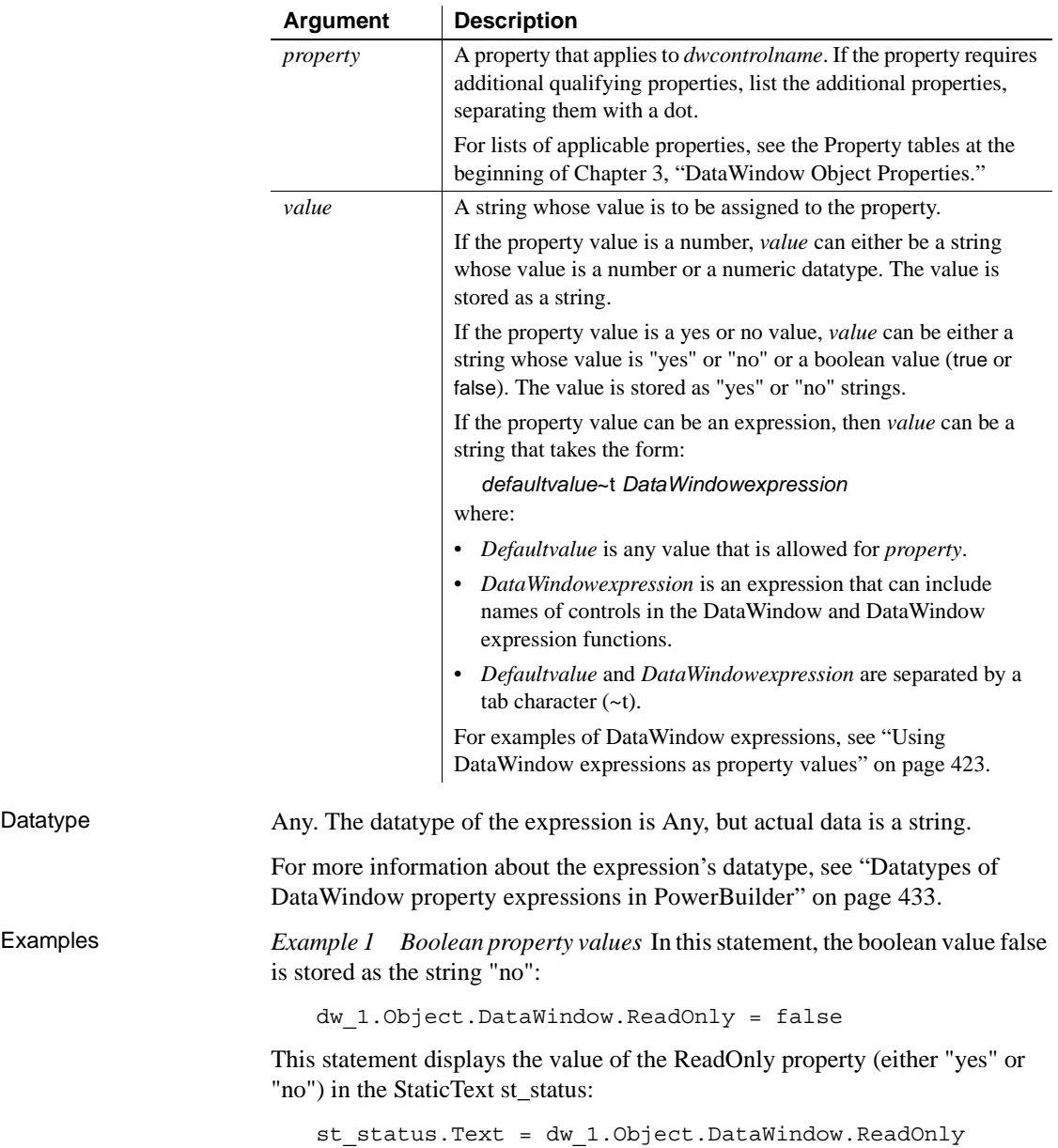

When you test the value of a property in a relational expression, you must compare your test value to the stored values. For ReadOnly, stored values are yes or no, not boolean true or false:

```
IF dw_1.Object.DataWindow.Readonly = 'yes' THEN
```
This statement fails because the expression is not boolean:

```
IF dw_1.Object.DataWindow.Readonly THEN // Not valid
```
*Example 2* Valid values for the Visible property are 0 and 1. You can set the property to numbers, yes and no, or true and false. Therefore, these three statements are equivalent:

```
dw_1.Object.street.Visible = false
dw_1.Object.street.Visible = "NO"
dw_1.Object.street.Visible = 0
```
*Example 3* This example tests whether the X property contains a constant (which can be converted to a number) or a DataWindow expression. The code assigns a default value of 50 to the variable li\_x, which remains the value if the property contains an expression the script cannot convert:

```
integer li_x
IF IsNumber( dw_1.Object.id.X ) THEN
      li x = Integer( dw 1.Object.id.X )
ELSE
      lix = 50END IF
```
*Example 4* This script sets the X property to a DataWindow expression. The expression causes IDs with values less than 10 to be indented:

```
string modstring, ls_x
lsx = "50"modstring = lsx + "~t" + &"If(id > 10, " + \lg x + "," + &
      String(li x + 20 ) + ")"
dw_1.Object.id.X = modstring
```
*Example 5* This example makes three columns updatable and reports the value of the Update property in the StaticText st\_status. The reported value is "yes," not true:

```
dw_1.Object.id.Update = true
dw_1.Object.street.Update = true
dw_1.Object.last_name.Update = true
```

```
st status. Text = &"Updateable: id " + dw_1.Object.id.Update + &
      ", street " + dw_1.Object.street.Update + &
      ", last name " + dw 1.Object.last name.Update
```
*Example 6* This example checks whether the id column is set up as a spin control. If so, it sets the spin range to 0 through 10:

```
IF dw_1.Object.id.EditMask.Spin = "yes" THEN
      dw_1.Object.id.EditMask.SpinRange = "0~~~~10"
END IF
```
### <span id="page-467-0"></span>**Syntax for nested objects in DataWindow property expressions in PowerBuilder**

Description In PowerBuilder, DataWindow property expressions use additional Object keywords to refer to nested objects. Nested objects include composite or related nested reports and child DataWindows associated with DropDownDataWindow columns. Related nested and composite reports can include their own nested objects. You can extend the dot notation to refer to any level of nesting.

Syntax *dwcontrol*.Object.*nestedcontrolname* { [*row* ] } .Object.*dwcontrolname*. *property* { .*property* } { = *value* }

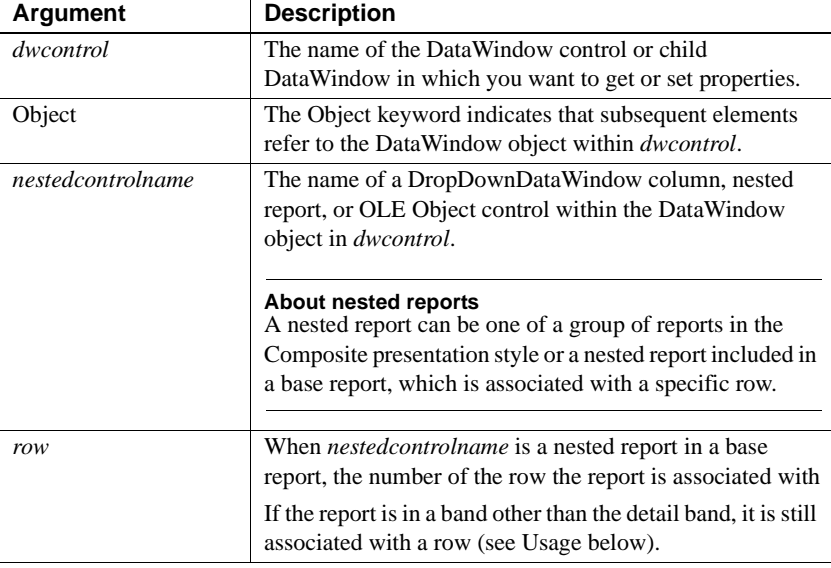
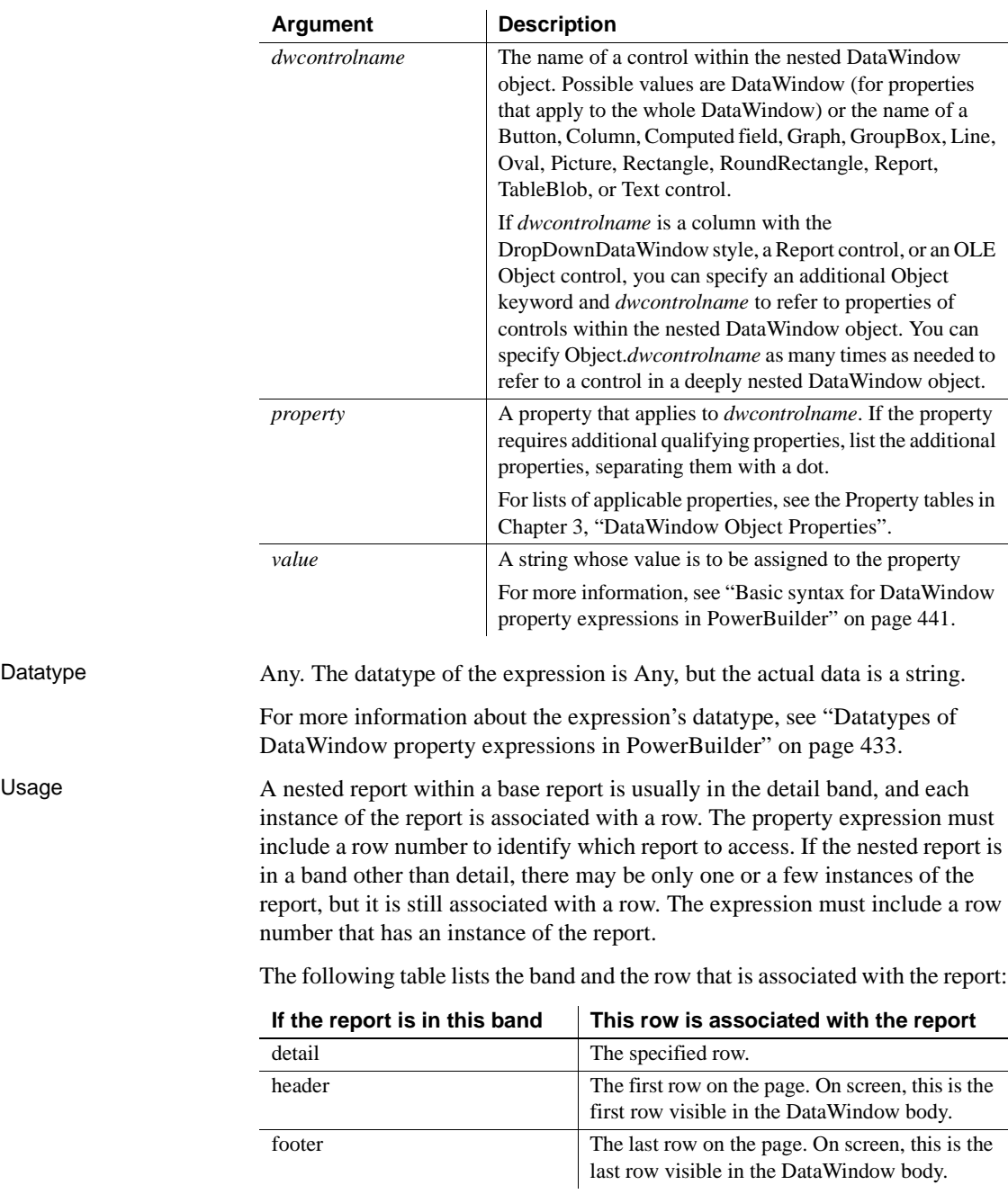

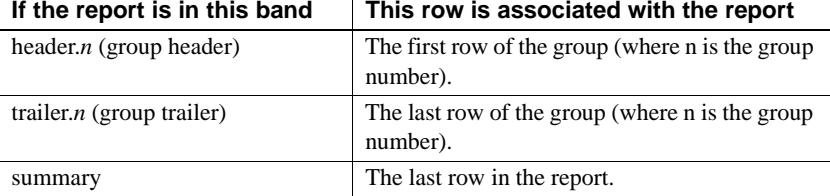

Examples *Example 1* Suppose that a DataWindow has the Composite presentation style and includes a report called rpt\_employee. The report includes a column emp id. This expression gets the validation expression for the column:

```
string ls_valid
ls_valid = dw_composite.Object.rpt_employee.&
      Object.emp_id.Validation
```
*Example 2* In a Composite DataWindow, one of the reports rpt 1 has a graph gr\_1. This example turns on grid lines for the category axis of that graph. The example sets an instance variable to a default value of "not found." If the expression fails and triggers the Error event, the

ExceptionSubstituteReturnValue! action causes the text "not found" to be returned so that the second assignment succeeds:

```
is dwvalue = "not found"
dw_1.Object.rpt_1.Object.&
      gr_1.Category.MajorGridline = 5
st status.Text = dw 1.Object.rpt 1.Object.&
      gr_1.Category.MajorGridline
```
The script for the Error event includes these lines:

```
action = ExceptionSubstituteReturnValue!
returnvalue = is_dwvalue
```
*Example 3* Suppose that a DataWindow called dw\_emp is a base report with employee information. The detail band includes a nested report of salary history called rpt salary. This means there is a separate report with its own properties in each row.

The script checks whether the employee belongs to management (the value in the rank column in the base report is M). If so, the script assigns a DataWindow expression to the Color property of the salary column in the rpt\_salary nested report. The expression highlights salaries that are over \$60,000 in red.

Another statement sets the salary column's Mode property so the color change will be visible:

```
integer li_row
FOR li row = 1 to RowCount( )
       IF dw_emp.Object.rank.Primary[li_row] = "M" THEN
         dw_emp.Object.rpt_salary[li_row].Object.&
          salary.Background.Color = &
          '255 ~t If(salary > 60000, 255, 0)'
         dw_emp.Object.rpt_salary[li_row].Object.&
          salary.Background.Mode = 0
       END IF
NEXT
```
*Example 4* In this example there is a graph in the summary band of a base report called dw\_emp. The graph is a nested report called rpt\_graph\_salaries. Although the graph is not related to a particular row, you still need to provide the row number associated with the summary band when you refer to its properties. This statement turns on autoscaling for the values axis:

```
dw_emp.Object.rpt_graph_salaries.Object.&
      gr_1.Values.AutoScale = 1
```
*Example 5* If a column has a DropDownDataWindow edit style, there are properties that affect the column's appearance. Using nested object syntax, you can also change properties of the child DataWindow for the column. In this example, the DataWindow dw\_gift allows a clerk at a nonprofit organization to record donations. The clerk can pick a standard donation amount from a drop-down DataWindow.

This example makes the drop-down DataWindow column called amount a required value and changes the display format for the dollars column in the child DataWindow:

```
dw_gift.Object.amount.dddw.Required = "Yes"
dw_gift.Object.amount.Object.dollars.Format = "$#,##0"
```
### **JavaScript: Modify and Describe methods for properties**

In JavaScript, you can get and set DataWindow properties with the Describe and Modify methods. Property expressions and DWObject variables are not supported.

These sections describe how to use Modify and Describe in JavaScript:

- • ["Advantage and drawbacks of the Modify and Describe methods in](#page-471-0)  [JavaScript" on page 448](#page-471-0)
- • ["Handling errors for Modify and Describe methods in JavaScript" on](#page-472-0)  [page 449](#page-472-0)

#### <span id="page-471-0"></span>**Advantage and drawbacks of the Modify and Describe methods in JavaScript**

In JavaScript, using the Describe and Modify methods to access DataWindow property values has advantages and drawbacks. The examples here use Modify as illustrations, but similar considerations apply to Describe.

Advantage **You can specify column and property names dynamically** In your script, you can build a string that specifies the column and property names.

> For example, the following code builds a string in which the default color value and the two color values in the If function are determined in the script. Notice how the single quotes around the expression are included in the first and last pieces of the string:

```
red amount = parseInt(text 1.value);
if (red amount >= 0 and red amount < 256) {
       modstring = "emp_id.Color='" 
       + text_1.value 
       + "\t If(emp_status=~'A~'," 
       + 255 
       + + + + ++ text_1.value 
       + ")'";
dw_1.Modify(modstring)
```
The resulting string when red\_amount is set to 128 is:

```
emp_id.Color='128\tIf(emp_status=~'A~',255,128)'
```
The following is a simpler example without the If function. The Color property for the column specified in ls\_columnname is set to a constant value. You do not need quotes around the value if you are not specifying an expression:

dw 1.Modify(ls columnname + ".Color=255");

Drawbacks **Setting several properties at once is possible but hard to debug** Although you can set several properties in a single method call, it is harder to understand and debug scripts that do so.

> For example, the code for setting three properties is not too complex because there are no nested strings:

```
rtn = dw_1.Modify("emp_id.Font.Italic=0
oval_1.Background.Mode=0
oval 1.Background.Color=255");
```
**Complex quoted strings are sometimes required** When you specify an expression for a property value, it is difficult to specify nested quotes correctly—the code is hard to understand and prone to error. For Describe, this is less of a drawback—strings will not become as complex because they do not include an expression.

For example, this string entered on a single line in a script assigns a DataWindow expression to the Color property:

```
Modify("emp_id.Color=\"16777215 \t
If(emp_status=~~\"A~~\",255,16777215)\"");
```
For more information about quoted strings, see the *PowerScript Reference*.

#### <span id="page-472-0"></span>**Handling errors for Modify and Describe methods in JavaScript**

In all environments, including JavaScript, no runtime error occurs when Describe and Modify try to access invalid controls or properties in the DataWindow object. The validity of the argument string is evaluated before the controls are accessed.

Modify When the string that specifies the control and property to be accessed is invalid, Modify returns an error string, instead of the expected value, such as:

Line 1 Column 12: incorrect syntax.

You can use the error message to figure out what part of the string is incorrect. This is most useful when you are testing your scripts. The error message, which names the line and column number after which the string was not recognized, may not be helpful after your application is deployed.

Describe When the string for Describe has an unrecognized property, Describe's return value ends with an exclamation point (!). It will return as many values as it recognizes up to the incorrect one. When you specify a valid property but that property doesn't have a value (either because it hasn't been set or because its value is an expression that can't be evaluated), Describe returns a question mark (?) for that property. The property's actual value is null. **Always check for errors** You should include error-checking code that checks for these return values. Other errors can occur later if you depend on settings that failed to take effect. For more information For more information on syntax and usage, see [Describe](#page-599-0) and [Modify](#page-728-0) in Chapter [9, "Methods for the DataWindow Control."](#page-568-0)

# CHAPTER 6 **DataWindow Constants**

About this chapter This chapter lists the PowerBuilder enumerated datatypes that provide constants for setting DataWindow property values.

**Contents** 

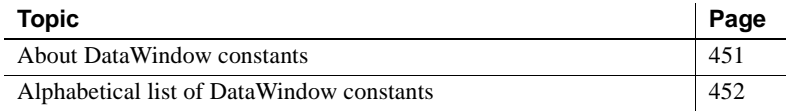

## <span id="page-474-0"></span>**About DataWindow constants**

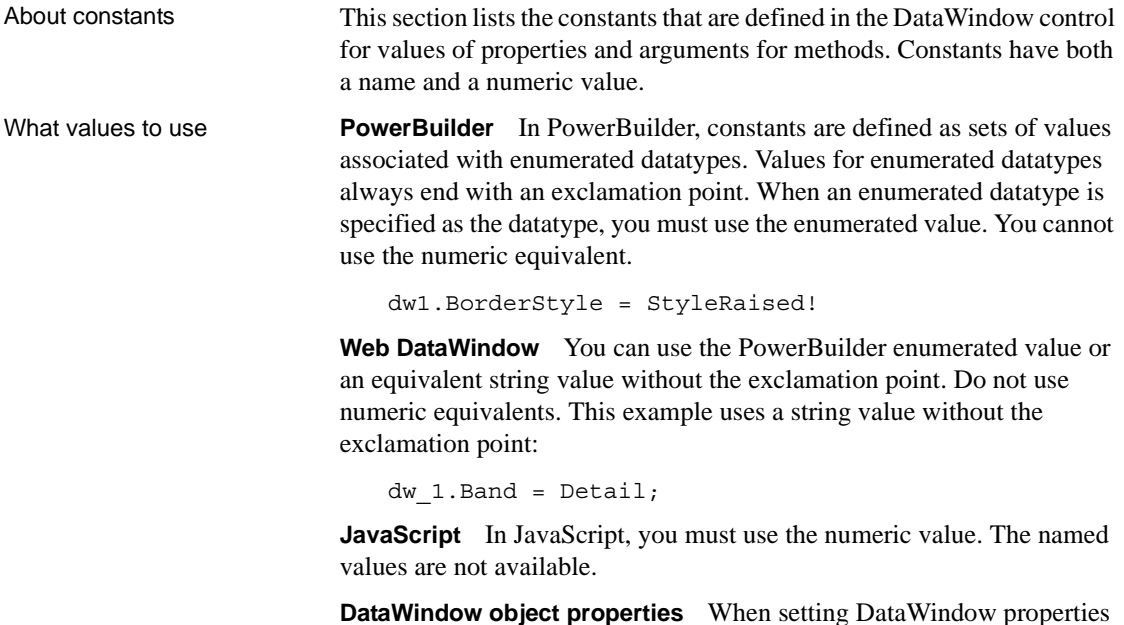

**DataWindow object properties** When setting DataWindow properties in PowerBuilder, you use the numeric value in quoted strings.

How this section is organized

This section lists the values according to the PowerBuilder enumerated datatypes, so you can see which values are available for setting a particular type of data. If you know a value's name but not the enumerated datatype it belongs to, you can find the value in the index of this book.

#### <span id="page-475-0"></span>**Alphabetical list of DataWindow constants**

This section groups DataWindow constants according to enumerated datatype.

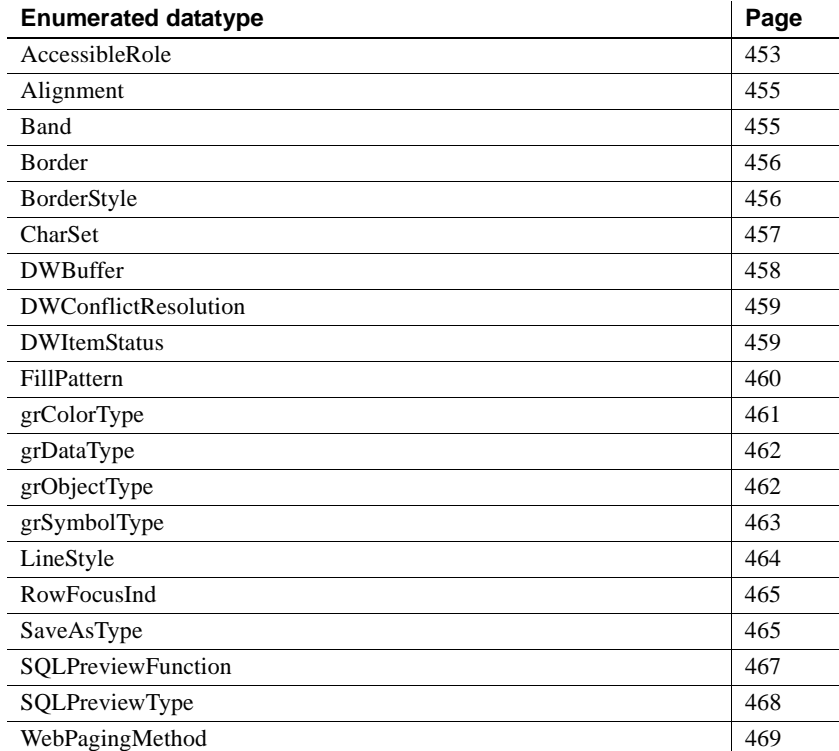

## <span id="page-476-0"></span>**AccessibleRole**

Description Values for specifying the AccessibleRole property for DataWindows and controls in DataWindows.

Values Use the numeric values with the AccessibleRole DataWindow object property

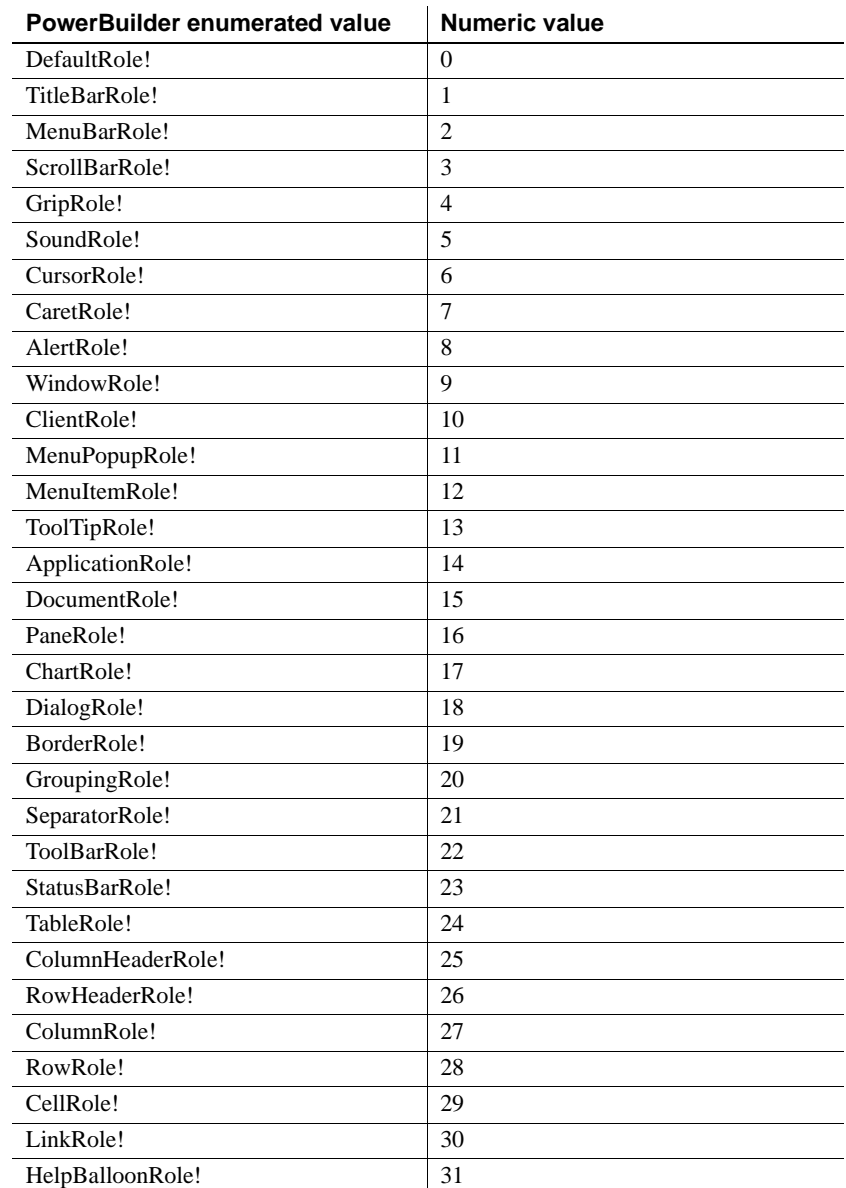

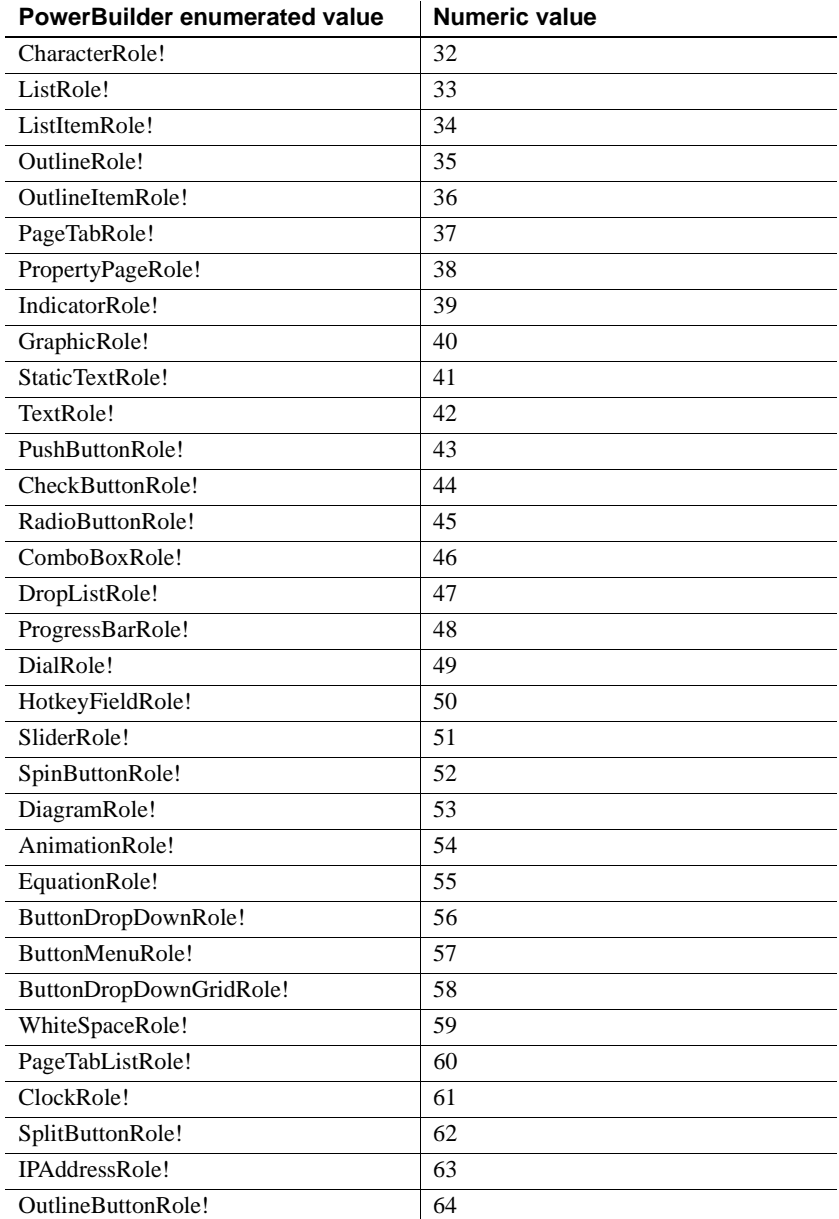

# <span id="page-478-0"></span>**Alignment**

Description Values for specifying the alignment of text in DataWindow columns or text controls.

Values Use the numeric values with the Alignment DataWindow object property.

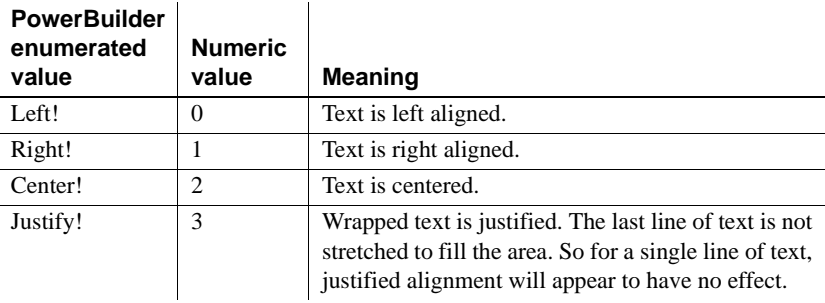

See also [Alignment](#page-203-0)

# <span id="page-478-1"></span>**Band**

Description Values identifying the band containing the insertion point in a DataWindow control.

> In PowerBuilder, band values are returned by the Position method for a RichTextEdit DataWindow.

Values

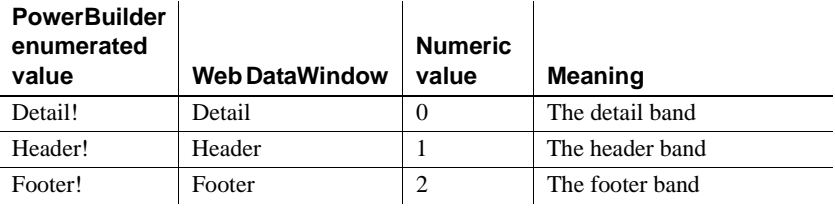

#### **Web DataWindow**

If you are calling the SetPosition method in a server-side Web DataWindow object, you could use a string value for the DataWindow band with or without the exclamation point. For example, you could use Detail or Detail! to specify the detail band.

# <span id="page-479-0"></span>**Border**

Description Values identifying the border style for a column in a DataWindow.

Used in the GetBorderStyle and SetBorderStyle methods and the Border property for DataWindow columns.

Values

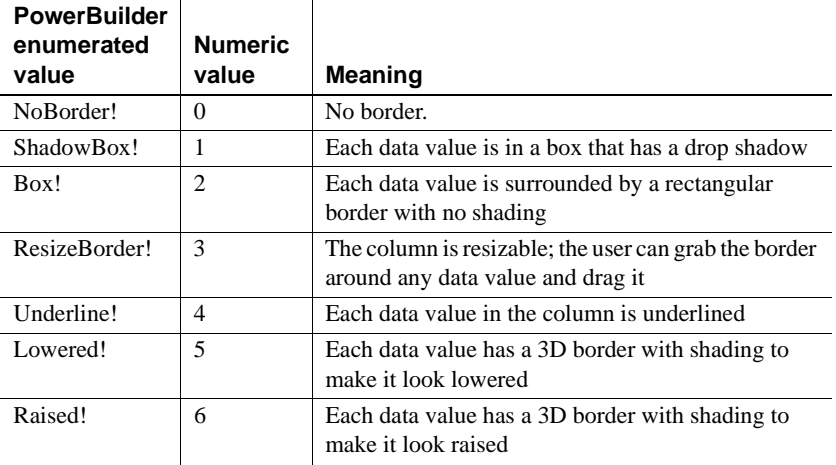

#### See also [Border](#page-218-0)

[GetBorderStyle](#page-640-0) [SetBorderStyle](#page-829-0)

## <span id="page-479-1"></span>**BorderStyle**

Description Values for specifying the border style of the DataWindow control.

PowerBuilder only. Used for the Border property of the DataWindow control.

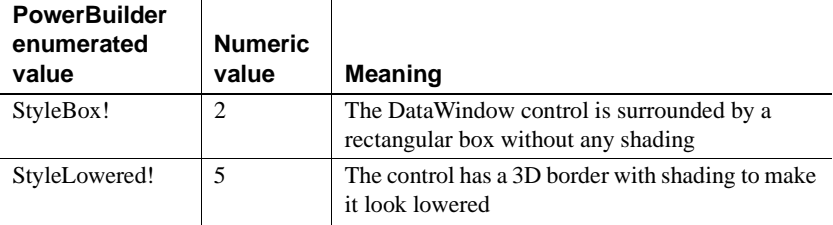

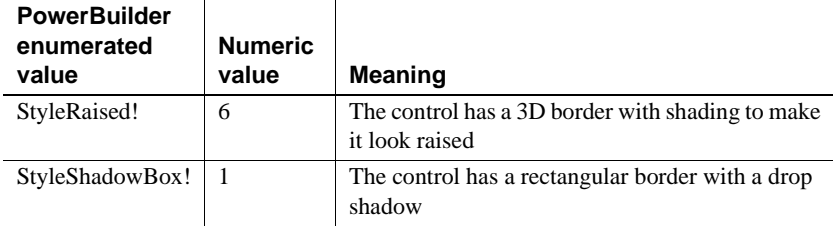

See also [Border](#page-218-0)

### <span id="page-480-0"></span>**CharSet**

Description Values for specifying the character set used in the DataWindow.

Generally, the value for CharSet is derived from the font selected for controls within the DataWindow.

Values are used with the Font.CharSet DataWindow object property. Use the numeric values, not the enumerated values, for DataWindow object properties.

Values

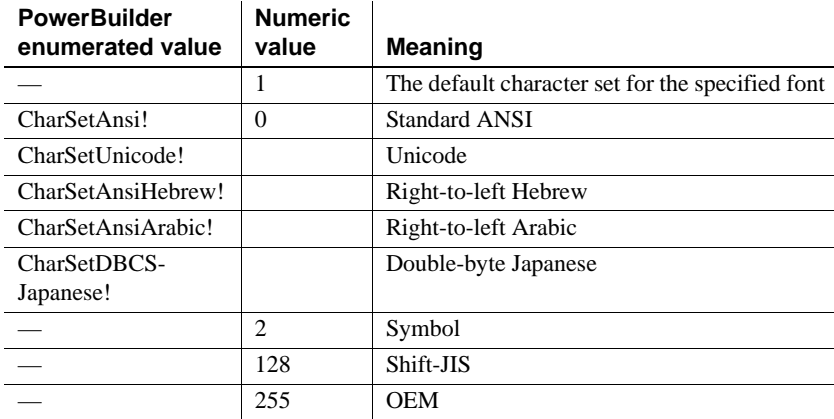

See also Font.property

# <span id="page-481-0"></span>**DWBuffer**

Description Values for specifying the DataWindow buffer containing the rows you want to access.

 $\mathbf{r}$ 

Used in many DataWindow methods that access data.

 $\mathbf{r}$ 

Values

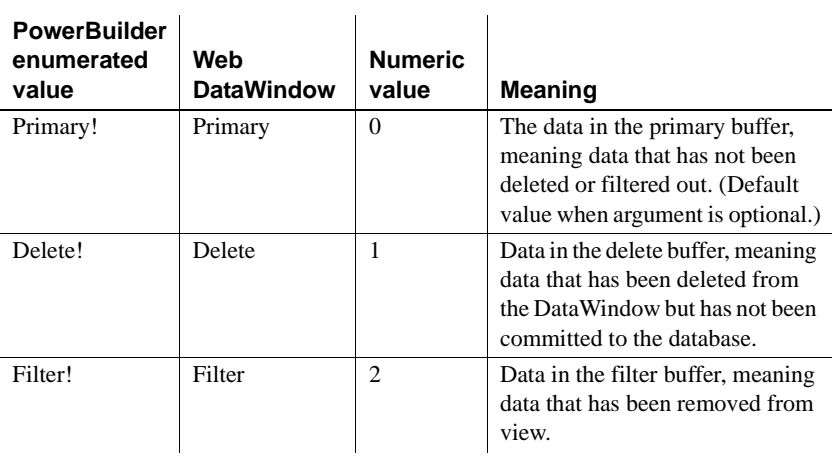

#### **Web DataWindow**

In Web DataWindow methods, you can use a string value with or without the exclamation point for a DataWindow buffer. For example, you could use Primary or Primary! to specify the primary buffer.

See also [GetItemStatus](#page-672-0) [SetItem](#page-848-0)

# <span id="page-482-0"></span>**DWConflictResolution**

Description Values for specifying how to handle potential conflicts when synchronizing DataWindows in a distributed application.

Values

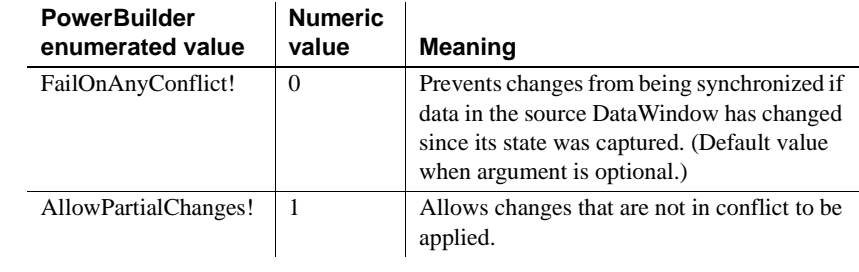

See also [SetChanges on page 808](#page-831-0) explains how to test whether conflicts exist.

#### <span id="page-482-1"></span>**DWItemStatus**

Description Values for specifying how DataWindow data will be updated in the database.

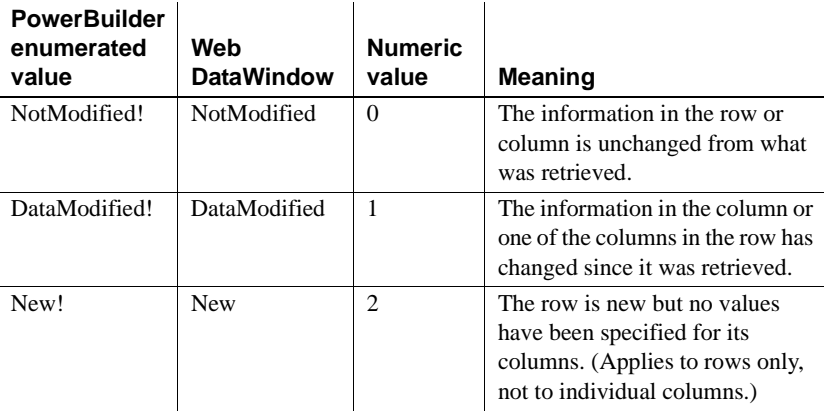

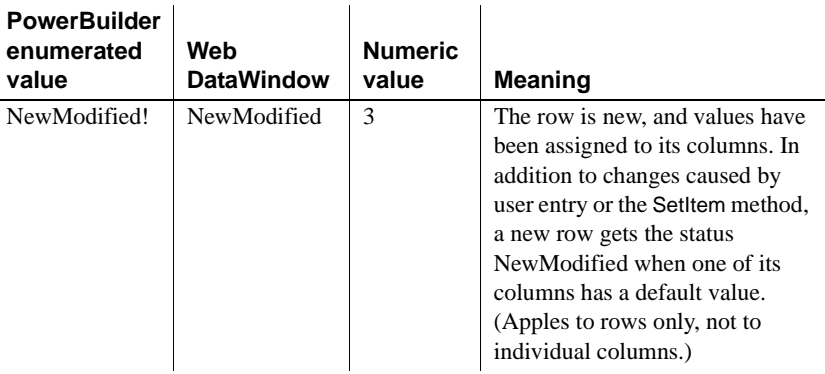

#### **Web DataWindow**

In Web DataWindow methods, you can use a string value with or without the exclamation point for DataWindow status. For example, you could use DataModified or DataModified! to specify that column or row information has been changed since it was retrieved.

See also SetItemStatus [on page 831](#page-854-0) describes how to change individual item statuses and how the status affects the SQL statements that update the database.

#### <span id="page-483-0"></span>**FillPattern**

Description Values for the fill pattern of shapes (for example, bars or pie slices) in a graph control.

> Used in Get/SetSeriesStyle and Get/SetDataStyle methods for graph controls in a DataWindow or PowerBuilder graph controls.

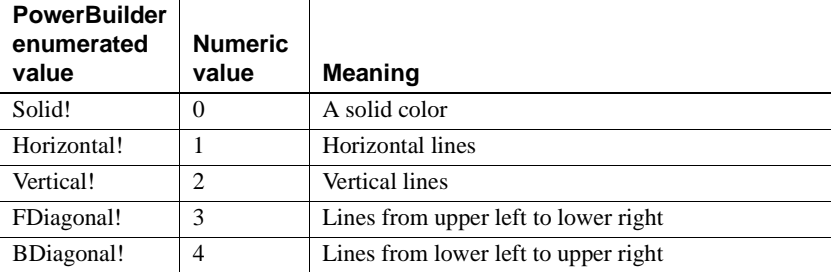

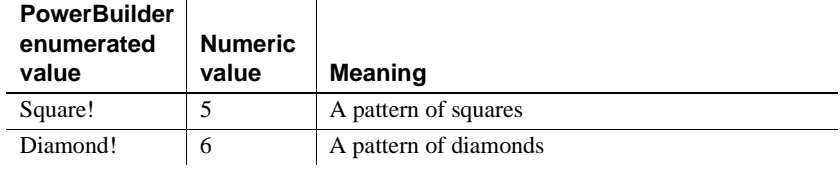

See also [GetDataStyle](#page-927-0) [GetSeriesStyle](#page-938-0) [SetDataStyle](#page-958-0) [SetSeriesStyle](#page-964-0)

#### <span id="page-484-0"></span>**grColorType**

Description Values for specifying the purpose of a color in a graph, for example, background or foreground.

> Used in Get/SetSeriesStyle and Get/SetDataStyle methods for graph controls in a DataWindow or for PowerBuilder graph controls.

Values

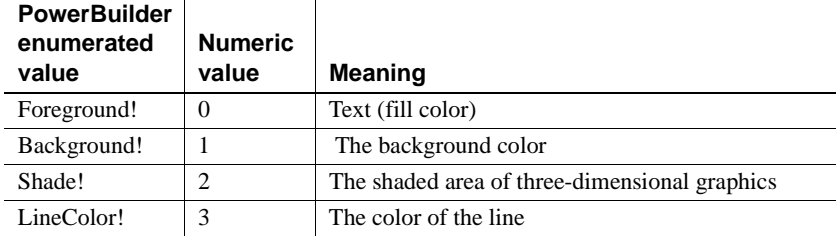

#### See also [GetDataStyle](#page-927-0)

[GetSeriesStyle](#page-938-0) [SetDataStyle](#page-958-0) [SetSeriesStyle](#page-964-0)

# <span id="page-485-0"></span>**grDataType**

Description Values for specifying X or Y value when getting information about a scatter graph.

> Used in the GetData method for graph controls in a DataWindow or for PowerBuilder graph controls.

Values

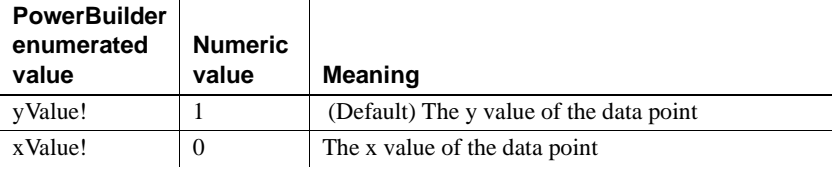

See also [GetData](#page-921-0)

## <span id="page-485-1"></span>**grObjectType**

Description Values that identify parts of a graph.

 $\ddot{\phantom{a}}$ 

Used as the return value of the ObjectAtPointer method for graph controls in a DataWindow or for PowerBuilder graph controls.

 $\ddot{\phantom{a}}$ 

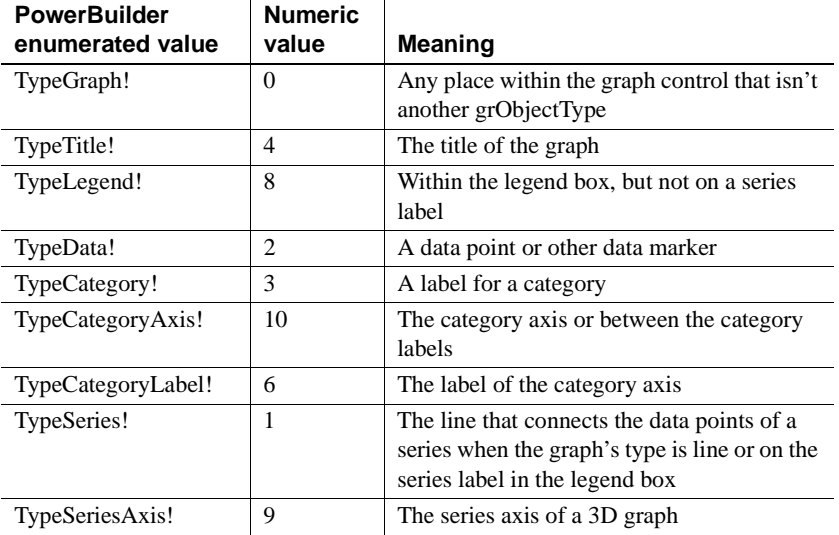

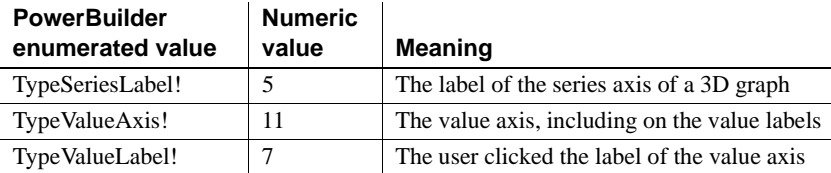

See also [ObjectAtPointer](#page-948-0)

# <span id="page-486-0"></span>**grSymbolType**

Description Values for the symbols associated with data points in a graph.

Used in Get/SetSeriesStyle and Get/SetDataStyle methods for graph controls in a DataWindow or for PowerBuilder graph controls.

Values

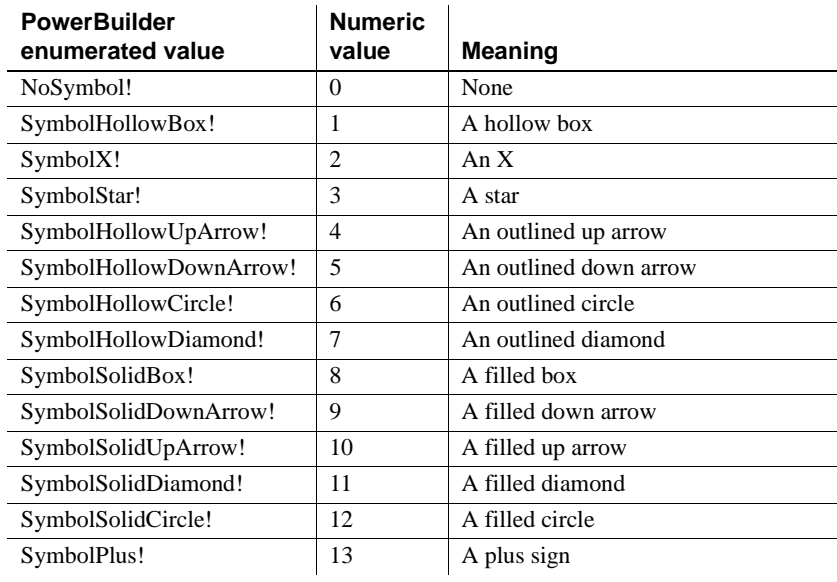

See also [GetDataStyle](#page-927-0) [GetSeriesStyle](#page-938-0) [SetDataStyle](#page-958-0) [SetSeriesStyle](#page-964-0)

# <span id="page-487-0"></span>**LineStyle**

Description Values for the pattern of lines in a graph.

Used in Get/SetSeriesStyle and Get/SetDataStyle methods for graph controls in a DataWindow or for PowerBuilder graph controls.

Values

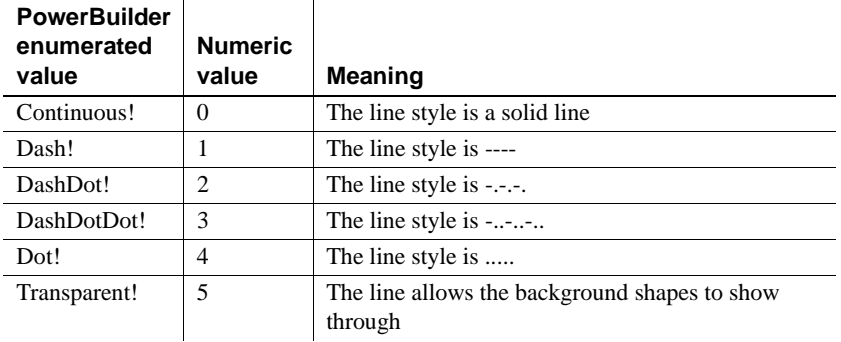

See also [GetDataStyle](#page-927-0) [GetSeriesStyle](#page-938-0) [SetDataStyle](#page-958-0) [SetSeriesStyle](#page-964-0)

# <span id="page-487-1"></span>**MetaDataType**

Description Values that specify whether metadata is saved when XML is exported from a DataWindow object.

Values

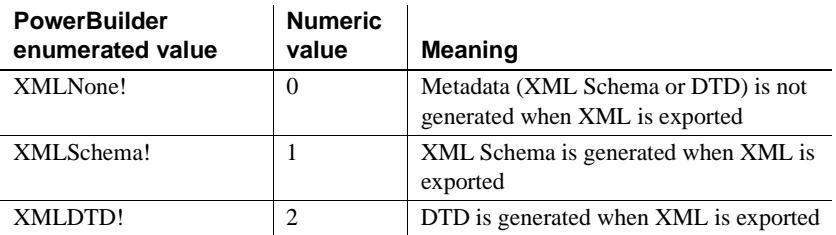

See also [SaveMetaData](#page-491-1)

## <span id="page-488-0"></span>**RowFocusInd**

Description Values for specifying the indicator for the current row in a DataWindow.

Used in the SetRowFocusIndicator method for DataWindow controls.

Values

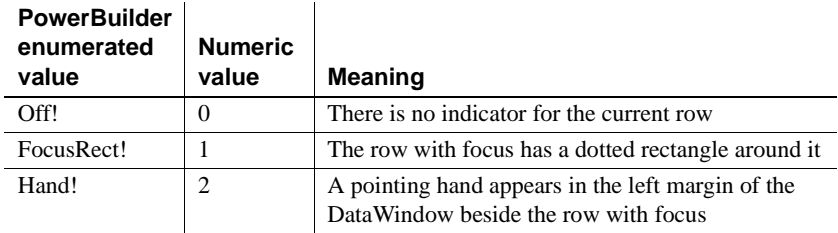

See also [SetRowFocusIndicator](#page-866-0)

## <span id="page-488-1"></span>**SaveAsType**

Description Values for specifying a format for data you want to save.

Used in the SaveAs method for saving the data of a DataWindow, a graph control in a DataWindow, or a PowerBuilder graph control.

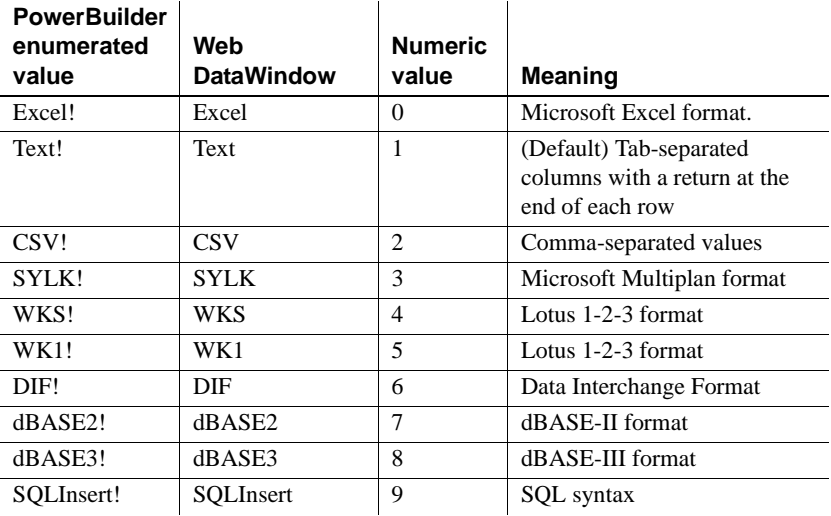

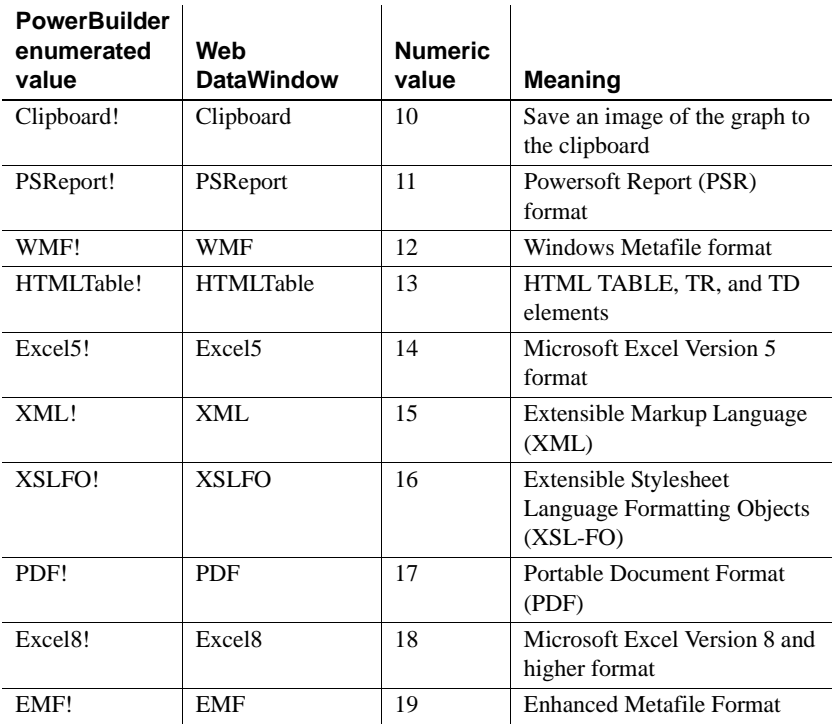

#### **Obsolete values**

The following SaveAsType values are considered to be obsolete and will be removed in a future release: Excel!, WK1!, WKS!, SYLK!, dBase2!, WMF!. Use Excel8! for current versions of Microsoft Excel! and EMF! in place of WMF!.

**Formats supported on UNIX** The following formats are supported in PowerBuilder components deployed to the UNIX platform: Text!, CSV!, SQLInsert!, HTMLTable!, XML!, XSLFO!, and PDF!.

The following formats are not supported on UNIX: PSReport!, Excel!, Excel5!, Excel8!, SYLK!, WKS!, WK1!, DIF!, dBase2!, dBase3!, Clipboard!, WMF!and EMF!.

**Web DataWindow server component** The Web DataWindow server component supports all formats listed in the table. In the Web DataWindow server-side SaveAs method, you can use a string value with or without the exclamation point to set the format for the data you want to save. For example, you could use CSV or CSV! to specify a format with comma separated values. If a destination is not passed in the server-side SaveAs method, a file dialog box will not be put up on the server.

**PSR format changed** The format of PSR files created in PowerBuilder has changed in order to improve data integrity for the SaveAsAscii function. As a result, PSR files created in newer builds of PowerBuilder cannot be opened in builds that predate this change. This change was made in PowerBuilder 8.0 build 7063 and PowerBuilder 7.0.3 build 10102.

See also [SaveAs](#page-953-0)

## <span id="page-490-0"></span>**SQLPreviewFunction**

Description Values passed to the SQLPreview DataWindow event to indicate what method triggered the event.

Values

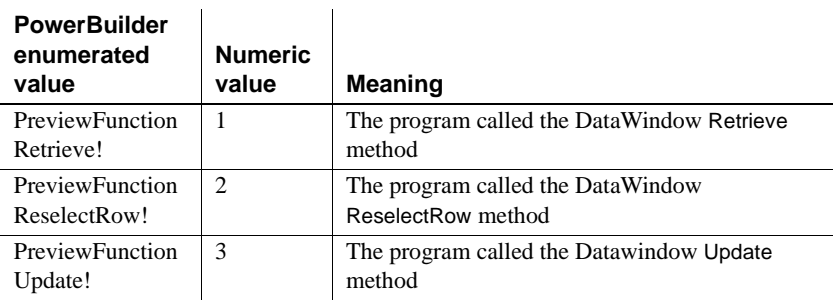

See also [SQLPreview](#page-560-0)

#### <span id="page-491-1"></span>**SaveMetaData**

Description Values that specify how metadata is saved when it is generated with the XML exported from a DataWindow object.

Values

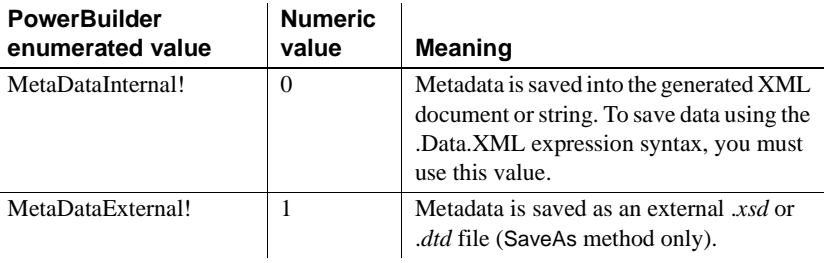

See also [MetaDataType](#page-487-1)

## <span id="page-491-0"></span>**SQLPreviewType**

Description Values passed to the SQLPreview DataWindow event to indicate what SQL statement is being sent to the DBMS.

Values

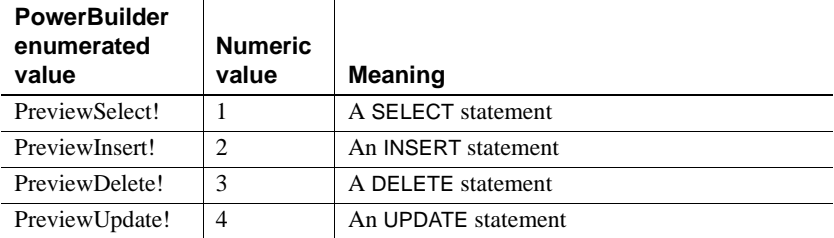

See also [SQLPreview](#page-560-0)

# <span id="page-492-0"></span>**WebPagingMethod**

Description Values that specify how the Web DataWindow handles paging requests.

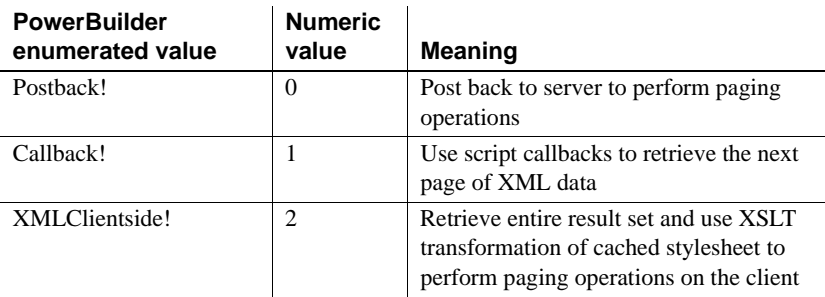

# CHAPTER 7 **Properties of the DataWindow Control and DataStore**

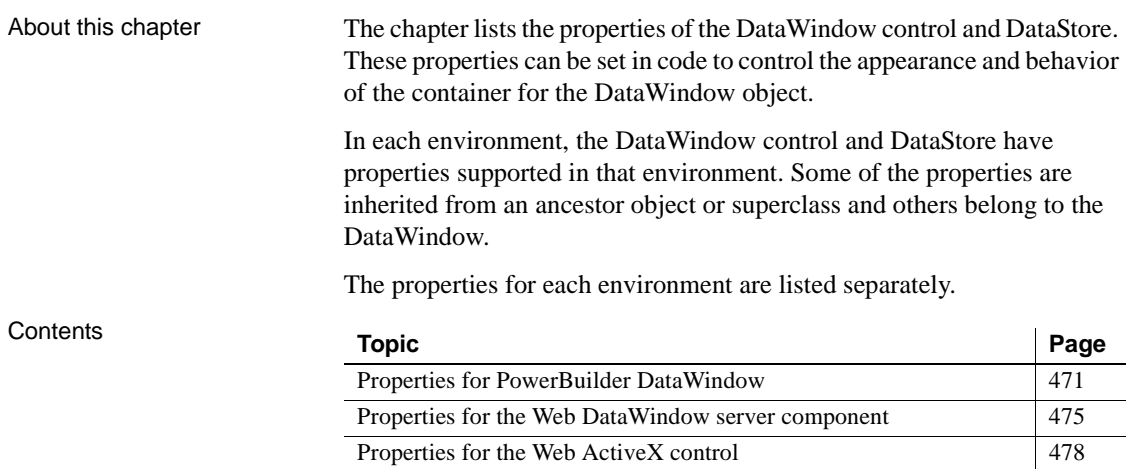

# <span id="page-494-0"></span>**Properties for PowerBuilder DataWindow**

These properties are also documented in the PowerBuilder book *Objects and Controls*.

#### **Properties for DataStore objects**

You can set properties of a DataStore object in code using dot notation.

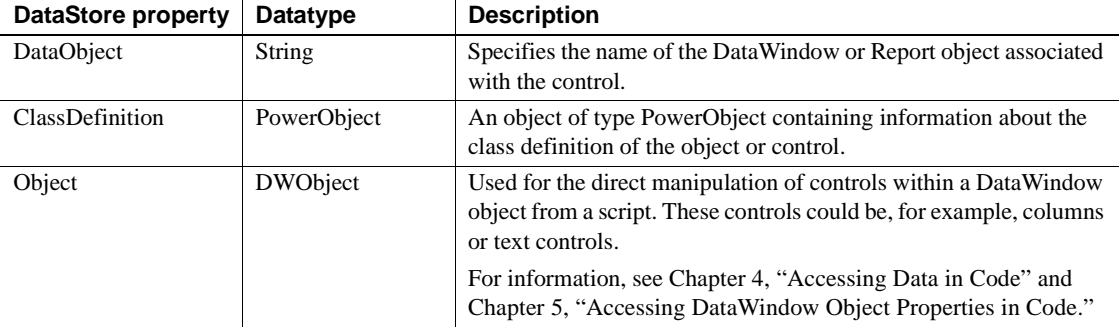

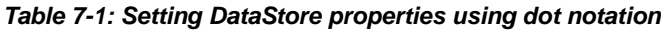

#### **Properties for DataWindow controls**

You can set properties of a DataWindow control in the window or user object painter or in code.

| <b>DataWindow</b><br>property | Datatype                    | <b>Description</b>                                                                                           |
|-------------------------------|-----------------------------|----------------------------------------------------------------------------------------------------|
| Border                        | <b>Boolean</b>              | Specifies whether the control has a border. Values are:                                                      |
|                               |                             | True $-$ Control has a border.<br>$\bullet$                                                                  |
|                               |                             | False – Control does not have a border.<br>$\bullet$                                                         |
| BorderStyle                   | BorderStyle<br>(enumerated) | Specifies the border style of the control. Values are:                                                       |
|                               |                             | StyleBox!                                                                                                    |
|                               |                             | StyleLowered!                                                                                                |
|                               |                             | StyleRaised!                                                                                                 |
|                               |                             | StyleShadowBox!                                                                                              |
| BringToTop                    | Boolean                     | Specifies whether PowerBuilder moves the control to the top of the<br>front-to-back order.                   |
| ClassDefinition               | PowerObject                 | An object of type PowerObject containing information about the<br>class definition of the object or control. |
| ControlMenu                   | <b>Boolean</b>              | Specifies whether the Control Menu box displays in the control<br>title bar. Values are:                     |
|                               |                             | True $-$ Control Menu box displays in the control title bar.<br>$\bullet$                                    |
|                               |                             | False – Control Menu box does not display in the control title<br>$\bullet$<br>bar.                          |

*Table 7-2: Properties of DataWindow controls* 

 $\overline{a}$ 

 $\overline{a}$ 

 $\overline{a}$ 

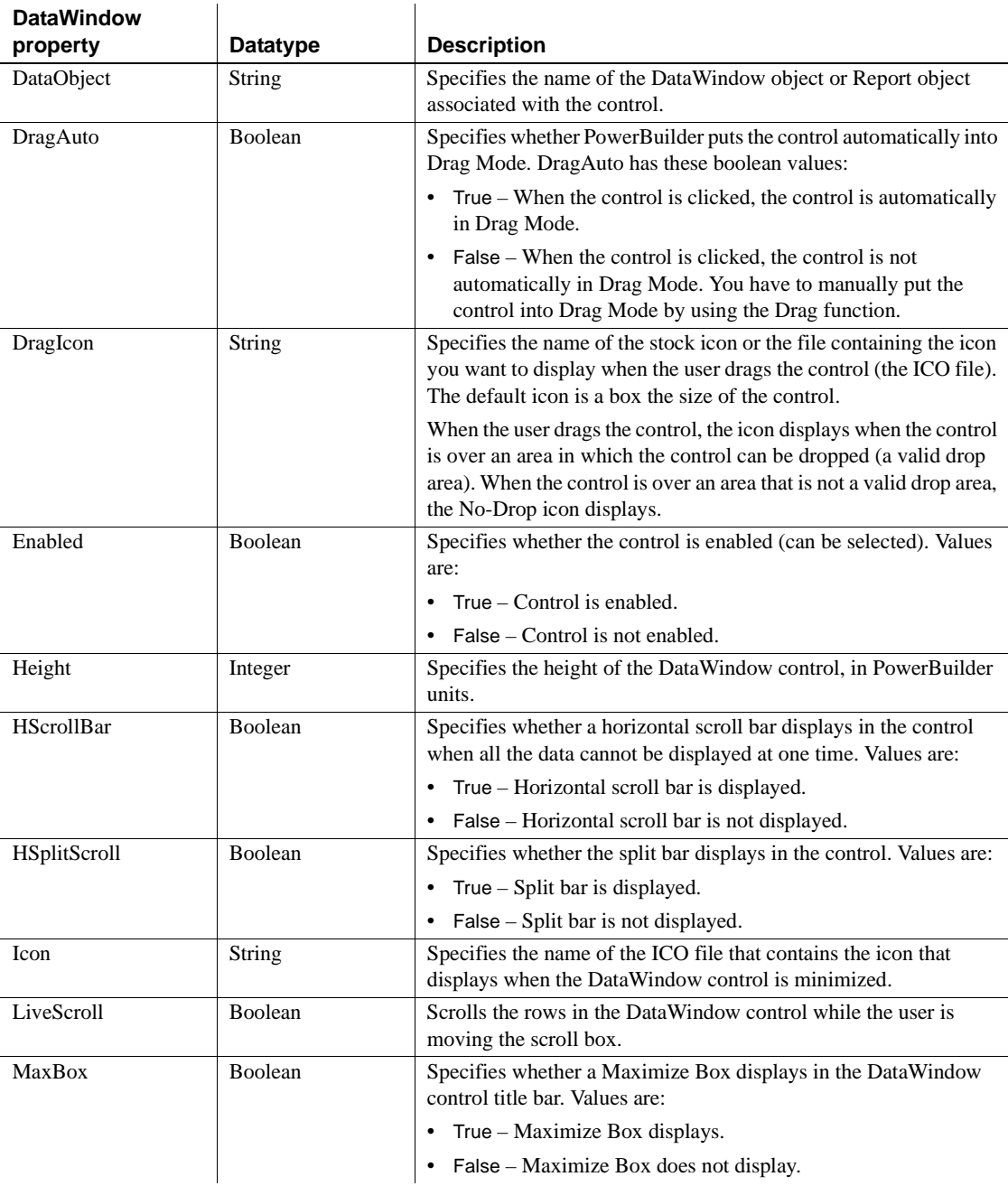

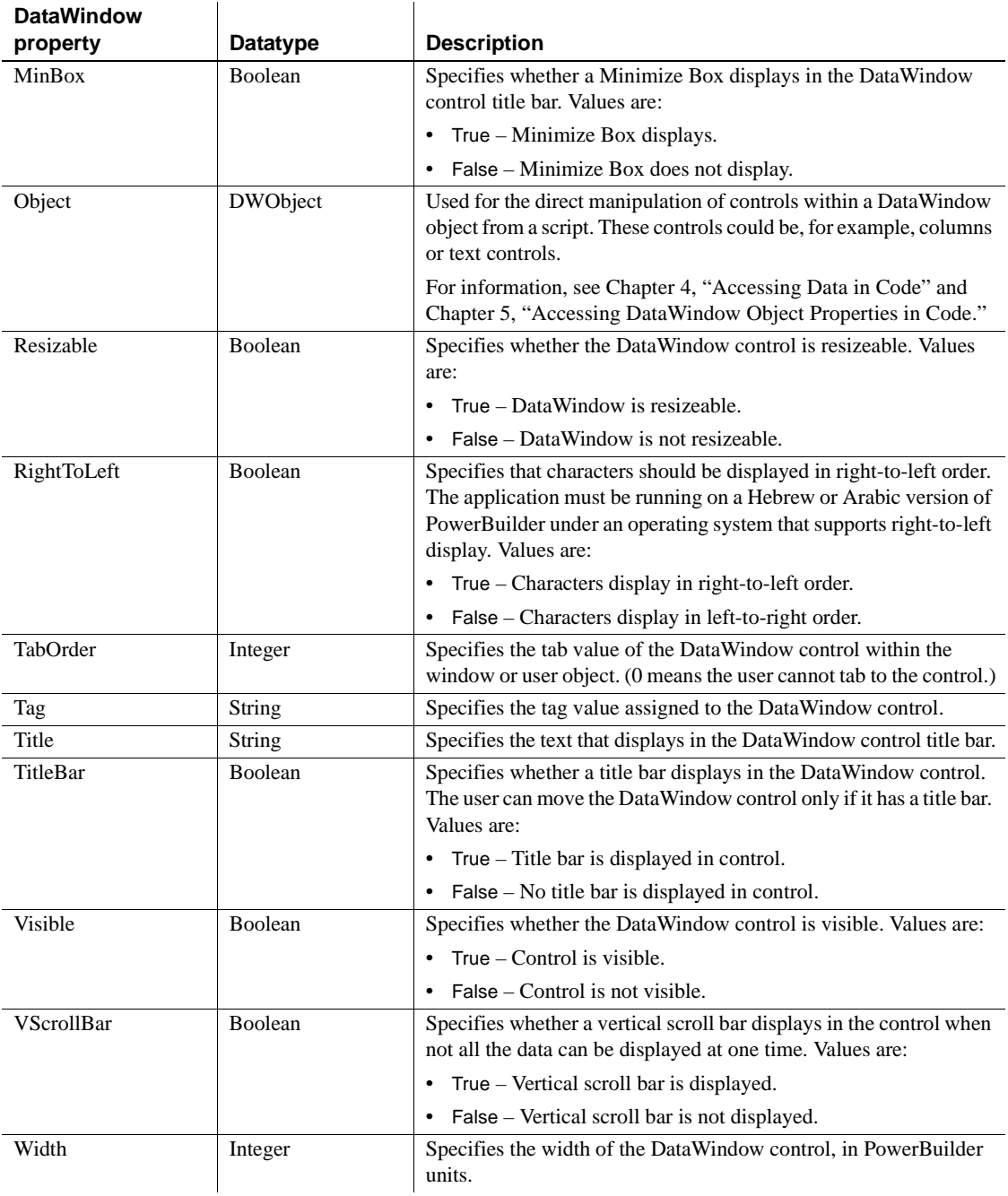

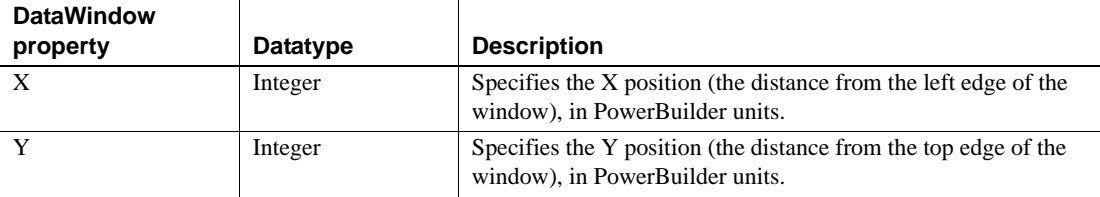

## <span id="page-498-0"></span>**Properties for the Web DataWindow server component**

There are two tables in this section: general properties and database connection properties.

General properties You can set properties of the Web DataWindow server component in EAServer manager. To customize the component, you add as many of the following properties as needed. Some of the properties can also be changed at runtime via server component methods.

For boolean properties, values can be true or false, or yes or no.

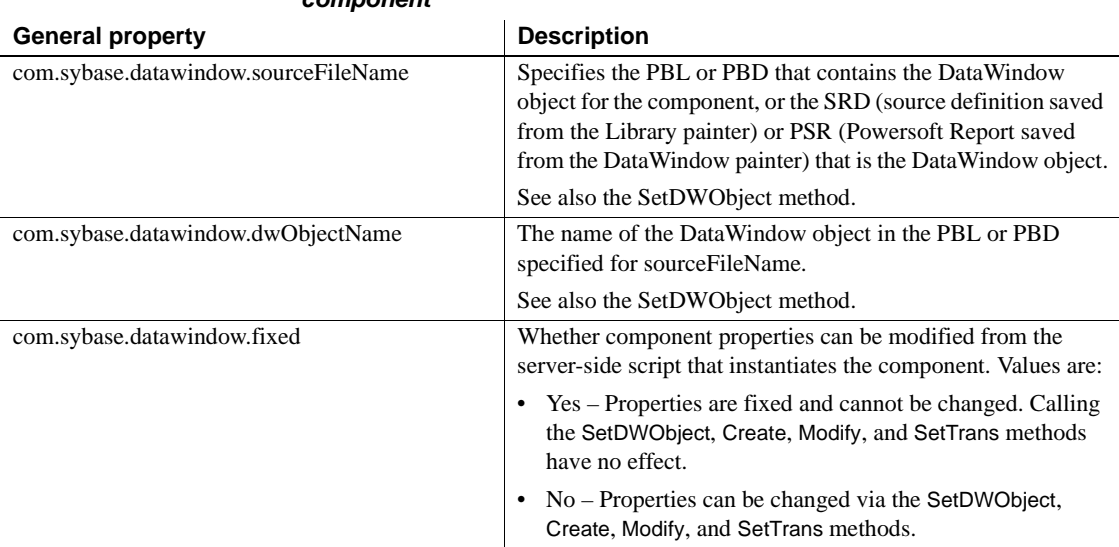

#### *Table 7-3: General properties of the Web DataWindow server component*

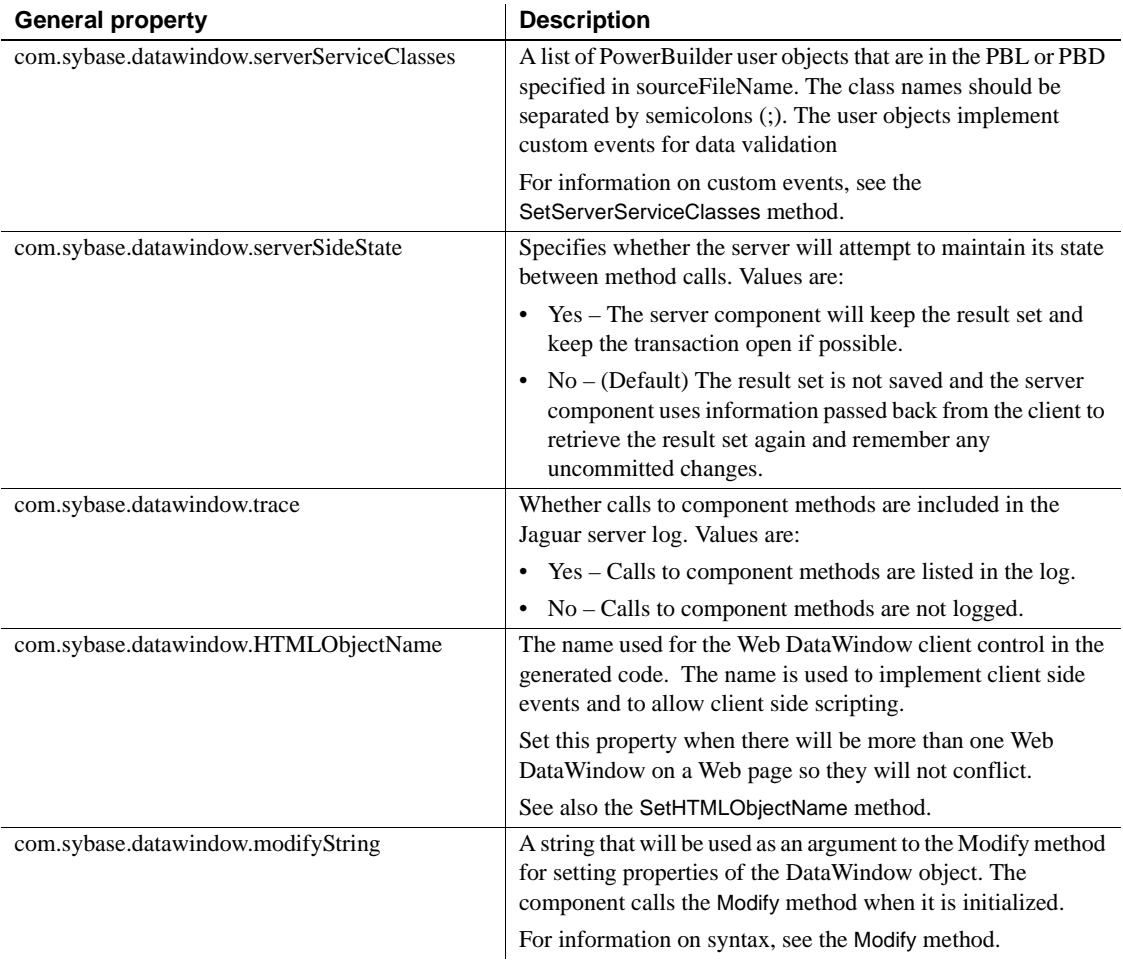

# Database connection<br>properties

To use database connection properties, you must add *com.sybase.datawindow.trans.dbms*. This property must be set before other trans properties can be recognized. When *trans.dbms* is set, unspecified connection properties default to an empty string.

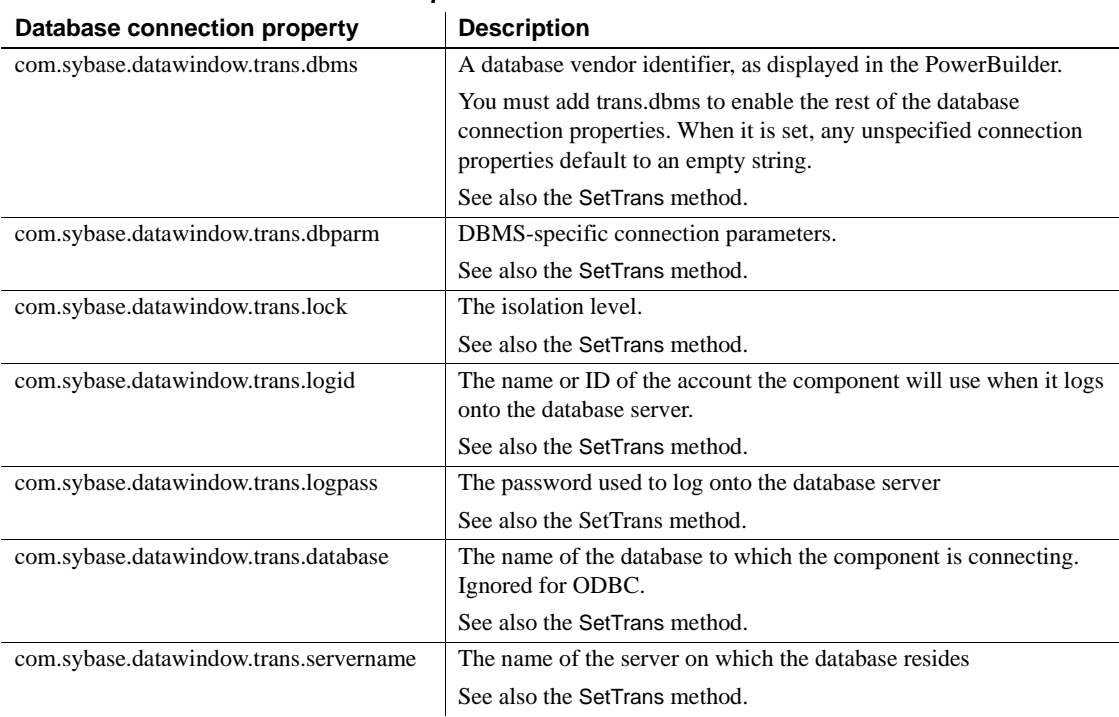

#### *Table 7-4: Database connection properties of the Web DataWindow server component*

# <span id="page-501-0"></span>**Properties for the Web ActiveX control**

You can set properties of the Web ActiveX in Param elements on the Web page.

| <b>Transaction property</b> | <b>Datatype</b> | <b>Description</b>                                                                                                    |
|-----------------------------|-----------------|----------------------------------------------------------------------------------------------------|
| <b>DataWindowObject</b>     | Long            | The name of the DataWindow object to be displayed in the<br>control. The DataWindow object must be in the file specified in<br>the SourceFileName property.                                                                                   |
|                             |                 | or                                                                                                    |
|                             |                 | The URL for the PSR to be displayed in the Web ActiveX.                                                                                                    |
| dbParm                      | String          | DBMS-specific parameters. The parameters you include depend<br>on the database driver being used. For example, to use the Sybase<br>JDBC driver (com.sybase.jdbc.SybDriver), the parameters are the<br>driver name and the URL of the server. |
|                             |                 | For more information, see the DataWindow Programmer's Guide.                                                                                                    |
| <b>HScrollBar</b>           | Boolean         | Specifies whether a horizontal scroll bar displays in the control<br>when all the data cannot be displayed at one time. Values are:                                                                                                    |
|                             |                 | True - Horizontal scroll bar is displayed.                                                                                                    |
|                             |                 | False – Horizontal scroll bar is not displayed.                                                                                                    |
| HSplitScroll                | Boolean         | Specifies whether the split bar displays in the control. Values are:                                                                                                    |
|                             |                 | True - Split bar is displayed.<br>$\bullet$                                                                                                    |
|                             |                 | $False - Split bar$ is not displayed.                                                                                                    |
| LiveScroll                  | Boolean         | Scrolls the rows in the DataWindow control while the user is                                                                                                    |
|                             |                 | moving the scroll box.                                                                                                    |
| LogID                       | String          | The name or ID of the user who will log on to the server.                                                                                                    |
| LogPass<br>SourceFileName   | String          | The password that will be used to log on to the server.                                                                                                    |
|                             | Long            | The URL or file path for the PowerBuilder library that contains<br>the DataWindow object specified in the DataWindowObject<br>property. The library can be a PBL or a PBD. (The value should<br>be an empty string for a PSR file.)           |
|                             |                 | The URL can be an absolute URL or relative to the directory of<br>the HTML document. You can use the BASE HTML element to<br>specify a different base directory.                                                                              |
| SuppressEvents              | <b>Boolean</b>  | Whether the control will trigger events in response to user actions,<br>such as clicks, and internal actions, such as retrieving data.                                                                                                    |
| <b>VScrollBar</b>           | Boolean         | Specifies whether a vertical scroll bar displays in the control when<br>not all the data can be displayed at one time. Values are:                                                                                                    |
|                             |                 | True – Vertical scroll bar is displayed.                                                                                                    |
|                             |                 | False - Vertical scroll bar is not displayed.                                                                                                    |

*Table 7-5: Properties of the DataWindow Web ActiveX*

# CHAPTER 8 **DataWindow Events**

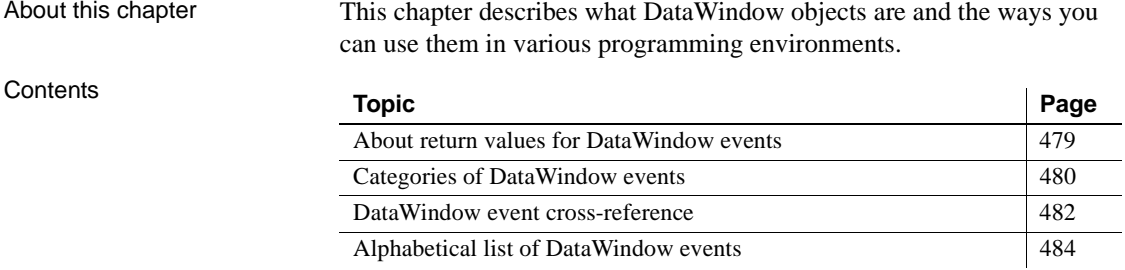

#### <span id="page-502-0"></span>**About return values for DataWindow events**

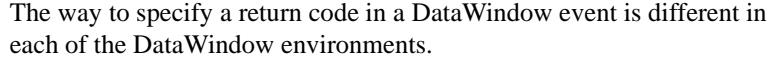

PowerBuilder Use a RETURN statement as the last statement in the event script. The datatype of the value is long.

> For example, in the ItemChanged event, set the return code to 2 to reject an empty string as a data value:

```
IF data = "" THEN
      RETURN 2
```
Web DataWindow In client events, use a return statement as the last statement in the event script. The datatype of the value is number.

> For example, in the ItemChanged event, set the return code to 2 to reject an empty string as a data value:

```
if (newValue = ") {
      return 2;
}
```
Web ActiveX Use the SetActionCode method of the Web ActiveX control. The datatype of the value is number.

> For example, in the DBError event, suppress the standard error message by setting the return code to 1:

```
dw 1.SetActionCode(1);
```
Java Use the setReturnCode method of the event object passed to the event. The datatype of the value is int. The setReturnCode method is inherited from the parent EventData class.

> For example, in the retrieveStart event, prevent the DataWindow from being reset, so that the newly retrieved rows as appended to the rows already retrieved:

```
event.setReturnCode(2);
```
## <span id="page-503-0"></span>**Categories of DataWindow events**

The reference entries are listed in alphabetical order. To help you find the event you need, the events are organized here by the type of actions that trigger them.

Server-side events for Web DataWindow objects and controls are listed in the *JSP Target Reference*.

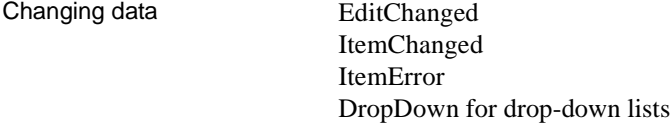

Database access [DBError](#page-516-0) [RetrieveStart](#page-552-0) [RetrieveRow](#page-551-0) [RetrieveEnd](#page-551-1) **SOLPreview** [UpdateStart](#page-565-0) [UpdateEnd](#page-564-0) Error handling [DBError](#page-516-0) [Error](#page-526-0) [ItemError](#page-534-0) **[WSError](#page-566-0)**
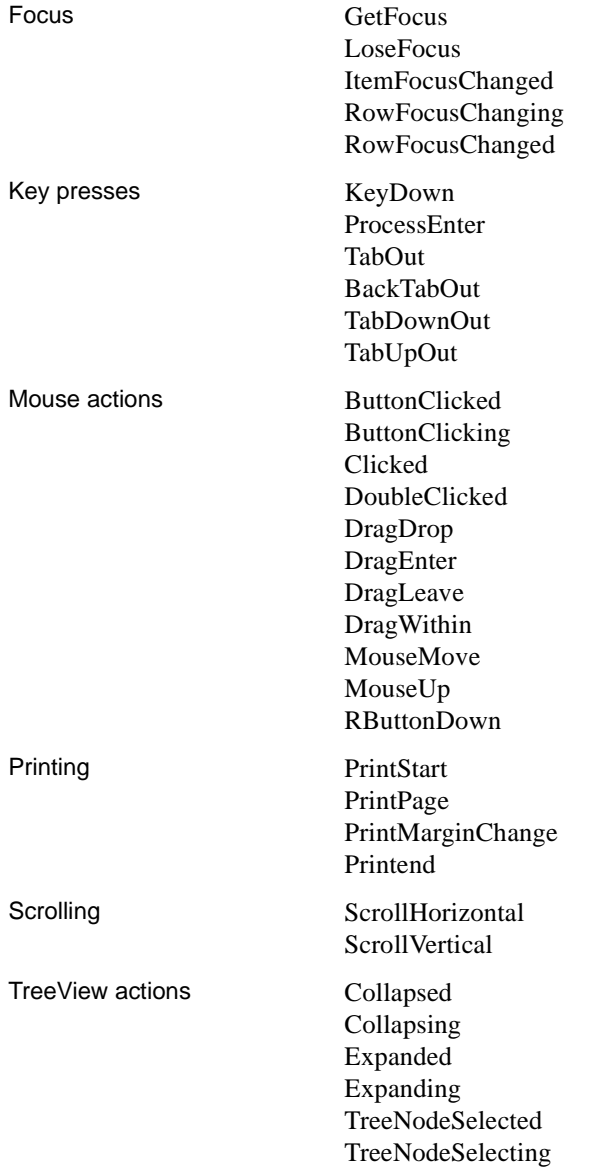

#### Miscellaneous **[Constructor](#page-516-0)**

**[Destructor](#page-519-0)** [Resize](#page-550-0) [GraphCreate](#page-531-1) for Graph controls and presentation styles [HTMLContextApplied](#page-532-0) for Web DataWindow [MessageText](#page-540-1) for crosstab DataWindows

### **DataWindow event cross-reference**

Event names conform to the conventions of each environment. Events for PowerBuilder DataWindow objects and DataStores are listed in *Objects and Controls*. (In online Help, look up DataWindow control or DataStore object, and click the Events button to view these lists.)

The tables in this section list the event names for client-side Web DataWindow objects and for the DataWindow for WebActiveX.

Events for client-side Web DataWindow objects

The following table lists event names for client-side Web DataWindow objects. Server-side events for Web DataWindow objects and controls are listed in the *Web and JSP Target Reference*.

#### *Table 8-1: Client-side events for Web DataWindow objects* **DataWindow event**

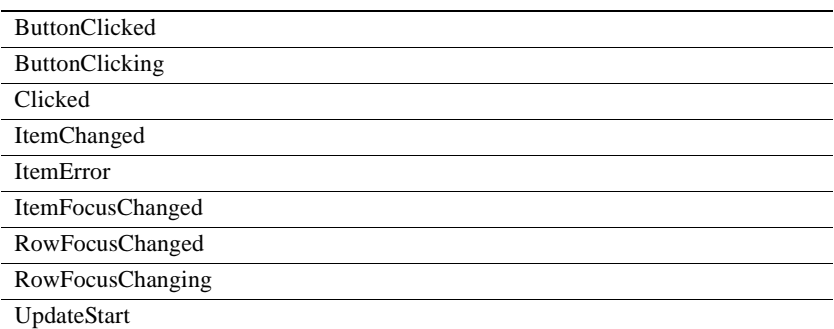

# Events for Web

The following table lists event names for the DataWindow for Web ActiveX. It provides correspondences to the standard DataWindow event names that you can use to look up event descriptions and arguments.

*Table 8-2: Event names for the DataWindow for Web ActiveX*

| Web ActiveX event name | See the DataWindow event |
|------------------------|--------------------------|
| afterPrint             | Printend                 |
| afterRetrieve          | RetrieveEnd              |
| afterUpdate            | UpdateEnd                |
| beforeButtonClick      | <b>ButtonClicking</b>    |
| beforeDropDown         | DropDown                 |
| beforeEnter            | ProcessEnter             |
| beforeItemChange       | ItemChanged              |
| beforePrintPage        | PrintPage                |
| beforePrint            | PrintStart               |
| beforeRetrieve         | <b>RetrieveStart</b>     |
| beforeRowFocusChange   | RowFocusChanging         |
| beforeSQLPreview       | SQLPreview               |
| beforeUpdate           | UpdateStart              |
| <b>DblClick</b>        | DoubleClicked            |
| MouseDown              | Clicked, RButtonDown     |
| MouseMove              | MouseMove                |
| MouseUp                | MouseUp                  |
| KeyDown                | KeyDown                  |
| onBackTabOut           | <b>BackTabOut</b>        |
| onButtonClick          | <b>ButtonClicked</b>     |
| onConstructor          | Constructor              |
| onDBError              | <b>DBError</b>           |
| onDestructor           | Destructor               |
| onEditChange           | EditChanged              |
| onGetFocus             | GetFocus                 |
| onItemError            | ItemError                |
| onItemFocusChange      | <b>ItemFocusChanged</b>  |
| onLoseFocus            | LoseFocus                |
| onGraphCreate          | GraphCreate              |
| onMessageText          | MessageText              |
| onPrintMarginChange    | PrintMarginChange        |
| onResize               | Resize                   |
| onRetrieveRow          | RetrieveRow              |

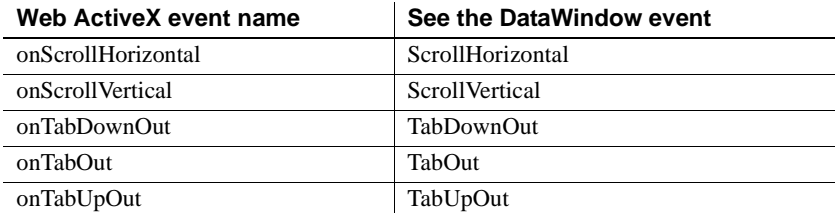

# **Alphabetical list of DataWindow events**

The list of DataWindow events follows in alphabetical order.

### <span id="page-507-0"></span>**BackTabOut**

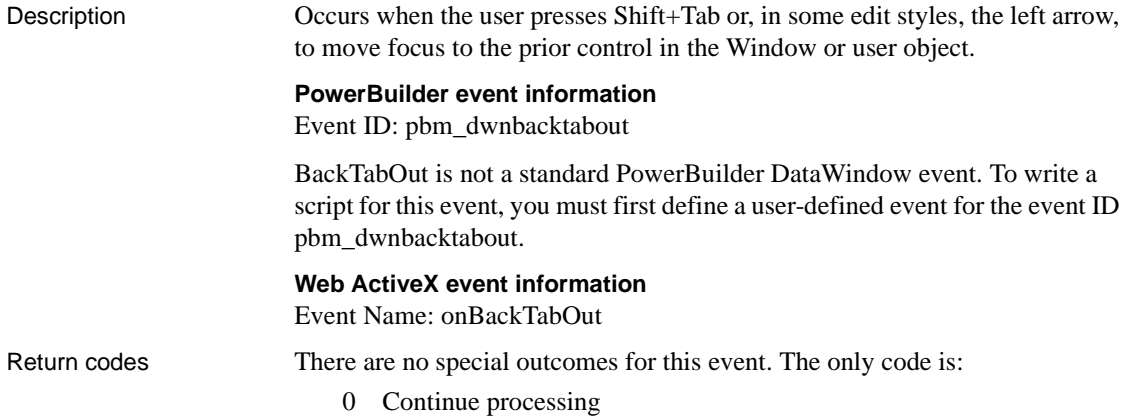

### <span id="page-508-0"></span>**ButtonClicked**

Description Occurs when the user clicks a button inside a DataWindow object.

### **PowerBuilder event information.**

Event ID: pbm\_dwnbuttonclicked

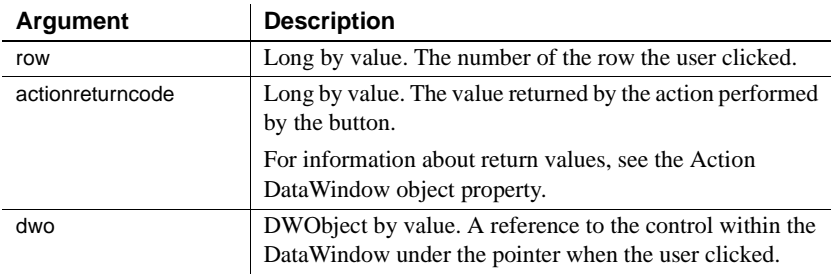

### **Web DataWindow client control event information**

Event name: ButtonClicked

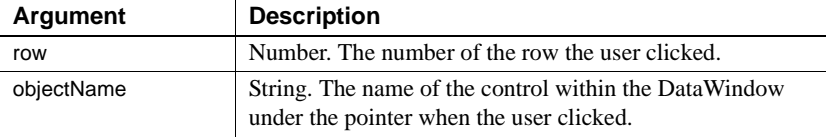

### **Web ActiveX event information**

Event name: onButtonClick

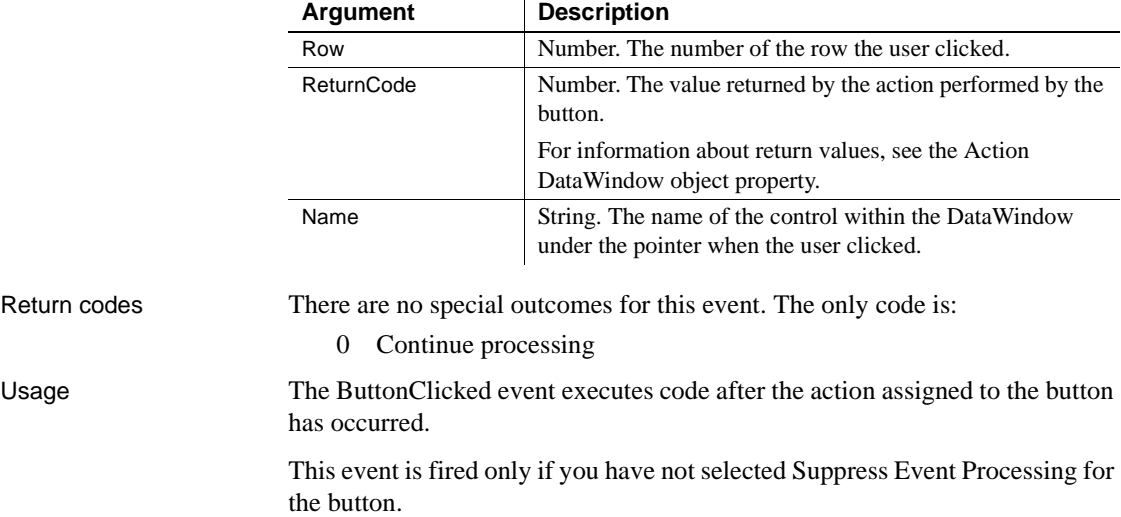

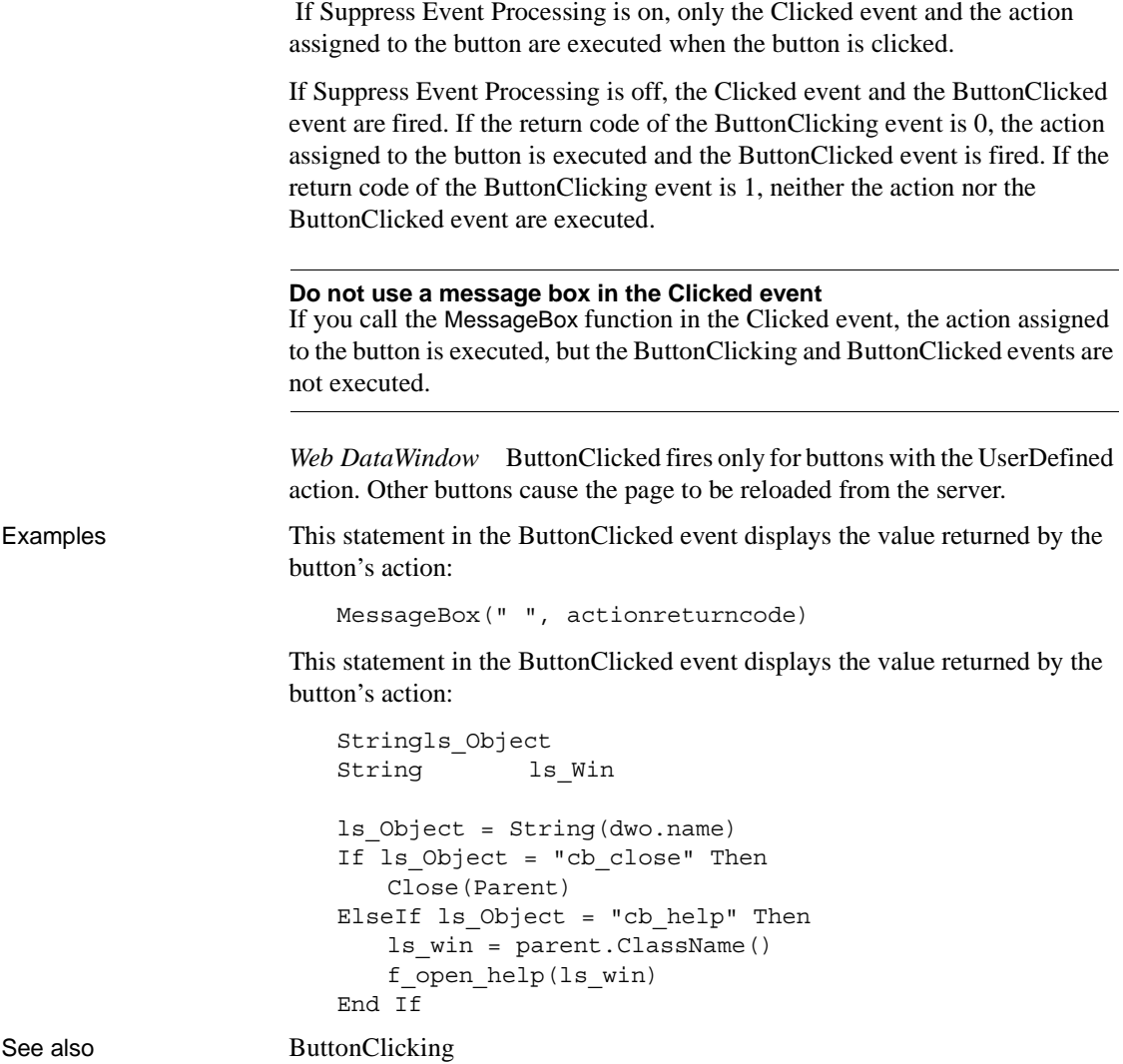

# <span id="page-510-0"></span>**ButtonClicking**

Description Occurs when the user clicks a button. This event occurs before the ButtonClicked event.

### **PowerBuilder event information.**

Event ID: pbm\_dwnbuttonclicking

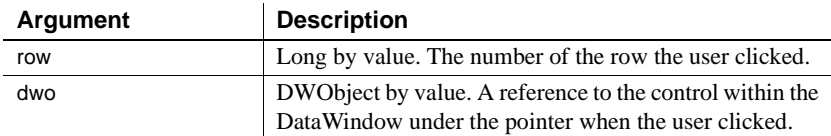

### **Web DataWindow client control event information**

Event name: ButtonClicking

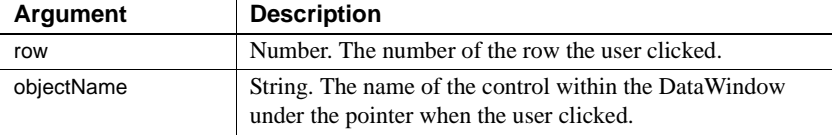

### **Web ActiveX event information**

Event name: beforeButtonClick

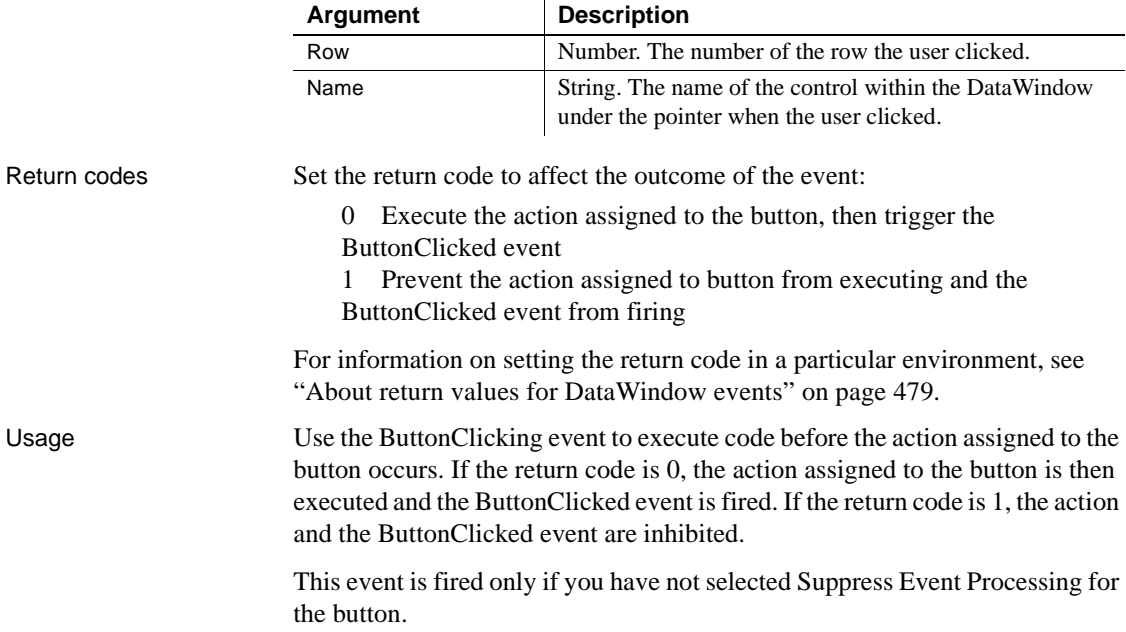

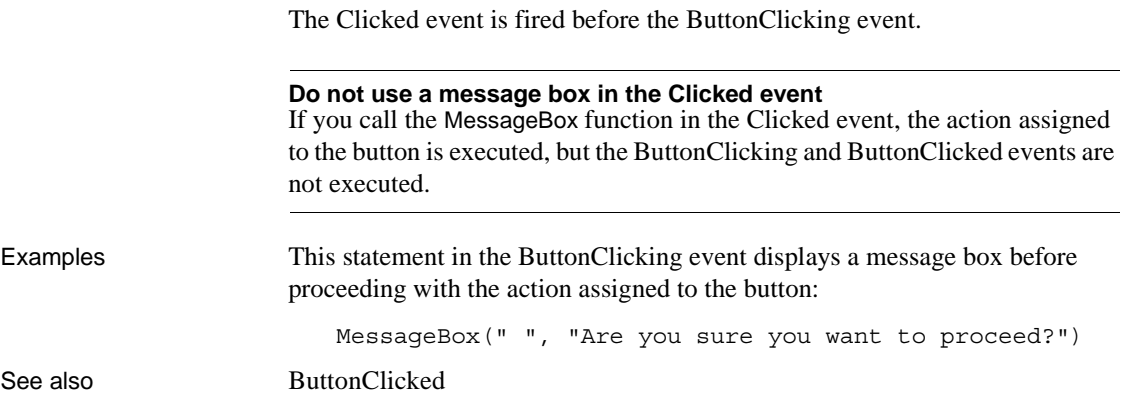

### <span id="page-511-0"></span>**Clicked**

Description Occurs when the user clicks anywhere in a DataWindow control.

### **PowerBuilder event information**

Event ID: pbm\_dwnlbuttonclk

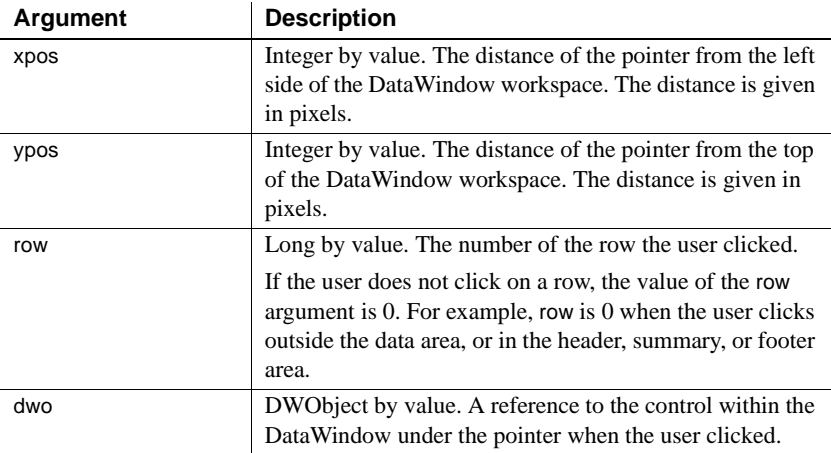

#### **Web DataWindow client control event information**

Event name: Clicked

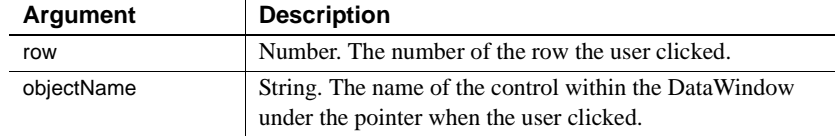

### **Web ActiveX event information**

Event name: MouseDown

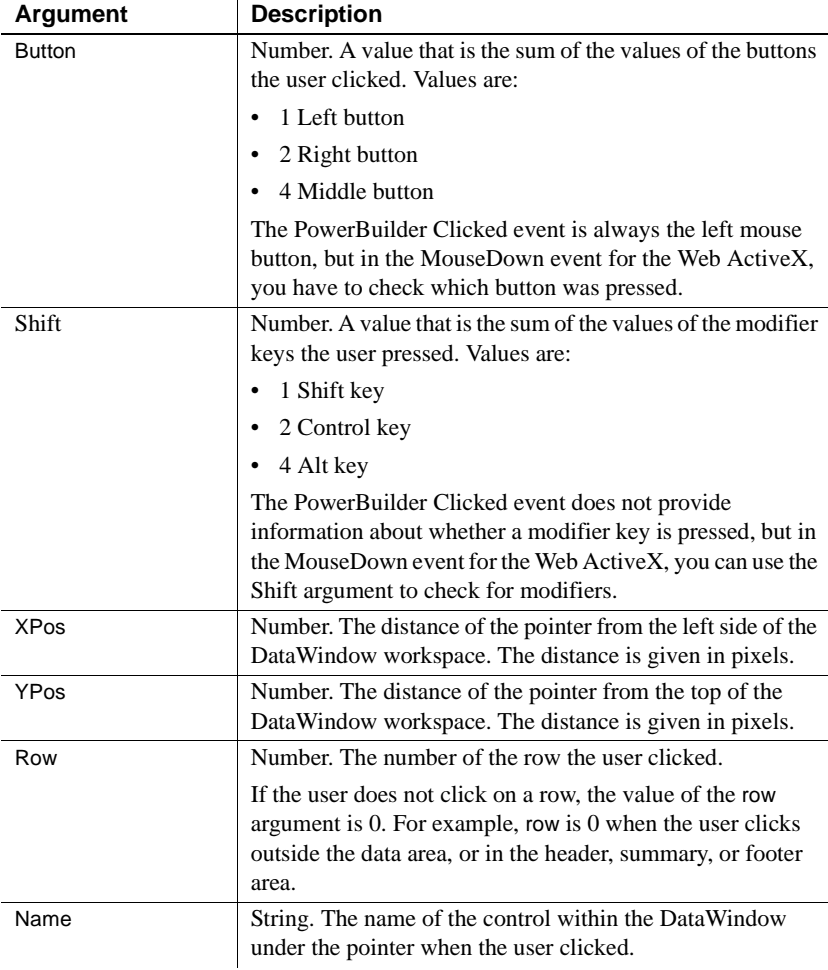

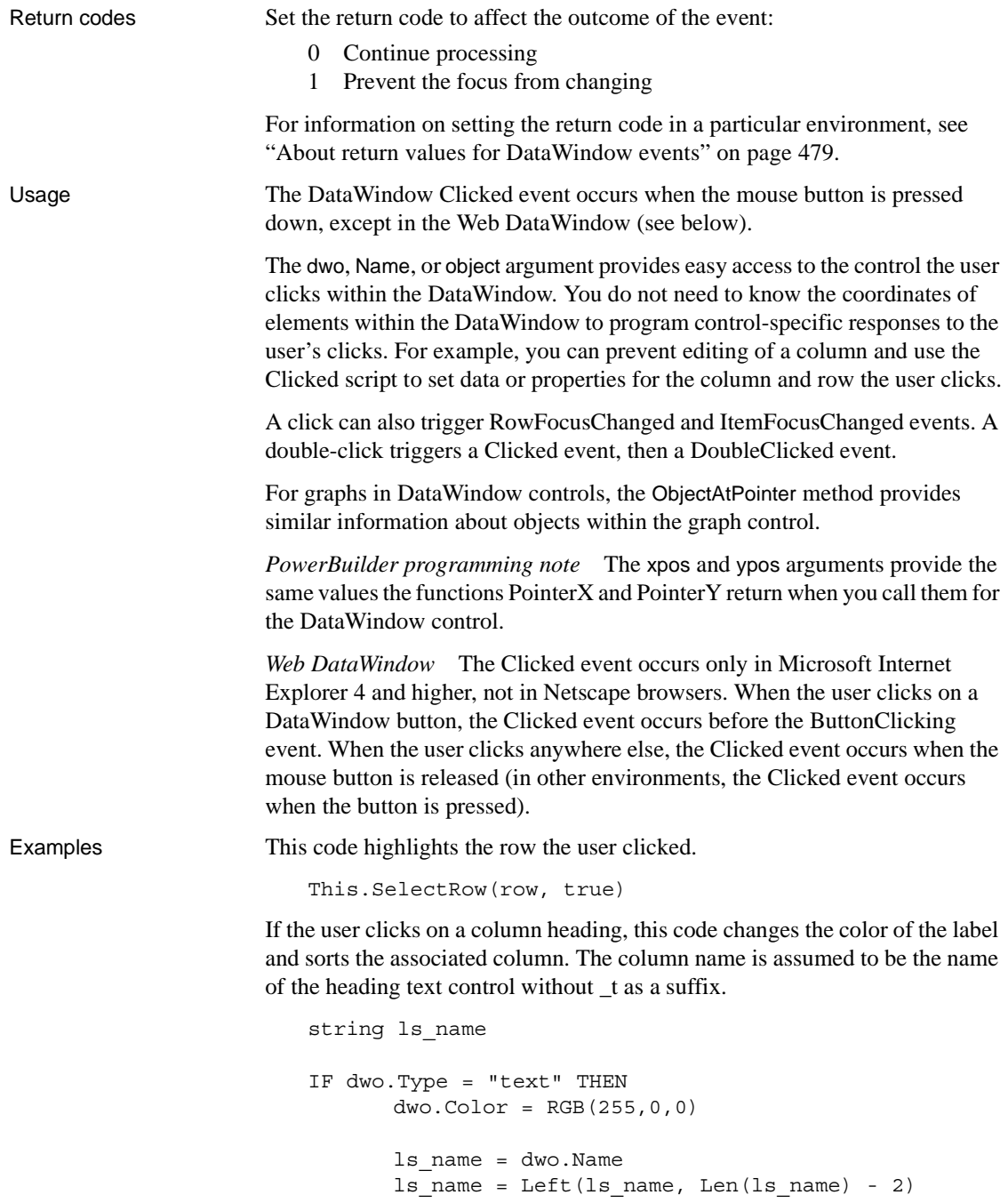

```
This. SetSort (ls name + ", A")
       This.Sort()
END IF
```
See also [ButtonClicked](#page-508-0) [ButtonClicking](#page-510-0) [DoubleClicked](#page-520-0) [ItemFocusChanged](#page-537-0) [RButtonDown](#page-548-1) [RowFocusChanged](#page-554-0) [RowFocusChanging](#page-555-0)

Description Occurs when a node in a TreeView DataWindow has collapsed.

### <span id="page-514-0"></span>**Collapsed**

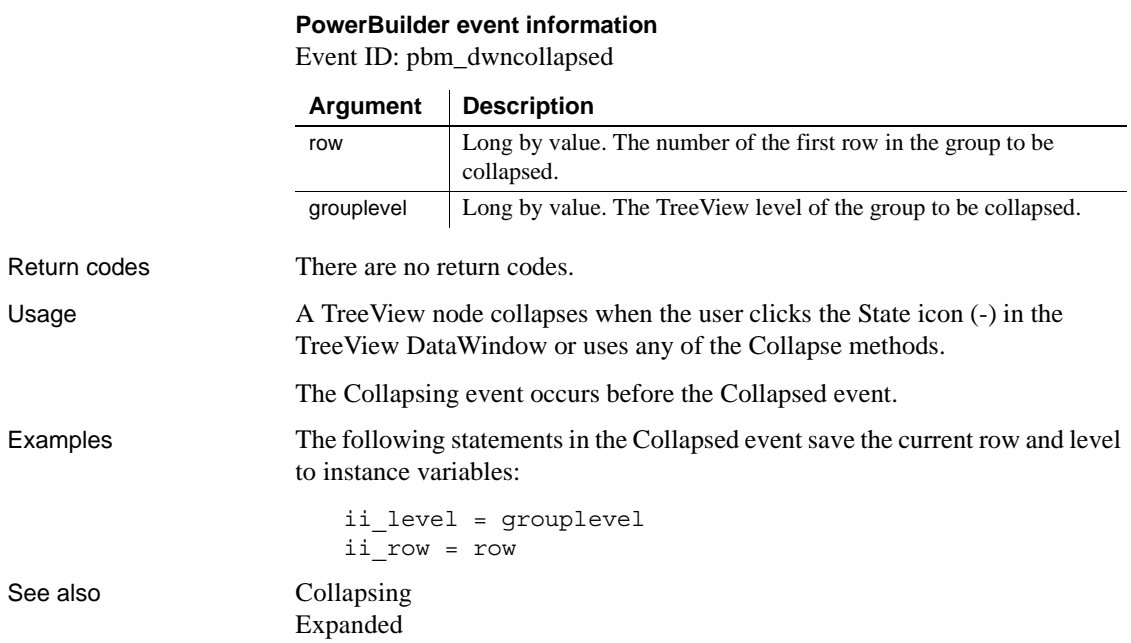

# <span id="page-515-0"></span>**Collapsing**

Description Occurs before a node in a TreeView DataWindow collapses.

### **PowerBuilder event information**

Event ID: pbm\_dwncollapsing

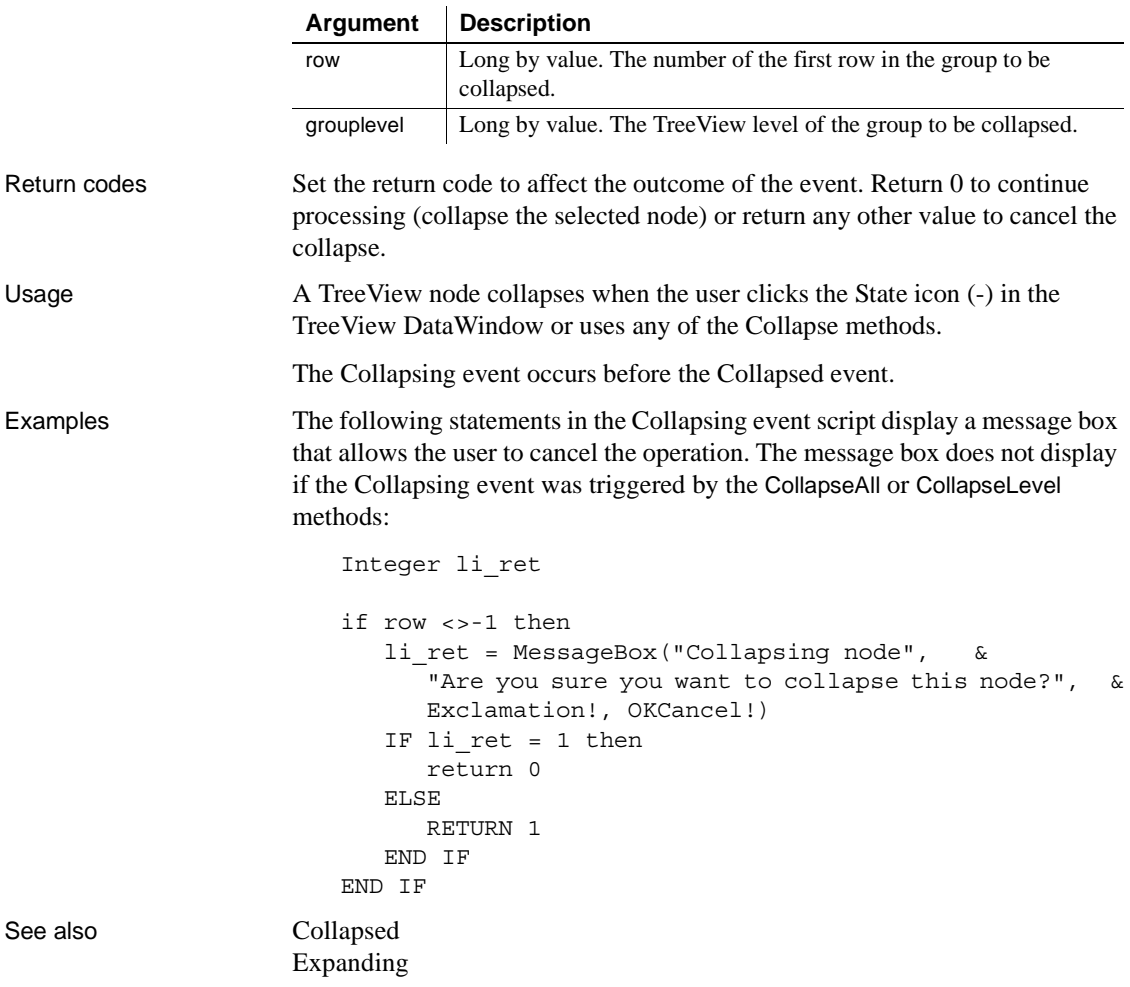

### <span id="page-516-0"></span>**Constructor**

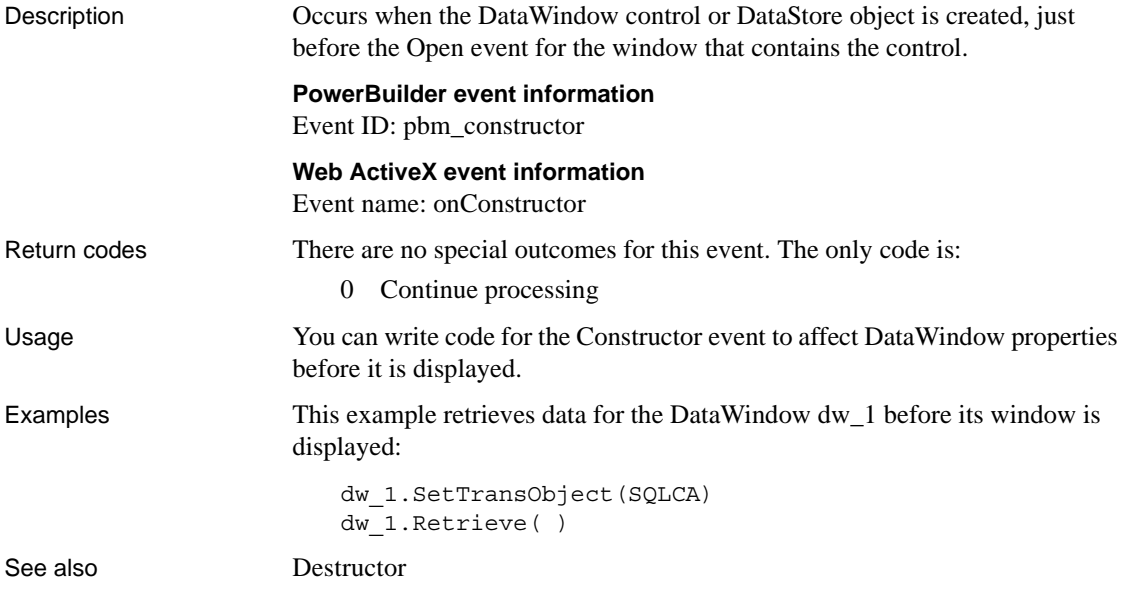

# <span id="page-516-1"></span>**DBError**

Description Occurs when a database error occurs in the DataWindow or DataStore.

### **PowerBuilder event information**

Event ID: pbm\_dwndberror

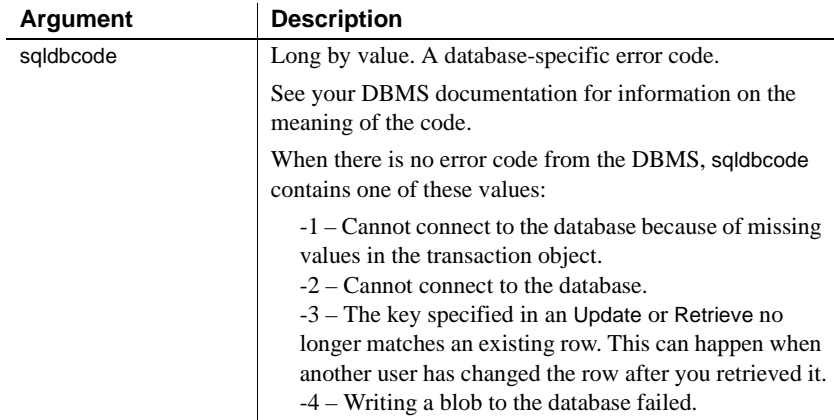

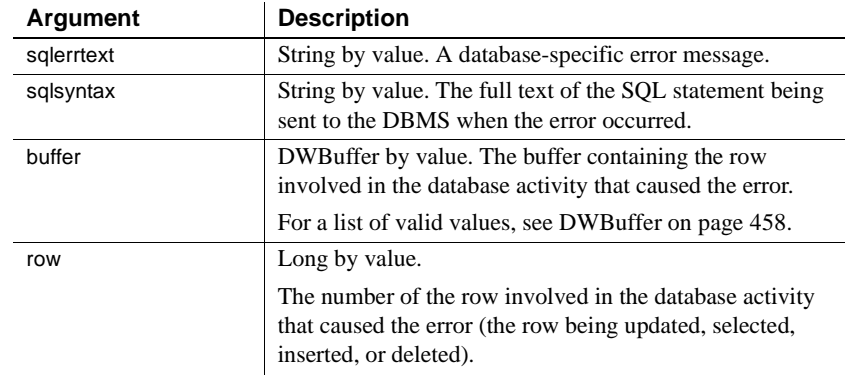

### **Web ActiveX event information**

Event name: onDBError

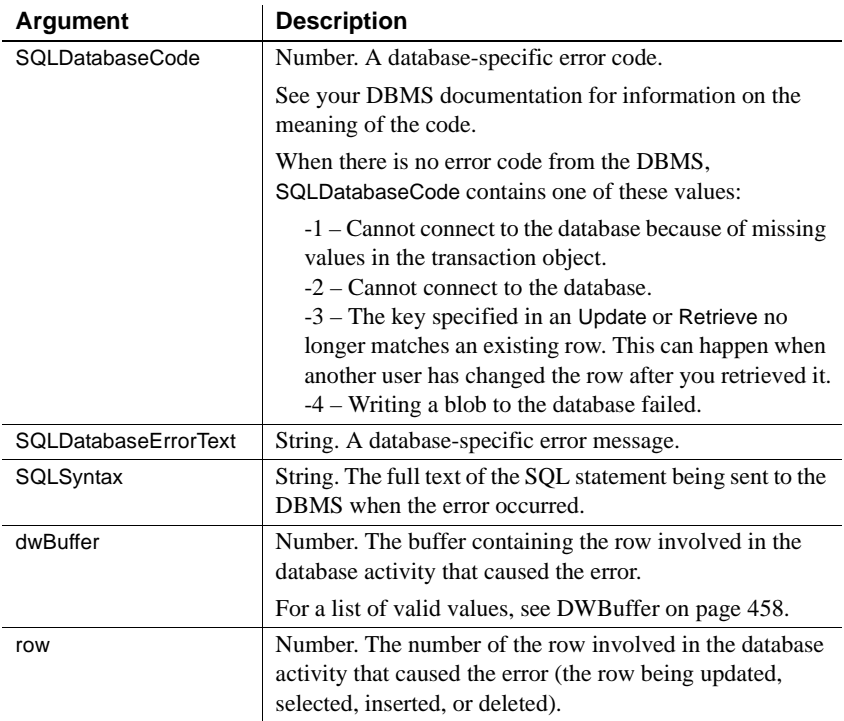

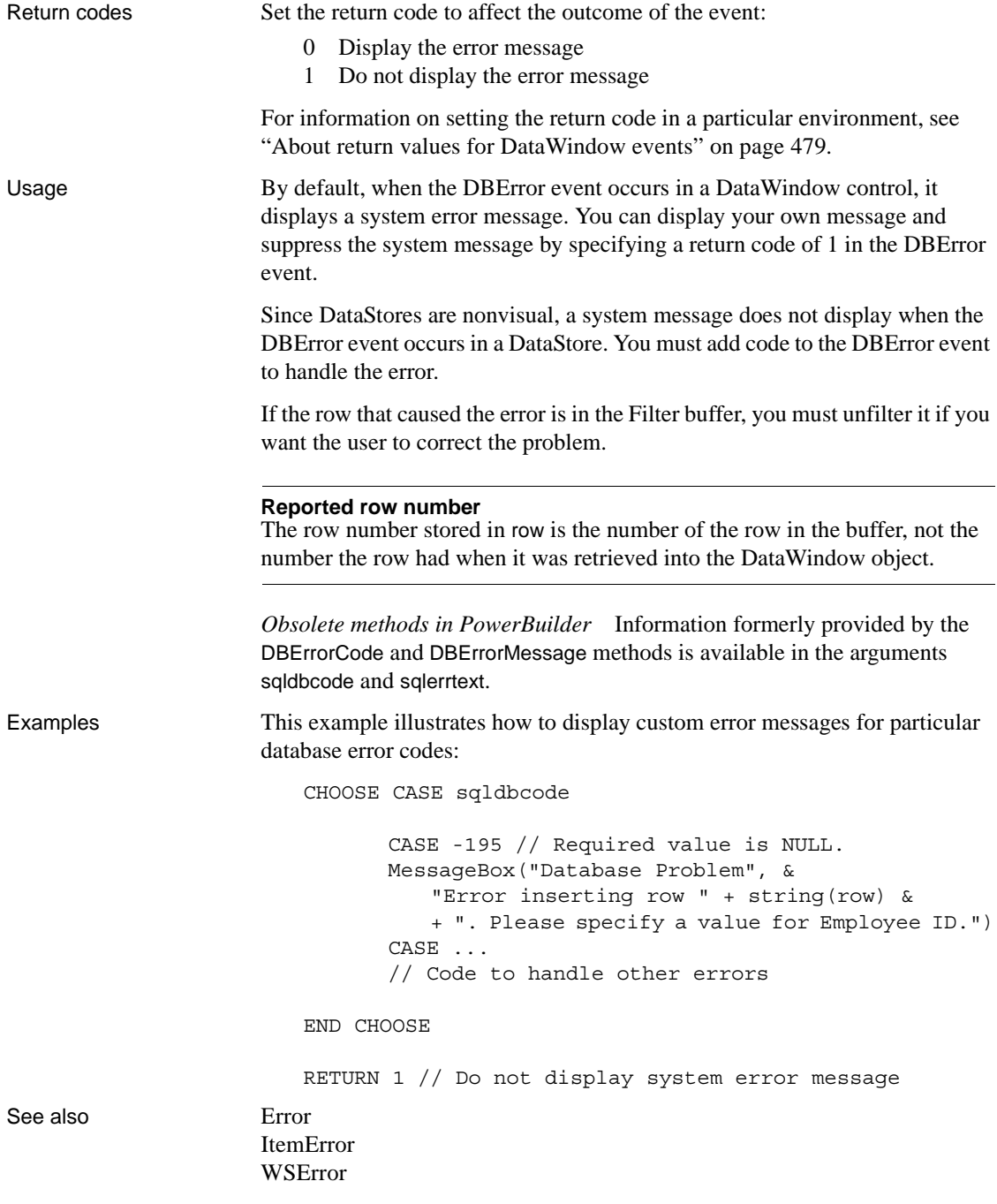

### <span id="page-519-0"></span>**Destructor**

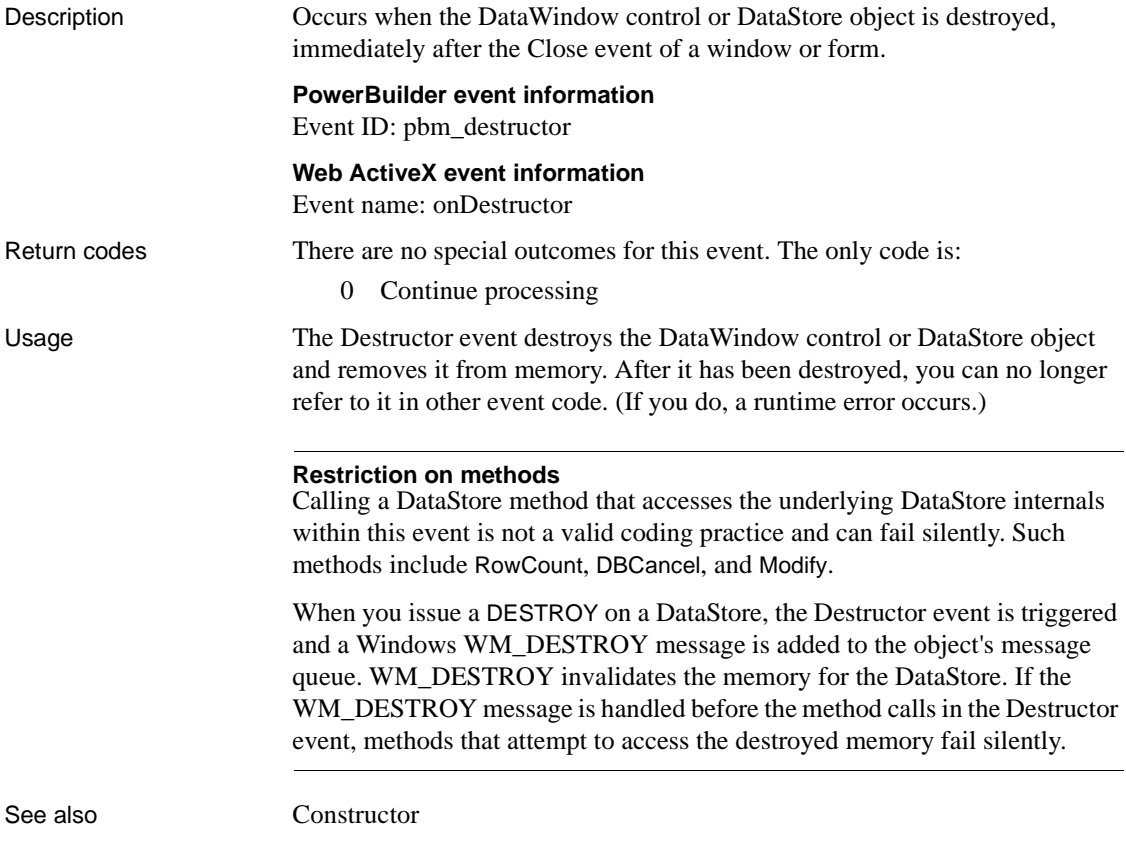

### <span id="page-520-0"></span>**DoubleClicked**

Description Occurs when the user double-clicks in a DataWindow control.

#### **PowerBuilder event information**

Event ID: pbm\_dwnlbuttondblclk

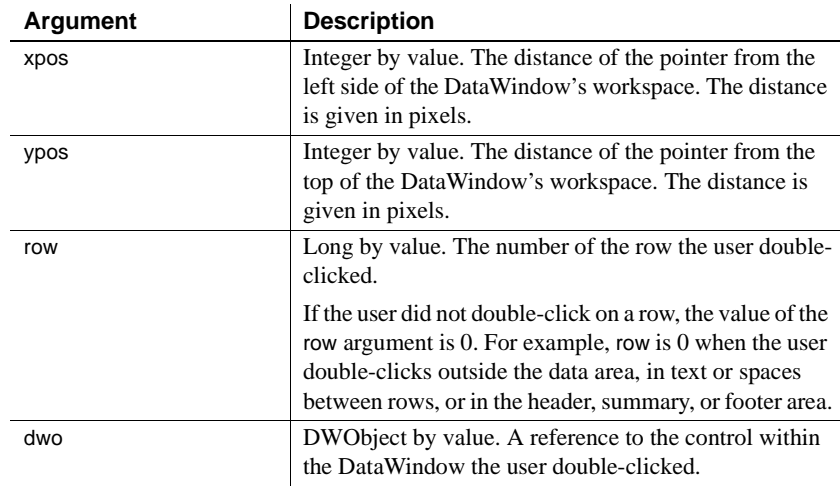

### **Web ActiveX event information**

Event name: DblClick

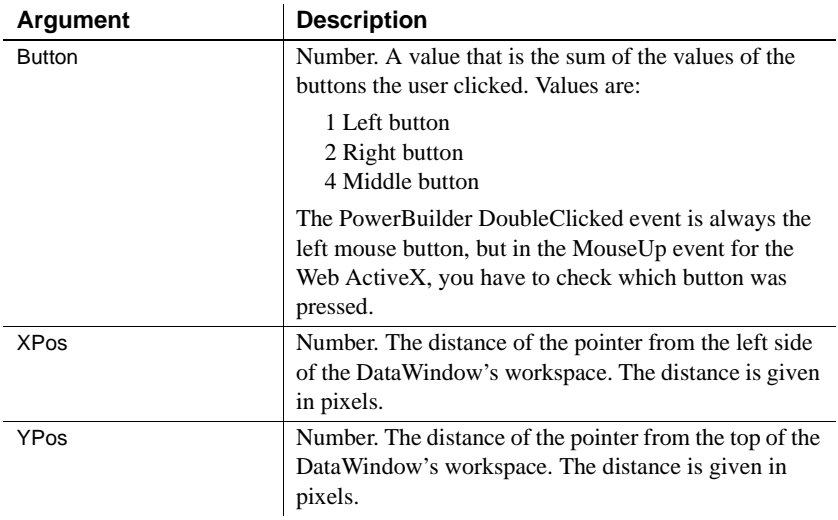

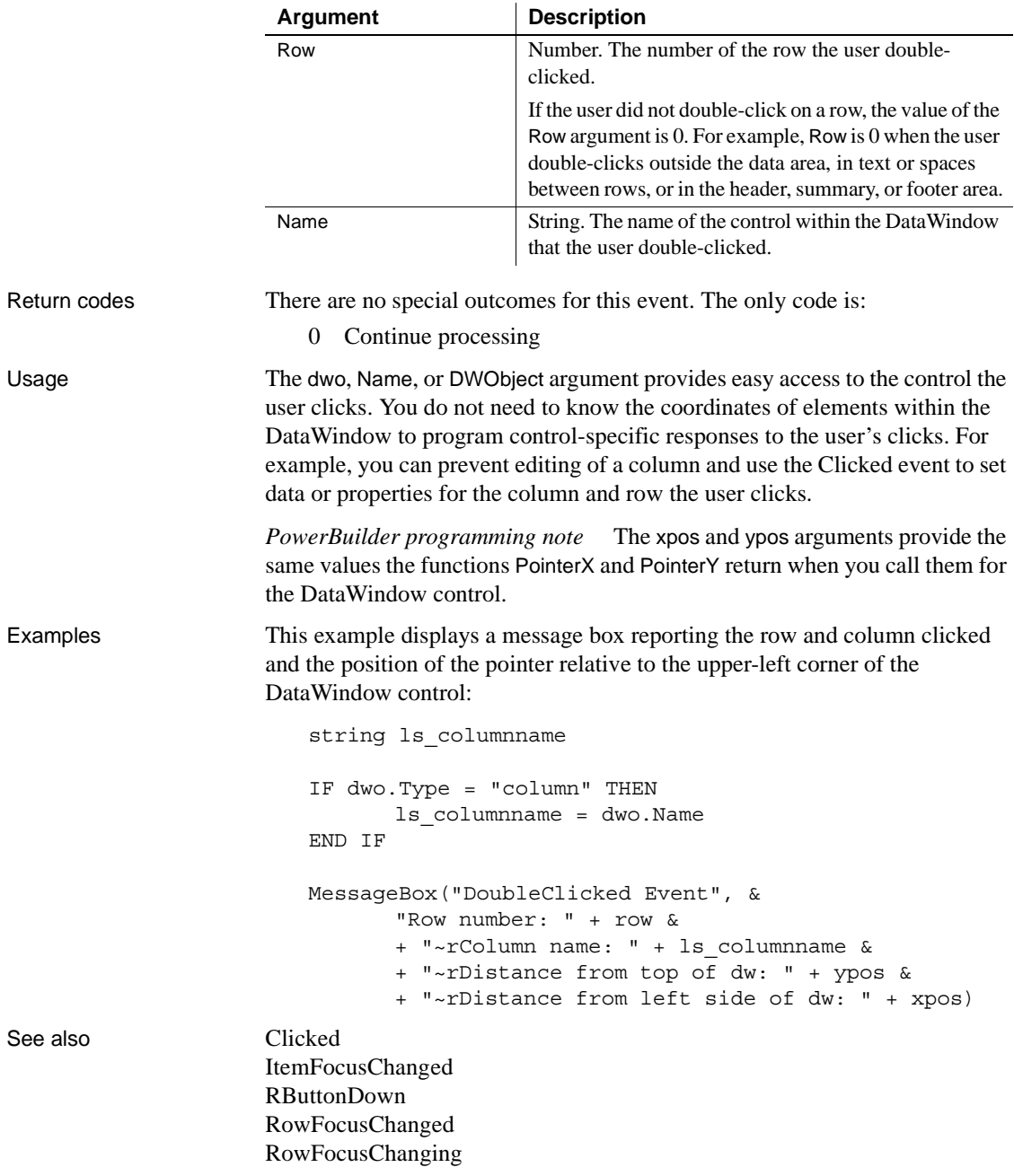

## <span id="page-522-0"></span>**DragDrop**

Description **PowerBuilder only** Occurs when the user drags an object onto the control and releases the mouse button to drop the object.

#### **PowerBuilder event information**

Event ID: pbm\_dwndragdrop

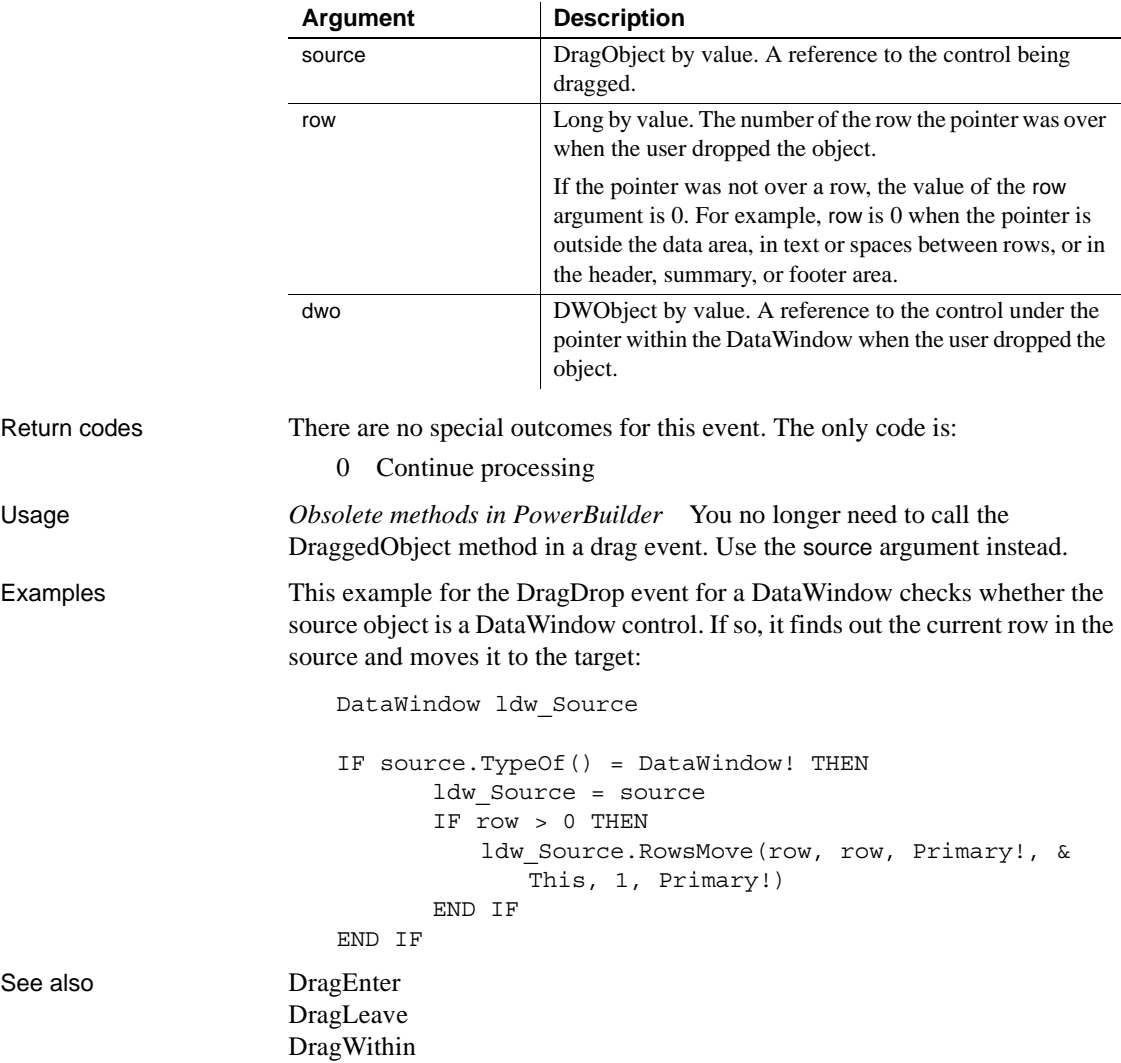

# <span id="page-523-0"></span>**DragEnter**

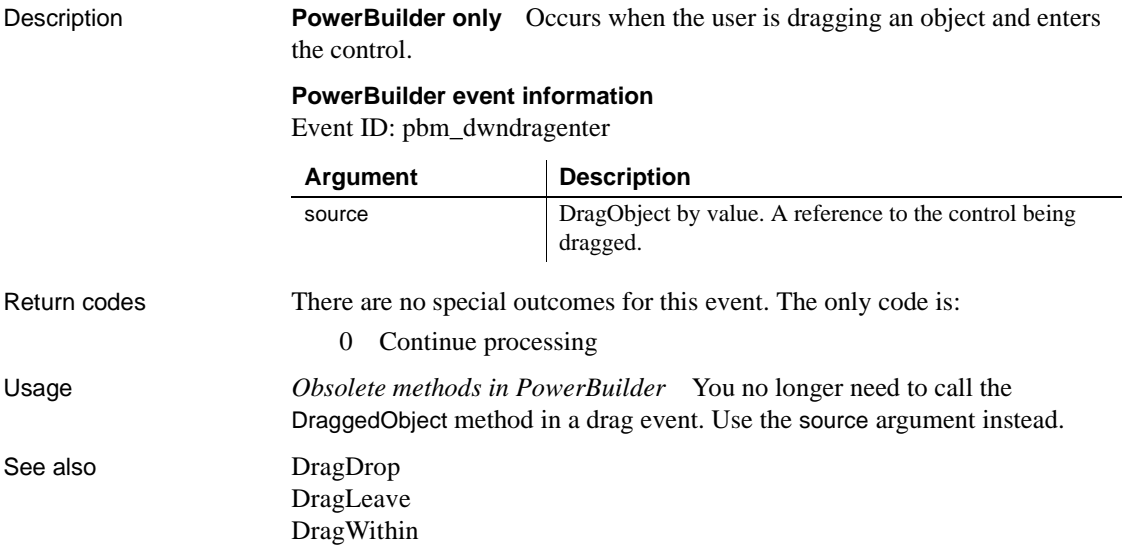

# <span id="page-523-1"></span>**DragLeave**

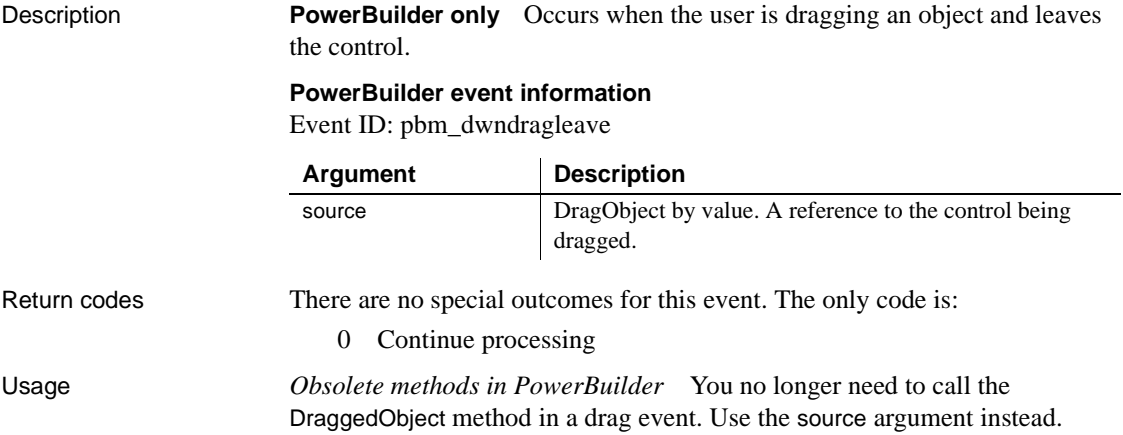

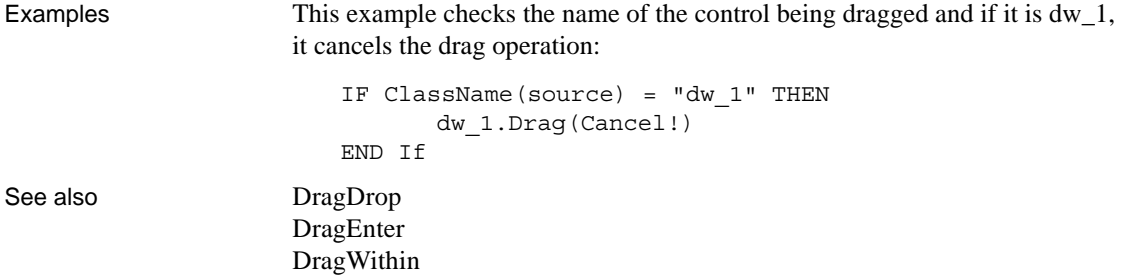

### <span id="page-524-0"></span>**DragWithin**

Description **PowerBuilder only** Occurs when the user is dragging an object within the control.

### **PowerBuilder event information**

Event ID: pbm\_dwndragleave

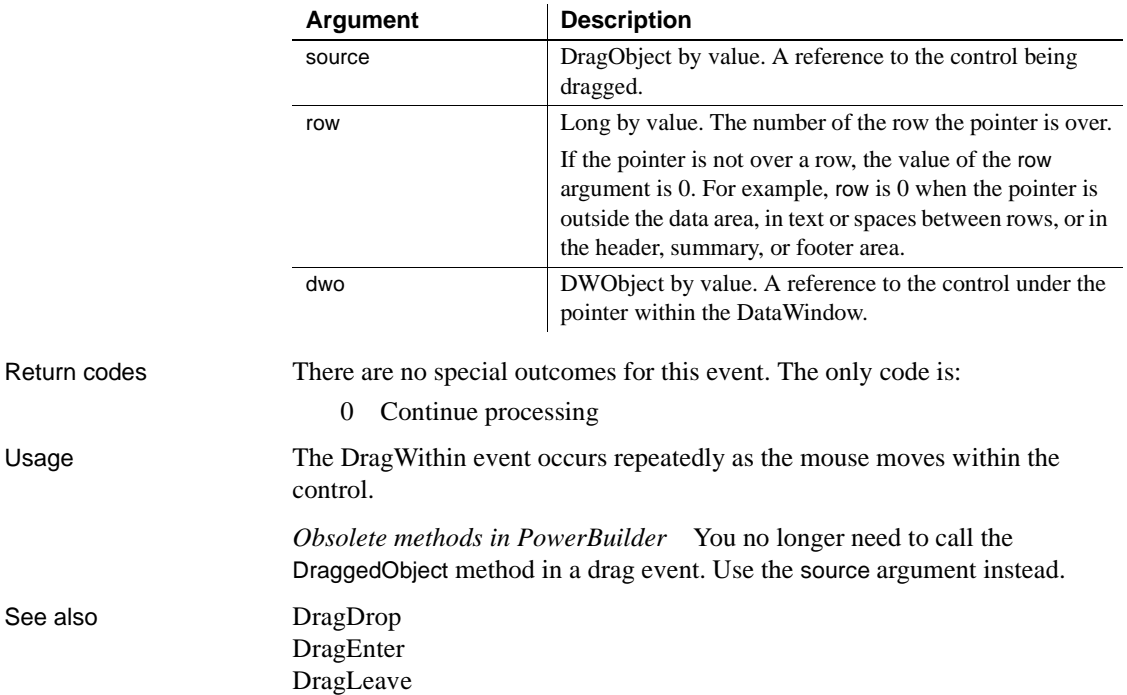

### <span id="page-525-0"></span>**DropDown**

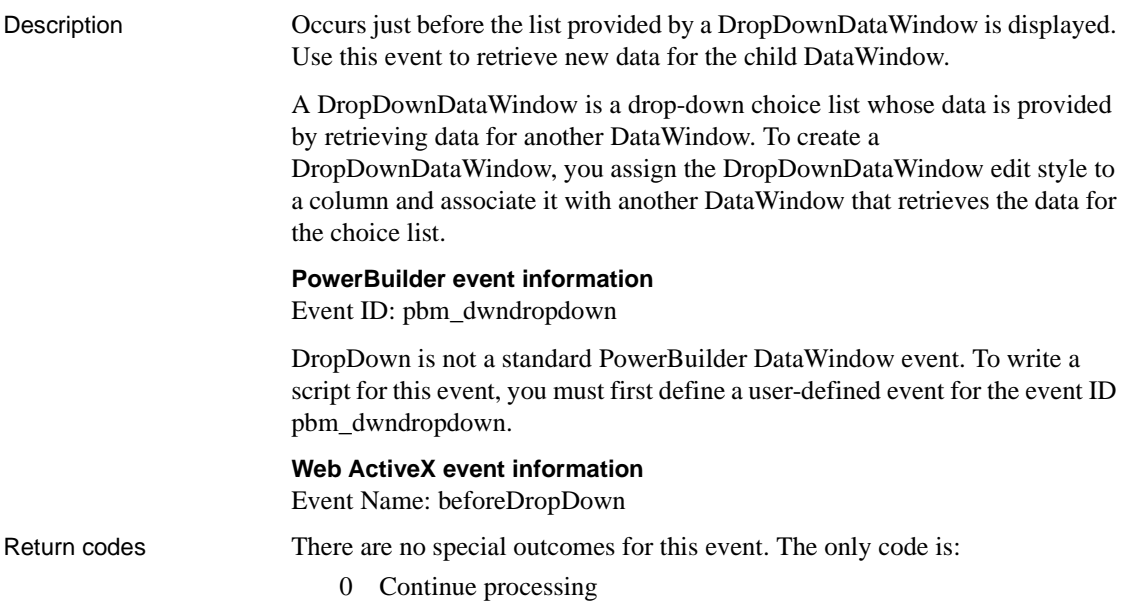

# <span id="page-525-1"></span>**EditChanged**

Description Occurs for each keystroke the user types in an edit control in the DataWindow.

#### **PowerBuilder event information**

Event ID: pbm\_dwnchanging

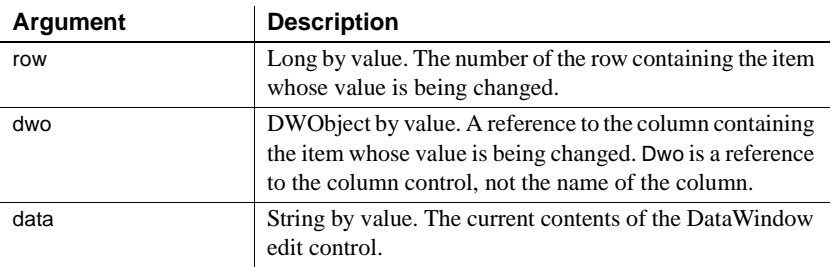

#### **Web ActiveX event information**

Event name: onEditChange

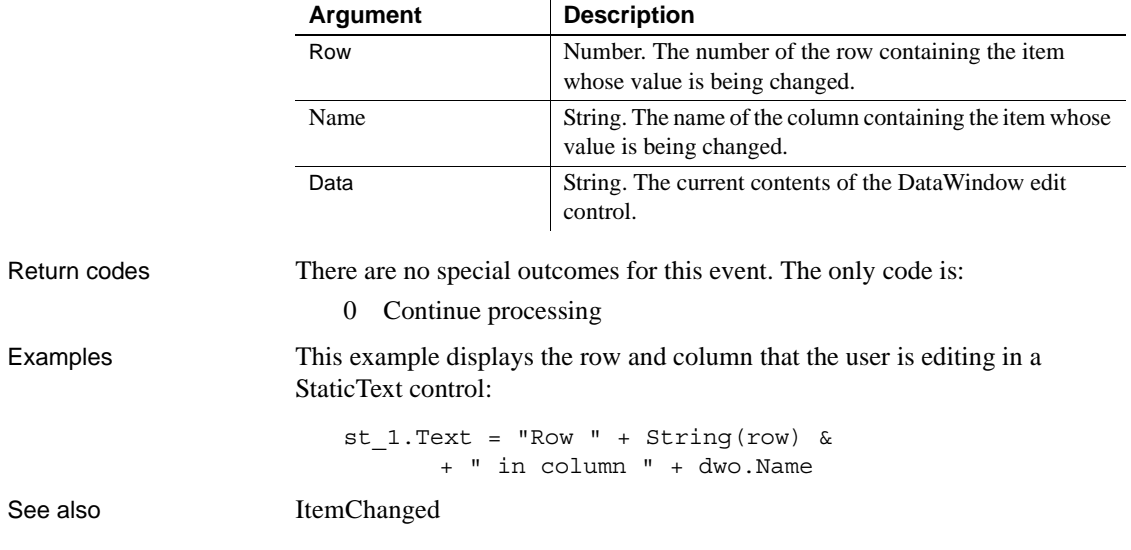

### <span id="page-526-0"></span>**Error**

Description **PowerBuilder** Occurs when an error is found in a data or property expression for an external object or a DataWindow object. Also occurs when a communications error is found in a distributed application.

#### **PowerBuilder event information**

Event ID: None

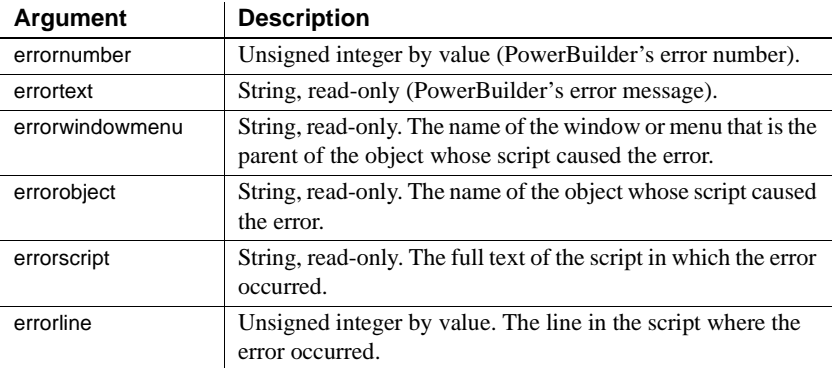

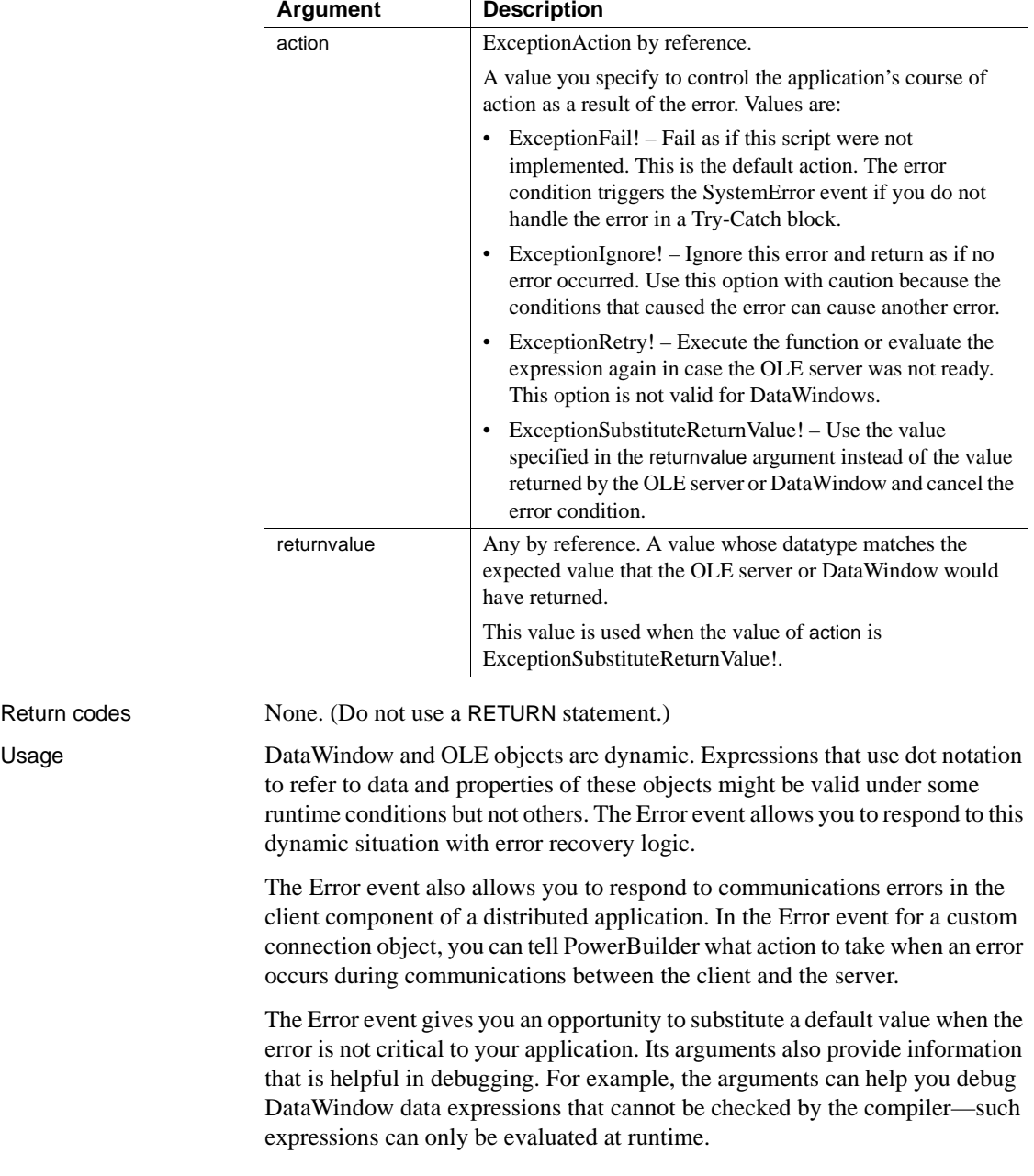

#### **When to substitute a return value**

The ExceptionSubstituteReturnValue! action allows you to substitute a return value when the last element of an expression causes an error. Do not use ExceptionSubstituteReturnValue! to substitute a return value when an element in the middle of an expression causes an error. The substituted return value will not match the datatype of the unresolved object reference and will cause a system error.

The ExceptionSubstituteReturnValue! action is most useful for handling errors in data expressions.

For DataWindows, if an error occurs while evaluating a data or property expression, error processing occurs like this:

1 The Error event occurs.

If you use a Try-Catch block, it is best not to script the Error event.

- 2 If the Error event has no script or its action argument is not changed from the default action (ExceptionFail!), either a catch statement is executed or the SystemError event occurs.
- 3 If you do not handle the error in a Try-Catch block and the SystemError event has no script, an application error occurs and the application is terminated.

The chapter on "Using DataWindow Objects" in the *DataWindow Programmer's Guide* contains a table of correspondences between Error event arguments and DWRuntimeError properties. You can use the DWRuntimeError properties in a Try-Catch block to obtain the same information about an error condition that you would otherwise obtain from Error event arguments.

The error processing in the client component of a distributed application is the same as for DataWindows. For information about handling communications errors in a distributed application, see the discussion of distributed applications in *Application Techniques*.

For information about error processing in OLE controls, see the ExternalException event description in the *PowerScript Reference*.

For information about using data and property expressions for DataWindow objects, see [Chapter 4, "Accessing Data in Code"](#page-420-0) and [Chapter 5, "Accessing](#page-442-0)  [DataWindow Object Properties in Code."](#page-442-0)

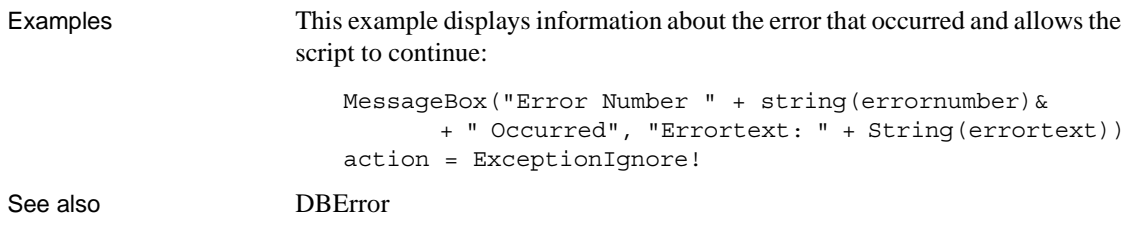

# <span id="page-529-0"></span>**Expanded**

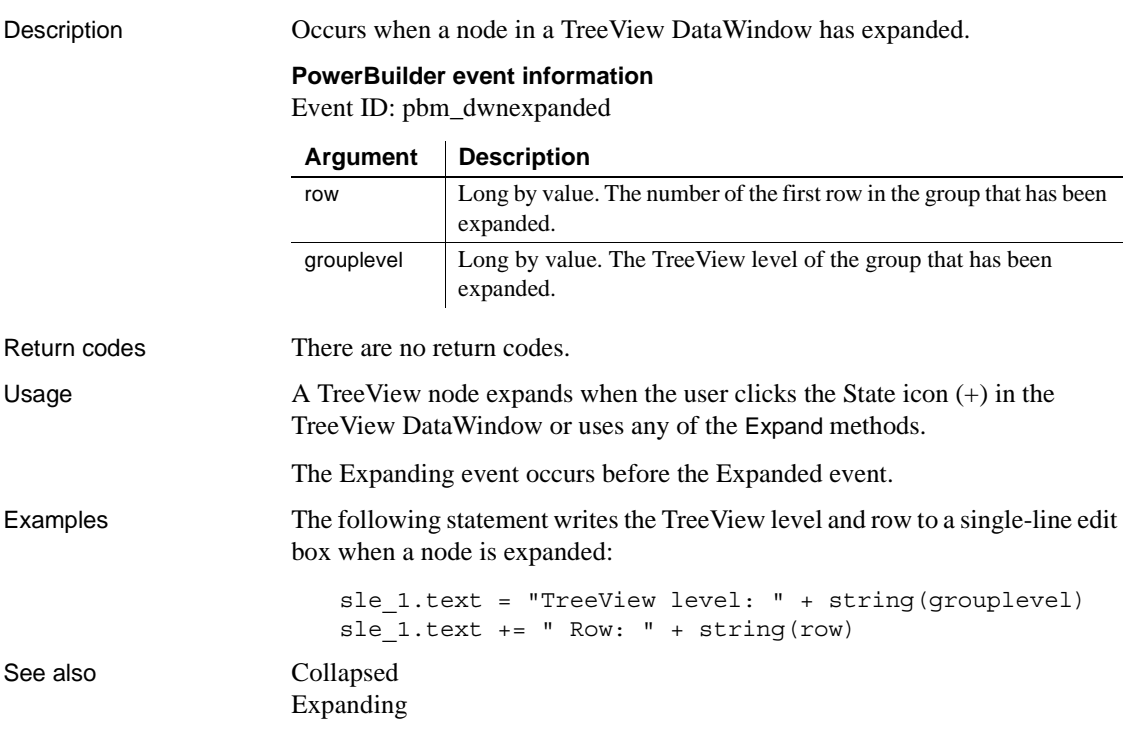

# <span id="page-530-0"></span>**Expanding**

Description Occurs before a node in a TreeView DataWindow expands.

### **PowerBuilder event information**

Event ID: pbm\_dwnexpanding

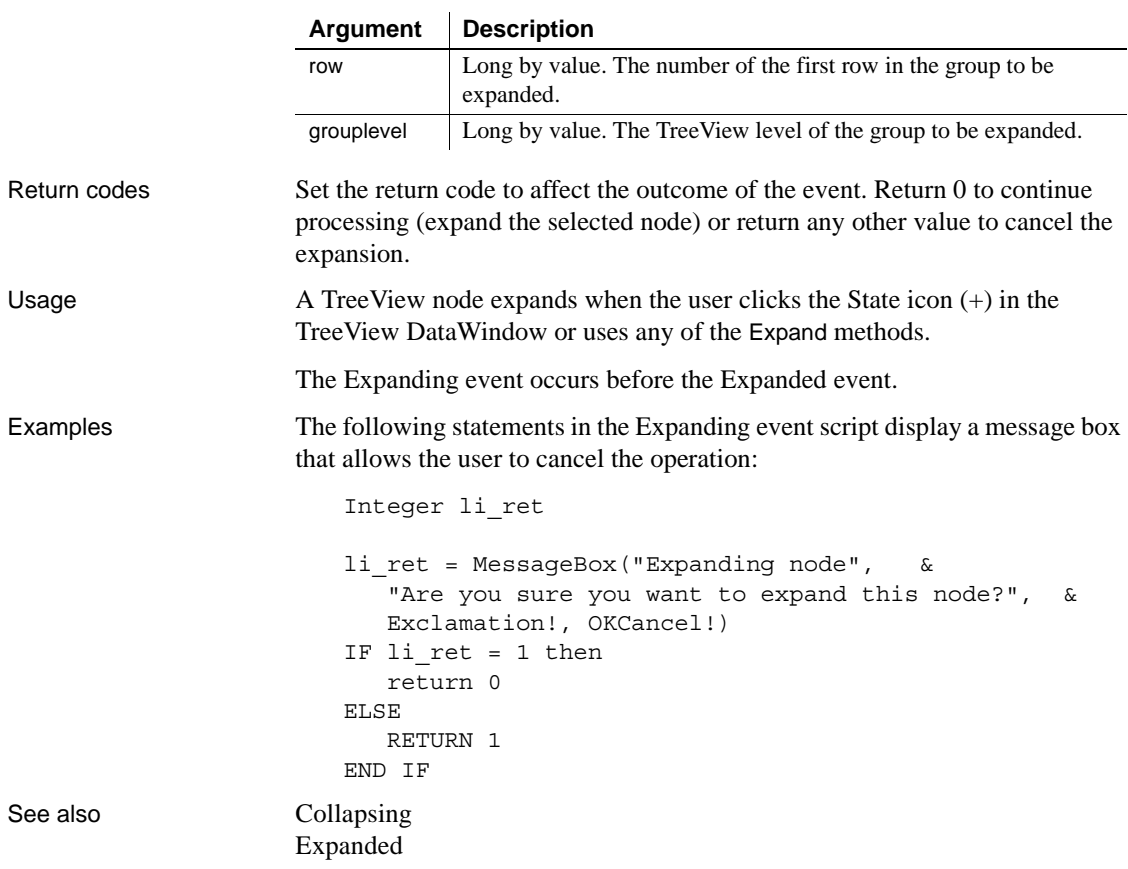

# <span id="page-531-0"></span>**GetFocus**

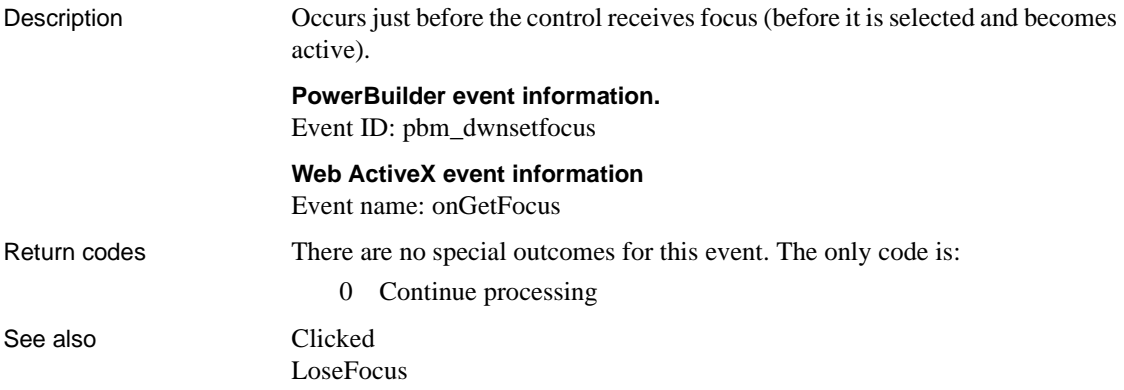

# <span id="page-531-1"></span>**GraphCreate**

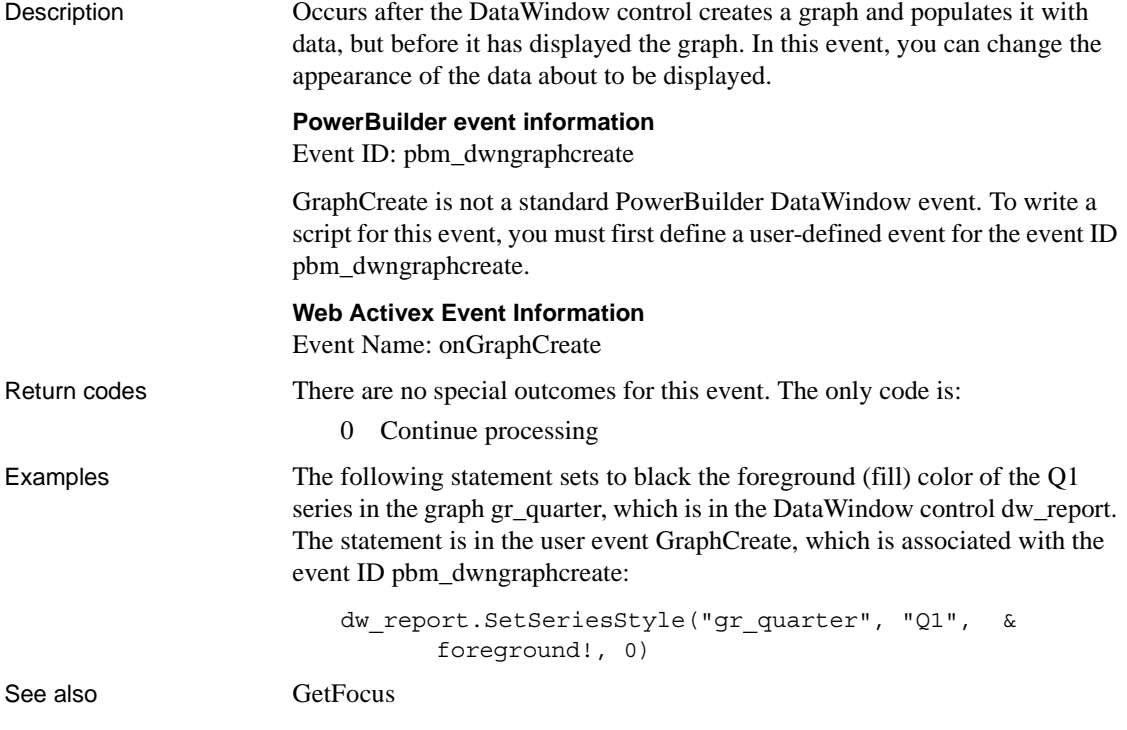

## <span id="page-532-0"></span>**HTMLContextApplied**

Description Occurs when the SetHTMLAction method has been called to apply an action to a DataWindow control or DataStore. The event occurs after the context has been set but before the action is applied.

### **PowerBuilder event information**

Event ID: pbm\_dwnhtmlcontextapplied

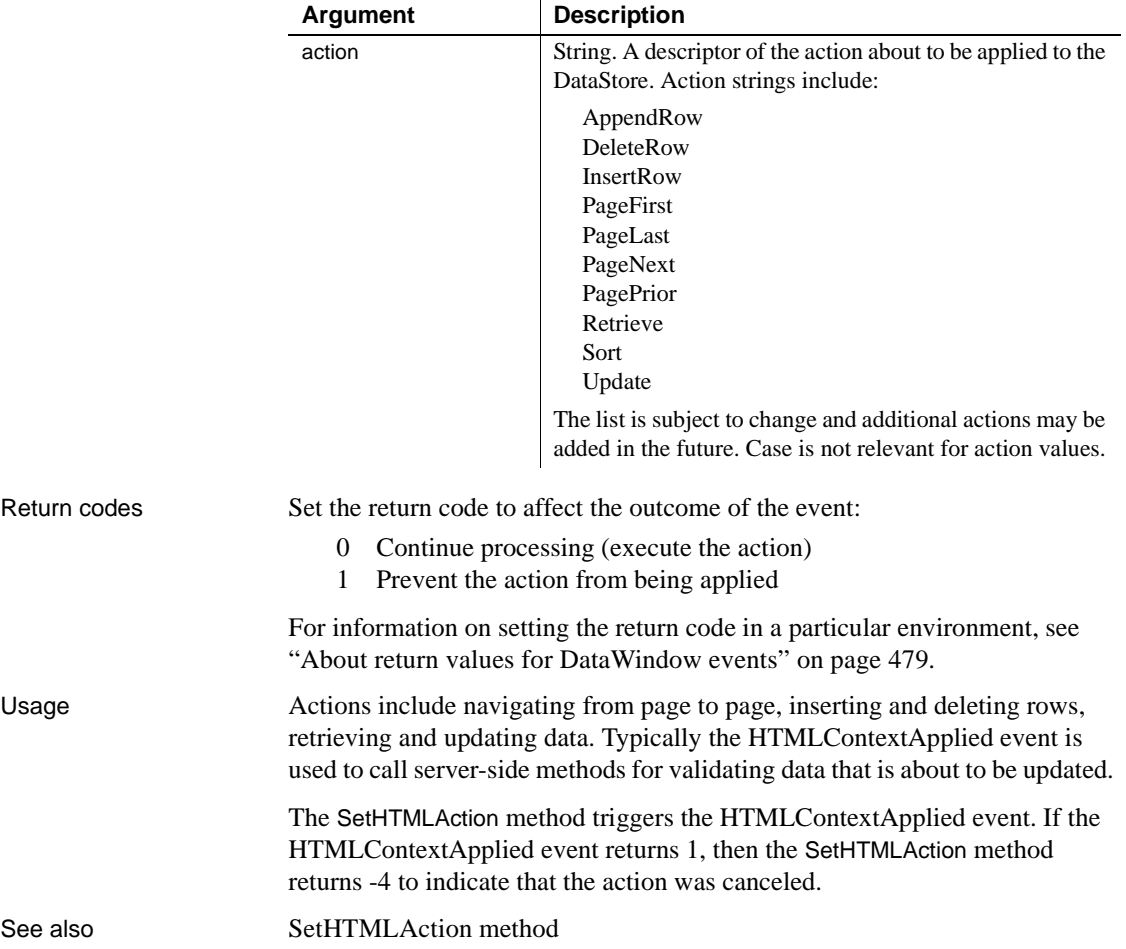

### <span id="page-533-0"></span>**ItemChanged**

Description Occurs when a field in a DataWindow control has been modified and loses focus (for example, the user presses Enter, the Tab key, or an arrow key or clicks the mouse on another field within the DataWindow). It occurs before the change is applied to the item. ItemChanged can also occur when the AcceptText or Update method is called for a DataWindow control or DataStore object.

#### **PowerBuilder event information**

Event ID: pbm\_dwnitemchange

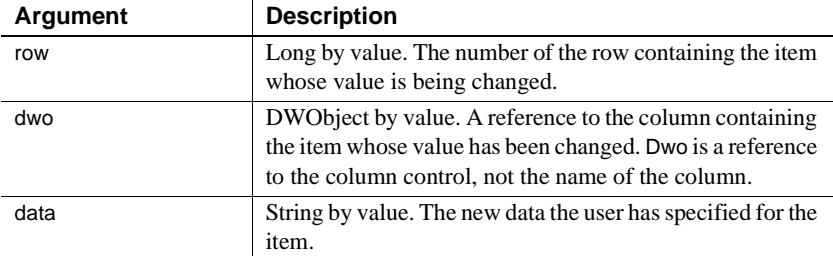

#### **Web DataWindow client control event information**

Event name: ItemChanged

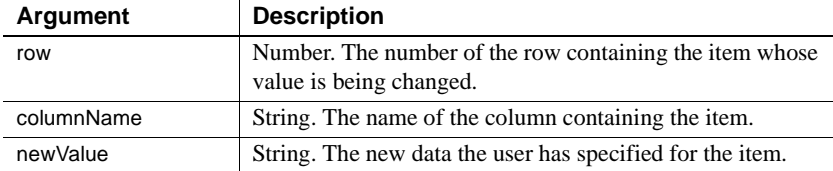

#### **Web ActiveX event information**

Event name: beforeItemChange

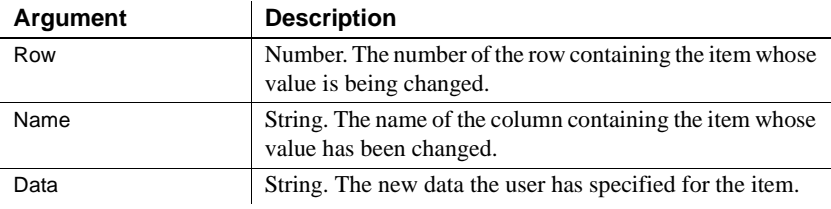

Return codes Set the return code to affect the outcome of the event:

- 0 (Default) Accept the data value
- 1 Reject the data value and do not allow focus to change
- 2 Reject the data value but allow the focus to change

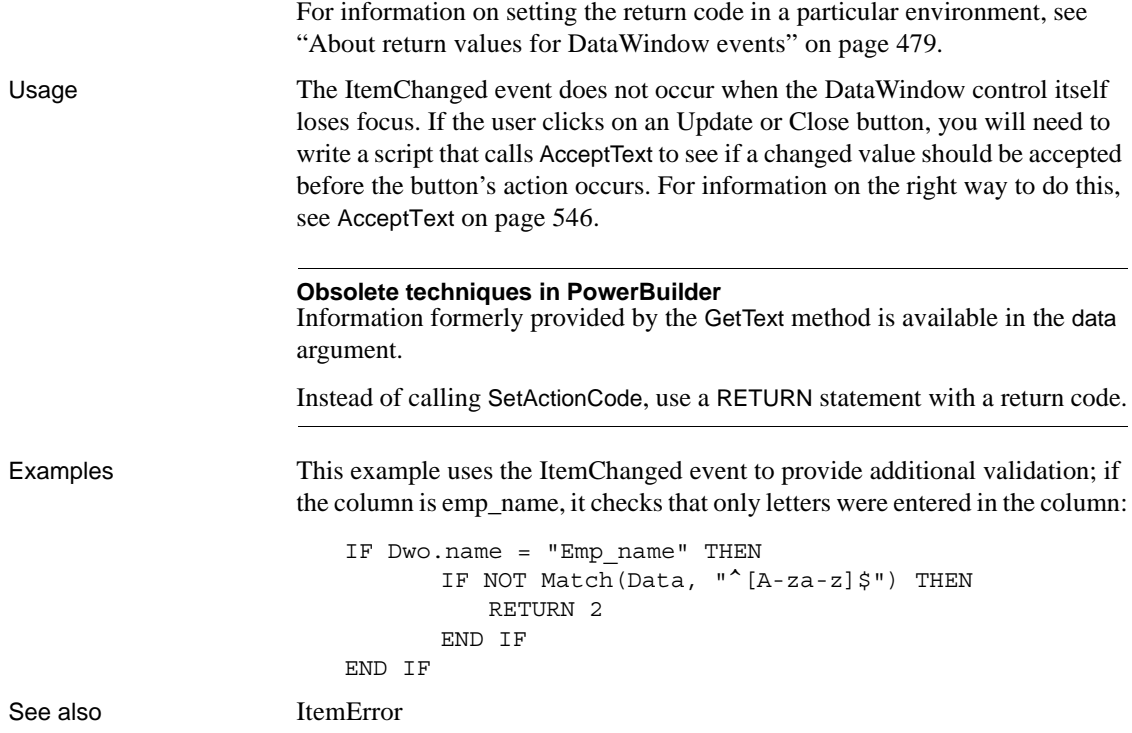

### <span id="page-534-0"></span>**ItemError**

Description Occurs when a field has been modified, the field loses focus (for example, the user presses Enter, Tab, or an arrow key or clicks the mouse on another field in the DataWindow), and the data in the field does not pass the validation rules for its column. ItemError can also occur when a value imported into a DataWindow control or DataStore does not pass the validation rules for its column.

### **PowerBuilder event information**

Event ID: pbm\_dwnitemvalidationerror

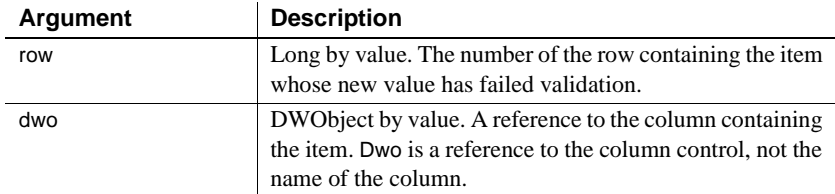

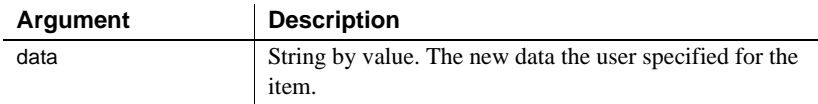

### **Web DataWindow client control event information**

Event name: ItemError

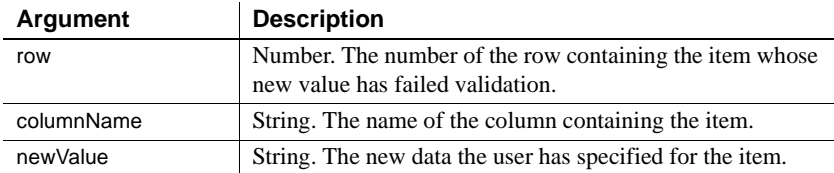

### **Web ActiveX event information**

Event name: onItemError

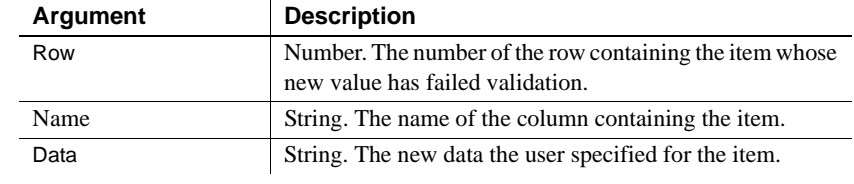

Return codes Set the return code to affect the outcome of the event:

- 0 (Default) Reject the data value and show an error message box
- 1 Reject the data value with no message box
- 2 Accept the data value
- 3 Reject the data value but allow focus to change

For information on setting the return code in a particular environment, see ["About return values for DataWindow events" on page 479.](#page-502-0)

Usage If the return code is 0 or 1 (rejecting the data), the field with the incorrect data regains the focus.

> The ItemError event occurs instead of the ItemChanged event when the new data value fails a validation rule. You can force the ItemError event to occur by rejecting the value in the ItemChanged event.

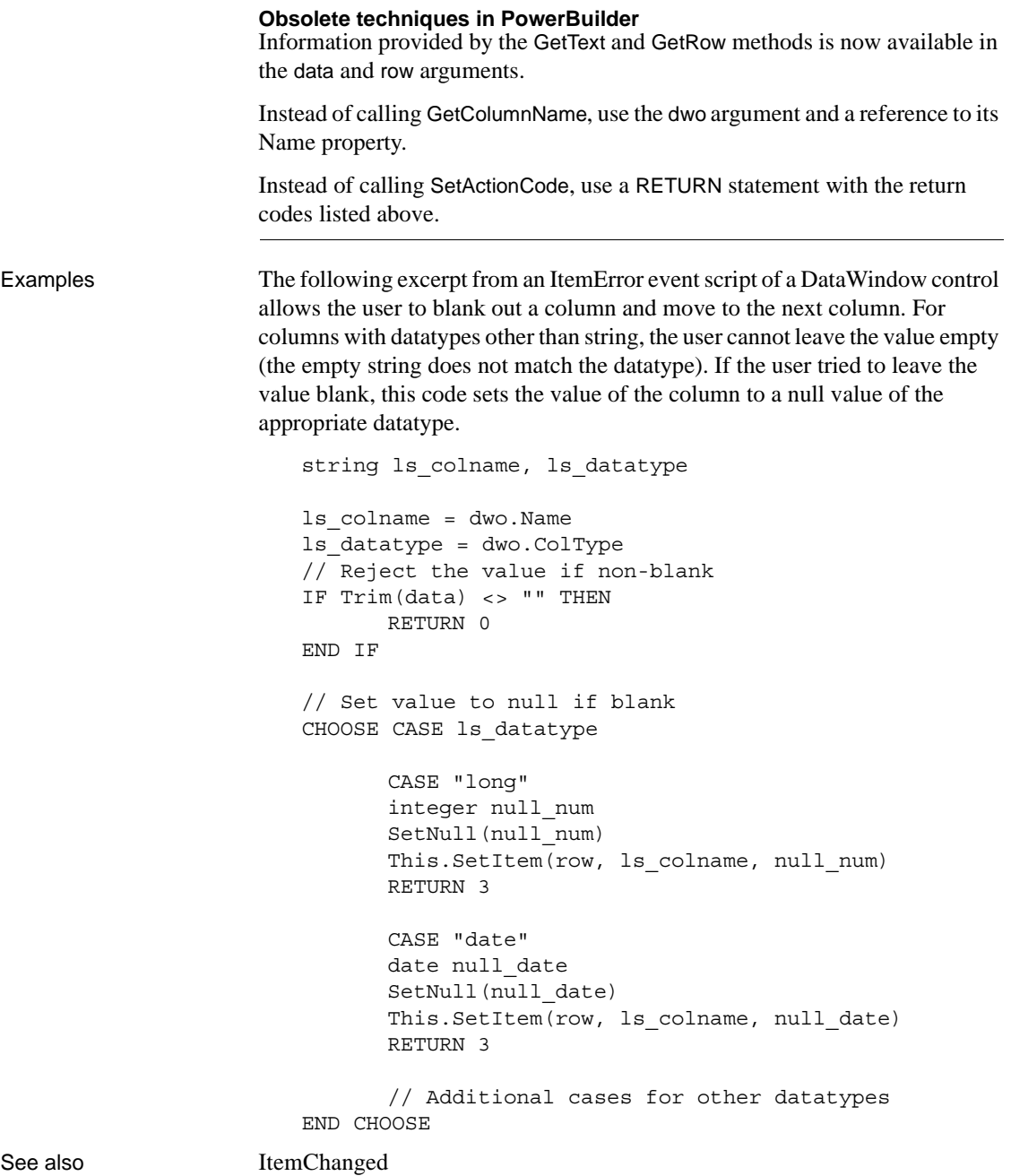

### <span id="page-537-0"></span>**ItemFocusChanged**

Description Occurs when the current item in the control changes.

#### **PowerBuilder event information**

Event ID: pbm\_dwnitemchangefocus

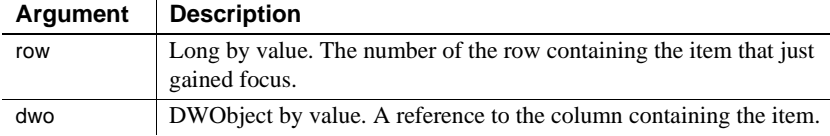

#### **Web DataWindow client control event information**

 $\overline{1}$ 

Event name: ItemFocusChanged

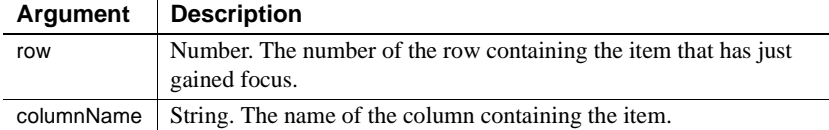

### **Web ActiveX event information**

Event name: onItemFocusChange

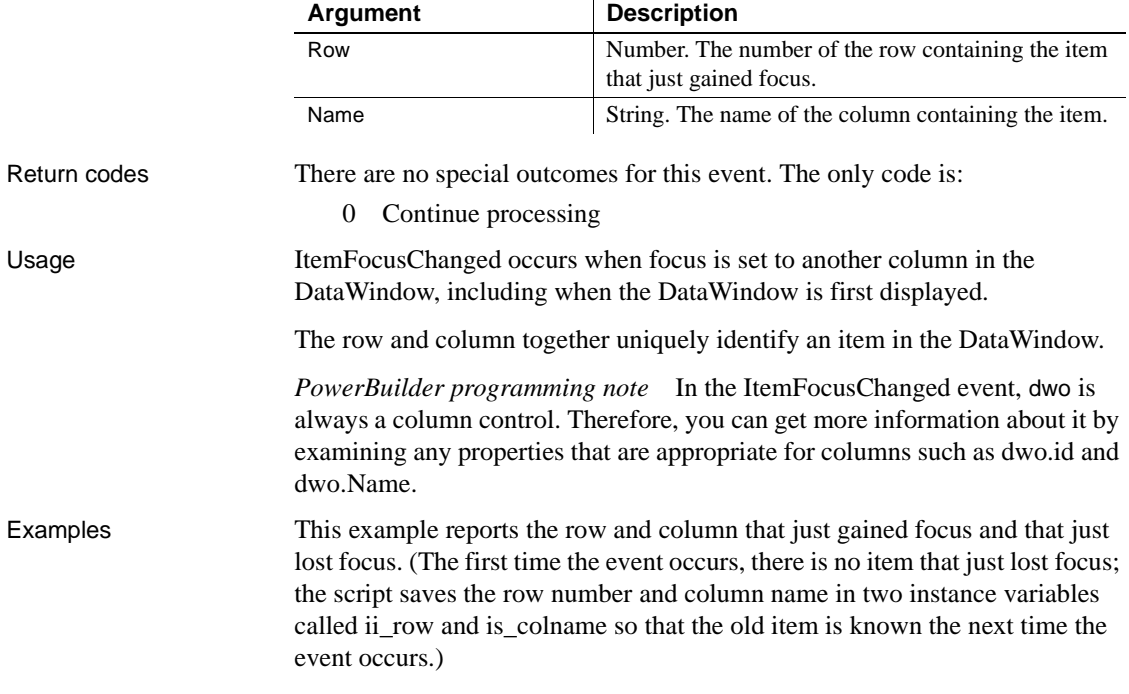

```
IF ii row > 0 THEN
                             sle olditem.Text = "Old row: " + String(ii row) &
                             + " Old column: " + is_colname
                      END IF
                      sle newitem.Text = "New row: " + String(row) &
                             + " New column: " + dwo.Name
                      // Replace values of instance variables
                      // with info for next change in focus
                      ii_row = row
                      is_colname = dwo.Name
RowFocusChanged
                   RowFocusChanging
```
### <span id="page-538-0"></span>**KeyDown**

Description Occurs for each keystroke when the user is editing in the DataWindow edit control.

#### **PowerBuilder event information**

Event ID: pbm\_dwnkey

KeyDown is not a standard PowerBuilder DataWindow event. To write a script for this event, you must first define a user-defined event for the event ID pbm\_dwnkey.

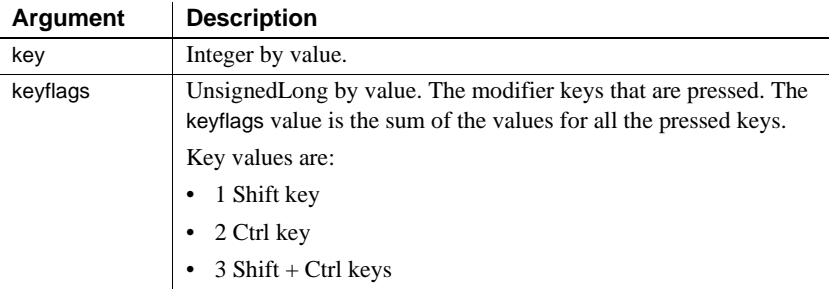

### **Web ActiveX event information**

Event Name: KeyDown

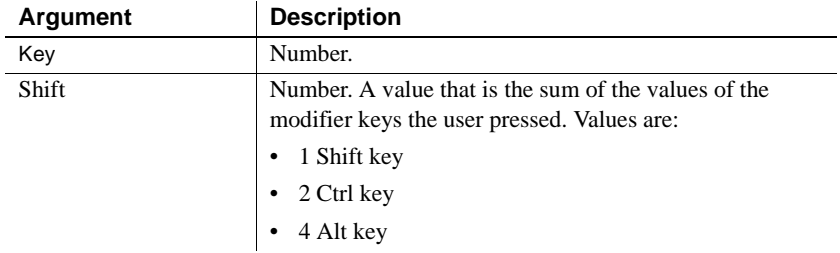

Return codes There are no special outcomes for this event. The only code is:

0 Continue processing

### <span id="page-539-0"></span>**LoseFocus**

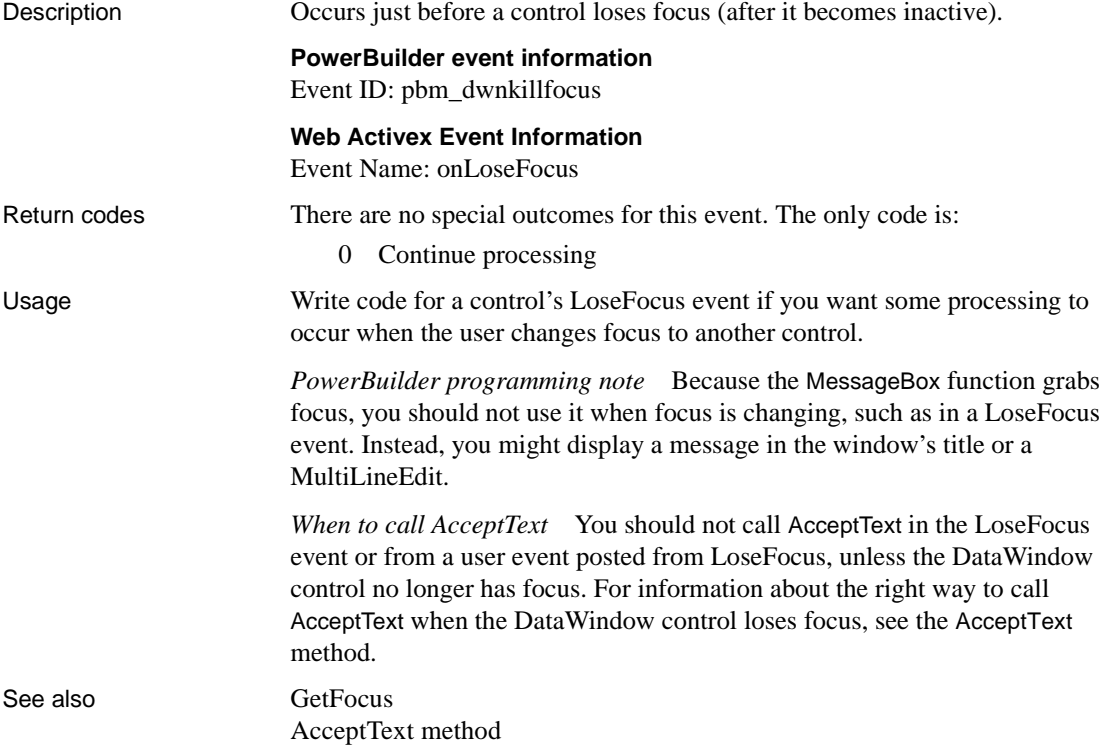
# **MessageText**

Description Occurs when a crosstab DataWindow generates a message. Typical messages are Retrieving data and Building crosstab.

### **PowerBuilder event information**

Event ID: pbm\_dwnmessageText

MessageText is not a standard PowerBuilder DataWindow event. To write a script for this event, you must first define a user-defined event for the event ID pbm\_dwnmessagetext.

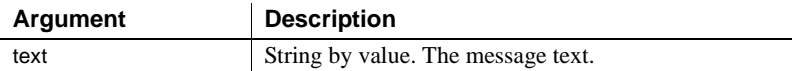

#### **Web Activex Event Information**

Event Name: onMessageText

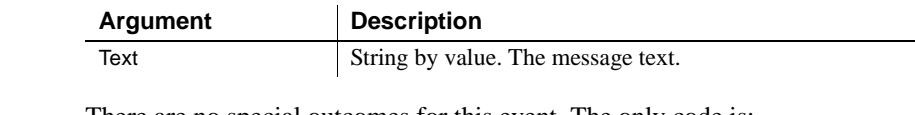

Return codes There are no special outcomes for this event. The only code is:

0 Continue processing

Examples The following line in the user event for pbm\_dwnmessagetext displays informational messages as MicroHelp in an MDI application (w\_crosstab is an MDI frame window). The informational messages are displayed in the MDI application's MicroHelp as the crosstab is rebuilt:

```
w_crosstab.SetMicroHelp(text)
```
See also [GetFocus](#page-531-0)

# <span id="page-540-0"></span>**MouseMove**

Description Occurs when the user moves the mouse pointer in a DataWindow control.

### **PowerBuilder event information**

Event ID: pbm\_dwnmousemove

MouseMove is not a standard PowerBuilder DataWindow event. To write a script for this event, you must first define a user event for the event ID pbm\_dwnmousemove.

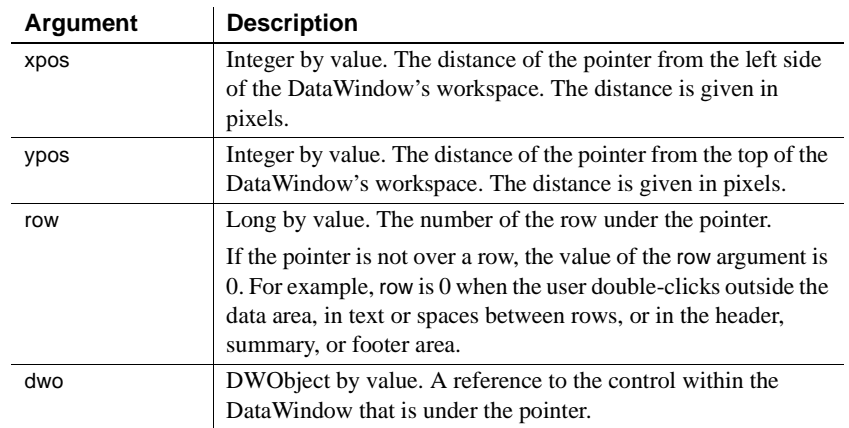

### **Web ActiveX event information**

Event name: MouseMove

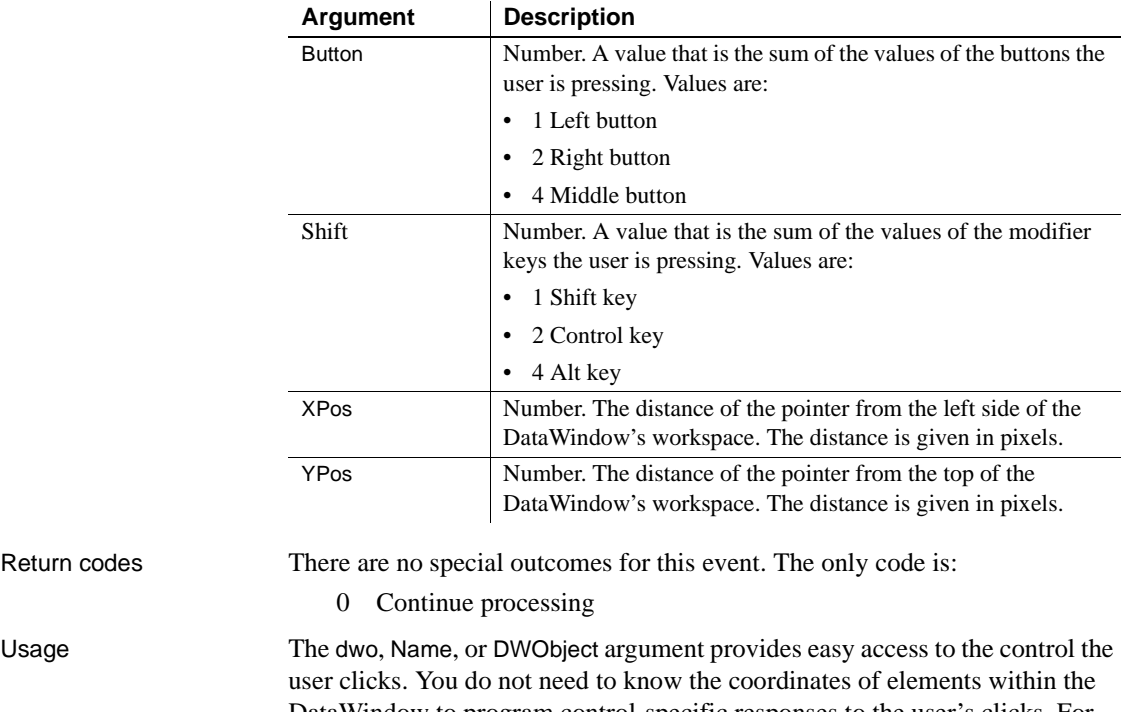

DataWindow to program control-specific responses to the user's clicks. For example, you can prevent editing of a column and use the Clicked event to set data or properties for the column and row the user clicks.

Return codes

*PowerBuilder programming note* The xpos and ypos arguments provide the same values the functions PointerX and PointerY return when you call them for the DataWindow control.

See also [Clicked](#page-511-0)

[DoubleClicked](#page-520-0) [MouseUp](#page-542-0) [RButtonDown](#page-548-0)

# <span id="page-542-0"></span>**MouseUp**

Description Occurs when the user releases a mouse button in a DataWindow control.

### **PowerBuilder event information**

Event ID: pbm\_dwnlbuttonup

MouseUp is not a standard PowerBuilder DataWindow event. To write a script for this event, you must first define a user event for the event ID pbm\_dwnlbuttonup.

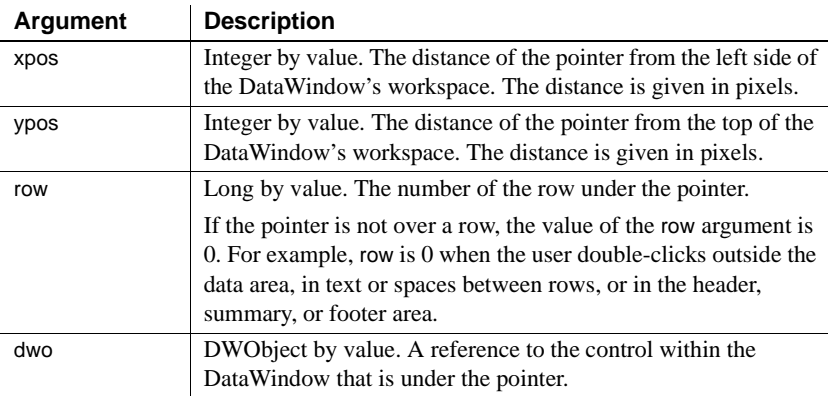

### **Web ActiveX event information**

Event name: MouseUp

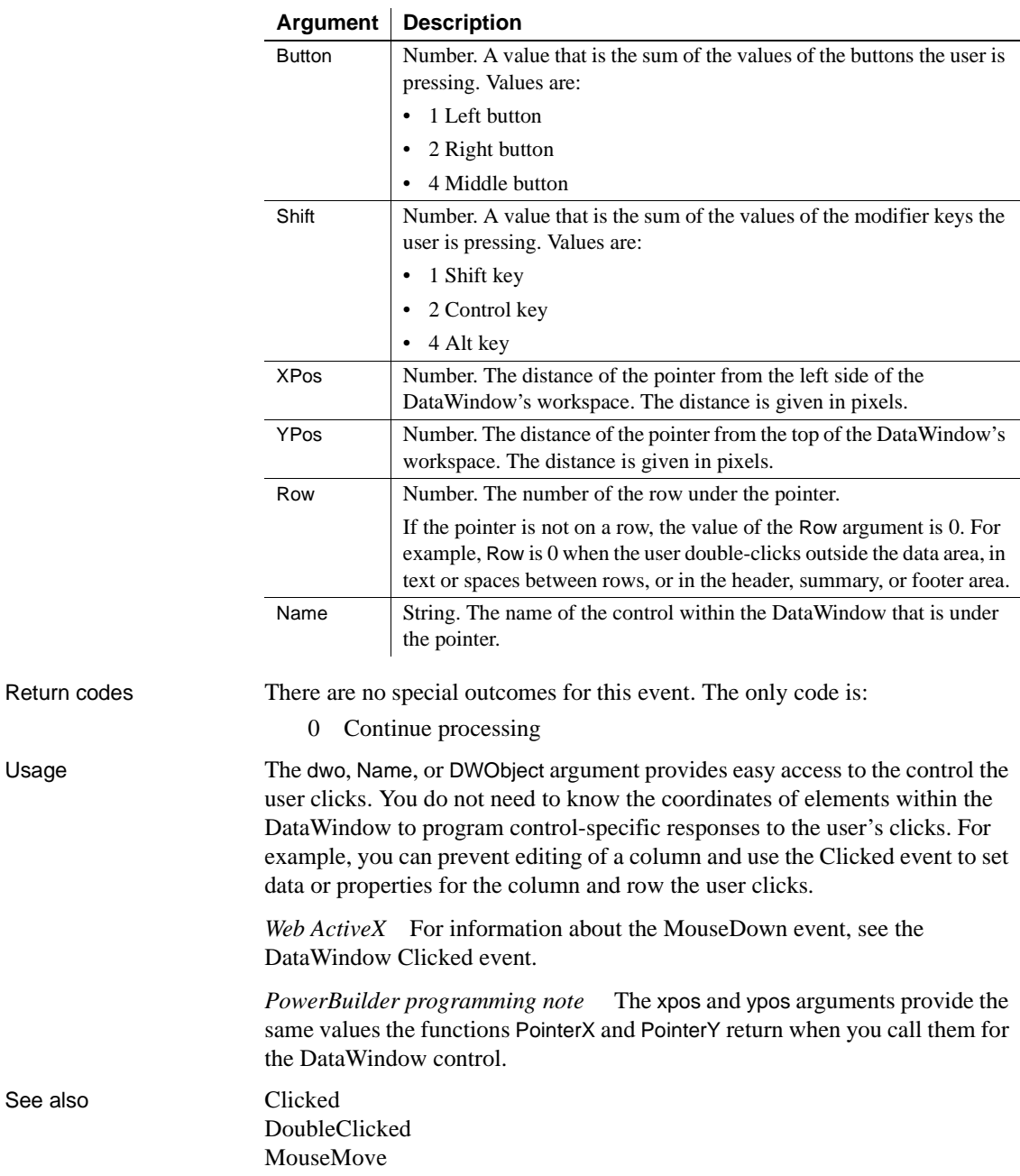

# **OnSubmit**

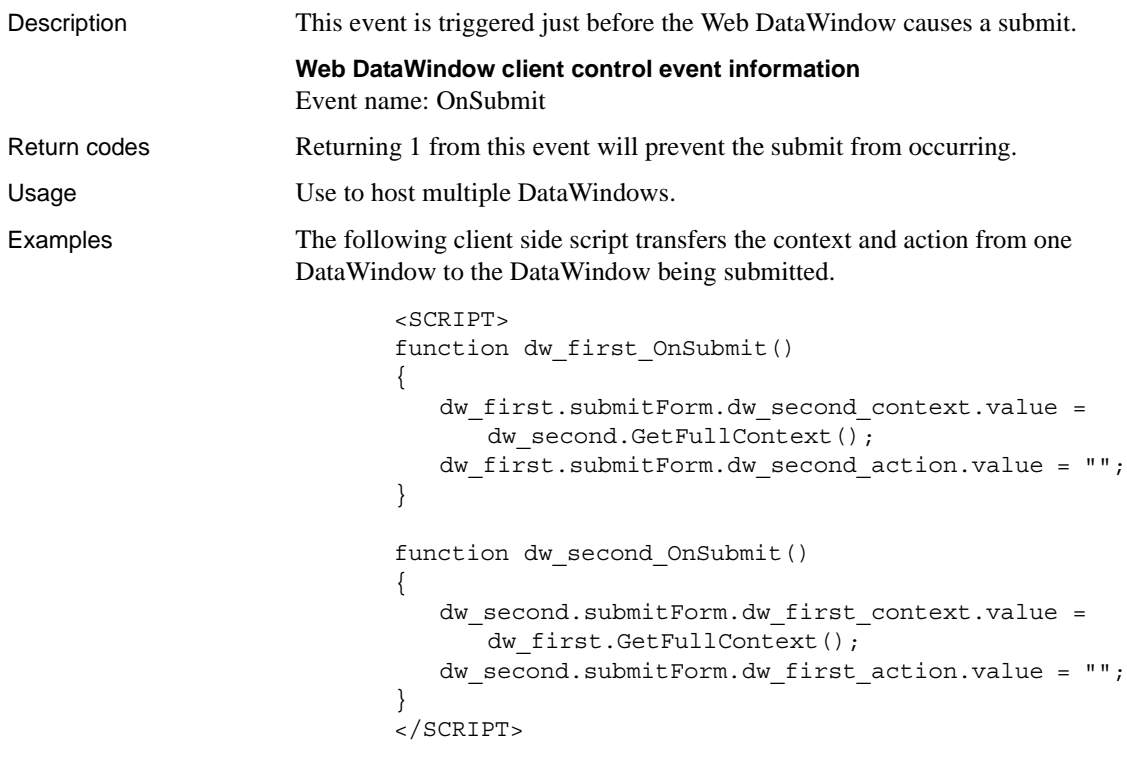

To enable the second DataWindow to create the required fields on the submit form, each of the DataWindows must have two arguments defined in the SelfLinkArgs property:

- dw\_first must have dw\_second\_context and dw\_second\_action defined
- dw\_second must have dw\_first\_context and dw\_first\_action defined

# <span id="page-544-0"></span>**Printend**

Description **Occurs** when the printing of a DataWindow or DataStore ends.

### **PowerBuilder event information**

Event ID: pbm\_dwnprintend

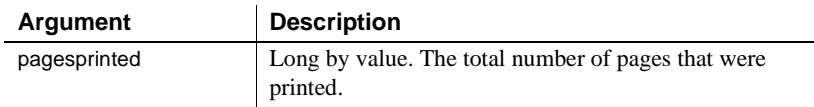

## **Web ActiveX event information**

Event name: afterPrint

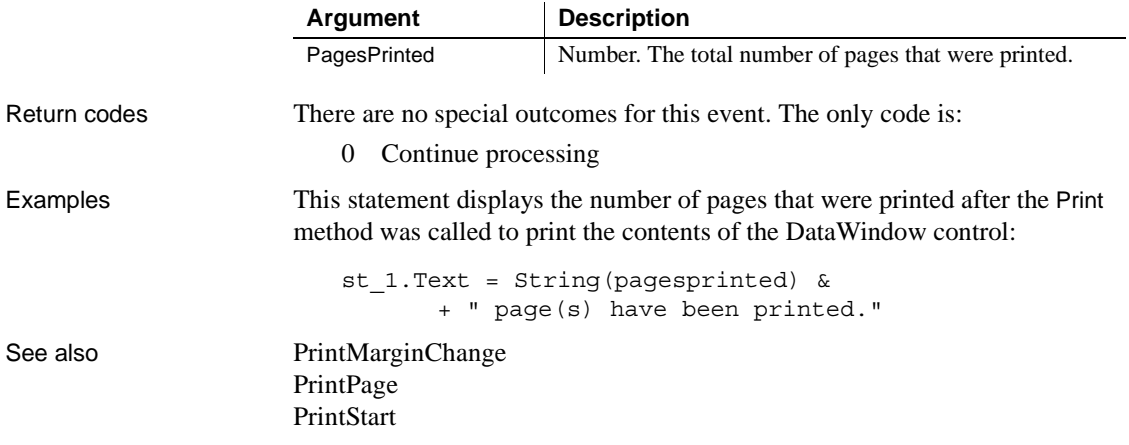

# <span id="page-545-0"></span>**PrintMarginChange**

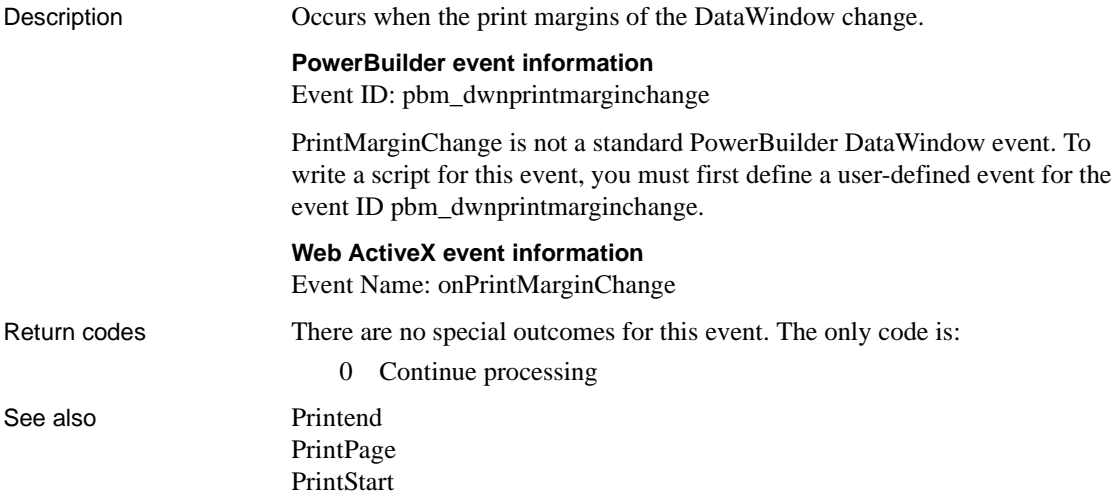

# <span id="page-546-0"></span>**PrintPage**

Description Occurs before each page of the DataWindow or DataStore is formatted for printing.

### **PowerBuilder event information**

Event ID: pbm\_dwnprintpage

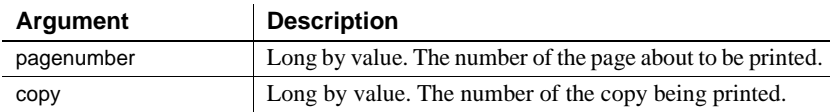

### **Web ActiveX event information**

Event name: beforePrintPage

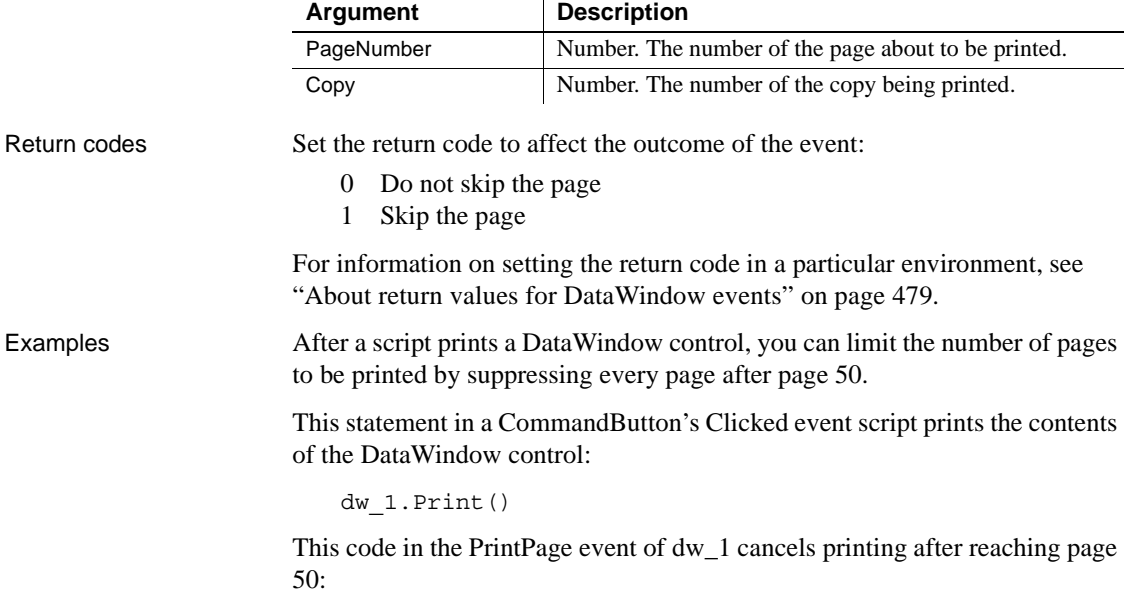

IF pagenumber > 50 THEN This.PrintCancel()

If you know every fifth page of the DataWindow contains the summary information you want, you can suppress the other pages with some arithmetic and a RETURN statement:

```
IF Mod(pagenumber / 5) = 0 THEN
      RETURN 0
ELSE
      RETURN 1
END IF
```
See also [Printend](#page-544-0) [PrintMarginChange](#page-545-0) [PrintStart](#page-547-0)

# <span id="page-547-0"></span>**PrintStart**

Description Occurs when the printing of the DataWindow or DataStore starts.

### **PowerBuilder event information**

Event ID: pbm\_dwnprintstart

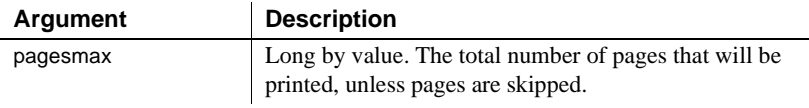

### **Web ActiveX event information**

Event name: beforePrintPage

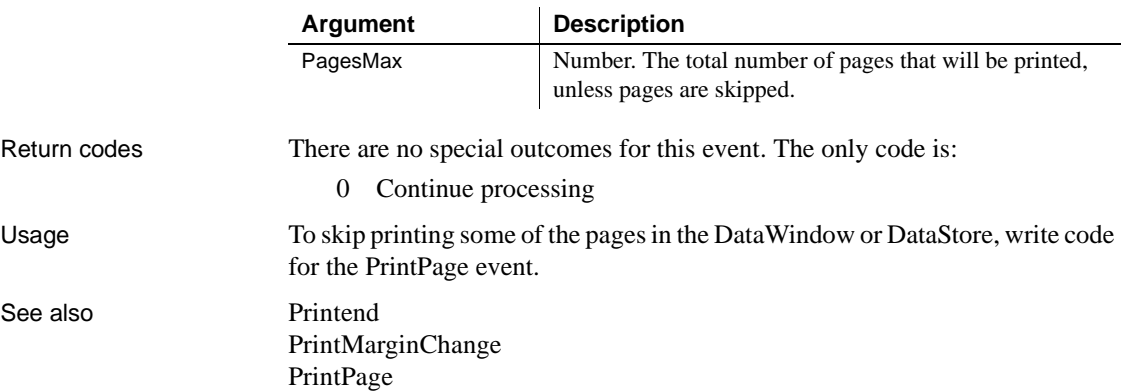

# **ProcessEnter**

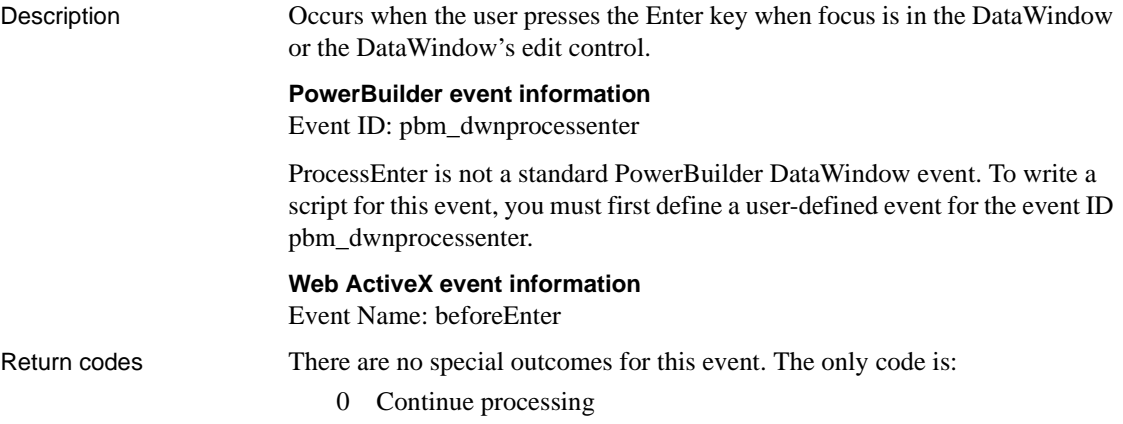

# <span id="page-548-0"></span>**RButtonDown**

Description Occurs when the right mouse button is pressed on the DataWindow control.

### **PowerBuilder event information**

Event ID: pbm\_dwnrbuttondown

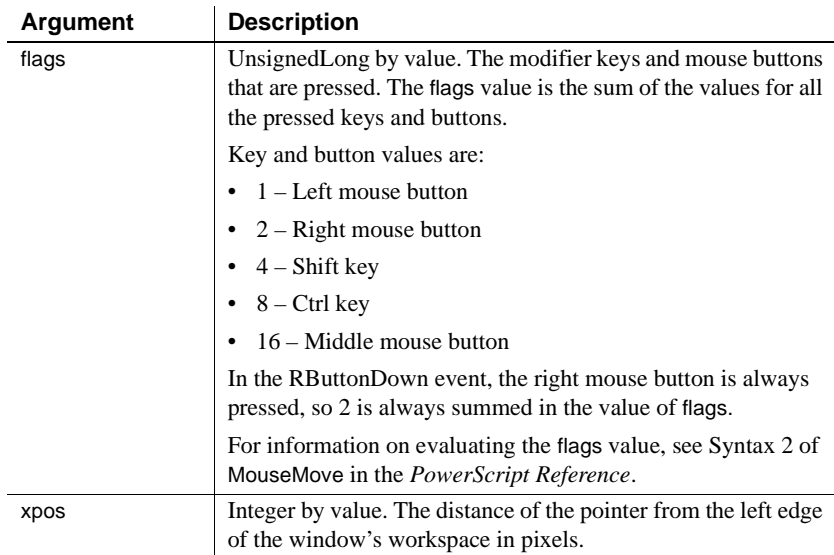

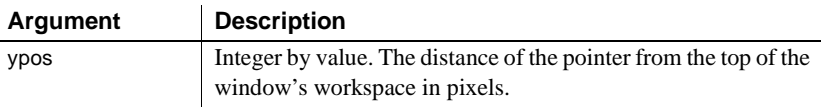

### **Web ActiveX event information**

Event name: MouseDown

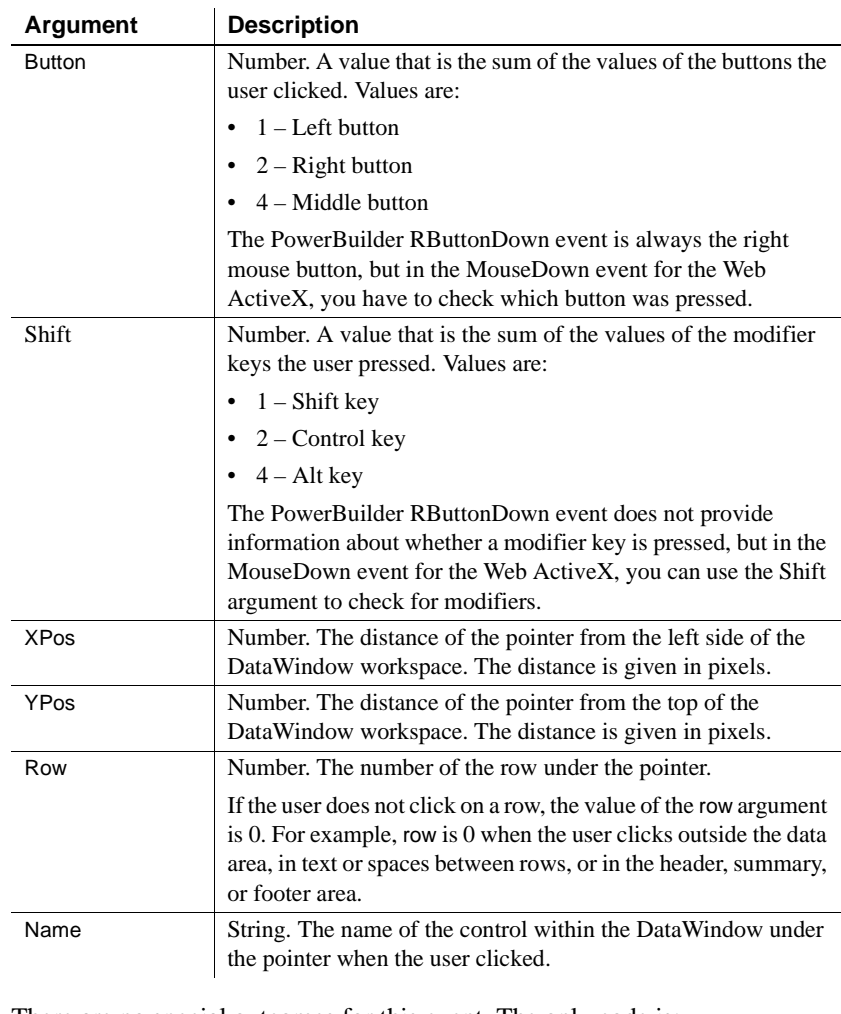

Return codes There are no special outcomes for this event. The only code is:

0 Continue processing

See also [Clicked](#page-511-0)

# **Resize**

Description Occurs when the user or a script opens or resizes the client area of a DataWindow control.

### **PowerBuilder event information**

Event ID: pbm\_dwnresize

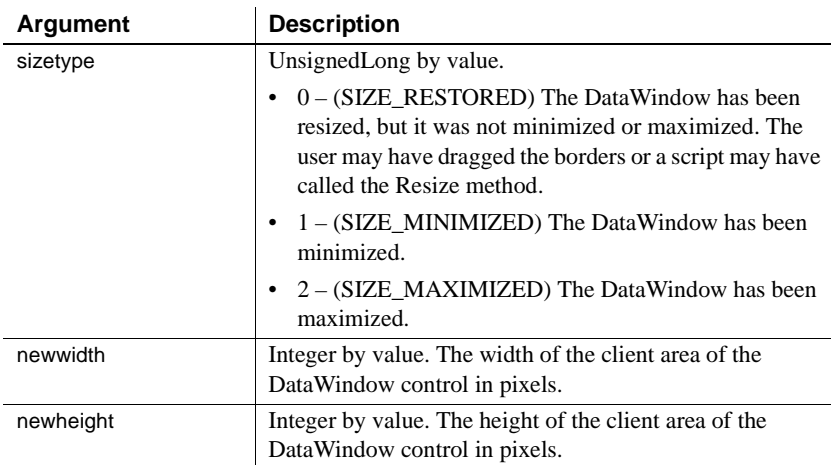

### **Web ActiveX event information**

Event name: onResize

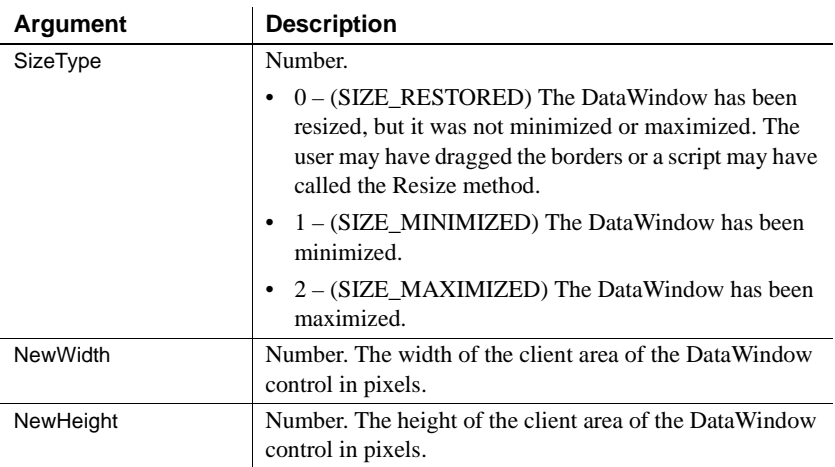

Return codes There are no special outcomes for this event. The only code is:

0 Continue processing

# <span id="page-551-1"></span>**RetrieveEnd**

Description Occurs when the retrieval for the DataWindow or DataStore is complete.

### **PowerBuilder event information**

Event ID: pbm\_dwnretrieveend

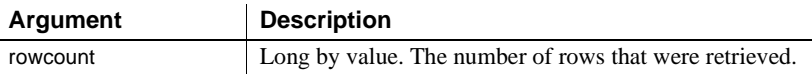

### **Web ActiveX event information**

Event name: afterRetrieve

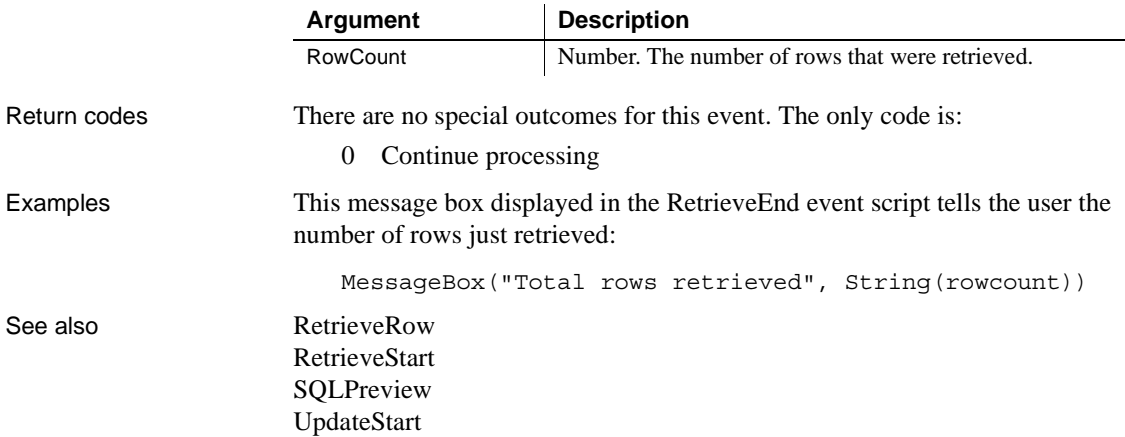

## <span id="page-551-0"></span>**RetrieveRow**

Description Occurs after a row has been retrieved.

## **PowerBuilder event information**

Event ID: pbm\_dwnretrieverow

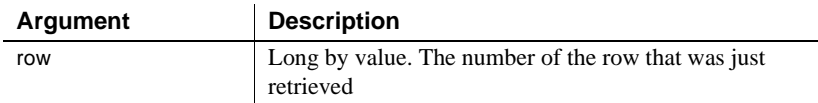

### **Web ActiveX event information**

Event name: onRetrieveRow

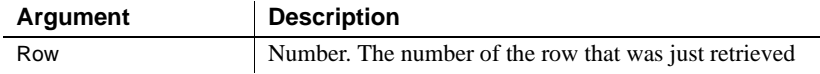

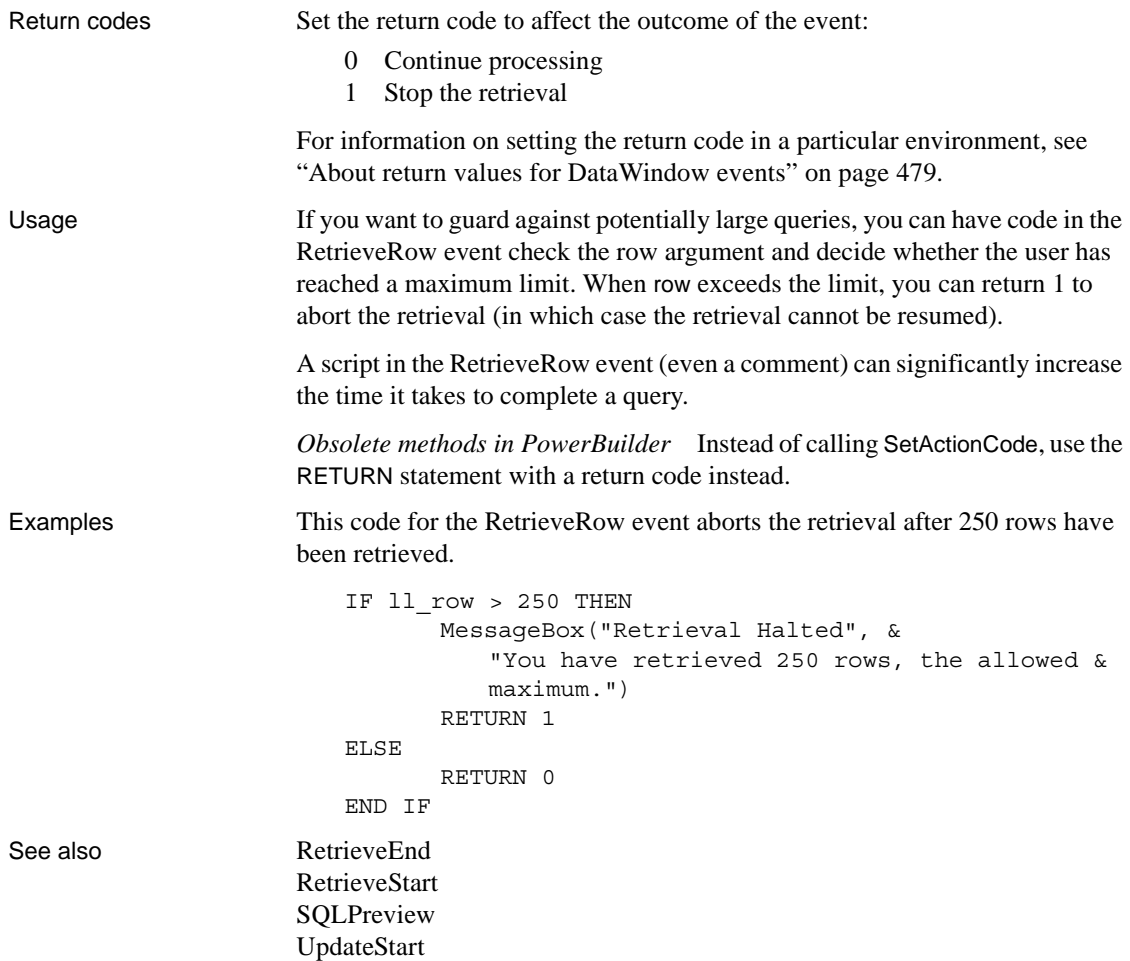

# <span id="page-552-0"></span>**RetrieveStart**

Description Occurs when the retrieval for the DataWindow or DataStore is about to begin. **PowerBuilder event information** Event ID: pbm\_dwnretrievestart **Web ActiveX event information** Event name: beforeRetrieve

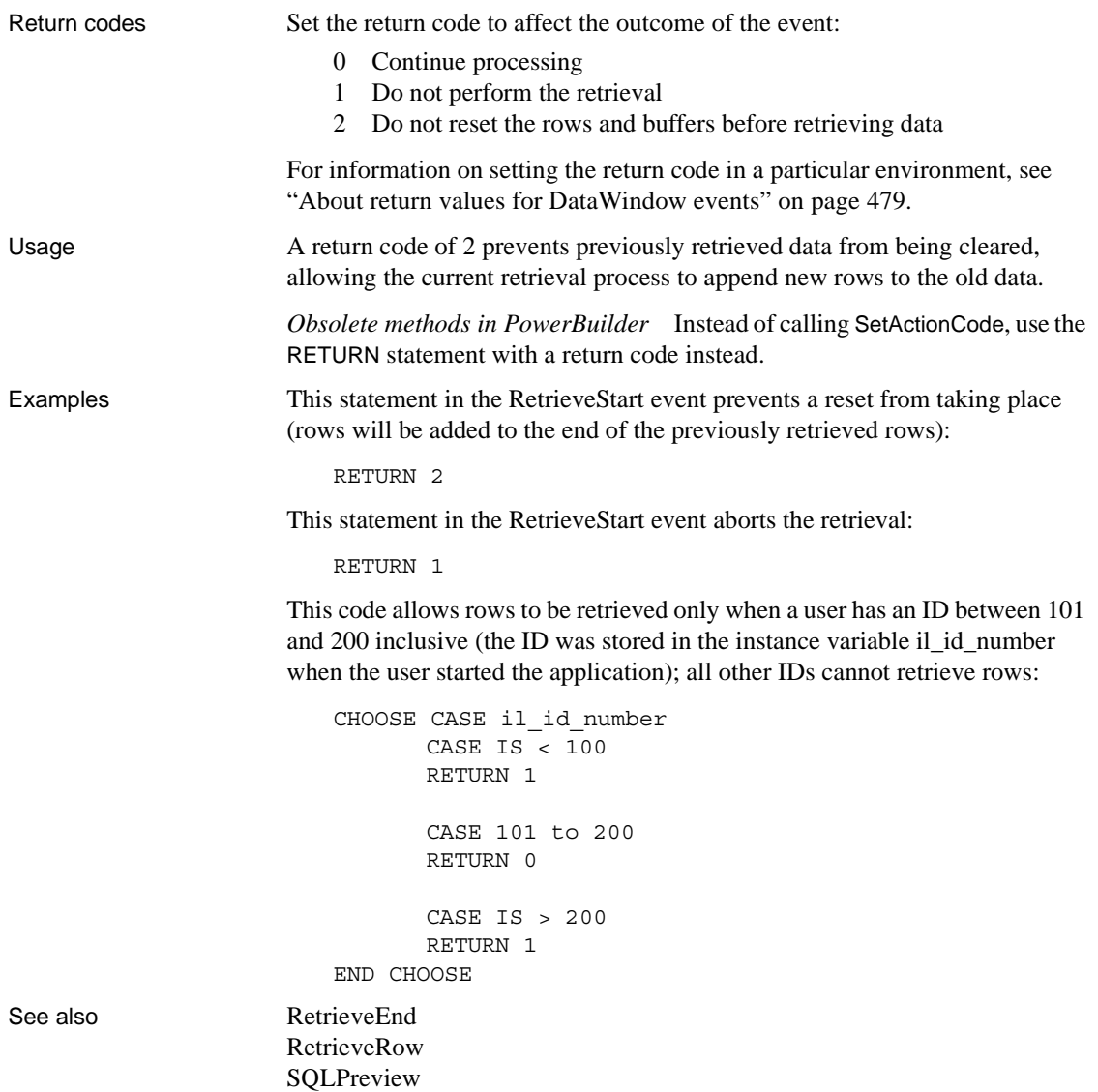

[UpdateStart](#page-565-0)

# <span id="page-554-0"></span>**RowFocusChanged**

Description Occurs when the current row changes in the DataWindow.

#### **PowerBuilder event information**

Event ID: pbm\_dwnrowchange

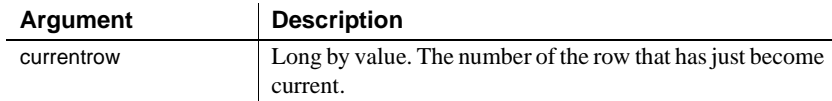

### **Web DataWindow client control event information**

Event name: RowFocusChanged

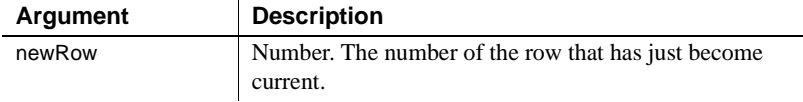

### **Web ActiveX event information**

Event name: beforeRowFocusChange

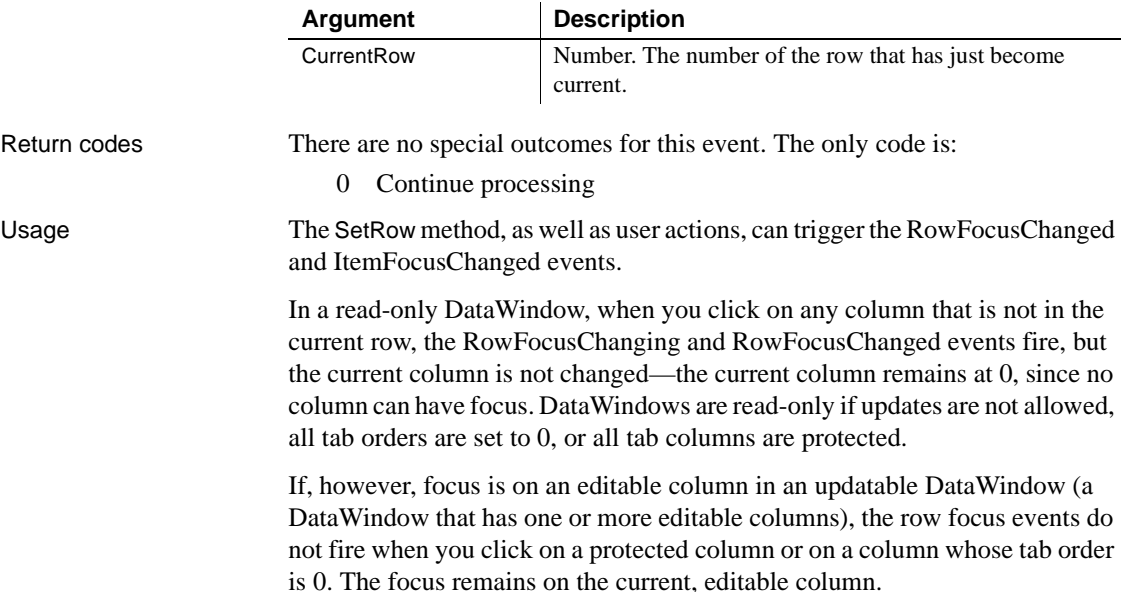

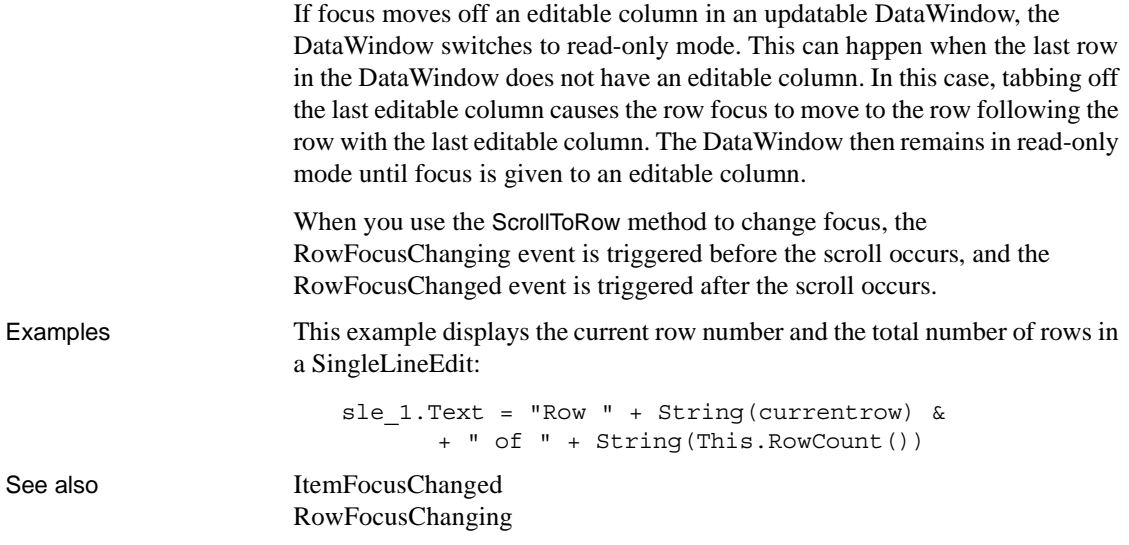

# <span id="page-555-0"></span>**RowFocusChanging**

Description Occurs when the current row is about to change in the DataWindow. (The current row of the DataWindow is not necessarily the same as the current row in the database.)

> The RowFocusChanging event occurs just before the RowFocusChanged event.

### **PowerBuilder event information**

Event ID: pbm\_dwnrowchanging

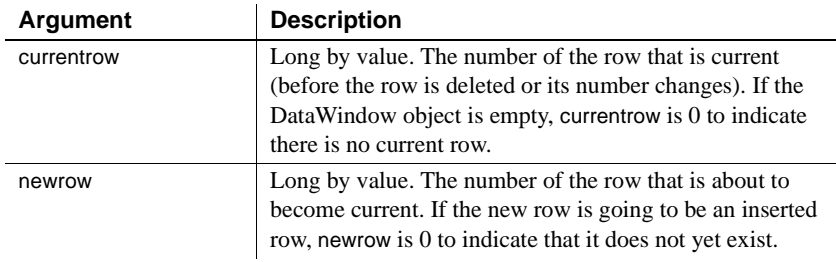

## **Web DataWindow client control event information**

Event name: RowFocusChanging

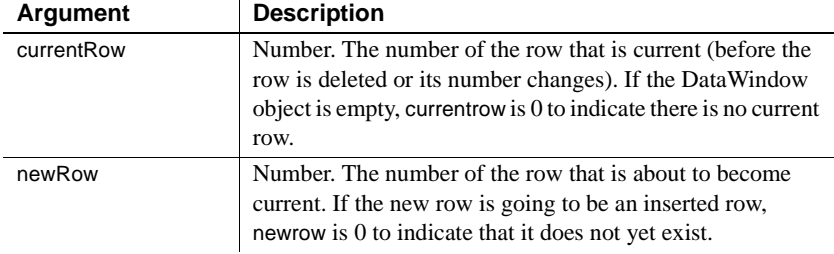

### **Web ActiveX event information**

Event name: beforeRowFocusChange

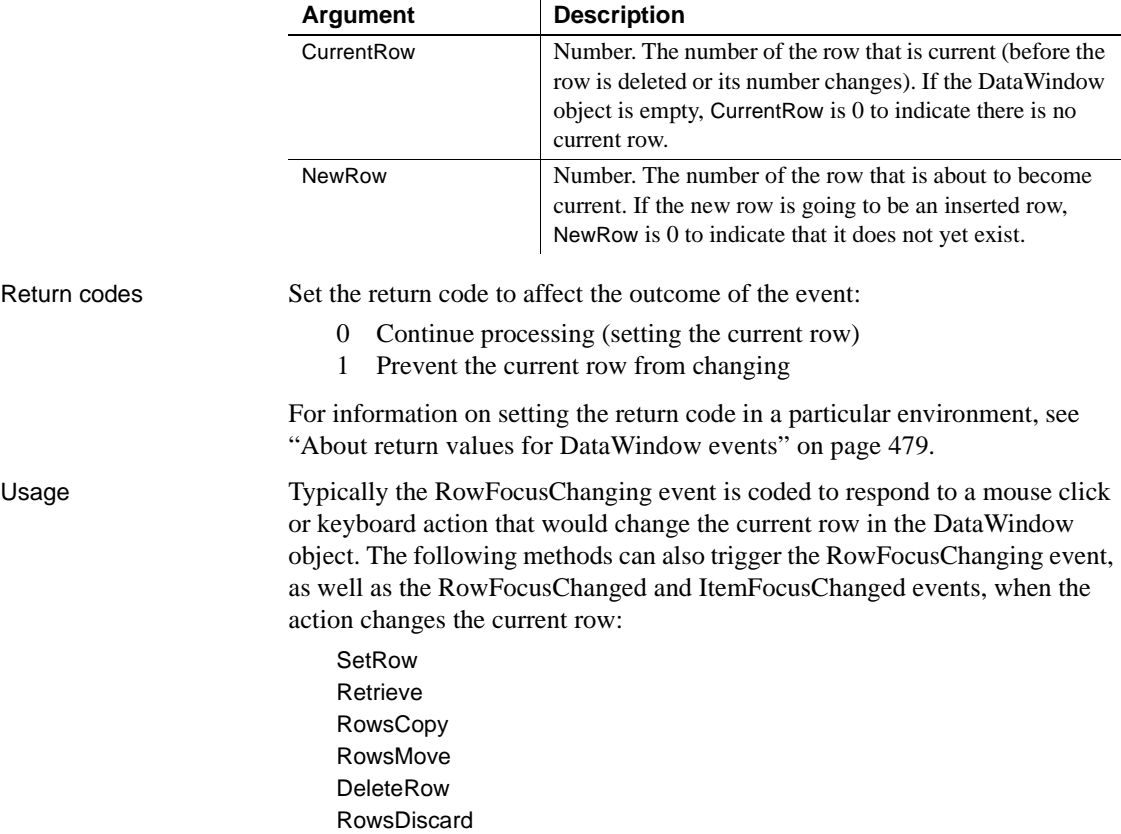

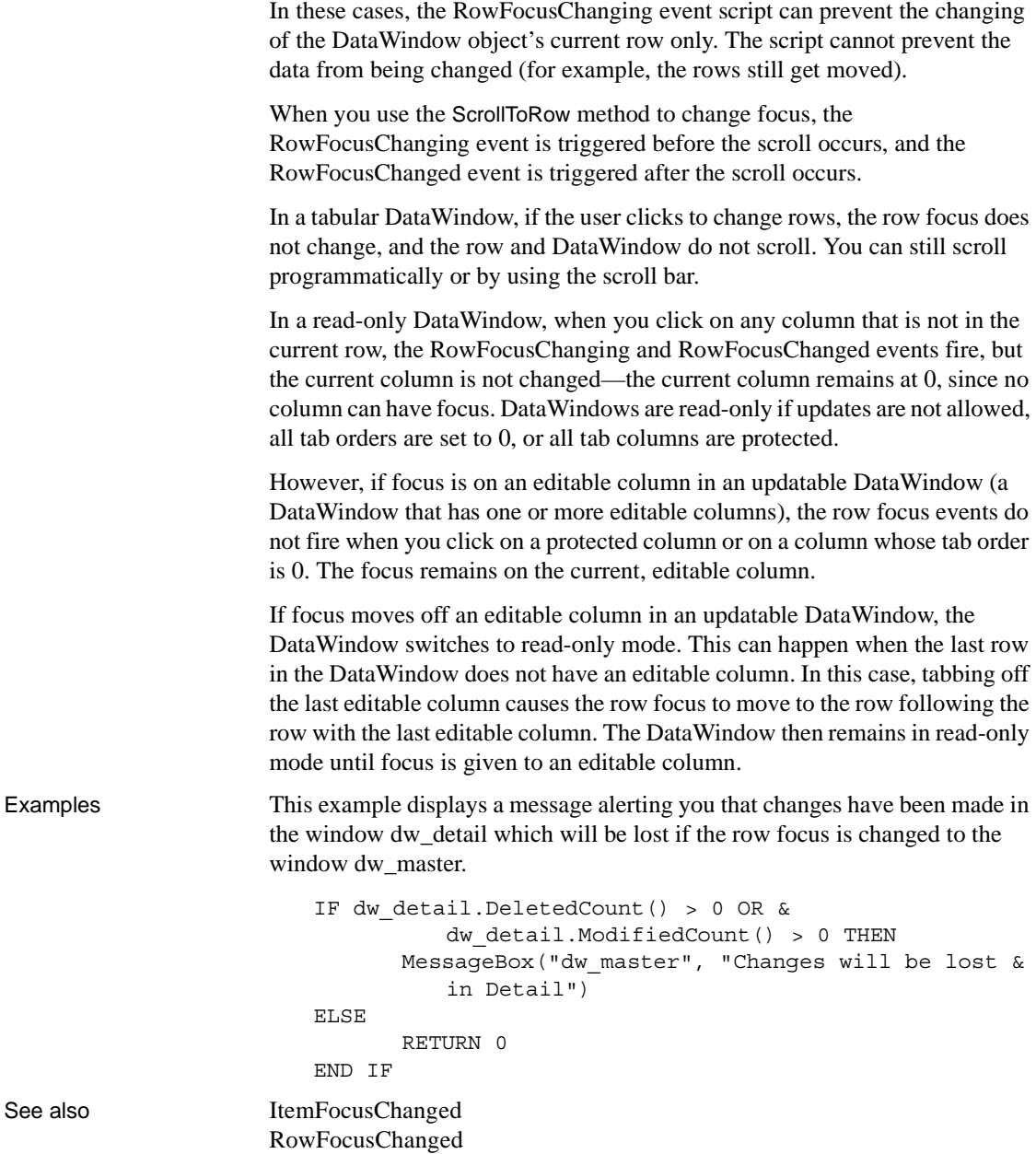

# <span id="page-558-0"></span>**ScrollHorizontal**

Description Occurs when user scrolls left or right in the DataWindow with the TAB or arrow keys or the scroll bar.

### **PowerBuilder event information**

Event ID: pbm\_dwnhscroll

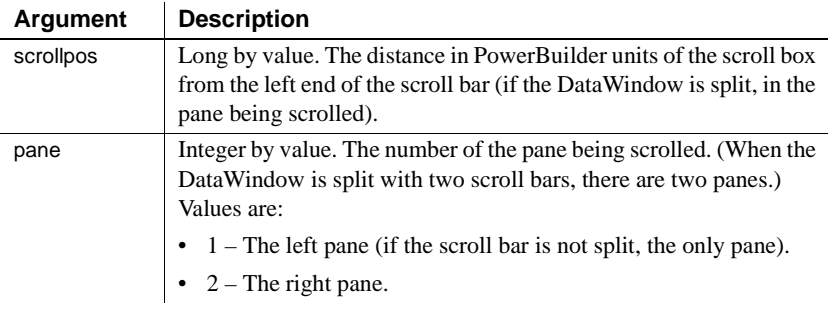

### **Web ActiveX event information**

Event name: onScrollHorizontal

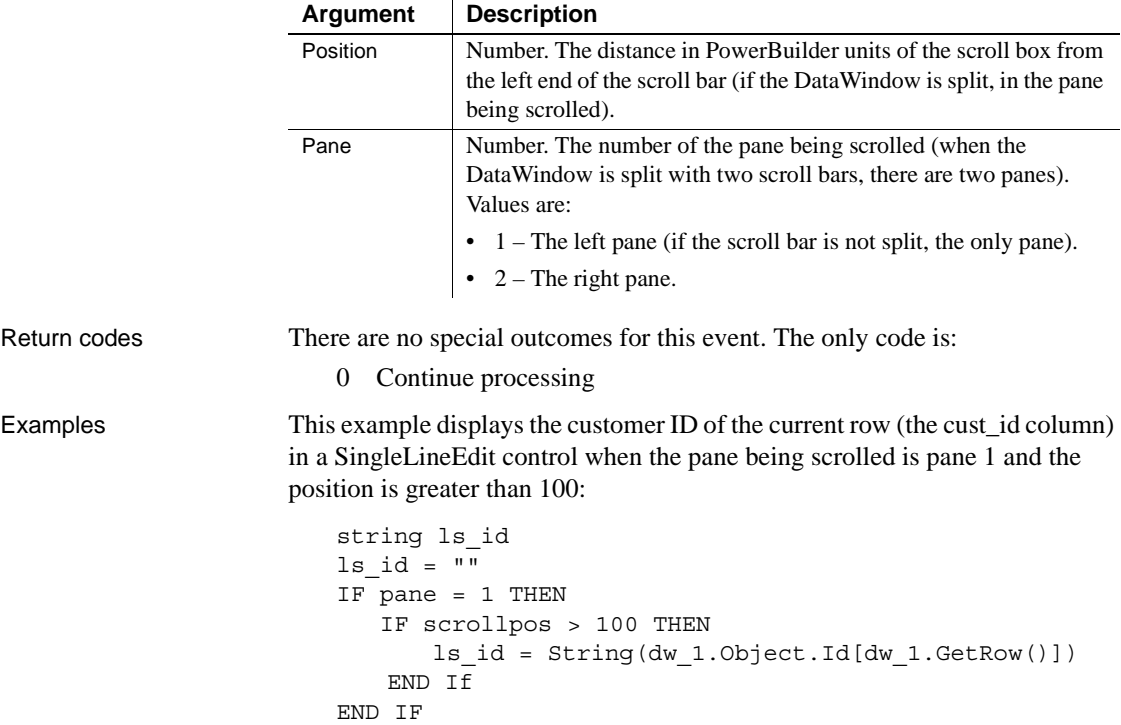

sle\_message.Text = ls\_id RETURN 0

See also [ScrollVertical](#page-559-0)

# <span id="page-559-0"></span>**ScrollVertical**

Description Occurs when user scrolls up or down in the DataWindow with the Tab or arrow keys or the scroll bar.

### **PowerBuilder event information**

Event ID: pbm\_dwnvscroll

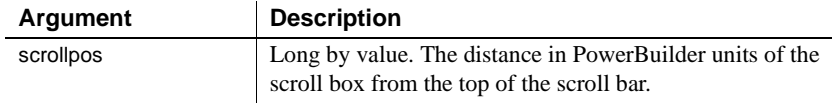

### **Web ActiveX event information**

Event name: onScrollVertical

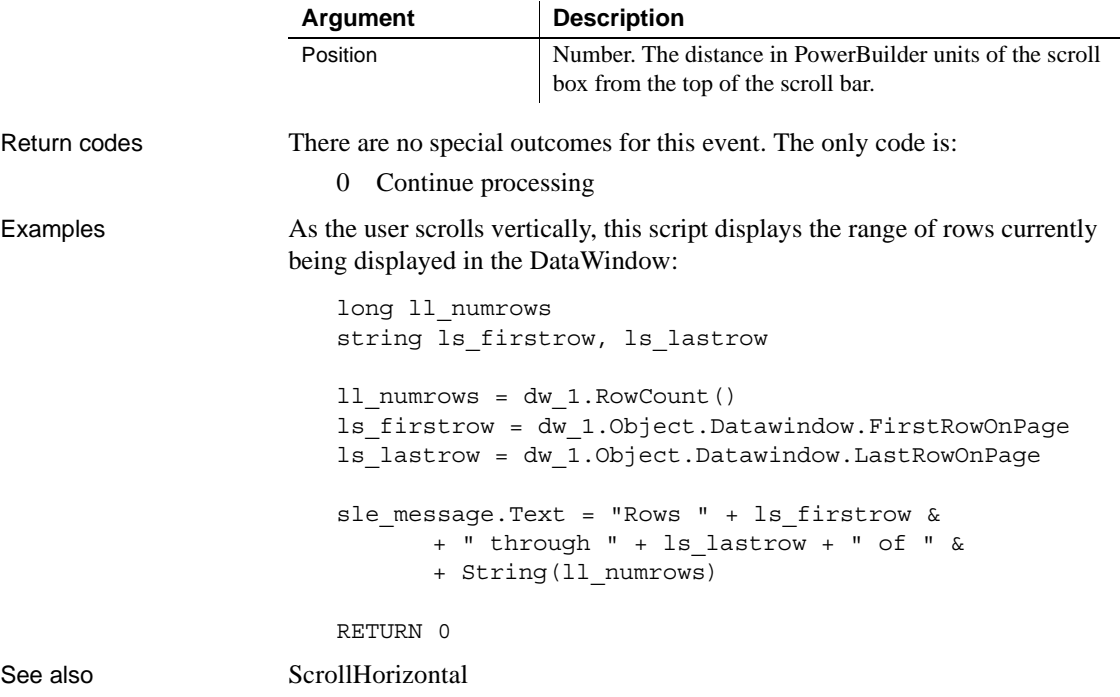

# <span id="page-560-0"></span>**SQLPreview**

Description Occurs immediately before a SQL statement is submitted to the DBMS. Methods that trigger DBMS activity are Retrieve, Update, and ReselectRow.

### **PowerBuilder event information**

Event ID: pbm\_dwnsql

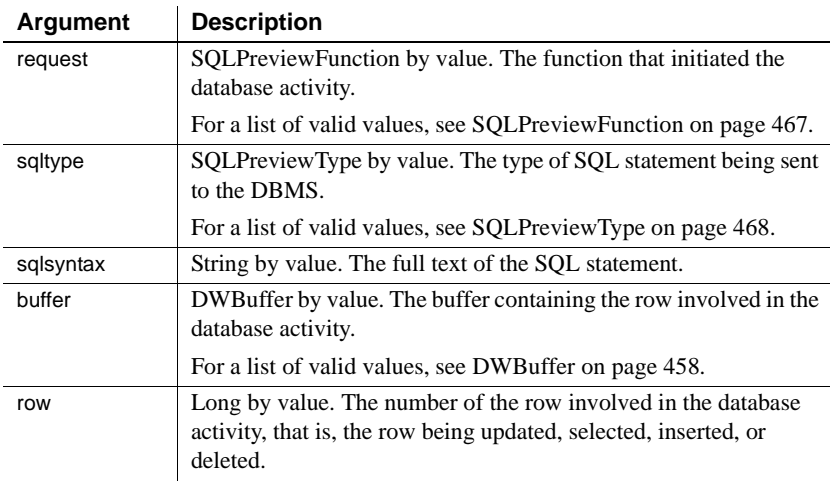

### **Web ActiveX event information**

Event name: beforeSQLPreview

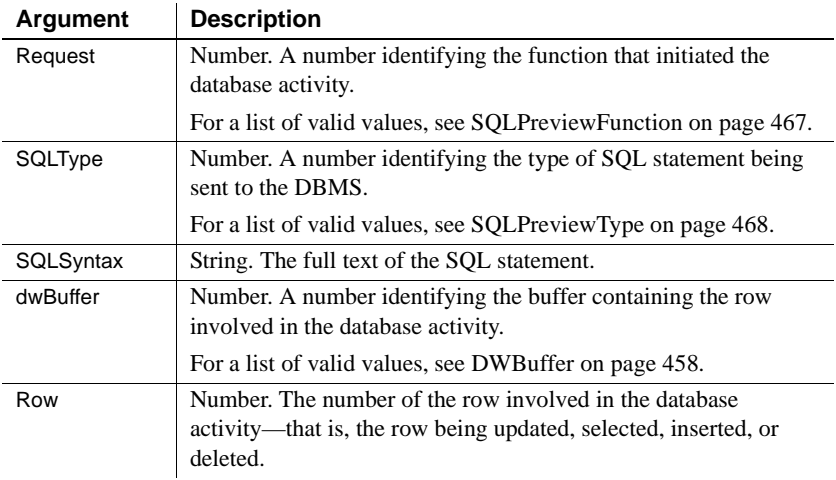

Return codes Set the return code to affect the outcome of the event: 0 Continue processing 1 Stop processing 2 Skip this request and execute the next request For information on setting the return code in a particular environment, see ["About return values for DataWindow events" on page 479.](#page-502-0) Usage Some uses for the sqlsyntax argument are: • Changing the SQL to be executed (you can get the value of sqlsyntax, modify it, and call SetSQLPreview) • Keeping a record (you can write the SQL statement to a log file) **Reported row number**

> The row number stored in row is the number of the row in the buffer, not the number the row had when it was retrieved into the DataWindow object.

If the row that caused the error is in the Filter buffer, you must unfilter it if you want the user to correct the problem.

#### **GetSQLPreview and binding**

When binding is enabled for your database, the SQL returned in the GetSQLPreview method may not be complete—the input arguments are not replaced with the actual values. For example, when binding is enabled, GetSQLPreview might return the following SQL statement:

INSERT INTO "cust\_order" ( "ordnum", "custnum", "duedate", "balance" ) VALUES ( ?, ?, ?, ? )

When binding is disabled, it returns:

INSERT INTO "cust\_order" ( "ordnum", "balance", "duedate", "custnum" ) VALUES ( '12345', 900, '3/1/94', '111' )

If you require the complete SQL statement for logging purposes, you should disable binding in your DBMS.

For more information about binding, see *Connecting to Your Database*.

*Obsolete methods in PowerBuilder* Information formerly provided by GetSQLPreview and GetUpdateStatus is available in the arguments sqlsyntax, row, and buffer.

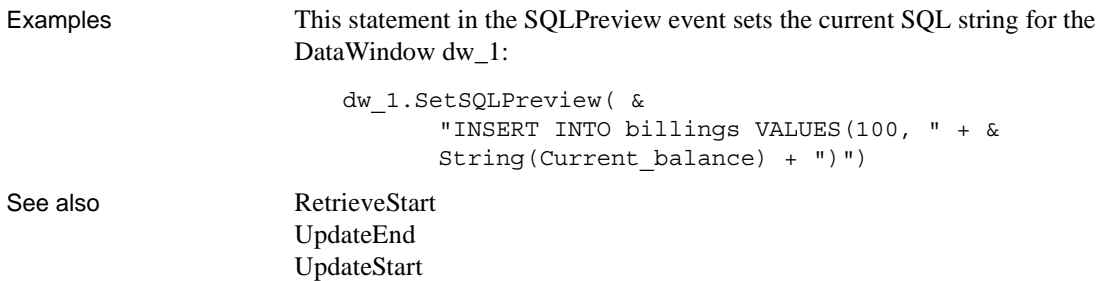

# **TabDownOut**

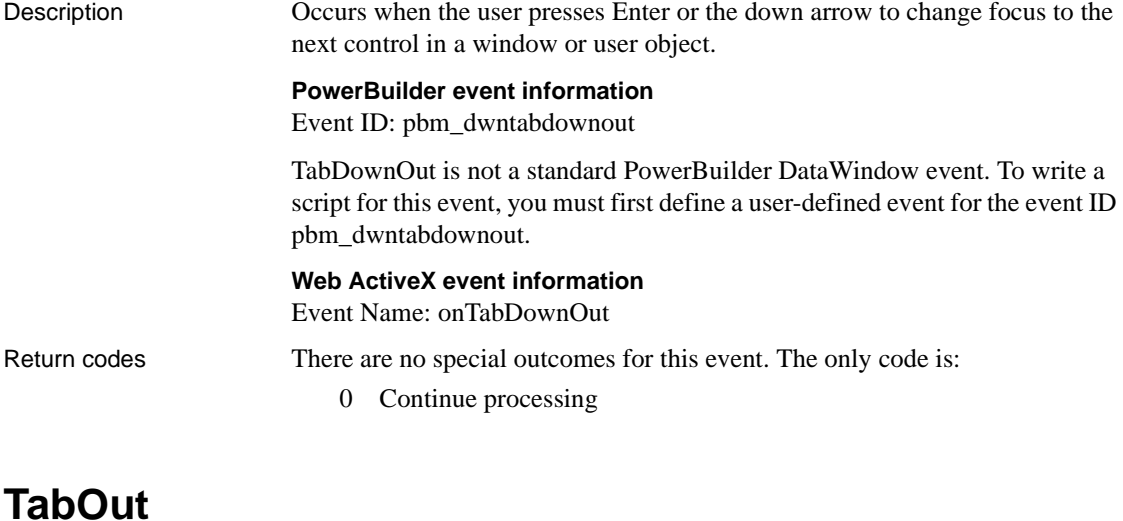

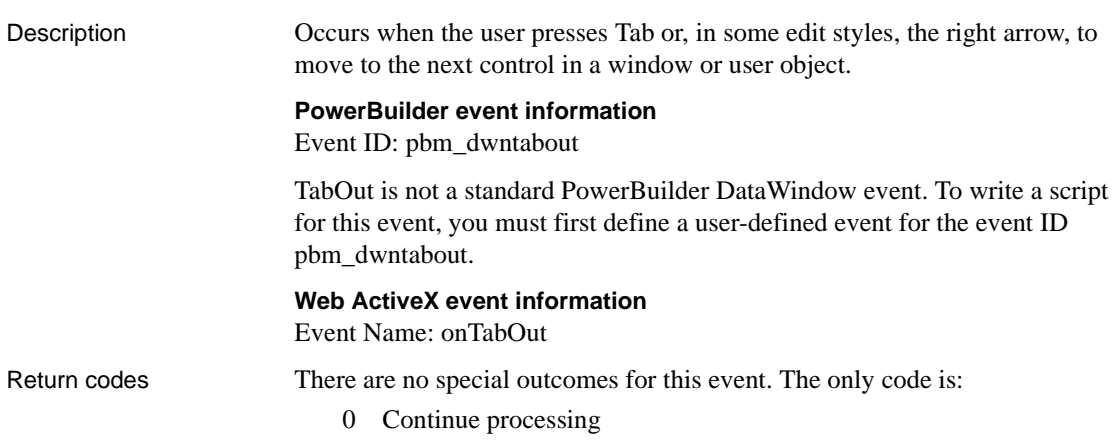

# **TabUpOut**

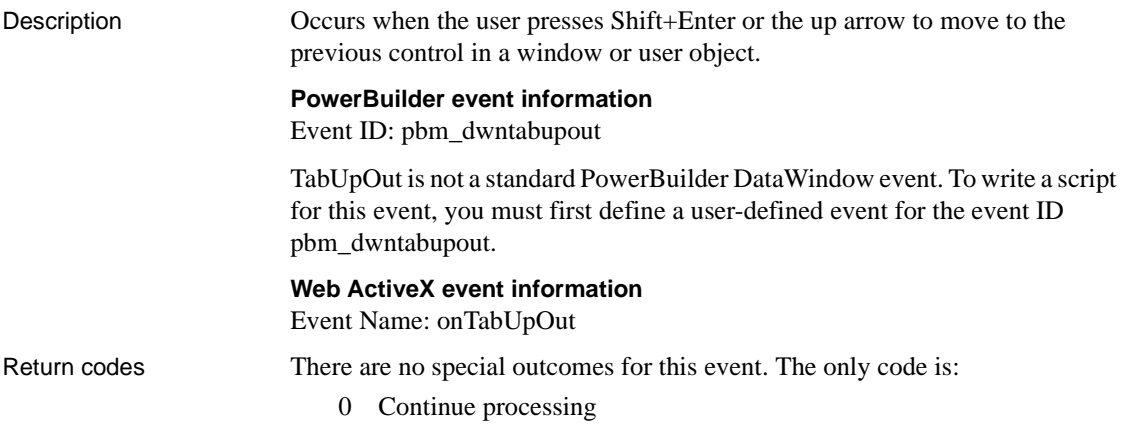

# <span id="page-563-0"></span>**TreeNodeSelected**

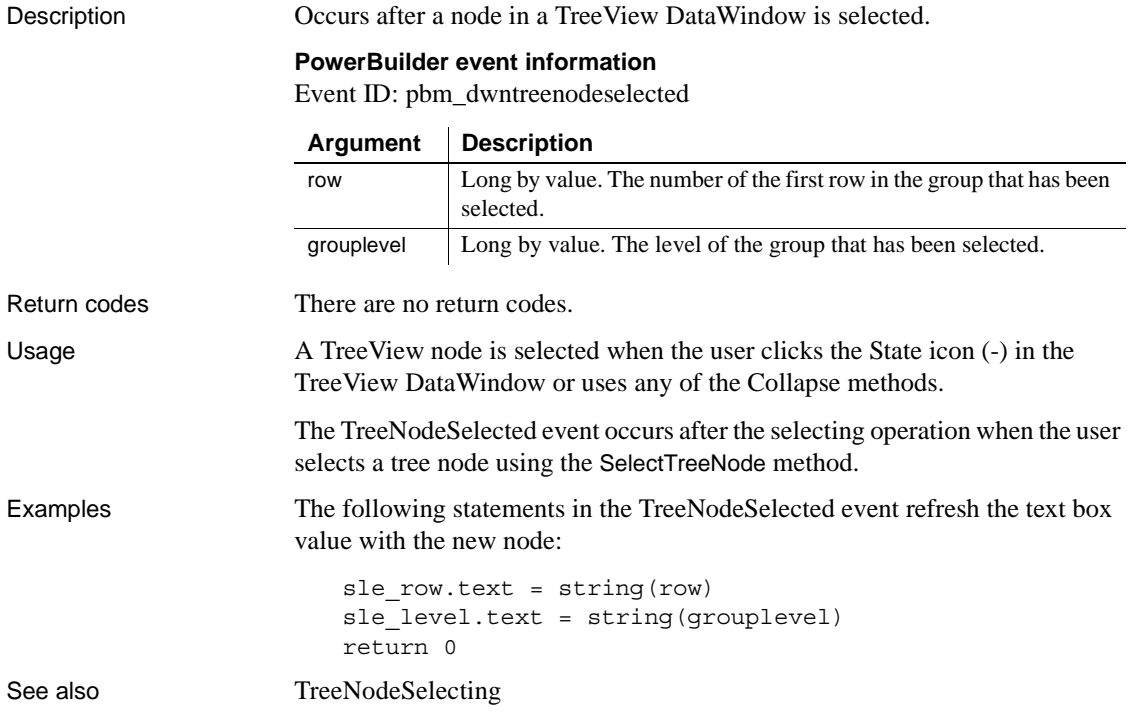

# <span id="page-564-1"></span>**TreeNodeSelecting**

Description Occurs before a node in a TreeView DataWindow is selected.

### **PowerBuilder event information**

Event ID: pbm\_dwntreenodeselecting

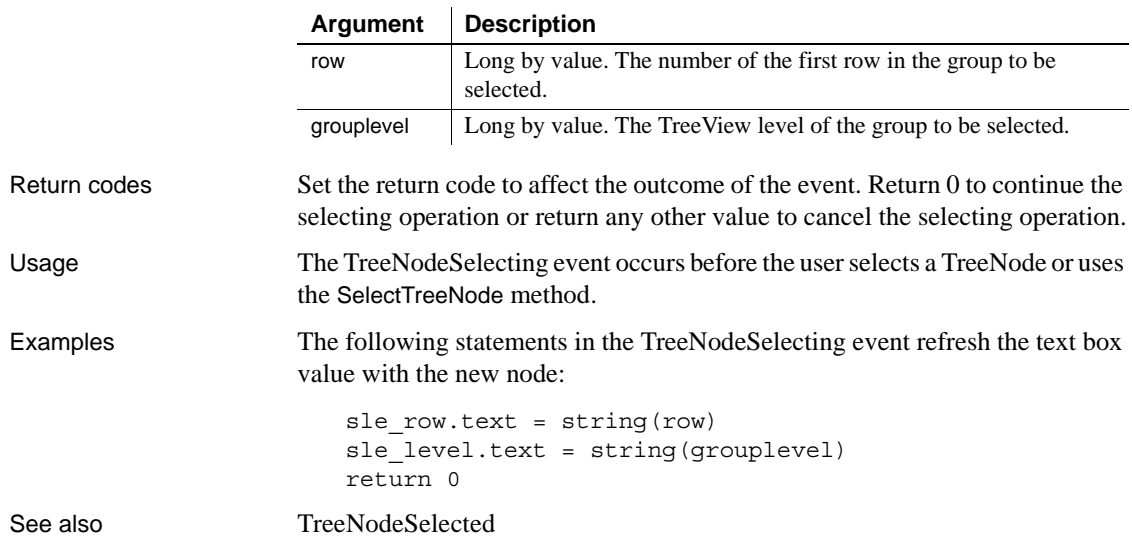

# <span id="page-564-0"></span>**UpdateEnd**

Description Occurs when all the updates to the database from the DataWindow (or DataStore) are complete.

### **PowerBuilder event information**

Event ID: pbm\_dwnupdateend

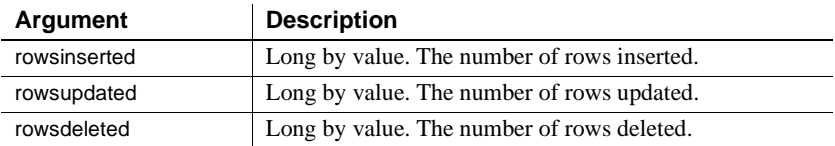

## **Web ActiveX event information**

Event name: afterUpdate

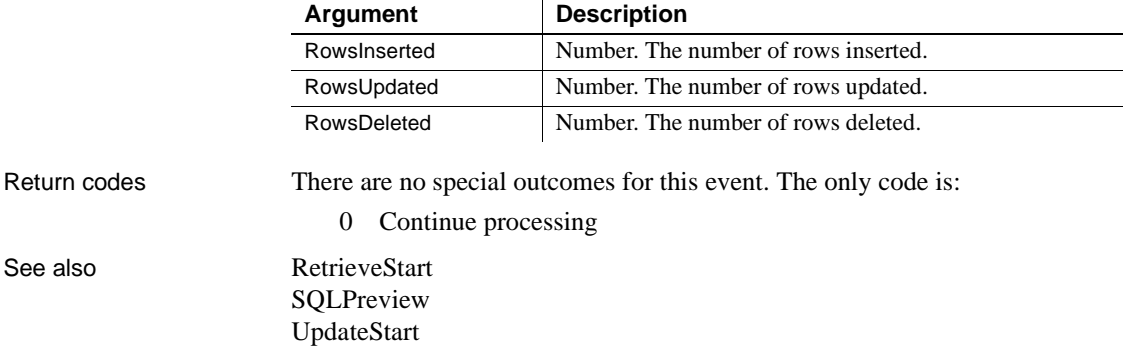

# <span id="page-565-0"></span>**UpdateStart**

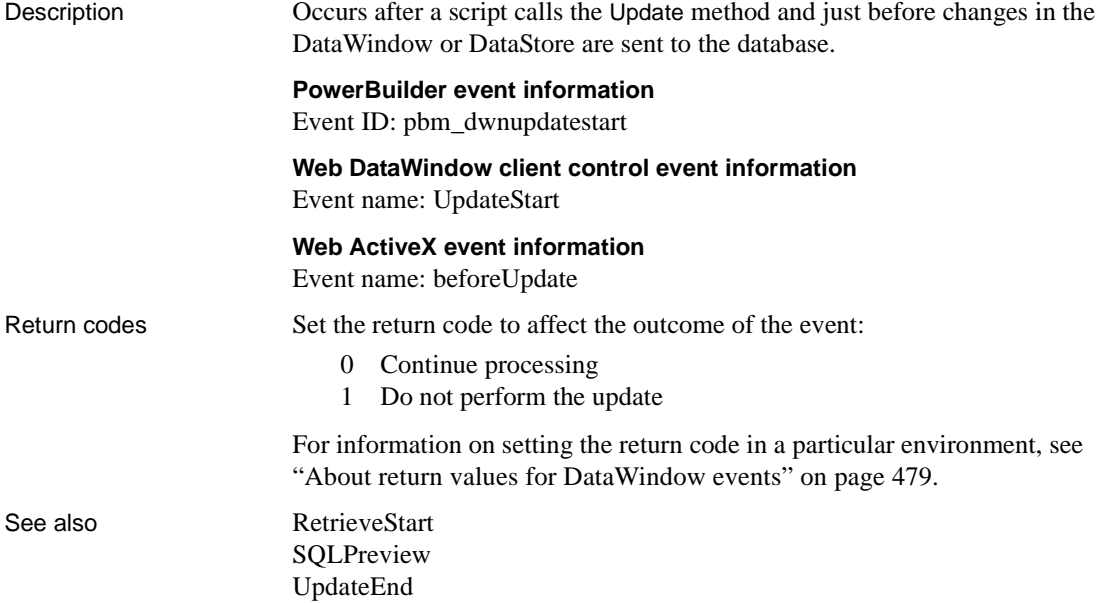

# **WSError**

Description Occurs when an error is returned for a DataWindow using a Web service data source. The error can occur during any of the following operations: connect, retrieve, delete, insert, update, or disconnect.

### **PowerBuilder event information**

Event ID: pbm\_dwnwserror

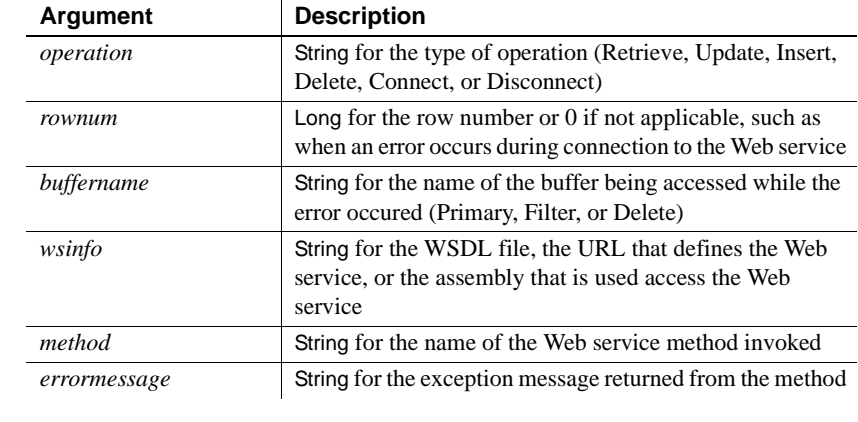

Return codes Set the return code to affect the outcome of the event:

- 0 Display the error message
- 1 Do not display the error message

For information on setting the return code in a particular environment, see ["About return values for DataWindow events" on page 479](#page-502-0).

Usage Because you cannot use the DBError event with a Web Service DataWindow, you must use the WSError event to obtain any error information.

Examples The following code in a WSError event script causes information about an error to display in a message box:

> MessageBox("Error event", "Error in row " & + string(rownum) + ", Occurred during " + method & + "; the cause of the error is: "+ errormessage)

See also [DBError](#page-516-0)

# CHAPTER 9 **Methods for the DataWindow Control**

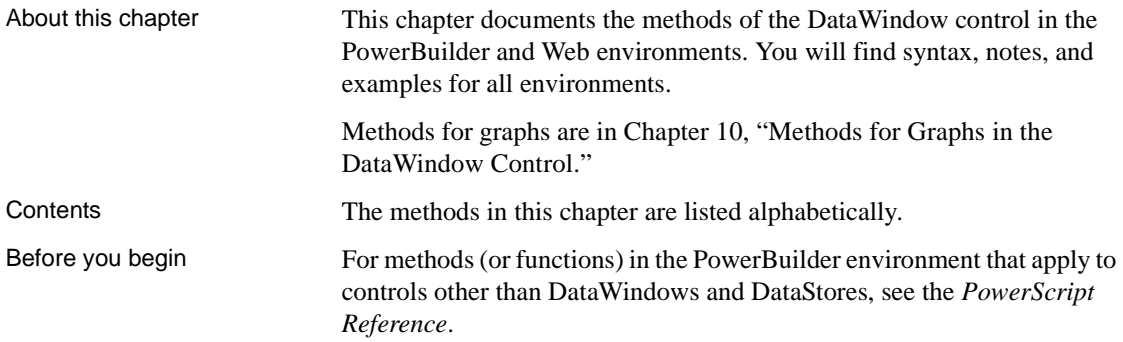

# **AboutBox**

Description Displays a dialog identifying the DataWindow, including copyright and version information.

Applies to

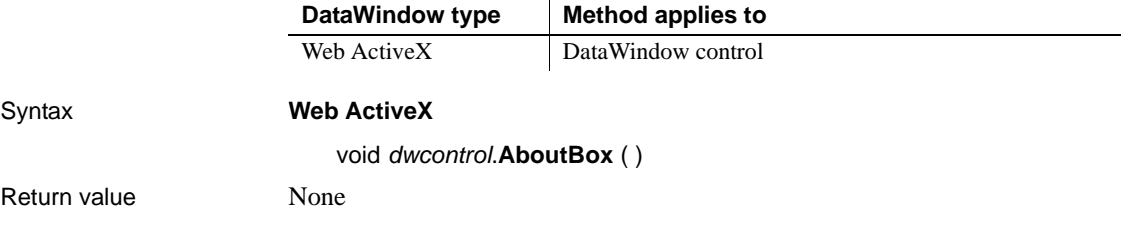

# **AcceptText**

Description Applies the contents of the DataWindow's edit control to the current item in the buffer of a DataWindow control or DataStore. The data in the edit control must pass the validation rule for the column before it can be stored in the item. Applies to Syntax **PowerBuilder** integer *dwcontrol*.**AcceptText** ( ) **Web DataWindow client control and Web ActiveX** number *dwcontrol*.**AcceptText** ( ) Return value Returns 1 if it succeeds and -1 if it fails (for example, the data did not pass validation). If there is no DataWindow object assigned to the DataWindow control or DataStore, this method returns 1. **DataWindow type Method applies to** PowerBuilder DataWindow control, DataWindowChild object, DataStore object Web Client control Web ActiveX | DataWindow control, DataWindowChild object **Argument Description** *dwcontrol* A reference to a DataWindow control, DataStore, or child DataWindow

Usage When a user moves from item to item in a DataWindow control, the control validates and accepts data the user has edited.

> **How to call AcceptText** When a user modifies a DataWindow item then immediately changes focus to another control in the window, the DataWindow control does not accept the modified data—the data remains in the edit control. Use the AcceptText method in this situation to ensure that the DataWindow object contains the data the user edited.

> However, you must not call AcceptText in the LoseFocus event or in a user event posted from LoseFocus if the DataWindow control still has focus. If you do, an infinite loop can occur.

> *The problem* Normally, new data is validated and accepted when the user moves to a new cell in the DataWindow. If the new data causes an error, a message box displays, which causes the DataWindow to lose focus. If you have also coded the LoseFocus event or an event posted from LoseFocus to call AcceptText to validate data when the control loses focus, this AcceptText runs because of the message box and triggers an infinite loop of validation errors.

> *The solution* It is desirable to validate the last changed data when the control loses focus. You can accomplish this by making sure AcceptText gets called only when the DataWindow control really has lost focus. The third PowerBuilder example illustrates how to use an instance variable to keep track of whether the DataWindow control has focus. The posted event calls AcceptText only when the DataWindow control does not have focus.

> This is a change from previous versions of PowerBuilder. Previously, the posted user event would run while the message box for the validation error was displayed. Now, it runs after the message box is dismissed, causing another validation error to occur and another message box to be displayed, resulting in an infinite loop.

**Events** AcceptText can trigger an ItemChanged or an ItemError event.

#### **AcceptText in the ItemChanged event** Calling AcceptText in the ItemChanged event has no effect.

Examples In this example, the user is expected to enter a key value (such as an employee number) in a column of the DataWindow object, then click the OK button. This script for the Clicked event for the button calls AcceptText to validate the entry and place it in the DataWindow control. Then the script uses the item in the Retrieve method to retrieve the row for that key:

```
IF dw_emp.AcceptText() = 1 THEN
      dw_emp.Retrieve(dw_emp.GetItemNumber &
          (dw_emp.GetRow(), dw_emp.GetColumn()))
END IF
```
This script for the Clicked event for a CommandButton accepts the text in the DataWindow dw\_Emp and counts the rows in which the column named balance is greater than 0:

```
integer i, Count
dw_employee.AcceptText()
FOR i = 1 to dw employee. RowCount()
       IF dw employee.GetItemNumber(i, 'balance') &
             > 0 THEN
          Count = Count + 1END IF
NEXT
```
This example illustrates how to validate newly entered data when the DataWindow control loses focus. An instance variable keeps track of whether the DataWindow control has focus. It is set in the GetFocus and LoseFocus events. The LoseFocus event posts the ue\_acceptText event, which calls the AcceptText method only if the DataWindow control does not have focus.

The instance variable:

boolean dw\_has\_focus

The GetFocus event:

dw\_has\_focus = true

The LoseFocus event:

dw\_has\_focus = false dw 1.event post ue acceptText()

The ue\_acceptText event:

IF dw\_has\_focus = false THEN dw\_1.accepttext( ) END IF

See also [Update](#page-911-0)

# **CanUndo**

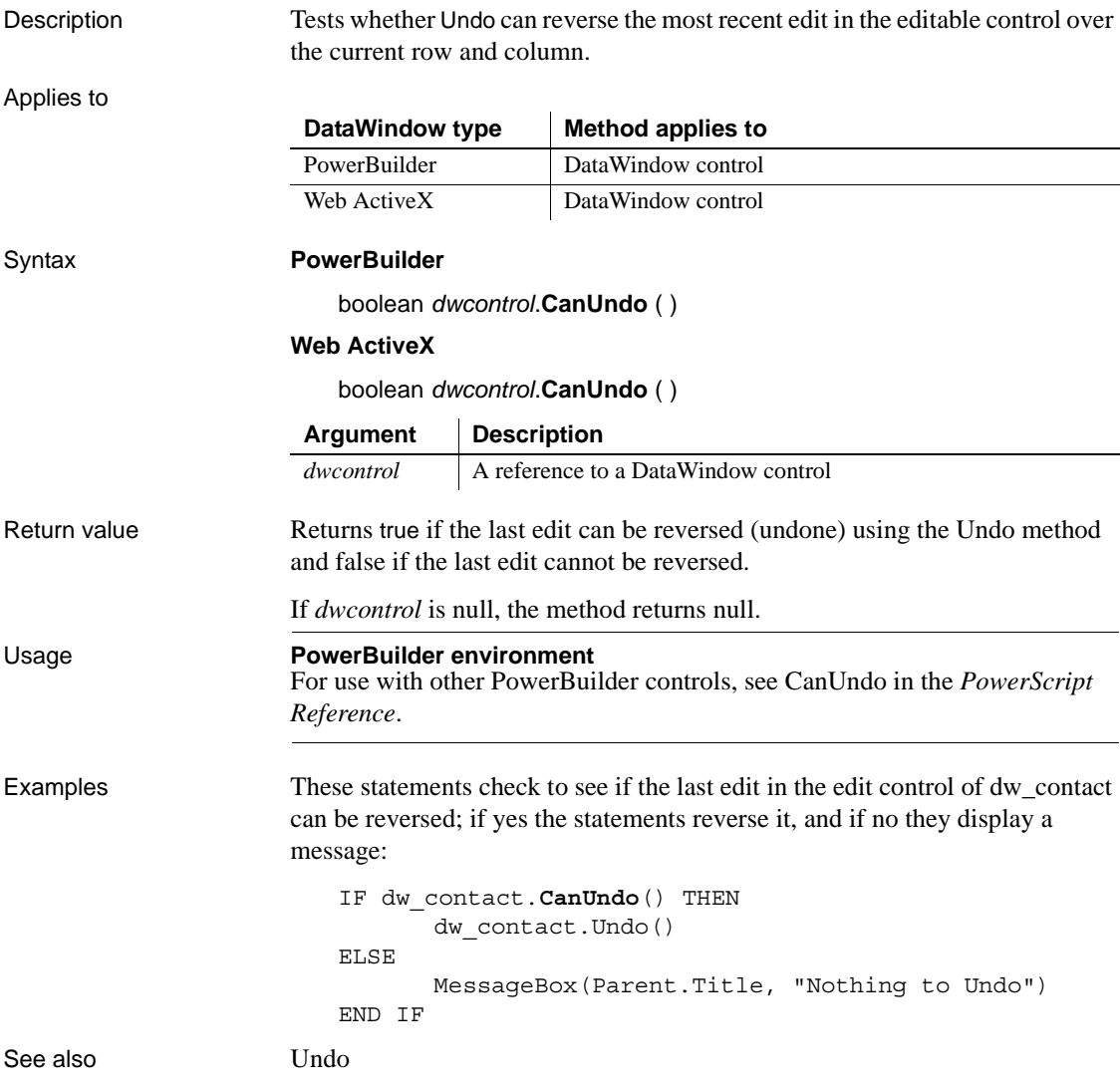

# **ClassName**

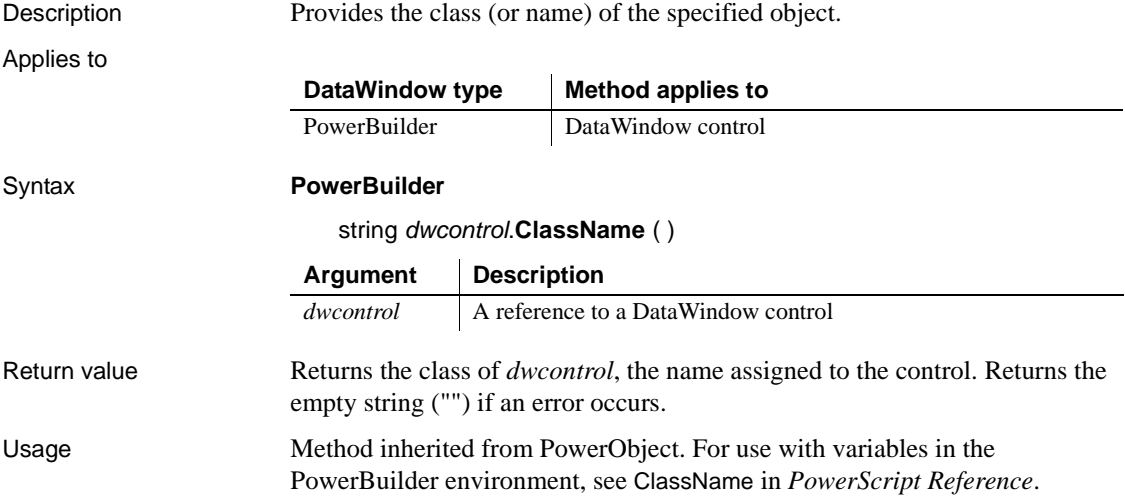

# **Clear**

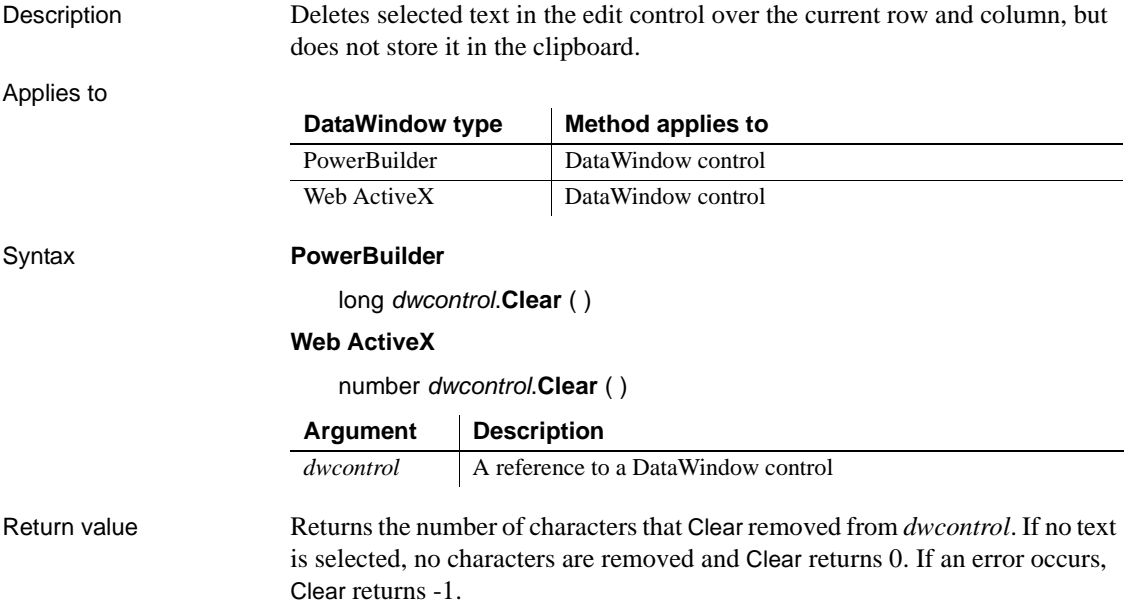

Usage To select text for deleting, the user can use the mouse or keyboard. You can also call the SelectText method in a script.

To delete selected text and store it in the clipboard, use the Cut method.

**PowerBuilder environment** For use with other PowerBuilder controls, see Clear in the *PowerScript Reference*.

Examples If the user is editing the emp\_name column in dw\_emp and selects the text Wilson, this statement clears Wilson from the edit control and returns 6:

```
long chars returned
chars_returned = dw_emp.Clear( )
```
If the text in the edit control in dw\_emp is Wilson, the first statement selects the W and the second clears W from the edit control. The return value would be 1:

```
dw_emp.SelectText(1,1)
dw_emp.Clear( )
```
See also Clear in the *PowerScript Reference* [Cut](#page-589-0) [Paste](#page-748-0) [ReplaceText](#page-765-0) [SelectText](#page-818-0)

# **ClearValues**

Description Deletes all the items from a value list or code table associated with a DataWindow column. (A value list is called a code table when it has both display and data values.) ClearValues does not affect the data stored in the column.

#### **ClearValuesByColNum**

A separate method name is provided as an alternative syntax for the Web DataWindow server component, which cannot use overloaded methods.

### Applies to

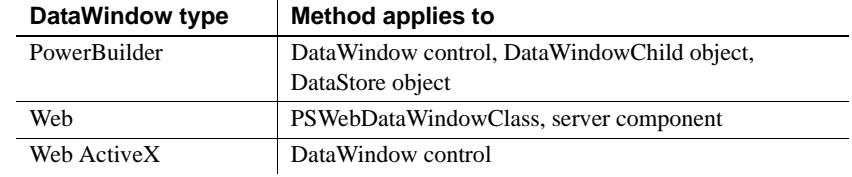

### Syntax **PowerBuilder**

integer *dwcontrol*.**ClearValues** ( string *column* )

integer *dwcontrol*.**ClearValues** ( integer *column* )

### **Web DataWindow server component**

short *dwcontrol*.**ClearValues** ( string *column* )

short *dwcontrol*.**ClearValuesByColNum** ( short *column* )

### **Web DataWindow PSWebDataWindowClass and Web ActiveX**

number *dwcontrol*.**ClearValues** ( string *column* )

number *dwcontrol*.**ClearValues** ( number *column* )

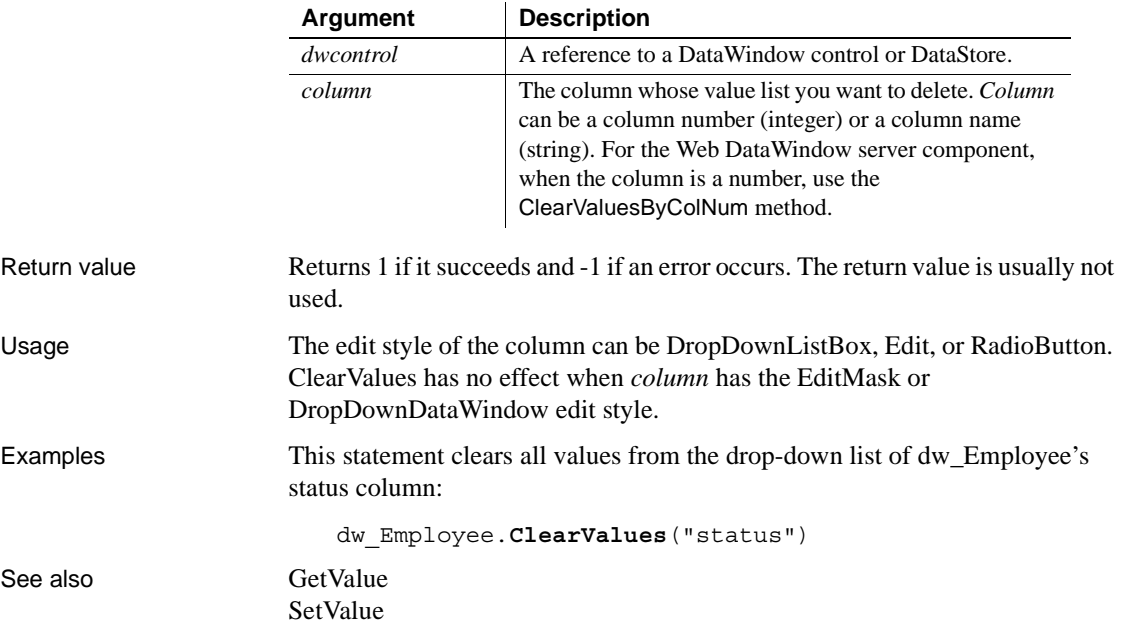
# <span id="page-576-0"></span>**Collapse**

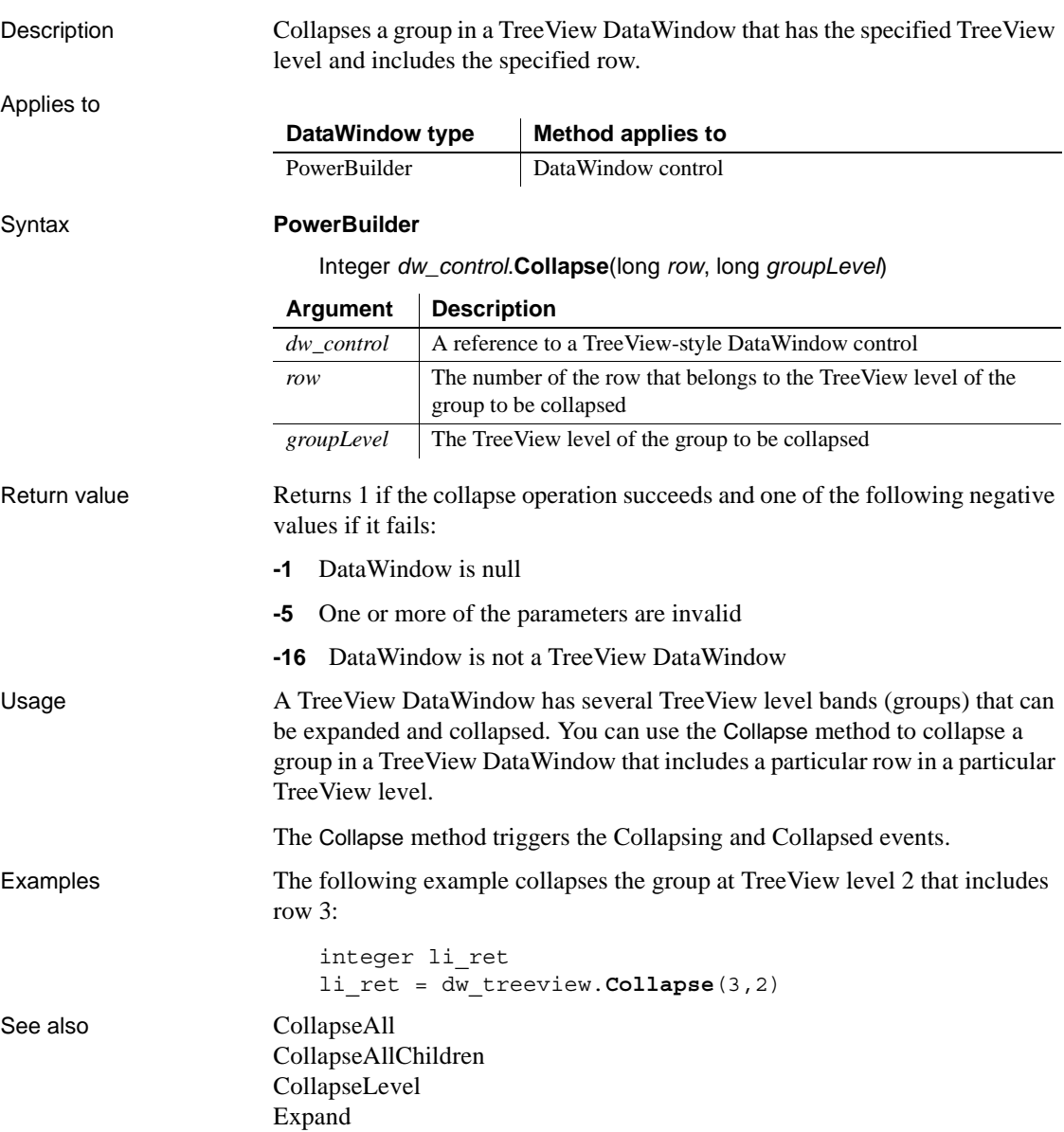

# <span id="page-577-0"></span>**CollapseAll**

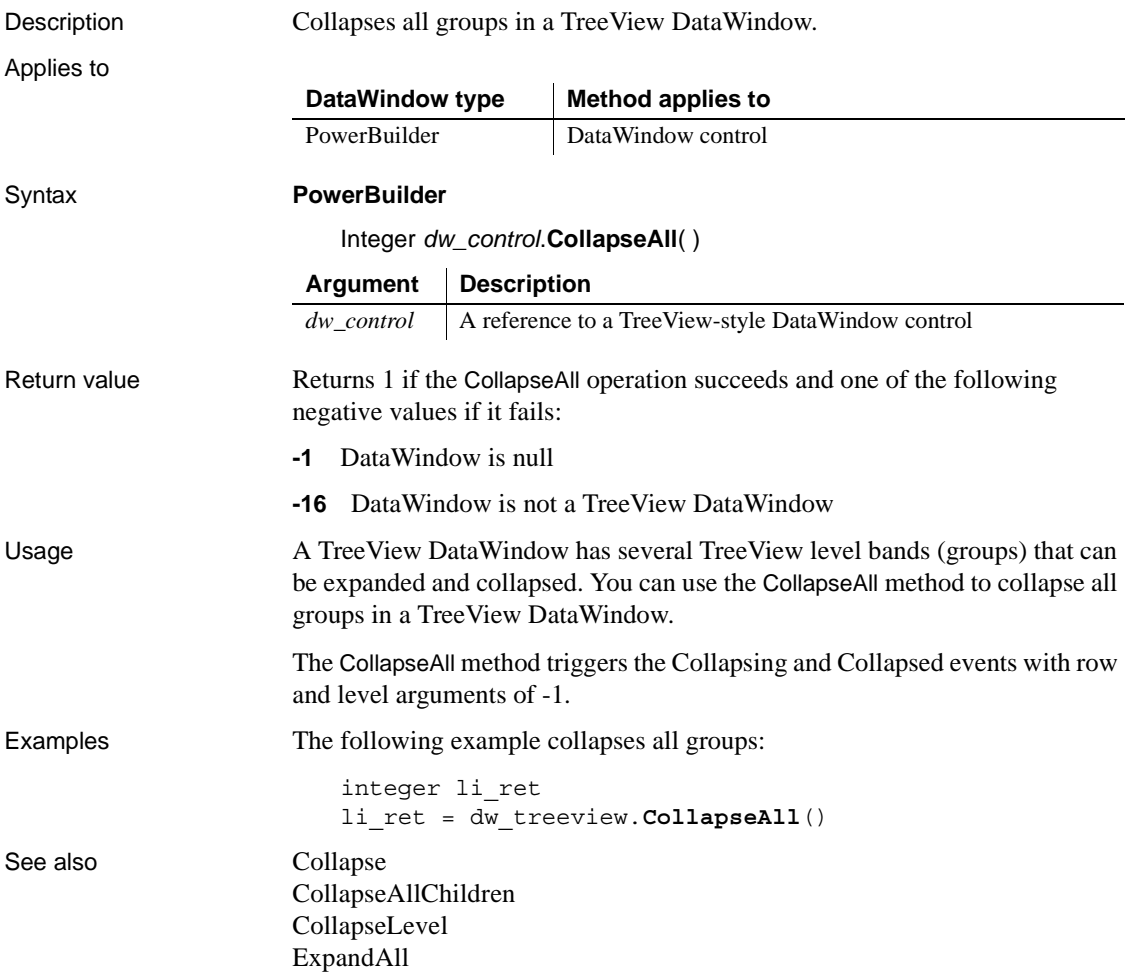

# <span id="page-578-0"></span>**CollapseAllChildren**

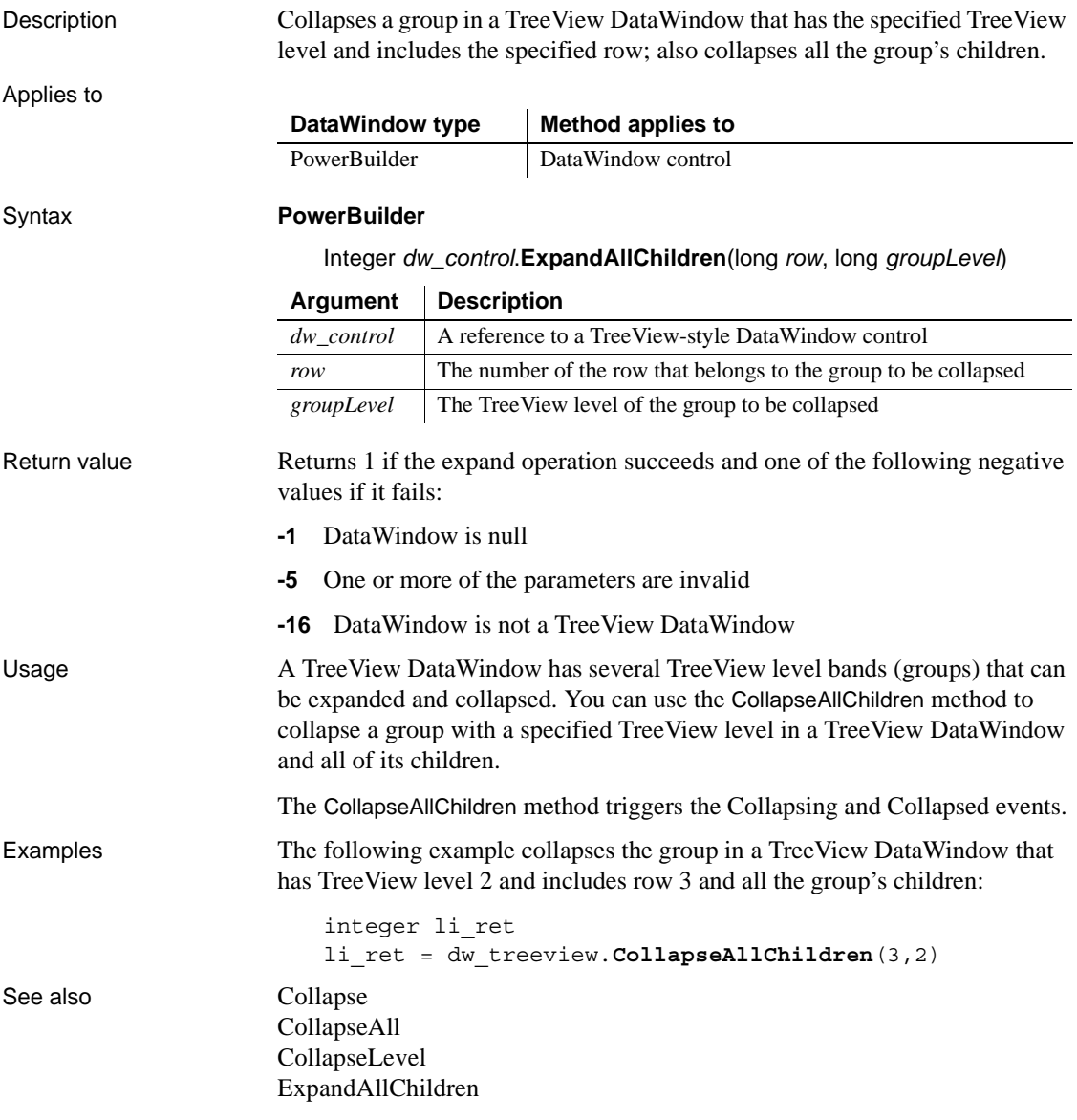

### <span id="page-579-0"></span>**CollapseLevel**

Description Collapses all the groups in a TreeView DataWindow that have the specified TreeView level. Applies to Syntax **PowerBuilder** Integer *dw\_control*.**CollapseLevel** (long *groupLevel*) Return value Returns 1 if the CollapseLevel operation succeeds and one of the following negative values if it fails: **-1** DataWindow is null **-5** One or more of the parameters are invalid **-16** DataWindow is not a TreeView DataWindow Usage A TreeView DataWindow has several TreeView level bands (groups) that can be expanded and collapsed. You can use the CollapseLevel method to collapse all the groups in a TreeView DataWindow that have a particular TreeView level. The CollapseLevel method triggers the Collapsing and Collapsed events with a row argument of -1. Examples The following example collapses TreeView level 2: integer li\_ret li\_ret = dw\_treeview.**CollapseLevel**(2) See also [Collapse](#page-576-0) [CollapseAll](#page-577-0) [CollapseAllChildren](#page-578-0) [ExpandLevel](#page-608-0) **DataWindow type Method applies to** PowerBuilder DataWindow control **Argument Description** *dw\_control* A reference to a TreeView-style DataWindow control *groupLevel* The TreeView level of the group to be collapsed

# <span id="page-580-0"></span>**Copy**

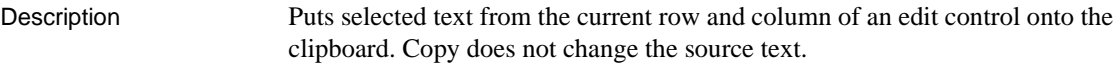

Applies to Syntax **PowerBuilder** integer *objectref*.**Copy** ( ) Return value Returns the number of characters that were copied to the clipboard. If no text is selected in *objectref*, no characters are copied and Copy returns 0. If an error occurs, Copy returns -1. For OLE DWObjects, Copy returns 0 if it succeeds and one of the following negative values if an error occurs: -1 Container is empty -2 Copy Failed -9 Other error If *objectref* is null, the method returns null. Usage To select text for copying, the user can use the mouse or keyboard. You can also call the SelectText method in a script. For the RichTextEdit presentation style in PowerBuilder, there are several additional methods for selecting text: SelectTextAll, SelectTextLine, and SelectTextWord. To insert the contents of the clipboard into a control, use the Paste method. Copy does not delete the selected text or OLE object. To delete the data, use the Clear or Cut method. **DataWindow type Method applies to** PowerBuilder | DataWindow control, OLE DWObject **Argument Description** *objectref* A reference to a DataWindow control *or* The fully qualified name of a OLE DWObject within a DataWindow control that contains the object you want to copy to the clipboard. The fully qualified name for a DWObject has this syntax: *dwcontrol*.**Object**.*dwobjectname*

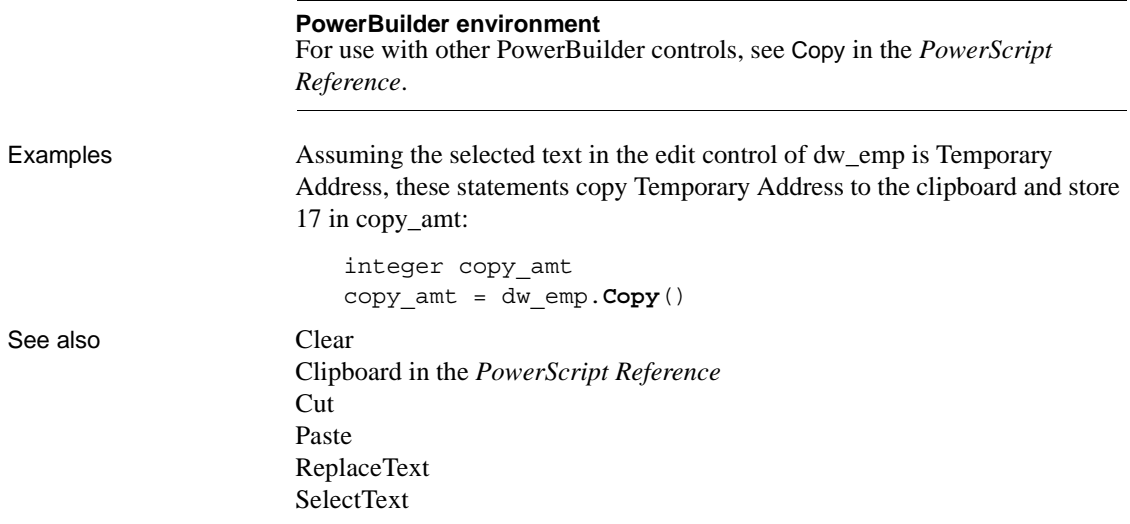

# **CopyRTF**

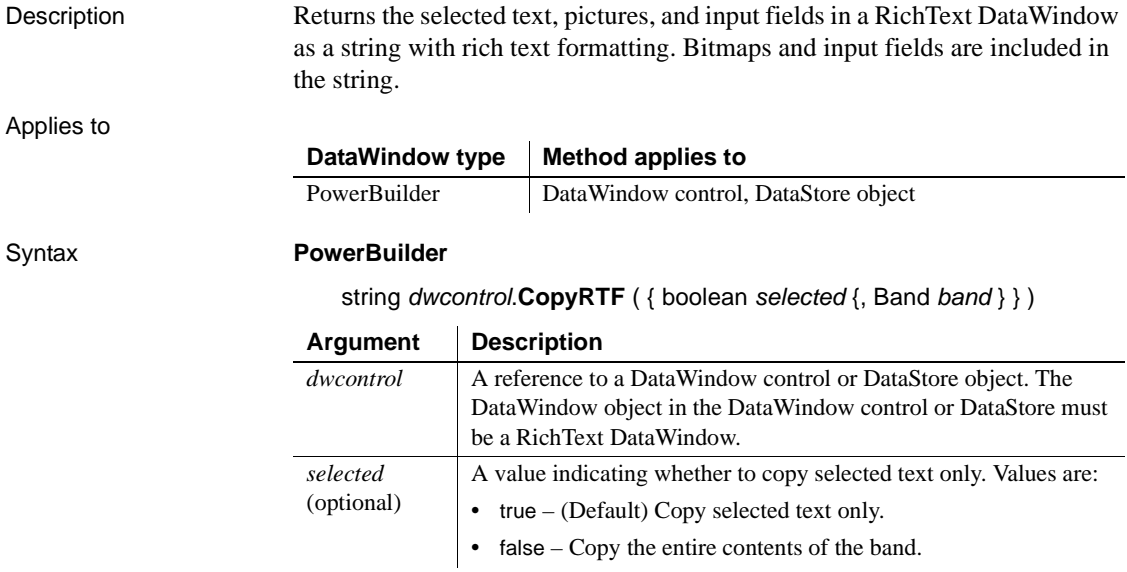

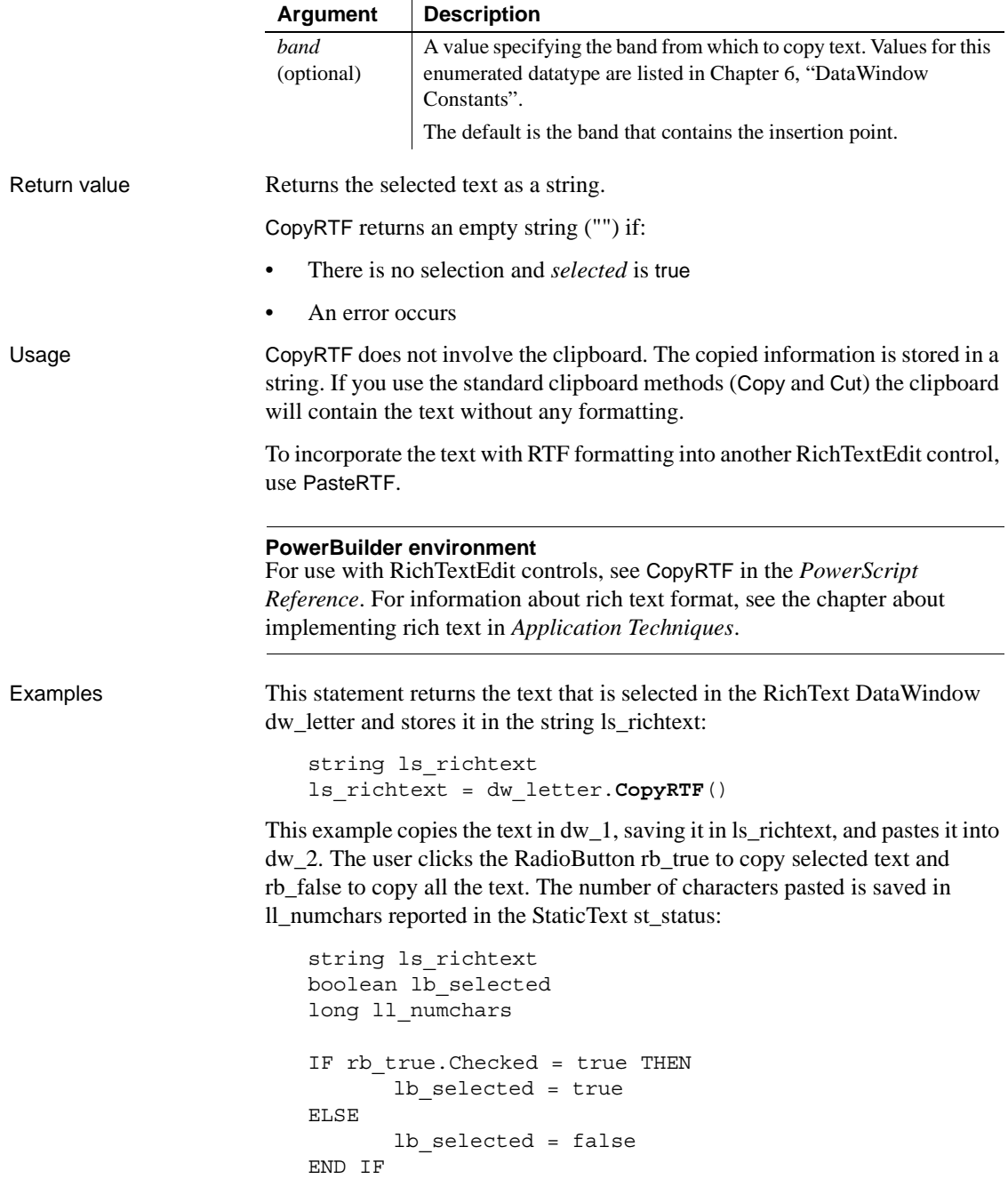

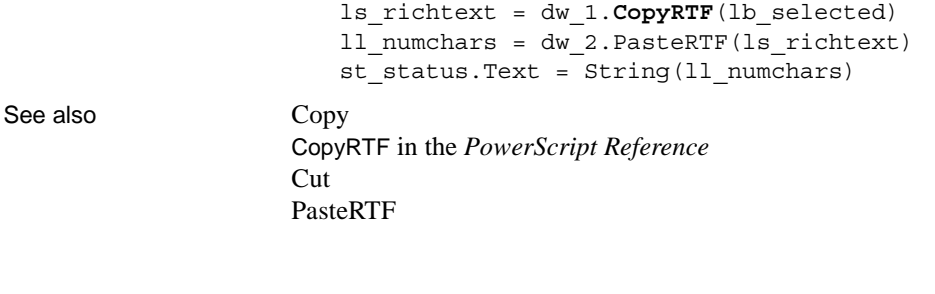

### <span id="page-583-0"></span>**Create**

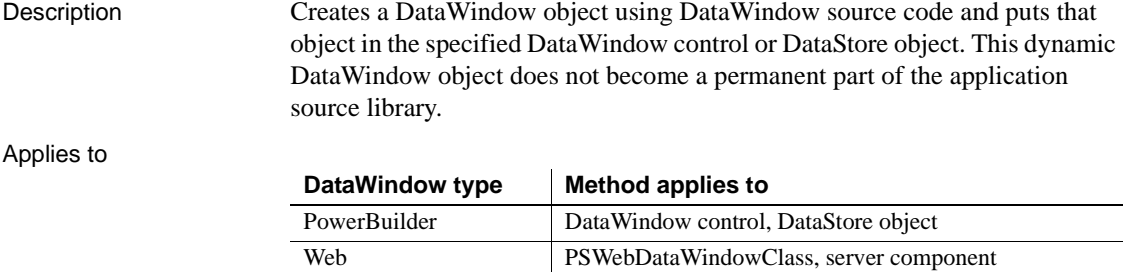

#### Syntax **PowerBuilder**

integer *dwcontrol***.Create** ( string *syntax* {, string *errorbuffer* } )

#### **Web DataWindow**

string *dwcontrol***.Create** ( string *syntax* )

Web ActiveX DataWindow control

#### **Web ActiveX**

number *dwcontrol***.Create** ( string *syntax* )

#### **Argument Description**

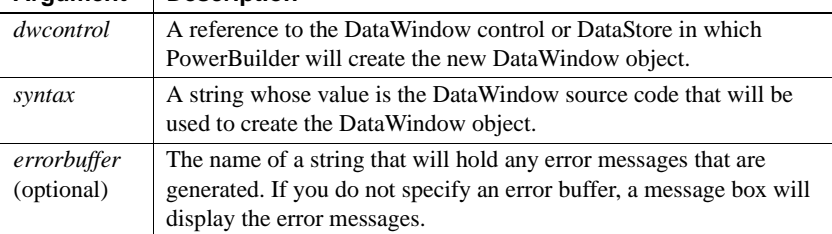

Return value In PowerBuilder and the Web ActiveX, returns 1 if it succeeds and -1 if an error occurs. In the Web DataWindow, returns the string that holds error messages (see *errorbuffer*).

If any argument's value is null, the method returns null.

Usage The Create method creates a DataWindow object using the source code in *syntax*. It substitutes the new DataWindow object for the DataWindow object currently associated with *dwcontrol*.

> DataWindow source code syntax is complex and is best produced by copying existing DataWindows. In a PowerBuilder application, you can use the Describe and LibraryExport methods to obtain the source code of existing DataWindows to use as models. In the PowerBuilder development environment, you can export the syntax of a DataWindow object in the Library painter.

Another source of DataWindow code is the SyntaxFromSQL method, which creates DataWindow source code based on a SQL statement. Many values in the source code syntax correspond to properties of the DataWindow object, which are documented in [Chapter 3, "DataWindow Object Properties."](#page-176-0)

When you examine syntax for existing DataWindow objects, you will see that the order of the syntax can vary. Release must be the first statement, and DataWindow should be the next statement. If you change the order, use care; the order can affect the results.

#### **Calling SyntaxFromSQL as the syntax argument**

You can call SyntaxFromSQL directly as the value for *syntax*. However, this does not give you the chance to check whether errors have been reported in its error argument. Before you use SyntaxFromSQL in Create, make sure the SQL syntax is valid.

**Comments** To designate text in your DataWindow syntax as a comment, use either of the standard PowerBuilder methods:

Use double slashes  $\frac{1}{\sqrt{2}}$  to indicate that the text after the slashes and on the same line is a comment.

When you use this method, the comment can be all or part of a line but cannot cover multiple lines; the compiler ignores everything following the double slashes on the line.

Begin a comment with slash asterisk  $(\frac{*}{*)}$  and end it with asterisk slash  $(\frac{*}{*)}$ to indicate that all the text between the delimiters is a comment.

```
For DataWindows in group boxes If a DataWindow object is in a group 
                      box, it is not automatically moved to the top when you call Create, even if the 
                      BringToTop property is set to true in the DataWindow painter. You must 
                      explicitly set the BringToTop property to true after you call Create. For 
                      example:
                          dw 1.Create(ls syntax, ls errors)
                          dw_1.BringToTop=true
Examples These statements create a new DataWindow in the control dw_new from the
                      DataWindow source code returned by the SyntaxFromSQL method. Errors 
                      from SyntaxFromSQL and Create are displayed in the MultiLineEdits mle_sfs 
                      and mle_create. After creating the DataWindow, you must call SetTransObject
                      for the new DataWindow object before you can retrieve data:
                          string error_syntaxfromSQL, error_create
                          string new sql, new syntax
                          new_sql = 'SELECT emp_data.emp_id, ' &
                                 + 'emp_data.emp_name ' &
                                  + 'from emp_data ' &
                                  + 'WHERE emp_data.emp_salary>45000'
                          new syntax = SQLCA.SyntaxFromSQL(new sql, &
                                  'Style(Type=Form)', error_syntaxfromSQL)
                          IF Len(error syntaxfromSQL) > 0 THEN
                                  // Display errors
                                  mle_sfs.Text = error_syntaxfromSQL
                          ELSE
                                  // Generate new DataWindow
                                  dw new. Create (new syntax, error create)
                                  IF Len(error create) > 0 THEN
                                     mle create.Text = error create
                                  END IF
                          END IF
                          dw_new.SetTransObject(SQLCA)
                          dw_new.Retrieve()
See also SyntaxFromSQL in PowerScript Reference
                      SetTrans
                      SetTransObject
```
When you use this method, the comment can be all or part of a line or occupy multiple lines; the compiler ignores everything between /\* and \*/.

## **CreateError**

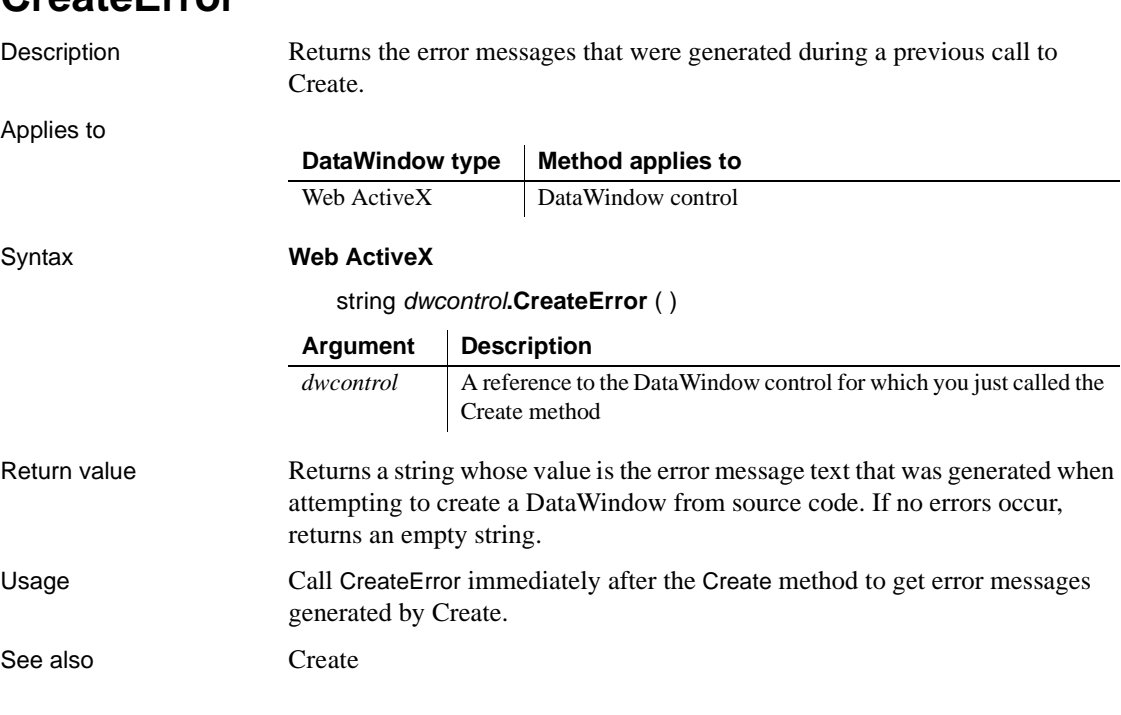

# **CreateFrom**

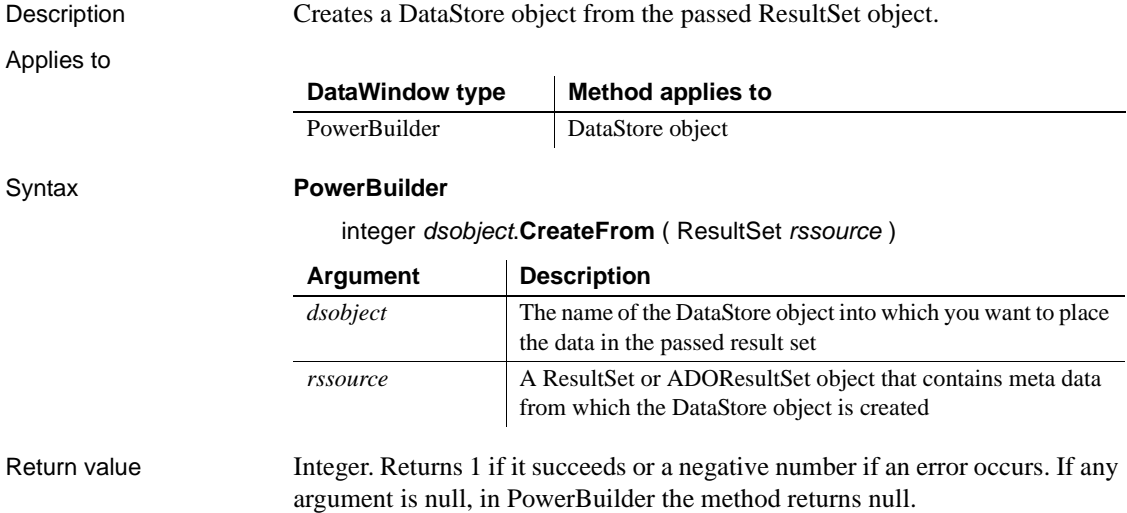

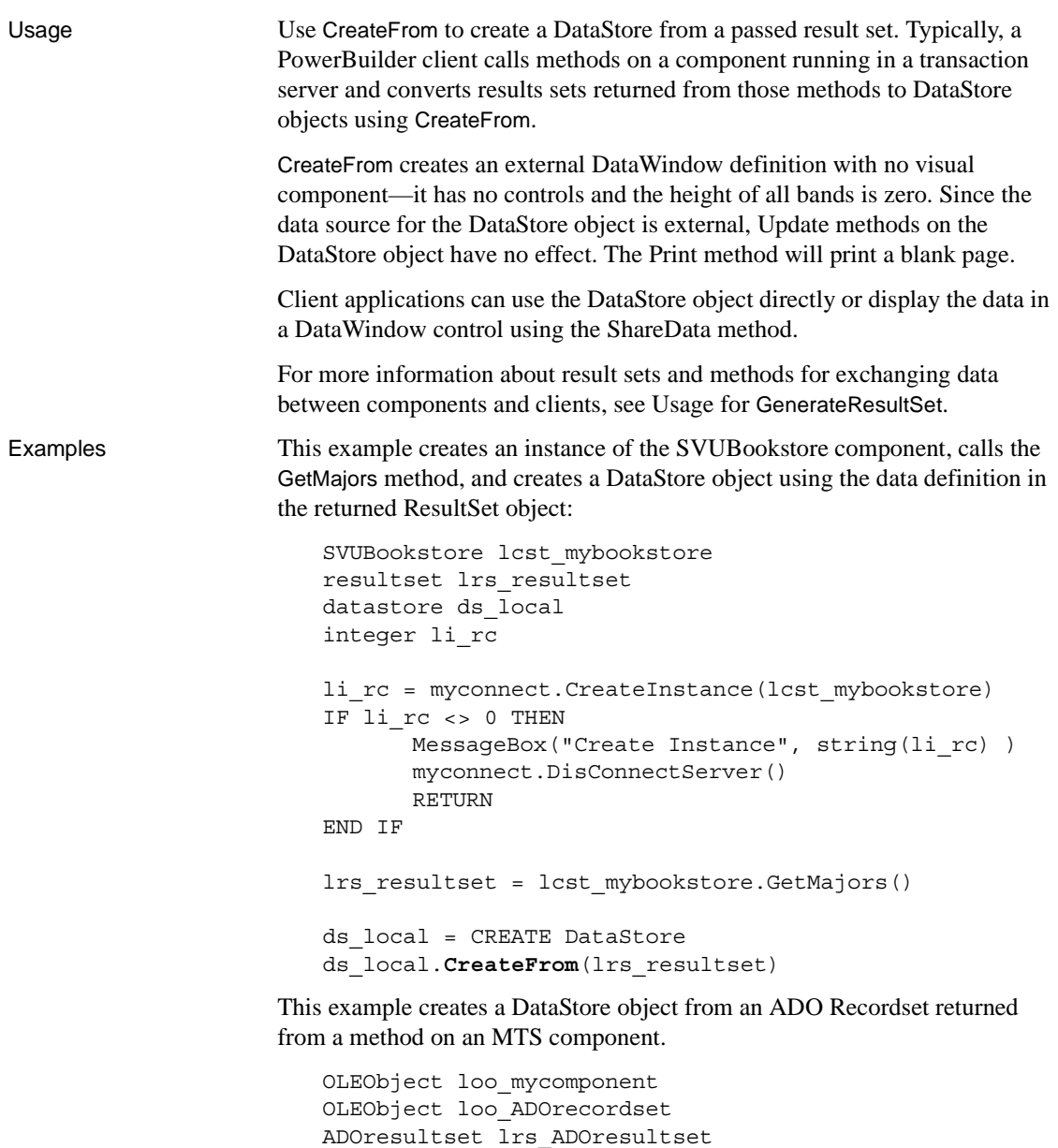

datastore ds\_local integer li\_rc

```
loo_mycomponent = CREATE OLEObject
li_rc = loo_mycomponent.ConnectToNewObject("PB.Test")
```

```
IF li_rc <> 0 THEN
                              MessageBox("Connect Failed", string(li_rc) )
                              RETURN
                        END IF
                       // Use an OLEObject to hold ADO Recordset
                        // returned from method on MTS component
                        loo ADOrecordset = loo mycomponent.GetTestResult()
                       // Create an ADOResultSet and get its data
                        // from OLEObject holding passed ADO Recordset
                        lrs_ADOresultset = CREATE ADOResultSet
                        lrs_ADOresultset.SetRecordSet(loo_ADOrecordset)
                        // Use CreateFrom to populate DataStore 
                        // from ADOResultSet object
                        ds_local = CREATE DataStore
                        ds_local.CreateFrom(lrs_ADOresultset)
GenerateResultSet
                    SetRecordSet in the PowerScript Reference
                    SetResultSet in the PowerScript Reference
```
### **CrosstabDialog**

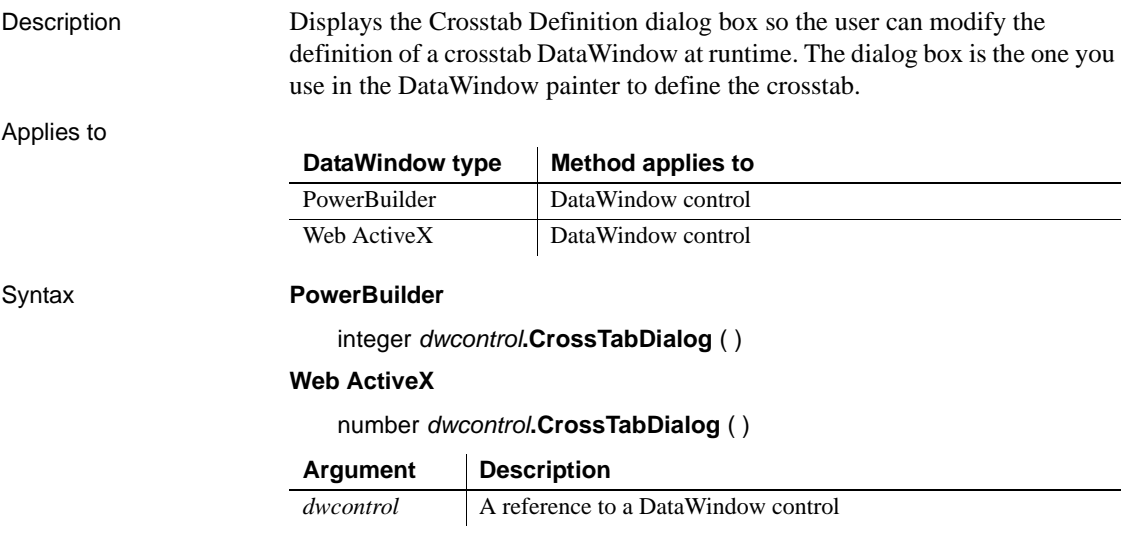

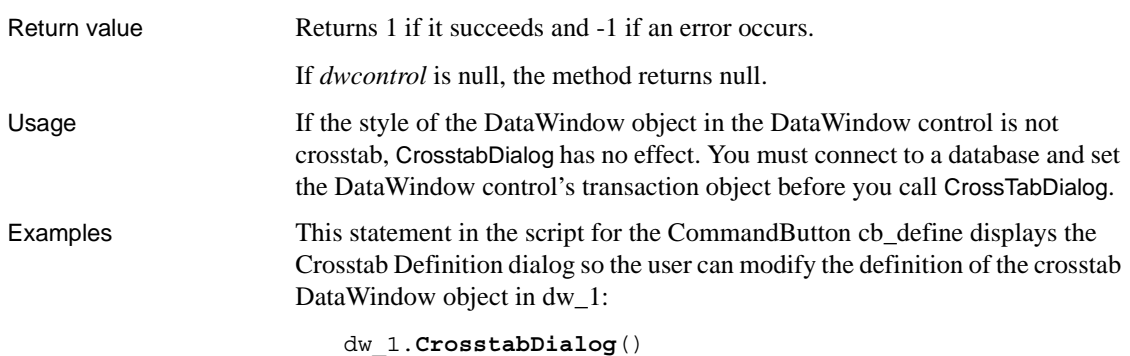

### <span id="page-589-0"></span>**Cut**

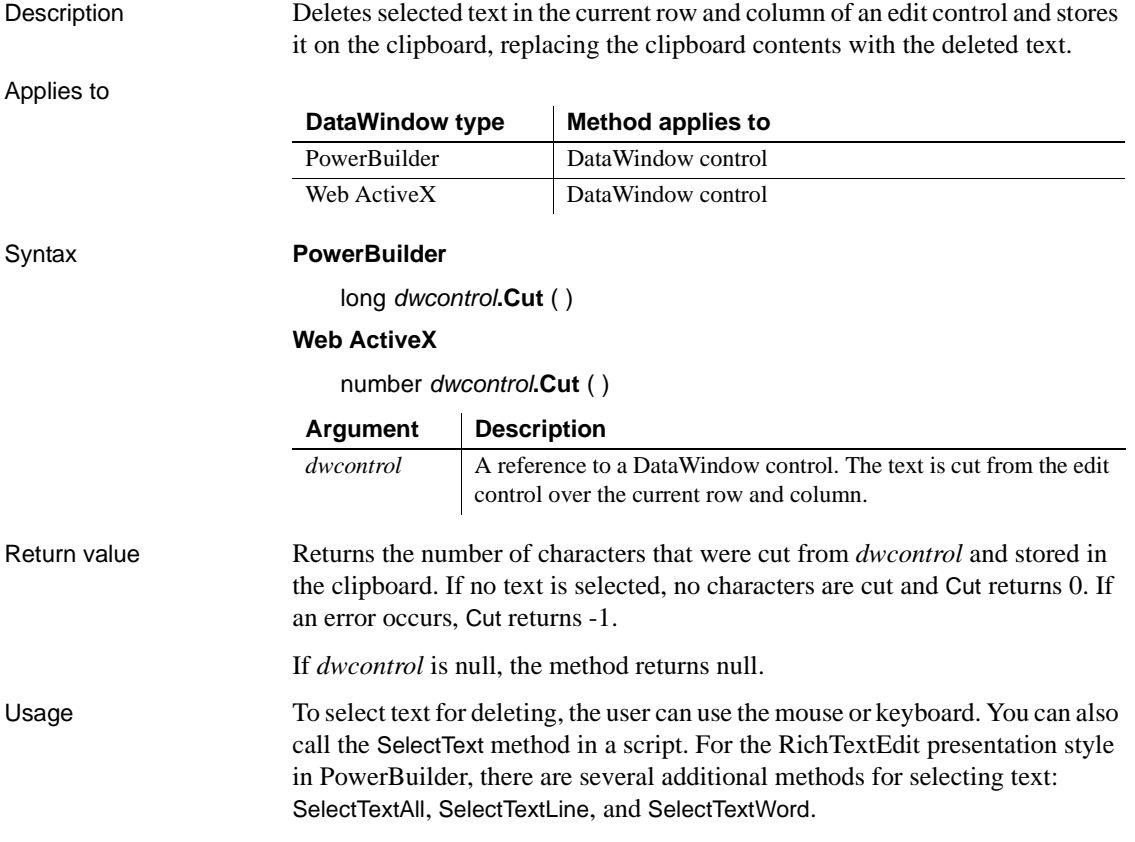

To insert the contents of the clipboard into a control, use the Paste method.

To delete selected text but not store it in the clipboard, use the Clear method.

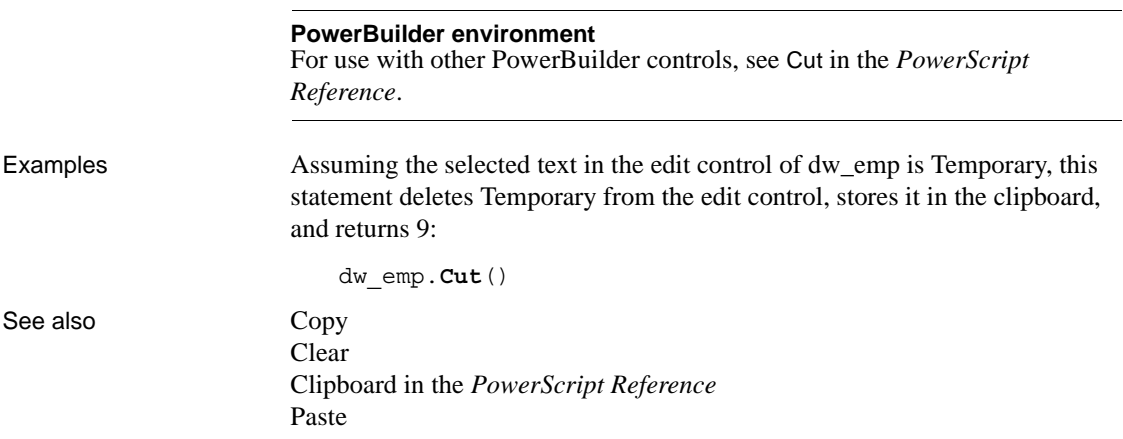

### **DBCancel**

Description Cancels the retrieval in process in a DataWindow.

Applies to

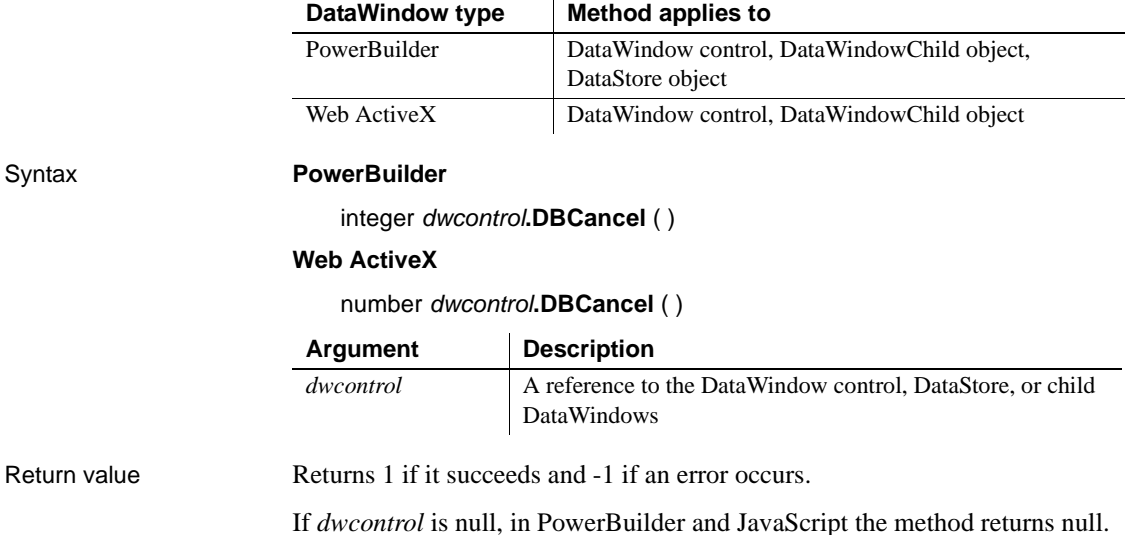

Usage To cancel a database retrieval, you need two pieces of code: • Code that calls DBCancel. To let the user cancel the retrieval, you could call DBCancel (or call a user function or member method that calls it) in code for a button or an item on a menu. This code would generally set an instance variable or data member to indicate that the user requested cancellation. In PowerBuilder, this code might be: ib\_cancel = true dw\_1.DBCancel() • Code for the RetrieveRow event that sets an action/return code of 1 to stop the retrieval. In PowerBuilder, this code might be: IF ib\_cancel = true THEN RETIRN 1 END IF Coding something in the RetrieveRow event's script (even just a comment) enables the operating system to process events while the DataWindow is being populated with rows from the database. If the RetrieveRow event's script is empty, menus and command buttons can't even be clicked until the retrieval is completely finished. This can be frustrating if the user inadvertently starts a retrieval that is going to take a long time. If the Async DBParm parameter is set to 1 (for asynchronous operation), a user or a script can cancel a query either before the first row is returned or during the data retrieval process. If Async is set to 0 (for synchronous operation), the user cannot select the menu or CommandButton until the first row is retrieved. The asynchronous setting is useful when a query might take a long time to retrieve its first row. For a list of the DBMSs that support the Async DBParm parameter, see the *Connection Reference*. Examples In this example, the menu bar for an MDI application has menu items for starting and canceling a retrieval. When the user cancels the retrieval, a user function calls DBCancel and sets a boolean instance variable to Get/SetSeriesStyle and Get/SetDataStyle. The RetrieveStart and RetrieveRow events check this variable and return the appropriate value.

In this hypothetical application, the user starts a retrieval by selecting Retrieve from a menu. The script for the Retrieve menu item calls a user function for the window:

```
w_async1.wf_retrieve()
```
The wf\_retrieve function sets the Async DBParm for asynchronous processing and starts the retrieval. Because Async is set to 1, the user can select the Cancel menu item at any time, even before the first row is retrieved. (In your own application, you would include error handling to make sure Retrieve returned successfully.)

```
long rc
ib cancel = false
SQLCA.DBParm = 'Async = 1'
rc = dw_1.Retrieve()
```
The user can stop the retrieval by selecting Cancel from the menu. The script for the Cancel menu item reads:

w\_async1.wf\_cancel()

The user function wf cancel for the window w\_async1 calls DBCancel and sets a flag indicating that the retrieval is canceled. Other events for the DataWindow will check this flag and abort the retrieval too. The variable ib cancel is an instance variable for the window:

```
ib_cancel = true
dw_1.DBCancel()
```
Scripts for the RetrieveStart and RetrieveRow events both check the ib\_cancel instance variable and, if it is true, stop the retrieval by returning a value of 1. In order to cancel the retrieval, some code or comment in the script for the RetrieveRow event is required:

```
IF ib_cancel = true THEN
      RETURN 1
END IF
```
See also [Retrieve](#page-773-0)

# <span id="page-593-0"></span>**DBErrorCode**

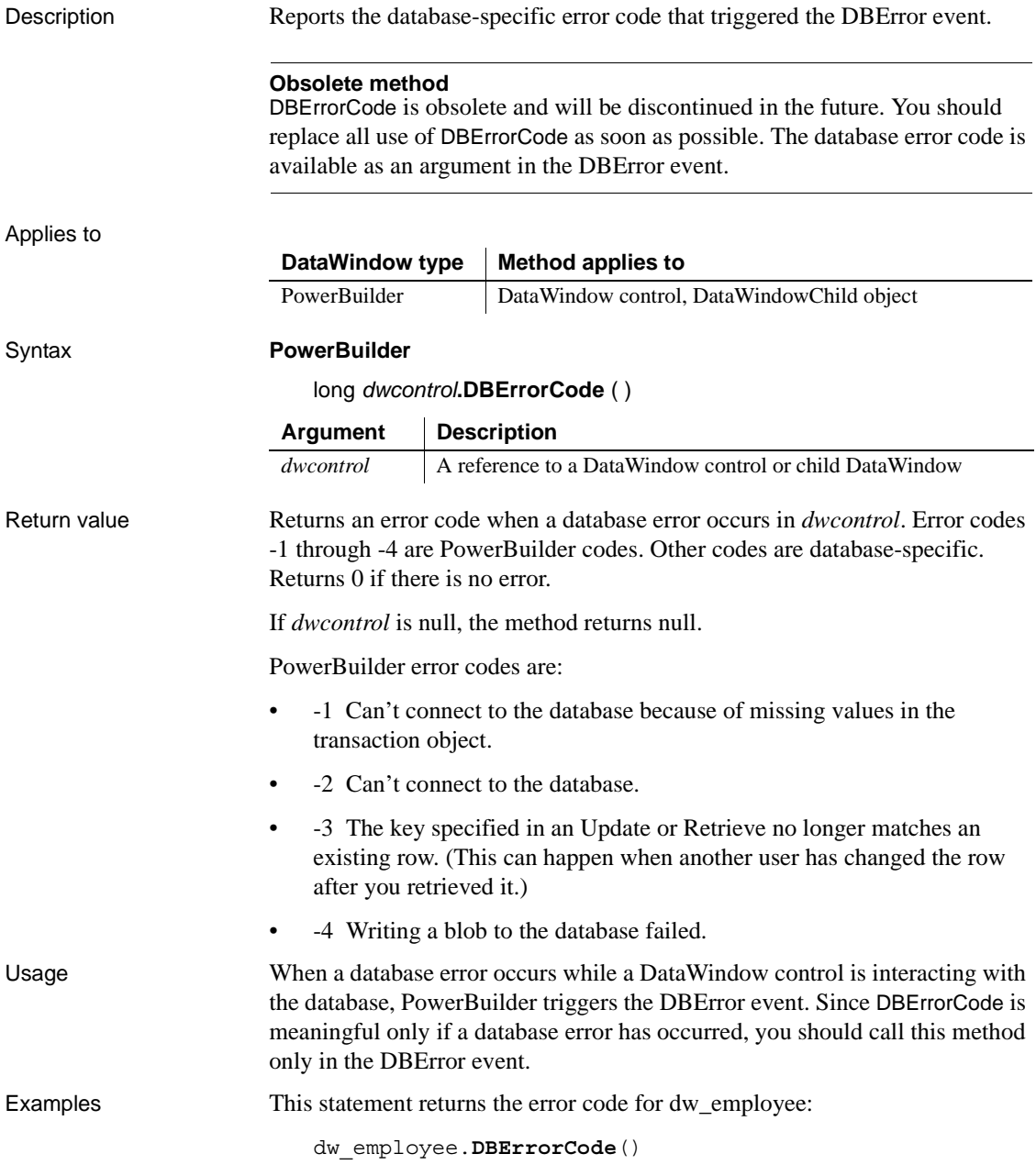

Since this method is meaningful only in a DataWindow DBError event, you can use the pronoun *This* instead of the DataWindow's name:

```
This.DBErrorCode()
```
These statements check the error code for dw\_employee and if it is -4, perform some processing:

```
long ll_Error_Nbr
ll_Error_Nbr = This.DBErrorCode()
IF ll_Error_Nbr = - 4 THEN ...
```
When an error occurs in dw\_Emp, the following statements in the DBError event's script will display the error number and message. A return code of 1 suppresses the default error message:

```
long ll_Error_Nbr
ll_Error_Nbr = This.DBErrorCode()
IF ll_Error_Nbr <> 0 THEN
      MessageBox("Database Error", "Number " &
      + string(ll_Error_Nbr) + " " &
      + This.DBErrorMessage(), StopSign!)
      // Stop PowerBuilder from displaying the error
      RETURN 1
END IF
```

```
DBErrorMessage
```
### <span id="page-594-0"></span>**DBErrorMessage**

Description Reports the database-specific error message that triggered the DBError event.

#### **Obsolete method**

DBErrorMessage is obsolete and will be discontinued in a future release. You should replace all use of DBErrorMessage as soon as possible. The database error message is available as an argument in the DBError event.

Applies to

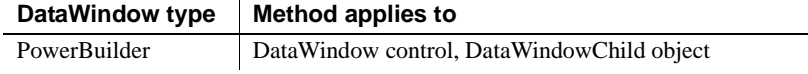

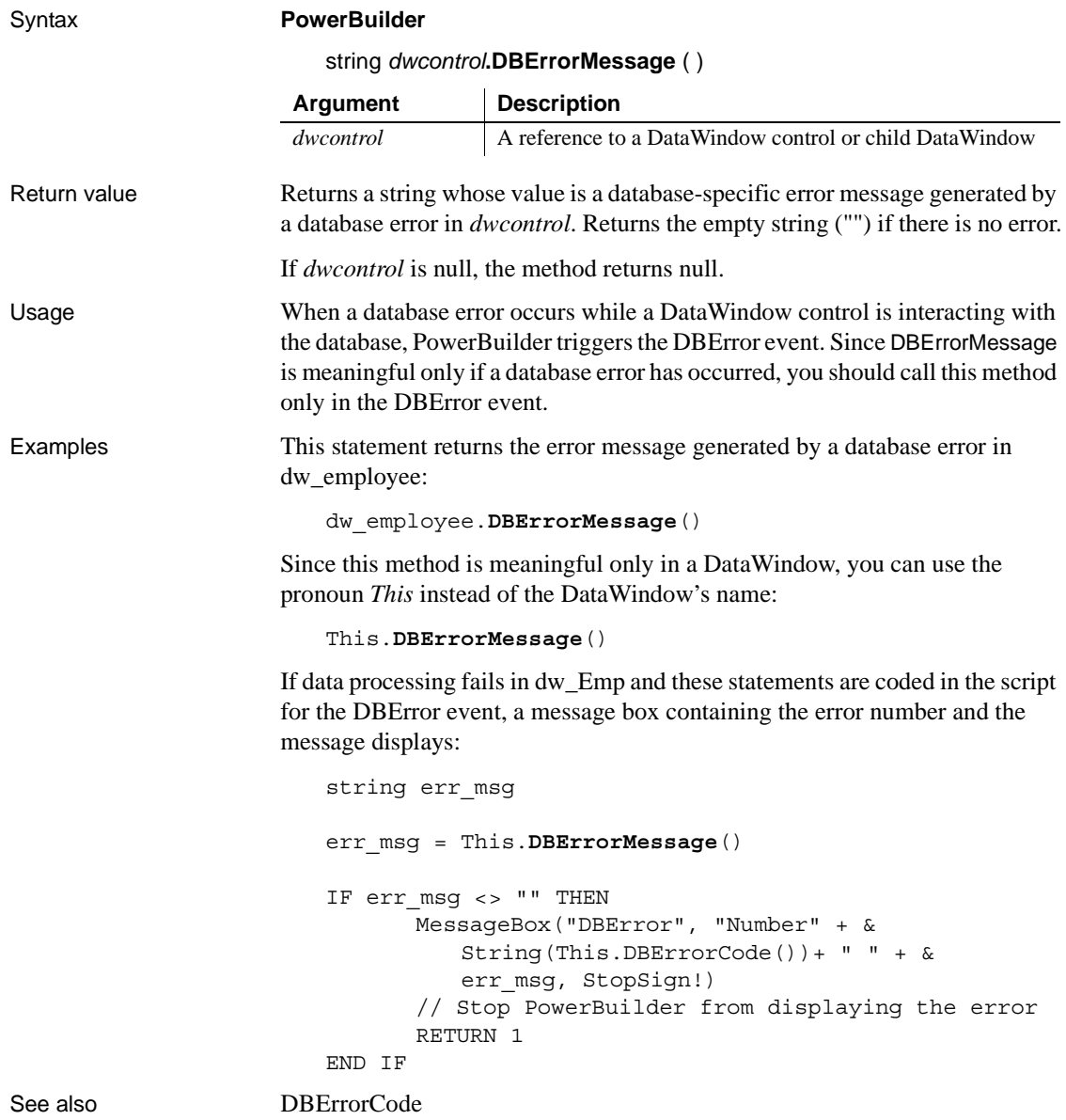

### <span id="page-596-0"></span>**DeletedCount**

Description Reports the number of rows that have been marked for deletion in the database.

#### Applies to

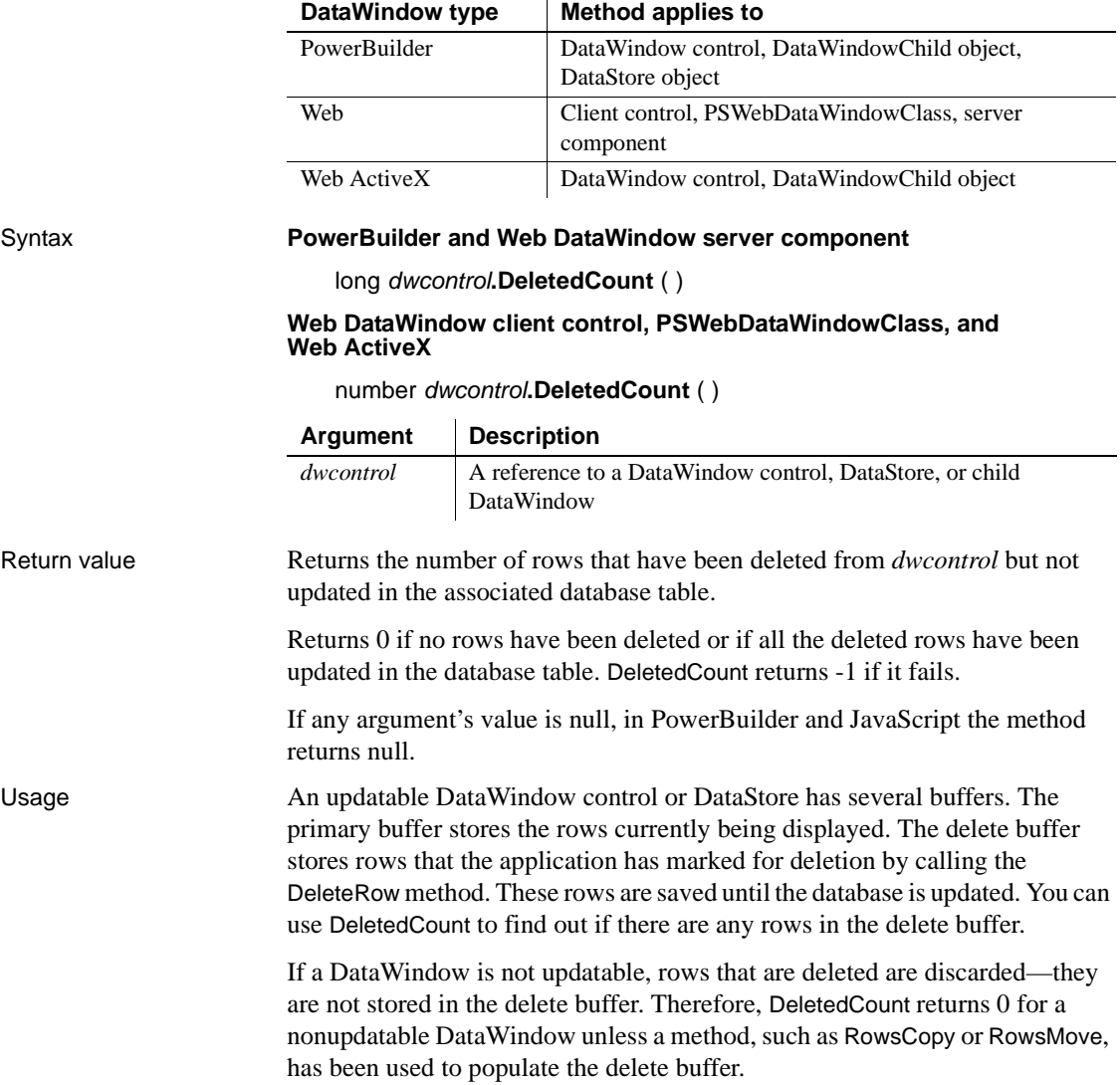

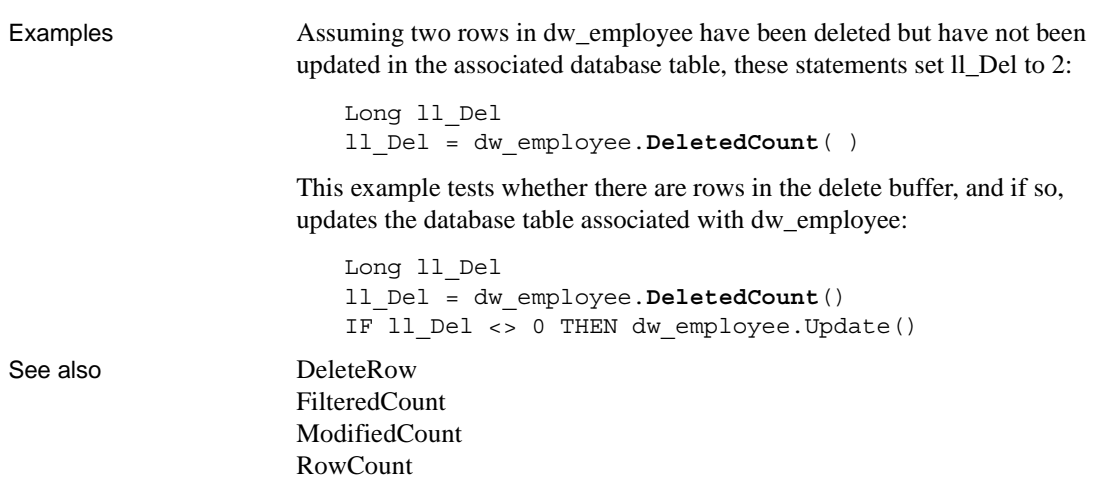

### <span id="page-597-0"></span>**DeleteRow**

Description Deletes a row from a DataWindow control, DataStore object, or child DataWindow.

Applies to

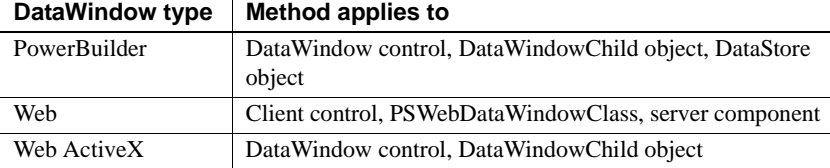

#### Syntax **PowerBuilder**

integer *dwcontrol***.DeleteRow** ( long *row* )

 $\bar{a}$ 

#### **Web DataWindow client control, PSWebDataWindowClass, and Web ActiveX**

number *dwcontrol***.DeleteRow** ( number *row* )

#### **Web DataWindow server component**

short *dwcontrol*.**DeleteRow** ( long *row* )

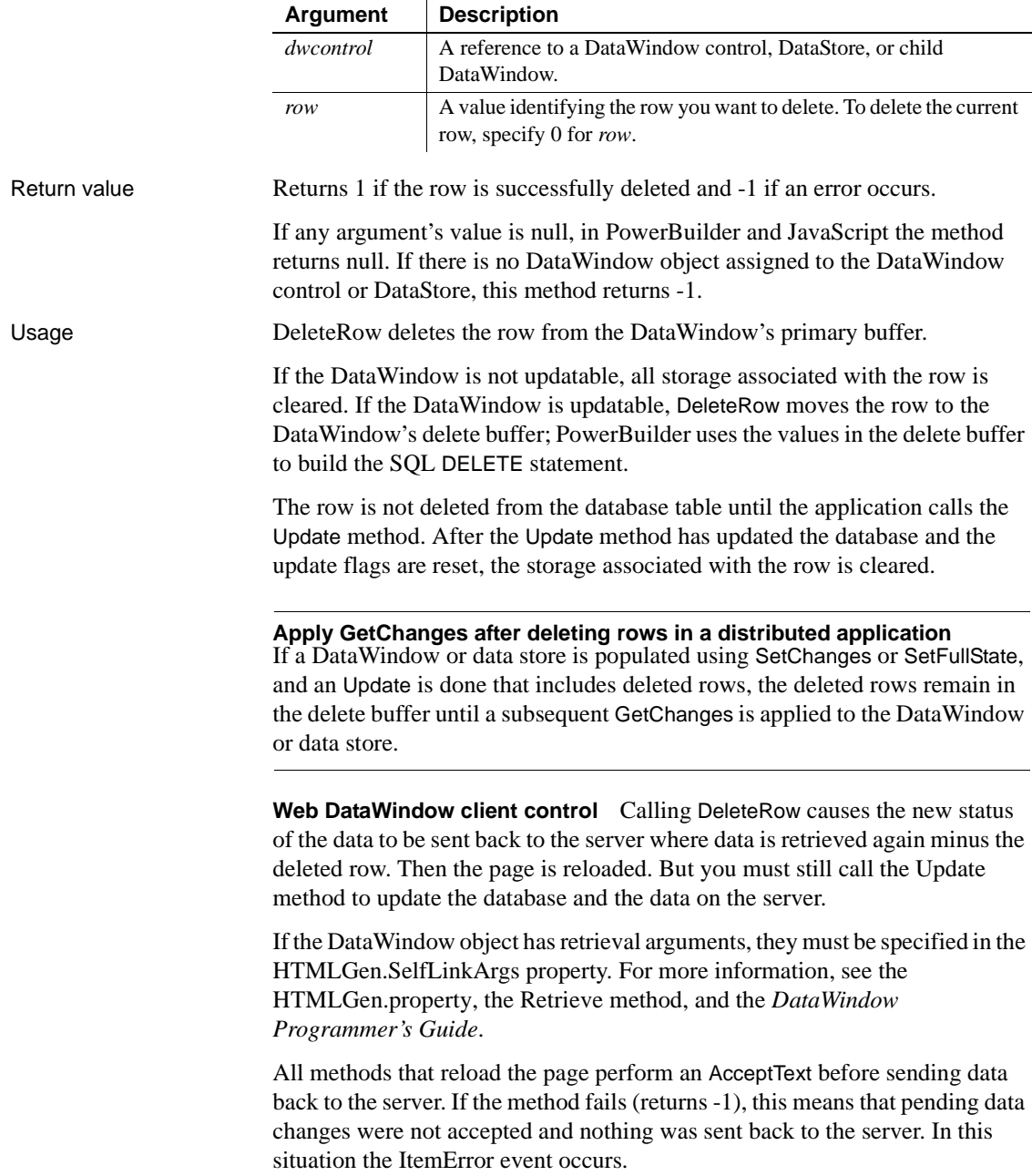

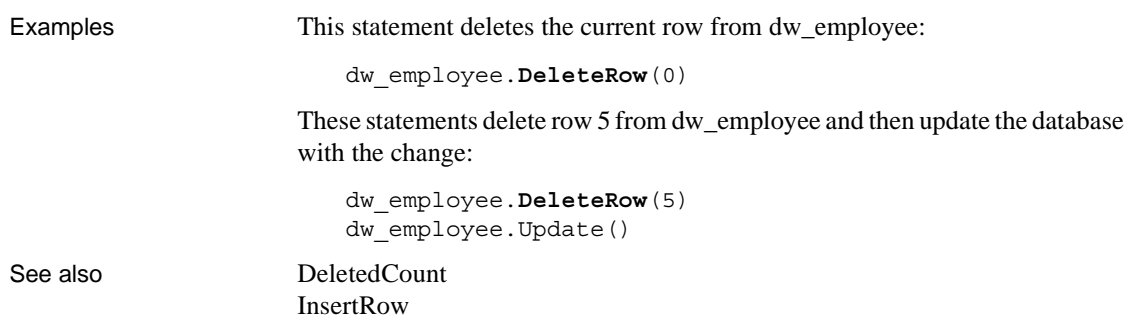

## **Describe**

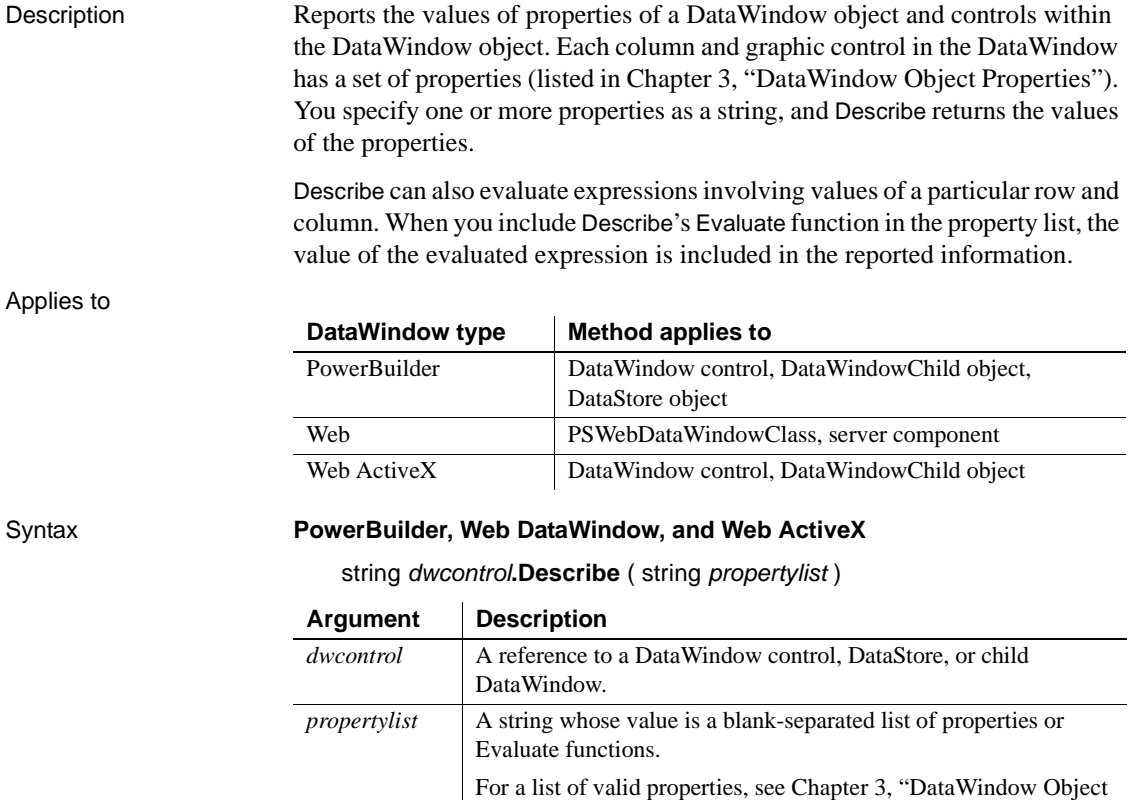

[Properties."](#page-176-0)

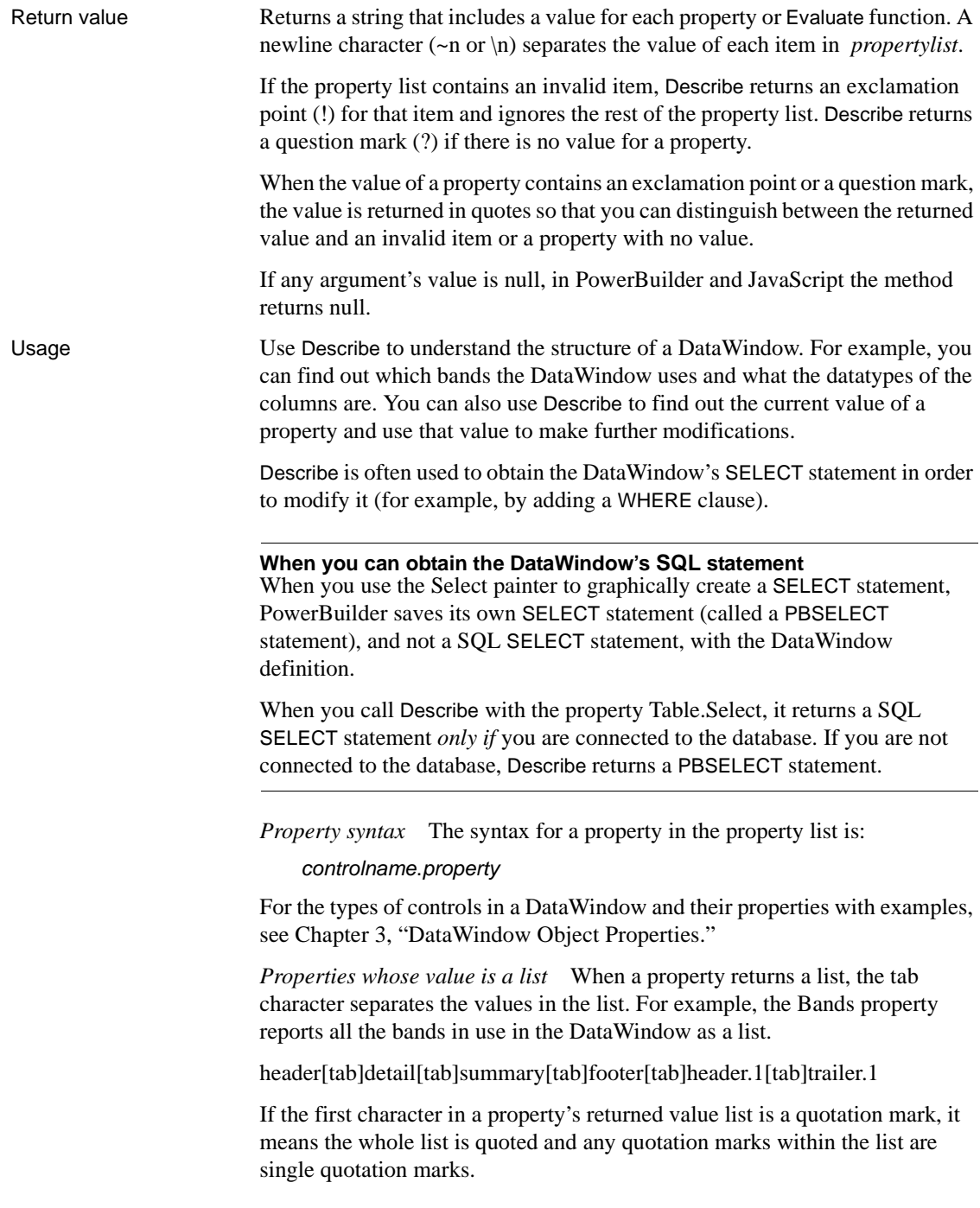

For example, the following is a single property value.

" Student[tab]'Andrew'or'[newline]Andy' "

*Specifying special characters* There are different ways of specifying special characters in a string in each environment:

*Table 9-1: Specifying special characters in different environments*

| <b>Character</b> | <b>PowerBuilder</b> | <b>JavaScript</b>        |
|------------------|---------------------|--------------------------|
| tab              | ∼t                  |                          |
| newline          | $\nu$ n             | ۱n                       |
| single quote     | $\sim'$             | $\overline{\phantom{a}}$ |
| double quote     | $\sim$ "            | UΠ                       |

*Quoted property values* Describe returns a property's value enclosed in quotes when the text would otherwise be ambiguous. For example, if the property's value includes a question mark, then the text is returned in quotes. A question mark without quotes means that the property has no value.

*Column name or number* When the control is a column, you can specify the column name or a pound sign (#) followed by the column number. For example, if salary is column 5, then "salary.coltype" is equivalent to "#5.coltype".

*Control names* The DataWindow painter automatically gives names to all controls. (In previous versions of PowerBuilder, the painter only named columns and column labels.)

*Evaluating an expression* Describe's Evaluate function allows you to evaluate DataWindow painter expressions within a script using data in the DataWindow. Evaluate has the following syntax, which you specify for *propertylist*.

Evaluate ( '*expression*', *rownumber* )

*Expression* is the expression you want to evaluate and *rownumber* is the number of the row for which you want to evaluate the expression. The expression usually includes DataWindow painter functions. For example, in the following statement, Describe reports either 255 or 0 depending on the value of the salary column in row 3:

```
ls ret = dw 1.Describe( \&"Evaluate('If(salary > 100000, 255, 0)', 3)")
```
You can call DataWindow control functions in a script to get data from the DataWindow, but some painter functions (such as LookUpDisplay) cannot be called in a script. Using Evaluate is the only way to call them. (See the example "Evaluating the display value of a DropDownDataWindow" on page 580.)

*Sample property values* To illustrate the types of values that Describe reports, consider a DataWindow called dw\_emp with one group level. Its columns are named emp and empname, and its headers are named emp\_h and empname\_h. The following table shows several properties and the returned value. In the first example below, a sample command shows how you might specify these properties for Describe and what it reports.

| <b>Property</b>    | <b>Reported value</b>                                                   |  |
|--------------------|-------------------------------------------------------------------------|--|
| datawindow.Bands   | header[tab]detail[tab]summary[tab]footer[tab]header.1[tab]<br>trailer.1 |  |
| datawindow.Objects | emp[tab]empname[tab]emp_h[tab]empname_h                                 |  |
| emp. Type          | column                                                                  |  |
| empname. Type      | column                                                                  |  |
| empname h.Type     | text                                                                    |  |
| emp.Coltype        | char(20)                                                                |  |
| state.Type         | ! (! indicates an invalid item—there is no column named                 |  |
|                    | state)                                                                  |  |
|                    |                                                                         |  |

*Table 9-2: Examples of return values for Describe method*

empname\_h.Visible | ?

#### Examples **PowerBuilder examples**

This example calls Describe with some of the properties shown in the previous table. The reported values (formatted with tabs and newlines) follow. Note that because state is not a column in the DataWindow, state.type returns an exclamation point (!):

```
string 1s request, 1s report
ls_request = "DataWindow.Bands DataWindow.Objects "&
      + "empname_h.Text " &
      + "empname_h.Type emp.Type emp.Coltype " &
      + "state.Type empname.Type empname_h.Visible"
```
ls\_report = dw\_1.**Describe**(ls\_request)

Describe sets the value of ls\_report to the following string:

```
header~tdetail~tsummary~tfooter~theader.1~ttrailer.1~N 
emp~tempname~temp_h~tempname_h~N "Employee~R~NName"~N
text~N column~Nchar(20)~N!
```
These statements check the datatype of the column named salary before using GetItemNumber to obtain the salary value:

```
string 1s data type
integer li_rate
ls_data_type = dw_1.Describe("salary.ColType")
IF ls data type = "number" THEN
li rate = dw 1.GetItemNumber(5, "salary")
ELSE
     . . . // Some processing
END IF
```
**Column name or number** This statement finds out the column type of the current column, using the column name:

```
s = This.Describe(This.GetColumnName()+ ".ColType")
```
For comparison, this statement finds out the same thing, using the current column's number:

```
s = This.Describe("#" + String(This.GetColumn()) &
      + ".ColType")
```
**Scrolling and the current row** This example, as part of the DataWindow control's ScrollVertical event, makes the first visible row the current row as the user scrolls through the DataWindow:

```
s = This.Describe("DataWindow.FirstRowOnPage")
IF IsNumber(s) THEN This.SetRow(Integer(s))
```
**Evaluating the display value of a DropDownDataWindow** This example uses Describe's Evaluate function to find the display value in a DropDownDataWindow column called state\_code. You must execute the code *after* the ItemChanged event, so that the value the user selected has become the item value in the buffer. This code is the script of a custom user event called getdisplayvalue:

```
string rownumber, displayvalue
rownumber = String(dw 1.GetRow())displayvalue = dw_1.Describe( &
      "Evaluate('LookUpDisplay(state_code) ', " &
      + rownumber + ")")
```
This code, as part of the ItemChanged event's script, posts the getdisplayvalue event:

```
dw_1.PostEvent("getdisplayvalue")
```
**Assigning null values based on the column's datatype** The following excerpt from the ItemError event script of a DataWindow control allows the user to blank out a column and move to the next column. For columns with datatypes other than string, the user cannot leave the value empty (which is an empty string and does not match the datatype) without the return code. Data and row are arguments of the ItemError event:

```
string s
                       s = This.Describe(This.GetColumnName() &
                             + ".Coltype")
                       CHOOSE CASE s
                             CASE "number"
                             IF Trim(data) = " " THENinteger null_num
                                 SetNull(null_num)
                                 This.SetItem(row, &
                                    This.GetColumn(), null_num)
                                 RETURN 3
                             END IF
                       CASE "date"
                             IF Trim(data) = " " THENdate null date
                             SetNull(null_date)
                             This.SetItem(row, &
                             This.GetColumn(), null_date)
                             RETURN 3
                             END IF
                              . . . // Additional cases for other datatypes
                       END CHOOSE
Create
                   Modify
```
# **Drag**

Description Starts or ends the dragging of a control.

Applies to

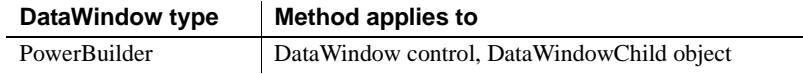

Syntax **PowerBuilder**

#### integer *dwcontrol***.Drag** ( DragMode *dragvalue* )

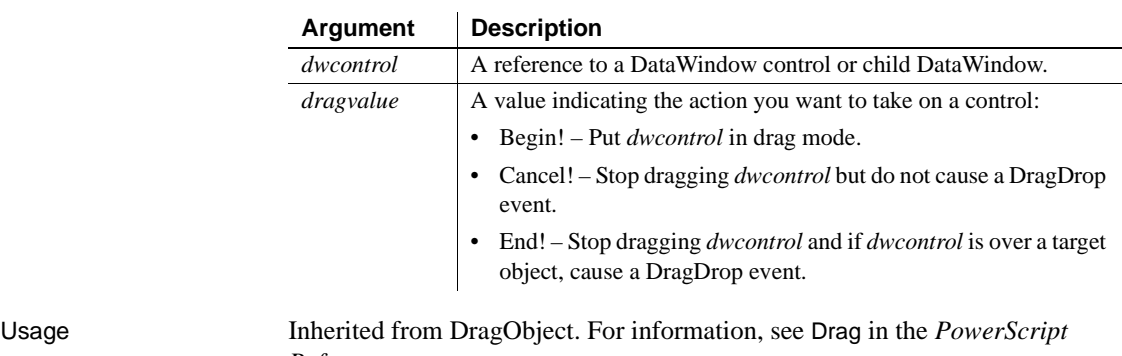

*Reference*.

## <span id="page-605-0"></span>**Expand**

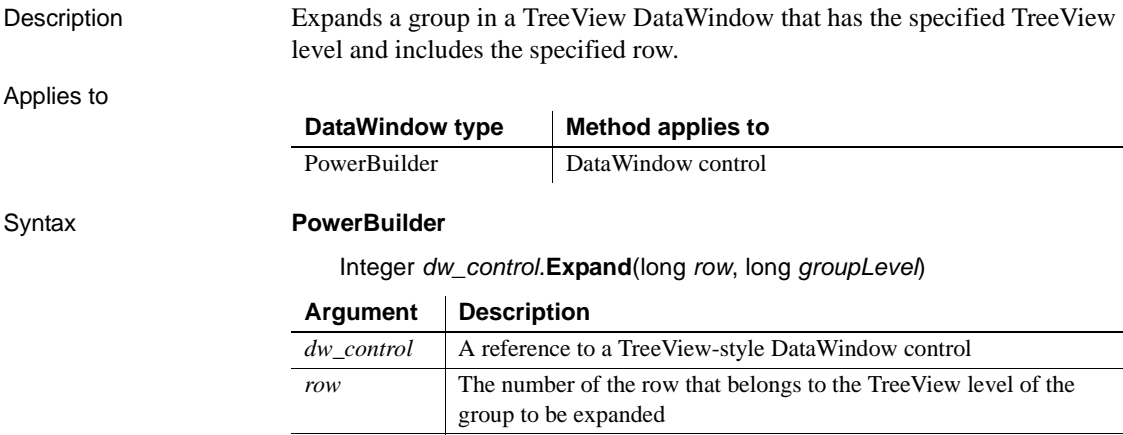

*groupLevel* The TreeView level of the group to be expanded

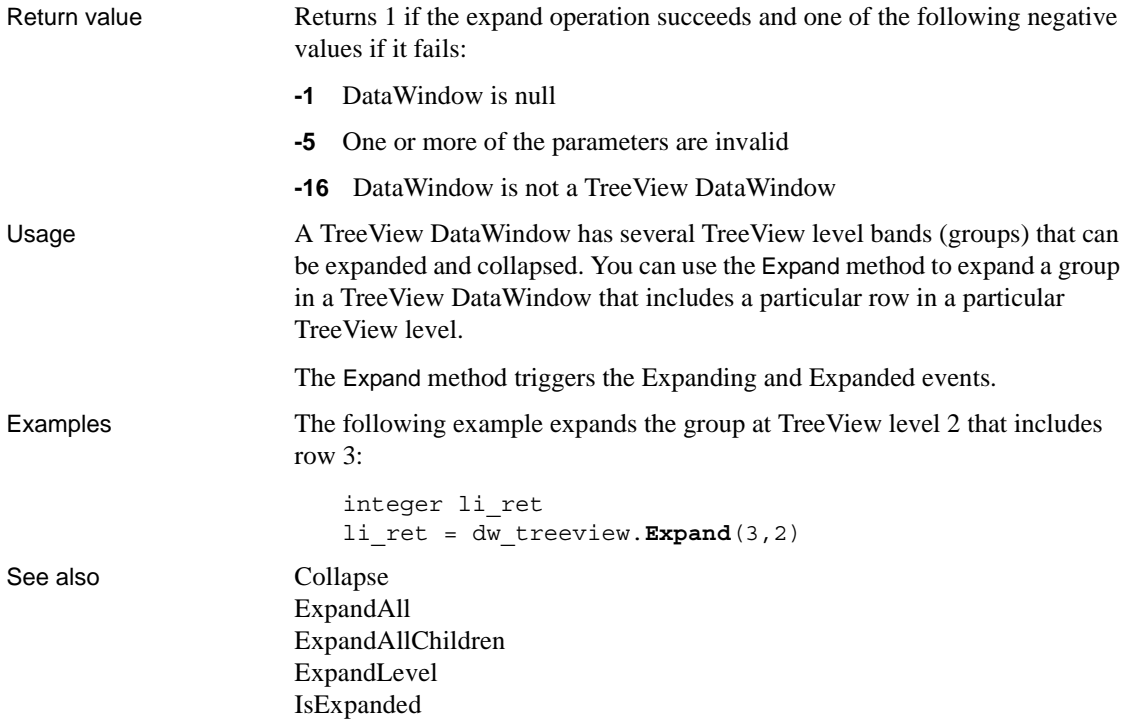

# <span id="page-606-0"></span>**ExpandAll**

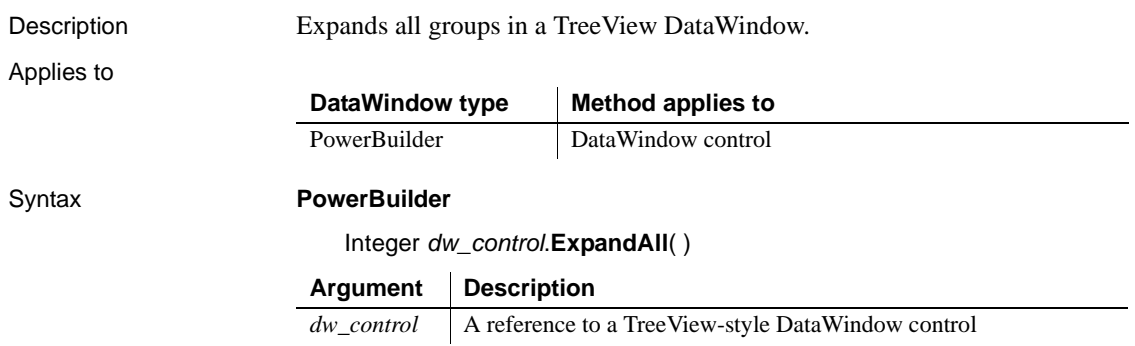

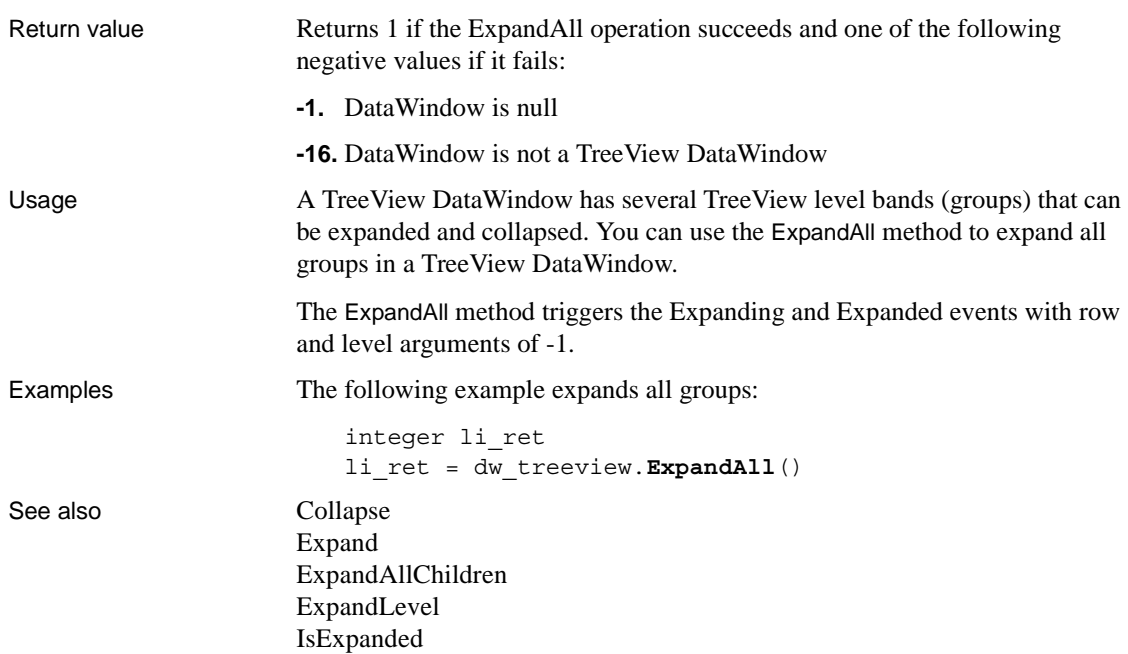

# <span id="page-607-0"></span>**ExpandAllChildren**

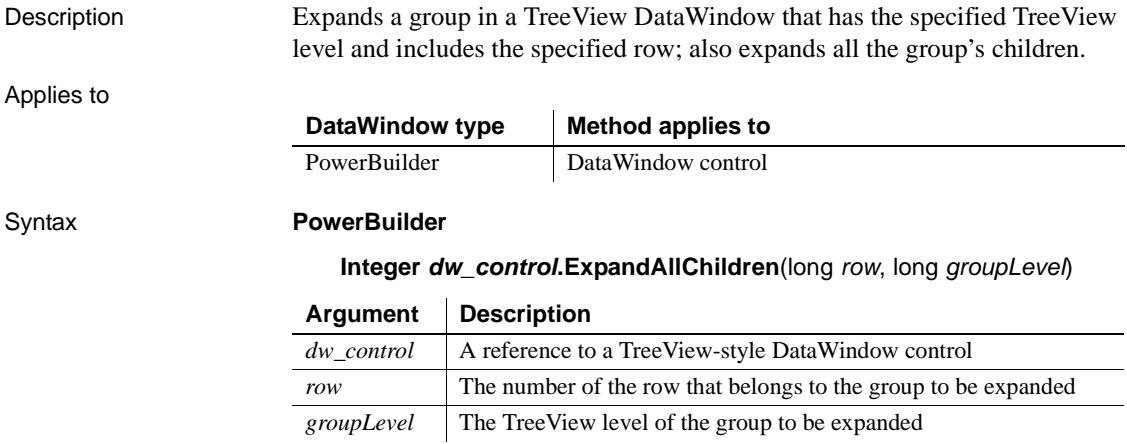

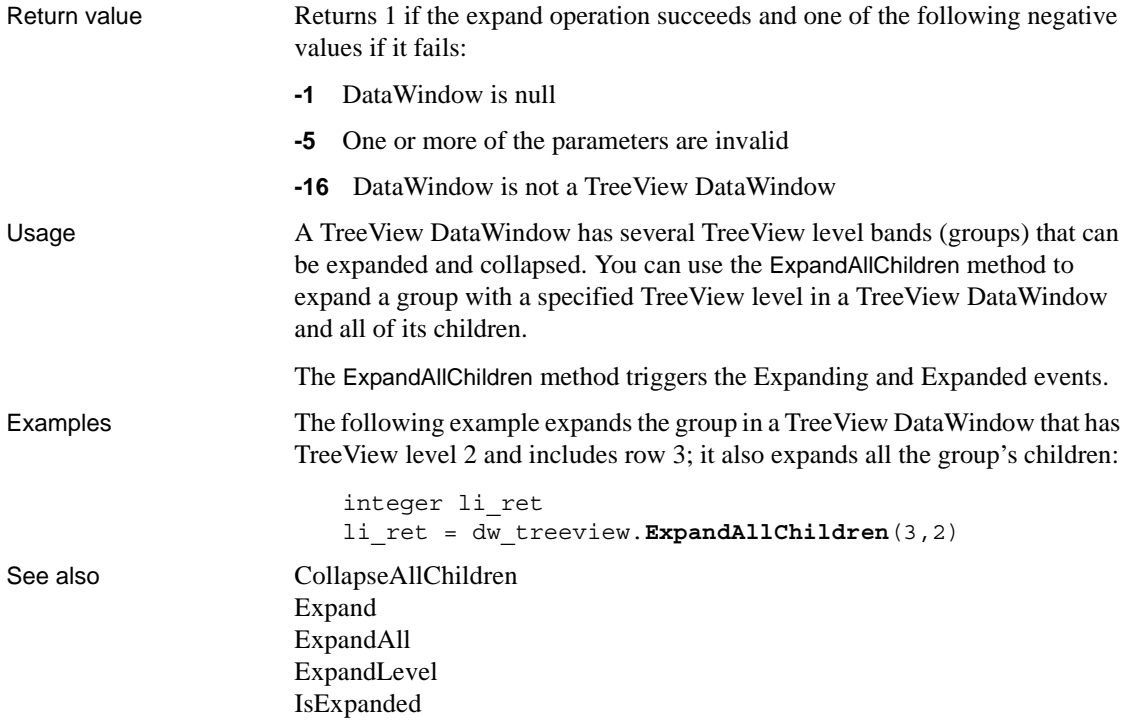

### <span id="page-608-0"></span>**ExpandLevel**

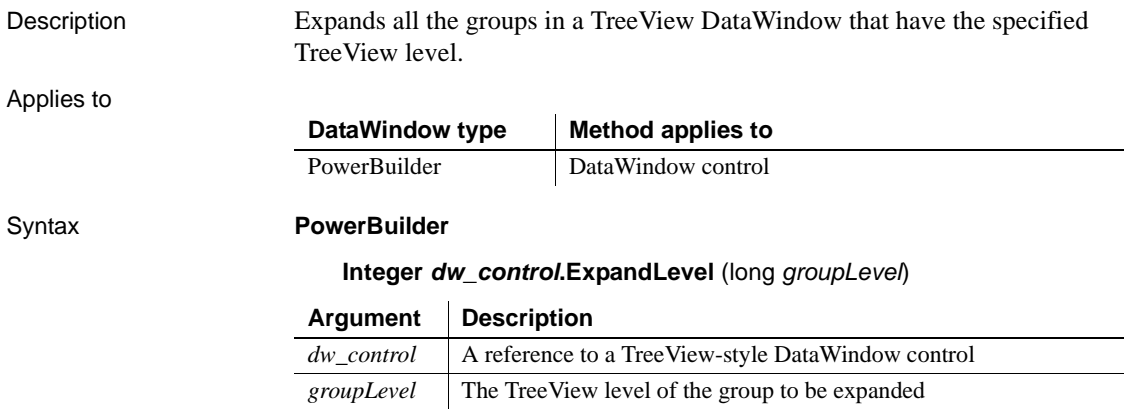

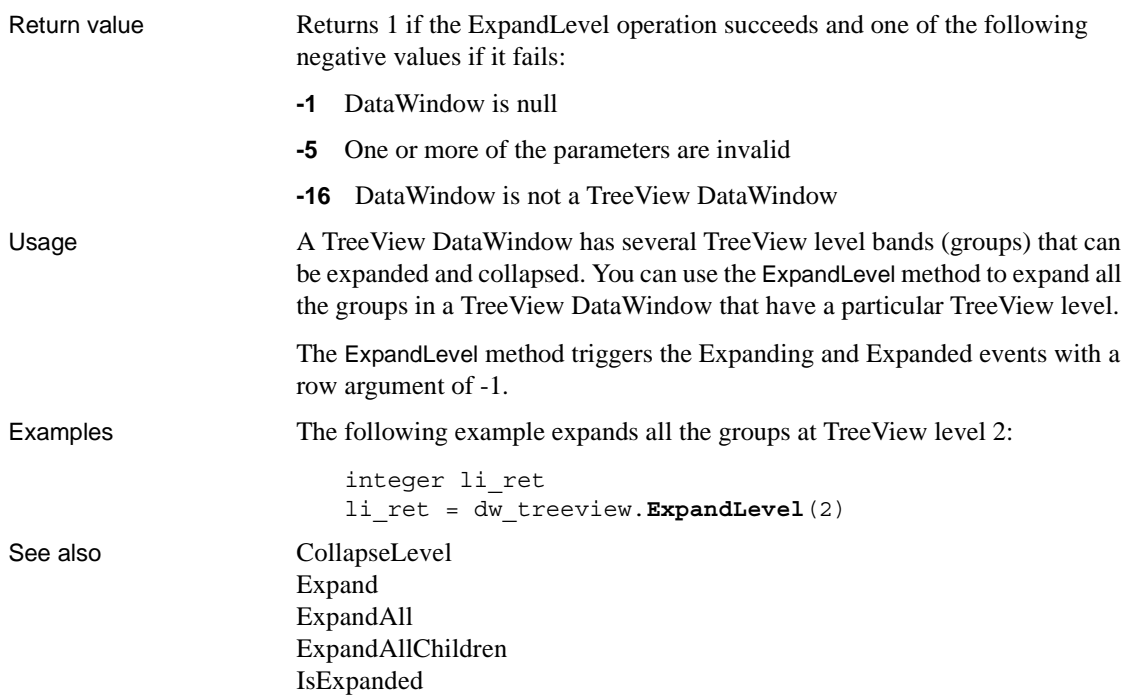

**Filter**

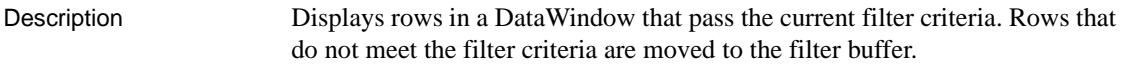

Applies to

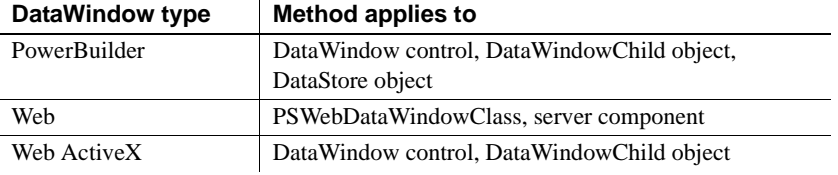

Syntax **PowerBuilder**

integer *dwcontrol***.Filter** ( )

### **Web DataWindow server component**

short *dwcontrol*.**Filter** ( )

#### **Web DataWindow PSWebDataWindowClass and Web ActiveX**

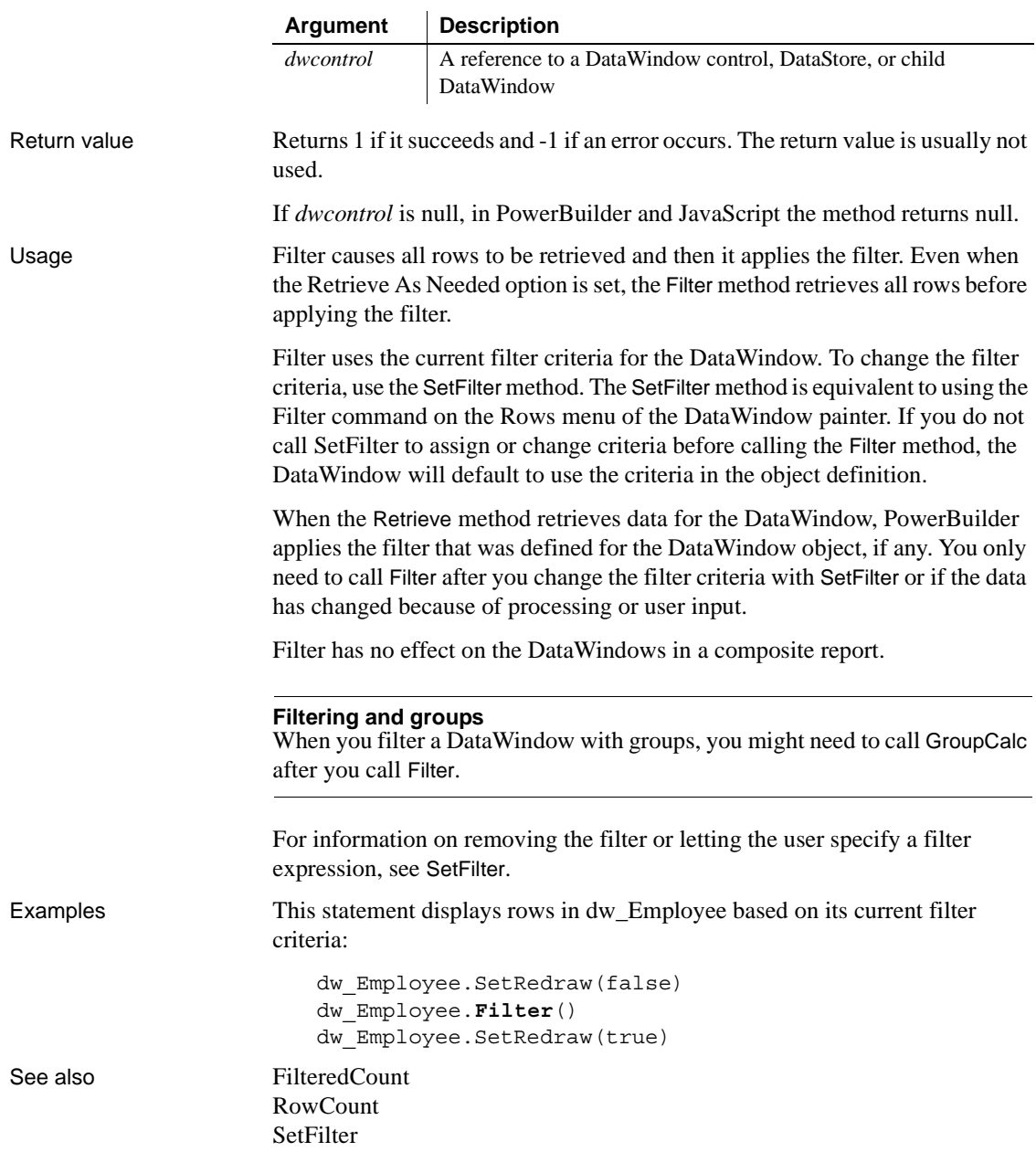

number *dwcontrol***.Filter** ( )

### <span id="page-611-0"></span>**FilteredCount**

Description Reports the number of rows that are not displayed in the DataWindow because of the current filter criteria.

Applies to

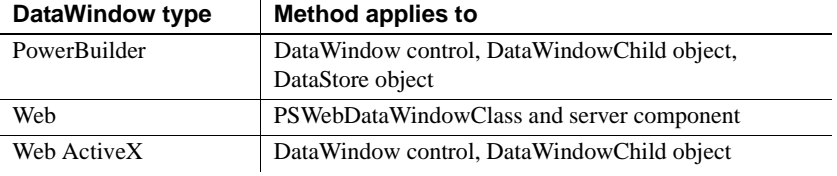

#### Syntax **PowerBuilder and Web DataWindow server component**

long *dwcontrol***.FilteredCount** ( )

 $\ddot{\phantom{a}}$ 

#### **Web DataWindow PSWebDataWindowClass and Web ActiveX**

number *dwcontrol***.FilteredCount**( )

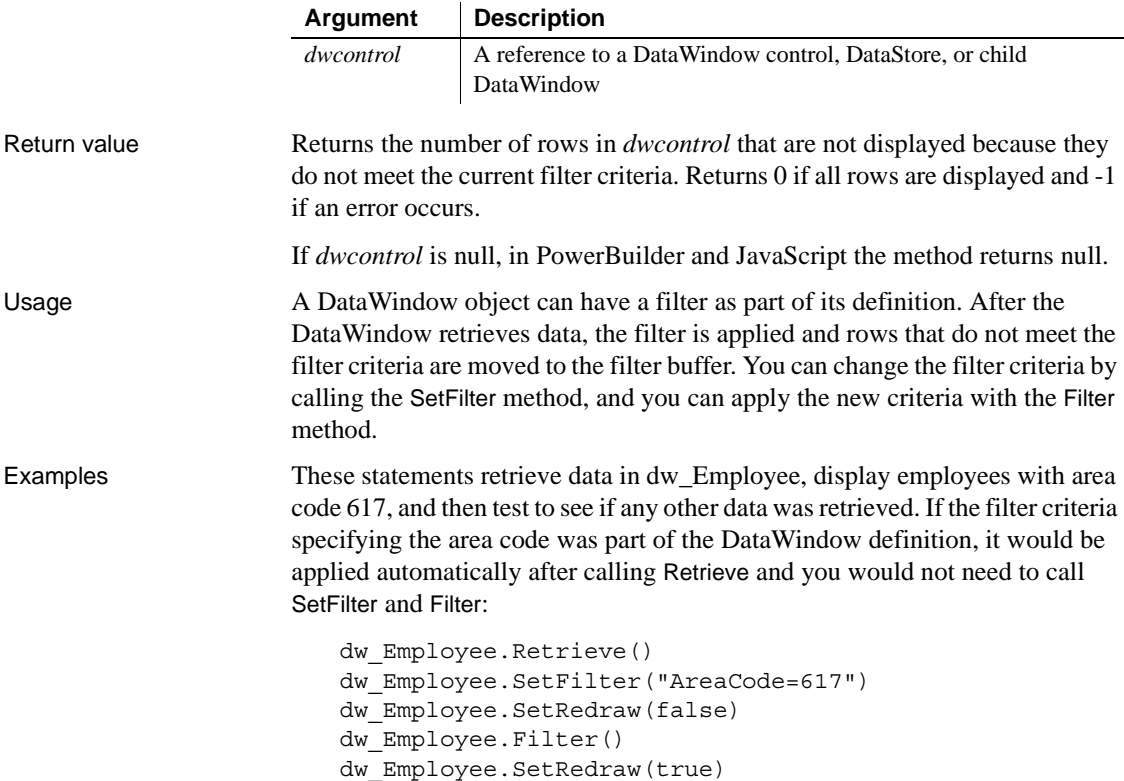
```
// Did any rows get filtered out
IF dw_Employee.FilteredCount() > 0 THEN
       ... // Process rows not in area code 617
END IF
```
These statements retrieve data in dw\_Employee and display the number of employees whose names do not begin with B:

```
dw_Employee.Retrieve()
                      dw_Employee.SetFilter("Left(emp_lname, 1)=~"B~"")
                      dw_Employee.SetRedraw(false)
                      dw_Employee.Filter()
                      dw_Employee.SetRedraw(true)
                      IF dw_Employee.FilteredCount() > 0 THEN
                             MessageBox("Employee Count", &
                                String(dw_Employee.FilteredCount()) + &
                                "Employee names do not begin with B.")
                      END IF
Filter
                   ModifiedCount
```
[RowCount](#page-779-0) [SetFilter](#page-839-0)

# <span id="page-612-0"></span>**Find**

Description Finds the next row in a DataWindow or DataStore in which data meets a specified condition.

#### Applies to

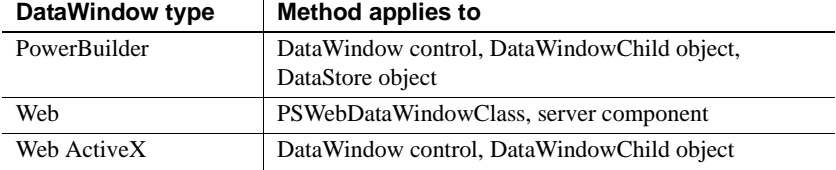

#### Syntax **PowerBuilder and Web DataWindow server component**

long *dwcontrol***.Find** ( string *expression*, long *start*, long *end* )

#### **Web DataWindow PSWebDataWindowClass and Web ActiveX**

number *dwcontrol***.Find** ( string *expression*, number *start*, number *end* )

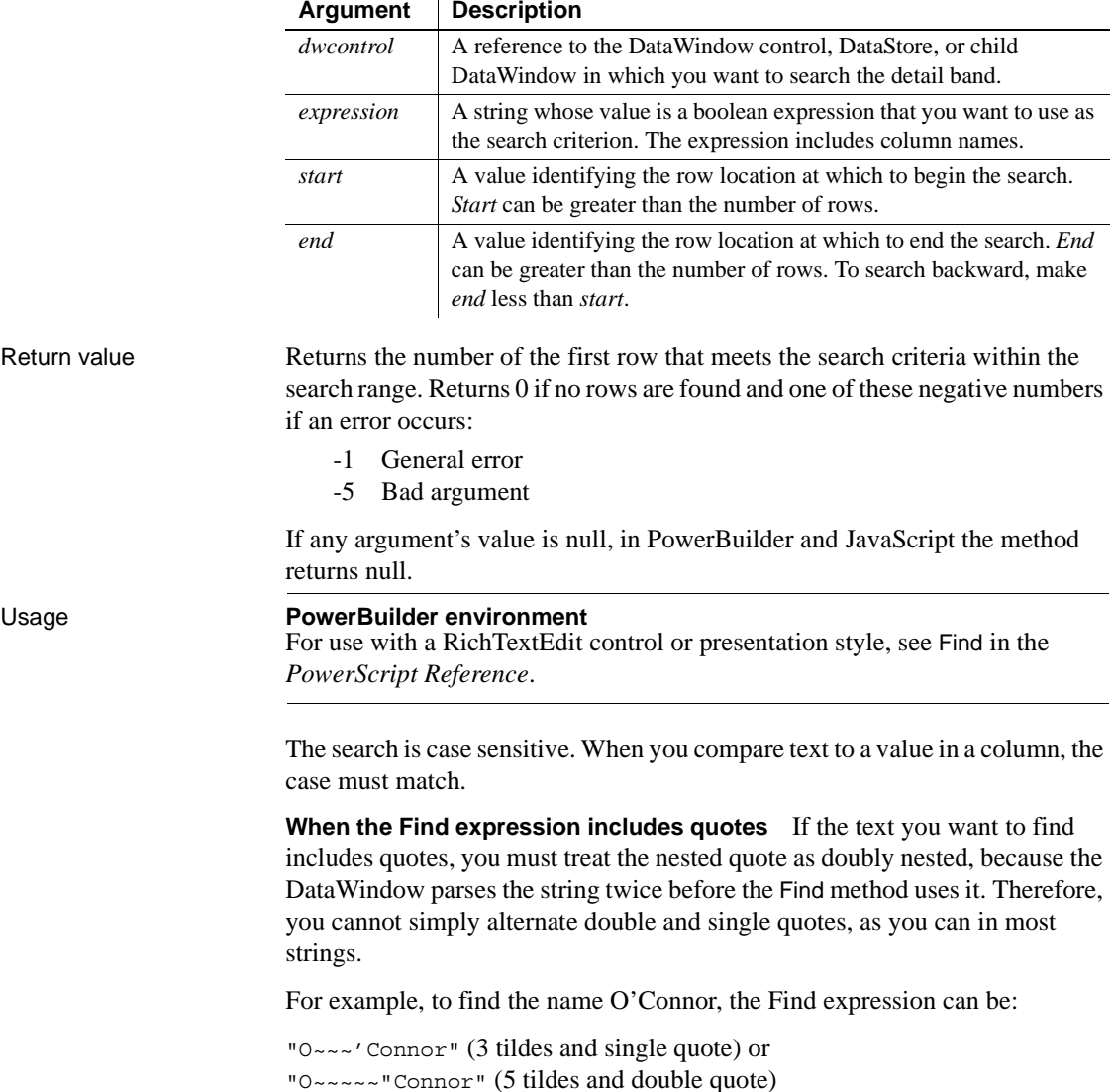

**Usage** 

but not:

"O'Connor" or "O~"OConnor"

**When the last row satisfies the search criteria** If you use Find in a loop that searches through all rows, you may end up with an endless loop if the last row satisfies the search criteria. When the *start* value becomes greater than *end*, the search reverses direction and Find would always succeed, resulting in an endless loop.

To solve this problem, you could make the *end* value 1 greater than the number of rows (see the examples). Another approach, shown below, would be to test within the loop whether the current row is greater than the row count and, if so, exit. This PowerBuilder code illustrates how:

```
long 11 find = 1, 11 end
ll_end = dw_main.RowCount()
ll_find = dw_main.Find(searchstr, ll_find, ll_end)
DO WHILE 11 find > 0
       ... // Collect found row
      ll_find++
      // Prevent endless loop
      IF ll_find > ll_end THEN EXIT
      ll_find = dw_main.Find(searchstr, ll_find, 
ll_end)
LOOP
```
Examples This statement searches for the first row in dw\_status in which the value of the emp\_salary column is greater than 100,000. The search begins in row 3 and continues until it reaches the last row in dw\_status:

```
long ll_found
ll found = dw status.Find("emp_salary > 100000", &
      3, dw_status.RowCount())
```
To test values in more than one column, use boolean operators to join conditional expressions. The following statement searches for the employee named Smith whose salary exceeds 100,000:

```
long ll_found
ll_found = dw_status.Find( &
       "emp_lname = 'Smith' and emp_salary > 100000", &
      1, dw_status.RowCount())
```
These statements search for the first row in dw\_emp that matches the value that a user entered in the SingleLineEdit called Name (note the single quotes embedded in the search expression around the name):

```
string 1s lname emp
long 11 nbr, 11 foundrow
ll_nbr = dw_emp.RowCount()
// Remove leading and trailing blanks.
ls_lname_emp = Trim(sle_Name.Text)
11 foundrow = dw emp. Find( &
       "emp lname = '" + ls lname emp + "'", 1, ll nbr)
```
This script excerpt finds the first row that has a null value in emp\_id. If no null is found, the script updates the DataWindow object. If a null is found, it displays a message:

```
IF dw_status.AcceptText() = 1 THEN
      IF dw_status.Find("IsNull(emp_id)", &
             1, dw status.RowCount()) > 0 THEN
          MessageBox("Caution", "Cannot Update")
      ELSE
          dw_status.Update()
      END IF
END IF
```
The following script attached to a Find Next command button searches for the next row that meets the specified criteria and scrolls to that row. Each time the button is clicked, the number of the found row is stored in the instance variable il found. The next time the user clicks Find Next, the search continues from the following row. When the search reaches the end, a message tells the user that no row was found. The next search begins again at the first row.

Note that although the search criteria are hard-coded here, a more realistic scenario would include a Find button that prompts the user for search criteria. You could store the criteria in an instance variable, which Find Next could use:

```
long ll_row
// Get the row num. for the beginning of the search
// from the instance variable, il found
ll_row = il_found
```

```
// Search using predefined criteria
11 row = dw main.Find( &
       "item id = 3 or item desc = 'Nails'", &
      ll row, dw main.RowCount())
IF ll_row > 0 THEN
      // Row found, scroll to it and make it current
      dw_main.ScrollToRow(ll_row)
ELSE
      // No row was found
      MessageBox("Not Found", "No row found.")
END IF
// Save the number of the next row for the start
// of the next search. If no row was found,
// 11 row is 0, making il found 1, so that
// the next search begins again at the beginning
il found = 11 row + 1
```
This example searches all the rows in dw\_main and builds a list of the names that include a lowercase a. Note that the end value of the search is one greater than the row count, avoiding an infinite loop if the name in the last row satisfies the search:

```
long ll_find, ll_end
                       string ll_list
                       // The end value is one greater than the row count
                       11 end = dw main.RowCount() + 1
                       11 find = 1
                       ll find = dw main.Find("Pos(last name,'a') > 0", &
                             ll_find, ll_end)
                      DO WHILE 11 find > 0
                             //collect names
                             ll list = ll list + '~r' &
                                 + dw_main.GetItemString(ll_find,'last_name')
                             // Search again
                             ll_find++
                             ll find = dw main.Find("Pos(last name,'a') >
                       0",&
                                ll find, ll end )
                      LOOP
FindGroupChange
```
[FindRequired](#page-620-0)

## <span id="page-617-0"></span>**FindGroupChange**

Description Searches for the next break for the specified group. A group break occurs when the value in the column for the group changes. FindGroupChange reports the row that begins the next section.

Applies to

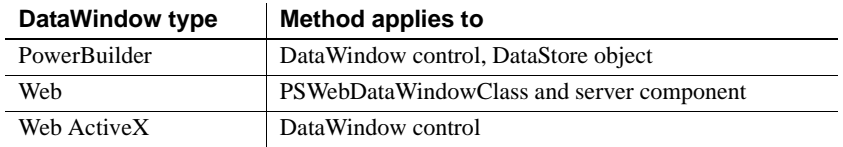

### Syntax **PowerBuilder**

long *dwcontrol***.FindGroupChange** ( long *row*, integer *level* )

#### **Web DataWindow server component**

long *dwcontrol*.**FindGroupChange** ( long *row*, short *level* )

#### **Web DataWindow PSWebDataWindowClass and Web ActiveX**

number *dwcontrol*FindGroupChange ( number *row*, number *level* )

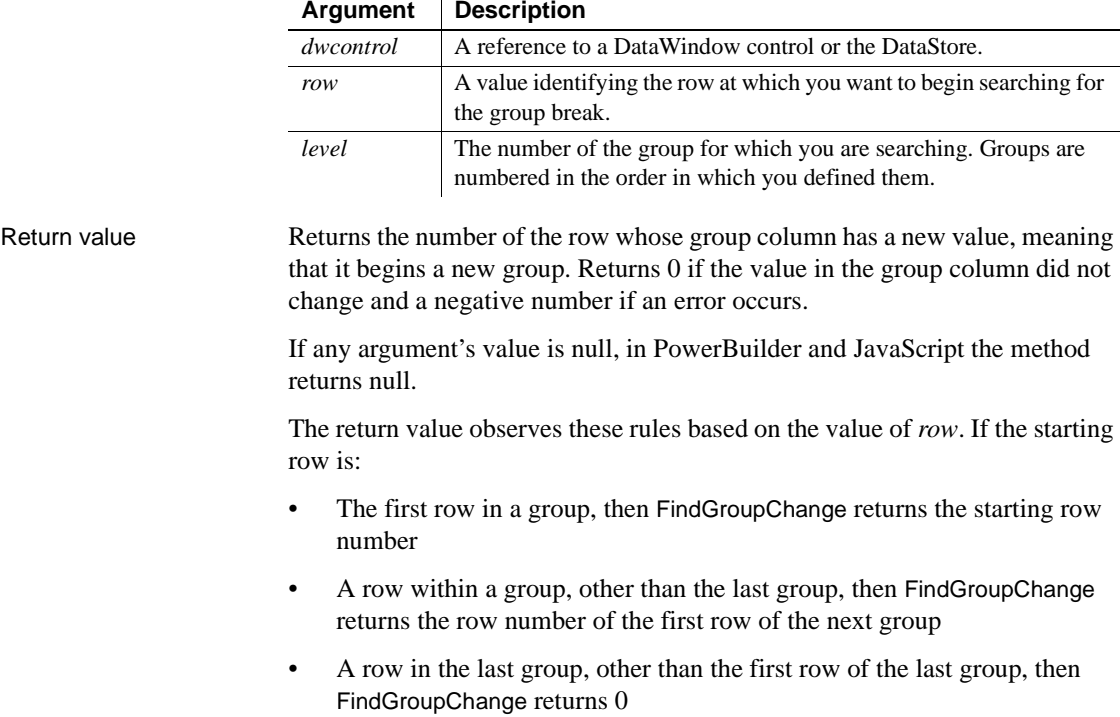

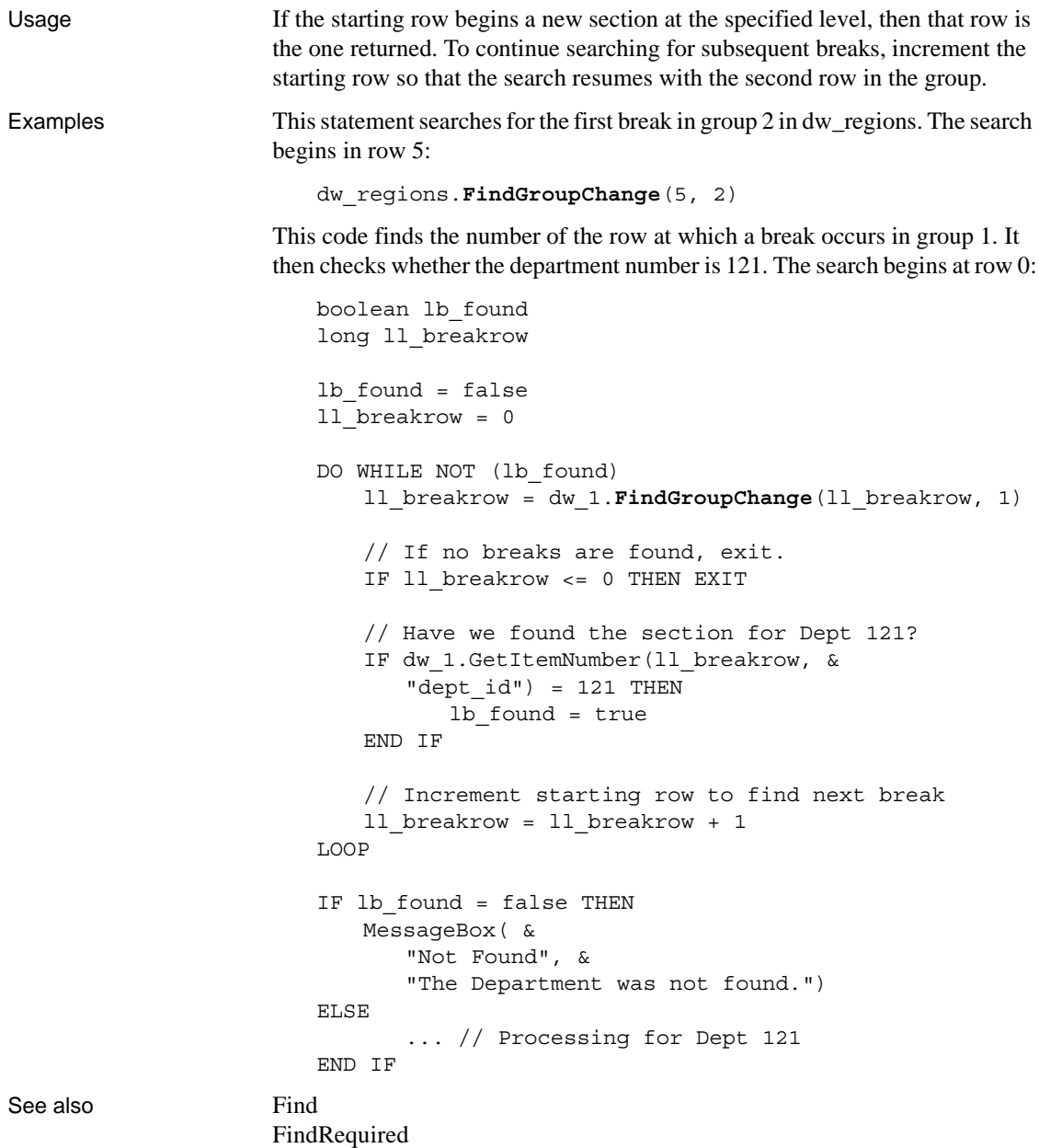

# **FindNext**

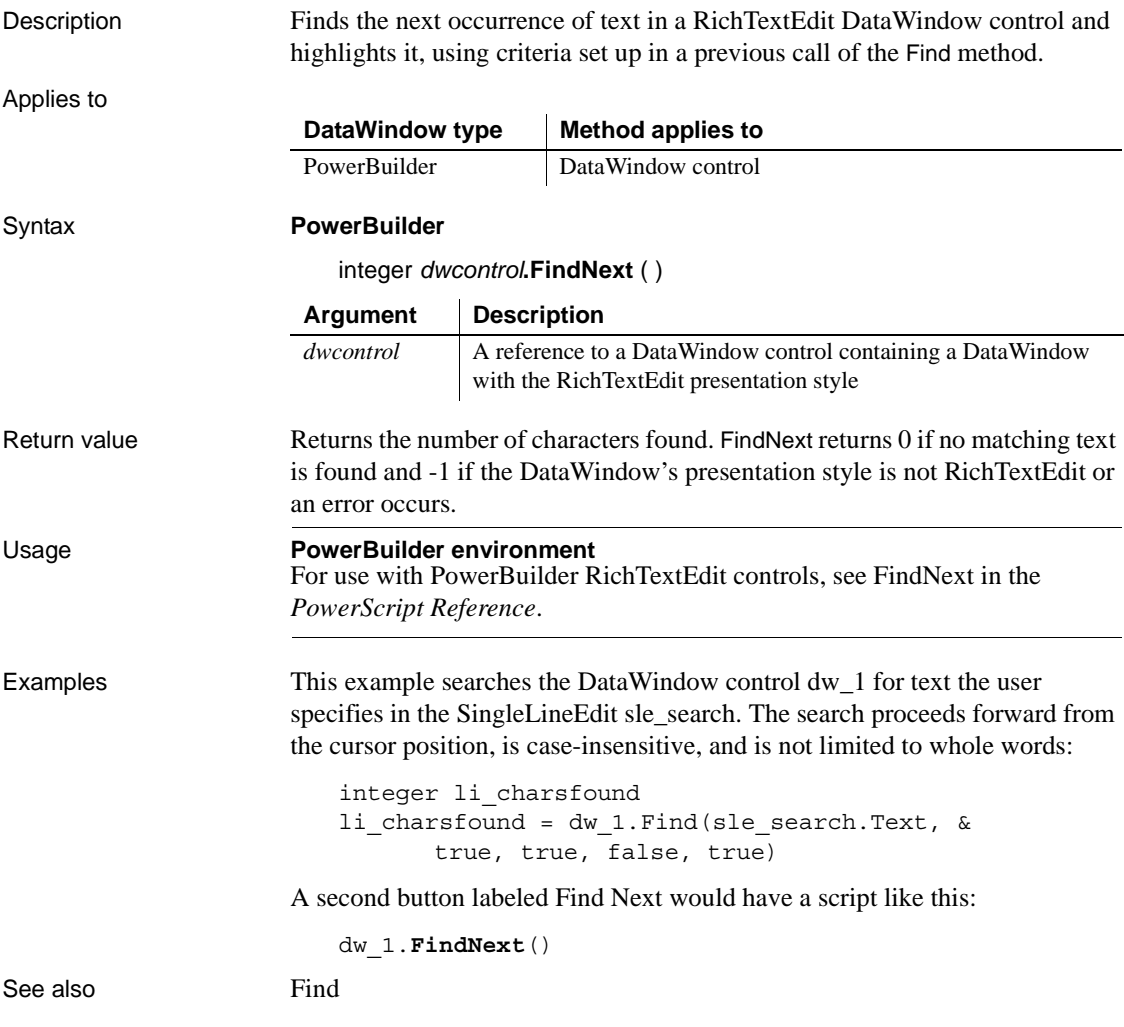

## <span id="page-620-0"></span>**FindRequired**

Description Reports the next row and column that is required and contains a null value. The method arguments that specify where to start searching also store the results of the search. You can speed up the search by specifying that FindRequired check only inserted and modified rows.

#### Applies to

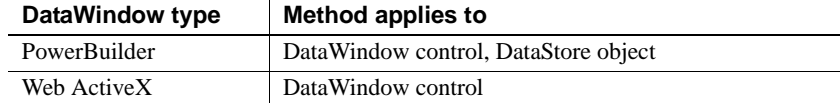

#### Syntax **PowerBuilder**

integer *dwcontrol***.FindRequired** ( DWBuffer *dwbuffer*, long *row*, integer *colnbr*, string *colname*, boolean *updateonly* )

#### **Web ActiveX**

number *dwcontrol***.Find**Required ( number *dwbuffer*, number *row*, number *colnbr*, string *colname*, boolean *updateonly* )

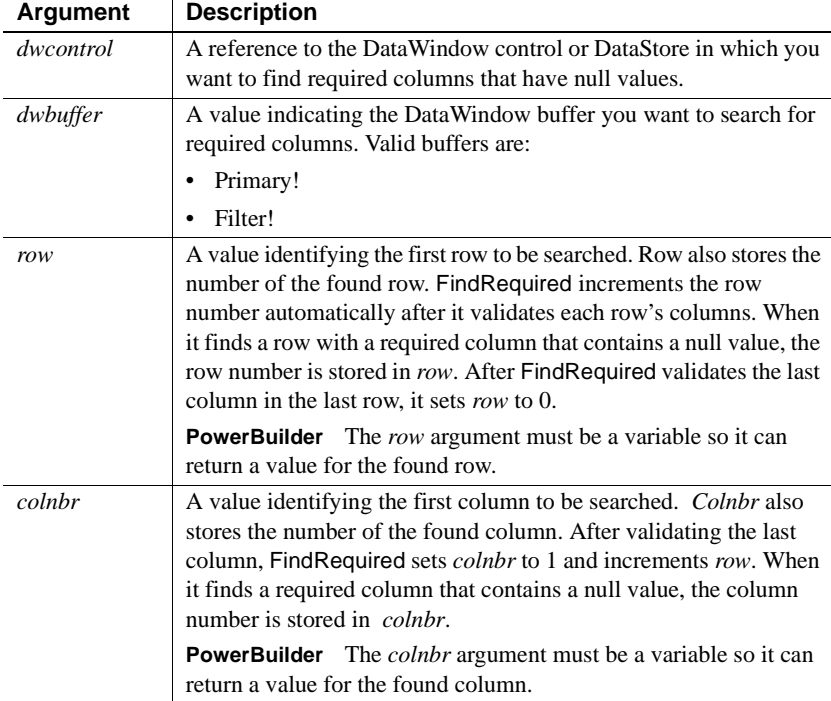

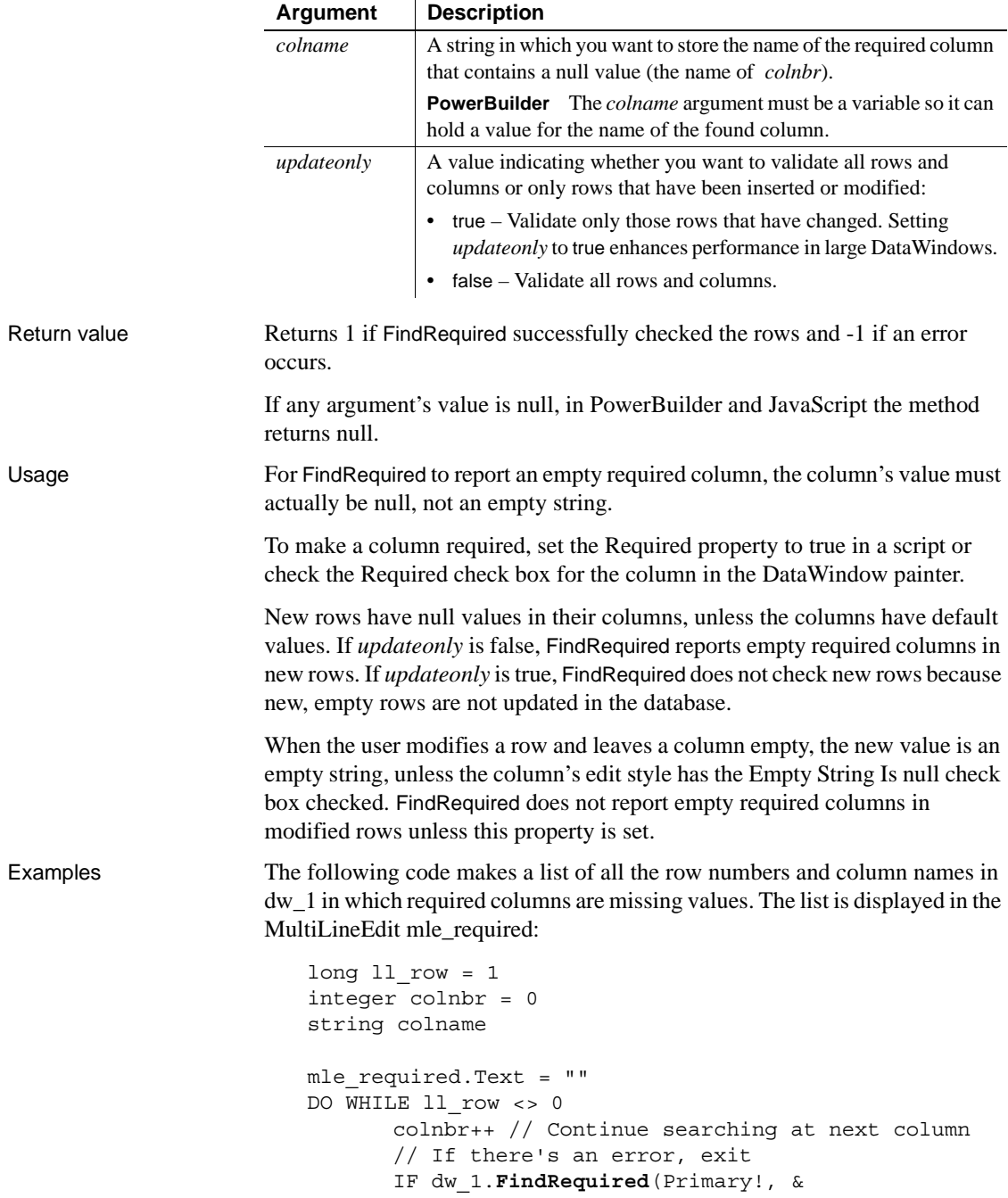

```
ll_row, colnbr, &
          colname, false) < 0 THEN EXIT
       // If a row was found, save the row and column
      IF ll_row <> 0 THEN
          mle_required.Text = mle_required.Text &
             + String(11 row) + "~t" &
             + colname + "~r~n"
END IF
       // When FindRequired returns 0 (meaning
       // no more rows found), drop out of loop
LOOP
```
This example is a function that ensures that no required column in a DataWindow control is empty (contains null). It takes one argument—the DataWindow control, which is declared in the function declaration like this:

DataWindow adw\_control

The function returns -2 if the user's last entry cannot be accepted or if FindRequired returns an error. It returns -1 if an empty required column is found. It returns 1 if all required columns have data:

```
integer li_colnbr = 1
long 11 row = 1
string ls colname, ls textname
// Make sure the last entry is accepted
IF adw control.AcceptText() = -1 THEN
      adw_control.SetFocus()
      RETURN -2
END IF
// Find the first empty row and column, if any
IF adw_control.FindRequired(Primary!, ll_row, &
          li colnbr, ls colname, true) < 1 THEN
      //If search fails due to error, then return
      RETURN -2
END IF
// Was any row found?
IF 11 row <> 0 THEN
      // Get the text of that column's label.
      ls textname = ls colname + "t. Text"ls_colname = adw_control.Describe(ls_textname)
      // Tell the user which column to fill in
```

```
MessageBox("Required Value Missing", &
                                 "Please enter a value for '" &
                                 + ls_colname + "', row " &
                                 + String(ll_row) + ".", &
                                 StopSign! )
                              // Make the problem column current.
                              adw_control.SetColumn(li_colnbr)
                              adw_control.ScrollToRow(ll_row)
                              adw_control.SetFocus()
                              RETURN -1
                       END IF
                       // Return success code if all required
                       // rows and columns have data
                       RETURN 1
Find
                    FindGroupChange
                    FindRequiredColumn
                    FindRequiredColumnName
                    FindRequiredRow
                    ScrollToRow
                    SetColumn
                    SetTransObject
```
# <span id="page-623-0"></span>**FindRequiredColumn**

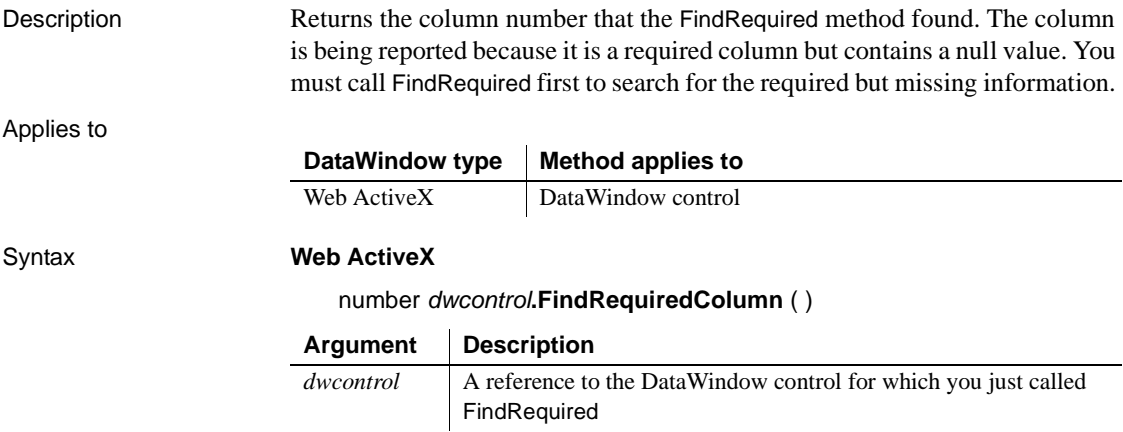

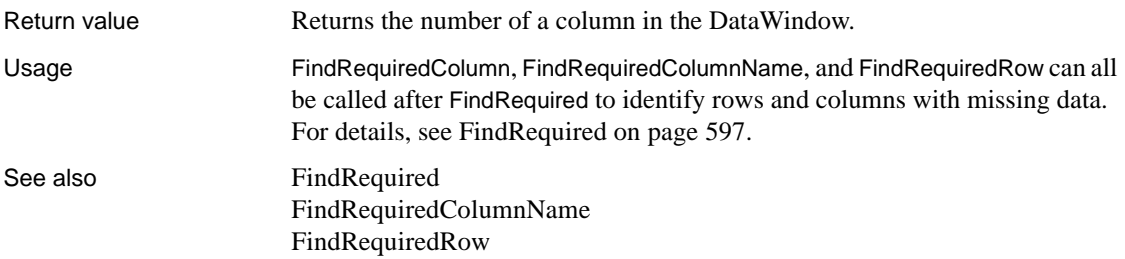

# <span id="page-624-0"></span>**FindRequiredColumnName**

Applies to

Description Returns the column name that the FindRequired method found. The column is being reported because it is a required column but contains a null value. You must call FindRequired first to search for the required but missing information.

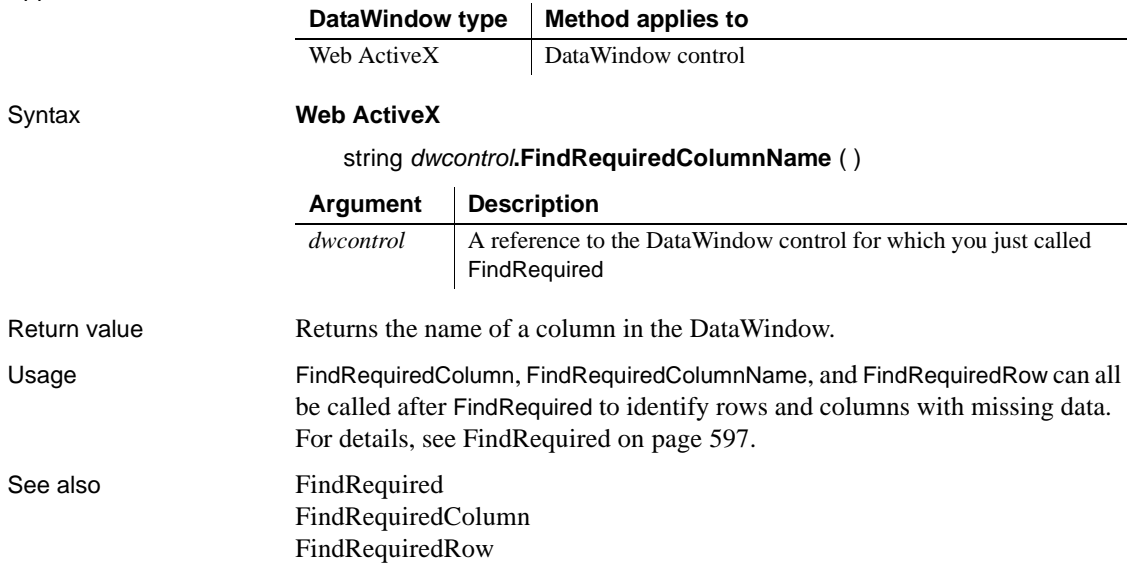

# <span id="page-625-0"></span>**FindRequiredRow**

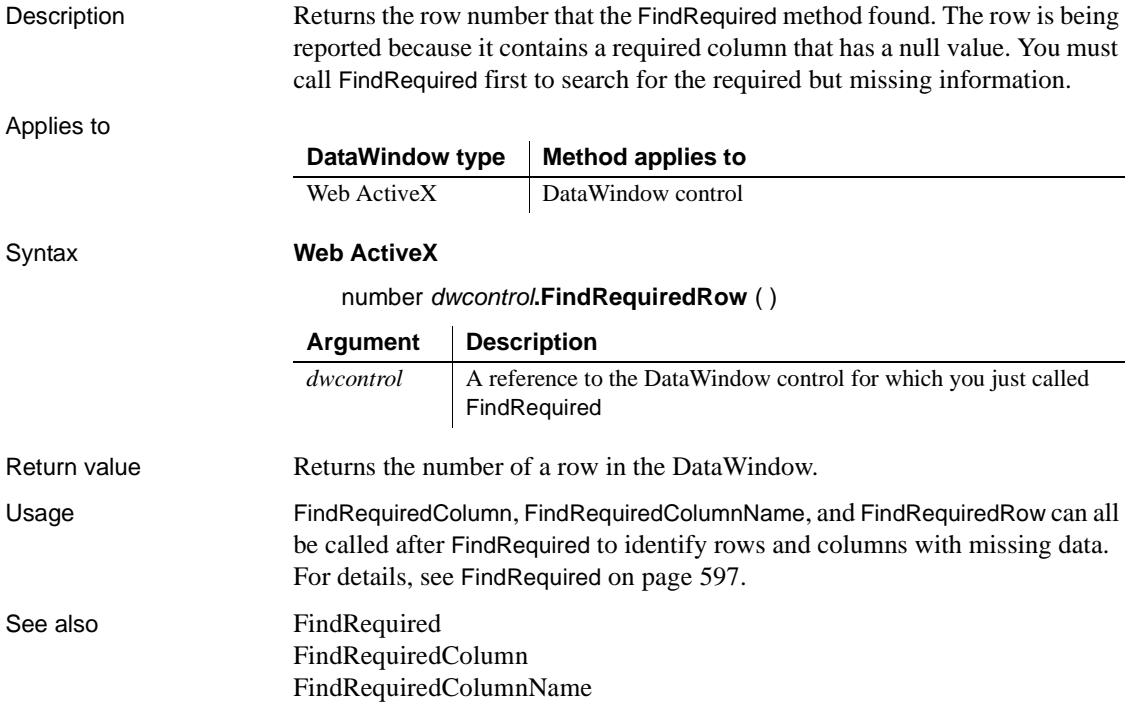

<span id="page-626-0"></span>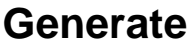

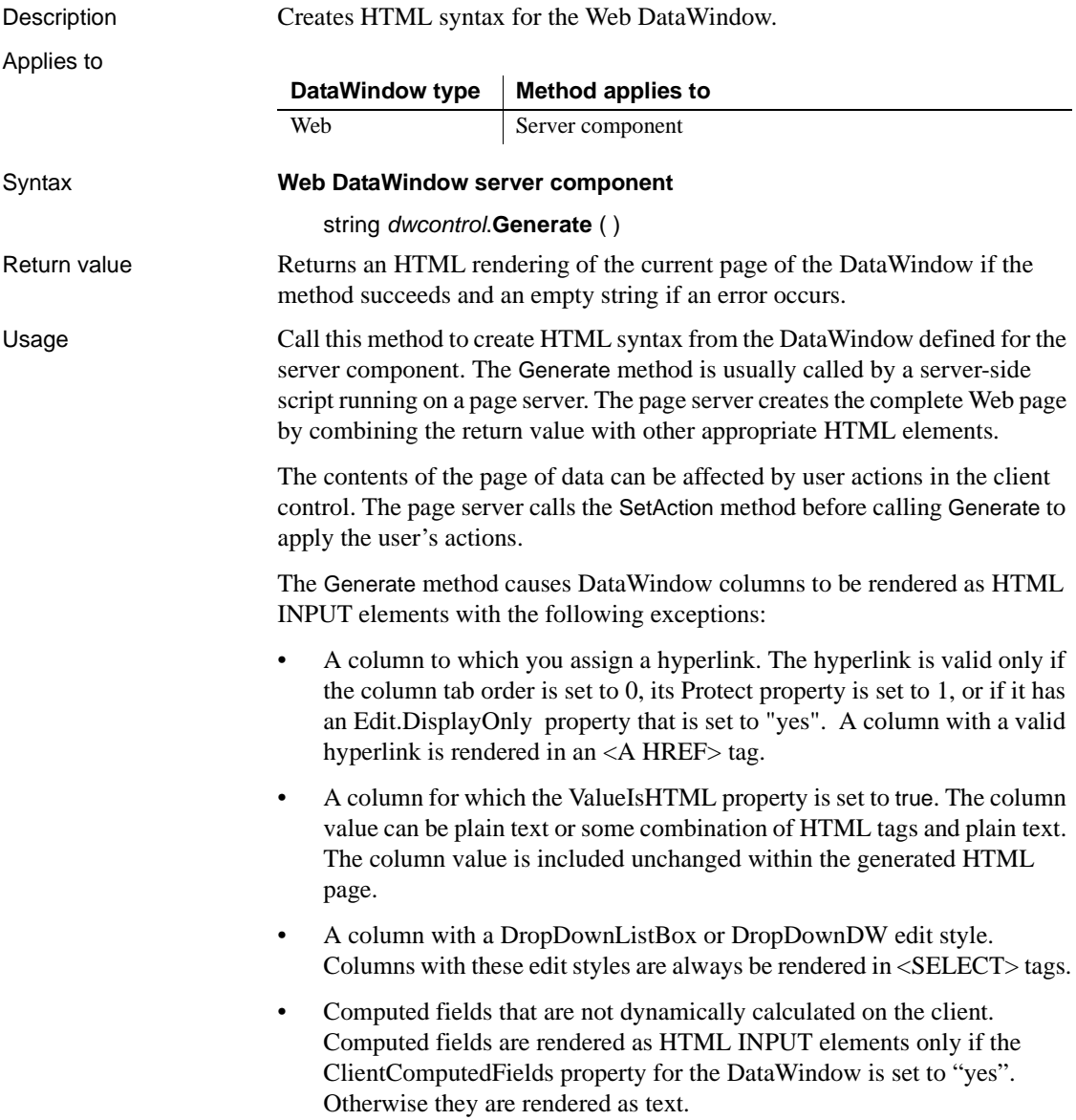

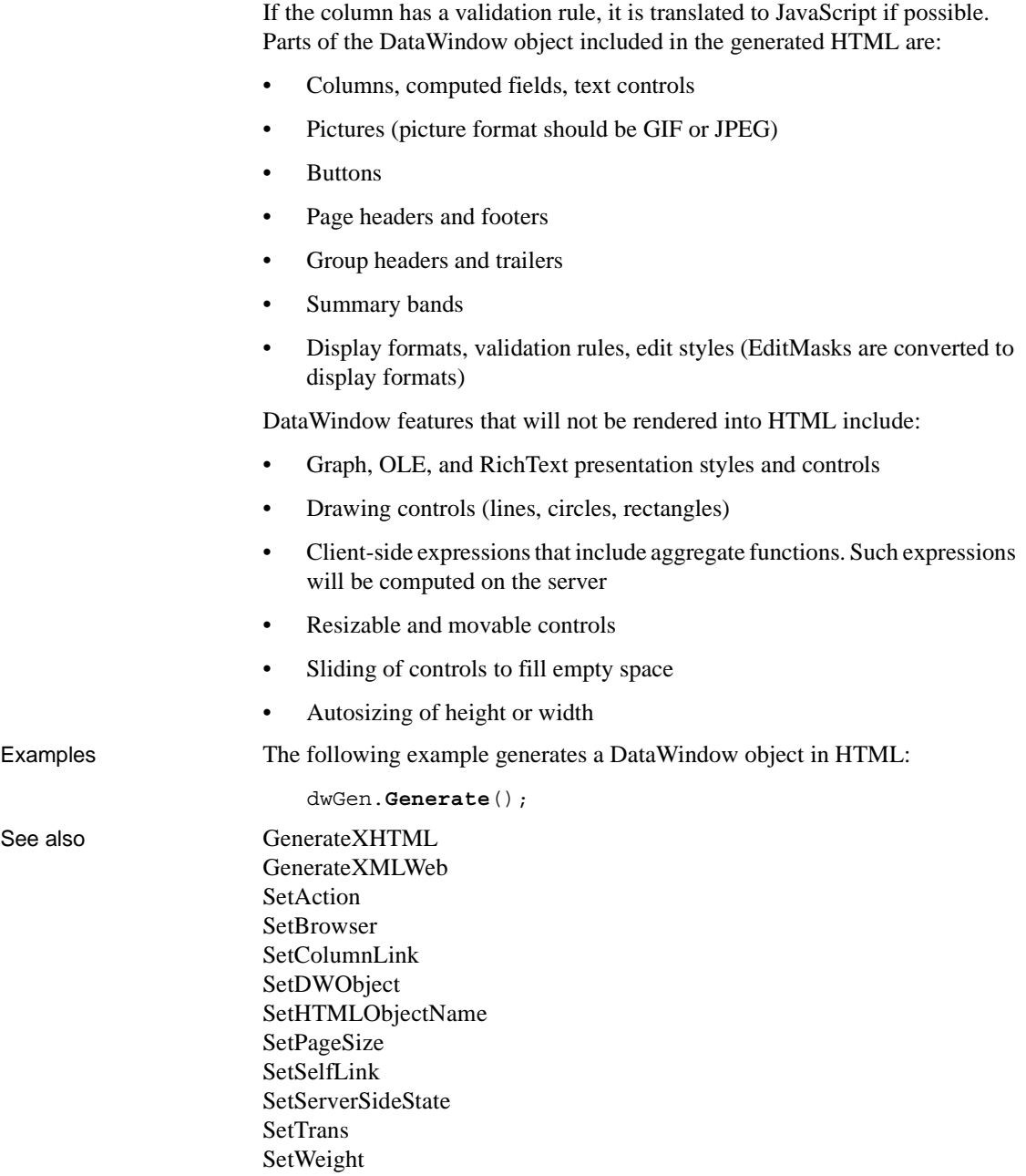

### **GenerateHTMLForm**

Description Creates an HTML Form element containing columns for one or more rows in a DataWindow control or DataStore. This method also returns an HTML Style element containing style sheet information.

#### **Obsolete method**

GenerateHTMLForm is obsolete and should not be used. The Web.PB functionality has been replaced by the Web DataWindow. The Web DataWindow generator component generates HTML and JavaScript to provide data entry, validation, and other DataWindow features.

For more information, see the *DataWindow Programmer's Guide* and *Working with Web and JSP Targets*.

Applies to

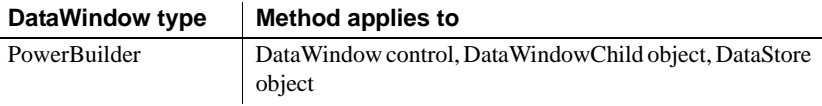

#### Syntax **PowerBuilder**

integer *dwcontrol*.**GenerateHTMLForm** ( string *syntax*, string *style*, string *action* { , long *startrow*, long *endrow*, integer *startcolumn*, integer *endcolumn* {, DWBuffer *buffer* } } )

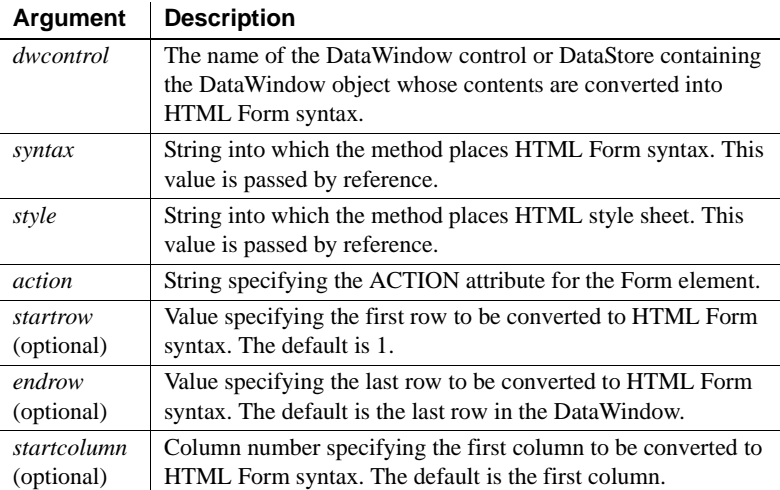

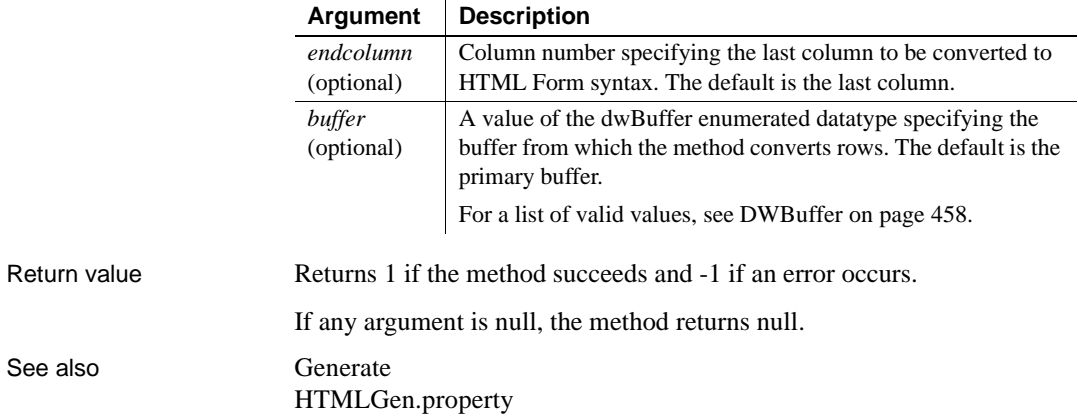

### **GenerateResultSet**

Generates a result set that can be used by non-DataWindow controls for displaying data. A result set is usually generated by a component on a transaction server and returned to a client application.

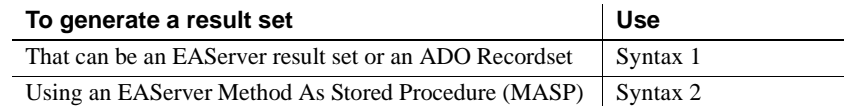

### **Syntax 1 For generating an EAServer result set or an ADO Recordset**

Description Generates a result set from data in a DataStore or DataWindow control.

In PowerBuilder, when the result set is generated in a component on a transaction server, the format of the result set is determined by the server— TabularResults in EAServer and ADO Recordset on MTS.

Applies to

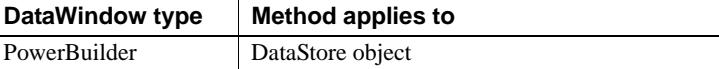

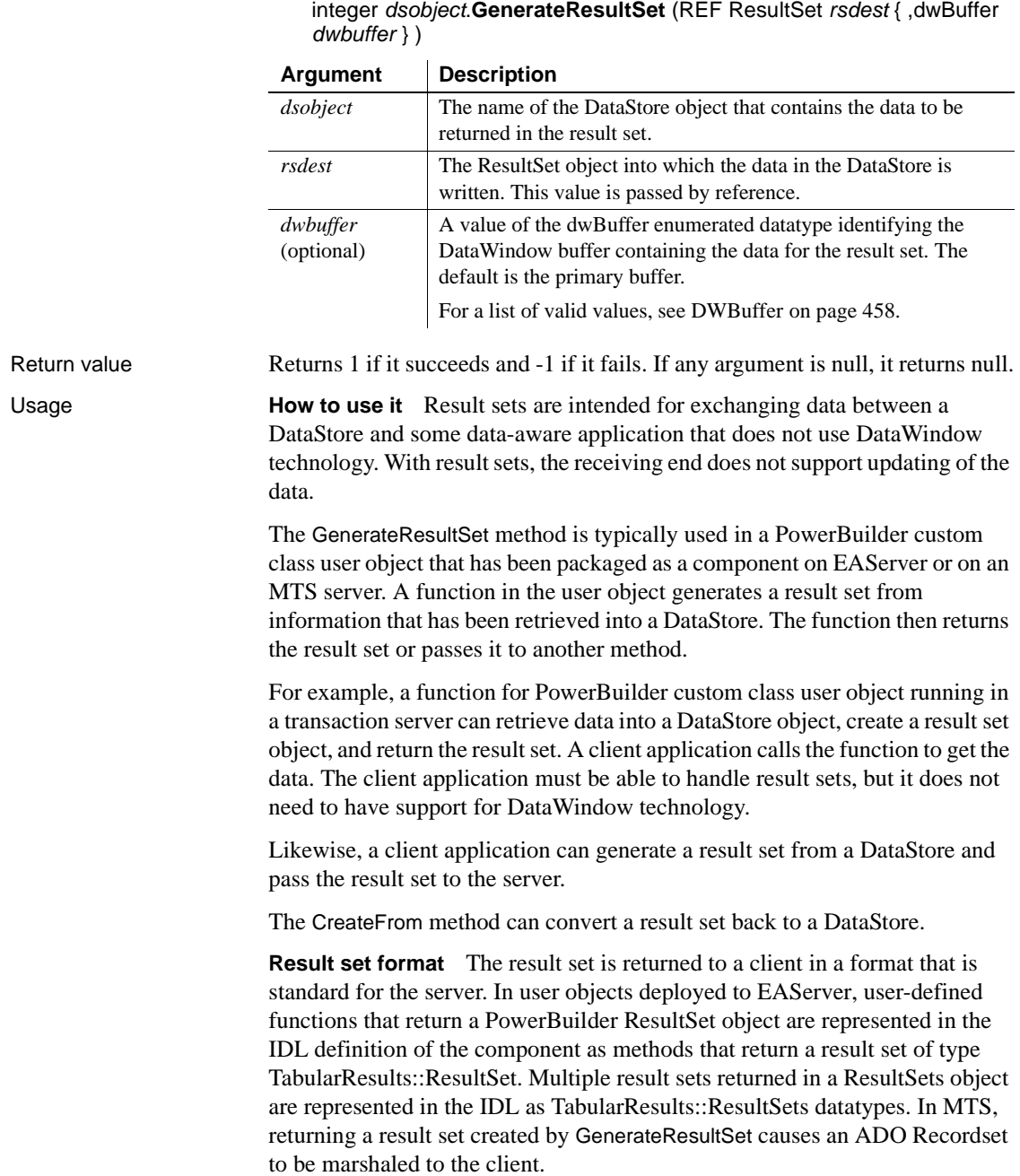

Syntax **PowerBuilder**

The GenerateResultSet method can also be called in a client application. Since the format of the result set depends on the server on which it is used, the format is fixed when that result set is passed to a server. For EAServer, the format is TabularResults::ResultSet; for MTS, the format is an ADO Recordset.

#### **Destroying or modifying the DataStore**

The generated ResultSet object maintains a reference to the DataStore from which it was generated, so changes made to the DataStore object after the result set is generated will be reflected in the generated ResultSet object. If you destroy the DataStore object before returning the result set, the result set becomes invalid. You can rely on garbage collection to destroy the DataStore object or destroy it explicitly in the component's deactivate event.

**Other data exchange techniques** To exchange data between a DataWindow on a client and a DataStore on EAServer, use the data-synchronizing methods GetFullState and SetFullState. With these methods, both controls remain updatable. If updating is not a concern, you still might choose result sets instead of synchronizing methods because result sets transfer less data.

Examples In this example, a DataStore object is created and data is retrieved into it, and then the GenerateResultSet method is used to create a result set that can be returned to a client.

```
datastore ds datastore
                       resultset lrs_resultset
                       integer li_rc
                       ds_datastore = CREATE DataStore
                       ds_datastore.SetTransObject (SQLCA)
                       IF ds datastore. Retrieve() = -1 THEN
                              ... // report error and return
                       END IF
                       li_rc = ds_datastore.GenerateResultSet(lrs_resultset)
                       IF li_rc <> 1 THEN
                              ... // report error and return
                       END IF
                       return lrs_resultset
See also CreateFrom
                    SetRecordSet in PowerScript Reference
```
### **Syntax 2 For generating a result set using an EAServer Method As Stored Procedure**

### Description Generates an EAServer result set that can be returned from a PowerBuilder user object running as a component on EAServer. The result set is retrieved using a DataWindow control or DataStore object whose data source is an EAServer component method.

Applies to

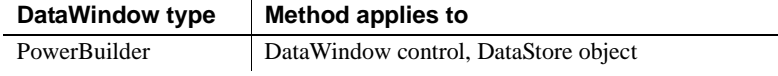

#### Syntax **PowerBuilder**

#### *dwcontrol*.**GenerateResultSet** ( { *dwbuffer* } )

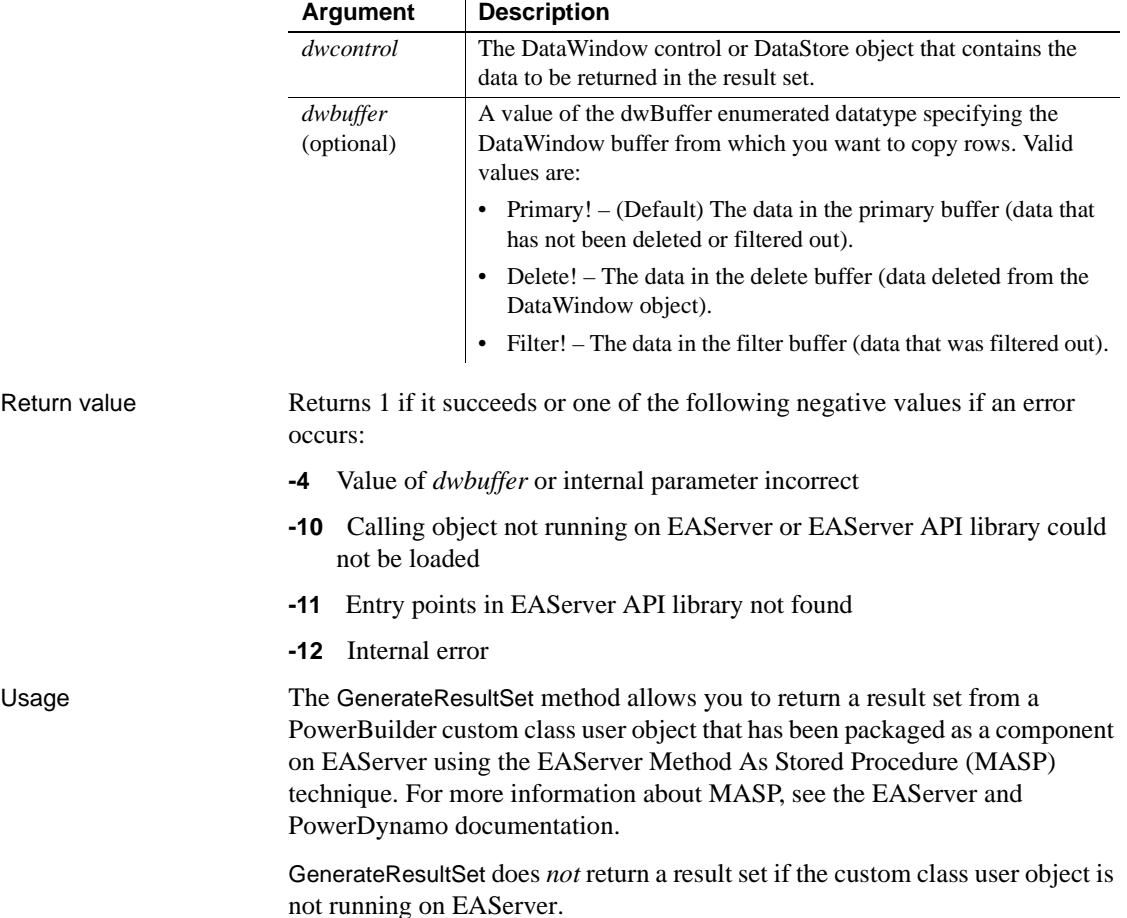

To use GenerateResultSet, create a user object function for the custom class user object that will be installed on EAServer. The user object function must not return a value. It connects to a database and retrieves data into a DataStore object using the PowerBuilder Transaction object. The call to GenerateResultSet uses column data in the DataStore object to generate an EAServer result set.

In the installed EAServer component, the user object function runs as a method on EAServer. EAServer can return the generated result set to any client that can interpret a Tabular Data Stream (TDS) result set. To retrieve the result set from a PowerBuilder client, create a DataWindow object whose data source is Stored Procedure and select the method on EAServer as the data source.

DataWindow datatypes map to CS-Library type constants in the result set as follows:

| DataWindow datatype        | Datatype in result set  |
|----------------------------|-------------------------|
| Date                       | <b>CS_CHAR_TYPE</b>     |
| <b>DateTime</b>            | <b>CS DATETIME TYPE</b> |
| Decimal                    | CS DECIMAL TYPE         |
| Long, Ulong                | CS INT TYPE             |
| Number                     | <b>CS FLOAT TYPE</b>    |
| Real                       | CS REAL TYPE            |
| String (length $\leq$ 244) | <b>CS CHAR TYPE</b>     |
| String (length $> 244$ )   | <b>CS LONGCHAR TYPE</b> |
| Time                       | CS CHAR TYPE            |

*Table 9-3: Correspondence between DataWindow datatypes and CS-Library constants*

The precision of all decimal datatypes in the result set will be 16.

The sort order of the result set remains the same whether or not the method running on EAServer performs a sort operation on the DataStore object. If the result set is returned to a PowerBuilder client, you can use the Sort and SetSort PowerScript methods to sort the returned data.

If GenerateResultSet is called multiple times within a single script, EAServer passes multiple duplicate result sets back to the client.

Examples The following is a user object function that runs as a method on EAServer. The function creates an instance of a DataStore object, connects to a database, and retrieves data into the DataStore object. The call to GenerateResultSet creates an EAServer result set that is returned to the client from the data in the DataStore object.

```
// User object function: uf_gettraintimes
// Set transaction object properties
// Open a log file for connect errors
integer li_FileNum 
li_FileNum = FileOpen("C:\SCHEDULES\ERRORS.TXT", & 
       LineMode!, Write!, LockWrite!, Append!)
// Connect to the database
CONNECT using SQLCA;
IF SQLCA.SQLCode <>0 THEN 
      FileWrite(li_FileNum, &
          "Cannot connect to database " & 
           + SQLCA.SQLErrText)
    RETURN
ELSE
// Create a DataStore object and retrieve data
   uo ds traintimes u DataStore
   u DataStore = CREATE uo ds traintimes
   u_DataStore.SetTransObject(sqlca)
   u_DataStore.Retrieve()
// Generate the result set
   long ll_return
   11 return = &
          u_DataStore.GenerateResultSet(Primary!)
   IF 11 return <> 1 THEN
          FileWrite(li FileNum, &
              "GenerateResultSet return code: " &
             + string(ll return))
       ELSE
          FileWrite(li_FileNum, "Result set generated")
       END IF
       FileClose(li_FileNum)
       DESTROY u_DataStore
      DISCONNECT using SQLCA;
END IF
```
To use the method above with a PowerBuilder client, start PowerBuilder and connect with ODBC or with the SYC database interface to EAServer where the user object is installed. Create a new DataWindow object with Stored Procedure as its data source and then select the component method from the list of stored procedures. Define the result set to correspond to the result set returned by the method on the server.

In the client application, use the Retrieve method to retrieve data from the server:

```
// The data source for dw traintimes is
// PBPackage.PBServer.uf_gettraintimes
dw_traintimes.Retrieve()
```
### <span id="page-635-0"></span>**GenerateXHTML**

Applies to Syntax **Web DataWindow server component** string *dwcontrol*.**GenerateXHTML** ({*page*[ ] variables}) Return value Integer. 1 indicates success, and -1 indicates failure. Usage At runtime, GenerateXHTML performs the tasks required to generate the dynamic XHTML, including retrieving the action context and generating the XHTML inline. Connection errors, including database error messages, are also generated inline. For information about the advantages and limitations of each rendering format, see the *DataWindow Programmer's Guide*. The GenerateXHTML method delivers the DataWindow in XHTML to the client browser and it generates a CSS style sheet and JS files that are cached on the client side and referenced in the XHTML source. **DataWindow type Method applies to** Web Server component **Argument Description** *dwcontrol* The name of the server-side DataWindow control you want to generate in XHTML. *page* An array for passing page variables. The page variables must be defined as String datatypes.

Description Generates the inline content of the Web DataWindow in XHTML.

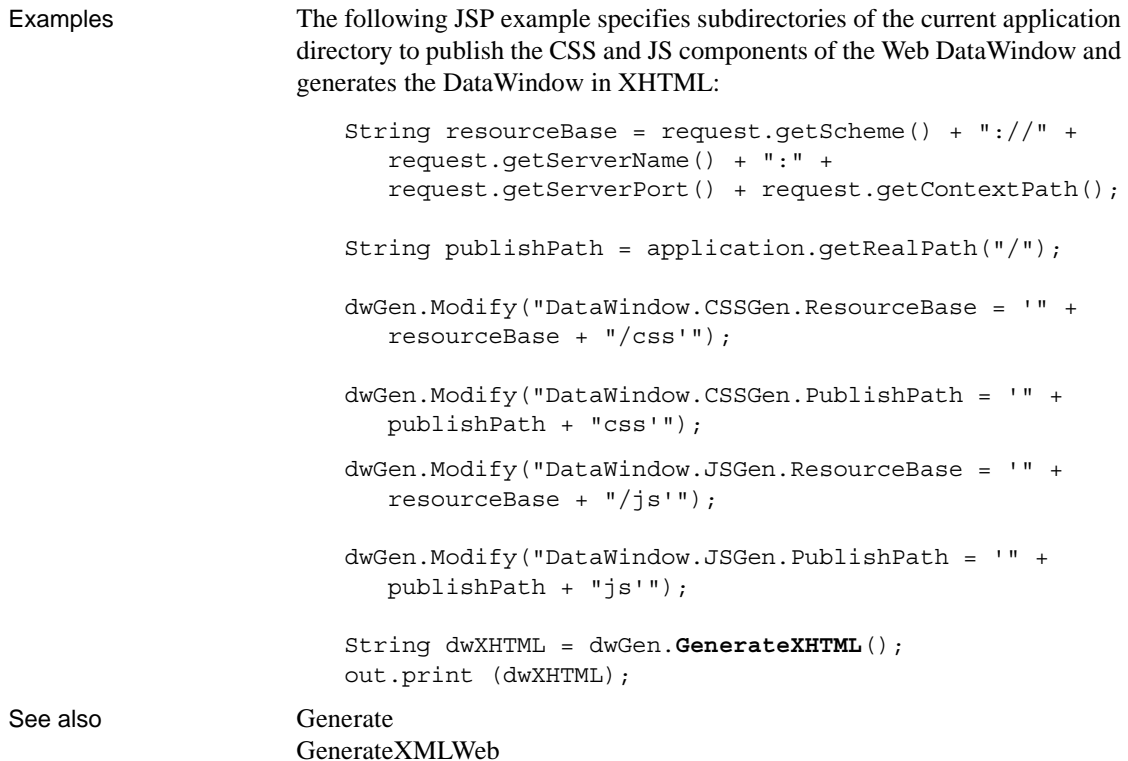

### <span id="page-636-0"></span>**GenerateXMLWeb**

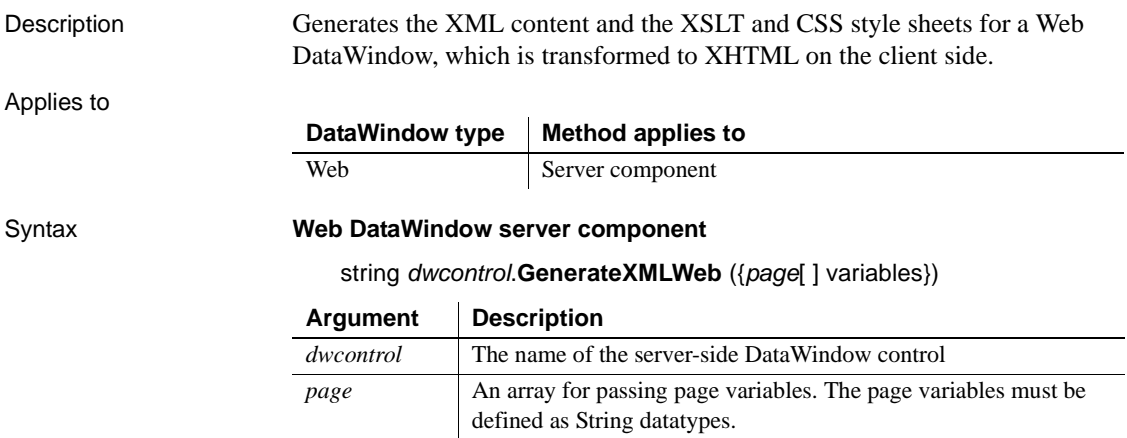

```
Return value Integer. 1 indicates success, and -1 indicates failure.
Usage The GenerateXMLWeb function uses the resource base and publish paths for a 
                      DataWindow object to determine where it generates XML, XSLT, CSS, and JS 
                      files. If a resource base or a publish path is not specified for a DataWindow 
                      object, the GenerateXMLWeb function creates a TEMP directory on the server 
                      where the XML, XSLT, CSS, and JS files are stored. 
                      At design time, you can override the resource base and publish paths by 
                      making Modify calls on the DataWindow object in the Source view before you 
                      call GenerateXMLWeb. The following example creates separate subdirectories 
                      for XML, XSLT, CSS, and JS files:
                          String resourceBase = request.getScheme() + "://" +
                             request.getServerName() + ":" +
                             request.getServerPort() + request.getContextPath();
                          String publishPath = application.getRealPath("/");
                          dwGen.Modify("DataWindow.XMLGen.ResourceBase = '" +
                             resourceBase + "/xml'");
                          dwGen.Modify("DataWindow.XMLGen.PublishPath = '" +
                             publishPath + "xml'");
                          dwGen.Modify("DataWindow.XSLTGen.ResourceBase = '" +
                             resourceBase + "/xsl'");
                          dwGen.Modify("DataWindow.XSLTGen.PublishPath = '" +
                             publishPath + "xsl'");
                          dwGen.Modify("DataWindow.CSSGen.ResourceBase = '" +
                             resourceBase + "/css'");
                          dwGen.Modify("DataWindow.CSSGen.PublishPath = '" +
                             publishPath + "css'");
                          dwGen.Modify("DataWindow.JSGen.ResourceBase = '" +
                             resourceBase + "/js'");
                          dwGen.Modify("DataWindow.JSGen.PublishPath = '" +
                             publishPath + "js'");
```
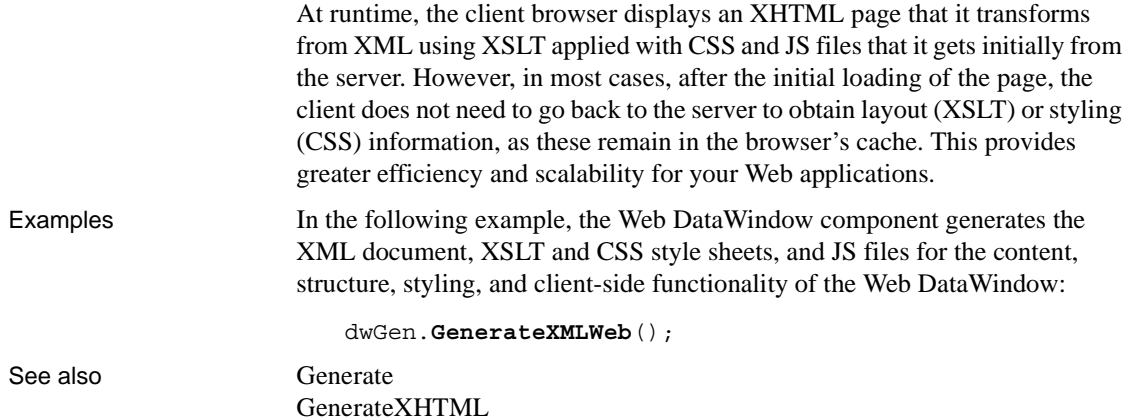

### **GetBandAtPointer**

Description Reports the band in which the pointer is currently located, as well as the row number associated with the band. The bands are the headers, trailers, and detail areas of the DataWindow and correspond to the horizontal areas of the DataWindow painter. Applies to **DataWindow type Method applies to**

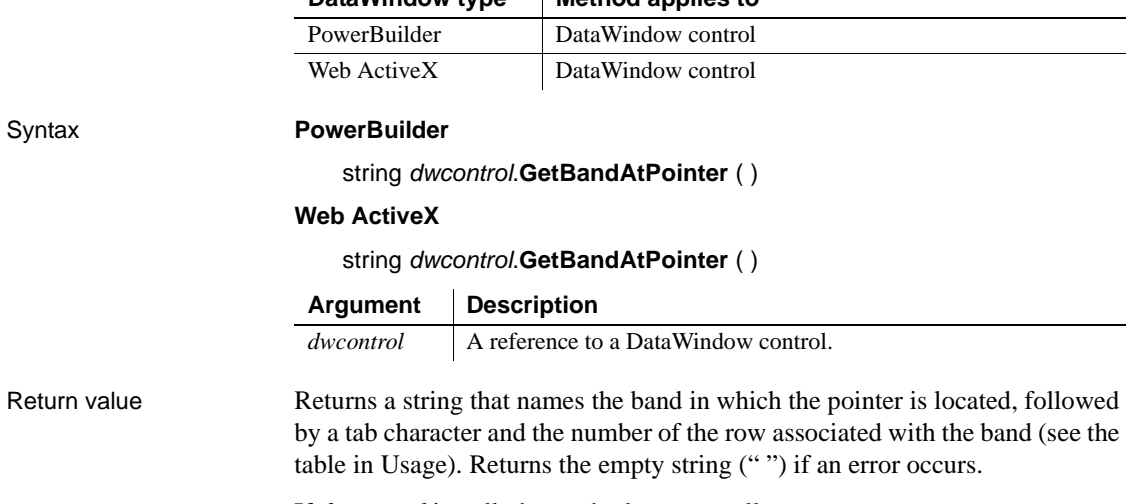

If *dwcontrol* is null, the method returns null.

Usage The following table lists the band names, where the pointer is when a given band is reported, and the row that is associated with the band.

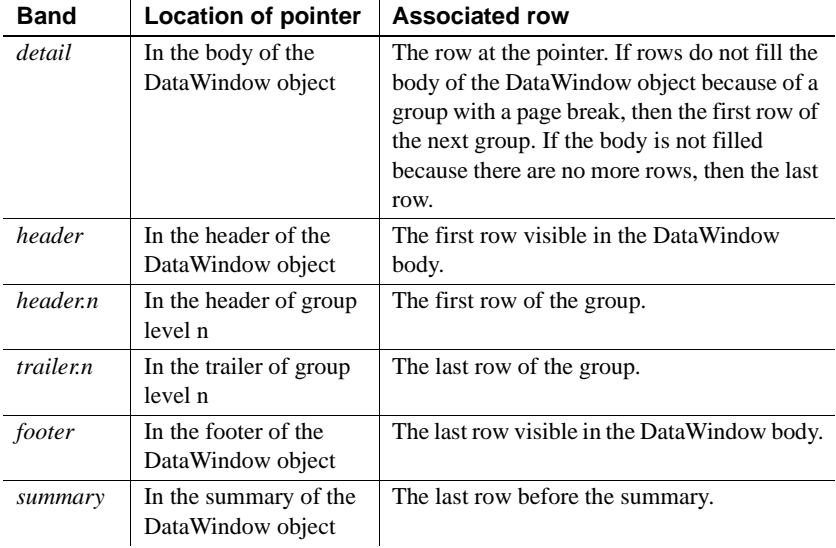

You can parse the return value by searching for the tab character (ASCII 09). In PowerBuilder, search for ~t. For an example that parses a string that includes a tab, see [GetValue](#page-703-0).

Examples These statements set the string named band to the location of the pointer in DataWindow dw\_rpt:

```
String band
band = dw_rpt.GetBandAtPointer()
```
Some possible return values are:

#### *Table 9-4: Example return values for the GetBandAtPointer method*

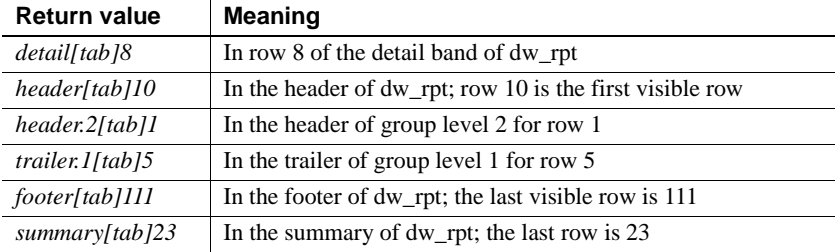

See also [GetObjectAtPointer](#page-687-0)

# **GetBorderStyle**

Description Reports the border style of a column in a DataWindow control or DataStore object.

Applies to

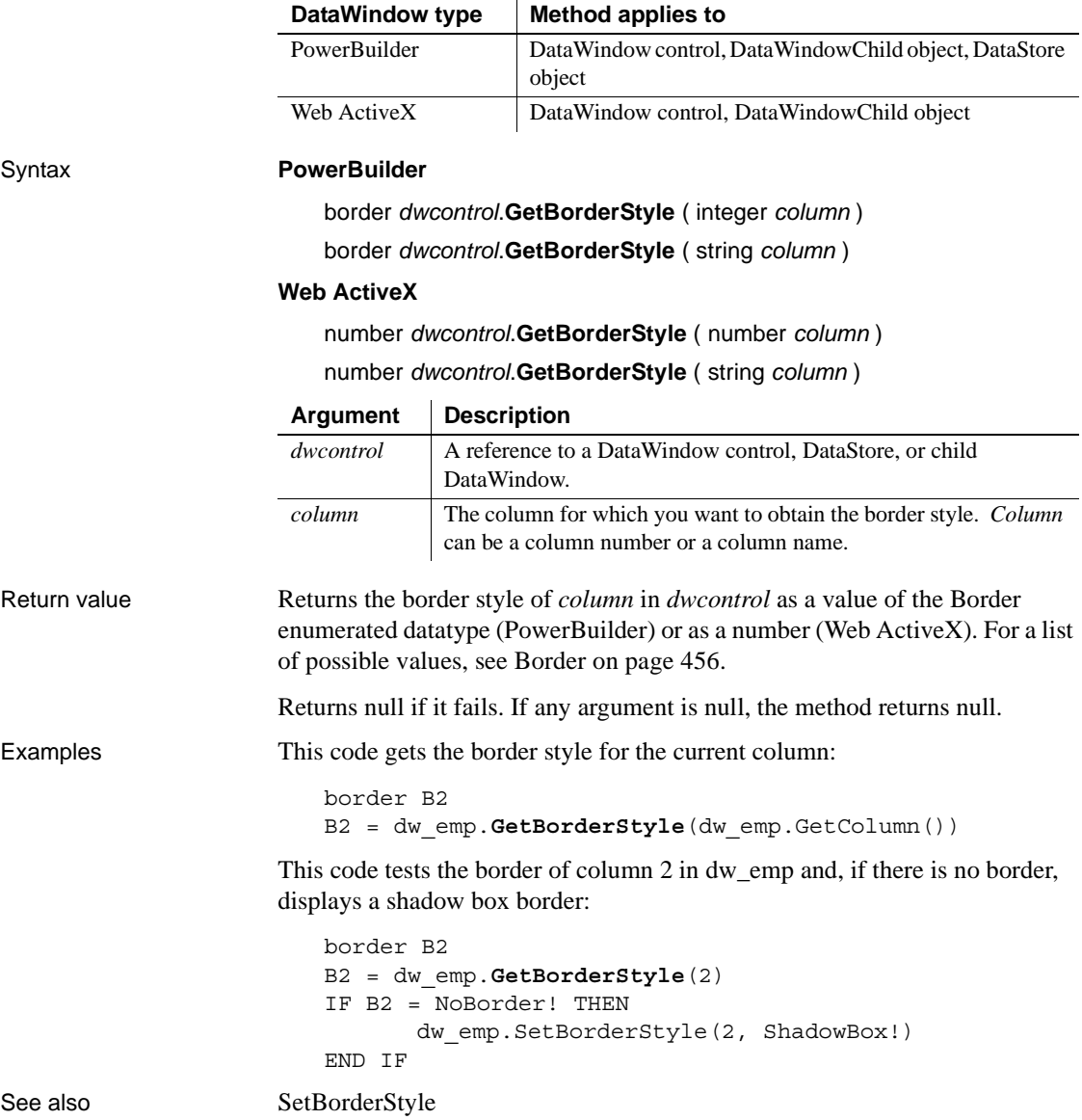

### **GetChanges**

Description Retrieves changes made to a DataWindow or DataStore as a blob. This method is used primarily in distributed applications.

Applies to

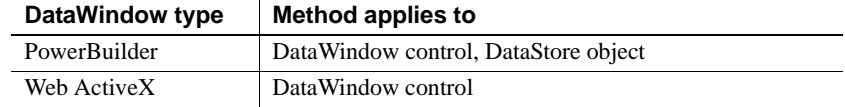

#### Syntax **PowerBuilder.**

long *dwcontrol*.**GetChanges** ( REF blob *changeblob* {, blob *cookie* } )

#### **Web ActiveX.**

number *dwcontrol***.GetChanges** ( )

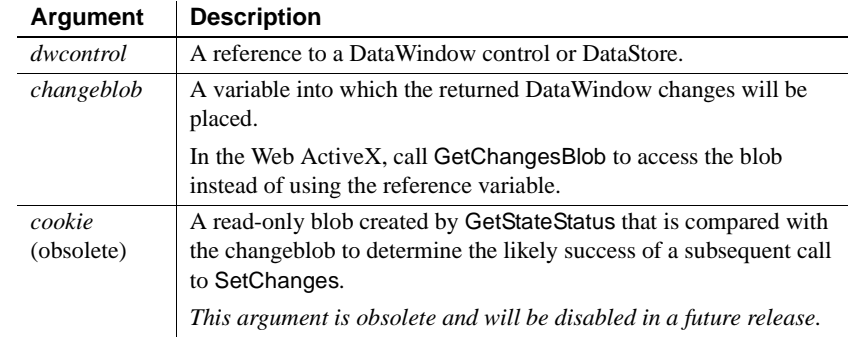

Return value Returns the number of rows in the DataWindow change blob if it succeeds and one of the following values if it fails:

- -1 An internal error occurred.
- -2 There is a conflict between the state of the DataWindow change blob and the state of the DataWindow from which the cookie was created; an attempt to use this blob in a SetChanges call against the DataWindow will fail.
- -3 There is a conflict between the state of the DataWindow change blob and the state of the DataWindow from which the cookie was created; but partial changes from the change blob can be applied.

If any argument is null, the method returns null.

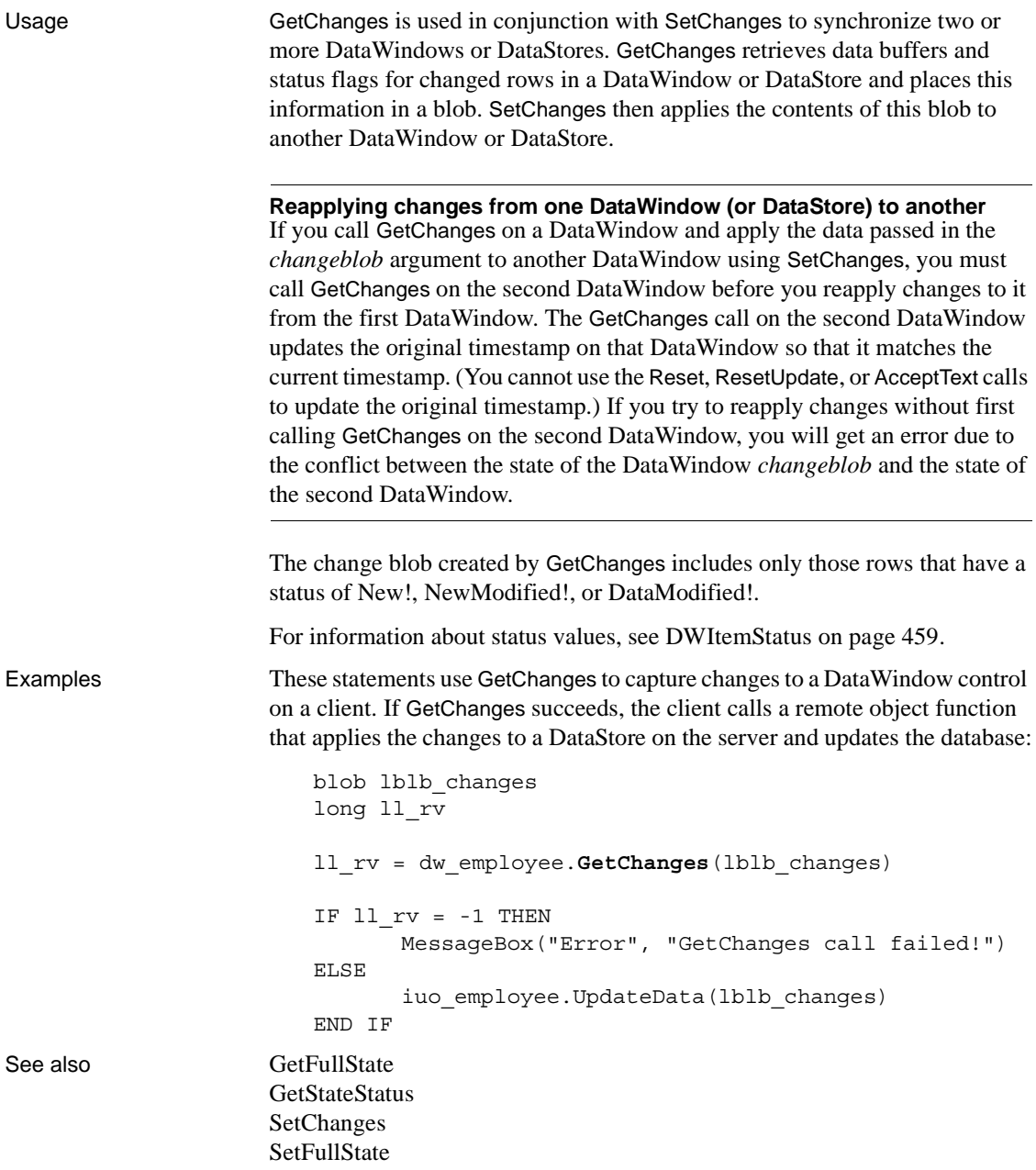

# **GetChangesBlob**

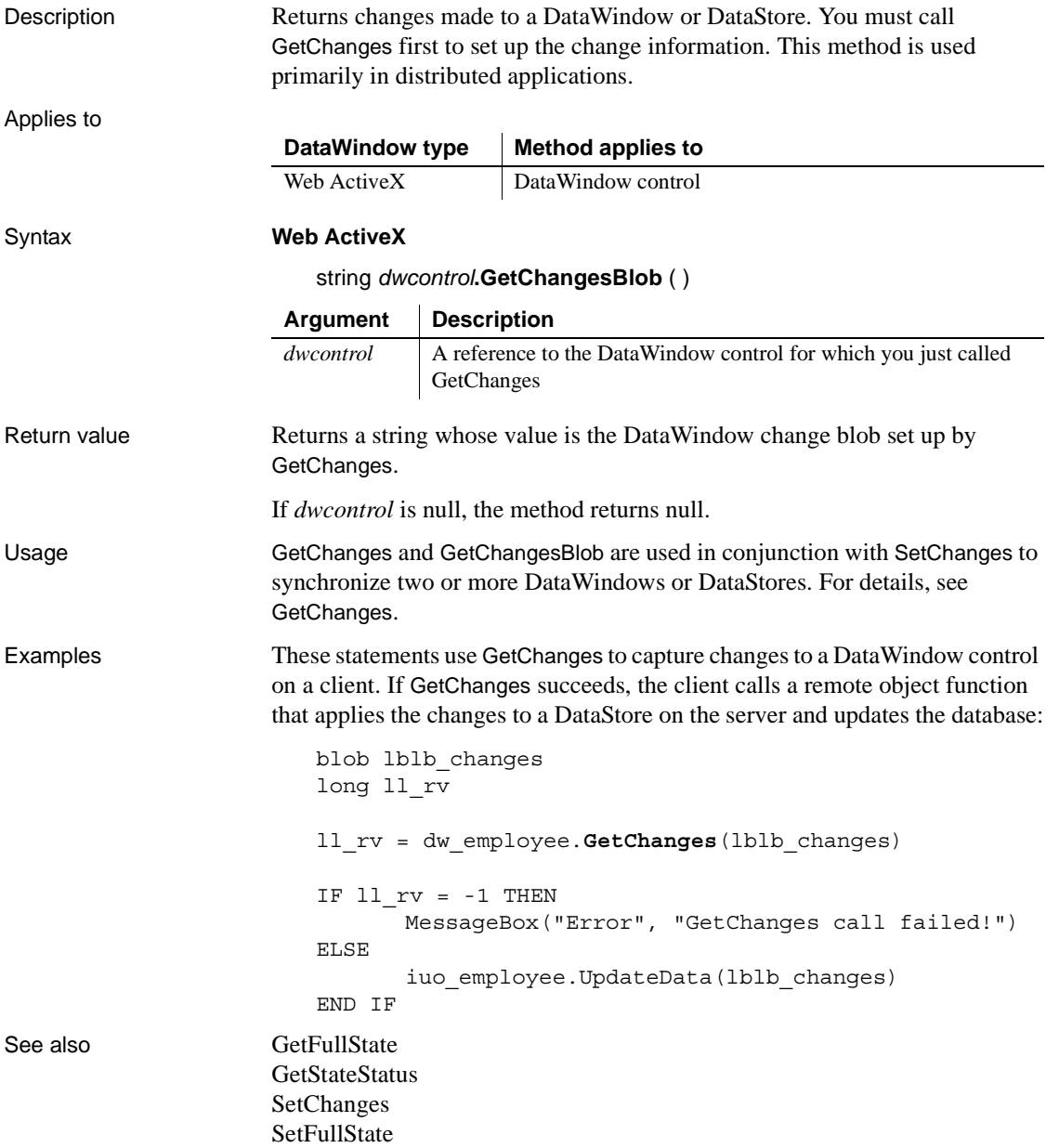

## <span id="page-644-0"></span>**GetChild**

Description Provides a reference to a child DataWindow or to a report in a composite DataWindow, which you can use in DataWindow functions to manipulate that DataWindow or report.

Applies to

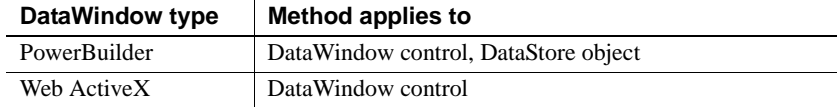

#### Syntax **PowerBuilder**

integer *dwcontrol*.**GetChild** (string *name*, REF DataWindowChild *dwchildvariable* )

#### **Web ActiveX**

number *dwcontrol*.**GetChild** ( string *name* )

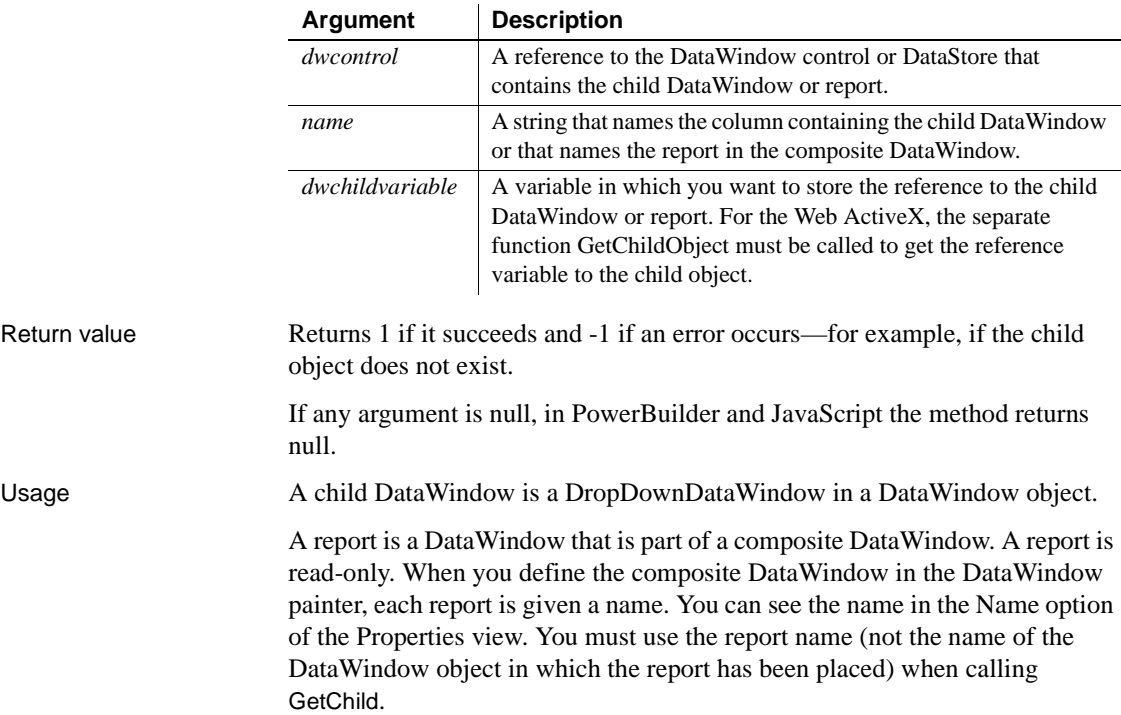

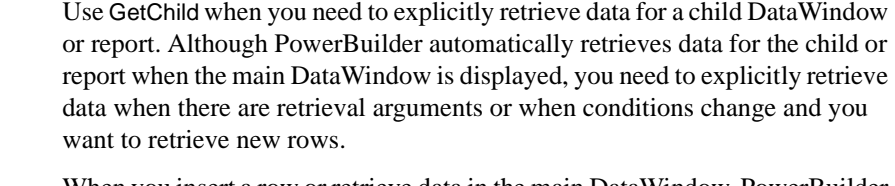

When you insert a row or retrieve data in the main DataWindow, PowerBuilder automatically retrieves data for the child DataWindow. If the child DataWindow has retrieval arguments, PowerBuilder displays a dialog box asking the user for values for those arguments. To suppress the dialog box, you can explicitly retrieve data for the child before changing the main DataWindow (see the example).

#### **Nested reports**

You cannot use GetChild to get a reference to a report in a composite DataWindow when the report itself is a composite or nested DataWindow.

Changing property values with the Modify method can cause the reference returned by GetChild to become invalid. After setting such a property, call GetChild again. If a property causes this behavior, this is noted in its description in [Chapter 3, "DataWindow Object Properties."](#page-176-0)

Examples This example retrieves data for the child DataWindow associated with the column emp\_state before retrieving data in the main DataWindow. The child DataWindow expects a region value as a retrieval argument. Because you populate the child DataWindow first, specifying a value for its retrieval argument, there is no need for PowerBuilder to display the retrieval argument dialog box:

```
DataWindowChild state_child
integer rtncode
rtncode = dw_1.GetChild('emp_state', state_child)
IF rtncode = -1 THEN MessageBox( &
      "Error", "Not a DataWindowChild")
// Establish the connection
CONNECT USING SQLCA;
// Set the transaction object for the child
state_child.SetTransObject(SQLCA)
// Populate with values for eastern states
state_child.Retrieve("East")
```

```
// Set transaction object for main DW and retrieve
dw_1.SetTransObject(SQLCA)
dw_1.Retrieve()
```
In a composite DataWindow there are two reports: orders and current inventory. The orders report has a retrieval argument for selecting the order status. This report displays open orders. The composite DataWindow is displayed in a DataWindow control called dw\_news and the reports are named open\_orders and current\_inv. The following code in the Open event of the window that contains dw\_news provides a retrieval argument for open\_orders:

```
DataWindowChild dwc_orders
dw news.GetChild("open orders", dwc orders)
dwc_orders.SetTransObject(SQLCA)
dwc_orders.Retrieve("open")
```
The following example for the Web ActiveX displays the reference to the child object in a message box:

```
var ls ;
var ldwc;
window.dw_1.GetChild ("dept_id"); 
ldwc = window.dw_1.GetChildObject();
ls = ldwc.Describe ("Datawindow.Table.Select");
window.alert(ls);
```
See also [GetChildObject](#page-646-0) [SetTransObject](#page-887-0)

# <span id="page-646-0"></span>**GetChildObject**

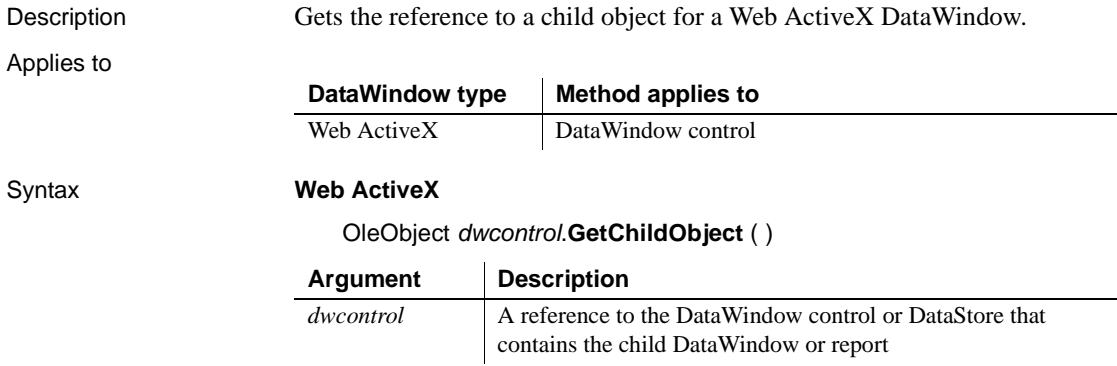

### *GetClickedColumn*

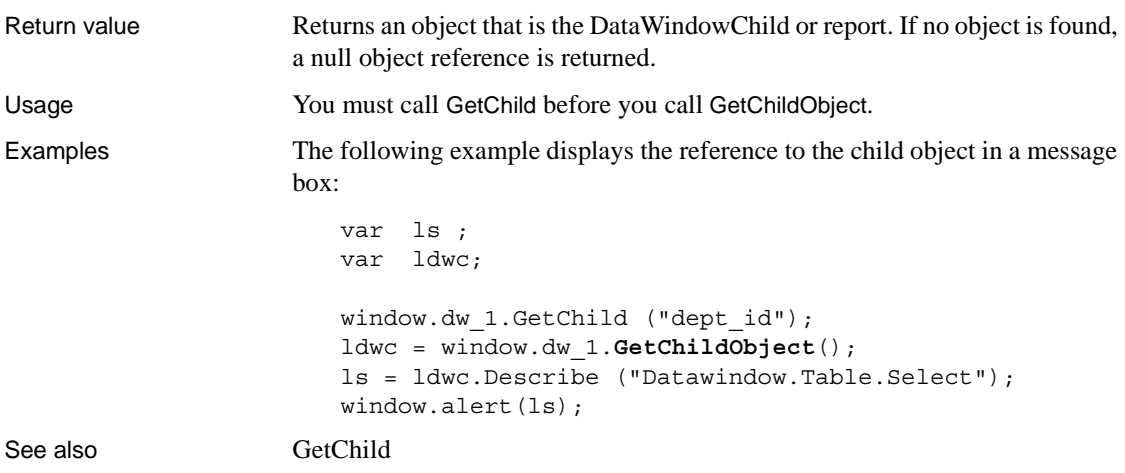

# **GetClickedColumn**

Description Obtains the number of the column the user clicked or double-clicked in a DataWindow control or DataStore object.

Applies to

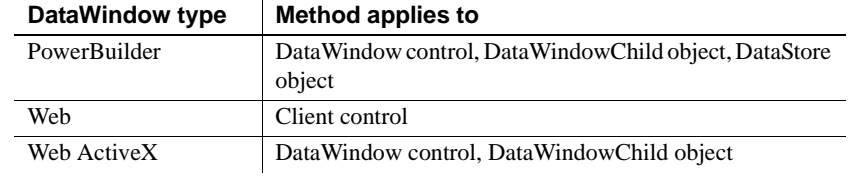

#### Syntax **PowerBuilder**

integer *dwcontrol*.**GetClickedColumn** ( )

#### **Web DataWindow client control and Web ActiveX**

number *dwcontrol*.**GetClickedColumn** ( )

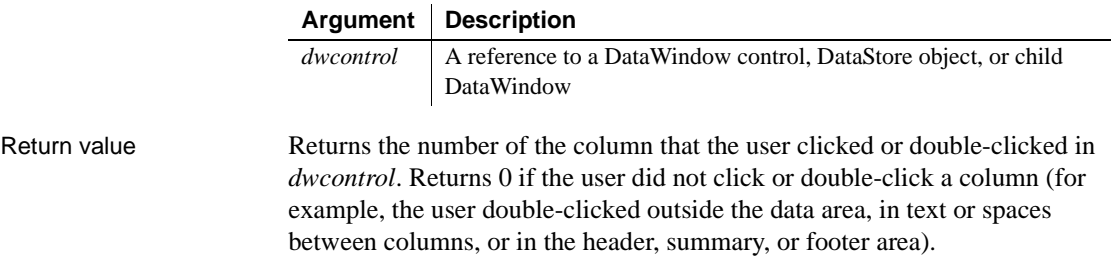
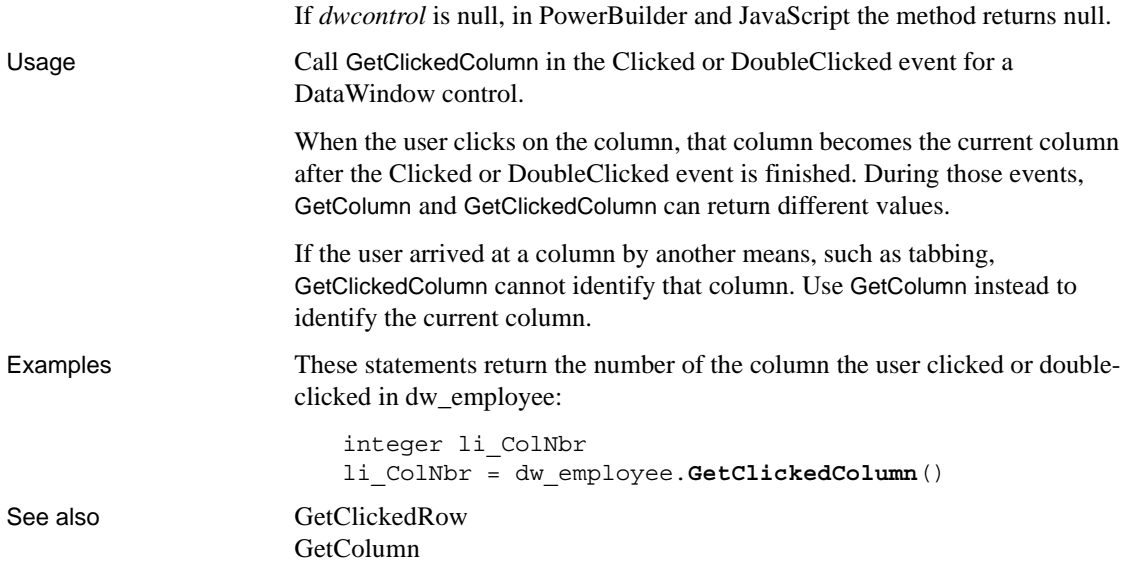

# <span id="page-648-0"></span>**GetClickedRow**

Description Obtains the number of the row the user clicked or double-clicked in a DataWindow control or DataStore object.

Applies to

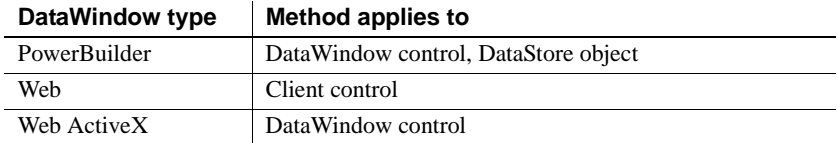

Syntax **PowerBuilder**

long *dwcontrol*.**GetClickedRow** ( )

# **Web DataWindow client control and Web ActiveX**

number *dwcontrol*.**GetClickedRow** ( )

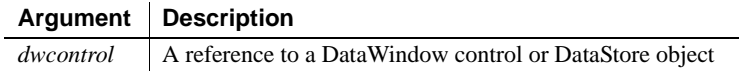

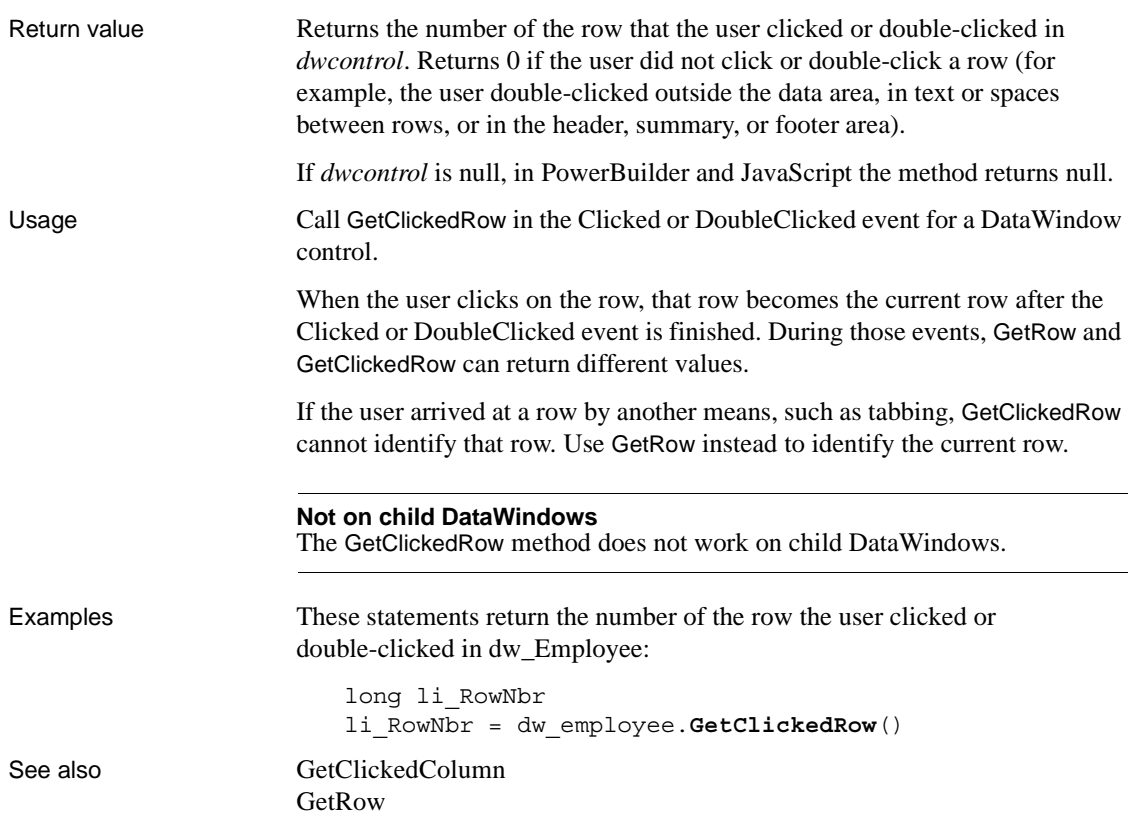

# <span id="page-649-0"></span>**GetColumn**

Description Obtains the number of the current column. The current column is the column that has focus.

Applies to

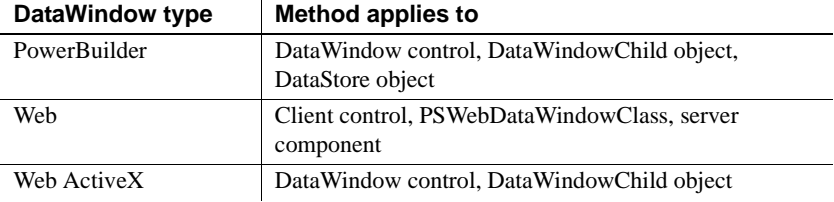

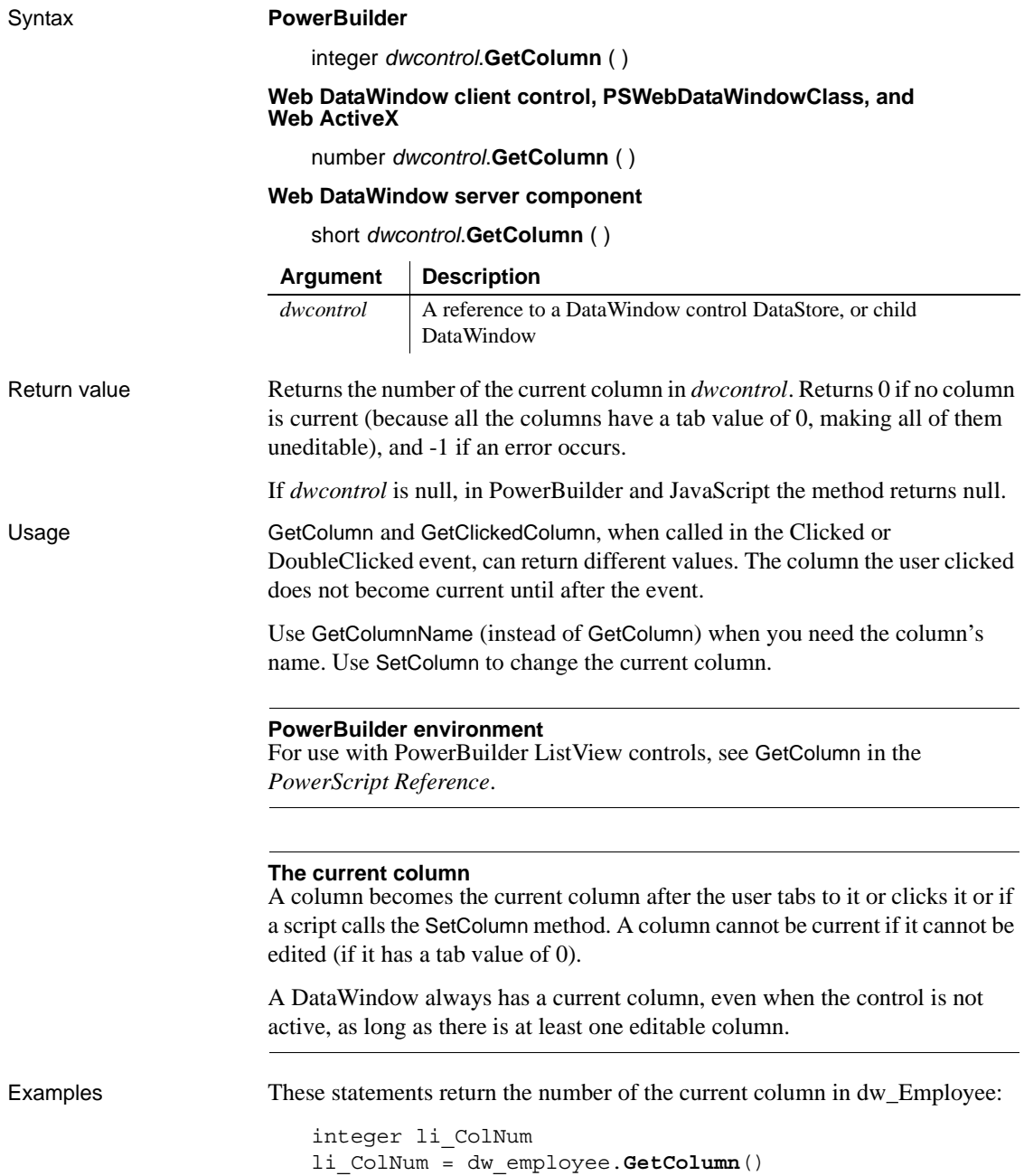

See also [GetClickedColumn](#page-647-0) [GetColumnName](#page-651-0) [GetRow](#page-689-0) [SetColumn](#page-833-0) [SetRow](#page-865-0)

# <span id="page-651-0"></span>**GetColumnName**

Description Obtains the name of the current column. The current column is the column that has the focus.

Applies to

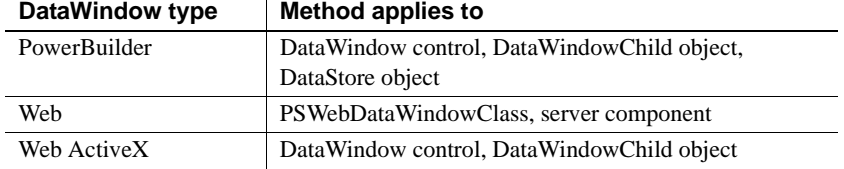

# Syntax **PowerBuilder, Web DataWindow, and WebActiveX**

string *dwcontrol*.**GetColumnName** ( )

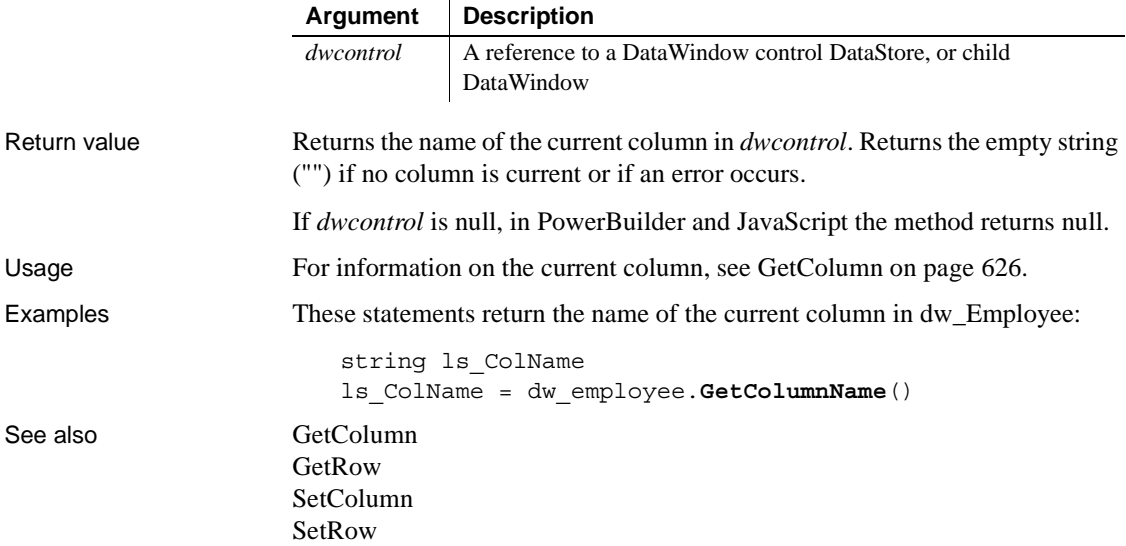

# **GetContextService**

Description Creates a reference to a context-specific instance of the specified service.

### Applies to

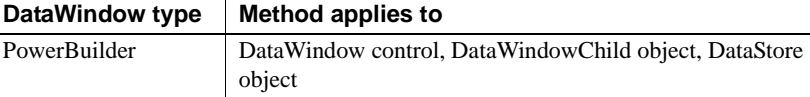

# Syntax **PowerBuilder**

*PowerScript Reference*.

integer *objectname*.**GetContextService** ( string *servicename*, PowerObject *servicereference* )

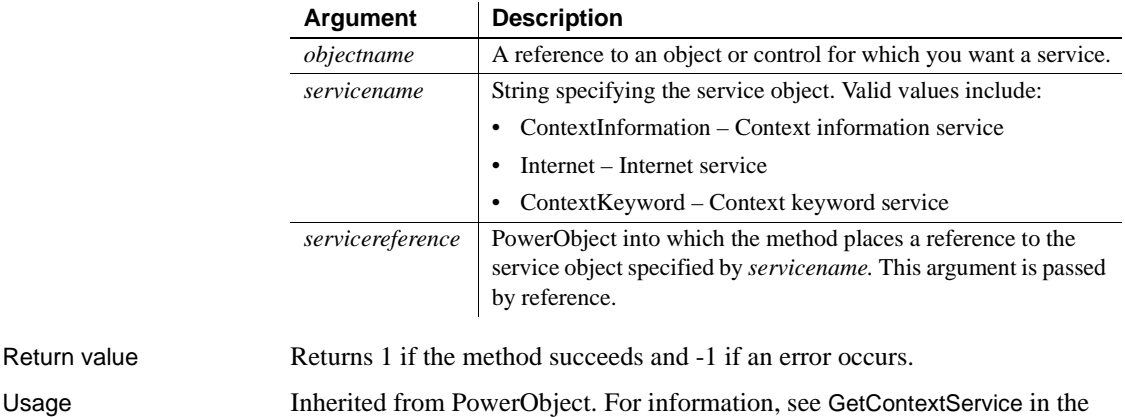

# **GetFormat**

Description Obtains the display format assigned to a column in a DataWindow control or DataStore object.

> **Separate method name for the Web DataWindow server component** A separate method , GetFormatByColNum**,** is provided as an alternative syntax for the Web DataWindow server component, which cannot use overloaded methods.

# Applies to

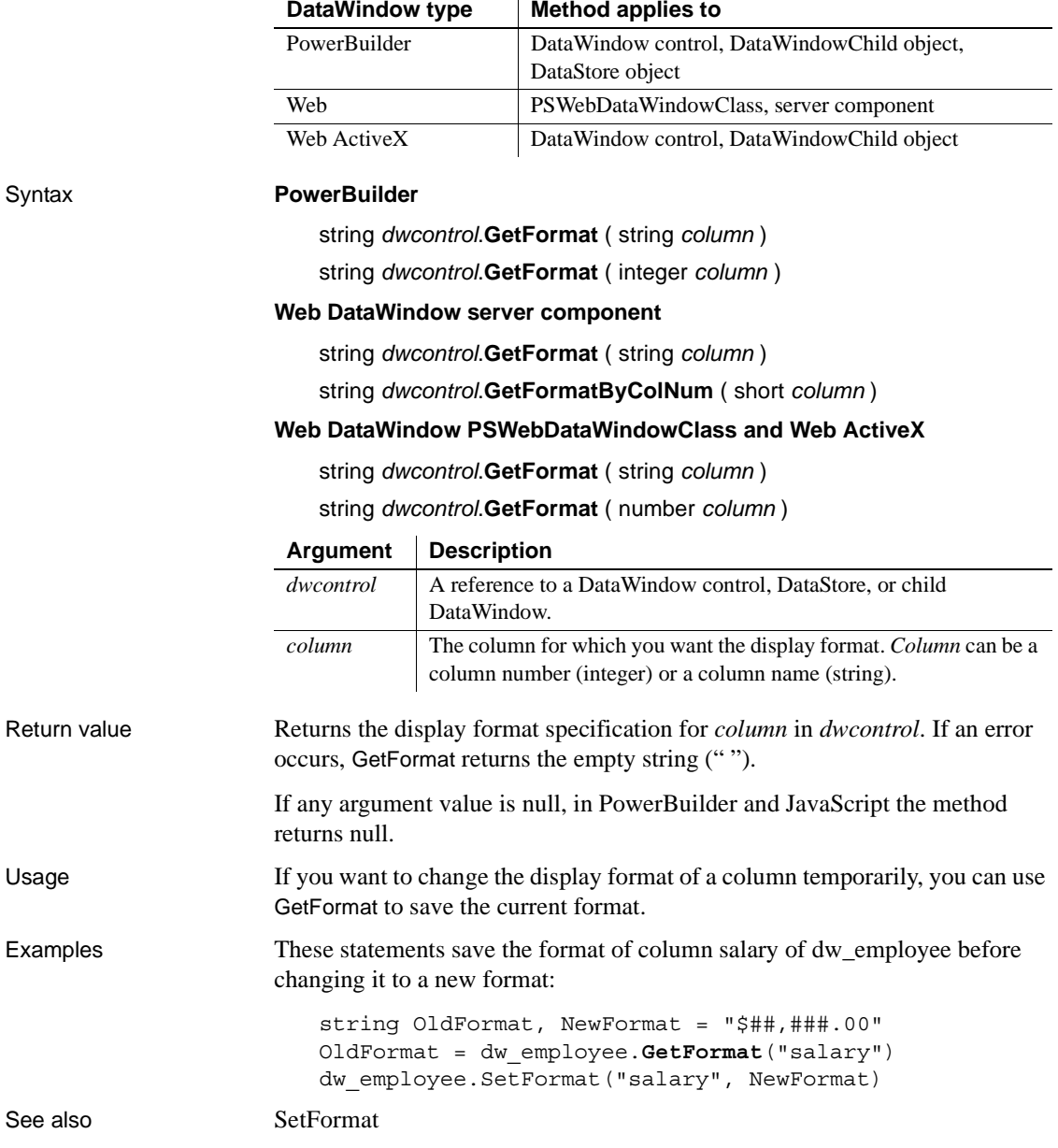

# **GetFullContext**

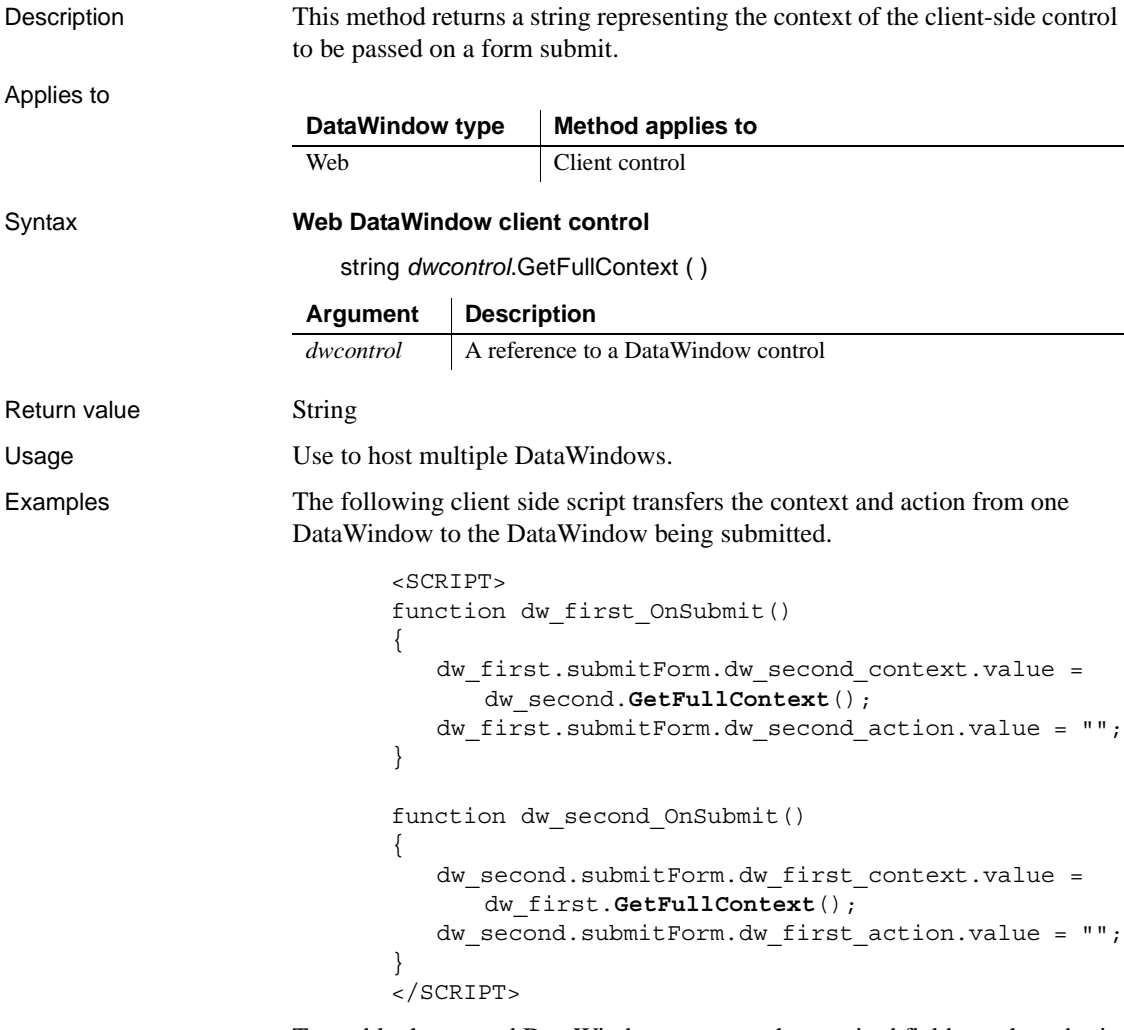

To enable the second DataWindow to create the required fields on the submit form, each of the DataWindows must have two arguments defined in the SelfLinkArgs property:

dw\_first must have dw\_second\_context and dw\_second\_action defined dw\_second must have dw\_first\_context and dw\_first\_action defined

# <span id="page-655-0"></span>**GetFullState**

Description Retrieves the complete state of a DataWindow or DataStore as a blob.

This method is used primarily in distributed applications.

Applies to

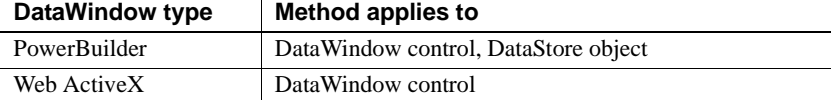

Syntax **PowerBuilder**

long *dwcontrol*.**GetFullState** ( blob *dwasblob* )

# **Web ActiveX**

number *dwcontrol*.**GetFullState** ( )

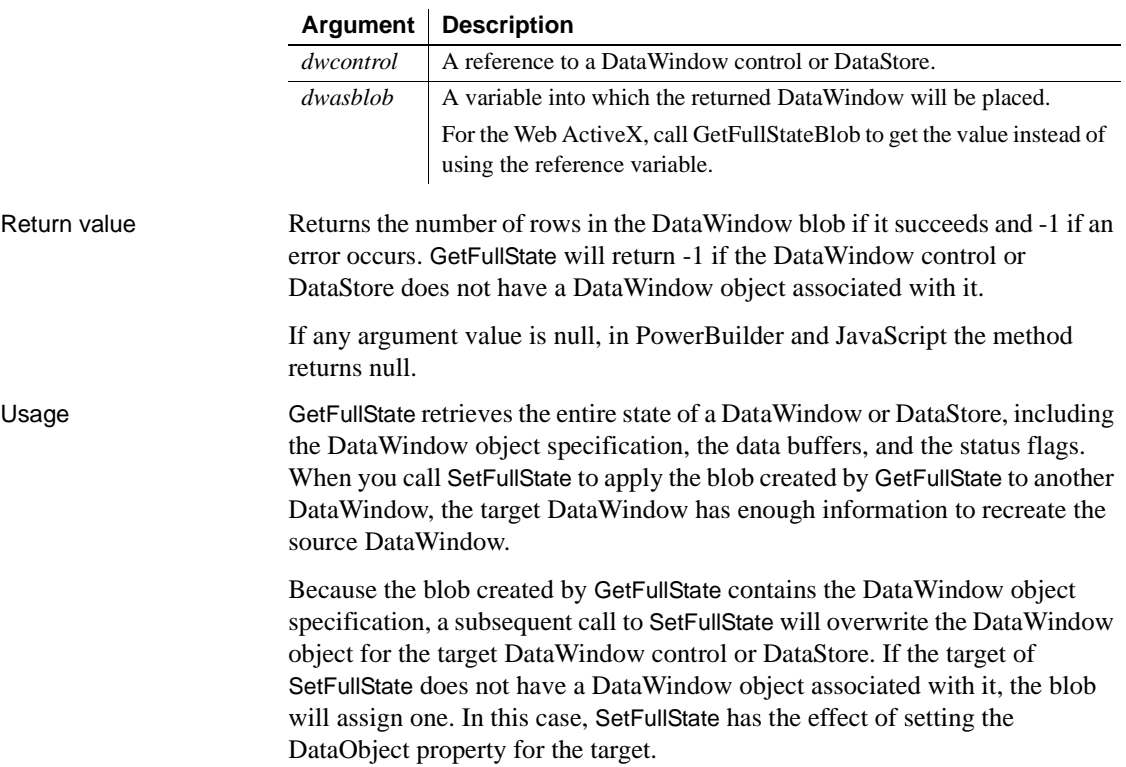

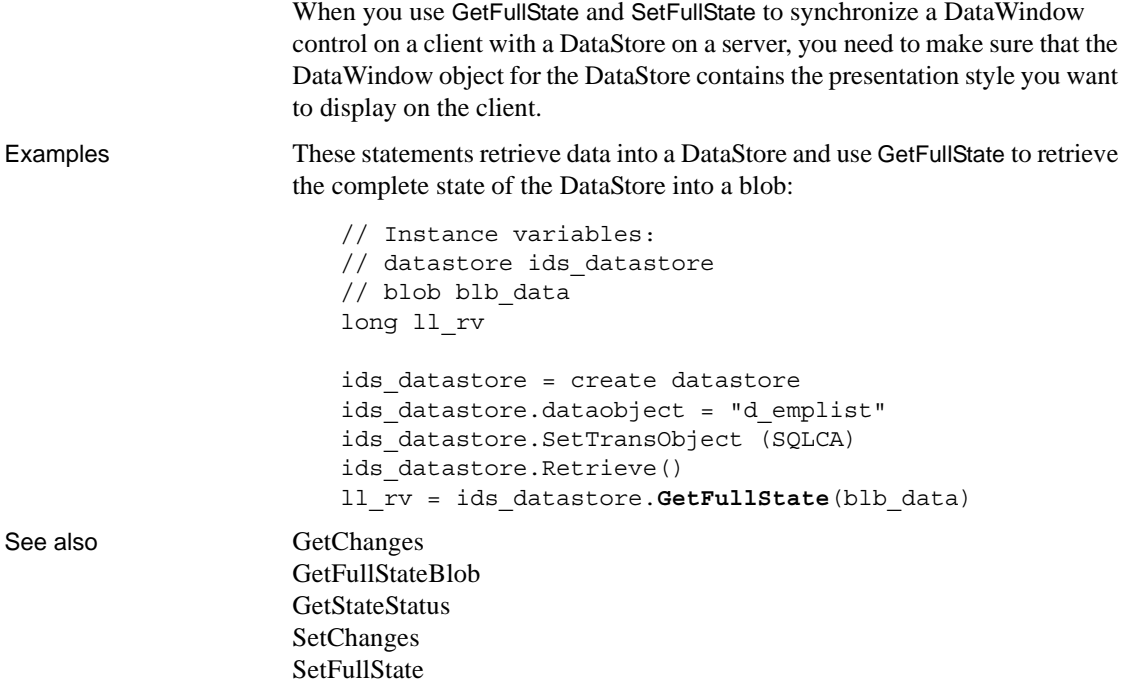

# <span id="page-656-0"></span>**GetFullStateBlob**

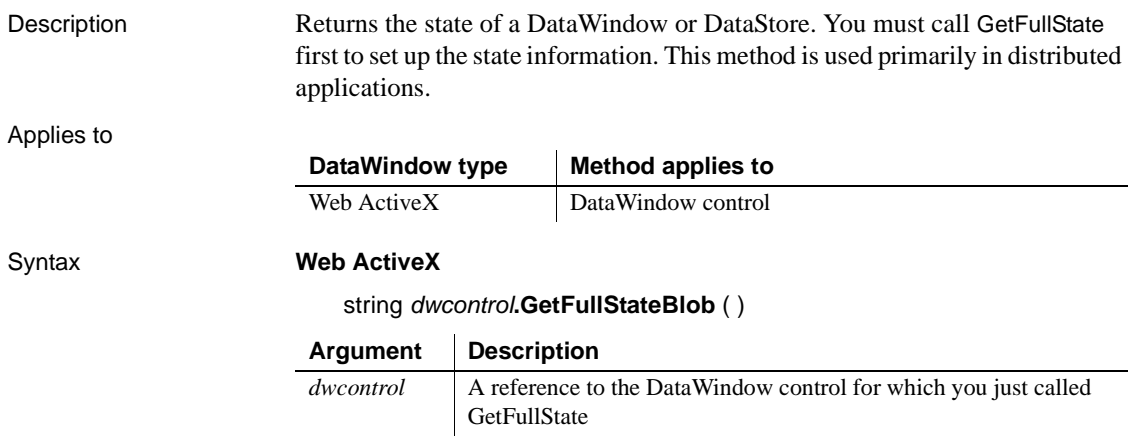

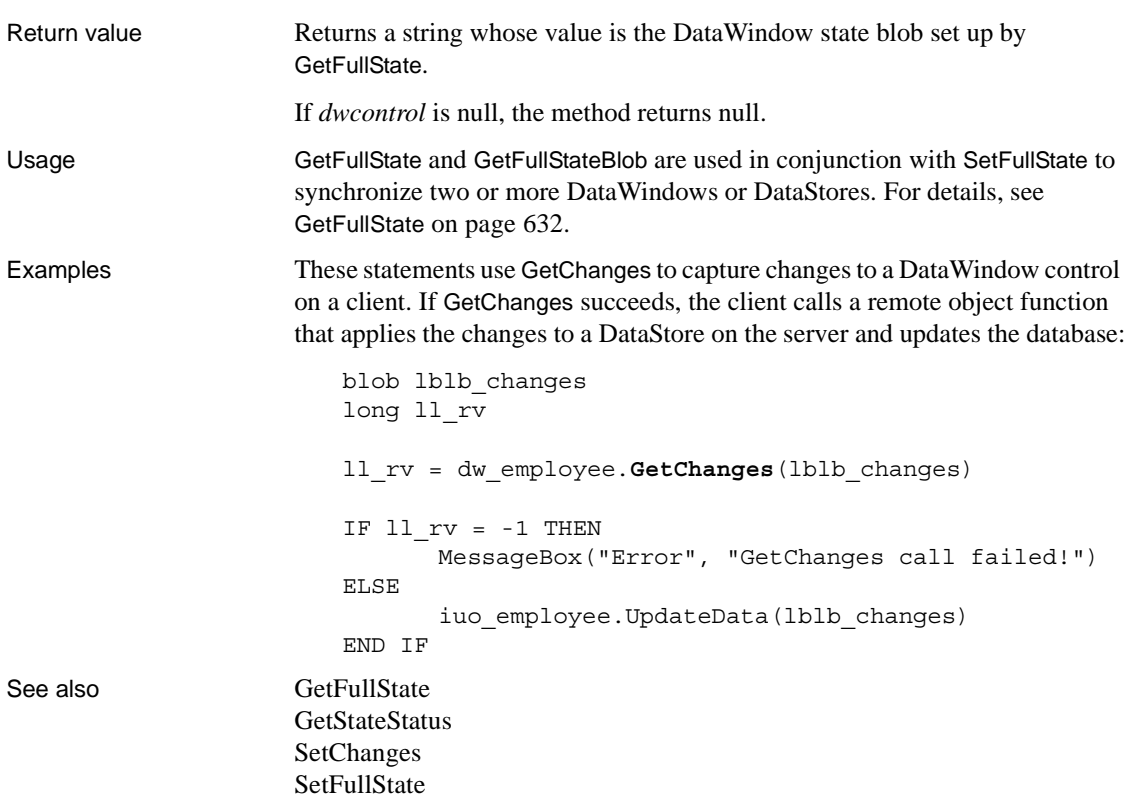

# **GetItem**

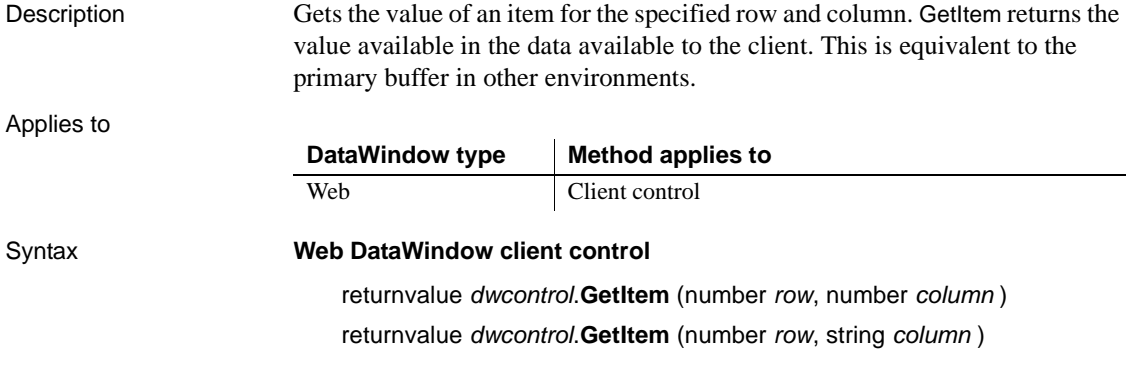

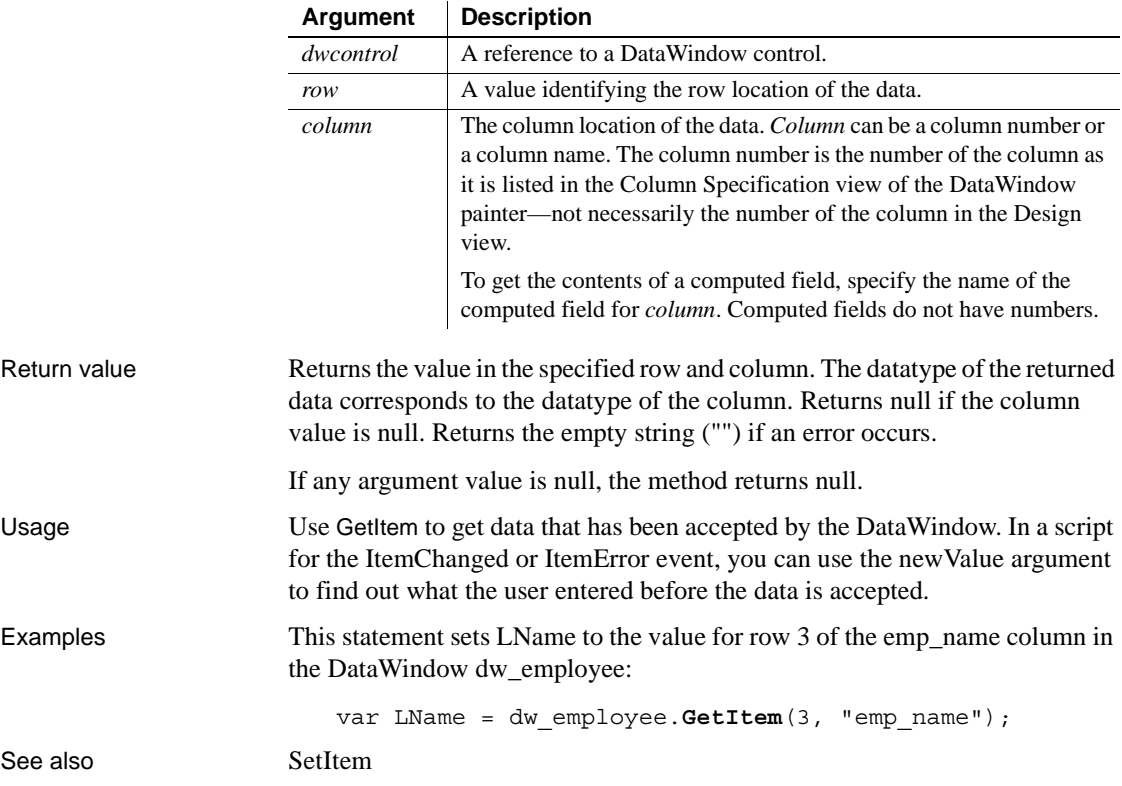

# <span id="page-658-0"></span>**GetItemDate**

Description Gets data whose type is Date from the specified buffer of a DataWindow control or DataStore object. You can obtain the data that was originally retrieved and stored in the database from the original buffer, as well as the current value in the primary, delete, or filter buffers.

> **Separate method names for the Web DataWindow server component** Separate method names, GetItemDateByColNum, GetItemDateByColNumEx, and GetItemDateEx, are provided as alternative syntaxes for the Web DataWindow server component, which cannot use overloaded methods.

### Applies to

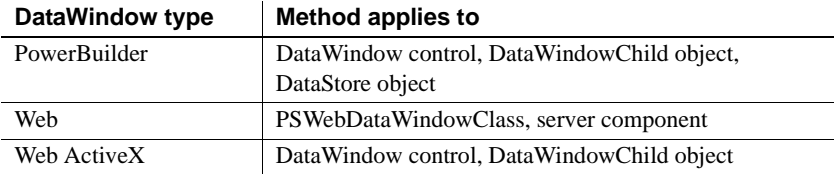

### Syntax **PowerBuilder**

date *dwcontrol*.**GetItemDate** ( long *row*, string *column* {, DWBuffer *dwbuffer* , boolean *originalvalue* } )

date *dwcontrol*.**GetItemDate** ( long *row*, integer *column* {, DWBuffer *dwbuffer*, boolean *originalvalue* } )

### **Web DataWindow PSWebDataWindowClass**

Date *dwcontrol*.**GetItemDate** ( number *row*, string *column* {, string *dwbuffer*, boolean *originalvalue* } )

Date *dwcontrol*.**GetItemDate** ( number *row*, number *column* {, string *dwbuffer* , boolean *originalvalue* } )

### **Web DataWindow server component**

string *dwcontrol*.**GetItemDate** ( long *row*, string *column*)

string *dwcontrol*.**GetItemDateByColNum** ( long *row*, short *column* )

string *dwcontrol*.**GetItemDateByColNumEx** ( long *row*, short *column*, string *dwbuffer*, boolean *originalvalue* )

string *dwcontrol*.**GetItemDateEx** ( long *row*, string *column*, string *dwbuffer*, boolean *originalvalue* )

### **Web ActiveX**

Date *dwcontrol*.**GetItemDate** ( number *row*, string *column*, number *dwbuffer*, boolean *originalvalue* )

Date *dwcontrol*.**GetItemDate** ( number *row*, number *column*, number *dwbuffer* , boolean *originalvalue* )

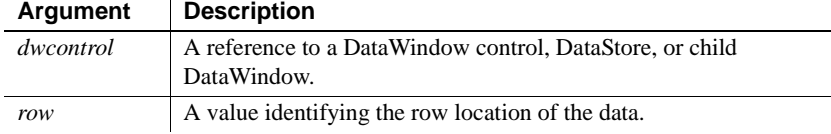

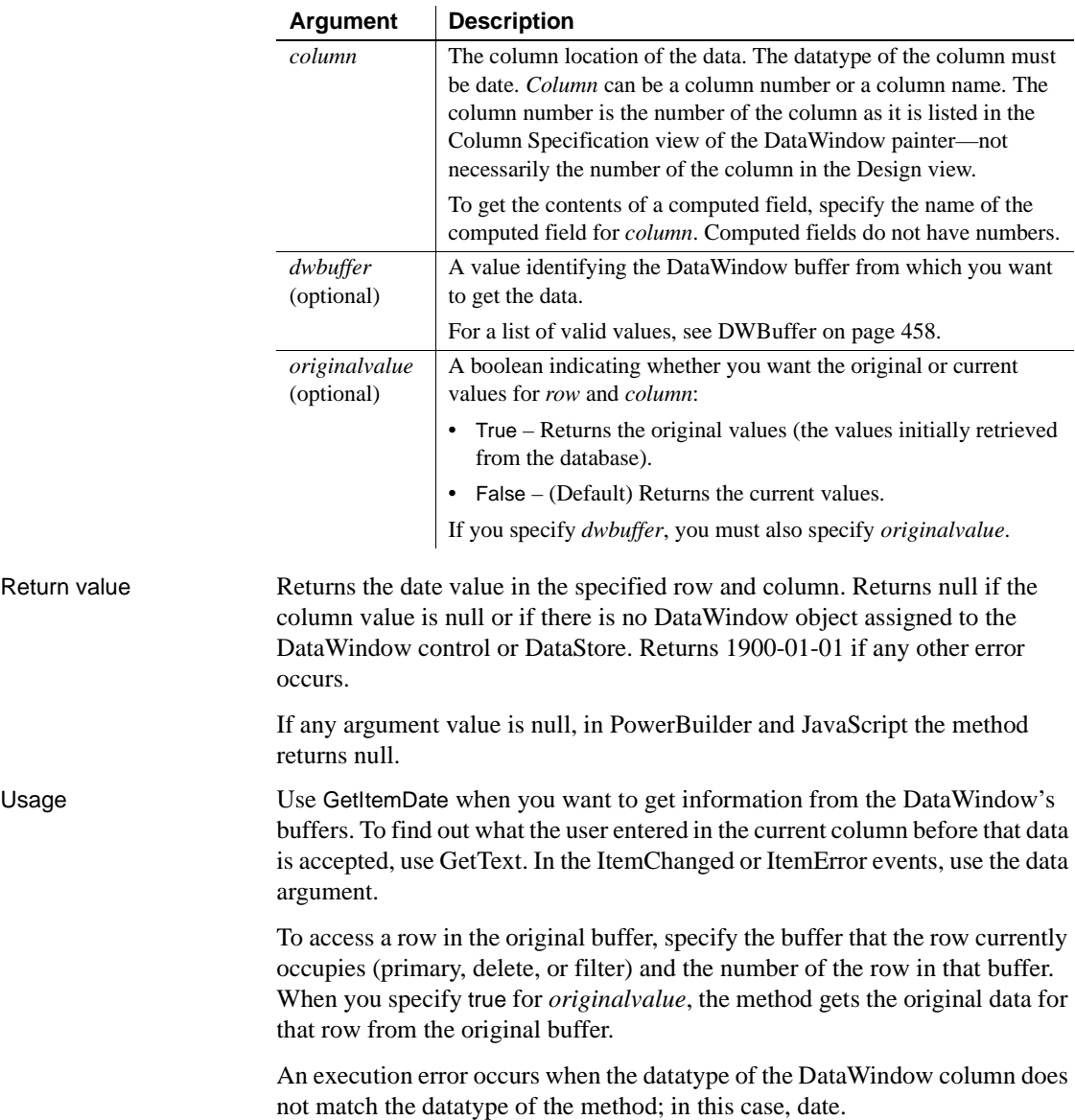

#### **Datatypes of columns and computed fields**

There is a difference in datatypes between columns and computed columns retrieved from the database and computed fields defined in the DataWindow painter. Computed columns from the database can have a datatype of date, but a date computed field always has a datatype of DateTime, not date. In PowerBuilder, use the GetItemDateTime method instead.

#### **Web ActiveX only: columns involving dates**

Use GetItemDate for all columns of type date, DateTime, and time.

### **PowerBuilder only: using GetItemDate in a String function**

When you call GetItemDate as an argument for the String function and do not specify a display format, the value is formatted as a DateTime value. This statement returns a string like "2/26/96 00:00:00":

```
String(dw 1.GetItemDate(1, "start date"))
```
To get a simple date string, you can specify a display format:

String(dw\_1.GetItemDate(1,"start\_date"), "m/d/yy")

or you can assign the date to a date variable before calling the String function:

```
date ld_date
string ls_date
ld_date = dw_1.GetItemDate(1, "start_date")
ls date = String(1d date)
```
Examples These statements set hiredate to the current Date data in the third row of the primary buffer in the column named first\_day of dw\_employee:

```
Date hiredate
hiredate = dw employee.GetItemDate(3, "first day")
```
These statements set hiredate to the current Date data in the third row of the filter buffer in the column named first day of dw\_employee:

Date hiredate hiredate = dw\_employee.**GetItemDate**(3, & "first day", Filter!, false)

These statements set hiredate to original Date data in the third row of the primary buffer in the column named hdate of dw\_employee:

```
Date hiredate
hiredate = dw_employee.GetItemDate(3, &
       "hdate", Primary!, true)
```
See also [GetItemDateTime](#page-662-0) **[GetItemDecimal](#page-665-0)** [GetItemNumber](#page-669-0) [GetItemString](#page-674-0) [GetItemTime](#page-677-0) **[GetText](#page-697-0) [SetItem](#page-848-0) [SetText](#page-881-0)** 

# <span id="page-662-0"></span>**GetItemDateTime**

Description Gets data whose type is DateTime from the specified buffer of a DataWindow control or DataStore object. You can obtain the data that was originally retrieved and stored in the database from the original buffer, as well as the current value in the primary, delete, or filter buffers.

> **Separate method names for the Web DataWindow server component** Separate method names, GetItemDateTimeEx, GetItemDateTimeByColNum, and GetItemDateTimeByColNumEx, are provided as alternative syntaxes for the Web DataWindow server component, which cannot use overloaded methods.

#### Applies to

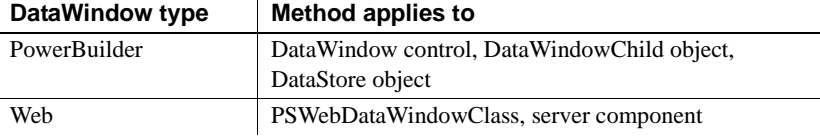

#### Syntax **PowerBuilder**

DateTime *dwcontrol*.**GetItemDateTime** ( long *row*, string *column* {, DWBuffer *dwbuffer*, boolean *originalvalue* } )

DateTime *dwcontrol*.**GetItemDateTime** ( long *row*, integer *column* {, DWBuffer *dwbuffer*, boolean *originalvalue* } )

# **Web DataWindow PSWebDataWindowClass**

Date *dwcontrol*.**GetItemDateTime** ( number *row*, string *column* {, string *dwbuffer*, boolean *originalvalue* } )

Date *dwcontrol*.**GetItemDateTime** ( number *row*, number *column*, string { *dwbuffer*, boolean *originalvalue* } )

### **Web DataWindow server component**

string *dwcontrol*.**GetItemDateTime** ( long *row*, string *column*)

string *dwcontrol*.**GetItemDateTimeByColNum** ( long *row*, short *column* )

string *dwcontrol*.**GetItemDateTimeByColNumEx** ( long *row*, short *column*, string *dwbuffer*, boolean *originalvalue* )

string *dwcontrol*.**GetItemDateTimeEx** ( long *row*, string *column*, string *dwbuffer*, boolean *originalvalue* )

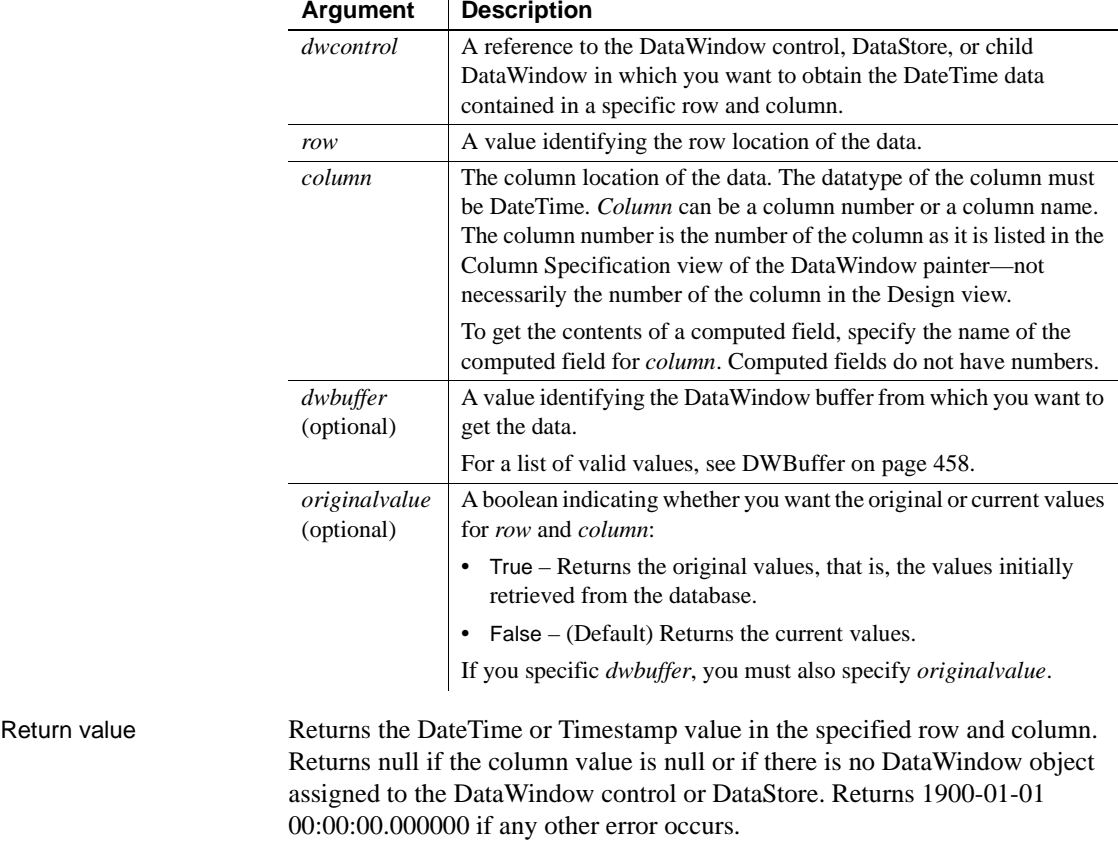

If any argument value is null, in PowerBuilder the method returns null.

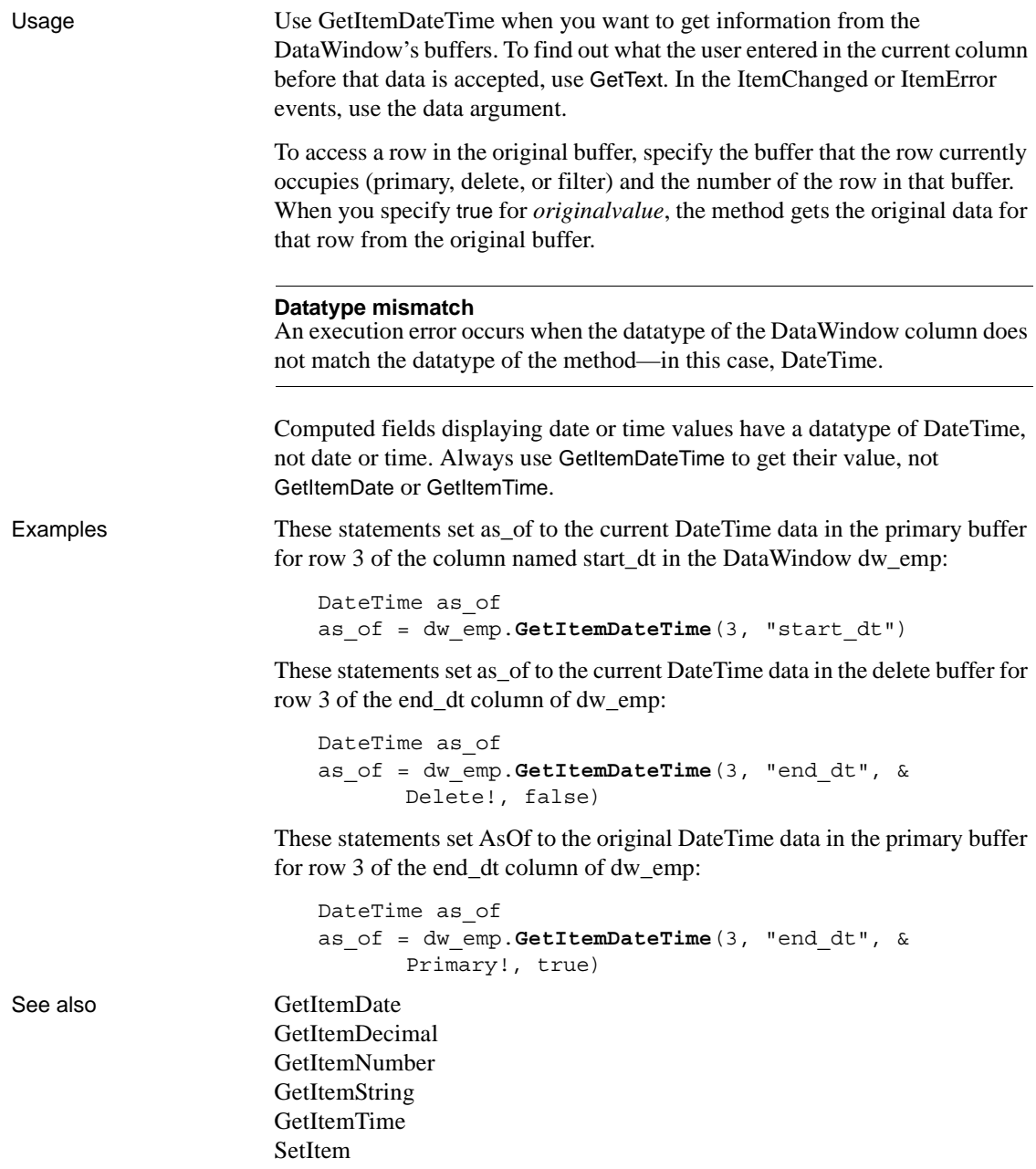

# <span id="page-665-0"></span>**GetItemDecimal**

Description Gets data whose type is decimal from the specified buffer of a DataWindow control or DataStore object. You can obtain the data that was originally retrieved and stored in the database from the original buffer, as well as the current value in the primary, delete, or filter buffers.

Applies to

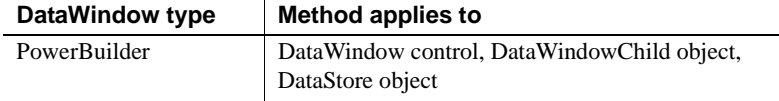

# Syntax **PowerBuilder**

decimal *dwcontrol*.**GetItemDecimal** ( long *row*, integer *column* {, DWBuffer *dwbuffer*, boolean *originalvalue* } )

decimal *dwcontrol*.**GetItemDecimal** ( long *row*, string *column* {, DWBuffer *dwbuffer*, boolean *originalvalue* } )

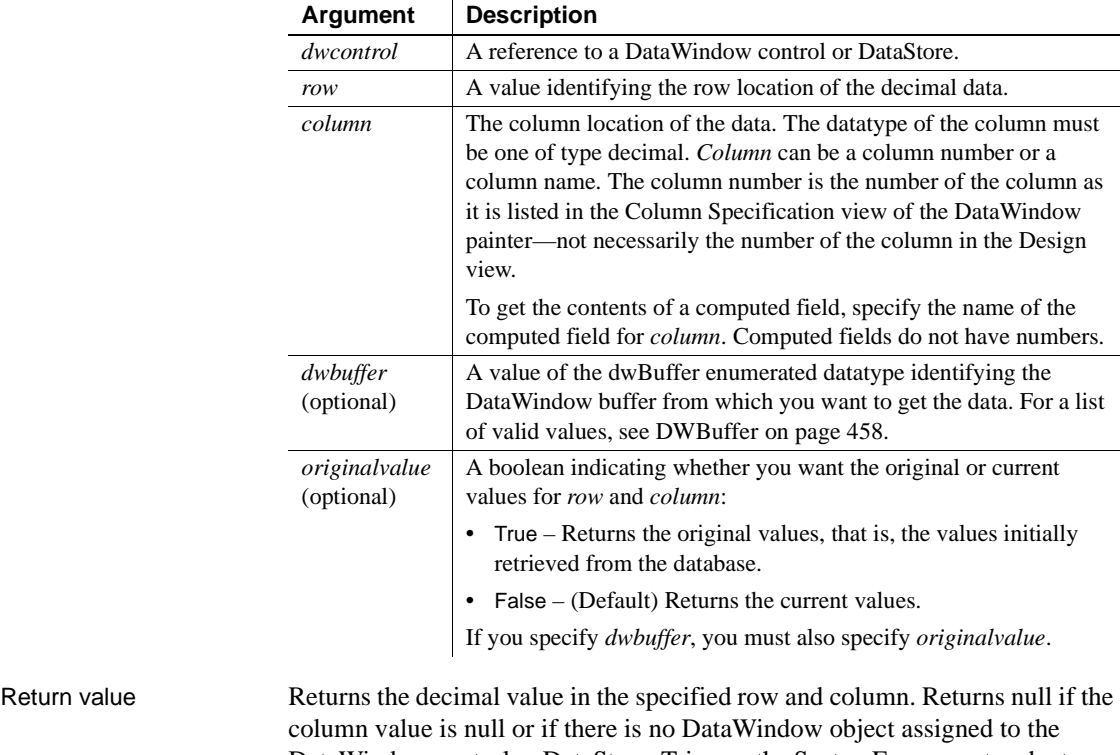

DataWindow control or DataStore. Triggers the SystemError event and returns -1 if any other error occurs (see "Handling errors" on page 643).

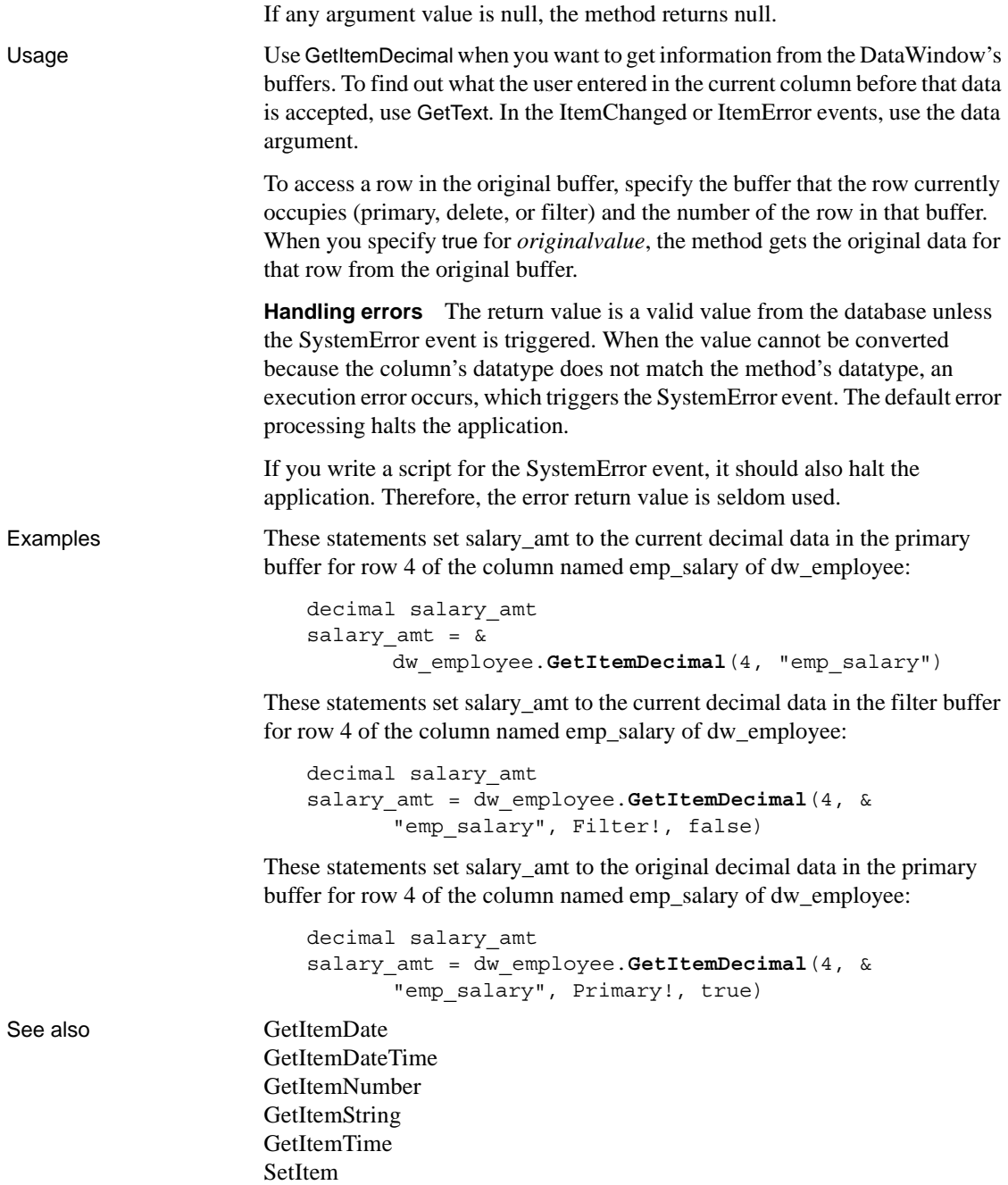

# <span id="page-667-0"></span>**GetItemFormattedString**

Description Gets and formats data whose type is String from the specified buffer of a DataWindow control or DataStore object.

> **Separate method names for the Web DataWindow server component** Separate method names, GetItemFormattedStringByColNum, GetItemFormattedStringByColNumEx, and GetItemFormattedStringEx, are provided as alternative syntaxes for the Web DataWindow server component, which cannot use overloaded methods.

Applies to

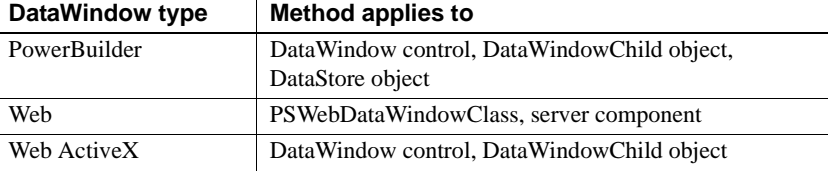

# Syntax **PowerBuilder**

string *dwcontrol*.**GetItemFormattedString** ( long *row*, integer *column* {, DWBuffer *dwbuffer*, boolean *originalvalue* } )

string *dwcontrol*.**GetItemFormattedString** ( long *row*, string *column* {, DWBuffer *dwbuffer*, boolean *originalvalue* } )

### **Web DataWindow PSWebDataWindowClass**

string *dwcontrol*.**GetItemFormattedString** (number *row*, number *column* {, string *dwbuffer*, boolean *originalvalue* } )

string *dwcontrol*.**GetItemFormattedString** ( number *row*, string *column* {, string *dwbuffer*, boolean *originalvalue* } )

### **Web DataWindow server component**

string *dwcontrol*.**GetItemFormattedString** ( long *row*, string *column* )

string *dwcontrol*.**GetItemFormattedStringByColNum** ( long *row*, short *column* )

string *dwcontrol*.**GetItemFormattedStringByColNumEx** ( long *row*, short *column*, string *dwbuffer*, boolean *originalvalue* )

string *dwcontrol*.**GetItemFormattedStringEx** ( long *row*, string *column*, string *dwbuffer*, boolean *originalvalue* )

# **Web ActiveX**

string *dwcontrol*.**GetItemFormattedString** (number *row*, number *column*, number *dwbuffer*, boolean *originalvalue* )

string *dwcontrol*.**GetItemFormattedString** ( number *row*, string *column*, number *dwbuffer*, boolean *originalvalue* )

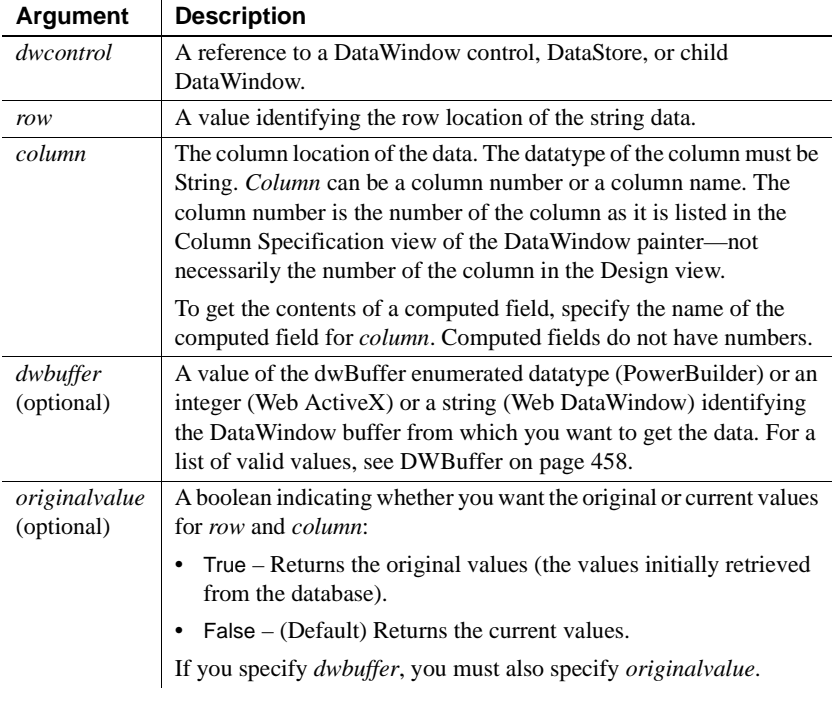

Usage Use GetItemFormattedString in place of GetItemString when you want to return the value from a column in its current display format. This is especially useful if the column in question is not a computed column.

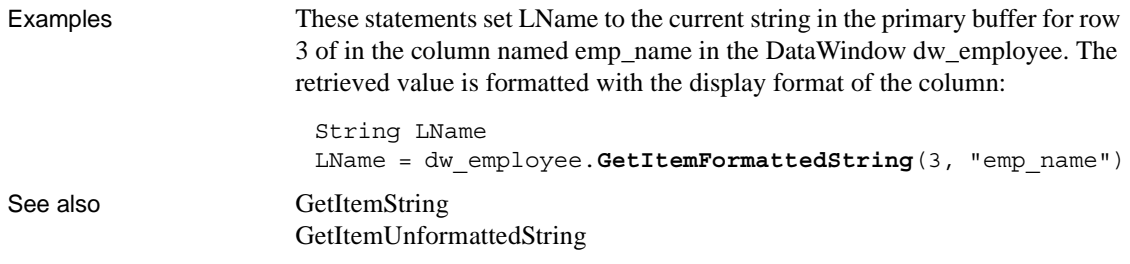

# <span id="page-669-0"></span>**GetItemNumber**

Description Gets numeric data from the specified buffer of a DataWindow control or DataStore object. You can obtain the data that was originally retrieved and stored in the database from the original buffer, as well as the current value in the primary, delete, or filter buffers.

> **Separate method names for the Web DataWindow server component** Separate method names, GetItemNumberEx, GetItemNumberByColNumEx, and GetItemNumberByColNum, are provided as alternative syntaxes for the Web DataWindow server component, which cannot use overloaded methods.

### Applies to

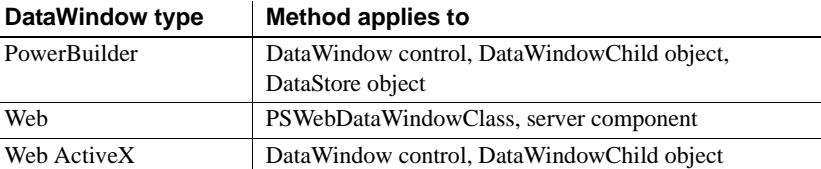

### Syntax **PowerBuilder**

numeric *dwcontrol*.**GetItemNumber** ( long *row*, string *column* {, DWBuffer *dwbuffer*, boolean *originalvalue* } )

numeric *dwcontrol*.**GetItemNumber** ( long *row*, integer *column* {, DWBuffer *dwbuffer*, boolean *originalvalue* } )

# **Web DataWindow PSWebDataWindowClass**

number *dwcontrol*.**GetItemNumber** ( number *row*, string *column* {, string *dwbuffer*, boolean *originalvalue* } )

number *dwcontrol*.**GetItemNumber** (number *row*, number *column* {, string *dwbuffer*, boolean *originalvalue* } )

### **Web DataWindow server component**

 $\mathbf{r}$ 

double *dwcontrol*.**GetItemNumber** ( long *row*, string *column* )

double *dwcontrol*.**GetItemNumberByColNum** ( long *row*, short *column* )

double *dwcontrol*.**GetItemNumberEx** ( long *row*, string *column*, string*dwbuffer*, boolean *originalvalue* )

double *dwcontrol*.**GetItemNumberByColNumEx** ( long *row*, short *column*, string *dwbuffer*, boolean *originalvalue* )

### **Web ActiveX**

number *dwcontrol*.**GetItemNumber** ( number *row*, string *column*, number *dwbuffer*, boolean *originalvalue* )

number *dwcontrol*.**GetItemNumber** (number *row*, number *column*, number *dwbuffer*, boolean *originalvalue* )

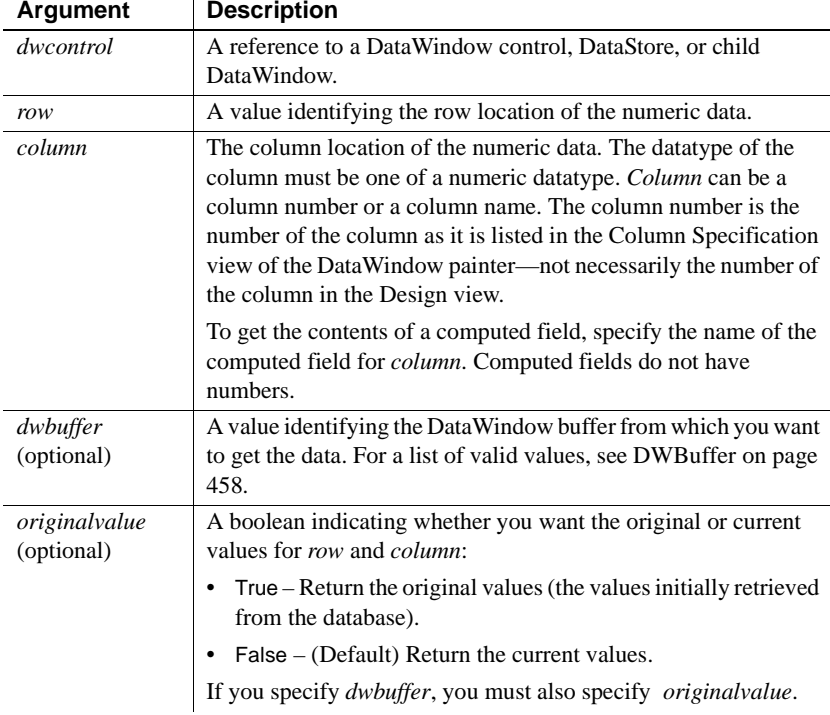

Return value Returns the numeric value in the specified row and column (decimal, double, integer, long, or real). Returns null if the column value is null or if there is no DataWindow object assigned to the DataWindow control or DataStore. Triggers the SystemError event and returns -1 if any other error occurs (see "Handling errors" on page 648).

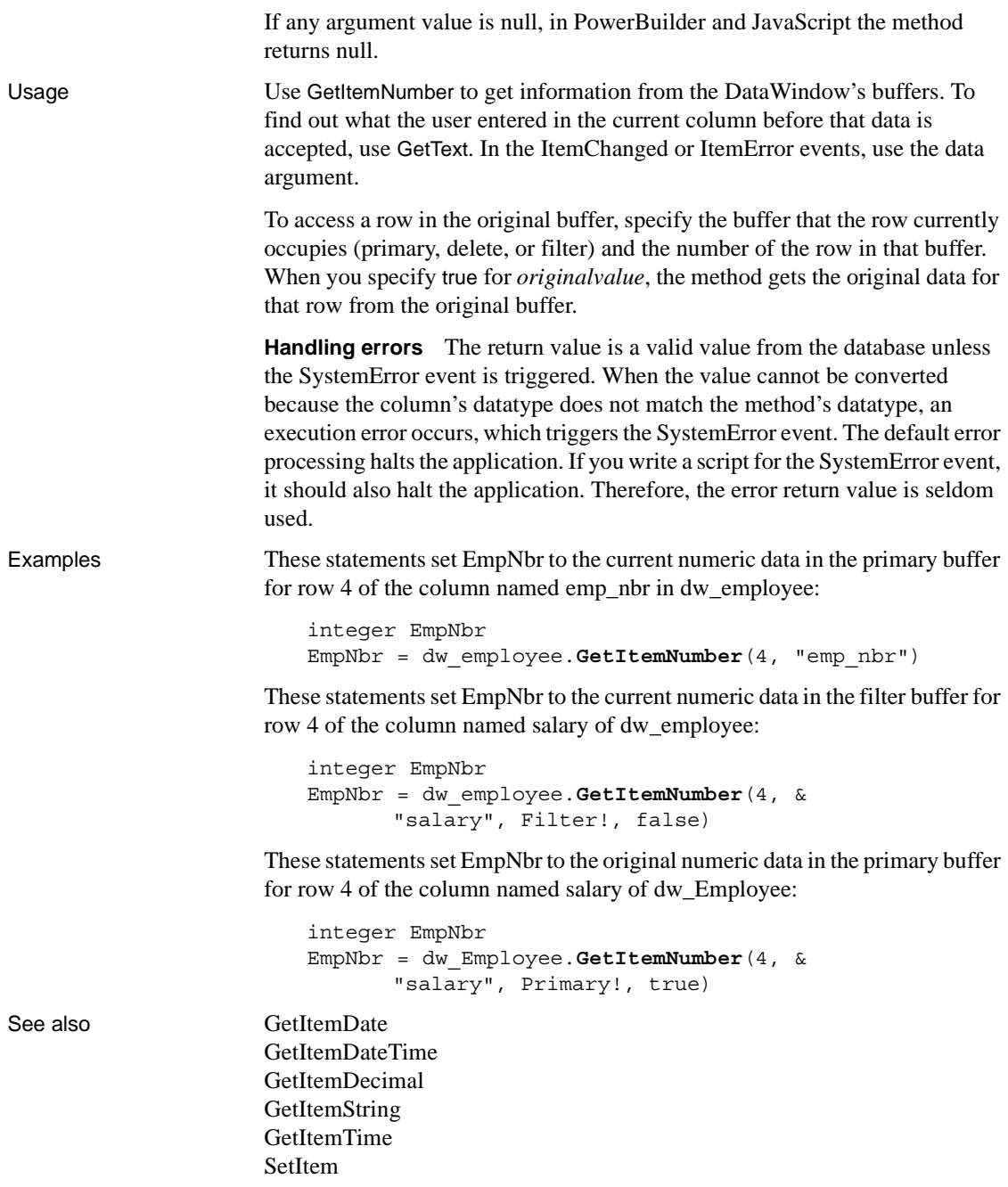

# **GetItemStatus**

Description Reports the modification status of a row or a column within a row. The modification status determines the type of SQL statement the Update method will generate for the row or column.

# **GetItemStatusByColNum**

A separate method name is provided as an alternative syntax for the Web DataWindow server component, which cannot use overloaded methods.

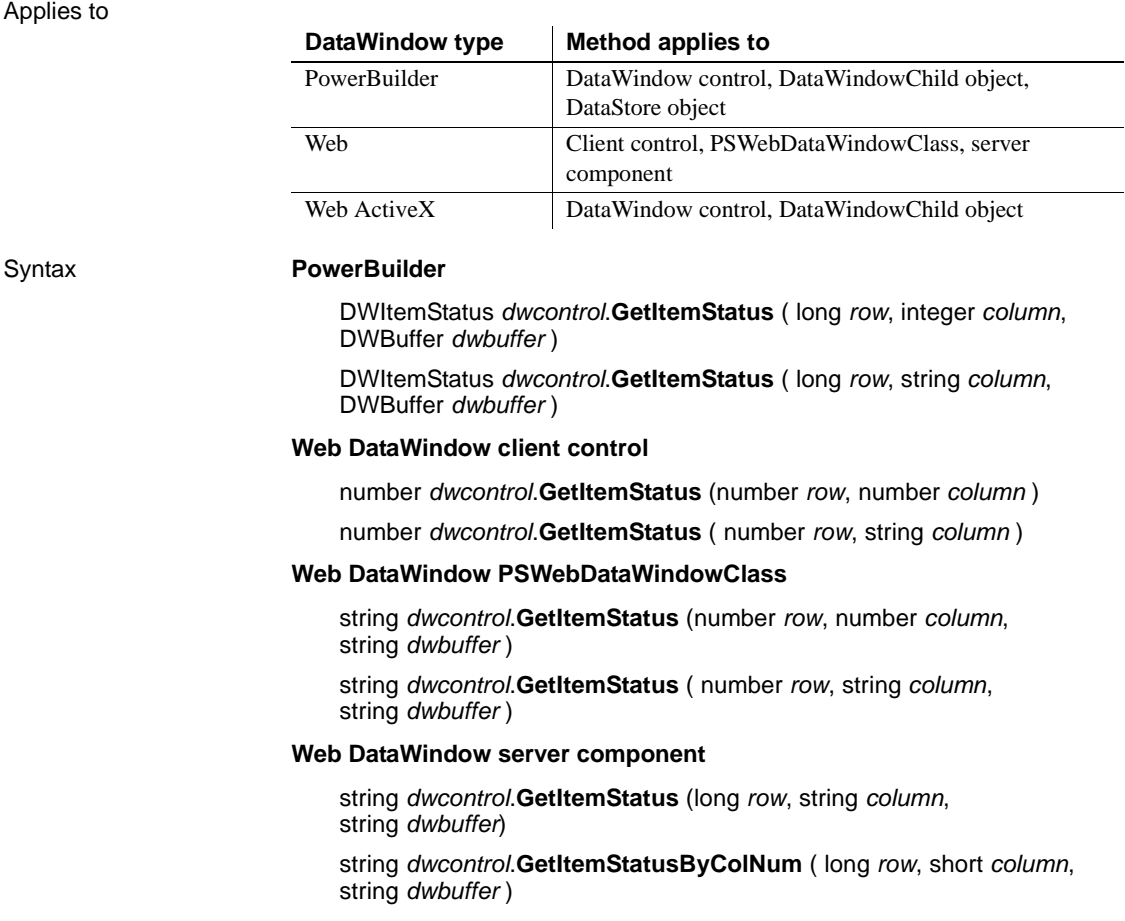

# **Web ActiveX**

number *dwcontrol*.**GetItemStatus** (number *row*, number *column*, number *dwbuffer* )

number *dwcontrol*.**GetItemStatus** ( number *row*, string *column*, number *dwbuffer* )

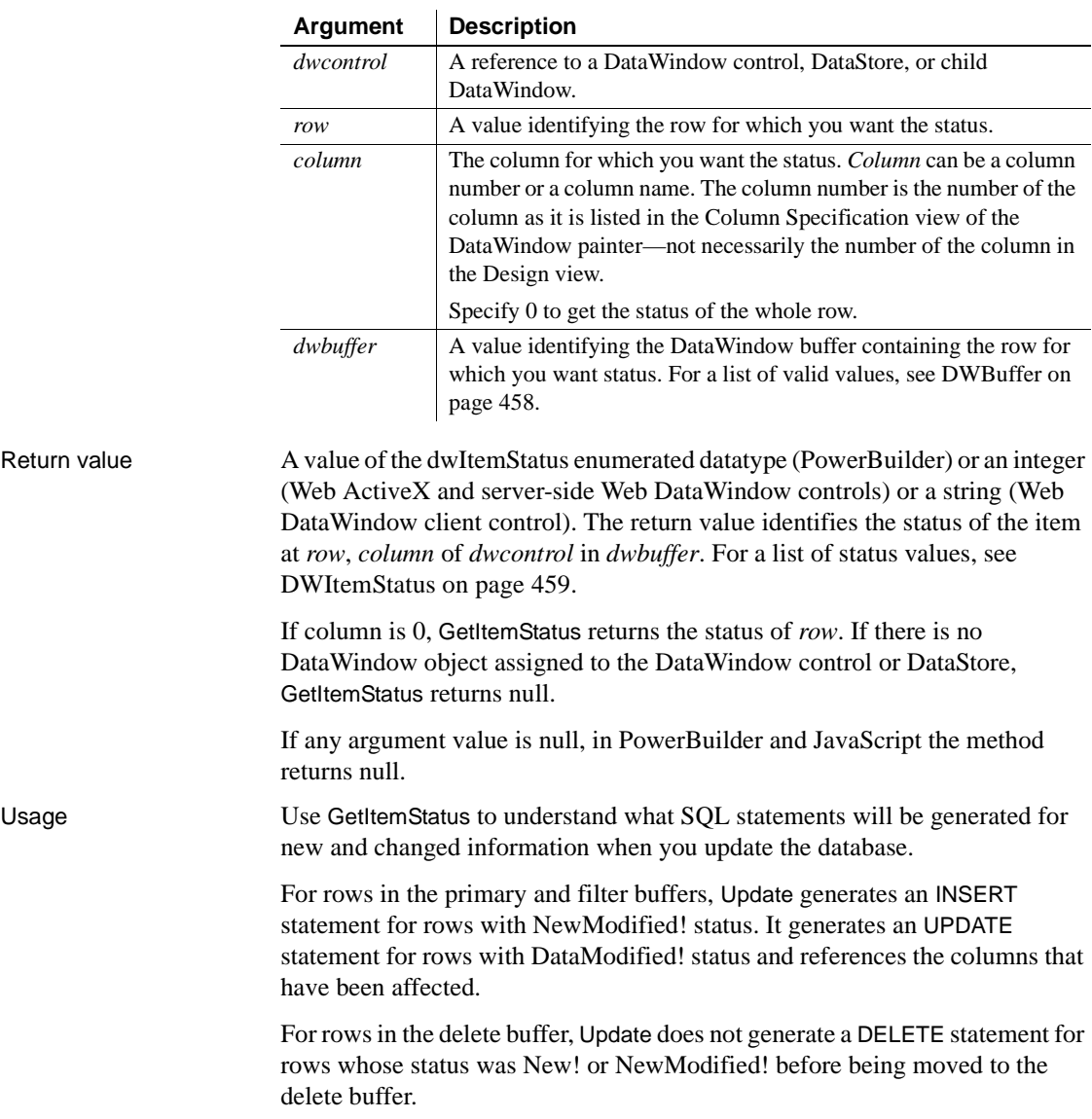

Examples These statements store in the variable l\_status the status of the column named emp\_status in row 5 in the filter buffer of dw\_1:

```
dwItemStatus l_status
l_status = dw_1.GetItemStatus(5, "emp_status", &
      Filter!)
```
These statements store in the variable 1 status the status of the column named Salary in the current row in the primary buffer of dw\_emp:

```
dwItemStatus l_status
l_status = dw_emp.GetItemStatus( &
      dw_emp.GetRow(), "Salary", Primary!)
```
# See also [SetItemStatus](#page-854-0)

# <span id="page-674-0"></span>**GetItemString**

Description Gets data whose type is String from the specified buffer of a DataWindow control or DataStore object. You can obtain the data that was originally retrieved and stored in the database from the original buffer, as well as the current value in the primary, delete, or filter buffers.

> **Separate method names for the Web DataWindow server component** Separate method names, GetItemStringEx, GetItemStringByColNumEx, and GetItemStringByColNum, are provided as alternative syntaxes for the Web DataWindow server component, which cannot use overloaded methods.

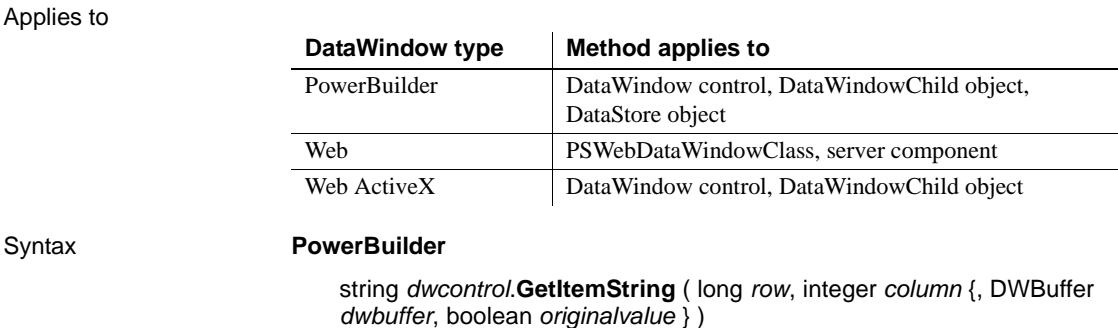

string *dwcontrol*.**GetItemString** ( long *row*, string *column* {, DWBuffer *dwbuffer*, boolean *originalvalue* } )

### **Web DataWindow PSWebDataWindowClass**

string *dwcontrol*.**GetItemString** (number *row*, number *column* {, string *dwbuffer*, boolean *originalvalue* } )

string *dwcontrol*.**GetItemString** ( number *row*, string *column* {, string *dwbuffer*, boolean *originalvalue* } )

### **Web DataWindow server component**

string *dwcontrol*.**GetItemString** ( long *row*, string *column* )

string *dwcontrol*.**GetItemStringByColNum** ( long *row*, short *column* )

string *dwcontrol*.**GetItemStringByColNumEx** ( long *row*, short *column*, string *dwbuffer*, boolean *originalvalue* )

string *dwcontrol*.**GetItemStringEx** ( long *row*, string *column*, string *dwbuffer*, boolean *originalvalue* )

### **Web ActiveX**

string *dwcontrol*.**GetItemString** (number *row*, number *column*, number *dwbuffer*, boolean *originalvalue* )

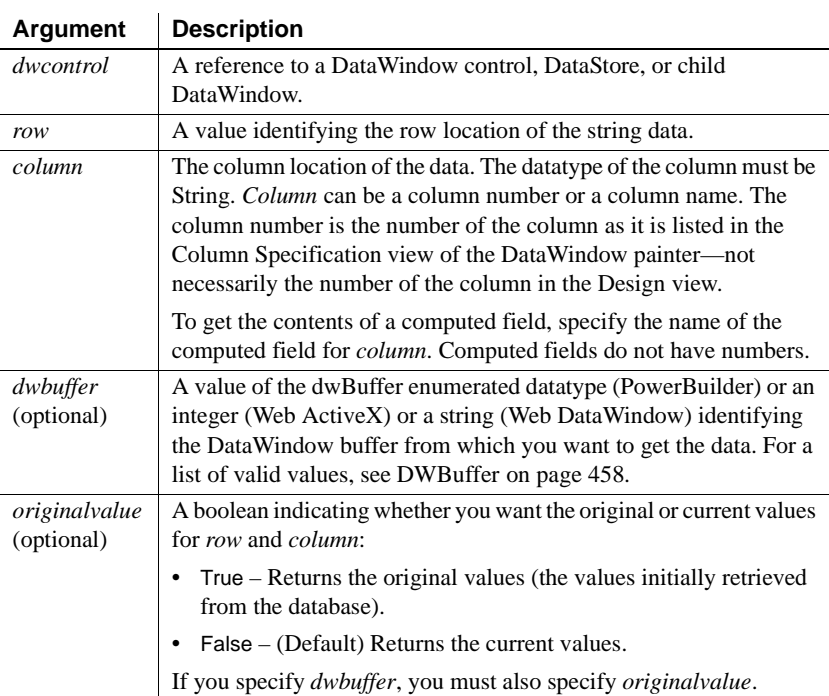

string *dwcontrol*.**GetItemString** ( number *row*, string *column*, number *dwbuffer*, boolean *originalvalue* )

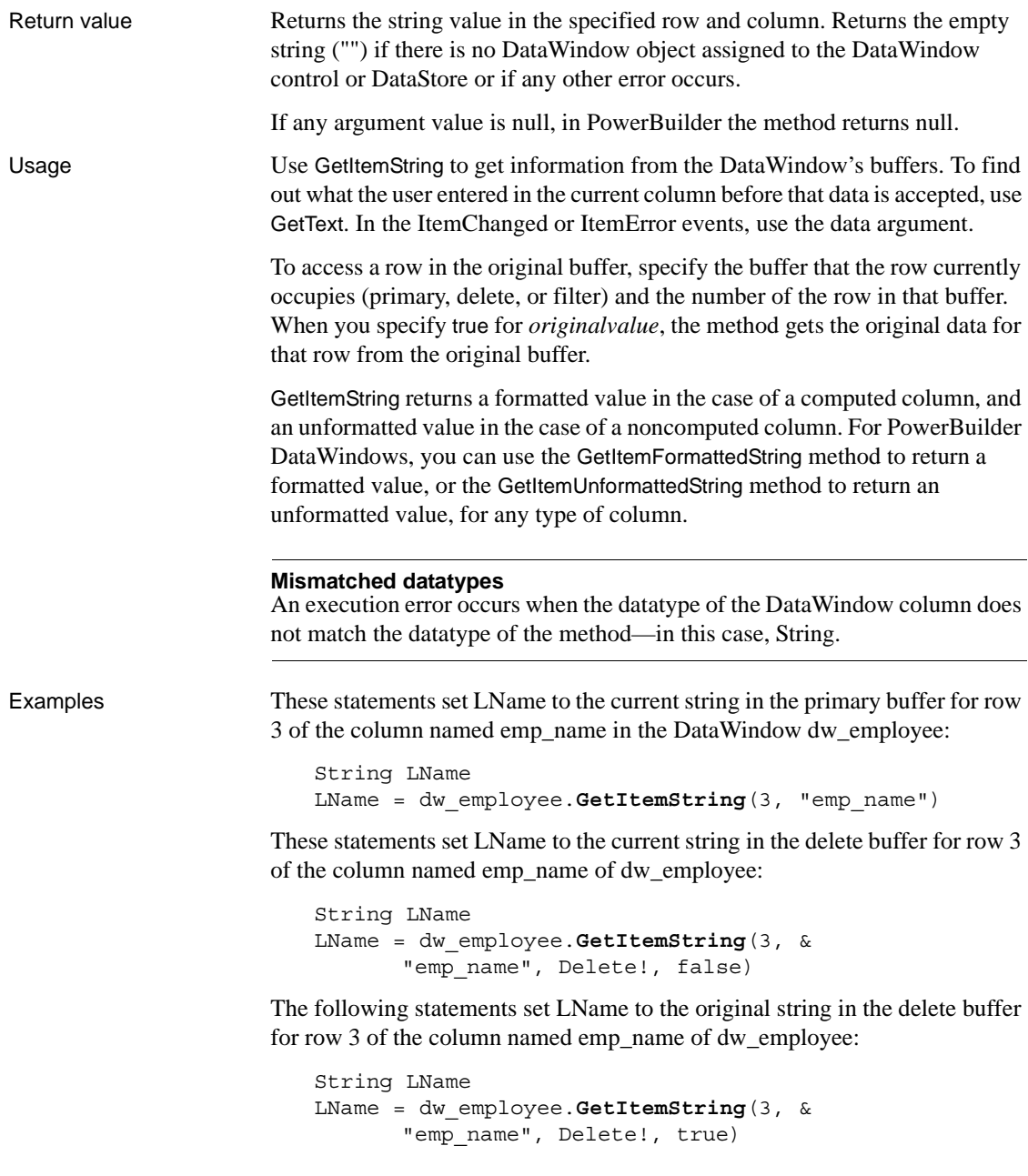

See also [GetItemDate](#page-658-0) [GetItemDateTime](#page-662-0) [GetItemDecimal](#page-665-0) [GetItemFormattedString](#page-667-0) [GetItemNumber](#page-669-0) [GetItemTime](#page-677-0) [GetItemUnformattedString](#page-680-0) **[GetText](#page-697-0)** [SetItem](#page-848-0) [SetText](#page-881-0)

# <span id="page-677-0"></span>**GetItemTime**

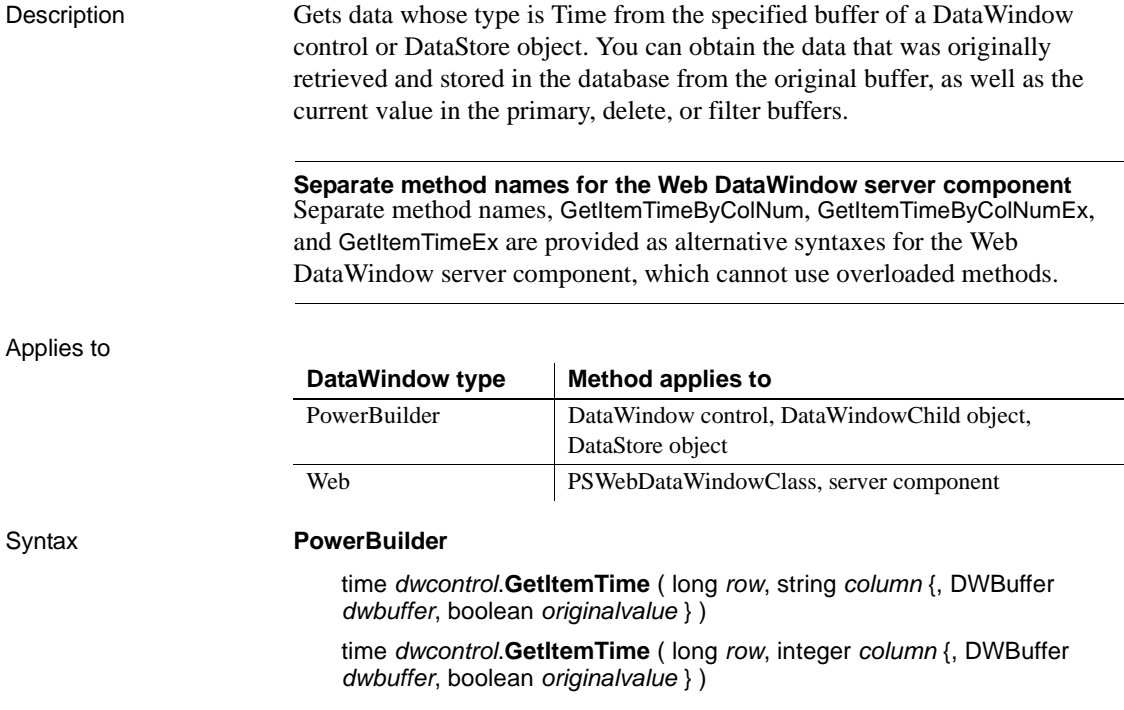

### **Web DataWindow PSWebDataWindowClass**

Date *dwcontrol*.**GetItemTime** ( number *row*, string *column* {, string *dwbuffer*, boolean *originalvalue* } )

Date *dwcontrol*.**GetItemTime** ( number *row*, number *column* {, string *dwbuffer*, boolean *originalvalue* } )

### **Web DataWindow server component**

string *dwcontrol*.**GetItemTime** ( long *row*, string *column* )

string *dwcontrol*.**GetItemTimeByColNum** ( long *row*, short *column* )

string *dwcontrol*.**GetItemTimeByColNumEx** ( long *row*, short *column*, string *dwbuffer*, boolean *originalvalue* )

string *dwcontrol*.**GetItemTimeEx** ( long *row*, string *column*, string *dwbuffer*, boolean *originalvalue* )

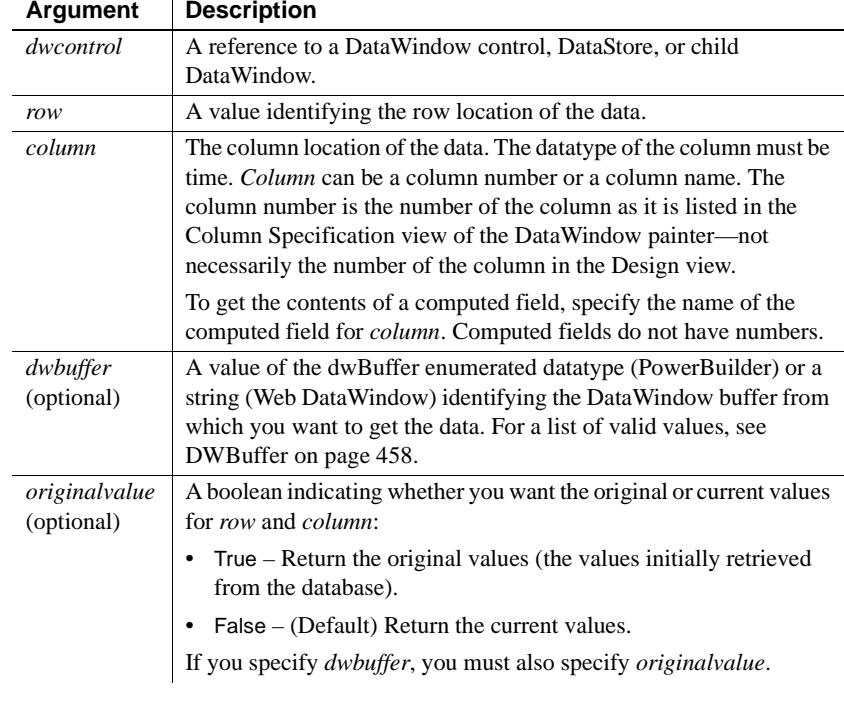

# Return value Returns the time value in the specified row and column. Returns null if the column value is null or if there is no DataWindow object assigned to the DataWindow control or DataStore. Returns 00:00:00.000000 if an error occurs.

If any argument value is null, in PowerBuilder the method returns null.

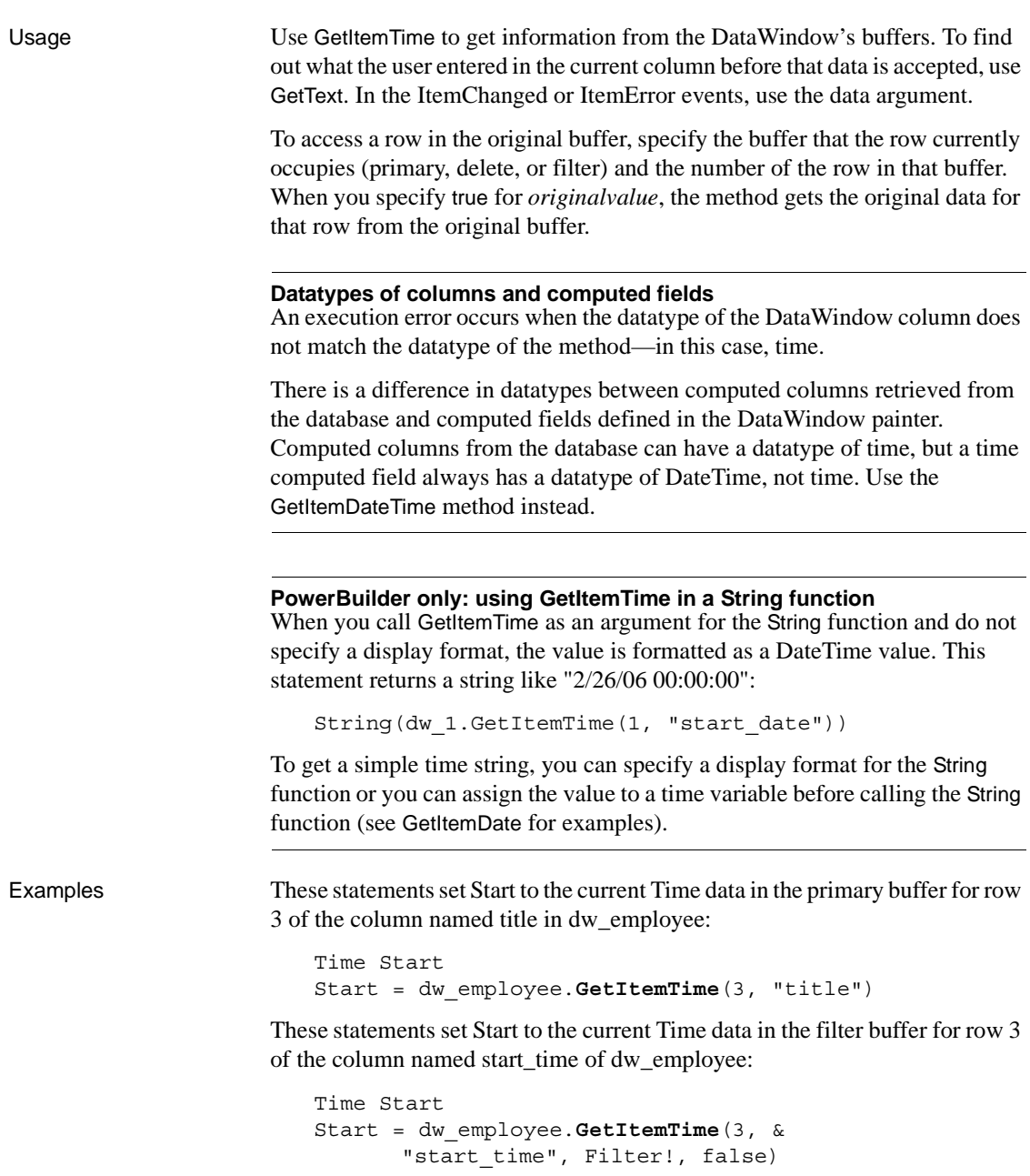

These statements set Start to the original Time data in the primary buffer for row 3 of the column named start time of dw\_employee:

```
Time Start
Start = dw employee.GetItemTime(3, &
       "start time", Primary!, true)
```
See also [GetItemDate](#page-658-0) [GetItemDateTime](#page-662-0) [GetItemDecimal](#page-665-0) [GetItemNumber](#page-669-0) [GetItemString](#page-674-0) **[GetText](#page-697-0) [SetItem](#page-848-0) [SetText](#page-881-0)** 

# <span id="page-680-0"></span>**GetItemUnformattedString**

Description Gets raw (unformatted) data whose type is String from the specified buffer of a DataWindow control or DataStore object.

### **Separate methods for Web DataWindow Server component**

Separate method names, GetItemUnformattedStringByColNum, GetItemUnformattedStringEx, and GetItemUnformattedStringByColNumEx are provided as alternative syntaxes for the Web DataWindow server component, which cannot use overloaded methods.

Applies to

# **DataWindow type Method applies to**

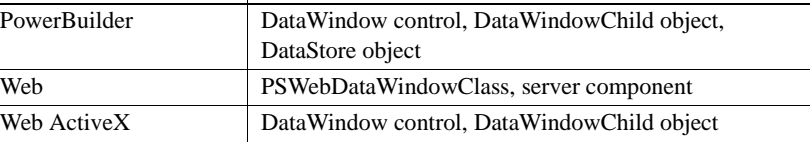

#### Syntax **PowerBuilder**

string *dwcontrol*.**GetItemUnformattedString** ( long *row*, integer *column* {, DWBuffer *dwbuffer*, boolean *originalvalue* } )

string *dwcontrol*.**GetItemUnformattedString** ( long *row*, string *column* {, DWBuffer *dwbuffer*, boolean *originalvalue* } )

# **Web DataWindow PSWebDataWindowClass**

string *dwcontrol*.**GetItemUnformattedString** (number *row*, number *column* {, string *dwbuffer*, boolean *originalvalue* } )

string *dwcontrol*.**GetItemUnformattedString** ( number *row*, string *column* {, string *dwbuffer*, boolean *originalvalue* } )

### **Web DataWindow server component**

string *dwcontrol*.**GetItemUnformattedString** ( long *row*, string *column* )

string *dwcontrol*.**GetItemUnformattedStringByColNum** ( long *row*, short *column* )

string *dwcontrol*.**GetItemUnformattedStringByColNumEx** ( long *row*, short *column*, string *dwbuffer*, boolean *originalvalue* )

string *dwcontrol*.**GetItemUnformattedStringEx** ( long *row*, string *column*, string *dwbuffer*, boolean *originalvalue* )

### **Web ActiveX**

string *dwcontrol*.**GetItemUnformattedString** (number *row*, number *column*, number *dwbuffer*, boolean *originalvalue* )

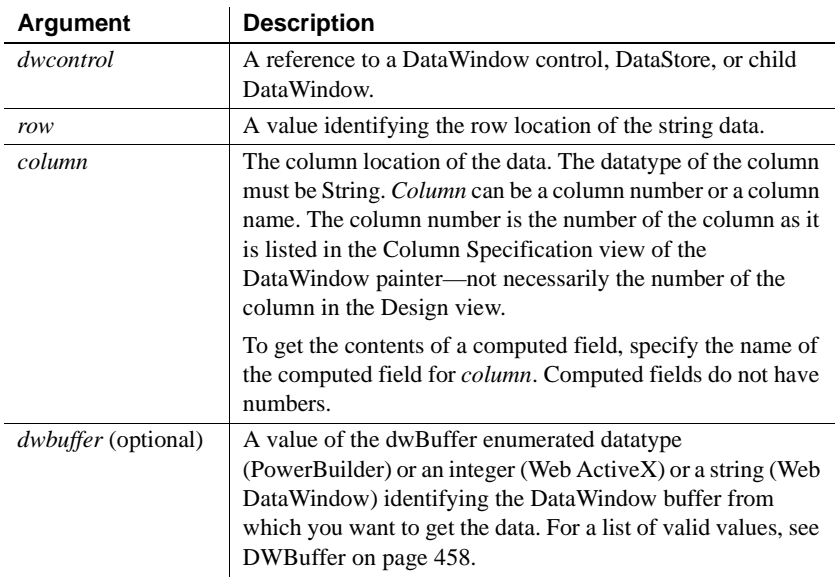

string *dwcontrol*.**GetItemUnformattedString** ( number *row*, string *column*, number *dwbuffer*, boolean *originalvalue* )

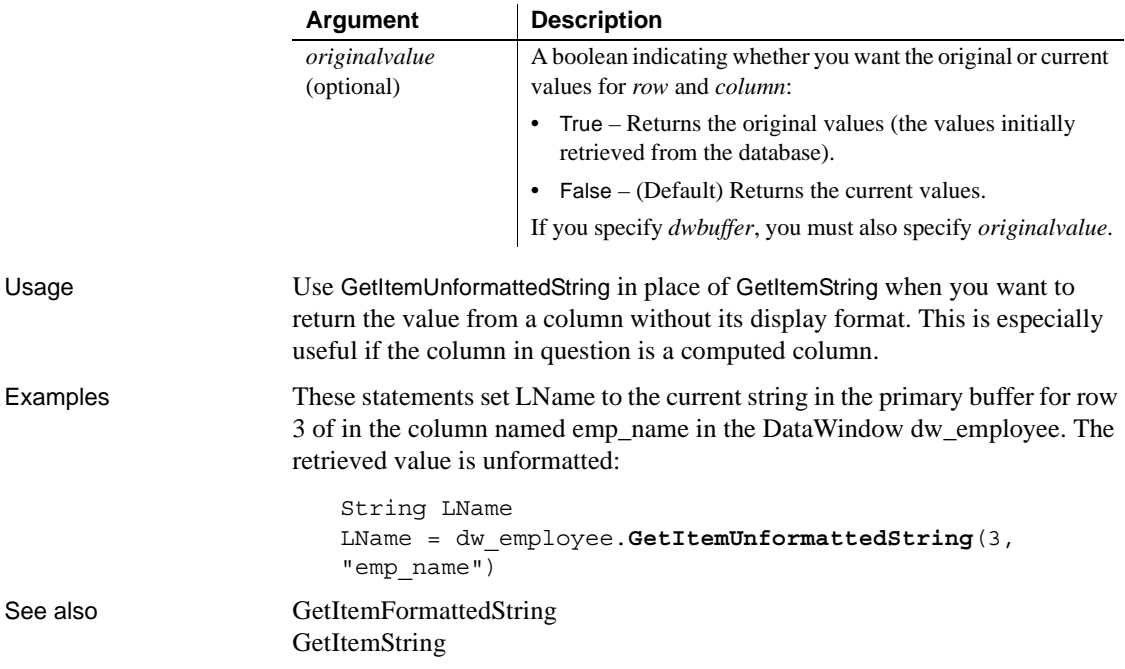

# **GetLastError**

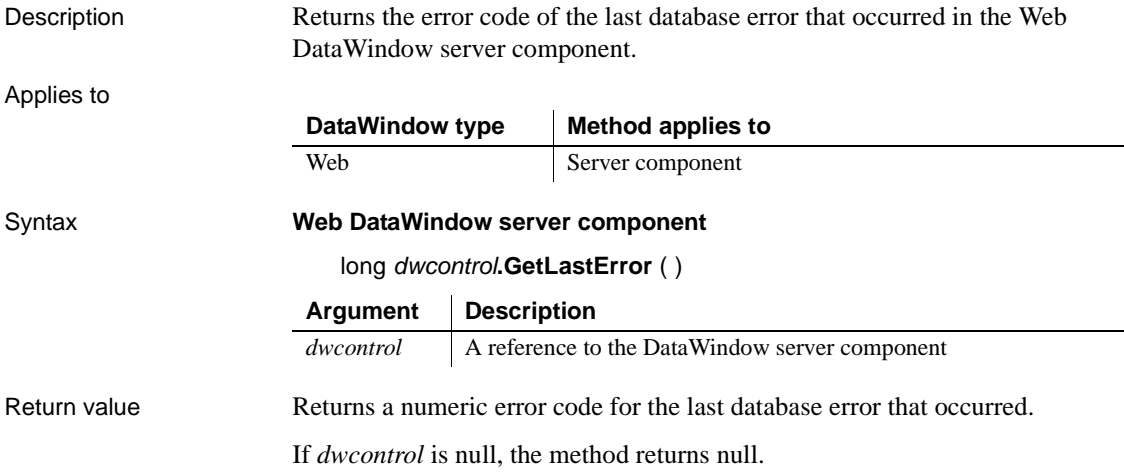

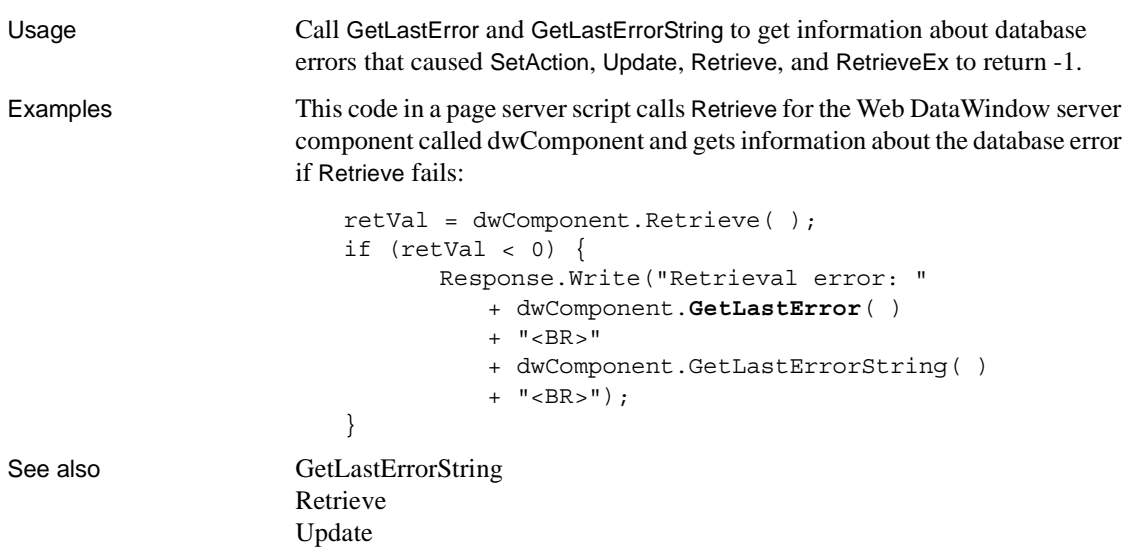

# <span id="page-683-0"></span>**GetLastErrorString**

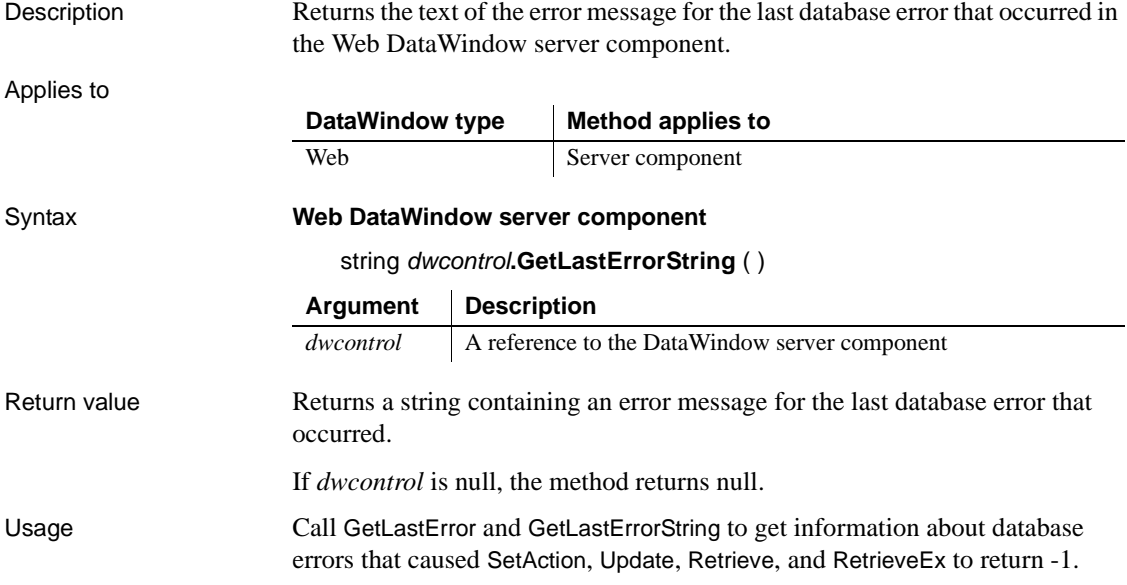
Examples This code in a page server script calls Retrieve for the Web DataWindow server component called dwComponent and gets information about the database error if Retrieve fails:

```
retVal = dwComponent.Retrieve( );
                      if (retVal < 0) {
                             Response.Write("Retrieval error: " 
                                + dwComponent.GetLastError( ) 
                                + "<BR>"
                                + dwComponent.GetLastErrorString( )
                                + "<BR>"):
                       }
GetLastError
                   Retrieve
```
# **GetMessageText**

[Update](#page-911-0)

Description Obtains the message text generated by a crosstab DataWindow object in a DataWindow control. Only crosstab DataWindows generate messages. **Obsolete method** GetMessageText is obsolete and will be discontinued in a future release. You should replace all use of GetMessageText as soon as possible. The message text is available as an argument in a user event defined for pbm\_dwnmessagetext in a DataWindow control. Applies to Syntax **PowerBuilder** string *dwcontrol*.**GetMessageText** ( ) Return value Returns the text of the message generated by *dwcontrol*. If there is no text or DataWindow type | Method applies to PowerBuilder | DataWindow control **Argument Description** *dwcontrol* A reference to the DataWindow control for which you want the message text

an error occurs, GetMessageText returns the empty string ("").

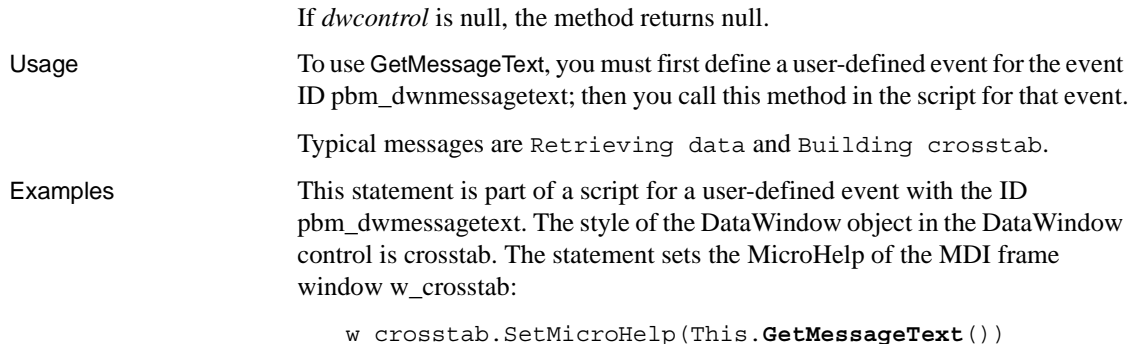

# <span id="page-685-0"></span>**GetNextModified**

Description Reports the next row that has been modified in the specified buffer.

Applies to

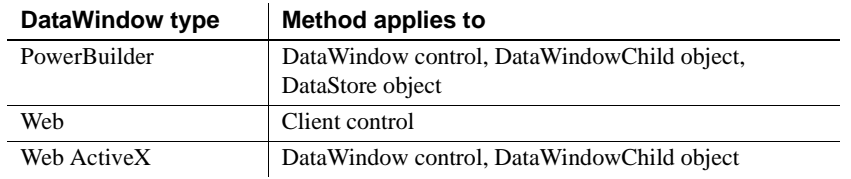

### Syntax **PowerBuilder**

long *dwcontrol*.**GetNextModified** (long *row*, DWBuffer *dwbuffer* )

### **Web DataWindow client control**

number *dwcontrol*.**GetNextModified** (number *row*, number *column* )

#### **Web ActiveX**

number *dwcontrol*.**GetNextModified** (number *row*, number *dwbuffer* )

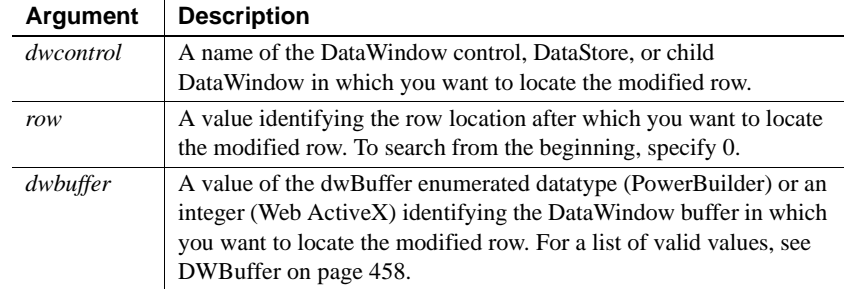

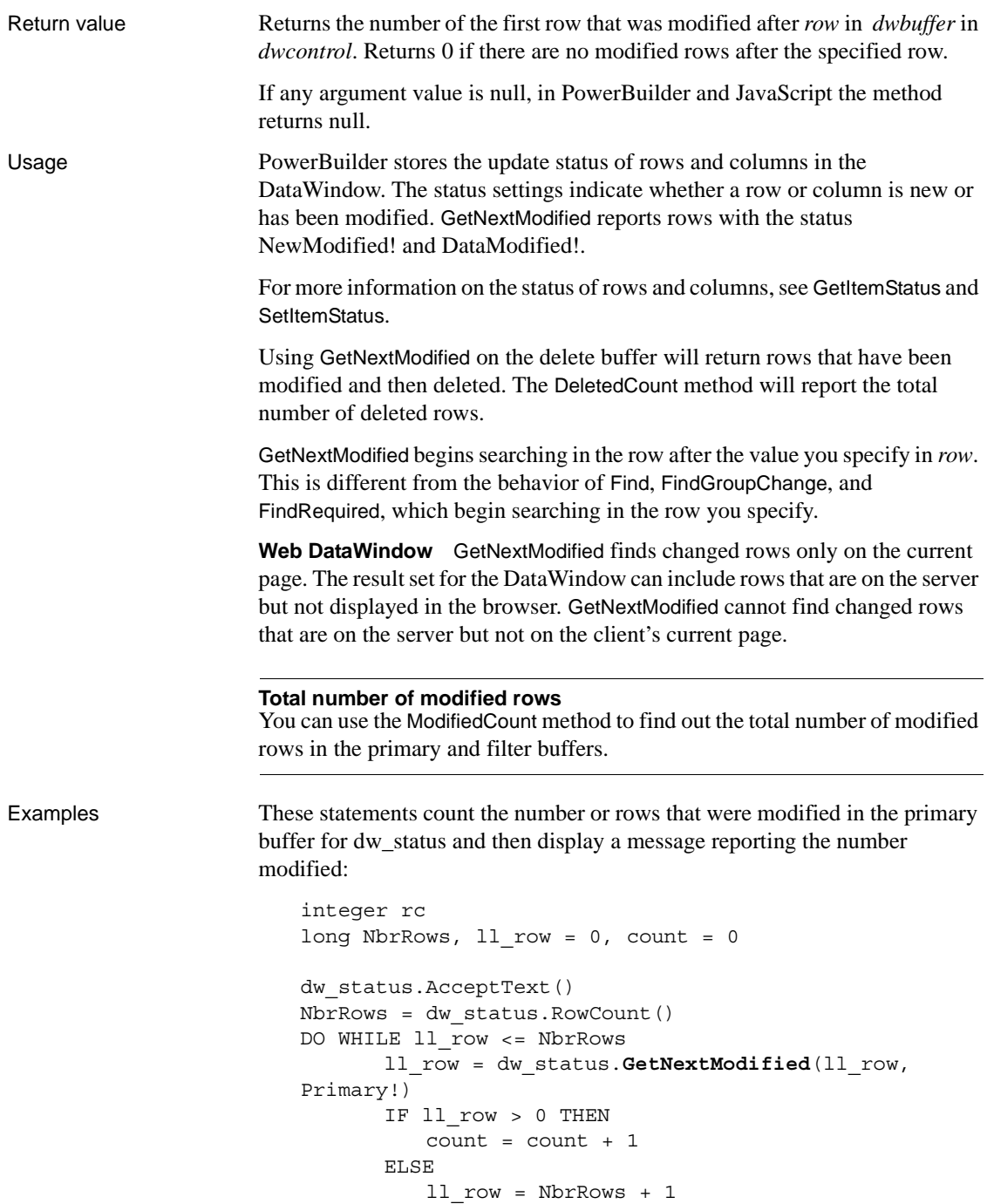

END IF LOOP MessageBox("Modified Count", & String(count) & + " rows were modified.")

See also [DeletedCount](#page-596-0) [FindRequired](#page-620-0) [GetNextModified](#page-685-0) [ModifiedCount](#page-726-0) [SetItemStatus](#page-854-0)

# **GetObjectAtPointer**

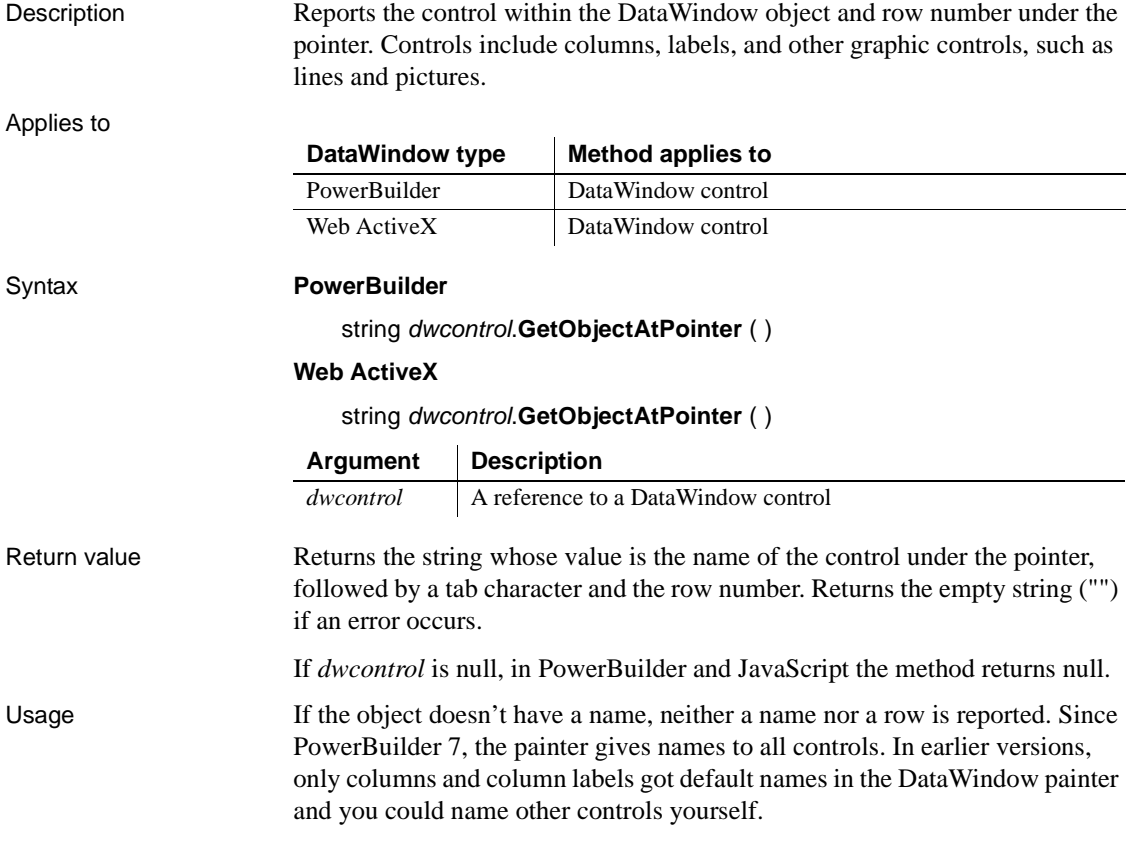

You can parse the return value by searching for the tab character (ASCII 09). In PowerBuilder, search for ~t. For an example that parses a string that includes a tab, see [GetValue](#page-703-0).

For information on the rows associated with bands and therefore with controls in those bands, see [GetBandAtPointer](#page-638-0).

Examples These statements obtain the name of the control under the pointer in the DataWindow dw\_emp:

> String dwobjectname dwobjectname = dw\_emp.**GetObjectAtPointer**()

Some possible return values are:

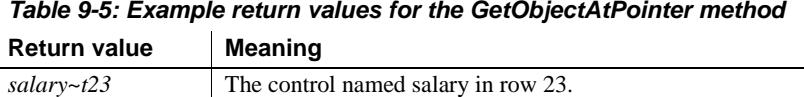

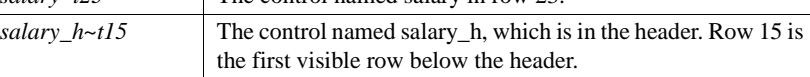

See also [GetBandAtPointer](#page-638-0)

### **GetParent**

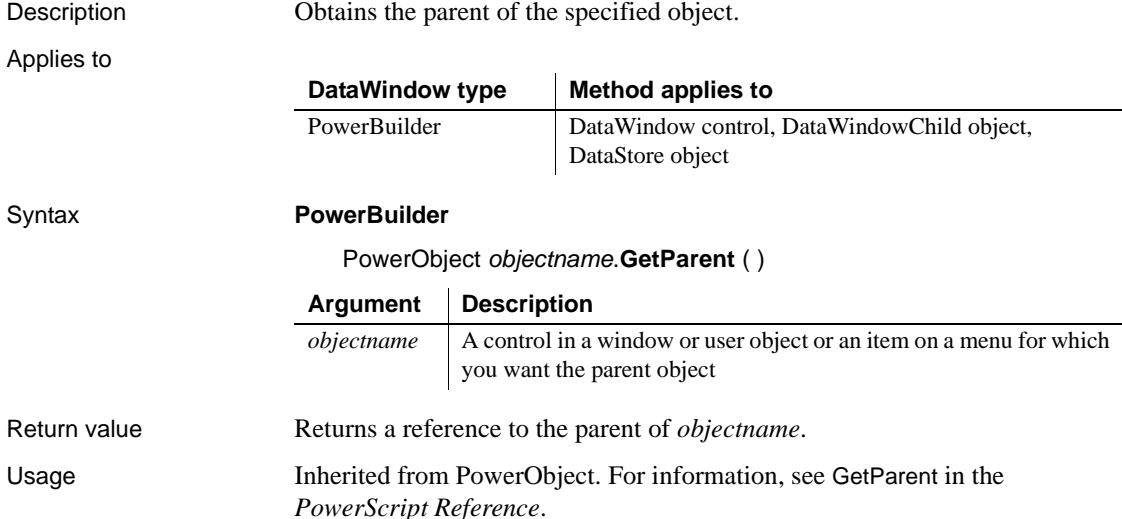

## <span id="page-689-0"></span>**GetRow**

Description Reports the number of the current row in a DataWindow control or DataStore object.

Applies to

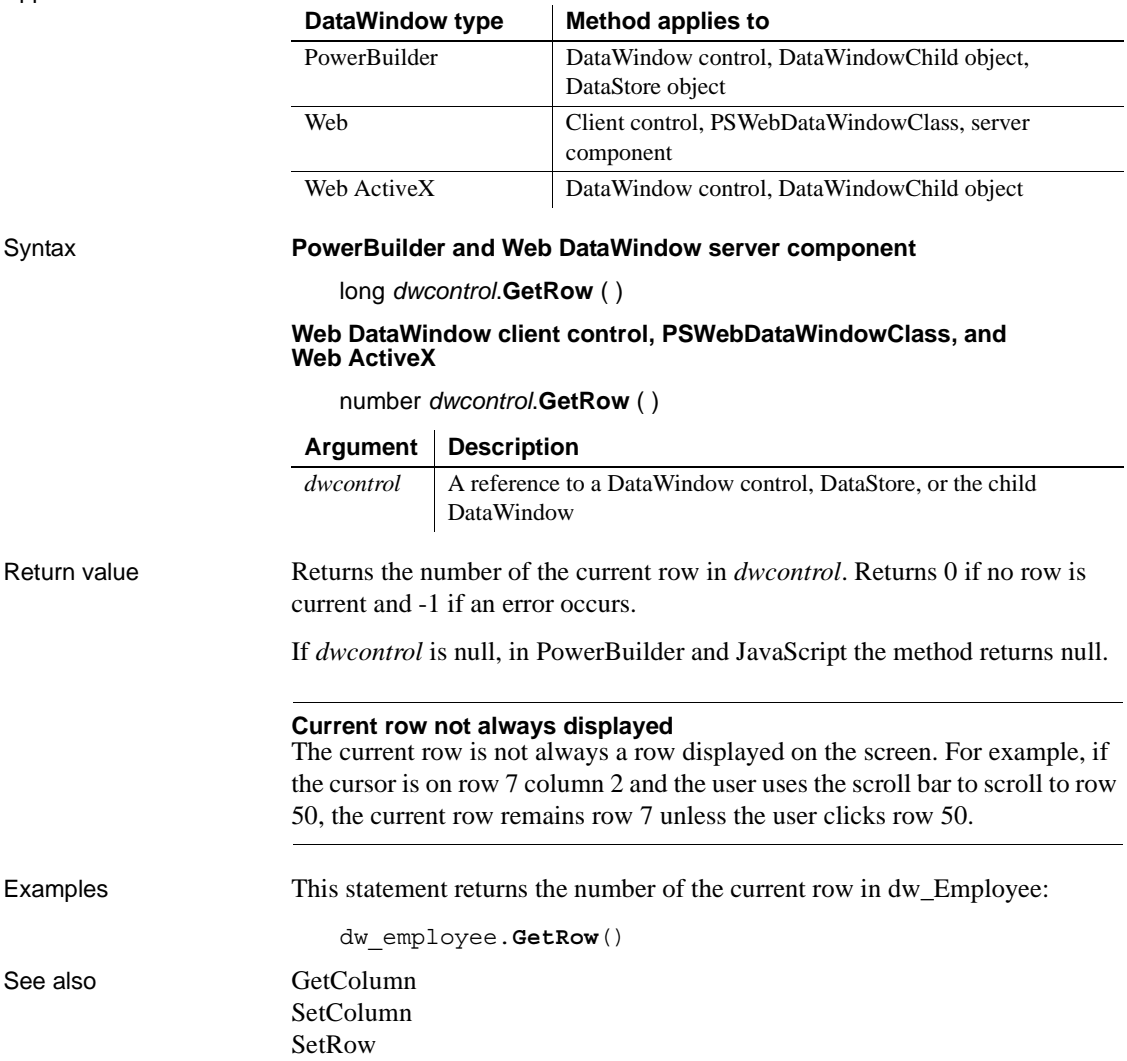

# <span id="page-690-0"></span>**GetRowFromRowId**

Description Gets the row number of a row in a DataWindow control or DataStore object from the unique row identifier associated with that row.

Applies to

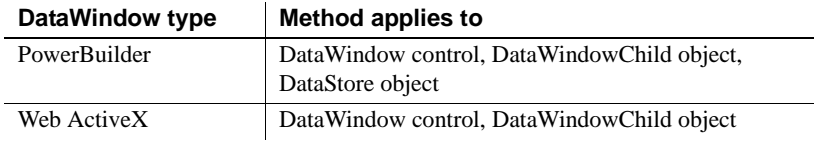

### Syntax **PowerBuilder**

long *dwcontrol*.**GetRowFromRowId** (long *rowid* {, DWBuffer *buffer* } )

### **Web ActiveX**

number *dwcontrol*.GetRowFromRowId (number *rowid* {, number *buffer* } )

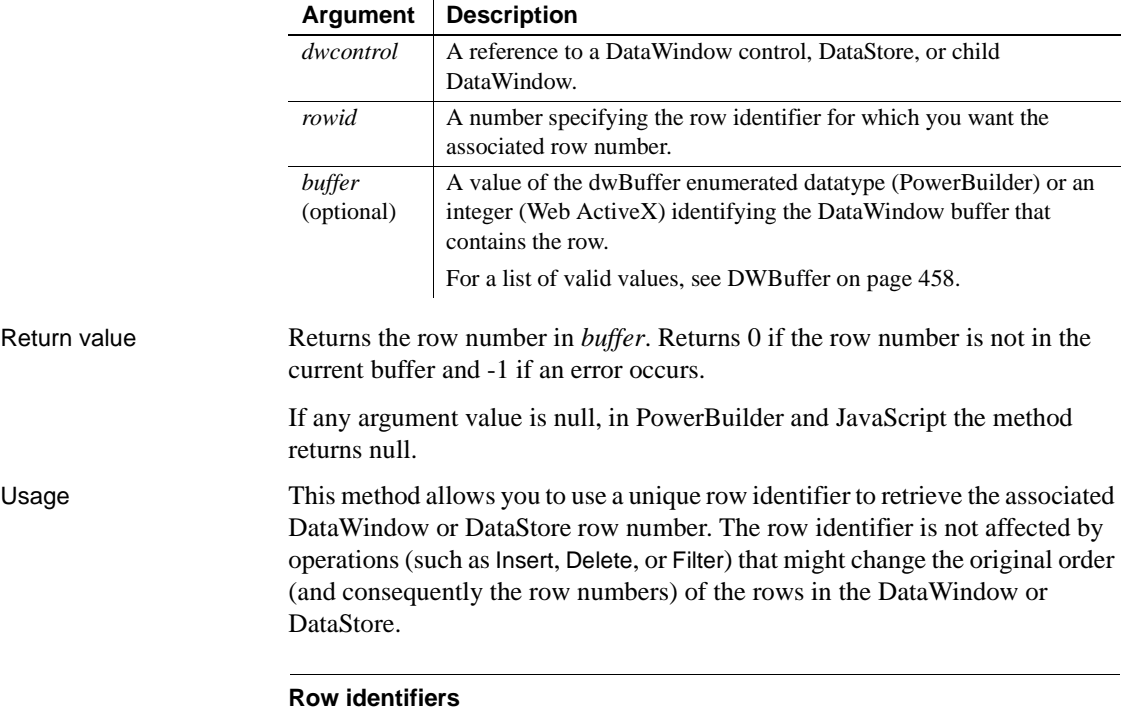

The row identifier is relative to the DataWindow that currently owns the row.

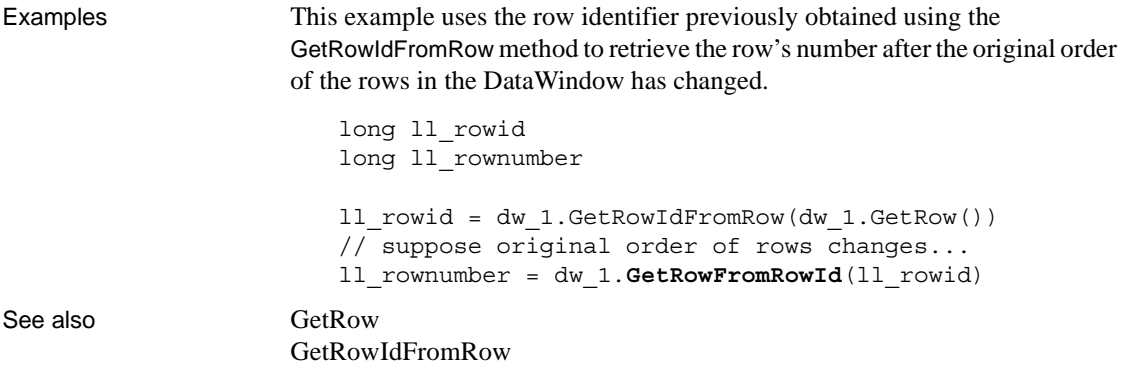

# <span id="page-691-0"></span>**GetRowIdFromRow**

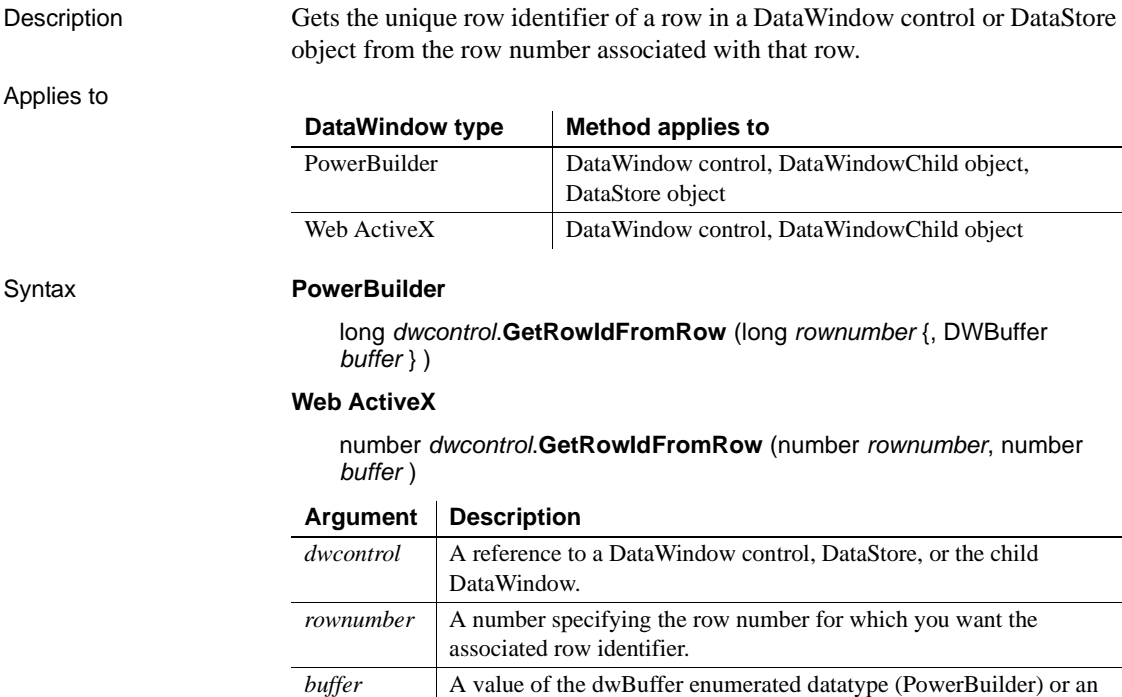

(optional)

integer (Web ActiveX) identifying the DataWindow buffer that contains the row. For a list of valid values, see [DWBuffer on page 458](#page-481-0).

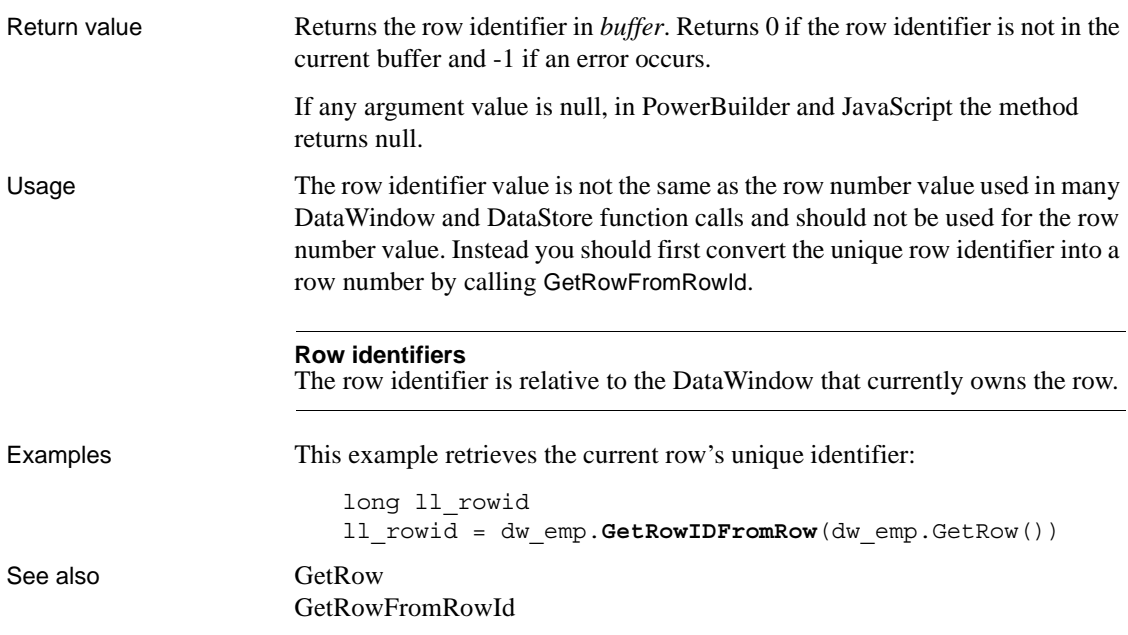

# **GetSelectedRow**

Description Reports the number of the next highlighted row after a specified row in a DataWindow control or DataStore object.

Applies to

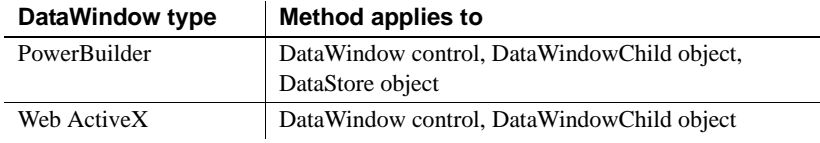

#### Syntax **PowerBuilder**

long *dwcontrol*.**GetSelectedRow** ( long *row* )

### **Web ActiveX**

number *dwcontrol*.**GetSelectedRow** ( number *row* )

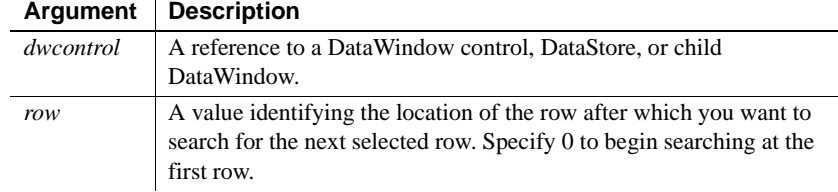

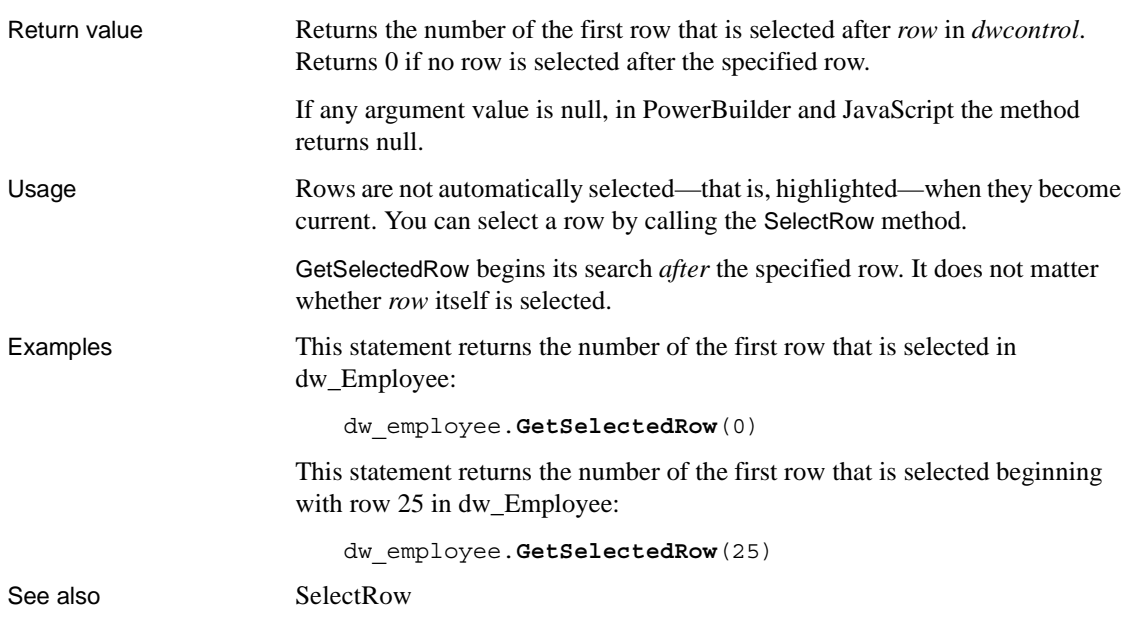

# **GetSQLPreview**

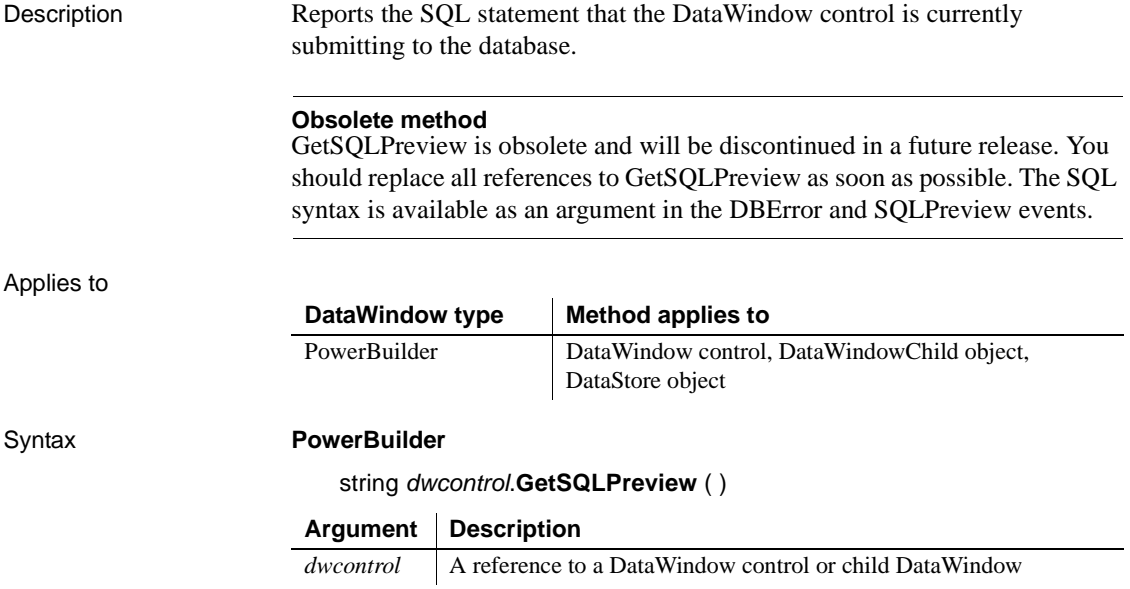

*CHAPTER 9 Methods for the DataWindow Control*

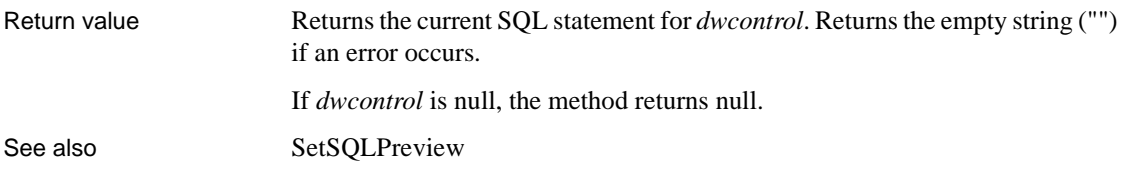

### **GetSQLSelect**

Description Reports the SQL SELECT statement associated with a DataWindow if its data source is one that accesses a SQL database (such as SQL Select, Quick Select, or Query). Applies to Syntax **PowerBuilder** string *dwcontrol*.**GetSQLSelect** ( ) **Web ActiveX** string *dwcontrol*.**GetSQLSelect** ( ) Return value **Returns the current SQL SELECT** statement for *dwcontrol*. GetSQLSelect returns the empty string ("") if it cannot return the statement. If *dwcontrol* is null, the method returns null. Usage When you want to change the SQL SELECT statement for a DataWindow or DataStore at runtime, you can use GetSQLSelect to save the current SELECT statement before making the change. When you define a DataWindow, PowerBuilder stores a PowerBuilder SELECT statement (PBSELECT) with the DataWindow. If a database is connected and SetTransObject has been called for the DataWindow, then GetSQLSelect returns the SQL SELECT statement. Otherwise, GetSQLSelect returns the PBSELECT statement. **DataWindow type Method applies to** PowerBuilder | DataWindow control, DataWindowChild object, DataStore object Web ActiveX DataWindow control, DataWindowChild object **Argument Description** *dwcontrol* A reference to a DataWindow control, DataStore, or child DataWindow

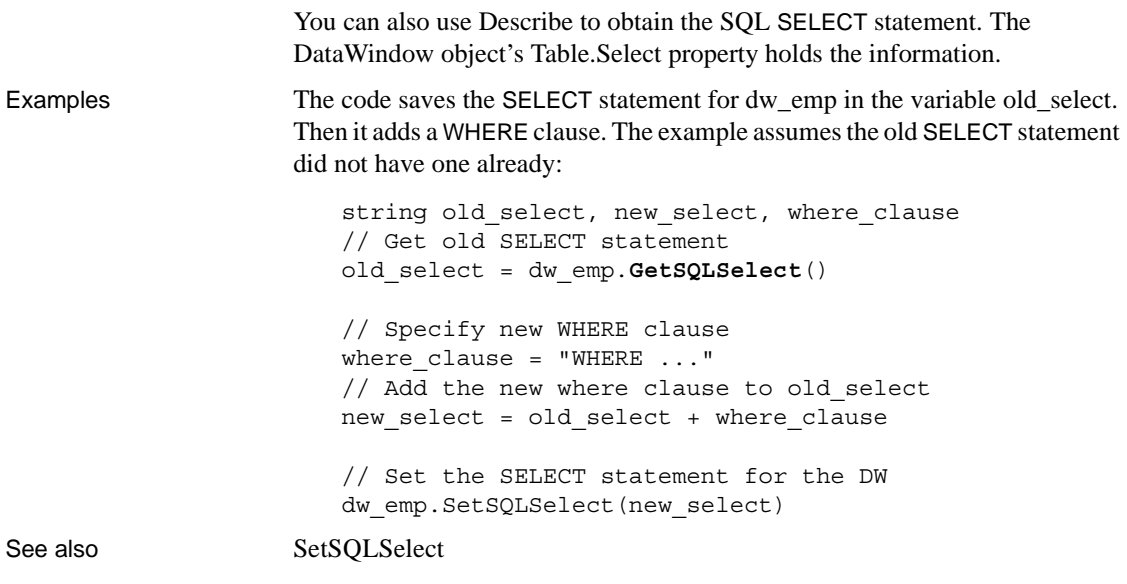

### **GetStateStatus**

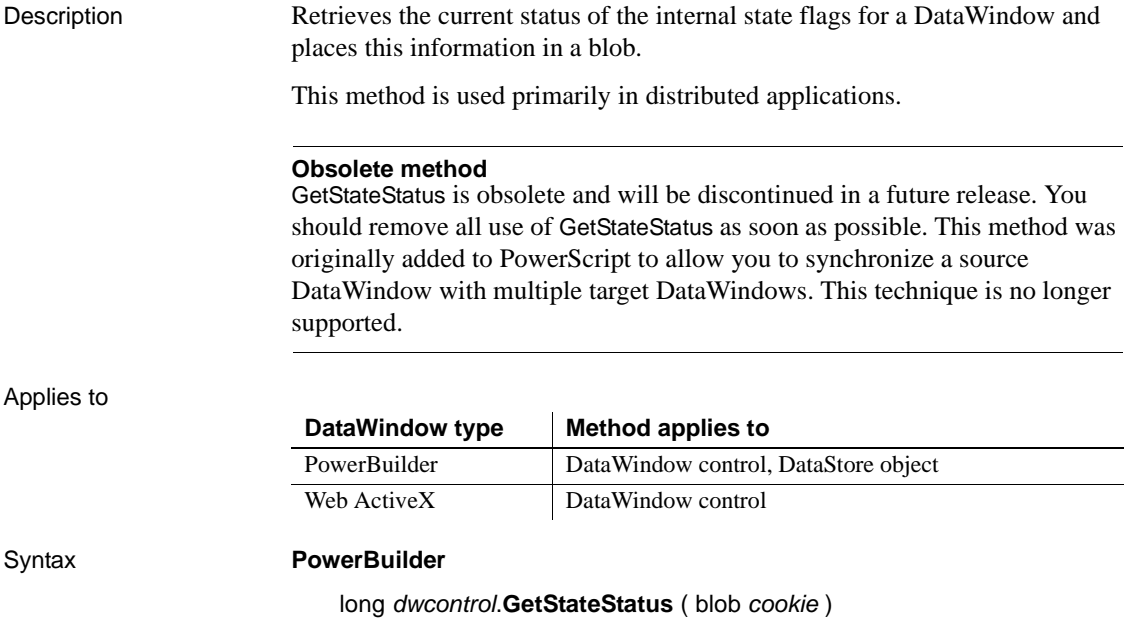

### **Web ActiveX**

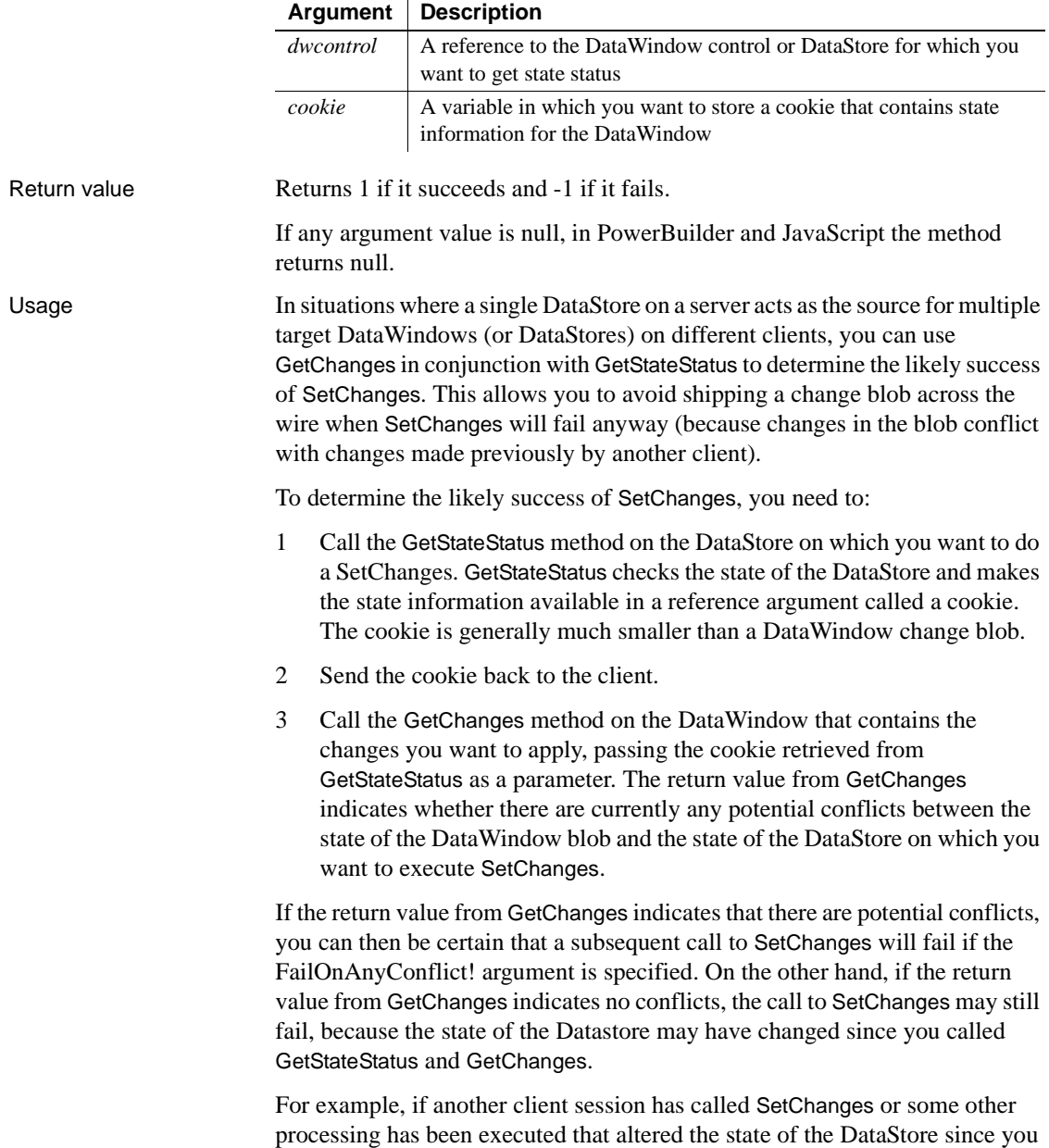

retrieved the cookie, then SetChanges will fail.

number *dwcontrol*.**GetStateStatus** ( blob *cookie* )

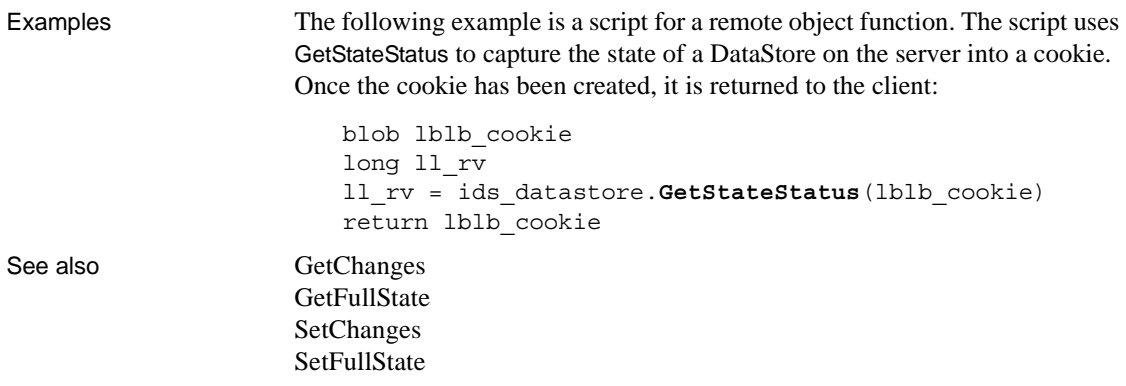

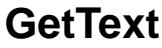

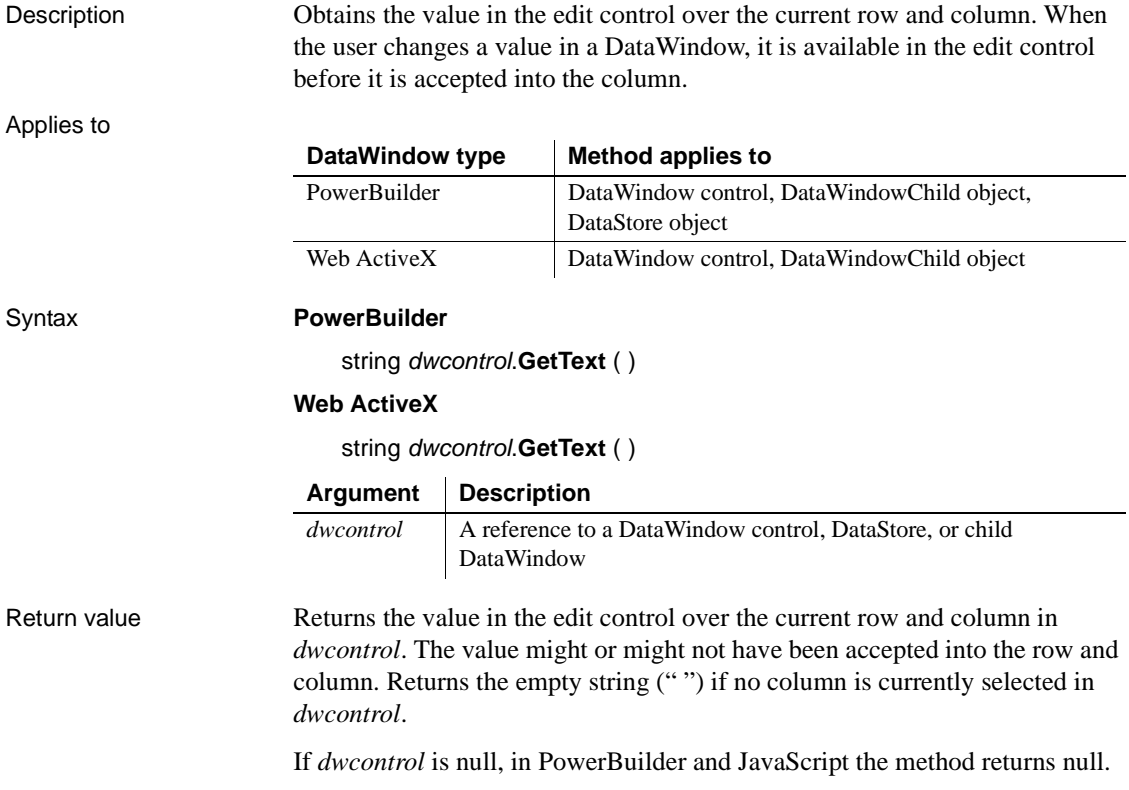

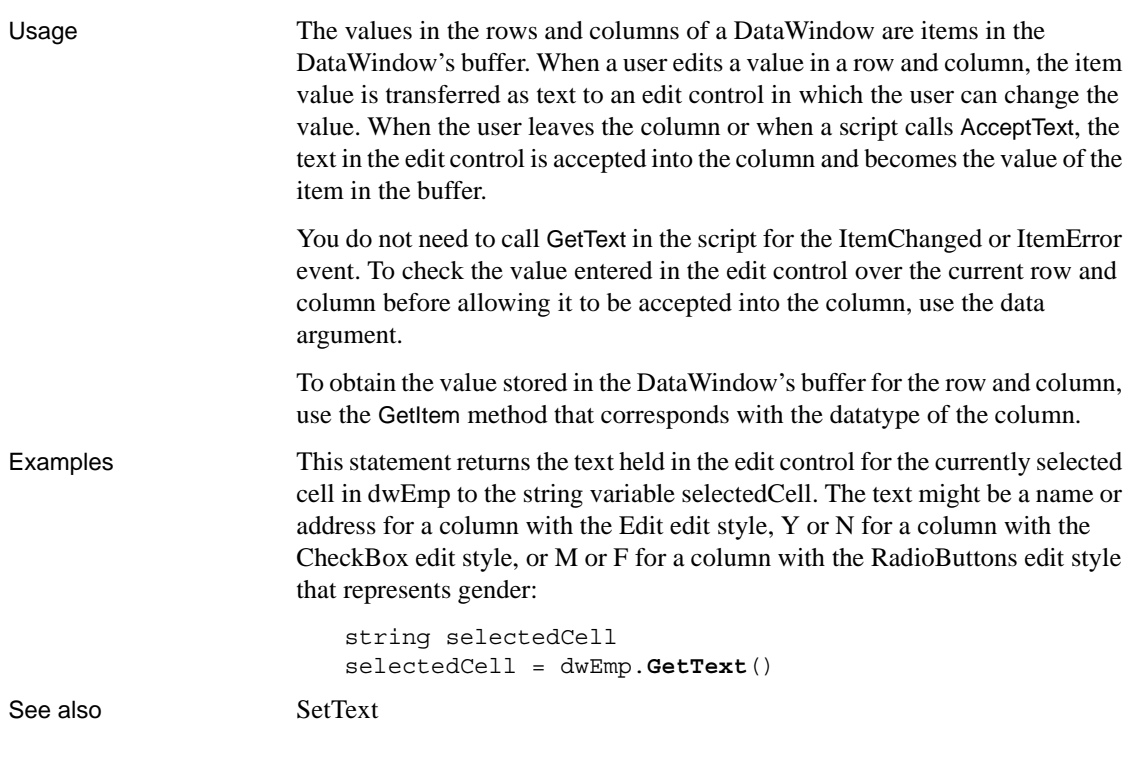

# **GetTrans**

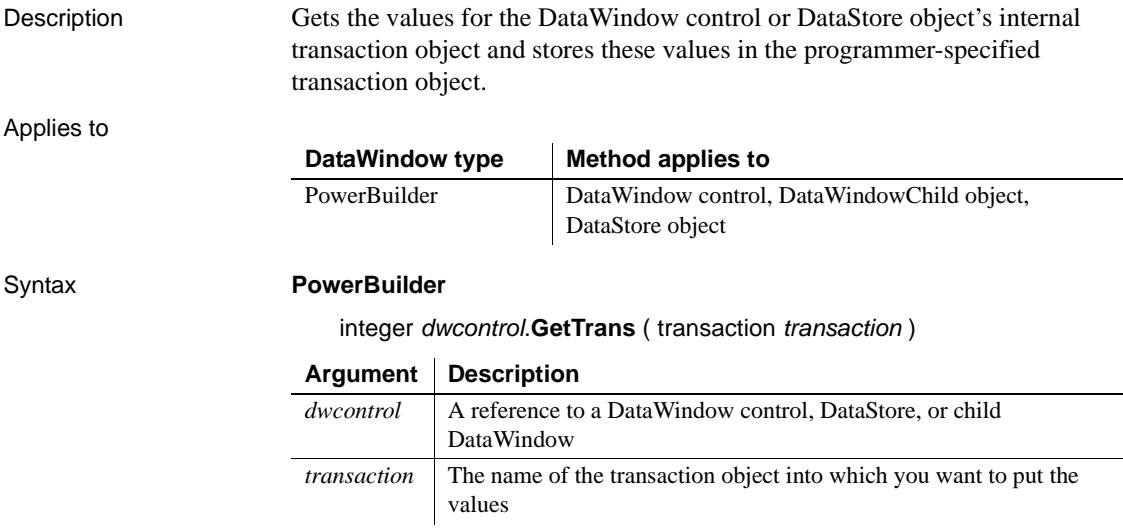

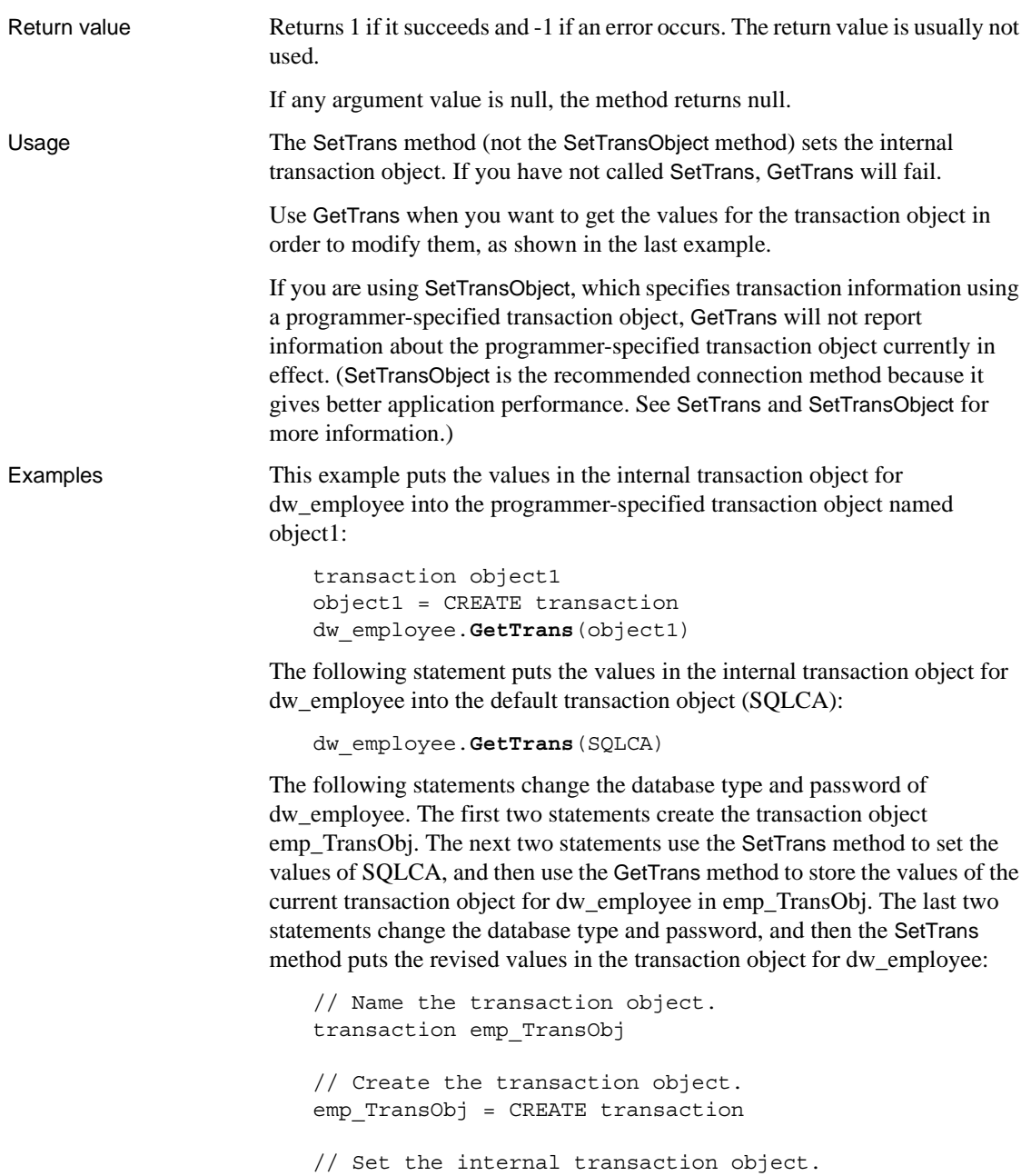

dw\_employee.SetTrans(SQLCA)

// Fill the new transaction object with original

```
// values from SQLCA.
dw_employee.GetTrans(emp_TransObj)
// Put revised values into the new transaction
// object.
// Change the database type.
emp TransObj.DBMS = "Sybase"
// Change the password.
emp TransObj.LogPass = "cam2"
// Associate the new transaction object with
// dw employee, replacing SQLCA.
dw_employee.SetTrans(emp_TransObj)
```
See also [SetTrans](#page-883-0)

### **GetUpdateStatus**

Description Reports the row number and buffer of the row that is currently being updated in the database. When called because of an error, GetUpdateStatus reports the row that caused the error.

#### **Obsolete method**

GetUpdateStatus is obsolete and will be discontinued in a future release. You should replace all references to GetUpdateStatus as soon as possible. The update status is available as an argument in the DBError and SQLPreview events.

Applies to

#### **DataWindow type Method applies to**

PowerBuilder DataWindow control, DataWindowChild object

### Syntax **PowerBuilder**

integer *dwcontrol*.**GetUpdateStatus** (long *row*, DWBuffer *dwbuffer* )

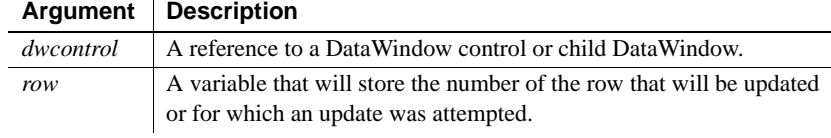

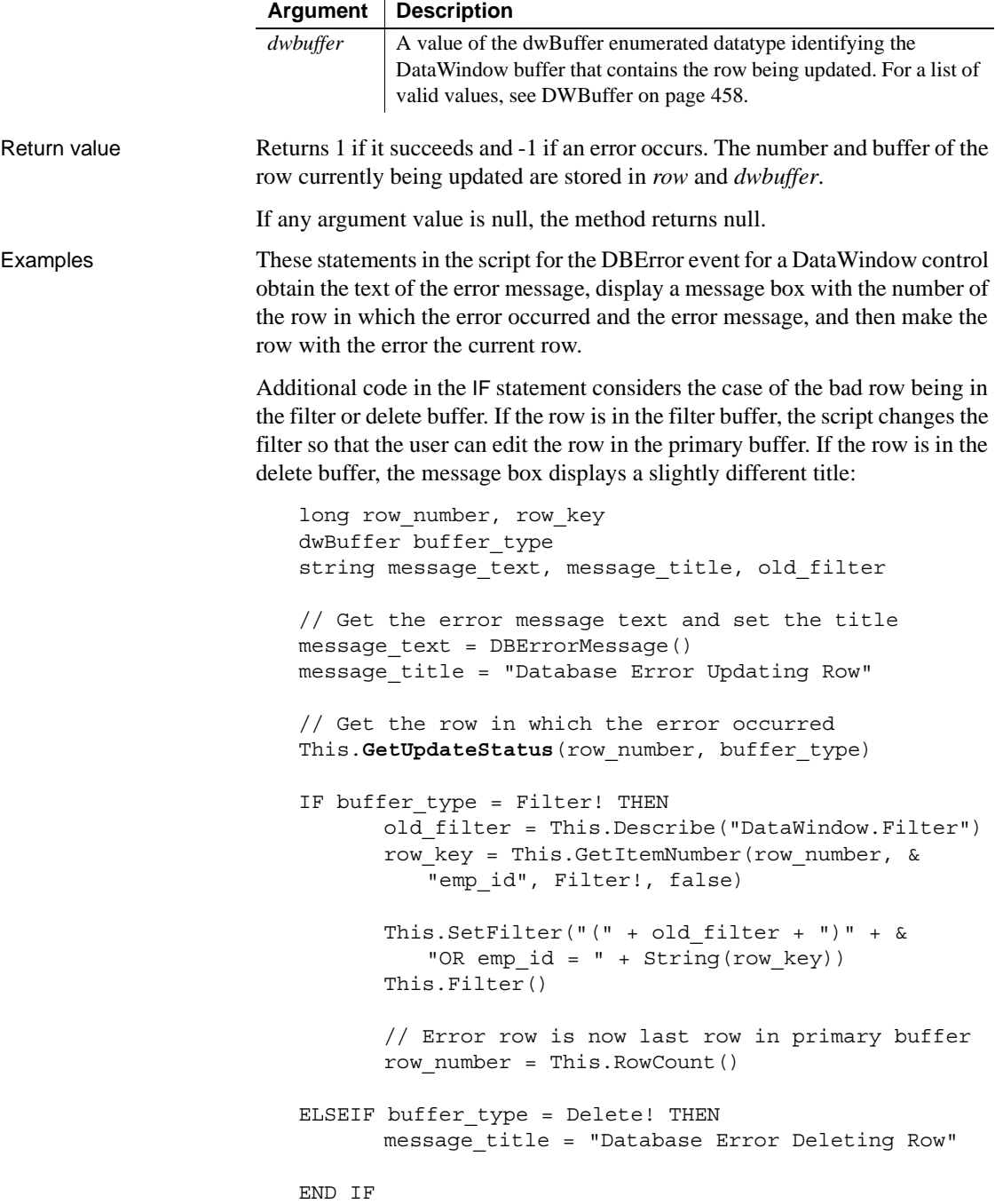

// Display the location of the error and the error // message.  $MessageBox(message\_title + &$ String(row\_number), message\_text) IF buffer type <> Delete! THEN // Make the row with the error the current row. This.ScrollToRow(row\_number) END IF // Return 1 from the DBError event // (do not display error message) because we've // already displayed a message RETURN 1

See also [GetItemStatus](#page-672-0)

# **GetValidate**

Description Obtains the validation rule for a column in a DataWindow.

#### **GetValidateByColNum**

A separate method name is provided as an alternative syntax for the Web DataWindow server component, which cannot use overloaded methods.

Applies to

**Syntax** 

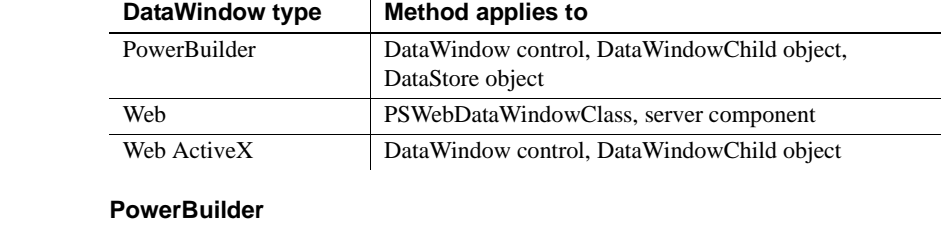

string *dwcontrol*.**GetValidate** ( string *column* )

string *dwcontrol*.**GetValidate** ( integer *column* )

#### **Web DataWindow server component**

string *dwcontrol*.**GetValidate** ( string *column* )

string *dwcontrol*.**GetValidateByColNum** ( short *column* )

#### **Web DataWindow PSWebDataWindowClass and Web ActiveX**

string *dwcontrol*.**GetValidate** ( string *column* )

string *dwcontrol*.**GetValidate** ( number *column* )

<span id="page-703-0"></span>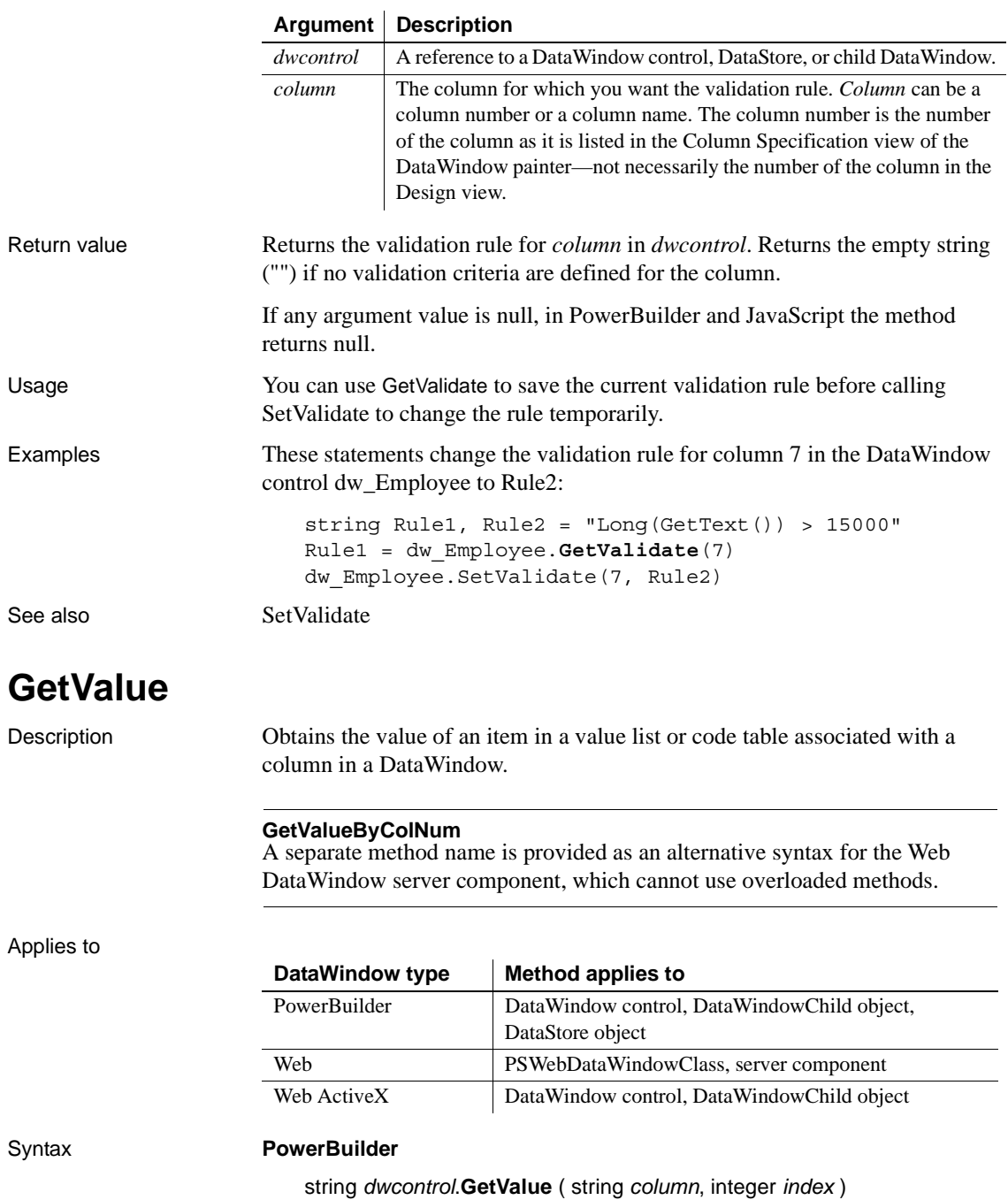

string *dwcontrol*.**GetValue** ( integer *column*, integer *index* )

#### **Web DataWindow server component**

string *dwcontrol*.**GetValue** ( string *column*, short *index* )

string *dwcontrol*.**GetValueByColNum** ( short *column*, short *index* )

### **Web DataWindow PSWebDataWindowClass and Web ActiveX**

string *dwcontrol*.**GetValue** ( string *column*, number *index* ) string *dwcontrol*.**GetValue** ( number *column*, number *index* )

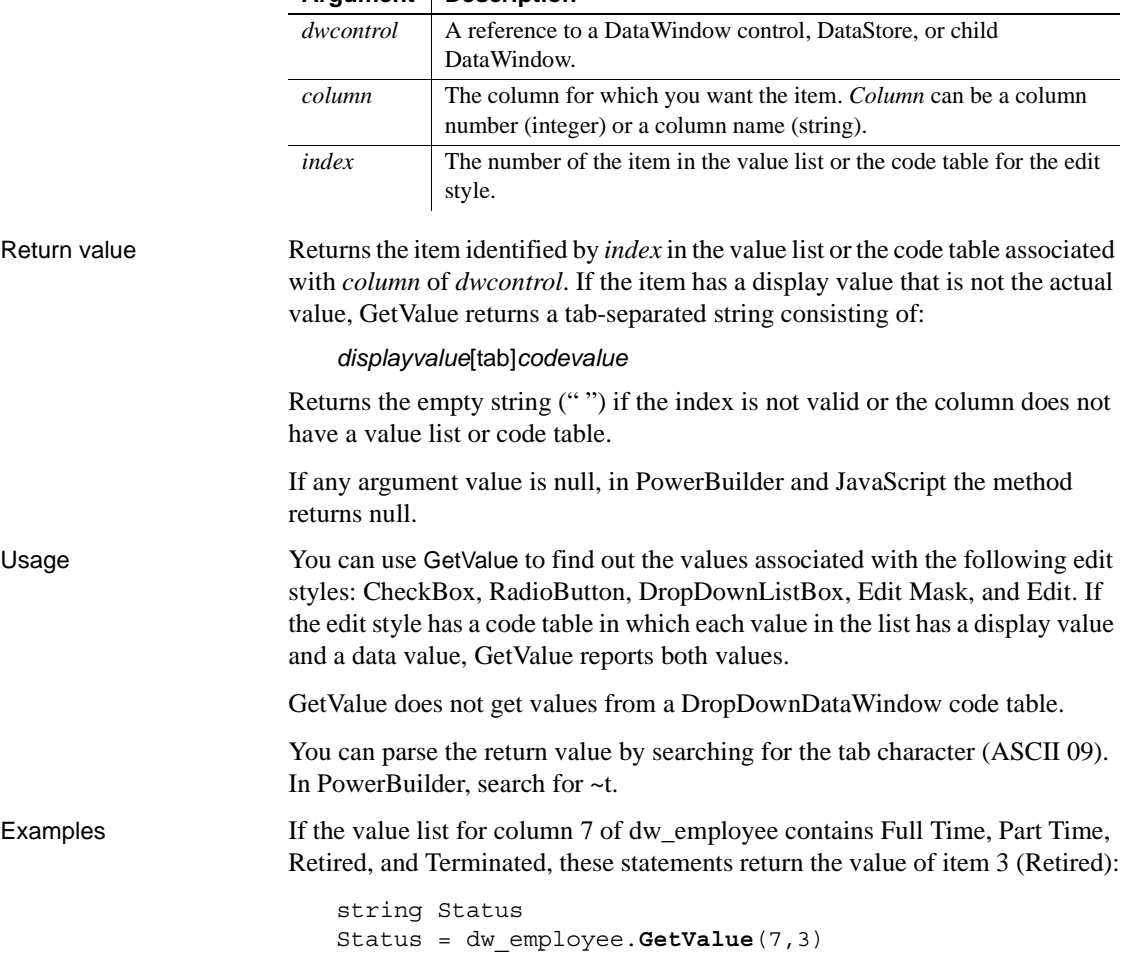

### **Argument Description**

If the value list for the column named product of dw\_employee is Widget[tab]1, Gadget[tab]2, the following code returns Gadget[tab]2 and saves the display value in a string variable:

```
string ls_prodinfo, ls_prodname, ls_prodnum
                      integer li_tab
                      ls_prodinfo = dw_employee.GetValue("product", 2)
                      li tab = Pos(ls prodinfo, "~t", 1)
                      ls prodname = Left(ls prodinfo, li tab - 1)
                      ls prodnum = Mid(ls prodinfo, li tab + 1)
ClearValues
```
[SetValue](#page-892-0)

**GroupCalc**

Description Recalculates the breaks in the grouping levels in a DataWindow.

Applies to

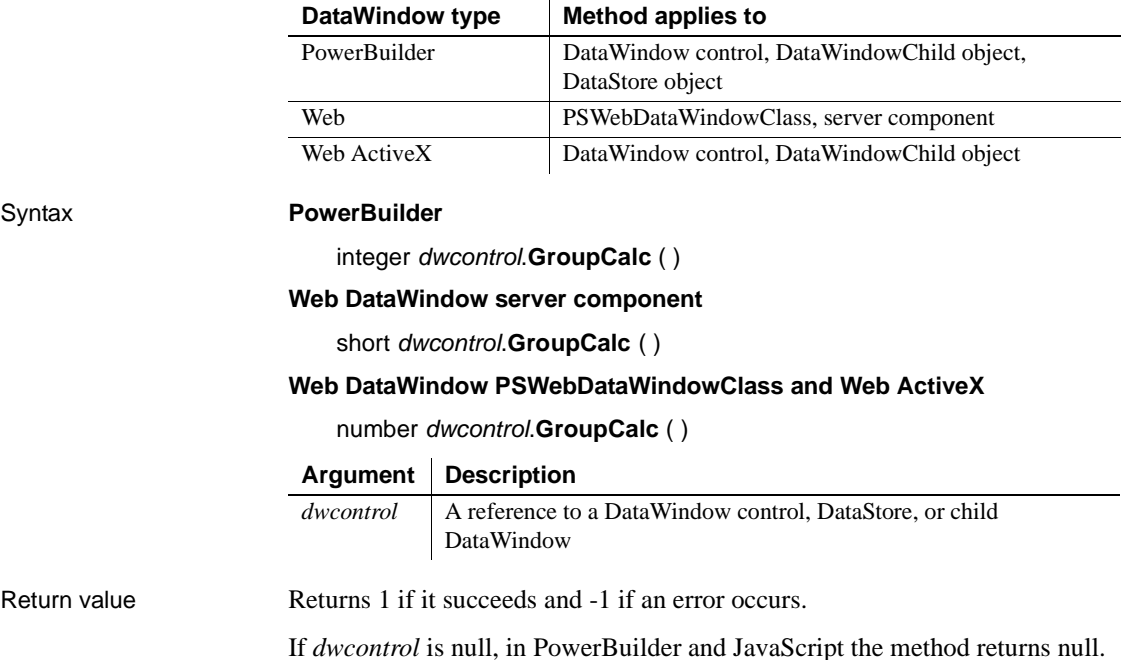

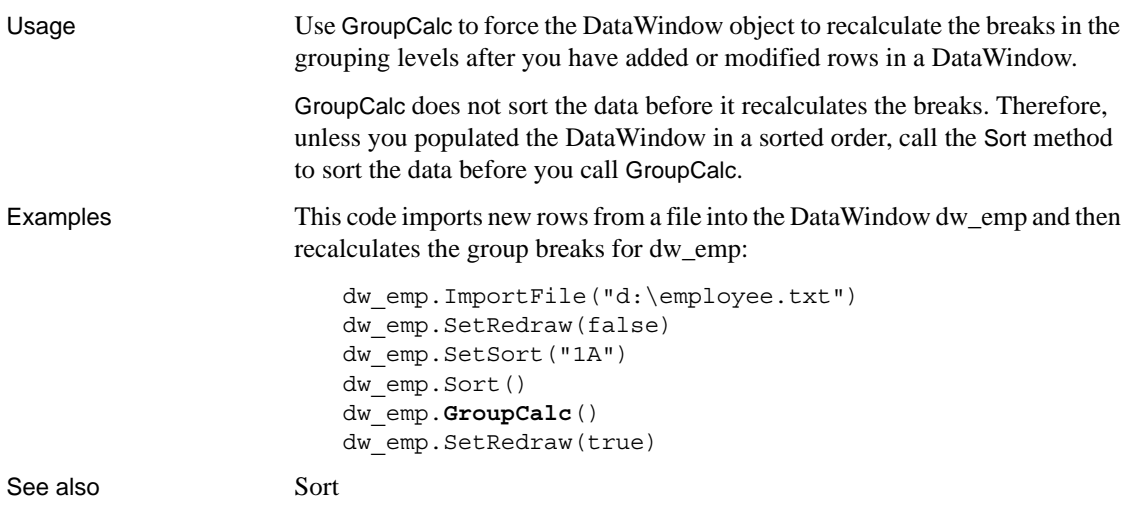

# **Hide**

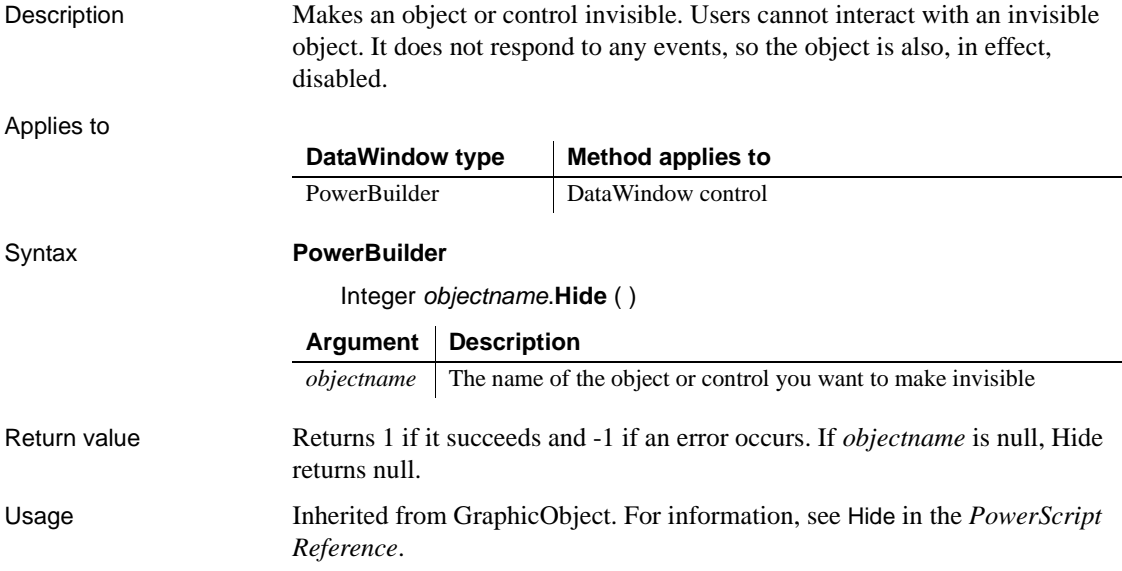

# <span id="page-707-0"></span>**ImportClipboard**

Description Inserts data into a DataWindow control or DataStore object from tab-separated, comma-separated, or XML data on the clipboard.

Applies to

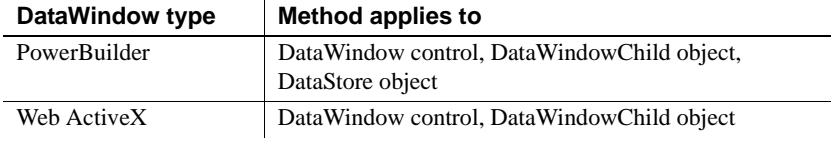

### Syntax **PowerBuilder**

long *dwcontrol*.**ImportClipboard** ( {saveastype *importtype*}, { long *startrow* {, long *endrow* {, long *startcolumn* {, long *endcolumn* {, long *dwstartcolumn* } } } } } )

#### **Web ActiveX**

number *dwcontrol*.**ImportClipboard** ( number *importtype*, number *startrow*, number *endrow*, number *startcolumn,* number *endcolumn*, number *dwstartcolumn*)

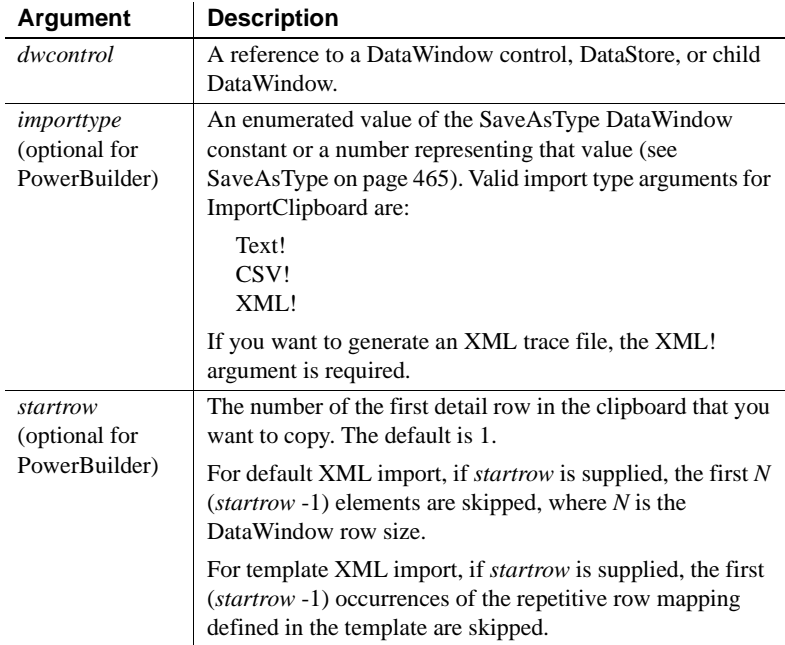

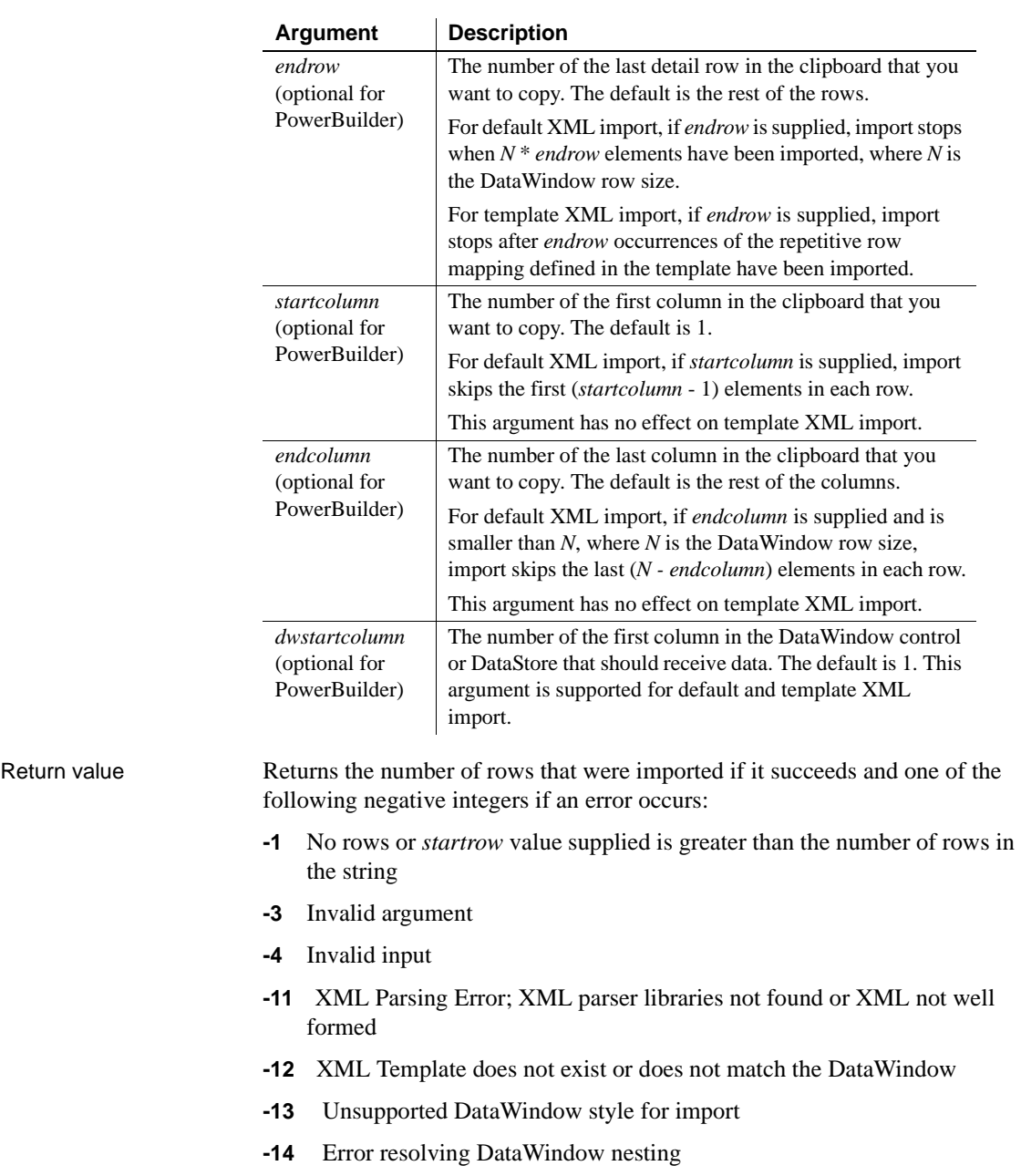

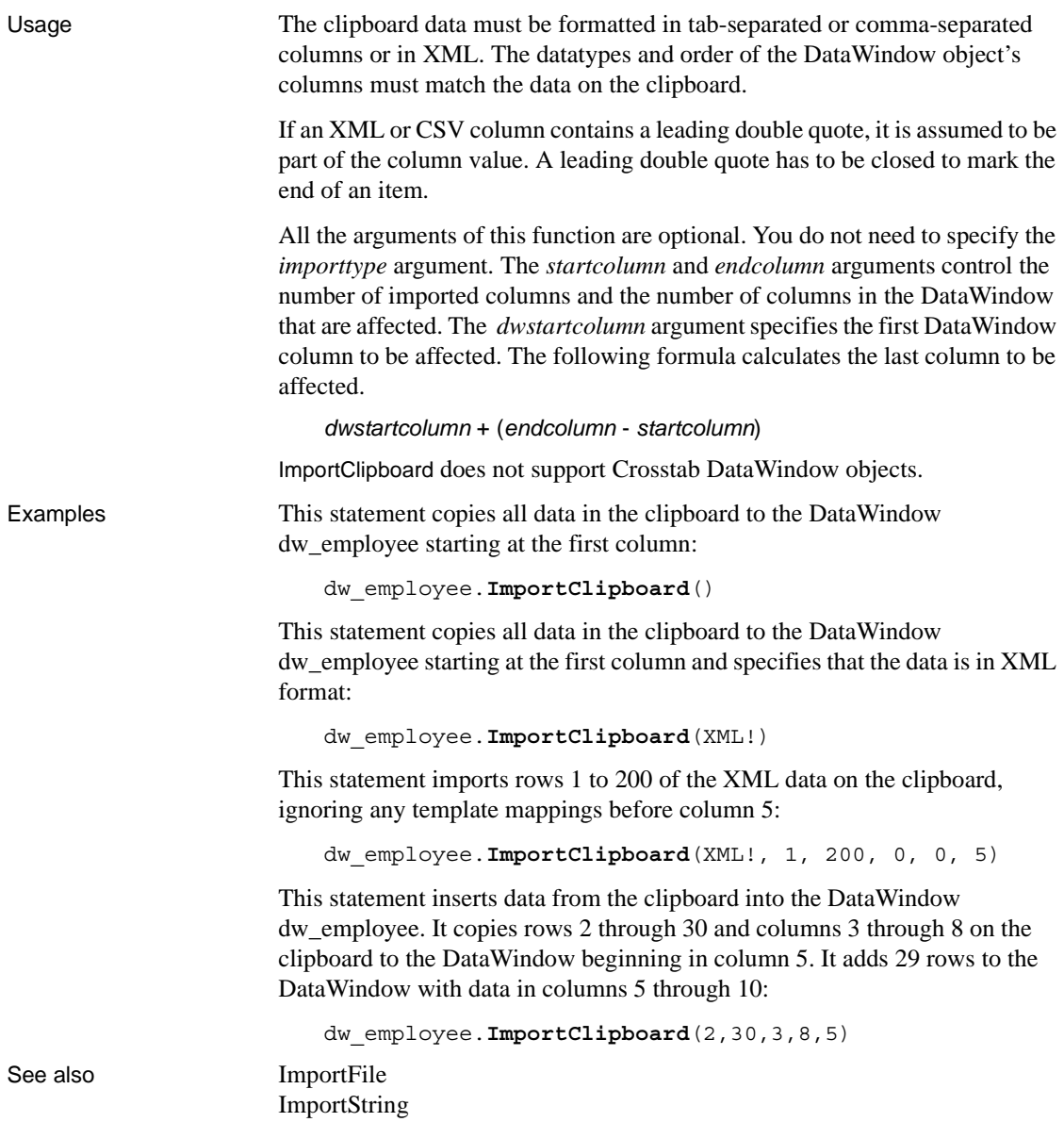

### <span id="page-710-0"></span>**ImportFile**

Description Inserts data into a DataWindow control or DataStore from a file. The data can be tab-separated text, comma-separated text, XML, or dBase format 2 or 3.

Applies to

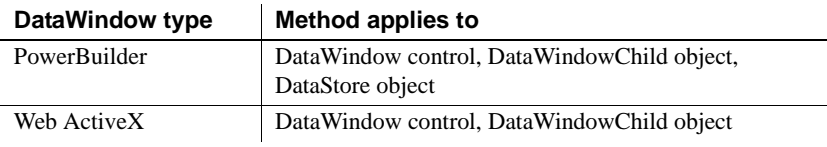

### Syntax **PowerBuilder**

long *dwcontrol*.**ImportFile** ( {saveastype *importtype*}, string *filename* {, long *startrow* {, long *endrow* {, long *startcolumn* {, long *endcolumn* {, long *dwstartcolumn* } } } } } )

#### **Web ActiveX**

number *dwcontrol*.**ImportFile** ( number *importtype*, string *string*, number *startrow*, number *endrow*, number *startcolumn,* number *endcolumn*, number *dwstartcolumn* )

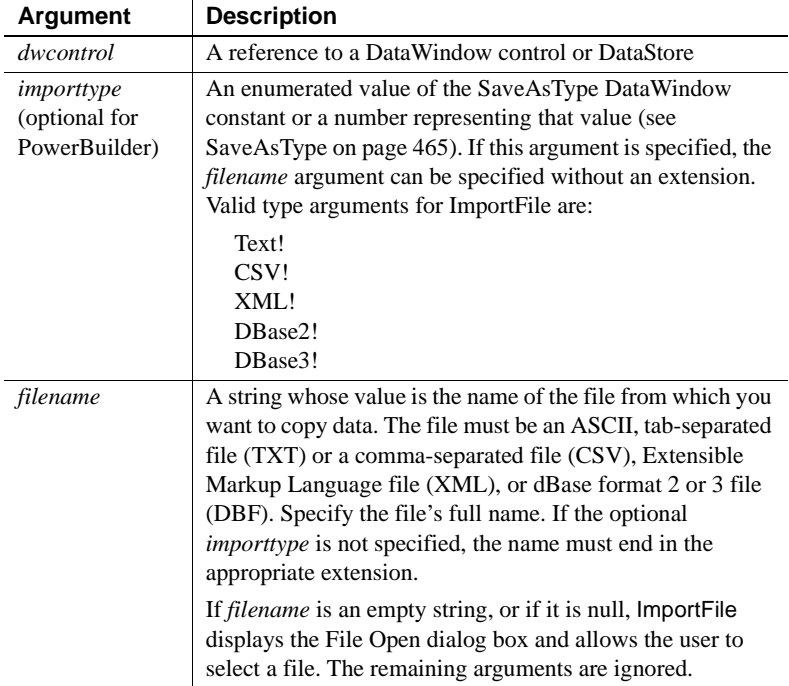

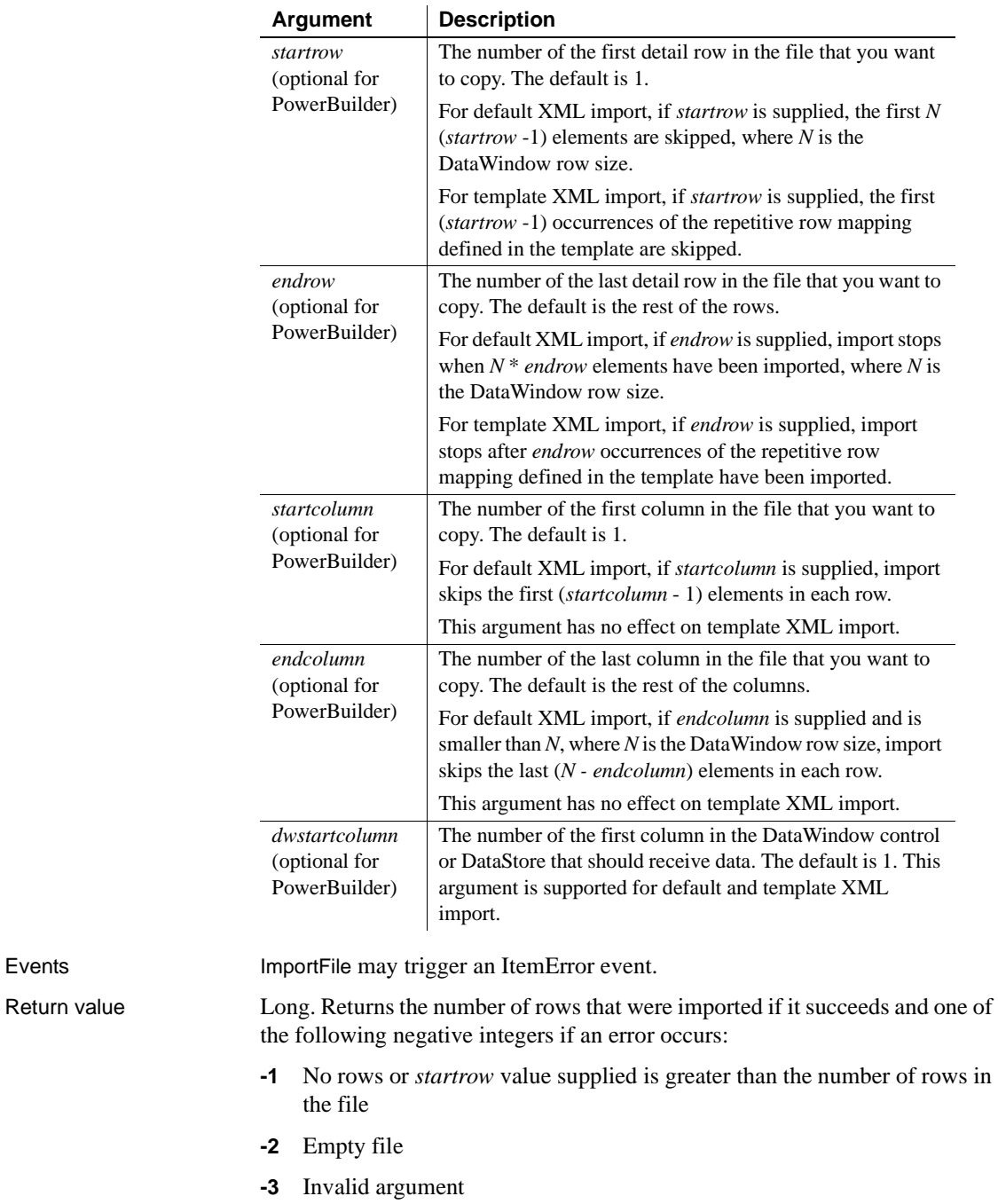

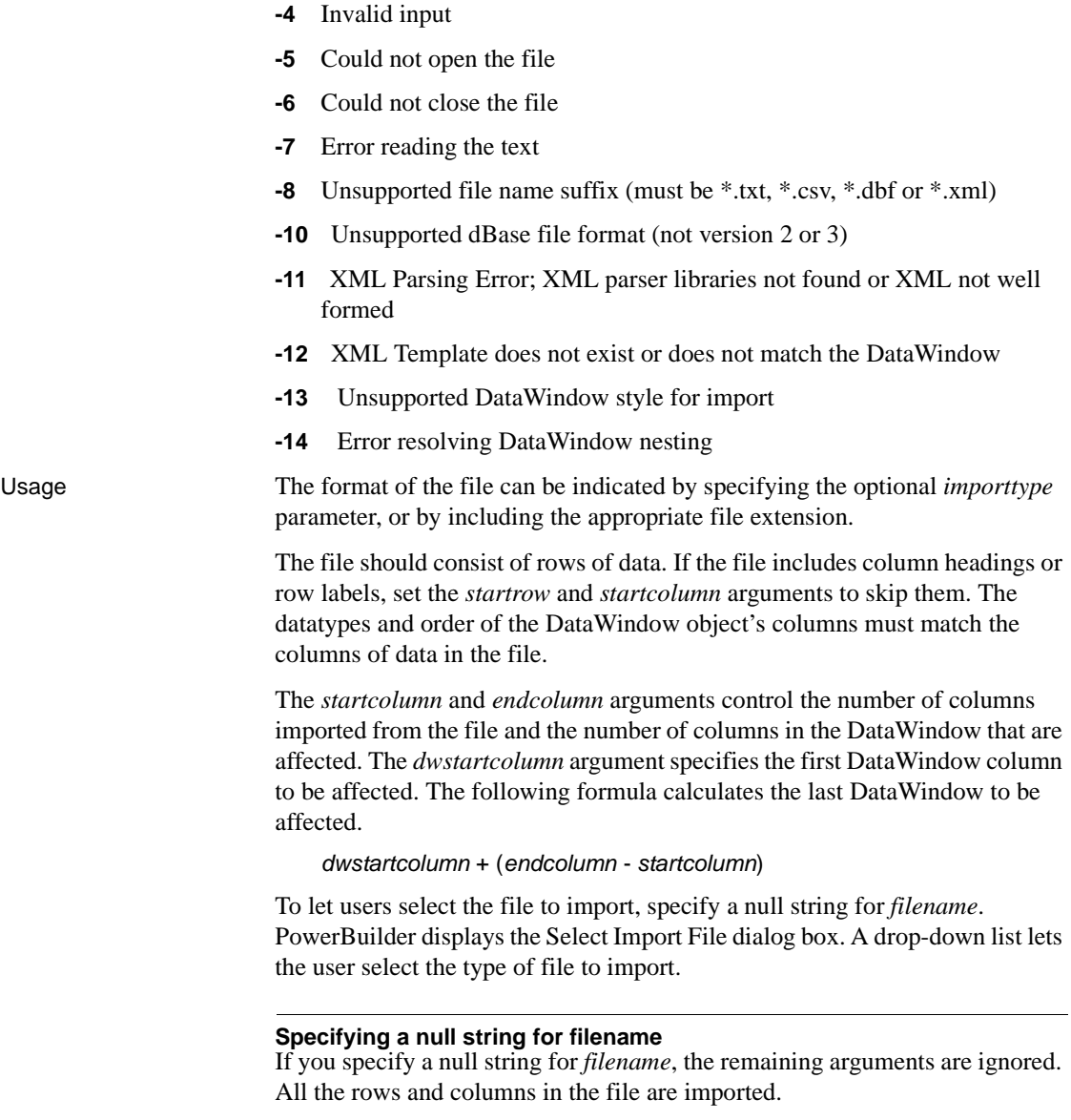

*Double quotes* The location and number of double quote marks in a field in a tab-separated file affect how they are handled when the file is imported. If a string is enclosed in one pair of double quotes, the quotes are discarded. If it is enclosed in three pairs of double quotes, one pair is retained when the string is imported. If the string is enclosed in two pairs of double quotes, the first pair is considered to enclose a null string, and the rest of the string is discarded.

When there is a double quote at the beginning of a string, any characters after the second double quote are discarded. If there is no second double quote, the tab or comma character delimiting the fields is not recognized as a field separator and all characters up to the next occurrence of a double quote, including a carriage return, are considered to be part of the string. A validation error is generated if the combined strings exceed the length of the first string.

Double quotes after the first character in the string are rendered literally. Here are some examples of how tab-separated strings are imported into a two-column DataWindow:

| <b>Text in file</b>            | Result                                            |
|--------------------------------|---------------------------------------------------|
| "Joe" TAB "Donaldson"          | Joe Donaldson                                     |
| Bernice TAB """Ramakrishnan""" | Bernice "Ramakrishnan"                            |
| ""Mary"" TAB ""Li""            | Empty cells                                       |
| "Mich"ael TAB """Mariam"""     | Mich "Mariam"                                     |
| "Amy TAB Doherty"              | Amy <tab>Doherty in first cell, second cell</tab> |
|                                | empty                                             |
| 3""" TAB 4"                    | $3$ """ $4"$                                      |

*Table 9-6: Examples of strings imported into a two-column DataWindow*

If an XML or CSV column contains a leading double quote, it is assumed to be part of the column value. A leading double quote has to be closed to mark the end of an item.

ImportFile does not support Crosstab DataWindow objects.

Examples This statement inserts all the data in the file *D:\TMP\EMPLOYEE.CSV* into dw\_employee starting at the first column:

```
dw_employee.ImportFile("D:\TMP\EMPLOYEE.CSV")
```
This statement inserts all the data in the file *D:\TMP\EMPLOYEE.XML* into dw\_employee starting at the first column:

dw\_employee.**ImportFile**(XML!,"D:\TMP\EMPLOYEE")

The following statements are equivalent. Both import the contents of the XML file named *myxmldata*:"

```
dw_control.ImportFile("myxmldata.xml)
dw_control.ImportFile(XML!, myxmldata)
```
This statement imports rows 1 to 200 of *employee.xml*, ignoring any template mappings before column 5:

```
dw_employee.ImportFile(XML!,"D:\TMP\EMPLOYEE.XML", 1, 
200, 0, 0, 5)
```
This statement inserts the data from the file *D:\TMP\EMPLOYEE.TXT* into the DataWindow dw\_employee. It copies rows 2 through 30 and columns 3 through 8 in the file to the DataWindow beginning in column 5. The result is 29 rows added to the DataWindow with data in columns 5 through 10:

```
dw_employee.ImportFile("D:\TMP\EMPLOYEE.TXT", &
   2, 30, 3, 8, 5)
```
See also **[ImportClipboard](#page-707-0)** 

# <span id="page-714-0"></span>**ImportString**

Description Inserts data into a DataWindow control or DataStore from tab-separated, comma-separated, or XML data in a string.

#### **ImportStringEx**

[ImportString](#page-714-0)

A separate method name is provided as an alternative syntax for Web DataWindow components that cannot use overloaded methods.

Applies to

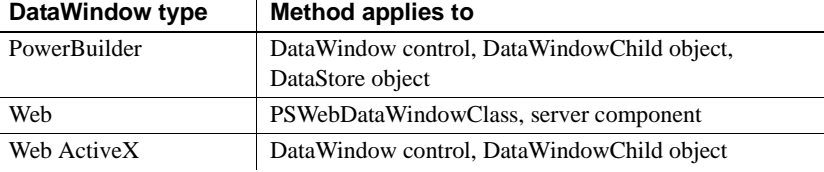

#### Syntax **PowerBuilder**

long *dwcontrol*.**ImportString** ( {saveastype *importtype*}, string *string* {, long *startrow* {, long *endrow* {,long *startcolumn* {, long *endcolumn* {, long *dwstartcolumn* } } } } } )

#### **Web DataWindow server component**

long *dwcontrol*.**ImportString** ( string *string* )

long *dwcontrol*.**ImportStringEx** ( string *importtype*, string *string*, long *startrow*, long *endrow*, long *startcolumn*, long *endcolumn*, long *dwstartcolumn* )

### **Web DataWindow PSWebDataWindowClass**

number *dwcontrol*.**ImportString** ( string *string* )

number *dwcontrol*.**ImportString** ( string *importtype*, string *string*, number *startrow*, number *endrow*, number *startcolumn,* number *endcolumn*, number *dwstartcolumn* )

#### **Web ActiveX**

number *dwcontrol*.**ImportString** ( number *importtype*, string *string,* number *startrow*, number *endrow*, number *startcolumn,* number *endcolumn*, number *dwstartcolumn* )

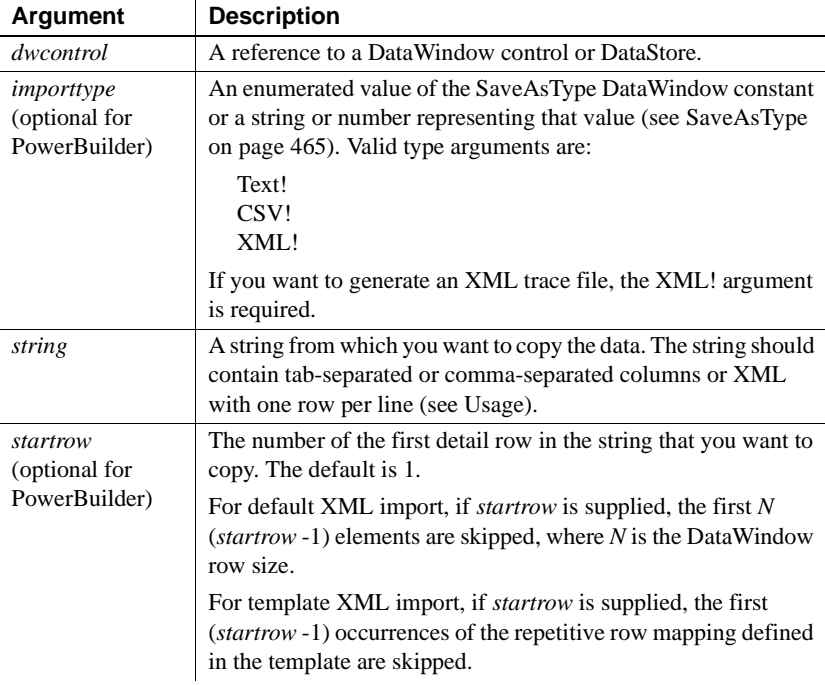

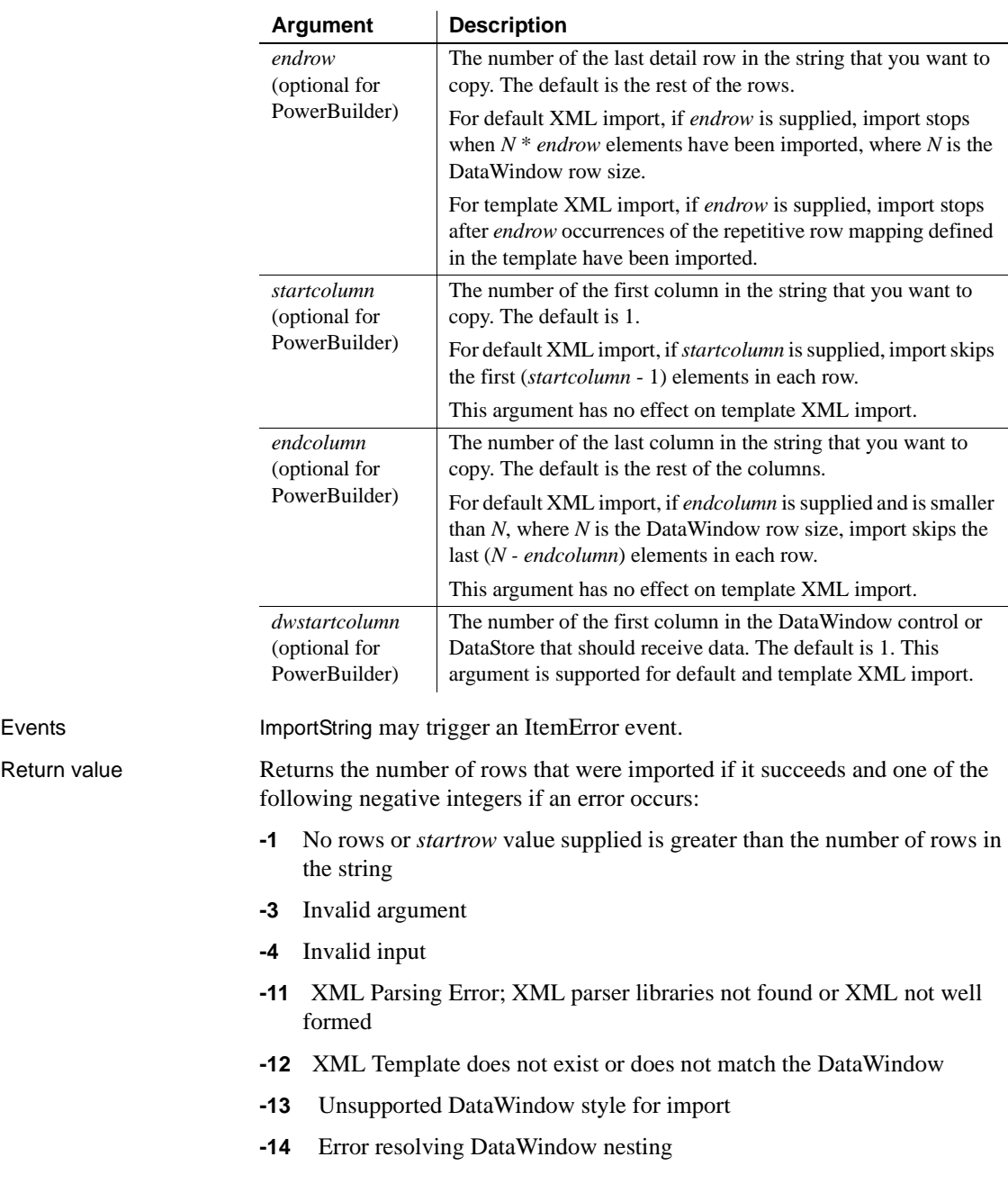

Usage All the arguments of this function except *string* are optional. You do not need to specify the *importtype* argument.

> The string must be formatted in tab-separated or comma-separated columns or in XML. For TXT and CSV files, the format of the string is the same as if the data came from an ASCII file, and each line must end with a carriage return and a newline character  $(-r-m)$ . If the string has four tab-separated columns, one line might look like for a tab-separated string:

*col1\_data*~t *col2\_data*~t *col3\_data*~t *col4\_data*~r~n

For a DataWindow control or DataStore, the string should consist of rows of data. If the data includes column headings or row labels, set the *startrow* and *startcolumn* arguments to skip them. The datatypes and order of the DataWindow object's columns must match the columns of data in the string.

The *startcolumn* and *endcolumn* arguments control the number of columns imported from the string and the number of columns in the DataWindow that are affected. The *dwstartcolumn* argument specifies the first DataWindow column to be affected. The following formula calculates the last DataWindow to be affected.

```
dwstartcolumn + ( endcolumn - startcolumn )
```
If string data to be assigned to a single row and column has multiple lines (indicated by line-ending characters in the import string), you must quote the string data using ~". Do not use single quotes.

This example of a valid tab-separated import string assigns multiline values to each row in column 2:

```
ls s = \&"1~t~"Mickey~r~nMinnie~r~nGoofy~" ~r~n" + &
      "2~t~"Susan~r~nMary~r~nMarie~" ~r~n" + &
      "3~t~"Chris~r~nBen~r~nMike~" ~r~n" + &
      "4~t~"Mott~r~nBarber~r~nPicard~" "
```
If an XML or CSV column contains a leading double quote, it is assumed to be part of the column value. A leading double quote has to be closed to mark the end of an item.

ImportString does not support Crosstab DataWindow objects.

Examples These statements copy all data in the string ls\_Emp\_Data to the DataWindow control dw\_employee starting at the first column:

```
string ls_Emp_Data
lsEmp Data = . . .dw_employee.ImportString(ls_Emp_Data)
```
This statement stores data in the string ls\_Text and imports it into the DataWindow dw\_employee. The DataWindow is a report of department 100 and start and end dates of personnel. The string includes the department number and other information, which is not imported. ImportString imports rows 2 through 10 and columns 2 through 5 in the string to the DataWindow beginning in column 2. The result is 9 rows added to the DataWindow with data in columns 5 through 8:

```
string ls_text
ls_text = "Dept~tLName~tFName~tStart" & 
      + "~tEnd~tAmount~tOutcome ~r~n"
ls text = ls text + \&"100~tJones~tMary~tApr88~tJul94~t40~tG~r~n"
ls text = ls text + \&"100~tMarsh~tMarsha~tApr89~tJan92~t35~tG~r~n"
ls text = ls text + \&"100~tJames~tHarry~tAug88~tMar93~t22~tM~r~n"
...
ls text = ls text + \&"100~tWorth~tFrank~tSep87~tJun94~t55~tE~r~n"
```

```
dw_employee.ImportString(ls_text, 2, 10, 2, 5, 5)
```
This statement imports rows 1 to 200 of the data in the XML string ls emp, ignoring any template mappings before column 5:

```
dw_employee.ImportString(ls_emp, 1, 200, 0, 0, 5)
```
See also **[ImportClipboard](#page-707-0)** 

[ImportFile](#page-710-0)

### **InsertDocument**

Description Inserts a rich text format or plain text file into a DataWindow control or DataStore object.

The new content is added in one of two ways:

- The new content can be inserted at the insertion point.
- The new content can replace all existing content.

Applies to

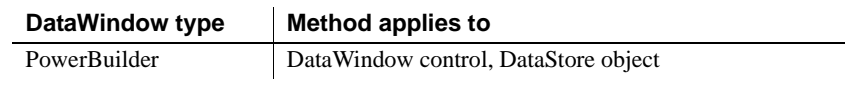

### Syntax **PowerBuilder**

integer *dwcontrol*.**InsertDocument** ( string *filename*, boolean *clearflag*, FileType *filetype*)

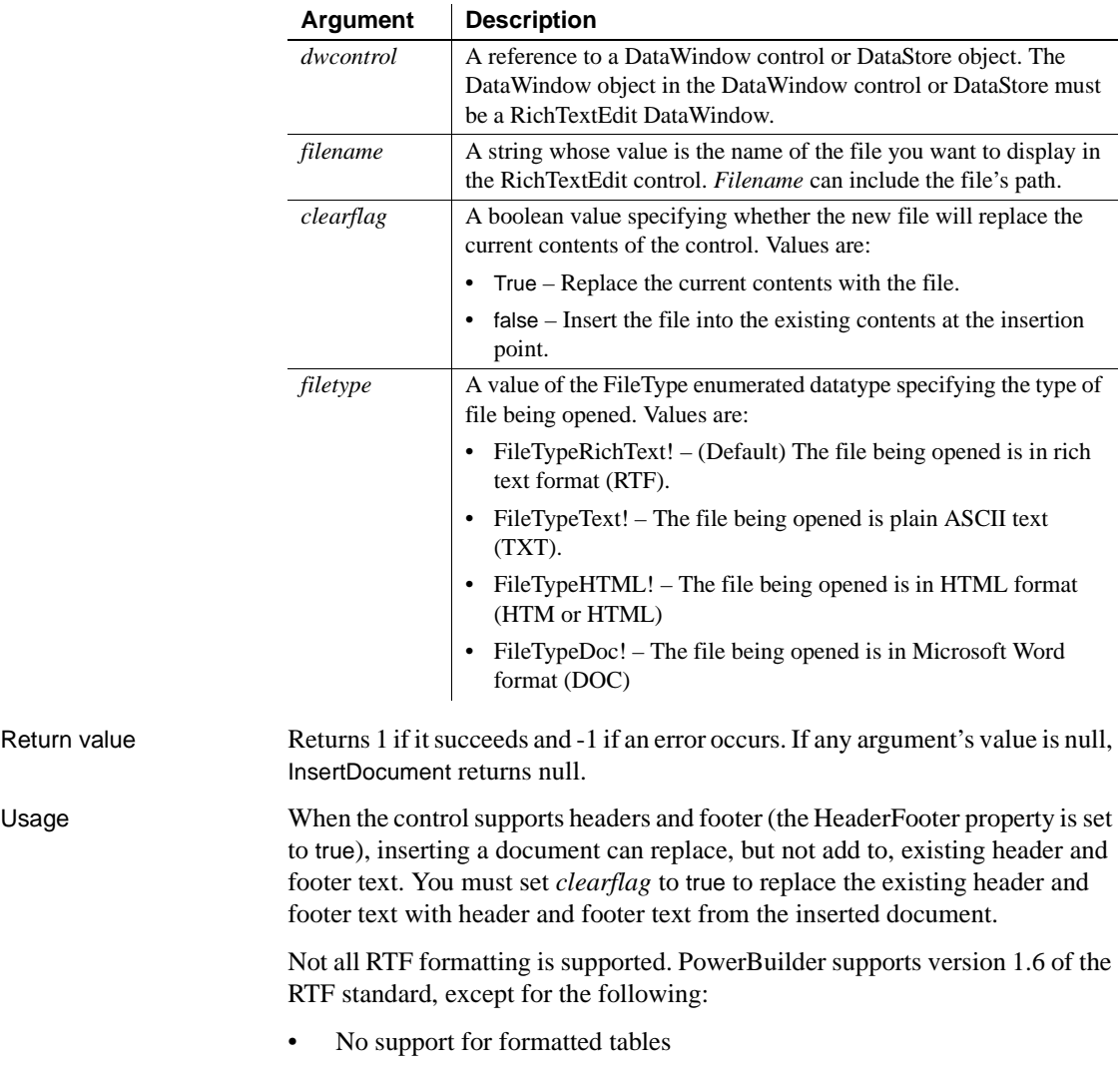

• No drawing controls
Any unsupported formatting is ignored.

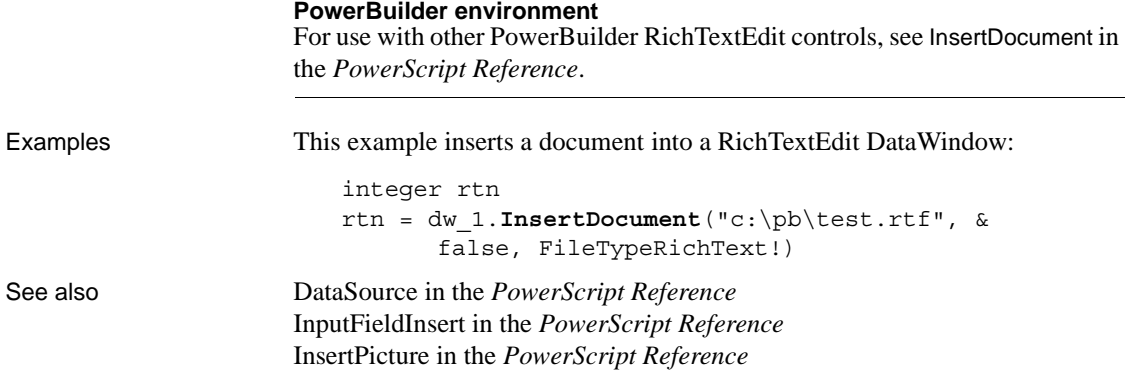

### **InsertRow**

Description Inserts a row in a DataWindow or DataStore. If any columns have default values, the row is initialized with these values before it is displayed.

Applies to

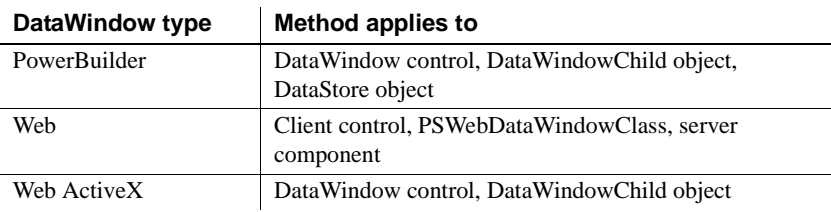

Syntax **PowerBuilder and Web DataWindow server component**

long *dwcontrol***.InsertRow** ( long *row* )

#### **Web DataWindow client control, PSWebDataWindowClass, and Web ActiveX**

number *dwcontrol***.InsertRow** ( number *row* )

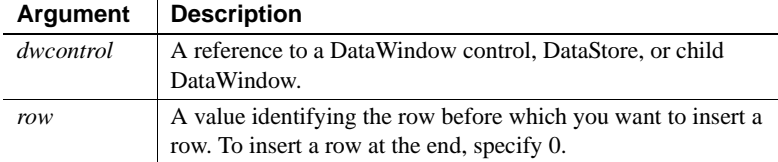

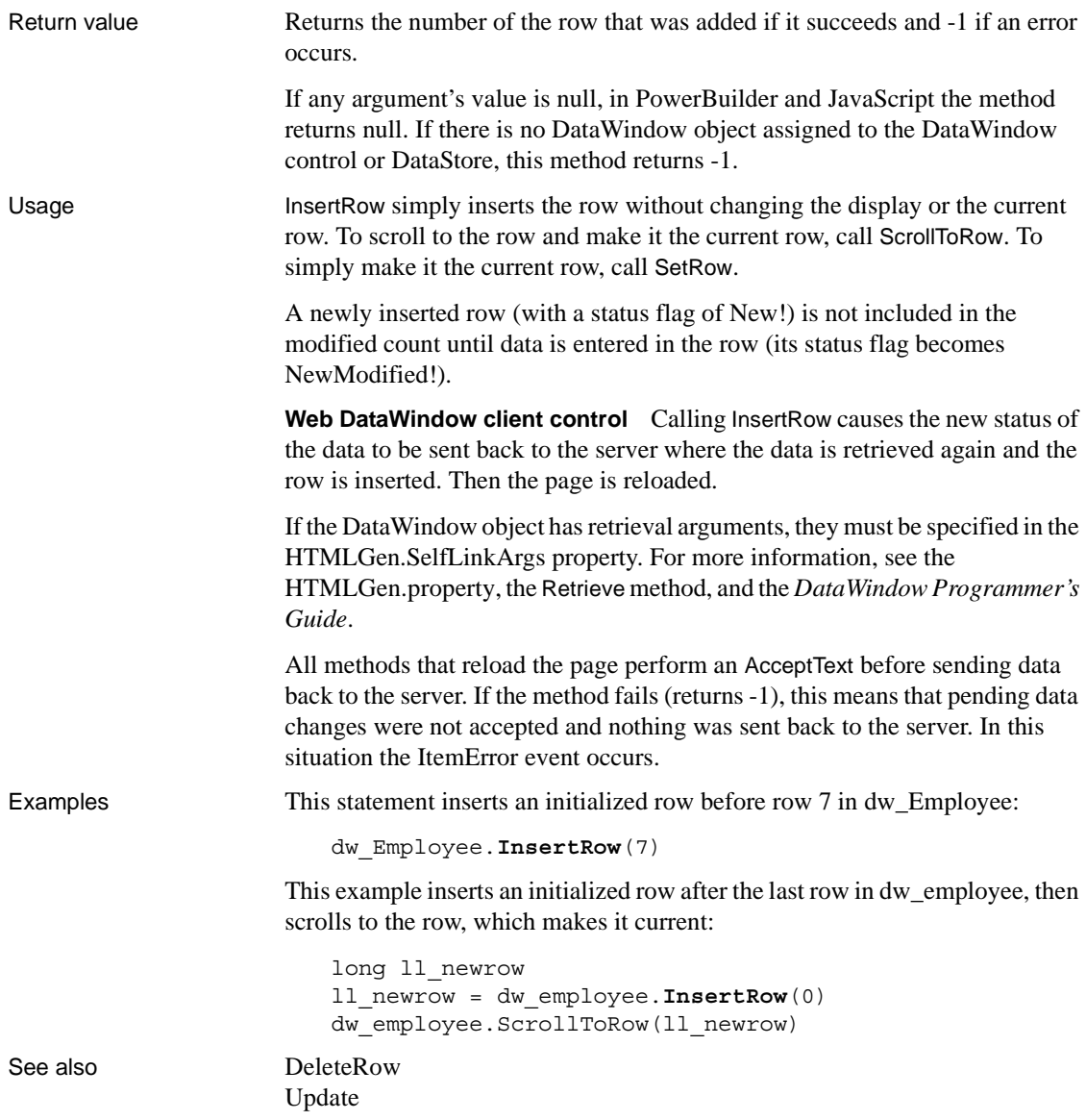

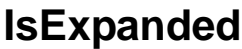

Description Performs a test to see whether a group in a TreeView DataWindow with the specified TreeView level is expanded, and whether the group includes the specified row.

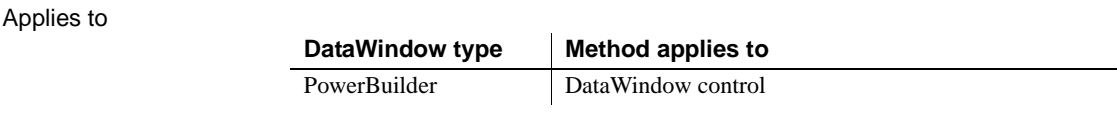

Syntax **PowerBuilder**

Boolean *dw\_control*.**IsExpanded**(long *row*, long *groupLevel*)

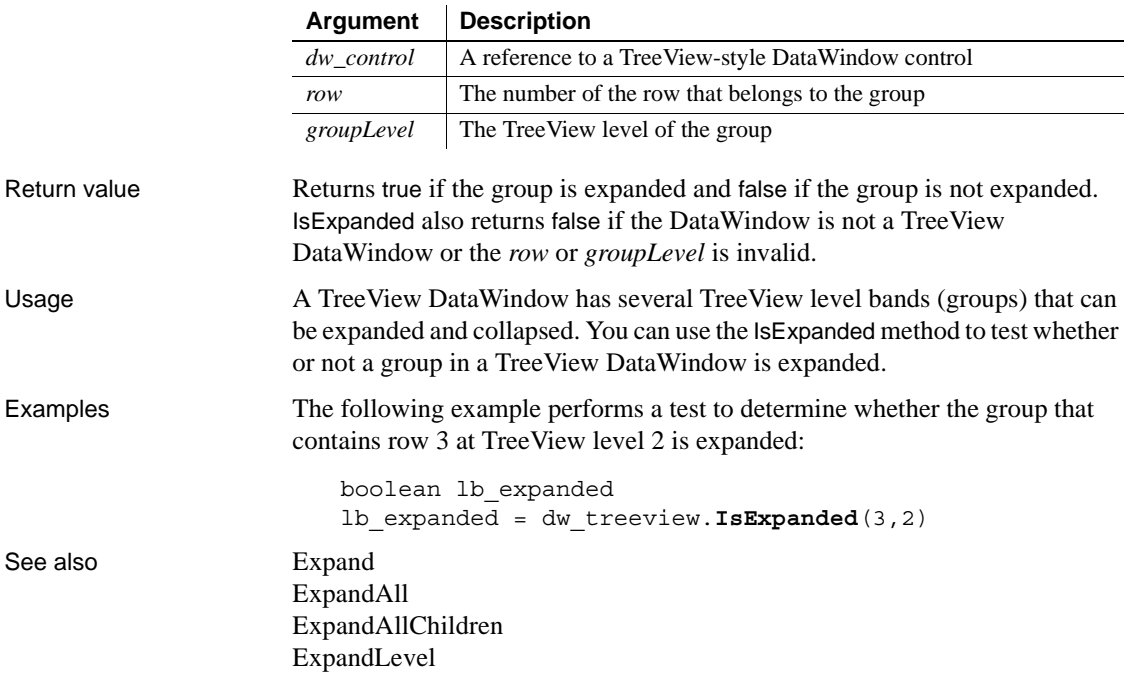

### **IsRowSelected**

Description Determines whether a row is selected in a DataWindow. A selected row is highlighted using reverse video.

Applies to

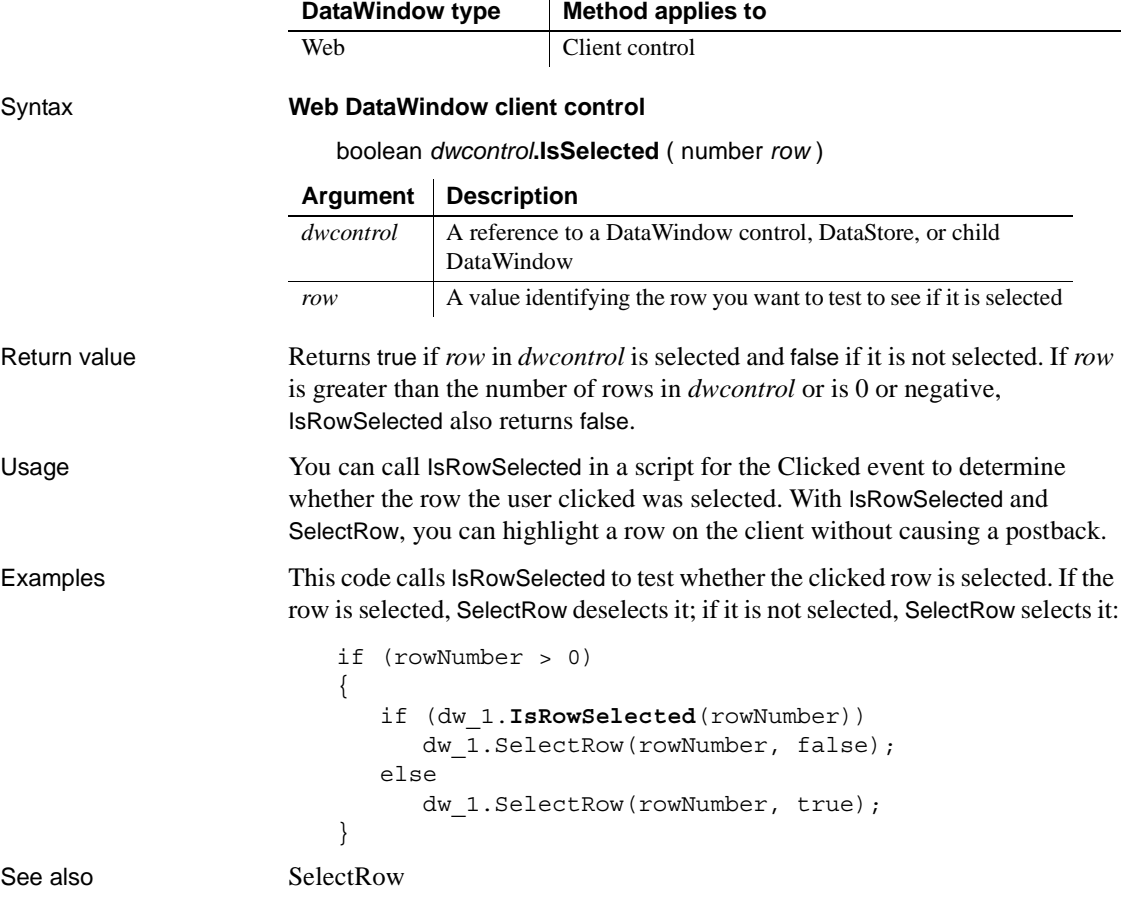

### **IsSelected**

Description Determines whether a row is selected in a DataWindow or DataStore. A selected row is highlighted using reverse video. Applies to Syntax **PowerBuilder** boolean *dwcontrol***.IsSelected** ( long *row* ) **Web ActiveX** boolean *dwcontrol***.IsSelected** ( number *row* ) Return value Returns true if *row* in *dwcontrol* is selected and false if it is not selected. If *row* is greater than the number of rows in *dwcontrol* or is 0 or negative, IsSelected also returns false. If any argument's value is null, in PowerBuilder and JavaScript the method returns null. Usage You can call IsSelected in a script for the Clicked event to determine whether the row the user clicked was selected. Examples This code calls IsSelected to test whether the current row in dw\_employee is selected. If the row is selected, SelectRow deselects it; if it is not selected, SelectRow selects it: long CurRow boolean result CurRow = dw\_employee.GetRow() result = dw\_employee.**IsSelected**(CurRow) IF result THEN dw\_employee.SelectRow(CurRow, false) ELSE dw\_employee.SelectRow(CurRow, true) **DataWindow type Method applies to** PowerBuilder | DataWindow control, DataWindowChild object, DataStore object Web ActiveX DataWindow control, DataWindowChild object **Argument Description** *dwcontrol* A reference to a DataWindow control, DataStore, or child DataWindow *row* A value identifying the row you want to test to see if it is selected

END IF

This code uses the NOT operator on the return value of IsSelected to accomplish the same result as the IF/THEN/ELSE statement above:

```
integer CurRow
boolean result
CurRow = dw_employee.GetRow()
dw_employee.SelectRow(CurRow, &
      NOT dw_employee.IsSelected(CurRow))
```
See also [SelectRow](#page-817-0)

# **LineCount**

### Description Determines the number of lines in an edit control that allows multiple lines.

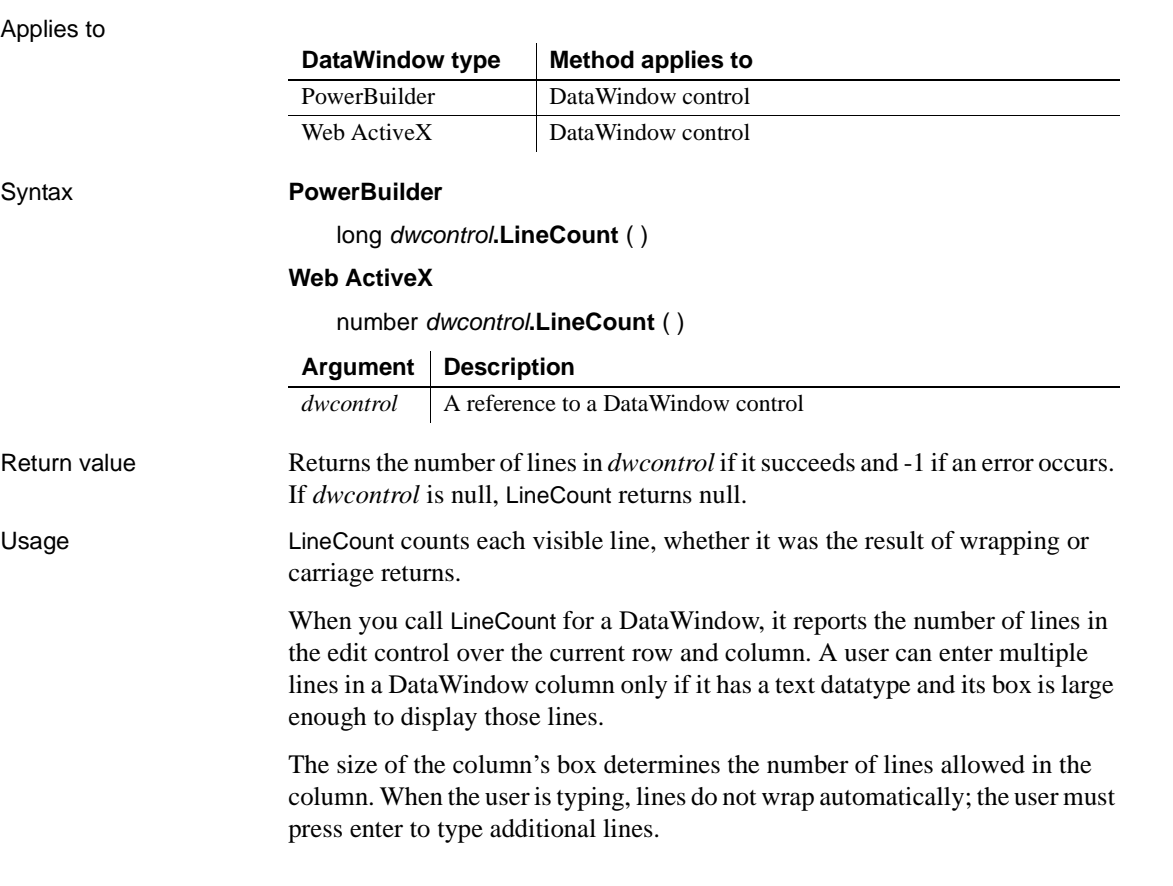

#### **PowerBuilder environment**

For use with other PowerBuilder controls, see LineCount in the *PowerScript Reference*.

Examples If the MultiLineEdit mle\_Instructions has 9 lines, this example sets li\_Count to 9:

> integer li\_Count li\_Count = mle\_Instructions.**LineCount**()

These statements display a MessageBox if fewer than two lines have been entered in the MultiLineEdit mle\_Address:

```
integer li_Lines
li_Lines = mle_Address.LineCount()
IF li_Lines < 2 THEN
      MessageBox("Warning", "2 lines are required.")
END IF
```
### **ModifiedCount**

Description Reports the number of rows that have been modified but not updated in a DataWindow or DataStore.

Applies to

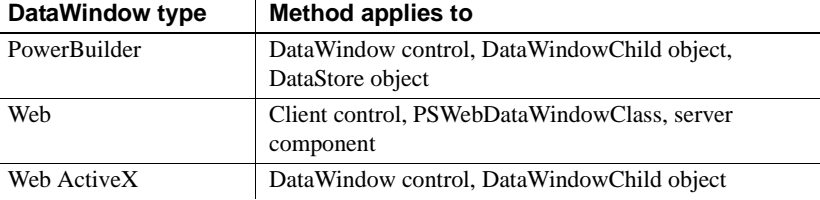

#### Syntax **PowerBuilder and Web DataWindow server component**

long *dwcontrol***.ModifiedCount** ( )

#### **Web DataWindow client control, PSWebDataWindowClass, and Web ActiveX**

number *dwcontrol***.ModifiedCount** ( )

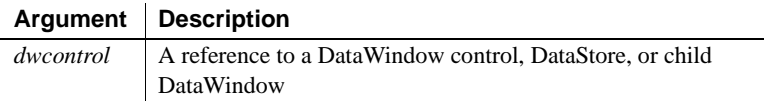

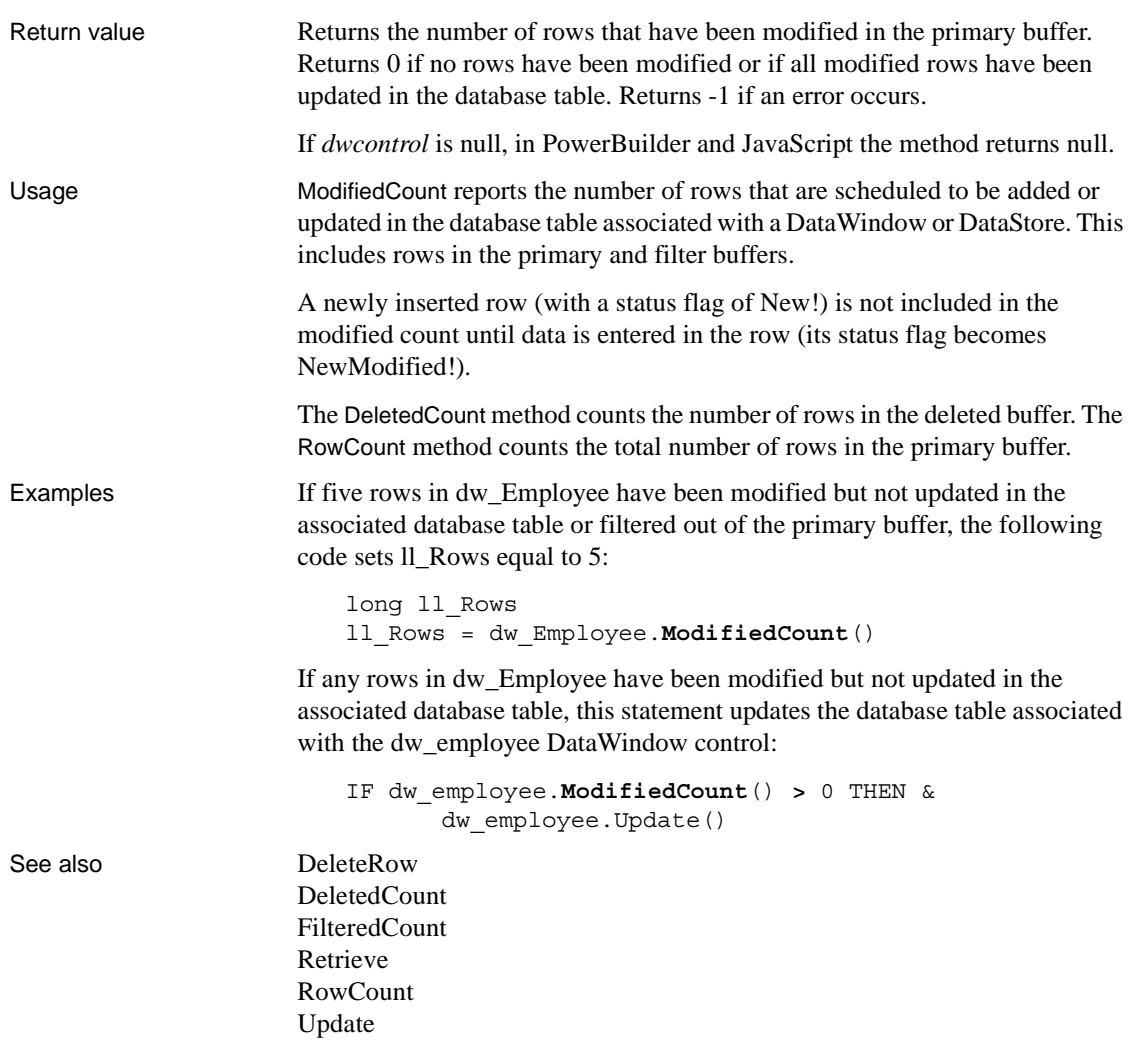

### **Modify**

Description Modifies a DataWindow object by applying specifications, given as a list of instructions, that change the DataWindow object's definition.

> You can change appearance, behavior, and database information for the DataWindow object by changing the values of properties. You can add and remove controls from the DataWindow object by providing specifications for the controls.

#### Applies to

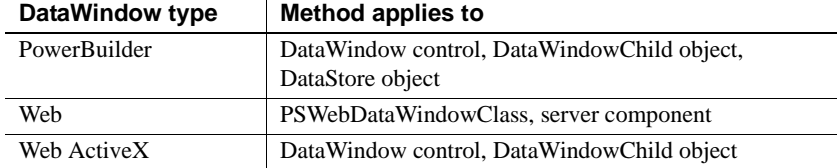

#### Syntax **PowerBuilder, Web DataWindow, and Web ActiveX**

string *dwcontrol***.Modify** ( string *modstring* )

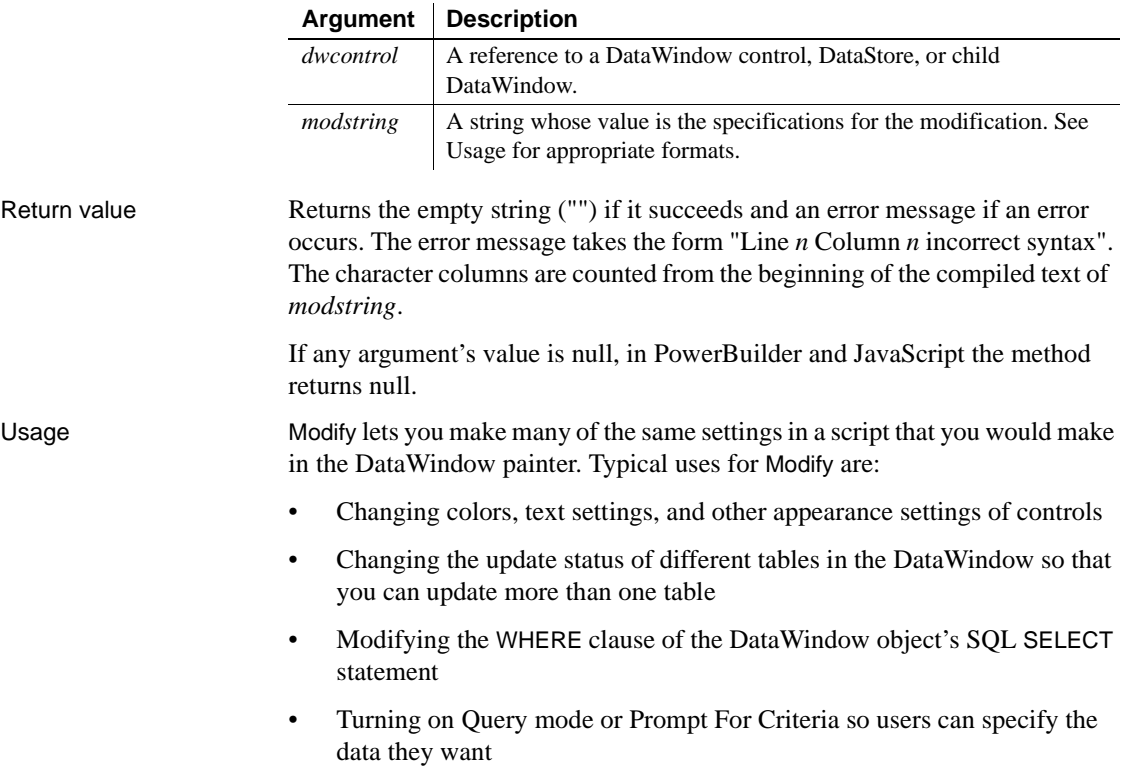

- Changing the status of Retrieve Only As Needed
- Changing the data source of the DataWindow object
- Controlling the Print Preview display
- Deleting and adding controls (such as lines or bitmaps) in the DataWindow object

Each of these uses is illustrated in the Examples for this method.

You can use three types of statements in *modstring* to modify a DataWindow object.

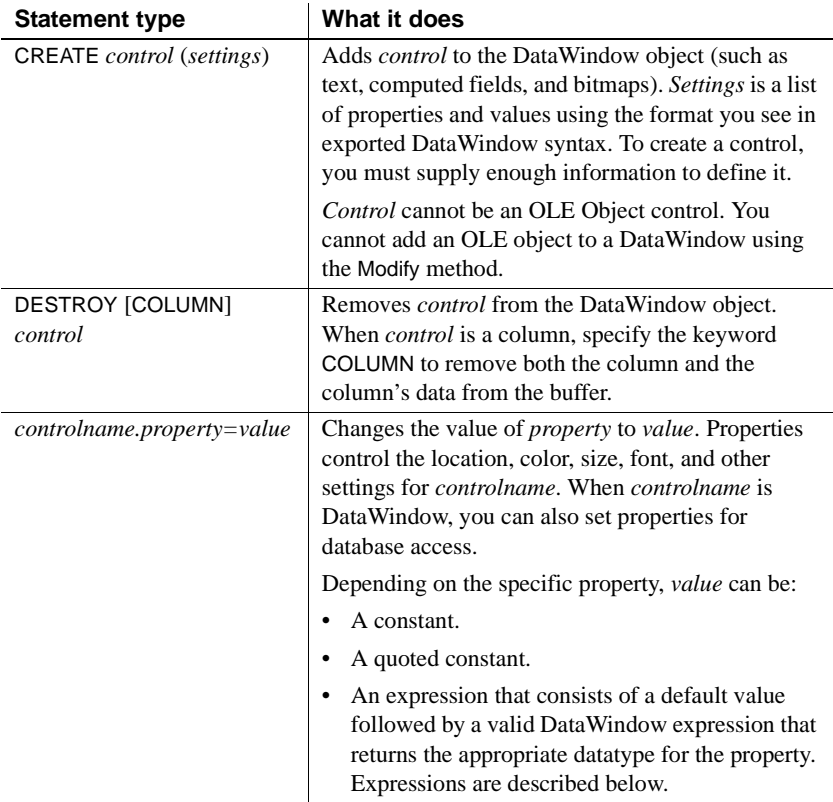

**Object names** The DataWindow painter automatically gives names to all controls. In previous versions, it named only columns and column labels, and to describe and modify properties of other controls easily, you had to name them.

**Expressions for Modify** When you specify an expression for a DataWindow property, the expression has the format:

*defaultvalue*~t*DataWindowpainterexpression*

*Defaultvalue* is a value that can be converted to the appropriate datatype for the property. It is followed by a tab (~t).

*DataWindowpainterexpression* is an expression that can use any DataWindow painter function. The expression must also evaluate to the appropriate datatype for the property. When you are setting a column's property, the expression is evaluated for each row in the DataWindow, which allows you to vary the display based on the data.

A typical expression uses the If function:

'16777215 ~t If(emp\_status=~~'A~~',255,16777215)'

To use that expression in a modstring, specify the following (entered as a single line):

```
modstring = "emp_id.Color='16777215 ~\simt
If(emp_status=~~'A~~',255,16777215)'"
```
Not all properties accept expressions. For details on each property, see [Chapter](#page-176-0)  [3, "DataWindow Object Properties."](#page-176-0)

**Quotes and tildes** Because Modify's argument is a string, which can include other strings, you need to use special syntax to specify quotation marks. To specify that a quotation mark be used within the string rather than match and end a previously opened quote, you can either specify the other style of quote (single quotes nested with double quotes) or precede the quotation mark with a tilde  $(\sim)$ .

For another level of nesting, the string itself must specify  $\sim$ ", so you must include  $\sim$  (which specifies a tilde) followed by  $\sim$ " (which specifies a quote). For example, another way to type the modstring shown above (entered as a single line) is:

```
modstring = "emp_id.Color=~"16777215 ~tIf(emp_status=~~~"A~~~",255,16777215)~""
```
For more information about quotes and tildes, see the section on standard datatypes in the *PowerScript Reference*.

**Building a modstring with variables** To use variable data in *modstring*, you can build the string using variables in your program. As you concatenate sections of *modstring*, make sure quotes are included in the string where necessary. For example, the following code builds a modstring similar to the one above, but the default color value and the two color values in the If function are calculated in the script. Notice how the single quotes around the expression are included in the first and last pieces of the string:

```
red amount = Integer(sle 1.Text)
modstring = "emp_id.Color='" + &
      String(RGB(red_amount, 255, 255)) + &
      "~tIf(emp_status=~~'A~~'," + &
      String(RGB(255, 0, 0)) + &
      ", " + \&String(RGB(red amount, 255, 255)) + \&")'"
```
The following is a simpler example without the If function. You do not need quotes around the value if you are not specifying an expression. Here the String and RGB functions produce in a constant value in the resulting modstring:

```
modstring = "emp_id.Color=" + &
      String(RGB(red amount, 255, 255))
```
You can set several properties with a single call to Modify by including each property setting in *modstring* separated by spaces. For example, assume the following is entered on a single line in the script editor:

```
rtn = dw_1.Modify("emp_id.Font.Italic=0
oval_1.Background.Mode=0
oval_1.Background.Color=255")
```
However, it is easier to understand and debug a script in which each call to Modify sets one property.

**Debugging tip** If you build your *modstring* and store it in a variable that is the argument for Modify, you can look at the value of the variable in Debug mode. When Modify's error message reports a column number, you can count the characters as you look at the compiled *modstring*.

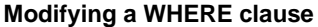

For efficiency, use Modify instead of SetSQLSelect to modify a WHERE clause. Modify is faster because it does not verify the syntax and does not change the update status of the DataWindow object. However, Modify is more susceptible to user error. SetSQLSelect modifies the syntax twice (when the syntax is modified and when the retrieve executes) and affects the update status of the DataWindow object.

PowerBuilder already includes many functions for modifying a DataWindow. Before using Modify, check the list of DataWindow functions in *Objects and Controls* to see if a function exists for making the change. Many of these functions are listed in the See also section.

Modify is for modifying the properties of a DataWindow *object* and its internal controls. You can set properties of the DataWindow *control* that contains the object using standard dot notation. For example, to put a border on the control, specify:

dw\_1.Border = true

**Web DataWindow** Many of the HTML generation properties that you can set with Modify can also be set with the following methods: [SetBrowser](#page-830-0), [SetColumnLink](#page-835-0), [SetHTMLObjectName](#page-847-0), [SetPageSize](#page-861-0), [SetSelfLink](#page-868-0), and [SetWeight](#page-895-0).

Examples These examples illustrate the typical uses listed in the Usage section. The examples use PowerScript. For a discussion of Modify and nested quotation marks in JavaScript, see [Chapter 5, "Accessing DataWindow Object](#page-442-0)  [Properties in Code."](#page-442-0)

> **Changing colors** The effect of setting the Color property depends on the control you are modifying. To set the background color of the whole DataWindow object, use the following syntax:

*dwcontrolname*.**Modify** ( "DataWindow.Color='*long*'" )

To set the text color of a column or a text control, use similar syntax:

*dwcontrolname*.**Modify** ( "*controlname*.Color='*long*'" )

To set the background color of a column or other control, use the following syntax to set the mode and color. Make sure the mode is opaque:

```
dwcontrolname.Modify ( "controlname.Background.Mode= & 
    '<0 - Opaque, 1 - Transparent>'")
```
*dwcontrolname*.**Modify** ( "*controlname*.Background.Color='*long*'" )

The following examples use the syntaxes shown above to set the colors of various parts of the DataWindow object.

This statement changes the background color of the DataWindow dw\_cust to red:

```
dw_cust.Modify("DataWindow.Color = 255")
```
This statement causes the DataWindow dw\_cust to display the text of values in the salary column in red if they exceed 90,000 and in green if they do not:

```
dw_cust.Modify( &
      "salary.Color='0~tIf(salary>90000,255,65280)'")
```
This statement nests one If function within another to provide three possible colors. The setting causes the DataWindow dw\_cust to display the department ID in green if the ID is 200, in red if it is 100, and in black if it is neither:

```
dw_cust.Modify("dept_id.Color='0~t " &
     + "If(dept_id=200,65380,If(dept_id=100,255,0))'")
```
The following example uses a complex expression with nested If functions to set the background color of the salary column according to the salary values. Each portion of the concatenated string is shown on a separate line. See the pseudocode in the comments for an explanation of what the nested If functions do. The example also sets the background mode to opaque so that the color settings are visible.

The example includes error checking, which displays Modify's error message, if any:

```
string mod_string, err
long color1, color2, color3, default color
err = dw_emp.Modify("salary.Background.Mode=0")
IF err <> "" THEN
      MessageBox("Status", &
          "Change to Background Mode Failed " + err)
      RETURN
END IF
/* Pseudocode for mod_string:
If salary less than 10000, set the background to red.
If salary greater than or equal to 10000 but less than 
20000, set the background to blue.
If salary greater than or equal to 20000 but less than 
30000, set the background color to green.
Otherwise, set the background color to white, which is 
also the default. */
```

```
color1 = 255 //redcolor2 = 16711680 //blue
color3 = 65280 //greendefault color = 16777215//whitemod string = &
       "salary.Background.Color = '" &
          + String(default_color) &
          + "~tIf(salary < 10000," &
          + String(color1) &
          + ",If(salary < 20000," &
          + String(color2) &
          + ",If(salary < 30000," &
          + String(color3) &
          + "," &
          + String(default_color) &
          + ")))'"
err = dw_emp.Modify(mod_string)
IF err <> "" THEN
      MessageBox("Status", &
          "Change to Background Color Failed " + err)
      RETURN
END IF
```
This example sets the text color of a RadioButton column to the value of color1 (red) if the column's value is Y; otherwise, the text is set to black. As above, each portion of the concatenated string is shown on a separate line:

```
integer color1, default_color
string mod_string, err
color1 = 255 //reddefault color = 0 //blackmod_string = "yes_or_no.Color ='" &
      + String(default_color) &
      + "~tif(yes_or_no=~~'Y~~'," &
      + String(color1) &
      + "," &
      + String(default_color) &
      + ")""
err = dw_emp.Modify(mod_string)
IF err <> "" THEN
      MessageBox("Status", &
          "Modify to Text Color " &
          + "of yes_or_no Failed " + err)
```
**RETURN** 

END IF

**Changing displayed text** To set the text of a text control, the next two examples use this syntax:

```
dwcontrolname.Modify ( "textcontrolname.Text='string'" )
```
This statement changes the text in the text control Dept t in the DataWindow dw\_cust to Dept:

```
dw_cust.Modify("Dept_t.Text='Dept'")
```
This statement sets the displayed text of dept\_t in the DataWindow dw\_cust to Marketing if the department ID is greater than 201; otherwise it sets the text to Finance:

```
dw_cust.Modify("dept_t.Text='none~t " + &
      "If(dept id > 201, ~'Marketing~', ~'Finance~')'")
```
**Updating more than one table** An important use of Modify is to make it possible to update more than one table from one DataWindow object. The following script updates the table that was specified as updatable in the DataWindow painter; then it uses Modify to make the other joined table updatable and to specify the key column and which columns to update. This technique eliminates the need to create multiple DataWindow objects or to use embedded SQL statements to update more than one table.

In this example, the DataWindow object joins two tables: department and employee. First department is updated, with status flags not reset. Then employee is made updatable and is updated. If all succeeds, the Update command resets the flags and COMMIT commits the changes. Note that to make the script repeatable in the user's session, you must add code to make department the updatable table again:

```
integer rc
string err
/* The SELECT statement for the DataWindow is:
SELECT department.dept id, department.dept name,
employee.emp_id, employee.emp_fname,
employee.emp lname FROM department, employee ;
*/
// Update department, as set up in the DW painter
```
rc = dw\_1.Update(true, false)

```
IF rc = 1 THEN
       //Turn off update for department columns.
      dw_1.Modify("department_dept_name.Update = No")
      dw_1.Modify("department_dept_id.Update = No")
      dw_1.Modify("department_dept_id.Key = No")
      // Make employee table updatable.
      dw_1.Modify( &
         "DataWindow.Table.UpdateTable = ~"employee~"")
       //Turn on update for desired employee columns.
      dw_1.Modify("employee_emp_id.Update = Yes")
      dw_1.Modify("employee_emp_fname.Update = Yes")
      dw_1.Modify("employee_emp_lname.Update = Yes")
      dw_1.Modify("employee_emp_id.Key = Yes")
      //Then update the employee table.
      rc = dw 1.Update()IF rc = 1 THEN
          COMMIT USING SQLCA;
      ELSE
      ROLLBACK USING SQLCA;
      MessageBox("Status", &
          + "Update of employee table failed. " &
          + "Rolling back all changes.")
      END IF
ELSE
      ROLLBACK USING SQLCA;
      MessageBox("Status", &
          + "Update of department table failed. " &
          + "Rolling back changes to department.")
END IF
```
**Adding a WHERE clause** The following scripts dynamically add a WHERE clause to a DataWindow object that was created with a SELECT statement that did not include a WHERE clause. (Since this example appends a WHERE clause to the original SELECT statement, additional code would be needed to remove a where clause from the original SELECT statement if it had one.) This technique is useful when the arguments in the WHERE clause might change at execution time.

The original SELECT statement might be:

```
SELECT employee.emp_id, employee.l_name
      FROM employee
```
Presumably, the application builds a WHERE clause based on the user's choices. The WHERE clause might be:

WHERE emp\_id > 40000

The script for the window's Open event stores the original SELECT statement in original\_select, an instance variable:

```
dw_emp.SetTransObject(SQLCA)
original select = &dw_emp.Describe("DataWindow.Table.Select")
```
The script for a CommandButton's Clicked event attaches a WHERE clause stored in the instance variable where\_clause to original\_select and assigns it to the DataWindow's Table.Select property:

```
string rc, mod_string
mod_string = "DataWindow.Table.Select='" &
       + original_select + where_clause + "'"
rc = dw_emp.Modify(mod_string)
IF rc = " " THENdw_emp.Retrieve( )
ELSE
      MessageBox("Status", "Modify Failed" + rc)
END IF
```
#### **Quotes inserted in the DataWindow painter**

For Adaptive Server Anywhere and Oracle, the DataWindow painter puts double quotes around the table and column name (for example, SELECT "EMPLOYEE"."EMP\_LNAME"). Unless you have removed the quotes, the sample WHERE clause must also use these quotes. For example:

```
where clause = &" where ~~~"EMPLOYEE~~~".~~~"SALARY~~~" > 40000"
```
**Query mode** Ouery mode provides an alternate view of a DataWindow in which the user specifies conditions for selecting data. PowerBuilder builds the WHERE clause based on the specifications. When the user exits query mode, you can retrieve data based on the modified SELECT statement.

In this example, a window that displays a DataWindow control has a menu that includes a selection called Select Data. When the user chooses it, its script displays the DataWindow control in query mode and checks the menu item. When the user chooses it again, the script turns query mode off and retrieves data based on the new WHERE clause specified by the user through query mode. The script also makes a CheckBox labeled Sort data visible, which turns query sort mode on and off.

The script for the Select Data menu item is:

```
string rtn
IF m selectdata.Checked = false THEN
      // Turn on query mode so user can specify data
      rtn = dw_1.Modify("DataWindow.QueryMode=YES")
      IF rtn = " " THEN"// If Modify succeeds, check menu to show
          // Query mode is on and display sort CheckBox
          This.Check()
          ParentWindow.cbx_sort.Show()
      ELSE
          MessageBox("Error", &
             "Can't access query mode to select data.")
      END IF
ELSE
      // Turn off Query mode and retrieve data
      // based on user's choices
      rtn = dw_1.Modify("DataWindow.QueryMode=NO")
      IF rtn = "" THEN
          // If Modify succeeds, uncheck menu to show
          // Query mode is off, hide the sort
          // CheckBox, and retrieve data
          This.UnCheck()
          ParentWindow.cbx_sort.Hide()
          dw_1.AcceptText()
          dw_1.Retrieve()
      ELSE
          MessageBox("Error", &
             "Failure exiting query mode.")
      END IF
END IF
```
A simple version of the script for Clicked event of the Sort data CheckBox follows. You could add code as shown in the Menu script above to check whether Modify succeeded:

```
IF This.Checked = true THEN
      dw_1.Modify("DataWindow.QuerySort=YES")
ELSE
      dw_1.Modify("DataWindow.QuerySort=NO")
END IF
```
For details on how you or the user specifies information in query mode, see the *PowerBuilder User's Guide*.

#### **DataWindow presentation styles**

You cannot use QueryMode and QuerySort with DataWindow objects that use any of the following presentation styles: N-Up, Label, Crosstab, RichText, and Graph.

*Prompt for criteria* is another way of letting the user specify retrieval criteria. You set it on a column-by-column basis. When a script retrieves data, PowerBuilder displays the Specify Retrieval Criteria window, which gives the user a chance to specify criteria for all columns that have been set.

In a script that is run before you retrieve data, for example, in the Open event of the window that displays the DataWindow control, the following settings would make the columns emp\_name, emp\_salary, and dept\_id available in the Specify Retrieval Criteria dialog when the Retrieve method is called:

```
dw_1.Modify("emp_name.Criteria.Dialog=YES")
dw_1.Modify("emp_salary.Criteria.Dialog=YES")
dw_1.Modify("dept_id.Criteria.Dialog=YES")
```
There are other Criteria properties that affect both query mode and prompt for criteria. For details, see the Criteria DataWindow object property in [Chapter 3,](#page-176-0)  ["DataWindow Object Properties."](#page-176-0)

**Retrieve as needed** In this example, the DataWindow object has been set up with Retrieve Only As Needed selected. When this is on, PowerBuilder retrieves enough rows to fill the DataWindow, displays them quickly, then waits for the user to try to display additional rows before retrieving more rows. If you want the fast initial display but do not want to leave the cursor open on the server, you can turn off Retrieve Only As Needed with Modify.

After you have determined that enough rows have been retrieved, the following code in the RetrieveRow event script changes the Retrieve.AsNeeded property, which forces the rest of the rows to be retrieved:

dw\_1.**Modify**("DataWindow.Retrieve.AsNeeded=NO")

**Changing the data source** This example changes the data source of a DataWindow object from a SQL SELECT statement to a stored procedure. This technique works *only* if the result set does not change (that is, the number, type, and order of columns is the same for both sources).

When you define the DataWindow object, you must define all possible DataWindow retrieval arguments. In this example, the SELECT statement defined in the painter has three arguments, one of type string, one of type number, and one of type date. The stored procedure has two arguments, both of type string. So, in the painter, you need to define four DataWindow arguments, two of type string, one of type number, and one of type date. (Note that you do not have to use all the arguments you define.)

```
string rc, mod_string, name_str = "Watson"
integer dept_num = 100
// Remove the DataWindow's SELECT statement
Dw_1.Modify("DataWindow.Table.Select = ''")
// Set the Procedure property to your procedure
mod_string = "DataWindow.Table.Procedure = &
       '1 execute dbo.emp arg2;1 @dept id arg &
      = :num_arg1, @lname_arg = :str_arg1'"
rc = dw_1.Modify(mod_string)
// If change is accepted, retrieve data
IF rc = "" THEN
      dw 1.Retrieve(dept num, name str)
ELSE
      MessageBox("Status", &
          "Change to DW Source Failed " + rc)
END IF
```
#### **Replacing a DropDownDataWindow object**

Suppose you use Modify to replace one DropDownDataWindow object with another; for example:

```
dw_parent.Modify(dept_id.dddw.name= &
      d_dddw_empsal_by_dept )
```
PowerBuilder compares the two DataWindow objects and reuses the original result set if the number of columns and their datatypes match. The display and data value column names must exist in the data object SQL statements for both objects. If there are any differences, PowerBuilder will re-retrieve the data.

**Deleting and adding controls in the DataWindow object** This statement deletes a bitmap control called logo from the DataWindow dw\_cust:

```
dw_cust.Modify("destroy logo")
```
This statement deletes the column named salary from the DataWindow dw\_cust. Note that this example includes the keyword column, so the column in the DataWindow and the data are both deleted:

```
dw_cust.Modify("destroy column salary")
```
This example adds a rectangle named rect1 to the header area of the DataWindow dw\_cust (with the value of modstring entered as a single line):

```
string modstring
```

```
modstring = 'create rectangle(Band=background X="206" 
Y="6" height="69" width="1363" brush.hatch="6" 
brush.color="12632256" pen.style="0" pen.width="14" 
pen.color="268435584" background.mode="2" 
background.color="-1879048064" name=rect1 )'
```

```
dw_cust.Modify(modstring)
```
These statements add a bitmap named logo to the header area for grouping level 1 in the DataWindow dw\_cust (with the value of modstring entered as a single line):

```
string modstring
modstring = 'create bitmap(band=footer x="37" y="12" 
height="101" width="1509" filename="C:\PB\BEACH.BMP" 
border="0" name=bmp1 )'
```
dw\_cust.**Modify**(modstring)

#### **Syntax for creating controls**

To create a control, you must provide DataWindow syntax. The easiest way to get correct syntax for all the necessary properties is to paint the control in the DataWindow painter and export the syntax to a file. Then you make any desired changes and put the syntax in your script, as shown above. This is the only way to get accurate syntax for complex controls like graphs.

See also [Describe](#page-599-0)

[Reset](#page-767-0) [SetBorderStyle](#page-829-0) [SetDataStyle](#page-958-0) [SetFilter](#page-839-0) [SetFormat](#page-842-0) **[SetPosition](#page-862-0)** [SetRowFocusIndicator](#page-866-0) [SetSeriesStyle](#page-964-0) [SetSQLPreview](#page-877-0) [SetSQLSelect](#page-878-0) [SetTabOrder](#page-880-0) [SetValidate](#page-890-0)

### **Move**

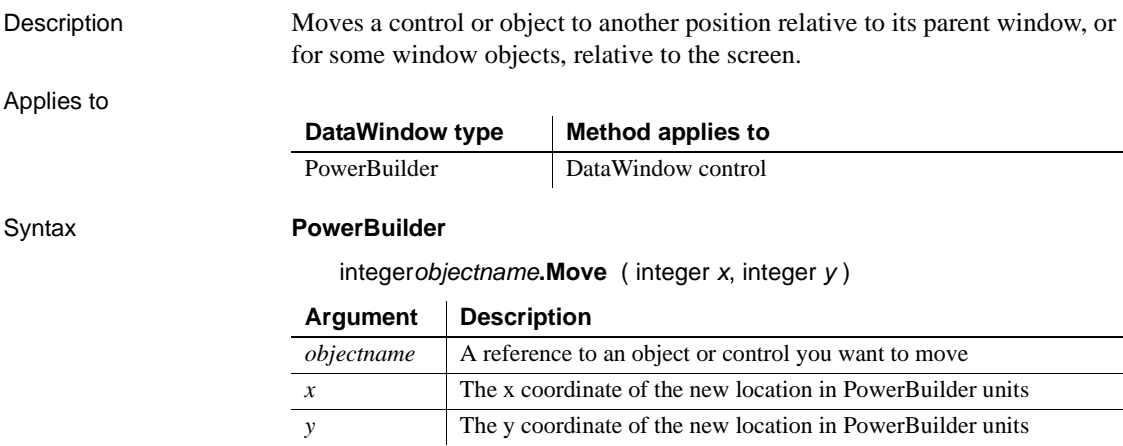

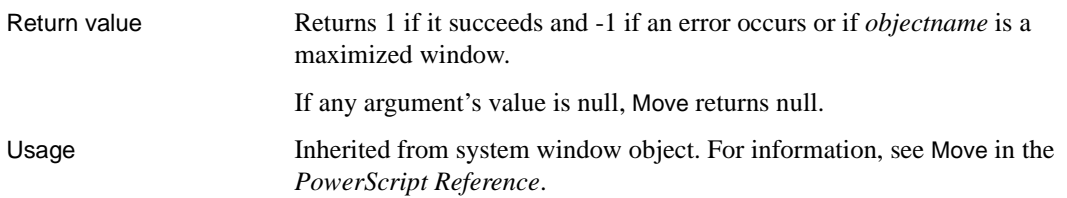

### **OLEActivate**

Description Activates Object Linking and Embedding (OLE) for the specified object and sends the specified command verb to the OLE server application.

Applies to

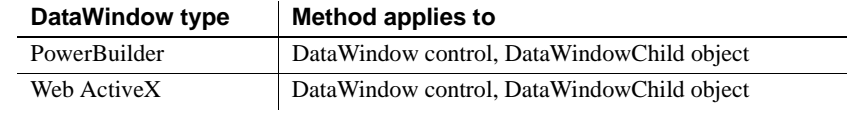

### Syntax **PowerBuilder**

integer *dwcontrol***.OLEActivate** ( long *row*, integer *column*, integer *verb* )

integer *dwcontrol***.OLEActivate** ( long *row*, string *column*, integer *verb* )

### **Web ActiveX**

number *dwcontrol***.OLEActivate** ( number 2222, number *column*, number *verb*)

number *dwcontrol***.OLEActivate** ( number *row*, string *column*, number *verb*)

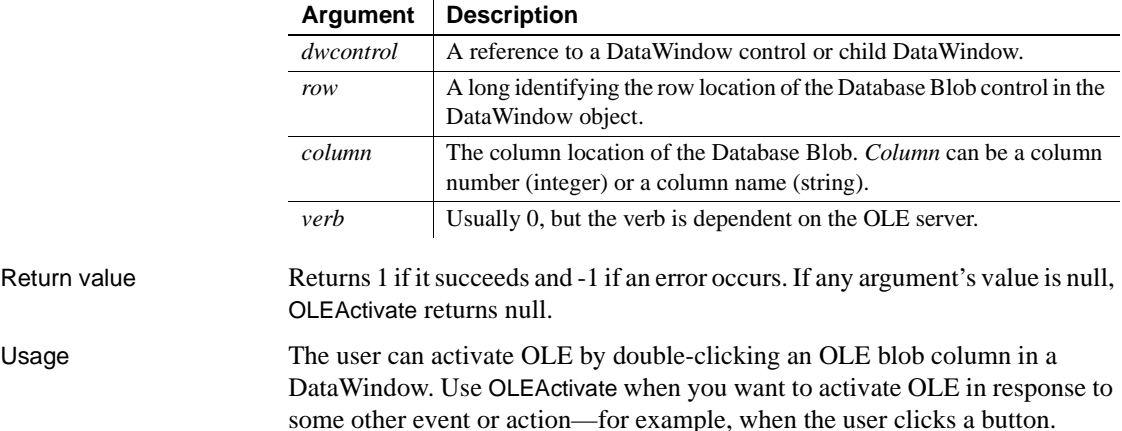

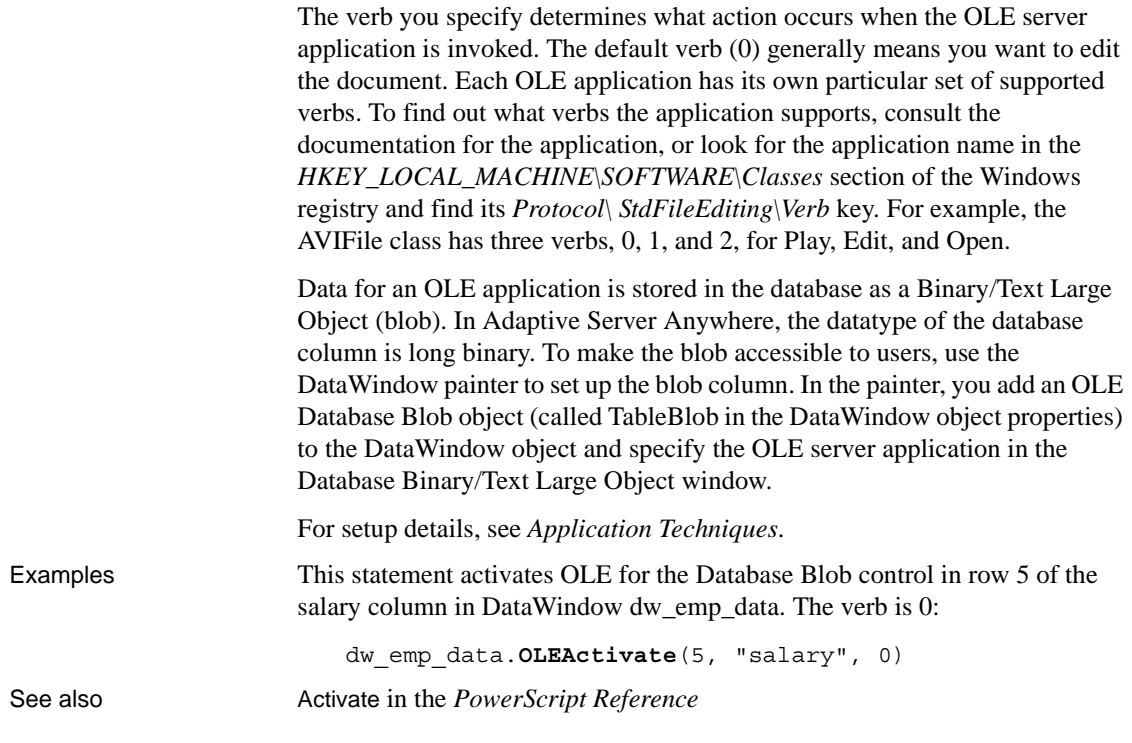

### **OneTrip**

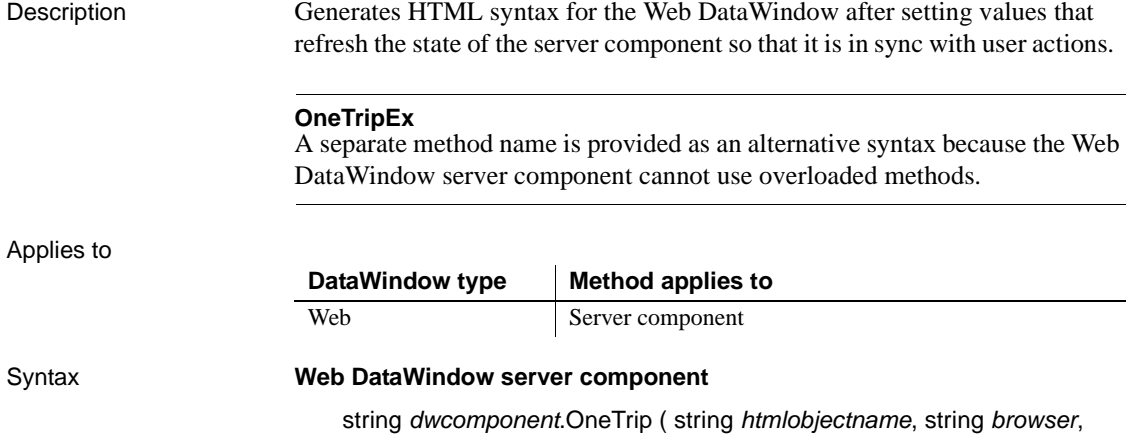

string *selflink*, string *selflinkargs*, string *action*, string *context* )

string *dwcomponent*.OneTripEx ( string *htmlobjectname*, string *retrievalargs*, string *browser*, string *selflink*, string *selflinkargs*, string *action*, string *context* )

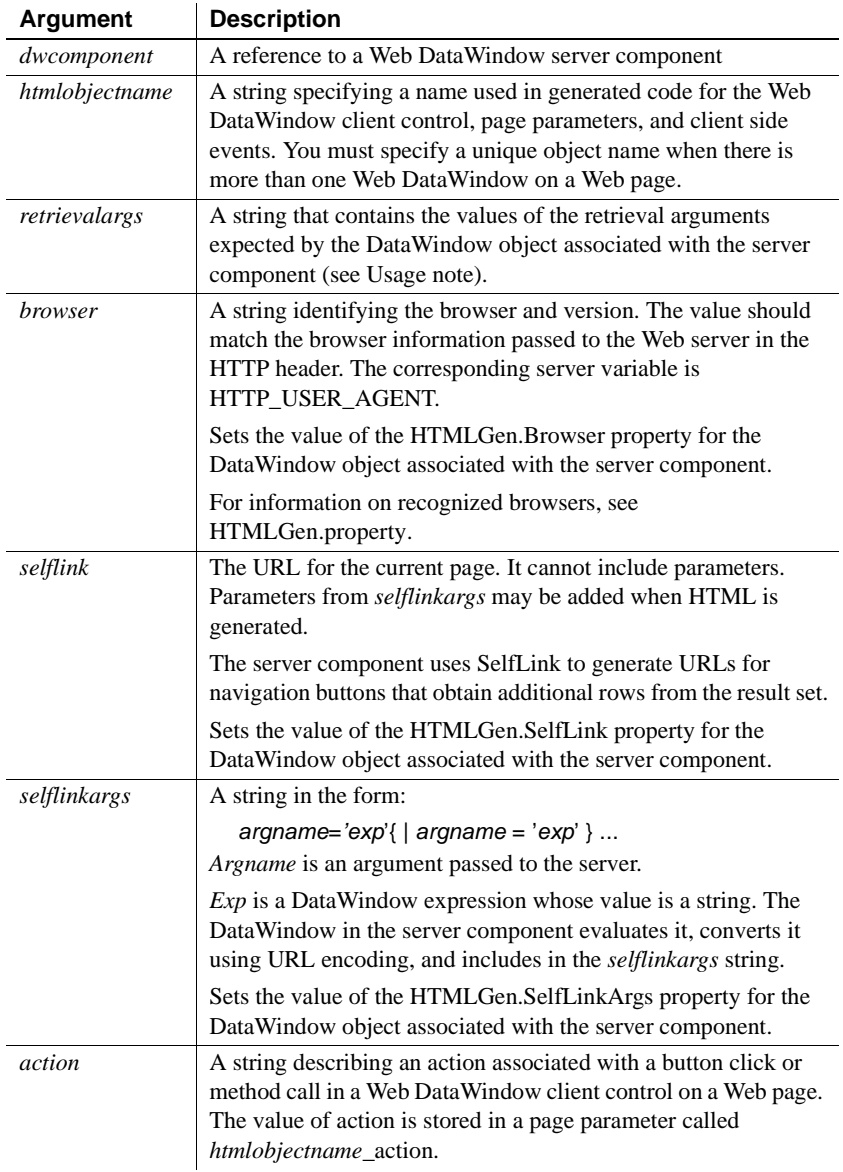

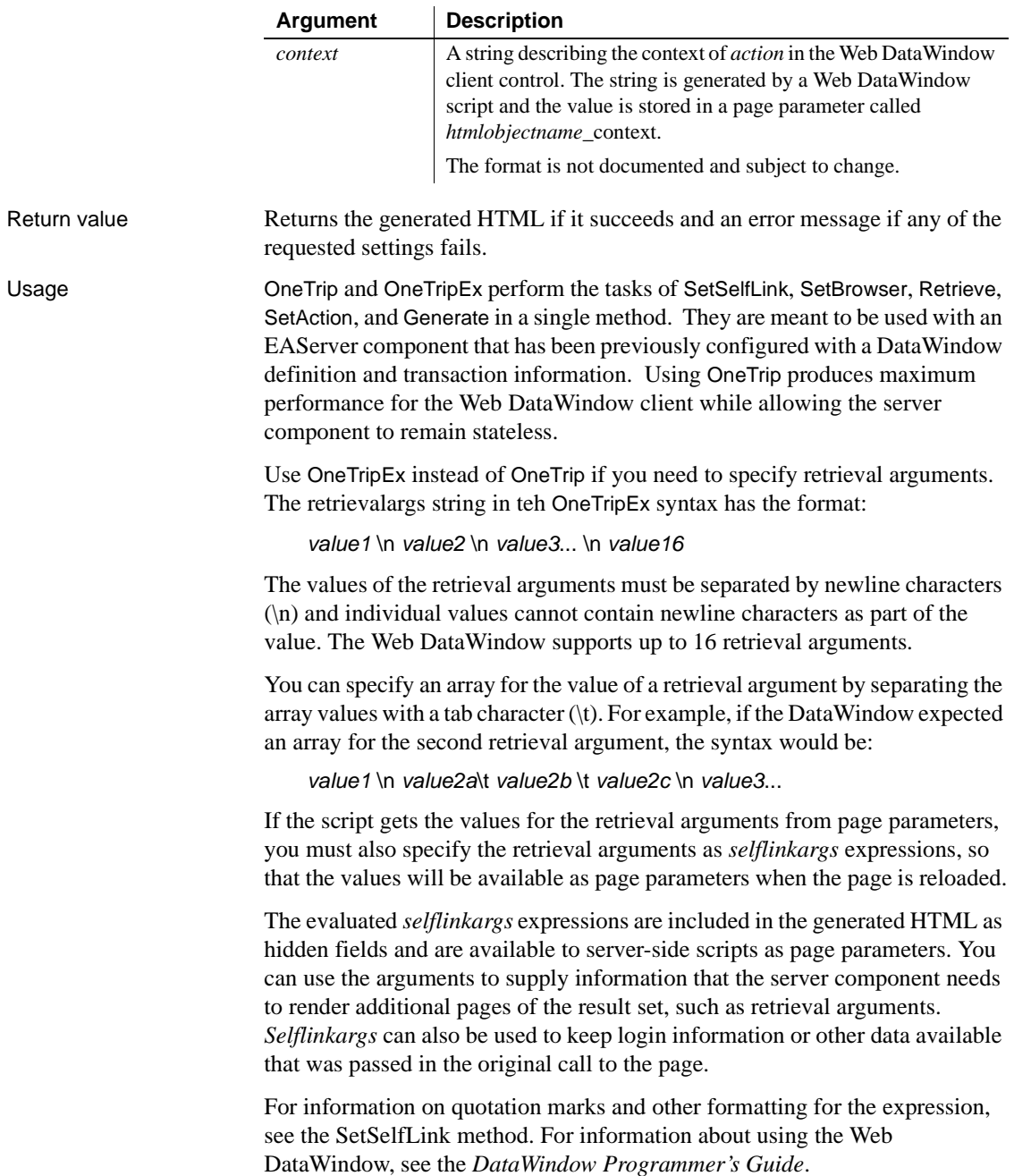

```
Examples This Web Target server-side script uses OneTripEx to get generated HTML. The 
                    DataWindow object expects two retrieval arguments, an employee ID and a 
                    salary: 
                        function GetParam( envparam ) {
                               if( exists(document.value[envparam] ) ) {
                                  return document.value[envparam];
                               }
                               return "";
                        };
                        // Create component on server
                        dwMine = java.CreateComponent("DataWindow/MyVersion",
                               "iiop://testMachine:9000", "jagadmin", "",
                               "DataWindow/HTMLGenerator110");
                        // Get information about user's latest button click
                        var action = psDocument.GetParam("dwMine action");
                        var context = psDocument.GetParam("dwMine context");
                        // Get browser and hyperlinking information
                        var browser = psDocument.GetEnv("HTTP USER AGENT");
                        var selfLink = psDocument.GetEnv("SCRIPT NAME");
                        // Get retrieval arguments from page parameters
                        var args = " " + psDocument.GetParam("arg empid") + "\n"+ psDocument.GetParam("arg_salary");
                        // Set up page parameters for reloaded page
                        linkargs = "arg_empid ='\"" +
                                  psDocument.GetParam("arg_empid") + "\"'"
                               + " arg salary= '\"" +
                                  psDocument.GetParam("arg_salary") + "\"'";
                        // Include the generated HTML in the Web page
                        psDocument.Write(dwMine.OneTripEx("dwMine", args,
                               browser, selfLink, linkargs, action, context) );
See also Generate
                    Retrieve
                    SetAction
                    SetBrowser
                    SetSelfLink
```
### **Paste**

Description Inserts (pastes) the contents of the clipboard into the specified control. If no text is selected in the control, the text on the clipboard is pasted at the insertion point. If text is selected, Paste replaces the selected text with the text on the clipboard.

### Applies to

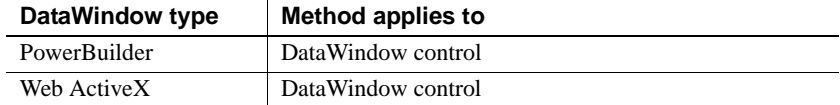

#### Syntax **PowerBuilder**

long *dwcontrol***.Paste** ( )

#### **Web ActiveX**

number *dwcontrol***.Paste** ( )

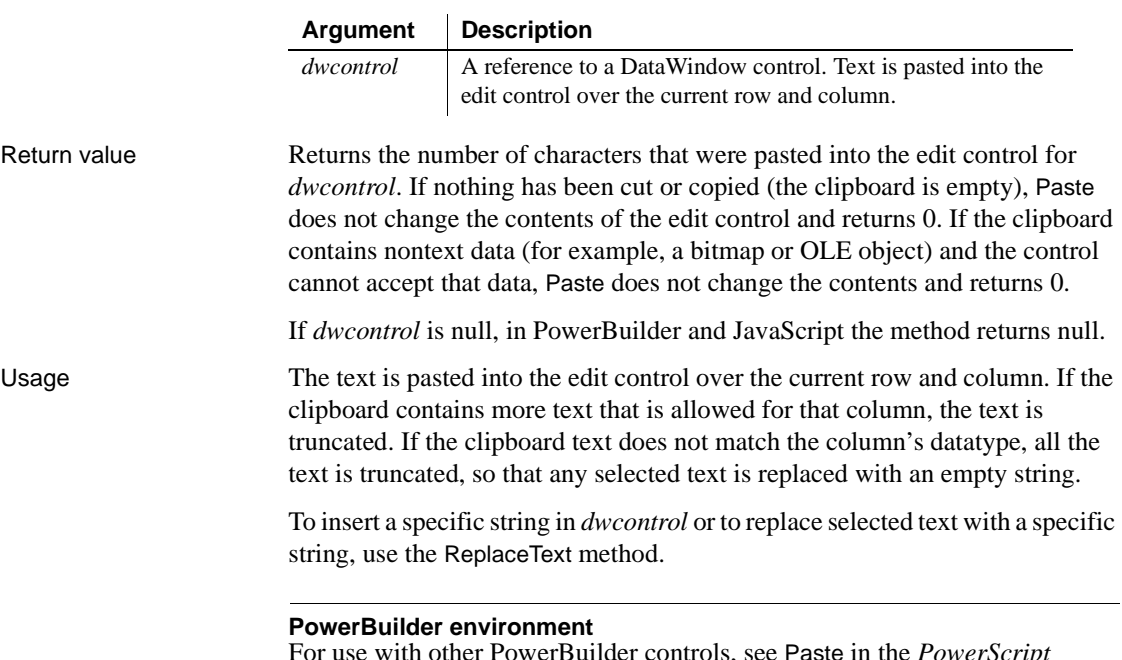

For use with other PowerBuilder controls, see Paste in the *PowerScript Reference*.

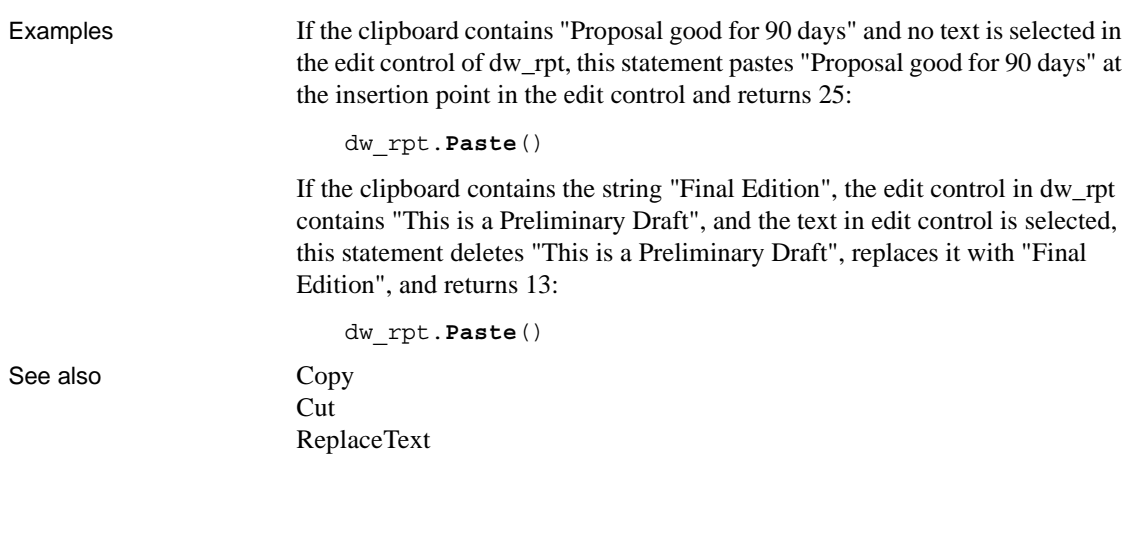

### **PasteRTF**

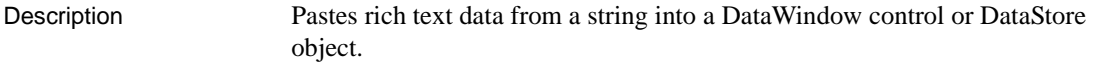

Applies to

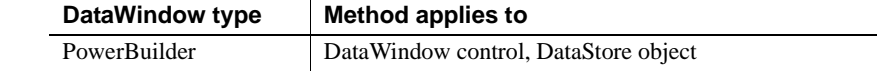

Syntax **PowerBuilder**

long *rtename*.**PasteRTF** ( string *richtextstring*, { Band *band* }

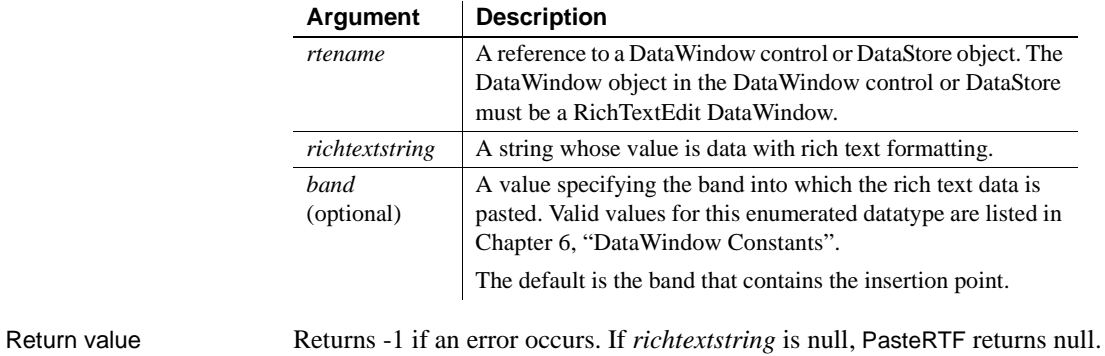

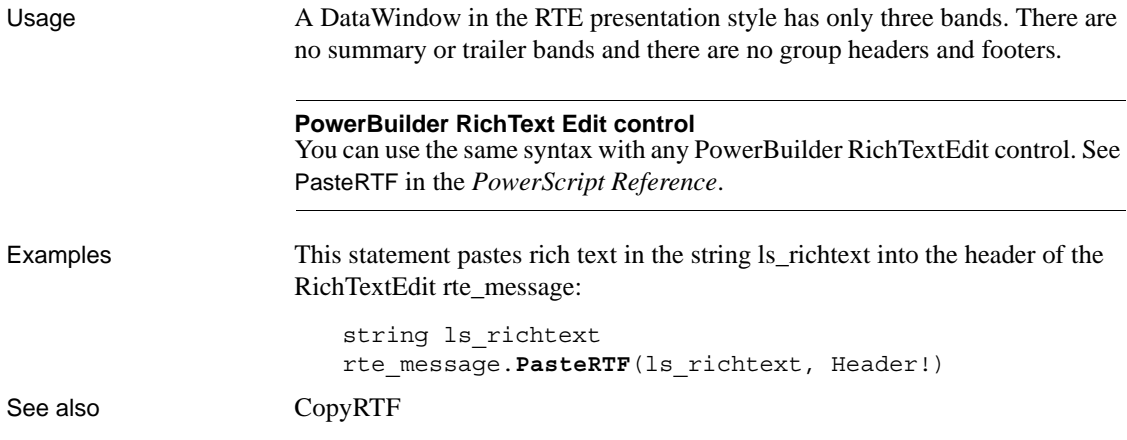

### **PointerX**

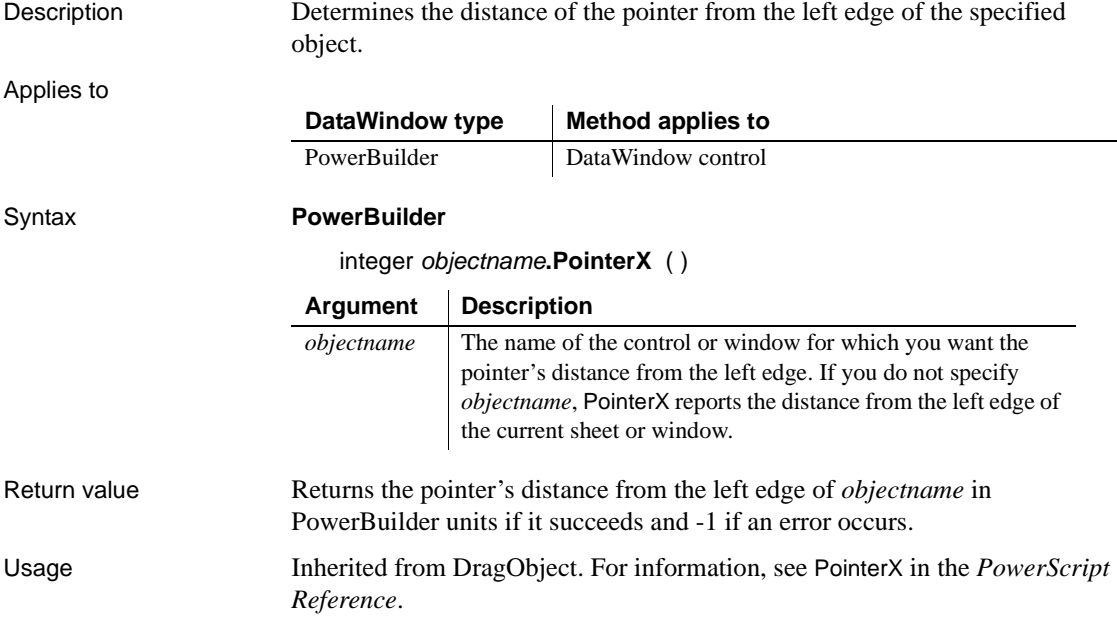

## **PointerY**

Description Determines the distance of the pointer from the top of the specified object. Applies to Syntax **PowerBuilder** integer *objectname***.PointerY** ( ) Return value Returns the pointer's distance from the top of *objectname* in PowerBuilder units if it succeeds and -1 if an error occurs. If *objectname* is null, PointerY returns null. Usage Inherited from DragObject. For information, see PointerY in the *PowerScript Reference*. **DataWindow type Method applies to** PowerBuilder | DataWindow control **Argument Description** *objectname* The name of the control or window for which you want the pointer's distance from the top. If you do not specify *objectname*, PointerY reports the distance from the top of the current sheet or window.

### **Position**

Reports the position of the insertion point in a DataWindow.

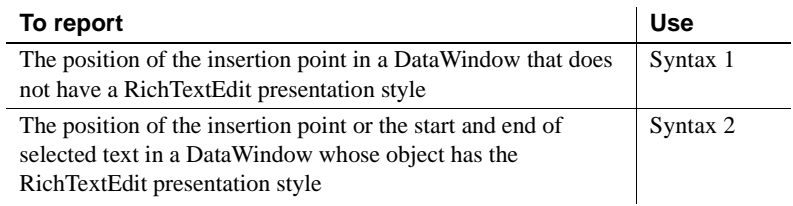

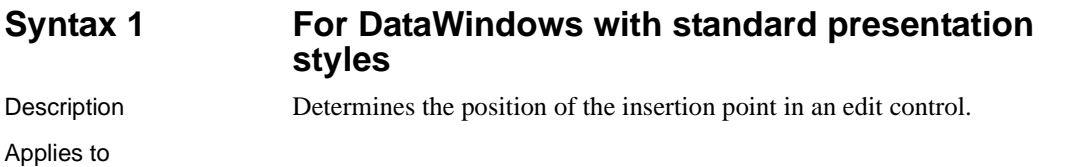

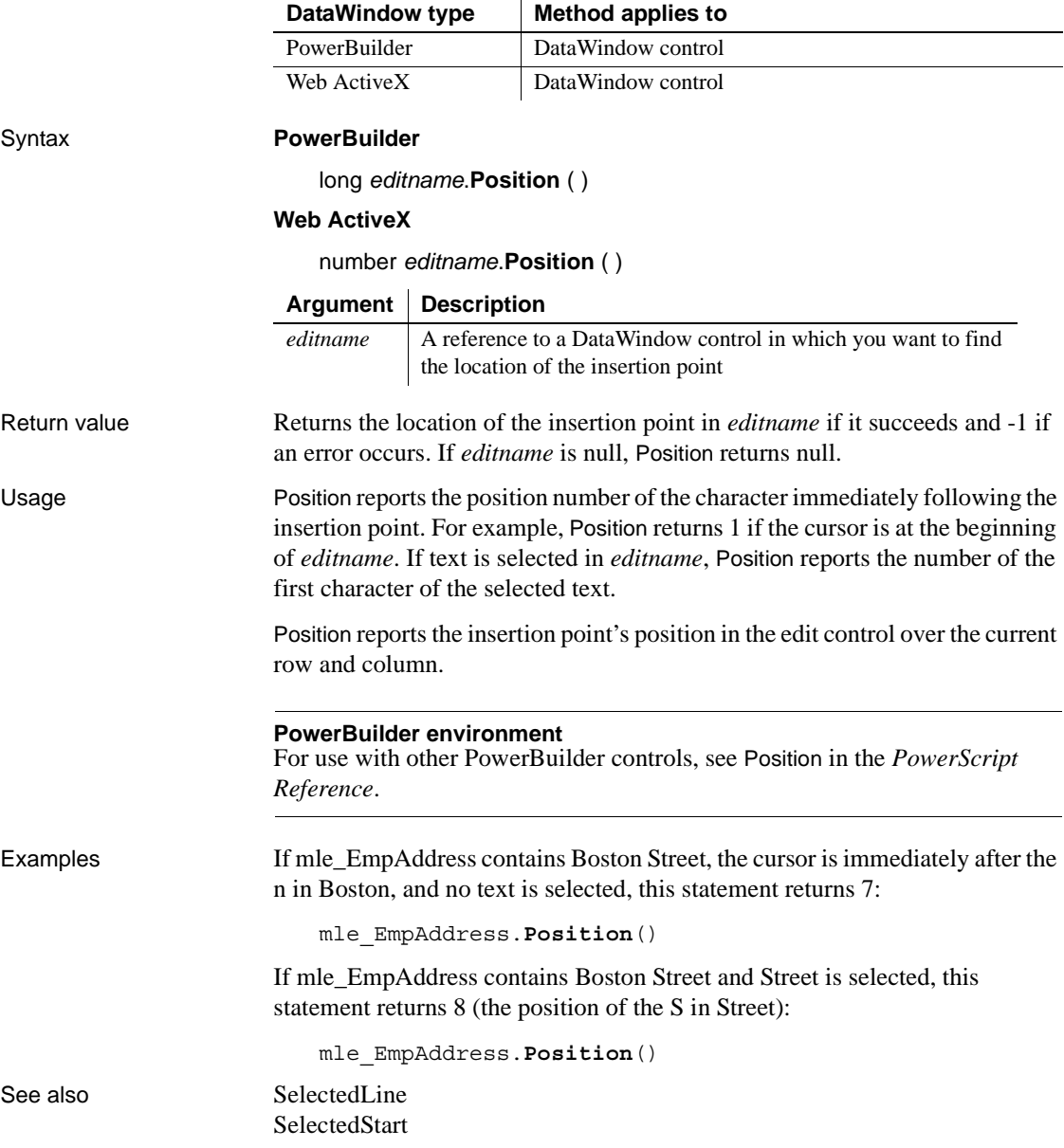

### **Syntax 2 For DataWindows with RichTextEdit presentation styles**

Description Determines the line and column position of the insertion point or the start and end of selected text in a RichTextEdit control.

Applies to

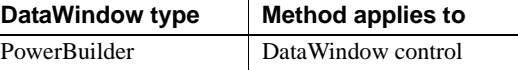

### Syntax **PowerBuilder**

 $\overline{\phantom{a}}$ 

band *rtename*.**Position** ( long *fromline*, long *fromchar* {, long *toline*, long *tochar* }

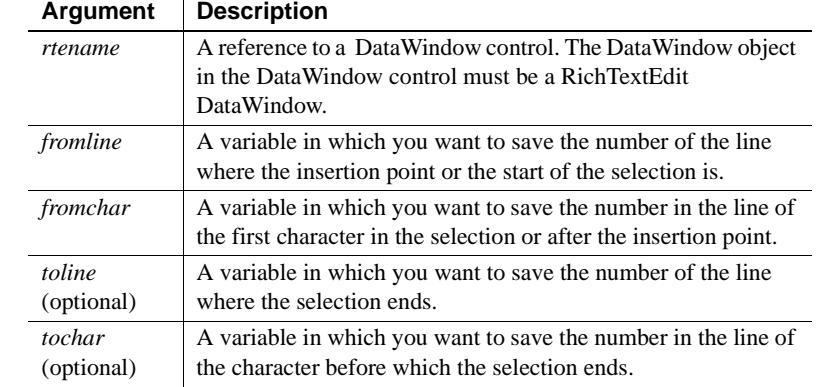

### Return value Returns the band containing the selection or insertion point. The returned value is a value of the Band enumerated datatype (Detail!, Header!, or Footer!).

Usage Position reports the position of the insertion point if you omit the *toline* and *tochar* arguments. If text is selected, the insertion point can be at the beginning or the end of the selection. For example, if the user dragged down to select text, the insertion point is at the end.

> If there is a selection, a character argument can be set to 0 to indicate that the selection begins or ends at the start of a line, with nothing else selected on that line. When the user drags up, the selection can begin at the start of a line and *fromchar* is set to 0. When the user drags down, the selection can end at the beginning of a line and *tochar* is set to 0.

**Selection or insertion point** To find out whether there is a selection or just an insertion point, specify all four arguments. If *toline* and *tochar* are set to 0, then there is no selection, only an insertion point. If there is a selection and you want the position of the insertion point, you will have to call Position again with only two arguments. This difference is described next.

**The position of the insertion point and end of selection can differ** When reporting the position of selected text, the positions are inclusive—Position reports the first line and character and the last line and character that are selected. When reporting the position of the insertion point, Position identifies the character just after the insertion point. Therefore, if text is selected and the insertion point is at the end, the values for the insertion point and the end of the selection differ.

To illustrate, suppose the first four characters in line 1 are selected and the insertion point is at the end. If you request the position of the insertion point:

rte 1.Position(ll line, ll char)

Then:

- 11 line is set to 1
- $\mu$  char is set to 5, the character following the insertion point

If you request the position of the selection:

rte 1.Position(ll startline, ll startchar, & ll\_endline, ll\_endchar)

- Il startline and ll startchar are both set to 1
- ll\_endline is 1 and ll\_endchar is set to 4, the last character in the selection

**Passing values to SelectText** Because values obtained with Position provide more information than simply a selection range, you cannot pass the values directly to SelectText. In particular, 0 is not a valid character position when selecting text, although it is meaningful in describing the selection.

Examples This example calls Position to get the band and the line and column values for the beginning and end of the selection. The values are converted to strings and displayed in the StaticText st\_status:

```
integer li_rtn
long 11 startline, 11 startchar
long ll endline, ll endchar
string ls s, ls band
band l_band
```

```
// Get the band and start and end of the selection
l_band = rte_1.Position(ll_startline,ll_startchar,&
      ll endline, ll endchar)
// Convert position values to strings
ls_s = "Start line/char: " + String(ll_startline) &
      + ", " + String(ll_startchar)
ls s = ls s + " End line/char: " &+ String(ll_endline) + ", " + String(ll_endchar)
// Convert Band datatype to string
CHOOSE CASE l_band
      CASE Detail!
          ls_band = " Detail"
      CASE Header!
          ls_band = " Header"
      CASE Footer!
          ls band = " Footer"
      CASE ELSE
          ls_band = " No band"
END CHOOSE
ls s = ls s + ls band// Display the information
st_status.Text = ls_s
```
This example extends the current selection down 1 line. It takes into account whether there is an insertion point or a selection, whether the insertion point is at the beginning or end of the selection, and whether the selection ends at the beginning of a line:

```
integer rtn
long l1, c1, l2, c2, linsert, cinsert
long l1select, c1select, l2select, c2select
// Get selection start and end
rte_1.Position(l1, c1, l2, c2)
// Get insertion point
rte_1.Position(linsert, cinsert)
IF 12 = 0 and c2 = 0 THEN //insertion point
      l1select = linsert
      c1select = cinsert
      l2select = l1select + 1 // Add 1 to end line
      c2select = c1select
```
```
ELSEIF l2 > l1 THEN // Selection, ins pt at end
          IF c2 = 0 THEN // End of selection (ins pt)
             // at beginning of a line (char 0)
             c2 = 999 // Change to end of prev line
             12 = 12 - 1END IF
          l1select = l1
          \text{cluster} = \text{c1}l2select = 12 + 1 // Add 1 to end line
          c2select = c2ELSEIF l2 < l1 THEN // selection, ins pt at start
          IF c1 = 0 THEN // End of selection (not ins pt)
              // at beginning of a line
             c1 = 999 // Change to end of prev line
             11 = 11 - 1END IF
          l1select = l2
          c1select = c2l2select = 11 + 1 // Add 1 to end line
          // (start of selection)
          c2select = c1ELSE // 11 = 12, selection on one line
          l1select = l1
          l2select = 12 + 1 // Add 1 to line
          IF c1 < c2 THEN // ins pt at end
             c1select = c1
             c2select = c2
          ELSE // cl > c2, ins pt at start\text{cluster} = c2c2select = c1
          END IF
   END IF
   // Select the extended selection
   rtn = rte_1.SelectText( l1select, c1select, &
          l2select, c2select )
For an example of selecting each word in a RichTextEdit control, see 
SelectTextWord.
```
See also [SelectedLine](#page-814-0) [SelectedStart](#page-815-0) [SelectText](#page-818-0)

# **PostEvent**

Description Adds an event to the end of the event queue of an object.

Applies to

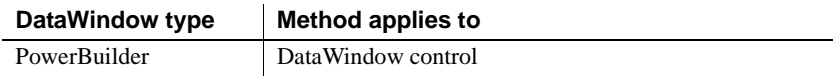

### Syntax **PowerBuilder**

boolean *objectname***.PostEvent** ( TrigEvent *event*, { long *word*, long *long* } )

boolean *objectname***.PostEvent** ( TrigEvent *event*, { long *word*, string *long* } )

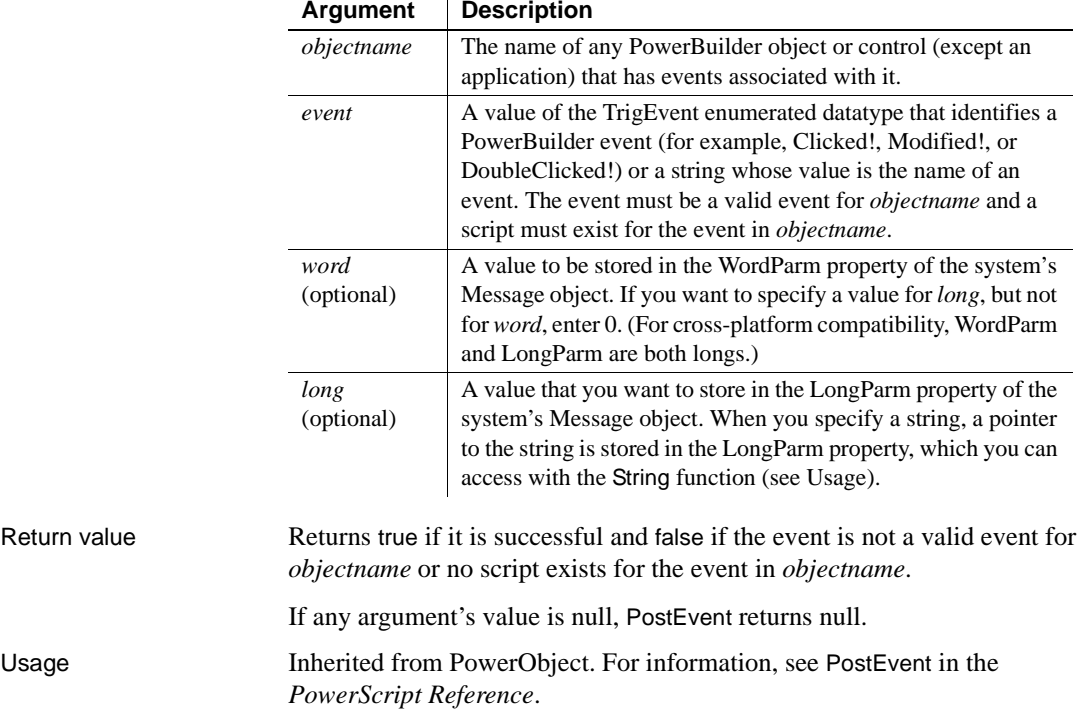

# <span id="page-758-1"></span><span id="page-758-0"></span>**Print**

Sends data to the current printer (or spooler, if the user has a spooler set up). There are two syntaxes that you can use with DataWindows:

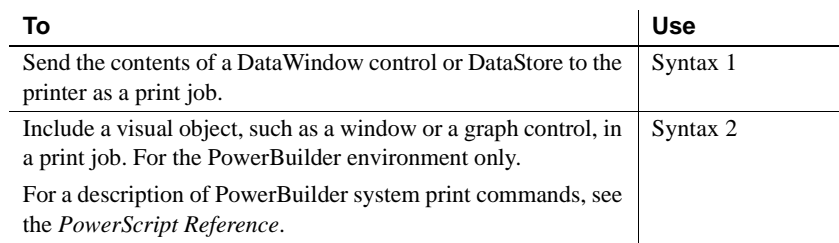

# **Syntax 1 For printing a single DataWindow or DataStore**

Description Sends the contents of a DataWindow control or DataStore object to the printer as a print job.

Applies to

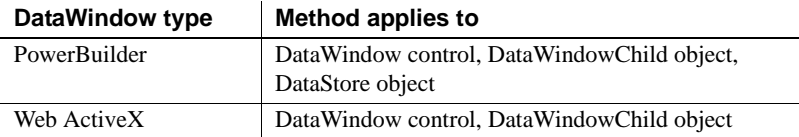

### Syntax **PowerBuilder**

integer *dwcontrol*.**Print** ( { boolean *canceldialog* {, *showprintdialog* } } )

### **Web ActiveX**

number *dwcontrol*.**Print** ( boolean *canceldialog* )

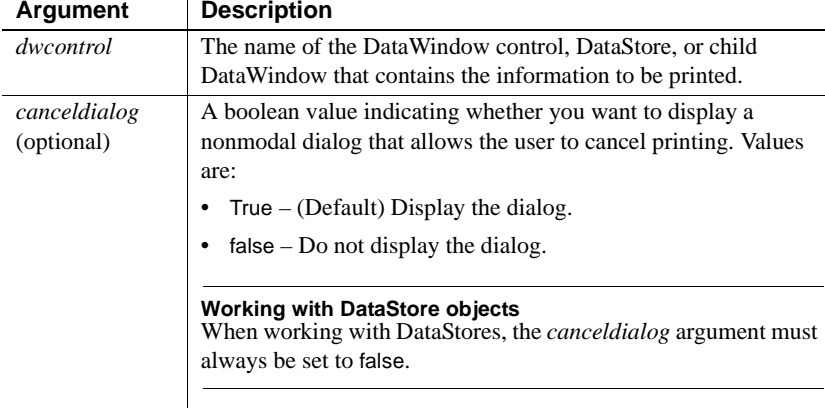

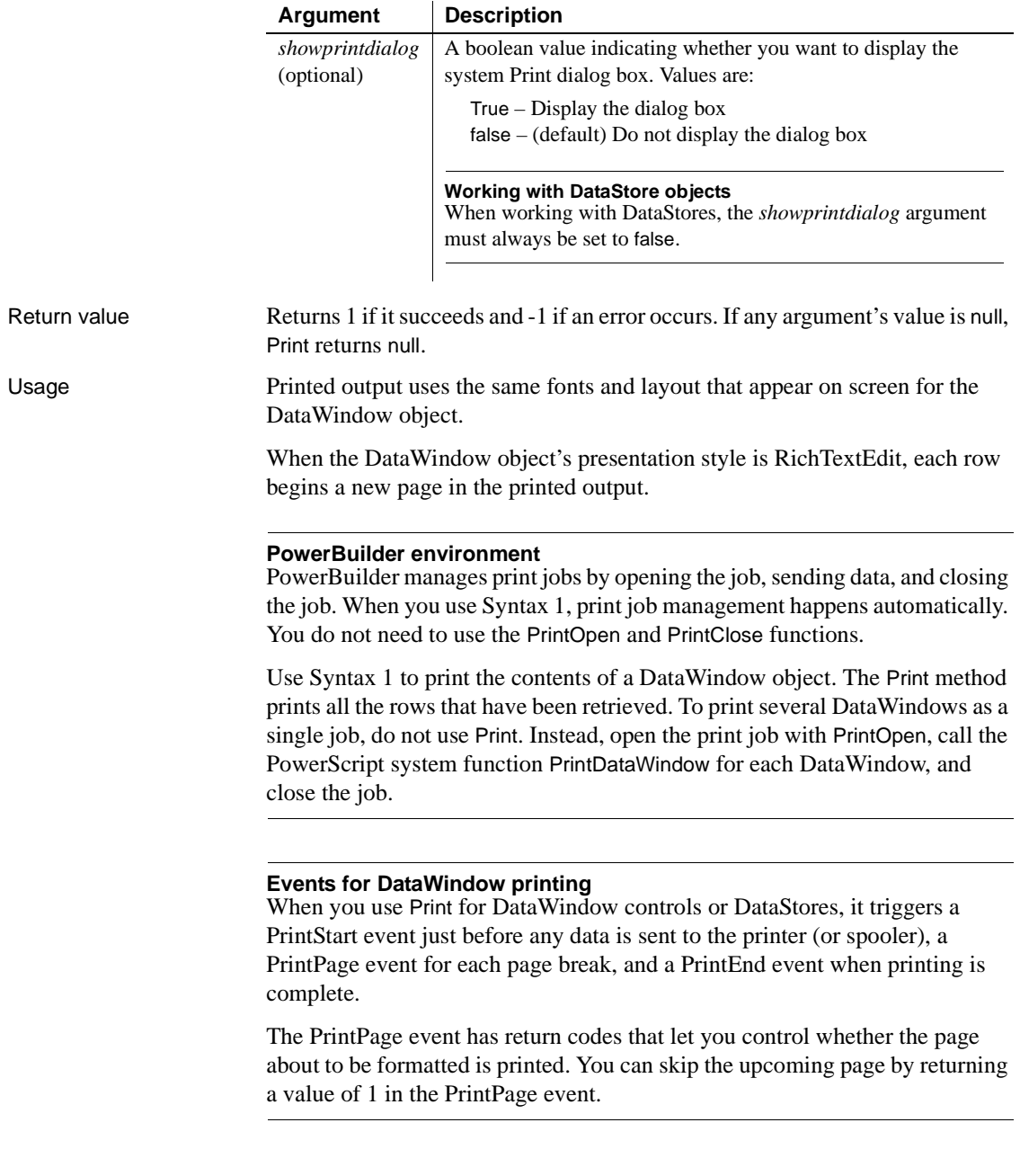

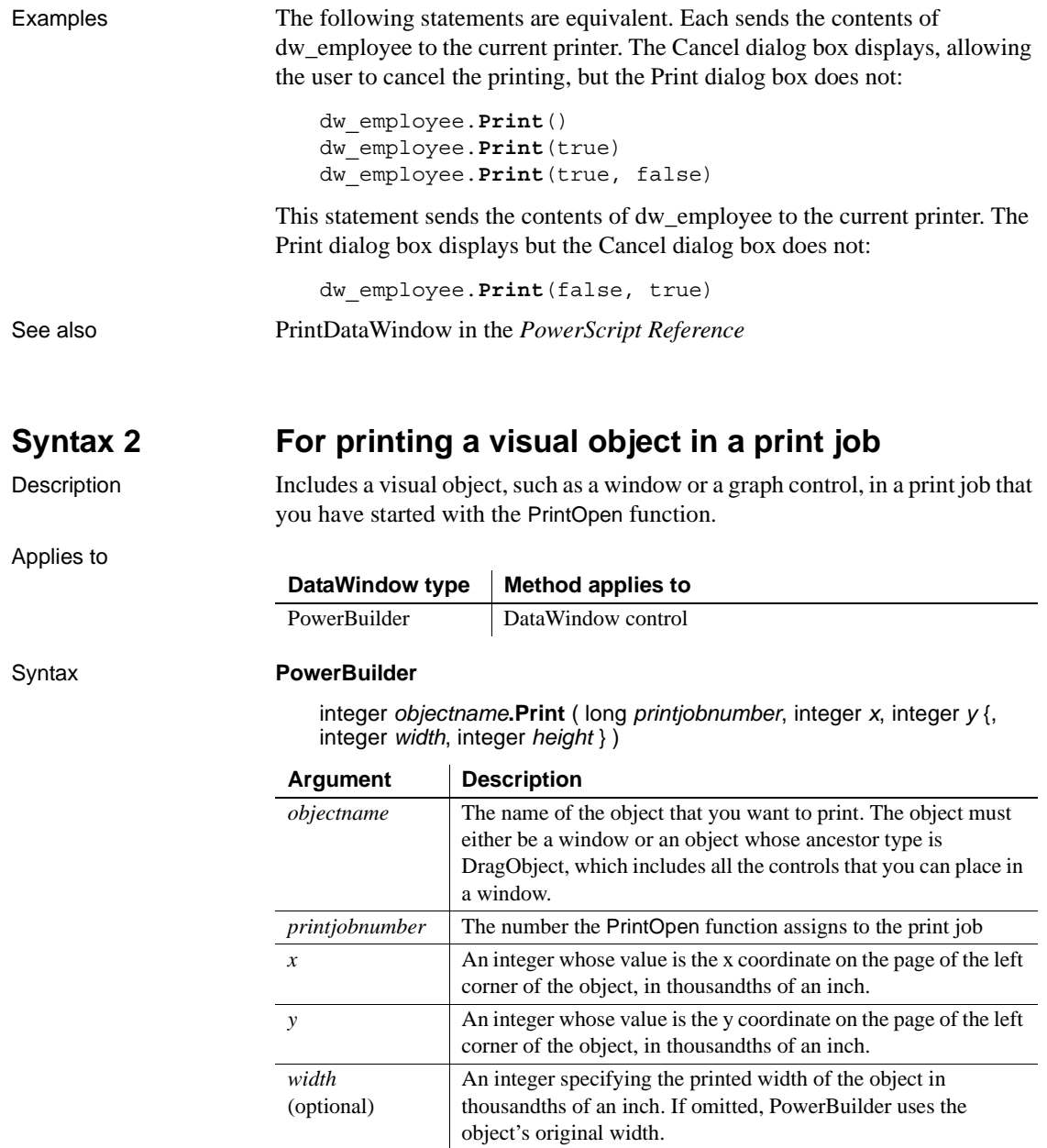

*height* 

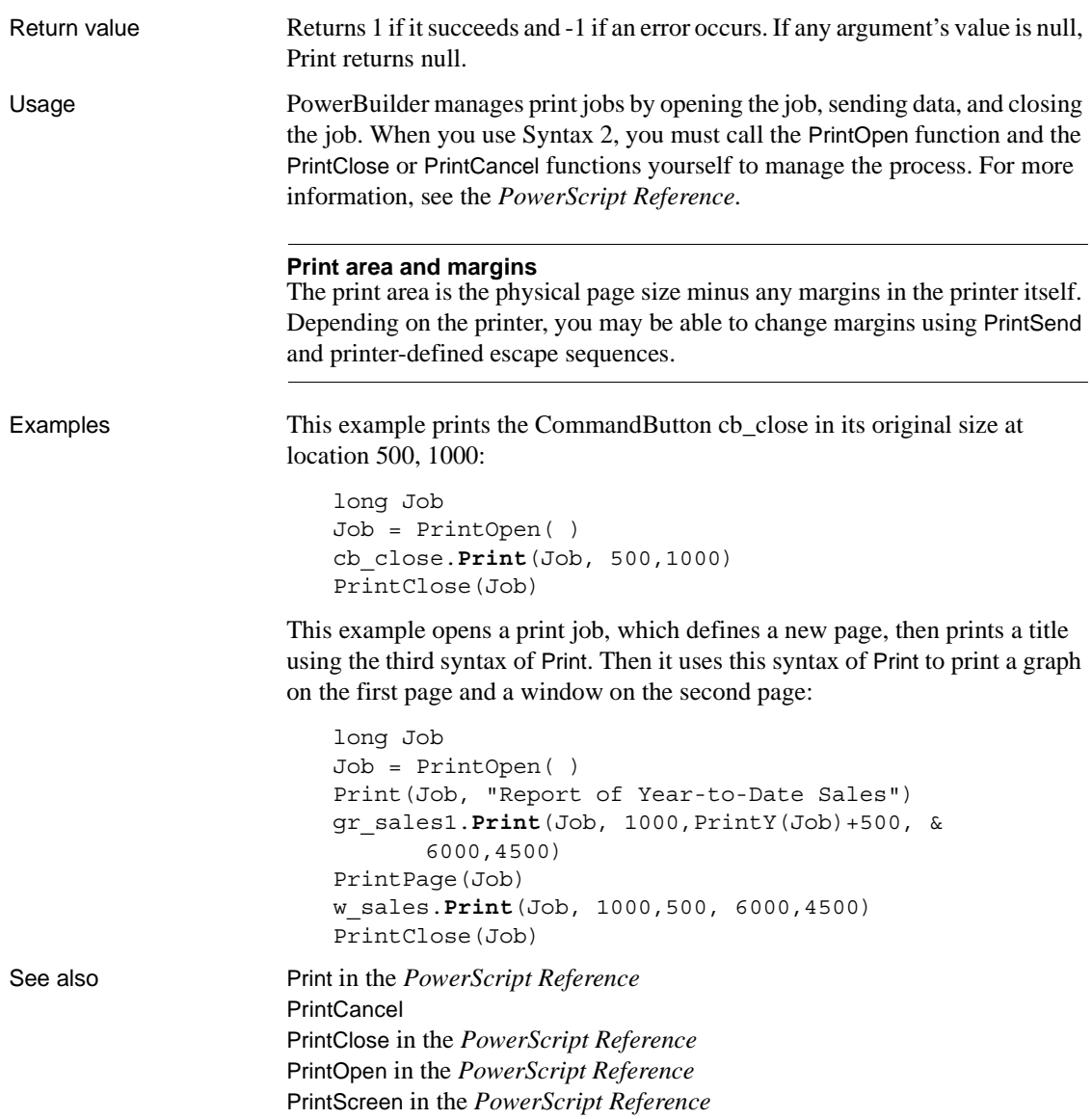

## <span id="page-762-0"></span>**PrintCancel**

Cancels printing and deletes the spool file, if any. There are two syntaxes.

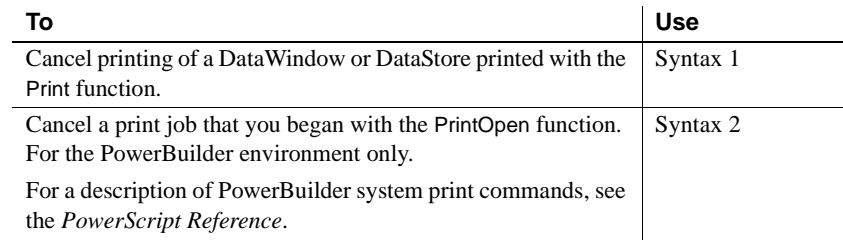

## **Syntax 1 For DataWindows and DataStores**

Description Cancels the printing of a DataWindow or DataStore that was printed using Syntax 1 of Print.

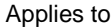

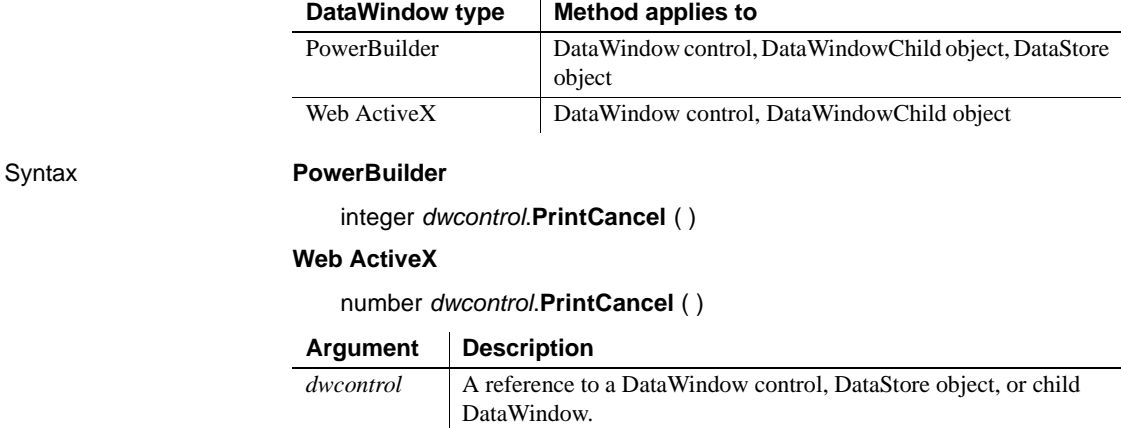

Return value Returns 1 if it succeeds and -1 if an error occurs. If *dwcontrol* is null, PrintCancel returns null.

Usage PrintCancel cancels the printing of the specified DataWindow or DataStore by deleting the spool file, if any, and closing the job.

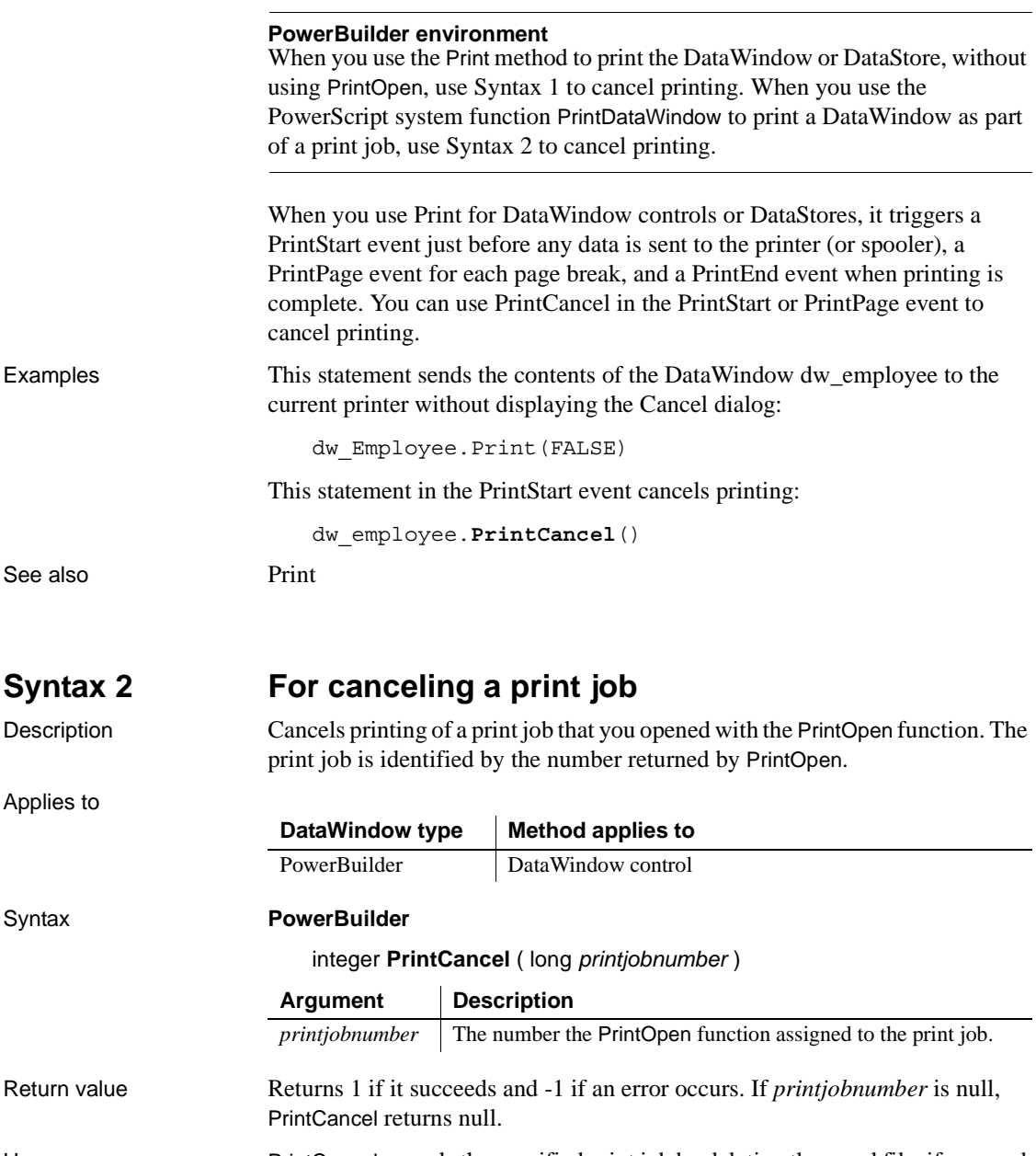

Usage PrintCancel cancels the specified print job by deleting the spool file, if any, and closing the job. Because PrintCancel closes the print job, do not call the PrintClose function after you call PrintCancel.

Examples In this example, a script for a Print button opens a print job and then opens a window with a cancel button. If the user clicks on the cancel button, its script sets a global variable that indicates that the user wants to cancel the job. After each printing command in the Print button's script, the code checks the global variable and cancels the job if its value is true.

The definition of the global variable is:

boolean gb\_printcancel

The script for the Print button is:

long job, li gb\_printcancel = false job = PrintOpen("Test Page Breaks") IF job < 1 THEN MessageBox("Error", "Can't open a print job.") RETURN END IF Open(w\_printcancel) PrintBitmap(Job, "d:\PB\bitmap1.bmp", 5, 10, 0, 0) IF gb\_printcancel = true THEN **PrintCancel**(job) **RETIRN** END IF ... // Additional printing commands, ... // including checking gb printcancel PrintClose(job) Close(w\_printcancel) The script for the cancel button in the second window is: gb\_printcancel = true Close(w\_printcancel)

See also **[Print](#page-758-0)** 

PrintCancel in the *PowerScript Reference* PrintClose in the *PowerScript Reference* PrintOpen in the *PowerScript Reference*

# **ReplaceText**

Description Replaces selected text in the edit control for the current row and column with a specified string.

Applies to

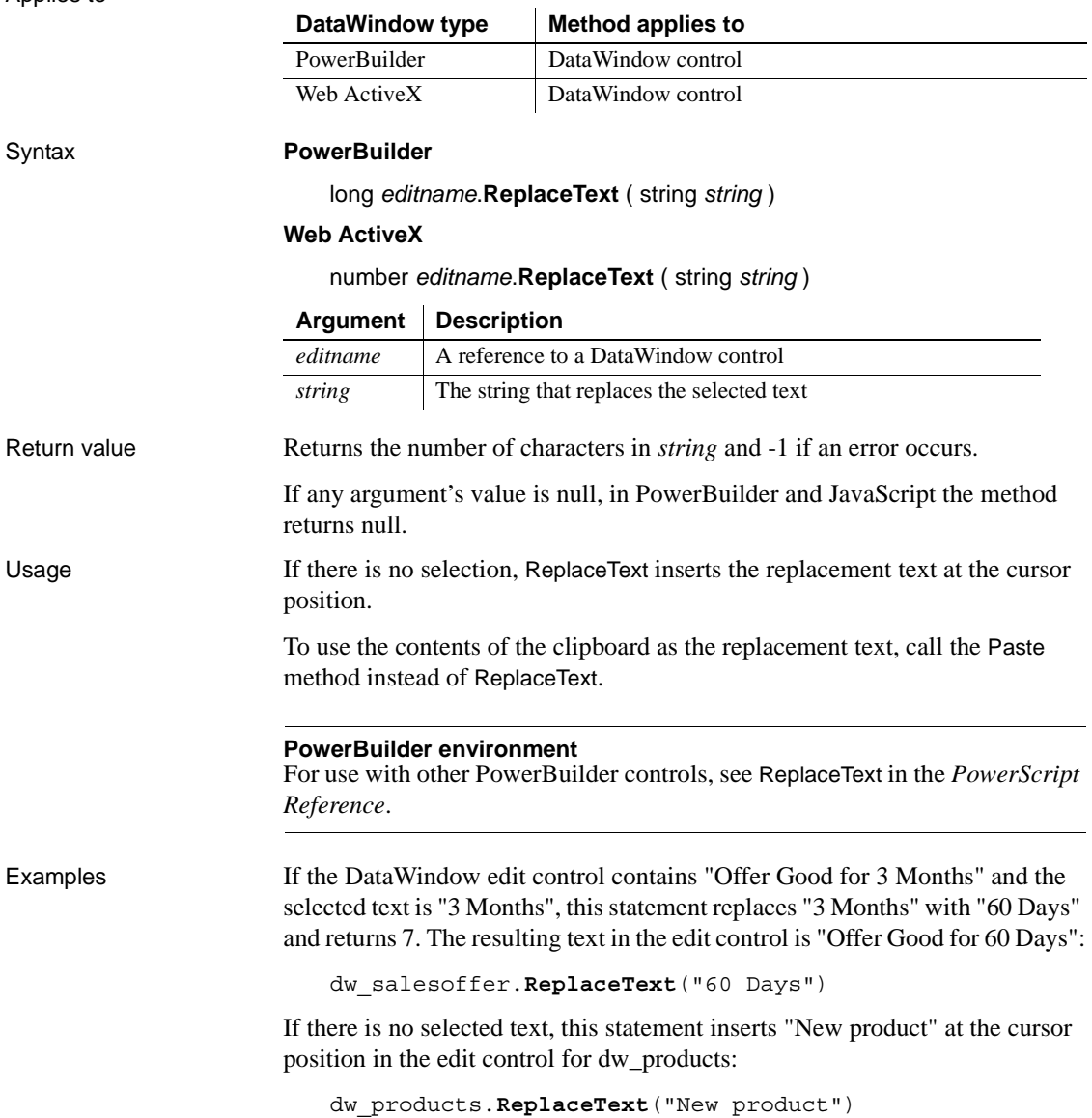

See also [Copy](#page-580-0)

[Cut](#page-589-0) [Paste](#page-748-0) ReplaceText in the *PowerScript Reference*

# **ReselectRow**

Description Accesses the database to retrieve values for all columns that can be updated and refreshes all timestamp columns in a row in a DataWindow control or DataStore. The values from the database are redisplayed in the row.

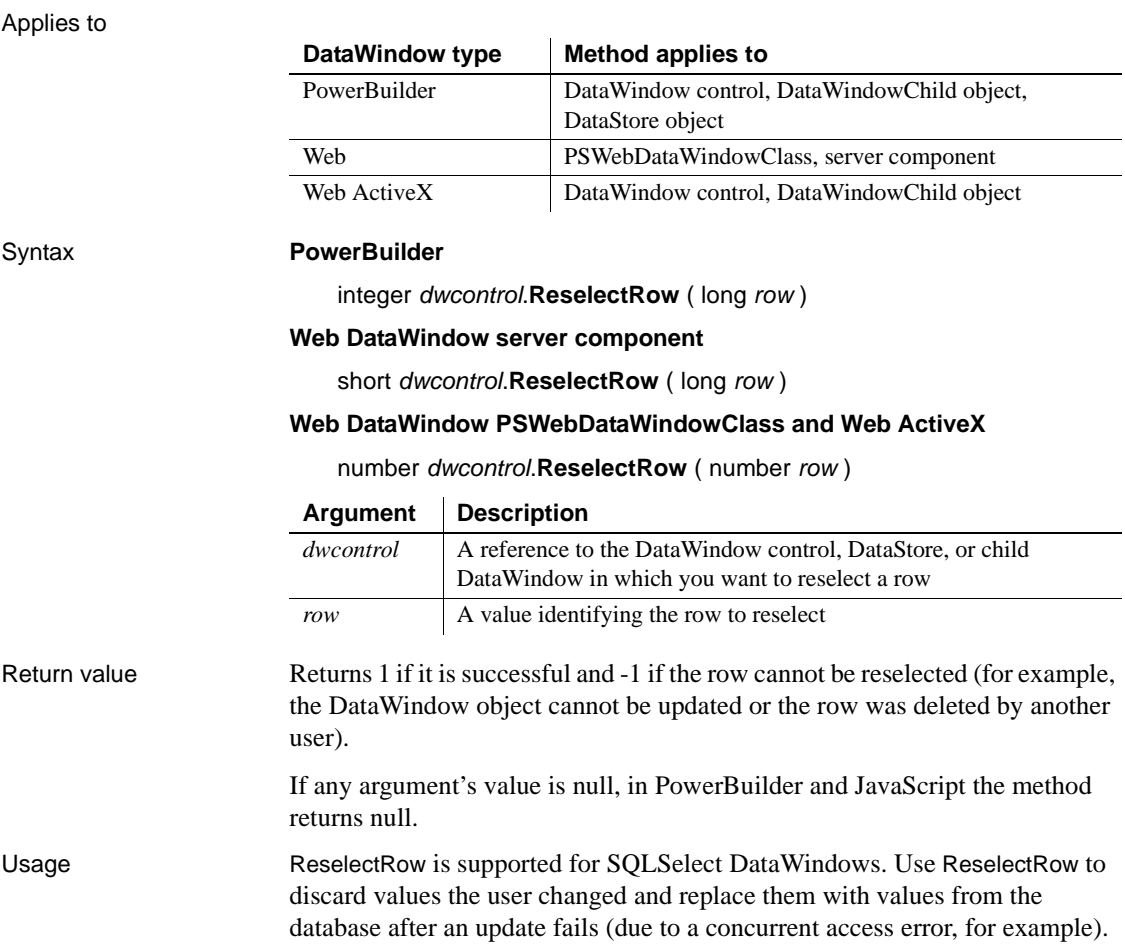

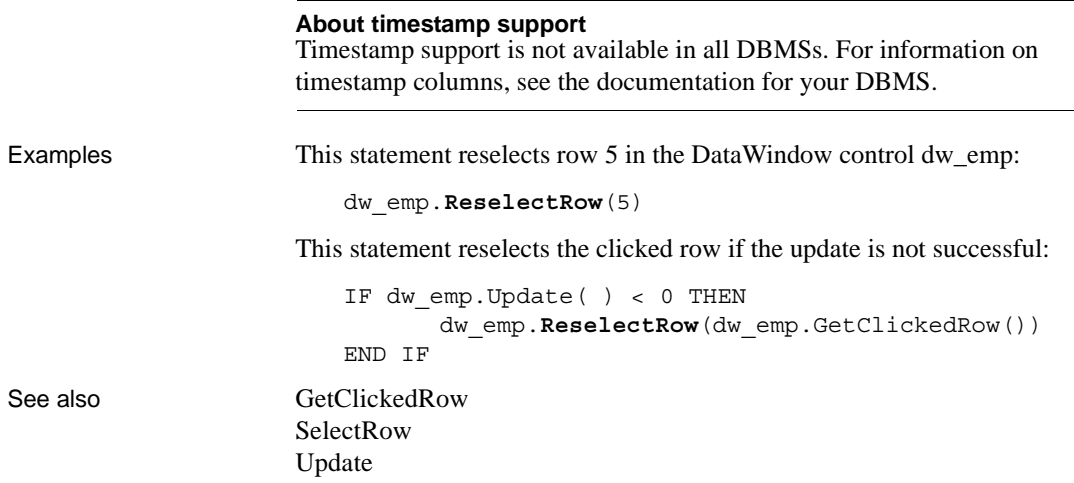

<span id="page-767-0"></span>**Reset**

Applies to

Description Clears all the data from a DataWindow control or DataStore object.

For the syntax to use for deleting graphs within a DataWindow object that have an external data source, see Reset [on page 928](#page-951-0). For the syntax to use with other PowerBuilder controls, see Reset in the *PowerScript Reference*.

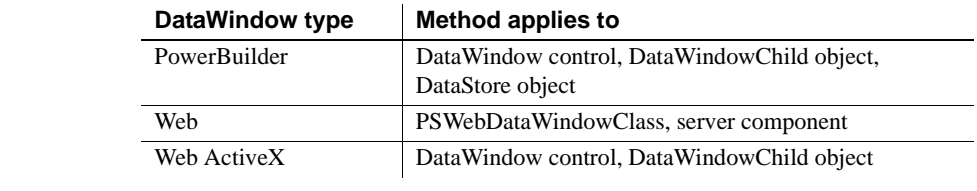

Syntax **PowerBuilder**

integer *dwcontrol*.**Reset** ( )

### **Web DataWindow server component**

short *dwcontrol*.**Reset** ( )

### **Web DataWindow PSWebDataWindowClass and Web ActiveX**

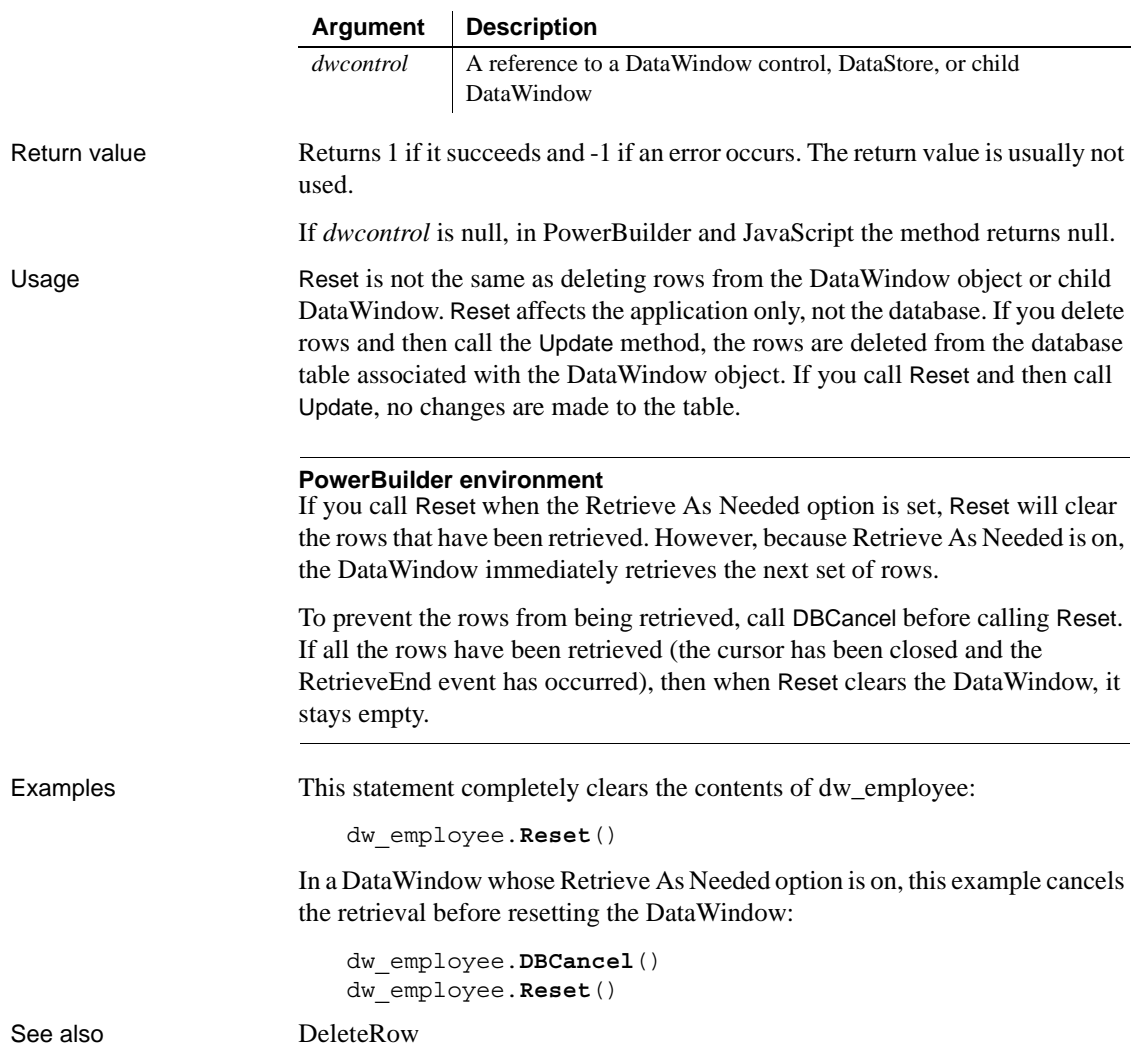

number *dwcontrol*.**Reset** ( )

# **ResetInk**

Description Clears ink from an InkPicture control in a DataWindow. Applies to Syntax **PowerBuilder** integer *dwcontrol*.**ResetInk** ( string *name*, long *rownumber* ) Return value Integer. Returns 1 for success and -1 for failure. Usage Use the ResetInk function to clear the ink from an InkPicture control. Examples The following example clears the ink in an InkPicture control in row 3 of a DataWindow object: int li\_return li return = dw 1.ResetInk(inkpic 1, 3) See also [SaveInk](#page-794-0) [SaveInkPic](#page-796-0) **DataWindow type Method applies to** PowerBuilder | DataWindow control **Argument Description** *dwcontrol* A reference to a DataWindow control. *name* The name of the InkPicture control from which you want to clear the picture. *rownumber* | The number of the row that contains the picture to be cleared. To clear all rows, set *rownumber* to 0.

# **ResetTransObject**

Description Stops a DataWindow control or DataStore from using the programmerspecified transaction object that is currently in effect through a call to the SetTransObject method. After you call the ResetTransObject method, the DataWindow control or DataStore uses its internal transaction object.

Applies to

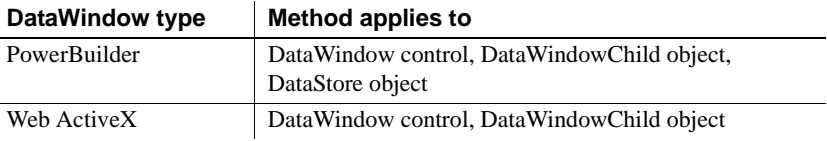

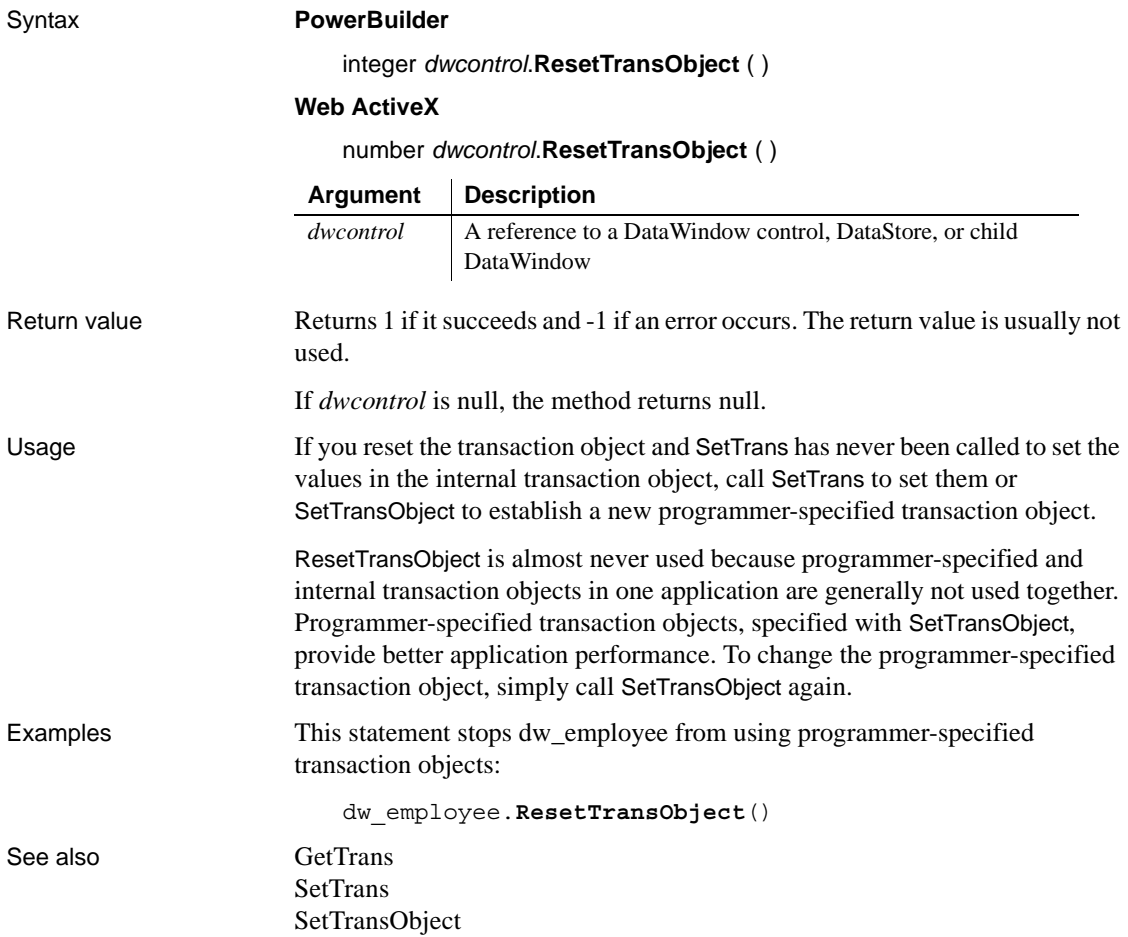

# **ResetUpdate**

Description Clears the update flags in the primary and filter buffers and empties the delete buffer of a DataWindow or DataStore.

Applies to

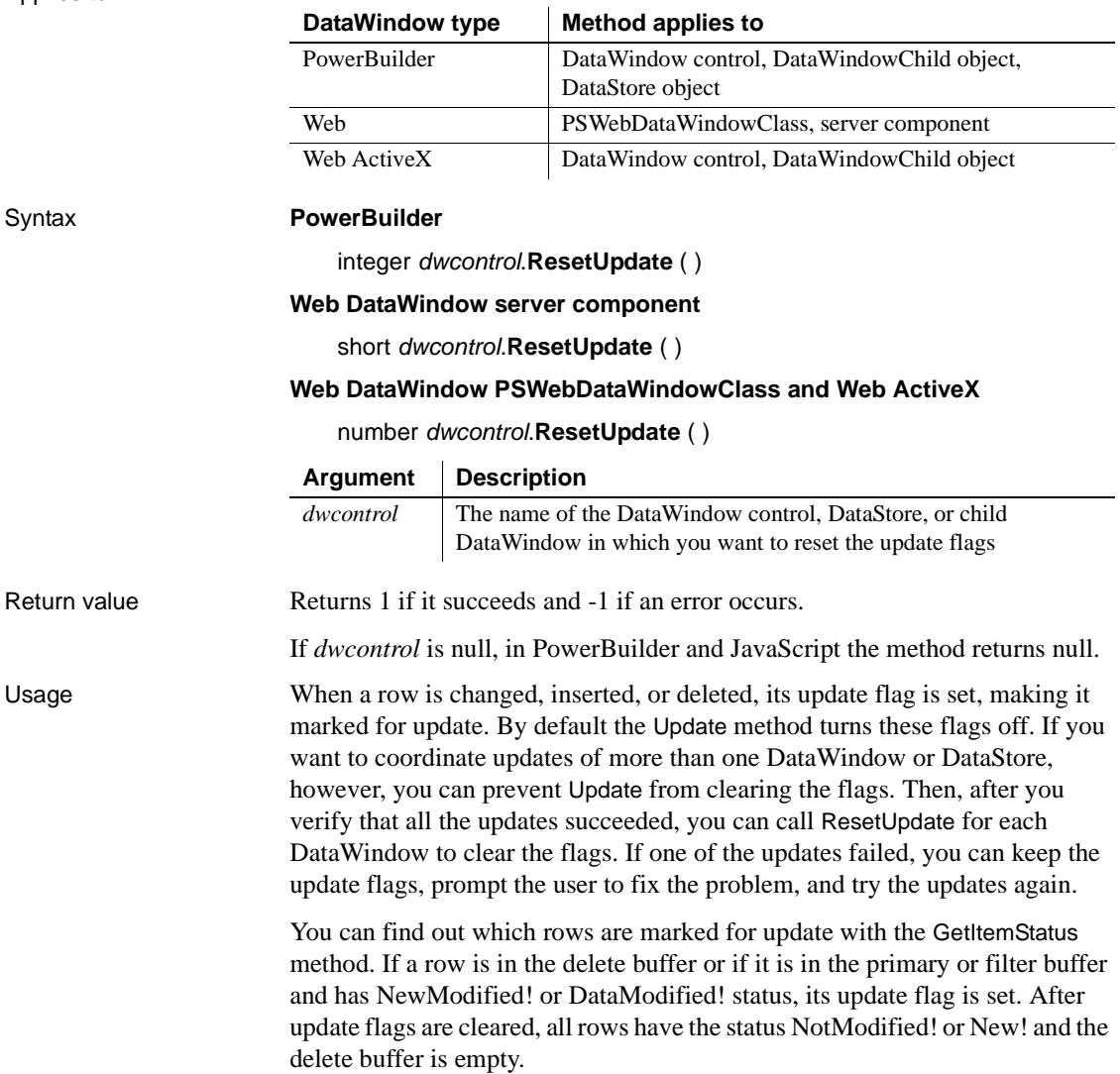

Examples These statements coordinate the update of two DataWindow objects:

```
int rtncode
                      CONNECT USING SQLCA;
                      dw_cust.SetTransObject(SQLCA)
                      dw_sales.SetTransObject(SQLCA)
                      rtncode = dw_cust.Update(true, false)
                      IF rtncode = 1 THEN
                             rtncode = dw_sales.Update(true, false)
                             IF rtncode = 1 THEN
                                dw_cust.ResetUpdate() // Both updates are OK
                                dw_sales.ResetUpdate()// Clear update flags
                                COMMIT USING SQLCA; // Commit them
                             ELSE
                                ROLLBACK USING SQLCA; // 2nd update failed
                             END IF
                      END IF
Update
```
# **Resize**

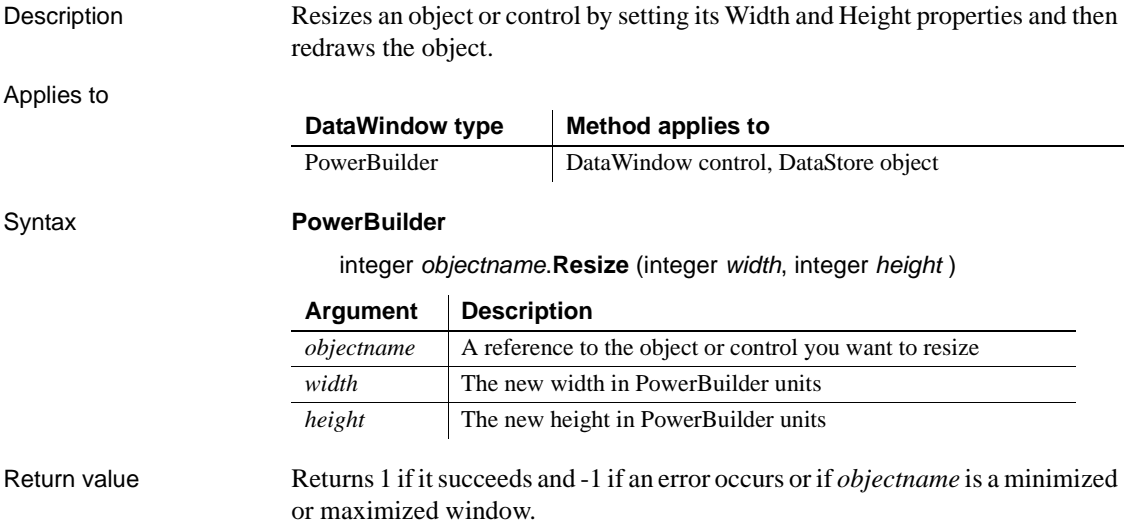

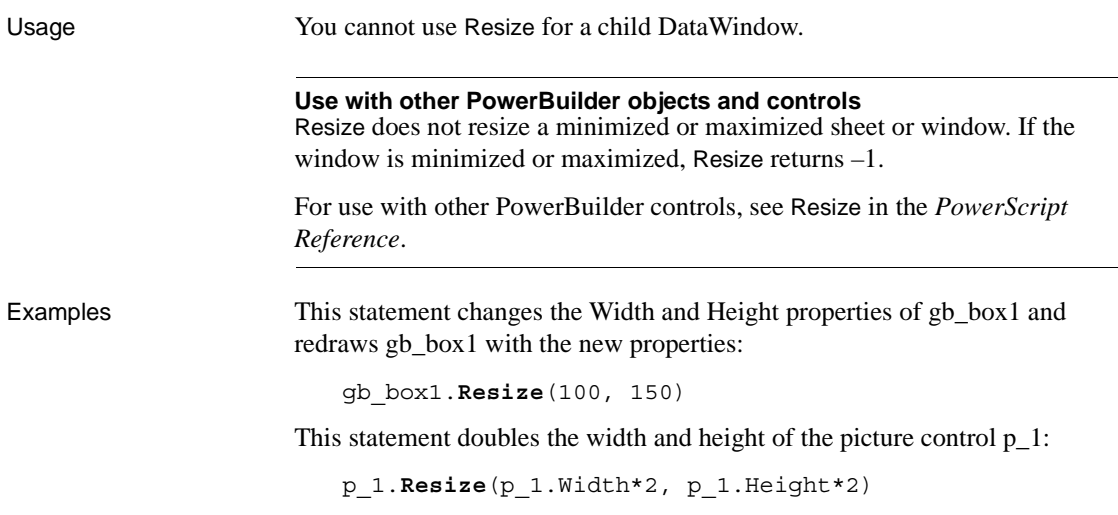

# **Retrieve**

Description Retrieves rows from the database for a DataWindow control or DataStore. If arguments are included, the argument values are used for the retrieval arguments in the SQL SELECT statement for the DataWindow object or child DataWindow.

### **RetrieveEx**

A separate method name is provided as an alternative syntax for the Web DataWindow server component, which cannot use overloaded methods. The RetrieveEx method for the server component takes a string of values for an argument. The DataWindow Web ActiveX control can also use a RetrieveEx method, but it uses an array for an argument instead of a string of values.

Applies to

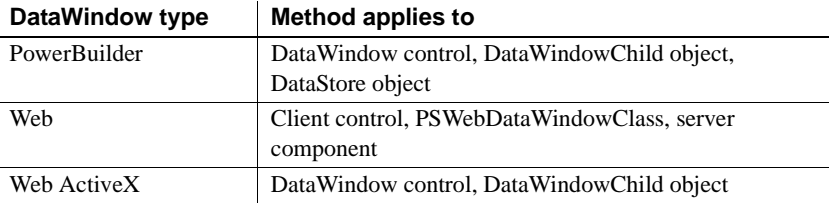

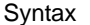

### **PowerBuilder**

long *dwcontrol*.**Retrieve** ( { any *argument*, any *argument* . . . } )

### **Web DataWindow client control**

number *dwcontrol*.**Retrieve** ( )

### **Web DataWindow PSWebDataWindowClass**

number *dwcontrol*.**Retrieve** ( { variant *argument*, variant *argument* . . . } )

### **Web DataWindow server component**

int *dwcontrol*.**Retrieve** ( )

int *dwcontrol***.RetrieveEx** ( string *argument* )

### **Web ActiveX**

number *dwcontrol*.**Retrieve** ( { variant *argument*, variant *argument* . . . } ) number *dwcontrol*.**RetrieveEx** ( variant *argument* [ ] )

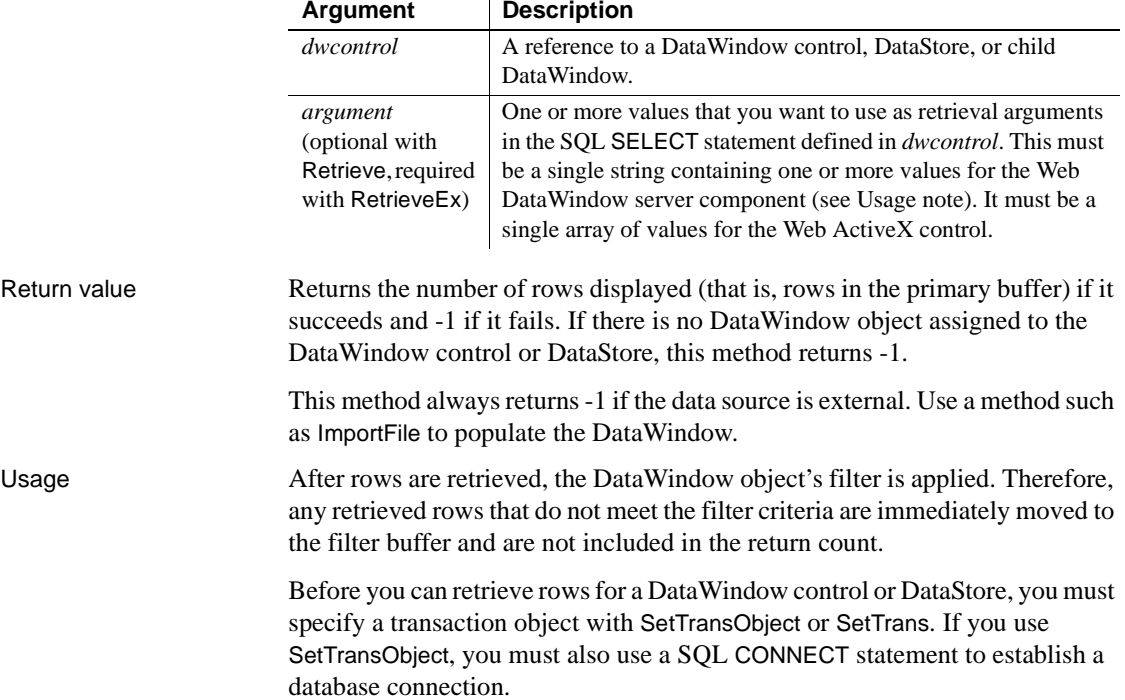

Normally, when you call Retrieve, any rows that are already in the DataWindow control or DataStore are discarded and replaced with the retrieved rows. You can return the code 2 in the RetrieveStart event to prevent this. In this case, Retrieve adds any retrieved rows to the ones that already exist in the buffers.

**Retrieval arguments** If arguments are expected but not specified, the user is prompted for the retrieval arguments.

A retrieval argument can be null if the SELECT statement is designed to handle null values. For example, if a two-part WHERE clause is separated by OR, then either part can be null while the other matches values in the database.

**Web DataWindow client control** Calling Retrieve causes data to be retrieved on the server. Then the page is reloaded.

*Using retrieval arguments* Page parameters hold the retrieval argument values that were used for the current page. To return these values to the server for the next retrieval, specify the page parameter names and expressions that are the values of the retrieval arguments in the HTMLGen.SelfLinkArgs property.

*In case of retrieve error* All methods that reload the page perform an AcceptText before sending data back to the server. If Retrieve fails (returns -1), this means that pending data changes were not accepted and nothing was sent back to the server. In this situation the ItemError event occurs.

**Web DataWindow server component** If you need to include retrieval arguments, call RetrieveEx instead of Retrieve.

The *argument* for the RetrieveEx method is a string that contains the values of all the retrieval arguments expected by the DataWindow object associated with the server component.

The string has the format:

*value1* \n *value2* \n *value3*... \n *value16*

The values of the retrieval arguments must be separated by newline characters  $(\n)$  and individual values cannot contain newline characters as part of the value. The Web DataWindow supports up to 16 retrieval arguments.

You can specify an array for the value of a retrieval argument by separating the array values with a tab character  $(\cdot)$ . For example, if the DataWindow expects an array for the second retrieval argument, the syntax would be:

*value1* \n *value2a*\t *value2b* \t *value2c* \n *value3*...

When the retrieval arguments are passed to the page as page parameters, call SetSelfLink to provide the information to recreate the page parameters each time the page is reloaded. After you retrieve data, call Generate to render the data on a Web page in a Web DataWindow client control.

Call GetLastError and GetLastErrorString to get information about database errors that cause SetAction, Update, Retrieve, and RetrieveEx to return -1.

**Web DataWindow PSWebDataWindowClass** The *argument* for the Retrieve method uses the same format as the *argument* for the RetrieveEx method of the Web DataWindow server component. If Retrieve or Update return -1, the OnDBError event is triggered.

**Events** Retrieve may trigger these events:

DBError RetrieveEnd RetrieveRow RetrieveStart

None of these events is triggered if the data source is external, because Retrieve always fails. You must use one of the import methods to populate the DataWindow.

Examples This statement causes dw\_emp1 to retrieve rows from the database.

```
dw_emp1.Retrieve()
```
This example illustrates how to set up a connection and then retrieve rows in the DataWindow control. A typical scenario is to establish the connection in the application's Open event and to retrieve rows in the Open event for the window that contains the DataWindow control.

The following is a script for the application open event. SQLCA is the default transaction object. The ProfileString function is getting information about the database connection from an initialization file:

```
// Set up Transaction object from the INI file
SQLCA.DBMS = ProfileString("myapp.ini", &
      "Database", "DBMS", " ")
SQLCA.DbParm = ProfileString("myapp.ini", &
      "Database", "DbParm", " ")
// Connect to database
CONNECT USING SQLCA;
// Test whether the connect succeeded
IF SQLCA.SQLCode <> 0 THEN
      MessageBox("Connect Failed", &
          "Cannot connect to database." &
          + SQLCA.SQLErrText)
```

```
RETURN
END IF
Open(w_main)
```
To continue the example, the open event for w\_main sets the transaction object for the DataWindow control dw\_main to SQLCA and retrieves rows from the database.

If no rows were retrieved or if there is an error (that is, the return value is negative), the script displays a message to the user:

```
long ll_rows
dw_main.SetTransObject(SQLCA)
ll_rows = dw_main.Retrieve()
IF ll_rows < 1 THEN MessageBox( &
      "Database Error", &
      "No rows retrieved.")
```
This example illustrates the use of retrieval arguments. Assume that :Salary and :Region are declared as arguments in the DataWindow painter and dw\_emp has this SQL SELECT statement:

```
SELECT Name, emp.sal, sales.rgn From Employee, Sales
      WHERE emp.sal > :Salary and sales.rgn = :Region
```
Then this statement causes dw\_emp1 to retrieve employees from the database who have a salary greater than \$50,000 and are in the northwest region:

dw\_1.**Retrieve**(50000, "NW")

This example also illustrates retrieval arguments. Assume dw\_EmpHist contains this SQL SELECT statement and emps is defined as a number array:

SELECT EmpNbr, Sal, Rgn From Employee WHERE EmpNbr IN (:emps)

These statements cause dw\_EmpHist to retrieve Employees from the database whose employee numbers are values in the array emps:

```
Double emps[3]
emps[1] = 100emps[2] = 200
emps[3] = 300
dw_EmpHist.Retrieve(emps)
```
The following example illustrates how to use Retrieve twice to get data meeting different criteria. Assume the SELECT statement for the DataWindow object requires one argument, the department number. Then these statements retrieve all rows in the database in which department number is 100 or 200.

The script for the RetrieveStart event in the DataWindow control sets the return code to 2 so that the rows and buffers of the DataWindow control are not cleared before each retrieval:

RETURN 2

The script for the Clicked event for a Retrieve CommandButton retrieves the data with two function calls. The Reset method clears any previously retrieved rows, normally done by Retrieve.

Here, Retrieve is prevented from doing it by the return code in the RetrieveStart event:

```
dw_1.Reset( )
dw_1.Retrieve(100)
dw_1.Retrieve(200)
```
For the Web DataWindow server component, if the user entered a product ID in a form to get detailed information on the product, the product ID is passed to the product report template as a page parameter. The page parameter should always exist because it comes from the calling page, but the code provides a default value anyway:

```
String prod_id;
prod_id=(String) request.getParameter("ProdID"); 
if (prod id == null) {
   prod id = "1";}
dwGen.SetSelfLink("ProdID=" + "'\"" + prod id + "\"'");
dwGen.RetrieveEx(prod_id);
```
See also [DeleteRow](#page-597-0) **[GetLastError](#page-682-0)** [GetLastErrorString](#page-683-0) [InsertRow](#page-720-0) **[SetTrans](#page-883-0)** [SetTransObject](#page-887-0) [Update](#page-911-0)

# **RowCount**

Description Obtains the number of rows that are currently available in a DataWindow control or DataStore. To determine the number of rows available, the RowCount method checks the primary buffer.

Applies to

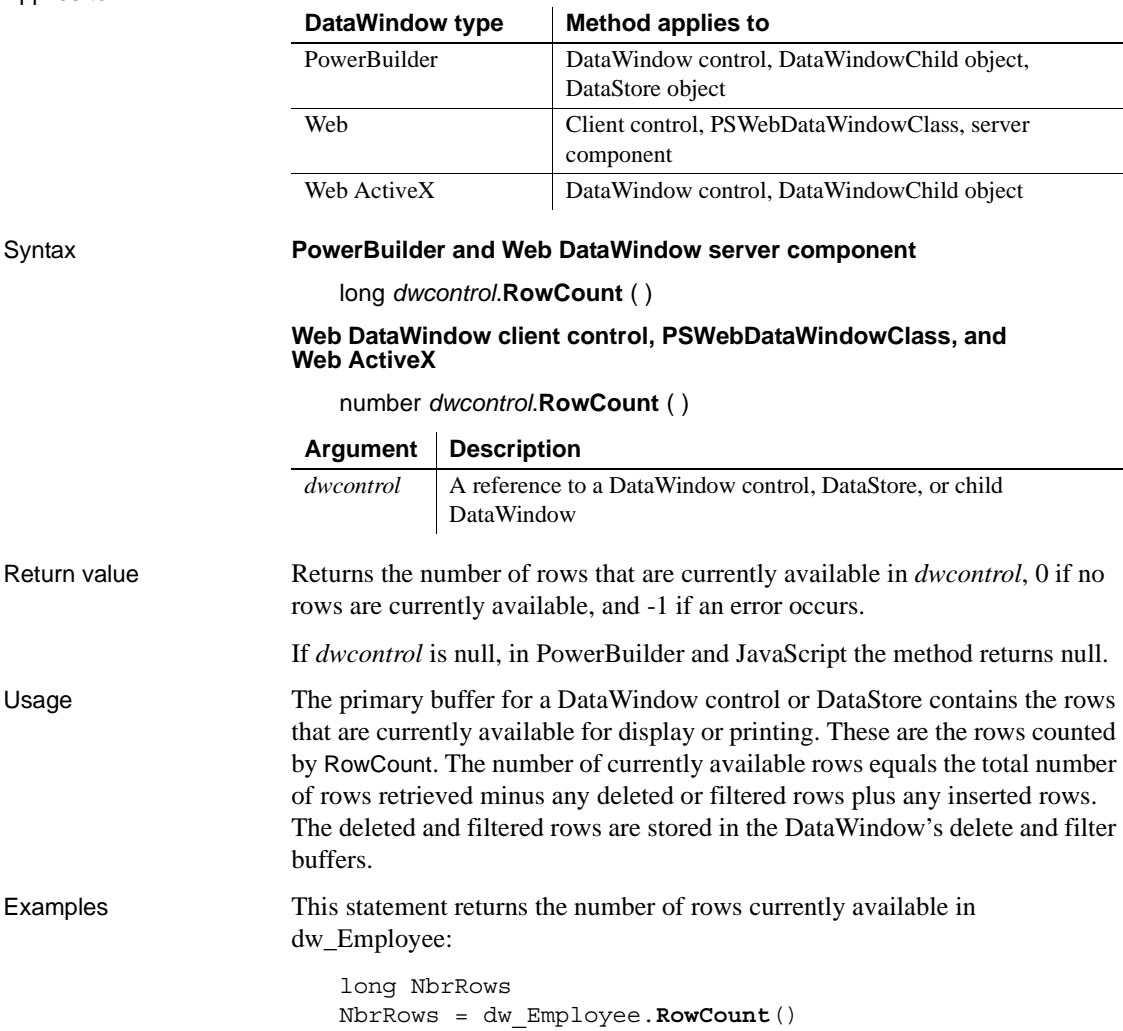

This example determines when the user has scrolled to the end of a DataWindow control. It compares the row count with the DataWindow property LastRowOnPage:

```
dw_1.ScrollNextPage()
IF dw_1.RowCount() = Integer(dw_1.Describe( &
          "DataWindow.LastRowOnPage")) THEN
       ... // Appropriate processing
END IF
```
See also [DeleteRow](#page-597-0) [DeletedCount](#page-596-0) [Filter](#page-609-0) [FilteredCount](#page-611-0) [InsertRow](#page-720-0) [ModifiedCount](#page-726-0) [SetFilter](#page-839-0) [Update](#page-911-0)

# <span id="page-780-0"></span>**RowsCopy**

Applies to

Description Copies a range of rows from one DataWindow control (or DataStore object) to another, or from one buffer to another within a single DataWindow control (or DataStore).

> **DataWindow type Method applies to** PowerBuilder | DataWindow control, DataWindowChild object, DataStore object Web ActiveX | DataWindow control, DataWindowChild object

Syntax **PowerBuilder**

integer *dwcontrol*.**RowsCopy** ( long *startrow*, long *endrow*, DWBuffer *copybuffer*, datawindow *targetdw*, long *beforerow*, DWBuffer *targetbuffer*)

integer *dwcontrol*.**RowsCopy** ( long *startrow*, long *endrow*, DWBuffer *copybuffer*, datastore *targetdw*, long *beforerow*, DWBuffer *targetbuffer* )

integer *dwcontrol*.**RowsCopy** ( long *startrow*, long *endrow*, DWBuffer *copybuffer*, datawindowchild *targetdw*, long *beforerow*, DWBuffer *targetbuffer* )

### **Web ActiveX**

 $\mathbf{r}$ 

number *dwcontrol*.**RowsCopy** (number *startrow*, number *endrow*, DWBuffer *copybuffer*, datawindow *targetdw*, number *beforerow*, number *targetbuffer* )

number *dwcontrol*.**RowsCopy** (number *startrow*, number *endrow*, DWBuffer *copybuffer*, datawindowchild *targetdw*, number *beforerow*, number *targetbuffer* )

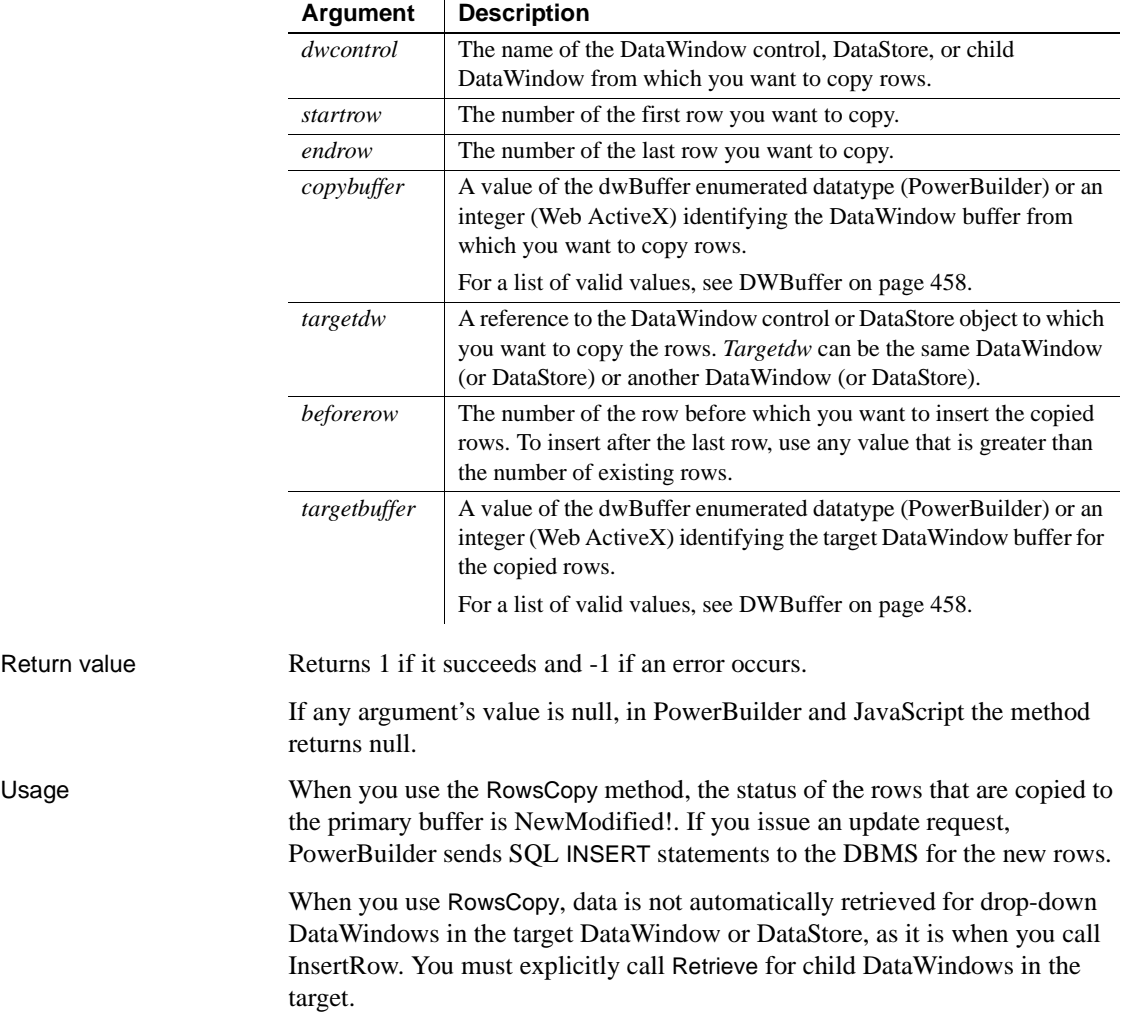

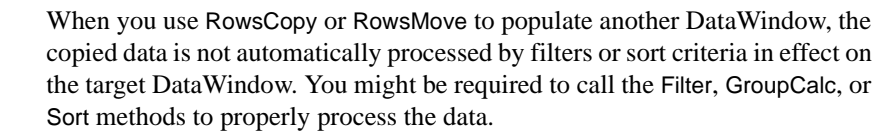

Uses for RowsCopy include:

- Making copies of one or more rows so that the users can create new rows based on existing data
- Printing a range of rows by copying selected rows to another DataWindow and printing the second DataWindow

#### **Buffer manipulation and query mode**

A DataWindow *cannot* be in query mode when you call the RowsCopy method.

Examples This statement copies all the rows starting with the current row in dw\_1 to the beginning of the primary buffer in dw\_2:

```
dw_1.RowsCopy(dw_1.GetRow(), &
      dw 1.RowCount(), Primary!, dw 2, 1, Primary!)
```
This example copies all the rows starting with the current row in dw\_1 to the beginning of the primary buffer in the drop-down DataWindow state\_id in dw\_3:

```
datawindowchild dwc
dw_3.GetChild("state_id", dwc)
dw_1.RowsCopy(dw_1.GetRow(), &
      dw 1.RowCount(), Primary!, dwc, 1, Primary!)
```
This example copies all the rows starting with the current row in dw\_1 to the beginning of the primary buffer in the nested report d\_employee:

```
datawindowchild dwc
                     dw_composite.GetChild("d_employee", dwc)
                     dw_1.RowsCopy(dw_1.GetRow(), &
                           dw 1.RowCount(), Primary!, dwc, 1, Primary!)
RowsDiscard
```
[RowsMove](#page-785-0)

# <span id="page-783-0"></span>**RowsDiscard**

Description Discards a range of rows in a DataWindow control. Once a row has been discarded using RowsDiscard, you cannot restore the row. You have to retrieve it again from the database.

Applies to

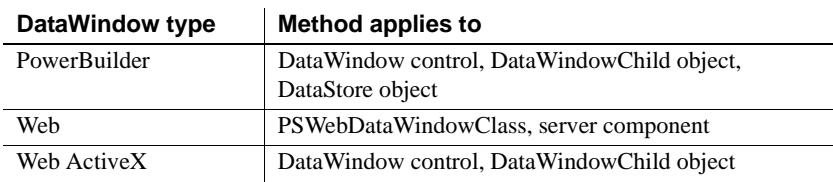

### Syntax **PowerBuilder**

integer *dwcontrol*.**RowsDiscard** (long *startrow*, long *endrow*, DWBuffer *buffer* )

### **Web DataWindow PSWebDataWindowClass**

number *dwcontrol*.**RowsDiscard** (number *startrow*, number *endrow*, string *buffer* )

### **Web DataWindow server component**

short *dwcontrol*.**RowsDiscard** (long *startrow*, long *endrow*, string *buffer* )

### **Web ActiveX**

number *dwcontrol*.**RowsDiscard** (number *startrow*, number *endrow*, number *buffer* )

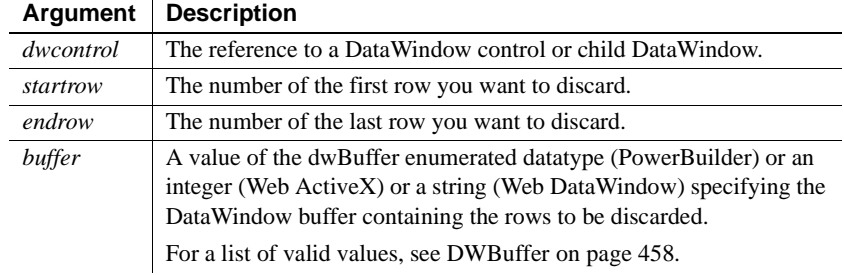

### Return value Returns 1 if it succeeds and -1 if an error occurs.

If any argument's value is null, in PowerBuilder and JavaScript the method returns null.

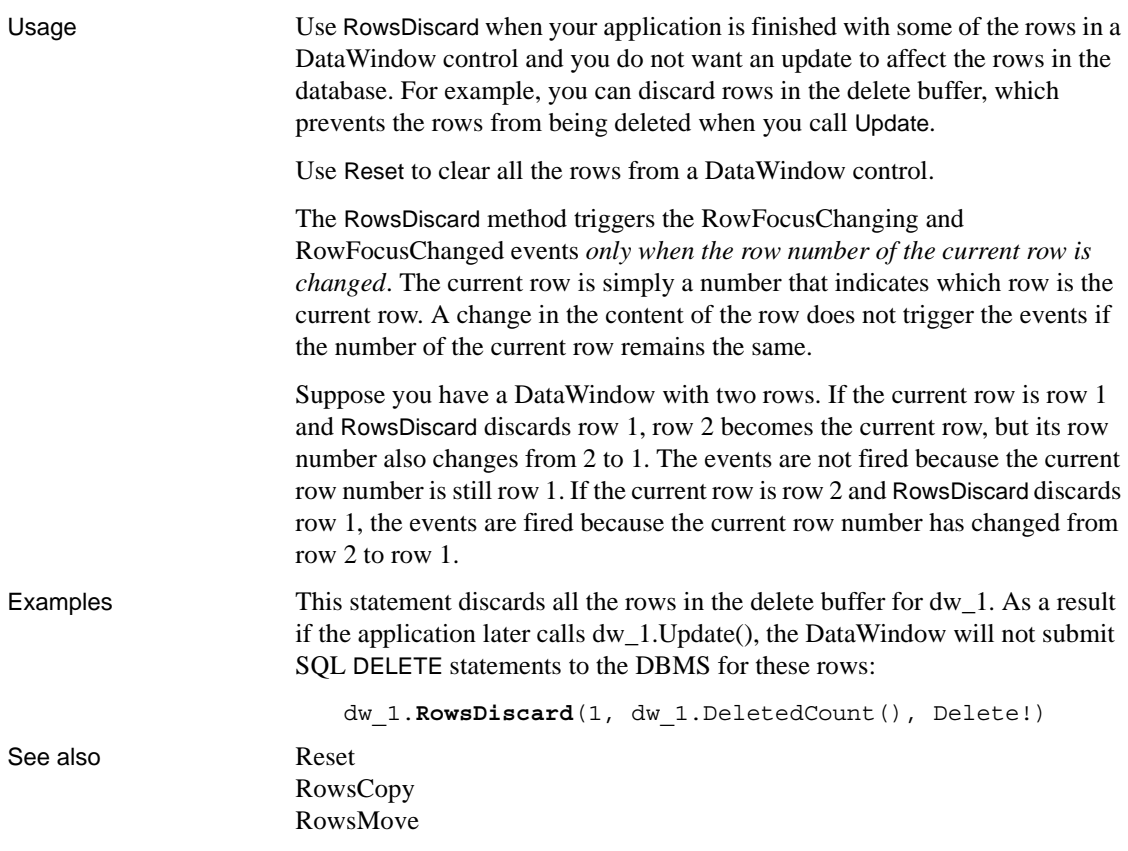

# <span id="page-785-0"></span>**RowsMove**

Description Clears a range of rows from one DataWindow control (or DataStore) and inserts them in another. Alternatively, RowsMove moves rows from one buffer to another within a single DataWindow control (or DataStore).

Applies to

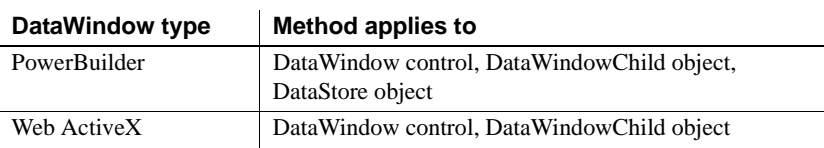

### Syntax **PowerBuilder**

integer *dwcontrol*.**RowsMove** ( long *startrow*, long *endrow*, DWBuffer *movebuffer*, datawindow *targetdw*, long *beforerow*, DWBuffer *targetbuffer* )

integer *dwcontrol*.**RowsMove** ( long *startrow*, long *endrow*, DWBuffer *movebuffer*, datastore *targetdw*, long *beforerow*, DWBuffer *targetbuffer* )

integer *dwcontrol*.**RowsMove** ( long *startrow*, long *endrow*, DWBuffer *movebuffer*, datawindowchild *targetdw*, long *beforerow*, DWBuffer *targetbuffer* )

### **Web ActiveX**

number *dwcontrol*.**RowsMove** (number *startrow*, number *endrow*, number *movebuffer*, datawindow *targetdw*, number *beforerow*, number *targetbuffer* )

number *dwcontrol*.**RowsMove** (number *startrow*, number *endrow*, number *movebuffer*, datawindowchild *targetdw*, number *beforerow*, number *targetbuffer* )

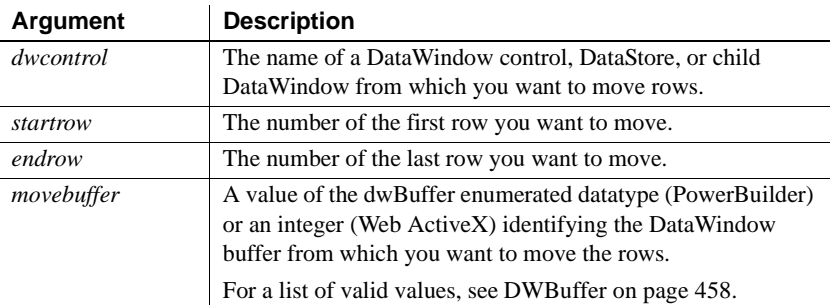

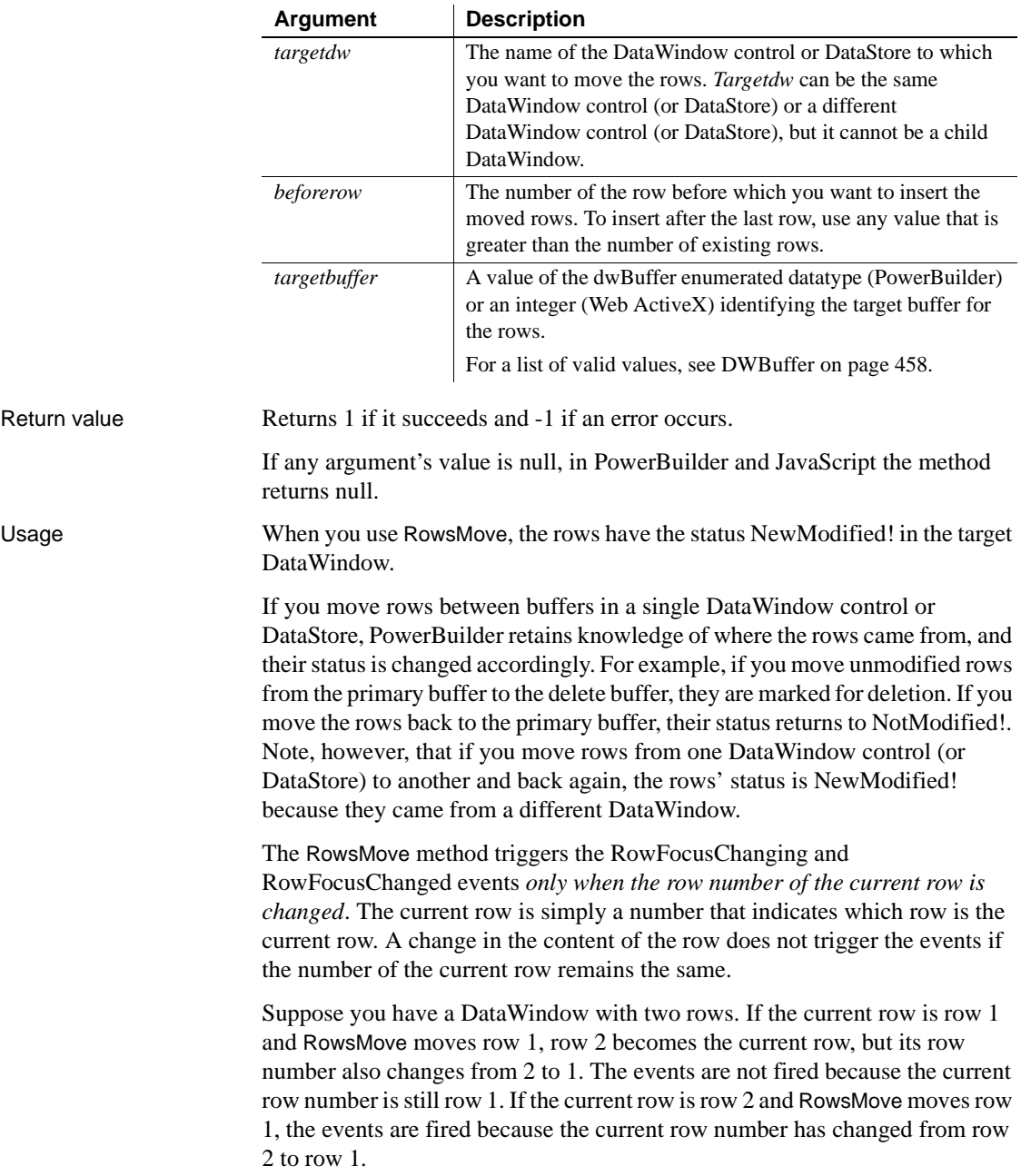

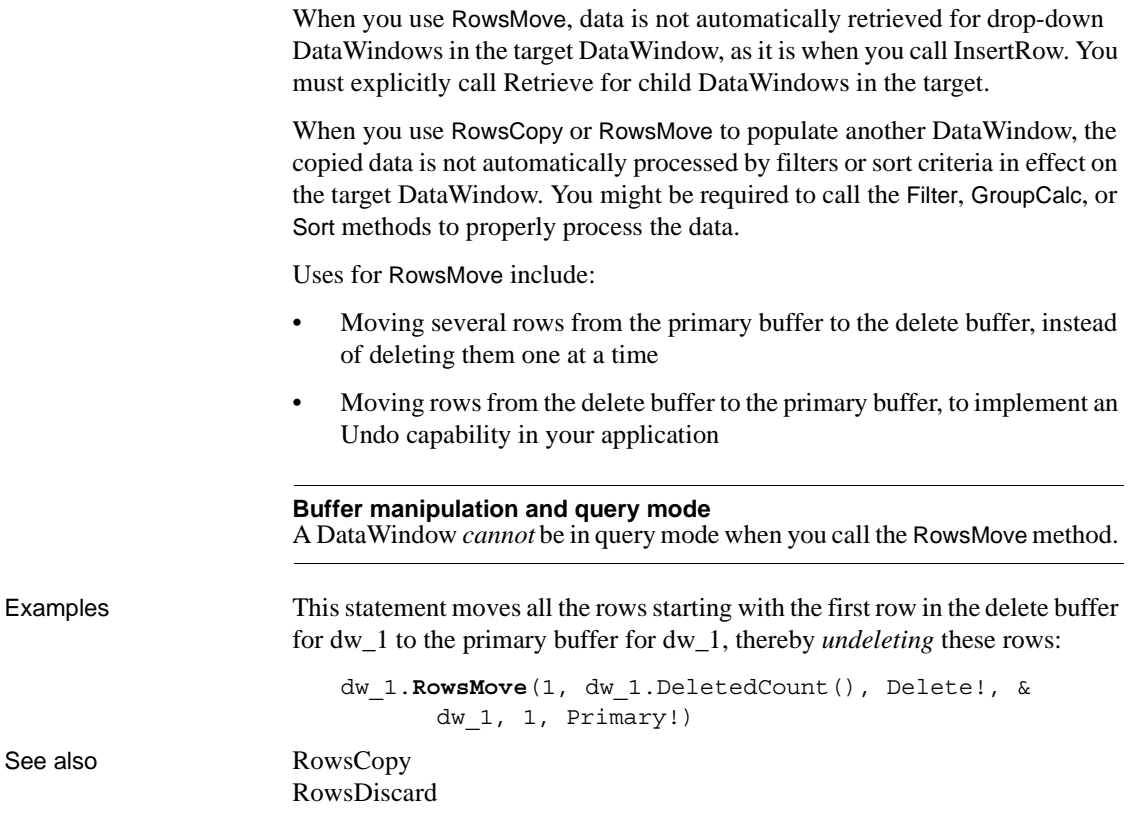

# **SaveAs**

Description Saves the contents of a DataWindow or DataStore in the format you specify.

For syntax to save the contents of graphs in DataWindows and DataStores, see SaveAs [on page 930.](#page-953-0) For syntax to save objects in OLE controls and OLE storage, see SaveAs in the *PowerScript Reference*.

Applies to

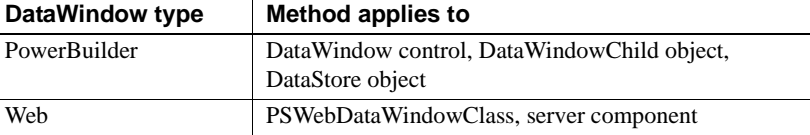

### Syntax **PowerBuilder**

integer *dwcontrol*.**SaveAs** ( { string *filename*, saveastype *saveastype*, boolean *colheading* { , *encoding encoding* } } )

### **Web DataWindow PSWebDataWindowClass**

number *dwcontrol*.**SaveAs** ( string *filename*, string *saveastype*, boolean *colheading* { , *string encoding* } )

### **Web DataWindow server component**

short *dwcontrol*.**SaveAs** ( string *filename*, string *saveastype*, boolean *colheading* )

short *dwcontrol*.**SaveAsEx** ( string *filename*, string *saveastype*, boolean *colheading , string encoding* )

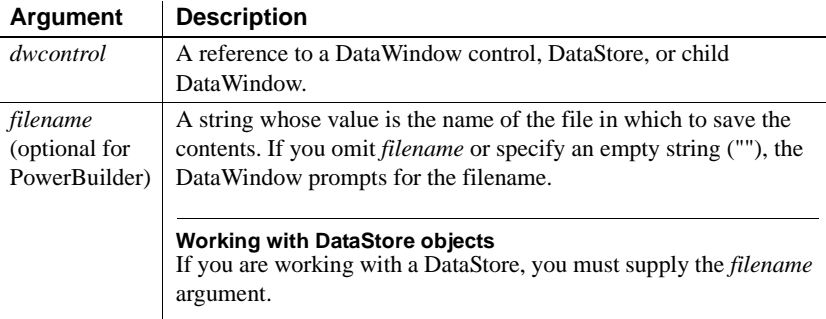

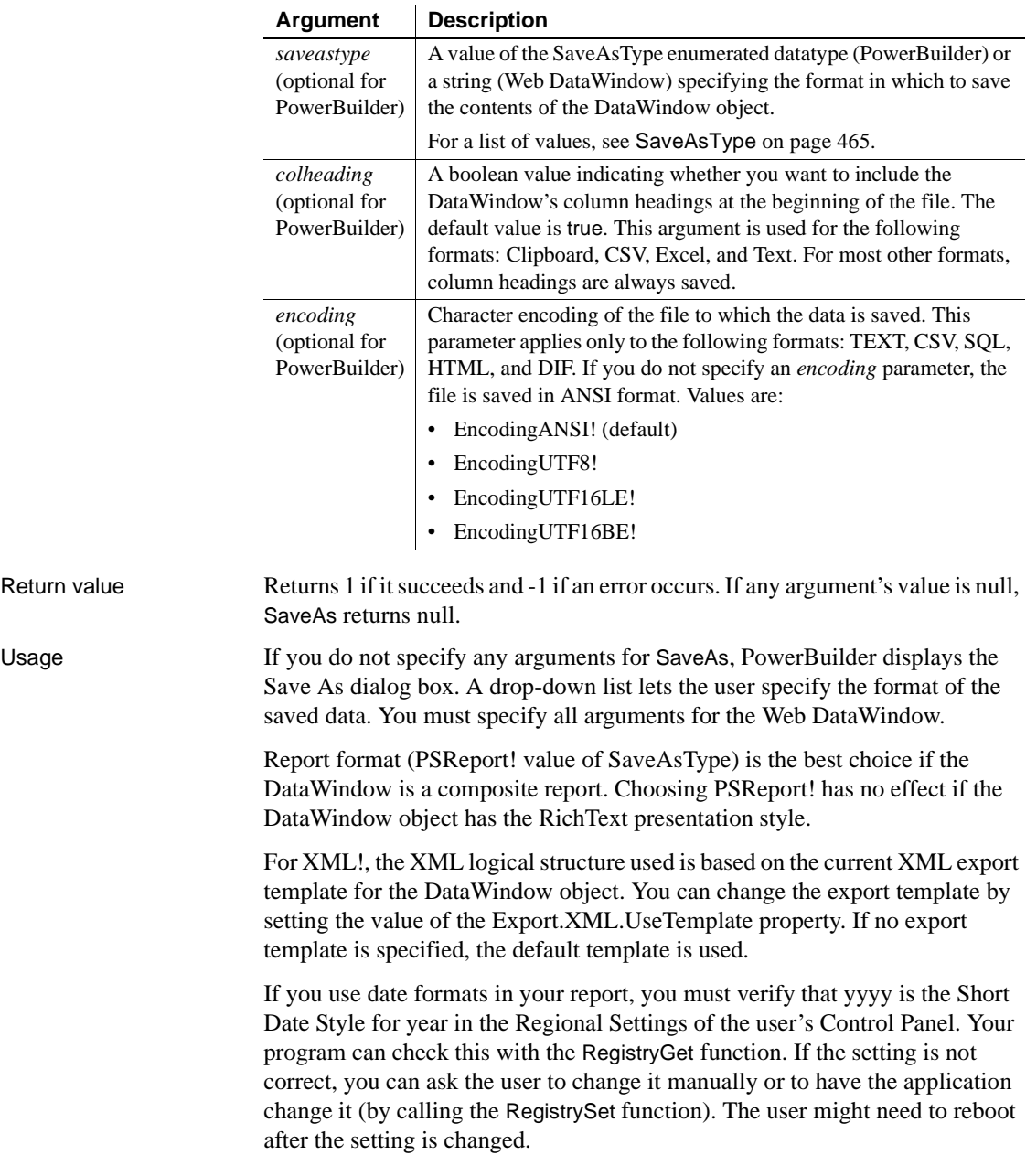

When you save the contents of a DataWindow to a text file, double quotes are handled in a way that enables the ImportFile method to produce the same DataWindow when the text file is imported back into PowerBuilder. Any field that is enclosed in a pair of double quotes is wrapped with three pairs of double quotes in the saved text file. Double quotes at the beginning of a text field that have no matching double quotes at the end of the field are also replaced by three double quotes in the saved text file. However, a double quote elsewhere in the field is saved as one double quote.

The behavior of the SaveAs method with the EncodingANSI! parameter or with no encoding parameter is platform dependent. On the Windows and Solaris platforms, the file is always saved with ANSI encoding whether you are connected to an ANSI or Unicode database. On the Linux platform with an ANSI database connection, SaveAs saves the file with ANSI encoding. On the Linux platform with a Unicode database connection, if the data contains multilanguage characters, SaveAs converts the characters to UTF-8 and saves the file with UTF-8 encoding.

#### **Web ActiveX**

The Web ActiveX is a safely scriptable control and does not take actions that can affect the client's environment. Therefore, it does not support SaveAs.

Examples This statement saves the contents of dw\_History to the file *G:\INVENTORY\EMPLOYEE.HIS*. The saved file is in CSV format without column headings:

```
dw_History.SaveAs("G:\INVENTORY\EMPLOYEE.HIS", &
  CSV!, false)
```
The following statements set the template used by the DataWindow dw\_1 to t\_report, specify that metadata in the XMLSchema! format should be generated in a separate file, and generate the files *c:\myxml.xml* containing the DataWindow row data in XML format, and *c:\myxml.xsd* containing the XML schema used in *c:\myxml.xml*:

```
dw_1.Modify("DataWindow.Export.XML.UseTemplate =
   't report'")
dw_1.Modify("DataWindow.Export.XML.MetaDataType =
  XMLSchema!")
dw_1.Modify("DataWindow.Export.XML.SaveMetaData =
  MetaDataExternal!")
dw_1.SaveAs("c:\myxml.xml", XML!, false)
```
The following statements generate the files *c:\dw\_one.fo* containing the DataWindow presentation and data in XSL-FO format, and *c:\dw\_one.pdf*  containing the DataWindow presentation and data in PDF format:

dw\_1.SaveAs("c:\dw\_one.fo", XSLFO!, false) dw\_1.SaveAs("c:\dw\_one.pdf", PDF!, false)

See also **[ImportFile](#page-710-0)** [Print](#page-758-1) [SaveAsFormattedText](#page-793-0) [Update](#page-911-0)

## **SaveAsAscii**

Description Saves the contents of a DataWindow or DataStore into a standard ANSI text file.

### Applies to

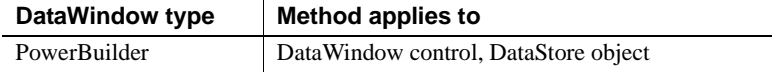

### Syntax **PowerBuilder**

long *dwcontrol*.**SaveAsAscii** ( string *filename* {, string *separatorcharacter* {,string *quotecharacter* {, string *lineending* {, boolean *retainnewlinechar* } } } } )

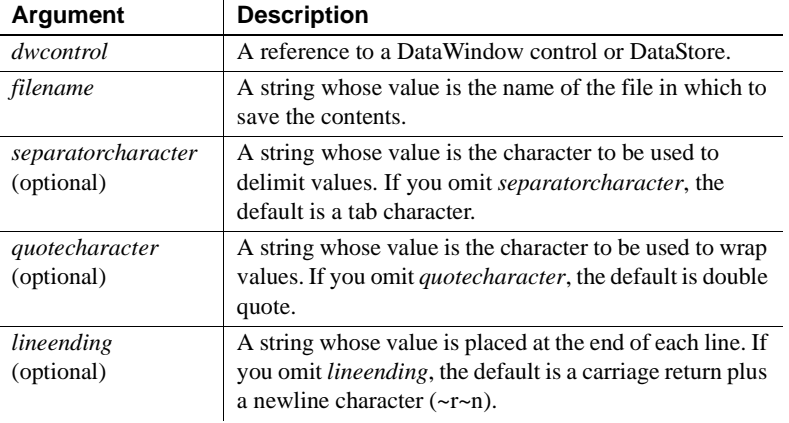
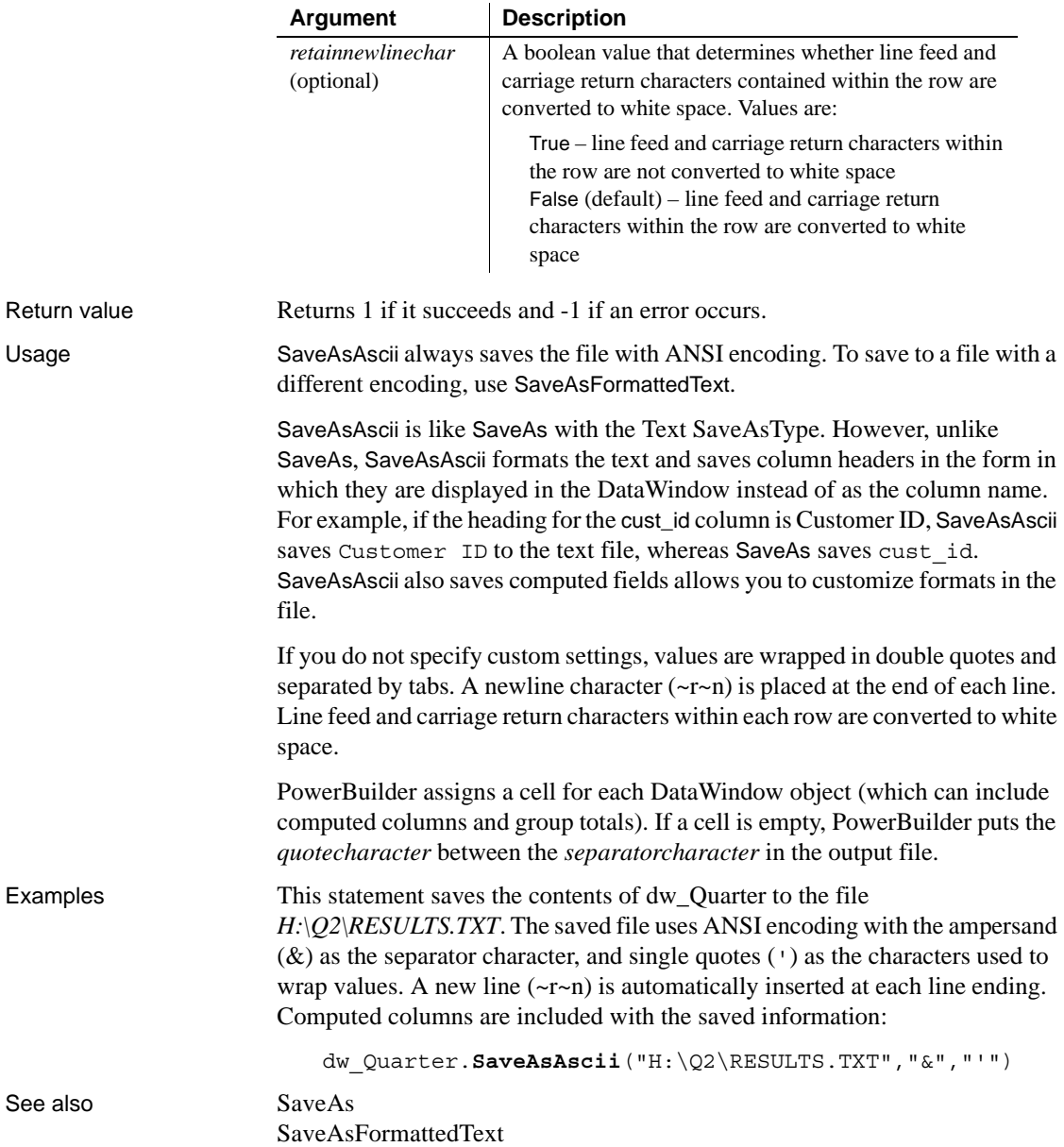

### <span id="page-793-0"></span>**SaveAsFormattedText**

Description Saves the contents of a DataWindow or DataStore into a standard text file with custom formatting.

Applies to

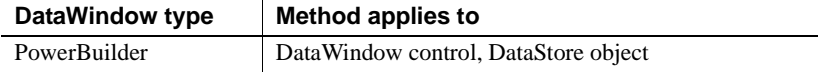

#### Syntax **PowerBuilder**

long *dwcontrol*.**SaveAsFormattedText** ( string *filename* {, string *encoding* {, string *separatorcharacter* {,string *quotecharacter* {, string *lineending* {, boolean *retainnewlinechar* } } } } )

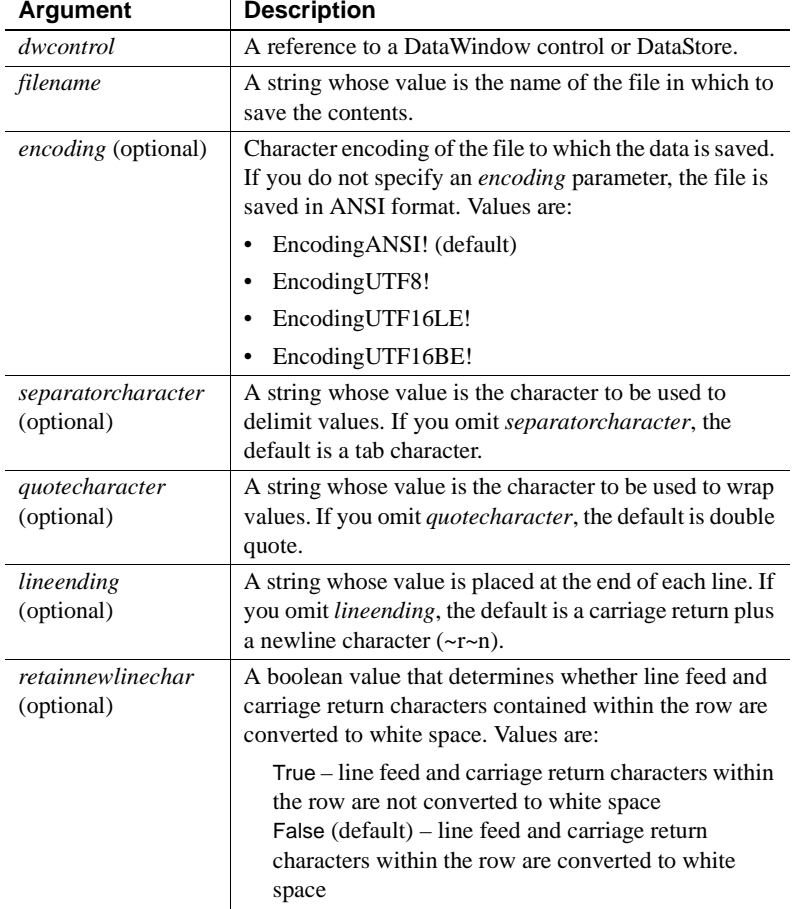

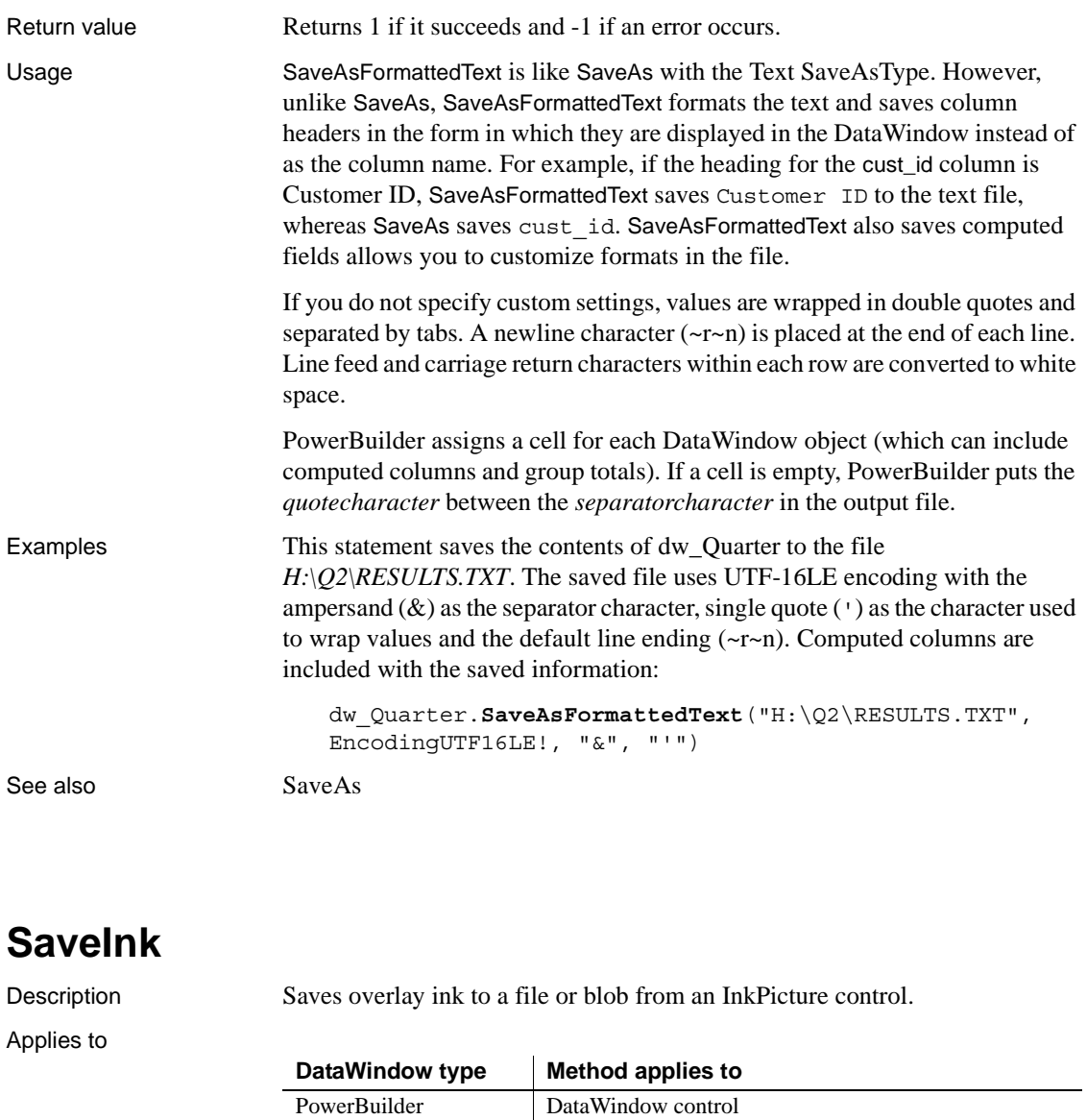

#### Syntax **PowerBuilder**

integer *dwcontrol*.**SaveInk** ( string *name*, long *rownumber*, blob *blob* )

integer *dwcontrol*.**SaveInk** ( string *name*, long *rownumber*, string *filename* {, inkpersistenceformat *format* {, inkcompressionmode *mode* } } )

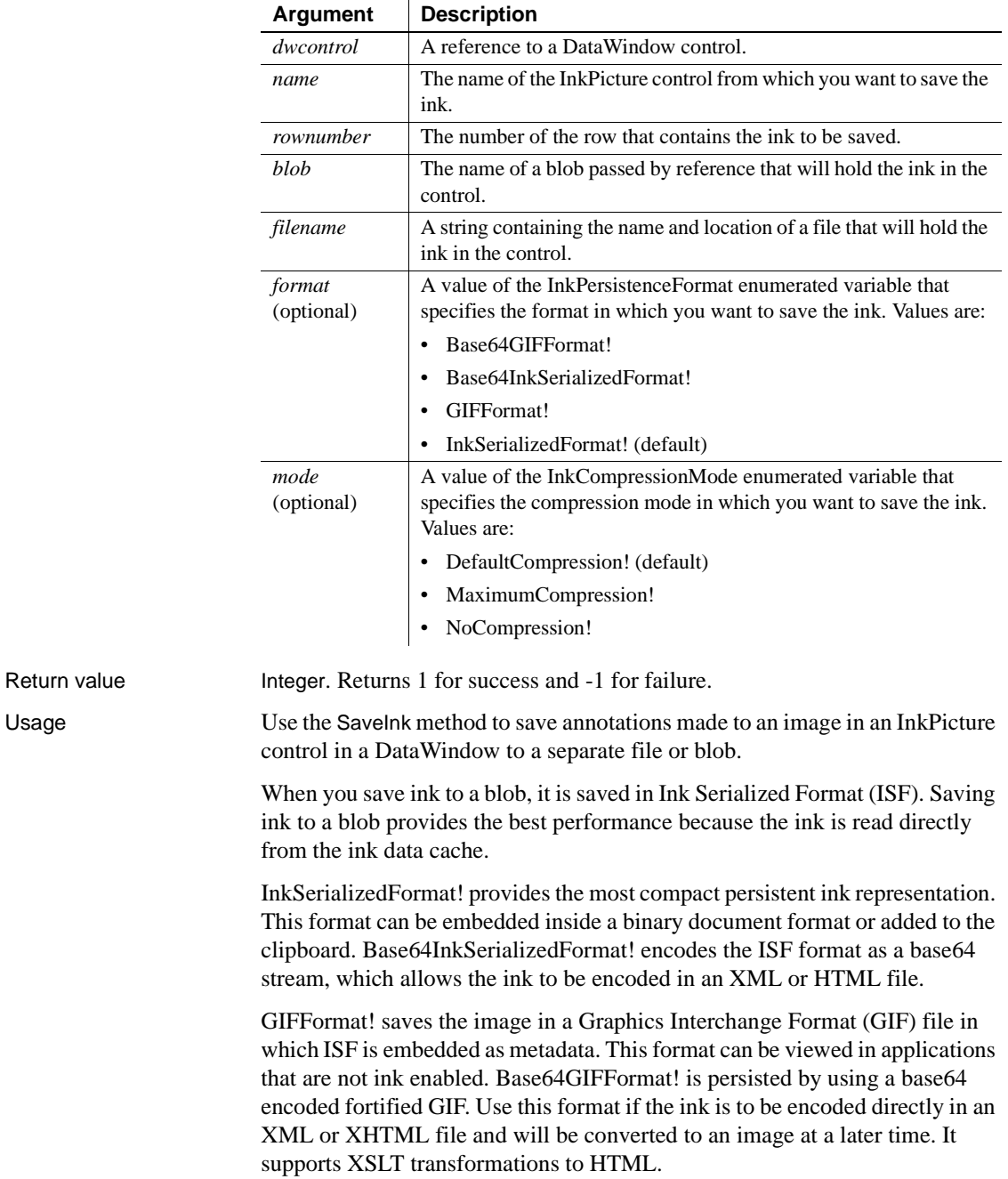

Examples The following example saves the ink in an InkPicture control in row 3 of a DataWindow object into an ISF file with default compression:

```
int li_return
string ls pathname, ls filename
GetFileSaveName("Save As", ls_pathname, ls_filename, 
"ISF")
li_return = dw_1.SaveInk("inkpic_1", 3, ls_pathname)
```
The following example saves the ink in an InkPicture control in row 5 of a DataWindow object into a GIF file with maximum compression:

```
int li_return
string ls pathname, ls filename
GetFileSaveName("Save As", ls_pathname, ls_filename, 
"GIF")
li_return = dw_1.SaveInk("inkpic_1", 5, ls_pathname, 
GIFFormat!, MaximumCompression!)
```
The following example saves the ink in an InkPicture control in the current row of a DataWindow object into a blob:

```
int li_return
                      blob lb_blob
                      li return = dw 1.SaveInk("inkpic 1", dw 1.GetRow(),
                      lb_blob)
See also ResetInk
                   SaveInkPic
```
# <span id="page-796-0"></span>**SaveInkPic**

Description Saves a picture and optionally overlay ink to a file from an InkPicture control.

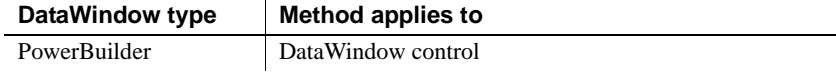

#### Syntax **PowerBuilder**

integer *dwcontrol*.**SaveInkPic** ( string *name*, long *rownumber*, string *filename* , integer *format* {, boolean *withink* } )

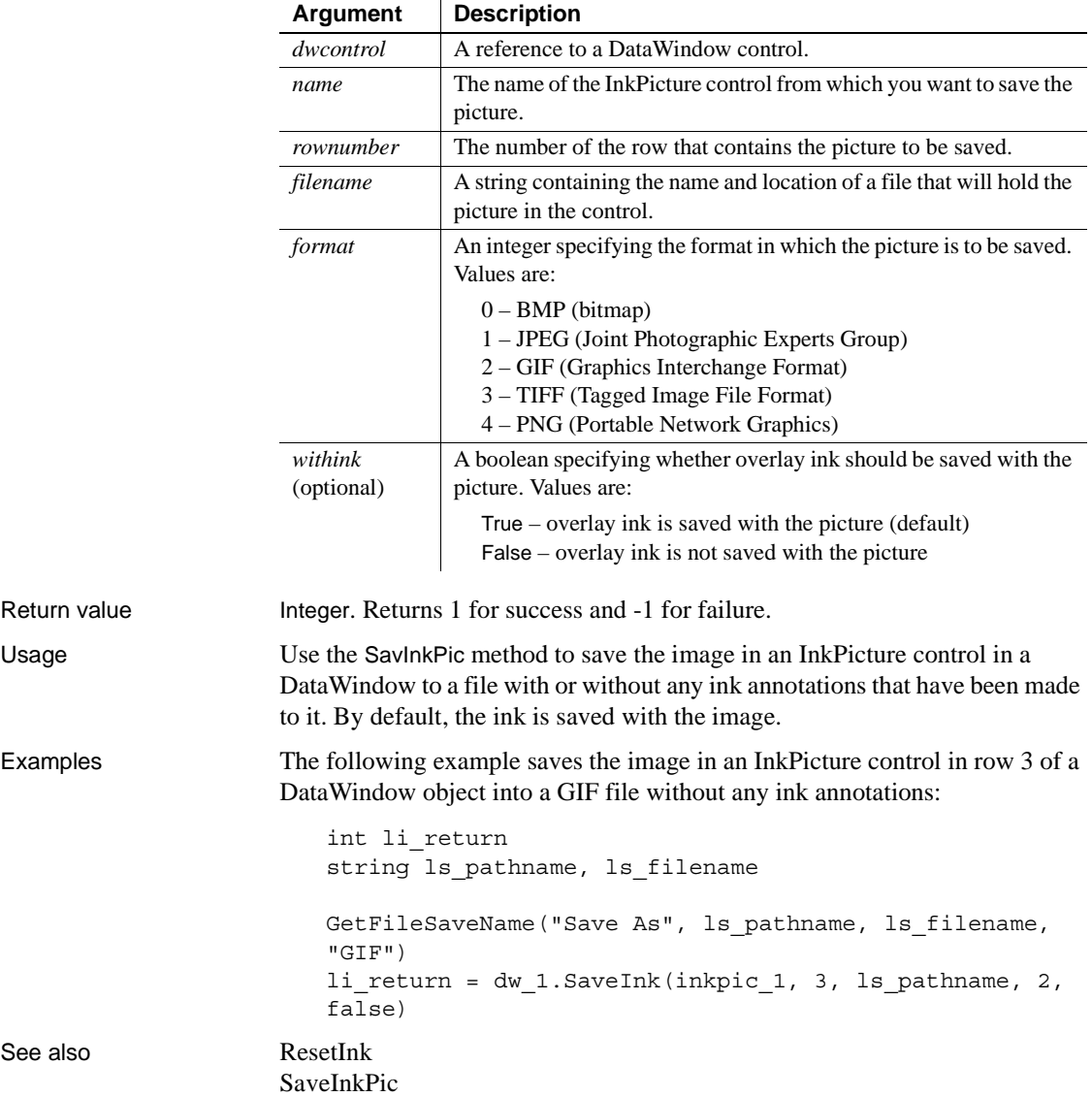

# <span id="page-798-0"></span>**Scroll**

Description Scrolls the edit control of a DataWindow a specified number of lines up or down.

Applies to

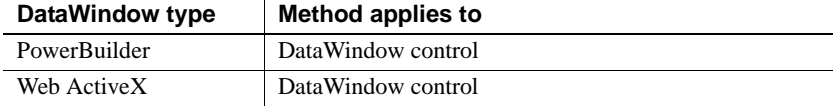

#### Syntax **PowerBuilder**

long *dwcontrol*.**Scroll** ( long *number* )

#### **Web ActiveX**

number *dwcontrol*.**Scroll** ( number *number* )

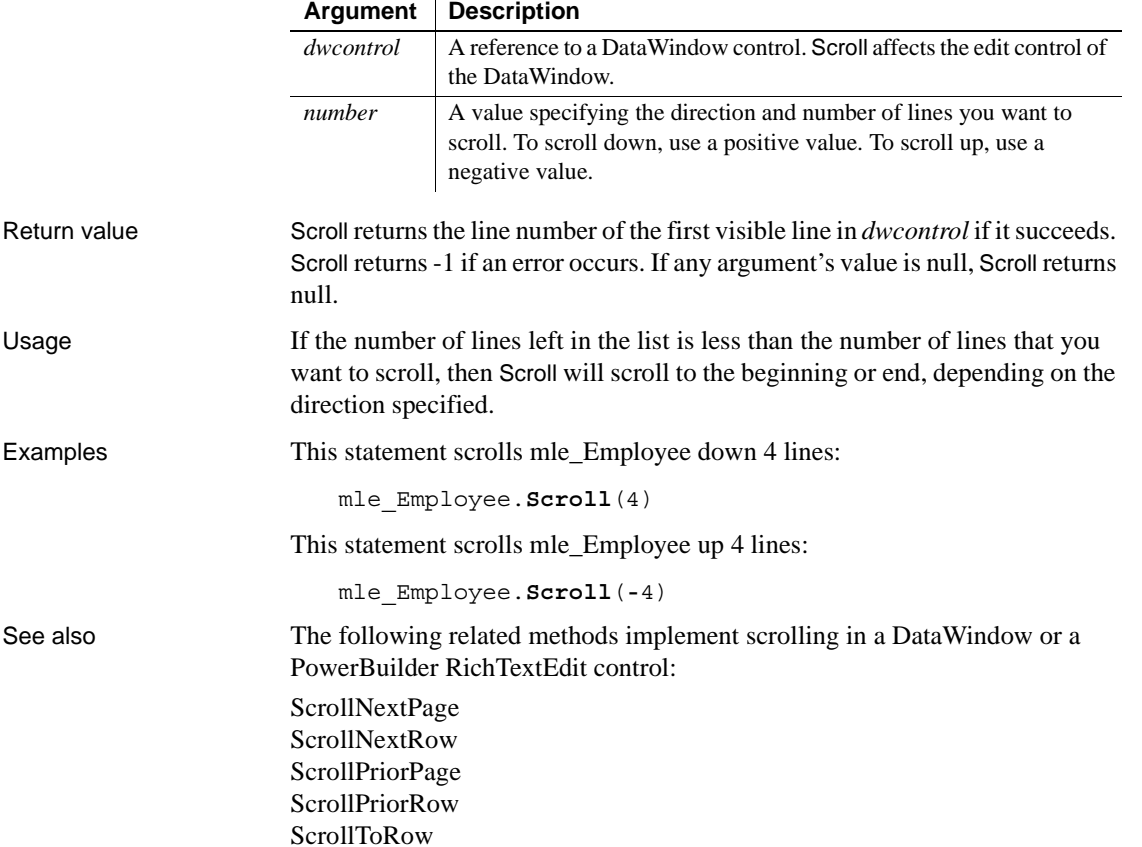

# <span id="page-799-0"></span>**ScrollFirstPage**

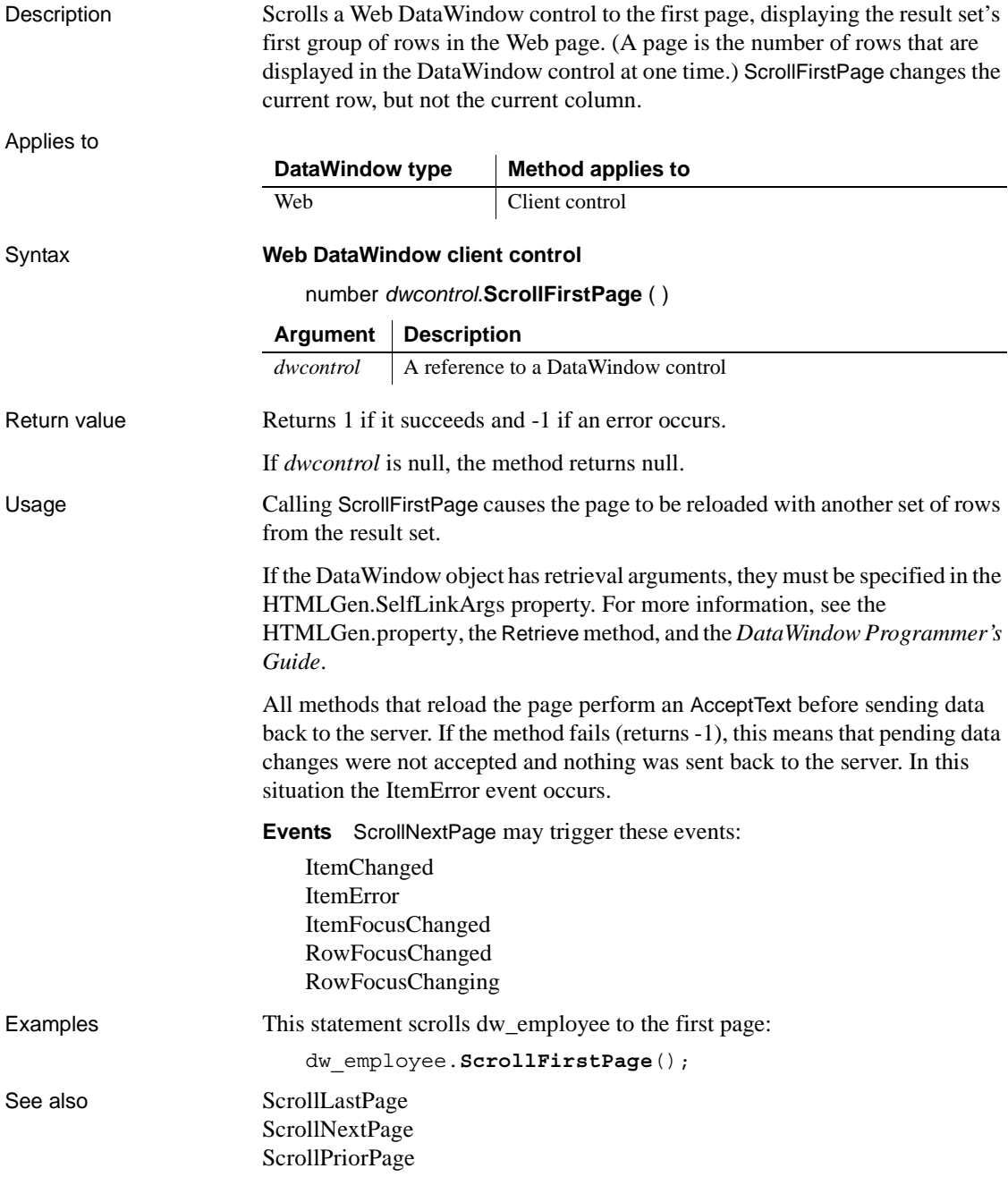

# <span id="page-800-0"></span>**ScrollLastPage**

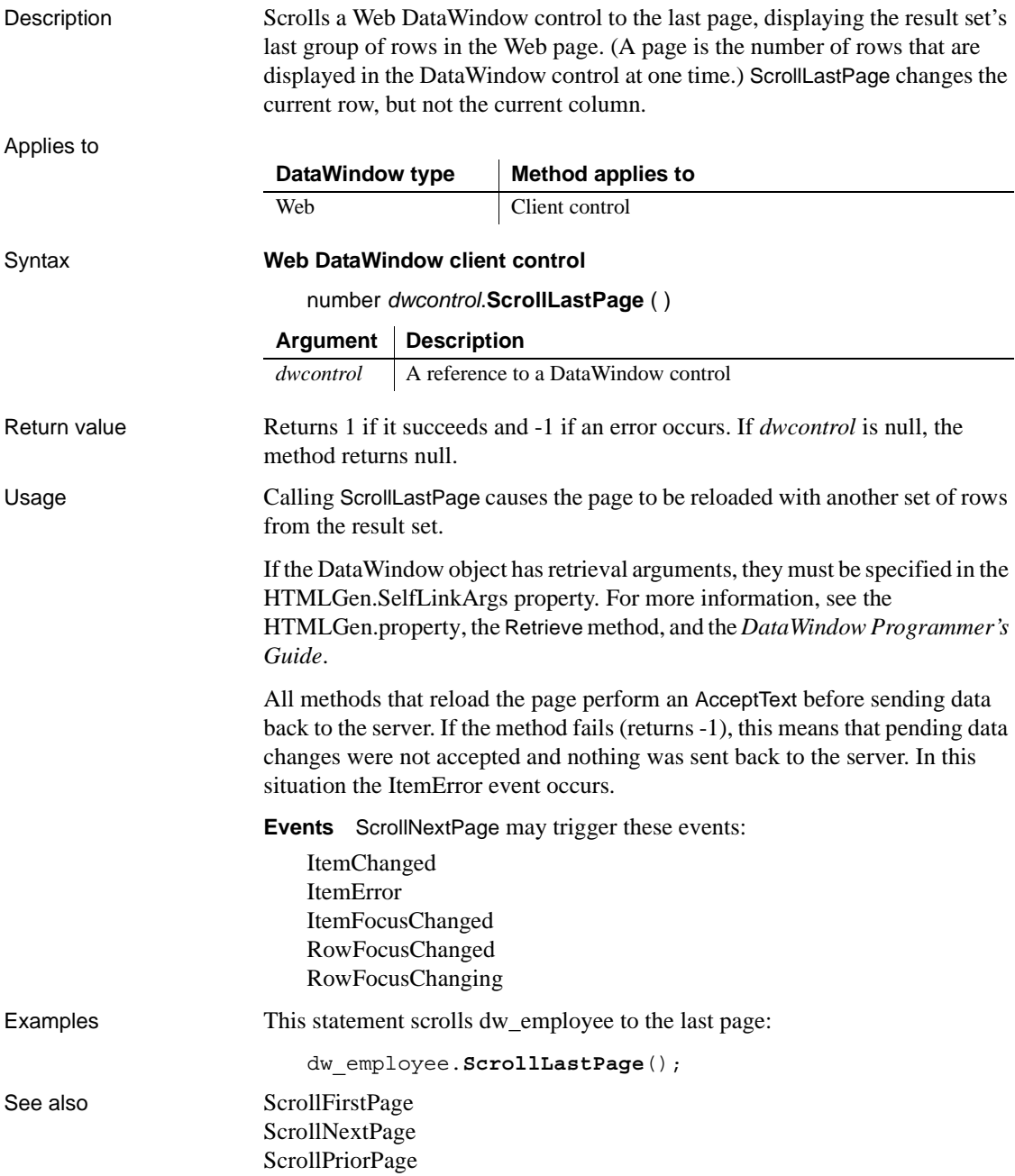

# <span id="page-801-0"></span>**ScrollNextPage**

Scrolls to the next page in a DataWindow.

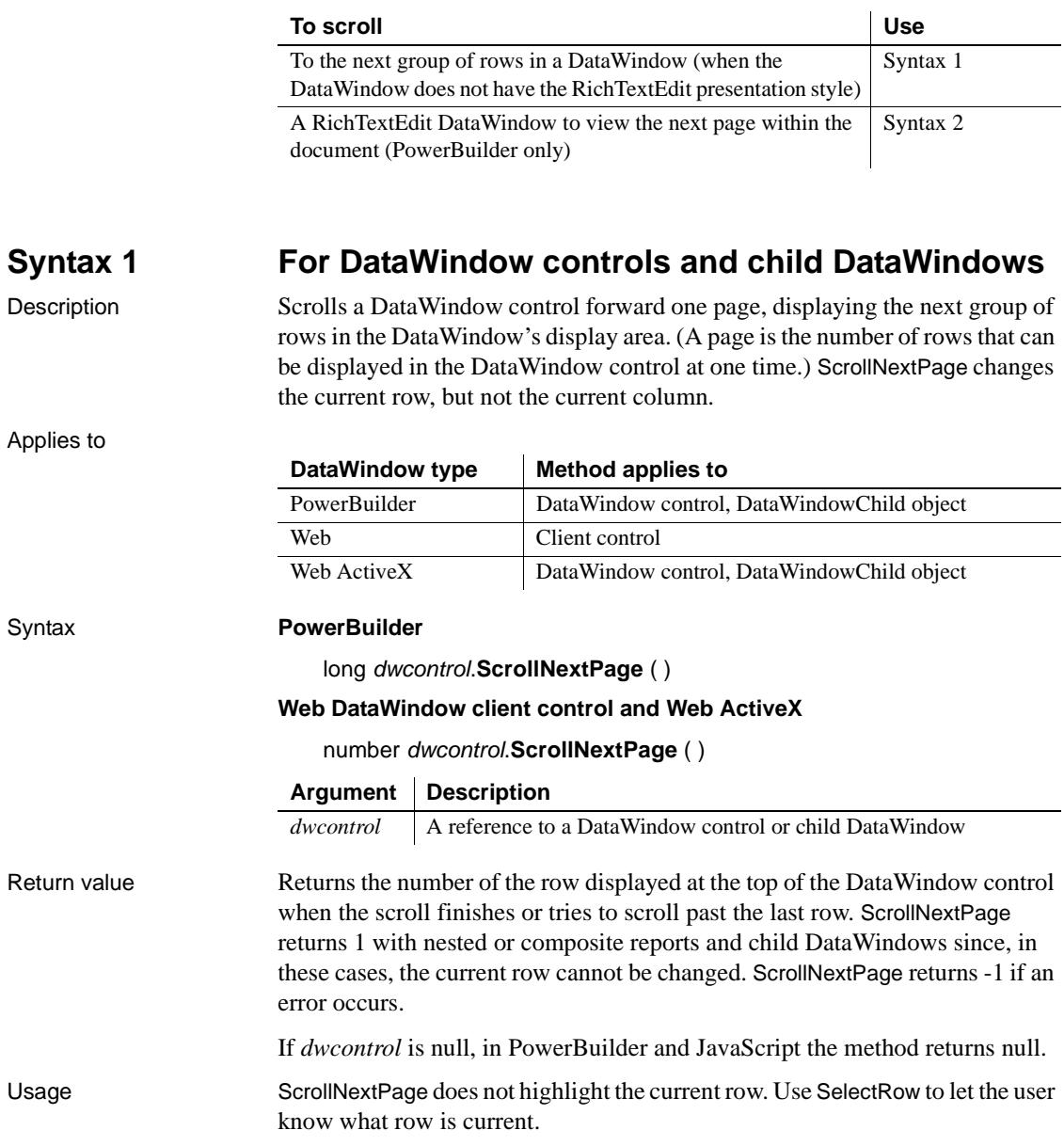

For an example that uses RowCount and Describe to check whether the user has scrolled to the last page, see [RowCount](#page-779-0).

**Web DataWindow** Calling ScrollNextPage causes the page to be reloaded with another set of rows from the result set.

If the DataWindow object has retrieval arguments, they must be specified in the HTMLGen.SelfLinkArgs property. For more information, see the HTMLGen.property, the [Retrieve](#page-773-0) method, and the *DataWindow Programmer's Guide*.

All methods that reload the page perform an AcceptText before sending data back to the server. If the method fails (returns -1), this means that pending data changes were not accepted and nothing was sent back to the server. In this situation the ItemError event occurs.

**Events** ScrollNextPage can trigger these events:

ItemChanged ItemError ItemFocusChanged RowFocusChanged RowFocusChanging

Examples This statement scrolls dw\_employee forward one page: dw\_employee.**ScrollNextPage**()

See also [Scroll](#page-798-0)

[ScrollFirstPage](#page-799-0) [ScrollLastPage](#page-800-0) [ScrollNextRow](#page-804-0) [ScrollPriorPage](#page-806-0) [ScrollPriorRow](#page-809-0) [ScrollToRow](#page-811-0) **[SelectRow](#page-817-0)** 

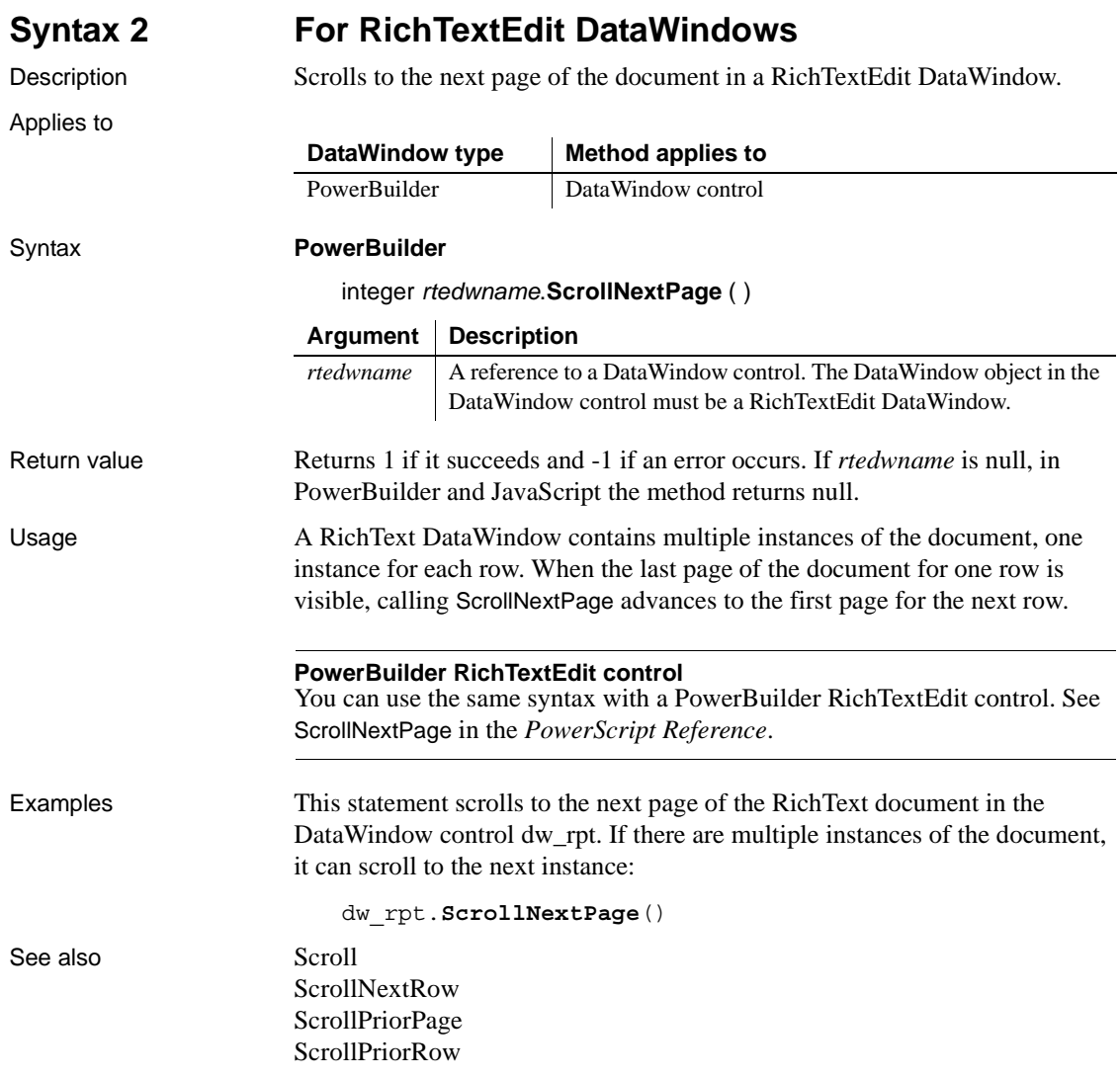

### <span id="page-804-0"></span>**ScrollNextRow**

Scrolls to the next row in a DataWindow control.

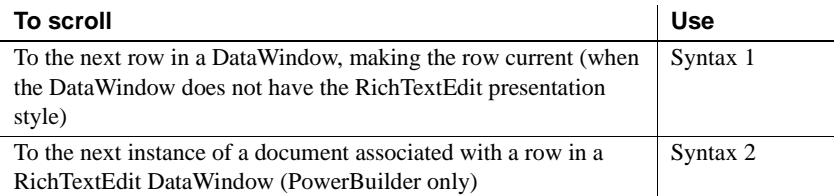

### **Syntax 1 For DataWindow controls and child DataWindows**

**DataWindow type Method applies to**

Description Scrolls a DataWindow control to the next row (forward one row). ScrollNextRow changes the current row, but not the current column.

PowerBuilder DataWindow control, DataWindowChild object

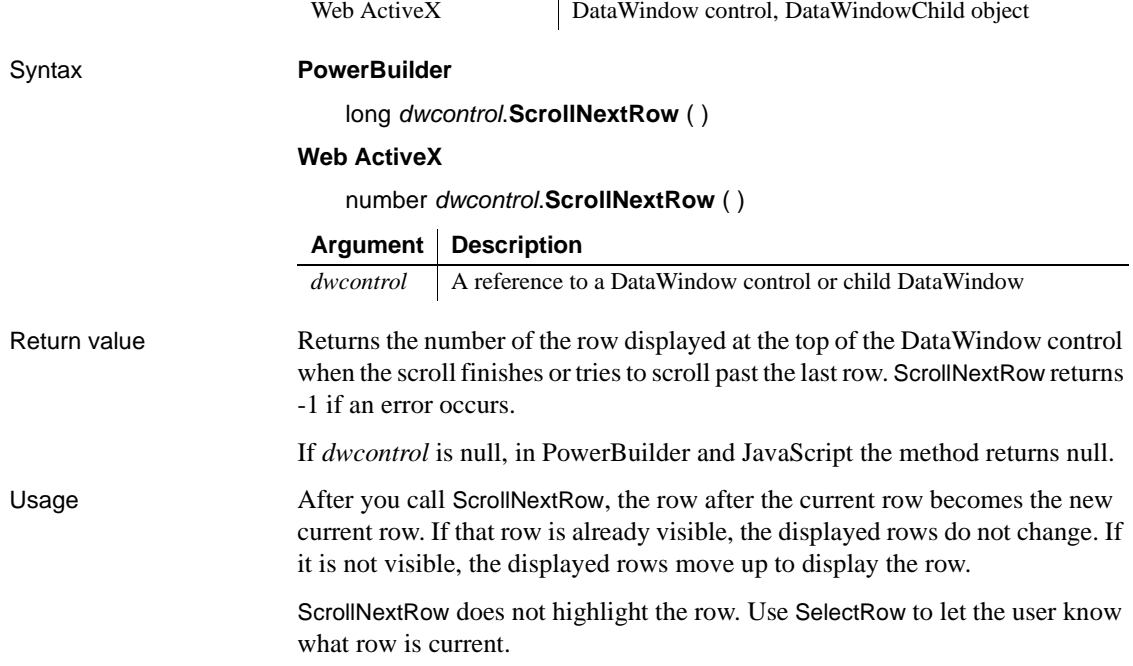

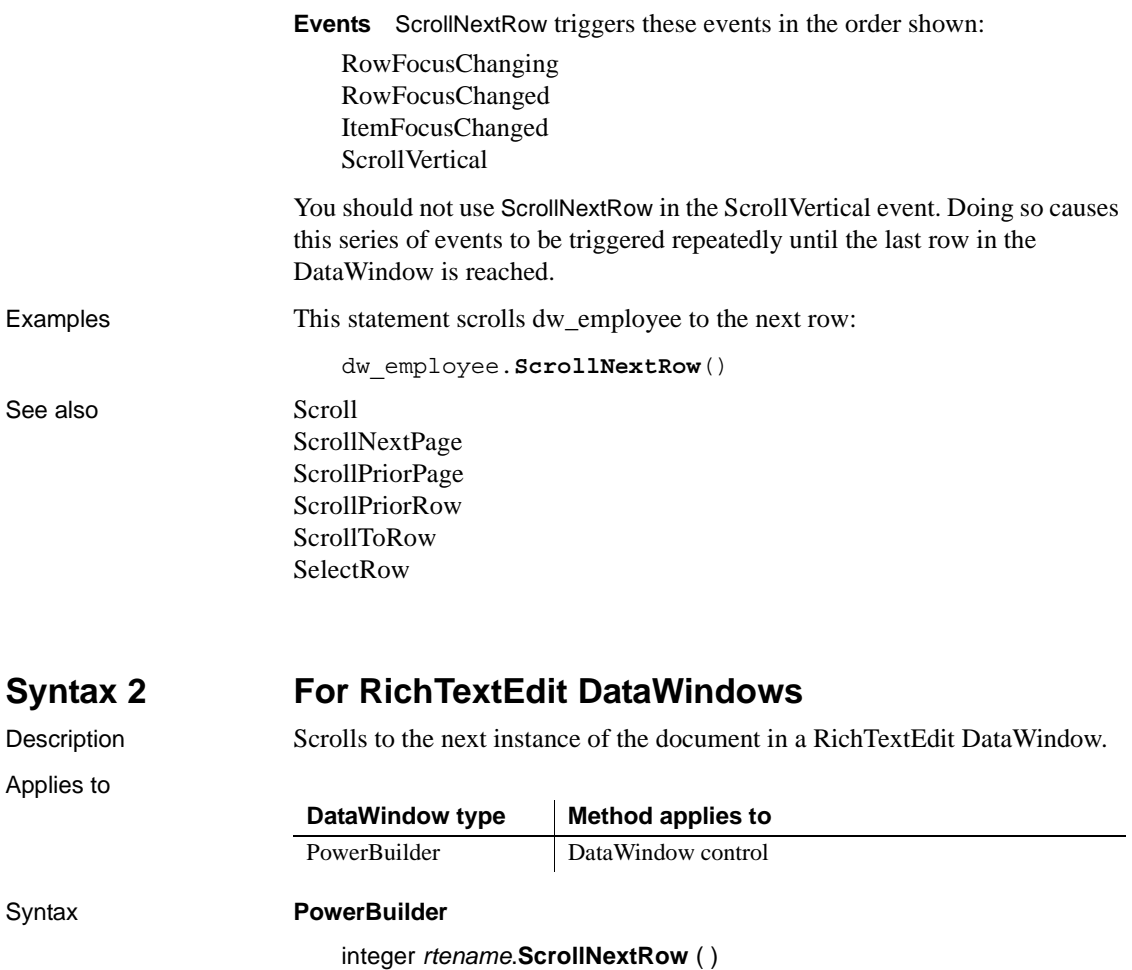

#### **Argument Description**

one row of retrieved data.

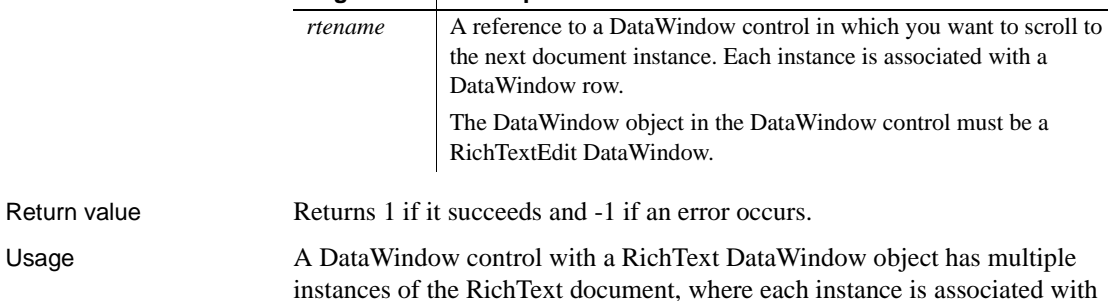

ScrollNextRow advances to the next instance of the RichTextEdit document. In contrast, repeated calls to ScrollNextPage advance through all the pages of the document instance and then on to the pages for the next row.

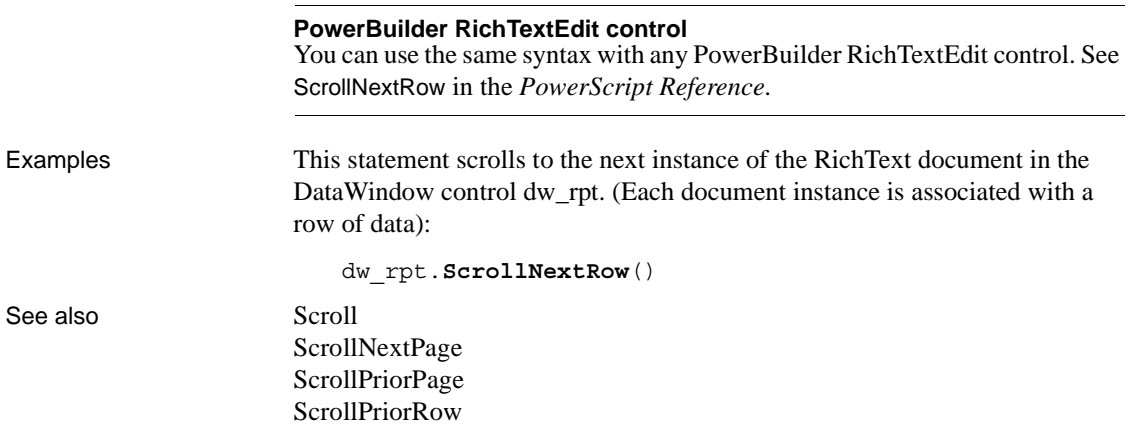

### <span id="page-806-0"></span>**ScrollPriorPage**

Scrolls to the prior page in a DataWindow control.

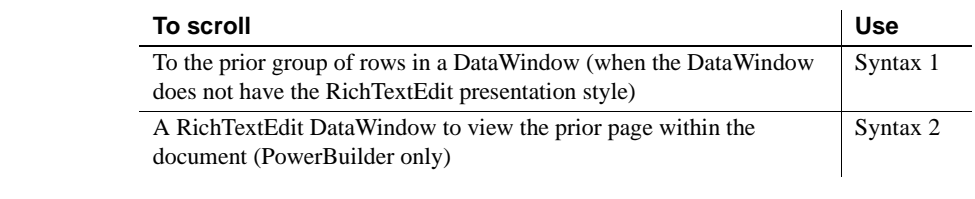

#### **Syntax 1 For DataWindow controls and child DataWindows**

Description Scrolls a DataWindow control backward one page, displaying another group of rows in the DataWindow's display area. (A page is the number of rows that can be displayed in the DataWindow control at one time.) ScrollPriorPage changes the current row but not the current column.

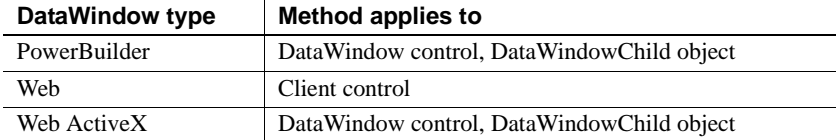

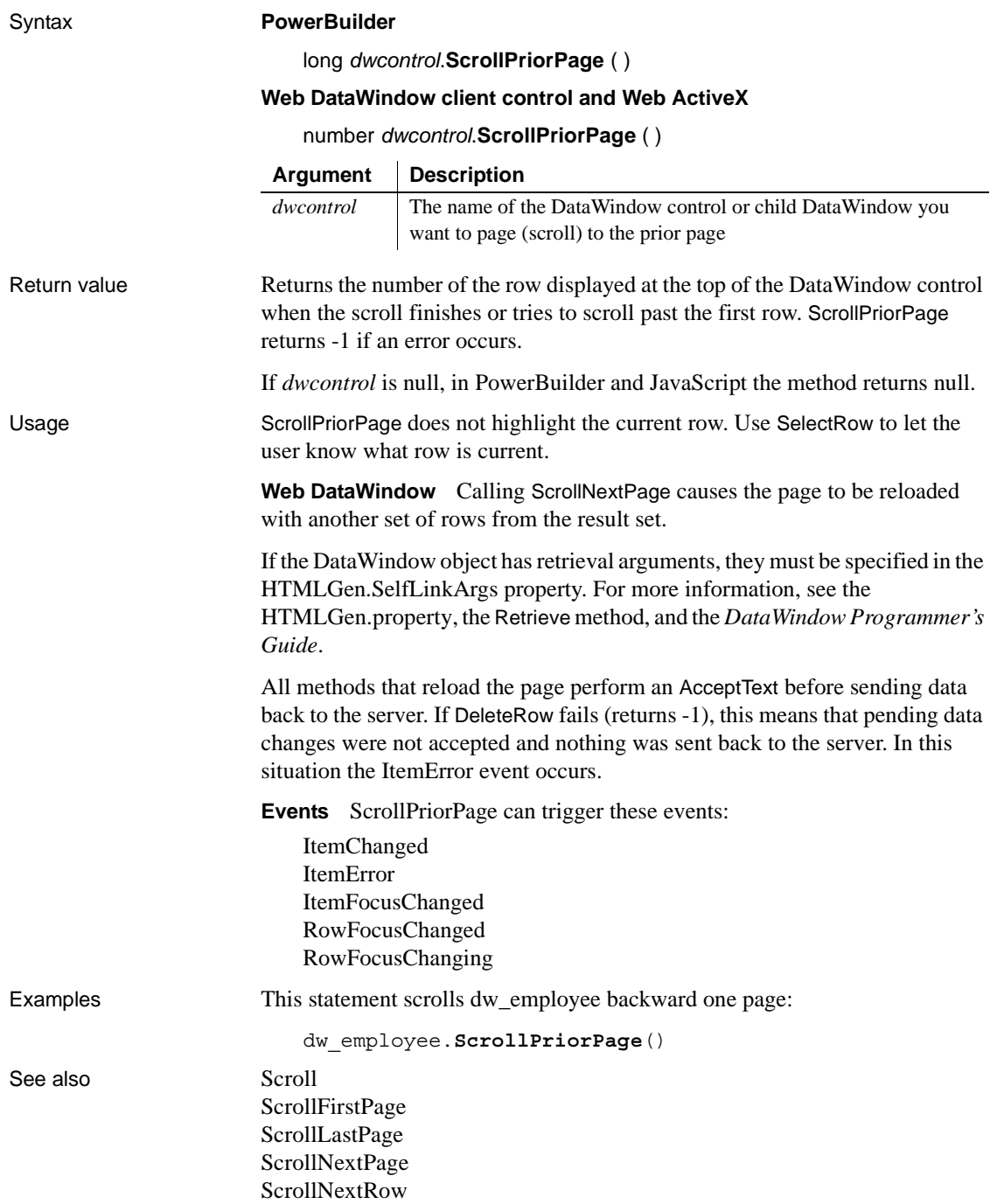

[ScrollPriorRow](#page-809-0) [ScrollToRow](#page-811-0) **[SelectRow](#page-817-0)** 

### **Syntax 2 For RichTextEdit DataWindows**

Description Scrolls to the prior page of the document in a RichTextEdit DataWindow.

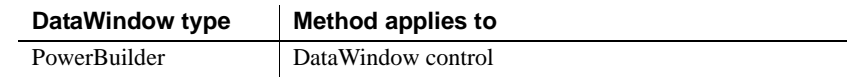

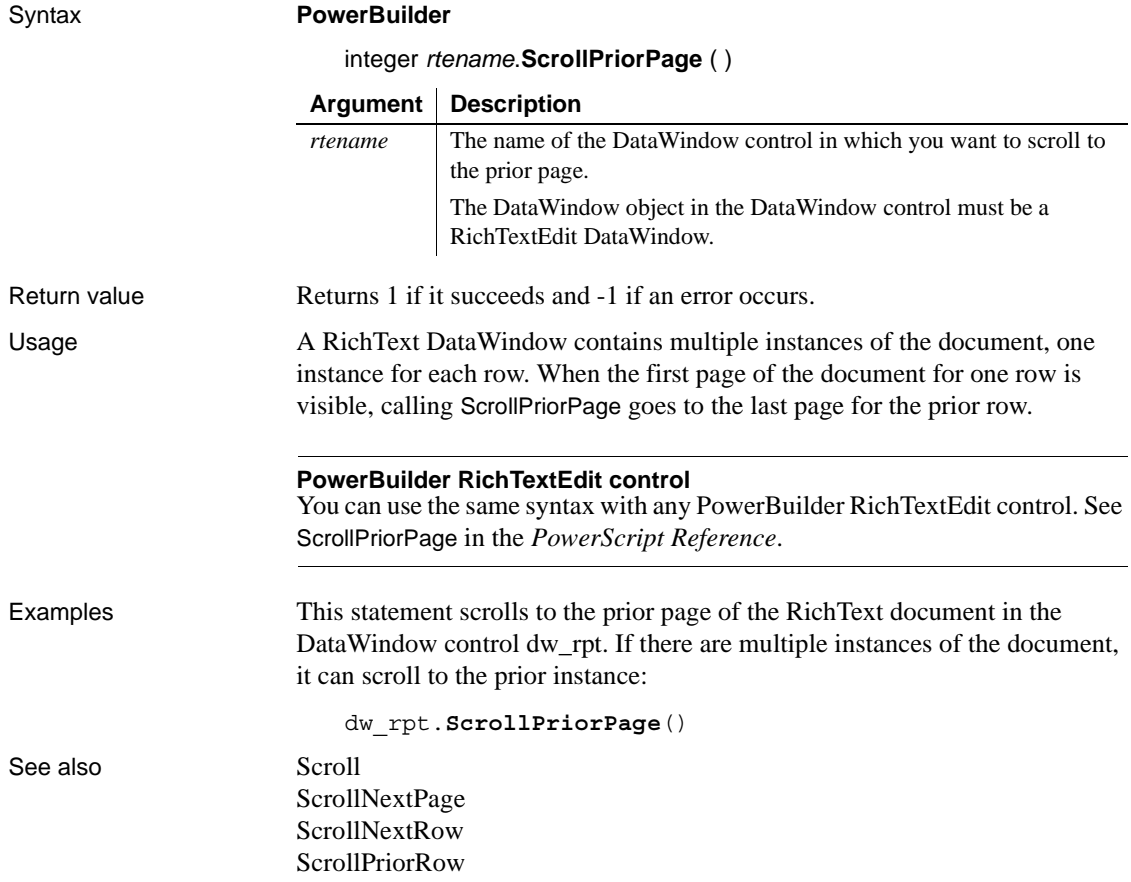

# <span id="page-809-0"></span>**ScrollPriorRow**

Scrolls to the prior row in a DataWindow control.

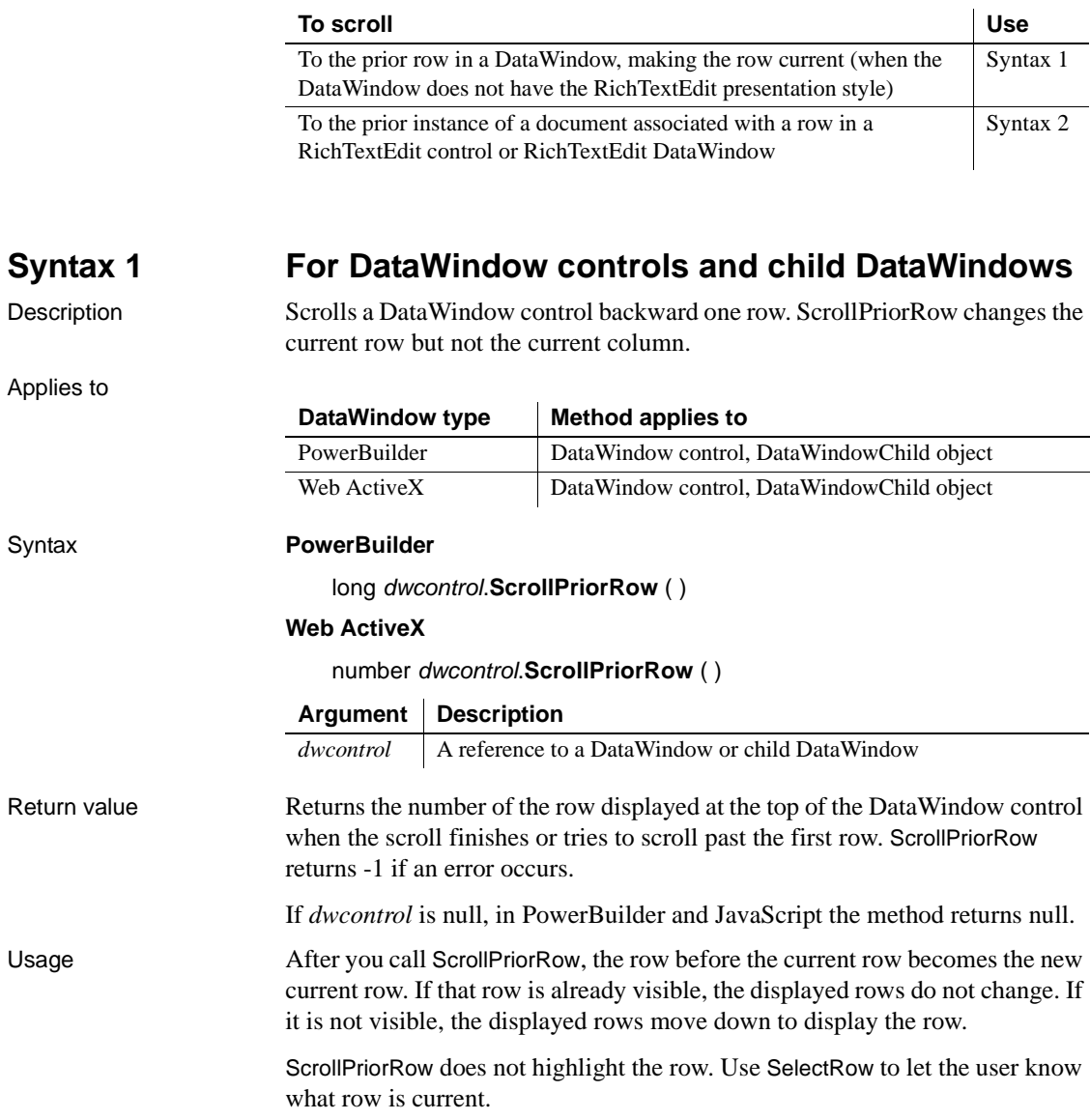

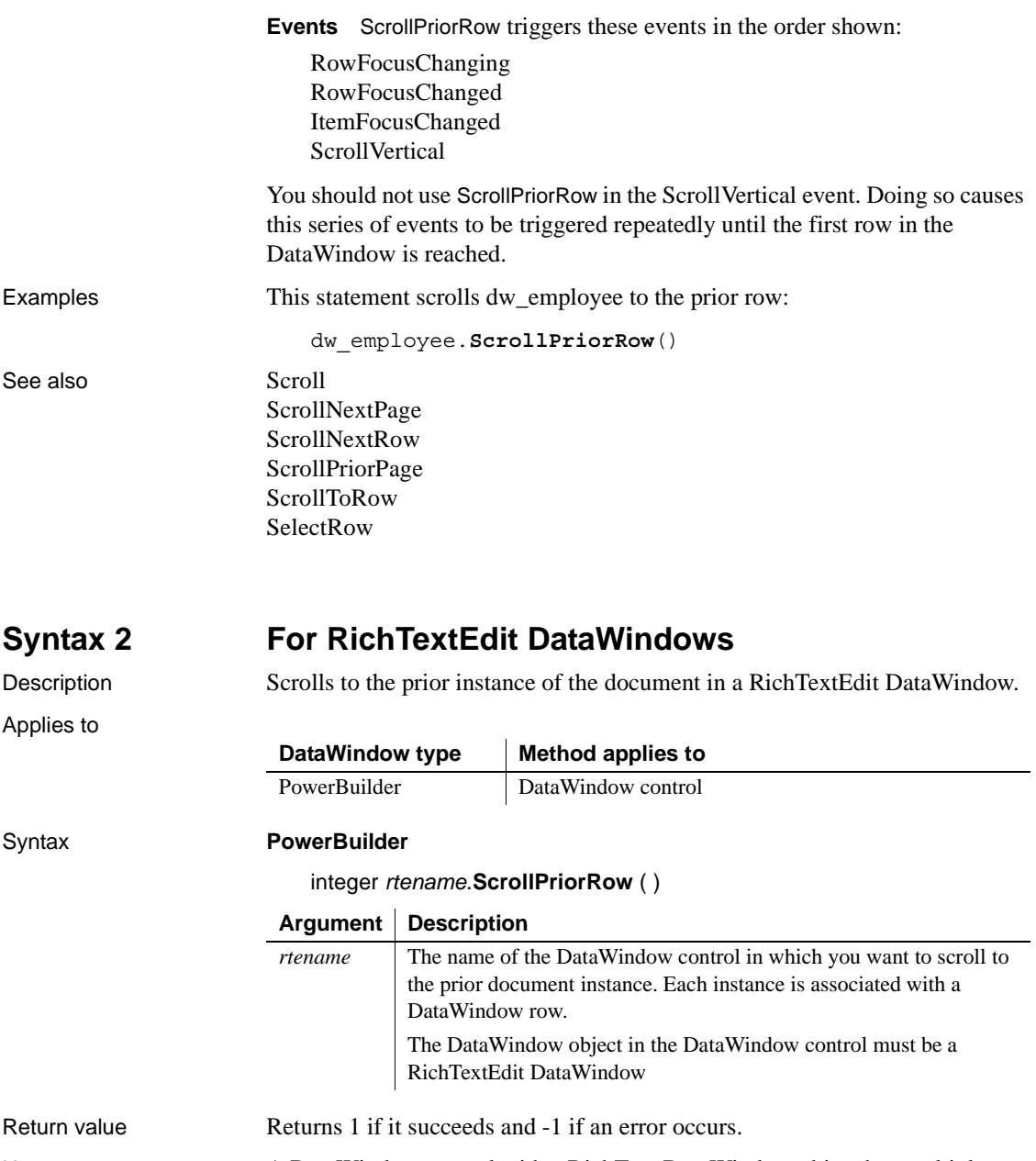

#### Usage A DataWindow control with a RichText DataWindow object has multiple instances of the RichText document, where each instance is associated with one row of retrieved data.

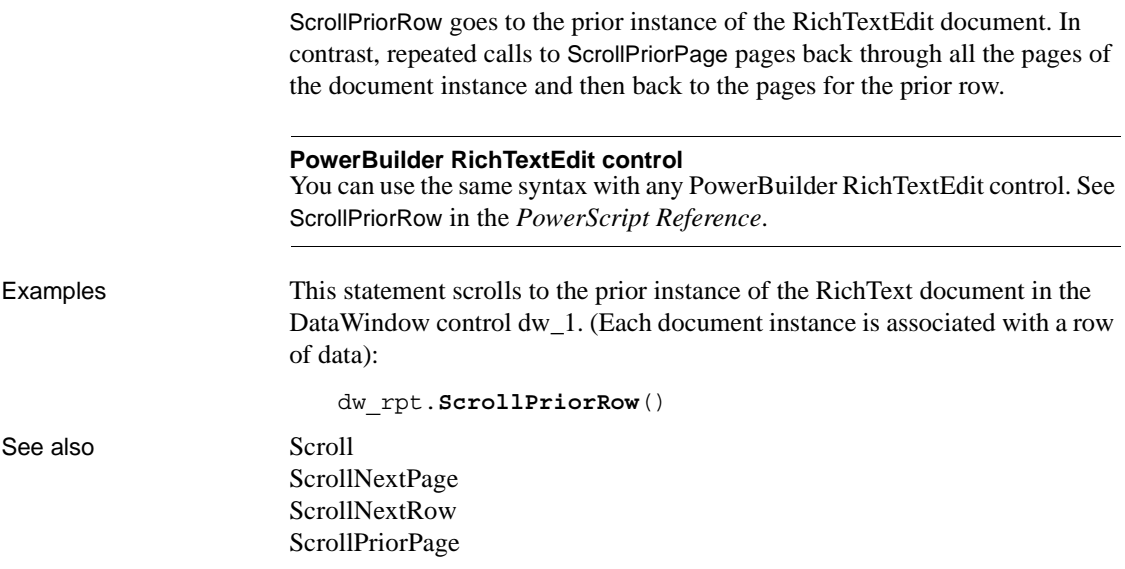

### <span id="page-811-0"></span>**ScrollToRow**

Description Scrolls a DataWindow control to the specified row. ScrollToRow changes the current row but not the current column.

Applies to

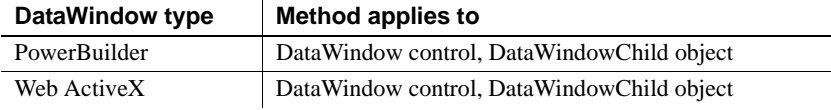

#### Syntax **PowerBuilder**

integer *dwcontrol*.**ScrollToRow** ( long *row* )

#### **Web ActiveX**

number *dwcontrol*.**ScrollToRow** ( number *row* )

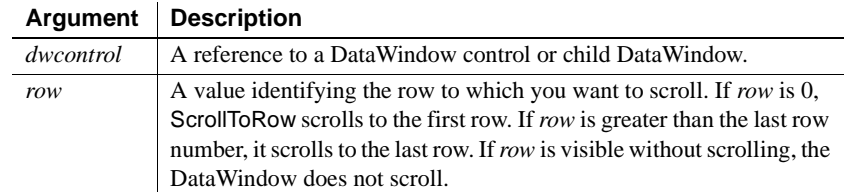

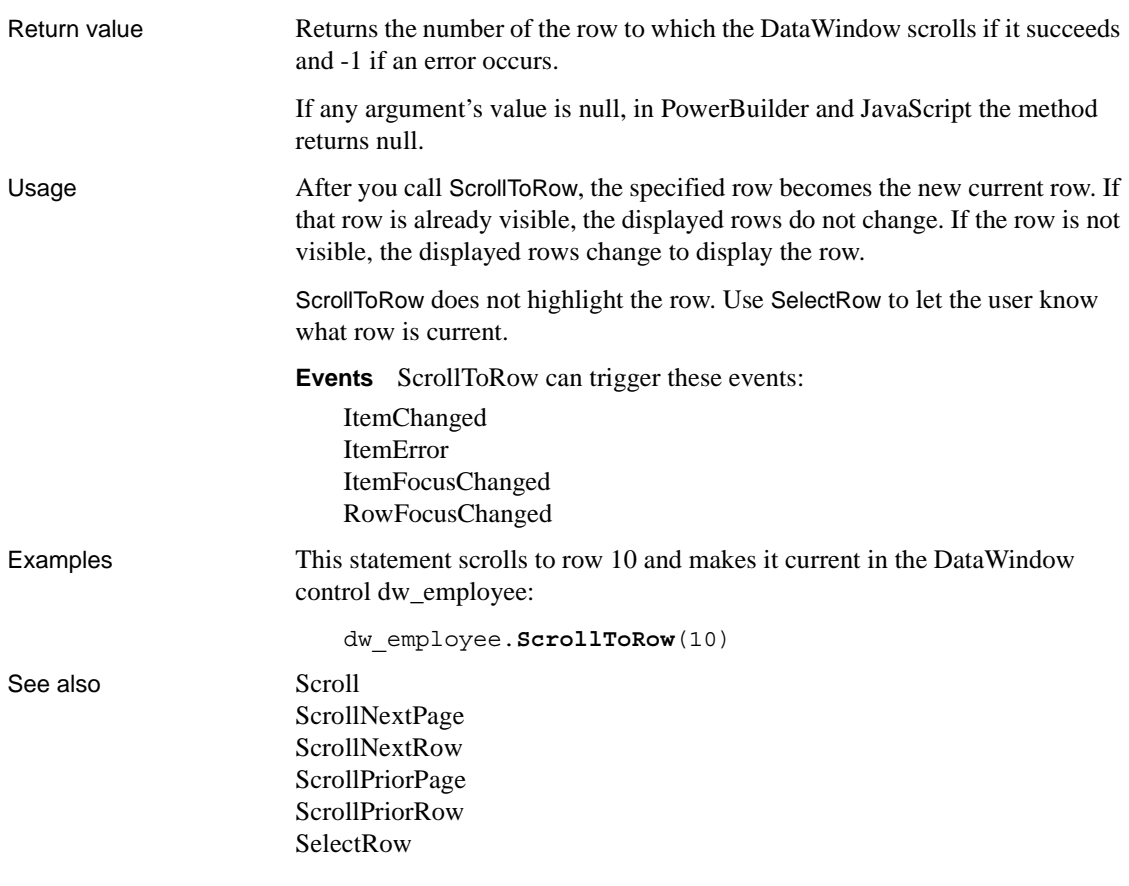

# <span id="page-812-0"></span>**SelectedLength**

Description Determines the total number of characters in the selected text in an edit control, including spaces and line endings.

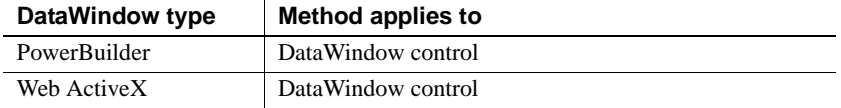

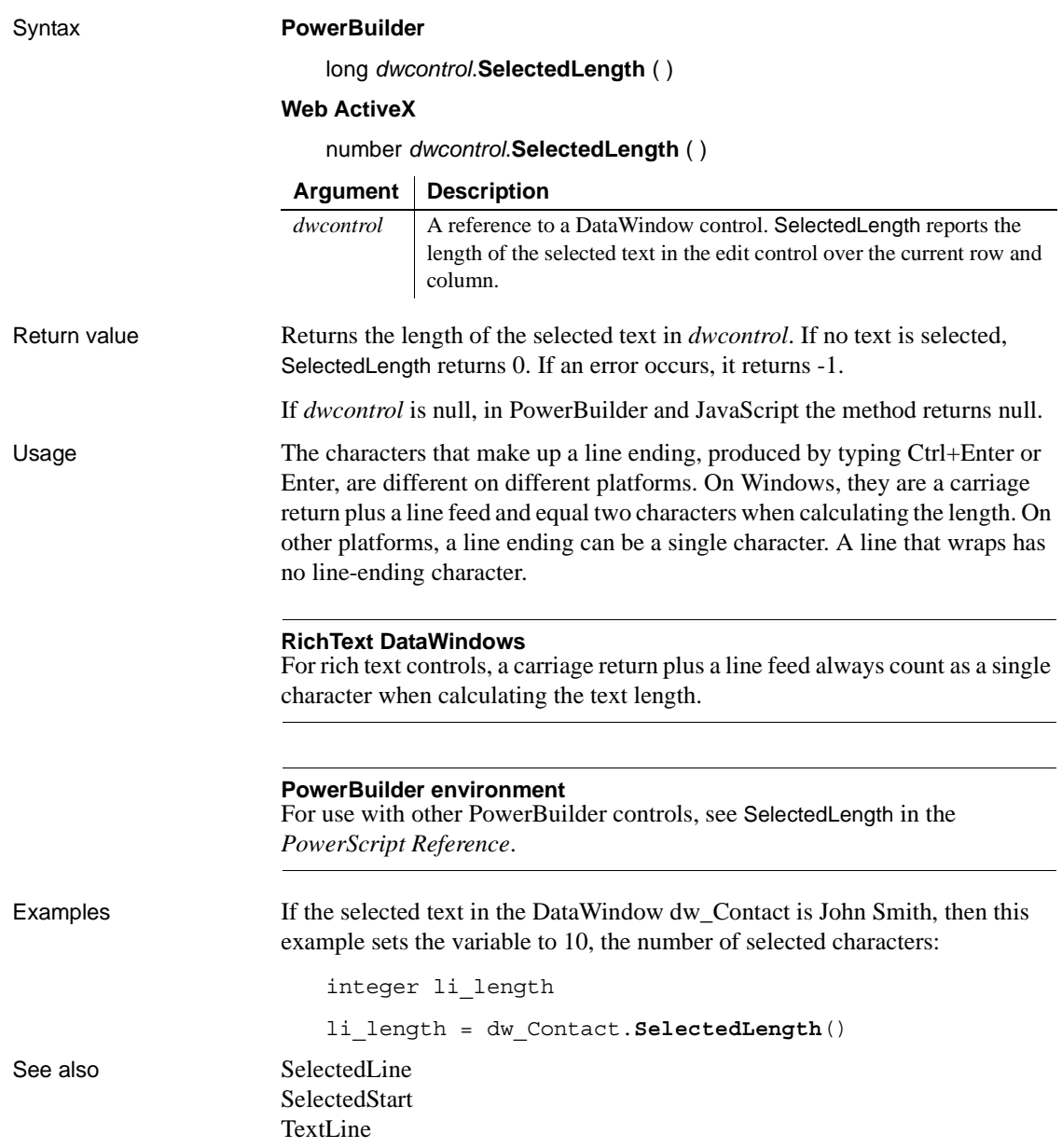

### <span id="page-814-0"></span>**SelectedLine**

Description Obtains the number of the line that contains the insertion point in an editable control.

Applies to

**Syntax** 

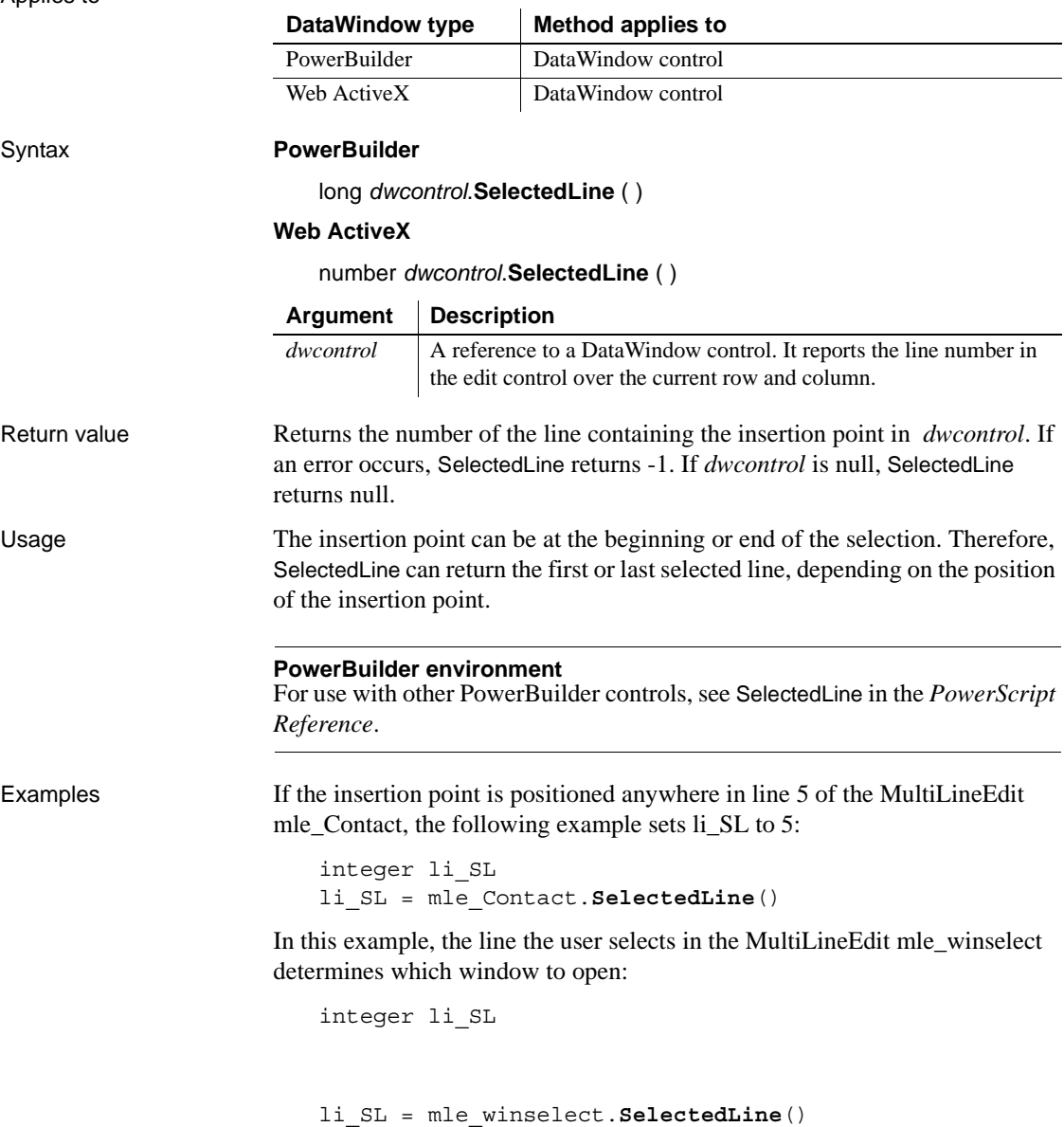

IF li\_SL = 1 THEN Open(w\_emp\_data) ELSEIF  $li$  SL = 2 THEN Open(w\_dept\_data) END IF [SelectedText](#page-816-0) [TextLine](#page-907-0)

See also **[Position](#page-751-0)** 

# <span id="page-815-0"></span>**SelectedStart**

Description Reports the position of the first selected character in the edit control.

**DataWindow type Method applies to**

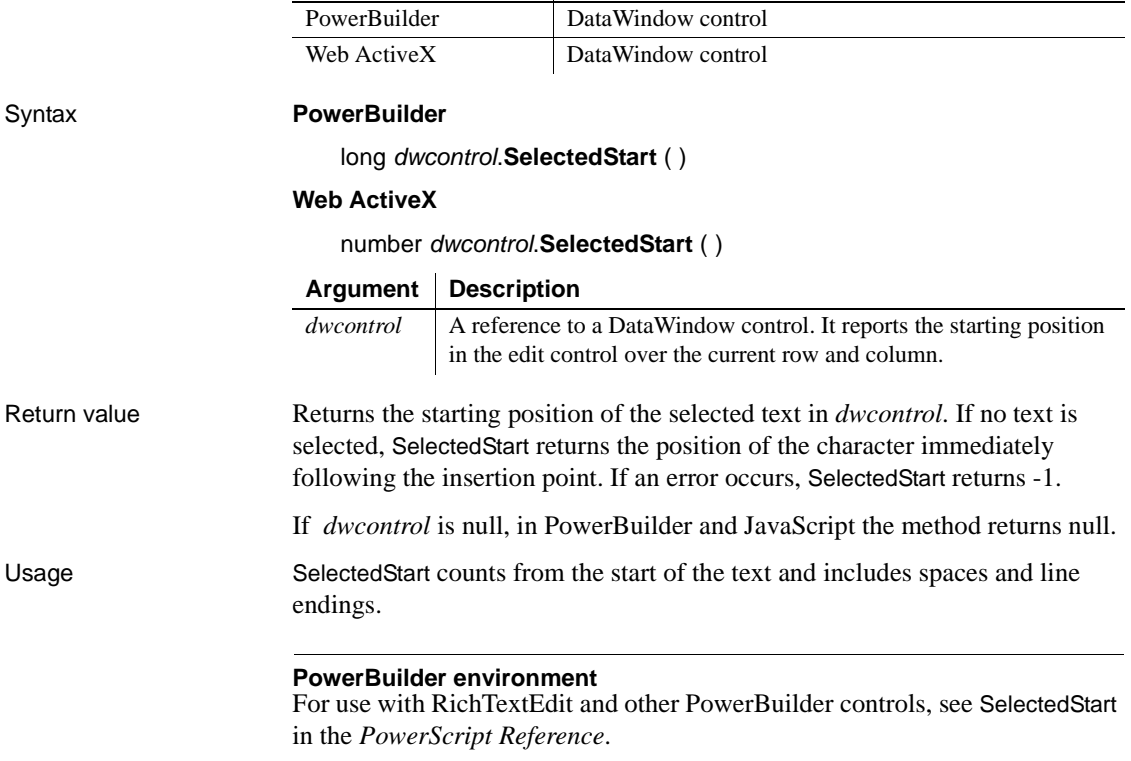

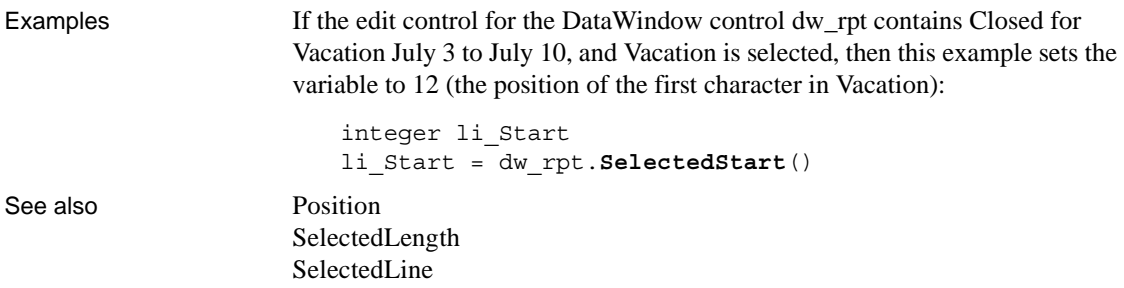

### <span id="page-816-0"></span>**SelectedText**

Description Obtains the selected text in the edit control of a DataWindow control.

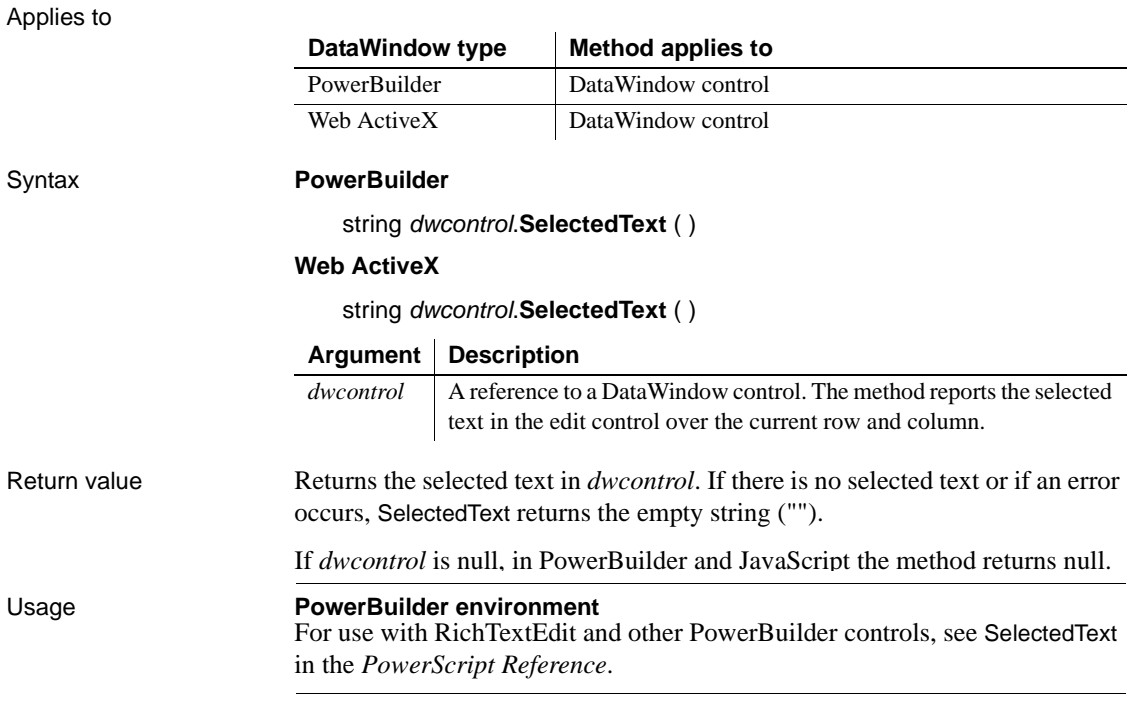

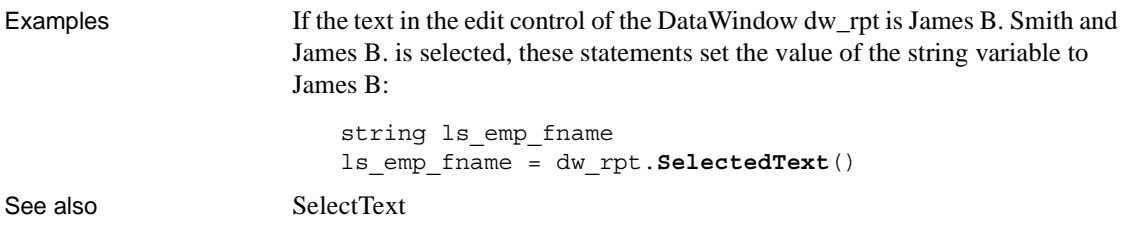

### <span id="page-817-0"></span>**SelectRow**

Description Highlights or removes highlights from rows in a DataWindow control or DataStore. You can select all rows or a single row. SelectRow does not affect which row is current. It does not select rows in the database.

Applies to

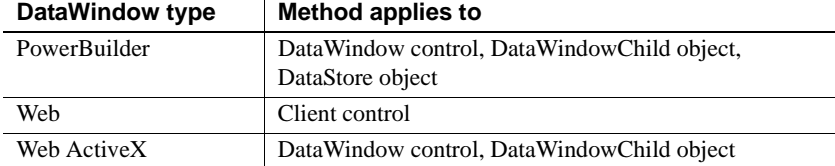

#### Syntax **PowerBuilder**

integer *dwcontrol*.**SelectRow** ( long *row*, boolean *select* )

#### **Web DataWindow client control and Web ActiveX**

number *dwcontrol*.**SelectRow** ( number *row*, boolean *select* )

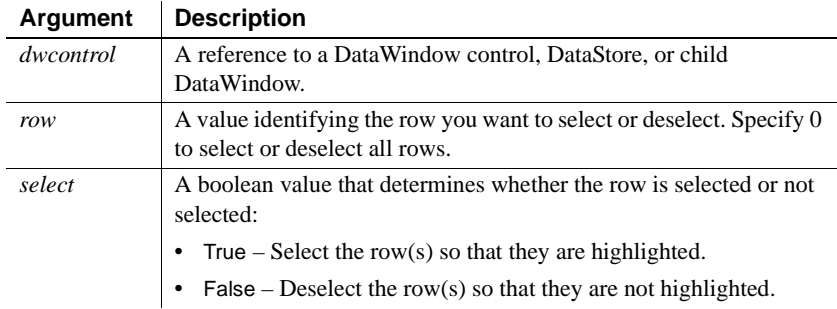

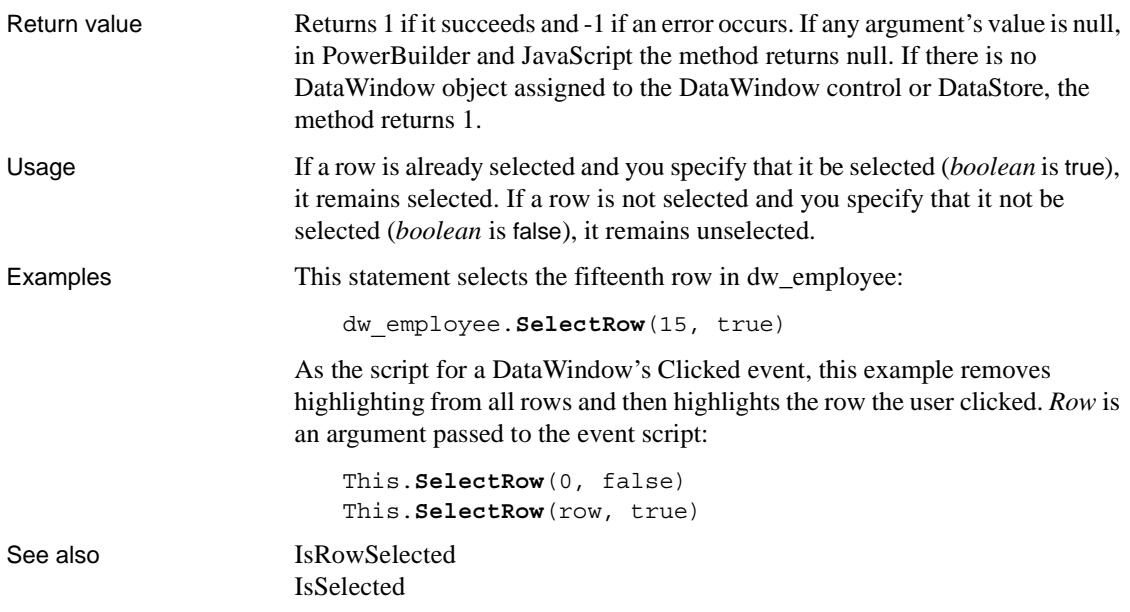

### <span id="page-818-0"></span>**SelectText**

Selects text in an edit control.

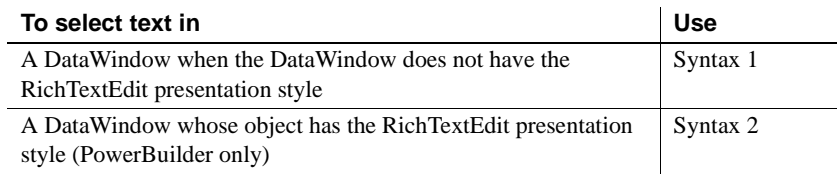

#### **Syntax 1 For DataWindows with standard edit styles**

Description Selects text in an editable control. You specify where the selection begins and how many characters to select.

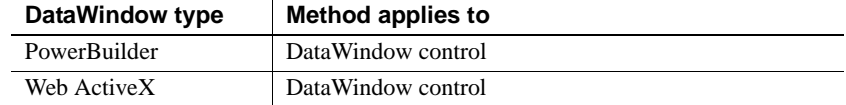

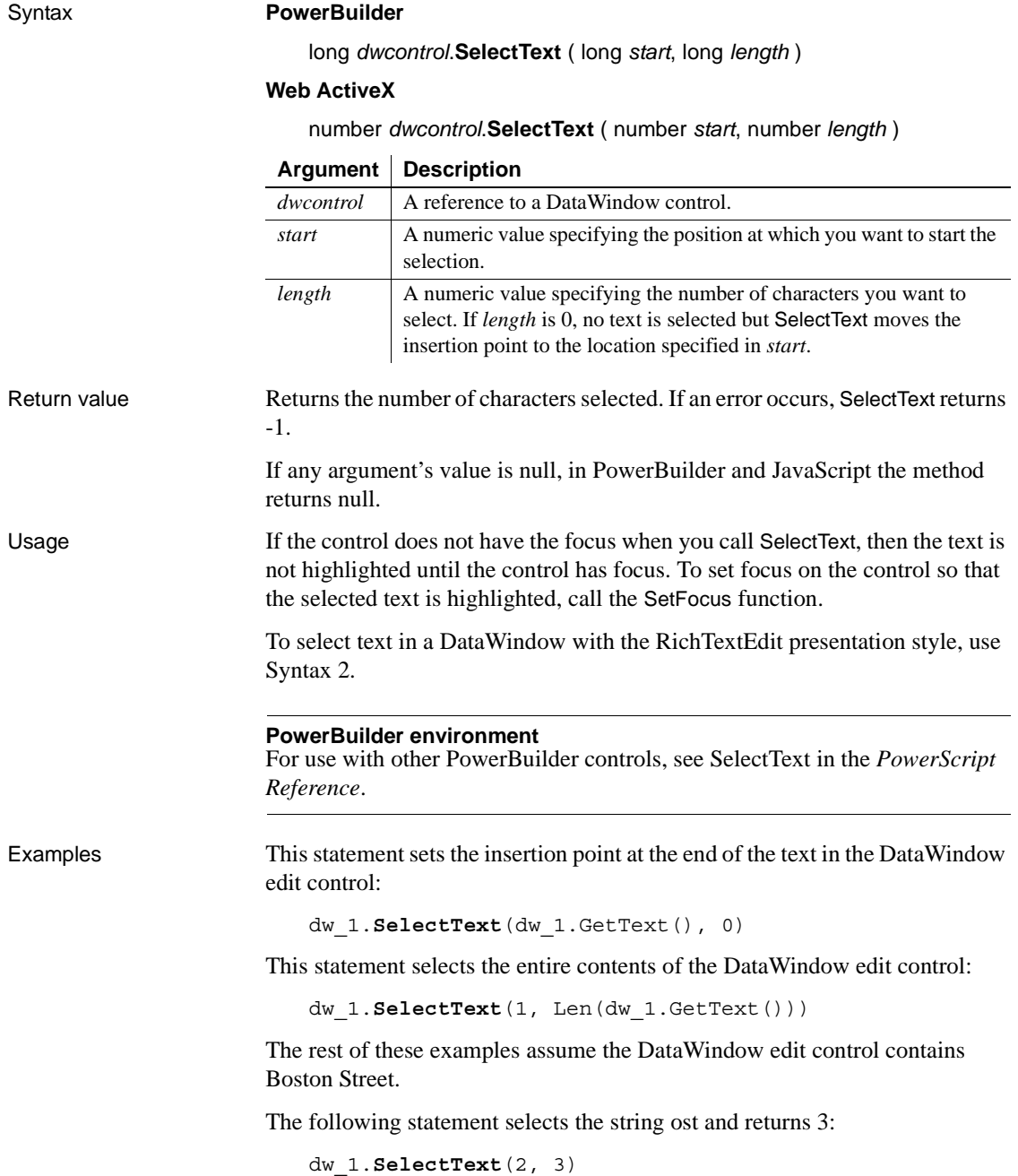

The next statement selects the string oston Street and returns 12:

dw 1.SelectText(2, Len(dw 1.GetText()))

These statements select the string Bos, returns 3, and sets the focus to the DataWindow control so that Bos is highlighted:

```
dw_1.SelectText(1, 3)
dw_1.SetFocus()
```
See also **[Position](#page-751-0)** 

[SelectedText](#page-816-0) [TextLine](#page-907-0)

#### **Syntax 2 For RichTextEdit DataWindows**

Description Selects text beginning and ending at a line and character position in a RichText DataWindow.

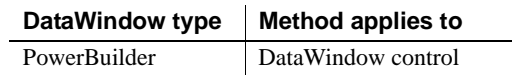

Applies to

#### Syntax **PowerBuilder**

long *rtedwcontrol*.**SelectText** ( long *fromline*, long *fromchar*, long *toline*, long *tochar* { band *band* } )

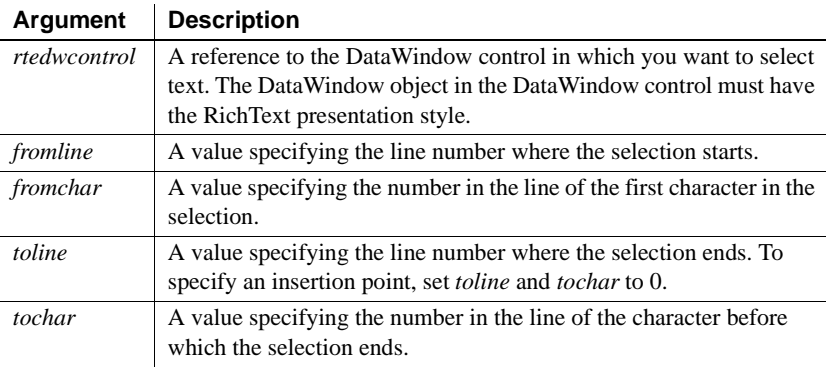

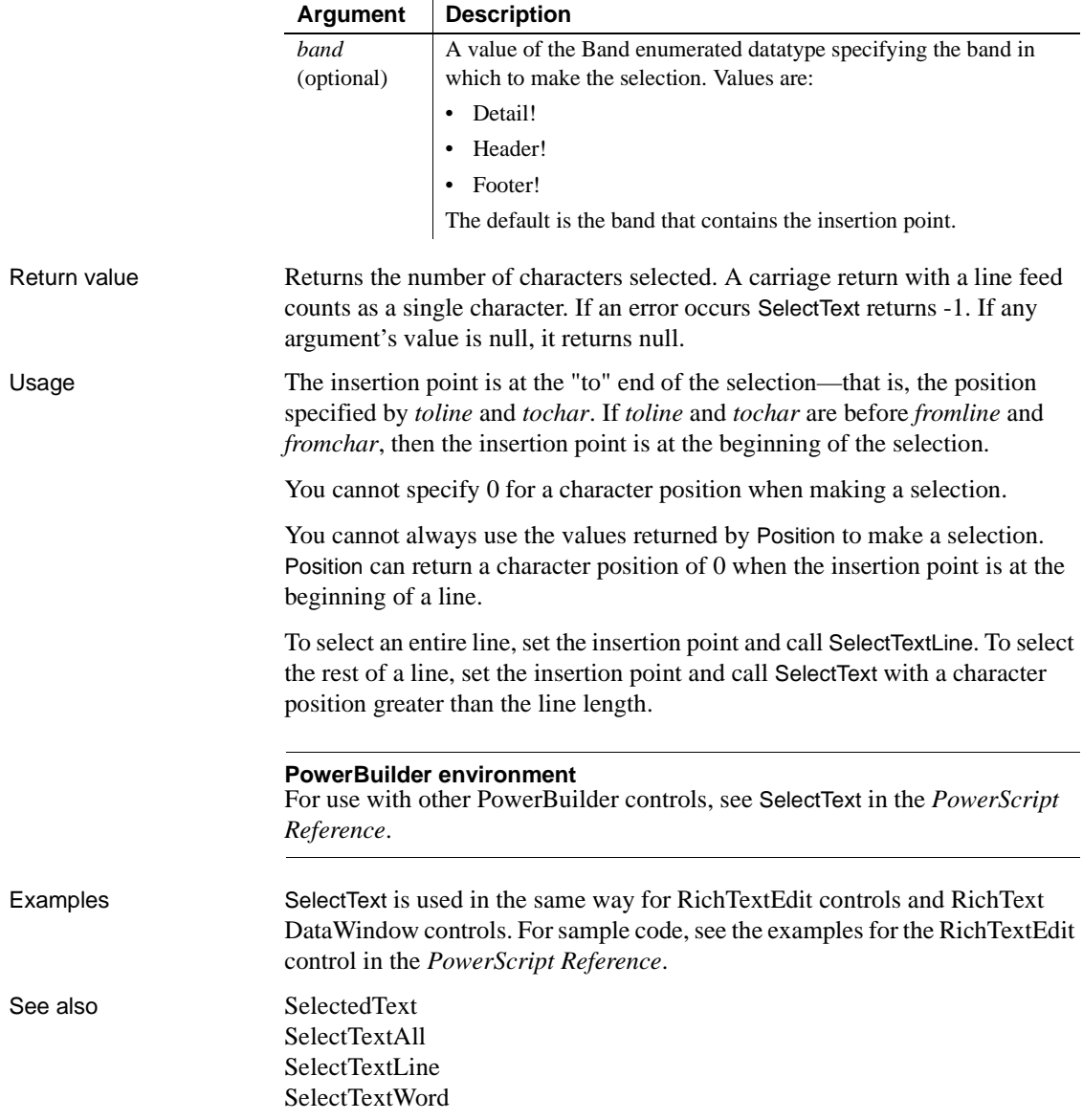

# <span id="page-822-0"></span>**SelectTextAll**

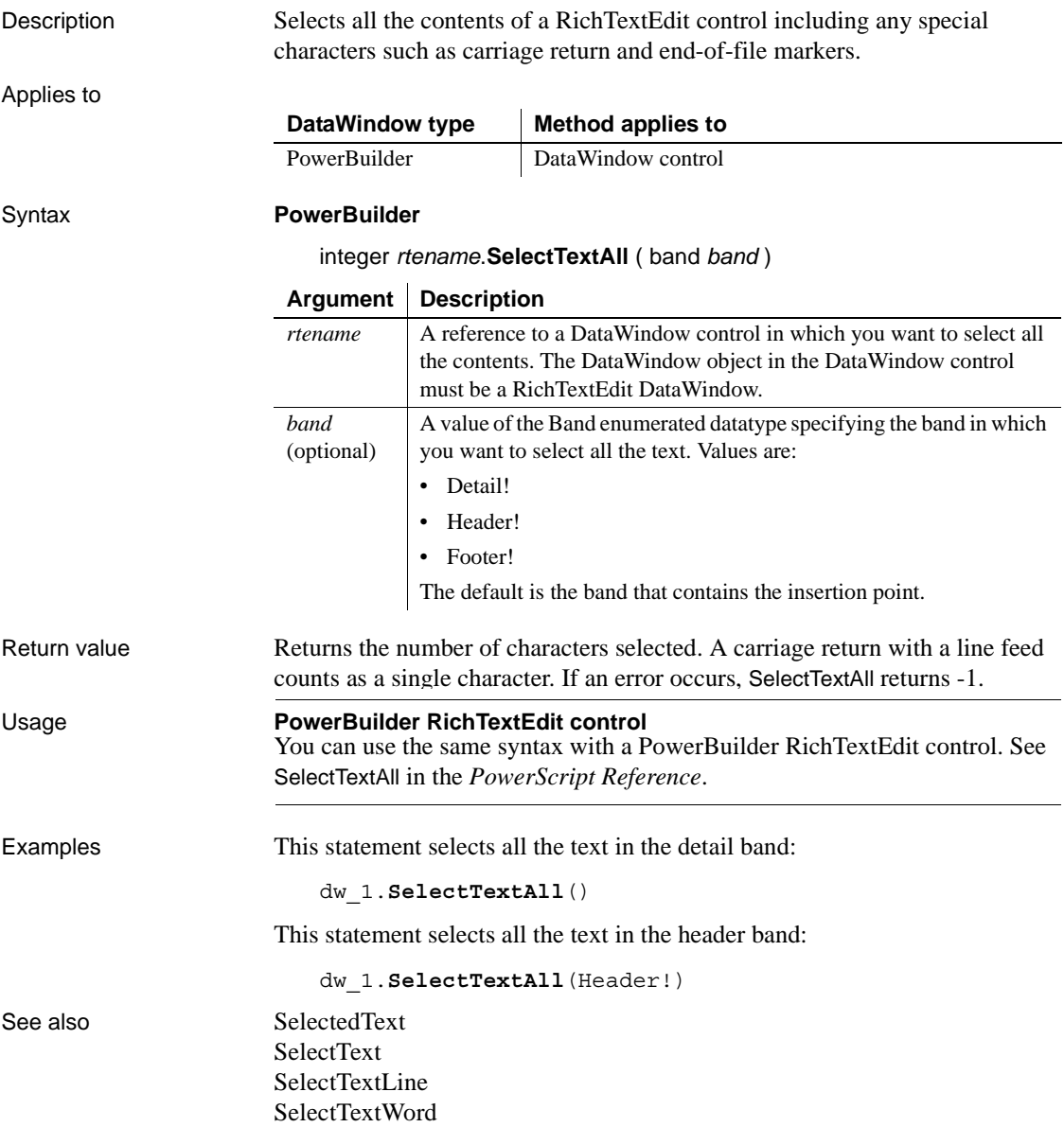

# <span id="page-823-0"></span>**SelectTextLine**

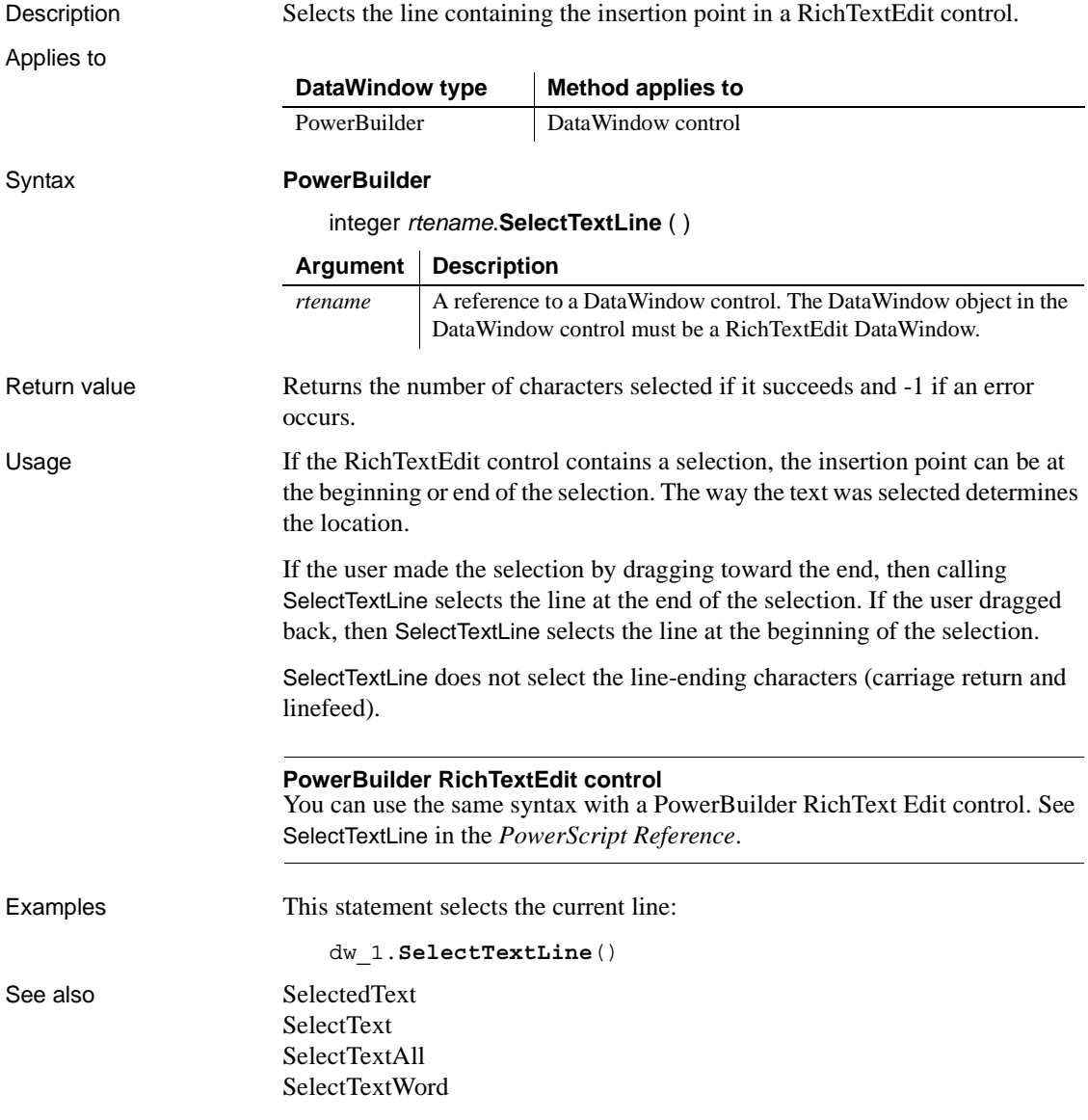

# <span id="page-824-0"></span>**SelectTextWord**

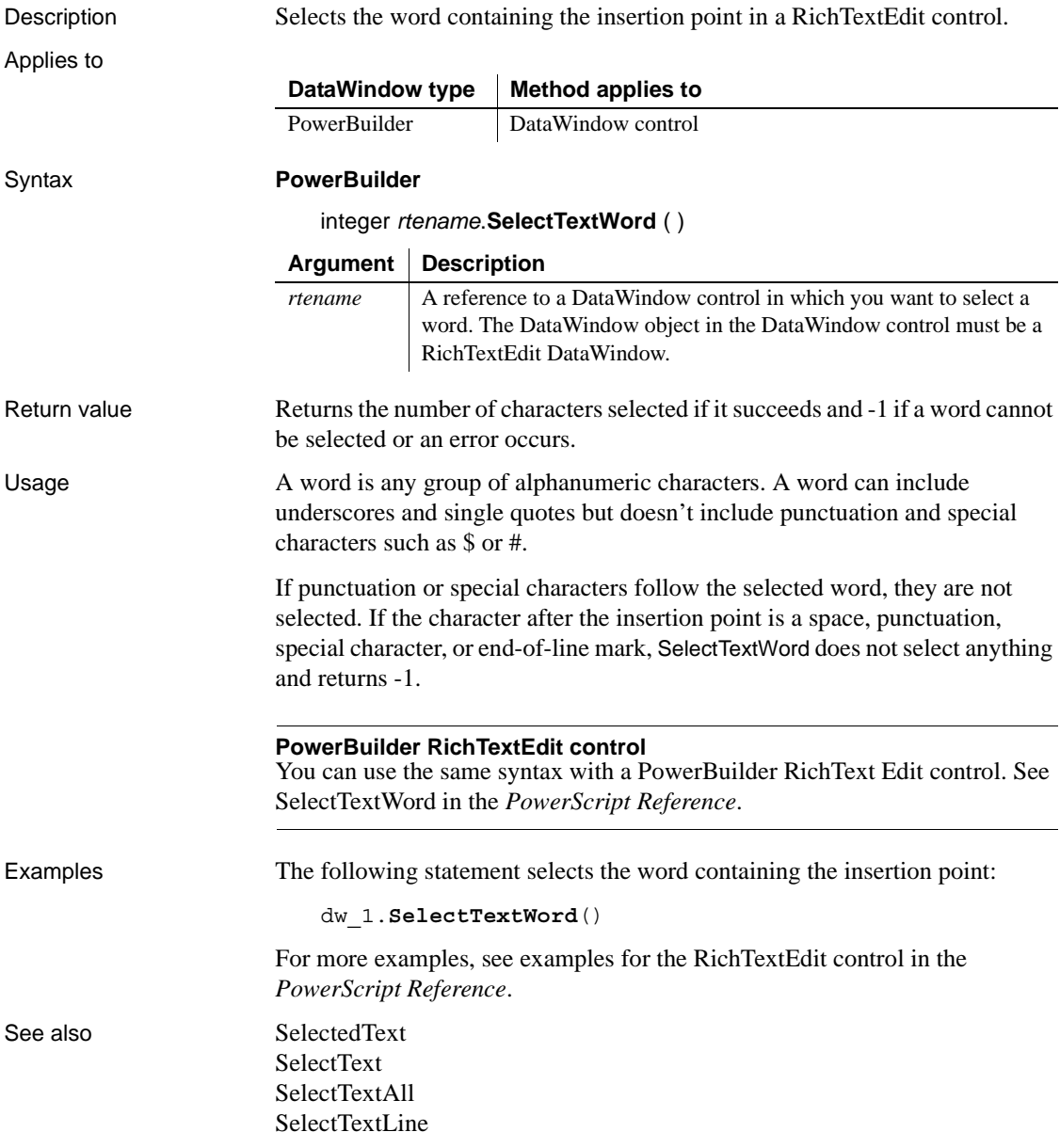

### **SelectTreeNode**

Description Selects or deselects a TreeView node in a TreeView DataWindow.

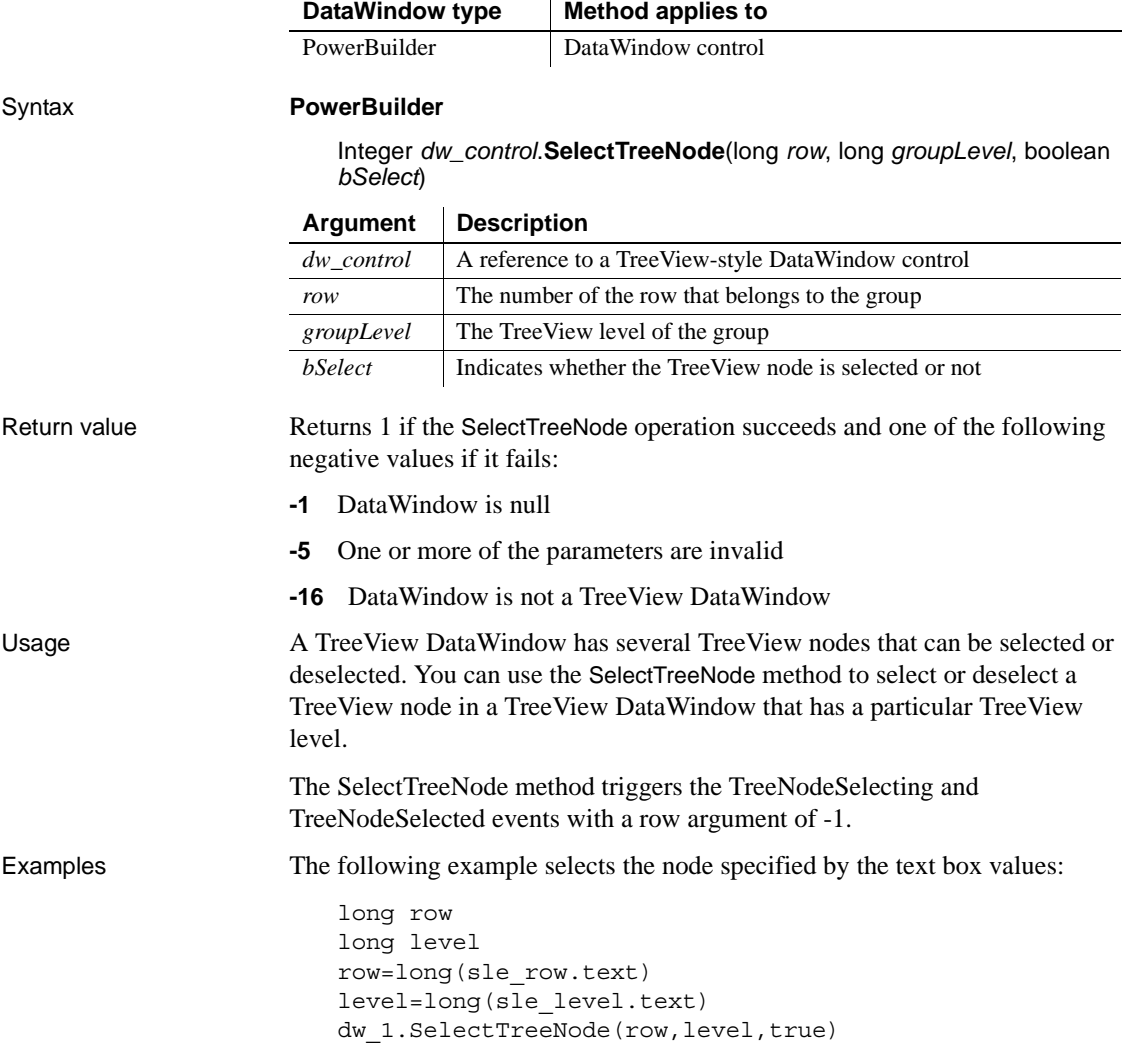

### **SetAction**

Description Accepts action and context information about user interaction with the Web DataWindow client control in a Web browser so that generated HTML reflects any requested changes.

Applies to

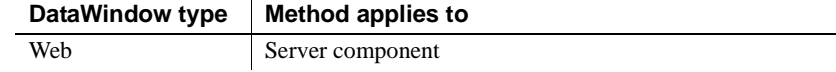

#### Syntax **Web DataWindow server component**

i.

integer *dwcomponent*.**SetAction** ( string *action*, string *context* )

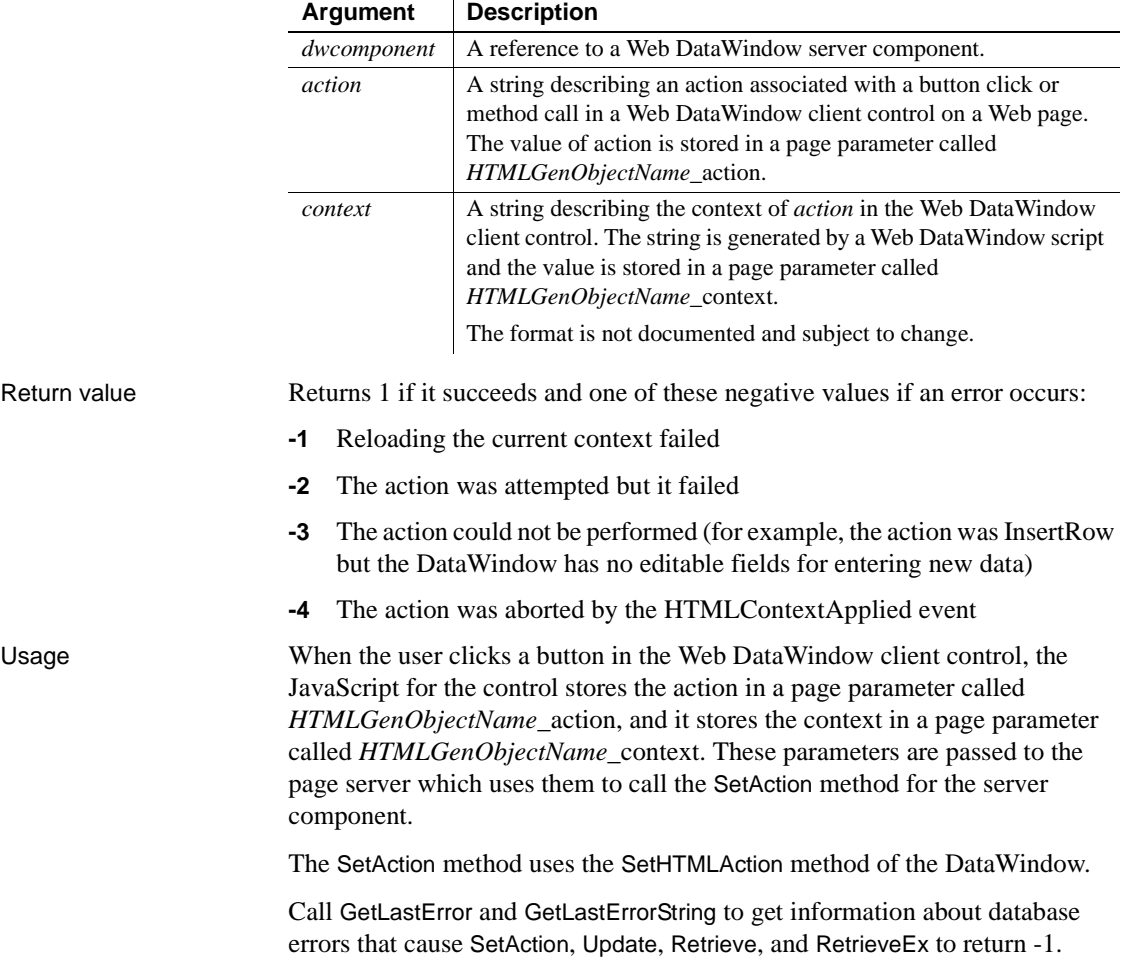

For information about using the Web DataWindow, see the *DataWindow Programmer's Guide*.

Examples This JSP example calls SetAction for the server component called dwGen:

```
int retVal;
String dw_1_action =(String)request.GetParameter 
    ("dw_1_action");
String dw 1 context = (String)request.GetParameter
    ("dw_1_context");
if (dw 1 context == null) {
   dw 1 context = " ";
}
// Check if we need to perform the action
if (dw 1 action!=null) {
  retVal = dwGen.SetAction(dw_1_action, dw_1_context);
  if (retVal < 0) {
   out.print("Error on SetAction: "+ retVal + "<BR>");
   out.print(dwGen.GetLastErrorString()+ "<BR>");
  }
}
```
See also [GetLastError](#page-682-0) [GetLastErrorString](#page-683-0) [SetHTMLAction](#page-846-0)

# **SetActionCode**

Description Sets the action code for an event in a DataWindow control. The action code determines the action that PowerBuilder takes following the event. The default action code is 0.

#### **Where to use SetActionCode**

SetActionCode is obsolete in PowerBuilder. To return a value, include a RETURN statement in the event script using the return codes documented for that event.

For the Web ActiveX, use SetActionCode for event return values.

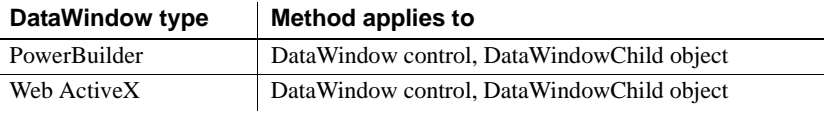
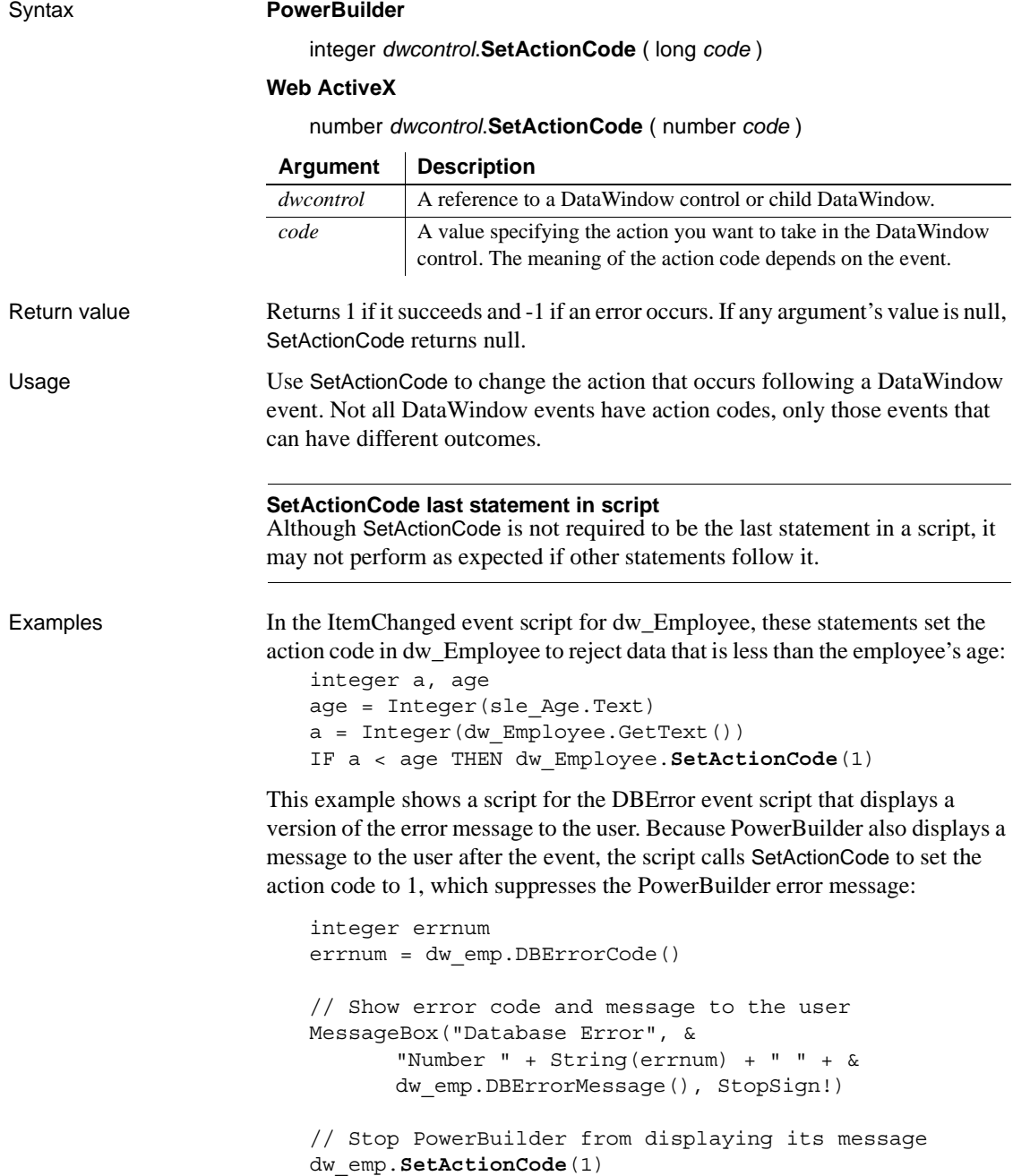

### **SetBorderStyle**

Description Sets the border style of a column in a DataWindow control or DataStore.

Applies to

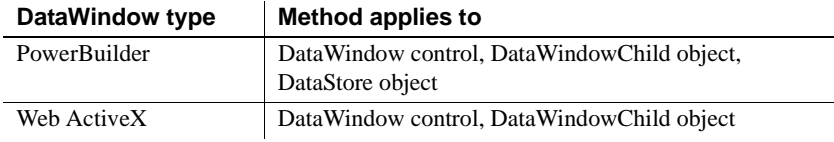

### Syntax **PowerBuilder**

integer *dwcontrol*.**SetBorderStyle** ( integer *column*, border *borderstyle* ) integer *dwcontrol*.**SetBorderStyle** ( string *column*, border *borderstyle* )

#### **Web ActiveX**

number *dwcontrol*.**SetBorderStyle** ( number *column*, number *borderstyle* )

number *dwcontrol*.**SetBorderStyle** ( string *column*, number *borderstyle* )

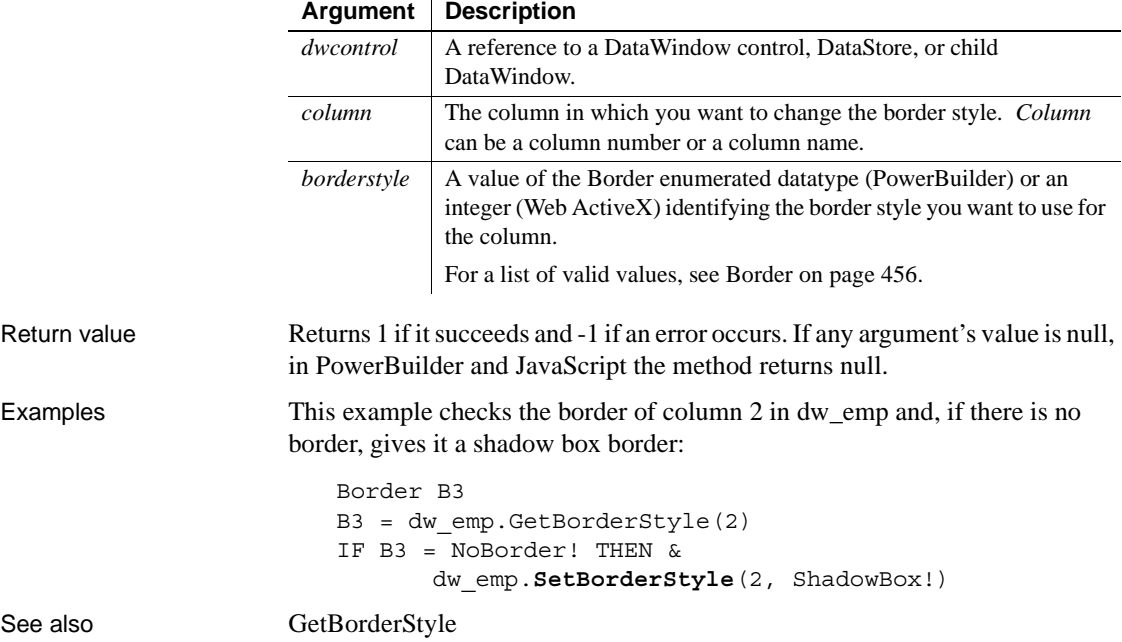

### **SetBrowser**

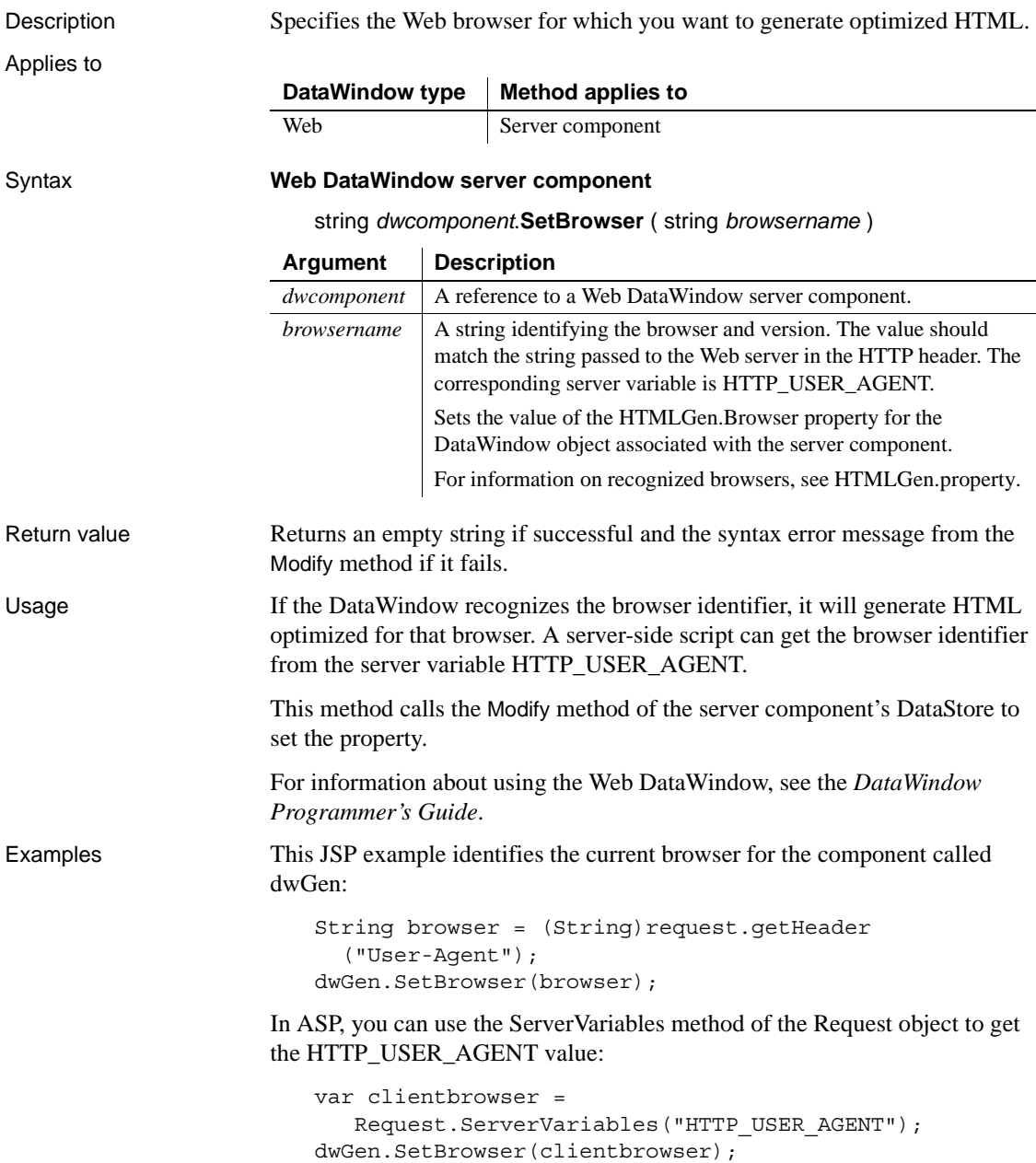

See also [Generate](#page-626-0) [Modify](#page-728-0) [SetAction](#page-826-0) HTMLGen.property

### <span id="page-831-0"></span>**SetChanges**

Description Applies changes captured with GetChanges to a DataWindow or DataStore. This method is used primarily in distributed applications.

Applies to

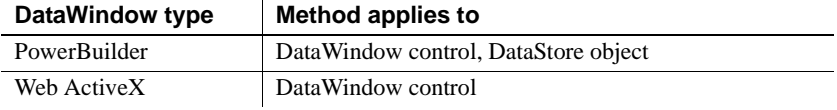

#### Syntax **PowerBuilder**

long *dwcontrol*.**SetChanges** ( blob *changeblob* {, dwConflictResolution *resolution }* )

#### **Web ActiveX**

number *dwcontrol*.**SetChanges** ( string *changeblob*, number *resolution* )

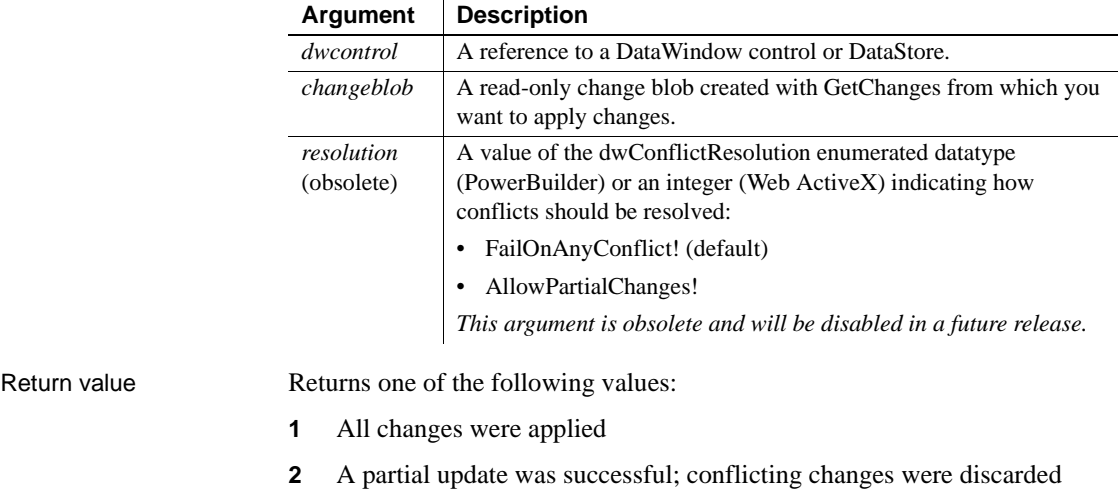

**-1** Method failed

- **-2** There is a conflict between the state of the DataWindow changeblob and the state of the DataWindow
- **-3** Column specifications do not match

If any argument's value is null, in PowerBuilder and JavaScript the method returns null.

Usage Use this method in conjunction with GetChanges to synchronize two or more DataWindows or DataStores. GetChanges retrieves data buffers and status flags for changed rows in a DataWindow or DataStore and places this information in a blob. SetChanges then applies the contents of this blob to another DataWindow or DataStore.

#### **Calling SetChanges when no changes are pending**

GetChanges returns 0 if no changes are pending. This can happen if AcceptText is not called after rows are modified. In this case, calling SetChanges will fail, with a return code of  $-1$ .

If you call GetChanges on a DataWindow and apply the data passed in the *changeblob* argument to another DataWindow using SetChanges, you must call GetChanges on the second DataWindow before you reapply changes to it from the first DataWindow. The GetChanges call on the second DataWindow updates the original timestamp on that DataWindow so that it matches the current timestamp. (You cannot use the Reset, ResetUpdate, or AcceptText calls to update the original timestamp.) If you try to reapply changes without first calling GetChanges on the second DataWindow, you will get an error due to the conflict between the state of the DataWindow *changeblob* and the state of the second DataWindow.

Examples The following example is a script for a remote object function. The script uses SetChanges to apply changes made to a DataWindow control on a client to a DataStore on a server. The changes made on the client are contained in a change blob that is passed as an argument to the function. After applying changes to the DataStore, the server updates the database:

```
// Instance variable:datastore ids_datastore
// Function argument: blob ablb_data
long ll_rv
ids_datastore.SetChanges(ablb_data)
ll_rv = ids_datastore.Update()
```
IF ll\_rv > 0 THEN COMMIT; ELSE ROLLBACK; END IF RETURN ll\_rv

**[GetFullState](#page-655-0)** [GetStateStatus](#page-695-0) **[SetFullState](#page-844-0)** 

See also [GetChanges](#page-641-0)

# **SetColumn**

Description Sets the current column in a DataWindow control or DataStore.

#### **SetColumnByColNum**

A separate method name is provided as an alternative syntax for the Web DataWindow server component, which cannot use overloaded methods.

Applies to

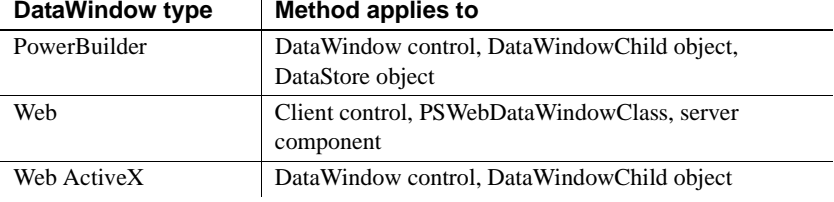

#### Syntax **PowerBuilder**

integer *dwcontrol*.**SetColumn** ( string *column*)

integer *dwcontrol*.**SetColumn** ( integer *column*)

#### **Web DataWindow client control, PSWebDataWindowClass, and Web ActiveX**

number *dwcontrol*.**SetColumn** ( string *column* )

number *dwcontrol*.**SetColumn** ( number *column* )

#### **Web DataWindow server component**

short *dwcontrol*.**SetColumn** ( string *column* )

short *dwcontrol*.**SetColumnByColNum** ( short *column* )

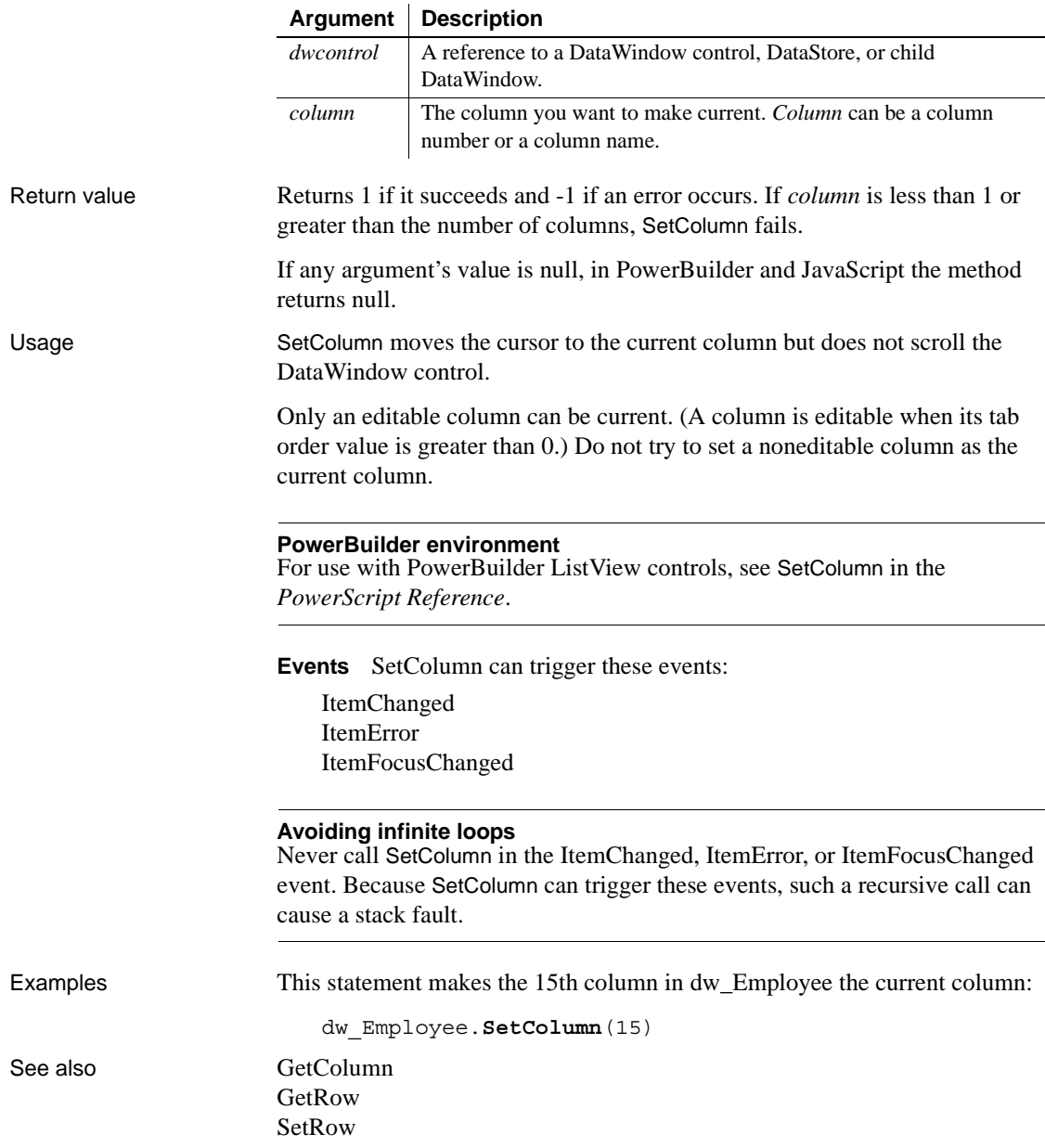

### **SetColumnLink**

Description Specifies information used for constructing hyperlinks for data in a column in generated HTML.

Applies to

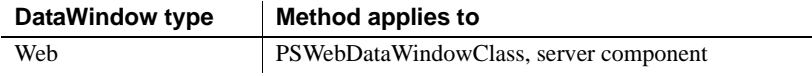

#### Syntax **Web DataWindow PSWebDataWindowClass and server component**

string *dwcomponent*.**SetColumnLink** ( string *columnname*, string *link*, string *linkargs*, string *linktarget* )

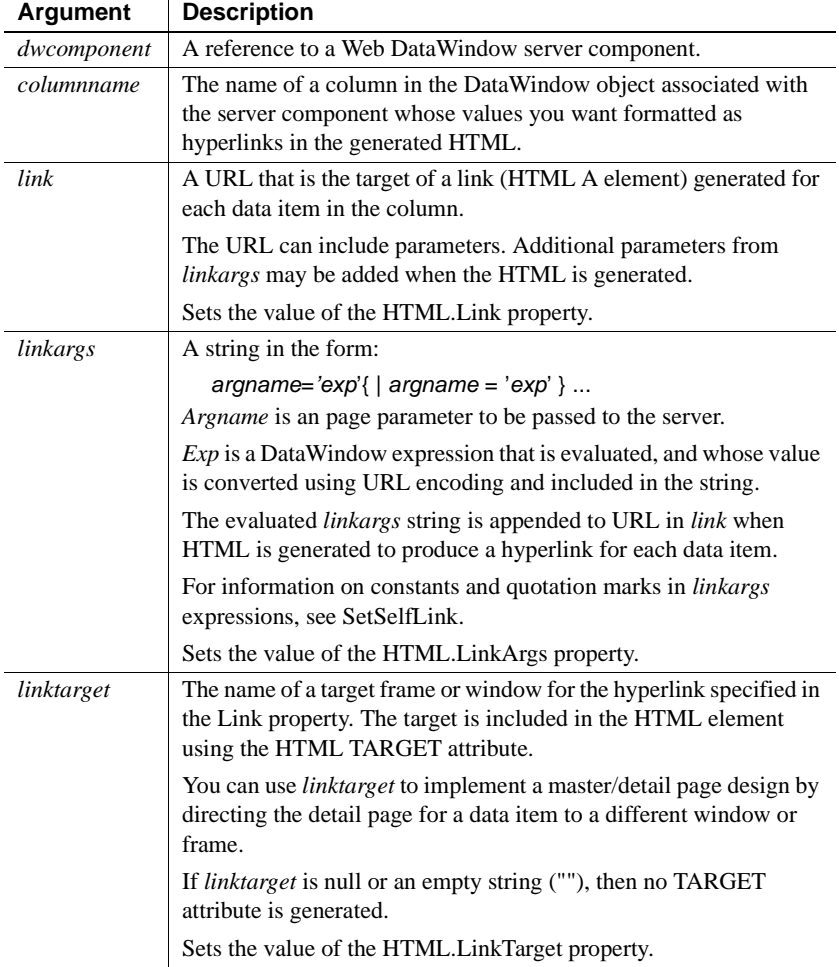

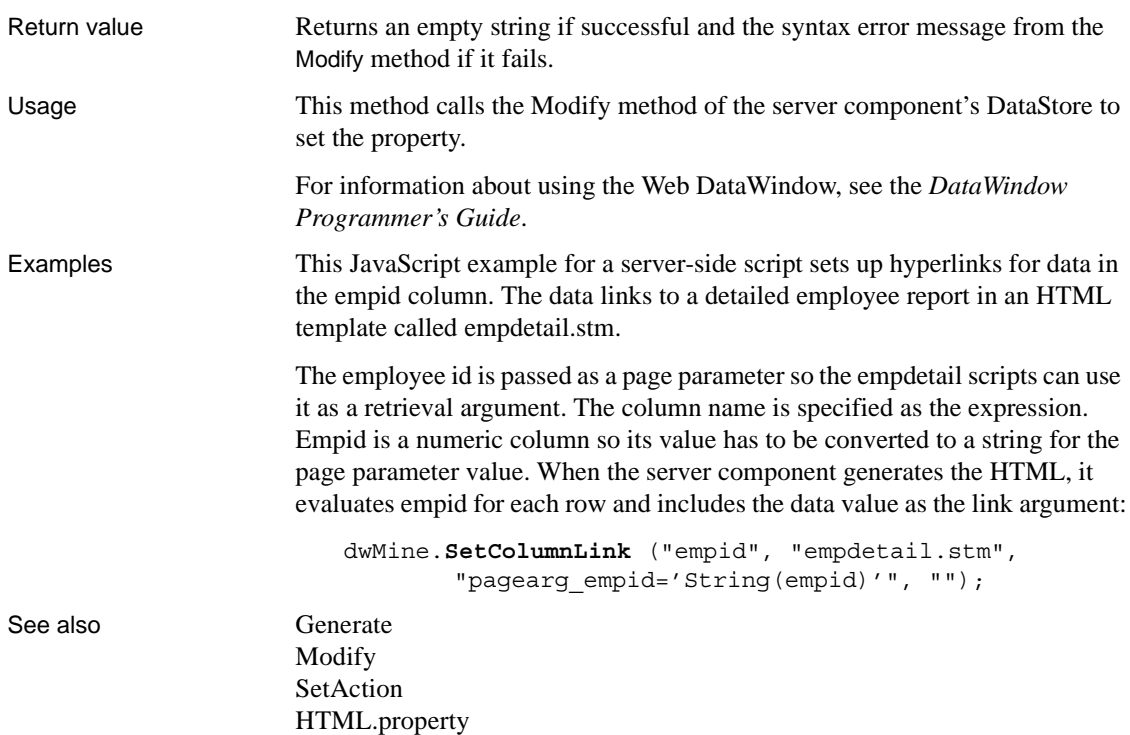

### **SetDetailHeight**

Description Sets the height of each row in the specified range to the specified value.

Applies to

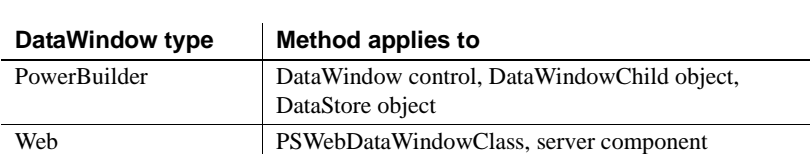

Web ActiveX DataWindow control, DataWindowChild object

#### Syntax **PowerBuilder**

integer *dwcontrol*.**SetDetailHeight** ( long *startrow*, long *endrow* , long *height* )

÷.

### **Web DataWindow server component**

short *dwcontrol*.**SetDetailHeight** ( long *startrow*, long *endrow* , long *height* )

#### **Web DataWindow PSWebDataWindowClass and Web ActiveX**

number *dwcontrol*.**SetDetailHeight** ( number *startrow*, number *endrow*, number *height* )

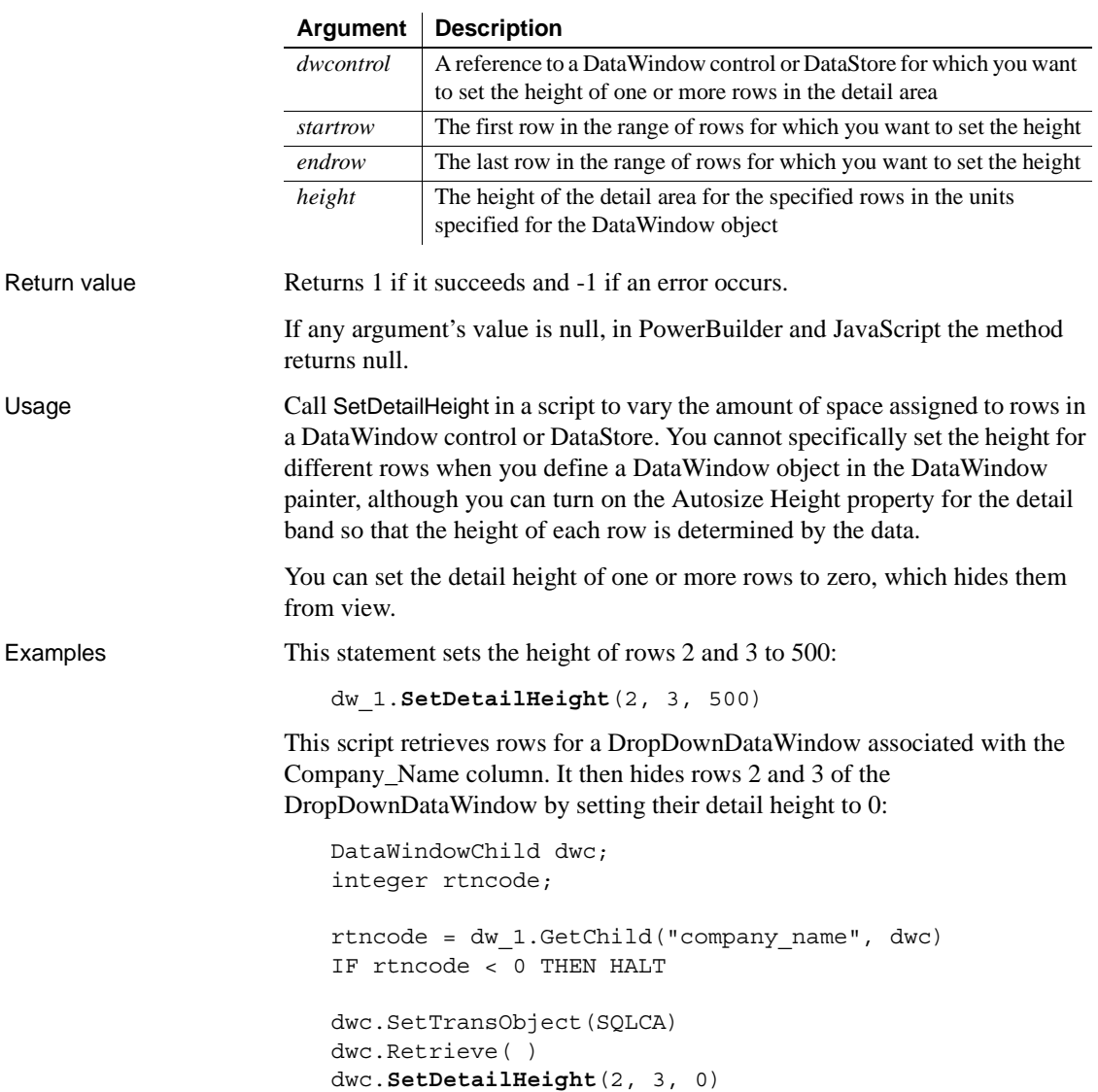

### **SetDWObject**

Description Specifies the DataWindow library and object that the Web DataWindow server component will use for generating HTML.

### **SetDWObjectEx**

A separate method name is provided as an alternative syntax for specifying DataWindow objects in a PBD generated by the Web DataWindow Component project wizard. Because it is already included in its own library list property, the PBD component does not take an argument for a source file name. The generated PBD also includes a reference to the DataWindow HTML generator that it implements as an interface.

Applies to

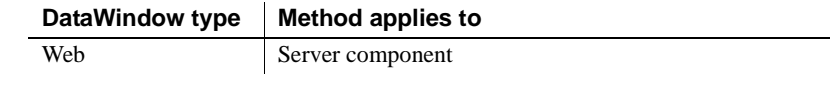

### Syntax **Web DataWindow server component**

int *dwcomponent*.**SetDWObject** ( string *sourcefile*, string *dwobjectname* )

#### int *dwcomponent*.**SetDWObjectEx** ( string *dwobjectname* )

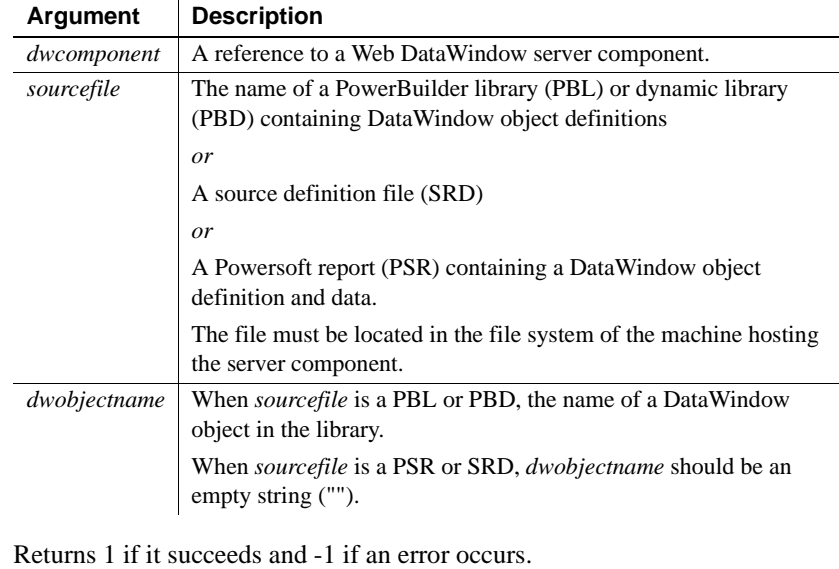

Usage For information about using the Web DataWindow, see the *DataWindow Programmer's Guide*.

Return value

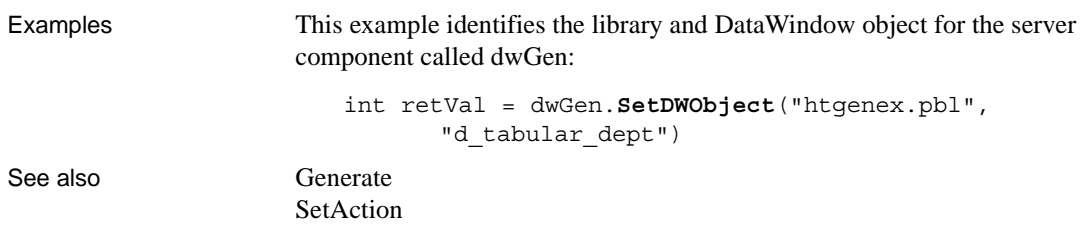

### **SetFilter**

Description Specifies filter criteria for a DataWindow control or DataStore.

Applies to

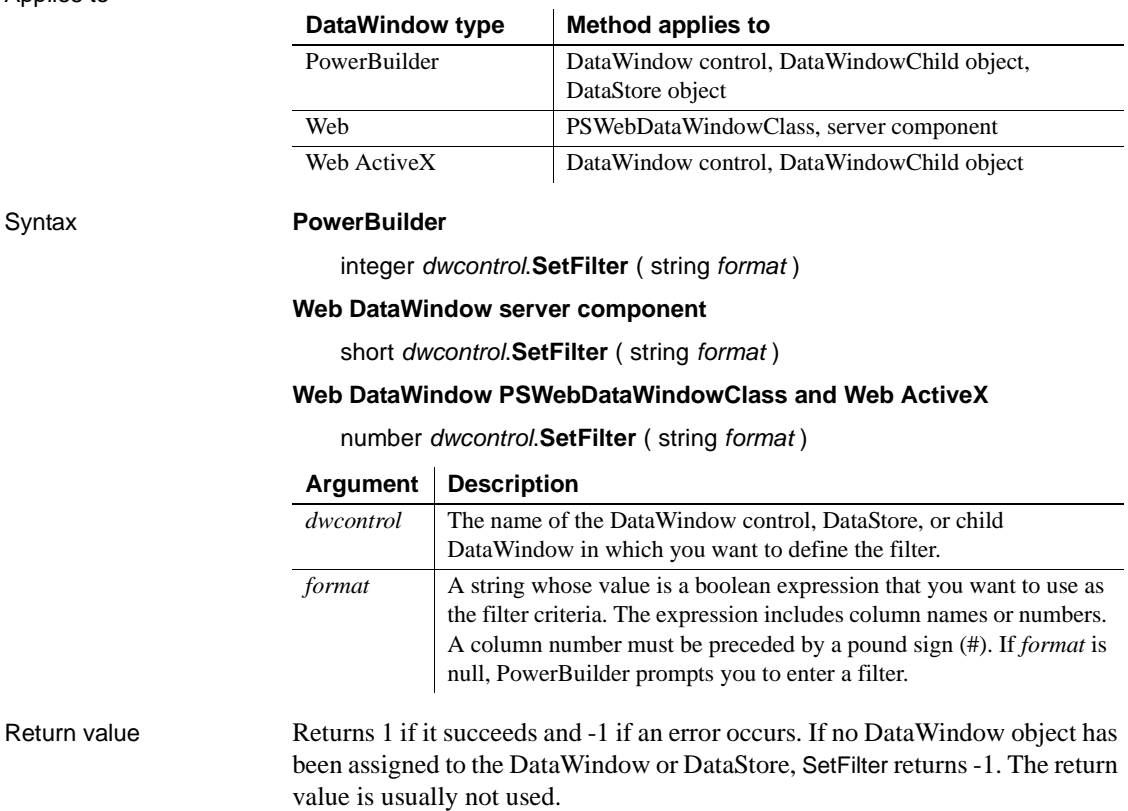

Usage A DataWindow object can have filter criteria specified as part of its definition. After data is retrieved, rows that do not meet the criteria are immediately transferred from the primary buffer to the filter buffer.

> The SetFilter method replaces the existing filter criteria—if any are defined for the DataWindow object—with a new set of criteria. Call the Filter method to apply the filter criteria and transfer rows that do not meet the filter criteria to the filter buffer.

The filter expression consists of columns, relational operators, and values against which column values are compared. Boolean expressions can be connected with logical operators AND and OR. You can also use NOT, the negation operator. Use parentheses to control the order of evaluation.

Sample expressions are:

```
item id > 5NOT item id = 5(NOT item_id = 5) AND customer > "Mabson"
item_id > 5 AND customer = "Smith"
#1 > 5 AND #2 = "Smith"
```
The filter expression is a string and does not contain variables. However, you can build the string in your script using the values of script variables. Within the filter string, string constants must be enclosed in quotation marks (see the examples).

**Dictionary or ASCII order** By default, PowerBuilder performs comparisons in dictionary order. For example, the following expression shows all the rows in which column 2 begins with A, a, B or b:

 $#2$  >= 'a' and  $#2$  < 'c'

To perform comparisons in ASCII order, append "\s" to the format string. For example, the following expression shows only rows in which column 2 begins with a or b, because the ASCII values of uppercase letters are lower than the ASCII values of lowercase letters:

#2 >= 'a' and #2 < 'c' \s

**Number format** If the filter expression contains numbers, the DataWindow expects the numbers in U.S. format. In PowerBuilder, be aware that the String function formats numbers using the current system settings. If you use it to build the filter expression, specify a display format that produces U.S. notation. **Escape keyword** If you need to use the *%* or *\_* characters as part of the string, you can use the escape keyword to indicate that the character is part of the string. For example, the \_ character in the following filter string is part of the string to be searched for, but is treated as a wildcard:

comment LIKE ~'%o\_a15progress%~'

The escape keyword designates any character as an escape character (do not use a character that is part of the string you want to match). In the following example, the asterisk (\*) character is inserted before the \_ character and designated as an escape character, so that the \_ character is treated as part of the string to be matched:

comment like ~'%o\* a15progress%~' escape ~'\*~'

**User-specified filters** To let users specify their own filter expression for a DataWindow control, you can pass a null string to the SetFilter method. PowerBuilder displays its Specify Filter dialog box with the filter expression blank. Then you can call Filter to apply the user's filter expression to the DataWindow. You cannot pass a null string to the SetFilter method for a DataStore object.

**Removing a filter** To remove a filter, call SetFilter with the empty string ("") for *format* and then call Filter. The rows in the filter buffer will be restored to the primary buffer and positioned after the rows that already exist in the primary buffer.

Examples This statement defines the filter expression for dw Employee as the value of format1:

dw\_Employee.**SetFilter**(format1)

The following statements define a filter expression and set it as the filter for dw\_Employee. With this filter, only those rows in which the cust\_qty column exceeds 100 and the cust\_code column exceeds 30 are displayed. The final statement calls Filter to apply the filter:

```
string DWfilter2
DWfilter2 = "cust qty > 100 and cust code >30"dw_Employee.SetFilter(DWfilter2)
dw_Employee.Filter( )
```
The following statements define a filter so that emp\_state of dw\_Employee displays only if it is equal to the value of var1 (in this case ME for Maine). The filter expression passed to SetFilter is  $emp\_state = ME$ :

```
string Var1
Var1 = "ME"dw Employee. SetFilter("emp state = "++ var1 + " '")
```
The following statements define a filter so that column 1 must equal the value in min qty and column 2 must equal the value in max qty to pass the filter. The resulting filter expression is:

#1=100 and #2=1000

The sample code is:

```
integer max_qty, min_qty
min qty = 100max qty = 1000
dw_inv.SetFilter("#1="+ String( min_qty) &
      + " and #2=" + String(max_qty))
```
The following example sets the filter expression to null, which causes PowerBuilder to display the Specify Filter dialog box. Then it calls Filter, which applies the filter expression the user specified:

```
string null_str
SetNull(null_str)
dw_main.SetFilter(null_str)
dw_main.Filter()
```
See also [Filter](#page-609-0)

### **SetFormat**

Description Specifies a display format for a column in a DataWindow control or DataStore.

#### **SetFormatByColNum**

A separate method name is provided as an alternative syntax for the Web DataWindow server component, which cannot use overloaded methods.

Applies to

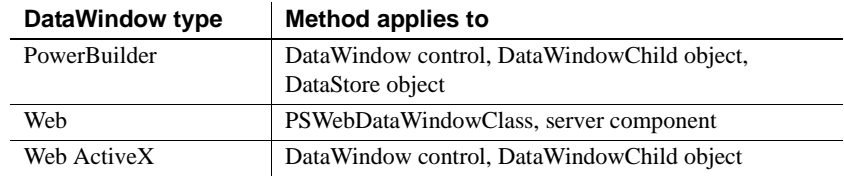

#### Syntax **PowerBuilder**

integer *dwcontrol*.**SetFormat** ( string *column*, string *format* )

integer *dwcontrol*.**SetFormat** ( integer *column*, string *format* )

#### **Web DataWindow server component**

short *dwcontrol*.**SetFormat** ( string *column*, string *format* )

short *dwcontrol*.**SetFormatByColNum** ( short *column*, string *format* )

### **Web DataWindow PSWebDataWindowClass and Web ActiveX**

number *dwcontrol*.**SetFormat** ( string *column*, string *format* ) number *dwcontrol*.**SetFormat** ( number *column*, string *format* )

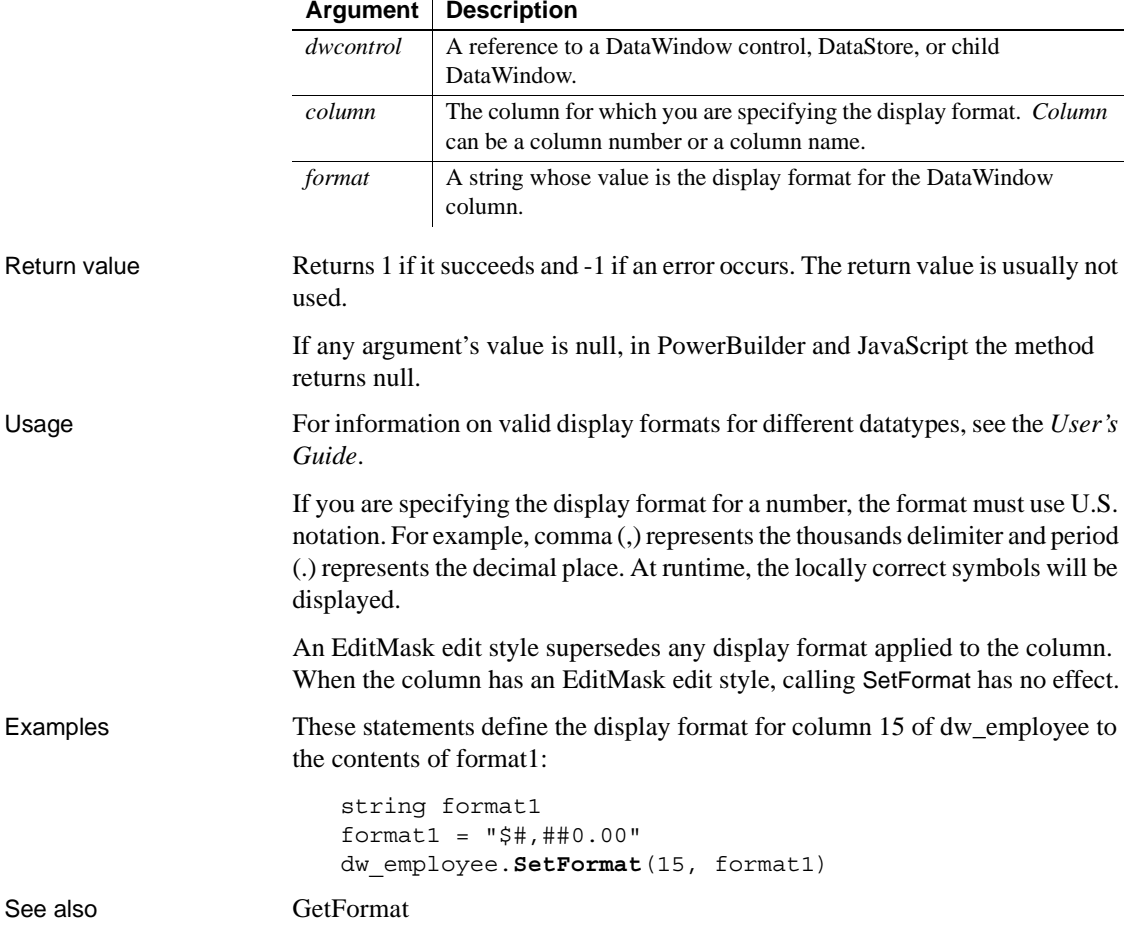

## <span id="page-844-0"></span>**SetFullState**

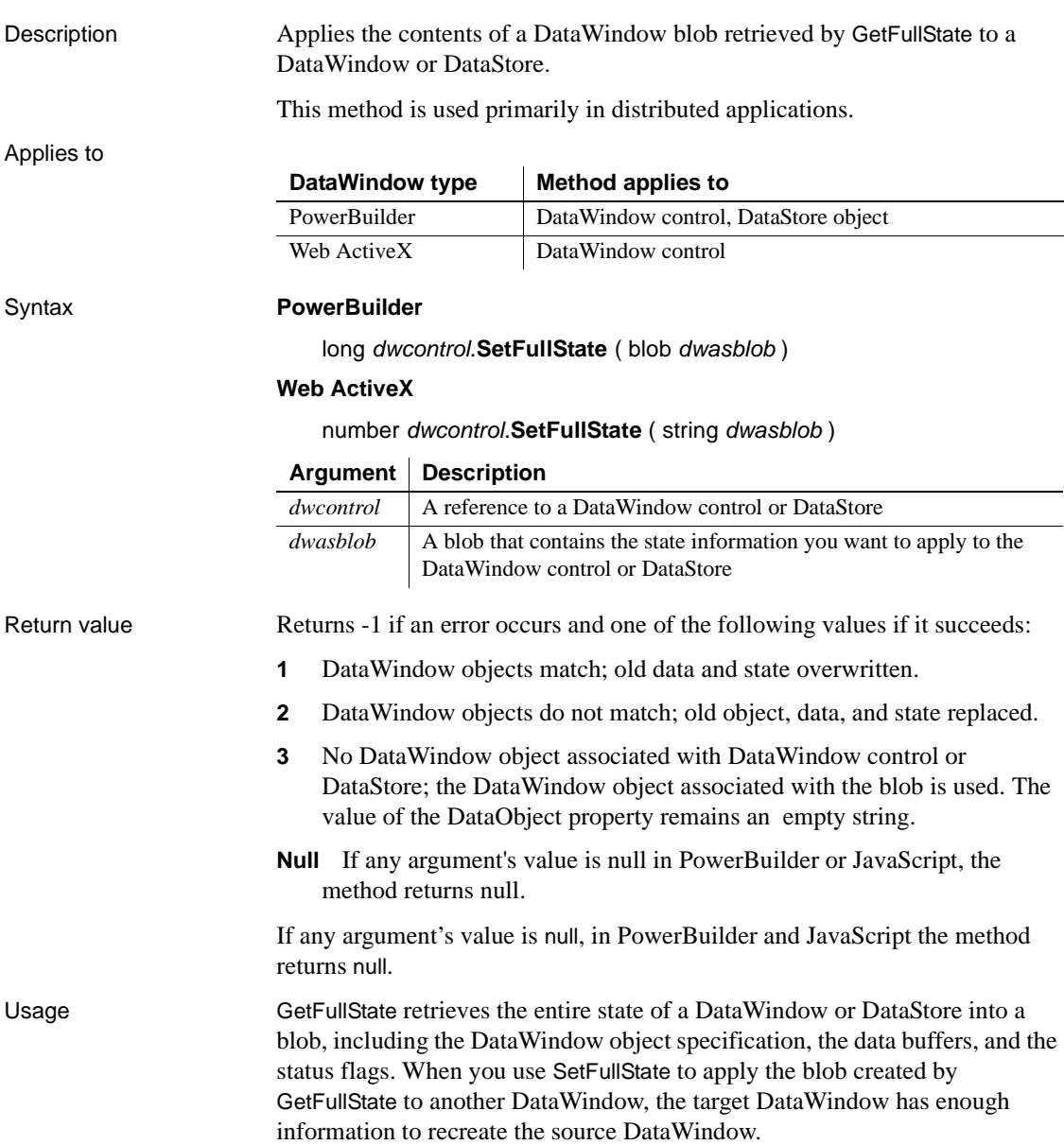

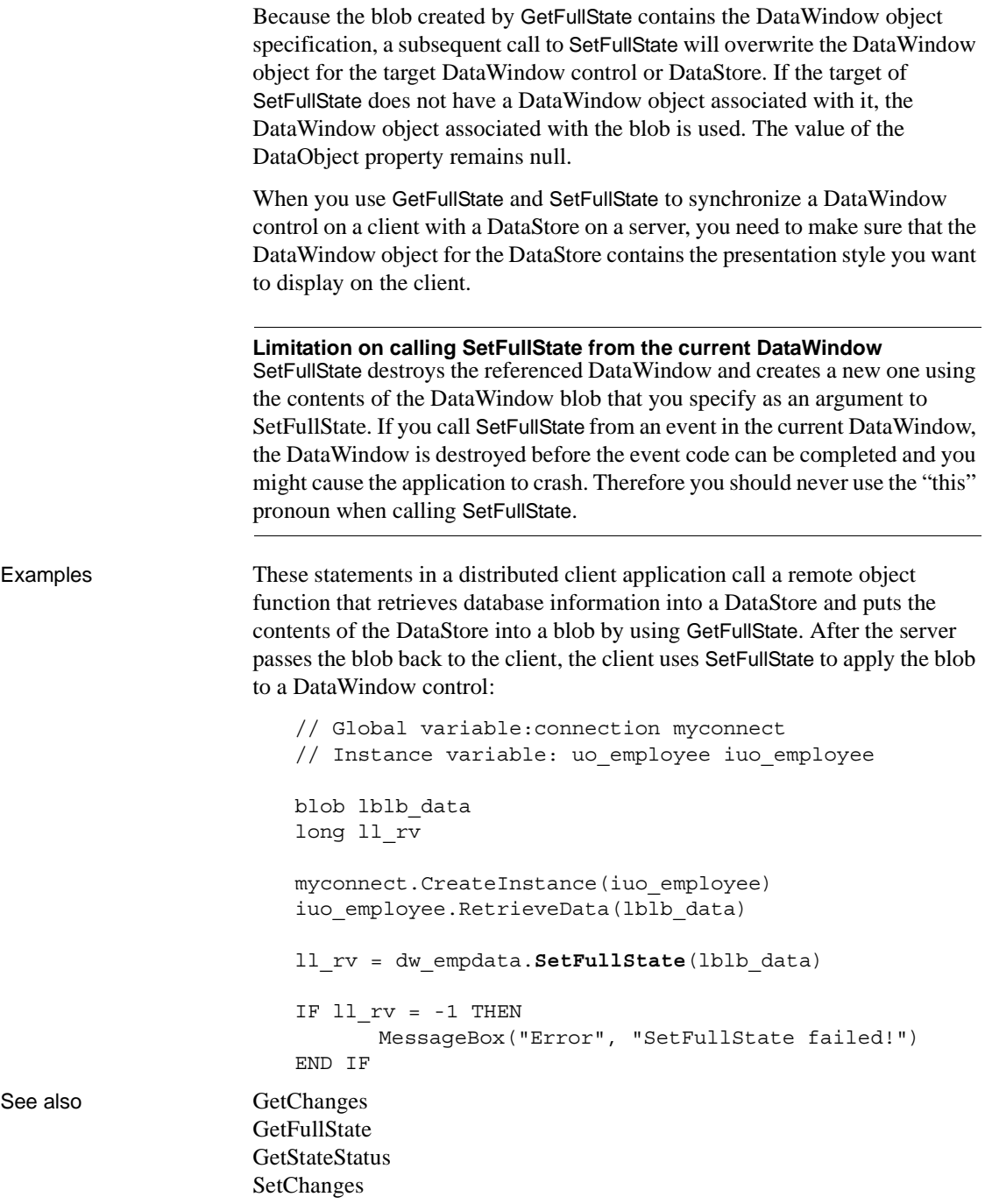

## **SetHTMLAction**

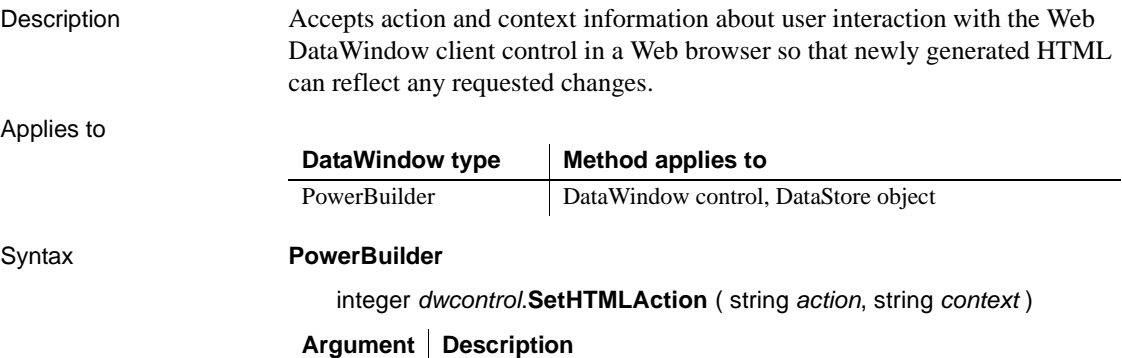

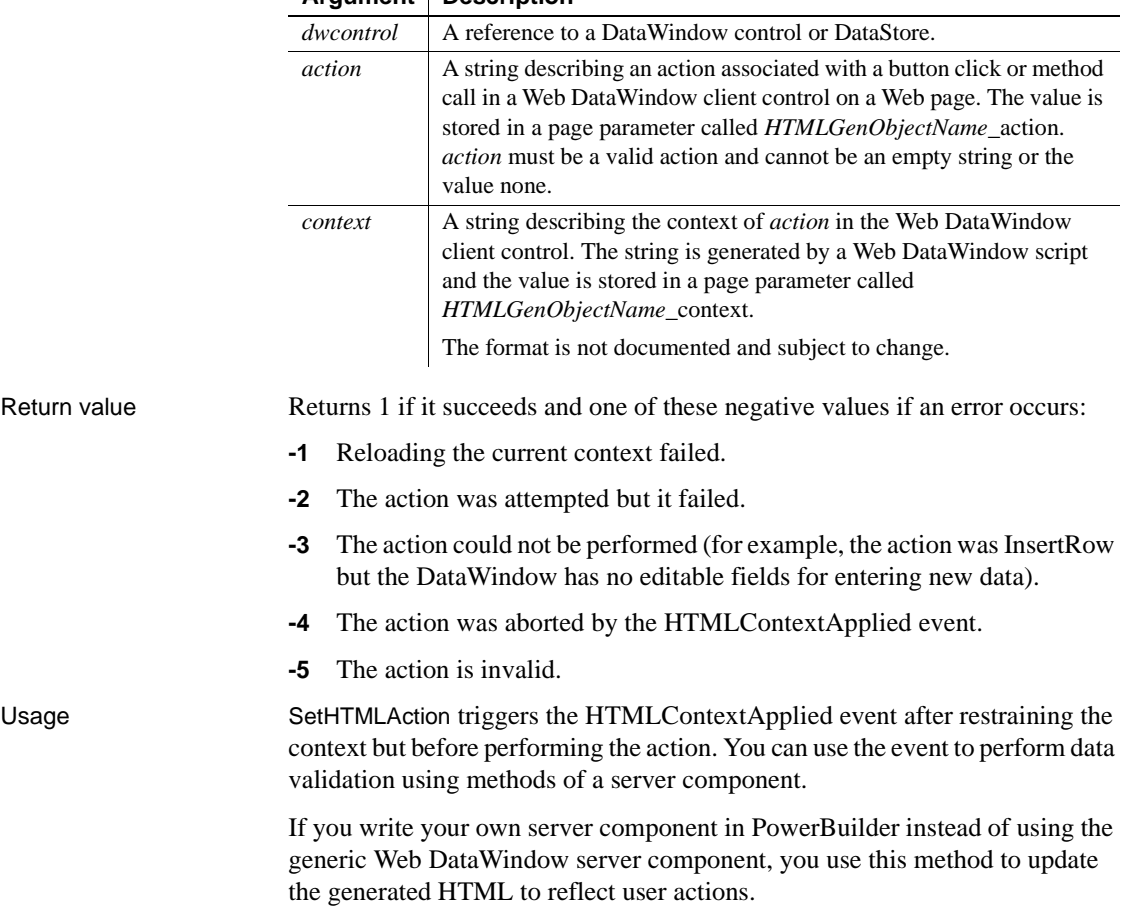

For information about building your own server component, see the *DataWindow Programmer's Guide*.

See also [SetAction](#page-826-0)

### **SetHTMLObjectName**

Description Specifies a name for the Web DataWindow client control. Applies to Syntax **Web DataWindow server component** string *dwcomponent*.**SetHTMLObjectName** ( string *objectname* ) Return value Returns an empty string if successful and the syntax error message from the Modify method if it fails. Usage You must specify a unique object name when there will be more than one Web DataWindow on a Web page so names will not conflict. This method calls the Modify method of the server component's DataStore to set the property. For information about using the Web DataWindow, see the *DataWindow Programmer's Guide*. Examples This example specifies a name to be used in generated HTML for the server component called webDW: webDW.**SetHTMLObjectName** ("dwMine"); See also [Generate](#page-626-0) [Modify](#page-728-0) [OneTrip](#page-744-0) HTMLGen.property **DataWindow type Method applies to** Web Server component **Argument Description** *dwcomponent* | A reference to a Web DataWindow server component. *objectname* A string specifying a name used in generated code for the Web DataWindow client control, page parameters, and client side events. Sets the value of the HTMLGen.ObjectName property for the DataWindow object associated with the server component.

## <span id="page-848-0"></span>**SetItem**

Applies to

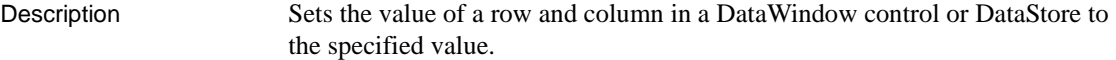

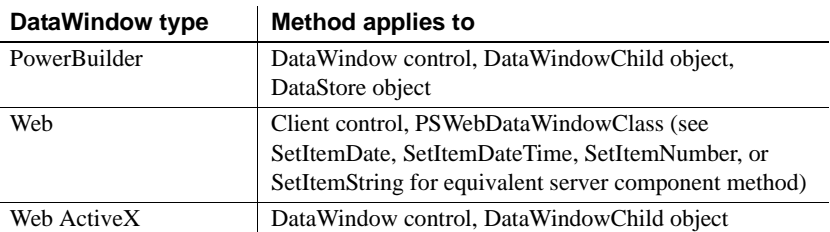

#### Syntax **PowerBuilder**

integer *dwcontrol*.**SetItem** ( long *row*, integer *column*, any *value* ) integer *dwcontrol*.**SetItem** ( long *row*, string *column*, any *value* )

#### **Web DataWindow client control and Web ActiveX**

number *dwcontrol*.**SetItem** ( number *row*, number *column*, variant *value* ) number *dwcontrol*.**SetItem** ( number *row*, string *column*, variant *value* )

#### **Web DataWindow PSWebDataWindowClass**

number *dwcontrol*.**SetItem** ( number *row*, number *column*, any *value* ) number *dwcontrol*.**SetItem** ( number *row*, string *column*, any *value* )

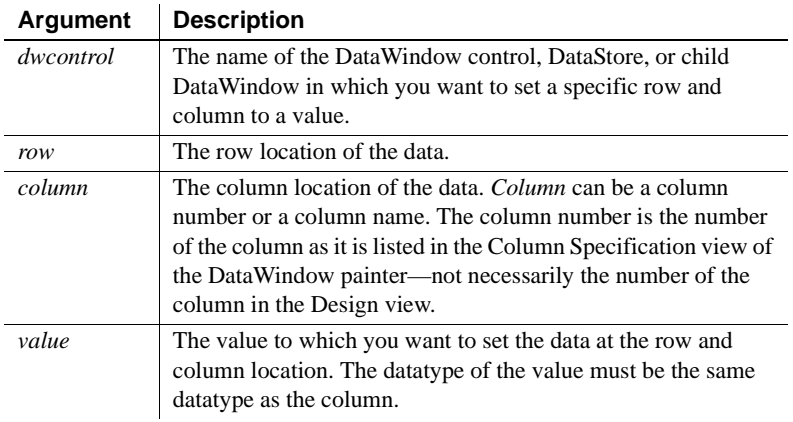

Return value Returns 1 if it succeeds and -1 if an error occurs. If any argument's value is null, in PowerBuilder and JavaScript the method returns null.

Usage SetItem sets a value in a DataWindow buffer. It does not affect the value currently in the edit control over the current row and column, which is the data the user has changed or might change. The value in the edit control does not become the value of the DataWindow item until it is validated and accepted (see [AcceptText](#page-569-0)). In a script, you can change the value in the edit control with the SetText method.

> You can use SetItem when you want to set the value of an item in a DataWindow control or DataStore that has script as the source.

**Displaying data in character columns** When you use SetItem (or dot notation) to assign a value to a character column that is defined to have 512 characters or less, the actual size of the column in the DataWindow definition is ignored. If the assigned value has more than 512 characters, the value displayed in the DataWindow is truncated at 512 characters. If the DataWindow column is defined to have more than 512 characters, its size is respected. For example, if the DataWindow column is defined to have 1, 10, or 100 characters, up to 512 characters of the assigned value are displayed. If the DataWindow column is defined to have 1000 characters, up to 1000 characters are displayed.

**Group and TreeView DataWindows** In Group and TreeView DataWindow objects, you must call GroupCalc after you call SetItem to display data correctly.

**Using SetItem in the ItemChanged and ItemError events** In the ItemChanged and ItemError events, you can call SetItem to set the value of an item when the data the user entered is not valid. If you want the user to have an opportunity to enter a different value, after calling SetItem you can call SetText to put that same value in the edit control so that the user sees the value too. In the script, use a return code that rejects the value in the edit control, avoiding further processing, but does not allow the focus to change. To retain focus and display an error message, return 1 for ItemChanged or 0 for ItemError.

When you use a return code that rejects the data the user entered but allows the focus to change (a return code of 2 in the script for the ItemChanged event or 3 in the ItemError event), you do not need to call SetText because the value set with SetItem displays.

If PowerBuilder cannot properly convert the string the user entered, you must include statements in the script for the ItemChanged or ItemError event to convert the data and use SetItem with the converted data. For example, if the user enters a number with commas and a dollar sign (for example, \$1,000), PowerBuilder is unable to convert the string to a number and you must convert it in the script.

#### **PowerBuilder environment**

For use with PowerBuilder ListView and TreeView controls, see SetItem in the *PowerScript Reference*.

Examples This statement sets the value of row 3 of the column named hire\_date of the DataWindow control dw\_order to 2003-06-07:

```
dw_order.SetItem(3, "hire_date", 2003-06-07)
```
When a user starts to edit a numeric column and leaves it without entering any data, PowerBuilder tries to assign an empty string to the column. This fails the datatype validation test. In this example, code in the ItemError event sets the column's value to null and allows the focus to change.

This example assumes that the datatype of column 2 is numeric. If it is date, time, or datetime, replace the first line (integer null\_num) with a declaration of the appropriate datatype:

```
integer null_num //to contain null value
SetNull(null_num)
// Special processing for column 2
IF dwo.ID = 2 THEN
       // If user entered nothing (""), set to null
      IF data = " " THEN"This.SetItem(row, dwo.ID, null_num)
          RETURN 2
      END IF
END IF
```
The following example is a script for a DataWindow's ItemError event. If the user specifies characters other than digits for a numeric column, the data will fail the datatype validation test. You can include code to strip out characters such as commas and dollar signs and use SetItem to assign the now valid numeric value to the column. The return code of 3 causes the data in the edit control to be rejected because the script has provided a valid value:

```
string snum, c
integer cnt
// Extract the digits from the user's data
FOR cnt = 1 to Len(data)c = Mid(data, cnt, 1) // Get character
      IF IsNumber(c) THEN snum = snum + c
NEXT
```
This.**SetItem**(row, dwo.ID, Long(snum)) RETURN 3 See also [GetItemDate](#page-658-0) [GetItemDateTime](#page-662-0) [GetItemNumber](#page-669-0) [GetItemString](#page-674-0) [GetItemTime](#page-677-0) **[GetText](#page-697-0) [SetText](#page-881-0)** 

### <span id="page-851-0"></span>**SetItemDate**

Description Sets the value of a row and column in a DataWindow control to the specified value.

#### **SetItemDateByColNum**

A separate method name is provided as an alternative syntax for the Web DataWindow server component, which cannot use overloaded methods.

Applies to

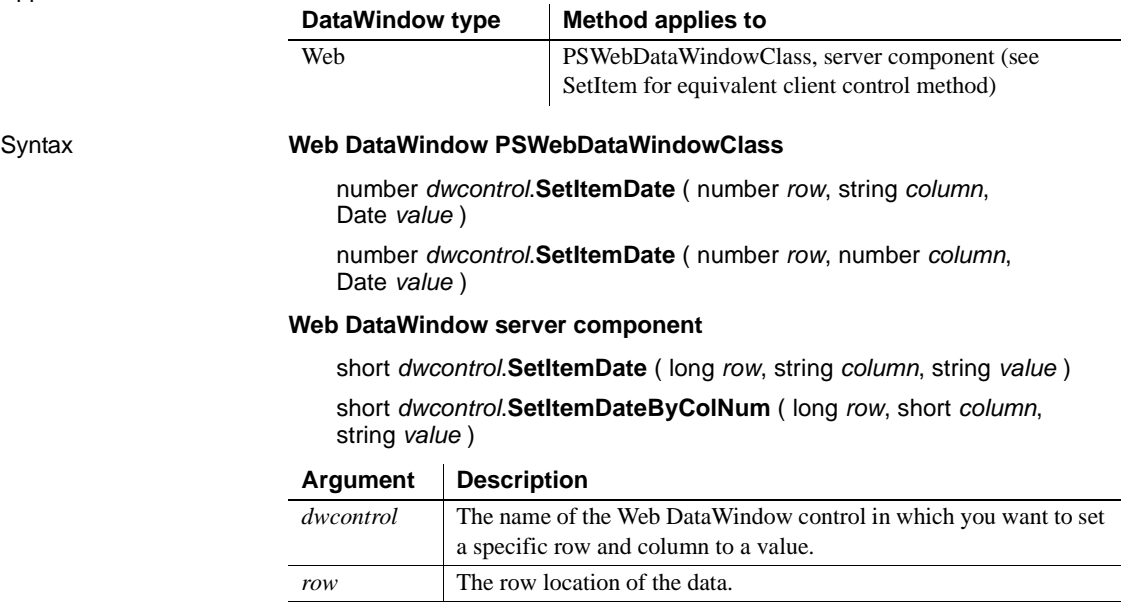

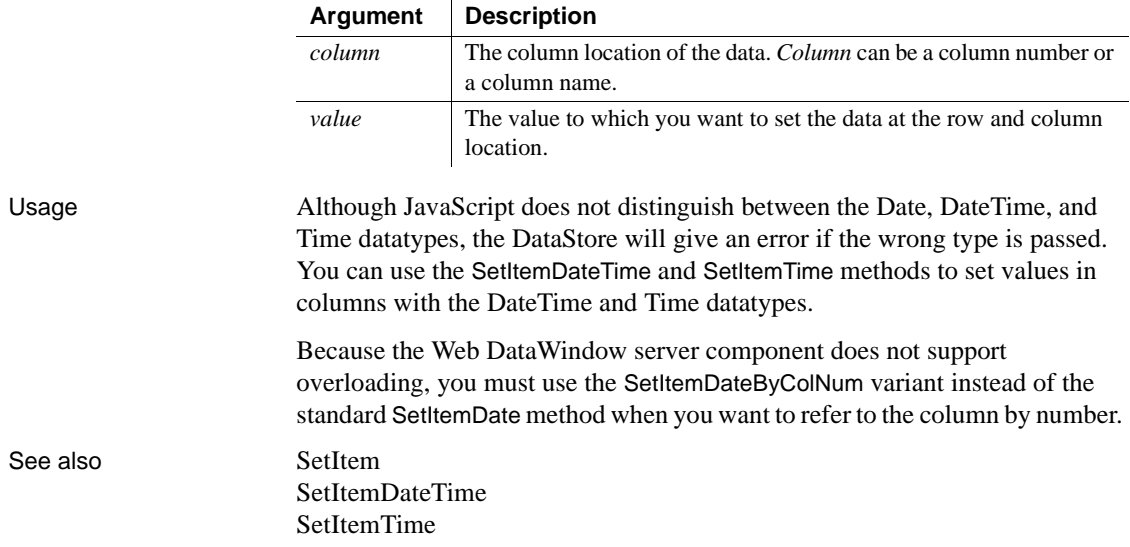

### <span id="page-852-0"></span>**SetItemDateTime**

Description Sets the value of a row and column in a DataWindow control to the specified value.

#### **SetItemDateTimeByColNum**

A separate method name is provided as an alternative syntax for the Web DataWindow server component, which cannot use overloaded methods.

Applies to

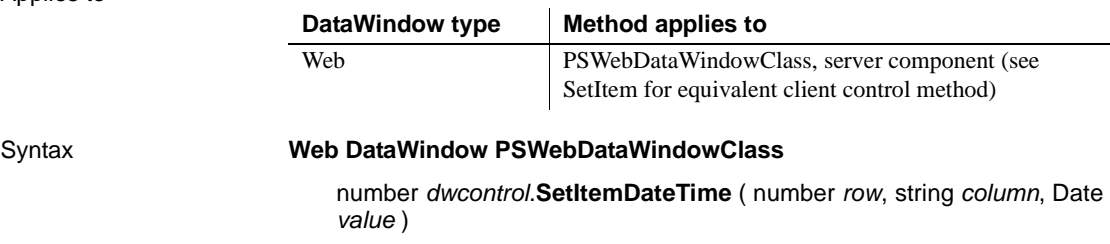

number *dwcontrol*.**SetItemDateTime** ( number *row*, number *column*, Date *value* )

#### **Web DataWindow server component**

short *dwcontrol*.**SetItemDateTime** ( long *row*, string *column*, string *value*  $\lambda$ 

short *dwcontrol*.**SetItemDateTimeByColNum** ( long *row*, short *column*, string *value* )

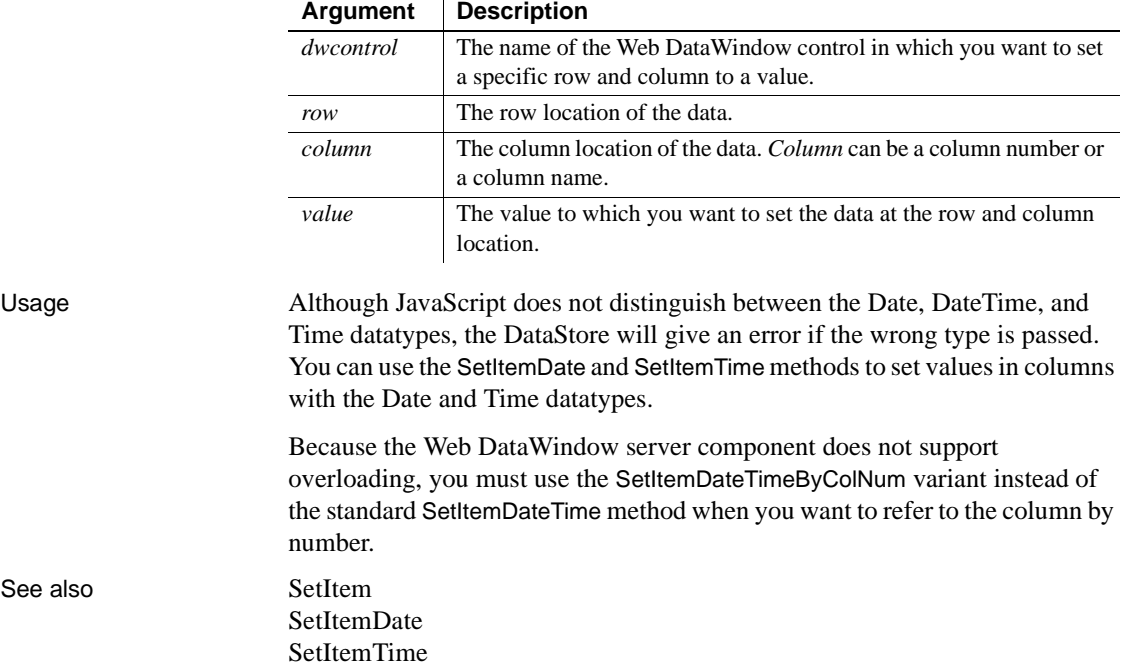

### **SetItemNumber**

Description Sets the value of a row and column in a DataWindow control to the specified value.

#### **SetItemNumberByColNum**

A separate method name is provided as an alternative syntax for the Web DataWindow server component, which cannot use overloaded methods.

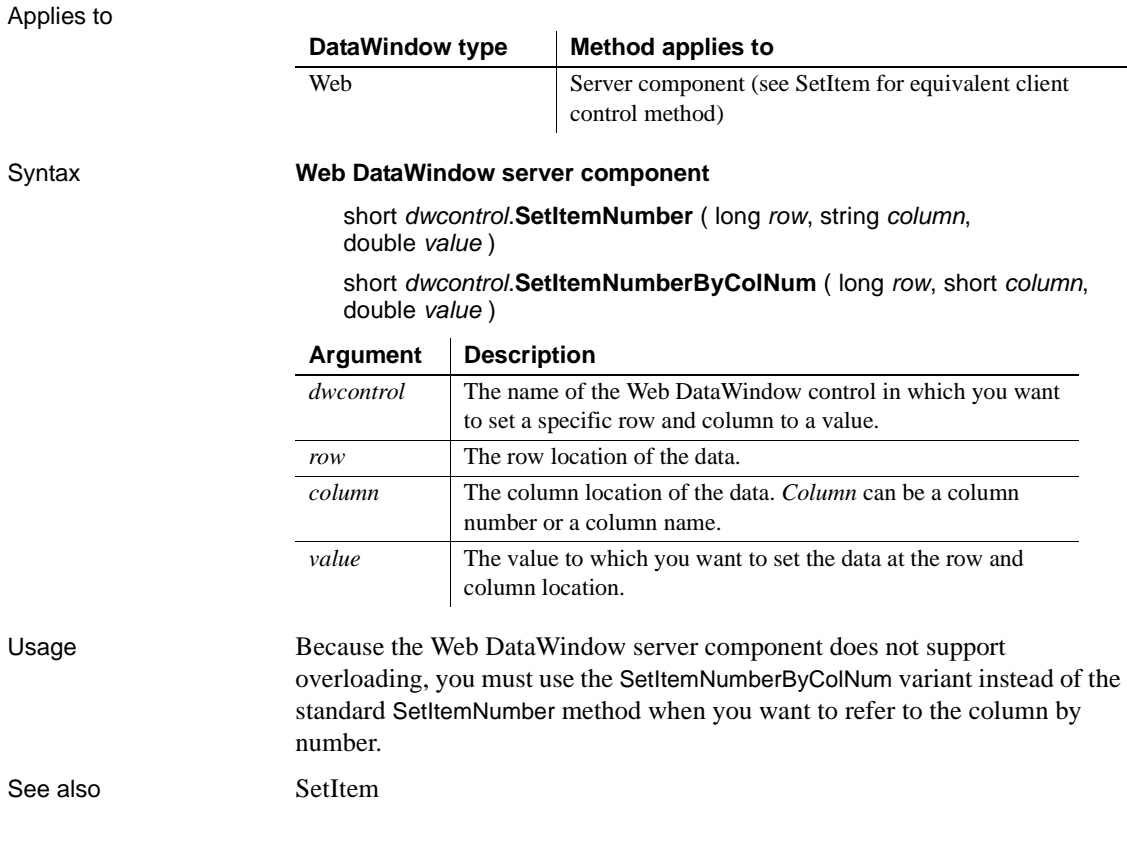

### **SetItemStatus**

Description Changes the modification status of a row or a column within a row. The modification status determines the type of SQL statement the Update method will generate for the row.

#### **SetItemStatusByColNum**

A separate method name is provided as an alternative syntax for the Web DataWindow server component, which cannot use overloaded methods.

#### Applies to

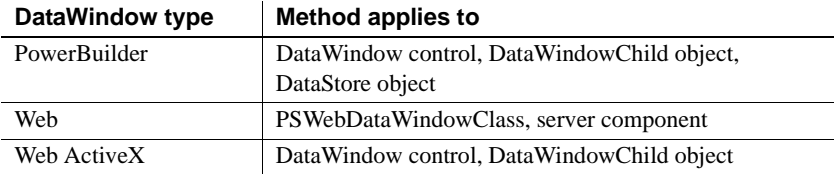

#### Syntax **PowerBuilder**

integer *dwcontrol*.**SetItemStatus** ( long *row*, integer *column*, dwbuffer *dwbuffer*, dwitemstatus *status* )

integer *dwcontrol*.**SetItemStatus** ( long *row*, string *column*, dwbuffer *dwbuffer*, dwitemstatus *status* )

#### **Web DataWindow PSWebDataWindowClass**

number *dwcontrol*.**SetItemStatus** ( number *row*, number *column*, string *dwbuffer*, string *status* )

number *dwcontrol*.**SetItemStatus** ( number *row*, string *column*, string *dwbuffer*, string *status* )

#### **Web DataWindow server component**

short *dwcontrol*.**SetItemStatus** ( long *row*, string *column*, string *dwbuffer*, string *status* )

short *dwcontrol*.**SetItemStatusByColNum** ( long *row*, short *column*, string *dwbuffer*, string *status* )

#### **Web ActiveX**

number *dwcontrol*.**SetItemStatus** ( number *row*, number *column*, number *dwbuffer*, number *status* )

number *dwcontrol*.**SetItemStatus** ( number *row*, string *column*, number *dwbuffer*, number *status* )

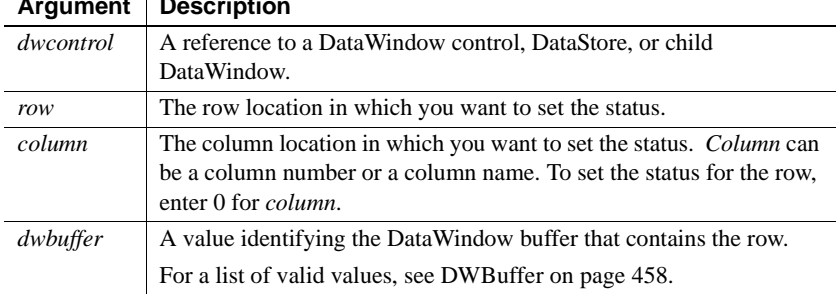

#### **Argument Description**

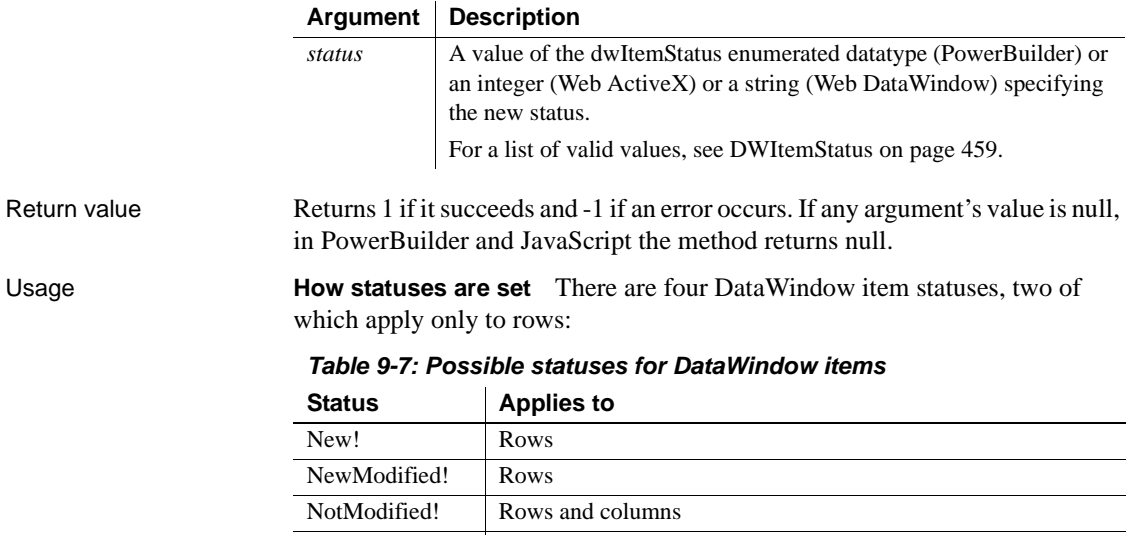

DataModified! Rows and columns

*When data is retrieved* When data is retrieved into a DataWindow, all rows and columns initially have a status of NotModified!.

After data has changed in a column in a particular row, either because the user changed the data or the data was changed programmatically, such as through the SetItem method, the column status for that column changes to DataModified!. Once the status for any column in a retrieved row changes to DataModified!, the row status also changes to DataModified!.

*When rows are inserted* When a row is inserted into a DataWindow, it initially has a row status of New!, and all columns in that row initially have a column status of NotModified!. After data has changed in a column in the row, either because the user changed the data or the data was changed programmatically, such as through the SetItem method, the column status changes to DataModified!. Once the status for any column in the inserted row changes to DataModified!, the row status changes to NewModified!.

When a DataWindow column has a default value, the column's status does not change to DataModified! until the user makes at least one actual change to a column in that row.

**When Update is called** A row's status flag determines what SQL command the Update method uses to update the database. INSERT or UPDATE is called, depending upon the following row statuses:

| <b>Row status</b> | <b>SQL statement generated</b> |  |  |
|-------------------|--------------------------------|--|--|
| NewModified!      | <b>INSERT</b>                  |  |  |
| DataModified!     | <b>UPDATE</b>                  |  |  |

*Table 9-8: Effect of row status on SQL command called by Update method*

A column is included in an UPDATE statement only if the following two conditions are met:

The column is on the updatable column list maintained by the DataWindow object

For more information about setting the update characteristics of the DataWindow object, see the *User's Guide*.

The column has a column status of DataModified!

The DataWindow control includes all columns in INSERT statements it generates. If a column has no value, the DataWindow attempts to insert a null. This causes a database error if the database does not allow nulls in that column.

**Changing statuses using SetItemStatus** Use SetItemStatus when you want to change the way a row will be updated. Typically, you do this to prevent the default behavior from taking place. For example, you might copy a row from one DataWindow to another. After the user modifies the row, you want to issue an UPDATE statement instead of an INSERT statement.

*Changing column status* You use SetItemStatus to change the column status from DataModified! to NotModified!, or the converse.

#### **Change column status when you change row status**

Changing the row status changes the status of all columns in that row to NotModified!, so if the Update method is called, no SQL update is produced. You must change the status of columns to be updated after you change the row status.

*Changing row status* Changing row status is a little more complicated. The following table illustrates the effect of changing from one row status to another:

| <b>Original</b><br>status | <b>Specified status</b> |                                |                          |                                |  |
|---------------------------|-------------------------|--------------------------------|--------------------------|--------------------------------|--|
|                           | New!                    | <b>New</b><br><b>Modified!</b> | Data<br><b>Modified!</b> | <b>Not</b><br><b>Modified!</b> |  |
| New!                      |                         | Yes                            | Yes                      | N <sub>0</sub>                 |  |
| NewModified!              | No                      |                                | Yes                      | New!                           |  |
| DataModified!             | NewModified!            | Yes                            |                          | Yes                            |  |
| NotModified!              | Yes                     | Yes                            | Yes                      |                                |  |

*Table 9-9: Effect of changing from one row status to another*

In the table, *Yes* means the change is valid. For example, issuing SetItemStatus on a row that has the status NotModified! to change the status to New! does change the status to New!. *No* means that the change is not valid and the status is not changed.

Issuing SetItemStatus to change a row status from NewModified! to NotModified! actually changes the status to New!. Issuing SetItemStatus to change a row status from DataModified! to New! actually changes the status to NewModified!.

Changing a row's status to NotModified! or New! causes all columns in that row to be assigned a column status of NotModified!. Change the column's status to DataModified! to ensure that an update results in a SQL UPDATE.

#### **Changing the status of a retrieved row from NotModified! to New!**

If you change the status of a retrieved row to New! and then make a change to data in a column, *all* the columns in that row change status to DataModified! All the columns change status because the Update method generates a SQL INSERT command that includes the changed data as well as the data that already existed in the other columns.

**Changing status indirectly** When you cannot change to the desired status directly, you can usually do it indirectly. For example, change New! to DataModified! to NotModified!.

**Resetting status for the whole DataWindow object** To reset the update status of the entire DataWindow object, use the ResetUpdate method. This sets all status flags to NotModified! except for New! status flags, which remain unchanged.

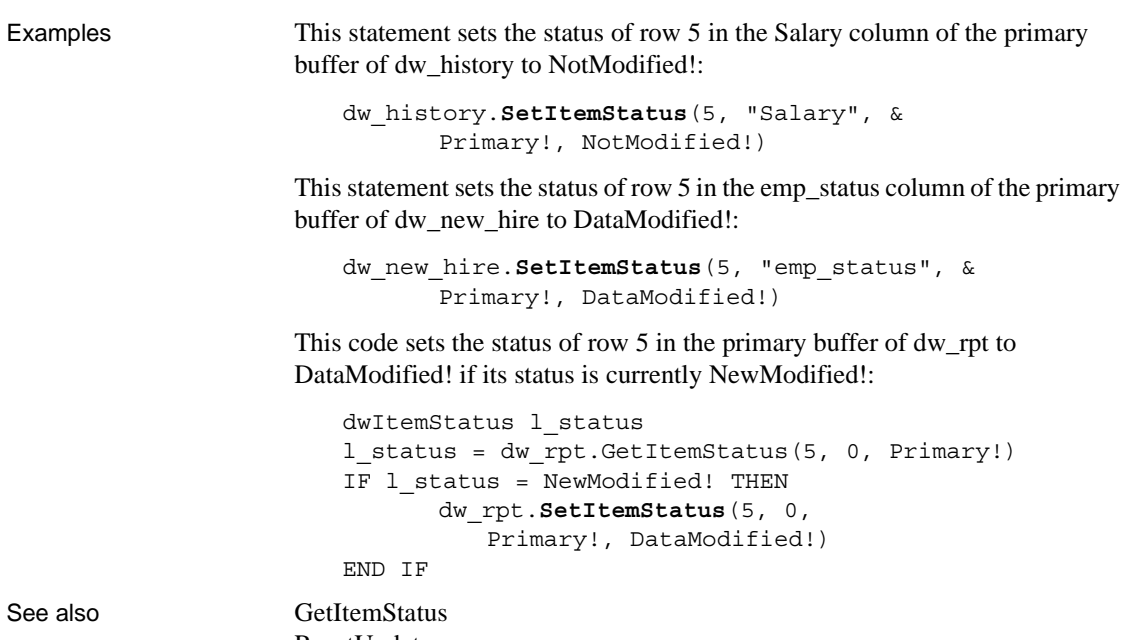

[ResetUpdate](#page-771-0)

## **SetItemString**

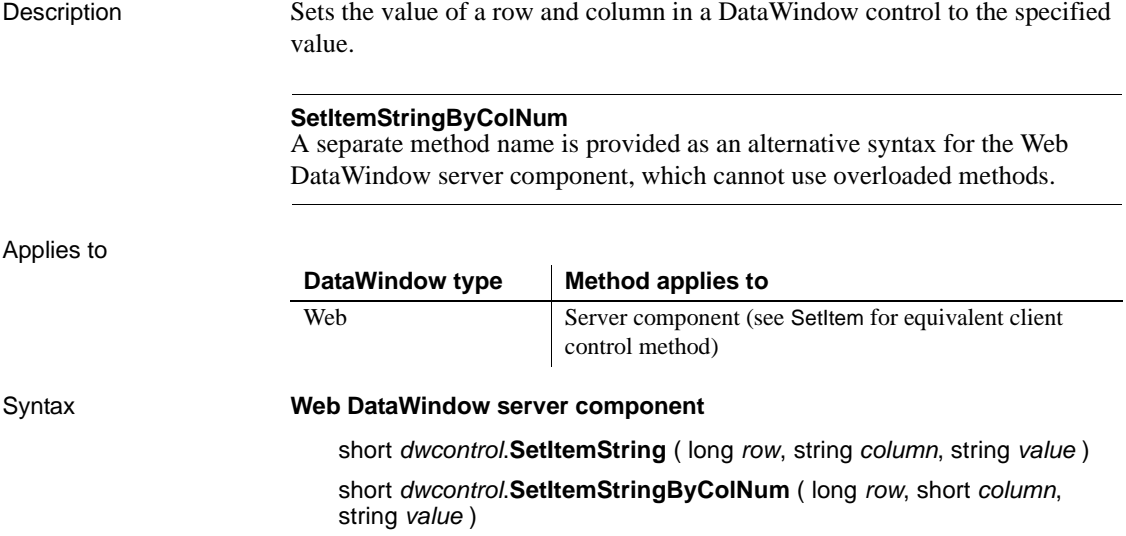

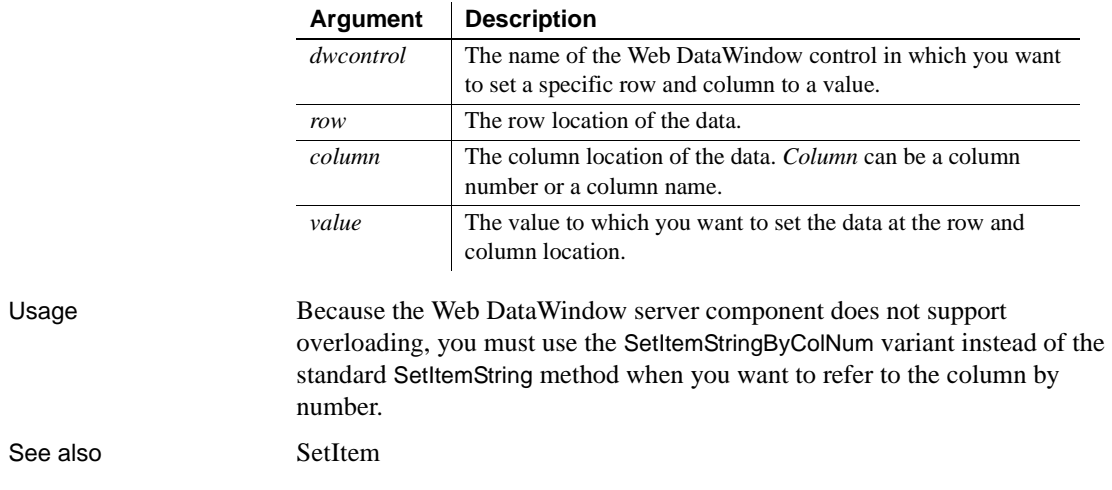

### <span id="page-860-0"></span>**SetItemTime**

Description Sets the value of a row and column in a DataWindow control to the specified value.

#### **SetItemTimeByColNum**

A separate method name, SetItemTimeByColNum, is provided as an alternative syntax for the Web DataWindow server component, which cannot use overloaded methods.

Applies to

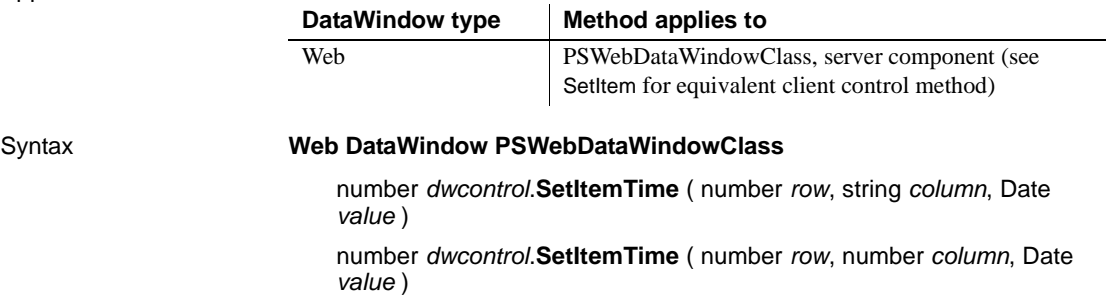

#### **Web DataWindow server component**

short *dwcontrol*.**SetItemTime** ( long *row*, string *column*, string *value* ) short *dwcontrol*.**SetItemTimeByColNum** ( long *row*, short *column*, string *value* )

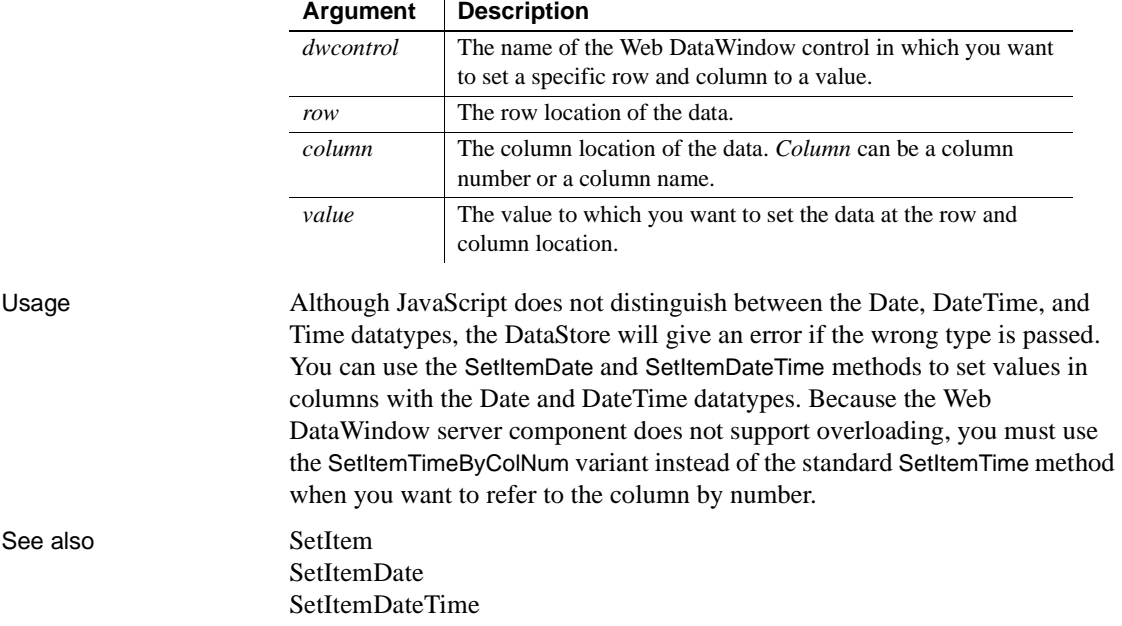

### **SetPageSize**

Applies to

Description Specifies the number of rows to include in a generated Web page for the Web DataWindow.

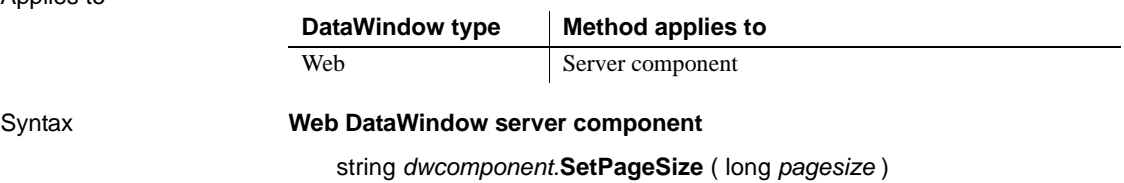

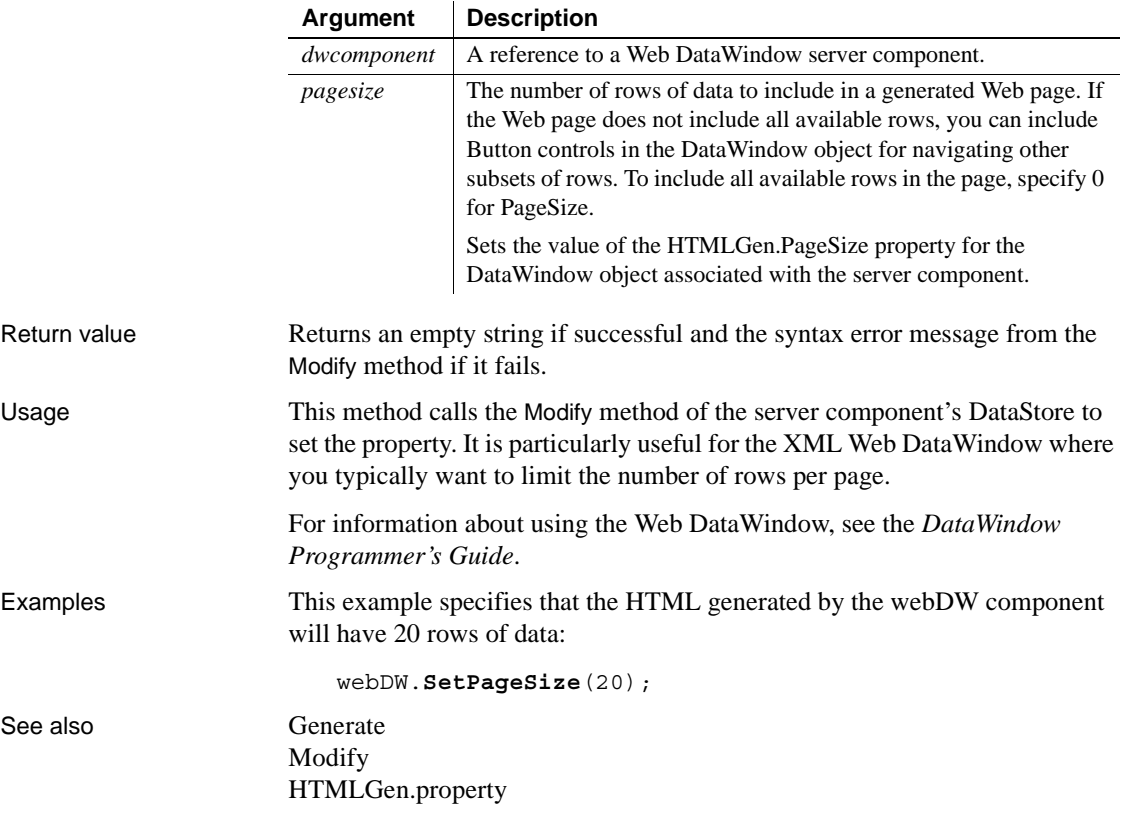

## **SetPosition**

Description Moves a control within the DataWindow to another band or changes the front-to-back order of controls within a band.

Applies to

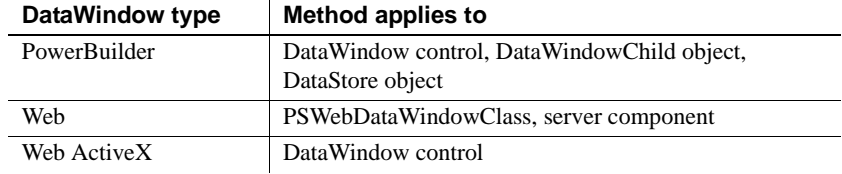

#### Syntax **PowerBuilder**

integer *dwcontrol*.**SetPosition** ( string *controlname*, string *band* , boolean *bringtofront* )

#### **Web DataWindow server component**

short *dwcontrol*.**SetPosition** ( string *controlname*, string *band*, boolean *bringtofront* )

#### **Web DataWindow PSWebDataWindowClass and Web ActiveX**

number *dwcontrol*.**SetPosition** ( string *controlname*, string *band*, boolean *bringtofront* )

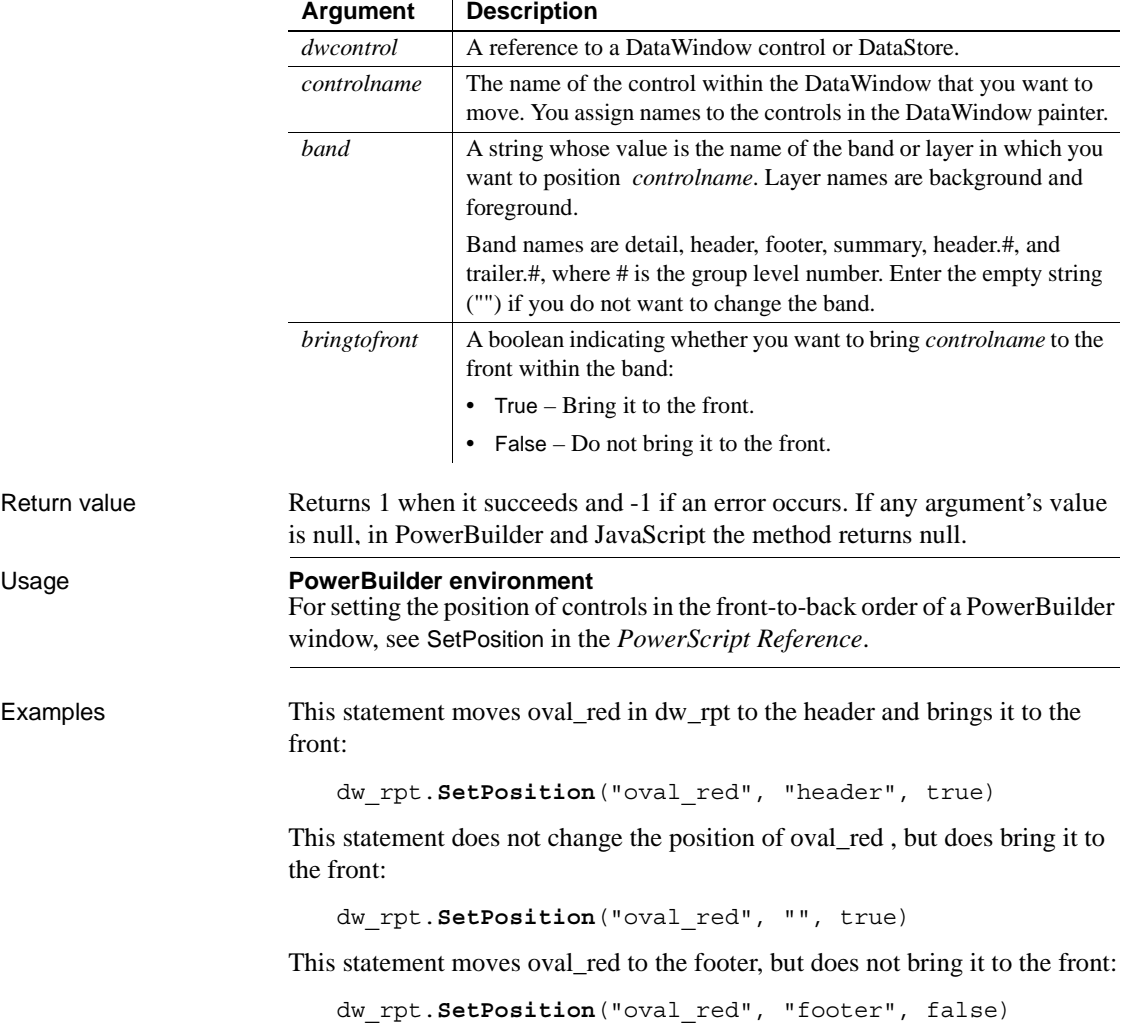
# **SetRedraw**

Description Controls the automatic redrawing of an object or control after each change to its properties.

Applies to

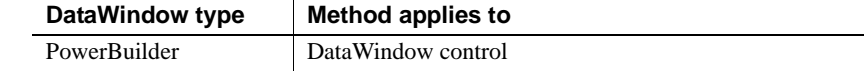

### Syntax **PowerBuilder**

integer *objectname*.**SetRedraw** ( boolean *redraw* )

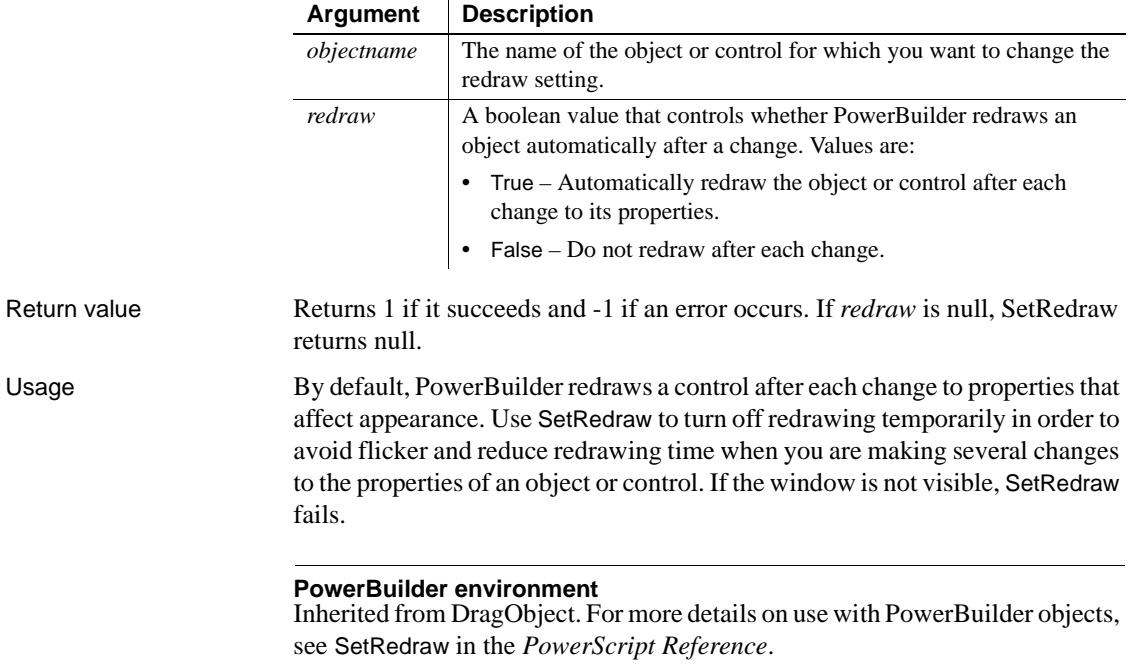

# <span id="page-865-0"></span>**SetRow**

Description Sets the current row in a DataWindow control or DataStore.

Applies to

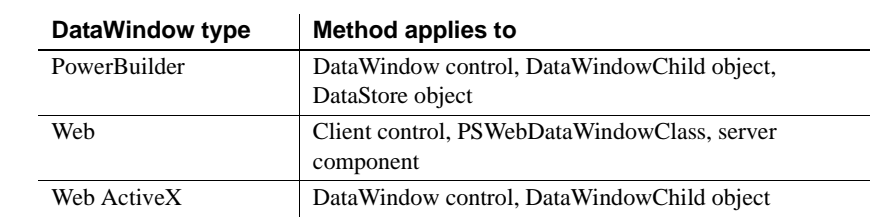

### Syntax **PowerBuilder**

integer *dwcontrol*.**SetRow** ( long *row* )

### **Web DataWindow client control, PSWebDataWindowClass, and Web ActiveX**

number *dwcontrol*.**SetRow** ( number *row* )

### **Web DataWindow server component**

 $\mathbf{r}$ 

short *dwcontrol*.**SetRow** ( long *row* )

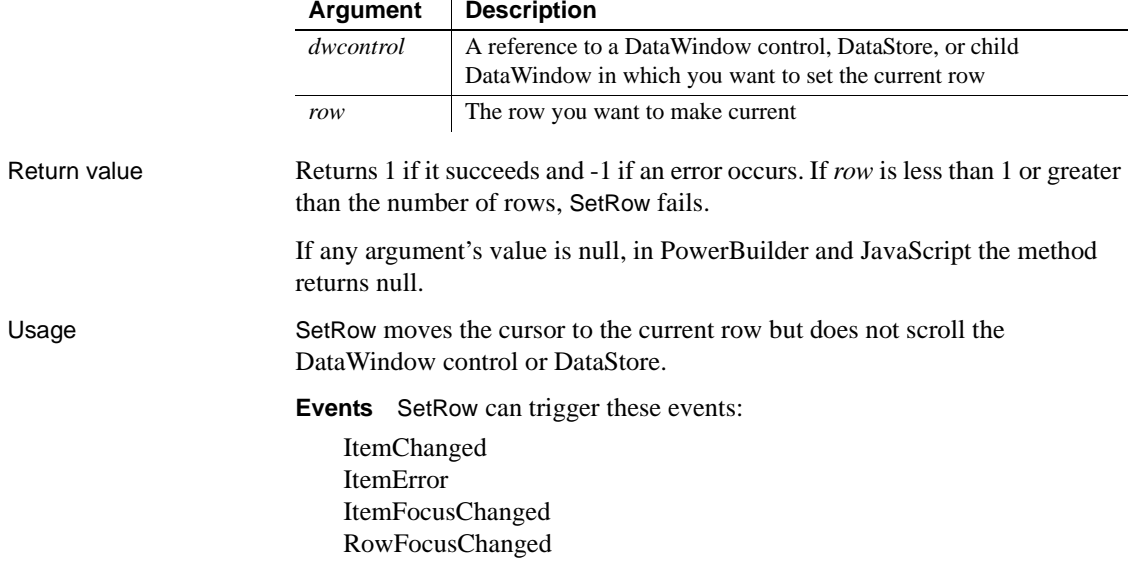

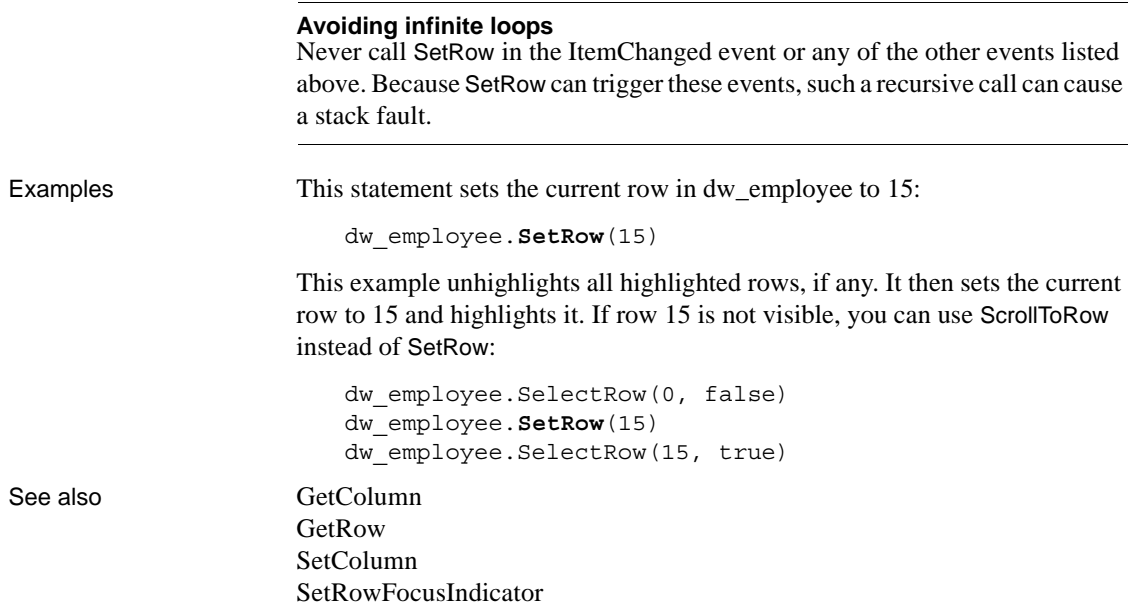

# <span id="page-866-0"></span>**SetRowFocusIndicator**

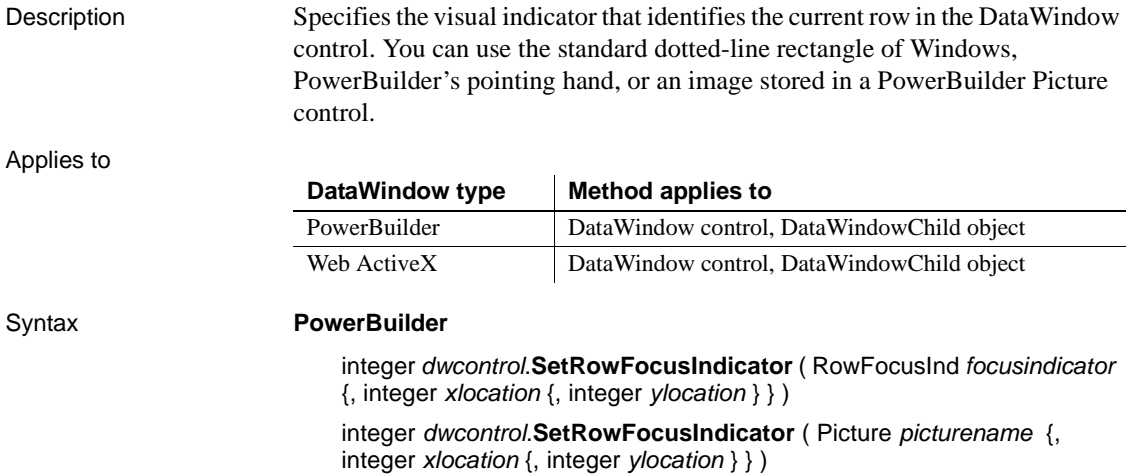

### **Web ActiveX**

number *dwcontrol*.**SetRowFocusIndicator** ( number *focusindicator* , number *xlocation* , number *ylocation* )

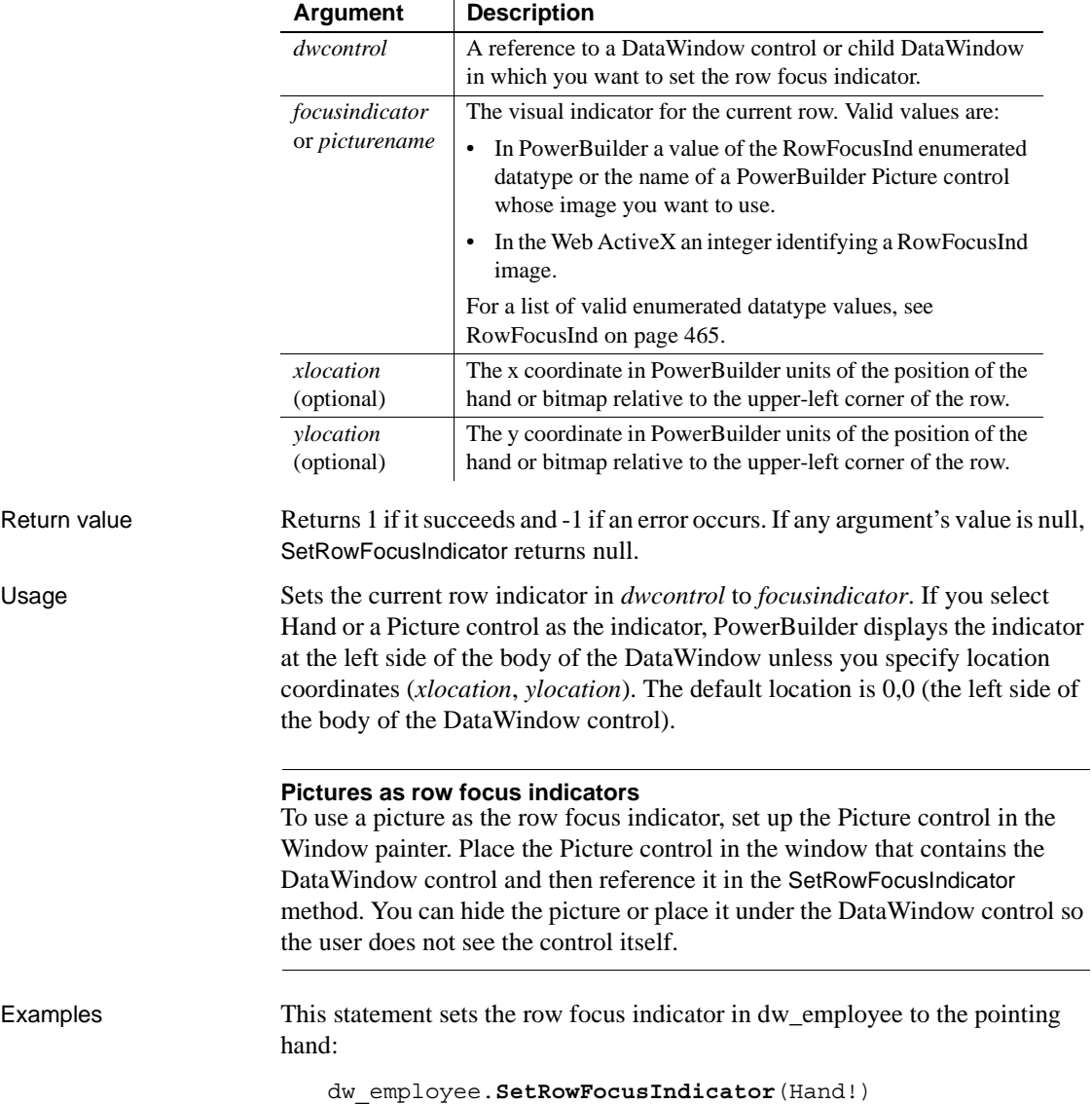

If p\_arrow is a Picture control in the window, the following statement sets the row focus indicator in dw\_employee to p\_arrow:

dw\_employee.**SetRowFocusIndicator**(p\_arrow)

See also [GetRow](#page-689-0)

[SetRow](#page-865-0)

# **SetSelfLink**

Description Specifies the URL and page parameters for the current page of the Web DataWindow.

Applies to

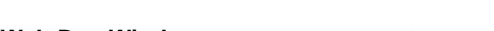

**DataWindow type Method applies to** Web Server component

### Syntax **Web DataWindow server component**

string *dwcomponent*.**SetSelfLink** ( string *selflink*, string *selflinkargs* )

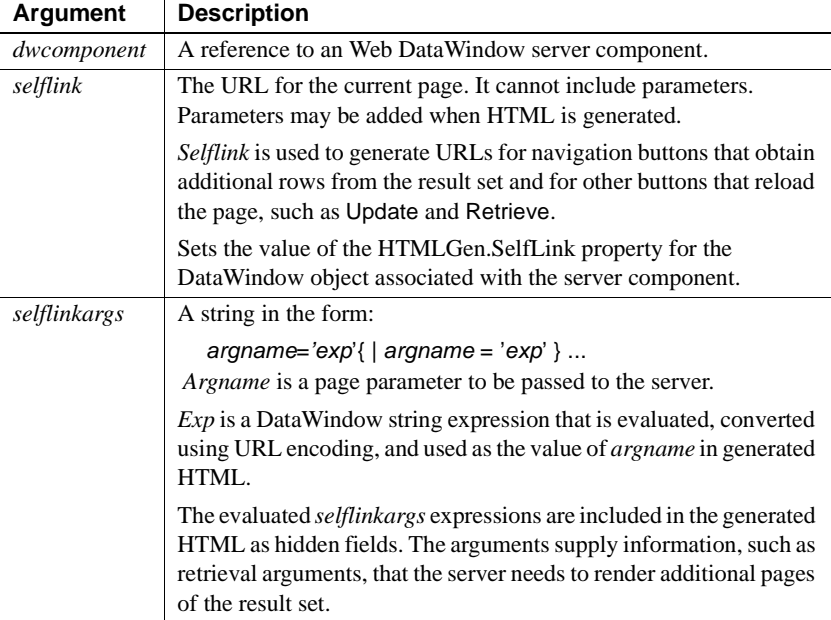

Return value Returns an empty string if successful and the syntax error message from the Modify method if it fails.

Usage This method calls the Modify method of the server component's DataStore to set the property.

> For information about using the Web DataWindow, see the *DataWindow Programmer's Guide*.

**Reason for self-link information** The first time the client browser requests the page template, it can pass page specific information using GET or POST and the page can use those values in the server-side scripts. However, when the page is reloaded because of user interactions with the Web DataWindow, that information will not be passed to the page automatically.

To make the information available, you specify a *selflinkargs* string that becomes page parameters in the reloaded page. Typically, you would use selflink parameters to provide:

- Login information from another page
- DataWindow object name
- Retrieval arguments for the DataWindow object

**Getting the URL for the page** To correctly reload the page in response to user actions, the server component needs to know the URL of the page template. You can get this information from the name property of the document object header or the SCRIPT\_NAME server variable.

In a JSP page, you must parse the return value from a request.getRequestURI call:

```
String URI = request.getRequestURI();
String [] myArray = URI.split ("/");
String pageName = myArray [myArray.length-1];
```
In ASP, use the ServerVariables method of the Request object:

```
var pageName =Request.ServerVariables( "SCRIPT_NAME" );
```
**Self-link arguments for SetSelfLink** The syntax for specifying self-link arguments is:

```
pageparam='expression'|pageparam='expression'
```
The expression is a DataWindow expression that is evaluates to a string. Usually, you will be passing constant string values that have already been passed to the page as page parameters.

The expression is enclosed in quotes, and if the value is a constant, it must also be enclosed in quotes. For example, if a page parameter has the value *Johnson*, the value of the expression must be enclosed in two sets of quote marks: '"Johnson"'.

To get the value from the current Logname parameter, which is already defined for the page, you build the expression using the Logname page parameter. The single quotes and inner double quotes are embedded in the expression. The current value is inserted between the quotes:

```
String logname = (String) 
   request.getParameter("Logname");
String linkargs = 
        "logname=\lceil \Psi \rceil + logname + "\lceil \Psi \rceil;
```
If the DataWindow object requires retrieval arguments, they must be provided to the reloaded page in *selflinkargs*. For an example of using SetSelfLink for setting up retrieval arguments as page parameters, see [Retrieve](#page-773-0).

Examples This server-side script specifies hyperlink information for the page. The value of the empid column is stored in the page parameter EMPID:

```
webDW.SetSelfLink("mydwpage.html", "EMPID = 
  'String(empid)'");
```
This hyperlink information refers to the JSP page by name. The page is regenerated by calling the template again. There are no link arguments:

```
webDW.SetSelfLink("salesrpt.jsp", "");
```
This ASP example uses the ServerVariables method of the Request object to get the SCRIPT\_NAME variable:

```
var pageName =Request.ServerVariables( "SCRIPT_NAME" );
webDW.SetSelfLink(pageName,"");
```
In JSP you must parse the return value from a request.getRequestURI call. This example also sets up a page parameter for the reloaded page using the page parameter Logname:

```
String URI = request.getRequestURI();
String [] myArray = URI.split ('') ;
String pageName = myArray [myArray.length-1];
String logname = (String) 
   request.getParameter("Logname");
String linkargs = 
       "Logname=\lceil \cdot \rceil"" + logname + "\lceil \cdot \rceil";
webDW.SetSelfLink( pageName, linkargs);
```
See also [Generate](#page-626-0) [Modify](#page-728-0) [SetAction](#page-826-0) HTMLGen.property

# **SetServerServiceClasses**

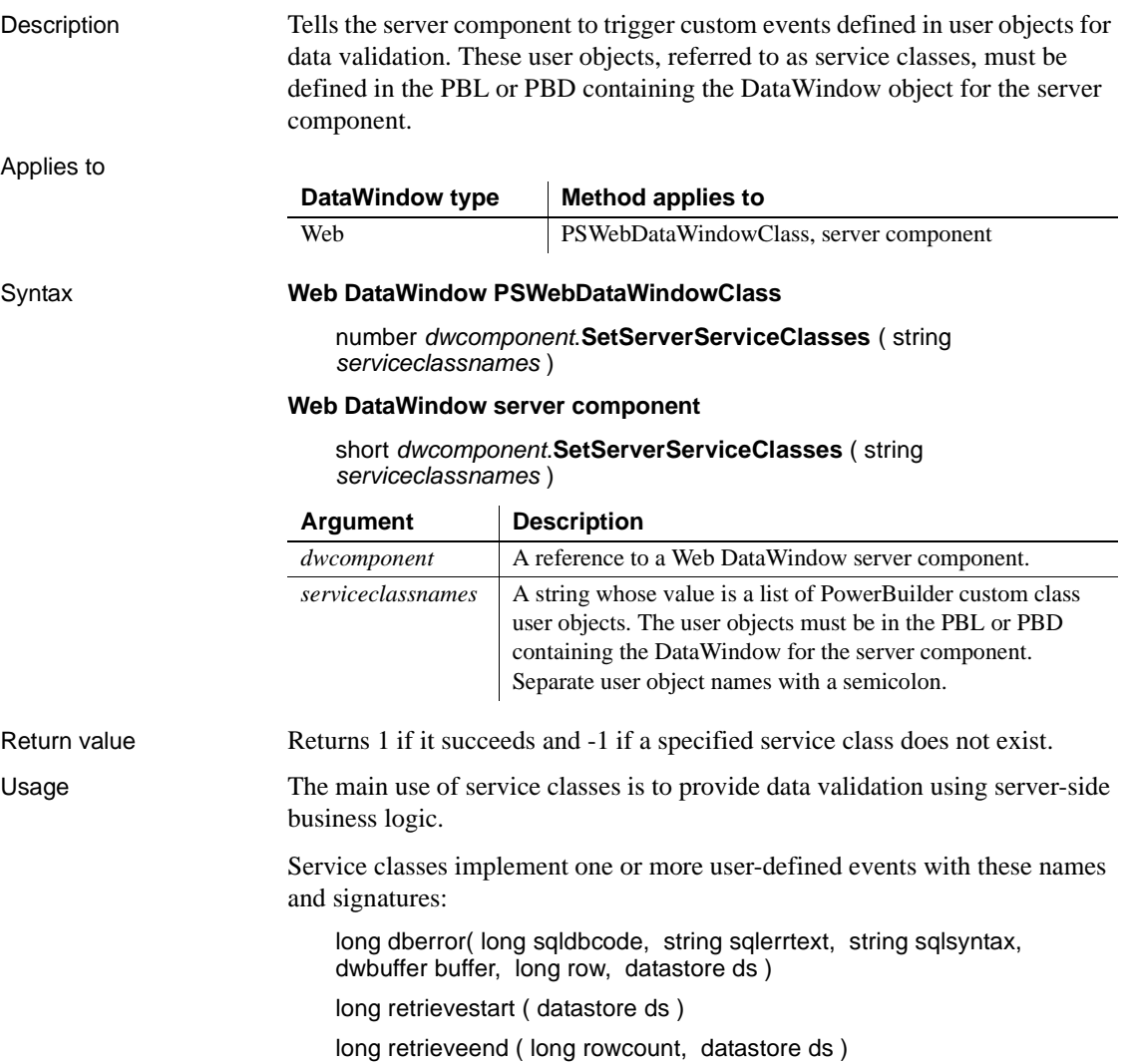

long sqlpreview ( sqlpreviewfunction request, sqlpreviewtype sqltype, string sqlsyntax, dwbuffer buffer, long row, datastore ds )

long updatestart ( datastore ds )

long updateend ( long rowsinserted, long rowsupdated, long rowsdeleted, datastore ds )

long htmlcontextapplied ( string action, datastore ds )

The custom events can use the same return codes as the corresponding standard DataWindow events documented in [Chapter 8, "DataWindow Events."](#page-502-0) By setting a return code, a custom event can cause the event action to be canceled in the server component.

When the standard DataWindow event occurs in the server component, the component triggers the custom event in each of the listed service classes. One or more of the components can implement the event. A service class only needs to implement the events whose outcome it wants to influence. Any of the service classes can set an event return code that cancels the event action in the server component.

### **Runtime errors**

Instantiated service objects run in the same objects space as the server component. If a runtime error occurs in the service object, it could cause HTML generation to fail.

For information about using the Web DataWindow, see the *DataWindow Programmer's Guide*.

Examples This JavaScript example for a server-side script specifies a list of service classes that implement events:

```
dwMine.SetServerServiceClasses(
      "uo update;uo retrieve;uo dberror" );
```
See also Events:

[HTMLContextApplied](#page-532-0) [DBError](#page-516-0) [RetrieveStart](#page-552-0) [RetrieveEnd](#page-551-0) **SOLPreview** [UpdateStart](#page-565-0) [UpdateEnd](#page-564-0)

# **SetServerSideState**

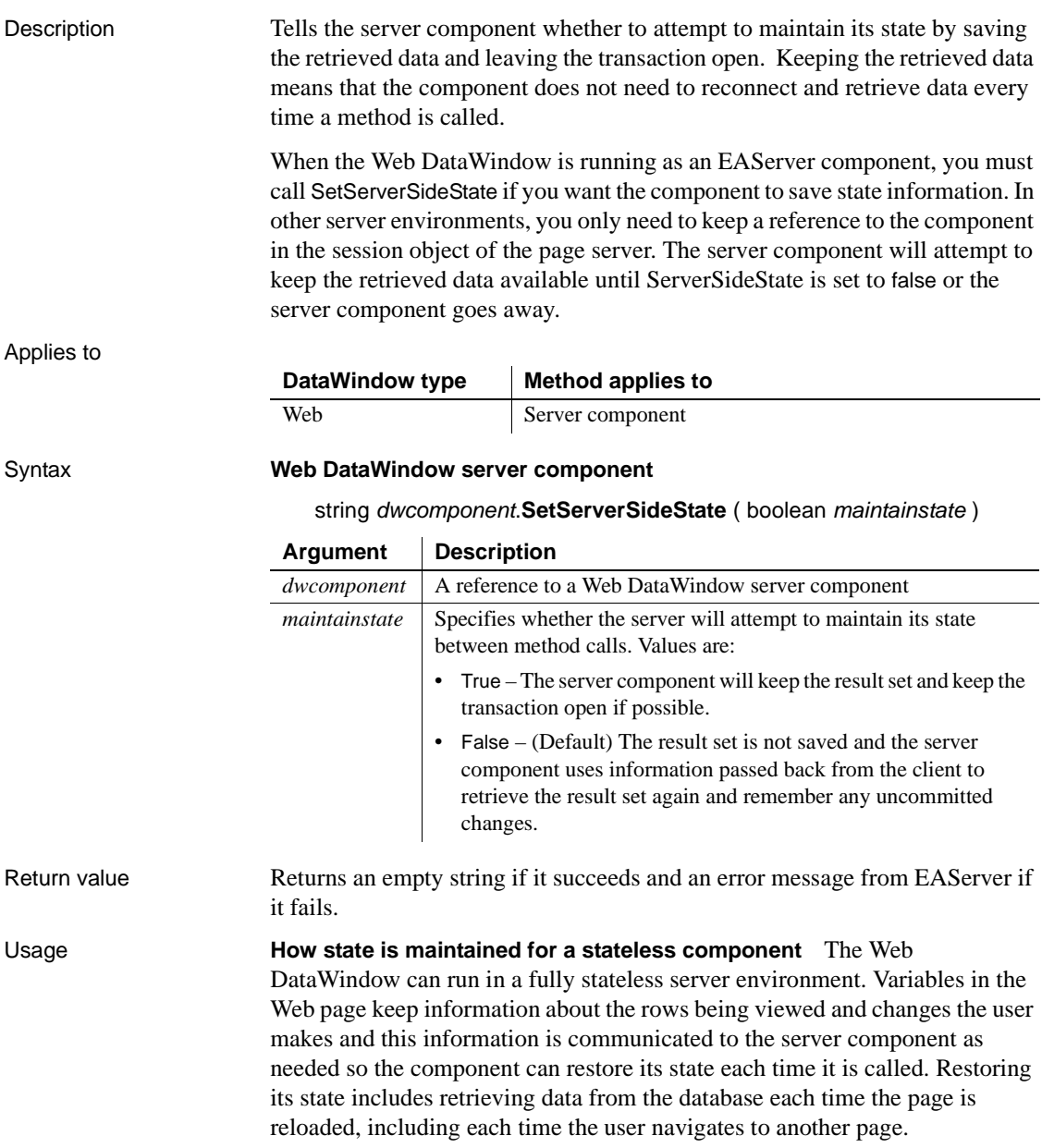

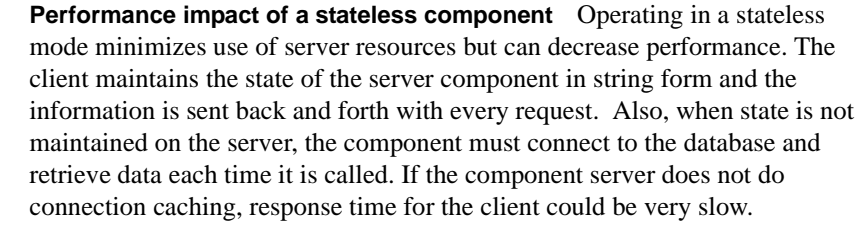

**Maintaining state on the server** You can increase performance by maintaining state on the server. To maintain state, the page server's session object keeps a reference to the server component. If the server component is running in EAServer, you must also mark the component as a stateful object. You can do this by calling SetServerSideState or by setting the component's serverSideState property in EAServer Manager.

Maintaining state on the server will provide faster response time if the same component is accessed again. However, it also increases the server resources used for each client connection.

To minimize impact on server resources, a short timeout on a session lets the server get rid of a component that might not be requested again. If the component is called again, its state can be restored from the client state information.

You can also increase performance by calling Update frequently.

For information about using the Web DataWindow, see the *DataWindow Programmer's Guide*.

Examples This example specifies that the EAServer component should maintain state:

```
webDW.SetServerSideState( true );
```
See also [Update](#page-911-0)

# **SetSort**

Applies to

Description Specifies sort criteria for a DataWindow control or DataStore.

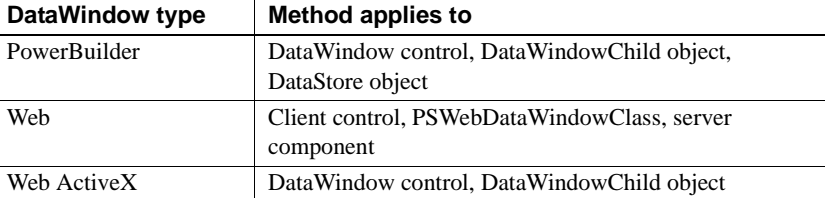

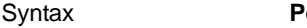

### **OwerBuilder**

integer *dwcontrol*.**SetSort** ( string *format* )

### **Web DataWindow client control, PSWebDataWindowClass, and Web ActiveX**

number *dwcontrol*.**SetSort** ( string *format* )

### **Web DataWindow server component**

short *dwcontrol*.**SetSort** ( string *format* )

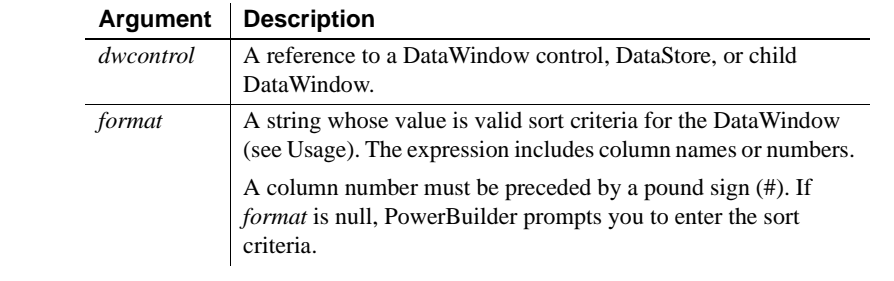

Return value Returns 1 if it succeeds and -1 if an error occurs.

Usage A DataWindow object can have sort criteria specified as part of its definition.

SetSort overrides the definition, providing new sort criteria for the DataWindow. However, it does not actually sort the rows. Call the Sort method to perform the actual sorting.

The sort criteria for a column have one of the forms shown in the following table, depending on whether you specify the column by name or number.

### *Table 9-10: Examples for specifying sort order*

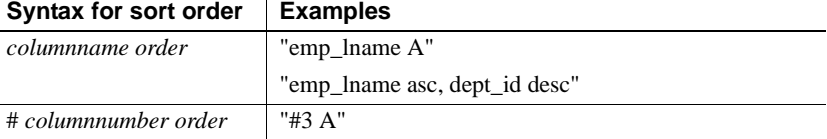

The following table shows the recognized values for *order*. These values are case insensitive. For example, as, s, AS, or S all specify a case-sensitive sort in ascending order.

| Order value              | <b>Resulting sort order</b> |
|--------------------------|-----------------------------|
| a, asc, ascending, ai, i | Case-insensitive ascending  |
| d, desc, descending, di  | Case-insensitive descending |
| as.s                     | Case-sensitive ascending    |
| ds                       | Case-sensitive descending   |

*Table 9-11: Recognized values for sort order*

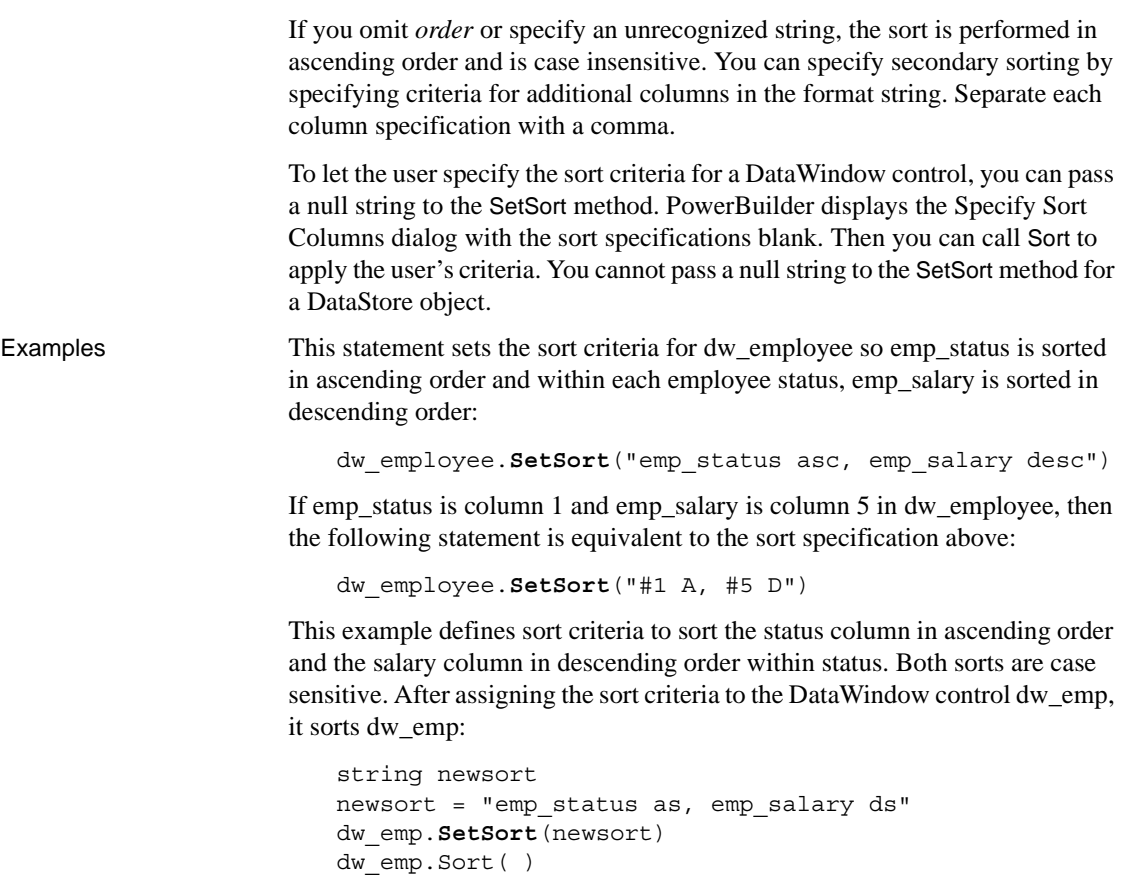

The following example sets the sort criteria for dw\_main to null, causing PowerBuilder to display the Specify Sort Columns dialog so that the user can specify sort criteria. The Sort method applies the criteria the user specifies:

```
string null_str
SetNull(null_str)
dw_main.SetSort(null_str)
dw_main.Sort()
```
See also [Sort](#page-905-0)

# **SetSQLPreview**

Description Specifies the SQL statement for a DataWindow control or DataStore that PowerBuilder is about to send to the database.

Applies to

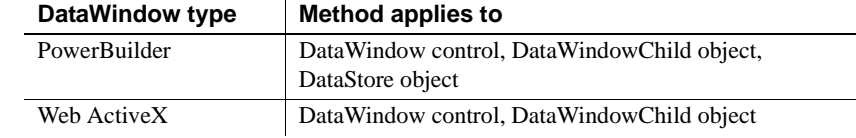

### Syntax **PowerBuilder**

integer *dwcontrol*.**SetSQLPreview** ( string *sqlsyntax* )

 $\mathbf{r}$ 

### **Web ActiveX**

number *dwcontrol*.**SetSQLPreview** ( string *sqlsyntax* )

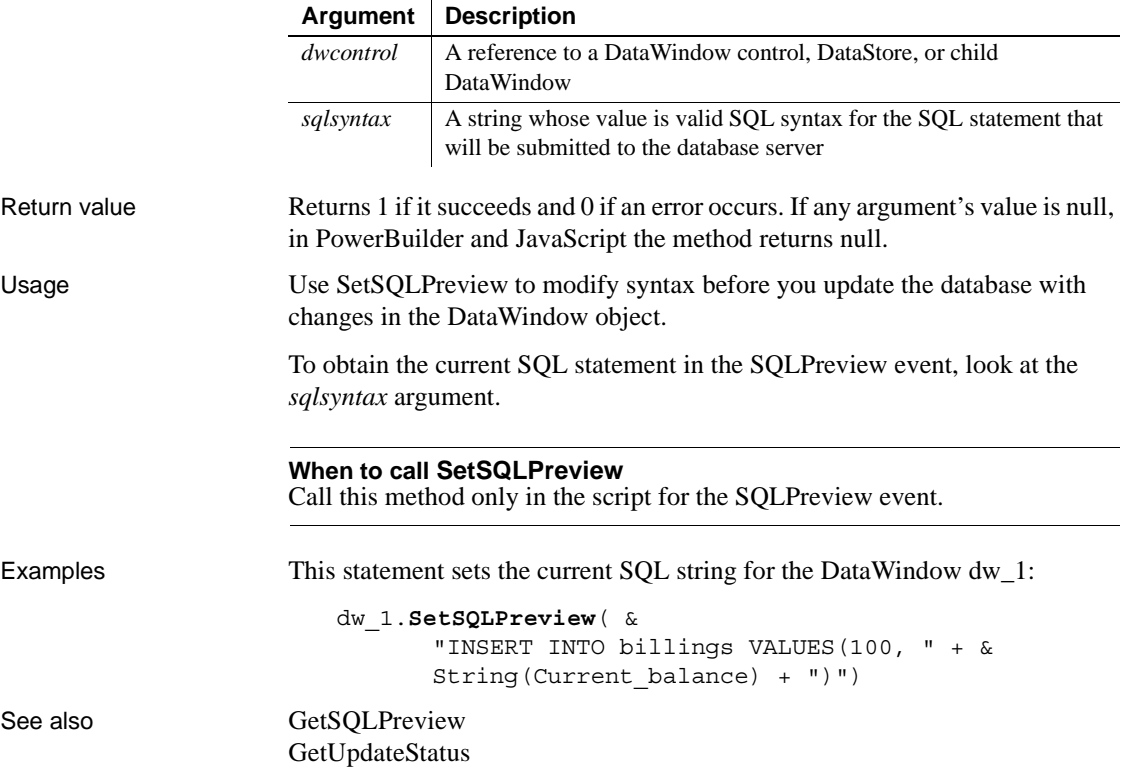

# **SetSQLSelect**

Description Specifies the SQL SELECT statement for a DataWindow control or DataStore.

Applies to

**DataWindow type Method applies to** PowerBuilder | DataWindow control, DataWindowChild object, DataStore object Web PSWebDataWindowClass, server component Web ActiveX DataWindow control, DataWindowChild object

### Syntax **PowerBuilder**

integer *dwcontrol*.**SetSQLSelect** ( string *statement* )

### **Web DataWindow server component**

short *dwcontrol*.**SetSQLSelect** ( string *statement* )

### **Web DataWindow PSWebDataWindowClass and Web ActiveX**

number *dwcontrol*.**SetSQLSelect** ( string *statement* )

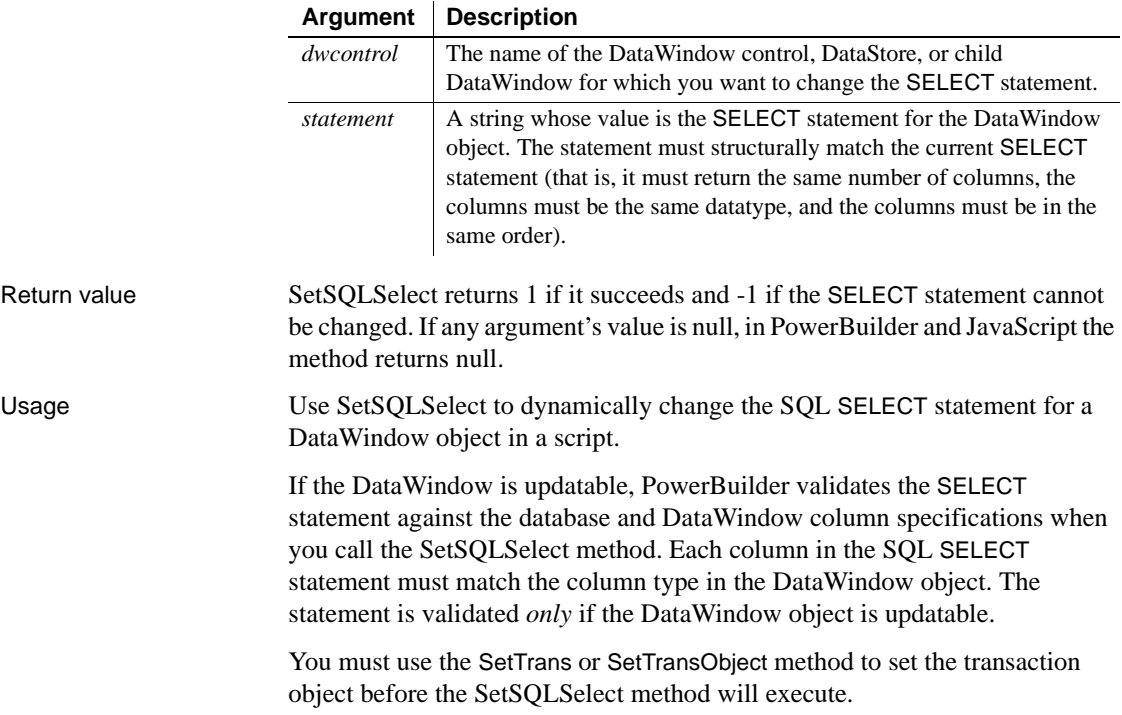

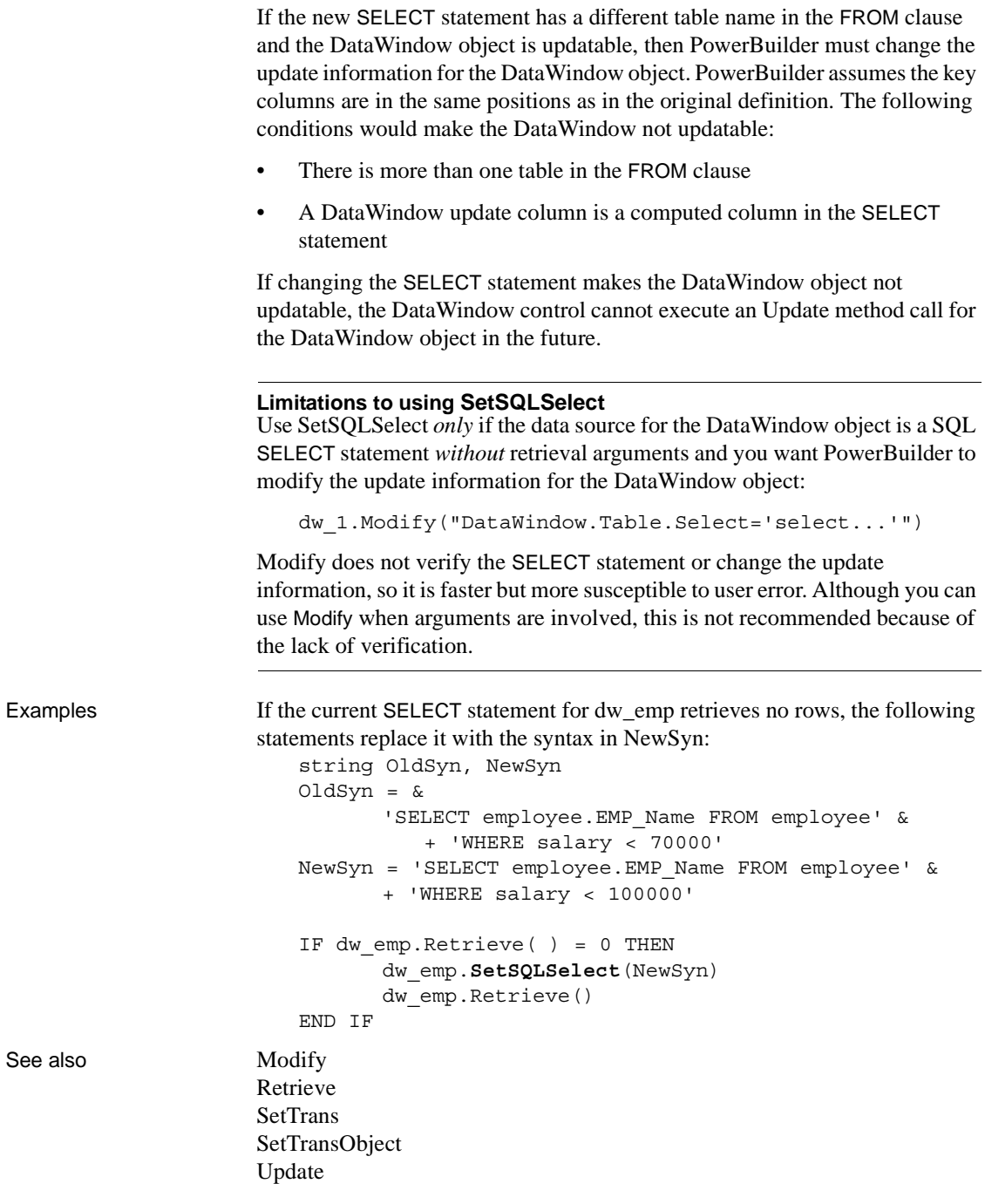

# **SetTabOrder**

Description Changes the tab sequence number of a column in a DataWindow control to the specified value.

Applies to

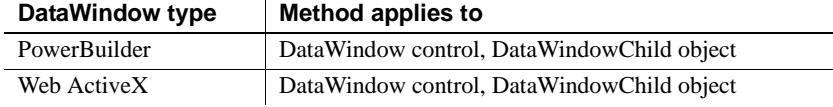

 $\ddot{ }$ 

### Syntax **PowerBuilder**

integer *dwcontrol*.**SetTabOrder** ( integer *column*, integer *tabnumber* ) integer *dwcontrol*.**SetTabOrder** ( string *column*, integer *tabnumber* )

### **Web ActiveX**

number *dwcontrol*.**SetTabOrder** ( number *column*, number *tabnumber* ) number *dwcontrol*.**SetTabOrder** ( string *column*, number *tabnumber* )

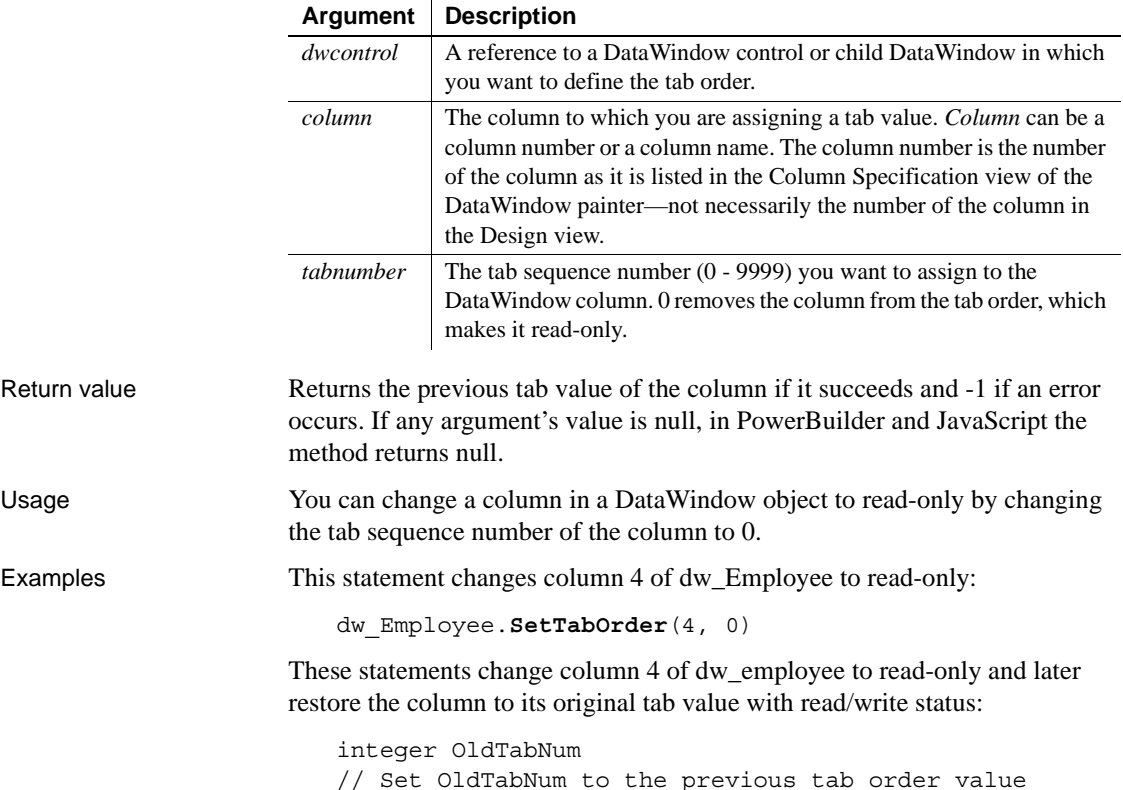

```
OldTabNum = dw_employee.SetTabOrder(4, 0)
... // Some processing
// Return column 4 to its previous tab value.
dw_employee.SetTabOrder(4, OldTabNum)
```
# **SetText**

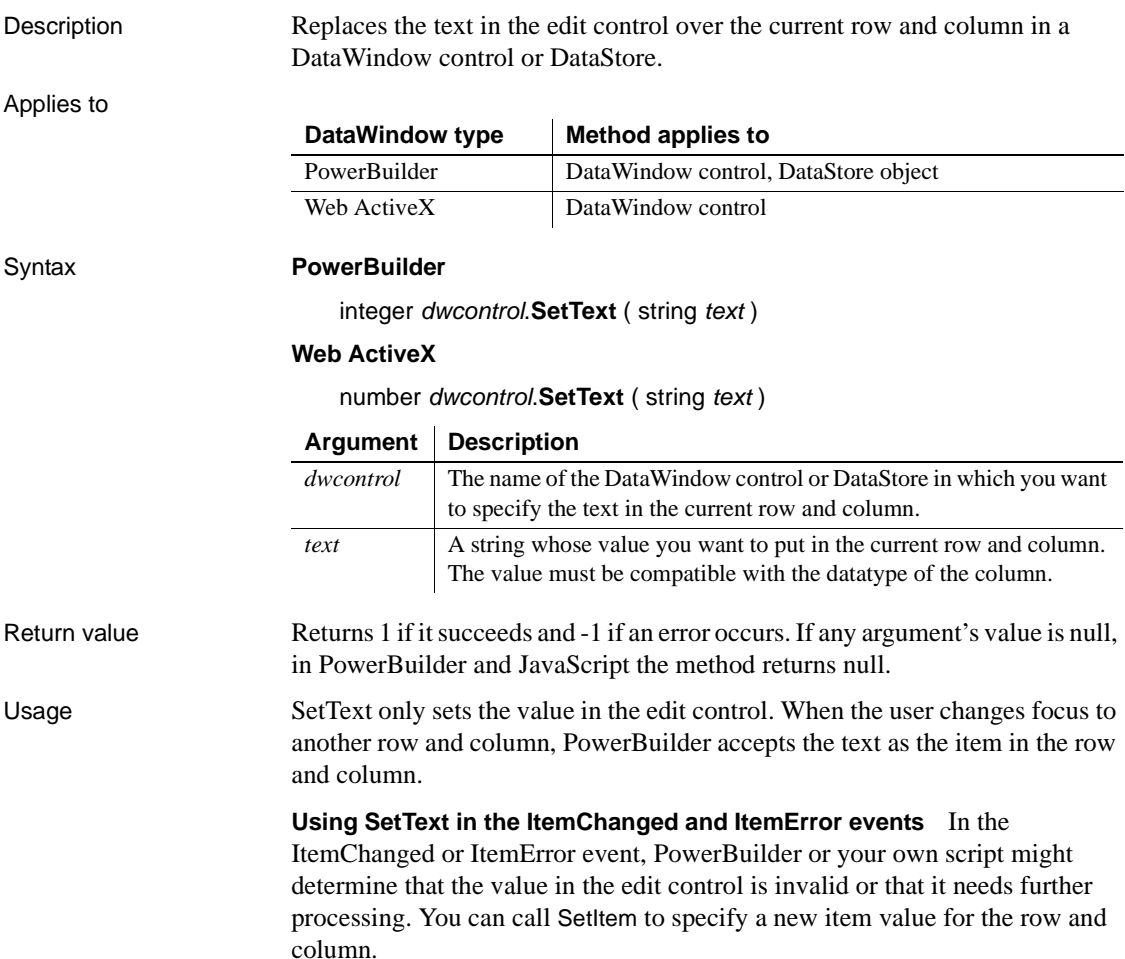

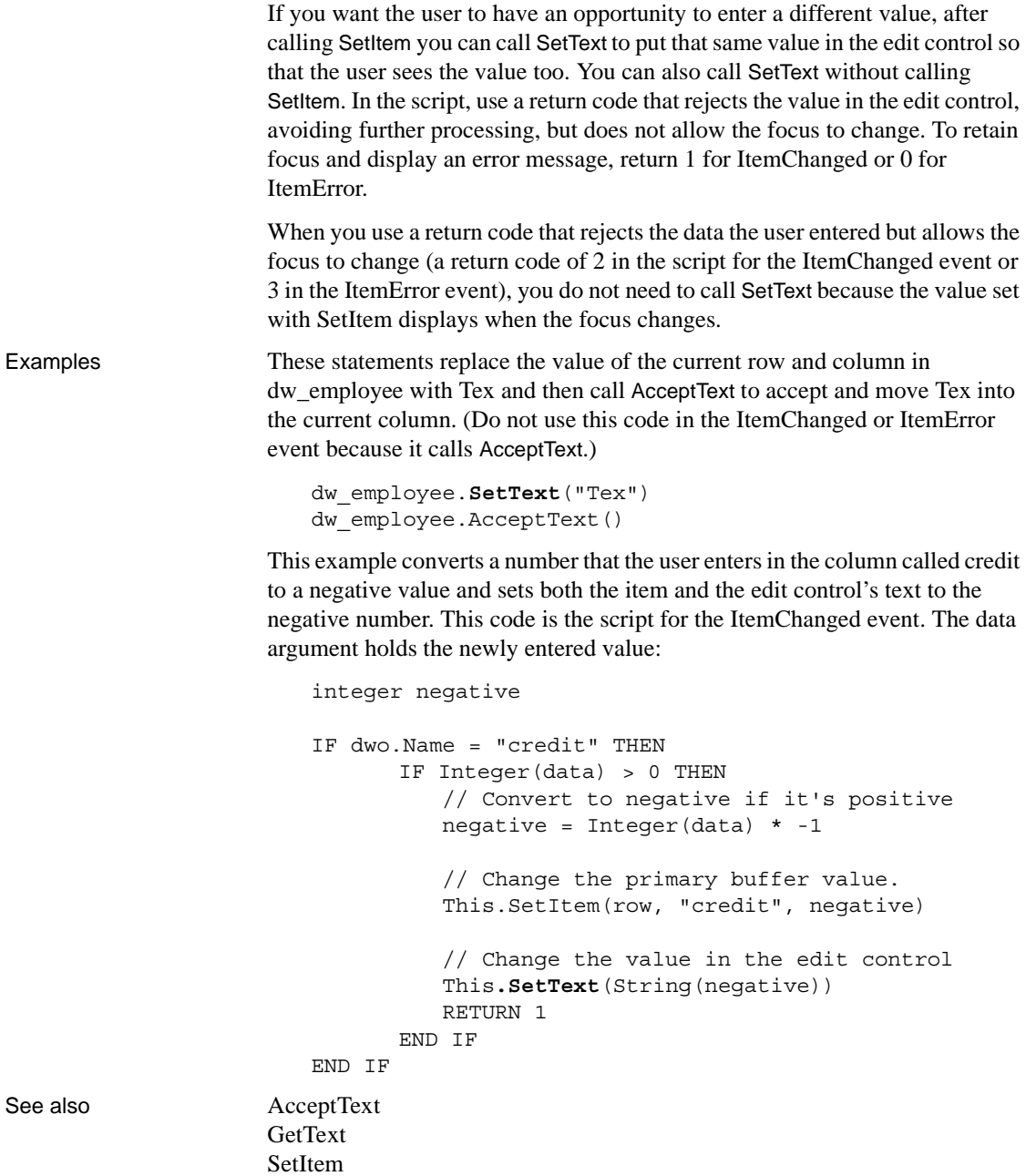

# <span id="page-883-0"></span>**SetTrans**

Specifies connection information for a DataWindow or DataStore.

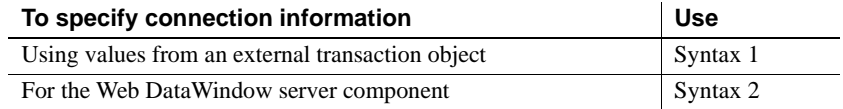

## **Syntax 1 Using values from an external transaction object**

Description Sets the values in the internal transaction object for a DataWindow control or DataStore to the values from the specified transaction object. The transaction object supplies connection settings, such as the database name.

Applies to

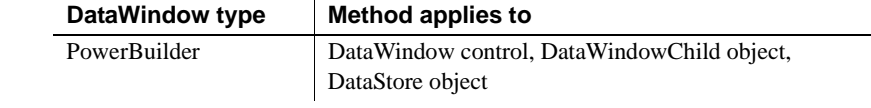

### Syntax **PowerBuilder**

integer *dwcontrol*.**SetTrans** ( transaction *transaction* )

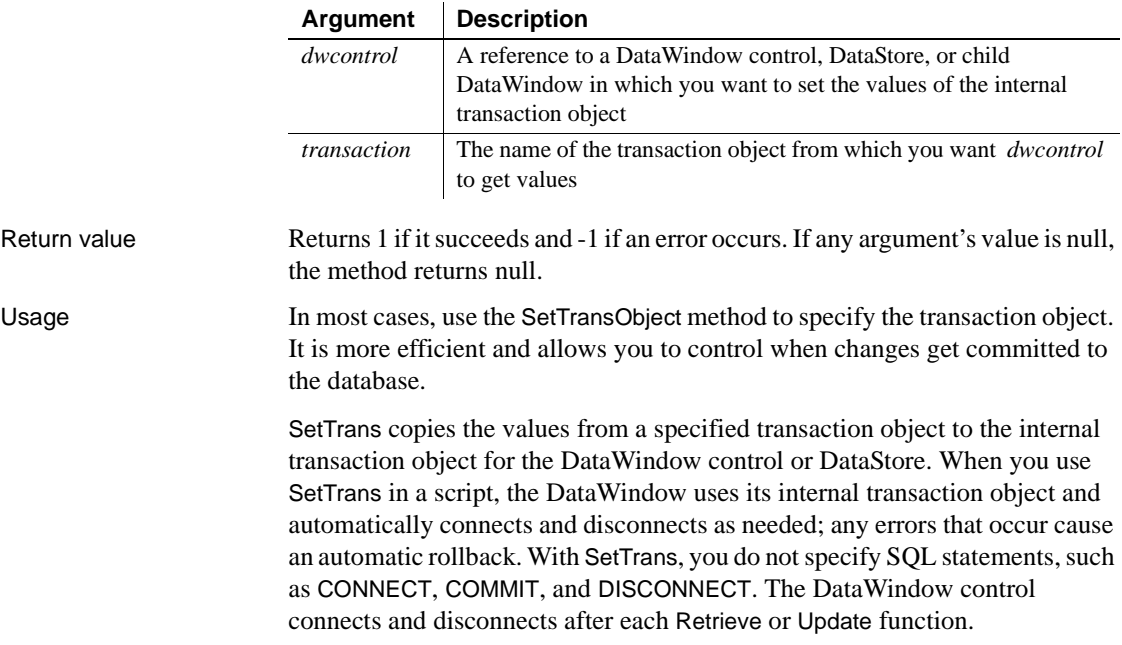

If you use SetTrans for an EAServer component, you must not set the UseContext Object database parameter to *Yes*.

### **Use SetTransObject with composite DataWindows**

You *must* use SetTransObject with DataWindow objects that use the Composite presentation style. Composite DataWindows are containers for other DataWindow objects and do not have any internal transaction information of their own.

If you use SetTrans with each nested DataWindow in a composite DataWindow, disconnect does not occur until the PowerBuilder session ends.

Use SetTrans when you want PowerBuilder to manage the database connections automatically because you have a limited number of available connections or expect to use the application from a remote location. SetTrans is appropriate when you are only retrieving data and do not need to hold database locks on records the user is modifying. For better performance, however, you should use SetTransObject.

**DBMS connection settings** You must set the parameters required to connect to your DBMS in the transaction object before you can use the transaction object to set the DataWindow's internal transaction object and connect to the database.

**Updating more than one table** When you use SetTrans to specify the transaction object, you cannot update multiple DataWindow objects or multiple tables within one object.

Examples This statement sets the values in the internal transaction object for dw\_employee to the values in the default transaction object SQLCA: dw\_employee.**SetTrans**(SQLCA) The following statements change the database type and password of dw\_employee. The first two statements create the transaction object

emp\_TransObj. The next statement uses the GetTrans method to store the values of the internal transaction object for dw\_employee in emp\_TransObj. The next two statements change the database type and password. The SetTrans method assigns the revised values to dw\_employee:

// Name the transaction object. transaction emp\_TransObj // Create the transaction object. emp\_TransObj = CREATE transaction

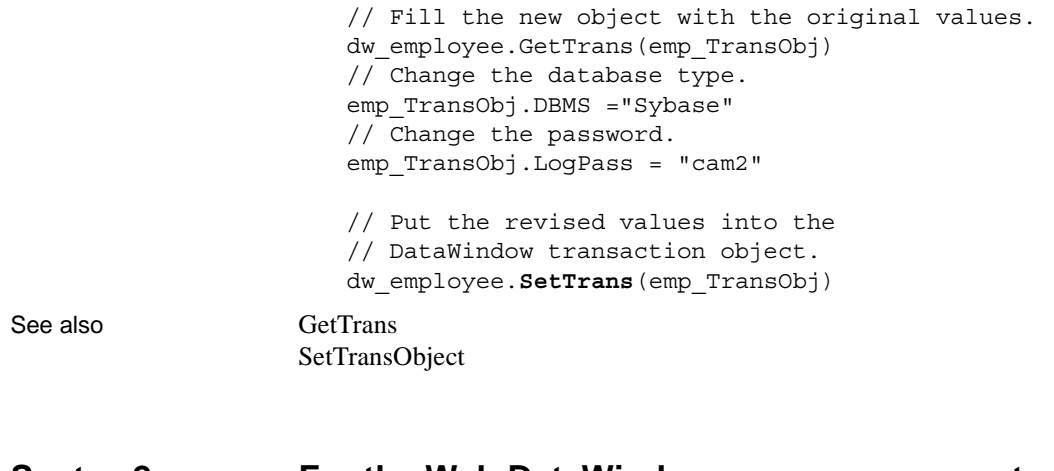

## **Syntax 2 For the Web DataWindow server component**

Description Specifies connection information for the Web DataWindow, such as the database name.

Applies to

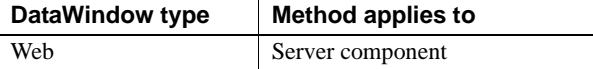

### Syntax **Web DataWindow server component**

integer *dwcontrol*.**SetTrans** ( string *dbms*, string *dbparm*, string *lock*, string *logid*, string *logpass*, string *database*, string *servername* )

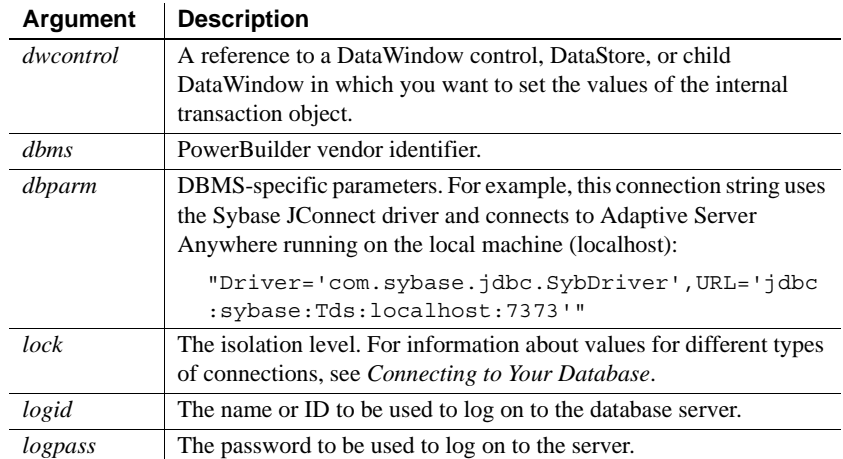

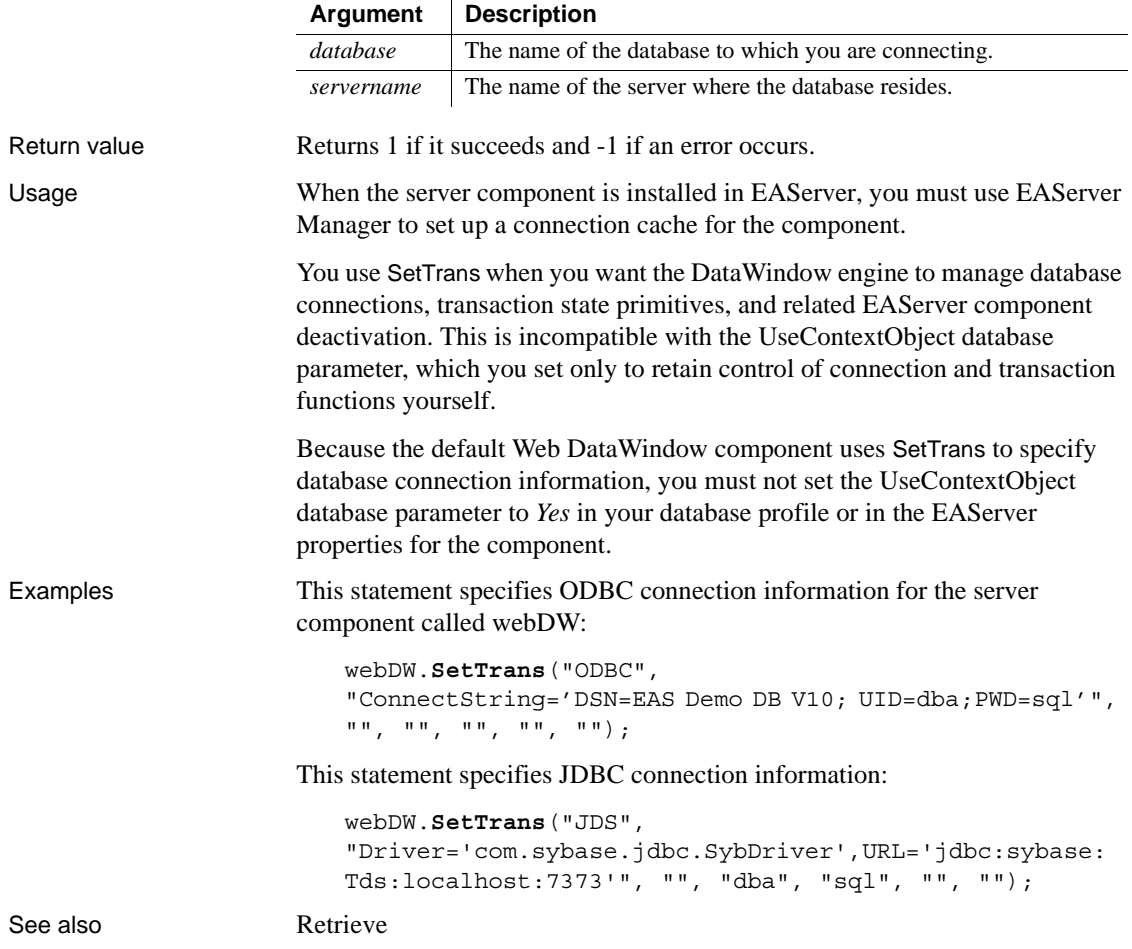

# <span id="page-887-0"></span>**SetTransObject**

Description Causes a DataWindow control or DataStore to use a programmer-specified transaction object. The transaction object provides the information necessary for communicating with the database.

Applies to

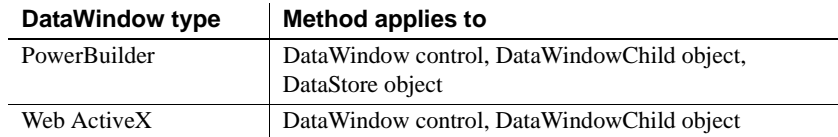

### Syntax **PowerBuilder**

integer *dwcontrol*.**SetTransObject** ( transaction *transaction* )

### **Web ActiveX**

number *dwcontrol*.**SetTransObject** ( transaction *transaction* )

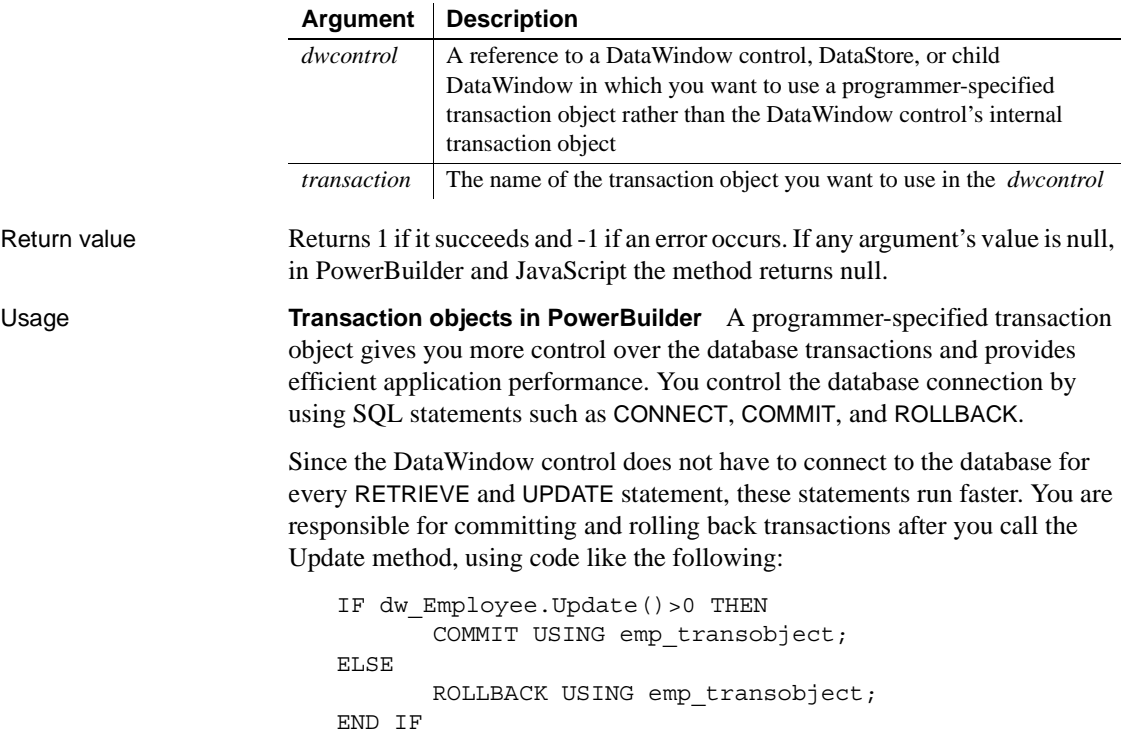

You must set the parameters required to connect to your DBMS in the transaction object before you can use the transaction object to connect to the database. PowerBuilder provides a global transaction object called SQLCA, which is all you need if you are connecting to one database. You can also create additional transaction objects, as shown in the examples.

To use SetTransObject, write code that does the following tasks:

- 1 Set up the transaction object by assigning values to its fields (usually in the application's Open event).
- 2 Connect to the database using the SQL CONNECT statement and the transaction object (in the Open event for the application or window).
- 3 Call SetTransObject to associate the transaction object with the DataWindow control or DataStore (usually in the window's Open event).
- 4 Check the return value from the Update method and follow it with a SQL COMMIT or ROLLBACK statement, as appropriate.

If you change the DataWindow object associated with the DataWindow control (or DataStore) or if you disconnect and reconnect to a database, the connection between the DataWindow control (or DataStore) and the transaction object is severed. You must call SetTransObject again to reestablish the connect.

### **SetTransObject versus SetTrans**

In most cases, use the SetTransObject method to specify the transaction object because it is efficient and gives you control over when transactions are committed.

The SetTrans method provides another way of managing the database connection. SetTrans, which sets transaction information in the internal transaction object for the DataWindow control or DataStore, manages the connection automatically. You do not explicitly connect to the database; the DataWindow connects and disconnects for each database transaction, which is less efficient but necessary in some situations.

For more information, see [SetTrans](#page-883-0).

Examples This statement causes dw\_employee to use the default transaction object SQLCA:

dw\_employee.**SetTransObject**(SQLCA)

This statement causes dw\_employee to use the programmer-defined transaction object emp\_TransObj. In this example, emp\_TransObj is an instance variable, but your script must allocate memory for it with the CREATE statement before you use it:

```
emp_TransObj = CREATE transaction
... // Assign values to the transaction object
dw_employee.SetTransObject(emp_TransObj)
```
This example has two parts. The first script, for the application's Open event, reads database parameters from an initialization file called *MYAPP.INI* and stores the values in the default transaction object (SQLCA). The Database section of *MYAPP.INI* has the same keywords as PowerBuilder's own *PB.INI* file. The parameters shown are for a SQL Server or Oracle database. The second script, for the window's Open event, establishes a connection and retrieves data from the database.

The application's Open event script populates SQLCA:

```
SQLCA.DBMS = ProfileString("myapp.ini", &
      "database", "DBMS", " ")
SQLCA.Database = ProfileString("myapp.ini", &
      "database", "Database", " ")
SQLCA.LogId = ProfileString("myapp.ini", &
      "database", "LogId", " ")
SQLCA.LogPass = ProfileString("myapp.ini", &
      "database", "LogPassword", " ")
SQLCA.ServerName = ProfileString("myapp.ini", &
      "database", "ServerName", " ")
SQLCA.UserId = ProfileString("myapp.ini", &
      "database", "UserId", " ")
SQLCA.DBPass = ProfileString("myapp.ini", &
      "database", "DatabasePassword", " ")
SQLCA.lock = ProfileString("myapp.ini", &
      "database", "lock", " ")
```
The Open event script for the window that contains the DataWindow control connects to the database, assigns the transaction object to the DataWindow, and retrieves data:

long RowsRetrieved string LastName // Connect to the database. CONNECT USING SQLCA; // Test whether the connect succeeded. IF SQLCA.SQLCode <> 0 THEN

```
MessageBox("Connect Failed", &
                                 "Cannot connect to database " &
                                + SQLCA.SQLErrText)
                             RETURN
                       END IF
                       // Set the transaction object to SQLCA.
                       dw_employee.SetTransObject(SQLCA)
                       // Retrieve the rows.
                      LastName = ...RowsRetrieved = dw_employee.Retrieve(LastName)
                       // Test whether the retrieve succeeded.
                       IF RowsRetrieved < 0 THEN
                             MessageBox("Retrieve Failed", &
                                 "Cannot retrieve data from the database.")
                       END IF
GetTrans
                   SetTrans
```
# **SetValidate**

Description Sets the input validation rule for a column in a DataWindow control or DataStore.

### **SetValidateByColNum**

A separate method name is provided as an alternative syntax for the Web DataWindow server component, which cannot use overloaded methods.

### Applies to

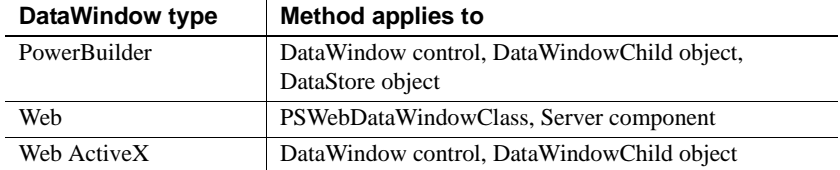

### Syntax **PowerBuilder**

integer *dwcontrol*.**SetValidate** ( string *column*, string *rule* ) integer *dwcontrol*.**SetValidate** ( integer *column*, string *rule* )

### **Web DataWindow server component**

short *dwcontrol*.**SetValidate** ( string *column*, string *rule* )

short *dwcontrol*.**SetValidateByColNum** ( short *column*, string *rule* )

### **Web DataWindow PSWebDataWindowClass and Web ActiveX**

number *dwcontrol*.**SetValidate** ( string *column*, string *rule*)

number *dwcontrol*.**SetValidate** ( number *column*, string *rule*)

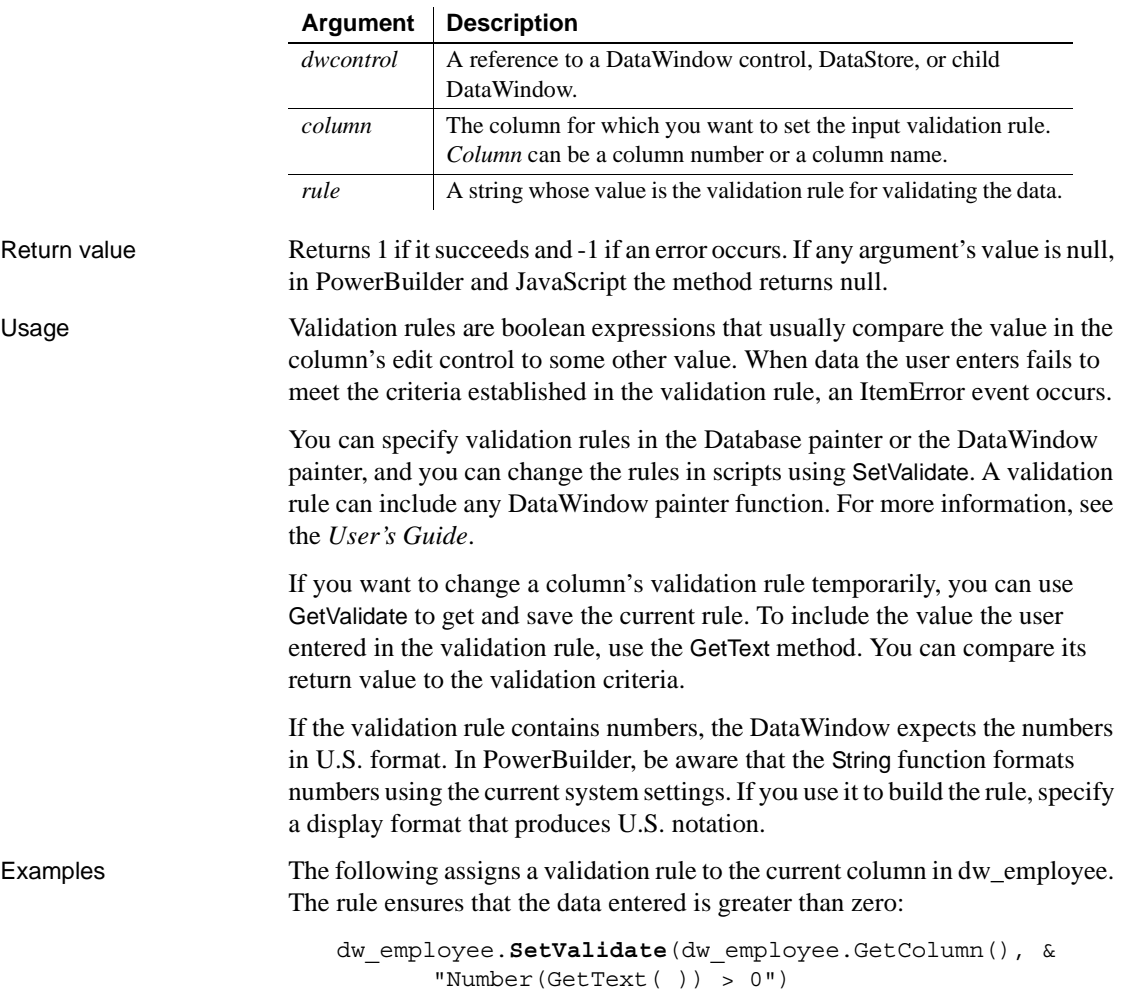

The following assigns a validation rule to the current column in dw\_employee. The rule checks that the value entered is less than the value in the Full\_Price column:

```
dw_employee.SetValidate(dw_employee.GetColumn(), &
       "Number(GetText( )) < Full_Price")
```
This example defines a new validation rule for the column emp\_state in the DataWindow control dw\_employee. The new rule is  $[A-Z]+$ , meaning the data in emp\_state must be all uppercase characters. The text pattern must be enclosed in quotes within the quoted validation rule. The embedded quotes are specified with ~". The script saves the old rule, assigns the new rule, performs some processing, and then sets the validation rule back to the old rule:

```
string OldRule, NewRule
NewRule = "Match(GetText(), \sim"[A-Z]+\sim")"
OldRule = dw_employee.GetValidate("emp_state")
dw_employee.SetValidate("emp_state", NewRule)
... //Process data using the new rule.
// Set the validation rule back to the old rule.
dw_employee.SetValidate("emp_state", OldRule)
```

```
GetValidate
```
# **SetValue**

Description Sets the value of an item in a value list or code table for a column in a DataWindow control or DataStore. (A value list is called a code table when it has both display and data values.) SetValue does not affect the data stored in the column.

### **SetValueByColNum**

A separate method name is provided as an alternative syntax for the Web DataWindow server component, which cannot use overloaded methods.

### Applies to

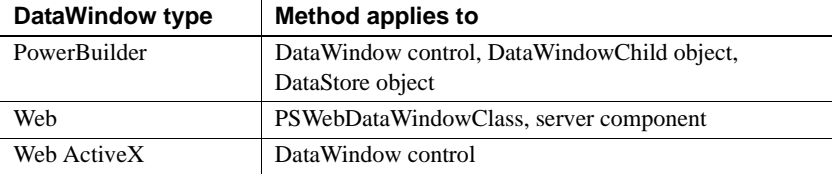

### Syntax **PowerBuilder**

integer *dwcontrol*.**SetValue** ( string *column*, integer *index*, string *value* ) integer *dwcontrol*.**SetValue** ( integer *column*, integer *index*, string *value* )

### **Web DataWindow server component**

short *dwcontrol*.**SetValue** ( string *column*, short *index*, string *value* ) short *dwcontrol*.**SetValueByColNum** ( short *column*, short *index*, string *value* )

### **Web DataWindow PSWebDataWindowClass and Web ActiveX**

number *dwcontrol*.**SetValue** ( string *column*, number *index*, string *value*) number *dwcontrol*.**SetValue** ( number *column*, number *index*, string *value*)

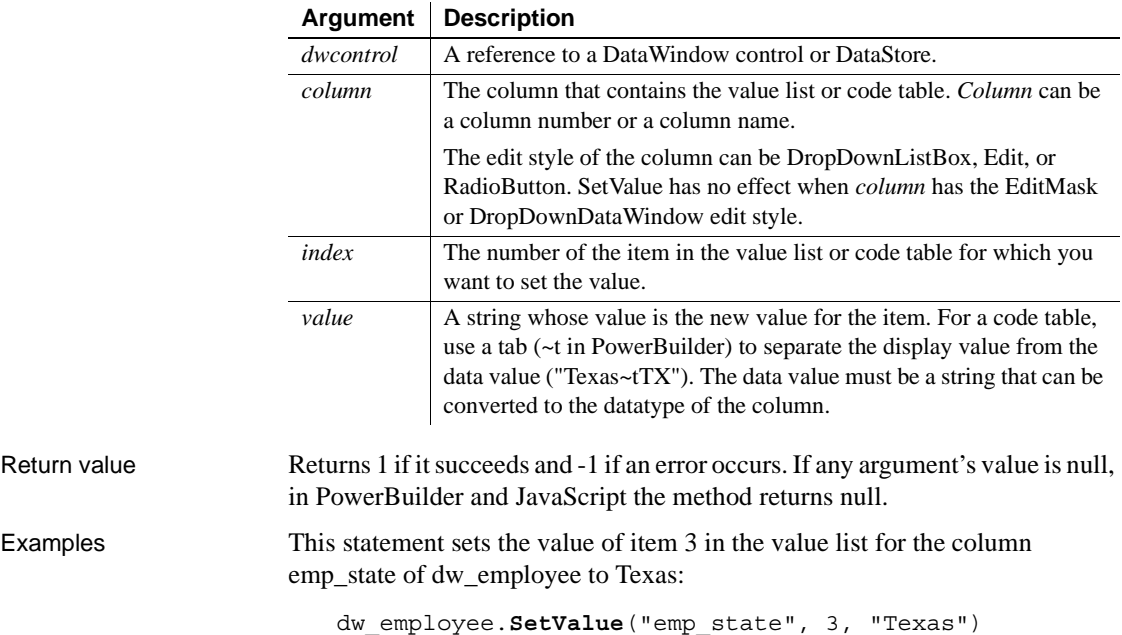

This statement sets the display value of item 3 in the code table for the column named emp\_state of dw\_employee to Texas and the data value to TX:

dw\_employee.**SetValue**("emp\_state", 3, "Texas~tTX")

The following statements use a SQL cursor and FETCH statement to populate the ListBox portion of a DropDownListBox style column called product\_col of a DataWindow object with code table values:

```
integer prod code, i = 1string prod_name
DECLARE prodcur CURSOR FOR
       SELECT product.name, product.code
       FROM product USING SQLCA;
CONNECT USING SQLCA;
IF SQLCA.SQLCode <> 0 THEN
       MessageBox("Status","Connect Failed " &
          + SQLCA.SQLErrText)
      RETURN
END IF
OPEN prodcur;
IF SQLCA.SQLCode <> 0 THEN
      MessageBox("Status","Cursor Open Failed " &
          + SQLCA.SQLErrText)
      RETURN
END IF
FETCH prodcur INTO : prod name, : prod code;
DO WHILE SQLCA.SQLCode = 0
       dw_products.SetValue("product_col", i, &
          prod_name + "~t" + String(prod_code))
       i = i + 1FETCH prodcur INTO : prod name, : prod code;
LOOP
CLOSE prodcur;
DISCONNECT USING SQLCA;
```
See also [GetValue](#page-703-0)

# **SetWeight**

Description Specifies the types of JavaScript code that will be included in the generated HTML or XHTML.

Applies to

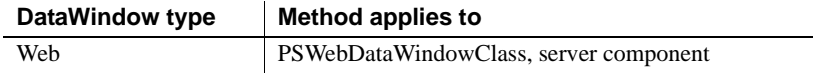

### Syntax **Web DataWindow PSWebDataWindowClass**

number *dwcomponent*.**SetWeight** ( boolean *allowupdate*, boolean *validation*, boolean *events*, boolean *clientscriptable*, boolean *clientformatting* )

### **Web DataWindow server component**

integer *dwcomponent*.**SetWeight** ( boolean *allowupdate*, boolean *validation*, boolean *events*, boolean *clientscriptable*, boolean *clientformatting* )

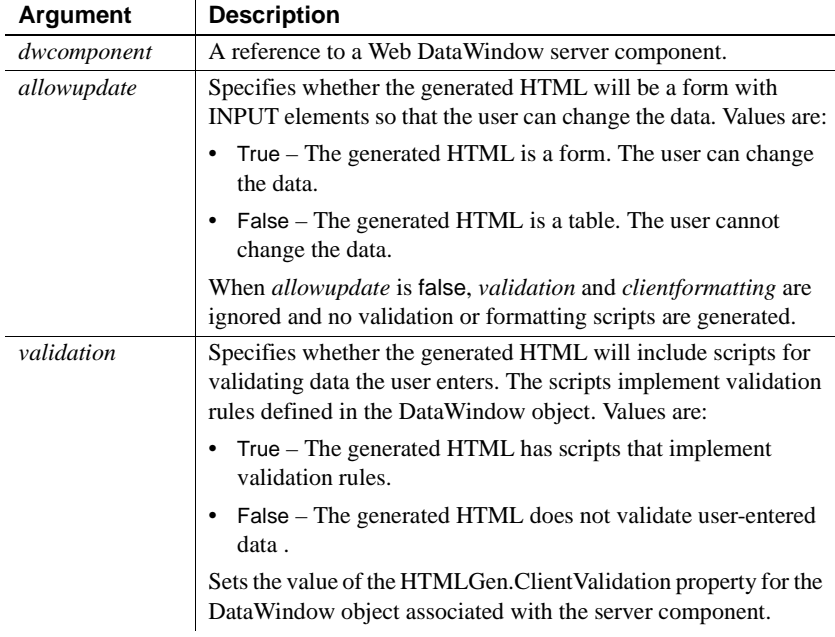

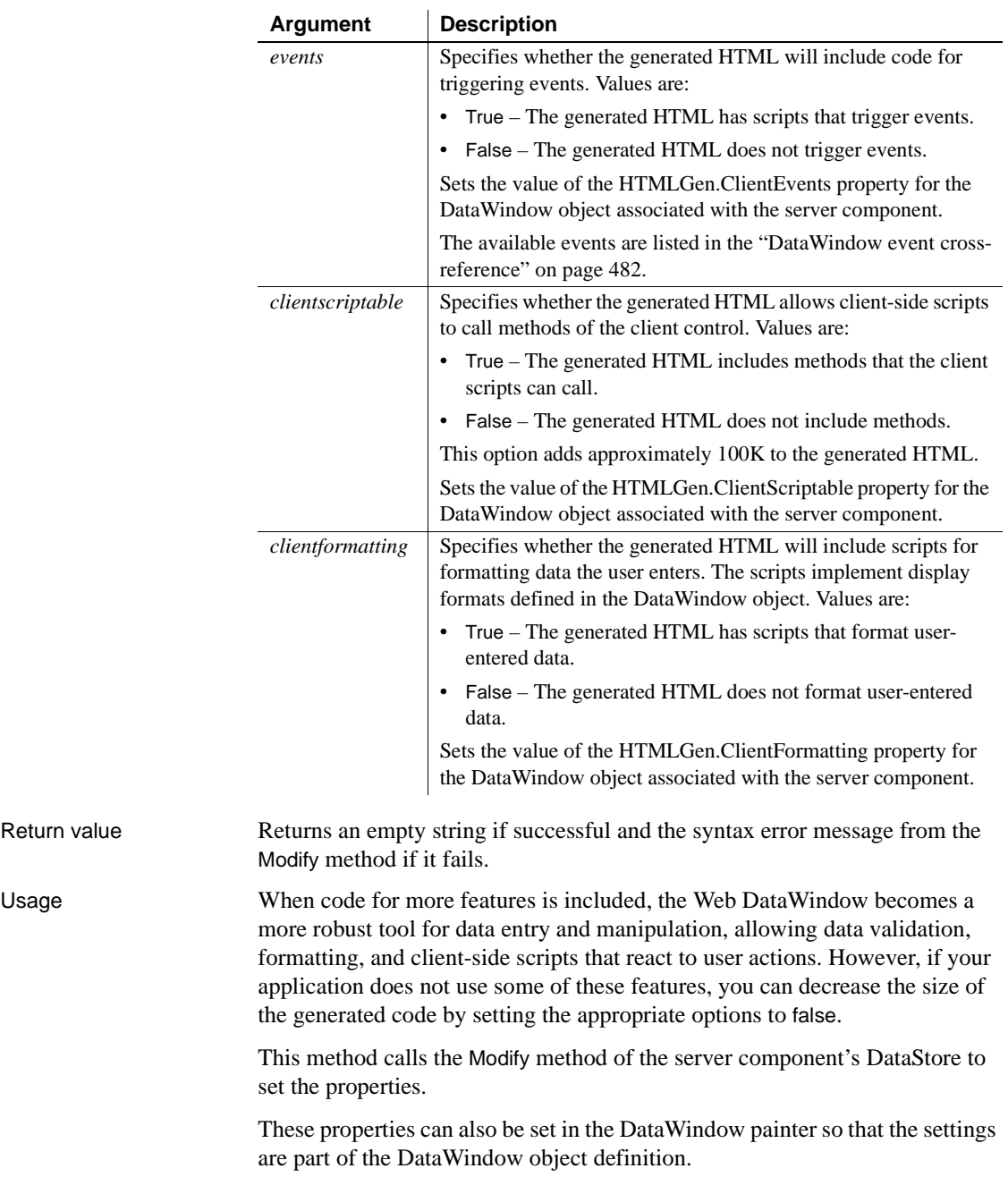

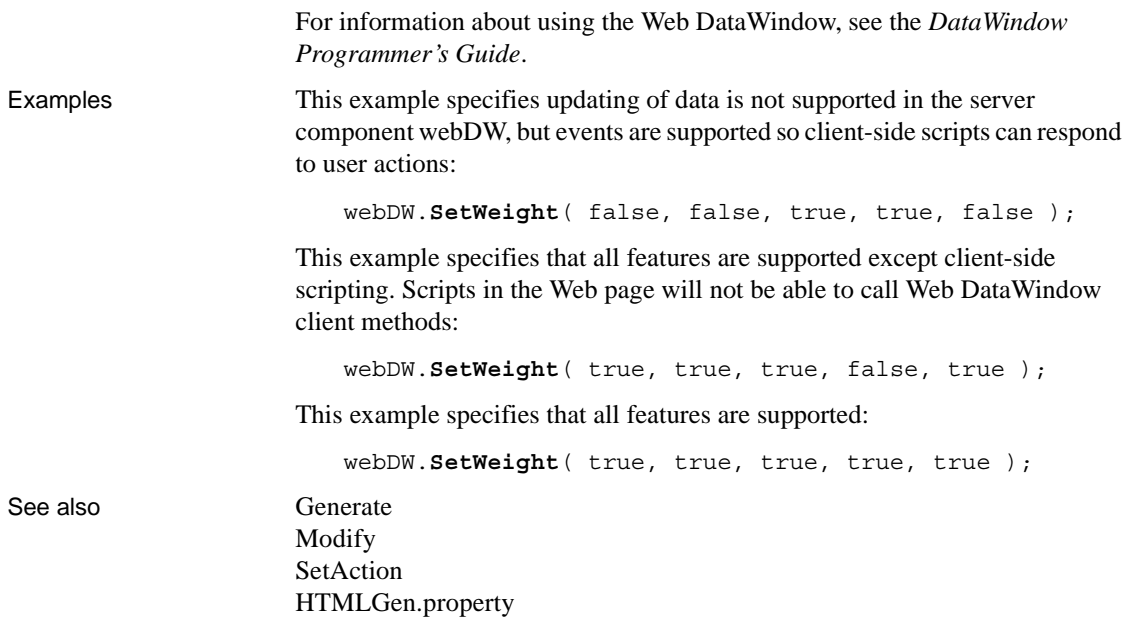

**SetWSObject**

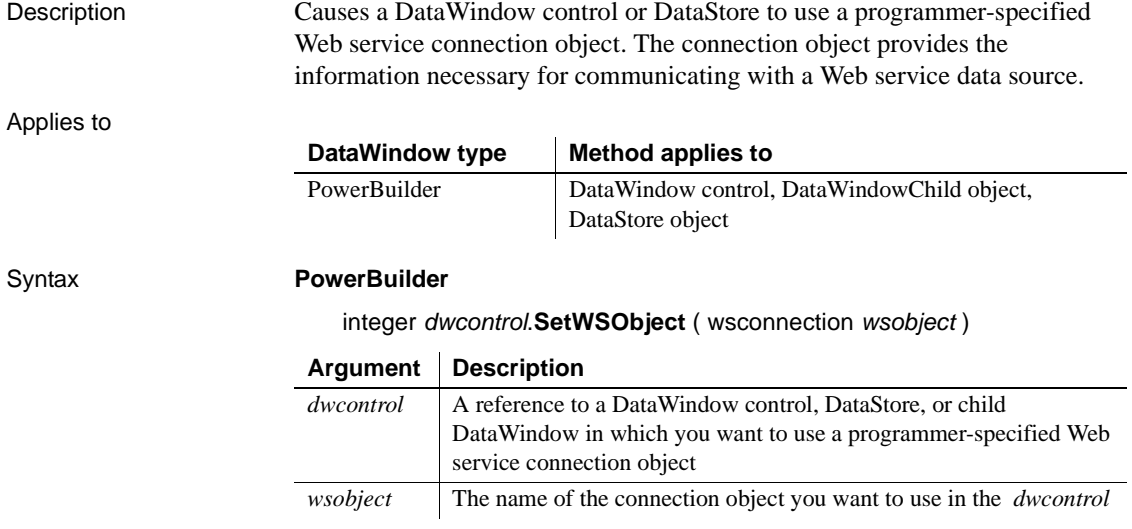

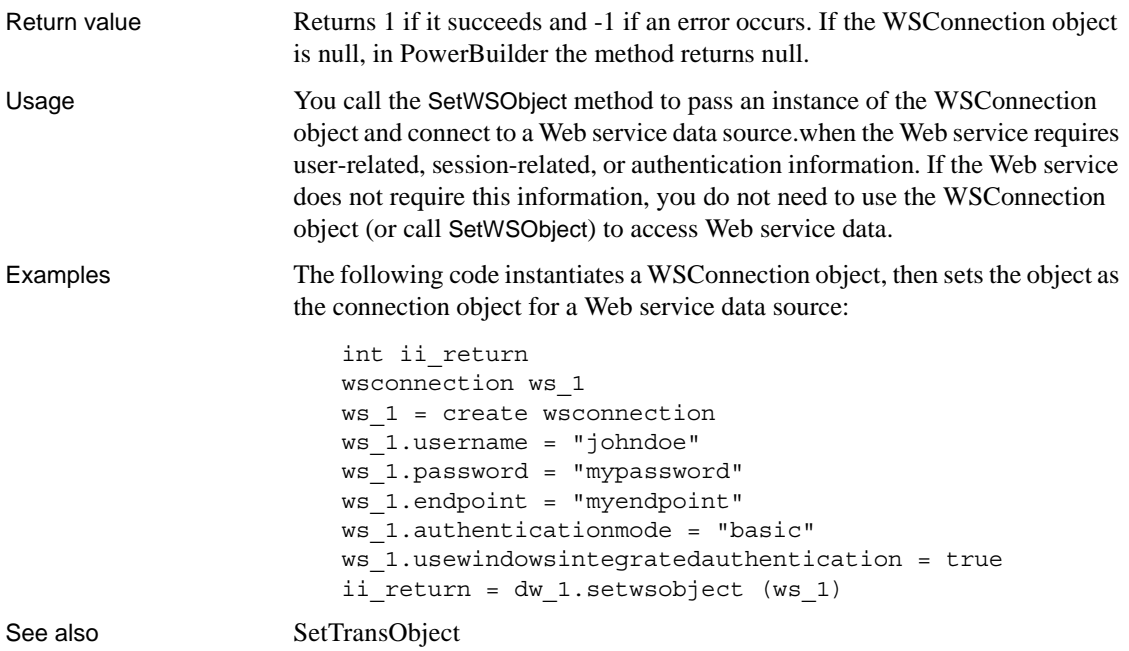

# **ShareData**

Description Shares data retrieved by one DataWindow control (or DataStore), which is referred to as the primary DataWindow, with another DataWindow control (or DataStore), referred to as the secondary DataWindow.

> The controls do not share formatting; only the data is shared, including data in the primary buffer, the delete buffer, the filter buffer, and the sort order.

Applies to

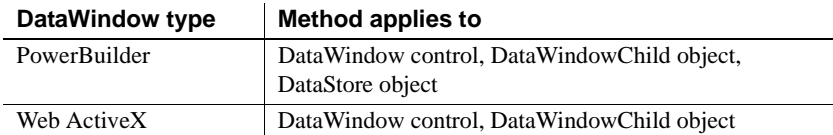

### Syntax **PowerBuilder**

integer *dwprimary*.**ShareData** ( datawindow *dwsecondary* ) integer *dwprimary*.**ShareData** ( datastore *dwsecondary* ) integer *dwprimary*.**ShareData** ( datawindowchild *dwsecondary* )

### **Web ActiveX**

number *dwprimary*.**ShareData** ( datawindow *dwsecondary* ) number *dwprimary*.**ShareData** ( datawindowchild *dwsecondary* )

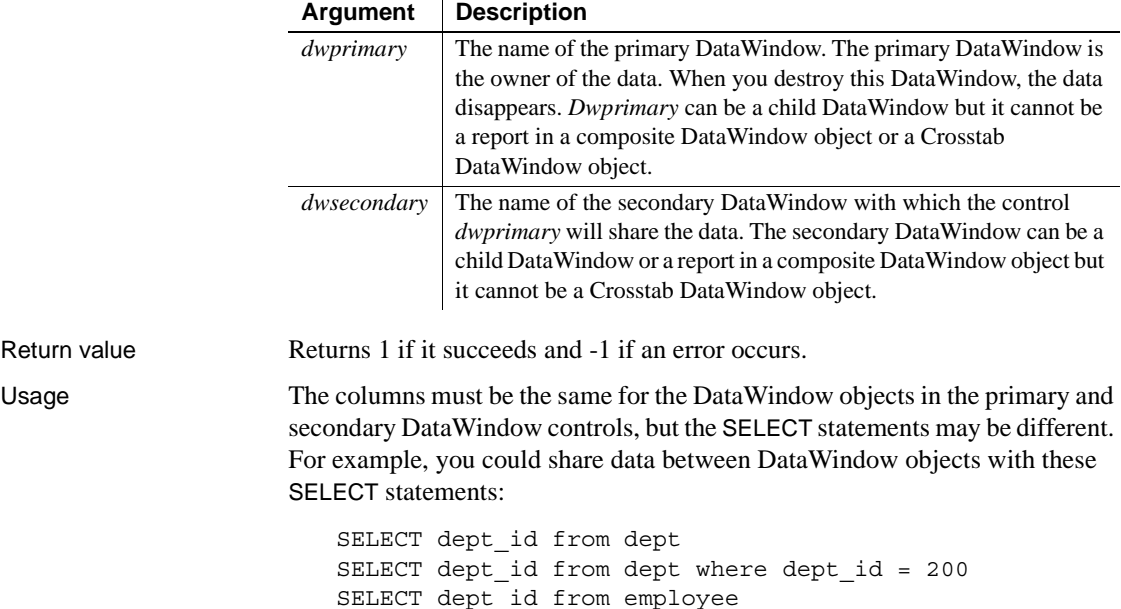
### **WHERE clause in secondary has no effect**

The WHERE clause in the DataWindow object in the secondary DataWindow control has no effect on the number of rows returned. The number of rows returned to both DataWindow controls is determined by the WHERE clause in the primary DataWindow object.

You could also share data with a DataWindow object that has an external data source and columns defined to be like the columns in the primary. To share data between a primary DataWindow and more than one secondary DataWindow control, call ShareData for each secondary DataWindow control.

ShareData shares only the primary buffer of the primary DataWindow with the primary buffer of the secondary DataWindow. A DropDownDataWindow in the secondary DataWindow will not display any data unless you explicitly populate it. You can do this by getting a handle to the DropDownDataWindow (by calling the GetChild method) and either retrieving the DropDownDataWindow or using ShareData to share data from an appropriate data source with the DropDownDataWindow.

To turn off sharing in a primary or secondary DataWindow, call the ShareDataOff method. When sharing is turned off for the primary DataWindow, the secondary DataWindows are disconnected and the data disappears. However, turning off sharing for a secondary DataWindow does not affect the data in the primary DataWindow or other secondary DataWindows.

When you call methods in either the primary or secondary DataWindow that change the data, PowerBuilder applies them to the primary DataWindow control and all secondary DataWindow controls are affected.

For example, when you call any of the following methods for a secondary DataWindow control, PowerBuilder applies it to the primary DataWindow. Therefore, all messages normally associated with the method go to the primary DataWindow control. Such methods include:

**DeleteRow** Filter GetSQLSelect ImportFile ImportString ImportClipboard InsertRow **ReselectRow** Reset Retrieve

**SetFilter SetSort SetSOLSelect** Sort Update

There are some restrictions on the use of ShareData:

• Computed fields in secondary DataWindow controls

A secondary DataWindow control can have only data that is in the primary DataWindow control. If you add a computed field to a secondary control, it will not display when you run the application unless you also add it to the primary control.

• Query mode and secondary DataWindows

When you are sharing data, you cannot turn on query mode for a secondary DataWindow. Trying to set the QueryMode or QuerySort DataWindow object properties results in an error.

• Crosstab DataWindows

You *cannot* use ShareData with a Crosstab DataWindow as the primary or secondary DataWindow.

• Composite and child DataWindows

You can use a report in a Composite DataWindow as the secondary DataWindow, but not the primary DataWindow. You can use ShareData with a child DataWindow as the primary or secondary DataWindow.

• Distributed applications

You cannot share data between a DataWindow control in a client application and a DataStore in a server application.

### **Use DataSource with RichTextEdit controls**

To share data between a DataStore or DataWindow and a RichTextEdit control, use the DataSource method.

Examples In this example, the programmer wants to allow the user to view two portions of the same data retrieved from the database and uses the ShareData method to accomplish this in the script for the Open event for the window.

The SELECT statement for both DataWindow objects is the same, but the DataWindow object in dw\_dept displays only two of the five columns displayed in dw\_employee:

```
CONNECT USING SQLCA;
dw_employee.SetTransObject(SQLCA)
dw_employee.Retrieve()
dw_employee.ShareData(dw_dept)
```
These statements share data between two DataWindow controls in different sheets within an MDI frame window:

```
CONNECT USING SQLCA;
mdi_sheet_1.dw_dept.SetTransObject(SQLCA)
mdi_sheet_1.dw_dept.Retrieve()
mdi_sheet_1.dw_dept.ShareData(mdi_sheet_2.dw_dept)
```
This example shares data in a tabular DataWindow with a report in a Composite DataWindow. The name of the report in the Composite DataWindow is dw\_1:

DataWindowChild dwreport

```
// Get a reference to the nested report
dw_composite.GetChild("dw_1", dwreport)
dw_tabular.ShareData(dwreport)
```
See also [ShareDataOff](#page-902-0)

## <span id="page-902-0"></span>**ShareDataOff**

Description Turns off the sharing of data buffers for a DataWindow control or DataStore.

### Applies to

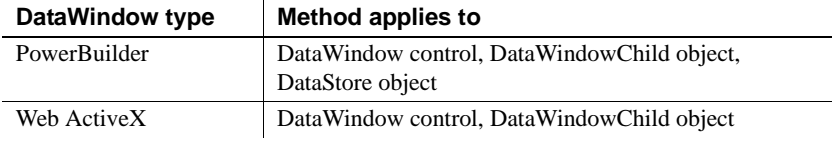

### Syntax **PowerBuilder**

integer *dwcontrol*.**ShareDataOff** ( )

### **Web ActiveX**

number *dwcontrol*.**ShareDataOff** ( )

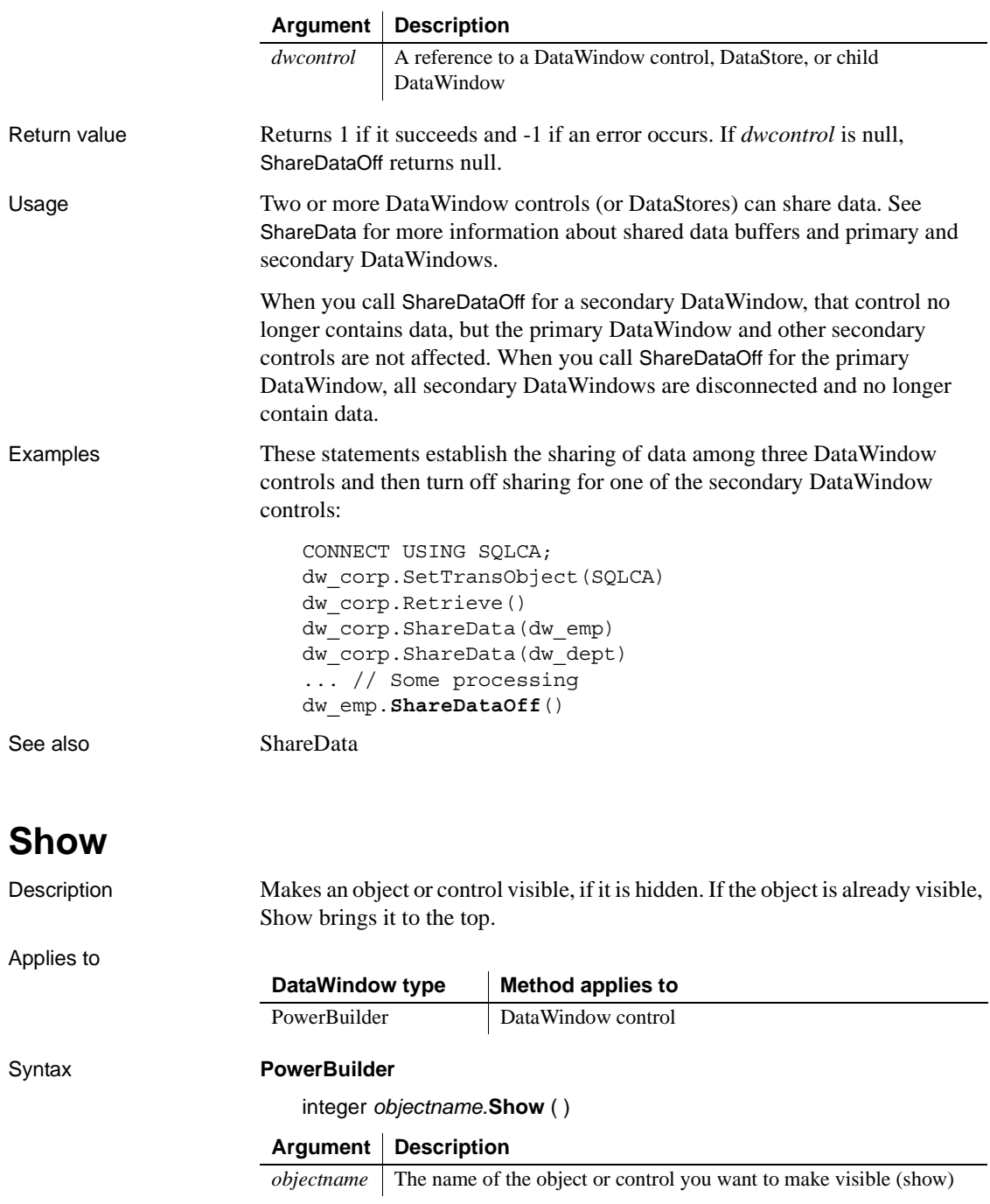

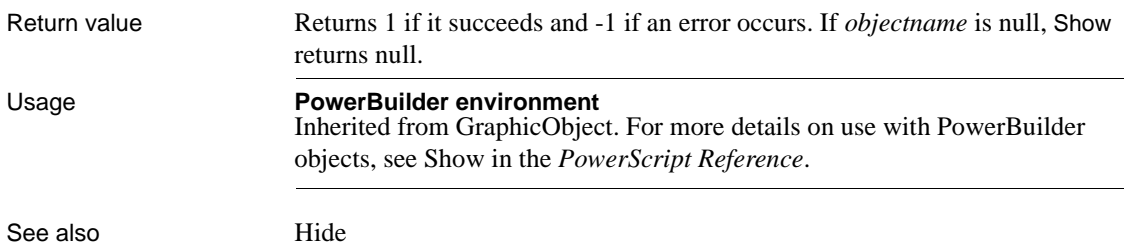

## **ShowHeadFoot**

Description Displays the panels for editing the header and footer in a RichTextEdit control or hides the panels and returns to editing the main text.

Applies to

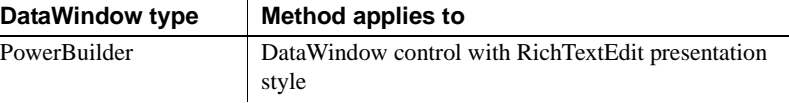

### Syntax **PowerBuilder**

 $\overline{\phantom{0}}$ 

integer *rtename*.**ShowHeadFoot** ( boolean *editheadfoot*, {*headerfooter*} )

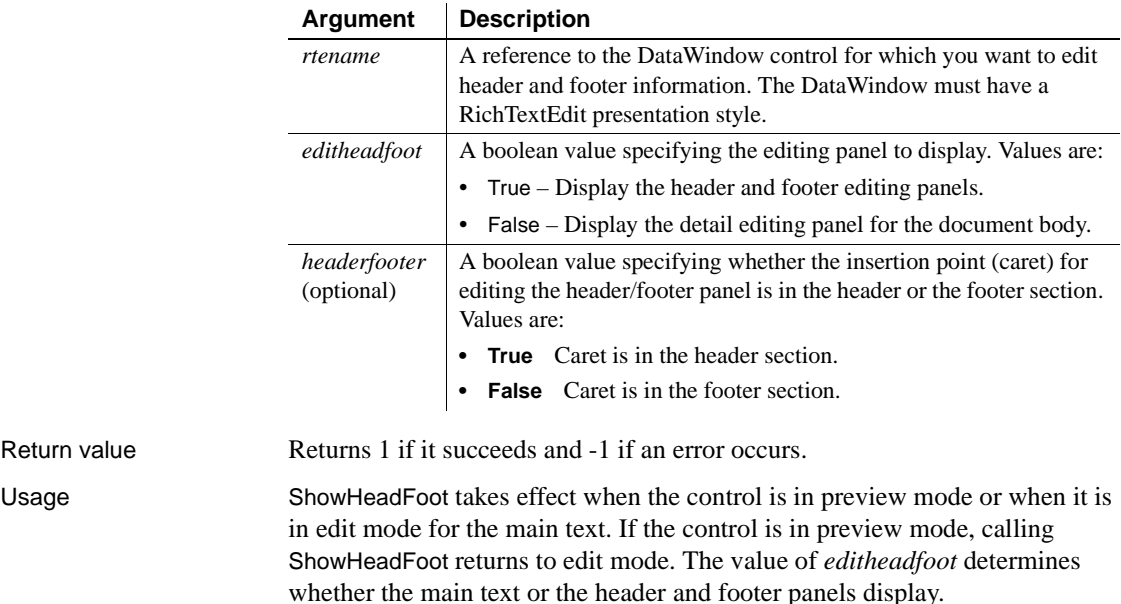

The *headerfooter* argument is ignored if the *editheadfoot* argument is false. The *headerfooter* argument defaults to "true" if a value is not provided. The header and footer can include input fields for page numbers and dates.

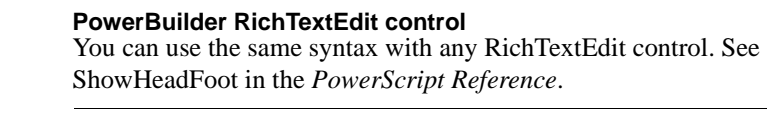

See also Preview for RichTextEdit controls in the *PowerScript Reference*

## **Sort**

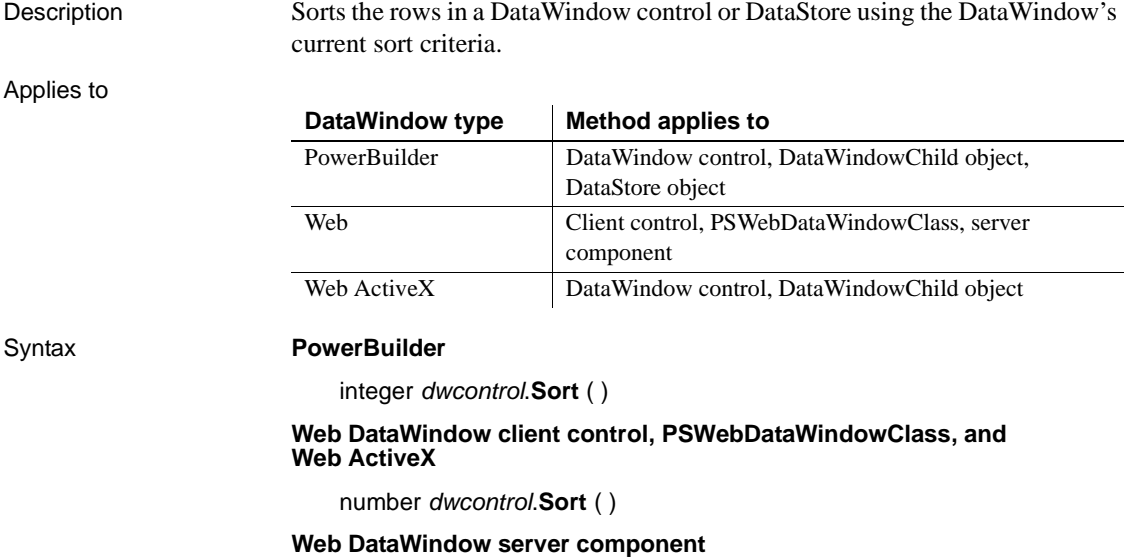

short *dwcontrol*.**Sort** ( )

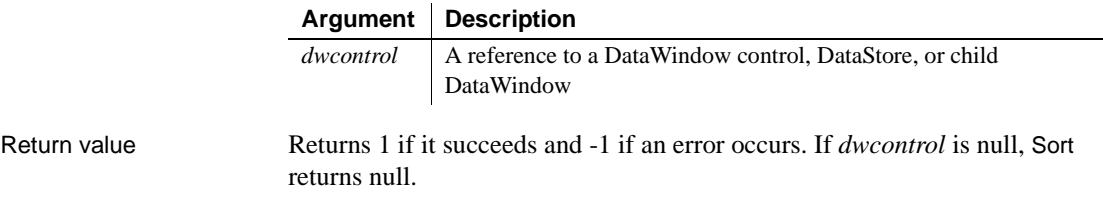

Usage Sort uses the current sort criteria for the DataWindow. To change the sort criteria, use the SetSort method. The SetSort method is equivalent to using the Sort command on the Rows menu of the DataWindow painter. If you do not call SetSort to set the sort criteria before you call Sort, Sort uses the sort criteria specified in the DataWindow object definition.

> When the Retrieve method retrieves data for the DataWindow, PowerBuilder applies the sort criteria that were defined for the DataWindow object, if any. You need to call Sort only after you change the sort criteria with SetSort or if the data has changed because of processing or user input.

> For information on letting the user specify sort criteria using the built-in dialog box, see [SetSort](#page-874-0).

> When you sort a DataWindow on a specified column, rows with null data remain at the top, regardless of whether you choose ascending or descending order for your sort criteria. The sort order is performed on a result set returned from a database, but is not necessarily the same sort order used by the database (to return the result set) when an ORDER BY clause is used in a SQL query.

> The Sort method uses a typical lexical sort, with symbols, such as a hyphen or underline, ranked higher than alphanumeric characters. It compares characters in the same manner as does a dictionary.

> When the Retrieve As Needed option is set, the Sort method cancels its effect. Sort causes all rows to be retrieved so that they are sorted correctly. It also changes the current row to 1 without causing the RowFocusChanged or RowFocusChanging events to fire. These events should be triggered programmatically after the Sort method is called.

Sort has no effect on the DataWindows in a composite report.

### **Sorting and groups**

To sort a DataWindow object with groups or TreeView levels, call GroupCalc after you call Sort.

**Web DataWindow client control** Calling Sort causes the page to be reloaded.

If the DataWindow object has retrieval arguments, they must be specified in the HTMLGen.SelfLinkArgs property. For more information, see the HTMLGen.property, the [Retrieve](#page-773-0) method, and the *DataWindow Programmer's Guide*.

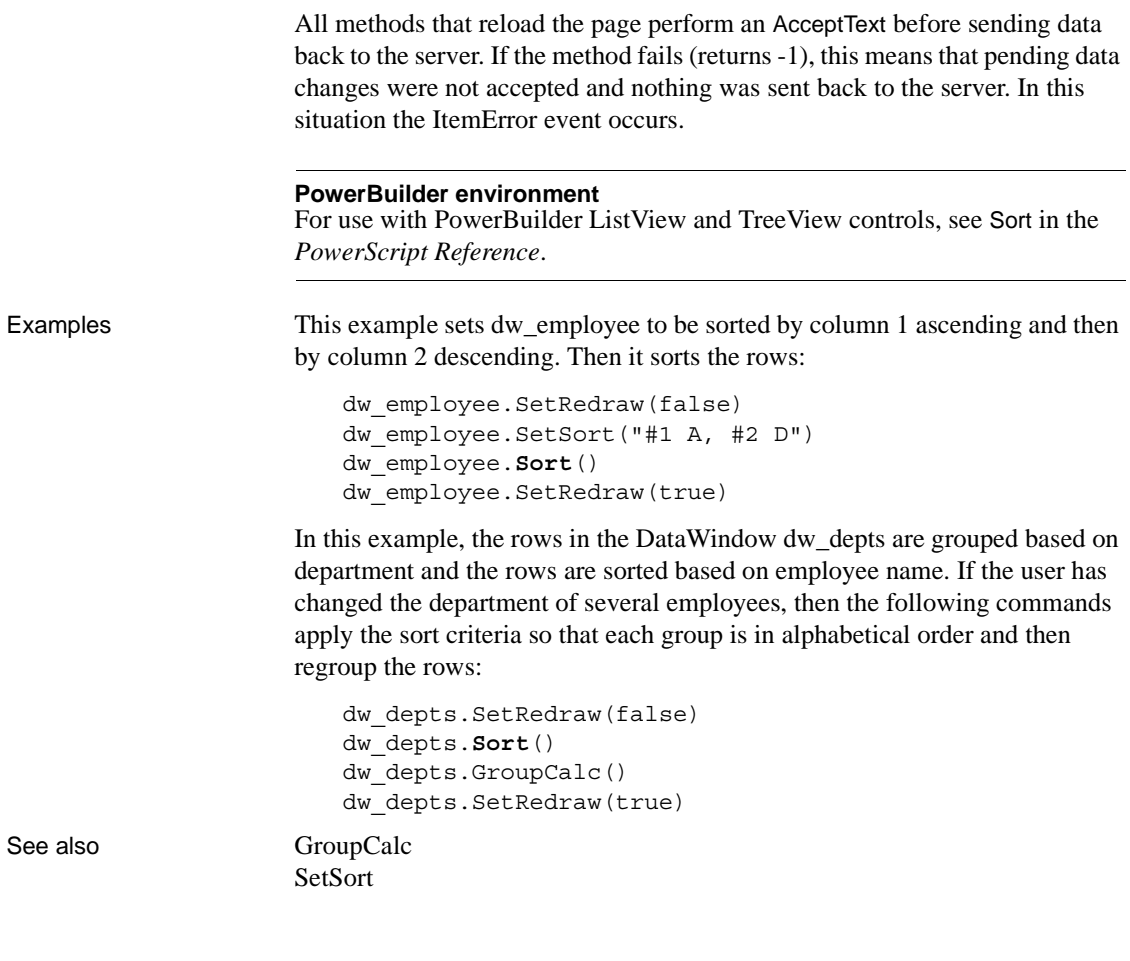

## **TextLine**

Description Obtains the text of the line that contains the insertion point. TextLine works for controls that can contain multiple lines.

Applies to

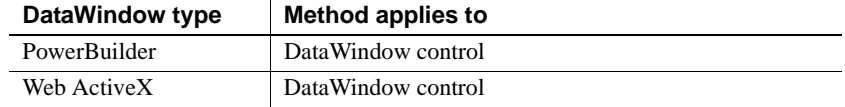

Syntax **PowerBuilder**

string *editname*.**TextLine** ( )

### **Web ActiveX**

string *editname*.**TextLine** ( )

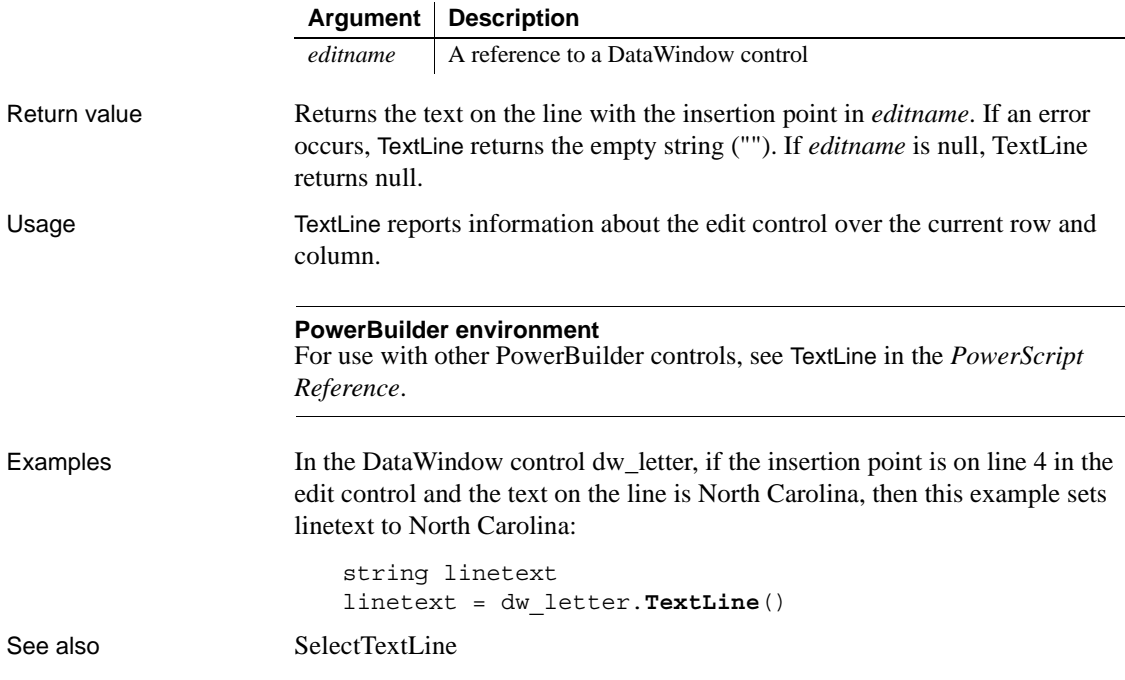

## **TriggerEvent**

Description Triggers an event associated with the specified object, which executes the script for that event immediately.

Applies to

**Syntax** 

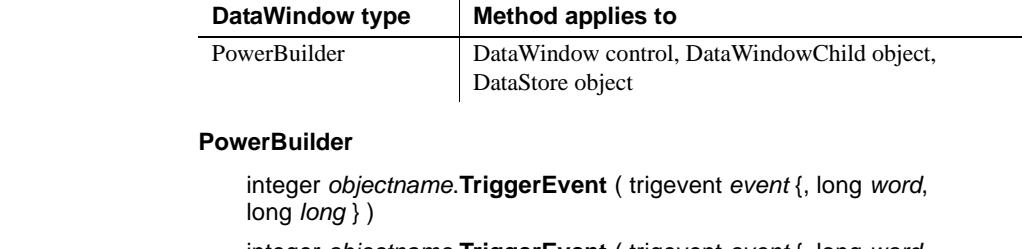

integer *objectname*.**TriggerEvent** ( trigevent *event* {, long *word*, string *long* } )

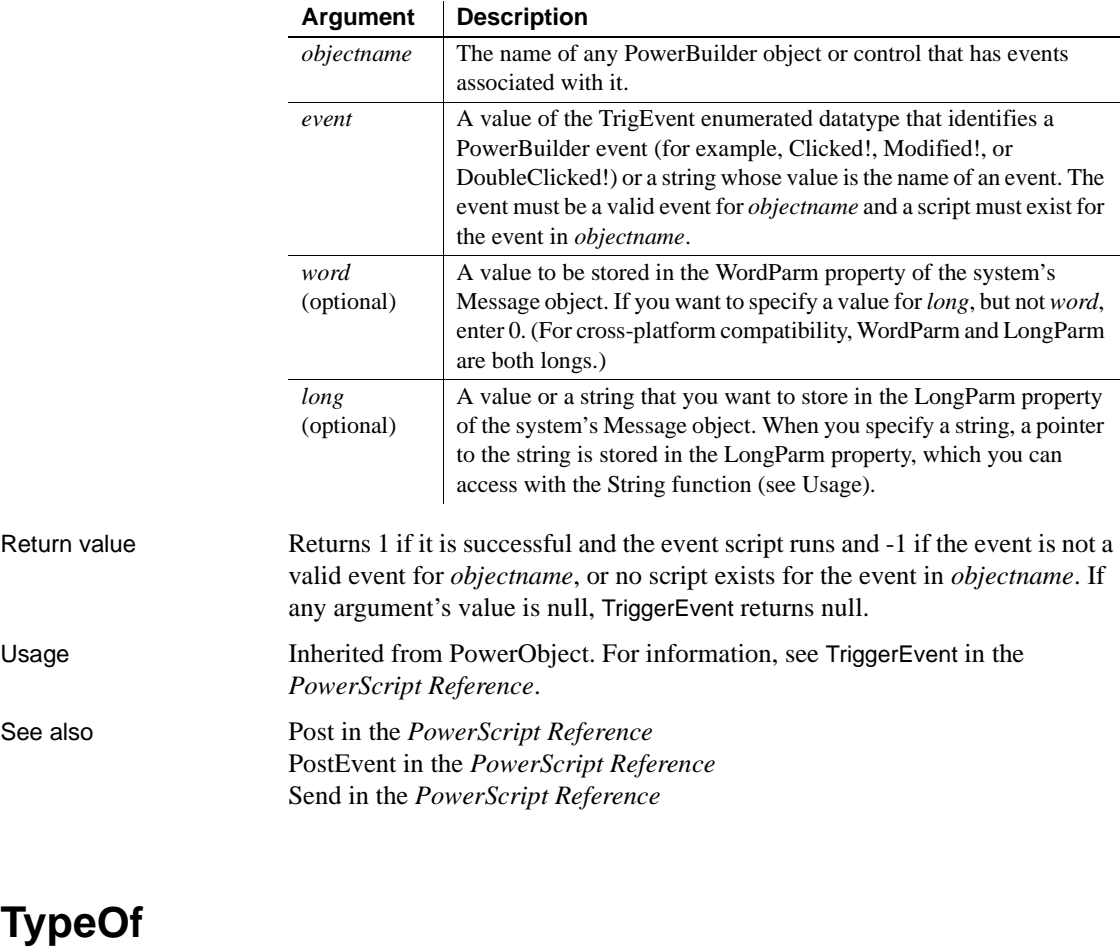

Description Determines the type of an object or control, reported as a value of the Object enumerated datatype.

Applies to

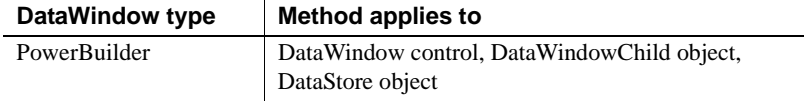

### Syntax **PowerBuilder**

object *objectname*.**TypeOf** ( )

## **Argument Description**

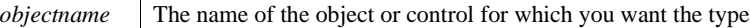

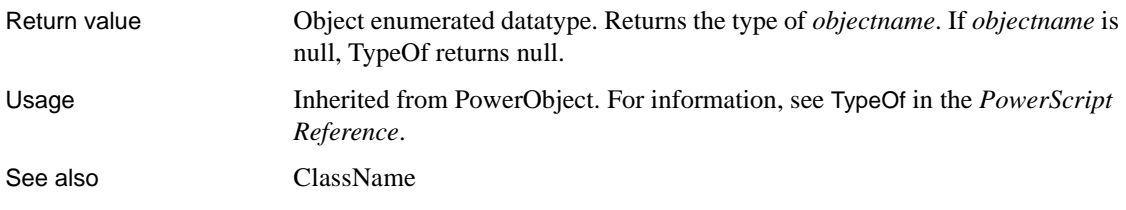

## **Undo**

Description Cancels the last edit in an edit control, restoring the text to the content before the last change.

Applies to

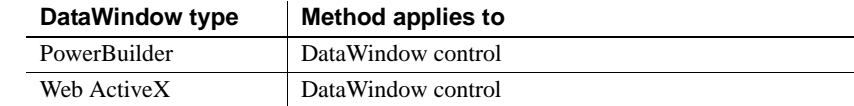

Syntax **PowerBuilder** integer *editname*.**Undo** ( ) **Web ActiveX** number *editname*.**Undo** ( ) **Argument Description**

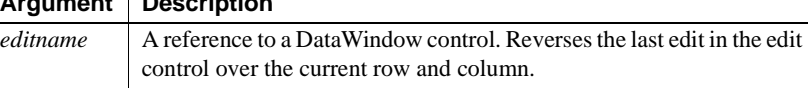

Return value Returns 1 when it succeeds and -1 if an error occurs. If *editname* is null, Undo returns null.

Usage To determine whether the last action can be canceled, call the CanUndo method.

### **PowerBuilder environment**

For examples and for use with other PowerBuilder controls, see Undo in the *PowerScript Reference*.

See also [CanUndo](#page-572-0)

## **Update**

Description Updates the database with the changes made in a DataWindow control or DataStore. Update can also call AcceptText for the current row and column before it updates the database.

### **UpdateEx**

A separate method name, UpdateEx, is provided as an alternative syntax for the Web DataWindow server component, which cannot use overloaded methods.

Applies to

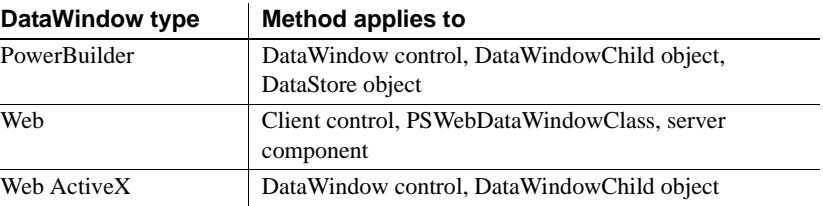

### Syntax **PowerBuilder**

integer *dwcontrol*.**Update** ( { boolean *accept* {, boolean *resetflag* } } )

### **Web DataWindow client control**

number *dwcontrol*.**Update** ( )

### **Web DataWindow PSWebDataWindowClass**

number *dwcontrol*.**Update** ( { boolean *resetflag* } )

### **Web DataWindow server component**

short *dwcontrol*.**Update** ( )

short *dwcontrol*.**UpdateEx** ( boolean *accept*, boolean *resetflag* )

### **Web ActiveX**

number *dwcontrol*.**Update** ( { boolean *accept* {, boolean *resetflag* } } )

### **Argument Description**

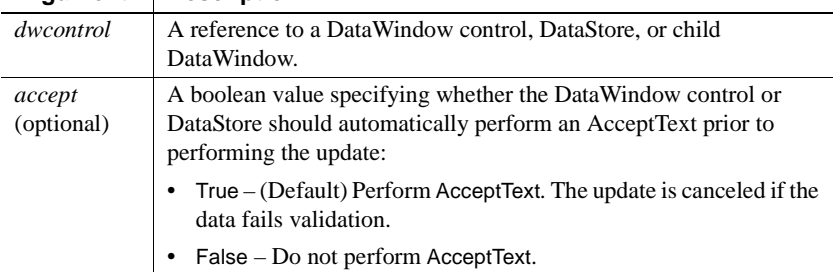

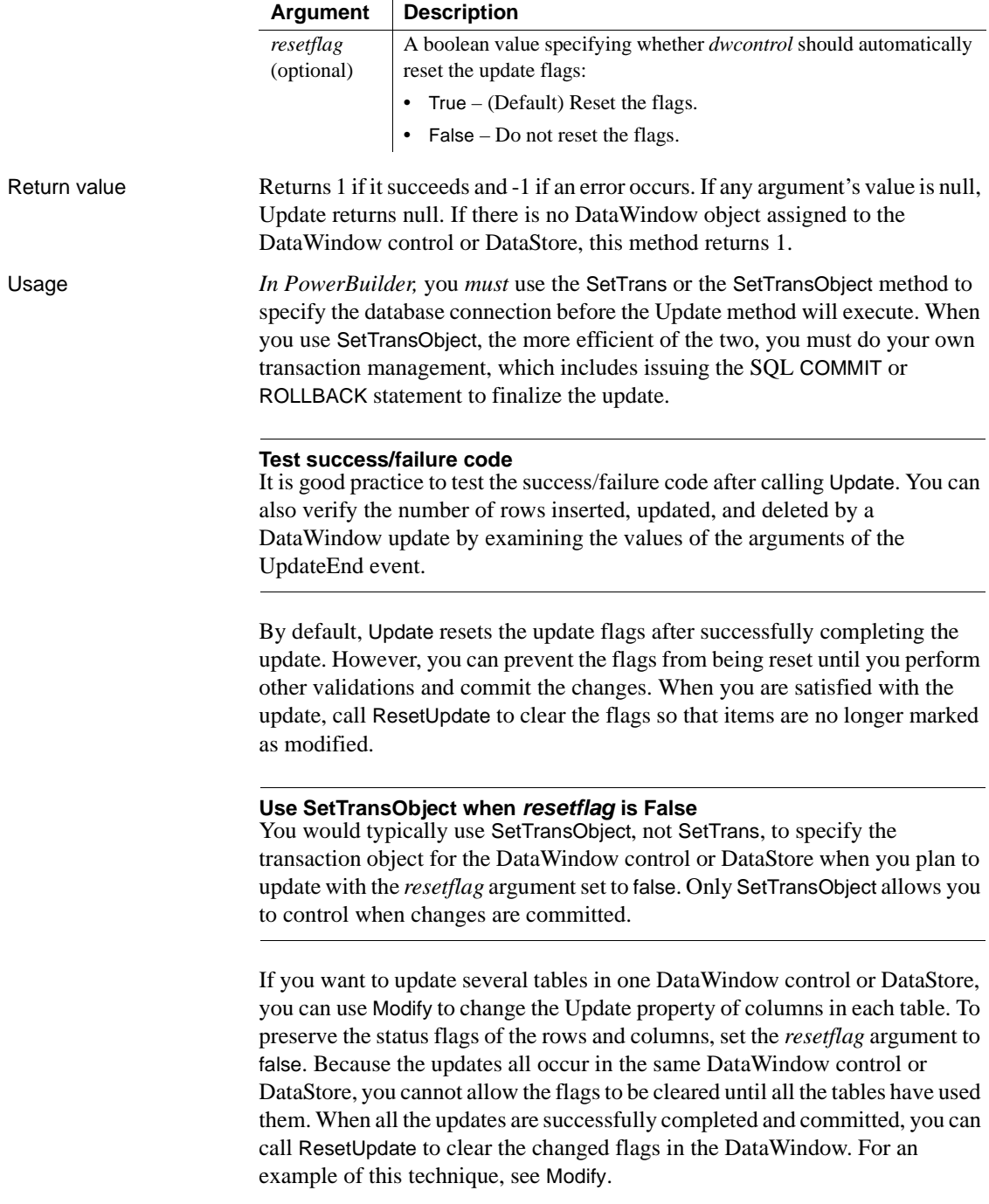

If you are updating multiple DataWindow controls or DataStores as part of one transaction, set the *resetflag* argument to false. This will prevent the DataWindow from "forgetting" which rows to update in case one of the updates fails. You can roll back, try to correct the situation, and update again. Once all of the DataWindows have been updated successfully, use COMMIT to finalize the transaction and use ResetUpdate to reset the DataWindow's status flags.

If you call Update with the *resetflag* argument set to false and do not call ResetUpdate, the DataWindow will attempt to issue the same SQL statements again the next time you call Update.

### **Caution**

If you call Update in an ItemChanged event, be sure to set the accept argument to false to avoid an endless loop and a stack fault. Because AcceptText triggers an ItemChanged event, you cannot call it in that event (see [AcceptText](#page-569-0)).

If you call Update in the ItemChanged event, then the item's old value is updated in the database, not the newly entered value. The newly entered value in the edit control is still being validated and does not become the item value until the ItemChanged event is successfully completed. If you want to include the new value in an update in the ItemChanged event, use the appropriate SetItem method first.

### **Apply GetChanges after deleting rows in a distributed application**

If a DataWindow or data store is populated using SetChanges or SetFullState, and an Update is done that includes deleted rows, the deleted rows remain in the delete buffer until a subsequent GetChanges is applied to the DataWindow or data store.

**Web DataWindow client control** Calling Update in the client control causes changed data to be passed to the server and updated there. Data is retrieved again and the page is reloaded.

If the DataWindow object has retrieval arguments, they must be specified in the HTMLGen.SelfLinkArgs property. For more information, see the HTMLGen.property, the [Retrieve](#page-773-0) method, and the *DataWindow Programmer's Guide*.

All methods that reload the page perform an AcceptText before sending data back to the server. If the method fails (returns -1), this means that pending data changes were not accepted and nothing was sent back to the server. In this situation the ItemError event occurs.

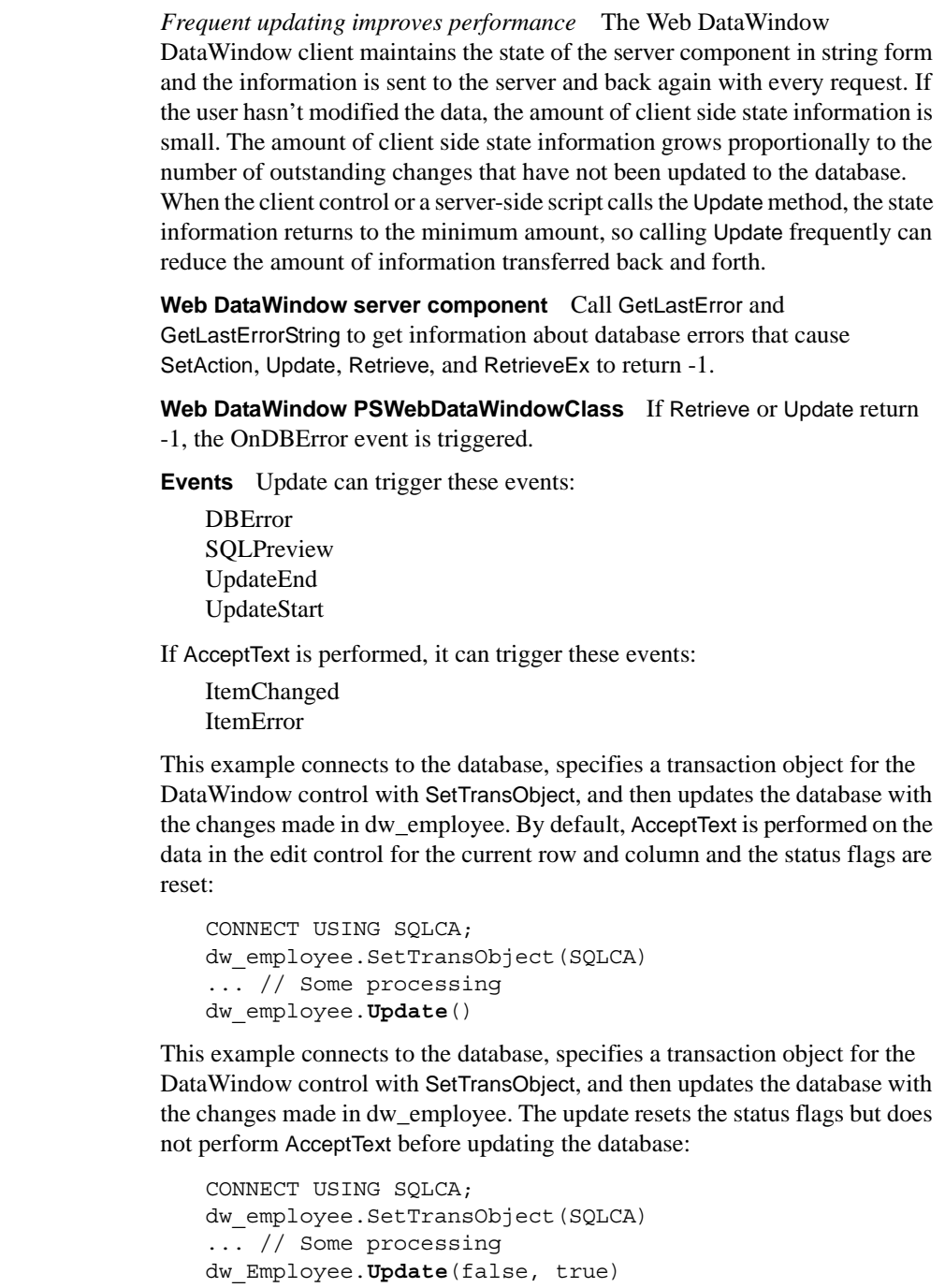

Examples

As before, this example connects to the database, specifies a transaction object for the DataWindow control with SetTransObject, and then updates the database with the changes made in dw\_employee. After Update is executed, the example checks the return code and, depending on the success of the update, executes a COMMIT or ROLLBACK:

integer rtn CONNECT USING SQLCA; dw\_employee.SetTransObject(SQLCA) rtn = dw\_employee.**Update**() IF rtn = 1 THEN COMMIT USING SQLCA; ELSE ROLLBACK USING SQLCA; END IF

See also **[AcceptText](#page-569-0)** [Modify](#page-728-0) [ResetUpdate](#page-771-0) [Print](#page-758-0) [SaveAs](#page-788-0) [SetTrans](#page-883-0) [SetTransObject](#page-887-0)

# CHAPTER 10 **Methods for Graphs in the DataWindow Control**

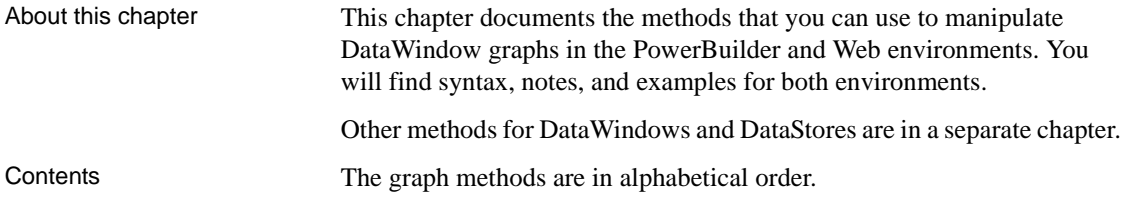

# <span id="page-916-0"></span>**CategoryCount**

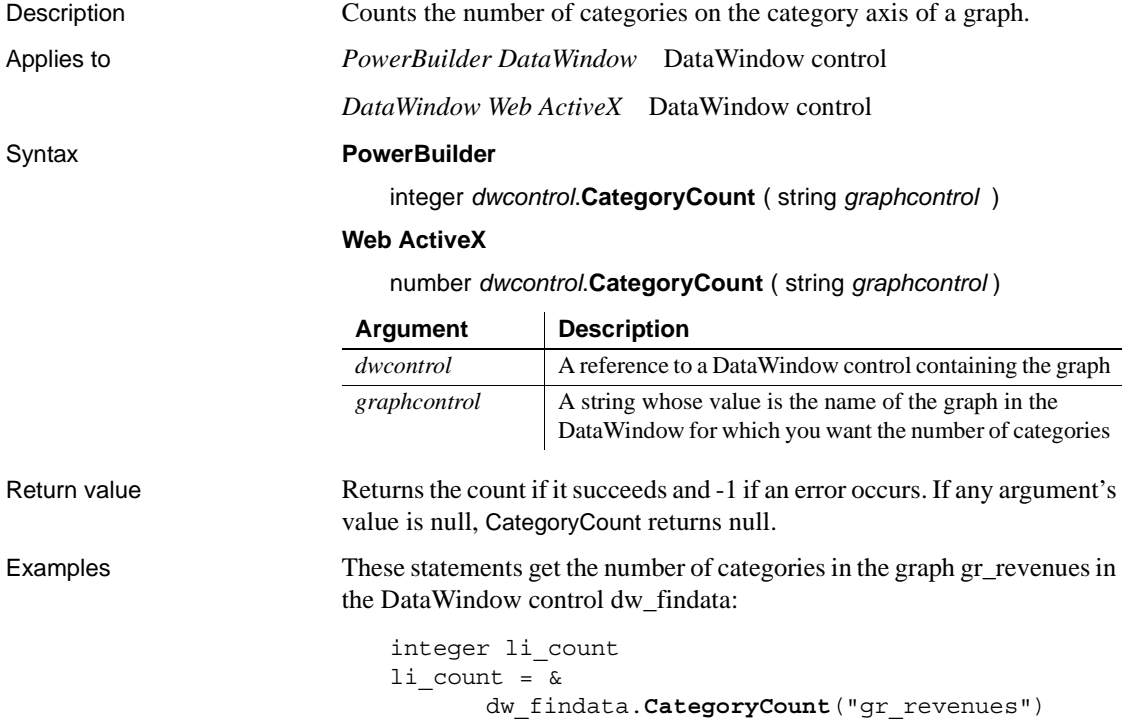

See also [DataCount](#page-918-0) [SeriesCount](#page-954-0)

# **CategoryName**

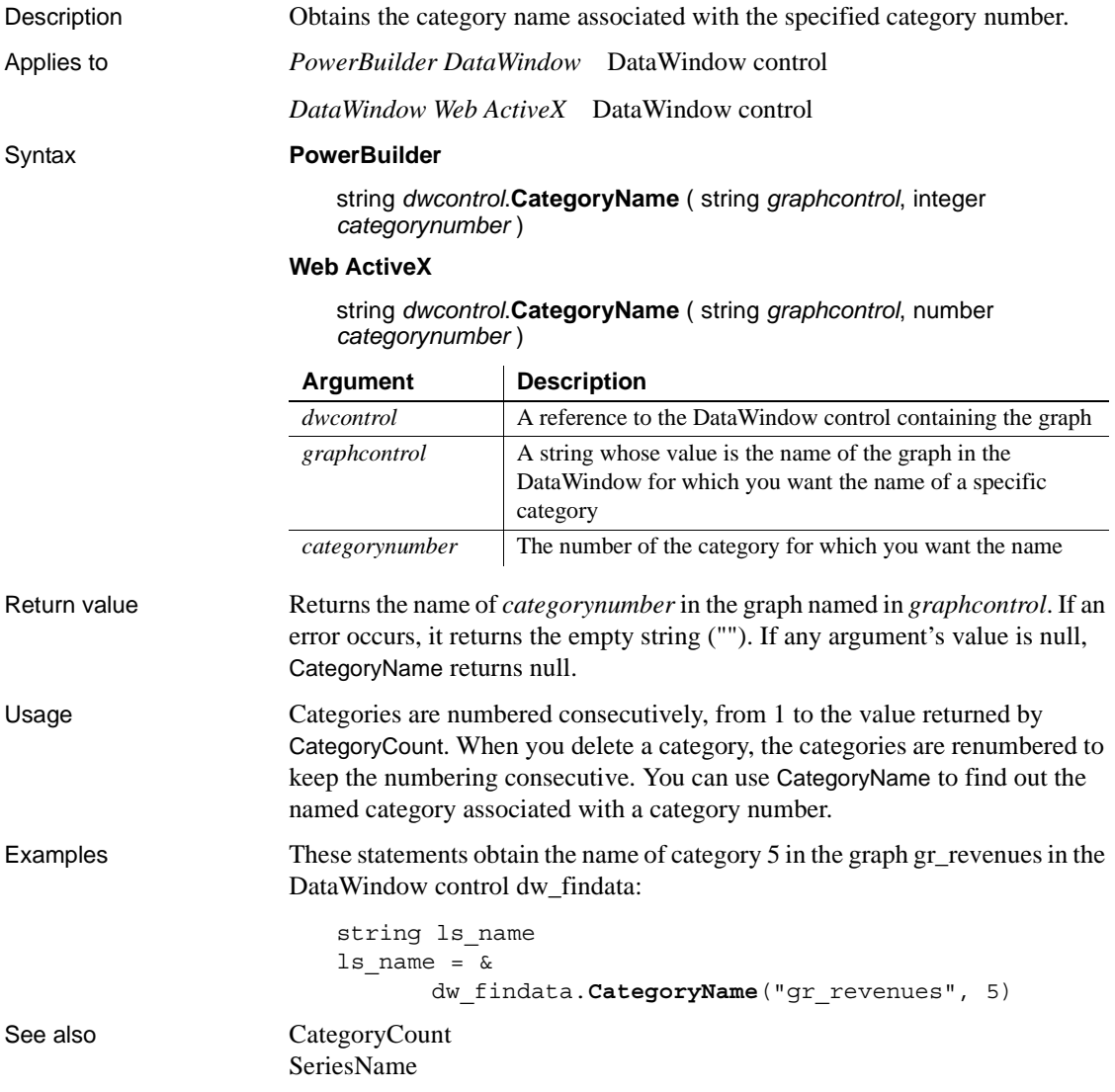

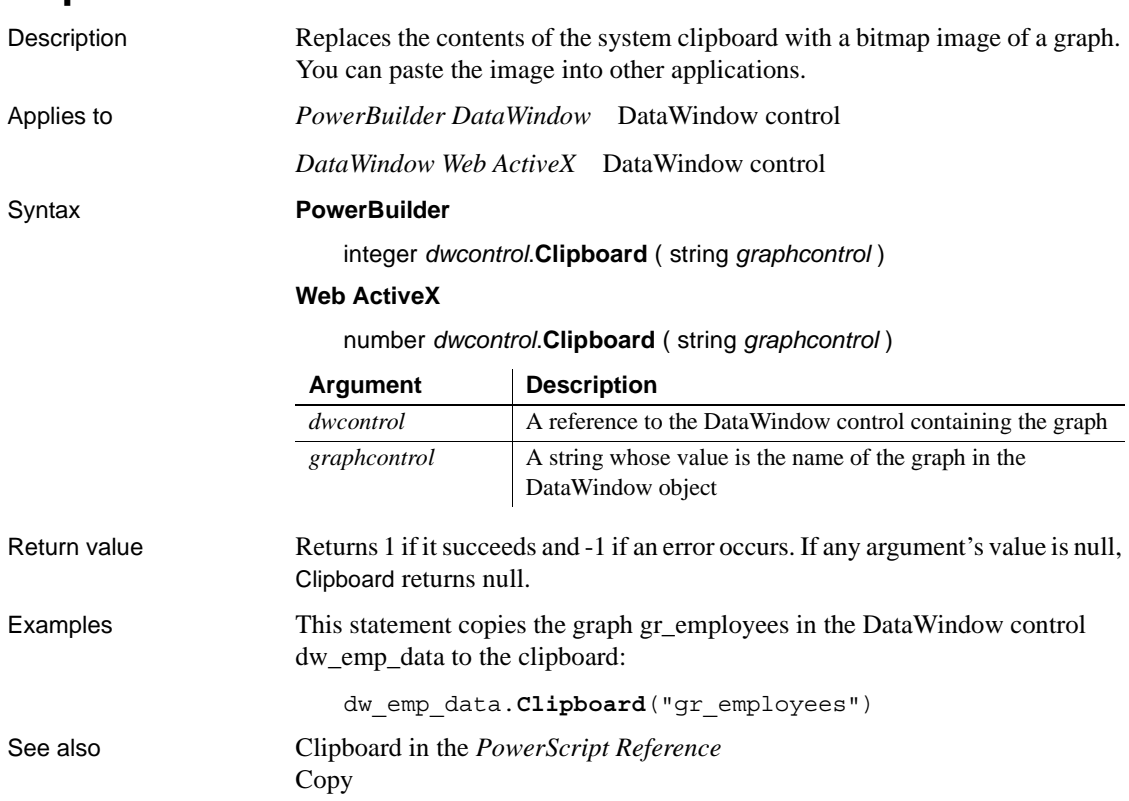

## **Clipboard**

## <span id="page-918-0"></span>**DataCount**

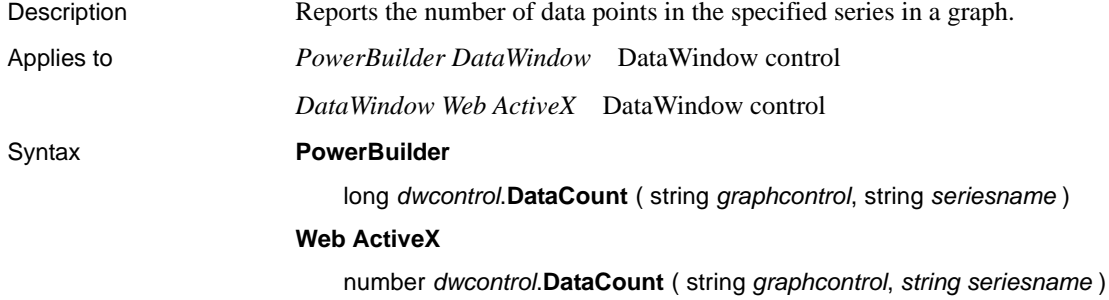

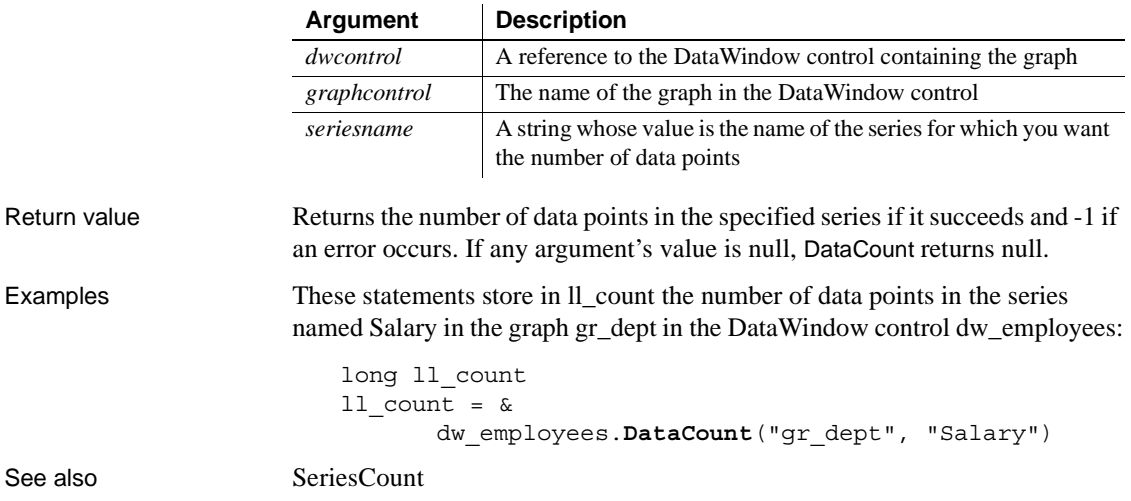

# <span id="page-919-0"></span>**FindCategory**

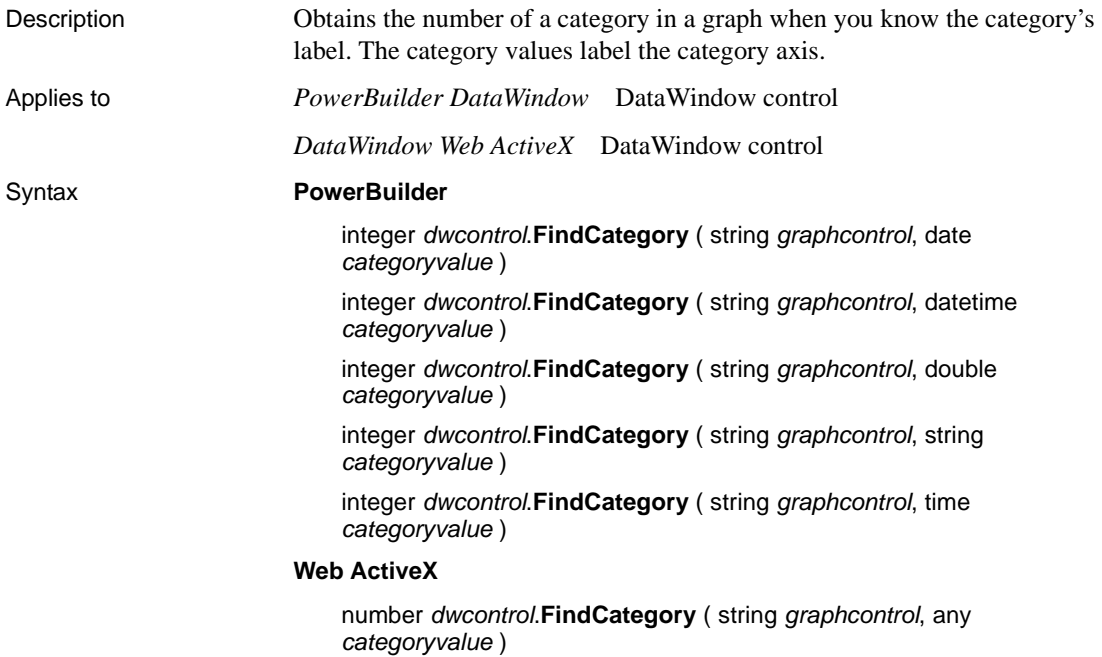

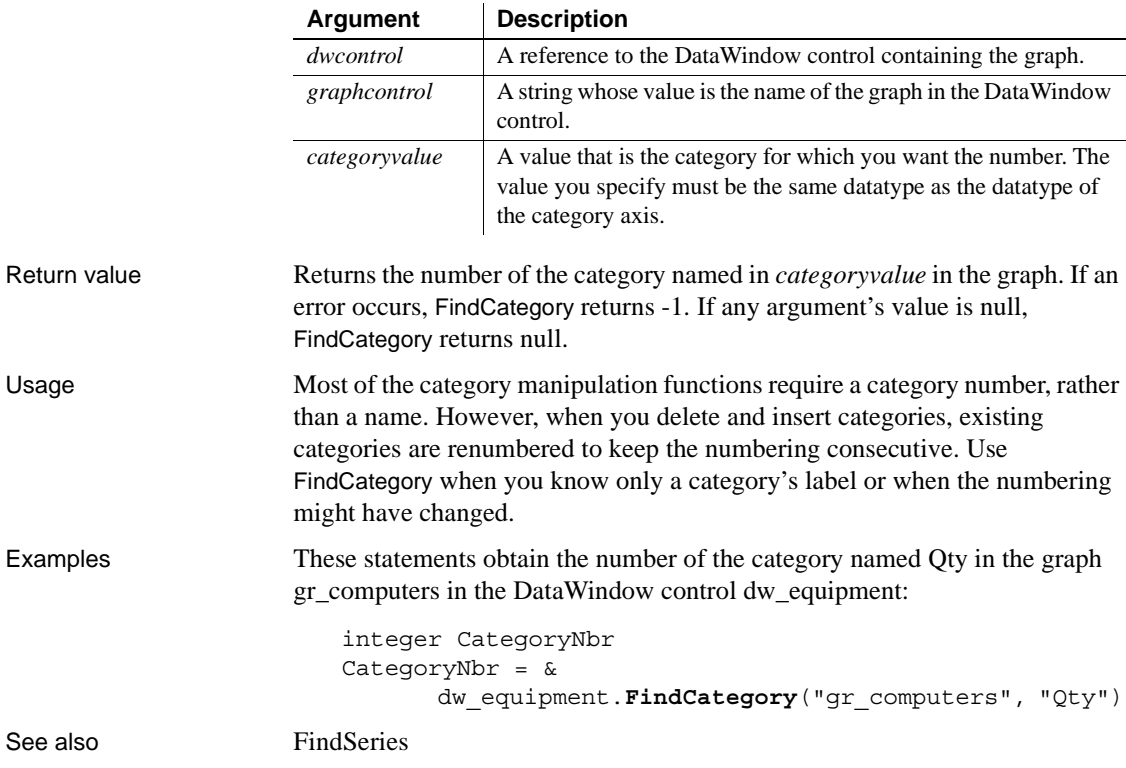

## <span id="page-920-0"></span>**FindSeries**

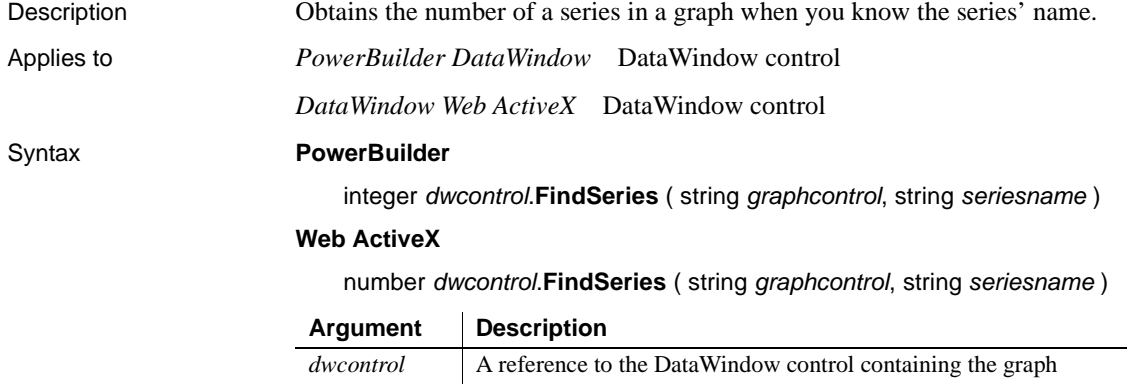

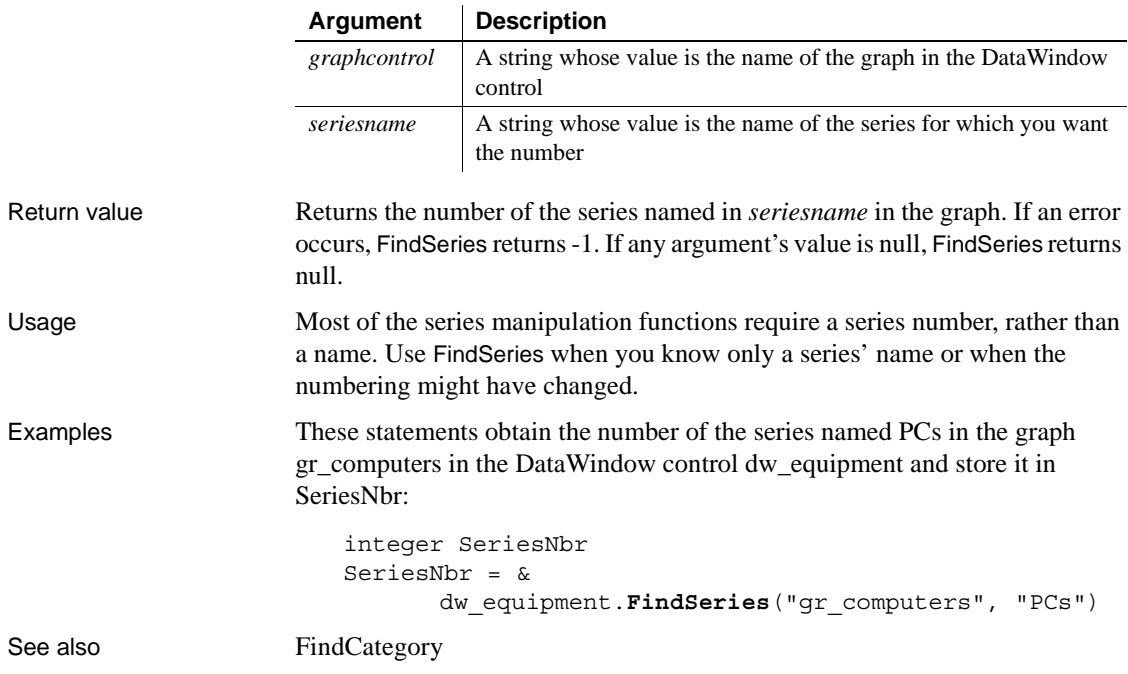

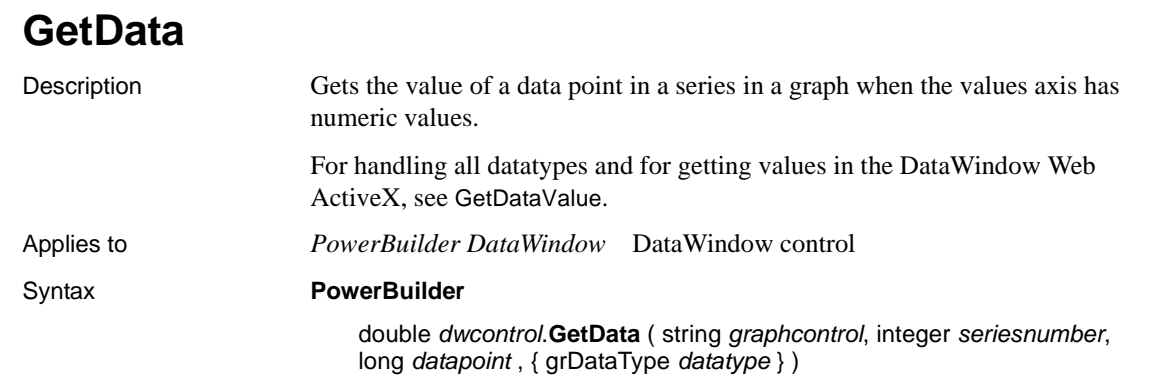

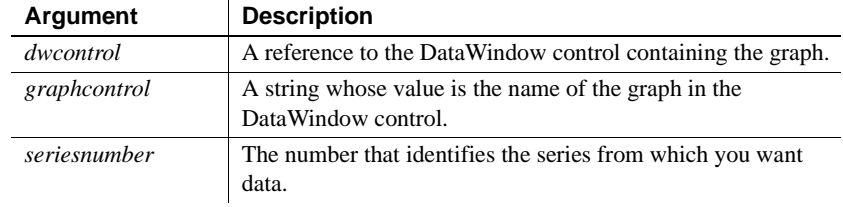

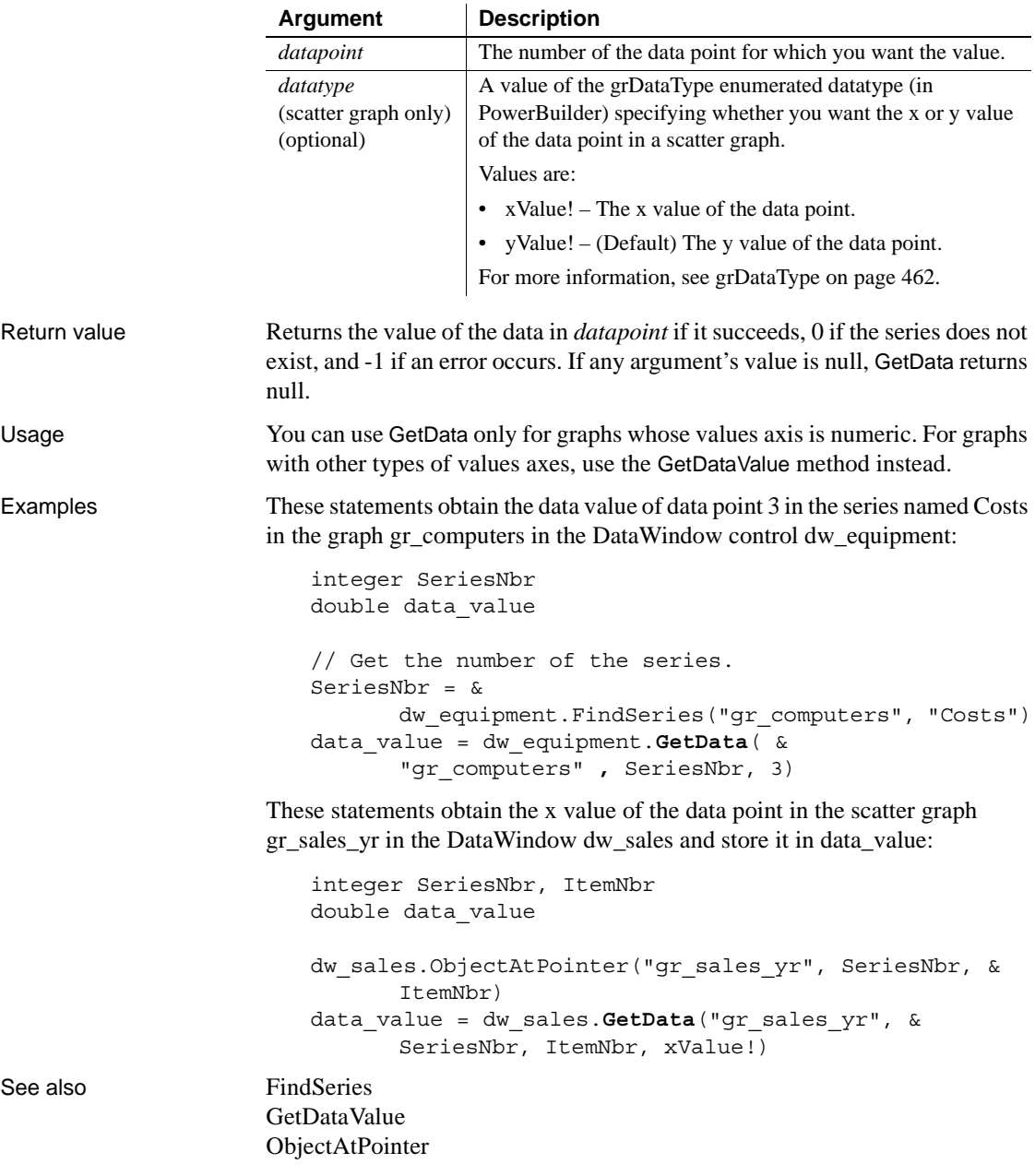

## **GetDataDateVariable**

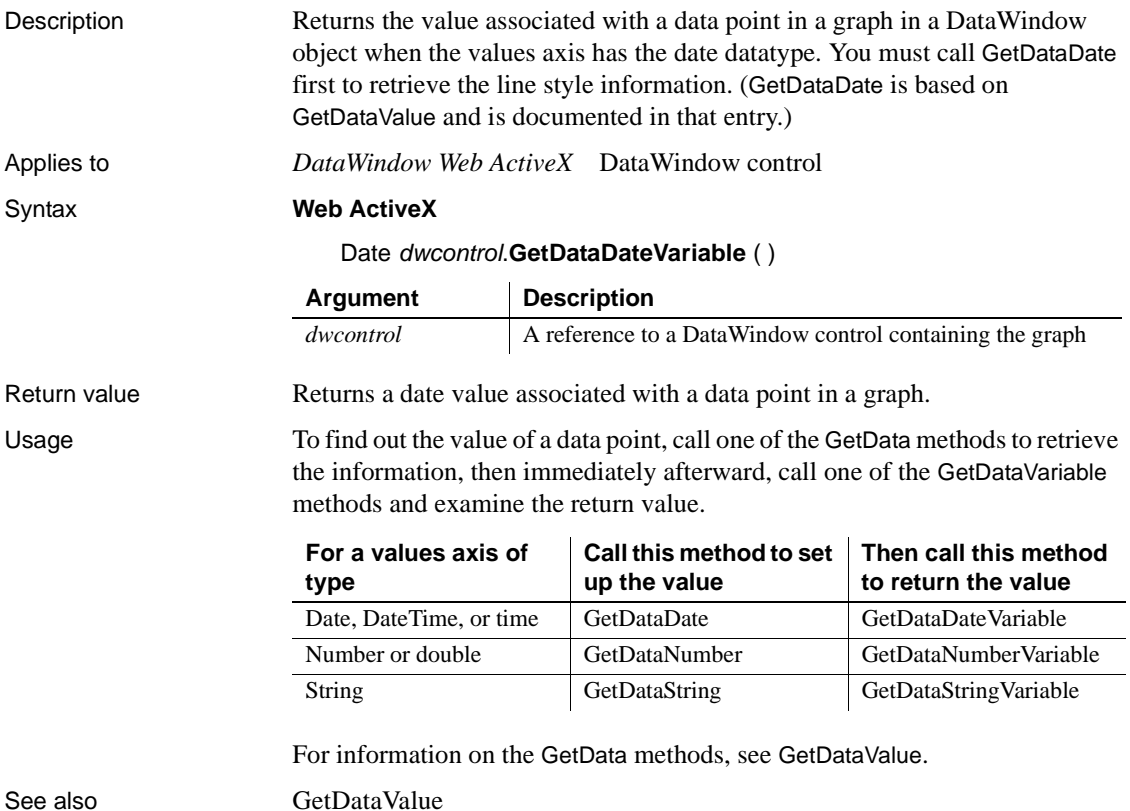

## **GetDataNumberVariable**

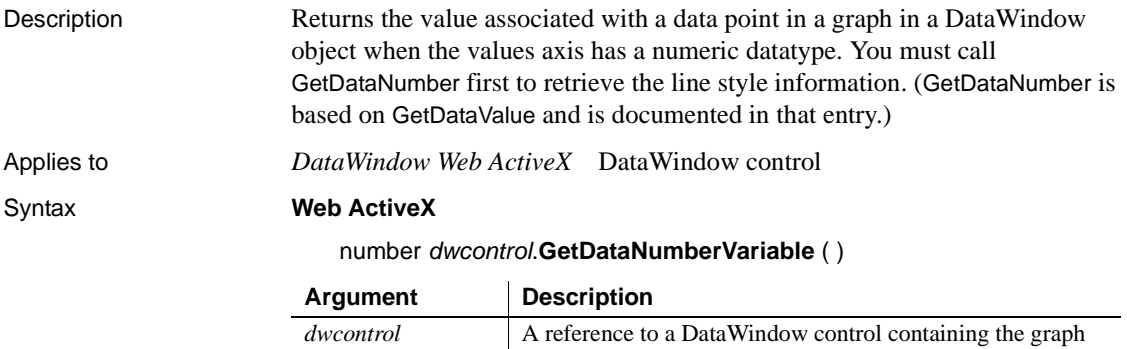

Return value Returns a number value associated with a data point in a graph.

Usage To find out the value of a data point, call one of the GetData methods to retrieve the information, then immediately afterward, call one of the GetDataVariable methods and examine the return value.

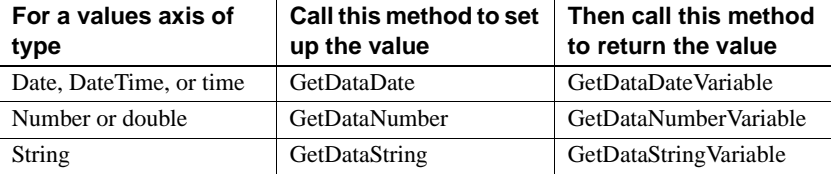

For information on the GetData methods, see GetDataValue.

See also [GetDataValue](#page-936-0)

## <span id="page-924-0"></span>**GetDataPieExplode**

Description Reports the percentage of the pie graph's radius that a pie slice is moved away from the center of the pie graph. An exploded slice is moved away from the center of the pie in order to draw attention to the data. Applies to *PowerBuilder DataWindow* DataWindow control *DataWindow Web ActiveX* DataWindow control Syntax **PowerBuilder** integer *dwcontrol*.**GetDataPieExplode** ( string *graphcontrol*, integer *series*, integer *datapoint*, REF integer *percentage* ) **Web ActiveX** number *dwcontrol*.**GetDataPieExplode** ( string *graphcontrol*, number *series*, number *datapoint* ) **Argument Description**

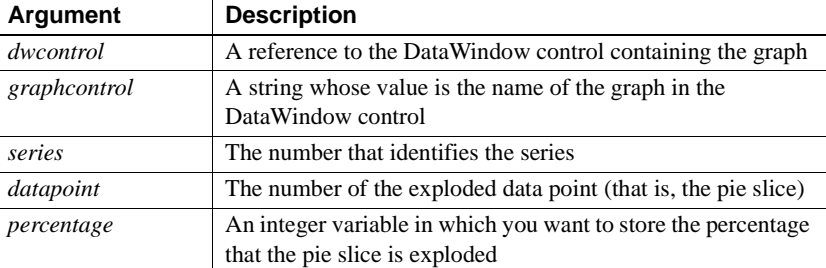

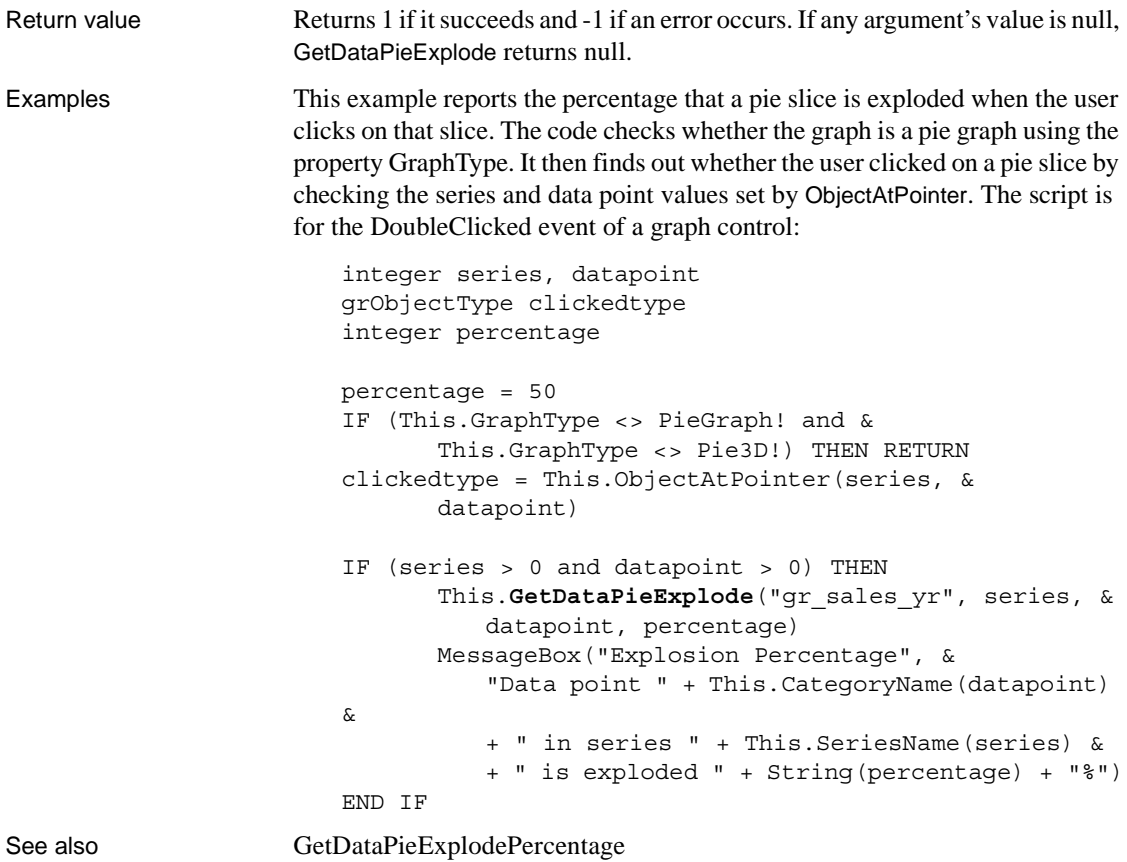

[SetDataPieExplode](#page-956-0)

## <span id="page-925-0"></span>**GetDataPieExplodePercentage**

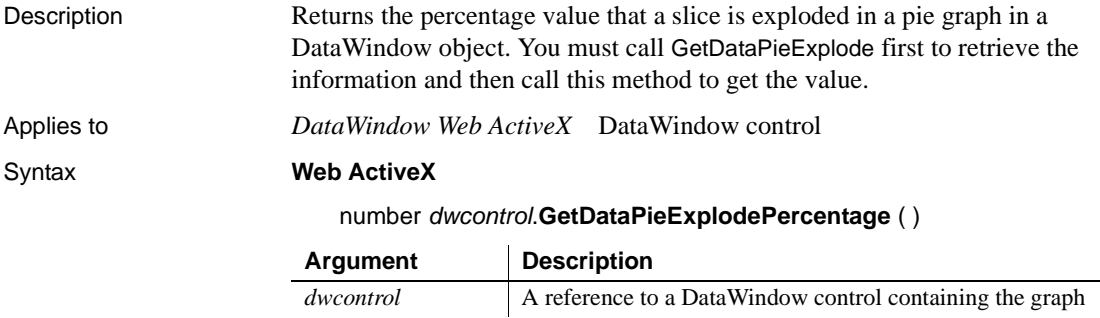

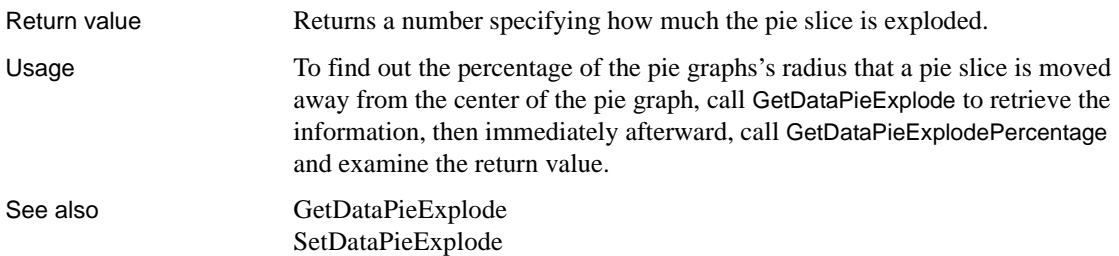

# **GetDataStringVariable**

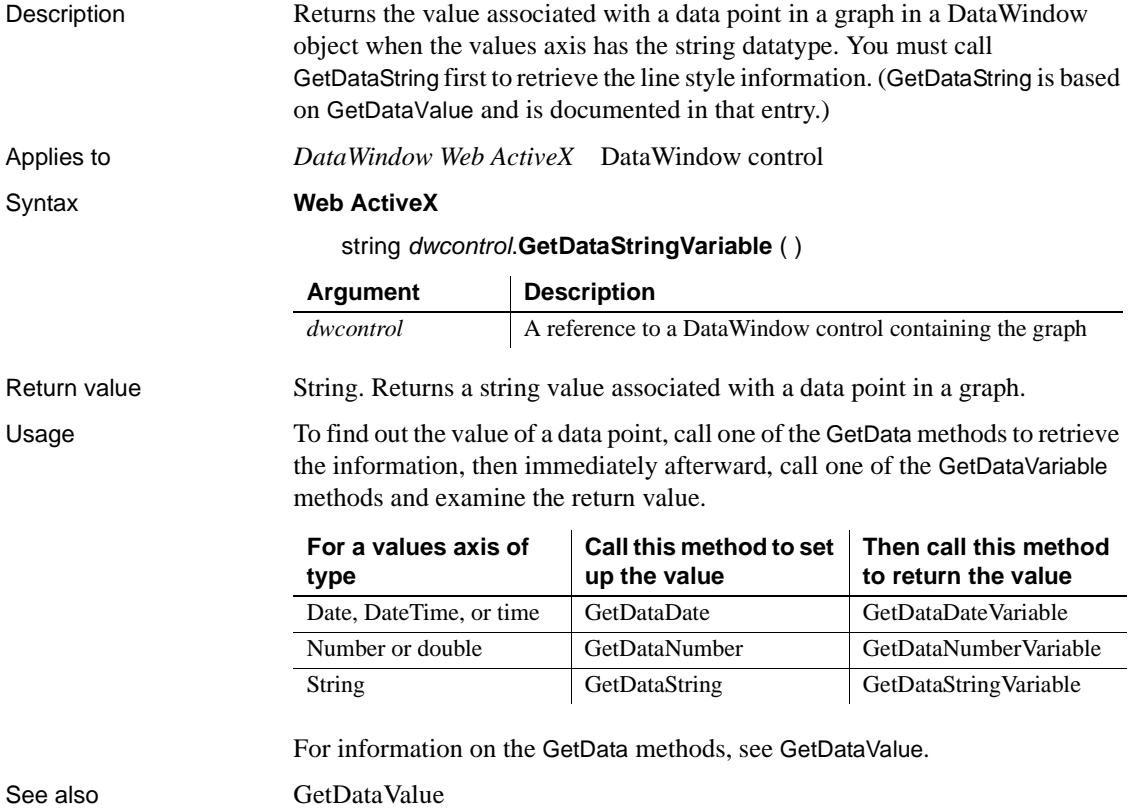

## <span id="page-927-0"></span>**GetDataStyle**

Finds out the appearance of a data point in a graph. Each data point in a series can have individual appearance settings. There are different syntaxes, depending on what settings you want to check.

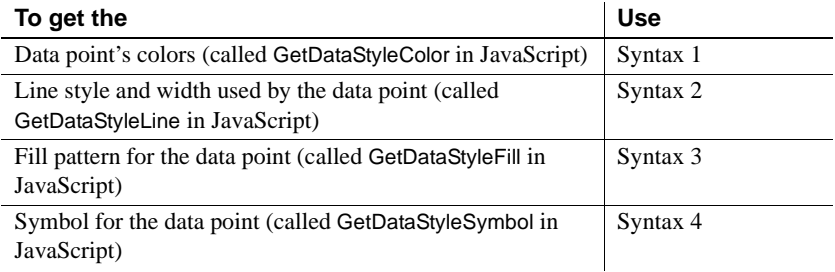

GetDataStyle provides information about a single data point. The series to which the data point belongs has its own style settings. In general, the style values for the data point are the same as its series' settings. Use SetDataStyle to change the style values for individual data points. Use GetSeriesStyle and SetSeriesStyle to get and set style information for the series.

The graph stores style information for properties that do not apply to the current graph type. For example, you can find out the fill pattern for a data point or a series in a 2-dimensional line graph, but that fill pattern will not be visible.

## **Syntax 1 For the colors of a data point** Description Obtains the colors associated with a data point in a graph. Applies to *PowerBuilder DataWindow* DataWindow control *DataWindow Web ActiveX* DataWindow control Syntax **PowerBuilder** integer *dwcontrol*.**GetDataStyle** ( string *graphcontrol*, integer *seriesnumber*, integer *datapointnumber*, grColorType *colortype*, REF long *colorvariable* ) **Web ActiveX** number *dwcontrol*.**GetDataStyleColor** ( string *graphcontrol*, number

*seriesnumber*, number *datapointnumber*, number *colortype* )

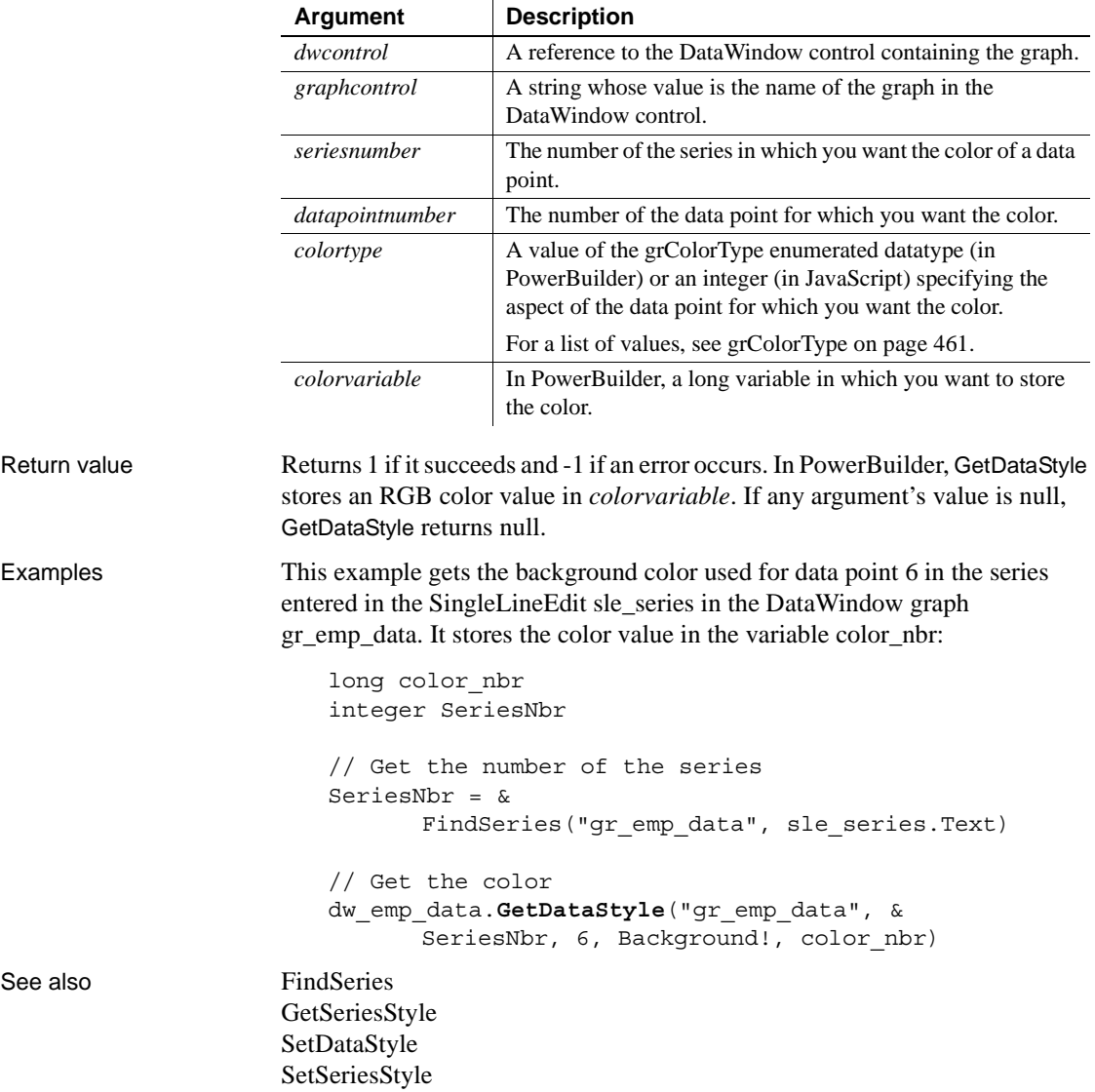

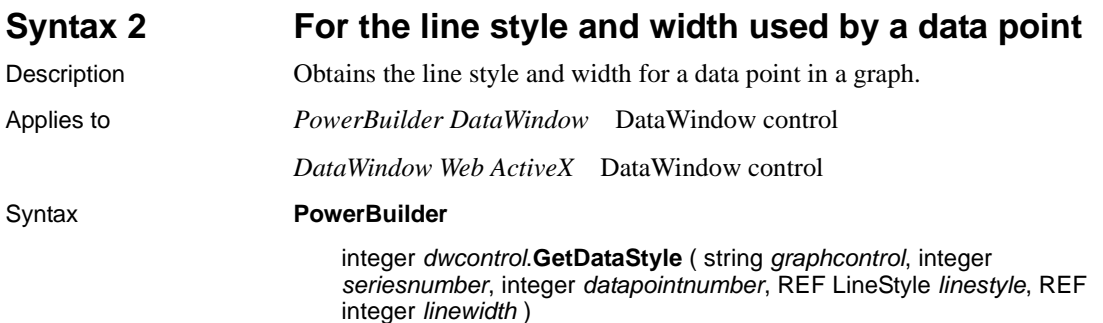

### **Web ActiveX**

number *dwcontrol*.**GetDataStyleLine** ( string *graphcontrol*, number *seriesnumber*, number *datapointnumber* )

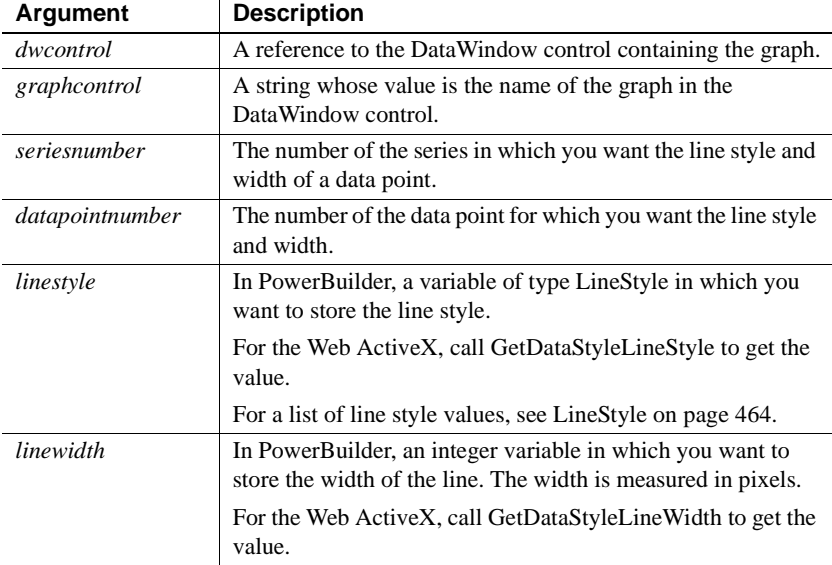

Return value Returns 1 if it succeeds and -1 if an error occurs. In PowerBuilder, for the specified series and data point, GetDataStyle stores its line style in *linestyle* and the line's width in *linewidth*. If any argument's value is null, GetDataStyle returns null.

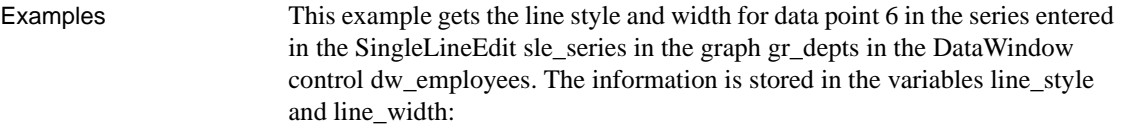

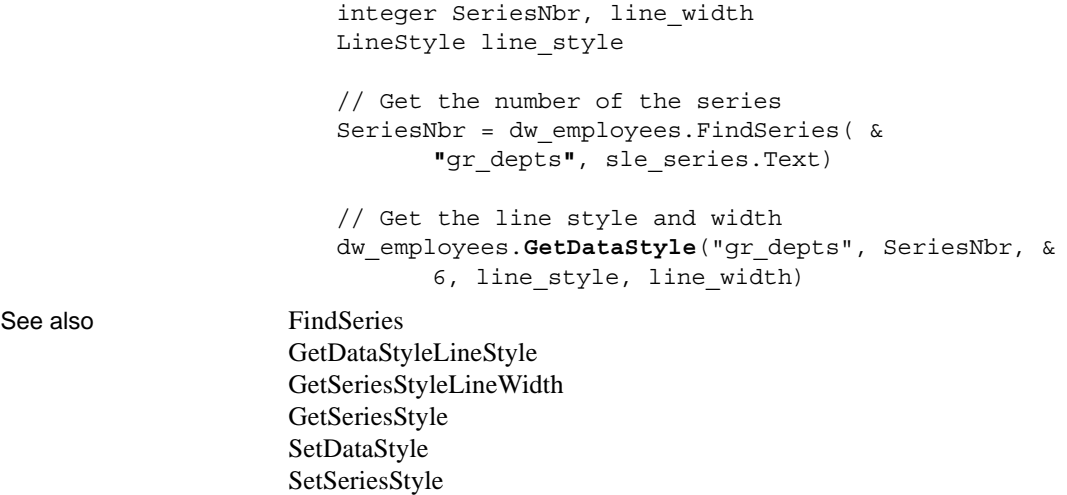

## **Syntax 3 For the fill pattern of a data point**

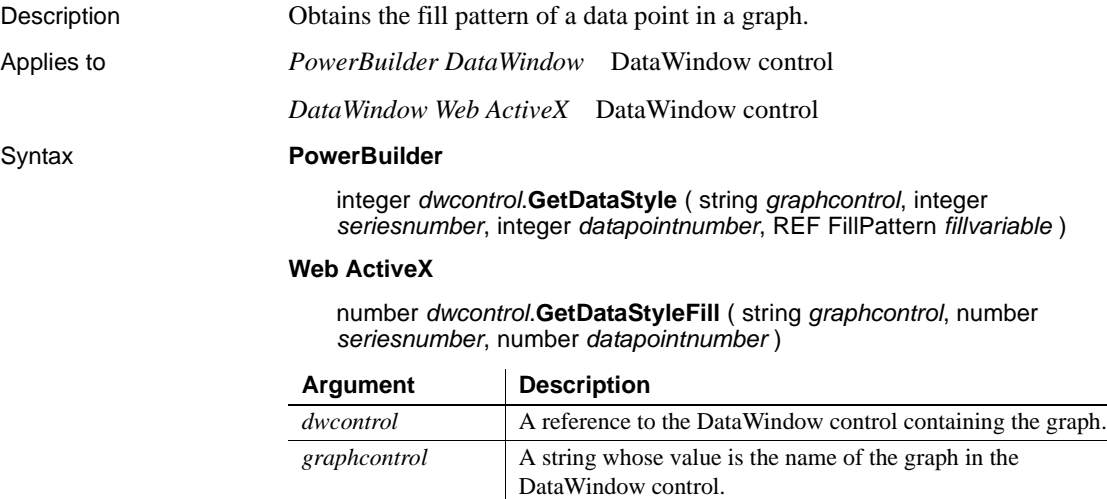

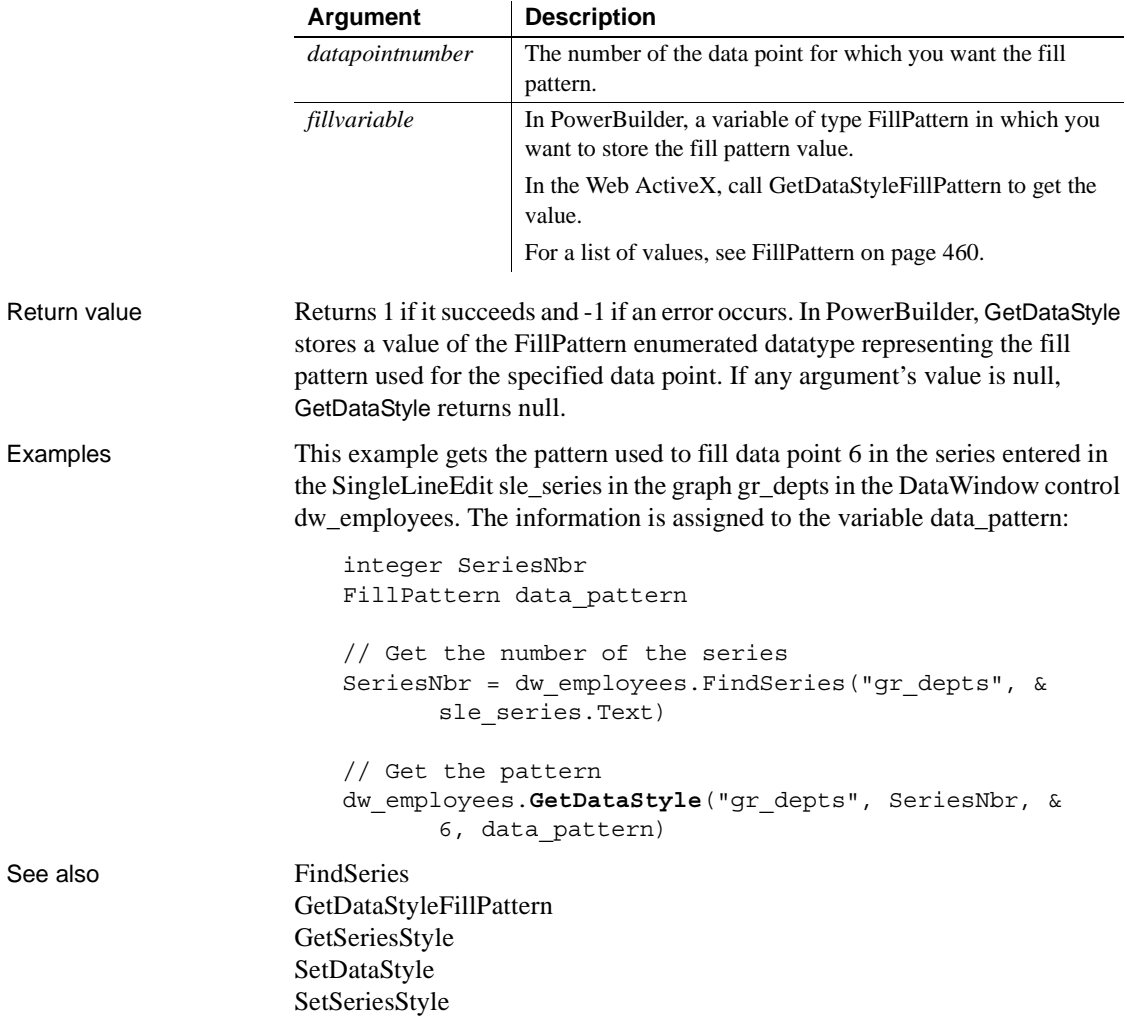

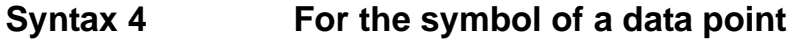

Description Obtains the symbol of a data point in a graph.

Applies to *PowerBuilder DataWindow* DataWindow control

*DataWindow Web ActiveX* DataWindow control

### Syntax **PowerBuilder**

integer *dwcontrol*.**GetDataStyle** ( string *graphcontrol*, integer *seriesnumber*, integer *datapointnumber*, REF grSymbolType *symbolvariable* )

### **Web ActiveX**

number *dwcontrol*.**GetDataStyleSymbol** (string *graphcontrol*, number *seriesnumber*, number *datapointnumber* )

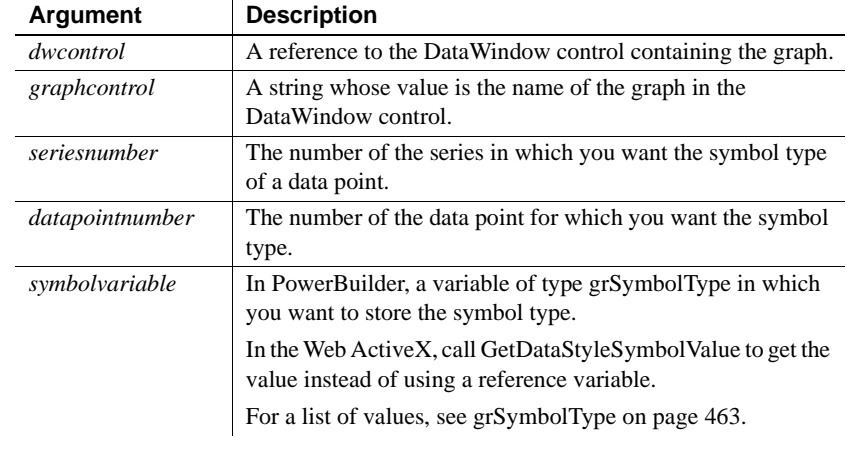

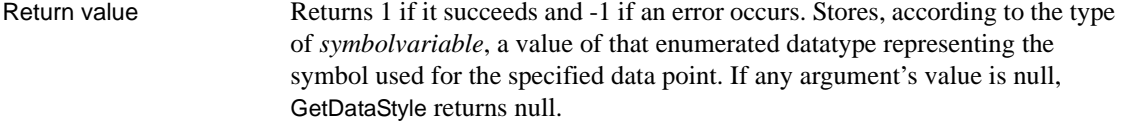

Examples These statements store the symbol for a data point in the variable symbol\_type. The data point is the sixth point in the series named in the SingleLineEdit sle\_series in the graph gr\_depts in the DataWindow control dw\_employees:

```
integer SeriesNbr
grSymbolType symbol_type
// Get the number of the series
SeriesNbr = dw employees.FindSeries("gr depts", &
      sle_series.Text)
```

```
// Get the symbol
dw_employees.GetDataStyle("gr_depts", SeriesNbr, &
      6, symbol_type)
```
See also [FindSeries](#page-920-0)

[GetDataStyleSymbolValue](#page-935-1) [GetSeriesStyle](#page-938-0) [SetDataStyle](#page-958-0) [SetSeriesStyle](#page-964-0)

## **GetDataStyleColorValue**

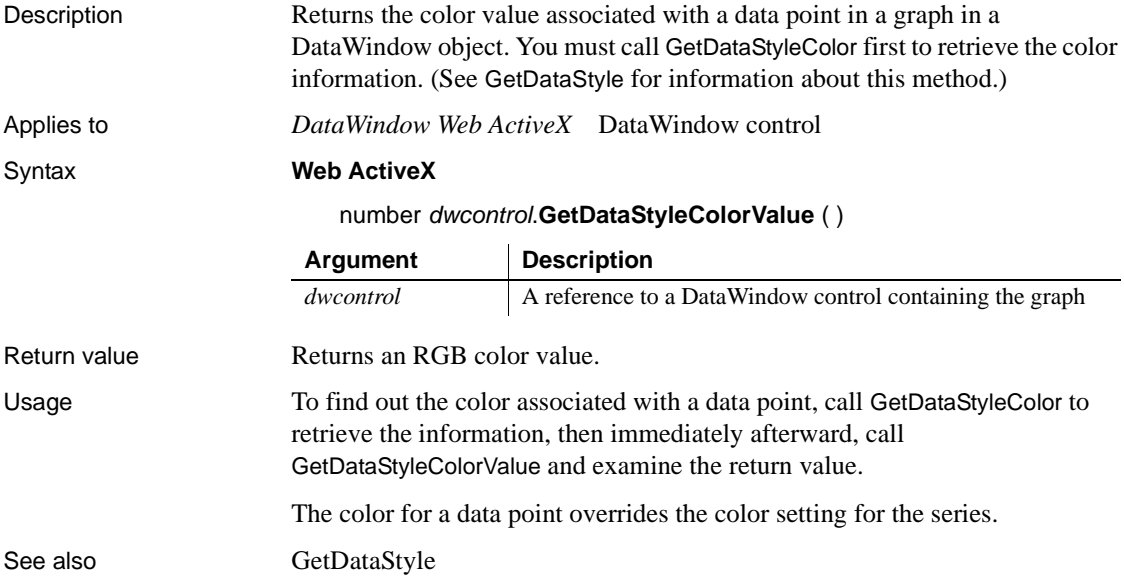

## <span id="page-933-0"></span>**GetDataStyleFillPattern**

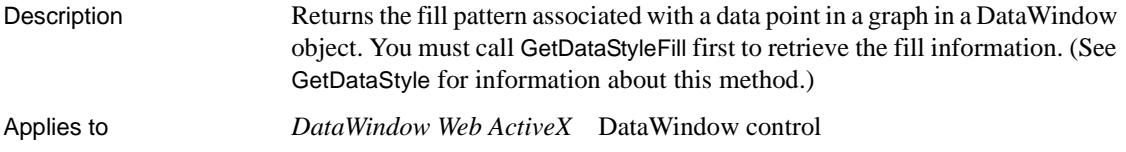

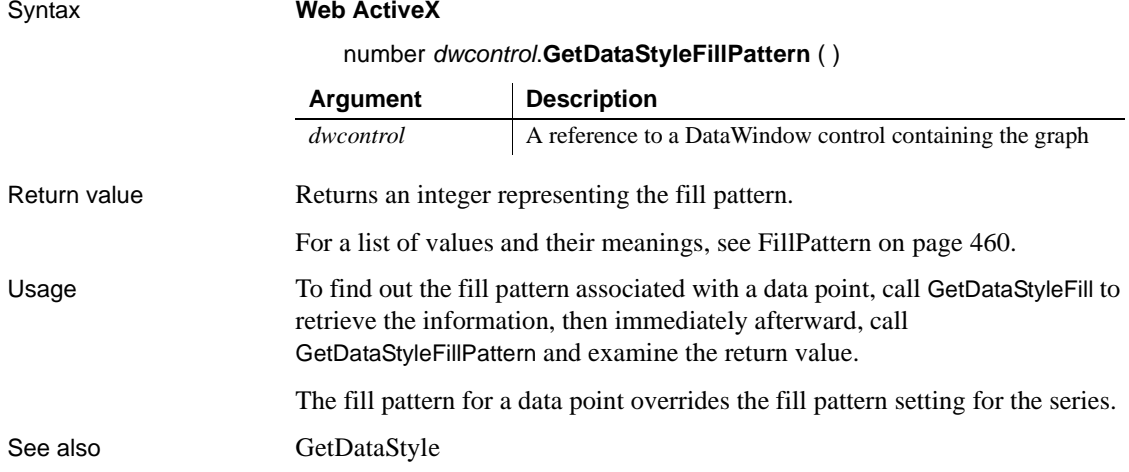

# <span id="page-934-0"></span>**GetDataStyleLineStyle**

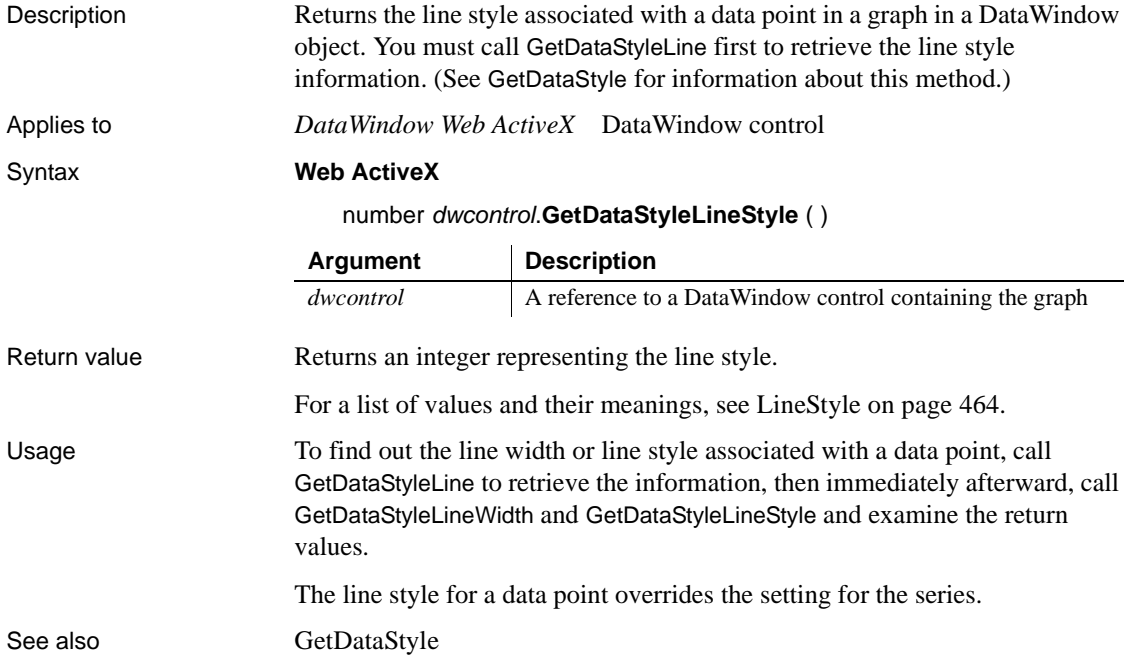

# <span id="page-935-0"></span>**GetDataStyleLineWidth**

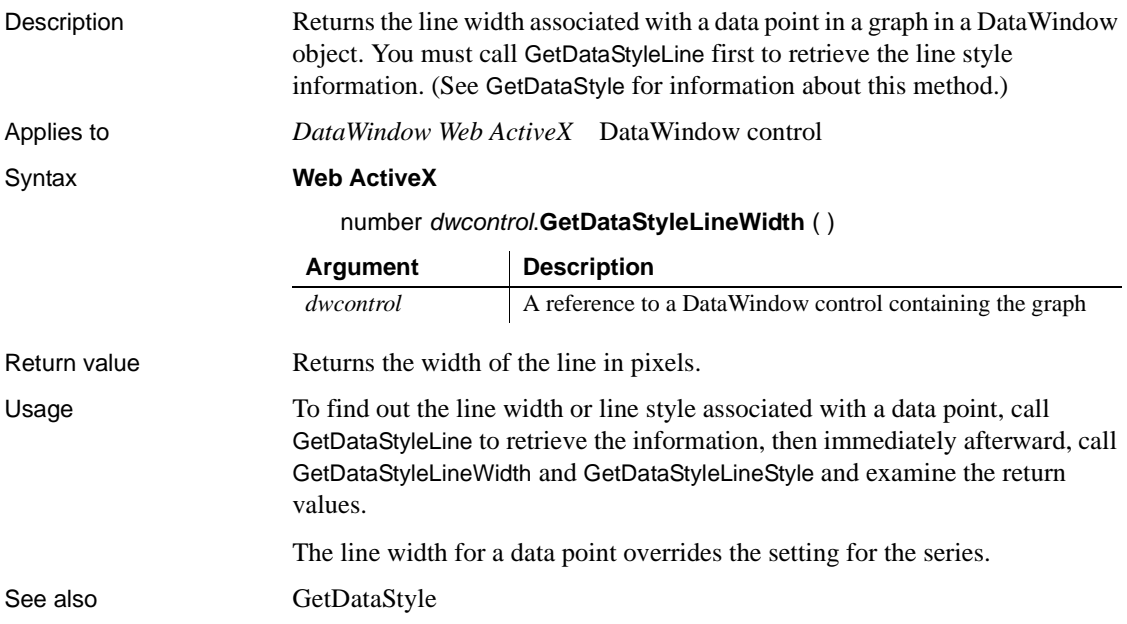

# <span id="page-935-1"></span>**GetDataStyleSymbolValue**

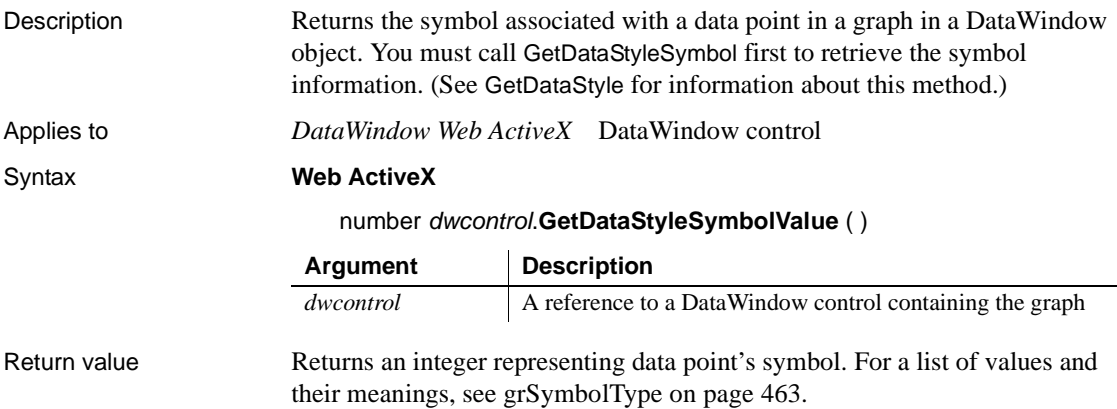
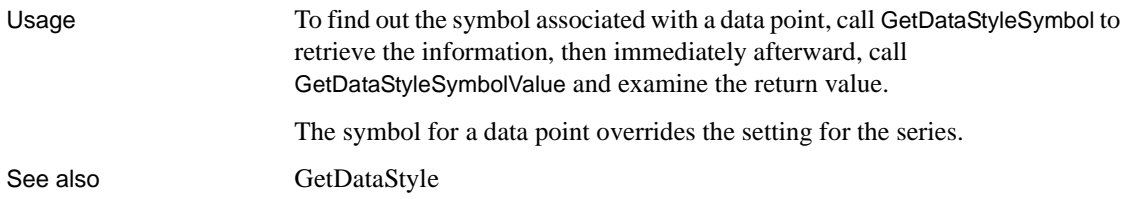

## **GetDataValue**

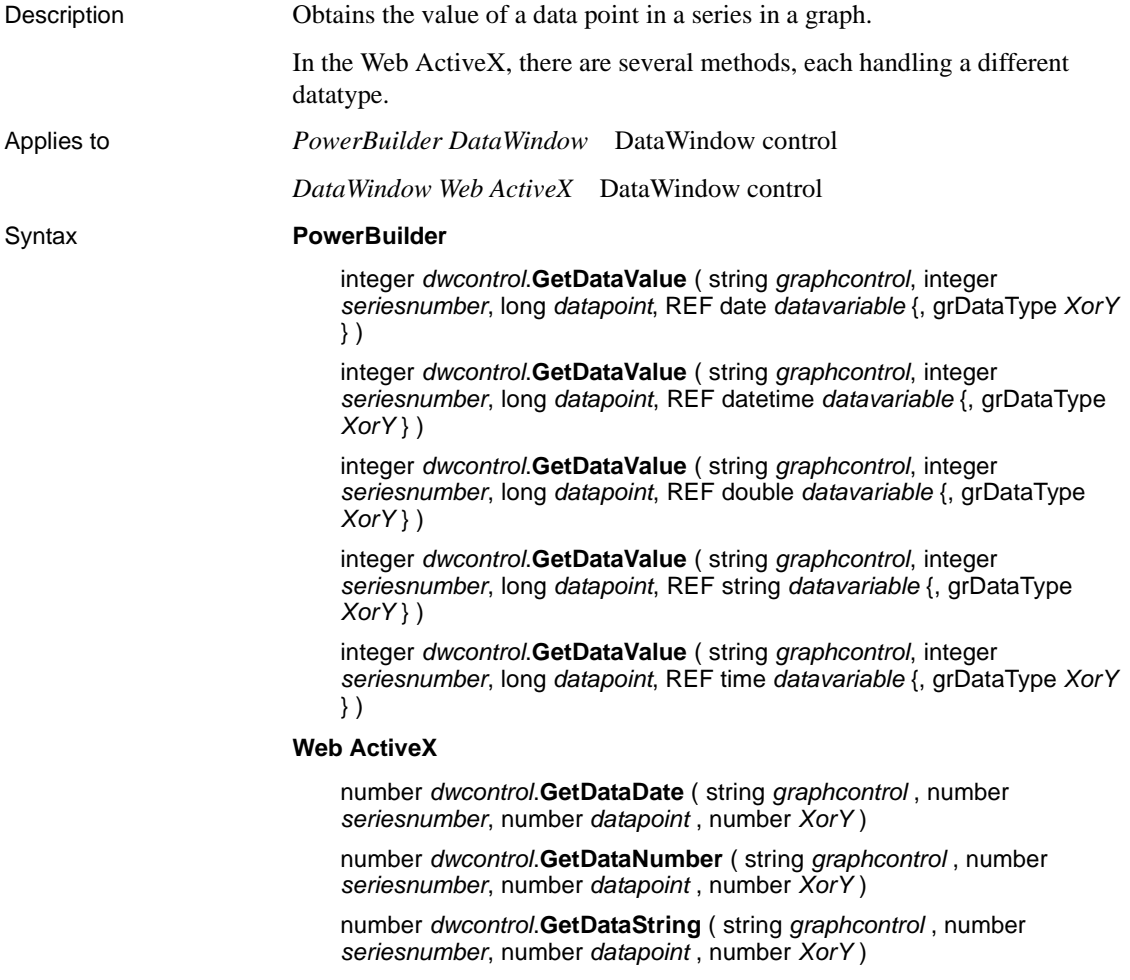

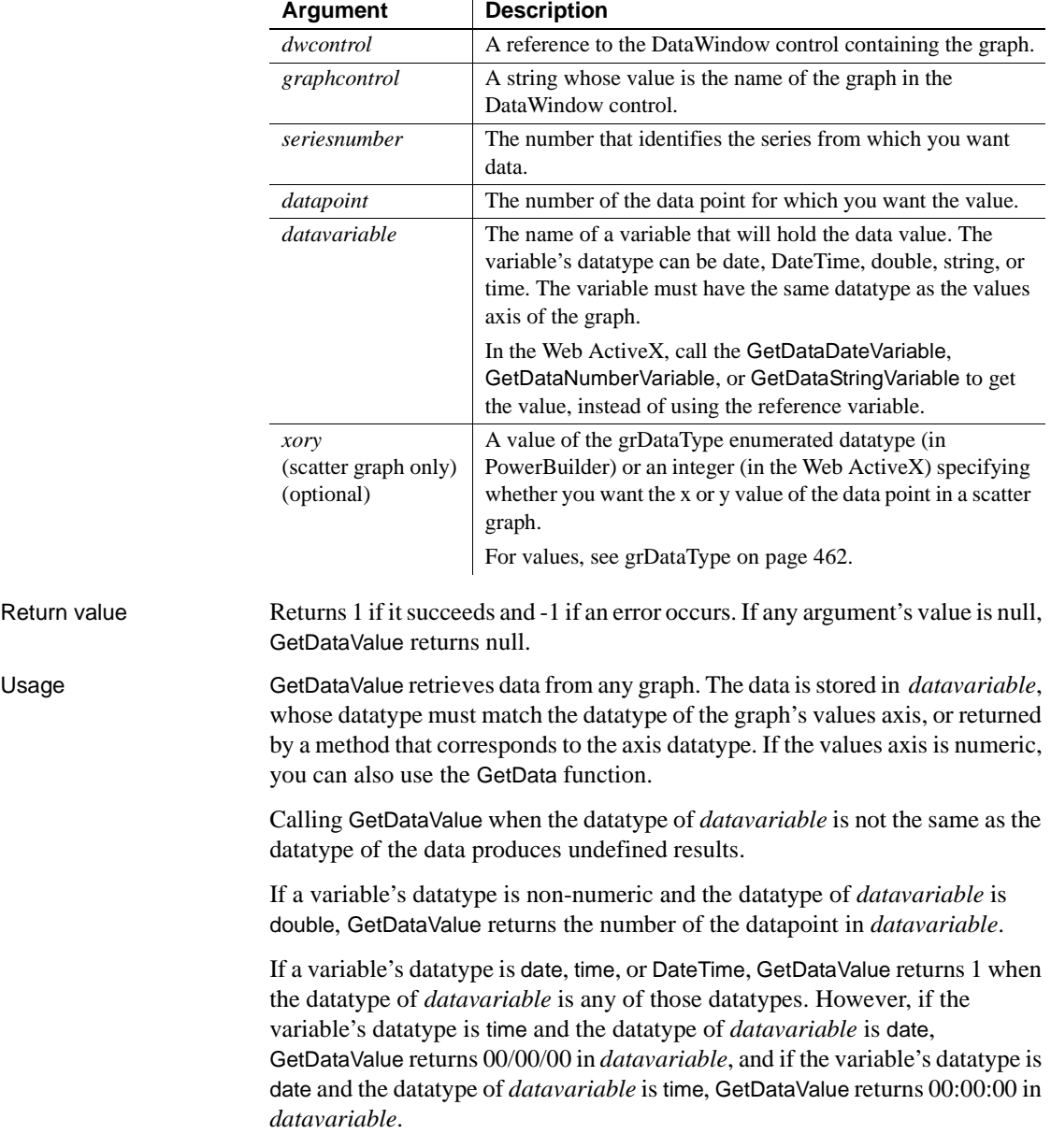

Examples These statements obtain the data value of data point 3 in the series named Costs in the graph gr\_computers in the DataWindow control dw\_equipment:

```
integer SeriesNbr, rtn
double data_value
// Get the number of the series.
SeriesNbr = dw equipment.FindSeries( &
      "gr_computers", "Costs")
rtn = dw_equipment.GetDataValue( &
      "gr_computers" , SeriesNbr, 3, data_value)
```
See also [FindSeries](#page-920-0)

```
ObjectAtPointer
```
### <span id="page-938-0"></span>**GetSeriesStyle**

Finds out the appearance of a series in a graph. The appearance settings for individual data points can override the series settings, so the values obtained from GetSeriesStyle might not reflect the current state of the graph. There are several syntaxes, depending on what settings you want.

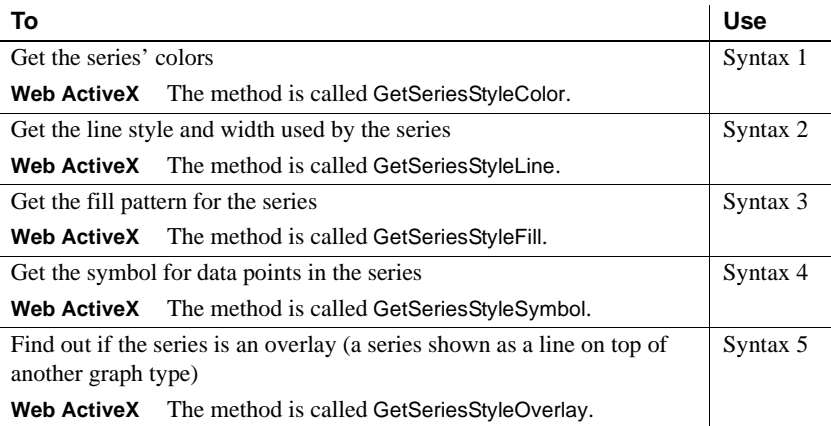

GetSeriesStyle provides information about a series. The data points in the series can have their own style settings. Use SetSeriesStyle to change the style values for a series. Use GetDataStyle to get style information for a data point and SetDataStyle to override series settings and set style information for individual data points.

The graph stores style information for properties that do not apply to the current graph type. For example, you can find out the fill pattern for a data point or a series in a two-dimensional line graph, but that fill pattern will not be visible.

### **Syntax 1 For the colors of a series**

Description **Obtains** the colors associated with a series in a graph.

Applies to *PowerBuilder DataWindow* DataWindow control *DataWindow Web ActiveX* DataWindow control

Syntax **PowerBuilder**

integer *dwcontrol*.**GetSeriesStyle** ( string *graphcontrol*, string *seriesname*, grColorType *colortype*, REF long *colorvariable* )

#### **Web ActiveX**

number *dwcontrol*.**GetSeriesStyleColor** ( string *graphcontrol*, string *seriesname*, number *colortype* )

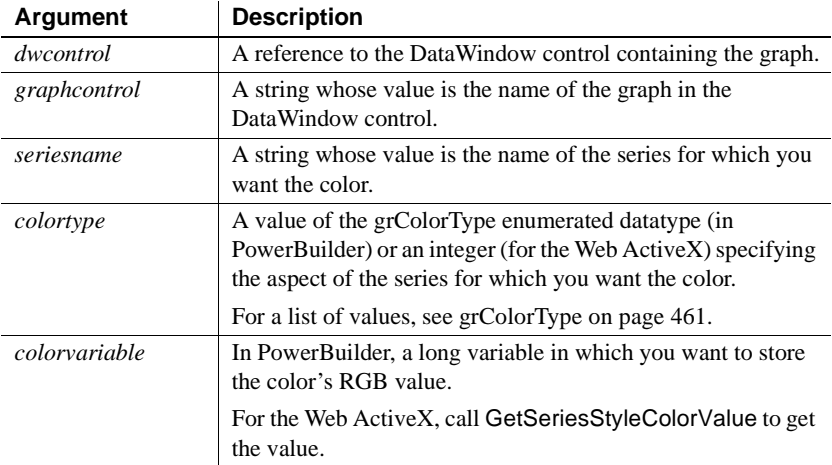

Return value Returns 1 if it succeeds and -1 if an error occurs. In PowerBuilder, stores in *colorvariable* the RGB value of the specified series and item. If any argument's value is null, GetSeriesStyle returns null.

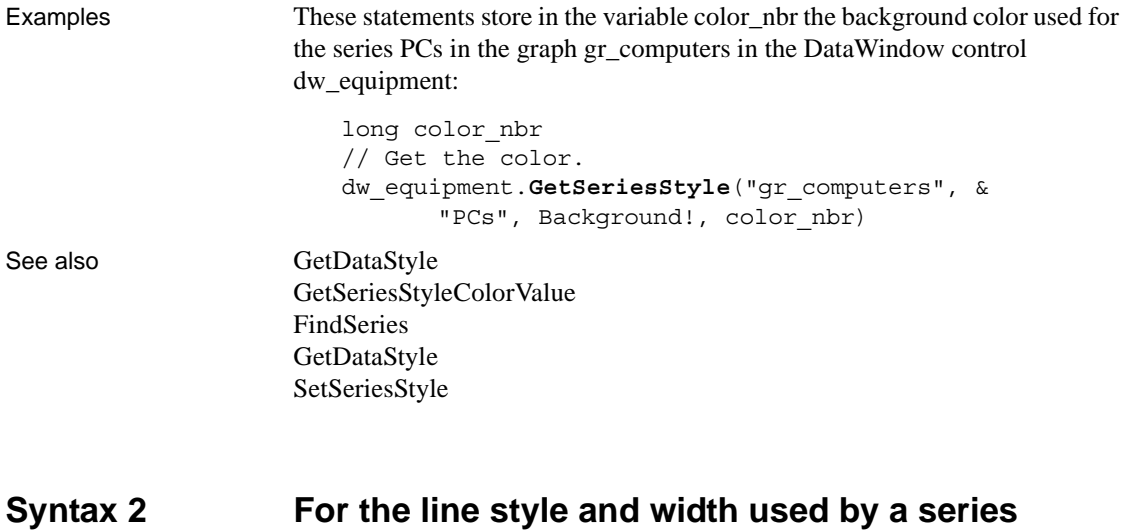

Description **Obtains** the line style and width for a series in a graph.

Applies to *PowerBuilder DataWindow* DataWindow control

*DataWindow Web ActiveX* DataWindow control

### Syntax **PowerBuilder**

integer *dwcontrol*.**GetSeriesStyle** ( string *graphcontrol*, string *seriesname*, REF LineStyle *linestyle* {, REF integer *linewidth* } )

### **Web ActiveX**

number *dwcontrol*.**GetSeriesStyleLine** ( string *graphcontrol*, string *seriesname* )

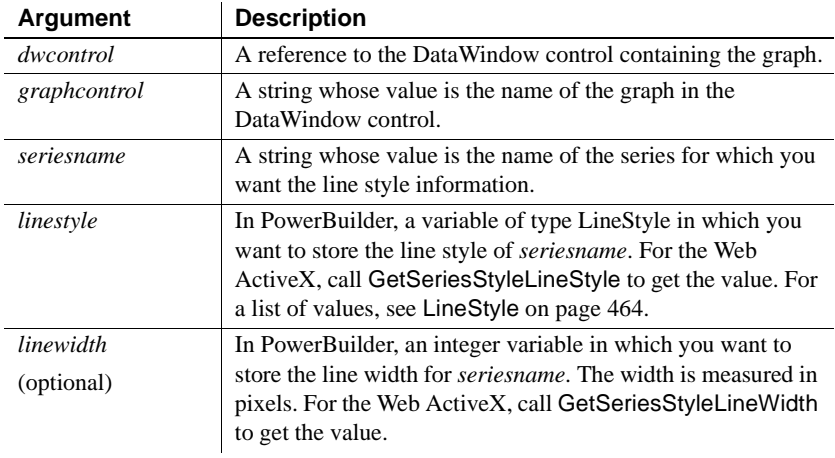

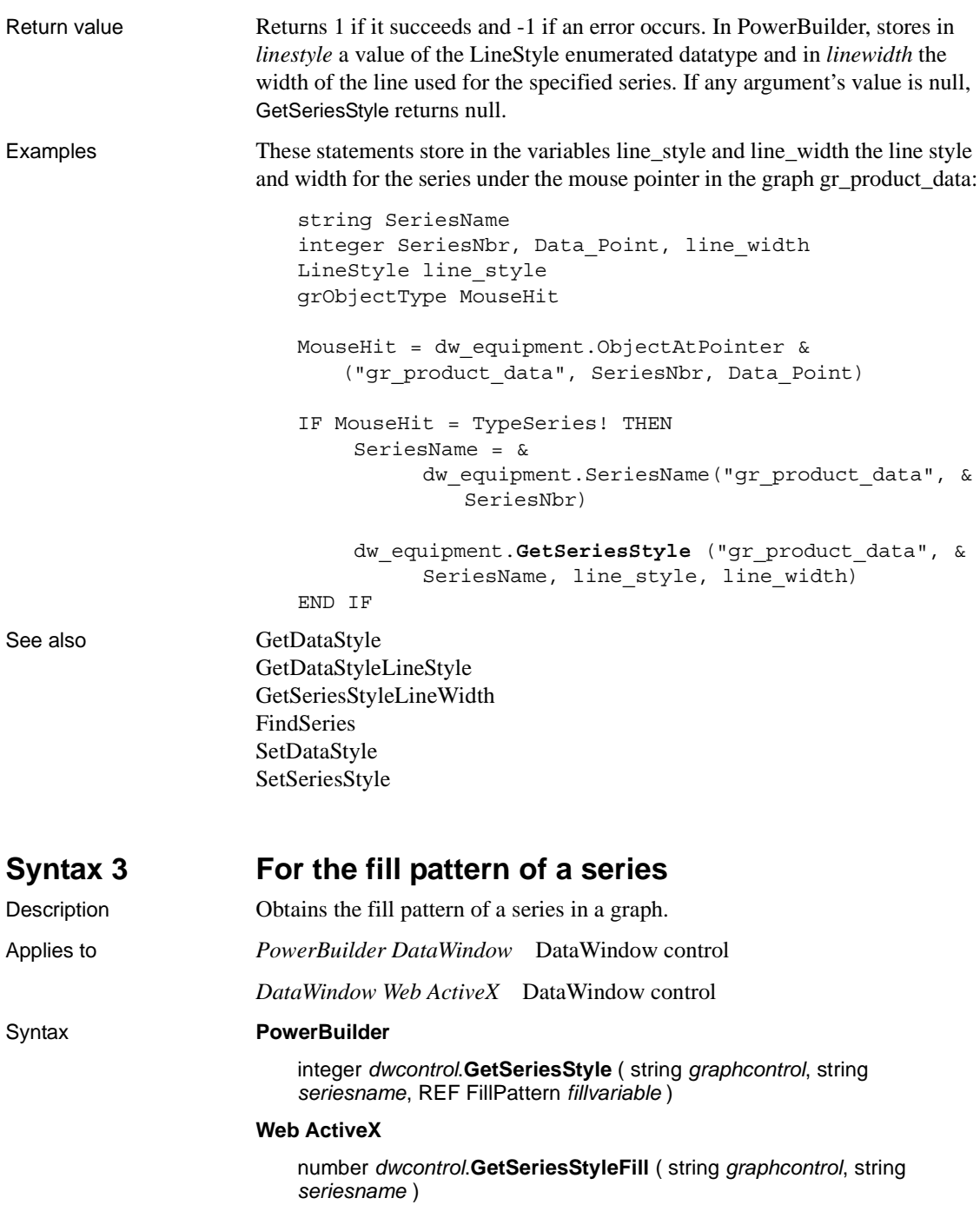

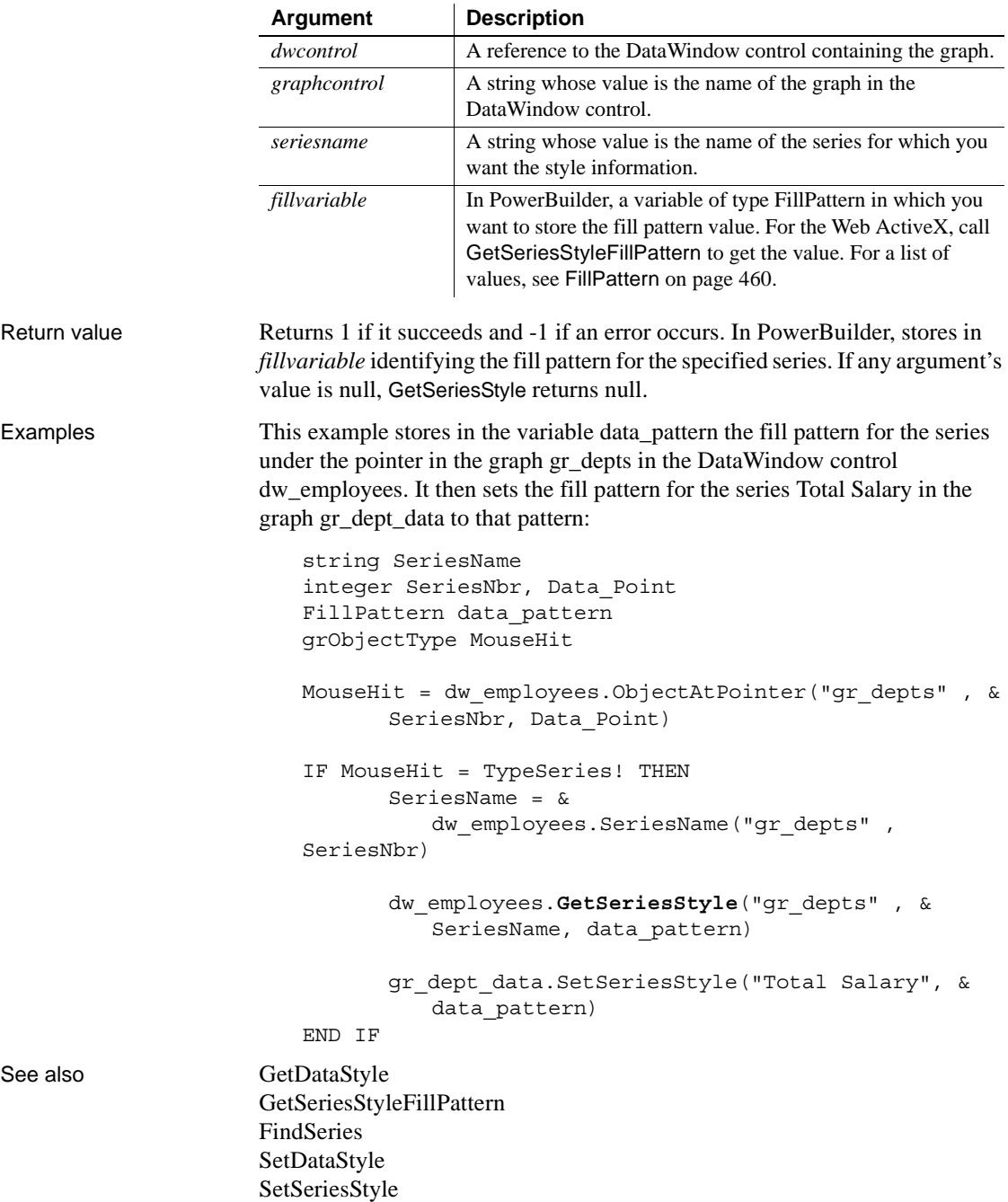

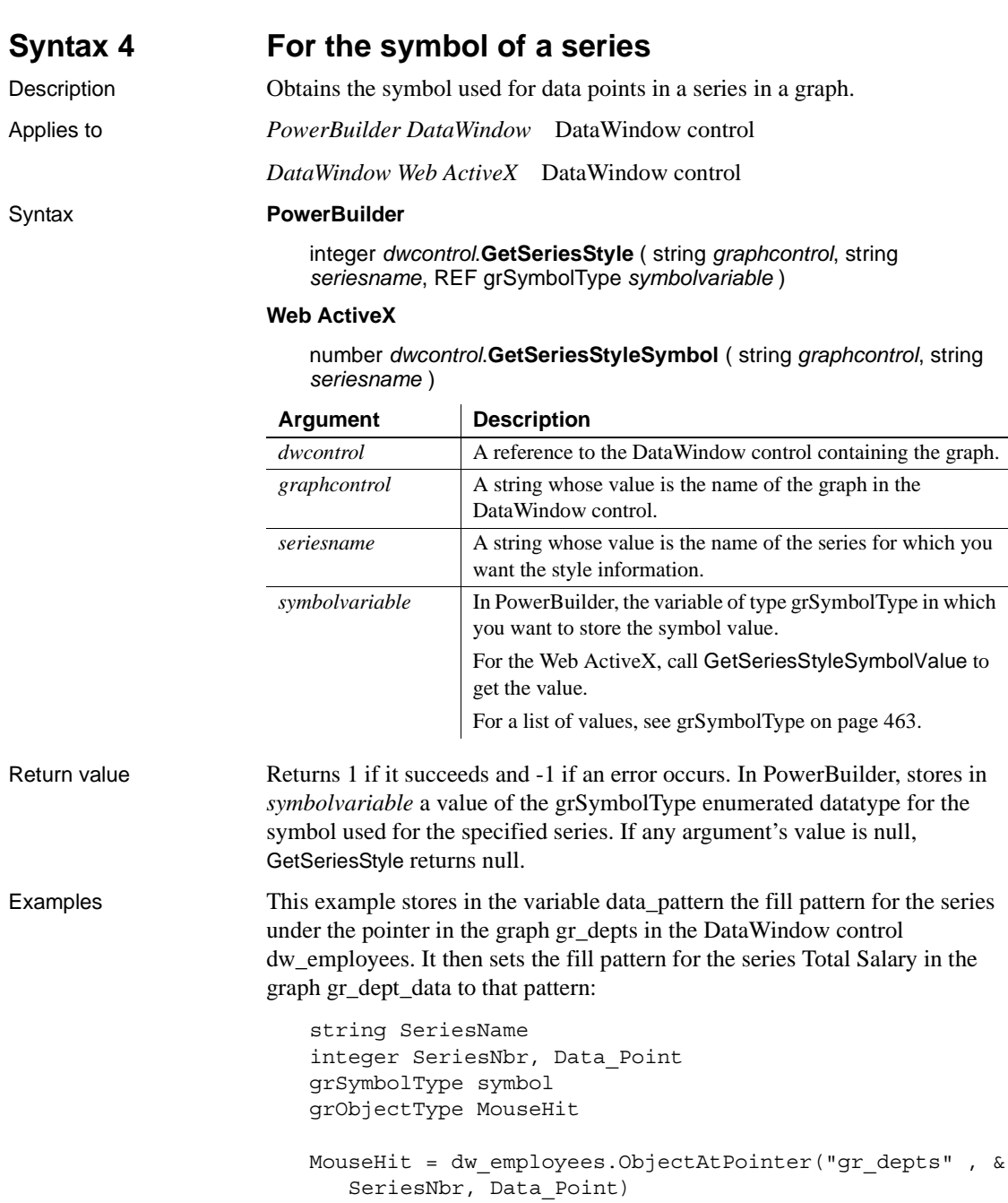

```
IF MouseHit = TypeSeries! THEN
                          SeriesName = &
                             dw_employees.SeriesName("gr_depts" , SeriesNbr)
                             dw_employees.GetSeriesStyle("gr_depts" , &
                                 SeriesName, symbol
                             gr dept data.SetSeriesStyle("Total Salary", &
                                 symbol)
                       END IF
GetDataStyle
                   GetSeriesStyleSymbolValue
                   FindSeries
                   SetDataStyle
                   SetSeriesStyle
```
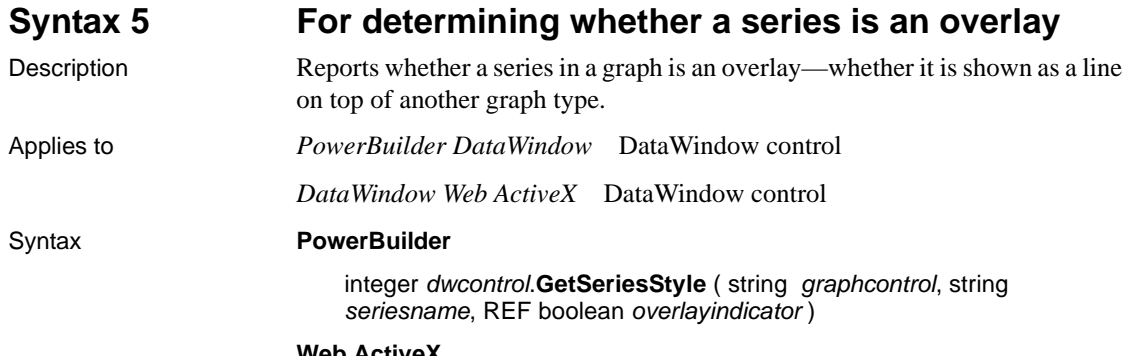

**Web ActiveX**

number *dwcontrol*.**GetSeriesStyleOverlay** ( string *graphcontrol*, string *seriesname* )

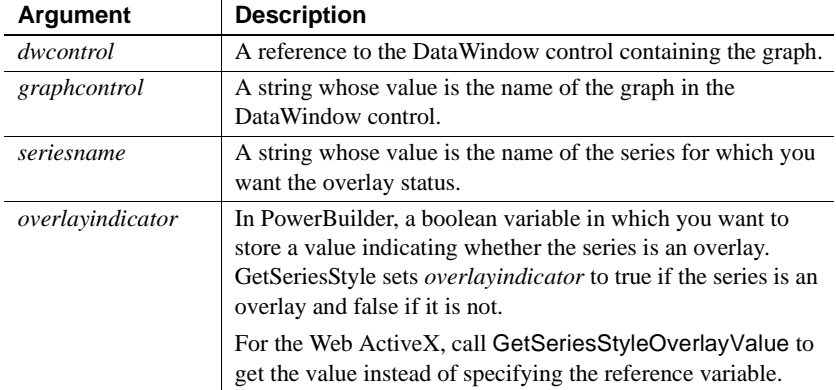

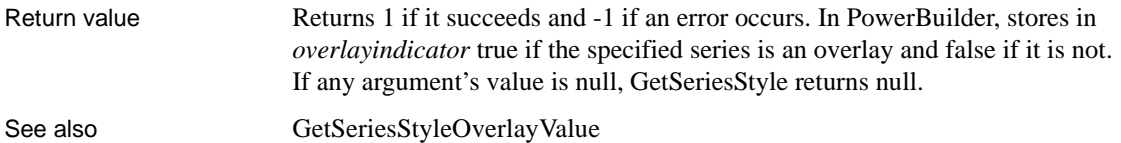

## <span id="page-945-0"></span>**GetSeriesStyleColorValue**

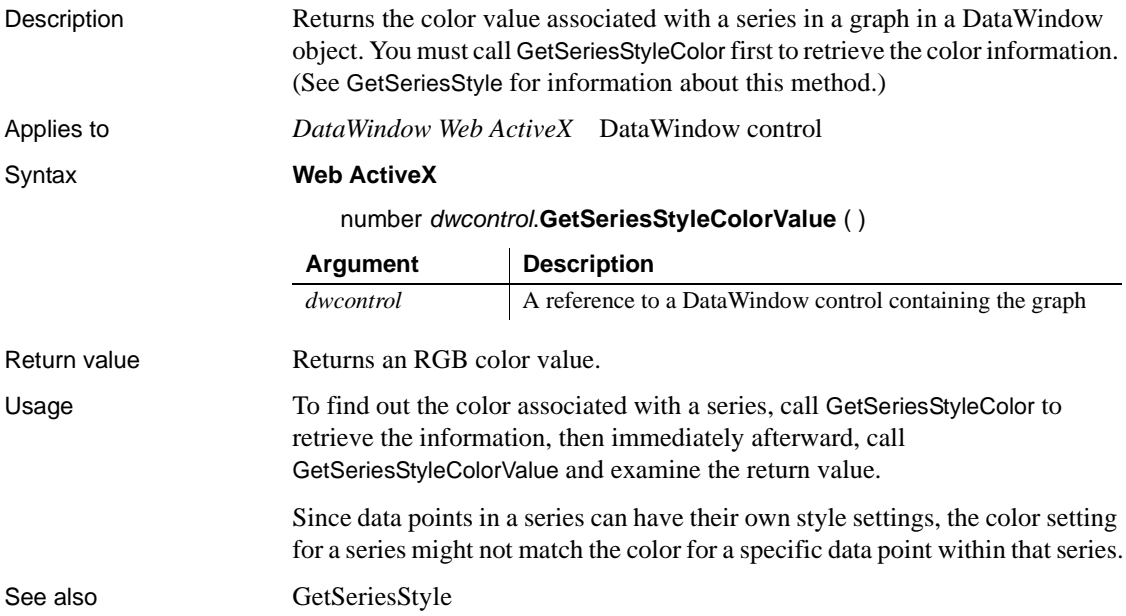

## <span id="page-945-1"></span>**GetSeriesStyleFillPattern**

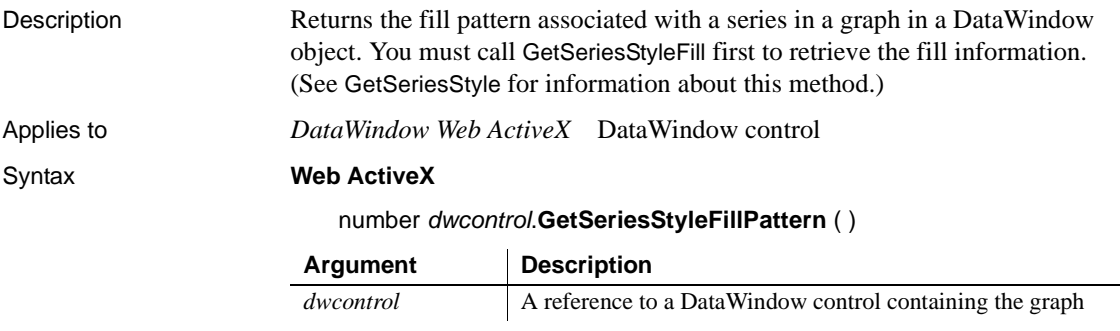

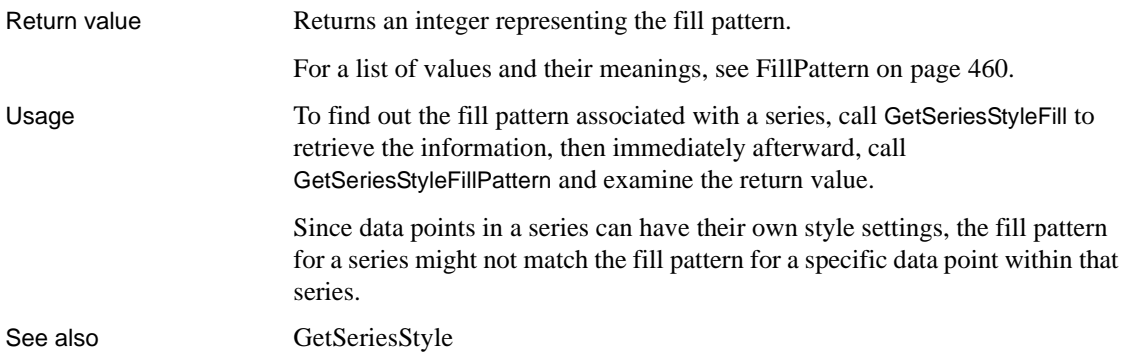

## <span id="page-946-0"></span>**GetSeriesStyleLineStyle**

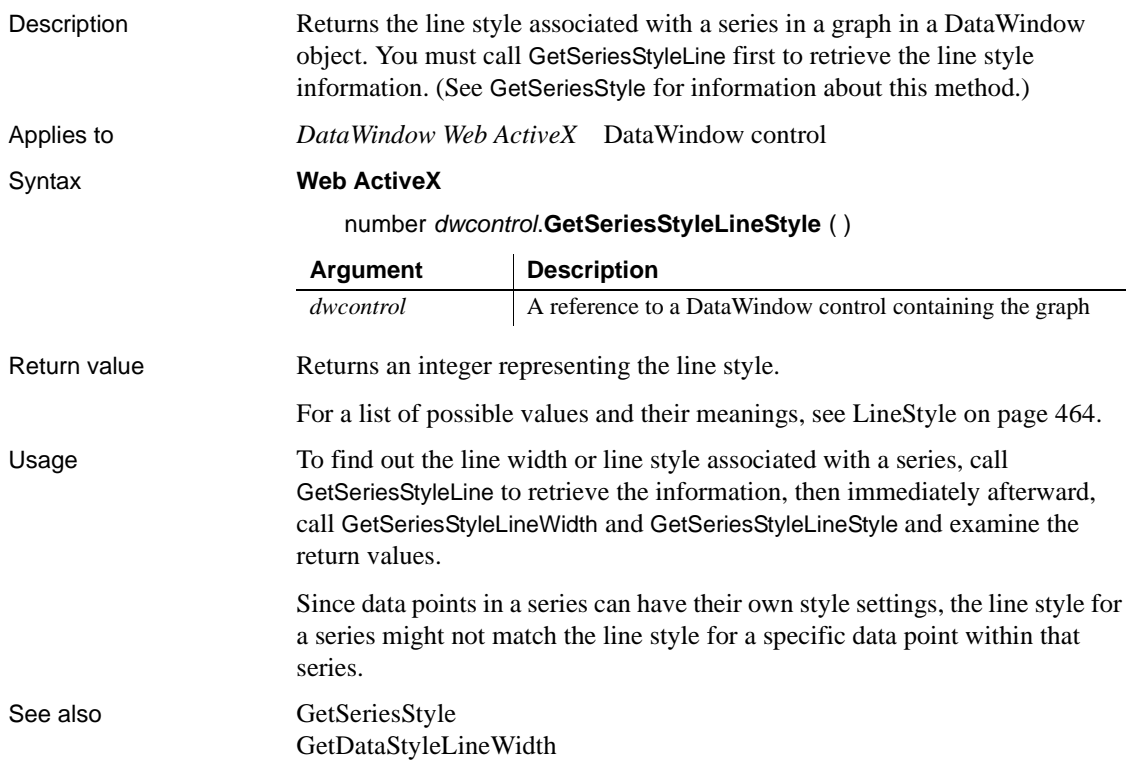

# <span id="page-947-0"></span>**GetSeriesStyleLineWidth**

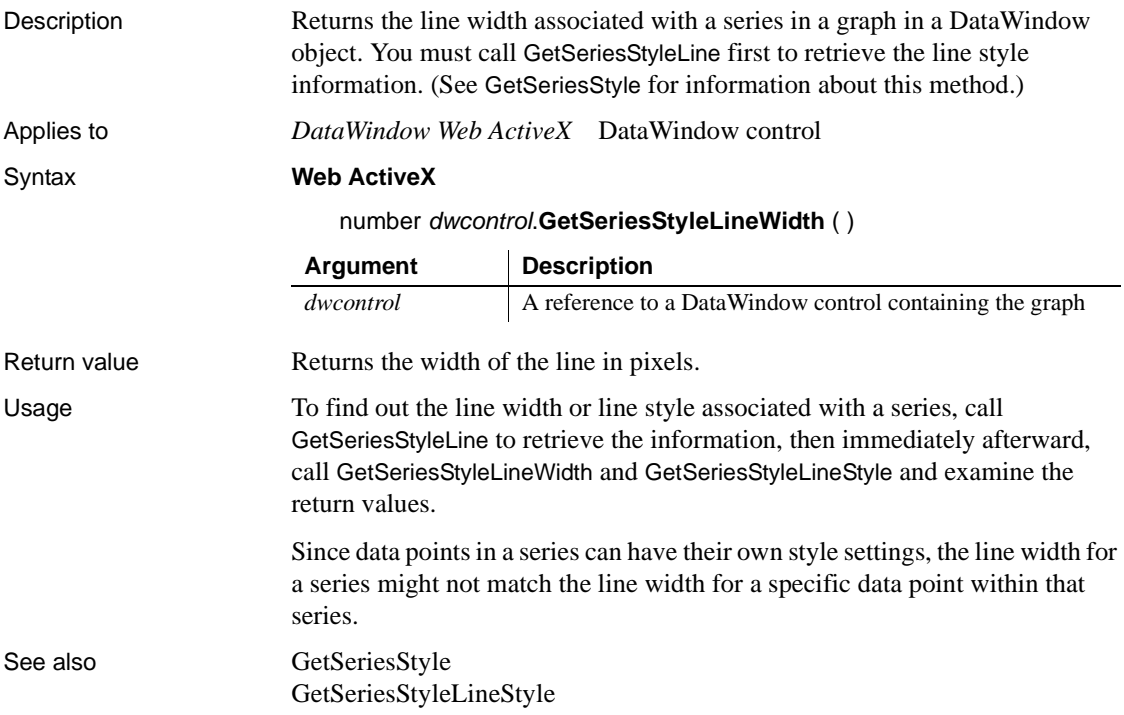

## <span id="page-947-1"></span>**GetSeriesStyleOverlayValue**

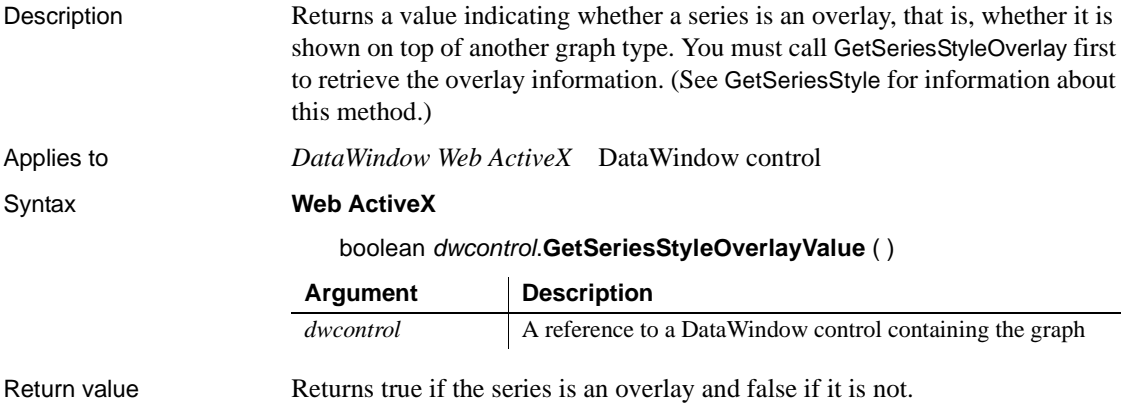

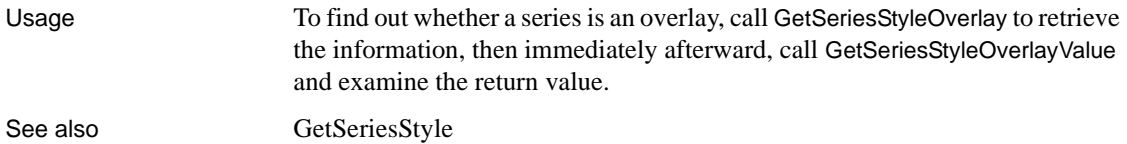

## <span id="page-948-1"></span>**GetSeriesStyleSymbolValue**

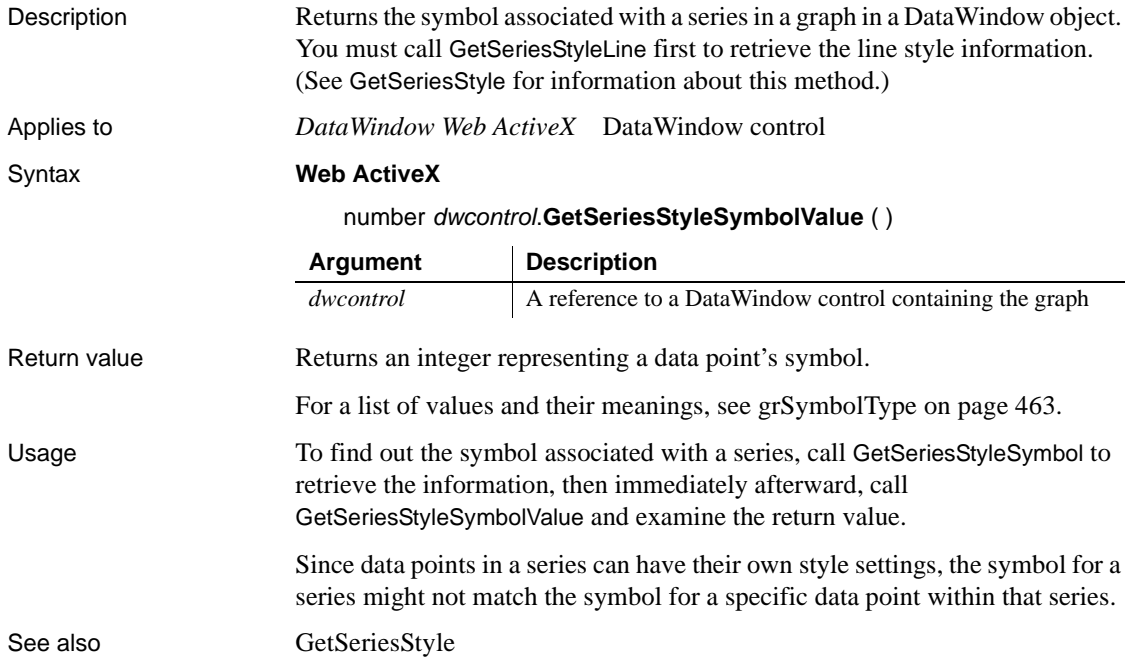

## <span id="page-948-0"></span>**ObjectAtPointer**

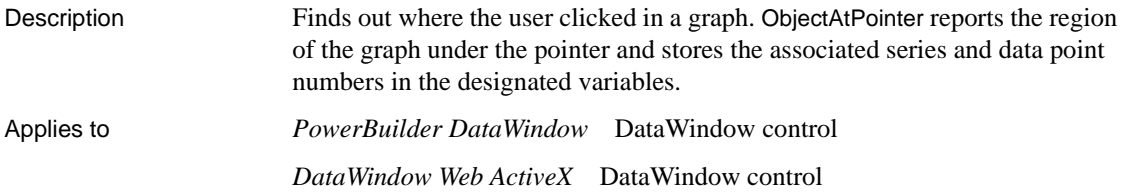

### Syntax **PowerBuilder**

grObjectType *dwcontrol*.**ObjectAtPointer** ( string *graphcontrol*, REF integer *seriesnumber*, REF integer *datapoint* )

### **Web ActiveX**

number *dwcontrol*.**ObjectAtPointer** ( string *graphcontrol* )

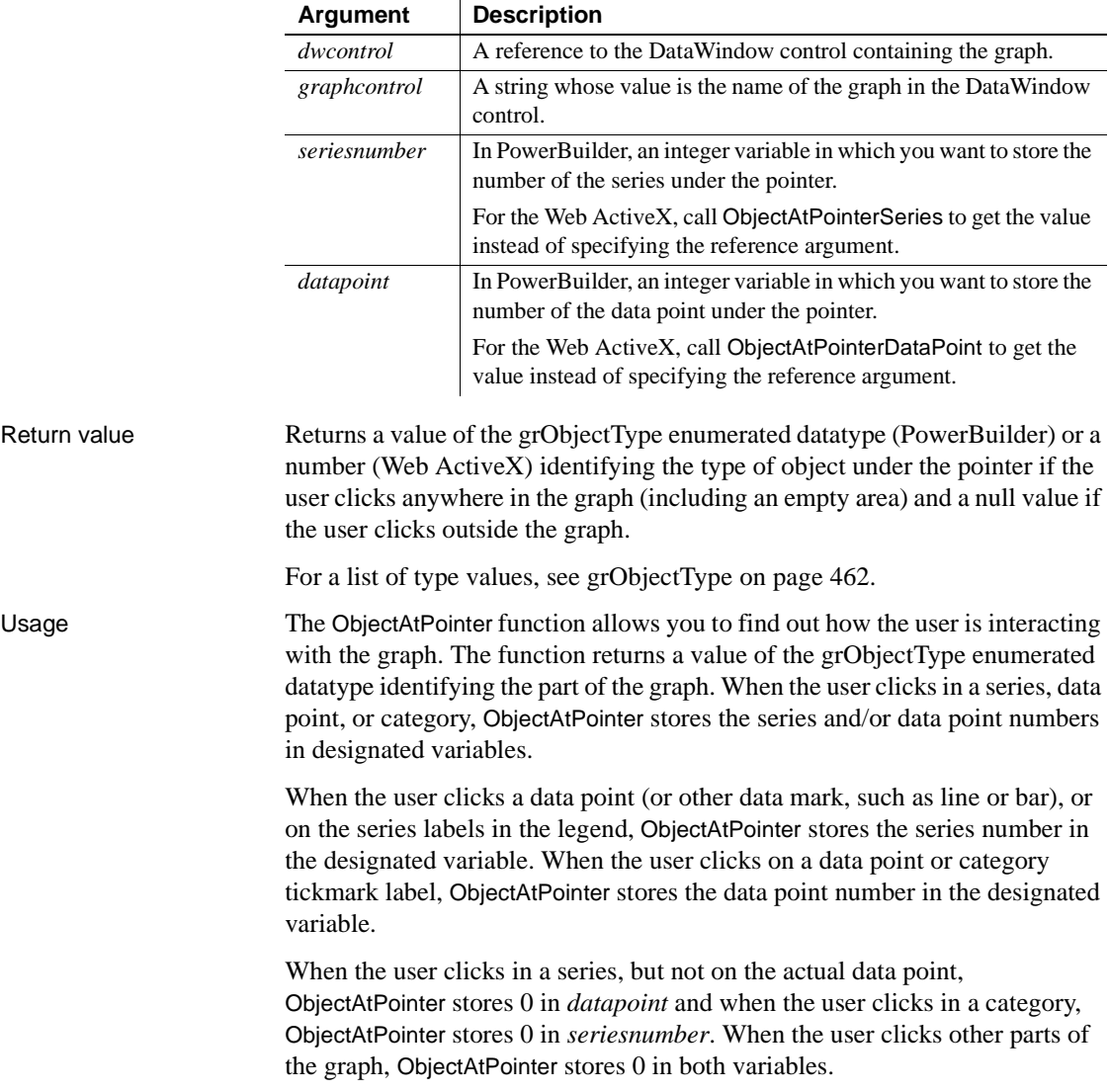

Examples **PowerBuilder** These statements store the series number and data point number at the pointer location in the graph named gr\_computers in the DataWindow control dw\_equipment in SeriesNbr and ItemNbr:

```
integer SeriesNbr, ItemNbr
dw_equipment.ObjectAtPointer("gr_computers", &
      SeriesNbr, ItemNbr)
```
## <span id="page-950-1"></span>**ObjectAtPointerDataPoint**

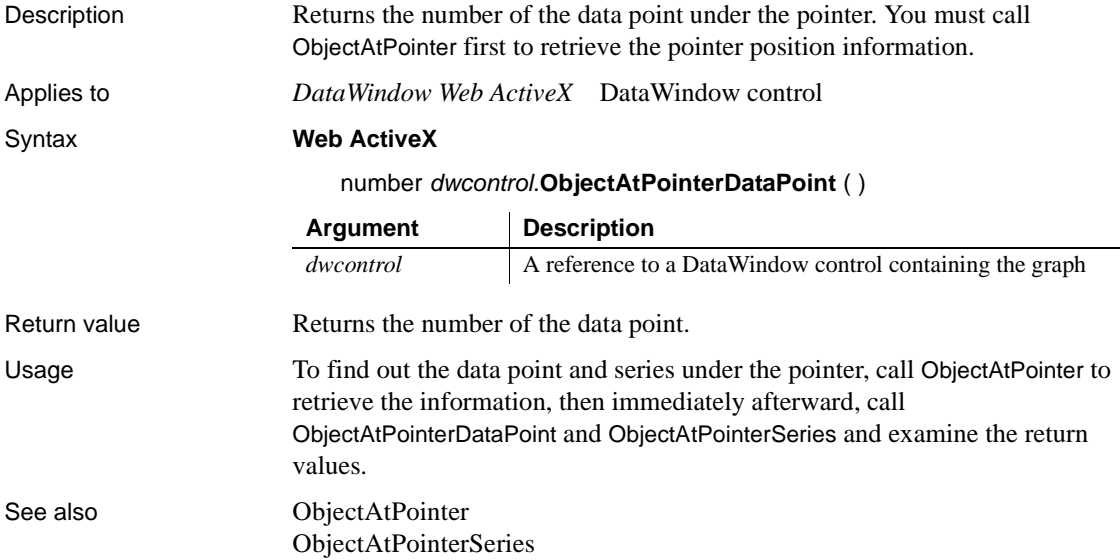

## <span id="page-950-0"></span>**ObjectAtPointerSeries**

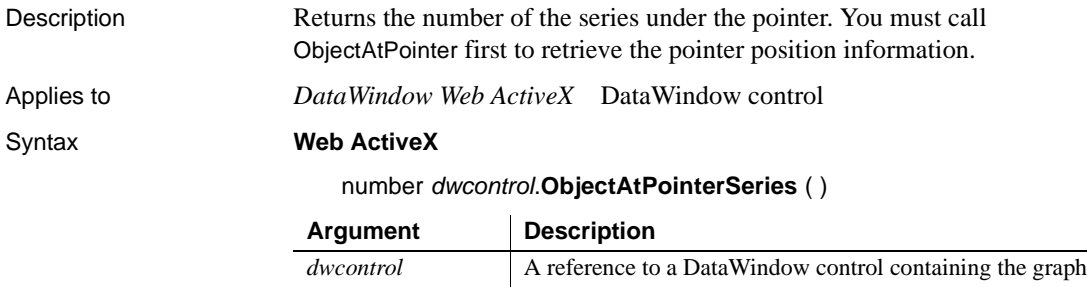

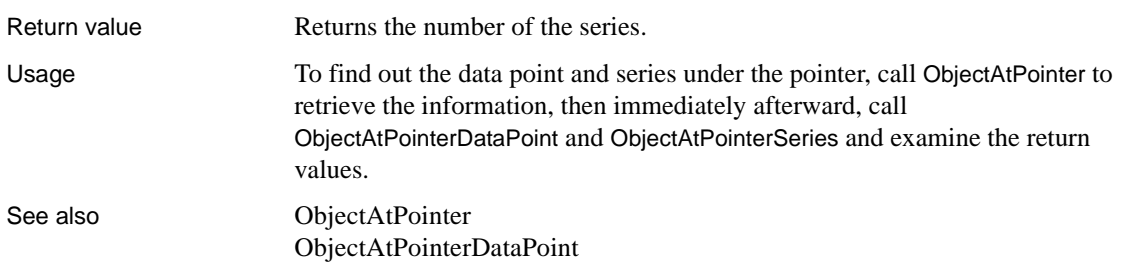

## **Reset**

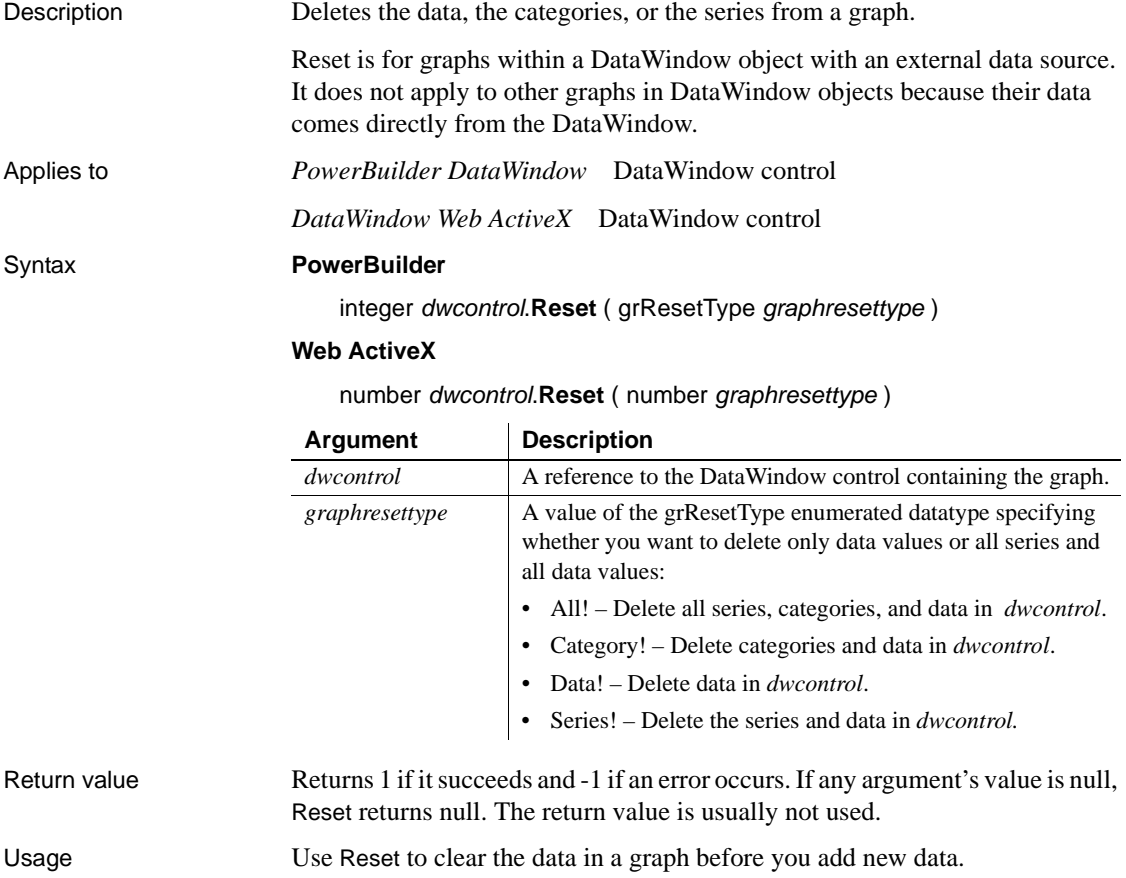

**Examples PowerBuilder** This statement deletes the series and data, but leaves the categories, in the graph gr\_product\_data in the DataWindow dw\_prod. The DataWindow object has an external data source:

```
dw_prod.Reset("gr_product_data", Series!)
```
## <span id="page-952-0"></span>**ResetDataColors**

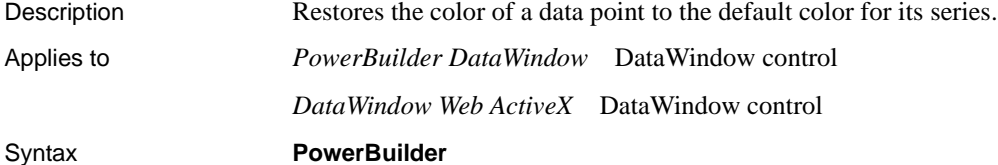

 $\sim$ 

integer *dwcontrol*.**ResetDataColors** ( string *graphcontrol*, integer *seriesnumber*, long *datapointnumber* )

#### **Web ActiveX**

number *dwcontrol*.**ResetDataColors** ( string *graphcontrol*, number *seriesnumber*, number *datapointnumber* )

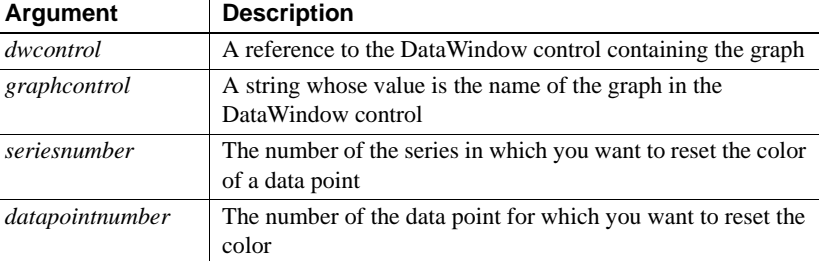

Return value Returns 1 if it succeeds and -1 if an error occurs. If any argument's value is null, ResetDataColors returns null.

#### **Default color for data points**

To set the color for a series, use SetSeriesStyle. The color you set for the series is the default color for all data points in the series.

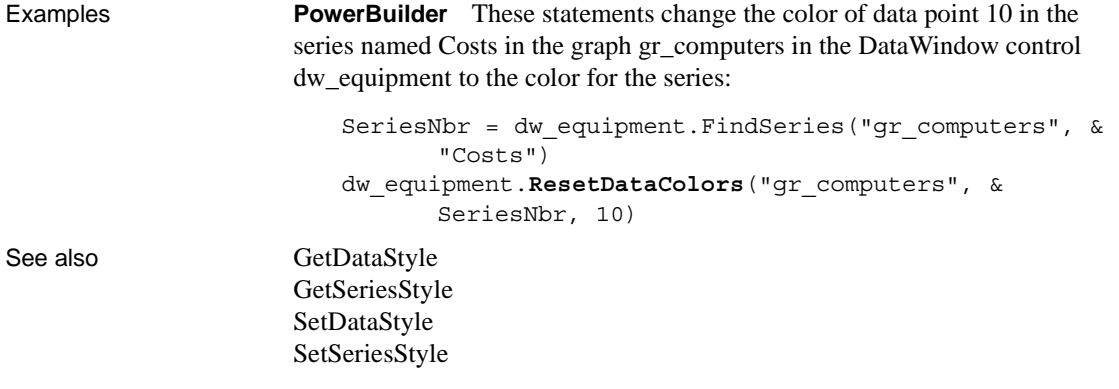

## **SaveAs**

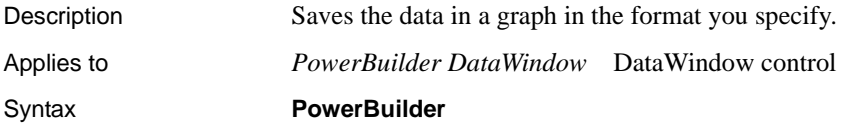

integer *dwcontrol*.**SaveAs** ( string *graphcontrol* {, string *filename*, SaveAsType *saveastype*, boolean *colheading* { , *encoding* } } )

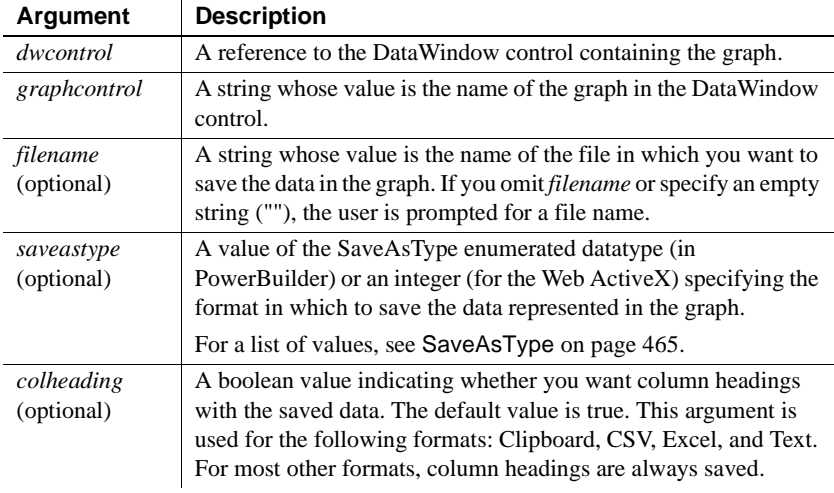

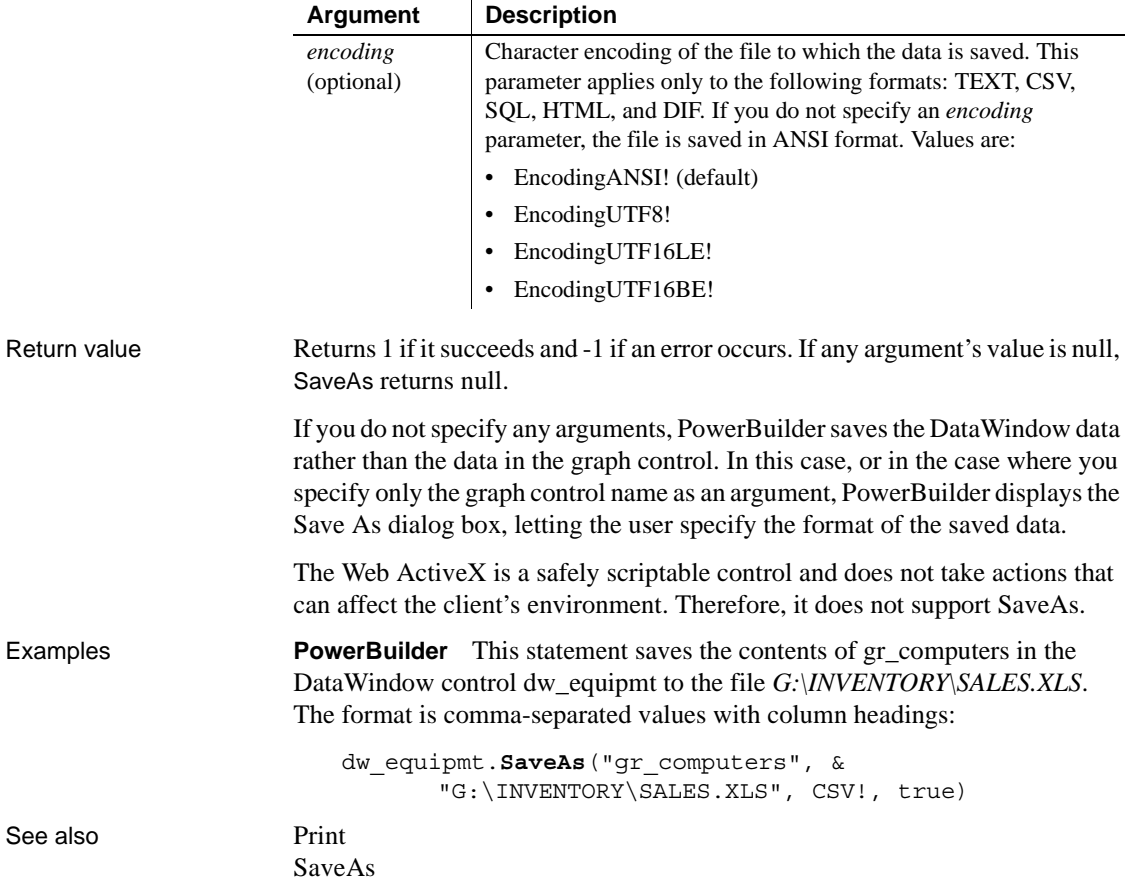

# **SeriesCount**

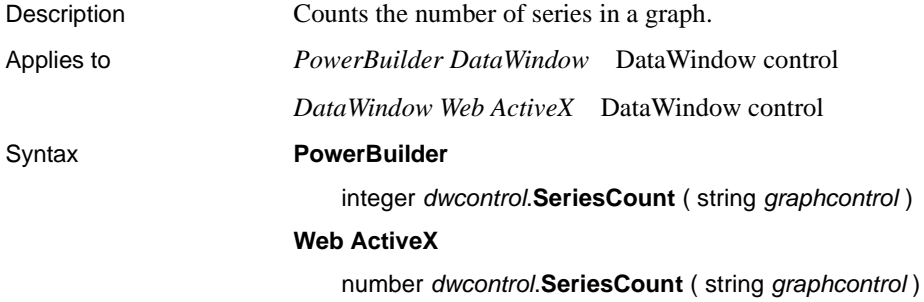

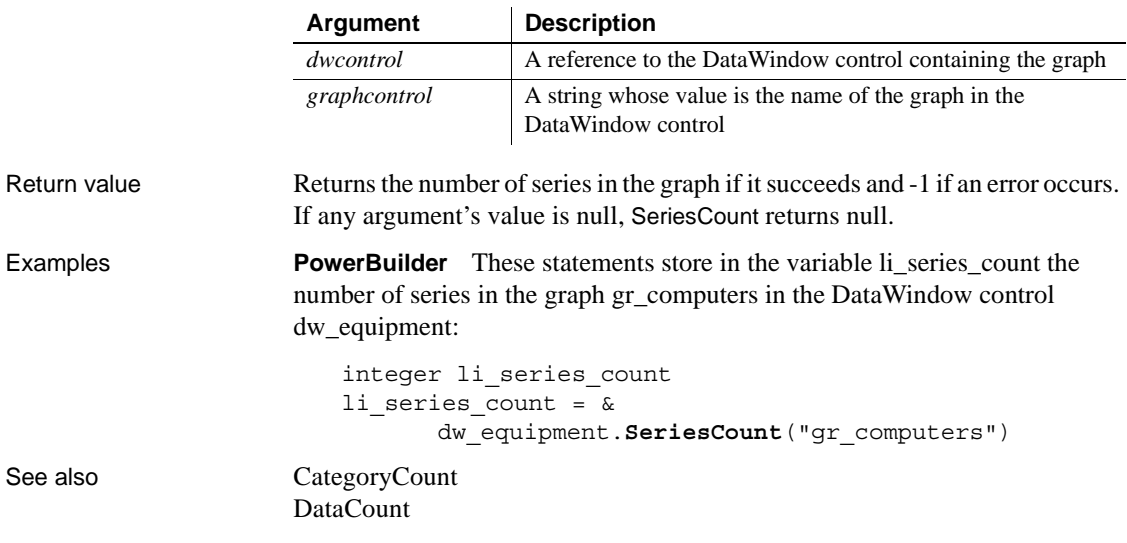

## **SeriesName**

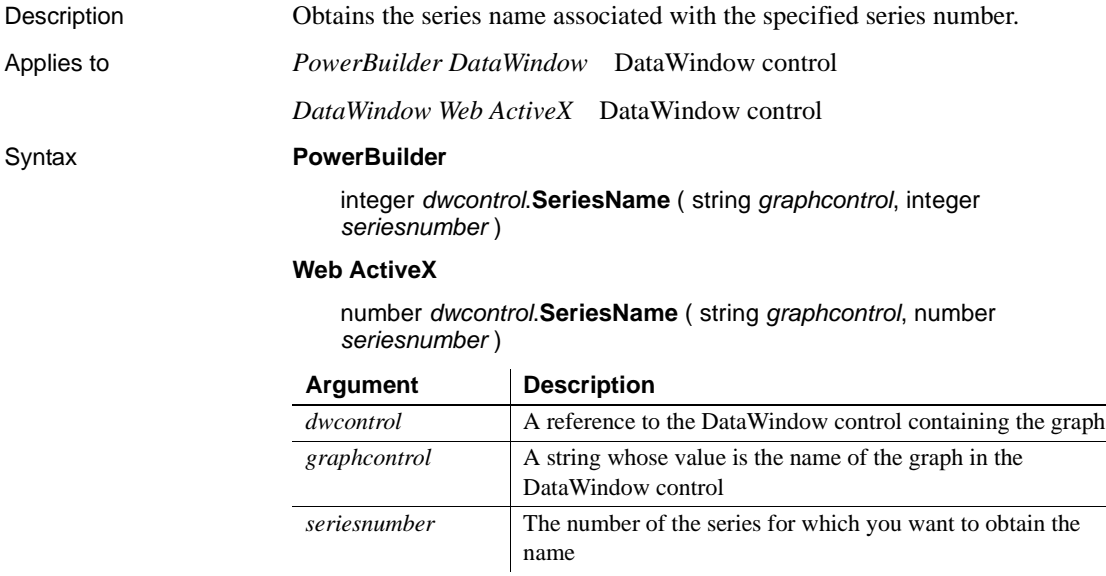

 $\overline{\phantom{a}}$ 

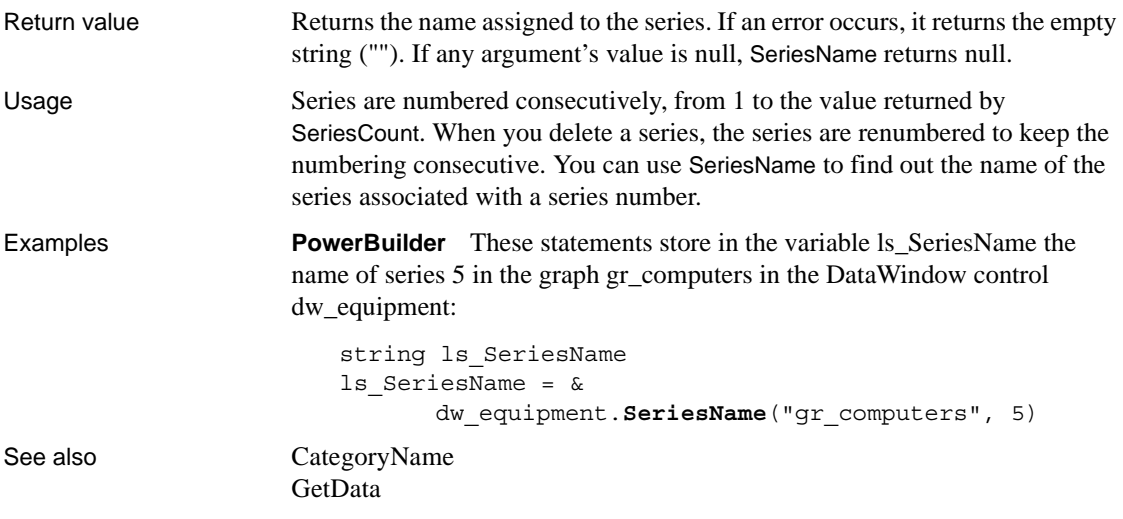

# **SetDataPieExplode**

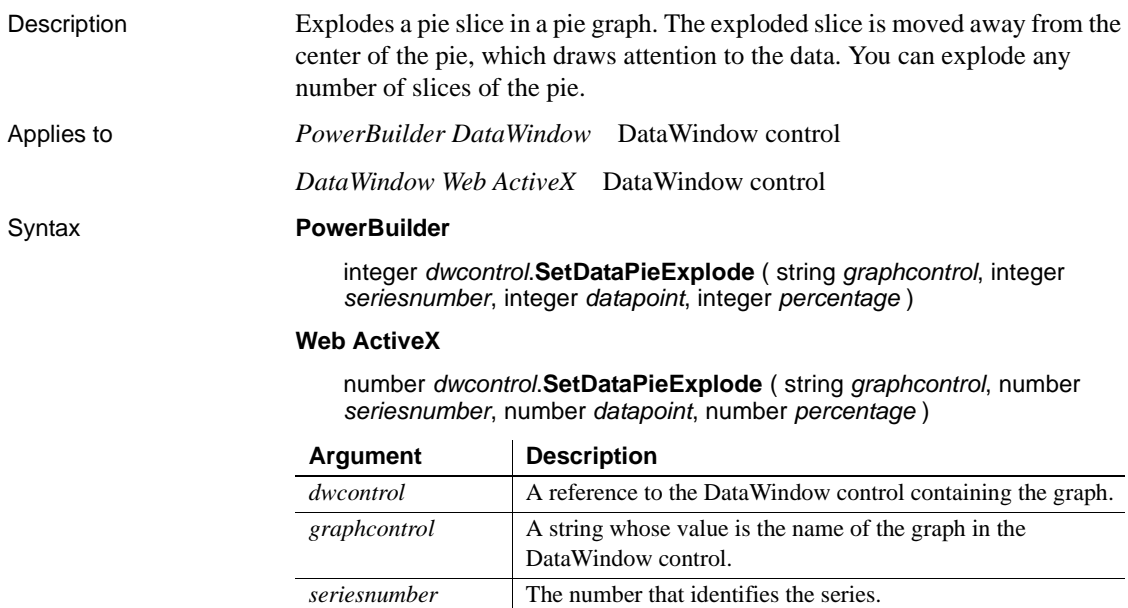

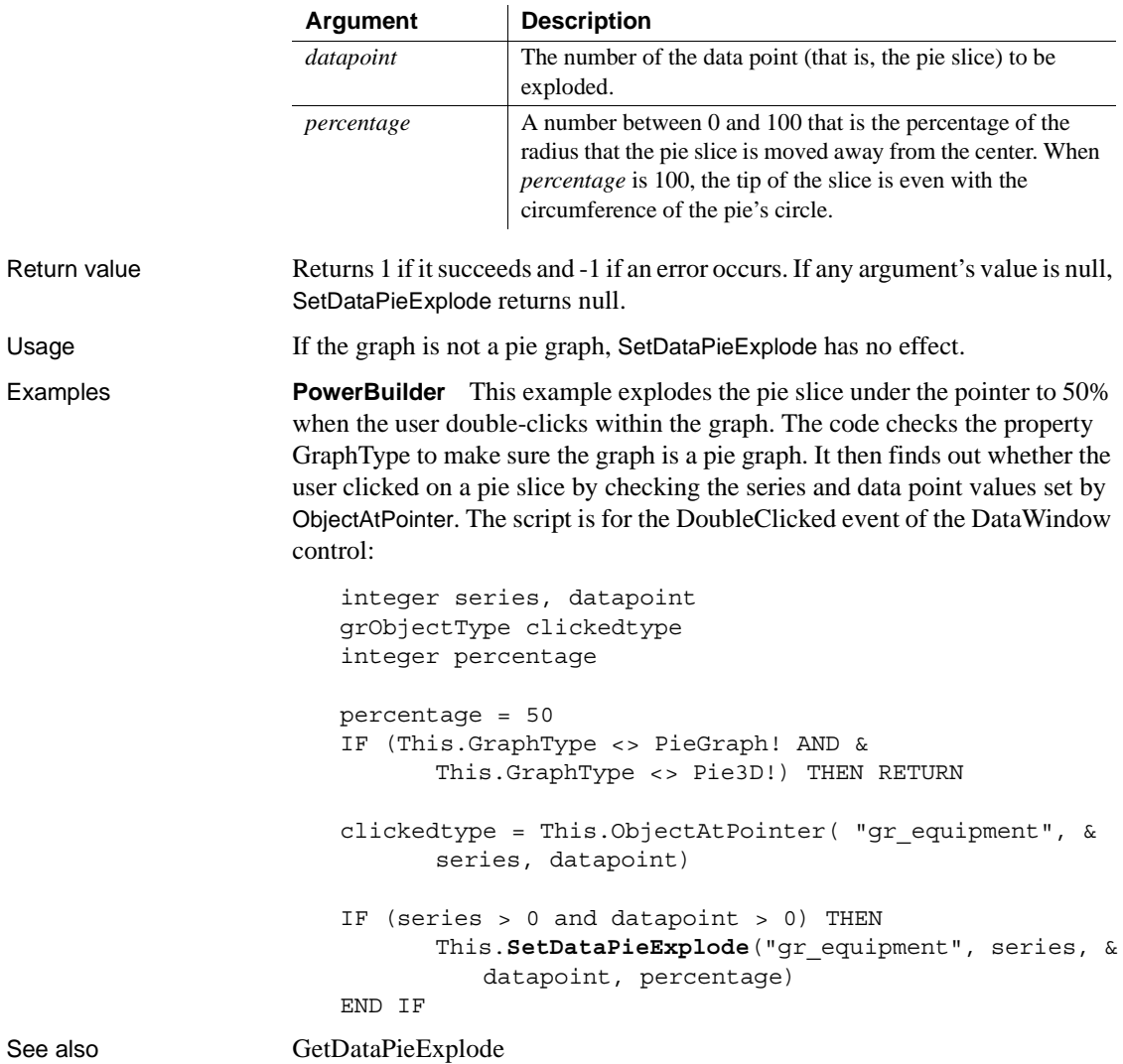

## <span id="page-958-0"></span>**SetDataStyle**

Specifies the appearance of a data point in a graph. The data point's series has appearance settings that you can override with SetDataStyle.

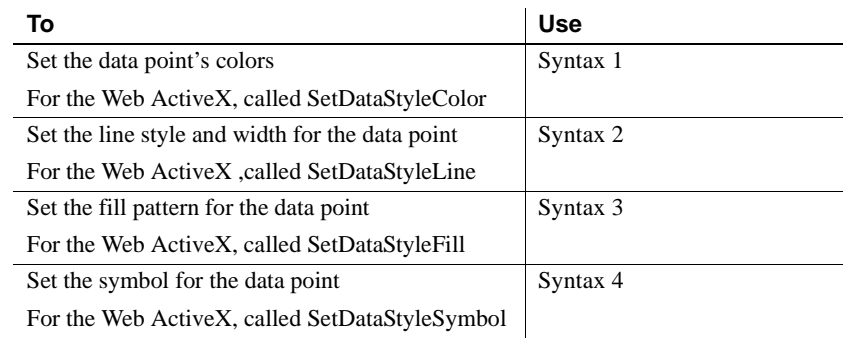

### **Syntax 1 For setting a data point's colors**

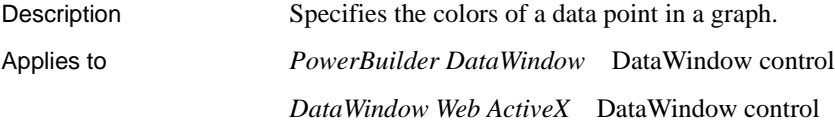

#### Syntax **PowerBuilder**

integer *dwcontrol*.**SetDataStyle** ( string *graphcontrol*, integer *seriesnumber*, integer *datapointnumber*, grColorType *colortype*, long *color* )

### **Web ActiveX**

number *dwcontrol*.**SetDataStyleColor** ( string *graphcontrol*, number *seriesnumber*, number *datapointnumber*, number *colortype*, number *color* )

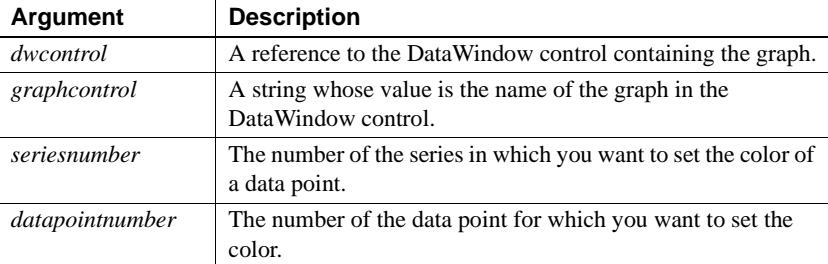

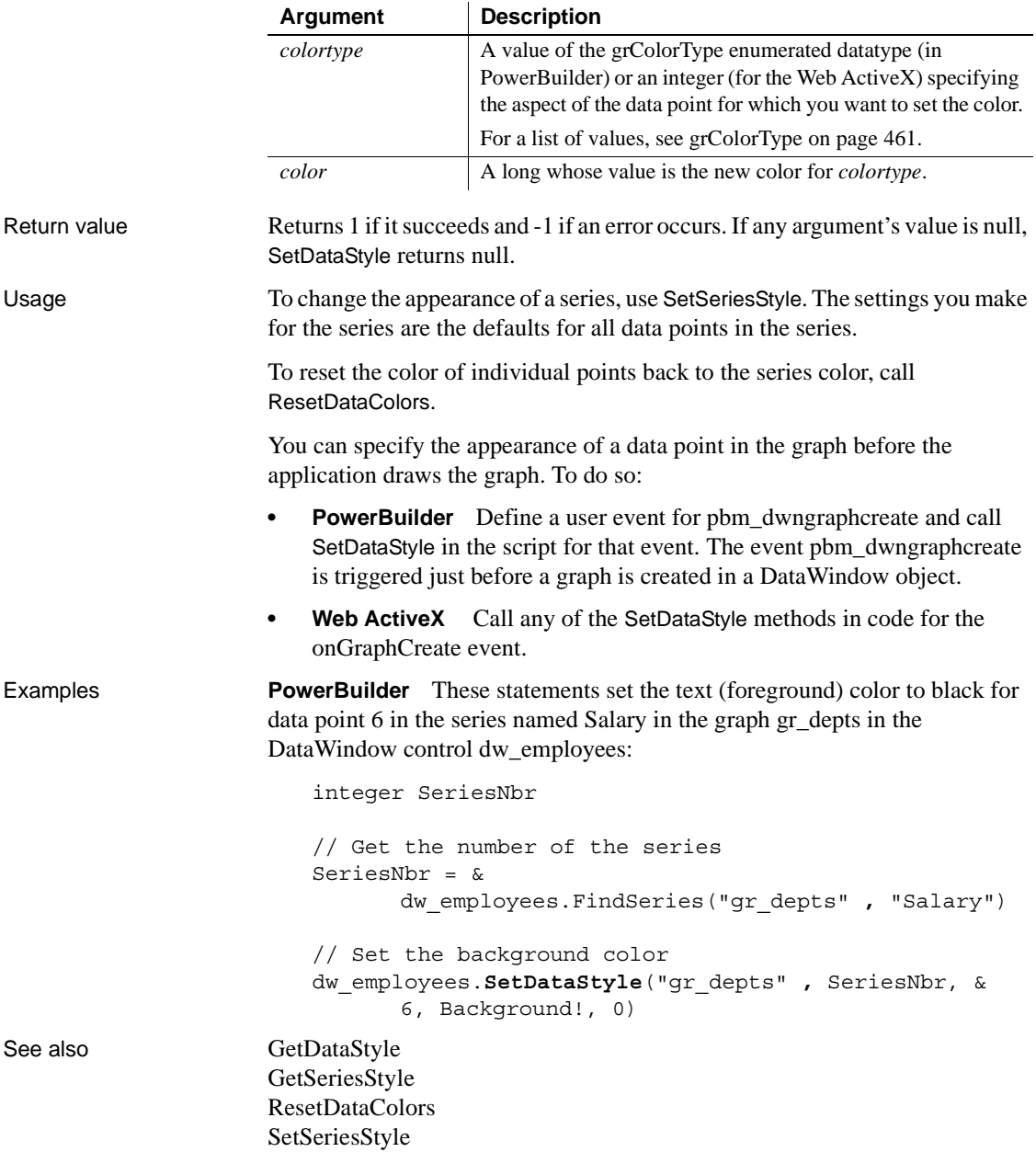

### **Syntax 2 For the line associated with a data point**

Description Specifies the style and width of a data point's line in a graph.

Applies to *PowerBuilder DataWindow* DataWindow control

*DataWindow Web ActiveX* DataWindow control

#### Syntax **PowerBuilder**

integer *dwcontrol*.**SetDataStyle** ( string *graphcontrol*, integer *seriesnumber*, integer *datapointnumber*, LineStyle *linestyle*, { integer *linewidth* } )

### **Web ActiveX**

number *dwcontrol*.**SetDataStyle** ( string *graphcontrol*, number *seriesnumber*, number *datapointnumber*, number *linestyle*, number *linewidth* )

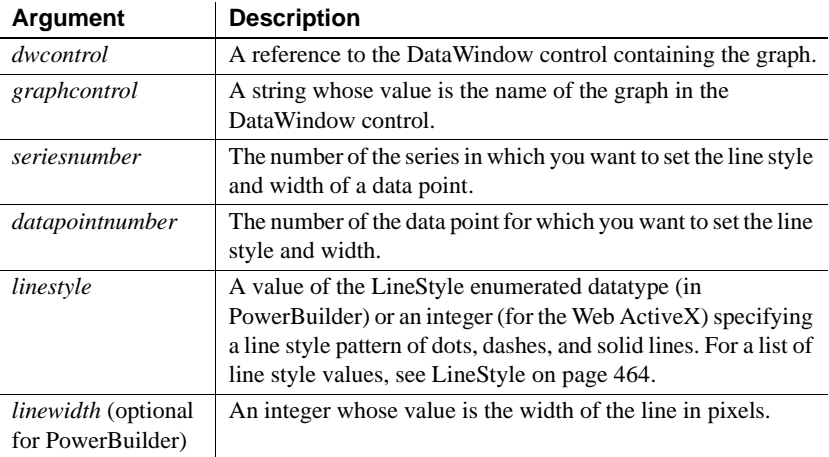

### Return value Returns 1 if it succeeds and  $-1$  if an error occurs. If any argument's value is null, SetDataStyle returns null.

Usage To change the appearance of a series, use SetSeriesStyle. The settings you make for the series are the defaults for all data points in the series.

> You can specify the appearance of a data point in the graph before the application draws the graph. To do so:

- **PowerBuilder** Define a user event for pbm\_dwngraphcreate and call SetDataStyle in the script for that event. The event pbm\_dwngraphcreate is triggered just before a graph is created in a DataWindow object.
- **Web ActiveX** Call any of the SetDataStyle methods in code for the onGraphCreate event.

Examples **PowerBuilder** This example checks the line style used for data point 10 in the series named Costs in the graph gr\_computers in the DataWindow control dw\_equipment. If it is dash-dot, the SetDataStyle sets it to continuous. The line width stays the same: integer SeriesNbr, line\_width LineStyle line\_style // Get the number of the series SeriesNbr = dw equipment.FindSeries( & "gr\_computers", "Costs") // Get the current line style dw\_equipment.GetDataStyle("gr\_computers", & SeriesNbr, 10, line style, line width) // If the pattern is dash-dot, change to continuous IF line\_style = DashDot! THEN & dw\_equipment.**SetDataStyle**("gr\_computers", & SeriesNbr, 10, Continuous!, line\_width) See also [GetDataStyle](#page-927-0) [GetSeriesStyle](#page-938-0) [SetSeriesStyle](#page-964-0)

### **Syntax 3 For the fill pattern of a data point**

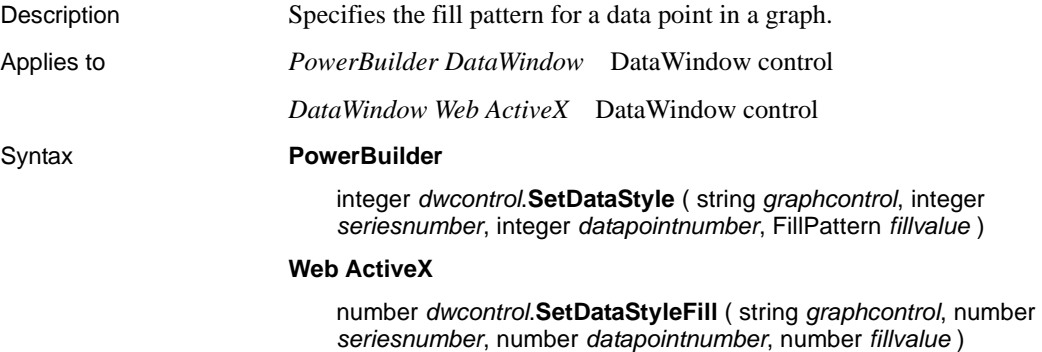

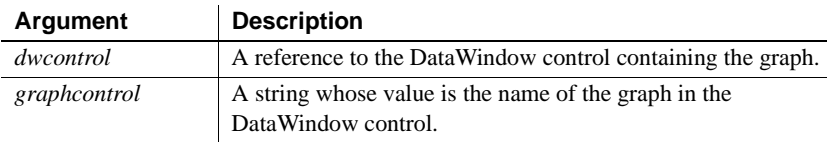

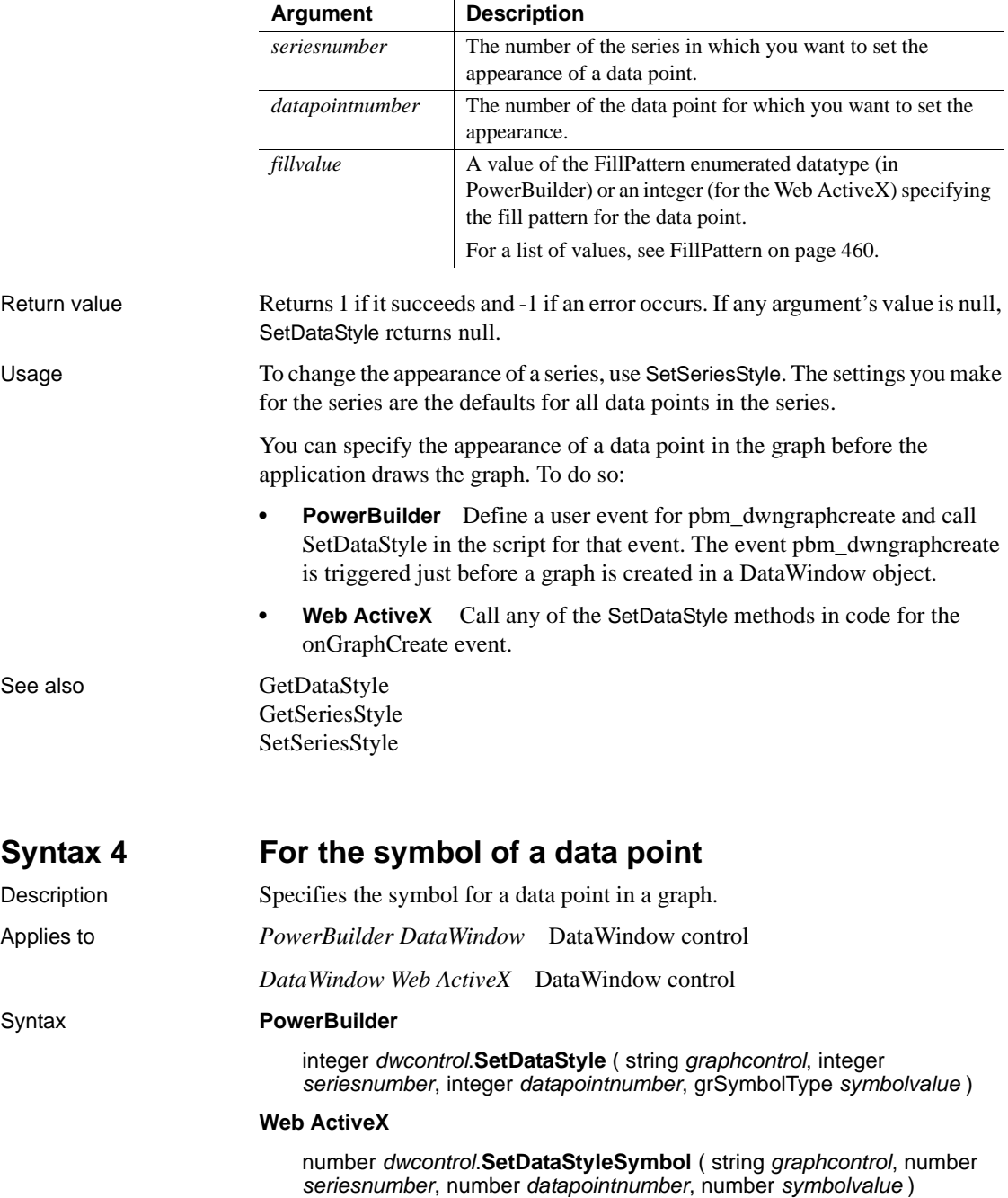

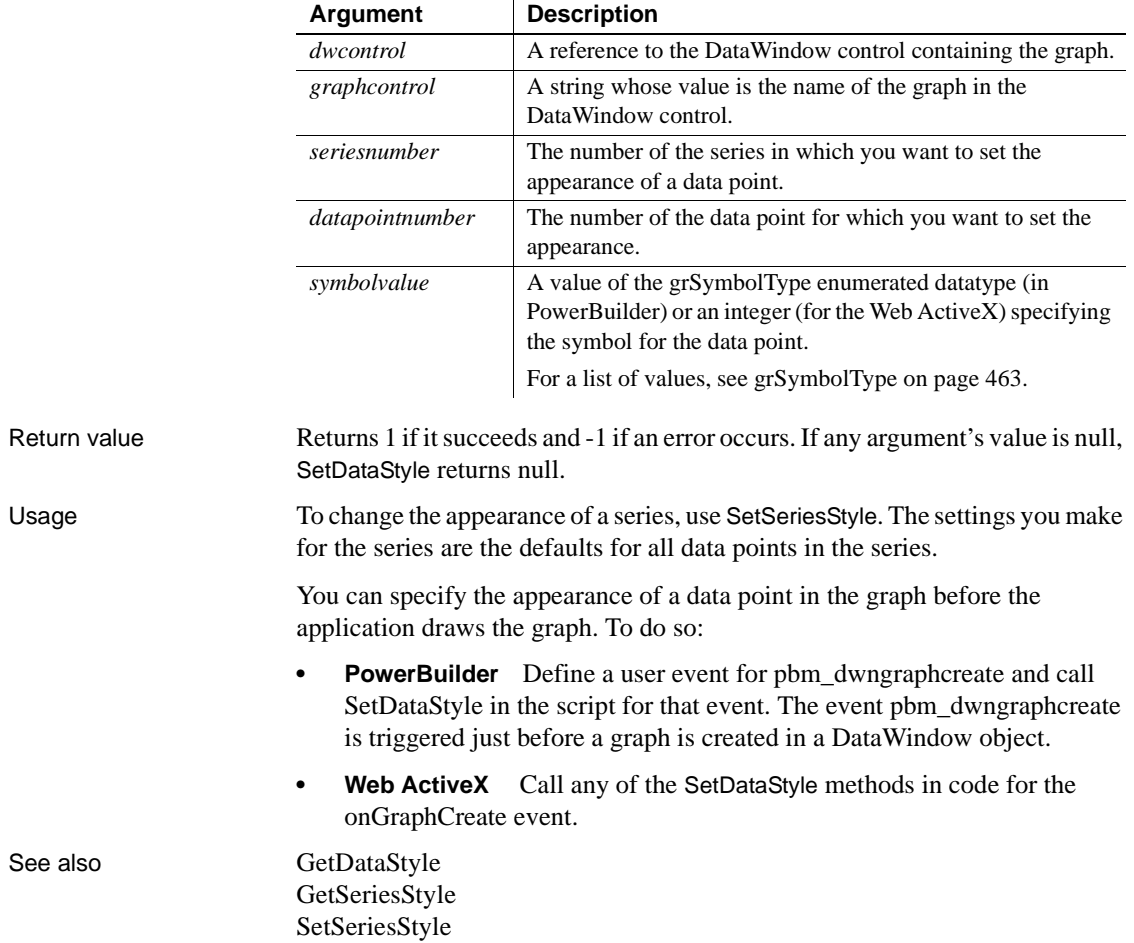

## <span id="page-964-0"></span>**SetSeriesStyle**

Specifies the appearance of a series in a graph. There are several syntaxes, depending on what settings you want to change.

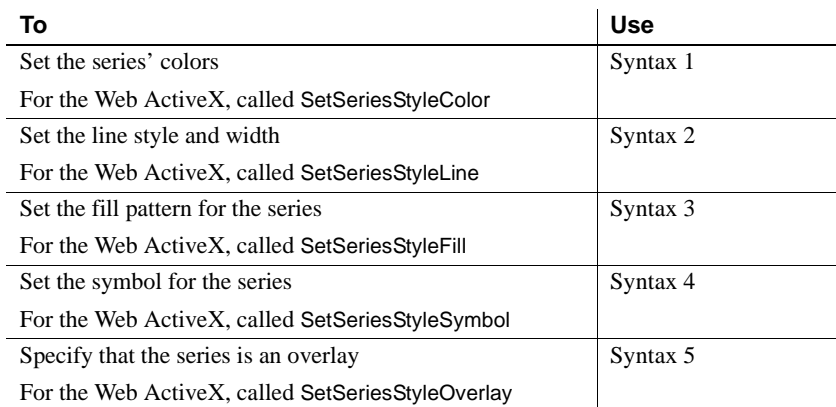

### **Syntax 1 For setting a series' colors**

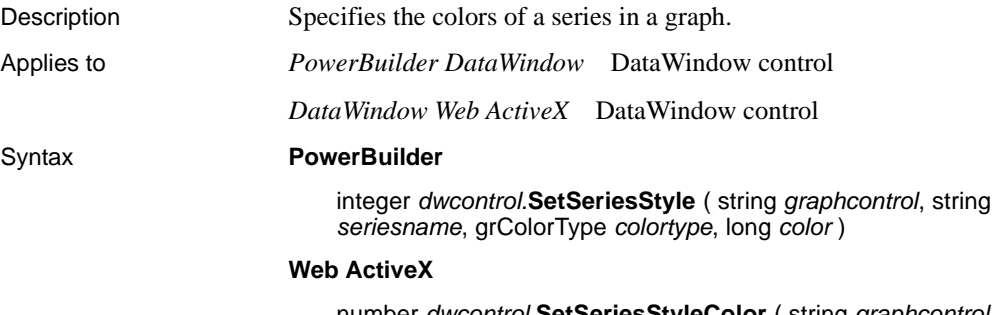

number *dwcontrol*.**SetSeriesStyleColor** ( string *graphcontrol*, string *seriesname*, number *colortype*, number *color* )

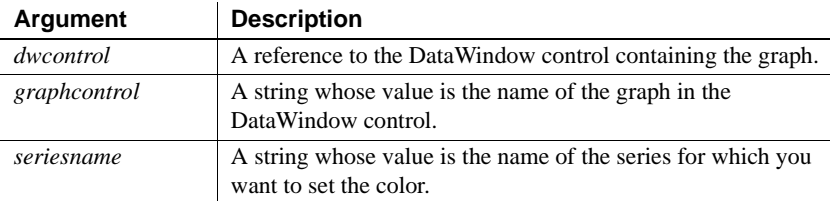

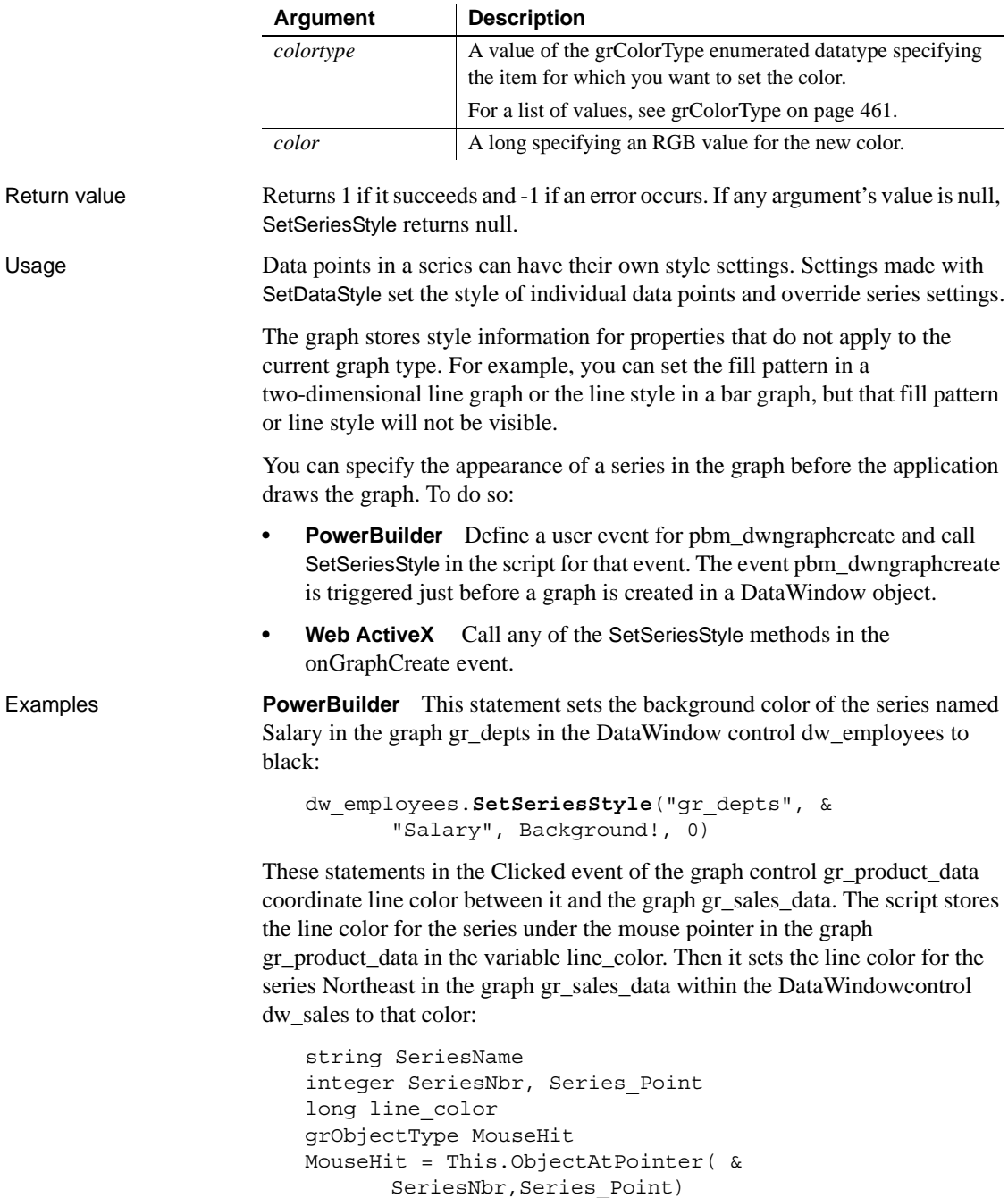

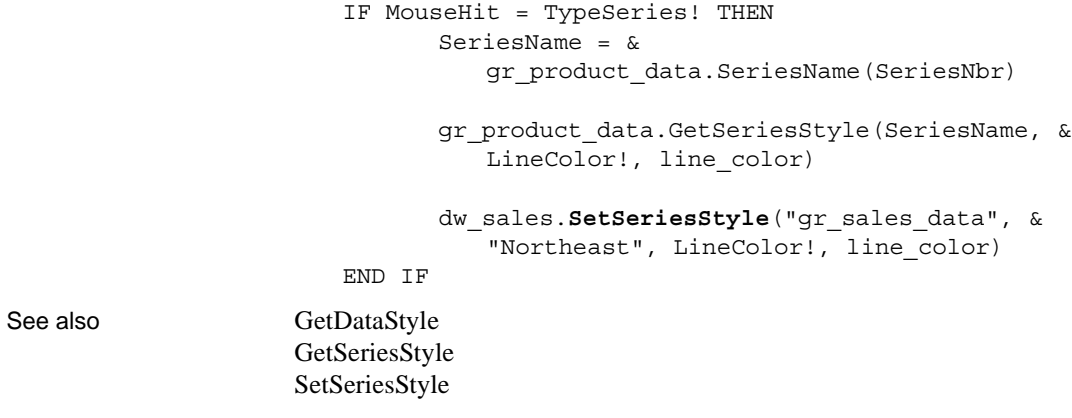

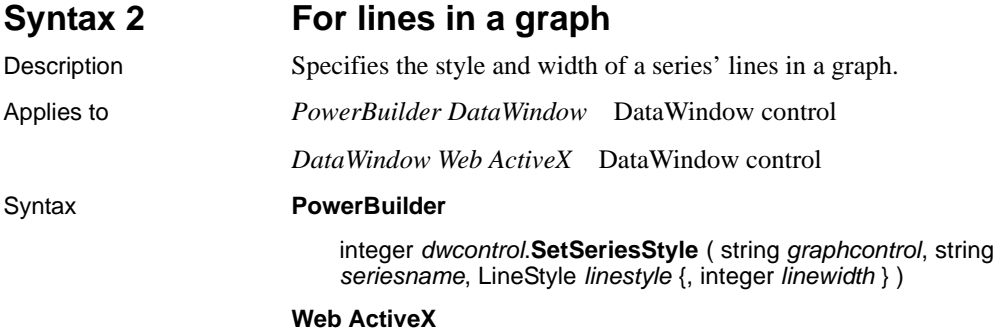

number *dwcontrol*.**SetSeriesStyleLine** ( string *graphcontrol*, string *seriesname*, number *linestyle*, number *linewidth* )

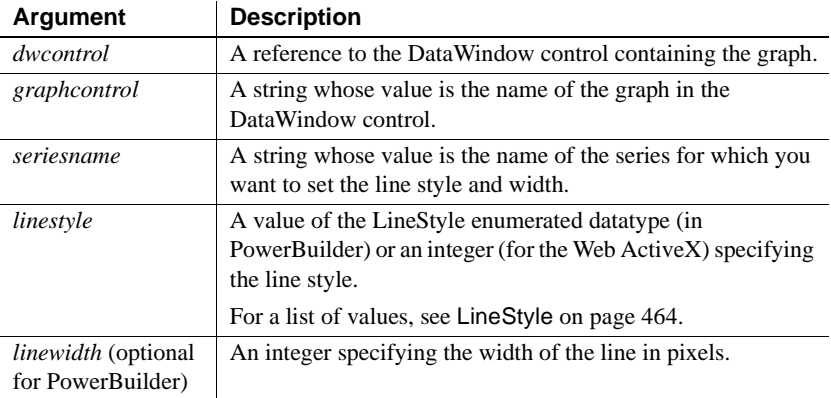

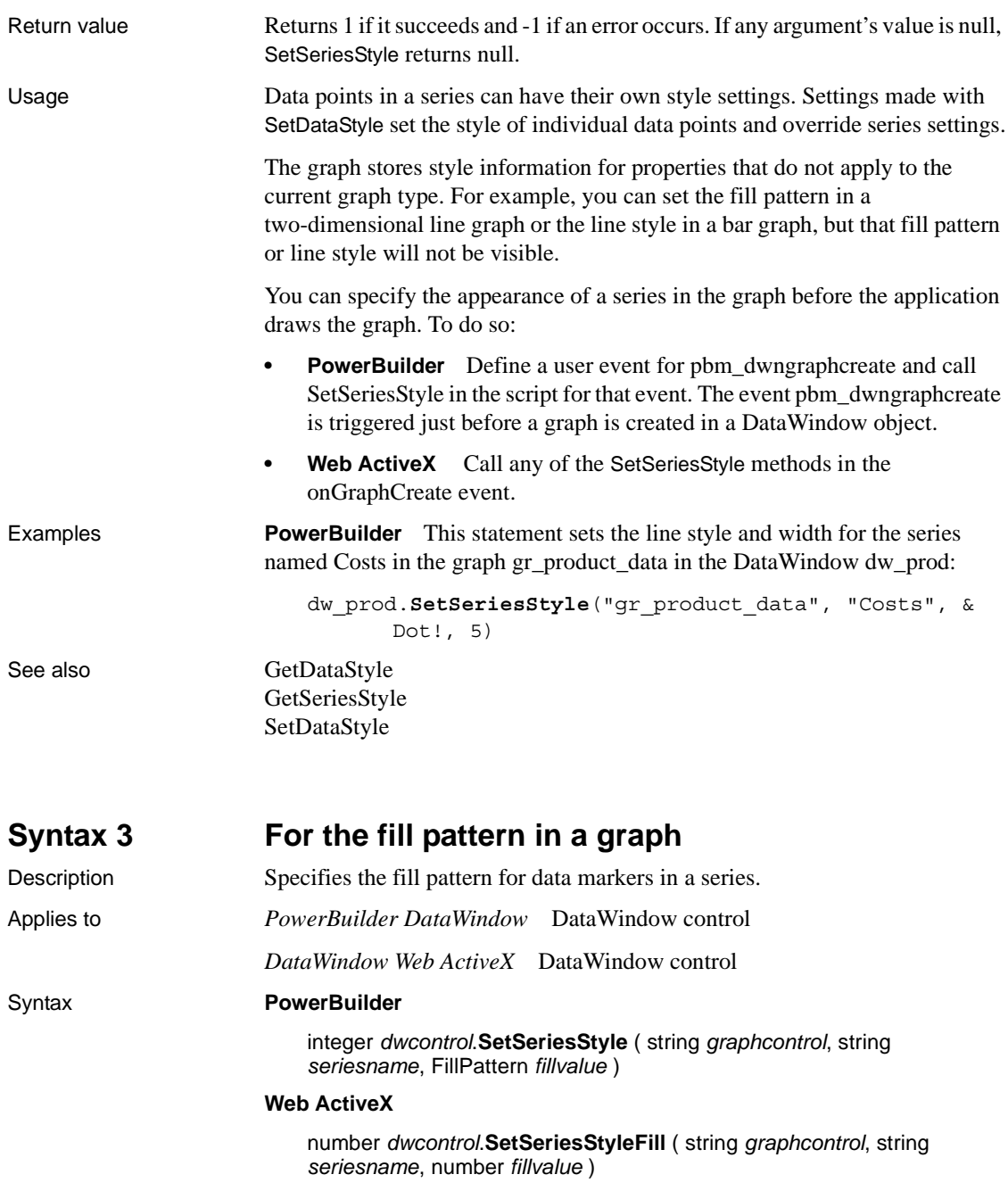

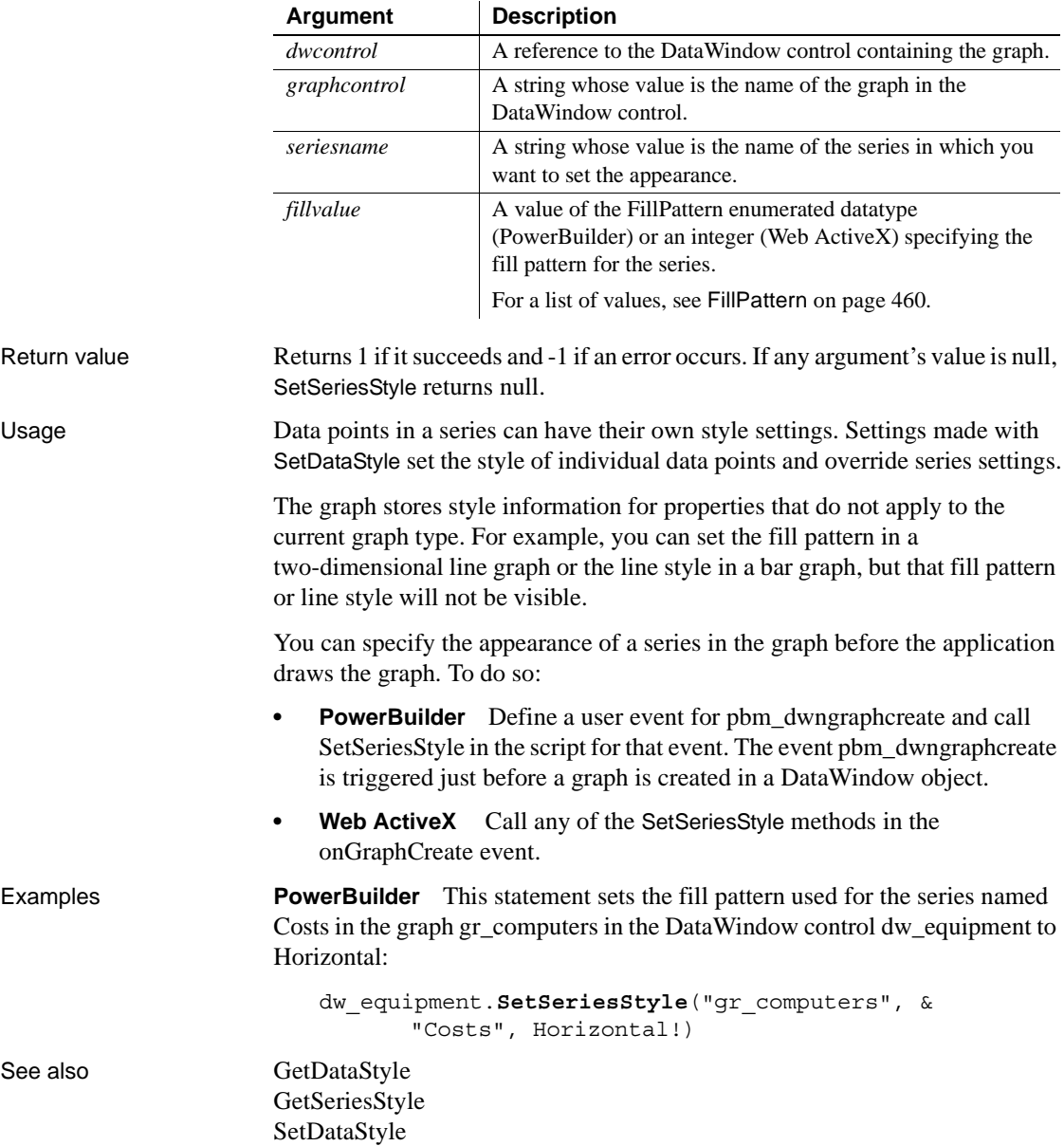

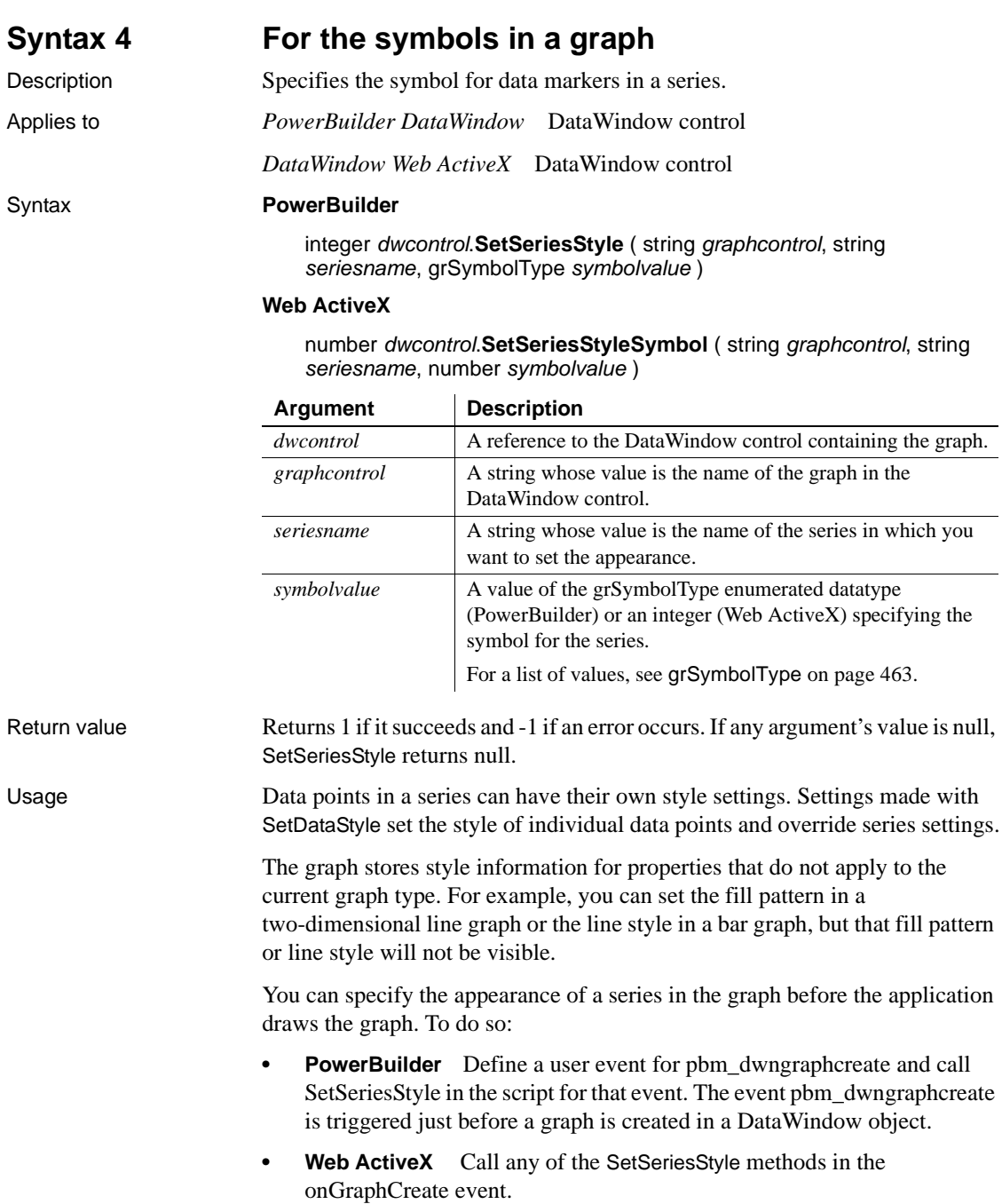

Examples **PowerBuilder** This statement sets the symbol for the series named Costs in the graph gr\_computers in the DataWindow control dw\_equipment to  $X$ :

```
dw_equipment.SetSeriesStyle("gr_computers", &
      "Costs", SymbolX!)
```
See also [GetDataStyle](#page-927-0) [GetSeriesStyle](#page-938-0) [SetDataStyle](#page-958-0)

### **Syntax 5 For creating an overlay in a graph**

Description Specifies whether a series is an overlay, meaning that the series is represented by a line on top of another graph type.

Applies to *PowerBuilder DataWindow* DataWindow control

*DataWindow Web ActiveX* DataWindow control

### Syntax **PowerBuilder**

integer *dwcontrol*.**SetSeriesStyle** ( string *graphcontrol*, string *series*, boolean *overlaystyle* )

#### **Web ActiveX**

number *dwcontrol*.**SetSeriesStyleOverlay** ( string *graphcontrol*, string *series*, boolean *overlaystyle* )

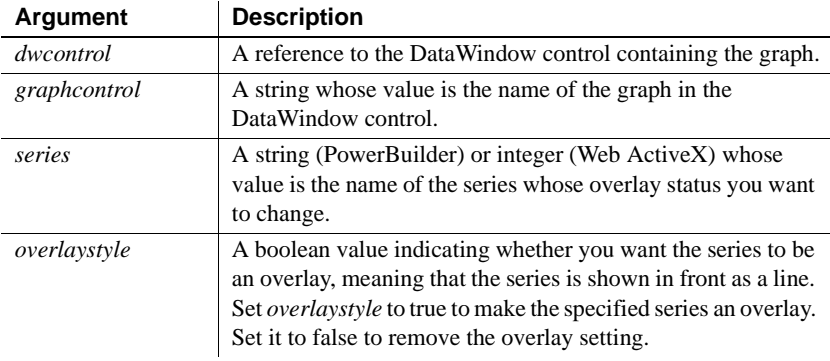

Return value Returns 1 if it succeeds and -1 if an error occurs. If any argument's value is null, SetSeriesStyle returns null.

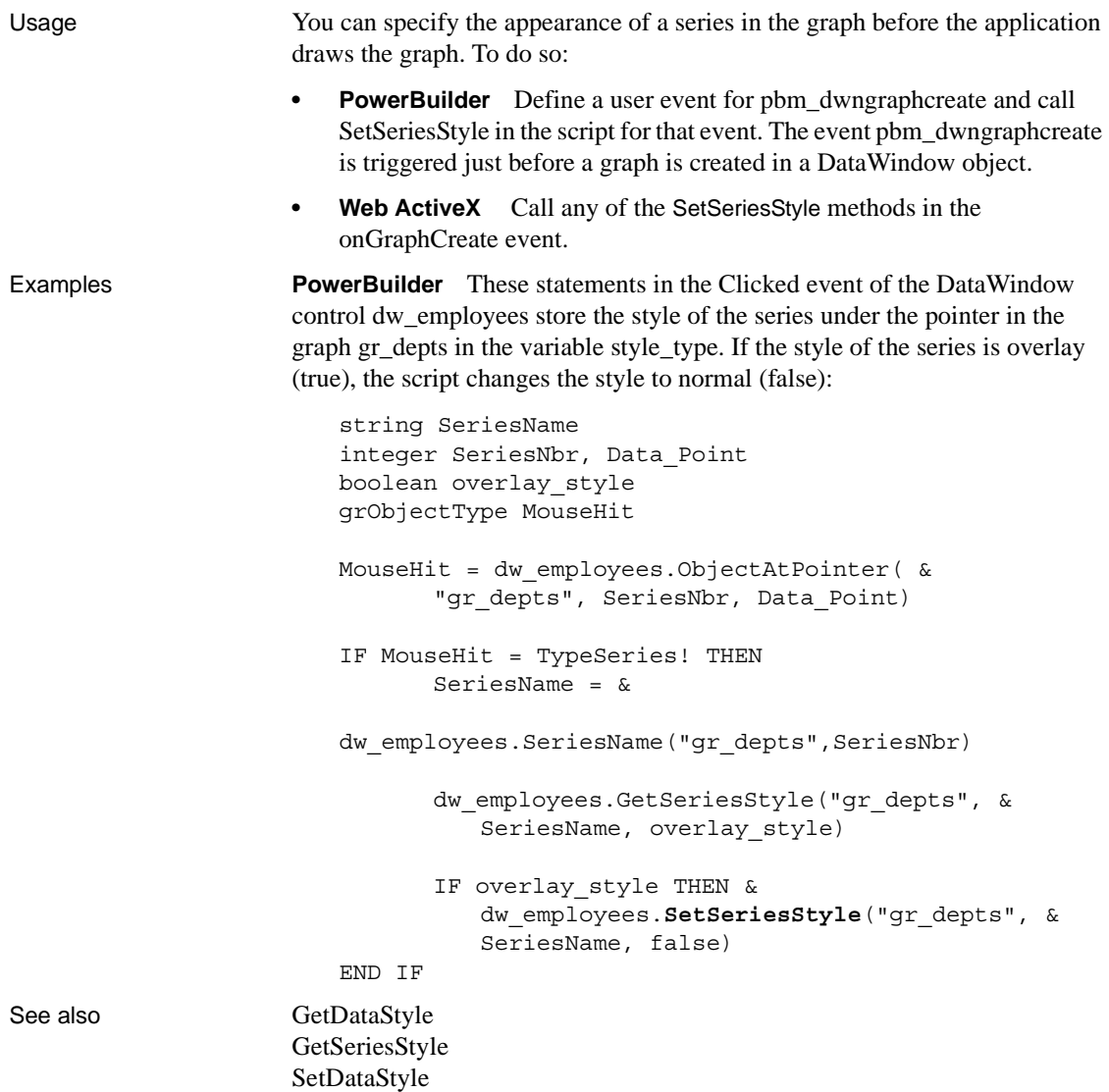
# CHAPTER 11 **Transaction Object Control for Web ActiveX**

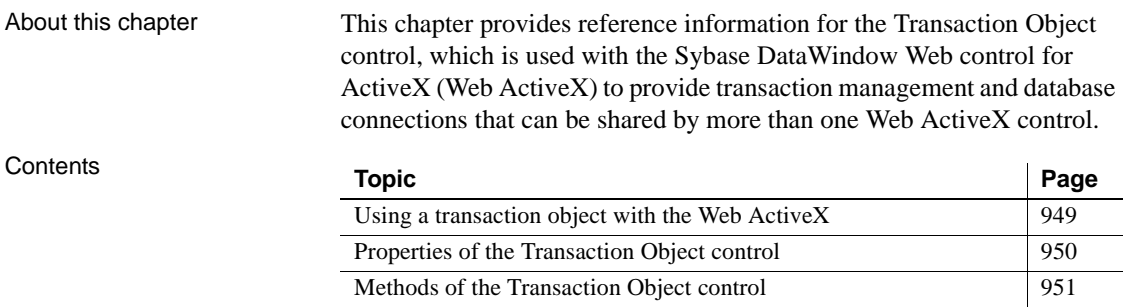

# <span id="page-972-0"></span>**Using a transaction object with the Web ActiveX**

When to use a separate transaction object

Both the Web ActiveX and the Transaction Object control can establish a database connection. The one you use depends on your needs.

There are two main reasons to use the Transaction Object control:

- You can make one database connection for several Web ActiveX controls, saving the overhead of multiple connections.
- You can control transaction processing with Connect and Disconnect methods, equivalent to the SQL statements CONNECT and DISCONNECT. If the AutoCommit property is set to false, you can control when an update is committed or rolled back with Commit and Rollback methods.

If you have only one control and are simply retrieving data, you do not need either of these features. Instead of instantiating a separate control, you can set the connection properties of the Web ActiveX itself and allow it to connect and disconnect for each database access.

Instantiating a<br>transaction object To use a transaction object with the Web ActiveX, you add an OBJECT element to the Web page. You can provide the connection information in HTML PARAM elements or in JavaScript statements.

The HTML to instantiate a transaction object looks like this:

```
 <OBJECT id=trans1 height=27 name=trans1 classid="..." 
width=36>
      <PARAM VALUE=dba NAME=LogID></PARAM>
      <PARAM VALUE=sql NAME=LogPass></PARAM>
      <PARAM VALUE=
          "Driver='com.sybase.jdbc.SybDriver',
          URL='jdbc:sybase:Tds:localhost:7373'" 
          NAME=dbParm></PARAM>
      <PARAM VALUE="" NAME=Lock></PARAM>
       <PARAM VALUE=0 NAME=AutoCommit></PARAM>
</OBJECT>
```
To connect to the DBMS and associate the transaction object with a Web ActiveX, you would write JavaScript like this:

```
trans1.Connect();
if (trans1.GetSQLCode() == 0) {
      dw1.SetTransObject(trans1);
}
```
For more information about using the Web ActiveX and Transaction Object control, see the *DataWindow Programmer's Guide*.

# <span id="page-973-0"></span>**Properties of the Transaction Object control**

Transaction Object properties provide the information necessary to connect to a particular database.

<span id="page-973-2"></span>In a Web page, you specify values for ActiveX properties using the HTML PARAM element.

<PARAM VALUE=*value* NAME="*propertyname*"></PARAM>

<span id="page-974-3"></span><span id="page-974-2"></span>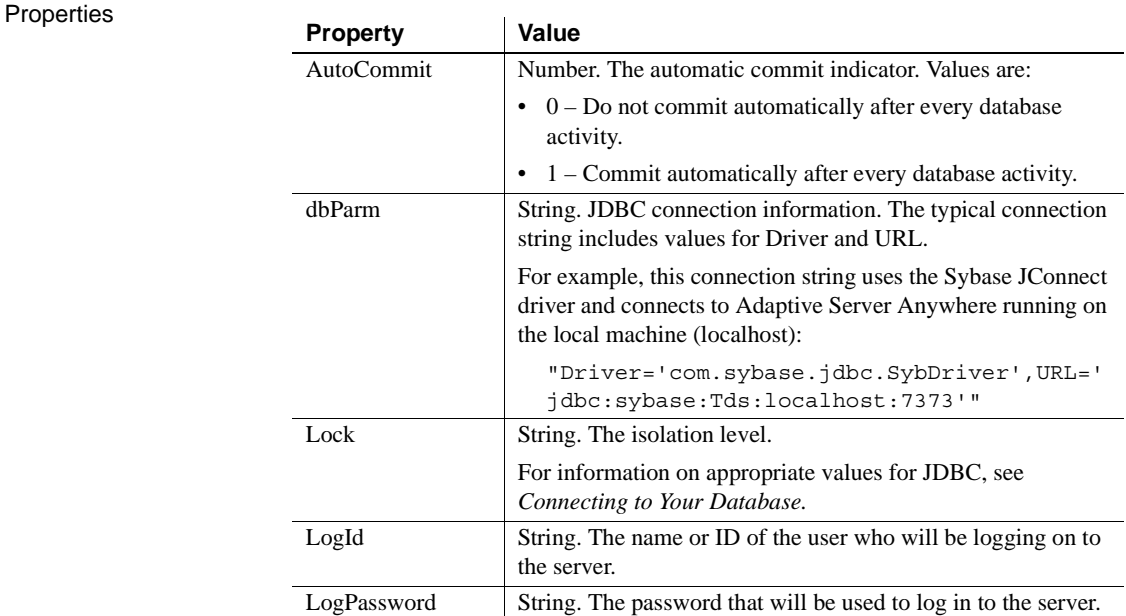

# <span id="page-974-0"></span>**Methods of the Transaction Object control**

<span id="page-974-6"></span><span id="page-974-5"></span><span id="page-974-4"></span><span id="page-974-1"></span>These methods provide functionality that is provided by SQL statements and transaction object properties in PowerBuilder.

# **AboutBox**

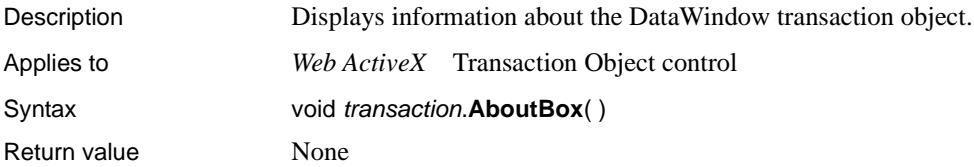

# <span id="page-975-1"></span>**Commit**

<span id="page-975-2"></span>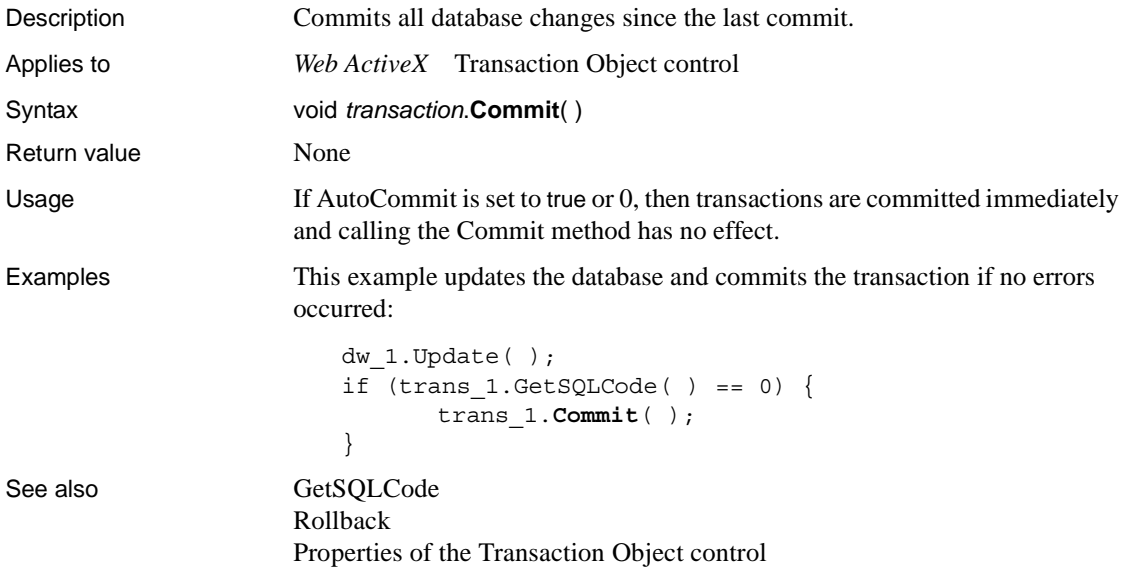

# <span id="page-975-0"></span>**Connect**

<span id="page-975-3"></span>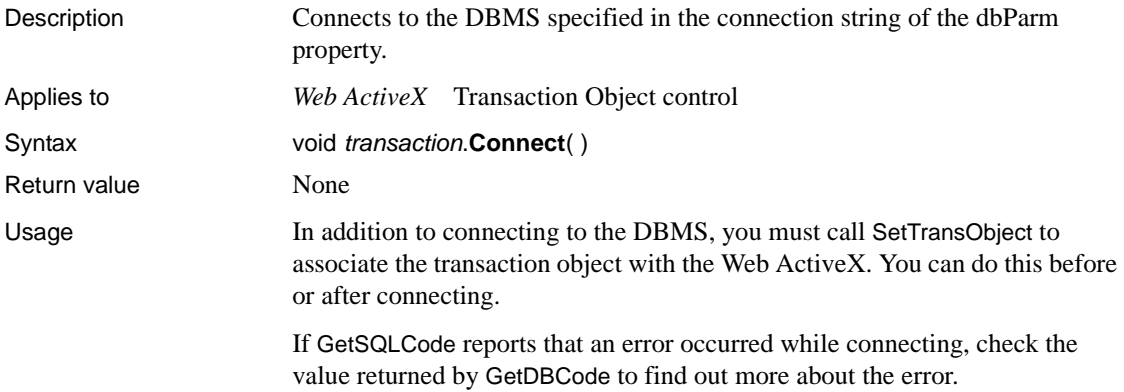

Examples This example connects to the DBMS, then associates the transaction object with the Web ActiveX named dw\_1: trans\_1.**Connect**( ); if (trans  $1.GetSQLCode( ) ! = 0)$  { alertBox("Cannot connect to database"); } else { dw 1.SetTransObject(trans 1); } See also [GetSQLCode](#page-977-0) [GetDBCode](#page-976-0) [Disconnect](#page-976-1) [Properties of the Transaction Object control](#page-973-0)

# <span id="page-976-1"></span>**Disconnect**

<span id="page-976-2"></span>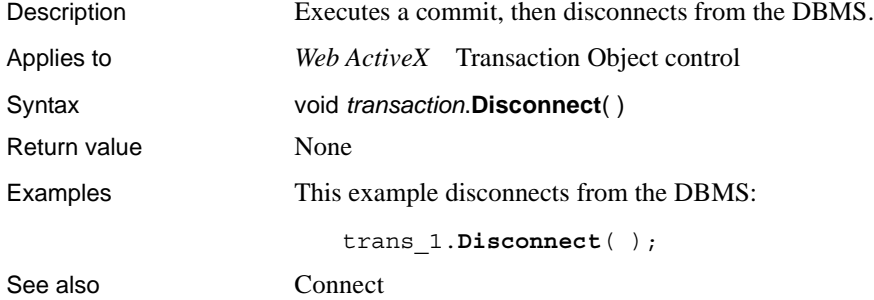

# <span id="page-976-0"></span>**GetDBCode**

<span id="page-976-3"></span>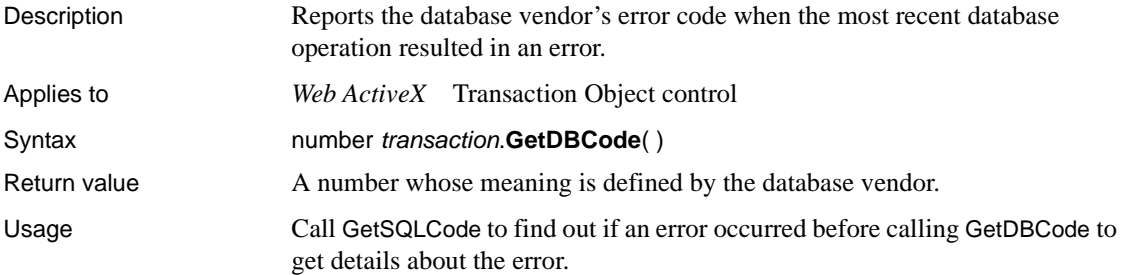

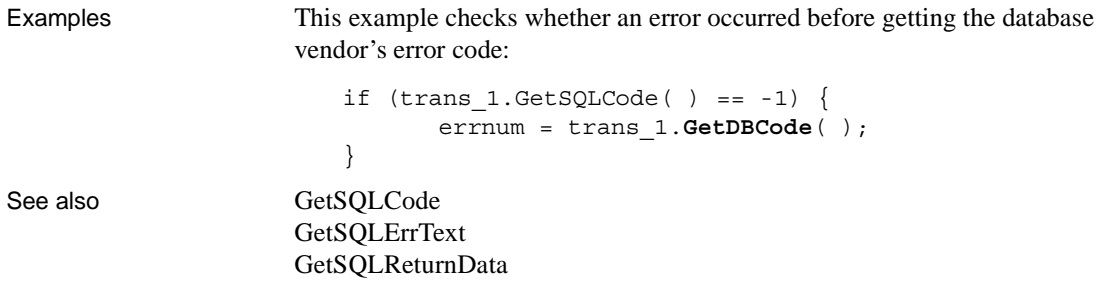

# <span id="page-977-0"></span>**GetSQLCode**

<span id="page-977-1"></span>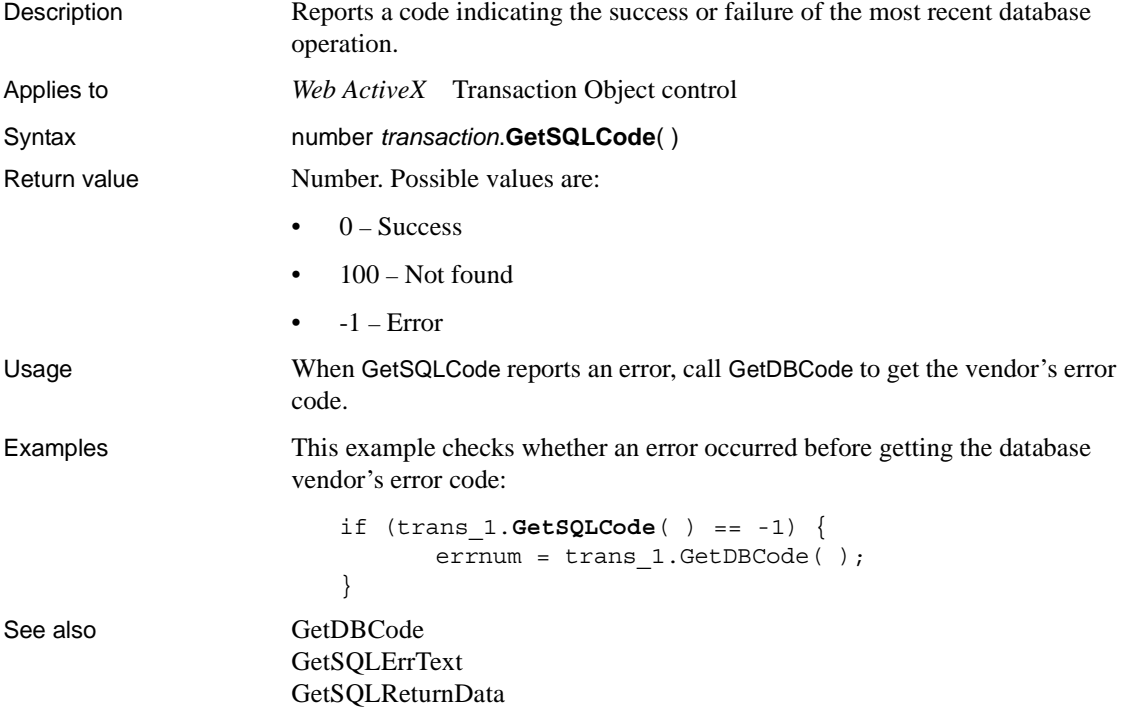

# <span id="page-978-0"></span>**GetSQLErrText**

<span id="page-978-1"></span>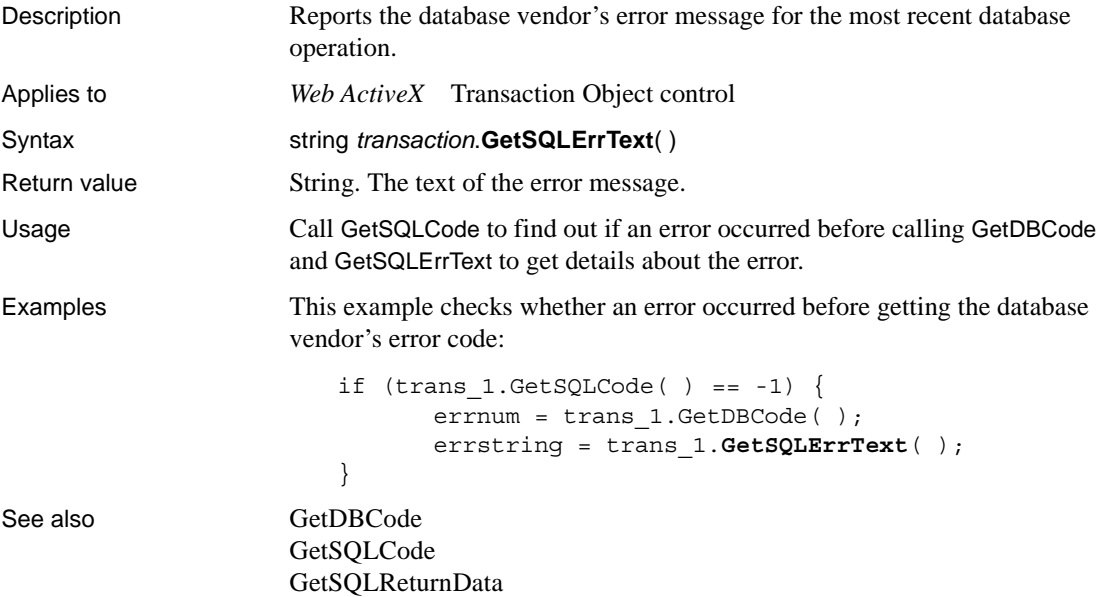

# **GetSQLNRows**

<span id="page-978-2"></span>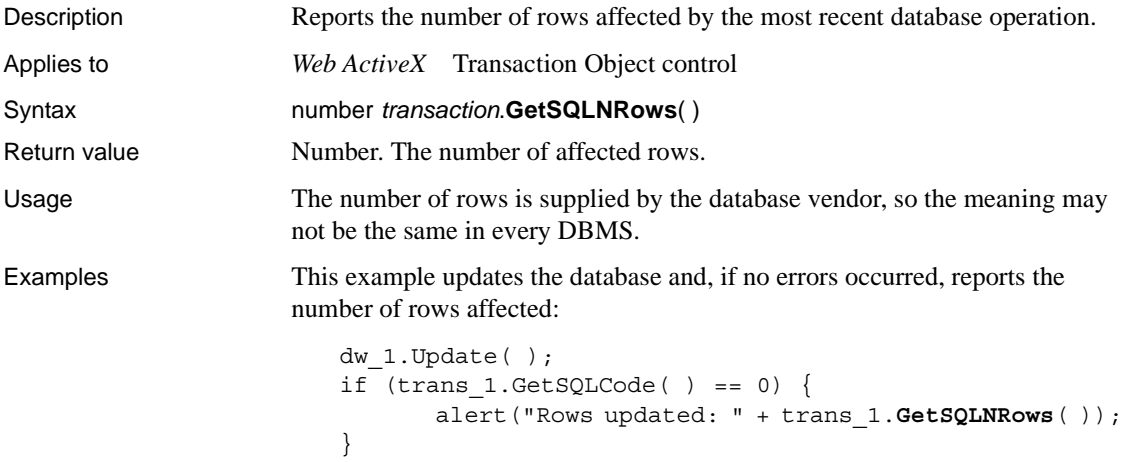

# <span id="page-979-1"></span>**GetSQLReturnData**

<span id="page-979-2"></span>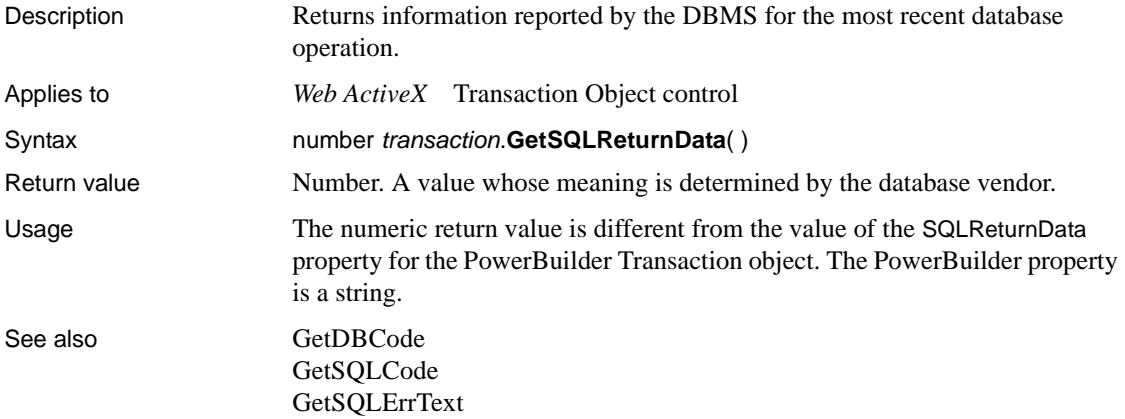

# <span id="page-979-0"></span>**Rollback**

<span id="page-979-3"></span>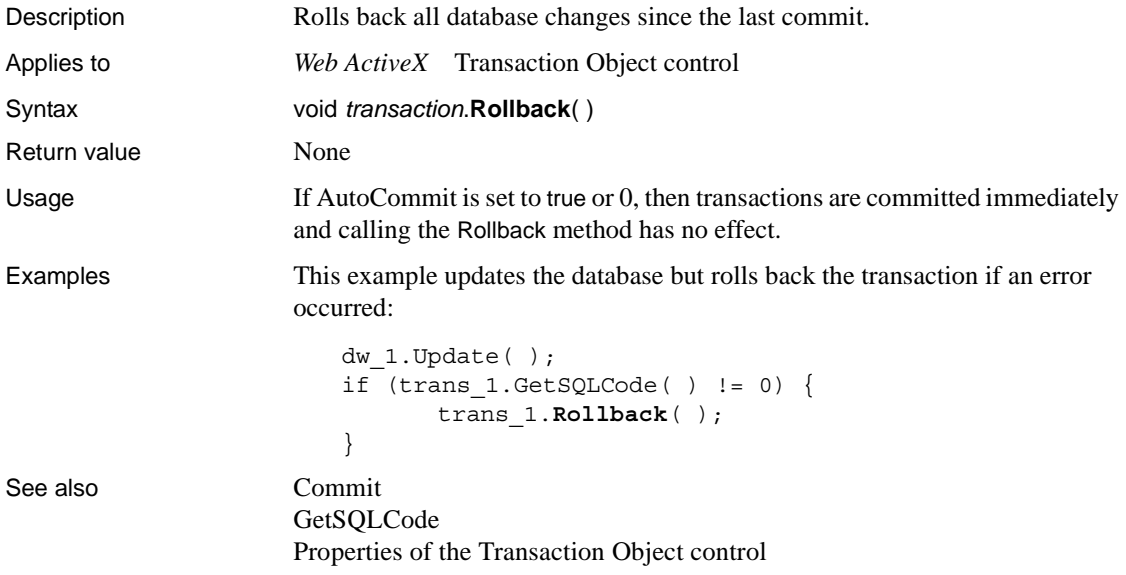

# **Index**

### **Symbols**

 $=$  (relational) 7

### **Numerics**

[3D \(Checkbox.property\) 197](#page-220-0) [3D \(RadioButtons.property\) 336](#page-359-0)

### **A**

[AboutBox method \(Transaction Object control\) 951](#page-974-1) [AboutBox method \(Web ActiveX\) 546](#page-569-0) [Abs function 28](#page-51-0) [absolute value 28](#page-51-0) [Accelerator property 174](#page-197-0) AcceptText method [about 546](#page-569-1) [calling from Update 888](#page-911-0) [AccessibleDescription property 175](#page-198-0) [AccessibleName property 175](#page-198-1) [AccessibleRole enumerated datatype 453](#page-476-0) [AccessibleRole property 176](#page-199-0) [ACos function 28](#page-51-1) [action code 804](#page-827-0) [Action property 177](#page-200-0) [Activation property 179](#page-202-0) [Adaptive Server Anywhere 714](#page-737-0) [addition operator 5](#page-28-0) [ADO Recordset 606](#page-629-0) aggregate functions [Avg 32](#page-55-0) [Count 39](#page-62-0) [CrosstabMax 47](#page-70-0) [CrosstabMaxDec 49](#page-72-0) [CrosstabMin 50](#page-73-0) [CrosstabMinDec 52](#page-75-0) [CrosstabSum 53](#page-76-0)

[CrosstabSumDec 54](#page-77-0) [CumulativePercent 55](#page-78-0) [CumulativeSum 57](#page-80-0) [First 69](#page-92-0) [Large 80](#page-103-0) [Last 82](#page-105-0) [Max 94](#page-117-0) [Median 96](#page-119-0) [Min 100](#page-123-0) [Mode 103](#page-126-0) [Percent 110](#page-133-0) [restrictions 18,](#page-41-0) [21](#page-44-0) [Small 130](#page-153-0) [StDev 133](#page-156-0) [StDevP 135](#page-158-0) [Sum 140](#page-163-0) [Var 146](#page-169-0) [VarP 149](#page-172-0) [Alignment enumerated data type 455](#page-478-0) [Alignment property 180](#page-203-0) [ALLBASE 714](#page-737-0) [AllowEdit \(dddw.property\) 220](#page-243-0) [AllowEdit \(ddlb.property\) 224](#page-247-0) [AllowPartialChanges constant 459](#page-482-0) [AND operator 10](#page-33-0) angle [calculating arc cosine 28](#page-51-1) [calculating arc sine 30](#page-53-0) [calculating arc tangent 31](#page-54-0) [calculating cosine 38](#page-61-0) [calculating sine 129](#page-152-0) [calculating tangent 142](#page-165-0) [AntiAliased \(Ink.property\) 294](#page-317-0) [Any data type for property expressions 434](#page-457-0) [AppendedHTML \(HTML.property\) 277](#page-300-0) [appending a string 121,](#page-144-0) [122](#page-145-0) [application, remote 860](#page-883-0) [arc cosine 28](#page-51-1) [arc sine 30](#page-53-0) [arc tangent 31](#page-54-0)

arguments [in SetSQLSelect method 856](#page-879-0) [retrieval 750](#page-773-0) [Arguments \(Table.property\) 361](#page-384-0) [Arguments \(Table.sqlaction.property\) 365](#page-388-0) [Arguments property 181](#page-204-0) [arithmetic operators 5](#page-28-0) [Asc function 29](#page-52-0) [AscA function 30](#page-53-1) [ASCII values, converting characters to 29,](#page-52-0) [30](#page-53-1) [ASin function 30](#page-53-0) [asterisks \(\\*\), in text patterns 92](#page-115-0) [ATan function 31](#page-54-0) [Attributes property 181](#page-204-1) [AutoCommit property 951](#page-974-2) [AutoErase \(InkPic.property\) 299](#page-322-0) [AutoHScroll \(dddw.property\) 220](#page-243-0) [AutoHScroll \(ddlb.property\) 224](#page-247-0) [AutoHScroll \(Edit.property\) 234](#page-257-0) [AutoHScroll \(InkEdit.property\) 296](#page-319-0) [AutoRetrieve \(dddw.property\) 220](#page-243-0) [AutoScale \(Axis.property\) 182](#page-205-0) [AutoSelect \(Edit.property\) 234](#page-257-0) [AutoSelect \(InkEdit.property\) 296](#page-319-0) [Autosize Height property 814](#page-837-0) [Autosize Height property for bands 191](#page-214-0) [AutoSkip \(EditMask.property\) 238](#page-261-0) [AutoVScroll \(Edit.property\) 234](#page-257-0) [AutoVScroll \(InkEdit.property\) 296](#page-319-0) average value [columns 32](#page-55-0) [crosstabs 41,](#page-64-0) [45](#page-68-0) [Avg function 32](#page-55-0) [Axis properties](#page-406-0) [182](#page-205-0) [Axis property 182](#page-205-1) [axis, categories in graphs 893](#page-916-0)

### **B**

[BackColor \(InkPic.property\) 299](#page-322-0) [BackColor property 186](#page-209-0) background color, graphs [data points 936](#page-959-0) [series 916,](#page-939-0) [941](#page-964-0) [Background constant 461](#page-484-0)

[background layer of DataWindow 839](#page-862-0) [Background properties 187](#page-210-0) [BackImage property 189](#page-212-0) backslash character [escape character in JavaScript 428](#page-451-0) [backslash character, in text patterns 92](#page-115-1) [BackTabOut event 484](#page-507-0) [Band enumerated data type 455](#page-478-1) [Band property 189](#page-212-1) [Bandname properties 190](#page-213-0) [Bandname.Text property \(RichText only\) 193](#page-216-0) [Bands property 193](#page-216-1) bands, DataWindow [associated row 71](#page-94-0) [locating 615](#page-638-0) [moving objects to 839](#page-862-0) [reporting on 576](#page-599-0) [setting row height 813](#page-836-0) [BDiagonal constant 460](#page-483-0) [BETWEEN operator 7,](#page-30-1) [8](#page-31-0) [BinaryIndex property 194](#page-217-0) [binding 670](#page-693-0) [Bitmap controls, table of DataWindow object properties](#page-189-0)  [166,](#page-189-0) [169](#page-192-0) [Bitmap function 34](#page-57-0) [BitmapName property 194](#page-217-1) bitmaps [deleting and adding 706](#page-729-0) [under pointer 664](#page-687-0) blobs [setting up columns 721](#page-744-0) [boolean values, property expressions 433](#page-456-0) border [determining distance from 727,](#page-750-0) [728](#page-751-0) [determining style 617](#page-640-0) [setting style, for columns 806](#page-829-0) [Border \(HTMLTable.property\) 289](#page-312-0) [Border enumerated data type 456](#page-479-0) Border property (DataWindow object) [examples of setting 421](#page-444-0) [Border property \(DataWindow object\), about 195](#page-218-0) [BorderStyle enumerated data type 456](#page-479-1) [bottom layer of DataWindow 839](#page-862-0) [Box border style 617](#page-640-0) [Box constant 456](#page-479-0) [brackets in text patterns 92](#page-115-2)

[breaks 682](#page-705-0) [Browser \(HTMLGen.property\) 281](#page-304-0) [Brush properties 196](#page-219-0) buffer, DataWindow [copying rows 758](#page-781-0) [editing items 675](#page-698-0) [moving rows 762](#page-785-0) [of updated row 677](#page-700-0) [retrieving data 634,](#page-657-0) [635,](#page-658-0) [642,](#page-665-0) [646,](#page-669-0) [651,](#page-674-0) [654](#page-677-0) [returning modified rows 662](#page-685-0) [setting values of rows and columns 825,](#page-848-0) 828, [829,](#page-852-0) [830,](#page-853-0) [836,](#page-859-0) [837](#page-860-0) [sharing data 876,](#page-899-0) [879](#page-902-0) [Button controls, table of DataWindow object properties](#page-182-0)  159 [ButtonClicked event 485](#page-508-0) [ButtonClicking event 487](#page-510-0) [Buttons \(Print.Preview.property\) 322](#page-345-0) [Buttons \(Print.property\) 324](#page-347-0)

# **C**

cancellation [of edits 887](#page-910-0) [of printing 739](#page-762-0) [of row retrieval 567](#page-590-0) [CanUndo method 549](#page-572-0) [CanUseDefaultPrinter \(Print.property\) 324](#page-347-0) capitalization [first letter 151](#page-174-0) [lowercase 90](#page-113-0) [uppercase 146](#page-169-1) [caret in text patterns 92](#page-115-3) [carriage return character in PowerBuilder 427](#page-450-0) [Case \(dddw.property\) 220](#page-243-0) [Case \(ddlb.property\) 224](#page-247-0) [Case \(Edit.property\) 234](#page-257-0) [Case function 35](#page-58-0) categories, graphs [clicked 925](#page-948-0) [counting 893](#page-916-0) [deleting 928](#page-951-0) [identifying 894](#page-917-0) [Category property.](#page-220-1) *See* Axis properties [CategoryCount method 893](#page-916-0)

[CategoryName method 894](#page-917-1) [Ceiling function 36](#page-59-0) [CellPadding \(HTMLTable.property\) 289](#page-312-0) [CellSpacing \(HTMLTable.property\) 289](#page-312-0) [Center constant 455](#page-478-0) [century 152](#page-175-0) [Char function 37](#page-60-0) [CharA function 38](#page-61-1) characters case of  $29, 30$  $29, 30$ [changing capitalization 90,](#page-113-0) [146,](#page-169-1) [151](#page-174-0) [converting to ASCII values 29,](#page-52-0) [30](#page-53-1) [extracting 98,](#page-121-0) [99](#page-122-0) [matching 91](#page-114-0) [returning leftmost 85,](#page-108-0) [86](#page-109-0) [returning rightmost 124](#page-147-0) [selected 789,](#page-812-0) [792](#page-815-0) [selecting 795](#page-818-0) [CharSet enumerated data type 457](#page-480-0) [CharSetANSI constant 457](#page-480-0) [CharSetArabic constant 457](#page-480-0) [CharSetDBCSJapanese constant 457](#page-480-0) [CharSetHebrew constant 457](#page-480-0) [CharSetUnicode constant 457](#page-480-0) [CheckBox property 197](#page-220-0) [child windows, retrieving data for 621](#page-644-0) [ClassName method 550](#page-573-0) [Clear method 550](#page-573-1) [clearing text 550](#page-573-1) [ClearValues method 551](#page-574-0) [ClearValuesByColNum method 552](#page-575-0) [Clicked event 488,](#page-511-0) [624,](#page-647-0) [625,](#page-648-0) [700,](#page-723-0) [701](#page-724-0) client control methods [DeletedCount 573](#page-596-0) [DeleteRow 574](#page-597-0) [GetColumn 626](#page-649-0) [GetFullContext 631](#page-654-0) [GetItemStatus 649](#page-672-0) [GetRow 666](#page-689-0) [InsertRow 697](#page-720-0) [ModifiedCount 703](#page-726-0) [Retrieve 750](#page-773-0) [RowCount 756](#page-779-0) [SetColumn 810](#page-833-0) [SetItem 825](#page-848-0) [SetRow 842](#page-865-0)

[SetSort 851](#page-874-0) [Sort 882](#page-905-0) [Update 888](#page-911-0) [ClientComputedFields \(HTMLGen.property\) 281](#page-304-0) [ClientEvents \(HTMLGen.property\) 281](#page-304-0) [ClientFormatting \(HTMLGen.property\) 281](#page-304-0) [ClientName property 199](#page-222-0) [ClientScriptable \(HTMLGen.property\) 281](#page-304-0) [ClientValidation \(HTMLGen.property\) 281](#page-304-0) clipboard [copying 557](#page-580-0) [cutting 566](#page-589-0) [importing data from 684](#page-707-0) [pasting from 725](#page-748-0) [saving DataWindow to 765](#page-788-0) [Clipboard constant 465](#page-488-0) [Clipboard method 895](#page-918-0) [ClipText \(Print.property\) 324](#page-347-0) [code table 90,](#page-113-1) [551,](#page-574-0) [680,](#page-703-0) [869](#page-892-0) [CodeTable \(Edit.property\) 234](#page-257-0) [CodeTable \(EditMask.property\) 238](#page-261-0) [Collapse method 553](#page-576-0) [CollapseAll method 554](#page-577-0) [CollapseAllChildren method 555](#page-578-0) [Collapsed event 491](#page-514-0) [CollapseLevel method 556](#page-579-0) [CollapseTreeNodeIconName \(Tree.Level property\) 377](#page-400-0) [Collapsing event 492](#page-515-0) [Collate \(Print.property\) 324](#page-347-0) [CollectionMode \(InkPic.property\) 299](#page-322-0) [Color \(Background.property\) 187](#page-210-1) [Color \(Bandname.property\) 190](#page-213-0) [Color \(Brush.property\) 196](#page-219-0) [Color \(Ink.property\) 294](#page-317-0) [Color \(Pen.property\) 319](#page-342-0) [Color \(Print.property\) 324](#page-347-0) [Color property 200](#page-223-0) colors [changing DataWindow object 706,](#page-729-0) [708](#page-731-0) [data points 904,](#page-927-0) [910,](#page-933-0) [929,](#page-952-0) [935](#page-958-0) [red, green, and blue components of 122](#page-145-1) [series 916,](#page-939-0) [941](#page-964-0) [table of standard colors 123](#page-146-0) [ColType property 202](#page-225-0) [Column controls, table of DataWindow object properties](#page-183-0)  160

column headings [when importing data from files 689](#page-712-0) [when inserting a string 694](#page-717-0) [Column.Count property 203](#page-226-0) columns [average value 32](#page-55-0) [checking for null value 76](#page-99-0) [clicked 624](#page-647-0) [computed 856](#page-879-1) [counting null values, example 19](#page-42-0) [cumulative percent 55](#page-78-0) [cumulative sum 57](#page-80-0) [current 626,](#page-649-0) [628,](#page-651-0) [810](#page-833-0) [data 407](#page-430-0) [deleting values 551](#page-574-0) [determining border style 617](#page-640-0) [determining insertion point position 728](#page-751-1) [display value 90](#page-113-1) [first value 69](#page-92-0) [format of 629,](#page-652-0) [819](#page-842-0) [in DataWindow expressions 423](#page-446-0) [initializing 697](#page-720-0) [large value 80](#page-103-0) [last value 82](#page-105-0) [maximum value 94](#page-117-0) [median value 96](#page-119-0) [minimum value 100](#page-123-0) [modification status of 649,](#page-672-0) [831](#page-854-0) [most frequently occurring value 103](#page-126-0) [number of rows 39](#page-62-0) [pasting text into 725](#page-748-1) [percent of range 110](#page-133-0) [properties of 576,](#page-599-0) [580](#page-603-0) [range of data 411](#page-434-0) [reading from database 743](#page-766-0) [replacing text 858](#page-881-0) [retrieving dates from 635,](#page-658-0) [639](#page-662-0) [retrieving from buffer 634,](#page-657-0) [651,](#page-674-0) [654](#page-677-0) [retrieving numbers from 642,](#page-665-0) [646](#page-669-0) [selected data 410](#page-433-0) [setting border style 806](#page-829-0) [setting tab order 857](#page-880-0) [setting to read-only 857](#page-880-0) [sharing data 876](#page-899-0) [small value 130](#page-153-0) [specified dynamically when setting properties 430](#page-453-0)

[standard deviation 133,](#page-156-0) [135](#page-158-0) [total of values 140](#page-163-0) [total of values, example 19,](#page-42-0) [21](#page-44-1) [under pointer 664](#page-687-0) [updating 888](#page-911-0) [validation rule of 674,](#page-697-0) [679,](#page-702-0) [867](#page-890-0) [value in code table 90](#page-113-1) [values of 680,](#page-703-0) [825,](#page-848-0) [828,](#page-851-0) [829,](#page-852-0) [830,](#page-853-0) [836,](#page-859-0) [837](#page-860-0) [variance 146,](#page-169-0) [149](#page-172-0) [Columns \(Crosstab.property\) 206](#page-229-0) [Columns \(Print.property\) 324](#page-347-0) [Columns \(RadioButtons.property\) 336](#page-359-0) [Columns.Width \(Print.property\) 324](#page-347-0) [command button, activating OLE object 720](#page-743-0) [Commit method 952](#page-975-2) [CommonJSFile \(HTMLGen.property\) 281](#page-304-0) [comparing strings 9](#page-32-0) [Composite presentation style, property expressions for](#page-467-0)  included reports 444 composite reports [no filtering 587](#page-610-0) [no sorting 883](#page-906-0) [Computed field controls, table of DataWindow object](#page-185-0)  properties 162 computed fields [data 407](#page-430-0) [in DataWindow expressions 423](#page-446-0) [range of data 411](#page-434-0) [selected data 410](#page-433-0) [computed fields, expressions 17](#page-40-0) [concatenation operator 11](#page-34-0) conditional expressions [DataWindow example 21,](#page-44-1) [23,](#page-46-0) [26](#page-49-0) [with Evaluate 14](#page-37-0) [conditional expressions, IF function 73](#page-96-0) [configuration settings, reading 115,](#page-138-0) [117](#page-140-0) [Connect method 952](#page-975-3) connections [specifying settings 860](#page-883-1) [Web DataWindow 862](#page-885-0) constants for DataWindows [about 451](#page-474-0) [list 452](#page-475-0) [Constructor event 493](#page-516-0) [ContentsAllowed property 203](#page-226-1) [Continuous constant 464](#page-487-0)

continuous line style [setting for data points 464](#page-487-0) [setting for series 943](#page-966-0) controls [determining type 886](#page-909-0) [dragging 582](#page-605-0) [hiding 683,](#page-706-0) [719](#page-742-0) [moving 719](#page-742-0) [redrawing 841](#page-864-0) [resizing 749](#page-772-0) [conventions xxiv](#page-23-0) [Copies \(Print.property\) 324](#page-347-0) [Copy method 557](#page-580-0) copying [importing from clipboard 684](#page-707-0) [range of rows 757](#page-780-0) [to clipboard 557](#page-580-0) [CopyRTF method 558](#page-581-0) [Cos function 38](#page-61-0) [cosine 38](#page-61-0) count [of data points in a series 895](#page-918-1) [of rows marked for deletion 573](#page-596-0) [Count function 39](#page-62-0) count of values [columns 39](#page-62-0) [crosstabs 46](#page-69-0) [example 19](#page-42-1) [Create method 560](#page-583-0) [CreateError method \(Web ActiveX\) 563](#page-586-0) [CreateFrom method 563](#page-586-1) [creating DataWindow objects 706](#page-729-0) criteria [input 867](#page-890-0) [sort 851,](#page-874-0) [882](#page-905-0) [Criteria properties 205](#page-228-0) [Criteria property 204](#page-227-0) [Crosstab properties 206](#page-229-0) [CrosstabAvg function 41](#page-64-0) [CrosstabAvgDec function 45](#page-68-0) [CrosstabCount function 46](#page-69-0) [CrosstabData \(Table.property\) 361](#page-384-0) [CrosstabDialog method 565](#page-588-0) [CrosstabMax function 47](#page-70-0) [CrosstabMaxDec function 49](#page-72-0) [CrosstabMin function 50](#page-73-0)

#### *Index*

[CrosstabMinDec function 52](#page-75-0) crosstabs [and ShareData method 878](#page-901-0) [defining 565](#page-588-0) [obtaining message text 661](#page-684-0) [CrosstabSum function 53](#page-76-0) [CrosstabSumDec function 54](#page-77-0) [CSS generation properties 208](#page-231-0) [CSSGen.PublishPath 208](#page-231-0) [CSSGen.ResourceBase 208](#page-231-0) [CSSGen.SessionSpecific 208](#page-231-0) [CSV constant 465](#page-488-0) [CumulativePercent function 55](#page-78-0) [CumulativeSum function 57](#page-80-0) [currency, and rows 71](#page-94-1) current [column 810](#page-833-0) [row 666,](#page-689-0) [794,](#page-817-0) [842](#page-865-0) [row and scrolling 781,](#page-804-0) [784,](#page-807-0) [786,](#page-809-0) [789](#page-812-1) [row before inserting 697](#page-720-0) cursor [and current row 842](#page-865-1) [hand pointer 843](#page-866-0) [CustomPage.Length \(Print.property\) 324](#page-347-0) [CustomPage.Width \(Print.property\) 324](#page-347-0) [Cut method 566](#page-589-0) [cutting, to clipboard 566](#page-589-0)

# **D**

[Dash constants for graphs 464](#page-487-0) dash line style [about 464,](#page-487-0) [944](#page-967-0) [setting for series 944](#page-967-0) data [accessing all 416](#page-439-0) [block or range 411,](#page-434-0) [414](#page-437-0) [column 407,](#page-430-0) [410,](#page-433-0) [411](#page-434-0) [computed field 407,](#page-430-0) [410,](#page-433-0) [411](#page-434-0) [converting to type long 89](#page-112-0) [counting nulls 19](#page-42-0) [finding in DataWindow 589](#page-612-0) [importing 684](#page-707-0) [retrieving for child window or report 622](#page-645-0) [retrieving from buffers 634,](#page-657-0) [639,](#page-662-0) [642,](#page-665-0) [646,](#page-669-0) [651,](#page-674-0) [654](#page-677-0)

[rows 416](#page-439-0) [selected 410,](#page-433-0) [418](#page-441-0) [sharing 876,](#page-899-0) [880](#page-903-0) [single items 407,](#page-430-0) [413](#page-436-0) [validating 867](#page-890-0) data expressions [defined 420](#page-443-0) [DWObject versus data 408,](#page-431-0) [436](#page-459-0) [PowerBuilder 398](#page-421-0) [syntax overview \(PowerBuilder\) 400](#page-423-0) data points [clicked 925](#page-948-0) [getting colors 904,](#page-927-0) [910](#page-933-0) [getting fill patterns 907,](#page-930-0) [910](#page-933-1) [getting style 906](#page-929-0) [reporting appearance of 904](#page-927-1) [reporting explosion percent 901](#page-924-0) [resetting colors 929](#page-952-0) [setting style 935](#page-958-1) [value of 898,](#page-921-0) [913](#page-936-0) [Data property 209](#page-232-0) [data source 706,](#page-729-0) [717](#page-740-0) datatype checking and conversion functions [Asc 29](#page-52-0) [AscA 30](#page-53-1) [Char 37](#page-60-0) [CharA 38](#page-61-1) [Date 60](#page-83-0) [DateTime 61](#page-84-0) [Dec 64](#page-87-0) [Integer 74](#page-97-0) [IsDate 75](#page-98-0) [IsNull 76](#page-99-0) [IsNumber 77](#page-100-0) [IsTime 79](#page-102-0) [Long 89](#page-112-0) [Number 107](#page-130-0) [Real 119](#page-142-0) [String 138](#page-161-0) [Time 143](#page-166-0) datatypes [mismatch when pasting 725](#page-748-1) [of columns 576,](#page-599-0) [581](#page-604-0) [real 119](#page-142-0) [string 138](#page-161-0) [time 143](#page-166-0)

[Data.HTML property 210](#page-233-0) [Data.HTMLTable property 211](#page-234-0) [Data.Storage \(Table.property\) 361](#page-384-0) [Data.XHTML property 212](#page-235-0) [Data.XML property 213](#page-236-0) [Data.XMLDTD property 214](#page-237-0) [Data.XMLSchema property 215](#page-238-0) [Data.XMLWeb property 215](#page-238-1) [Data.XSLFO property 217](#page-240-0) [Database painter, validation rules 4](#page-27-0) databases [canceling row retrieval 567](#page-590-0) [communicating with 864,](#page-887-0) [874](#page-897-0) [connecting 862](#page-885-0) [deleted rows 573](#page-596-0) [modified rows 704](#page-727-0) [preventing deletion on update 761](#page-784-0) [reading 743](#page-766-0) [reporting errors 571](#page-594-0) [retrieving data 634,](#page-657-0) [635,](#page-658-0) [639,](#page-662-0) [642,](#page-665-0) [646,](#page-669-0) [651,](#page-674-0) [654,](#page-677-0)  [750](#page-773-0) [returning error codes 570](#page-593-0) [specifying name 860](#page-883-1) [SQL statement 670,](#page-693-0) [671,](#page-694-0) [854,](#page-877-0) [855](#page-878-0) [updating 677,](#page-700-0) [888](#page-911-0) [DataColumn \(dddw.property\) 220](#page-243-0) [DataModified constant 459](#page-482-1) DataModified item status [about 662](#page-685-0) [setting 748](#page-771-0) [DataObject property 217](#page-240-1) DataStore methods [AcceptText 546](#page-569-1) [ClearValues 551](#page-574-0) [CopyRTF 558](#page-581-0) [Create 560](#page-583-0) [CreateFrom 563](#page-586-1) [DBCancel 567](#page-590-0) [DeletedCount 573](#page-596-0) [DeleteRow 574](#page-597-0) [Describe 576](#page-599-0) [Drag 582](#page-605-0) [Filter 586](#page-609-0) [FilteredCount 588](#page-611-0) [Find 589](#page-612-0) [FindGroupChange 594](#page-617-0)

[FindRequired 597](#page-620-0) [GenerateHTMLForm 605](#page-628-0) [GenerateResultSet 606](#page-629-1) [GetBorderStyle 617](#page-640-0) [GetChanges 618](#page-641-0) [GetChild 621](#page-644-0) [GetClickedColumn 624](#page-647-0) [GetClickedRow 625](#page-648-0) [GetColumn 626](#page-649-0) [GetColumnName 628](#page-651-0) [GetFormat 629](#page-652-0) [GetFullState 632](#page-655-0) [GetItemDate 635](#page-658-0) [GetItemDateTime 639](#page-662-0) [GetItemDecimal 642](#page-665-0) [GetItemNumber 646](#page-669-0) [GetItemStatus 649](#page-672-0) [GetItemString 651](#page-674-0) [GetItemTime 654](#page-677-0) [GetNextModified 662](#page-685-0) [GetObjectAtPointer 664](#page-687-0) [GetParent 665](#page-688-0) [GetRow 666](#page-689-0) [GetRowFromRowId 667](#page-690-0) [GetRowIdFromRow 668](#page-691-0) [GetSelectedRow 669](#page-692-0) GetSOLSelect 671 [GetStateStatus 672](#page-695-0) [GetText 674](#page-697-0) [GetTrans 675](#page-698-1) [GetValidate 679](#page-702-0) [GetValue 680](#page-703-0) [GroupCalc 682](#page-705-0) [Import Clipboard 684](#page-707-0) [ImportFile 687](#page-710-0) [ImportString 691](#page-714-0) [InsertDocument 695,](#page-718-0) [697](#page-720-0) [IsSelected 701](#page-724-0) [ModifiedCount 703](#page-726-0) [Modify 705](#page-728-0) [ReselectRow 743](#page-766-0) [Reset 744](#page-767-0) [ResetTransObject 746](#page-769-0) [ResetUpdate 748](#page-771-1) [Retrieve 750](#page-773-0) [RowCount 756](#page-779-0)

#### *Index*

[RowsCopy 757](#page-780-0) [RowsDiscard 760](#page-783-0) [SaveAsAscii 768](#page-791-0) [SaveAsFormattedText 770](#page-793-0) [SetBorderStyle 806](#page-829-0) [SetChanges 808](#page-831-0) [SetColumn 810](#page-833-0) [SetDetailHeight 813](#page-836-0) [SetFilter 816](#page-839-0) [SetFormat 819](#page-842-0) [SetFullState 821](#page-844-0) [SetItem 825](#page-848-0) [SetItemStatus 831](#page-854-0) [SetPosition 839](#page-862-0) [SetRow 842](#page-865-0) [SetSort 851](#page-874-0) [SetSQLPreview 854](#page-877-0) [SetSQLSelect 855](#page-878-0) [SetText 858](#page-881-0) [SetTrans 860](#page-883-1) [SetTransObject 864](#page-887-0) [SetValidate 867](#page-890-0) [SetValue 869](#page-892-0) [SetWSObject 874](#page-897-0) [ShareData 876](#page-899-0) [ShareDataOff 879](#page-902-0) [Sort 882](#page-905-0) [Update 888](#page-911-0) DataWindow constants [about 451](#page-474-0) [list 452](#page-475-0) DataWindow control [row height 127](#page-150-0) [rows available for display 126,](#page-149-0) [756](#page-779-0) [DataWindow data expressions.](#page-443-0) *See* data expressions [DataWindow expression functions 17](#page-40-1) [Abs in painter expressions 28](#page-51-0) [Asc in painter expressions 29,](#page-52-0) [30](#page-53-1) [Avg in painter expressions 32](#page-55-0) [Bitmap in painter expressions 34](#page-57-0) [Case in painter expressions 35](#page-58-0) [Ceiling in painter expressions 36](#page-59-0) [Char in painter expressions 37,](#page-60-0) [38](#page-61-1) [Cos in painter expressions 38](#page-61-0) [Count in painter expressions 39](#page-62-0) [CrosstabAvg in painter expressions 41](#page-64-0)

[CrosstabAvgDec in painter expressions 45](#page-68-0) [CrosstabCount in painter expressions 46](#page-69-0) [CrosstabMax in painter expressions 47](#page-70-0) [CrosstabMaxDec in painter expressions 49](#page-72-0) [CrosstabMin in painter expressions 50](#page-73-0) [CrosstabMinDec in painter expressions 52](#page-75-0) [CrosstabSum in painter expressions 53](#page-76-0) [CrosstabSumDec in painter expressions 54](#page-77-0) [CumulativePercent in painter expressions 55](#page-78-0) [CumulativeSum in painter expressions 57](#page-80-0) [Date in painter expressions 60](#page-83-0) [DateTime in painter expressions 61](#page-84-0) [Day in painter expression 62](#page-85-0) [DayName in painter expressions 62](#page-85-1) [DayNumber in painter expressions 63](#page-86-0) [DaysAfter in painter expressions 64](#page-87-1) [Dec in painter expressions 64](#page-87-0) [Describe in painter expressions 66](#page-89-0) [Exp in painter expressions 66](#page-89-1) [Fact in painter expressions 67](#page-90-0) [Fill in painter expressions 67,](#page-90-1) [68](#page-91-0) [First in painter expressions 69](#page-92-0) [GetRow in painter expressions 71](#page-94-1) [Hour in painter expressions 72](#page-95-0) [If in painter expressions 73](#page-96-0) [in DataWindow expressions 423](#page-446-1) [Int in painter expressions 74](#page-97-1) [Integer in painter expressions 74](#page-97-0) [IsDate in painter expressions 75](#page-98-0) [IsNull in painter expressions 76](#page-99-0) [IsNumber in painter expressions 77](#page-100-0) [IsRowModified in painter expressions 78](#page-101-0) [IsRowNew in painter expressions 78](#page-101-1) [IsSelected in painter expressions 79](#page-102-1) [IsTime in painter expressions 79](#page-102-0) [Large in painter expressions 80](#page-103-0) [Last in painter expressions 82](#page-105-0) [Left in painter expressions 85,](#page-108-0) [86](#page-109-0) [LeftTrim in painter expressions 86](#page-109-1) [Len in painter expressions 87](#page-110-0) [Log in painter expressions 88](#page-111-0) [LogTen in painter expressions 88](#page-111-1) [Long in painter expressions 89](#page-112-0) [LookUpDisplay in painter expressions 90](#page-113-1) [Lower in painter expressions 90](#page-113-0) [Match in painter expressions 91](#page-114-0)

[Max in painter expressions 94](#page-117-0) [Median in painter expressions 96](#page-119-0) [Mid in painter expressions 98,](#page-121-0) [99](#page-122-0) [Min in painter expressions 100](#page-123-0) [Minute in painter expressions 102](#page-125-0) [Mod in painter expressions 102](#page-125-1) [Mode in painter expressions 103](#page-126-0) [Month in painter expressions 105](#page-128-0) [Now in painter expressions 106](#page-129-0) [Number in painter expressions 107](#page-130-0) [Page in painter expressions 107](#page-130-1) [PageAbs in painter expressions 108](#page-131-0) [PageAcross in painter expressions 109](#page-132-0) [PageCount in painter expressions 109](#page-132-1) [PageCountAcross in painter expressions 110](#page-133-1) [Percent in painter expressions 110](#page-133-0) [Pi in painter expressions 113](#page-136-0) [Pos in painter expressions 114,](#page-137-0) [115](#page-138-1) [ProfileInt in painter expressions 115](#page-138-0) [ProfileString in painter expressions 117](#page-140-0) [Rand in painter expressions 118](#page-141-0) [Real in painter expressions 119](#page-142-0) [RelativeDate in painter expressions 120](#page-143-0) [RelativeTime in painter expressions 120](#page-143-1) [Replace in painter expressions 121,](#page-144-0) [122](#page-145-0) [RGB in painter expressions 122](#page-145-1) [Right in painter expressions 124](#page-147-0) [RightTrim in painter expressions 125](#page-148-0) [Round in painter expressions 126](#page-149-1) [RowCount in painter expressions 126](#page-149-0) [RowHeight in painter expressions 127](#page-150-0) [Second in painter expressions 128](#page-151-0) [SecondsAfter in painter expressions 128](#page-151-1) [Sign in painter expressions 129](#page-152-1) [Sin in painter expressions 129](#page-152-0) [Small in painter expressions 130](#page-153-0) [Space in painter expressions 132](#page-155-0) [Sqrt in painter expressions 132](#page-155-1) [StDev in painter expressions 133](#page-156-0) [StDevP in painter expressions 135](#page-158-0) [String in painter expressions 138](#page-161-0) [Sum in painter expressions 140](#page-163-0) [Tan in painter expressions 142](#page-165-0) [Time in painter expressions 143](#page-166-0) [Today in painter expressions 144](#page-167-0) [Trim in painter expressions 144](#page-167-1)

[Truncate in painter expressions 145](#page-168-0) [Upper in painter expressions 146](#page-169-1) [Var in painter expressions 146](#page-169-0) [VarP in painter expressions 149](#page-172-0) [WordCap in painter expressions 151](#page-174-0) [Year in painter expressions 152](#page-175-0) [DataWindow expressions 1](#page-24-0) [as values for properties 420](#page-443-1) [defined 420](#page-443-2) [examples 424](#page-447-0) [format in painter versus code 423](#page-446-2) [in property expressions 442](#page-465-0) DataWindow methods [AcceptText 546](#page-569-1) [CanUndo 549](#page-572-0) [ClassName 550](#page-573-0) [Clear 550](#page-573-1) [ClearValues 551](#page-574-0) [Collapse 553](#page-576-0) [CollapseAll 554](#page-577-0) [CollapseAllChildren 555](#page-578-0) [CollapseLevel 556](#page-579-0) [Copy 557](#page-580-0) [CopyRTF 558](#page-581-0) [Create 560](#page-583-0) [CrosstabDialog 565](#page-588-0) [Cut 566](#page-589-0) [DBCancel 567](#page-590-0) [DBErrorCode 570](#page-593-0) [DBErrorMessage 571](#page-594-0) [DeletedCount 573](#page-596-0) [DeleteRow 574](#page-597-0) [Describe 576](#page-599-0) [Drag 582](#page-605-0) [Expand 582](#page-605-1) [ExpandAll 583](#page-606-0) [ExpandAllChildren 584](#page-607-0) [ExpandLevel 585](#page-608-0) [Filter 586](#page-609-0) [FilteredCount 588](#page-611-0) [Find 589](#page-612-0) [FindGroupChange 594](#page-617-0) [FindNext 596](#page-619-0) [FindRequired 597](#page-620-0) [GenerateHTMLForm 605](#page-628-0) [GetBandAtPointer 615](#page-638-0)

[GetBorderStyle 617](#page-640-0) [GetChanges 618](#page-641-0) [GetChild 621](#page-644-0) [GetClickedColumn 624](#page-647-0) [GetClickedRow 625](#page-648-0) [GetColumn 626](#page-649-0) [GetColumnName 628](#page-651-0) [GetContextService 629](#page-652-1) [GetFormat 629](#page-652-0) [GetFullContext 631](#page-654-0) [GetFullState 632](#page-655-0) [GetItem 634](#page-657-0) [GetItemDate 635](#page-658-0) [GetItemDateTime 639](#page-662-0) [GetItemDecimal 642](#page-665-0) [GetItemNumber 646](#page-669-0) [GetItemStatus 649](#page-672-0) [GetItemString 651](#page-674-0) [GetItemTime 654](#page-677-0) [GetMessageText 661](#page-684-0) [GetNextModified 662](#page-685-0) [GetObjectAtPointer 664](#page-687-0) [GetParent 665](#page-688-0) [GetRow 666](#page-689-0) [GetRowFromRowId 667](#page-690-0) [GetRowIdFromRow 668](#page-691-0) [GetSelectedRow 669](#page-692-0) [GetSQLPreview 670](#page-693-0) [GetSQLSelect 671](#page-694-0) [GetStateStatus 672](#page-695-0) [GetText 674](#page-697-0) [GetTrans 675](#page-698-1) [GetUpdateStatus 677](#page-700-0) [GetValidate 679](#page-702-0) [GetValue 680](#page-703-0) [GroupCalc 682](#page-705-0) [Hide 683](#page-706-0) [ImportClipboard 684](#page-707-0) [ImportFile 687](#page-710-0) [ImportString 691](#page-714-0) [InsertDocument 695](#page-718-0) [InsertRow 697](#page-720-0) [IsExpanded 699](#page-722-0) [IsSelected 701](#page-724-0) [LineCount 702](#page-725-0) [ModifiedCount 703](#page-726-0)

[Modify 705](#page-728-0) [Move 719](#page-742-0) [OLEActivate 720](#page-743-0) [Paste 725](#page-748-0) [PasteRTF 726](#page-749-0) [PointerX 727](#page-750-0) [PointerY 728](#page-751-0) [Position 728](#page-751-1) [PostEvent 734](#page-757-0) [Print 735](#page-758-0) [PrintCancel 739](#page-762-0) [ReplaceText 742](#page-765-0) [ReselectRow 743](#page-766-0) [Reset 744](#page-767-0) [ResetInk 746](#page-769-1) [ResetTransObject 746](#page-769-0) [ResetUpdate 748](#page-771-1) [Resize 749](#page-772-0) [Retrieve 750](#page-773-0) [RowCount 756](#page-779-0) [RowsCopy 757](#page-780-0) [RowsDiscard 760](#page-783-0) [RowsMove 762](#page-785-0) [SaveAs 765](#page-788-0) [SaveAsAscii 768](#page-791-0) [SaveAsFormattedText 770](#page-793-0) [SaveInk 771,](#page-794-0) [773](#page-796-0) [Scroll 775](#page-798-0) [ScrollNextPage 778](#page-801-0) [ScrollNextRow 781](#page-804-0) [ScrollPriorPage 783](#page-806-0) [ScrollPriorRow 786](#page-809-0) [ScrollToRow 788](#page-811-0) [SelectedLength 789](#page-812-0) [SelectedLine 791](#page-814-0) [SelectedStart 792](#page-815-0) [SelectedText 793](#page-816-0) [SelectRow 794](#page-817-0) [SelectText 795](#page-818-0) [SelectTreeNode 802](#page-825-0) [SetActionCode 804](#page-827-0) [SetBorderStyle 806](#page-829-0) [SetChanges 808](#page-831-0) [SetColumn 810](#page-833-0) [SetDetailHeight 813](#page-836-0) [SetFilter 816](#page-839-0)

[SetFormat 819](#page-842-0) [SetFullState 821](#page-844-0) [SetItem 825](#page-848-0) [SetItemDate 828](#page-851-0) [SetItemDateTime 829](#page-852-0) [SetItemNumber 830](#page-853-0) [SetItemStatus 831](#page-854-0) [SetItemString 836](#page-859-0) [SetItemTime 837](#page-860-0) [SetPosition 839](#page-862-0) [SetRedraw 841](#page-864-0) [SetRow 842](#page-865-0) [SetRowFocusIndicator 843](#page-866-0) [SetSort 851](#page-874-0) [SetSQLPreview 854](#page-877-0) [SetSQLSelect 855](#page-878-0) [SetTabOrder 857](#page-880-0) [SetText 858](#page-881-0) [SetTrans 860](#page-883-1) [SetTransObject 864](#page-887-0) [SetValidate 867](#page-890-0) [SetValue 869](#page-892-0) [SetWSObject 874](#page-897-0) [ShareData 876](#page-899-0) [ShareDataOff 879](#page-902-0) [Show 880](#page-903-1) [ShowHeadFoot 881](#page-904-0) [Sort 882](#page-905-0) [TextLine 884](#page-907-0) [TriggerEvent 885](#page-908-0) [TypeOf 886](#page-909-0) [Undo 887](#page-910-0) [Update 888](#page-911-0) [DataWindow object properties 155](#page-178-0) [for controls in a DataWindow 155](#page-178-1) [overview 153](#page-176-0) [DataWindow object properties, table 155](#page-178-0) DataWindow objects [changing text 712](#page-735-0) [controls in 433](#page-456-1) [creating 560](#page-583-0) [data 398](#page-421-0) [DataWindow expression functions 17](#page-40-1) [expressions 17](#page-40-0) [properties of 420,](#page-443-3) [576](#page-599-0) [DataWindow objects.](#page-456-1) *See also* DWObject object

DataWindow properties [PowerBuilder 471](#page-494-0) [Web ActiveX 478](#page-501-0) [Web DataWindow server component 475](#page-498-0) [DataWindow property expressions.](#page-443-4) *See* property expressions [DataWindowObject property \(Web ActiveX\) 478](#page-501-1) [date columns, and different DBMSs 202](#page-225-1) [Date function 60](#page-83-0) date, day, and time functions [Day 62](#page-85-0) [DayName 62](#page-85-1) [DayNumber 63](#page-86-0) [DaysAfter 64](#page-87-1) [Hour 72](#page-95-0) [Minute 102](#page-125-0) [Month 105](#page-128-0) [Now 106](#page-129-0) [RelativeDate 120](#page-143-0) [RelativeTime 120](#page-143-1) [Second 128](#page-151-0) [SecondsAfter 128](#page-151-1) [Today 144](#page-167-0) [Year 152](#page-175-0) [DateJSFile \(HTMLGen.property\) 281](#page-304-0) dates [checking string 75](#page-98-0) [converting to 60](#page-83-0) [DateTime data type 61](#page-84-0) day of week  $62, 63$  $62, 63$ [determining interval 64](#page-87-1) [obtaining current 144](#page-167-0) [obtaining day of month 62](#page-85-0) [retrieving from buffer 635,](#page-658-0) [639](#page-662-0) [DateTime data type, retrieving from buffers 639](#page-662-0) [DateTime function 61](#page-84-0) [Day function 62](#page-85-0) [DayName function 62](#page-85-1) [DayNumber function 63](#page-86-0) [DaysAfter function 64](#page-87-1) [dbAlias property 218](#page-241-0) [dBASE constants 465](#page-488-0) dBase file [importing data from 687,](#page-710-0) [691](#page-714-0) [saving to 765](#page-788-0) [DBCancel method 567](#page-590-0)

#### *Index*

[DBError event 493,](#page-516-1) [570,](#page-593-0) [571,](#page-594-0) [670,](#page-693-0) [677](#page-700-0) [DBErrorCode method 570](#page-593-0) [DBErrorMessage method 571](#page-594-0) DBMS [setting connection parameters 861,](#page-884-0) [863,](#page-886-0) [865](#page-888-0) [timestamp support 744](#page-767-1) [dbName property 219](#page-242-0) [dbParm property 951](#page-974-3) [dbParm property \(Web ActiveX\) 478](#page-501-2) [DDCal\\_AlignRight \(EditMask.property\) 238](#page-261-0) [DDCal\\_BackColor \(EditMask.property\) 238](#page-261-0) [DDCal\\_TextColor \(EditMask.property\) 238](#page-261-0) [DDCal\\_TitleBackColor \(EditMask.property\) 238](#page-261-0) [DDCal\\_TitleTextColor \(EditMask.property\) 238](#page-261-0) [DDCal\\_TrailingTextColor \(EditMask.property\) 238](#page-261-0) [DDCalendar \(EditMask.property\) 238](#page-261-0) [dddw properties 220](#page-243-0) [ddlb properties 224](#page-247-0) [debugging, debug mode 709](#page-732-0) [Dec function 64](#page-87-0) [decimal data type, retrieving from buffers 642](#page-665-0) [decimal, converting to 64](#page-87-0) [default values 697](#page-720-0) [DefaultExpandToLevel \(Tree.property\) 373](#page-396-0) [DefaultPicture property 227](#page-250-0) [definition, changing DataWindow object 705](#page-728-0) [Delete \(Table.property\) 361](#page-384-0) delete buffer [discarding rows from 761](#page-784-0) [emptying 748](#page-771-1) [retrieving data 635,](#page-658-0) [639,](#page-662-0) [642,](#page-665-0) [646,](#page-669-0) [651,](#page-674-0) [654](#page-677-0) [returning modified rows 662](#page-685-0) [sharing data 876,](#page-899-0) [880](#page-903-0) [Delete constant 458](#page-481-0) [DeletedCount method 573](#page-596-0) [DeleteRow method 574](#page-597-0) [Depth property 228](#page-251-0) Describe function [evaluating expressions 12](#page-35-0) [in DataWindow expressions 66](#page-89-0) [Describe method 576](#page-599-0) [error handling 431](#page-454-0) [getting property values 422](#page-445-0) [pros and cons 430](#page-453-1) [using in JavaScript 448](#page-471-0) [versus property expressions 423](#page-446-3)

[destroying DataWindow objects 706](#page-729-0) [Destructor event 496](#page-519-0) detail bands [locating 615](#page-638-0) [moving objects to 839](#page-862-0) [setting row height 814](#page-837-0) [Detail constant 455](#page-478-1) [Detail properties.](#page-252-0) *See* Bandname properties Detail Bottom Margin property 229 [Detail\\_Top\\_Margin property 229](#page-252-2) [diagonal fill pattern 460](#page-483-0) [Dialog \(Criteria.property\) 205](#page-228-0) [dialog, defining crosstabs 565](#page-588-0) [Diamond constant 460](#page-483-0) [diamond fill pattern 460](#page-483-0) [DIF constant 465](#page-488-0) [DIF file 765](#page-788-0) [Disconnect method 953](#page-976-2) [DISCONNECT statement 860](#page-883-0) [DispAttr \(Axis.property\) 182](#page-205-0) [DispAttr font properties](#page-372-0) [230](#page-253-0) display format [of columns 629,](#page-652-0) [819](#page-842-0) display formats [applying to strings 138](#page-161-0) [DisplayColumn \(dddw.property\) 220](#page-243-0) [displayed value from code table 90](#page-113-1) [DisplayEveryNLabels \(Axis.property\) 182](#page-205-0) [DisplayOnly \(Edit.property\) 234](#page-257-0) [DisplayOnly \(InkEdit.property\) 296](#page-319-0) [DisplayType property 233](#page-256-0) distributed applications [GetChanges method 618](#page-641-0) [GetFullState method 632](#page-655-0) [GetStateStatus method 672](#page-695-0) [SetChanges method 808](#page-831-0) [SetFullState method 821](#page-844-0) [division 102](#page-125-1) [division operator 5](#page-28-0) [DocumentName \(Print.property\) 324](#page-347-0) [dollar sign in text patterns 92](#page-115-4) [Dot constant 464](#page-487-0) [dot notation for DataWindow objects 398](#page-421-0) dotted line style [setting for data points 464](#page-487-0) [setting for series 944](#page-967-0)

[setting row focus indicator 843](#page-866-0) [DoubleClicked event 497,](#page-520-0) [624,](#page-647-0) [626](#page-649-1) [Drag method 582](#page-605-0) [DragDrop event 499](#page-522-0) [DragEnter event 500](#page-523-0) [DragLeave event 500](#page-523-1) [DragWithin event 501](#page-524-0) [drawing controls, setting color of 123](#page-146-0) [DropDown event 502](#page-525-0) [DropDownDataWindows, property expressions 444](#page-467-0) DropDownListBox control [deleting values 551](#page-574-0) [obtaining values of 680](#page-703-0) [DropLines \(Axis.property\) 182](#page-205-0) [Duplex \(Print.property\) 324](#page-347-0) [DWBuffer enumerated data type 458](#page-481-0) [DWConflictResolution enumerated data type 459](#page-482-0) [DWItemStatus enumerated data type 459](#page-482-1) [dwItemStatus enumerated data type 649](#page-672-0) DWObject object [DataWindow object type 436](#page-459-1) [event arguments 436](#page-459-2) [OLE methods 557](#page-580-0) [part of property expression 433](#page-456-1) [using Type and Name properties 436](#page-459-1) [variables for simplifying property expressions](#page-457-1)  434 [DynamicRendering \(InkPic.property\) 299](#page-322-0)

### **E**

EAServer methods [GenerateResultSet 606](#page-629-1) [Method As Stored Procedure \(MASP\) 609](#page-632-0) edit control [applying contents of 546](#page-569-1) [counting lines in 702](#page-725-0) [deleting text from 550](#page-573-1) [determining insertion point position 728](#page-751-1) [obtaining value in 674](#page-697-0) [replacing text 742](#page-765-0) [selected text 789,](#page-812-0) [792](#page-815-0) [setting value of 858](#page-881-0) [Edit properties 234](#page-257-0) [EditChanged event 502](#page-525-1)

[EditMask properties 238](#page-261-0) [EditMode \(InkPic.property\) 299](#page-322-0) [Elevation property 242](#page-265-0) [EllipseHeight property 242](#page-265-1) [EllipseWidth property 243](#page-266-0) [Enabled property 244](#page-267-0) [EncodeSelfLinkArgs \(HTMLGen.property\) 281](#page-304-0) enumerated data types for DataWindows [about 451](#page-474-0) [list 452](#page-475-0) [EraserMode \(InkPic.property\) 299](#page-322-0) [EraserWidth \(InkPic.property\) 299](#page-322-0) [Error event 543](#page-566-0) [about 503](#page-526-0) [property expressions 438](#page-461-0) error handling [DataWindow properties in JavaScript 449](#page-472-0) [Describe and Modify methods 431](#page-454-1) [property expressions 438](#page-461-0) [reporting on database 570,](#page-593-0) [571](#page-594-0) [update 677](#page-700-0) escape character [backslash 428](#page-451-0) [tilde 426](#page-449-0) [escape keyword 8,](#page-31-1) [818](#page-841-0) [escape sequences 736](#page-759-0) [Evaluate function 12,](#page-35-1) [578](#page-601-0) events [adding to queue 734](#page-757-0) [and hidden objects 683](#page-706-0) [categories for DataWindow 480](#page-503-0) [for DataWindow printing 736](#page-759-0) [return codes 479](#page-502-0) [triggering 885](#page-908-0) [Excel constants 465](#page-488-0) [Excel file 765](#page-788-0) [ExceptionAction enumerated data type, property](#page-462-0)  expression errors 439 [exclamation point for invalid property, Describe method](#page-454-0)  431 [Exp function 66](#page-89-1) [Expand method 582](#page-605-1) [ExpandAll method 583](#page-606-0) [ExpandAllChildren method 584](#page-607-0) [Expanded event 506](#page-529-0) [Expanding event 507](#page-530-0)

#### *Index*

[ExpandLevel method 585](#page-608-0) [ExpandTreeNodeIconName \(Tree.Level property\) 377](#page-400-0) [exponent 66](#page-89-1) [exponentiation operator 5](#page-28-0) [Export.PDF.Distill.CustomPostScript property 245](#page-268-0) [Export.PDF.XSLFOP.Print property 247](#page-270-0) [Export.XHTML.UseTemplate property 250](#page-273-0) [Export.XML.HeadGroups property 251](#page-274-0) [Export.XML.IncludeWhitespace property 252](#page-275-0) [Export.XML.MetaDataType property 246,](#page-269-0) [253](#page-276-0) [Export.XML.SaveMetaData property 254](#page-277-0) [Export.XML.TemplateCount property 248,](#page-271-0) [249,](#page-272-0) [255,](#page-278-0) [256](#page-279-0) [Export.XML.UseTemplate property 257](#page-280-0) [Expression property 258](#page-281-0) expressions [checking for null 76](#page-99-0) [conditional evaluation 73](#page-96-0) [conditional for DataWindow properties 14](#page-37-1) [DataWindow 1](#page-24-0) [evaluating 576](#page-599-0) [for DataWindow object 17](#page-40-1) [for Modify method 707](#page-730-0)

# **F**

[Fact function 67](#page-90-0) [Factoid \(InkEdit.property\) 296](#page-319-0) [Factoid property 298](#page-321-0) [FailOnAnyConflict constant 459](#page-482-0) [FDiagonal constant 460](#page-483-0) [Filename \(Print.property\) 324](#page-347-0) [files, importing data from 687](#page-710-0) [Fill function 67](#page-90-1) [fill patterns 906,](#page-929-1) [938](#page-961-0) [FillA function 68](#page-91-0) [FillPattern enumerated data type 460](#page-483-0) [Filter \(Table.property\) 361](#page-384-0) filter buffer [modified rows 704](#page-727-0) [resetting update flags 748](#page-771-1) [retrieving data from 635,](#page-658-0) [639,](#page-662-0) [642,](#page-665-0) [646,](#page-669-0) [651,](#page-674-0) [654](#page-677-0) [returning modified rows 662](#page-685-0) [sharing data 876,](#page-899-0) [880](#page-903-0) [Filter constant 458](#page-481-0) [Filter method 586](#page-609-0)

[FilteredCount method 588](#page-611-0) filters [applying 751](#page-774-0) [functions in expressions for 17](#page-40-0) [setting criteria 816](#page-839-0) [Find method 589](#page-612-0) [FindCategory method 896](#page-919-0) [FindGroupChange method 594](#page-617-0) [FindNext method 596](#page-619-0) [FindRequired method 597](#page-620-0) [FindRequiredColumn method \(Web ActiveX\) 600](#page-623-0) [FindRequiredColumnName method \(Web ActiveX\)](#page-624-0)  601 [FindRequiredRow method \(Web ActiveX\) 602](#page-625-0) [FindSeries method 897](#page-920-0) [First function 69](#page-92-0) [FirstRowOnPage property 260](#page-283-0) [flags, update 748](#page-771-1) focus [column 626,](#page-649-0) [628](#page-651-0) [selected text 790,](#page-813-0) [793,](#page-816-1) [794,](#page-817-1) [796](#page-819-0) [setting 843](#page-866-0) [FocusRect constant 465](#page-488-1) [FocusRectangle \(Edit.property\) 234](#page-257-0) [FocusRectangle \(EditMask.property\) 238](#page-261-0) [FocusRectangle \(InkEdit.property\) 296](#page-319-0) [Font properties 261](#page-284-0) [Font.Bias property 260](#page-283-1) footer [locating 615](#page-638-0) [moving objects to 839](#page-862-0) [Footer constant 455](#page-478-1) [Footer properties.](#page-286-0) *See* Bandname properties foreground color [data points 936](#page-959-0) [series 916,](#page-939-0) [941](#page-964-0) [Foreground constant 461](#page-484-0) [foreground layer of DataWindow 839](#page-862-0) [Format \(Edit.property\) 234](#page-257-0) [Format property 263](#page-286-1) formats [of columns 629,](#page-652-0) [819](#page-842-0) [of filter criteria 817](#page-840-0) [sort criteria 852](#page-875-0) [Frame \(Axis.property\) 182](#page-205-0)

functions [aggregate 18,](#page-41-1) [21](#page-44-0) [example, counting data 21](#page-44-0) [example, counting NULLs 19](#page-42-1) [example, displaying data 26](#page-49-1) [example, row indicator 24](#page-47-0)

# **G**

[Generate method \(Web DataWindow\) 603](#page-626-0) [Generate Securely Inline \(XMLGen.property\) 391](#page-414-0) [GenerateCSS \(HTMLTable.property\) 289](#page-312-0) [GenerateDDDWFrames \(HTMLGen.property\) 281](#page-304-0) [GenerateHTMLForm method 605](#page-628-0) [GenerateJavaScript \(HTMLGen.property\) 281](#page-304-0) [GenerateResultSet method 606](#page-629-1) [GenerateXHTML method \(Web DataWindow\) 612](#page-635-0) [GenerateXMLWeb method \(Web DataWindow\) 613](#page-636-0) [GetBandAtPointer method 615](#page-638-0) [GetBorderStyle method 617](#page-640-0) [GetChanges method 618](#page-641-0) [GetChangesBlob method \(Web ActiveX\) 620](#page-643-0) [GetChild method 621](#page-644-0) [GetChildObject method 623](#page-646-0) [GetClickedColumn method 624](#page-647-0) [GetClickedRow method 625](#page-648-0) [GetColumn method 626](#page-649-0) [GetColumnName method 628](#page-651-0) [GetContextService method 629](#page-652-1) [GetData method 898](#page-921-0) [GetDataDateVariable method 900](#page-923-0) [GetDataNumberVariable method 900](#page-923-1) [GetDataPieExplode method 901](#page-924-0) [GetDataPieExplodePercentage method 902](#page-925-0) [GetDataStringVariable method 903](#page-926-0) [GetDataStyle function 904](#page-927-1) [GetDataStyleColorValue method 910](#page-933-0) [GetDataStyleFillPattern method 910](#page-933-1) [GetDataStyleLineStyle method 911](#page-934-0) [GetDataStyleLineWidth method 912](#page-935-0) [GetDataStyleSymbolValue method 912](#page-935-1) [GetDataValue method 913](#page-936-0) [GetDBCode method 953](#page-976-3) [GetFocus event 508](#page-531-0) [GetFormat method 629](#page-652-0)

[GetFormatByColNum method 630](#page-653-0) [GetFullContext method 631](#page-654-0) [GetFullState method 632](#page-655-0) [GetFullStateBlob method \(Web ActiveX\) 633](#page-656-0) [GetItem method 634](#page-657-0) [GetItemDate method 635](#page-658-0) [GetItemDateByColNum method 636](#page-659-0) [GetItemDateByColNumEx method 636](#page-659-1) [GetItemDateEx method 636](#page-659-2) [GetItemDateTime method 639](#page-662-0) [GetItemDateTimeByColNum method 640](#page-663-0) [GetItemDateTimeByColNumEx method 640](#page-663-1) [GetItemDateTimeEx method 640](#page-663-2) [GetItemDecimal method 642](#page-665-0) [GetItemFormattedString method 644](#page-667-0) [GetItemNumber method 646](#page-669-0) [GetItemNumberByColNum method 647](#page-670-0) [GetItemNumberByColNumEx method 647](#page-670-1) [GetItemNumberEx method 647](#page-670-2) [GetItemStatus method 649](#page-672-0) [GetItemStatusByColNum method 649](#page-672-1) [GetItemString method 651](#page-674-0) [GetItemStringByColNum method 644,](#page-667-1) [652,](#page-675-0) [658](#page-681-0) [GetItemStringByColNumEx method 644,](#page-667-2) [652,](#page-675-1) [658](#page-681-1) [GetItemStringEx method 644,](#page-667-3) [652,](#page-675-2) [658](#page-681-2) [GetItemTime method 654](#page-677-0) [GetItemTimeByColNum method 655](#page-678-0) [GetItemTimeByColNumEx method 655](#page-678-1) [GetItemTimeEx method 655](#page-678-2) [GetItemUnformattedString method 657](#page-680-0) [GetLastError method \(Web DataWindow\) 659](#page-682-0) [GetLastErrorString method \(Web DataWindow\) 660](#page-683-0) [GetMessageText method 661](#page-684-0) [GetNextModified method 662](#page-685-0) [GetObjectAtPointer method 664](#page-687-0) [GetParent method 665](#page-688-0) [GetRow function 71](#page-94-1) [GetRow method 666](#page-689-0) [GetRowFromRowId method 667](#page-690-0) [GetRowIdFromRow method 668](#page-691-0) [GetSelectedRow method 669](#page-692-0) [GetSeriesStyle method 915](#page-938-0) [GetSeriesStyleColorValue method 922](#page-945-0) [GetSeriesStyleFillPattern method 922](#page-945-1) [GetSeriesStyleLineWidth method 924](#page-947-0) [GetSeriesStyleOverlayValue method 924](#page-947-1)

[GetSeriesStyleSymbolValue method 925,](#page-948-1) [927](#page-950-0) [GetSQLCode method 954](#page-977-1) [GetSQLErrText method 955](#page-978-1) [GetSQLNRows method 955](#page-978-2) GetSOLPreview method 670 [GetSQLReturnData method 956](#page-979-2) [GetSQLSelect method 671](#page-694-0) [GetStateStatus method 672](#page-695-0) [GetText method 674](#page-697-0) [GetTrans method 675](#page-698-1) [GetUpdateStatus method 677](#page-700-0) [GetValidate method 679](#page-702-0) [GetValidateByColNum method 679](#page-702-1) [GetValue method 680](#page-703-0) [GetValueByColNum method 681](#page-704-0) [global transaction objects 865](#page-888-0) [Graph controls, table of DataWindow object properties](#page-186-0)  163 graph methods [CategoryCount 893](#page-916-0) [CategoryName 894](#page-917-1) [Clipboard 895](#page-918-0) [DataCount 895](#page-918-1) [FindCategory 896](#page-919-0) [FindSeries 897](#page-920-0) [GetData 898](#page-921-0) [GetDataPieExplode 901](#page-924-0) [GetDataStyle 904](#page-927-1) [GetDataValue 913](#page-936-0) [GetSeriesStyle 915](#page-938-0) [ObjectAtPointer 925](#page-948-0) [Reset 928](#page-951-1) [ResetDataColors 929](#page-952-0) [SaveAs 930](#page-953-0) [SeriesCount 931](#page-954-0) [SeriesName 932](#page-955-0) [SetDataPieExplode 933](#page-956-0) [SetDataStyle 935](#page-958-1) [SetSeriesStyle 941](#page-964-1) graph methods, Web ActiveX only [GetDataDateVariable 900](#page-923-0) [GetDataNumberVariable 900](#page-923-1) [GetDataPieExplodePercentage 902](#page-925-0) [GetDataStringVariable 903](#page-926-0) [GetDataStyleColorValue 910](#page-933-0) [GetDataStyleFillPattern 910](#page-933-1)

[GetDataStyleLineStyle 911](#page-934-0) [GetDataStyleLineWidth 912](#page-935-0) [GetDataStyleSymbolValue 912](#page-935-1) [GetSeriesStyleColorValue 922](#page-945-0) [GetSeriesStyleFillPattern 922](#page-945-1) [GetSeriesStyleLineWidth 924](#page-947-0) [GetSeriesStyleOverlayValue 924](#page-947-1) [GetSeriesStyleSymbolValue 925,](#page-948-1) [927](#page-950-0) [GraphCreate event 508](#page-531-1) graphics [properties of 576](#page-599-0) [under pointer 664](#page-687-0) [graphs, overlay 921](#page-944-0) [GraphType property 264](#page-287-0) [grColorType enumerated data type 461](#page-484-0) [grDataType enumerated data type 462,](#page-485-0) [899](#page-922-0) [greater than operator 7](#page-30-2) [greater than or equal to operator 7](#page-30-3) [Grid.ColumnMove property 265](#page-288-0) [Grid.Lines property 266](#page-289-0) [GridColumns \(Table.property\) 361](#page-384-0) [grObjectType enumerated data type 462](#page-485-1) [Group keyword, table of DataWindow object properties](#page-189-1)  166 [GroupBox controls, table of DataWindow object](#page-188-0)  properties 165 [GroupBy property 266](#page-289-1) [GroupCalc method 682](#page-705-0) groups [filtering 587](#page-610-0) [recalculating levels 682](#page-705-0) [sorting 883](#page-906-0) [grResetType enumerated data type 928](#page-951-0) [grSymbolType enumerated data type 463](#page-486-0)

### **H**

[Hand constant 465](#page-488-1) [Hatch \(Brush.property\) 196](#page-219-0) header band [locating 615](#page-638-0) [moving objects to 839](#page-862-0) [Header constant 455](#page-478-1) [Header properties.](#page-291-0) *See* Bandname properties [Header.# properties.](#page-291-1) *See* Bandname properties Header Bottom Margin property 267 [Header\\_Top\\_Margin property 268](#page-291-2) [Height \(Bandname.property\) 190](#page-213-0) [Height property 268](#page-291-3) [height, object 749](#page-772-0) [Height.AutoSize \(Bandname.property\) 190](#page-213-0) [Height.AutoSize property 269](#page-292-0) [Height.Autosize property for bands 191](#page-214-0) [Help properties 270](#page-293-0) [hidden objects 880](#page-903-1) [Hide method 683](#page-706-0) [HideGrayLine property 272](#page-295-0) [HideSnaked property 272](#page-295-1) [HighContrastInk \(InkPic.property\) 299](#page-322-0) highlighting [rows 700,](#page-723-0) [701,](#page-724-0) [794](#page-817-0) [scrolling 781,](#page-804-1) [784,](#page-807-0) [786,](#page-809-0) [789](#page-812-1) [Horizontal constant 460](#page-483-0) [horizontal fill pattern 460](#page-483-0) [Horizontal\\_Spread property 273](#page-296-0) [HorizontalScrollMaximum property 274](#page-297-0) [HorizontalScrollMaximum2 property 274](#page-297-1) [HorizontalScrollPosition property 275](#page-298-0) [HorizontalScrollPosition2 property 275](#page-298-1) [HorizontalScrollSplit property 276](#page-299-0) [Hour function 72](#page-95-0) [HScrollBar \(dddw.property\) 220](#page-243-0) [HScrollBar \(Edit.property\) 234](#page-257-0) [HScrollBar \(InkEdit.property\) 296](#page-319-0) [HScrollBar property \(Web ActiveX\) 478](#page-501-3) [HSplitScroll \(dddw.property\) 220](#page-243-0) [HSplitScroll property \(Web ActiveX\) 478](#page-501-4) [HTextAlign property 277](#page-300-1) [HTML generation 603](#page-626-0) [HTML generation properties 281,](#page-304-0) [390](#page-413-0) [HTML link generation properties 277](#page-300-0) [HTMLContextApplied event 509](#page-532-0) [HTMLDW property 279](#page-302-0) [HTMLGen properties 281](#page-304-0) [HTMLTable constant 465](#page-488-0) [HTMLTable properties 289](#page-312-0) [HTMLVersion \(HTMLGen.property\) 281](#page-304-0)

# **I**

[ID property 290](#page-313-0) [Identity property 290](#page-313-1) [If function 73](#page-96-0) [IgnorePressure \(Ink.property\) 294](#page-317-0) image [in computed field 34](#page-57-0) [setting row focus indicator 843](#page-866-0) [Import.XML.Trace property 291](#page-314-0) [Import.XML.TraceFile property 292](#page-315-0) [Import.XML.UseTemplate property 293](#page-316-0) [ImportClipboard method 684](#page-707-0) [ImportFile method 687](#page-710-0) [importing, data 687,](#page-710-0) [691](#page-714-0) [ImportString method 691](#page-714-0) [ImportStringEx method 692](#page-715-0) [IN operator 7](#page-30-4) [Indent \(Tree.property\) 373](#page-396-0) InfoMaker functions [Len 87](#page-110-1) [Mid 99](#page-122-0) [Pos 115](#page-138-1) [Right 124](#page-147-1) [Initial property 294](#page-317-1) [initialization files, reading 115,](#page-138-0) [117](#page-140-0) [Ink properties 294](#page-317-0) [InkControl, clearing ink 746](#page-769-1) [InkControl, saving a picture 773](#page-796-0) [InkControl, saving ink 771](#page-794-0) [InkEdit properties 296](#page-319-0) [InkEnabled \(InkPic.property\) 299](#page-322-0) [InkMode \(InkEdit.property\) 296](#page-319-0) [InkPic properties 299](#page-322-0) [InkPicture control \(DataWindows\) 166](#page-189-0) [InkPicture properties 299](#page-322-0) [Inline \(XMLGen.property\) 391](#page-414-0) [Insert \(Table.property\) 361](#page-384-0) [InsertDocument method 695](#page-718-0) [inserting strings 121,](#page-144-0) [122](#page-145-0) insertion point [in text line 791,](#page-814-0) [884](#page-907-0) [when pasting from clipboard 725](#page-748-0) [InsertRow method 697](#page-720-0) [Int function 74](#page-97-1)

#### *Index*

integer [converting to 74](#page-97-0) [converting to char 37,](#page-60-0) [38](#page-61-1) [Integer function 74](#page-97-0) [internal transaction object 746,](#page-769-0) [860](#page-883-1) [Invert property 301](#page-324-0) [IsDate function 75](#page-98-0) [IsExpanded function 76](#page-99-1) [IsExpanded method 699](#page-722-0) [IsNull function 76](#page-99-0) [IsNumber function 77](#page-100-0) [IsRowModified function 78](#page-101-0) [IsRowNew function 78](#page-101-1) [IsRowSelected function 700](#page-723-0) [IsSelected function 79](#page-102-1) [IsSelected method 701](#page-724-0) [IsTime function 79](#page-102-0) [ItemChanged event 510,](#page-533-0) [547,](#page-570-0) [580,](#page-603-1) [675,](#page-698-0) [890](#page-913-0) [ItemError event 511,](#page-534-0) [547,](#page-570-0) [675](#page-698-0) [ItemFocusChanged event 514](#page-537-0) items [editing 675](#page-698-0) [setting value of 869](#page-892-0)

### **J**

[Justify constant 455](#page-478-0)

# **K**

[Key property 303](#page-326-0) [keyboard, selecting text 557](#page-580-1) [KeyClause property 304](#page-327-0) [KeyDown event 515](#page-538-0)

### **L**

[Label \(Axis.property\) 182](#page-205-0) [Label properties 304](#page-327-1) [label, under pointer 664](#page-687-0) [LabelDispAttr \(Axis.property\) 182](#page-205-0) [LabelDispAttr font properties.](#page-329-0) *See* DispAttr font properties [language escape character, versus DataWindow escape](#page-451-0)  character 428 [Large function 80](#page-103-0) [Last function 82](#page-105-0) [LastRowOnPage property 307](#page-330-0) [Left constant 455](#page-478-0) [Left function 85](#page-108-0) [Left\\_Margin property 307](#page-330-1) [LeftA function 86](#page-109-0) [LeftText \(Checkbox.property\) 197](#page-220-0) [LeftText \(RadioButtons.property\) 336](#page-359-0) [LeftTrim function 86](#page-109-1) [Legend property 307](#page-330-2) [Legend.DispAttr font properties.](#page-331-0) *See* DispAttr font properties [Len function 87](#page-110-0) [LenA function 87](#page-110-1) length [selected text 789](#page-812-0) [string 87](#page-110-0) [less than operator 7](#page-30-5) [less than or equal to operator 7](#page-30-6) [Level property 308](#page-331-1) [LIKE operator 7](#page-30-7) [limit 36](#page-59-0) [Limit \(dddw.property\) 220](#page-243-0) [Limit \(ddlb.property\) 224](#page-247-0) [Limit \(Edit.property\) 234](#page-257-0) [Limit \(InkEdit.property\) 296](#page-319-0) [line breaks on different platforms 427](#page-450-1) [Line controls, table of DataWindow object properties](#page-190-0)  167 [LineColor constant 461](#page-484-0) [LineCount method 702](#page-725-0) [LineRemove property \(RichText only\) 309](#page-332-0) lines [counting number of 702](#page-725-0) [deleting and adding 706](#page-729-0) [graphs, color for data points 936](#page-959-0) [graphs, color for series 916,](#page-939-0) [941](#page-964-0) [graphs, style for data points 906,](#page-929-0) [937](#page-960-0) [graphs, style for series 917,](#page-940-0) [918,](#page-941-0) [920,](#page-943-0) [943](#page-966-0) [scrolling 775](#page-798-0) [selected text 791](#page-814-0) [text 884](#page-907-0)

[under pointer 664](#page-687-0) [width 906](#page-929-1) [Lines \(dddw.property\) 220](#page-243-0) [LineStyle enumerated data type 464](#page-487-0) [Link \(HTML.property\) 277](#page-300-0) [LinkArgs \(HTML.property\) 277](#page-300-0) [LinkTarget \(HTML.property\) 277](#page-300-0) [LinkUpdateOptions property 309](#page-332-1) [LiveScroll property \(Web ActiveX\) 478](#page-501-5) [Lock property 951](#page-974-4) [locks 861](#page-884-1) [Log function 88](#page-111-0) [logarithms 88](#page-111-0) [logical expressions, truth table 10](#page-33-1) [logical operators 10](#page-33-2) [LogId property 951](#page-974-5) [LogID property \(Web ActiveX\) 478](#page-501-6) [LogPass property \(Web ActiveX\) 478](#page-501-7) [LogPassword property 951](#page-974-6) [LogTen function 88](#page-111-1) [Long function 89](#page-112-0) [LongParm, posting events 734](#page-757-1) [longs, converting to 89](#page-112-0) [LookUpDisplay function 90](#page-113-1) [loops, avoiding infinite 811,](#page-834-0) [843,](#page-866-1) [890](#page-913-1) [LoseFocus event 516,](#page-539-0) [547](#page-570-1) Lotus 1-2-3 format  $765$ [Lower function 90](#page-113-0) [lowercase 90](#page-113-0) [Lowered constant 456](#page-479-0)

### **M**

[MajorDivisions \(Axis.property\) 182](#page-205-0) [MajorGridLine \(Axis.property\) 182](#page-205-0) [MajorTic \(Axis.property\) 182](#page-205-0) [Margin \(Print.property\) 324](#page-347-0) [Mask \(EditMask.property\) 238](#page-261-0) [masks, matching 91](#page-114-0) [Match function 91](#page-114-0) [Max function 94](#page-117-0) maximum value [below a limit 74](#page-97-1) [columns 94](#page-117-0) [crosstabs 47,](#page-70-0) [49](#page-72-0)

[MaximumValue \(Axis.property\) 182](#page-205-0) [Median function 96](#page-119-0) [Message.Title property 310](#page-333-0) messages [database error 571](#page-594-0) [retrieving text 661](#page-684-0) [MessageText event 517](#page-540-0) [metacharacters 91](#page-114-0) [MetaDataType enumerated datatype 464](#page-487-1) [Method \(Table.sqlaction.property\) 365](#page-388-0) [Microsoft Multiplan format 765](#page-788-0) [Mid function 98](#page-121-0) [MidA function 99](#page-122-0) [Min function 100](#page-123-0) minimum value [above a limit 36](#page-59-0) [columns 100](#page-123-0) [crosstabs 50,](#page-73-0) [52](#page-75-0) [MinimumValue \(Axis.property\) 182](#page-205-0) [MinorDivisions \(Axis.property\) 182](#page-205-0) [MinorGridLine \(Axis.property\) 182](#page-205-0) [MinorTic \(Axis.property\) 182](#page-205-0) [Minute function 102](#page-125-0) [Mod function 102](#page-125-1) [Mode \(Background.property\) 187](#page-210-1) [Mode function 103](#page-126-0) [ModifiedCount method 703](#page-726-0) [Modify method 705](#page-728-0) [error handling 431](#page-454-1) [pros and cons 430](#page-453-1) [using in JavaScript 448](#page-471-0) [versus property expressions 423](#page-446-3) [modulus 102](#page-125-1) [Month function 105](#page-128-0) month, obtaining the day of  $62$ [mouse, selecting text 557](#page-580-1) [MouseMove event 517](#page-540-1) [MouseUp event 519](#page-542-0) [Move method 719](#page-742-0) [Moveable property 311](#page-334-0) [MTS method, GenerateResultSet 606](#page-629-0) [Multiline property \(RichText only\) 312](#page-335-0) [multiplication operator 5](#page-28-0)

# **N**

[Name \(dddw.property\) 220](#page-243-0) [Name \(Edit.property\) 234](#page-257-0) [Name property 313](#page-336-0) [negative numbers 129](#page-152-1) Nest Arguments property 313 [nested objects, property expressions 444](#page-467-0) [Nested property 314](#page-337-0) nested reports [associated row number 445](#page-468-0) [property expression syntax 444](#page-467-0) nested strings [about 426](#page-449-1) [JavaScript 428](#page-451-0) [PowerBuilder 426](#page-449-0) [NetscapeLayers \(HTMLGen.property\) 281](#page-304-0) [New constant 459](#page-482-1) [New item status, resetting 748](#page-771-0) [newline character in PowerBuilder 427](#page-450-2) [NewModified constant 459](#page-482-1) NewModified item status [resetting 748](#page-771-0) [returning next row with 662](#page-685-0) [NewPage property 315](#page-338-0) [NilIsNull \(dddw.property\) 220](#page-243-0) [NilIsNull \(ddlb.property\) 224](#page-247-0) [NilIsNull \(Edit.property\) 234](#page-257-0) [NilIsNull \(InkEdit.property\) 296](#page-319-0) [NoBorder border style 617](#page-640-0) [NoBorder constant 456](#page-479-0) [NoSymbol constant 463](#page-486-0) [NOT BETWEEN operator 7,](#page-30-8) [8](#page-31-0) [not equal operator 7](#page-30-9) [NOT IN operator 7,](#page-30-10) [9](#page-32-1) [NOT LIKE operator 7](#page-30-11) [NOT operator 7,](#page-30-12) [10](#page-33-3) [NotModified constant 459](#page-482-1) [NotModified item status, resetting 748](#page-771-0) [NoUserPrompt property 316](#page-339-0) [Now function 106](#page-129-0) [NoWrap \(HTMLTable.property\) 289](#page-312-0) null [checking 76](#page-99-0) [ignored in aggregate 33,](#page-56-0) [39,](#page-62-1) [56,](#page-79-0) [95,](#page-118-0) [97,](#page-120-0) [101,](#page-124-0) [104,](#page-127-0) [112](#page-135-0) [values, in sort criteria format 853](#page-876-0) [Number function 107](#page-130-0)

[NumberJSFile \(HTMLGen.property\) 281](#page-304-0) numbers [category 894](#page-917-0) [checking string 77](#page-100-0) [determining maximum 36](#page-59-0) [determining sign of 129](#page-152-1) [logarithm of 88](#page-111-0) [multiplying by pi 113](#page-136-0) [of day of week 63](#page-86-0) [of lines, counting 702](#page-725-0) [of rows in buffers 678](#page-701-0) [random 118](#page-141-0) [retrieving from buffers 642,](#page-665-0) [646](#page-669-0) [returning remainder 102](#page-125-1) [rounding 126](#page-149-1) [truncating 145](#page-168-0) [U.S. format 18](#page-41-2) numeric functions [Abs 28](#page-51-0) [ACos 28](#page-51-1) [ASin 30](#page-53-0) [ATan 31](#page-54-0) [Ceiling 36](#page-59-0) [Cos 38](#page-61-0) [Exp 66](#page-89-1) [Fact 67](#page-90-0) [Int 74](#page-97-1) [Log 88](#page-111-0) [Mod 102](#page-125-1) [Pi 113](#page-136-0) [Rand 118](#page-141-0) [Round 126](#page-149-1) [Sign 129](#page-152-1) [Sin 129](#page-152-0) [Sqrt 132](#page-155-1) [Tan 142](#page-165-0) [Truncate 145](#page-168-0) [numeric values, property expressions 433](#page-456-0)

### **O**

[Object HTML element, Transaction Object control](#page-973-1)  950 Object property [data expressions 399](#page-422-0) [in property expressions 433](#page-456-2)

[ObjectAtPointer method 925](#page-948-0) [ObjectName \(HTMLGen.property\) 281](#page-304-0) objects [changing position 839](#page-862-0) [deleting and adding 718](#page-741-0) [determining type 886](#page-909-0) [hiding 683](#page-706-0) [naming 578](#page-601-1) [parent object 665](#page-688-0) [posting events 734](#page-757-0) [redrawing 841](#page-864-0) [specifying as a column 578](#page-601-2) [triggering events 885](#page-908-0) [under pointer 664,](#page-687-0) [925](#page-948-0) [Objects property 316](#page-339-1) [Off \(Checkbox.property\) 197](#page-220-0) [Off constant 465](#page-488-1) [OLE Object controls, table of DataWindow object](#page-190-1)  properties 167 [OLE.Client properties 317](#page-340-0) [OLEActivate method 720](#page-743-0) [OLEClass property 317](#page-340-1) [On \(Checkbox.property\) 197](#page-220-0) [OneTrip method \(Web DataWindow\) 721](#page-744-1) [OneTripEx method 722](#page-745-0) operators [arithmetic 5](#page-28-0) [concatenation 11](#page-34-0) [logical 10](#page-33-2) [precedence 12](#page-35-2) [relational 6](#page-29-0) [OR operator 10](#page-33-4) [Oracle, quotes in DataWindow painter 714](#page-737-0) [Orientation \(Print.property\) 324](#page-347-0) [OriginLine \(Axis.property\) 182](#page-205-0) [Other \(Checkbox.property\) 197](#page-220-0) [Outline \(Print.Preview.property\) 322](#page-345-0) [Oval controls, table of DataWindow object properties](#page-191-0)  168 [OverlapPercent property 318](#page-341-0) [overlay 921,](#page-944-0) [947](#page-970-0) [Override\\_Edit \(Criteria.property\) 205](#page-228-0) [OverridePrintJob \(Print.property\) 324](#page-347-0)

### **P**

page [absolute 108](#page-131-0) [current 107](#page-130-1) [current horizontal 109](#page-132-0) [total 109](#page-132-1) [total across 110](#page-133-1) [Page \(Print.property\) 324](#page-347-0) [Page function 107](#page-130-1) [PageAbs function 108](#page-131-0) [PageAcross function 109](#page-132-0) [PageCount function 109](#page-132-1) [PageCountAcross function 110](#page-133-1) [PageSize \(HTMLGen.property\) 281](#page-304-0) paging methods [ScrollNextPage 778](#page-801-0) [ScrollPriorPage 783](#page-806-0) [paging, client-side 284](#page-307-0) [PagingMethod \(HTMLGen.property\) 281](#page-304-0) [PagingMethod enumerated datatype 469](#page-492-0) [Paper \(Print.property\) 324](#page-347-0) Param HTML element [Transaction Object control 950](#page-973-1) [Transaction Object control properties 950](#page-973-2) [parameters, setting in transaction object 861,](#page-884-0) [865](#page-888-0) [parsing strings 85,](#page-108-0) [86,](#page-109-0) [114,](#page-137-0) [115](#page-138-1) [Password \(Edit.property\) 234](#page-257-0) [Paste method 725](#page-748-0) [PasteRTF method 726](#page-749-0) [pasting, from clipboard 725](#page-748-0) [pattern matching 91](#page-114-0) [pbm\\_dwngraphcreate event 942](#page-965-0) [PBSELECT statement 577,](#page-600-0) [671](#page-694-0) [Pen properties 319](#page-342-0) [Pentip \(Ink.property\) 294](#page-317-0) [Percent function 110](#page-133-0) [PercentWidth \(dddw.property\) 220](#page-243-0) performance [and SetTrans method 861](#page-884-1) [and SetTransObject method 864](#page-887-1) [and transaction objects 748](#page-771-1) [DWObject variables 435](#page-458-0) [getting DataWindow data 399](#page-422-1) [Modify method versus property expression 431](#page-454-2) [period in text patterns 92](#page-115-5) [Perspective property 320](#page-343-0)

### *Index*

[Pi function 113](#page-136-0) pictures [as row focus indicators 844](#page-867-0) [in computed fields 24,](#page-47-1) [34](#page-57-0) [PictureSizeMode \(InkPic.property\) 299](#page-322-0) [pie graphs 901,](#page-924-0) [933](#page-956-0) [Pie.DispAttr font properties.](#page-343-1) *See* DispAttr font properties [PlotNullData property 320](#page-343-2) [plus sign in text patterns 92](#page-115-6) pointer [determining distance from edge 727](#page-750-0) [distance from top 728](#page-751-0) [locating bands 615](#page-638-0) [returning object under 664,](#page-687-0) [925](#page-948-0) [Pointer \(Bandname.property\) 190](#page-213-0) [Pointer property 321](#page-344-0) [PointerX method 727](#page-750-0) [PointerY method 728](#page-751-0) [pointing hand 843](#page-866-0) [Pos function 114](#page-137-0) [PosA function 115](#page-138-1) [Position method 728](#page-751-1) [position, of insertion point 728](#page-751-1) [positive numbers 129](#page-152-1) [PostEvent method 734](#page-757-0) [PowerBuilder, event return codes 479](#page-502-0) [precedence of operators 12](#page-35-2) [Preview \(Print.property\) 324](#page-347-0) [PreviewDelete constant 468](#page-491-0) [PreviewFunctionReselectRow constant 467](#page-490-0) [PreviewFunctionRetrieve constant 467](#page-490-0) [PreviewFunctionUpdate constant 467](#page-490-0) [PreviewInsert constant 468](#page-491-0) [PreviewSelect constant 468](#page-491-0) [PreviewUpdate constant 468](#page-491-0) [primary buffer 126](#page-149-0) [modified rows 704](#page-727-0) [resetting update flags 748](#page-771-1) [restoring rows to 818](#page-841-1) [retrieving data from 634,](#page-657-0) [635,](#page-658-0) [639,](#page-662-0) [642,](#page-665-0) [646,](#page-669-0) [651,](#page-674-0) [654](#page-677-0) [returning modified rows 662](#page-685-0) [row count 756](#page-779-0) [sharing data 876,](#page-899-0) [880](#page-903-0) [Primary constant 458](#page-481-0) [primary DataWindow control 876,](#page-899-1) [877,](#page-900-0) [880](#page-903-0) [PrimaryLine \(Axis.property\) 182](#page-205-0)

[Print method 735](#page-758-0) print methods [Print 735](#page-758-0) [PrintCancel 739](#page-762-0) [Print properties 324](#page-347-0) [Print.Preview properties 322](#page-345-0) [PrintCancel method 739](#page-762-0) [PrintEnd event 521](#page-544-0) [Printer property 331](#page-354-0) [PrinterName \(Print.property\) 324](#page-347-0) [PrintMarginChange event 522](#page-545-0) [PrintPage event 523](#page-546-0) [PrintPreview display 706](#page-729-0) [PrintStart event 524](#page-547-0) [Procedure \(Table.property\) 361](#page-384-0) [ProcessEnter event 525](#page-548-0) [Processing property 332](#page-355-0) [profile files, reading 115,](#page-138-0) [117](#page-140-0) [ProfileInt function 115](#page-138-0) [ProfileString function 117](#page-140-0) [Prompt \(Print.property\) 324](#page-347-0) [Prompt For Criteria 706,](#page-729-0) [714](#page-737-0) properties [about 420](#page-443-3) [conditional values using expressions 422](#page-445-1) [DataWindow 708](#page-731-0) [DataWindow expressions as property values 420](#page-443-1) [examples of setting 421](#page-444-0) [in expressions 66](#page-89-0) [null value 432](#page-455-0) [reporting values of 576](#page-599-0) [setting width and height 749](#page-772-0) [syntax 577](#page-600-1) [values in code 420,](#page-443-5) [422](#page-445-0) [values in painter 420,](#page-443-5) [422](#page-445-2) property expressions [Any data type 434](#page-457-0) [boolean values 433](#page-456-0) [conditional 14](#page-37-2) [data type 433](#page-456-3) [DWObject variables 434](#page-457-1) [error handling 438](#page-461-0) [nested objects 444](#page-467-0) [numeric values 433](#page-456-0) [row associated with nested report 445](#page-468-0) [syntax, basic 441](#page-464-0)

[versus Describe and Modify 423](#page-446-3) [when to use 422](#page-445-3) [Protect property 332](#page-355-1) [PSReport constant 465](#page-488-0) PSWebDataWindowClass methods [ClearValues 551](#page-574-0) [Create 560](#page-583-0) [DeletedCount 573](#page-596-0) [DeleteRow 574](#page-597-0) [Describe 576](#page-599-0) [Filter 586](#page-609-0) [FilteredCount 588](#page-611-0) [Find 589](#page-612-0) [FindGroupChange 594](#page-617-0) [GetColumn 626](#page-649-0) [GetColumnName 628](#page-651-0) [GetFormat 629](#page-652-0) [GetItemDate 635](#page-658-0) [GetItemDateTime 639](#page-662-0) [GetItemNumber 646](#page-669-0) [GetItemStatus 649](#page-672-0) [GetItemString 651](#page-674-0) [GetItemTime 654](#page-677-0) [GetRow 666](#page-689-0) [GetValidate 679](#page-702-0) [GetValue 680](#page-703-0) [GroupCalc 682](#page-705-0) [ImportString 691](#page-714-0) [InsertRow 697](#page-720-0) [ModifiedCount 703](#page-726-0) [Modify 705](#page-728-0) [ReselectRow 743](#page-766-0) [Reset 744](#page-767-0) [ResetUpdate 748](#page-771-1) [Retrieve 750](#page-773-0) [RowCount 756](#page-779-0) [RowsDiscard 760](#page-783-0) [SaveAs 765](#page-788-0) [SetColumn 810](#page-833-0) [SetColumnLink 812](#page-835-0) [SetDetailHeight 813](#page-836-0) [SetFilter 816](#page-839-0) [SetFormat 819](#page-842-0) [SetItem 825](#page-848-0) [SetItemDate 828](#page-851-0) [SetItemDateTime 829](#page-852-0)

[SetItemStatus 831](#page-854-0) [SetItemTime 837](#page-860-0) [SetPosition 839](#page-862-0) [SetRow 842](#page-865-0) [SetServerServiceClasses 848](#page-871-0) [SetSort 851](#page-874-0) SetSOLSelect 855 [SetValidate 867](#page-890-0) [SetValue 869](#page-892-0) [SetWeight 872](#page-895-0) [Sort 882](#page-905-0) [Update 888](#page-911-0) [PublishPath \(CSSGen.property\) 206](#page-229-0) [PublishPath \(JSGen.property\) 302](#page-325-0) [PublishPath \(XMLGen.property\) 391](#page-414-0) [PublishPath \(XSLTGen.property\) 392](#page-415-0)

# **Q**

[Quality \(Print.property\) 324](#page-347-0) [Query mode 706,](#page-729-0) [714](#page-737-0) [QueryClear property 333](#page-356-0) [QueryMode property 334](#page-357-0) [QuerySort property 335](#page-358-0) question mark [in text patterns 92](#page-115-7) [undefined property value, Describe method 432](#page-455-0) quote characters [escape sequences in PowerBuilder 427](#page-450-3) [for nested strings 426](#page-449-1) quotes [in Modify method 707,](#page-730-1) [714](#page-737-0) [in property values 578](#page-601-3) [in sort criteria 852](#page-875-0)

# **R**

[RadioButtons properties 336](#page-359-0) [Raised constant 456](#page-479-0) [Rand function 118](#page-141-0) [random numbers, obtaining 118](#page-141-0) [Range property 337](#page-360-0) [RButtonDown event 525](#page-548-1) [ReadOnly \(EditMask.property\) 238](#page-261-0) [Real function 119](#page-142-0) [RecognitionTimer \(InkEdit.property\) 296](#page-319-0) [Rectangle controls, table of DataWindow object properties](#page-191-0)  168 [rectangle, setting row focus indicator 843](#page-866-0) [recursive call 811](#page-834-0) [references, to child window 622](#page-645-0) [RegEdit utility 721](#page-744-0) [relational operators 6](#page-29-0) [RelativeDate function 120](#page-143-0) [RelativeTime function 120](#page-143-1) [remainder 102](#page-125-1) [remote access 861](#page-884-1) [Replace function 121](#page-144-0) [ReplaceA function 122](#page-145-0) [ReplaceTabWithSpace property 339](#page-362-0) [ReplaceText method 742](#page-765-0) [Report controls, table of DataWindow object properties](#page-193-0)  170 [Report property 340](#page-363-0) [reports, nested 621](#page-644-1) [Required \(Criteria.property\) 205](#page-228-0) [Required \(dddw.property\) 220](#page-243-0) [Required \(ddlb.property\) 224](#page-247-0) [Required \(Edit.property\) 234](#page-257-0) [Required \(EditMask.property\) 238](#page-261-0) [Required \(InkEdit.property\) 296](#page-319-0) [ReselectRow method 743](#page-766-0) [reset flag argument 889](#page-912-0) [Reset method 744,](#page-767-0) [928](#page-951-1) [ResetDataColors method 929](#page-952-0) [ResetInk method 746](#page-769-1) [ResetPageCount property 340](#page-363-1) [ResetTransObject method 746](#page-769-0) [ResetUpdate method 748](#page-771-1) [Resize event 527](#page-550-0) [Resize method 749](#page-772-0) [Resizeable property 340](#page-363-2) [ResizeBorder constant 456](#page-479-0) [ResourceBase \(CSSGen.property\) 206](#page-229-0) [ResourceBase \(HTMLGen.property\) 281](#page-304-0) [ResourceBase \(JSGen.property\) 302](#page-325-0) [ResourceBase \(XMLGen.property\) 391](#page-414-0) [ResourceBase \(XSLTGen.property\) 392](#page-415-0) [Retrieve method 750](#page-773-0) [Retrieve Only As Needed 706,](#page-729-0) [716](#page-739-0)

[Retrieve property 341](#page-364-0) [RETRIEVE statement 864](#page-887-1) [Retrieve.AsNeeded property 341](#page-364-1) [RetrieveEnd event 528](#page-551-0) [RetrieveEx method 751](#page-774-1) [RetrieveRow event 528,](#page-551-1) [568](#page-591-0) [RetrieveStart event 529,](#page-552-0) [751](#page-774-0) [return codes for events 479](#page-502-0) [return count 751](#page-774-0) [return values, SQL 865](#page-888-0) [RGB function 122](#page-145-1) rich text [copying with formatting 558,](#page-581-0) [726](#page-749-0) [determining insertion point position 730](#page-753-0) [editing header and footer 881](#page-904-0) [find again 596](#page-619-0) [selecting 797](#page-820-0) [selecting a line 800](#page-823-0) [selecting a word 801](#page-824-0) [selecting all 799](#page-822-0) [RichText properties 342](#page-365-0) RichTextEdit methods [CopyRTF 558](#page-581-0) [FindNext 596](#page-619-0) [Paste 725](#page-748-0) [PasteRTF 726](#page-749-0) [Position 730](#page-753-0) [ReplaceText 742](#page-765-0) [ScrollNextPage 780](#page-803-0) [ScrollNextRow 782](#page-805-0) [ScrollPriorPage 785](#page-808-0) [ScrollPriorRow 787](#page-810-0) [SelectedLine 791](#page-814-0) [SelectText 797](#page-820-0) [SelectTextAll 799](#page-822-0) [SelectTextLine 800](#page-823-0) [SelectTextWord 801](#page-824-0) [ShowHeadFoot 881](#page-904-0) [Right constant 455](#page-478-0) [Right function 124](#page-147-0) [RightA function 124](#page-147-1) [RightTrim function 125](#page-148-0) [Rollback method 956](#page-979-3) [Rotation property 345](#page-368-0) [Round function 126](#page-149-1)

[RoundRectangle controls, table of DataWindow object](#page-191-0)  [properties 168,](#page-191-0) [169](#page-192-1) [RoundTo \(Axis.property\) 182](#page-205-0) [RoundToUnit \(Axis.property\) 182](#page-205-0) [Row.Resize property 346](#page-369-0) [RowCount function 126](#page-149-0) [RowCount method 756](#page-779-0) [RowFocusChanged event 531](#page-554-0) [RowFocusChanging event 532](#page-555-0) [RowFocusInd enumerated data type 465](#page-488-1) [RowHeight function 127](#page-150-0) rows [and bands 71](#page-94-0) [canceling retrieval 567](#page-590-0) [checking if modified 78](#page-101-0) [checking if new 78](#page-101-1) [clicked 625](#page-648-0) [copying 757](#page-780-0) [data 416](#page-439-0) [deleting 573,](#page-596-0) [574](#page-597-0) [determining insertion point position 729](#page-752-0) [displaying in DataWindow 586](#page-609-0) [getting current 24,](#page-47-2) [71,](#page-94-1) [666](#page-689-0) [getting from ID 667](#page-690-0) [getting ID 668](#page-691-0) [height 127](#page-150-0) [hiding 814](#page-837-0) [importing 684,](#page-707-0) [687,](#page-710-0) [691](#page-714-0) [in primary buffer 126,](#page-149-0) [756](#page-779-0) [inserting 697](#page-720-0) [modification status 78,](#page-101-0) [649,](#page-672-0) [662,](#page-685-0) [677,](#page-700-0) [703,](#page-726-0) [831](#page-854-0) [moving 762](#page-785-0) [refreshing timestamp columns 743](#page-766-0) [replacing text 858](#page-881-0) [reporting number not displayed 588](#page-611-0) [retrieving data from 634,](#page-657-0) [635,](#page-658-0) [639,](#page-662-0) [642,](#page-665-0) [646,](#page-669-0)  [651,](#page-674-0) [654](#page-677-0) [retrieving from database 750](#page-773-0) [scrolling 778,](#page-801-0) [781,](#page-804-0) [786](#page-809-0) [selected data 418](#page-441-0) [selecting 79,](#page-102-1) [669,](#page-692-0) [700,](#page-723-0) [701,](#page-724-0) [794](#page-817-0) [setting current 842](#page-865-0) [setting height 813](#page-836-0) [setting value of 825,](#page-848-0) [828,](#page-851-0) [829,](#page-852-0) [830,](#page-853-0) [836,](#page-859-0) [837](#page-860-0) [sorting 882](#page-905-0) [under pointer 664](#page-687-0)

[updating 888](#page-911-0) [validating 675](#page-698-0) [Rows \(Crosstab.property\) 206](#page-229-0) [Rows Per Page \(HTMLGen.PageSize\) 281](#page-304-0) [Rows\\_Per\\_Detail property 347](#page-370-0) [RowsCopy method 757](#page-780-0) [RowsDiscard method 760](#page-783-0) [RowsMove method 762](#page-785-0) [Rulers \(Print.Preview.property\) 322](#page-345-0)

### **S**

[Save As dialog box 766,](#page-789-0) [931](#page-954-1) [SaveAs method 765,](#page-788-0) [930](#page-953-0) [SaveAsAscii method 768](#page-791-0) [SaveAsFormattedText method 770](#page-793-0) [SaveAsType enumerated data type 465](#page-488-0) [SaveInk method 771](#page-794-0) [SaveInkPic method 773](#page-796-0) [SaveMetaData enumerated datatype 468](#page-491-1) [Scale \(Checkbox.property\) 197](#page-220-0) [Scale \(Print.property\) 324](#page-347-0) [Scale \(RadioButtons.property\) 336](#page-359-0) [ScaleType \(Axis.property\) 182](#page-205-0) [ScaleValue \(Axis.property\) 182](#page-205-0) [scatter graphs, obtaining data point values 899](#page-922-0) scripts [last statement 805](#page-828-0) [triggering events 885](#page-908-0) [Scroll method 775](#page-798-0) [ScrollHorizontal event 535](#page-558-0) scrolling methods [Scroll 775](#page-798-0) [ScrollNextPage 778](#page-801-0) [ScrollNextRow 781](#page-804-0) [ScrollPriorPage 783](#page-806-0) [ScrollPriorRow 786](#page-809-0) [ScrollToRow 698,](#page-721-0) [788](#page-811-0) [ScrollNextPage method 778](#page-801-0) [ScrollNextRow method 781](#page-804-0) [ScrollPriorPage method 783](#page-806-0) [ScrollPriorRow method 786](#page-809-0) [ScrollToRow method 788](#page-811-0) [ScrollVertical event 536](#page-559-0)

searching [rich text 596](#page-619-0) [rows 589](#page-612-0) [Second function 128](#page-151-0) [secondary DataWindow control 876,](#page-899-1) [877,](#page-900-0) [880](#page-903-0) [SecondaryLine \(Axis.property\) 182](#page-205-0) [SecondsAfter function 128](#page-151-1) [Select \(Table.property\) 361](#page-384-0) [selected data 410,](#page-433-0) [418](#page-441-0) [Selected property 347](#page-370-1) [Selected.Data property 348](#page-371-0) [Selected.Mouse property 348](#page-371-1) [SelectedLength method 789](#page-812-0) [SelectedLine method 791](#page-814-0) [SelectedStart method 792](#page-815-0) [SelectedText method 793](#page-816-0) [selection, of rows 79,](#page-102-1) [700,](#page-723-0) [701](#page-724-0) [SelectNodeByMouse \(Tree.property\) 373](#page-396-0) [SelectRow method 794](#page-817-0) SelectText method [about 795](#page-818-0) [copying to clipboard 557](#page-580-1) [SelectTextAll method 799](#page-822-0) [SelectTextLine method 800](#page-823-0) [SelectTextWord method 801](#page-824-0) [SelectTreeNode method 802](#page-825-0) [SelfLink \(HTMLGen.property\) 281](#page-304-0) [SelfLinkArgs \(HTMLGen.property\) 281](#page-304-0) [Series property.](#page-372-0) *See* Axis properties series, graphs [clicked 925](#page-948-0) [counting 931](#page-954-0) [data points 895,](#page-918-1) [899,](#page-922-0) [913,](#page-936-0) [929](#page-952-0) [deleting 928](#page-951-0) [finding number of 897](#page-920-0) [obtaining name 932](#page-955-0) [reporting appearance of 915](#page-938-0) [setting style 941](#page-964-1) [SeriesCount method 931](#page-954-0) [SeriesName method 932](#page-955-0) [server application, sending verb to 720](#page-743-0) server component methods [ClearValues 551](#page-574-0) [Create 560](#page-583-0) [DeletedCount 573](#page-596-0) [DeleteRow 574](#page-597-0)

[Describe 576](#page-599-0) [Filter 586](#page-609-0) [FilteredCount 588](#page-611-0) [Find 589](#page-612-0) [FindGroupChange 594](#page-617-0) [Generate 603](#page-626-0) [GenerateXHTML 612](#page-635-0) [GenerateXMLWeb 613](#page-636-0) [GetColumn 626](#page-649-0) [GetColumnName 628](#page-651-0) [GetFormat 629](#page-652-0) [GetItemDate 635](#page-658-0) [GetItemDateTime 639](#page-662-0) [GetItemNumber 646](#page-669-0) [GetItemStatus 649](#page-672-0) [GetItemString 651](#page-674-0) [GetItemTime 654](#page-677-0) [GetLastError 659](#page-682-0) [GetLastErrorString 660](#page-683-0) [GetRow 666](#page-689-0) [GetValidate 679](#page-702-0) [GetValue 680](#page-703-0) [GroupCalc 682](#page-705-0) [ImportString 691](#page-714-0) [InsertRow 697](#page-720-0) [ModifiedCount 703](#page-726-0) [Modify 705](#page-728-0) [OneTrip 721](#page-744-1) [ReselectRow 743](#page-766-0) [Reset 744](#page-767-0) [ResetUpdate 748](#page-771-1) [Retrieve 750](#page-773-0) [RowCount 756](#page-779-0) [RowsDiscard 760](#page-783-0) [SaveAs 765](#page-788-0) [SetBrowser 807](#page-830-0) [SetColumn 810](#page-833-0) [SetColumnLink 812](#page-835-0) [SetDetailHeight 813](#page-836-0) [SetDWObject 815](#page-838-0) [SetFilter 816](#page-839-0) [SetFormat 819](#page-842-0) [SetHTMLObjectName 824](#page-847-0) [SetItemDate 828](#page-851-0) [SetItemDateTime 829](#page-852-0) [SetItemNumber 830](#page-853-0)

[SetItemStatus 831](#page-854-0) [SetItemString 836](#page-859-0) [SetItemTime 837](#page-860-0) [SetPageSize 838](#page-861-0) [SetPosition 839](#page-862-0) [SetRow 842](#page-865-0) [SetSelfLink 845](#page-868-0) [SetServerServiceClasses 848](#page-871-0) [SetServerSideState 850](#page-873-0) [SetSort 851](#page-874-0) SetSOLSelect 855 [SetTrans 862](#page-885-0) [SetValidate 867](#page-890-0) [SetValue 869](#page-892-0) [SetWeight 872](#page-895-0) [Sort 882](#page-905-0) [Update 888](#page-911-0) [SessionSpecific \(CSSGen.property\) 206](#page-229-0) [SetAction method \(Web DataWindow\) 803](#page-826-0) [SetActionCode method 804](#page-827-0) [SetBorderStyle method 806](#page-829-0) [SetBrowser method \(Web DataWindow\) 807](#page-830-0) [SetChanges method 808](#page-831-0) [SetColumn method 810](#page-833-0) [SetColumnByColNum method 810](#page-833-1) [SetColumnLink method \(Web DataWindow\) 812](#page-835-0) [SetDataPieExplode method 933](#page-956-0) [SetDataStyle method 935](#page-958-1) [SetDetailHeight method 813](#page-836-0) [SetDWObject method \(Web DataWindow\) 815](#page-838-0) [SetDWObjectEx method \(Web DataWindow\) 815](#page-838-1) [SetFilter method 816](#page-839-0) [SetFormat method 819](#page-842-0) [SetFormatByColNum method 820](#page-843-0) [SetFullState method 821](#page-844-0) [SetHTMLAction method 823](#page-846-0) [SetHTMLObjectName method \(Web DataWindow\)](#page-847-0)  824 [SetItem method 825](#page-848-0) [SetItemDate method 828](#page-851-0) [SetItemDateByColNum method 828](#page-851-1) [SetItemDateTime method 829](#page-852-0) [SetItemNumber method 830](#page-853-0) [SetItemNumberByColNum method 831](#page-854-1) [SetItemStatus method 831](#page-854-0) [SetItemStatusByColNum method 832](#page-855-0)

[SetItemString method 836](#page-859-0) [SetItemStringByColNum method 836](#page-859-1) [SetItemTime method 837](#page-860-0) [SetItemTimeByColNum method 838](#page-861-1) [SetPageSize method \(Web DataWindow\) 838](#page-861-0) [SetPosition method 839](#page-862-0) [SetRedraw method 841](#page-864-0) [SetRow method 842](#page-865-0) [SetRowFocusIndicator method 843](#page-866-0) [SetSelfLinkmethod \(Web DataWindow\) 845](#page-868-0) [SetSeriesStyle method 941](#page-964-1) [SetServerServiceClasses method \(Web DataWindow\)](#page-871-0)  848 [SetServerSideState method \(Web DataWindow\) 850](#page-873-0) [SetSort method 851](#page-874-0) [SetSQLPreview method 854](#page-877-0) [SetSQLSelect method 855](#page-878-0) [SetTabOrder method 857](#page-880-0) [SetText method 858](#page-881-0) [SetTrans method 860](#page-883-1) [SetTransObject method 864](#page-887-0) [SetValidate method 867](#page-890-0) [SetValidateByColNum method 868](#page-891-0) [SetValue method 869](#page-892-0) [SetValueByColNum method 870](#page-893-0) [SetWeight method \(Web DataWindow\) 872](#page-895-0) [SetWSObject method 874](#page-897-0) shade [data points 936](#page-959-0) [series 916,](#page-939-0) [941](#page-964-0) [Shade constant 461](#page-484-0) [ShadeBackEdge \(Axis.property\) 182](#page-205-0) [ShadeColor property 349](#page-372-1) [ShadowBox border style 617](#page-640-0) [ShadowBox constant 456](#page-479-0) [ShareData method 876](#page-899-0) [ShareDataOff method 879](#page-902-0) [sharing data 876](#page-899-0) [Show method 880](#page-903-1) [ShowBackColorOnXP property 350](#page-373-0) [ShowConnectLines \(Tree.property\) 373](#page-396-0) [ShowDefinition property 351](#page-374-0) [ShowHeadFoot method 881](#page-904-0) [ShowLeafNodeConnectLines \(Tree.property\) 373](#page-396-0) [ShowList \(dddw.property\) 220](#page-243-0) [ShowList \(ddlb.property\) 224](#page-247-0)

[ShowTreeNodeIcon \(Tree.property\) 373](#page-396-0) [Sign function 129](#page-152-1) [Sin function 129](#page-152-0) [sine 129](#page-152-0) size [changing 749](#page-772-0) [of string 87](#page-110-0) [SizeToDisplay property 352](#page-375-0) [SlideLeft property 352](#page-375-1) [SlideUp property 353](#page-376-0) [Small function 130](#page-153-0) [Solid constant 460](#page-483-0) [solid fill pattern 460](#page-483-0) [Sort \(Axis.property\) 182](#page-205-0) [Sort \(Table.property\) 361](#page-384-0) [Sort method 882](#page-905-0) sort order [sharing data 876](#page-899-0) [specifying criteria 851](#page-874-0) [Sort property 354](#page-377-0) [Sorted \(ddlb.property\) 224](#page-247-0) [SourceFileName property \(Web ActiveX\) 478](#page-501-8) [SourceNames \(Crosstab.property\) 206](#page-229-0) [Space function 132](#page-155-0) spaces [deleting leading 86](#page-109-1) [deleting trailing 125](#page-148-0) [inserting in a string 132](#page-155-0) [removing from strings 144](#page-167-1) [Spacing property 355](#page-378-0) [Sparse property 355](#page-378-1) [special characters in strings 426](#page-449-1) [Specify filter dialog box 817](#page-840-0) [Specify Sort Columns dialog 853](#page-876-0) [Spin \(EditMask.property\) 238](#page-261-0) [SpinIncr \(EditMask.property\) 238](#page-261-0) [SpinRange \(EditMask.property\) 238](#page-261-0) SQL statements [and modification status 649](#page-672-0) [and SetTrans method 860](#page-883-0) [and SetTransObject method 864](#page-887-1) [and Update method 889](#page-912-1) [changing during execution 854,](#page-877-0) [855](#page-878-0) [CONNECT 751](#page-774-0) [modifying WHERE clause of SELECT 706](#page-729-0) [previewing 670,](#page-693-0) [671](#page-694-0)

[saving DataWindow SQL 765](#page-788-0) [SELECT and sharing data 876](#page-899-0) [SELECT, obtaining 577](#page-600-2) [specifying retrieval arguments 750](#page-773-0) [SQLCA 865](#page-888-0) [SQLInsert constant 465](#page-488-0) [SQLPreview event 537,](#page-560-0) [670,](#page-693-0) [677,](#page-700-0) [854](#page-877-0) [SQLPreviewFunction enumerated data type 467](#page-490-0) SOLPreviewType enumerated data type 468 [SQLSelect \(Table.property\) 361](#page-384-0) [Sqrt function 132](#page-155-1) [Square constant 460](#page-483-0) [square fill pattern 460](#page-483-0) [square root 132](#page-155-1) [stack faults, avoiding 811,](#page-834-0) [890](#page-913-1) [standard deviation 133,](#page-156-0) [135](#page-158-0) [StateIconAlignMode \(Tree.property\) 373](#page-396-0) [StaticMode \(Crosstab.property\) 206](#page-229-0) status [changing 748,](#page-771-0) [831](#page-854-0) [of rows and columns 649,](#page-672-0) [677](#page-700-0) [StDev function 133](#page-156-0) [StDevP function 135](#page-158-0) [Storage property 356](#page-379-0) [String function 138](#page-161-0) string functions [Asc 29](#page-52-0) [AscA 30](#page-53-1) [Char 37](#page-60-0) [CharA 38](#page-61-1) [Fill 67](#page-90-1) [FillA 68](#page-91-0) [Left 85](#page-108-0) [LeftA 86](#page-109-0) [LeftTrim 86](#page-109-1) [Len 87](#page-110-0) [LenA 87](#page-110-1) [Lower 90](#page-113-0) [Match 91](#page-114-0) [Mid 98](#page-121-0) [MidA 99](#page-122-0) [Pos 114](#page-137-0) [PosA 115](#page-138-1) [Replace 121](#page-144-0) [ReplaceA 122](#page-145-0) [Right 124](#page-147-0)
[RightA 124](#page-147-0) [RightTrim 125](#page-148-0) [Space 132](#page-155-0) [Trim 144](#page-167-0) [Upper 146](#page-169-0) [WordCap 151](#page-174-0) [StringJSFile \(HTMLGen.property\) 281](#page-304-0) strings [comparing 9](#page-32-0) [concatenating 11](#page-34-0) [converting 60,](#page-83-0) [89,](#page-112-0) [107,](#page-130-0) [119](#page-142-0) [deleting leading spaces 86](#page-109-0) [detecting contents 75,](#page-98-0) [77,](#page-100-0) [79](#page-102-0) [extracting 98,](#page-121-0) [99](#page-122-0) [finding substrings 114,](#page-137-0) [115](#page-138-0) [importing data from 691](#page-714-0) [lowercase 90](#page-113-0) [retrieving from buffers 634,](#page-657-0) [651](#page-674-0) [uppercase 146](#page-169-0) [structure of DataWindow 577](#page-600-0) [Style \(Edit.property\) 234](#page-257-0) [Style \(Pen.property\) 319](#page-342-0) [Style keyword, table of DataWindow object properties](#page-194-0)  171 [style, border 617](#page-640-0) [StyleBox constant 456](#page-479-0) [StyleLowered constant 456](#page-479-0) [StyleRaised constant 456](#page-479-0) [StyleShadowBox constant 456](#page-479-0) [StyleSheet \(HTMLTable.property\) 289](#page-312-0) substring [extracting 98,](#page-121-0) [99](#page-122-0) [finding 114,](#page-137-0) [115](#page-138-0) [replacing 121,](#page-144-0) [122](#page-145-0) [subtraction operator 5](#page-28-0) [Sum function 140](#page-163-0) [Summary properties.](#page-380-0) *See* Bandname properties [summary, moving objects to 839](#page-862-0) [Suppress \(Bandname.property\) 190](#page-213-0) [SuppressEventProcessing property 357](#page-380-1) [SuppressEvents property \(Web ActiveX\) 478](#page-501-0) [SYLK constant 465](#page-488-0) [Symbol constants for graphs 463](#page-486-0) [symbol types in graphs, for data points 906,](#page-929-0) [938,](#page-961-0) [939](#page-962-0) [Syntax property 358](#page-381-0) [syntax, for creating objects 718](#page-741-0)

[Syntax.Data property 358](#page-381-1) [Syntax.Modified property 359](#page-382-0) system and environment functions [ProfileInt 115](#page-138-1) [ProfileString 117](#page-140-0) [system date 144](#page-167-1) [system time 106](#page-129-0)

# **T**

tab character [in PowerBuilder 427](#page-450-0) [property expression syntax 423](#page-446-0) [tab order 857](#page-880-0) [TabDownOut event 539](#page-562-0) [TabIndexBase \(HTMLGen.property\) 281](#page-304-0) [Table properties 361](#page-384-0) Table property [Create function 359](#page-382-1) [InkPicture objects 360](#page-383-0) [TableBlob objects 360](#page-383-0) Table SOLAction properties 365 [TableBlob controls, table of DataWindow object](#page-194-1)  properties 171 tables, database [accessing multiple 861](#page-884-0) [changing update status 706](#page-729-0) [names 856](#page-879-0) [updating multiple 712](#page-735-0) [TabSequence property 367](#page-390-0) [TabUpOut event 540](#page-563-0) [Tag property 368](#page-391-0) [Tan function 142](#page-165-0) [tangent 142](#page-165-0) [Target property 368](#page-391-1) [Template property 369](#page-392-0) text [deleting from edit controls 550](#page-573-0) [finding in RichTextEdit 596](#page-619-0) [finding substrings 114,](#page-137-0) [115](#page-138-0) [importing data from string 691](#page-714-0) [metacharacters 91](#page-114-0) [obtaining current line 884](#page-907-0) [on clipboard 557,](#page-580-0) [566](#page-589-0) [pasting over 725](#page-748-0)

[replacing 742,](#page-765-0) [858](#page-881-0) [restoring 887](#page-910-0) [selecting 789,](#page-812-0) [793,](#page-816-0) [795](#page-818-0) [setting color of 123](#page-146-0) [Text \(Checkbox.property\) 197](#page-220-0) [Text constant 465](#page-488-0) [Text controls, table of DataWindow object properties 172](#page-195-0) text file [importing data from 687](#page-710-0) [saving to 765,](#page-788-0) [930](#page-953-0) [Text property 370](#page-393-0) [TextLine method 884](#page-907-0) tilde character [about 707](#page-730-0) [escape sequence in PowerBuilder 427](#page-450-1) [in nested strings 426,](#page-449-0) [428](#page-451-0) [SpinRange property 427,](#page-450-2) [429](#page-452-0) time [checking string 79](#page-102-0) [converting to data type 143](#page-166-0) [DateTime data type 61](#page-84-0) [minutes 102](#page-125-0) [now 106](#page-129-0) [relative 120](#page-143-0) [retrieving data from 639](#page-662-0) [retrieving from buffers 654](#page-677-0) [seconds 128](#page-151-0) [Time function 143](#page-166-0) [Timer\\_Interval property 370](#page-393-1) [timestamps 743](#page-766-0) [Title keyword, table of DataWindow object properties 173](#page-196-0) [Title property 371](#page-394-0) [Title.DispAttr font properties.](#page-395-0) *See* DispAttr font properties [Today function 144](#page-167-1) top [bringing object to 880](#page-903-0) [determining distance from 728](#page-751-0) [moving objects to 839](#page-862-0) total of values [columns 140](#page-163-0) [crosstabs 53,](#page-76-0) [54](#page-77-0) [running 57](#page-80-0) [Trail\\_Footer property 372](#page-395-1) trailer [locating 615](#page-638-0) [moving objects to 839](#page-862-0)

[Trailer.# properties.](#page-396-0) *See* Bandname properties Transaction Object control [AboutBox method 951](#page-974-0) [Commit method 952](#page-975-0) [Connect method 952](#page-975-1) [Disconnect method 953](#page-976-0) [GetDBCode method 953](#page-976-1) [GetSQLCode method 954](#page-977-0) [GetSQLErrText method 955](#page-978-0) [GetSQLNRows method 955](#page-978-1) [GetSQLReturnData method 956](#page-979-0) [methods 951](#page-974-1) [properties 950](#page-973-0) [Rollback method 956](#page-979-1) [using with Web ActiveX 949](#page-972-0) Transaction objects [and Update method 890](#page-913-0) [getting values of 675](#page-698-0) [resetting 746](#page-769-0) [setting values of 860](#page-883-0) [specifying 864](#page-887-0) [specifying before row retrieval 751](#page-774-0) [Transparency \(Ink.property\) 294](#page-317-0) [Transparent constant 464](#page-487-0) transparent line style, graphs [setting for data points 464](#page-487-0) [setting for series 944](#page-967-0) [Tree properties 373](#page-396-1) [Tree.Level properties 377](#page-400-0) [TreeNodeIconName \(Tree.Leaf property\) 376](#page-399-0) [TreeNodeSelected event 540](#page-563-1) [TreeNodeSelecting event 541](#page-564-0) TreeView DataWindow methods [Collapse 553](#page-576-0) [CollapseAll 554](#page-577-0) [CollapseAllChildren 555](#page-578-0) [CollapseLevel 556](#page-579-0) [Expand 582](#page-605-0) [ExpandAll 583](#page-606-0) [ExpandAllChildren 584](#page-607-0) [ExpandLevel 585](#page-608-0) [IsExpanded 699](#page-722-0) [SelectTreeNode 802](#page-825-0) [TrigEvent enumerated data type 734](#page-757-0) [TriggerEvent method 885](#page-908-0) [Trim function 144](#page-167-0)

[Truncate function 145](#page-168-0) [truth table for boolean expressions 10](#page-33-0) [Type \(Table.sqlaction.property\) 365](#page-388-0) [Type property 378](#page-401-0) [TypeOf method 886](#page-909-0) [Types of graphs, constants 462](#page-485-0) [typographical conventions xxiv](#page-23-0)

## **U**

[underline border style 617](#page-640-0) [Underline constant 456](#page-479-1) Undo [providing capability 764](#page-787-0) [testing 549](#page-572-0) [Undo method 887](#page-910-0) [Units property 379](#page-402-0) [units, distance from edge 727](#page-750-0) [Update \(Table.property\) 361](#page-384-0) [update flags 748](#page-771-0) [Update method 888](#page-911-0) [Update property 380](#page-403-0) update status [after row copy 758](#page-781-0) [and Update method 649](#page-672-0) [changing 706,](#page-729-0) [831](#page-854-0) [resetting flags 748](#page-771-0) [UpdateEnd event 541](#page-564-1) [UpdateEx method 888](#page-911-1) [UpdateKeyInPlace \(Table.property\) 361](#page-384-0) [UpdateStart event 542](#page-565-0) [UpdateTable \(Table.property\) 361](#page-384-0) [UpdateWhere \(Table.property\) 361](#page-384-0) [UpdateWhere \(Table.sqlaction.property\) 365](#page-388-0) [Upper function 146](#page-169-0) [uppercase 146](#page-169-0) [UseAsBorder \(dddw.property\) 220](#page-243-0) [UseAsBorder \(ddlb.property\) 224](#page-247-0) [UseFormat \(EditMask.property\) 238](#page-261-0) [UseMouseForInput \(InkEdit.property\) 296](#page-319-0) [user events, pbm\\_dwngraphcreate 942](#page-965-0) [user-defined functions in DataWindow expressions](#page-41-0)  [18,](#page-41-0) [423](#page-446-1) [UserJSFile \(HTMLGen.property\) 281](#page-304-0)

# **V**

[ValidateCode \(Edit.property\) 234](#page-257-0) [Validation property 380](#page-403-1) validation rules [and SetItem method 826](#page-849-0) [checking on update 889](#page-912-0) [obtaining 679](#page-702-0) [setting 867](#page-890-0) [validation rules, and expressions 17](#page-40-0) [ValidationMsg property 381](#page-404-0) [ValueIsHTML \(HTML.property\) 277](#page-300-0) values [checking for null 76](#page-99-0) [data points 913](#page-936-0) [detecting numeric 77](#page-100-0) [edit control 675](#page-698-1) [obtaining column 680](#page-703-0) [setting item 869](#page-892-0) [setting text in edit control 858](#page-881-0) [Values \(Crosstab.property\) 206](#page-229-0) [Values properties, graphs.](#page-406-0) *See* Axis property [Values property, columns 382](#page-405-0) [Var function 146](#page-169-1) [variables, in Modify function 430,](#page-453-0) [448](#page-471-0) [variables, in Modify method 708](#page-731-0) [variance 146,](#page-169-1) [149](#page-172-0) [VarP function 149](#page-172-0) [Vertical constant 460](#page-483-0) [vertical fill pattern 460](#page-483-0) [Vertical\\_Size property 383](#page-406-1) [Vertical\\_Spread property 383](#page-406-2) [VerticalScrollMaximum property 384](#page-407-0) [VerticalScrollPosition property 384](#page-407-1) Visible property [about 385](#page-408-0) [setting 880](#page-903-0) [VScrollBar \(dddw.property\) 220](#page-243-0) [VScrollBar \(ddlb.property\) 224](#page-247-0) [VScrollBar \(Edit.property\) 234](#page-257-0) [VScrollBar \(InkEdit.property\) 296](#page-319-0) [VScrollBar property \(Web ActiveX\) 478](#page-501-1) [VTextAlign property 386](#page-409-0)

**WebAchrolst** Statistics (1992)<br> **988** Statistics concerning 52, 053<br>
Statistics concerning 52, 053<br>
Statistics concerning Statistics (1993)<br>
And the active statistics (1994)<br>
Statistics concerning and the statistical con Web ActiveX [database connection 952,](#page-975-1) [953](#page-976-0) [database transactions 949,](#page-972-0) [952,](#page-975-0) [956](#page-979-1) [event list 482](#page-505-0) [SetActionCode, using 479](#page-502-0) Web ActiveX graph methods [CategoryCount 893](#page-916-0) [CategoryName 894](#page-917-0) [Clipboard 895](#page-918-0) [DataCount 895](#page-918-1) [FindCategory 896](#page-919-0) [FindSeries 897](#page-920-0) [GetDataDateVariable 900](#page-923-0) [GetDataNumberVariable 900](#page-923-1) [GetDataPieExplode 901](#page-924-0) [GetDataPieExplodePercentage 902](#page-925-0) [GetDataStringVariable 903](#page-926-0) [GetDataStyleColor 904](#page-927-0) [GetDataStyleColorValue 910](#page-933-0) [GetDataStyleFill 907](#page-930-0) [GetDataStyleFillPattern 910](#page-933-1) [GetDataStyleLine 906](#page-929-1) [GetDataStyleLineStyle 911](#page-934-0) [GetDataStyleLineWidth 912](#page-935-0) [GetDataStyleSymbolValue 912](#page-935-1) [GetDataValue 913](#page-936-0) [GetSeriesStyleColor 916](#page-939-0) [GetSeriesStyleColorValue 922](#page-945-0) [GetSeriesStyleFill 918](#page-941-0) [GetSeriesStyleFillPattern 922](#page-945-1) [GetSeriesStyleLine 917](#page-940-0) [GetSeriesStyleLineWidth 924](#page-947-0) [GetSeriesStyleOverlay 921](#page-944-0) [GetSeriesStyleOverlayValue 924](#page-947-1) [GetSeriesStyleSymbol 920](#page-943-0) [GetSeriesStyleSymbolValue 925,](#page-948-0) [927](#page-950-0) [ObjectAtPointer 925](#page-948-1) [Reset 928](#page-951-0) [ResetDataColors 929](#page-952-0) [SeriesCount 931](#page-954-0) [SeriesName 932](#page-955-0) [SetDataPieExplode 933](#page-956-0) [SetDataStyleColor 935](#page-958-0) [SetDataStyleFill 938](#page-961-0) [SetDataStyleLine 937](#page-960-0)

[SetDataStyleSymbol 939](#page-962-0) [SetSeriesStyle 941](#page-964-0) [SetSeriesStyleColor 941](#page-964-1) [SetSeriesStyleFill 944](#page-967-1) [SetSeriesStyleLine 943](#page-966-0) [SetSeriesStyleOverlay 947](#page-970-0) [SetSeriesStyleSymbol 946](#page-969-0) Web ActiveX methods [AboutBox 546](#page-569-0) [AcceptText 546](#page-569-1) [CanUndo 549](#page-572-1) [Clear 550](#page-573-0) [ClearValues 551](#page-574-0) [Create 560](#page-583-0) [CreateError 563](#page-586-0) [CrosstabDialog 565](#page-588-0) [Cut 566](#page-589-0) [DBCancel 567](#page-590-0) [DeletedCount 573](#page-596-0) [DeleteRow 574](#page-597-0) [Describe 576](#page-599-0) [Filter 586](#page-609-0) [FilteredCount 588](#page-611-0) [Find 589](#page-612-0) [FindGroupChange 594](#page-617-0) [FindRequired 597](#page-620-0) [FindRequiredColumn 600](#page-623-0) [FindRequiredColumnName 601](#page-624-0) [FindRequiredRow 602](#page-625-0) [GetBandAtPointer 615](#page-638-0) [GetBorderStyle 617](#page-640-0) [GetChanges 618](#page-641-0) [GetChangesBlob 620](#page-643-0) [GetChild 621](#page-644-0) [GetChildObject 623](#page-646-0) [GetClickedColumn 624](#page-647-0) [GetClickedRow 625](#page-648-0) [GetColumn 626](#page-649-0) [GetColumnName 628](#page-651-0) [GetFormat 629](#page-652-0) [GetFullState 632](#page-655-0) [GetFullStateBlob 633](#page-656-0) [GetItemDate 635](#page-658-0) [GetItemNumber 646](#page-669-0) [GetItemStatus 649](#page-672-0) [GetItemString 651](#page-674-0)

[GetNextModified 662](#page-685-0) [GetObjectAtPointer 664](#page-687-0) [GetRow 666](#page-689-0) [GetRowFromRowId 667](#page-690-0) [GetRowIdFromRow 668](#page-691-0) [GetSelectedRow 669](#page-692-0) [GetSQLSelect 671](#page-694-0) [GetStateStatus 672](#page-695-0) [GetText 674](#page-697-0) [GetValidate 679](#page-702-0) [GetValue 680](#page-703-0) [GroupCalc 682](#page-705-0) [Import Clipboard 684](#page-707-0) [ImportFile 687](#page-710-0) [ImportString 691](#page-714-0) [InsertDocument 697](#page-720-0) [IsSelected 701](#page-724-0) [LineCount 702](#page-725-0) [ModifiedCount 703](#page-726-0) [Modify 705](#page-728-0) [OLEActivate 720](#page-743-0) [Paste 725](#page-748-1) [Position 728](#page-751-1) [Print 735](#page-758-0) [PrintCancel 739](#page-762-0) [ReplaceText 742](#page-765-0) [ReselectRow 743](#page-766-0) [Reset 744](#page-767-0) [ResetTransObject 746](#page-769-0) [ResetUpdate 748](#page-771-0) [Retrieve 750](#page-773-0) [RowCount 756](#page-779-0) [RowsCopy 757](#page-780-0) [RowsDiscard 760](#page-783-0) [RowsMove 762](#page-785-0) [Scroll 775](#page-798-0) [ScrollNextPage 778](#page-801-0) [ScrollNextRow 781](#page-804-0) [ScrollPriorPage 783](#page-806-0) [ScrollPriorRow 786](#page-809-0) [ScrollToRow 788](#page-811-0) [SelectedLength 789](#page-812-0) [SelectedLine 791](#page-814-0) [SelectedStart 792](#page-815-0) [SelectedText 793](#page-816-0) [SelectRow 794](#page-817-0)

[SelectText 795](#page-818-1) [SetActionCode 804](#page-827-0) [SetBorderStyle 806](#page-829-0) [SetChanges 808](#page-831-0) [SetColumn 810](#page-833-0) [SetDetailHeight 813](#page-836-0) [SetFilter 816](#page-839-0) [SetFormat 819](#page-842-0) [SetFullState 821](#page-844-0) [SetItem 825](#page-848-0) [SetItemStatus 831](#page-854-0) [SetPosition 839](#page-862-0) [SetRow 842](#page-865-0) [SetRowFocusIndicator 843](#page-866-0) [SetSort 851](#page-874-0) [SetSQLPreview 854](#page-877-0) [SetSQLSelect 855](#page-878-0) [SetTabOrder 857](#page-880-0) [SetText 858](#page-881-0) [SetTransObject 864](#page-887-1) [SetValidate 867](#page-890-0) [SetValue 869](#page-892-0) [ShareData 876](#page-899-0) [ShareDataOff 879](#page-902-0) [Sort 882](#page-905-0) [TextLine 884](#page-907-0) [Undo 887](#page-910-0) [Update 888](#page-911-0) Web DataWindow [event list 482](#page-505-0) [event return codes 479](#page-502-0) Web DataWindow client control functions [IsRowSelected 700](#page-723-0) Web DataWindow methods [GetItem 634](#page-657-0) [ScrollFirstPage 776](#page-799-0) [ScrollLastPage 777](#page-800-0) [ScrollNextPage 778](#page-801-0) [ScrollPriorPage 783](#page-806-0) [Web DataWindow server component, properties of](#page-498-0)  475 week, day of  $62, 63$  $62, 63$ [WHERE clause 706,](#page-729-0) [709,](#page-732-0) [713,](#page-736-0) [714](#page-737-0) width [data point's line 937](#page-960-0) [series line 943](#page-966-0)

### *Index*

[setting 749](#page-772-0) [Width \(HTMLTable.property\) 289](#page-312-0) [Width \(Ink.property\) 294](#page-317-0) [Width \(Pen.property\) 319](#page-342-0) [Width property 387](#page-410-0) [Width.Autosize property \(RichText only\) 387](#page-410-1) [WK1/WKS file 765](#page-788-0) [WKS, WK1 constants 465](#page-488-0) [WMF constant 465](#page-488-0) [WordCap function 151](#page-174-0) [WordParm field, posting events 734](#page-757-1)

# **X**

[X property 388](#page-411-0) [x value, data point 899](#page-922-0) [X1, X2 properties 389](#page-412-0) [XHTMLGen.Browser 390](#page-413-0) [XHTMLGen.PublishPath 302,](#page-325-0) [391,](#page-414-0) [392](#page-415-0) [XHTMLGen.ResourceBase 302,](#page-325-0) [391,](#page-414-0) [392](#page-415-0) [XML generation properties 302,](#page-325-0) [391,](#page-414-0) [392](#page-415-0) [xValue constant 462](#page-485-1) [xValue enumerated data type 899](#page-922-0)

## **Y**

[Y property 393](#page-416-0) [y value, data point 899](#page-922-0) [Y1, Y2 properties 394](#page-417-0) [Year function 152](#page-175-0) [yValue constant 462](#page-485-1) [yValue enumerated data type 899](#page-922-0)

## **Z**

[zero, determining 129](#page-152-0) [Zoom \(Print.Preview.property\) 322](#page-345-0) [Zoom property 395](#page-418-0)